**THE SECTION** 

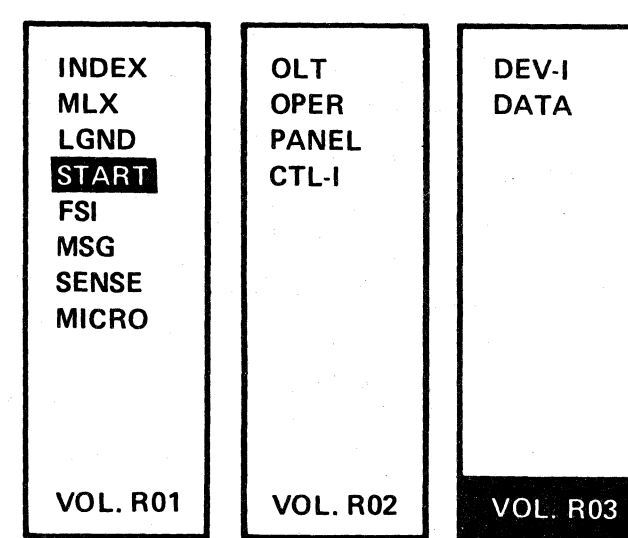

Volumes R01 through R06 accompany each Control Module and support all 3350s attached.

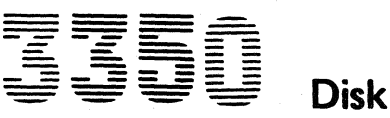

**Disk Storage** 

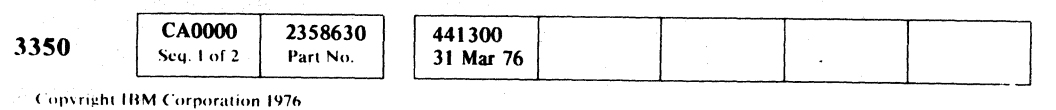

# **Maintenance Information**

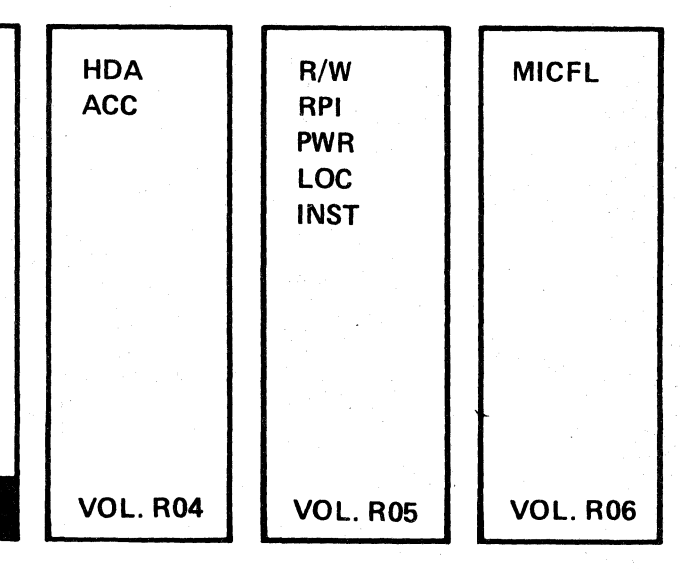

# PREFACE

## MAINTENANCE INFORMATION MANUAL ORDERING PROCEDURE (IBM Internal)

Individual pages of the 3350 Maintenance Information Manual can be ordered from the San Jose plant by using the Wiring Diagram/Logie Page Request (Order No. 120-1679). In the columns headed "Logic Page" enter the page identifier information: sequence number, sheet number, part number, and EC number. Groups of pages can be ordered by including a description (section, volume, etc.) and the machine serial number.

All Customer Engineers are expected to take every safety precaution possible and observe the following safety practices while maintaining IBM equipment:

This manual was prepared by the IBM General Products Division, Technical Publishing, Department G26, San Jose, California 95193.

こくじゅうくう

© Copyright International Business Machines Corporation 1976

• Copyright I 8M Corporation 1976

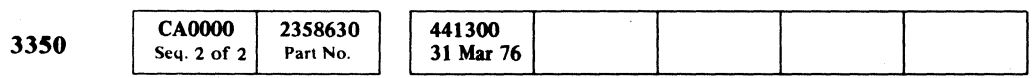

シーマジ

# SAFETY

## CE SAFETY PRACTICES

- 1. You should not work alone under hazardcus conditions or around equipment with dangerous voltage. Always advise your manager if you MUST work alone.
- 2. Remove all power, ac and dc, when removing or assem· bling major components, working in immediate areas of power supplies, performing mechanical inspection of pow· er supplies, or installing changes in machine circuitry.
- 3. After turning off wall box power switch, lock it in the Off position or tag it-with a "Do Not Operate" tag, Form 229-1266. Pull power supply cord whenever possible.
- 4. When it is absolutely necessary to work on equipment having exposed operating mechanical parts or exposed live electrical circuitry anywhere in the machine, observe the fOllowing precautions:
- a. Another person familiar with power off controls must be in immediate vicinitY.
- b. Do not wear rings, wrist watches, chains, bracelets, or metal cuff links.
- c. Use only insulated pliers and screwdrivers.
- d. Keep one hand in pocket.
- e. When using test instruments, be certain that controls are set correctly and that insulated probes of proper capacity are used.
- Avoid contacting ground potential (metal floor strips, machine frames, etc.). Use suitable rubber mats, purchased locally if necessery.
- 5. Wear safety glasses when:
- a. Using a hammer to drive pins, riveting, staking, etc.
- b. Power or hand drilling, reaming, grinding, etc.
- c. Using spring hooks, attaching springs.
- d. Soldering, wire cutting, removing steel bands. e. Cleaning parts with solvents, sprays, cleaners, chemi·
- cals, etc. f. Performing any other work that may be hazardous to
- your eyes. REMEMBER THEY ARE YOUR EYES.
- 6. Follow special safety instructions when performing special· ized tasks, such as handling cathode ray tubes and extremely high voltages. These instructions are outlined in CEMs and the safety portion of the meintenance menuals.
- 7. Do not use solvents, chemicals, greases, or oils that have ,not been approved by IBM.
- 8. Avoid using tools or test equipment that have not been approved by IBM.
- 9. Replace worn or broken tools and test equipment.
- 10. Lift by standing or pushing up with stronger leg muscles  $$ this takes strain off back muscles. Do not lift any equip· ment or parts weighing over 60 pounds.
- 11. After maintenance, restore all safety devices, such as guards, shields, signs, and grounding wires.
- 12. Each Customer Engineer is responsible to be certain thet no action on his part renders products unsafe or exposes customer personnel to hazards.
- 13. Place removed machine covers in a safe out-of-the-way place where no one can trip over them.
- 14. Ensure that all machine covers are in place before returning machine to customer.
- 15. Always place CE tool kit away from walk areas where no one can trip over it; for example, under desk or table.
- 16. Avoid touching moving mechanical parts when lubricating, checking for pley, etc.
- 17. When using stroboscope, do not touch ANYTHING it mey be moving.
- 18. Avoid wearing loose clothing that may be caught in machinery. Shirt sleeves must be left buttoned or rolled above, the elbow.
- 19. Ties must be tucked in shirt or have a tie clasp (preferably nonconductive) epproximetely 3 inches from end. Tie chains are not recommended.
- 20. Before starting equipment, meke certain fellow CEs and customer personnel are not in a hazardous position.
- 21. Maintain good housekeeping in area of machine while per· forming and after completing maintenance.

Knowing safety rules is not enough. An unsafe act will inevitably lead to an accident. Use good judgment - eliminate unsafe acts.

'.'''-. .. '"'

- 1. Start Immediately Seconds Count Do not move victim unless absolutely necessary to remove from danger. Do not wait or look for help or stop to loosen clothing, warm the victim, or apply stimulants.
- 2. Check Mouth for Obstructions Remove foreign objects.
- 3. After victim is breathing by himself or when help is available:
- a. Loosen clothing.
- b. Place victim on his side.
- c. Keep victim warm.
- 4. Remein in Position
- After victim revives, be ready to resume respiration if necessary.
- 5. Call a Doctor
- Have someone summon medical aid.
- 6. Don't Give Up Continue without interruption until victim is breething without help or is certainly dead.

 $\smile$ 

1. Place victim back; lift Place victim on back; lift neck<br>and tilt head way back. (Quickly Place victim on back; lift neck<br>and tilt head way back. (Quickly<br>remove any noticeable food or<br>objects from mouth.) objects from mouth.)

#### ARTIFICIAL RESPIRATION

#### **General Considerations**

#### Rescue Breathing for Adults

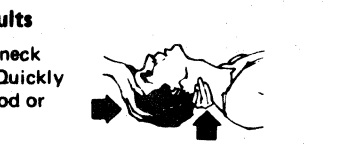

2. Pinch nose closed; make airtight seal around victim's mouth with your mouth; and forcefully breathe into victim until chest rises (expands).

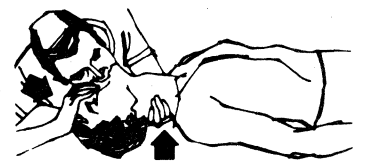

- 3. Continue breathing for the victim 12 times per minute WITHOUT STOPPING.
- 4. If chest does not rise (expend), roll victim onto side and pound firmly between shoulder blades to remove blocking meteriel. Also, try lifting jaw higher with your fingers. Resume rescue breathing.

 $0$  0 0 0 0 0 0

PREFACE/SAFETY

ii

*l'O* "'to ,f *-,J* " .. *,j* 

# DEV-I CONTENTS

#### DEVICE INTERFRAME

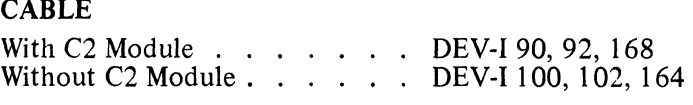

BASIC DEV-I MAPs DEV-J 104-499

TROUBLE NOT FOUND DEV-J 990

#### REFERENCES TO OTHER SECTIONS

c Fe, L (!, (:' C (; . ,",! " (:: C (:, " (" .~\~ (~ ... ;/' (:', c c~ (:' c { (, c- <sup>&</sup>lt;' C (~' (,\ C C' C,' C C (', (' c c' (, (- ' .. , "::' ' \ ~- ~' .. " .' j,,'

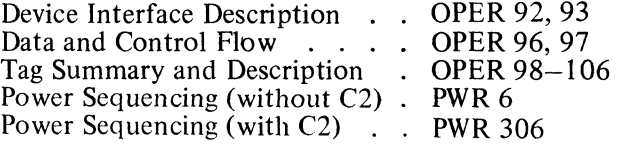

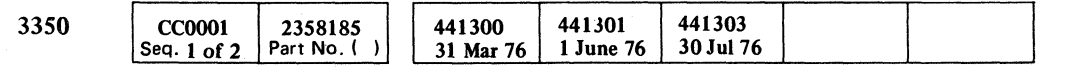

# DEV-I CONTENTS DEV-I 1

## DEV-I CONTENTS DEV-I 1

~i

.!

# DEVICE INTERFRAME CABLES (C2 MODULE)

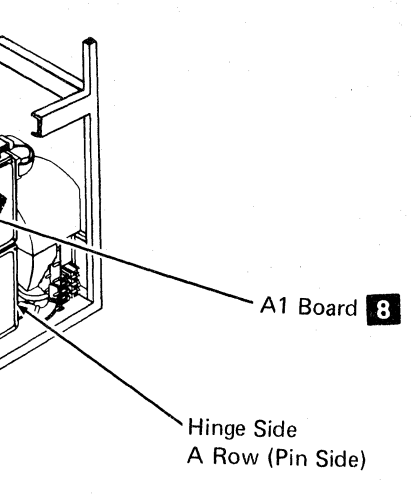

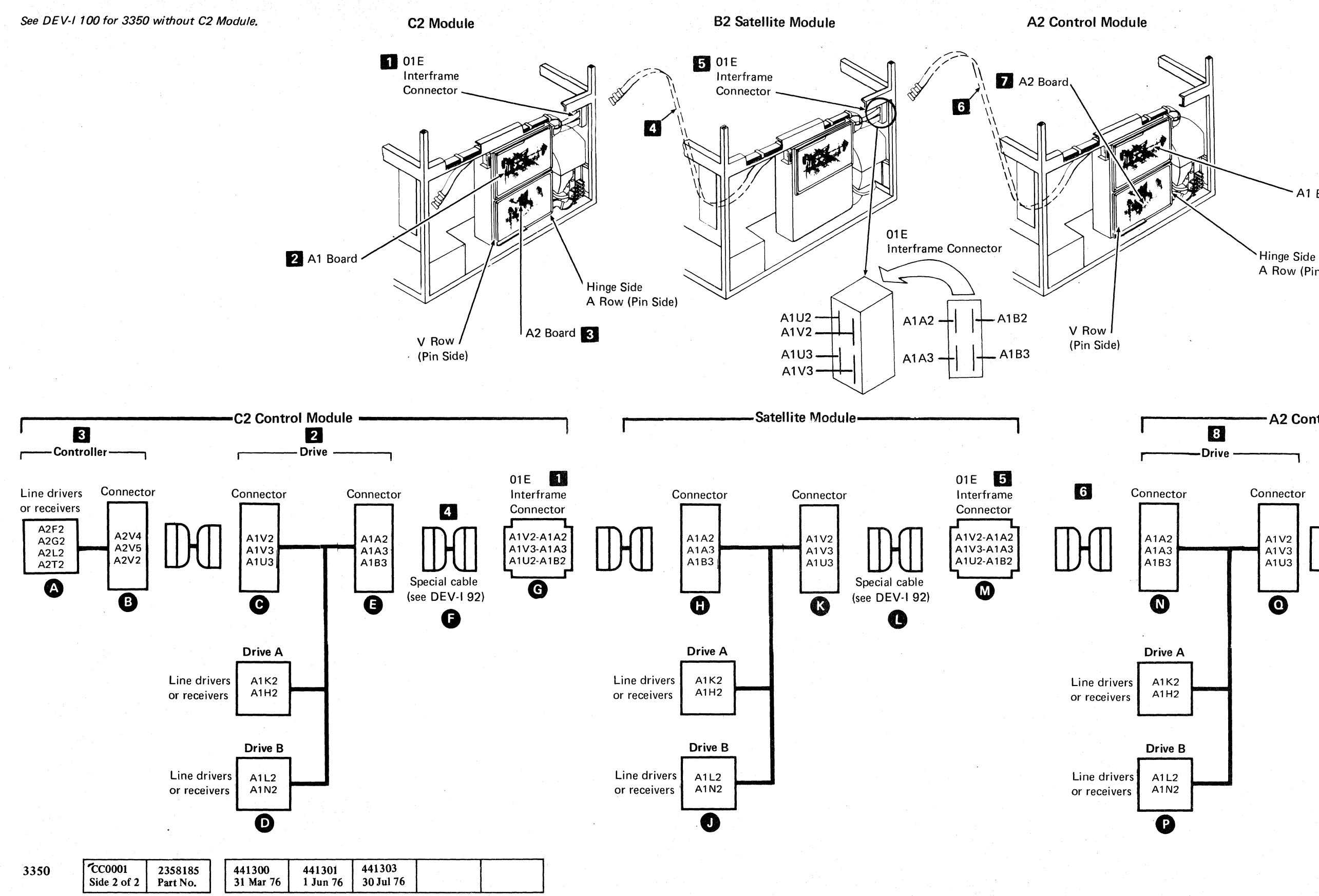

 $\circ \circ \circ \circ \circ \circ \circ \circ \circ \circ \circ \circ \circ \circ \circ$ 

Copyright IBM Corporation 1976

 $\mathcal{D}$   $\rightarrow$  $0 \, 0 \, 0 \, 0$   $\bigcirc$   $\bigcirc$ 

/i *.I* ~

 $\bigcirc$ 

## DEVICE INTERFRAME CABLES (C2 MODULE) DEV-I 90

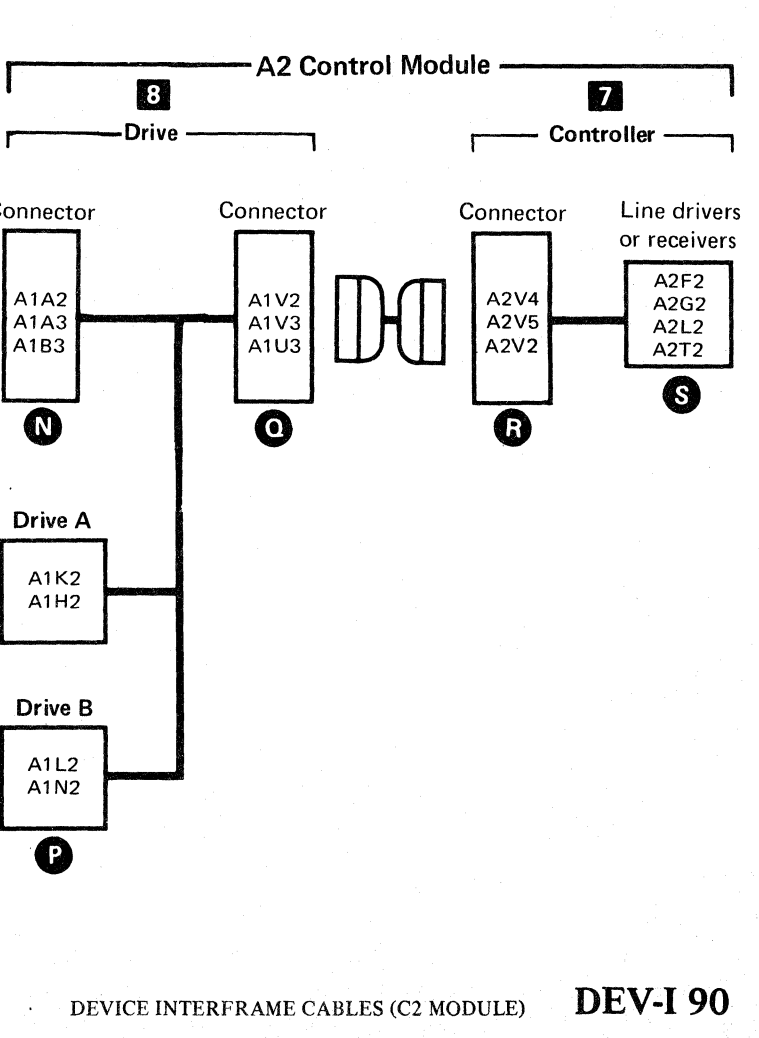

 $\bigcup_{i=1}^n A_i$ 

.f""') Ir ), '", \' .'1 '<. .. *y* ~. ~) I, 0 r~ () ), ( "\ *\,--.f* ;,' () :~) ( " *Jt)* "- ',<- "

# DEVICE INTERFACE CABLES

 $C_{\rm r}$ C L c: C c: (0

 $\sim 10$ 

(0 Copyright IBM Corporation 1976

DEVICE INTERFACE CABLES DEV-I 92

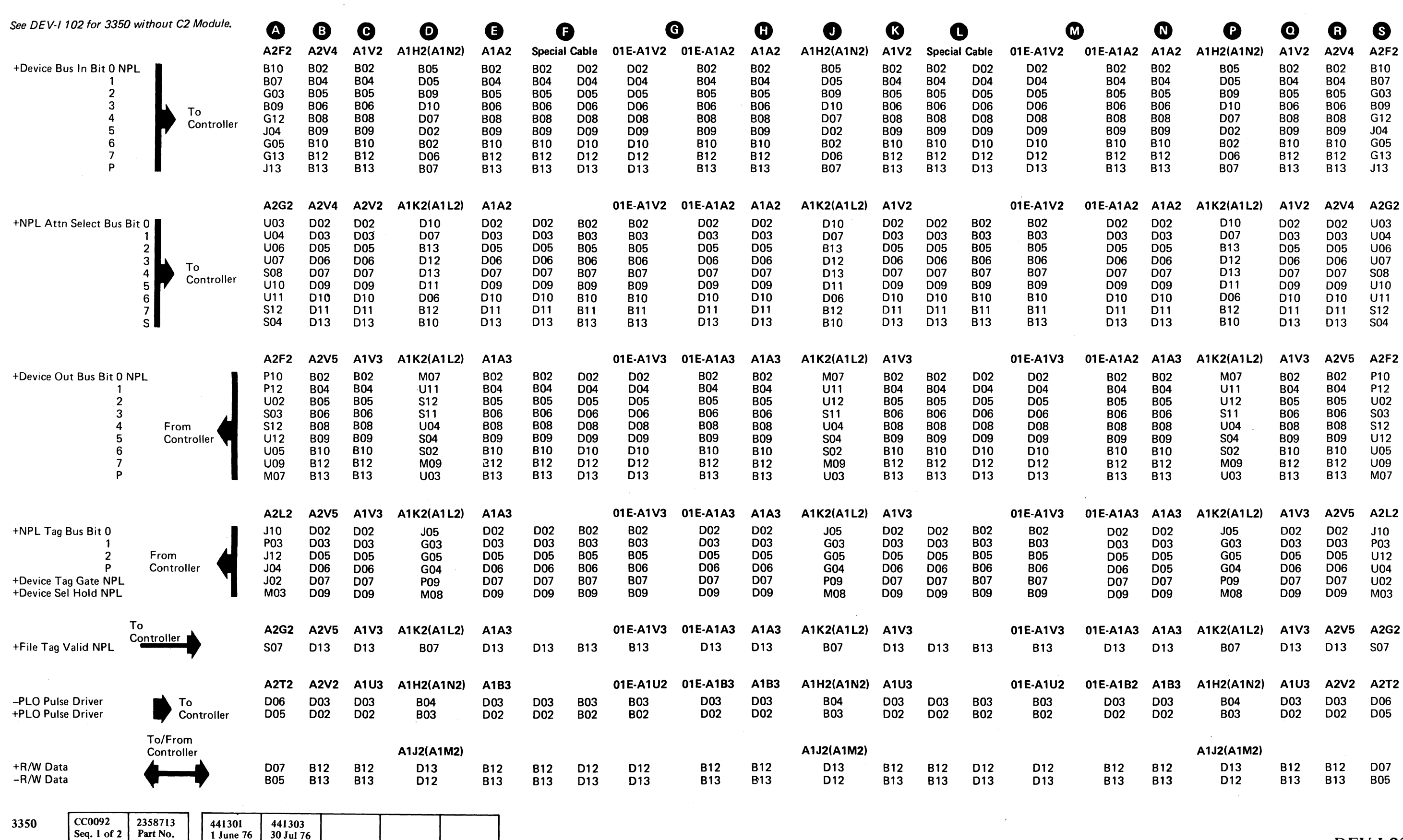

./

# DEVICE INTERFRAME CABLES

See DEV-I 90 for 3350 with C2 Module. **82 Satellite Module** 

82 Satellite Module

© Copyright IBM Corporation 19.76

 $\bigcirc$ 

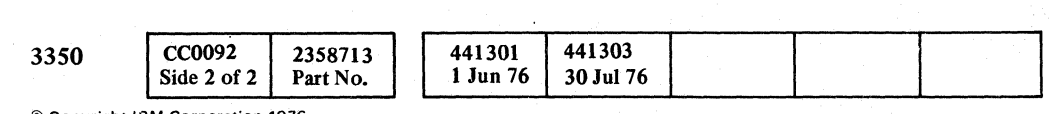

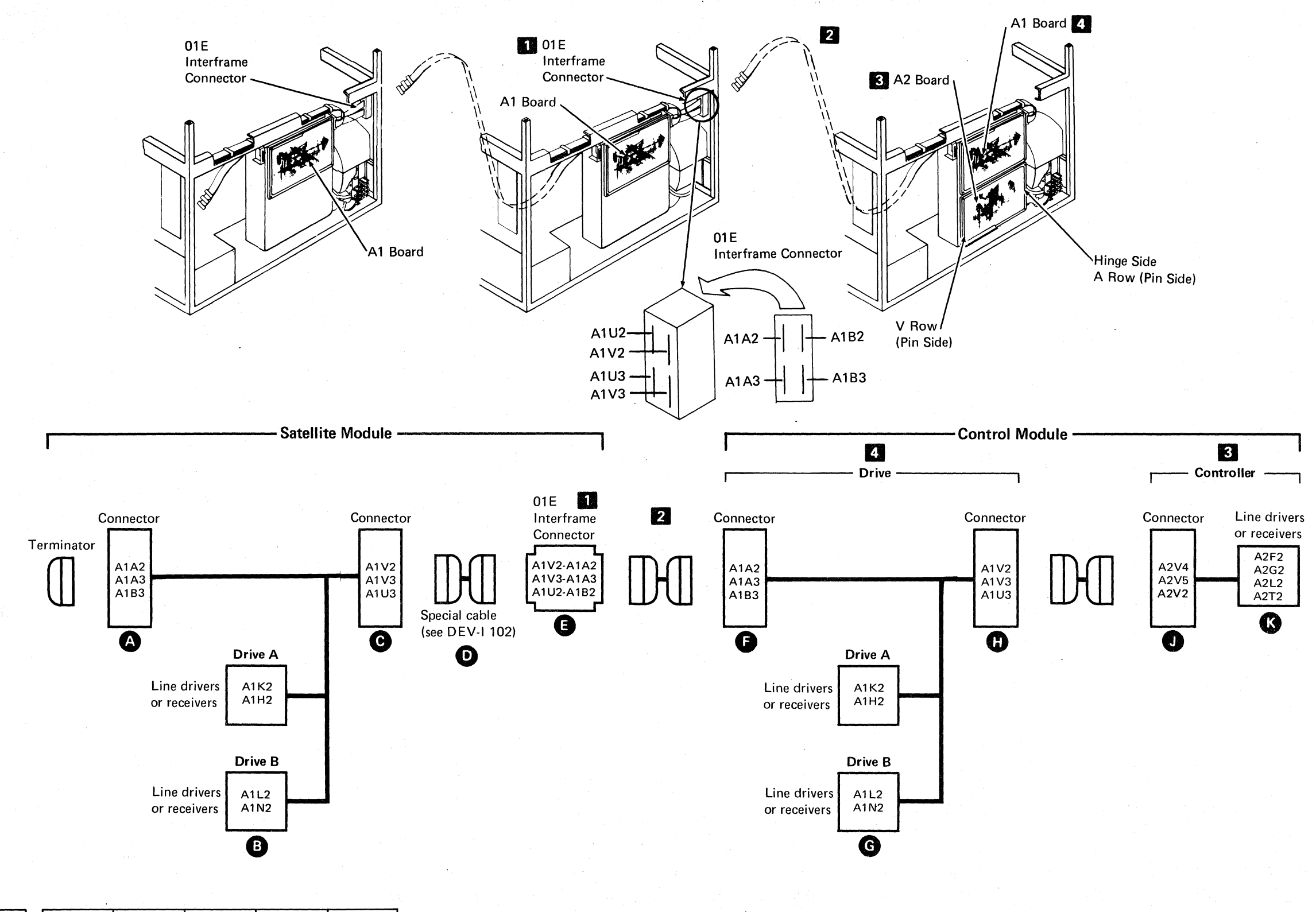

 $O_1$  ,  $O_2$ )

Control Module

,. , .... " ~."~\  $\mathscr{S} \subset \mathscr{S}$ " *Y*  00 % ... t""""\ \, !iI "".' ...•. " . 'v () " )

## DEVICE INTERFRAME CABLES DEV-I 100

# DEVICE INTERFRAME CABLES DEV-I 100

"- ---- -~---~

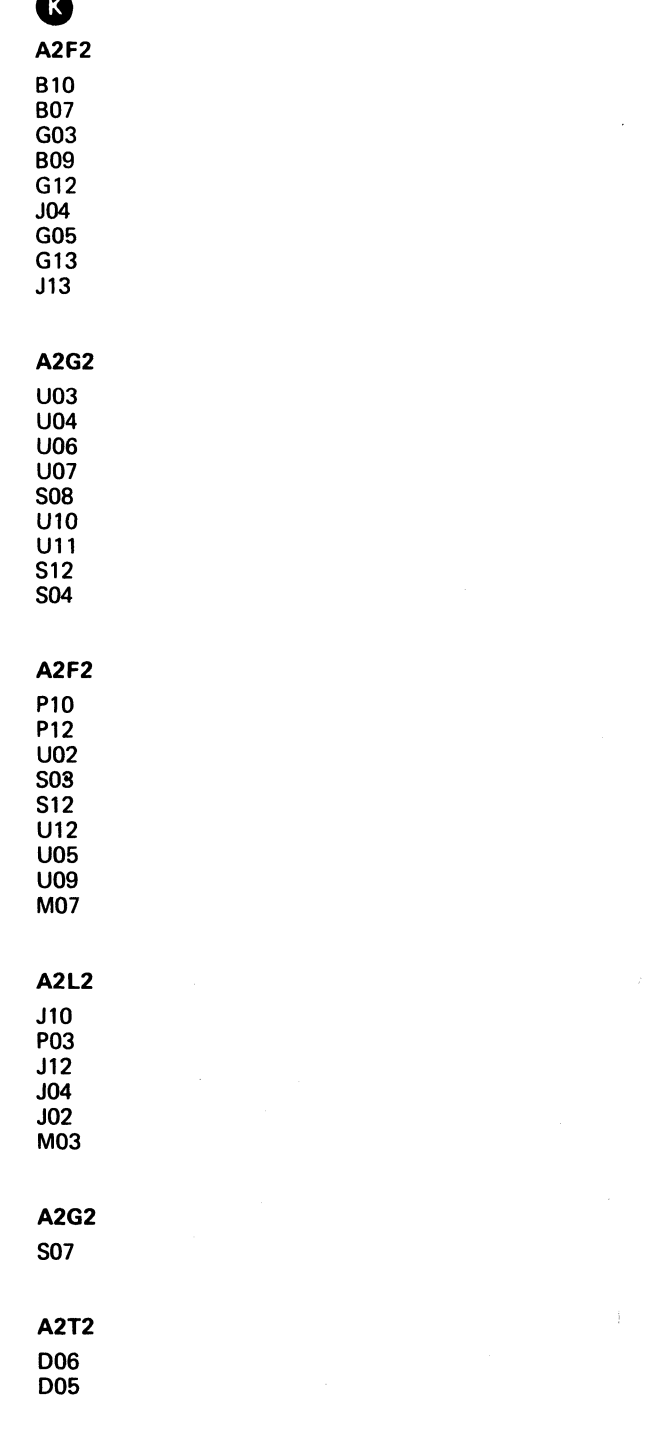

c' ( ('.: C C: (~ (- C <: (' c} C (C c' ," ~,;~ C' c/ C .",' ~, '-',' (!\ C C c' (' c/ C' c (: Ci (' , \ (~- F , , " / *"-,j* " -' L

# **DEVICE INTERFACE CABLES**

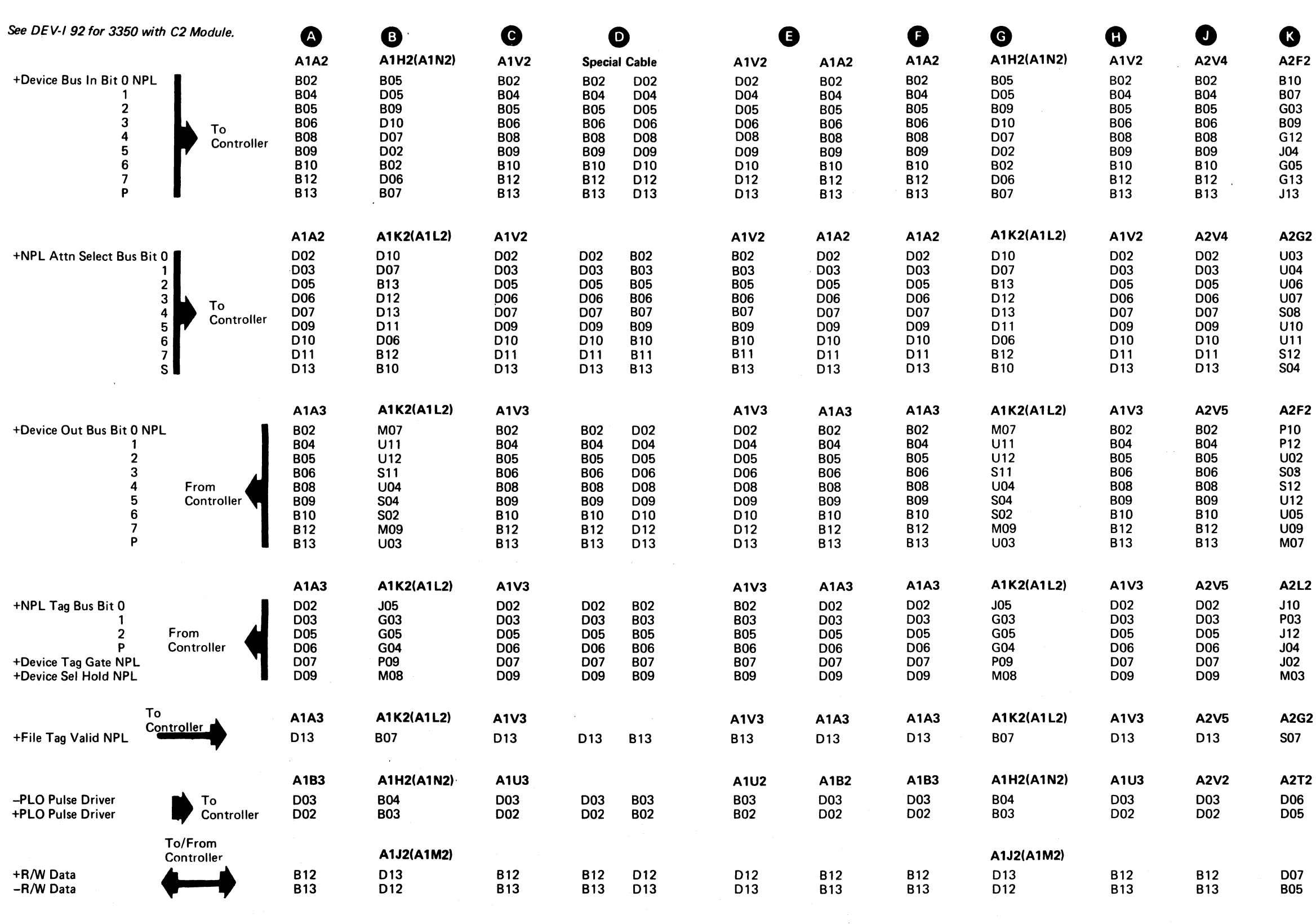

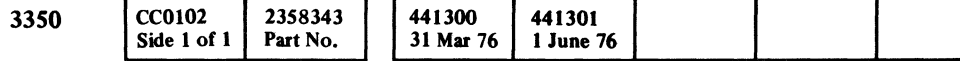

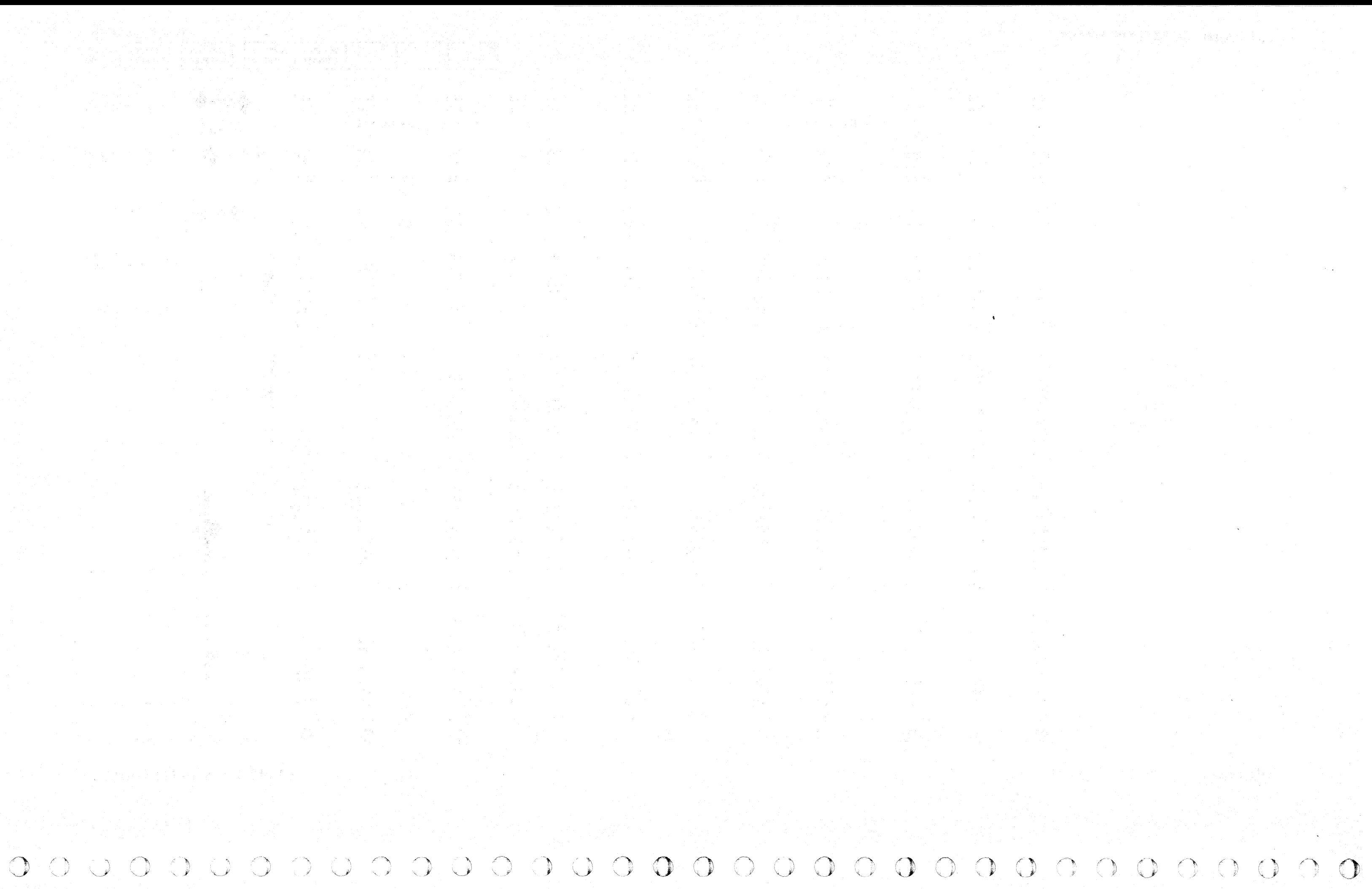

# **NO ADDRESS** RETURNED AFTER **SELECT**

© **Copyright IBM Corporation 1976** 

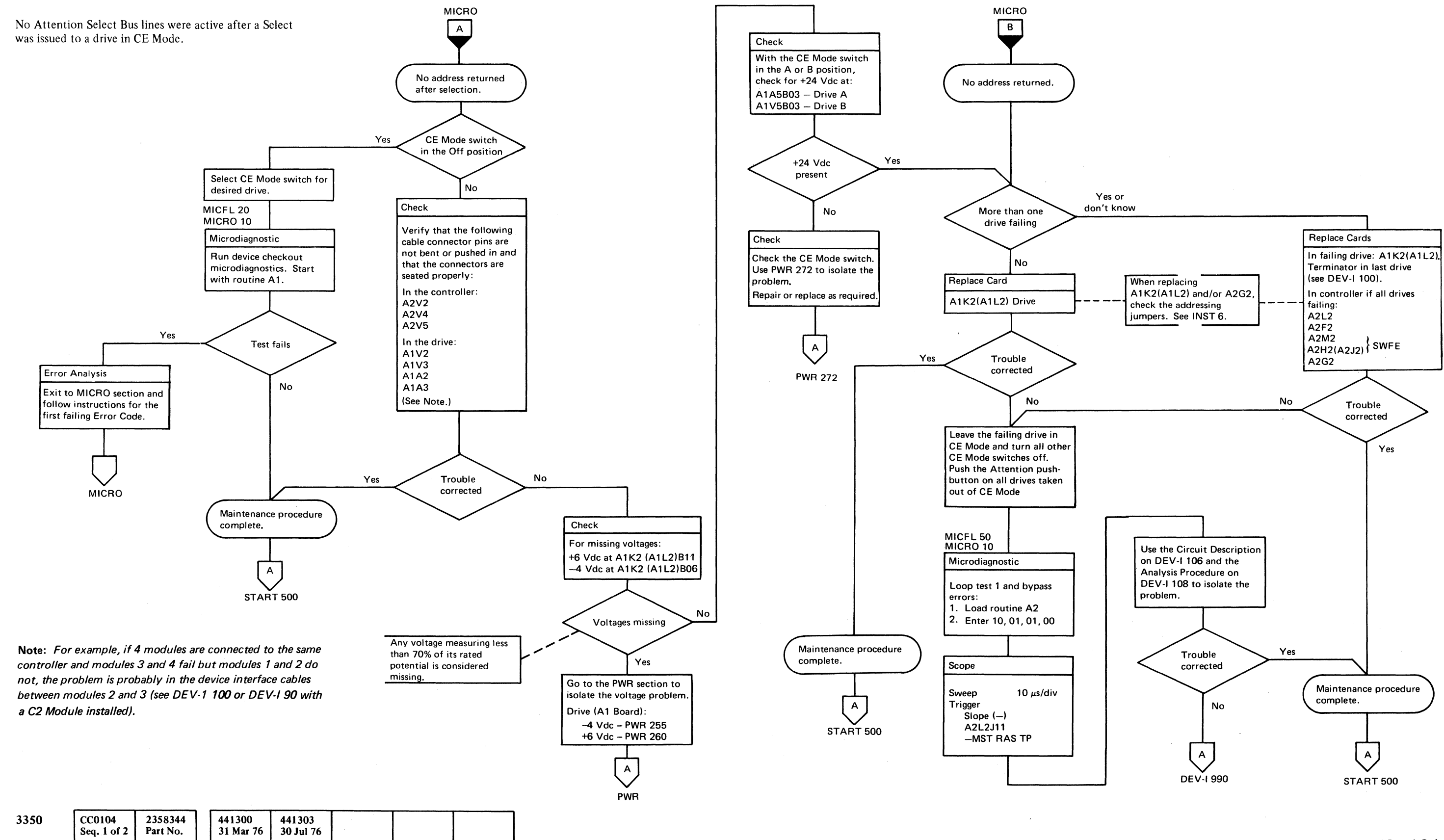

(~' **Fe**  L (; .' c c' '; (~ c (; c (' ''1;/' c (: q. (~ '; (~ C (- (:- <.' ."\ ('. . ". , .".) (- (. (

# NO ADDRESS RETURNED AFTER SELECT

#### Circuit Description

The A210 Error Code indicates that no drive physical address was returned on the Attention Select Bus. after selection. A Select was sent (Tag '83') to a drive in CE Mode, the microprogram issued a Sense Physical Address (Tag '04' Bus '01'), and found all Attention Select Bus lines inactive. The address of the drive in CE Mode should activate the corresponding Attention Select Bus line (drive  $0 =$  Attention Select Bus Bit 0 line is active, drive I = Attention Select Bus Bit 1 line is active, etc). See Figure I.

To determine drive addresses, see INST 6. DEV-I 164 shows the Attn Sel Bus in detail.

#### Figure 1. Attn Sel Bus Bits Pin Locations

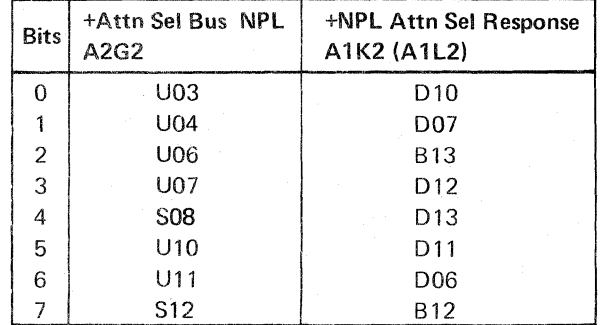

*See OPER* 92 *for additional theory.* 

Note: See DEV-I 100 (DEV-/90 with C2 Module installed) for details of connectors, interframe cabling, and point-topoint pin assignments.

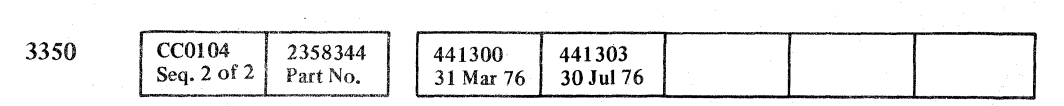

 $©$  Copyright IBM Corporation 1976

.... ---"~---

 $\rm O$  :  $\rm O$  ,  $\rm O$  ,  $\rm O$  $\mathbb{P}^1 \subset \mathbb{P}^2 \subset \mathbb{P}^2 \subset \mathbb{P}^2 \subset \mathbb{P}^2$ *,r""*  '-.] /~ 'v, J"  $\mathcal{L} = \mathcal{L}_\mathcal{L}$  $\mathbb{C}^{\mathbb{C}}$  and  $\mathbb{C}^{\mathbb{C}}$  $\bigwedge$   $\bigwedge$   $\bigwedge$   $\bigwedge$   $\bigwedge$   $\bigwedge$   $\bigwedge$ 0 0 0 0 0 " .. () 0 r~ { \ " C) f) () () () 0 ' , '-- "--- 'L

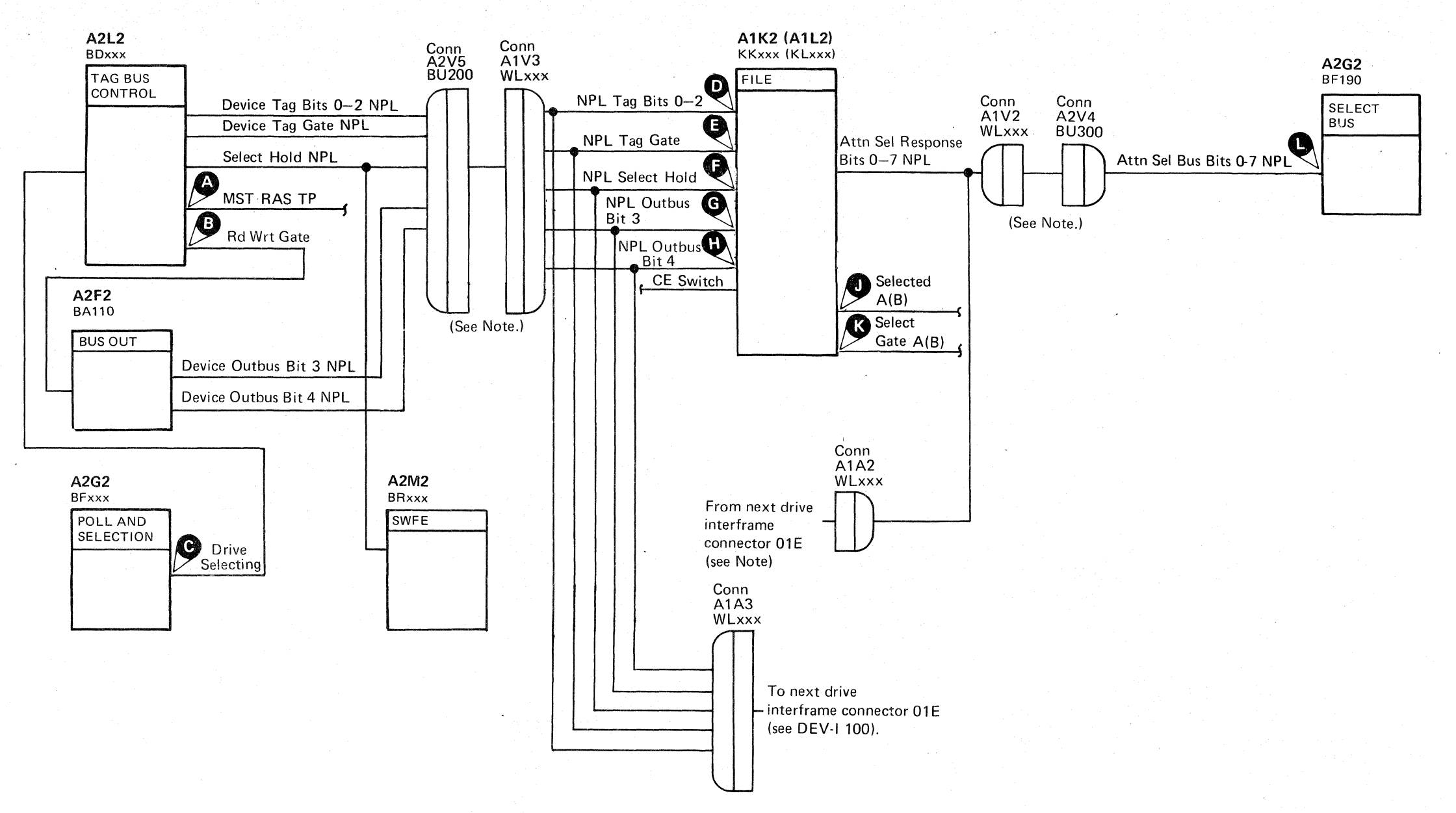

NO ADDRESS RETURNED AFTER SELECT

 $0$  0 0 0 0

# DEV-I 106

(" ~\ [ .....

 $\bigcap$ 

# NO ADDRESS RETURNED AFTER SELECT

Analysis Procedure

Scope the + Selected  $A(B)$  line for the drive in CE Mode. Selected A(B) becomes Normal Attn (KK150, KL150). Normal Attn and the addressing jumpers activate Attn Sel Response.

If +Selected  $A(B)$  Gis + level (MST-1), scope the Attn Sel Bus Bit. line. If the Attn Sel Bus Bit line is -level (NPL) during Tag '83' time, check the following:

The address jumpers on A1K2 (A1L2) card (KK130, KL130) (see INST 6). The Attn Sel cables and connectors (see DEV-I 164).

If +Selected  $A(B)$  is -level (MST-1), all of the following conditions must be satisfied at Tag '83' time for a drive to select:

+Select Gate  $A(B)$  **is** + level (MST-1).  $+$ NPL Outbus Bit 4 is  $-$  level (NPL).  $+$ NPL Select Hold  $\bullet$  is  $+$  level (NPL).  $+NPL$  Outbus Bit 3<sup>2</sup> is  $+$  level (NPL).  $-CE$  Switch is  $-$  level (MST-1) (KK140, KL140).

+NPL Tag Bus Bits 0, 1, and 2  $\bullet$  are -level (NPL). +NPL Tag Gate Gis + level (NPL).

If  $-Rd$  Wrt Gate  $\bullet$  is  $-$  level (MST-1), it causes bit 4 to be active.

 $+$ NPL Select Hold is activated by  $-$ Drive Selecting  $\bullet$ .

c c (;c c' c c c c C,' c' F,< '''/ .~ L (' c' (: (' .', (

+Select Gate is activated by decoding the Tag Bus as 000.

If NPL Outbus Bit 4 is + level (NPL), it prevents the drive from selecting.

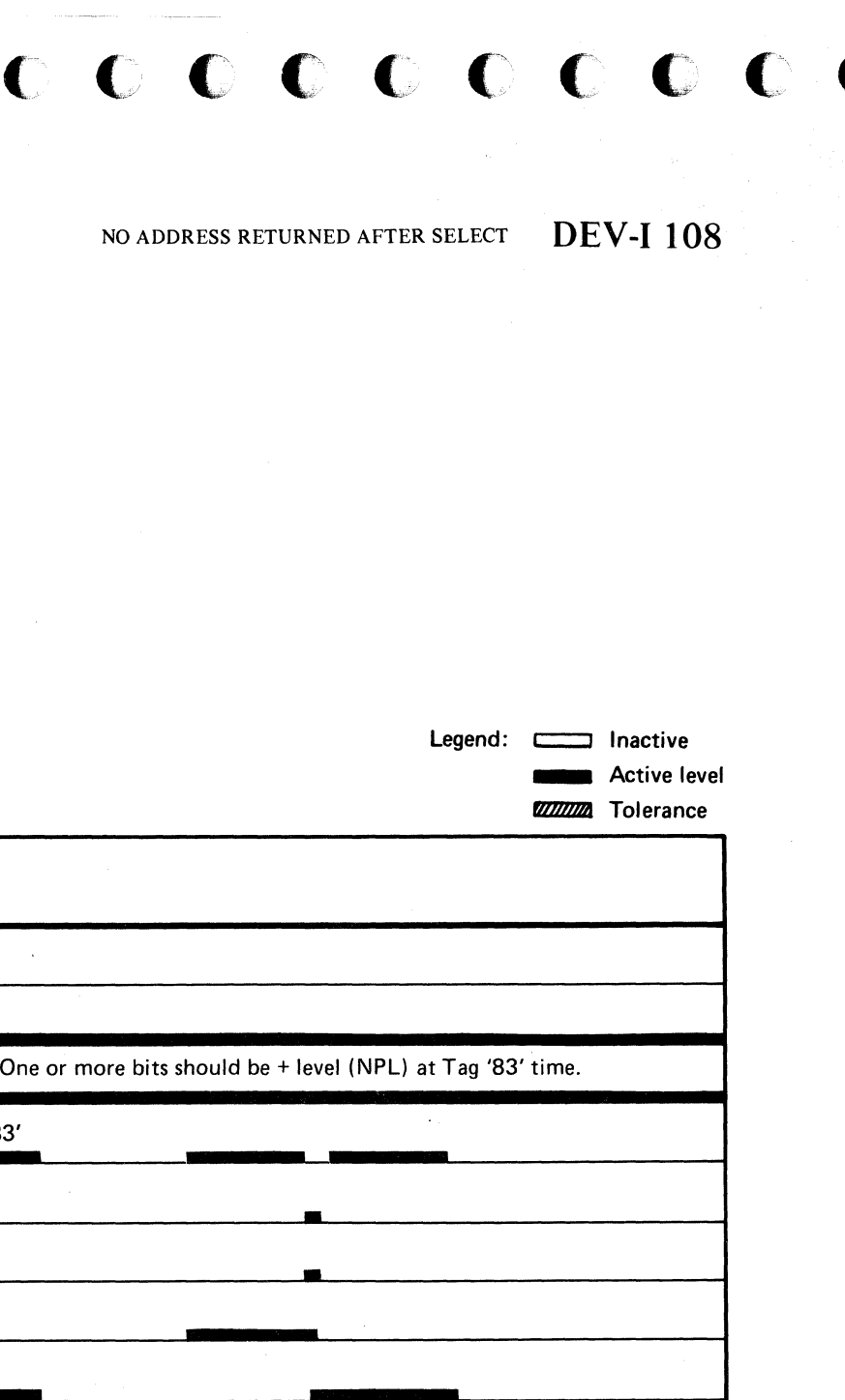

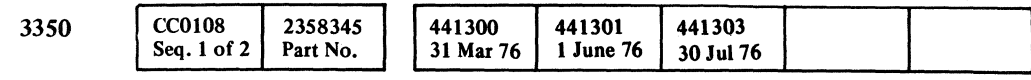

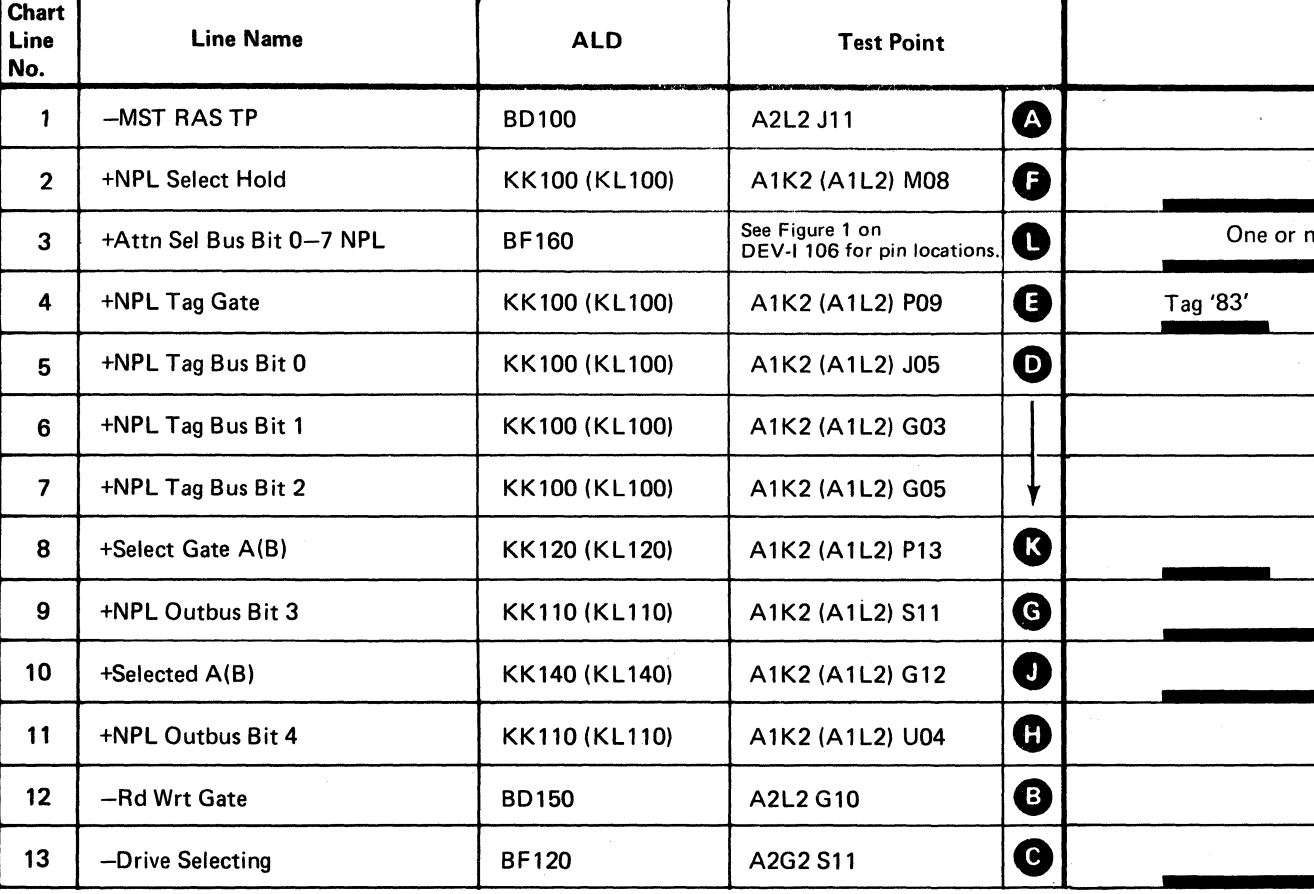

Inactive Inactive

NO ADDRESS RETURNED AFTER SELECT DEV-I 108

# **MULTIPLE SELECTION ERRORS**

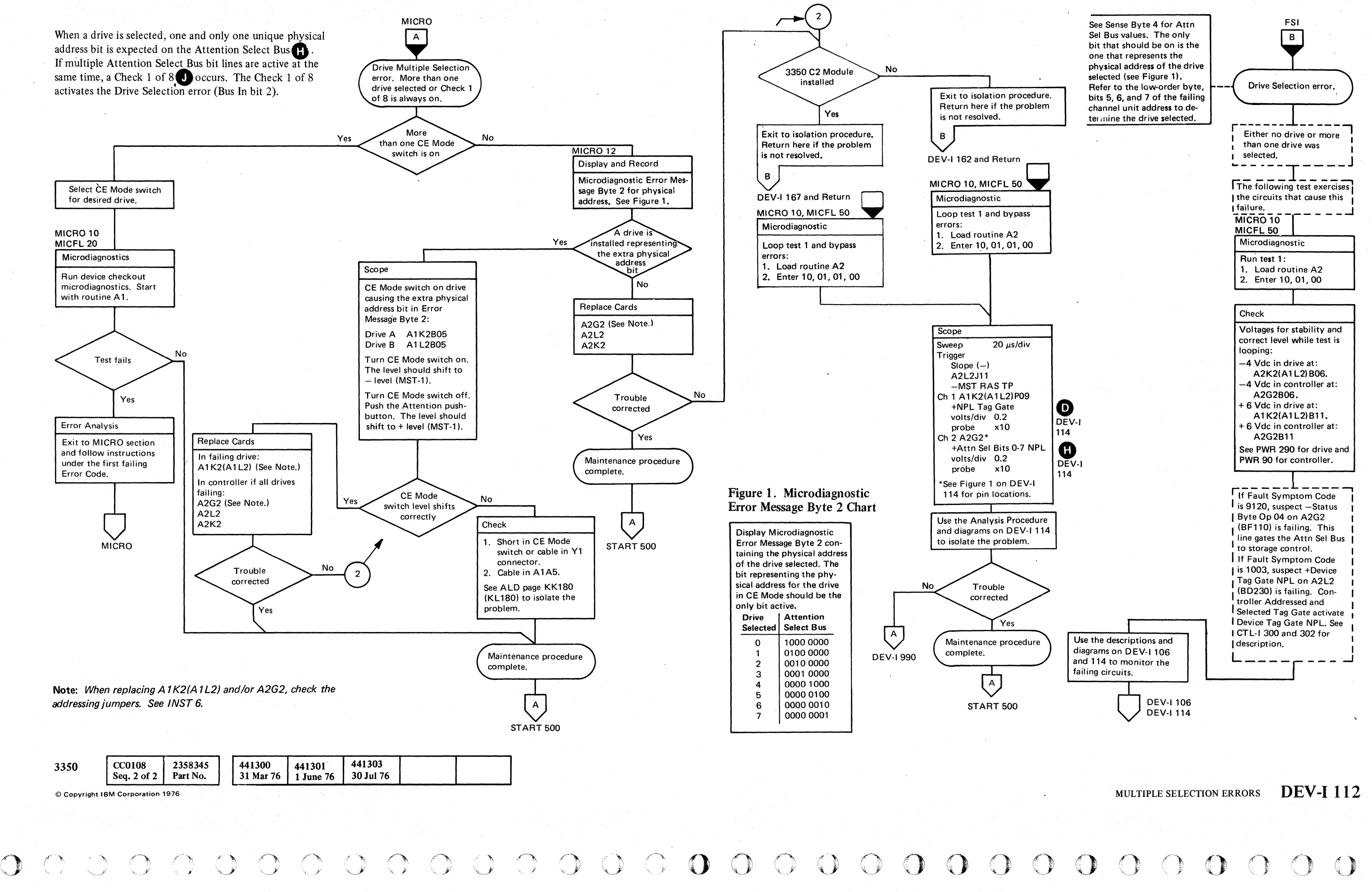

MULTIPLE SELECTION ERRORS **DEV-I 112** 

# MULTIPLE SELECTION ERRORS

#### Circuit Description

The A212 Error Code indicates that multiple Attention Select Bus Bit lines are active or the Check 1 of 8  $\bullet$  circuit is failing.

#### Analysis Procedure

+Attn Sel Bus Bits 0-7 NPL<sup>0</sup> line is active because of the error caused by:

- Miswired address jumpers on A1K2(A1L2) card KK130 (KL130). See INST 6.
- $-$ Normal Attn is  $-$  level (MST-1) KK130(KL130), but should be + level (MST-I).
- -Normal Attn KK130(KL130) is active when +Selected A(B)  $\bullet$  is active (MST-1).

Microdiagnostic Error Message Byte 2 indicates the drive(s) selected. Determine the Attention Select Bus Bit line that is active (drive in CE Mode) for this test and place the scope probe on one of the active error lines and continue scoping.

c ( (" / (~ ( (~ ( (~' (C" (' (, ( ( (' (

+Selected A(B) is active (MST-I) when:

+Select Gate  $A(B)$  **D** is + level (MST-1). CE Switch  $\epsilon$  is active KK140(KL140).

+Select Gate A(B) is active when the decode of the Tag Bus is zeros and the NPL Tag Gate  $\bullet$  is active. If the Tag Gate is active for too long a time, both drives of the module under test select.

*See OPER* 92 *for additional theory.* 

Note: See DEV-I 100 (DEV-I 90 with C2 Module installed) for details of connectors, interframe cabling, and point-topoint pin assignments.

3350

| +Attn Sel Bus           |
|-------------------------|
| NPL A2G2 $\blacksquare$ |
| U03                     |
| U04                     |
| U06                     |
| U07                     |
| <b>SO8</b>              |
| U10                     |
| U11                     |
| S12                     |

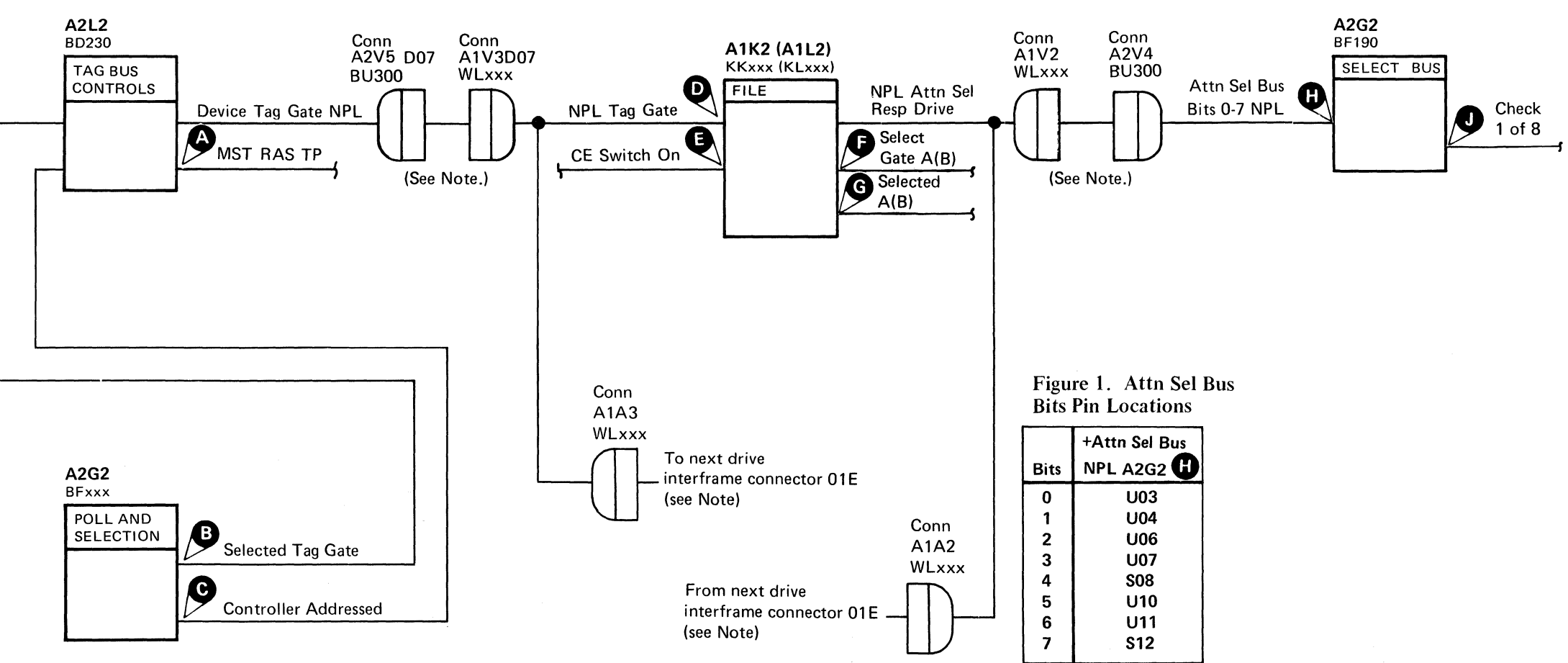

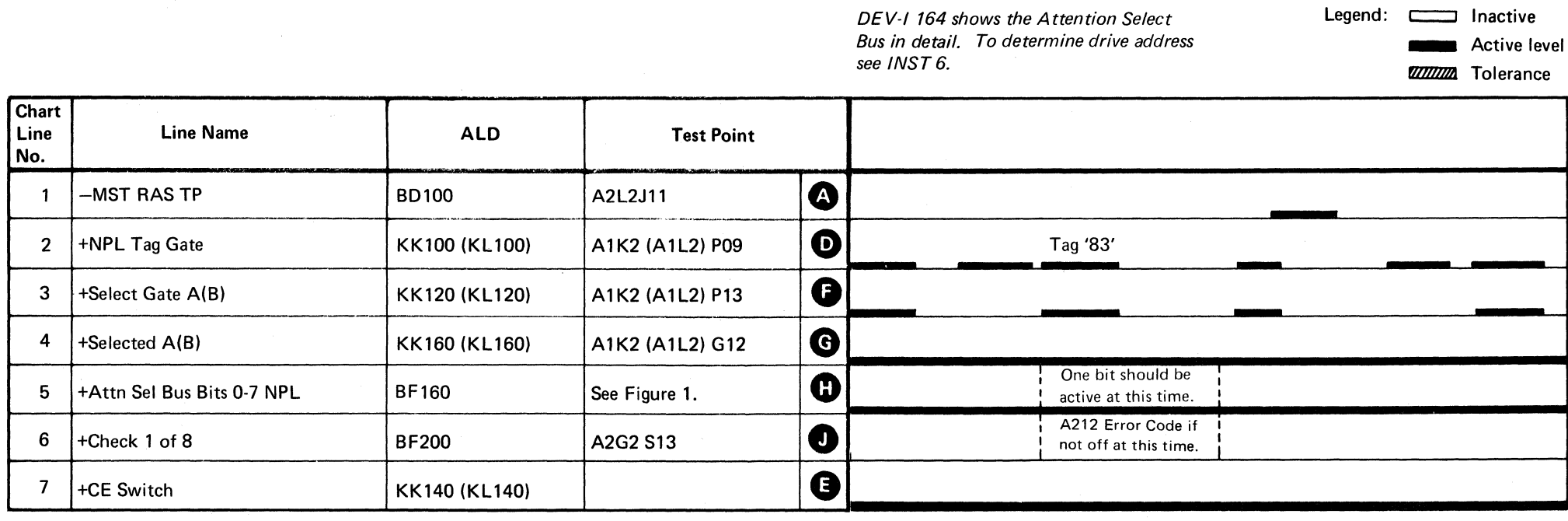

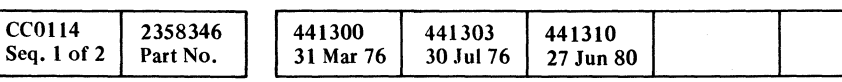

© Copyright IBM Corporation 1976

# NO TAG VALID

 $\sim 10^{-1}$ 

The drive forces NPL Tag Valid **Our all the controller even if** Device Interface checks exist.

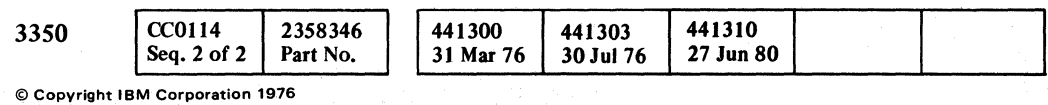

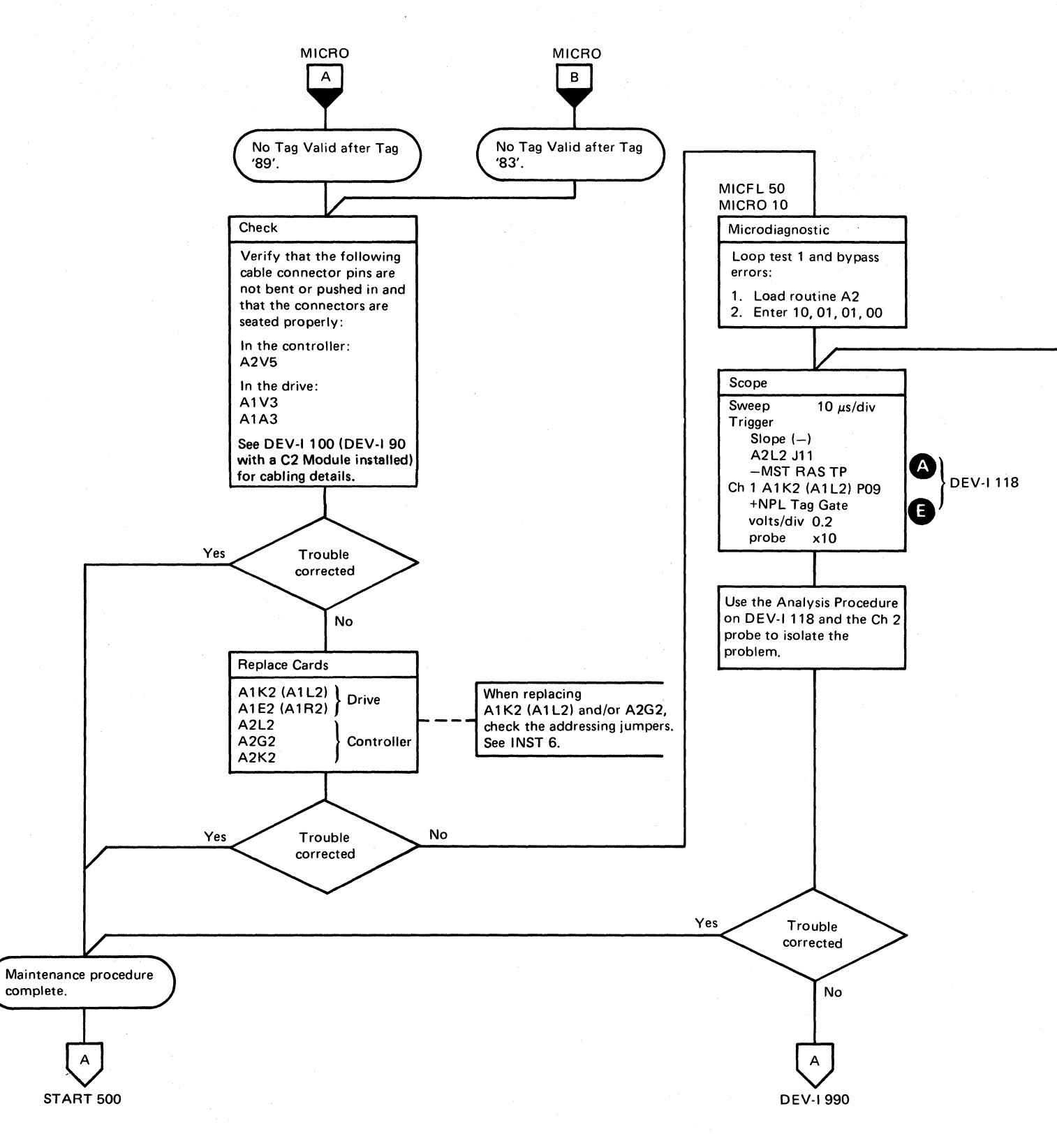

0 /- *',------.I* \.... '" / " ( *\_\_\_\_ ,J* j , .'-. / I /' "\ . ~  $\nu$   $\cup$ .r"""" '''' . /' "-"", I , . / \ *r)* ' \.... '-.. " () 0 0 f' r-~ 1\.]) \", '~ *.Y r'* :) <sup>~</sup>( \..) \----~ \.. -" () /

NO TAG VALID **DEV-I**116

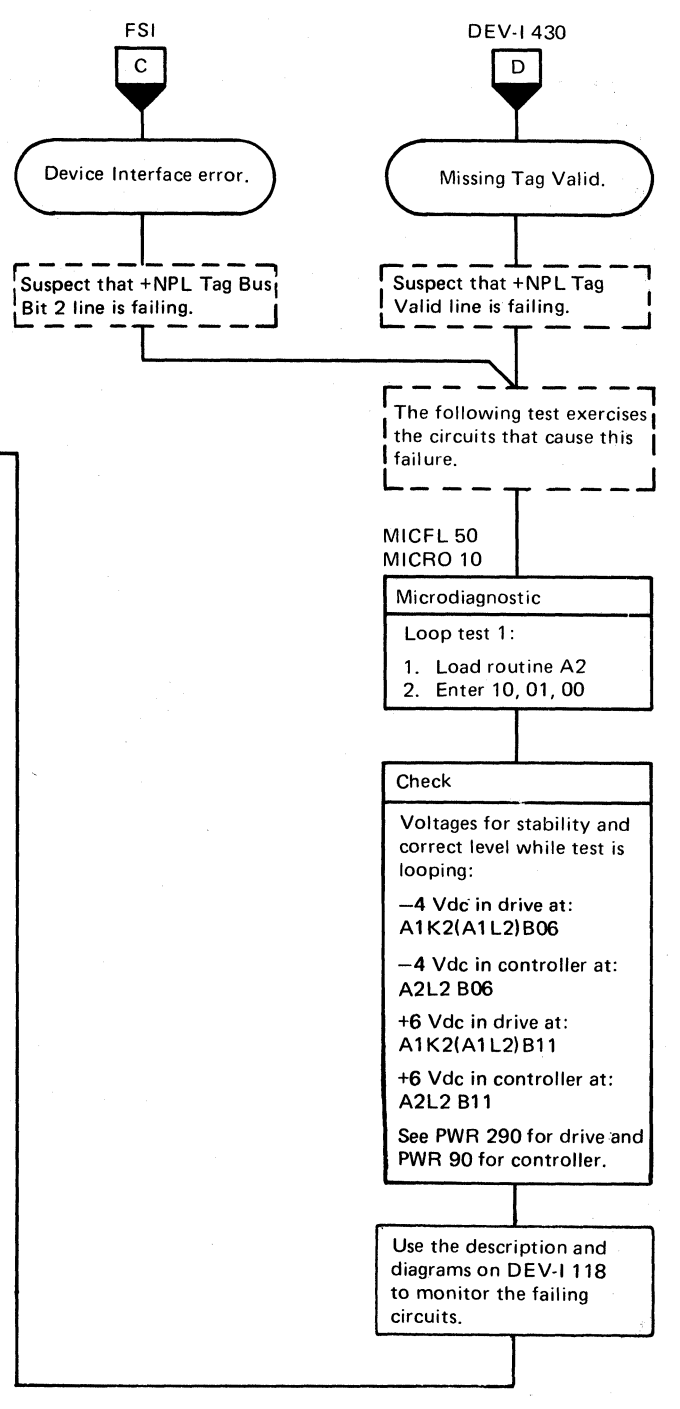

NO TAG VALID **DEV-I** 116

# 

# **NO TAG VALID**

#### **Circuit Description**

Sense Interface (Tag '89') or a Select (Tag '83') did not return a +NPL Tag Valid to the controller. Tag Respone in the controller is developed from +NPL Tag Valid.

#### **Analysis Procedure**

+Tag Resp is active (MST-1) when +File Tag Valid NPL B is active.

+File Tag Valid NPL is active when +NPL Tag Valid **P** in the drive is active.

**DURING TAG '89' TIME** 

+NPL Tag Valid is active when: +Sense Interface  $A(B)$  **G** is + level (MST-1). +Selected  $A(B)$  is + level (MST-1).

+Sense Interface is active (MST-1) when:

 $+NPL$  Tag Gate  $\bigodot$  is  $+$  level (NPL). +NPL Tag Bus Bit  $0$  D is - level (NPL). +NPL Tag Bus Bit  $1$  is  $-$  level (NPL). +NPL Tag Bus Bit 2 is + level (NPL). +NPL Tag Bus Bit P is  $-$  level (NPL).

#### **DURING TAG '83' TIME**

+NPL Tag Valid is active when: +Selected  $A(B)$  is + level (MST-1). +NPL Tag Bus Bit 0, 1, 2 is  $-$  level (NPL). +NPL Tag Bus Bit  $P$  is + level (NPL).  $\pm$ Selected A(B)  $\bullet$  is active when NPL Select Hold is active.

See OPER 92 for additional theory.

Note: See DEV-I 100 (DEV-I 90 with C2 Module installed) for details of connectors, interframe cabling, and point-topoint pin assignments.

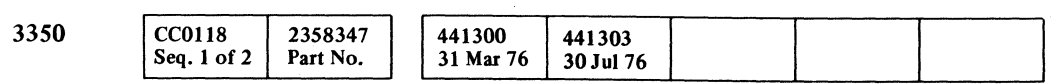

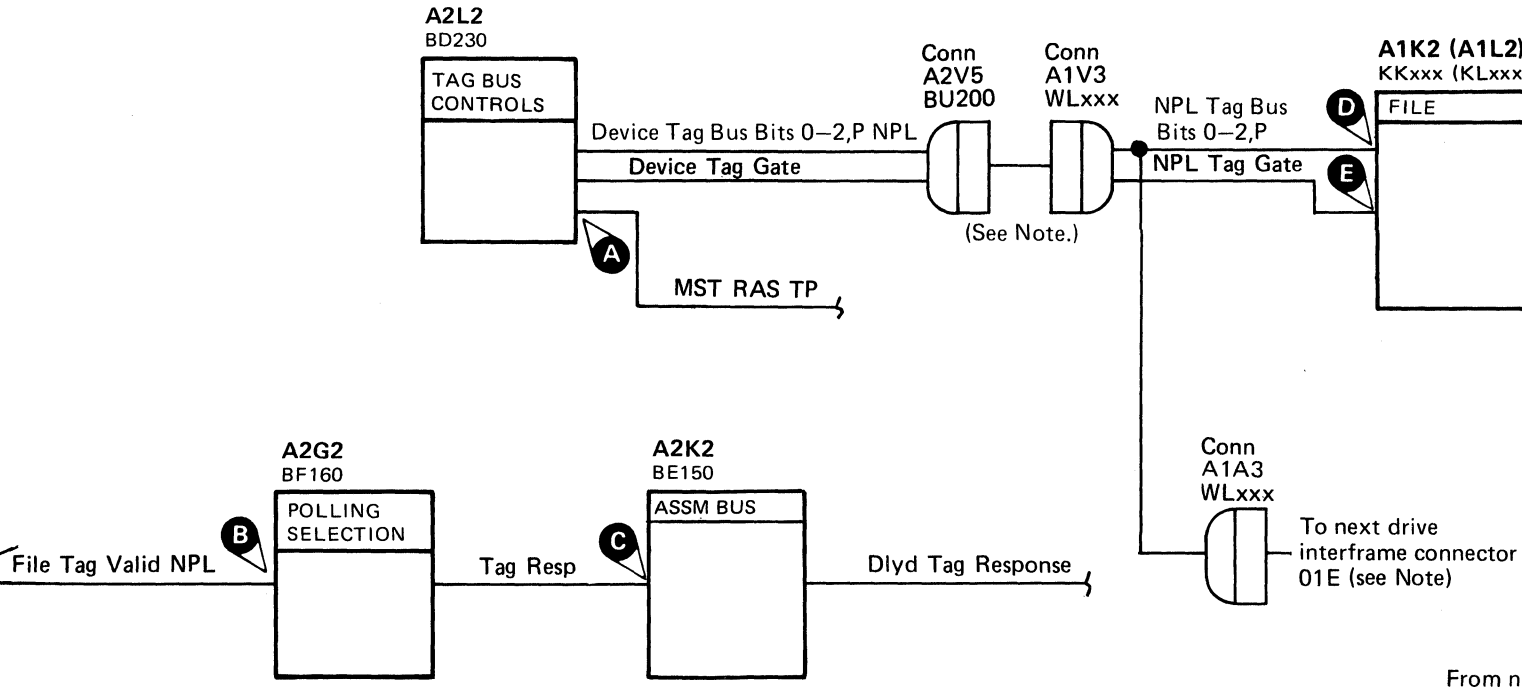

Figure 1. NPL Tag Bus Bits Pin Locations

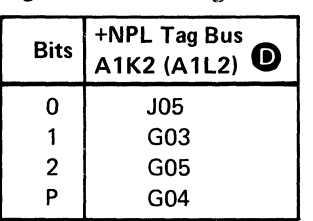

 $\mathbf{1}$ 

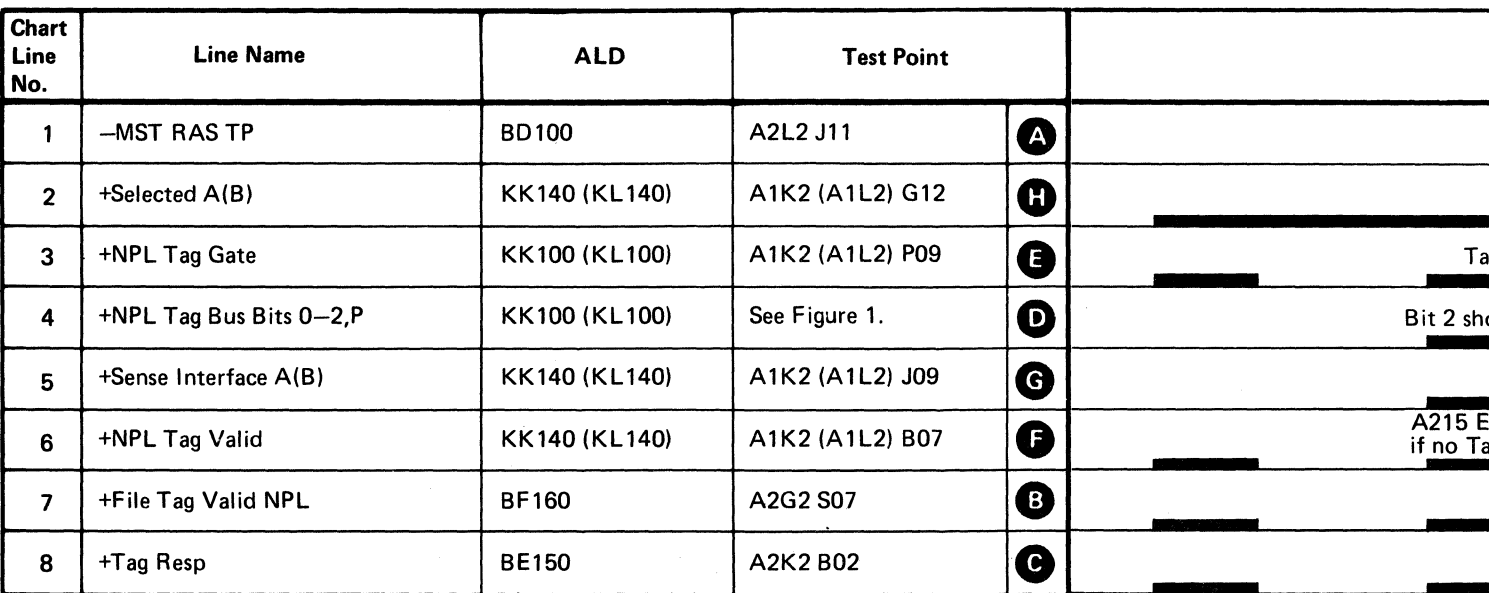

© Copyright IBM Corporation 1976

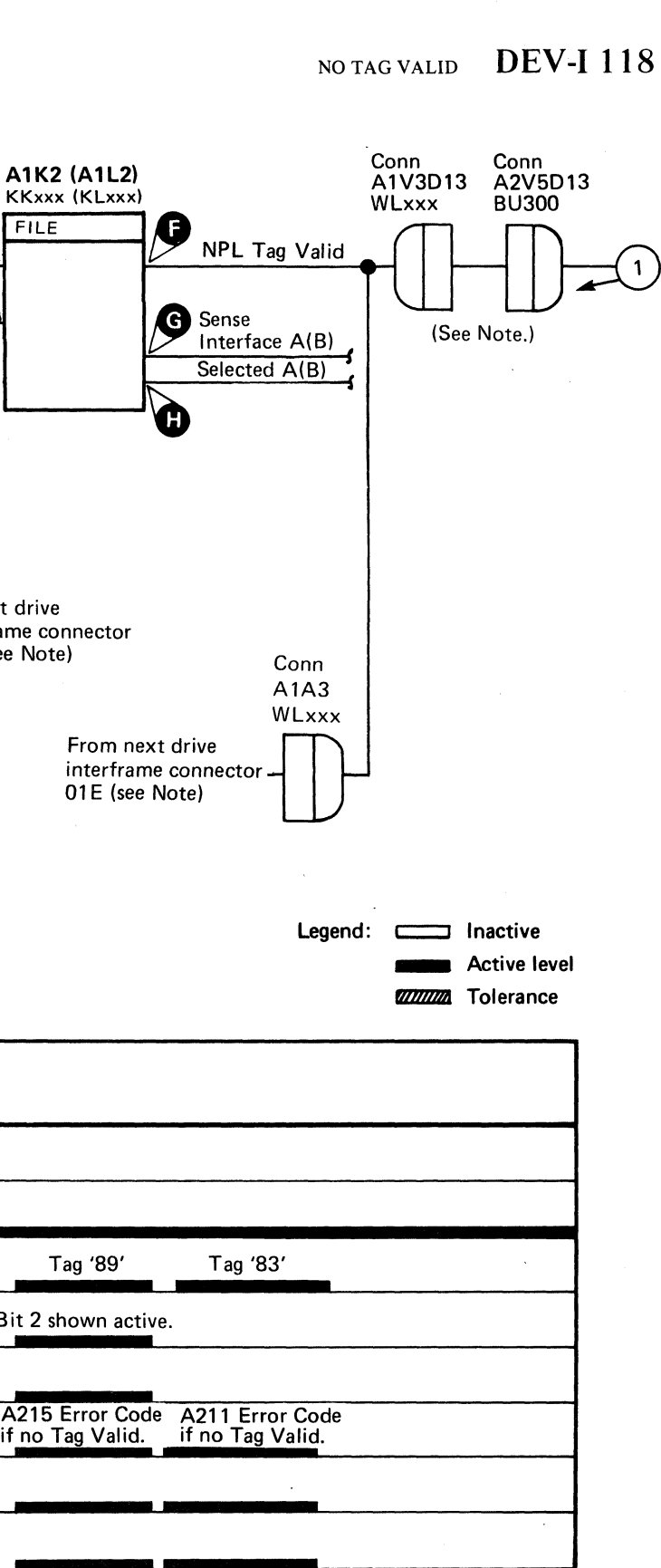

NO TAG VALID DEV-I 118

# **TAG BUS PARITY CHECK**

A drive is selected and no +NPL Tag Valid C returned to the controller because of a Tag Bus Parity error.

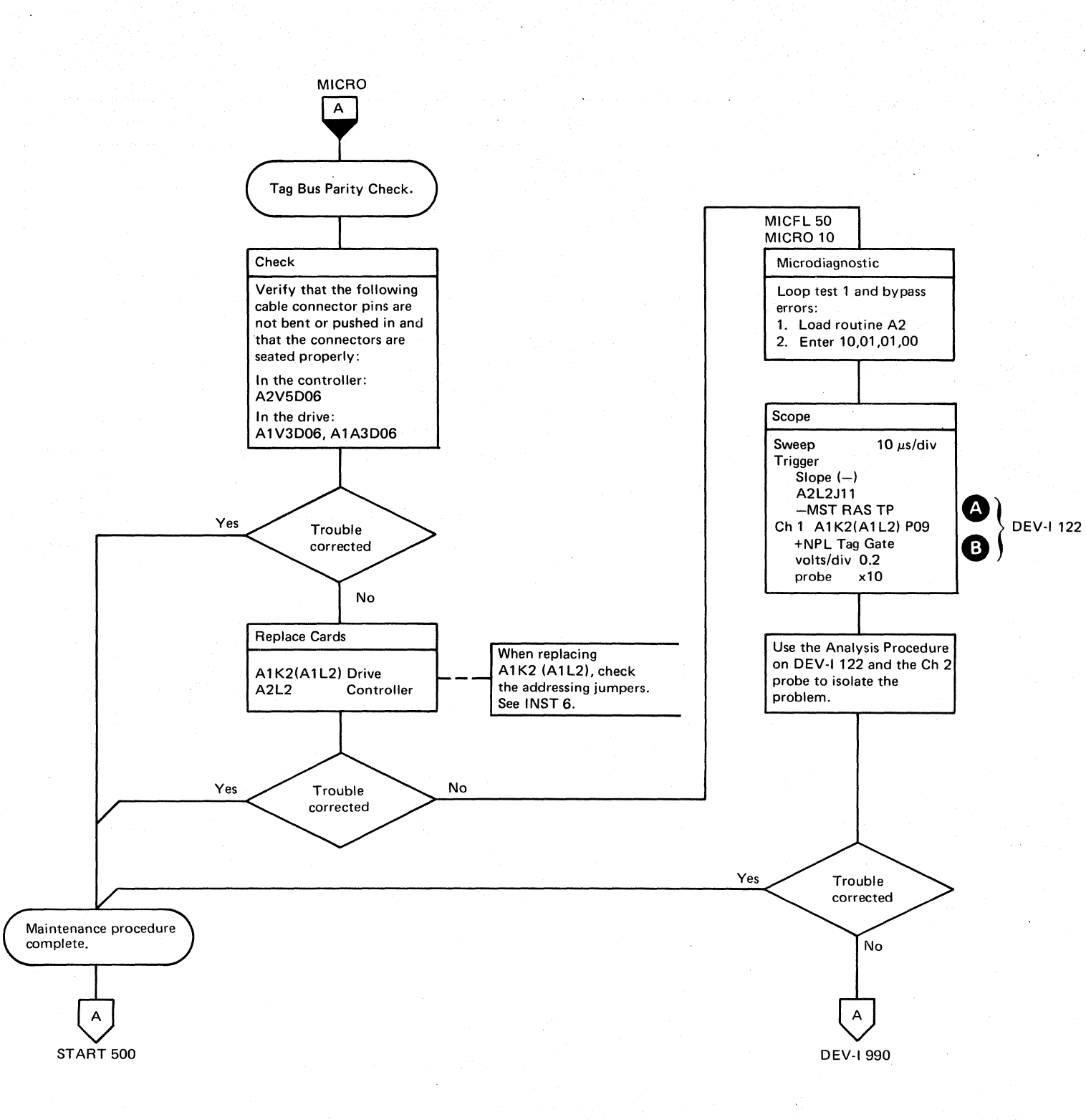

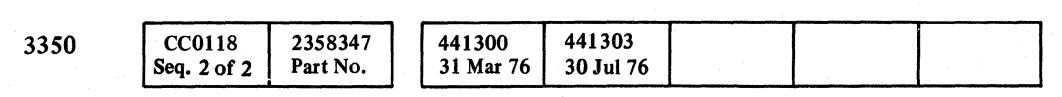

Copyright IBM Corporation 1976

# TAG BUS PARITY CHECK DEV-I 120

TAG BUS PARITY CHECK DEV-I 120

 $\bigcirc$ 

 $\bigcirc$ 

 $\bigcirc$ 

# TAG BUS PARITY CHECK

#### Circuit Description

A Tag Bus Parity Error **O** has occurred during a Tag '83' which prevents +NPL Tag Valid  $\bigodot$  from becoming active.

#### Analysis Procedure

The -Tag Bus Parity Error line, KK120 (KL120), should be inactive during Tag '89' and Tag '83' time. If not, scope the Tag Bus bits beginning at bits 0 through 2, and P, as shown in Figure I.

Tag Bus Bits  $0, 1$ , and P are  $-$  level (NPL). Tag Bus Bit 2 is + level (NPL).

Tag Bus Bits  $0, 1$ , and  $2$  are  $-$  level (NPL). Tag Bus Bit P is + level (NPL).

#### DURING TAG '89' TIME

#### DURING TAG '83' TIME

*See OPER 90 for additional theory.* 

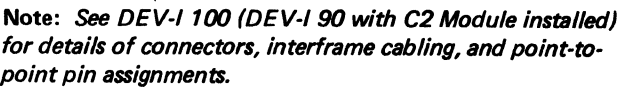

© Copyright IBM Corporation 1976

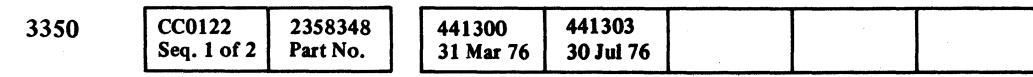

C<sup>L</sup>C C C C C C C  $\bf C$  .  $\bf C$  $\overline{\mathbb{C}}$  $\bigcup$  $\bullet$   $\bullet$ ~. .. ,.. ( (

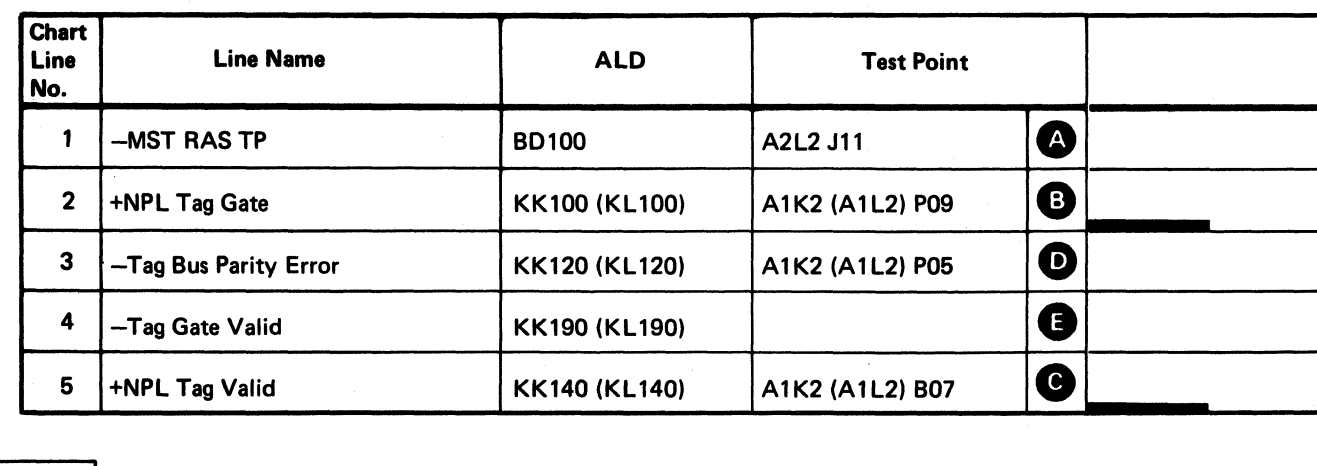

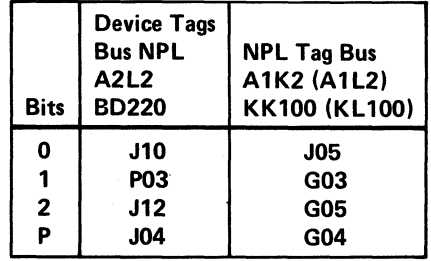

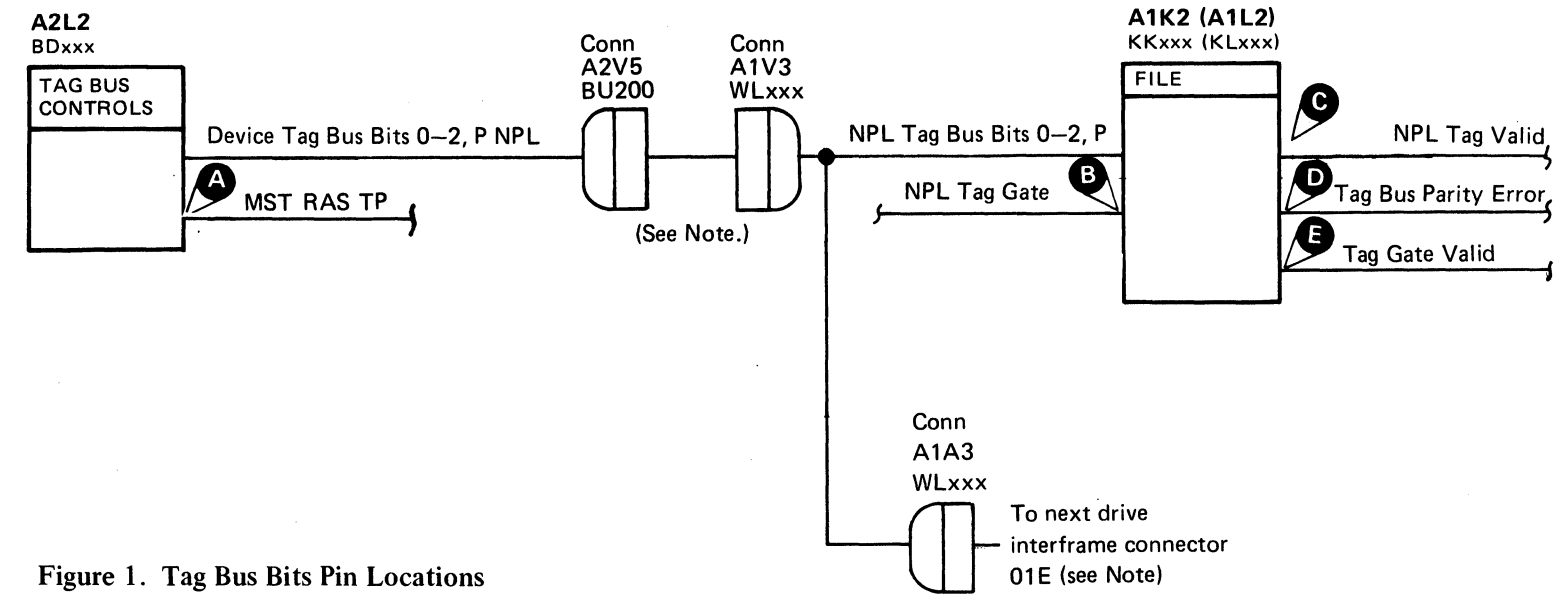

 $\sim$   $\mu$  .

 $\sim$ 

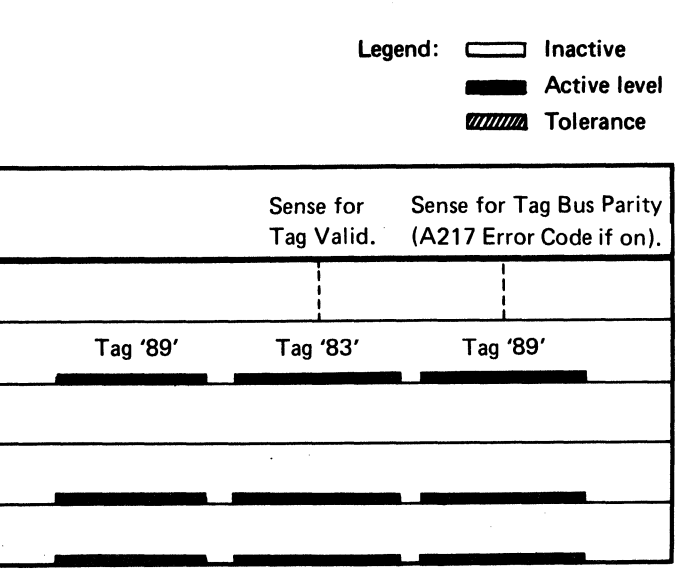

TAG BUS PARITY CHECK DEV-I 122

# **BUS OUT PARITY CHECK**

A drive is selected and no +NPL Tag Valid <sup>1</sup> was returned to the controller because of a Bus Out Parity error.

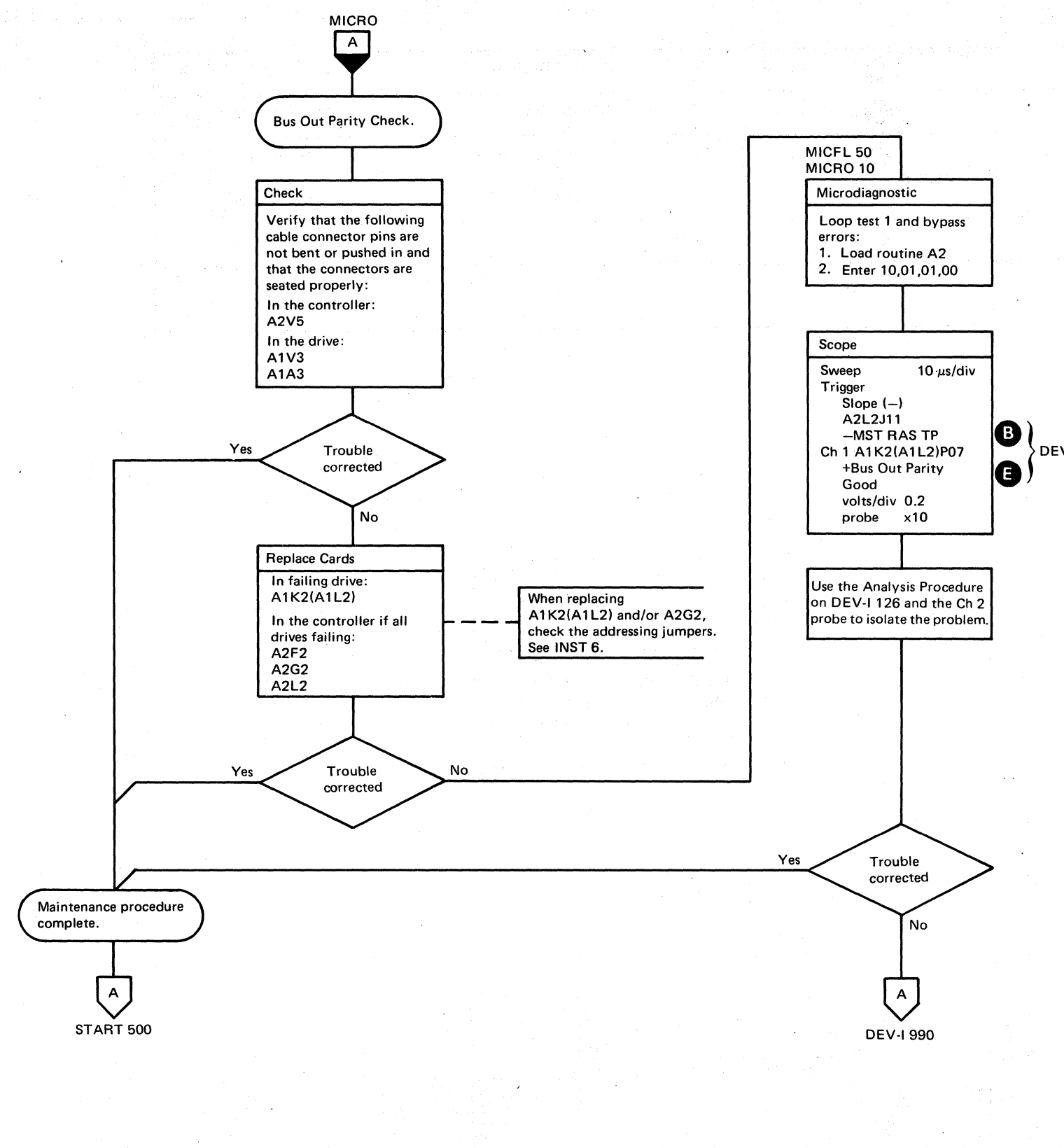

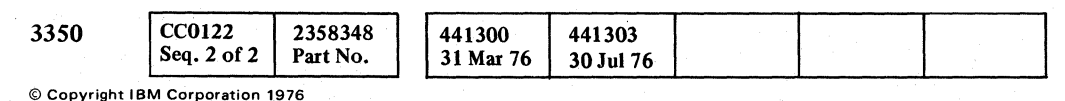

 $O$   $O$  $\bigcirc$ 

## BUS OUT PARITY CHECK DEV-I 124

DEV-1 126

 $\bigcirc$ 

# BUS OUT PARITY CHECK DEV-I 124

 $\bigcirc$ 

 $\bigcirc$ 

 $\bigcirc$ 

A Bus Out Parity error has occurred preventing +NPL Tag Valid<sup>o</sup>

# BUS OUT PARITY CHECK

## Circuit Description

At Tag '83' time, the Bus Out bit pattern is dependent on the controller address. See Figure 1 to determine the bit pattern.

#### Analysis Procedure

The +Bus Out Parity Good B line of KK120 (KL120) should be + level (MST-l) during Tag '83' time. If not, scope the NPL Outbus bits in Figure 2  $\bigcirc$ .

Controller address may be determined by checking the address jumpers on A2G2 (see INST 6).

Invert Bus Out Par Bit.  $\triangle$  should be inactive.

CC0126 2358349 441303 3350 31 Mar 76 Seq.  $1$  of  $1$ Part No. 30Jul76

#### Figure 1. Controller Address Bits

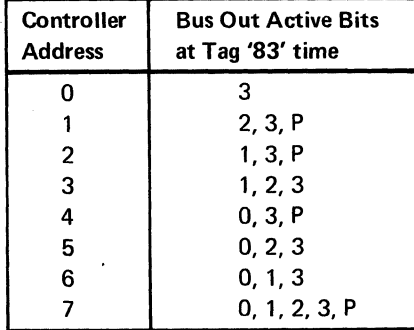

*See OPER 90 for additional theory.* 

Note: *See* DEV-I 100 (DE V-I 90 with C2 Module installed) for details of connectors, interframe cabling, and point-topoint pin assignments.

© Copyright IBM Corporation 1976

## BUS OUT PARITY CHECK DEV-I 126

A2G2

A2F2

 $c<sub>r</sub>$  c c c c c c L 0 0 0 0 0 0 0 0 0 0 0 0 0 0 0 0 0 0 ~.' ( (~ c (-

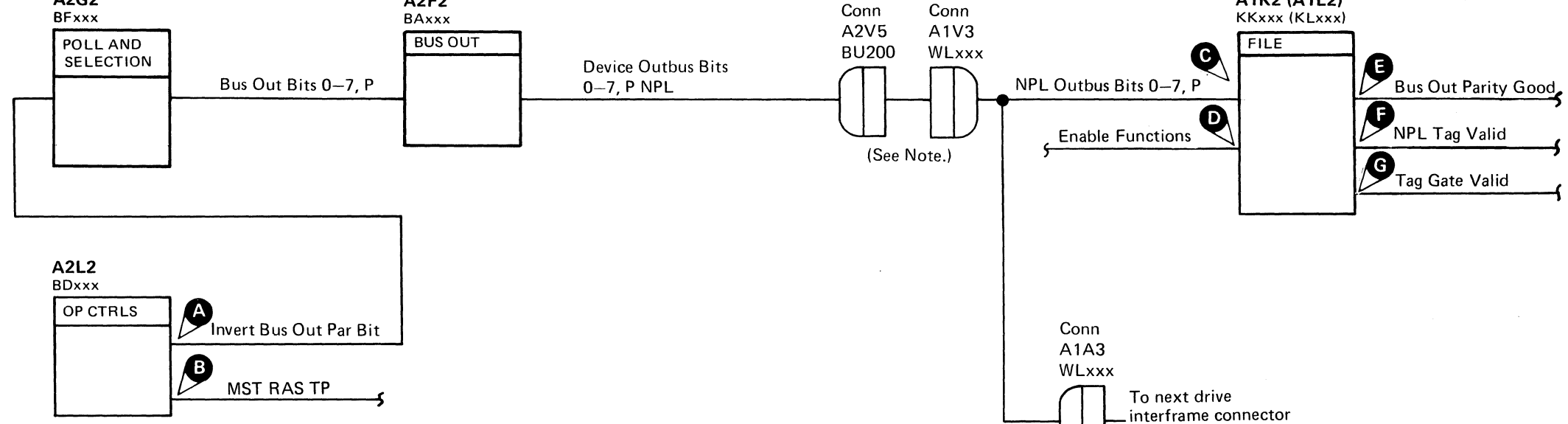

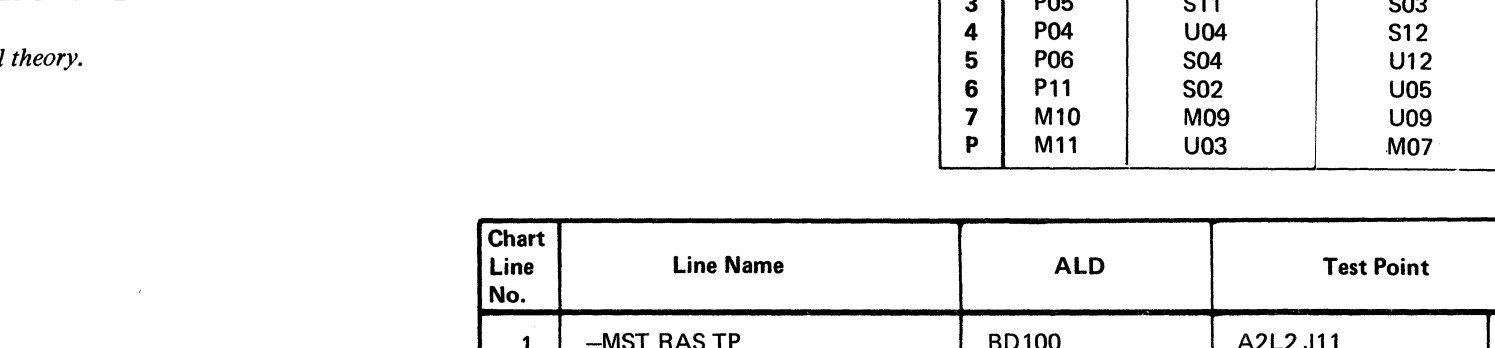

Figure 2. Bus Out Bits Pin Locations

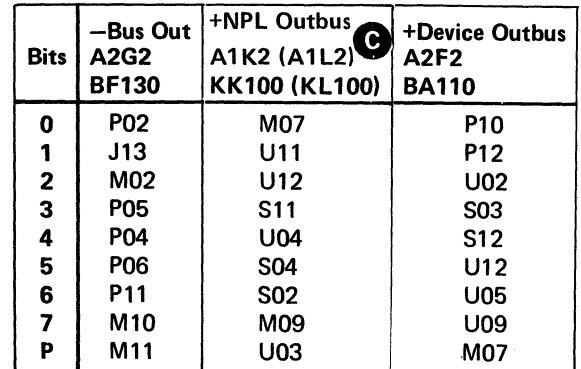

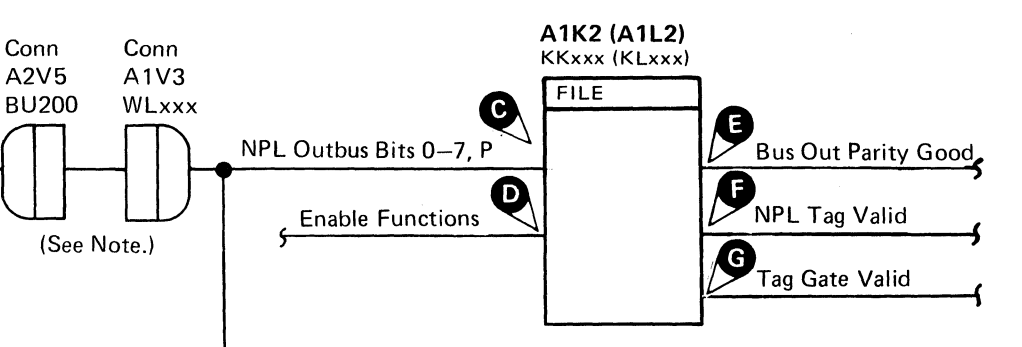

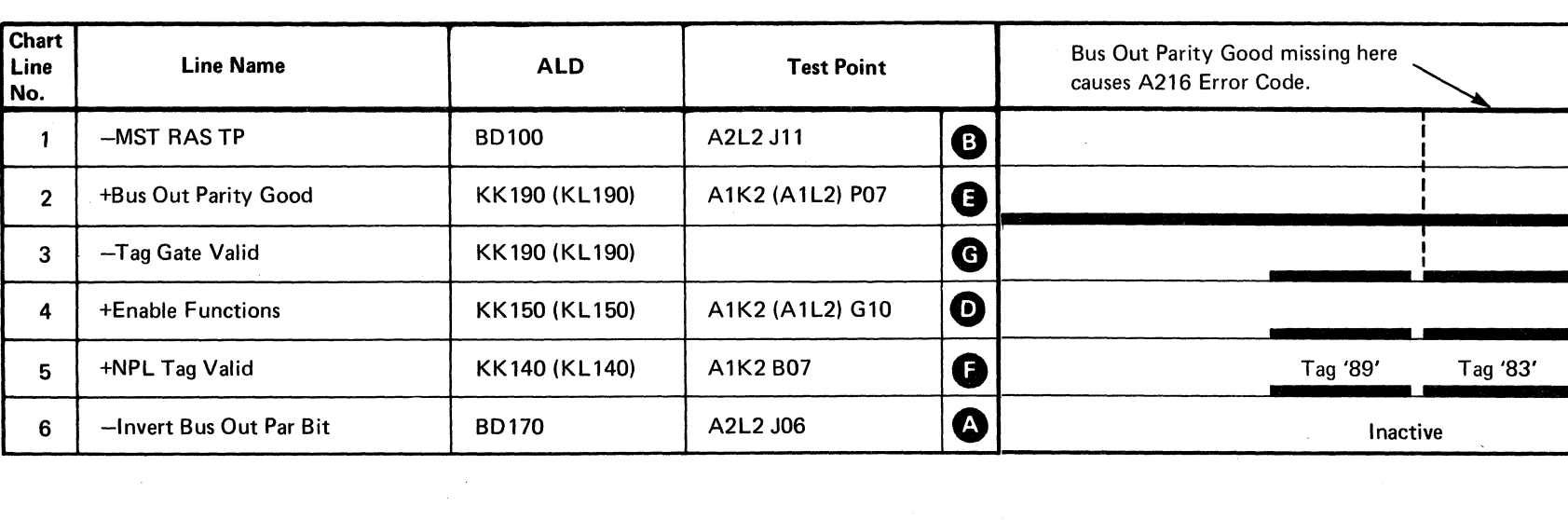

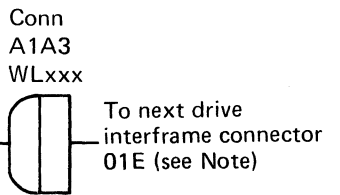

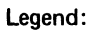

Legend:  $\Box$  Inactive **EXECUTE:** Active level **IIIIIIIIII** Tolerance

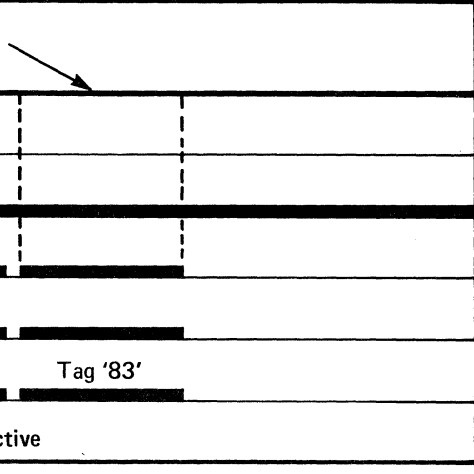

BUS OUT PARITY CHECK DEV-I 126

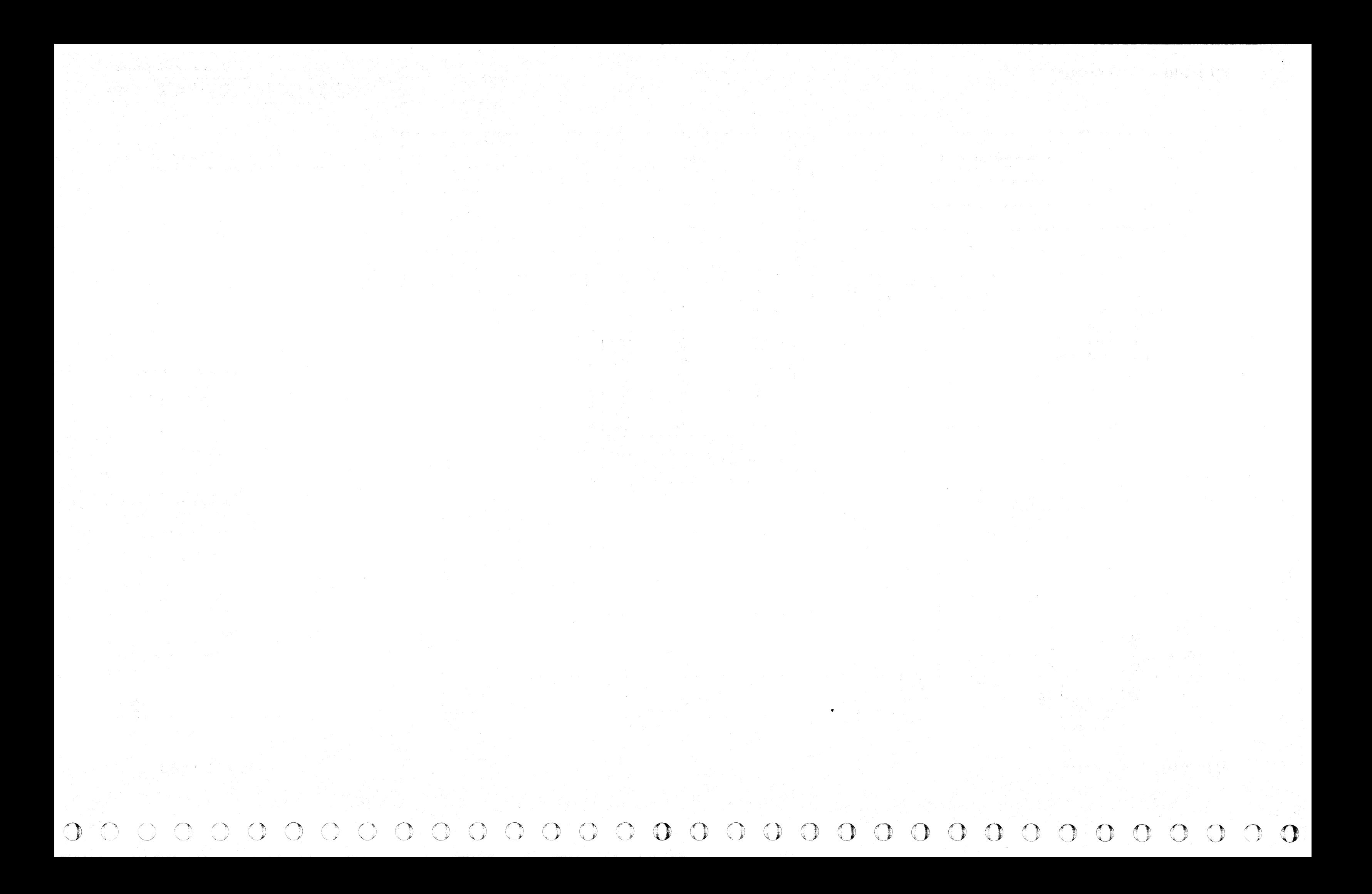

# $C_{\frac{r}{L}}C_{\frac{r}{L}}C_{\frac$  $c$  (  $c$  )  $c$  )  $c$  )  $c$  ,  $c$  ,  $c$  ,  $c$  ,  $c$  ,  $c$  ,  $c$  ,  $c$  ,  $c$  ,  $c$  ,  $c$  ,  $c$  ,  $c$  ,  $c$  ,  $c$  ,  $c$  ,  $c$  ,  $c$  ,  $c$  ,  $c$  ,  $c$  ,  $c$  ,  $c$  ,  $c$  ,  $c$  ,  $c$  ,  $c$  ,  $c$  ,  $c$  ,  $c$  ,  $c$  ,  $c$  ,  $c$  ,

# BUS OUT PARITY ERROR

#### Circuit Description

The microdiagnostic issues Tag '09' Bus '22' to invert the Bus Out Parity Bit, which causes a Bus Out Parity Check (Bus Out Parity Good **1** is inactive). Bus Out Parity Check is gated to the NPL Inbus Bit 1 as Interface Status Bit 1 **O** at Tag '84' time and as Interface Status Bit  $6\degree$  at Tag '89' time. Tag '89' also resets the Bus Out Parity Check. Tag '84' is issued again to check that Interface Status Bit 1 is off and Tag '89' is issued to check that Interface Status Bit 6 is off.

a. If the bit line is at a + level (MST-1), remove the cards one at a time until the line drops to  $-$  level (MST-l). If all cards are removed and the bit line is still active, look for tight wire wraps, bent pins, etc.

- b. If the bit line is still at  $a$  level (MST-1), return to the flowchart.
- 2. ALWAYS INACTIVE BIT Return to the flowchart.

Note: (See DEV-I 184.) Each bit on the Device Bus In is affected by six different cards in each drive.

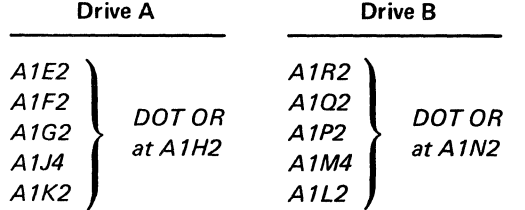

Anyone of these cards can cause a bit to remain active or inactive. If the error remains after replacing or swapping cards, perform the following:

1. ALWA YS ACTIVE BIT  $-$  Scope the failing line.

# BUS OUT PARITY ERROR DEV-I 130

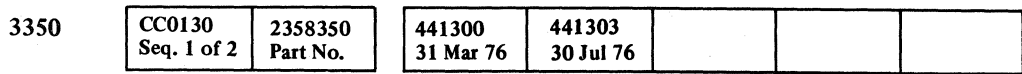

-----

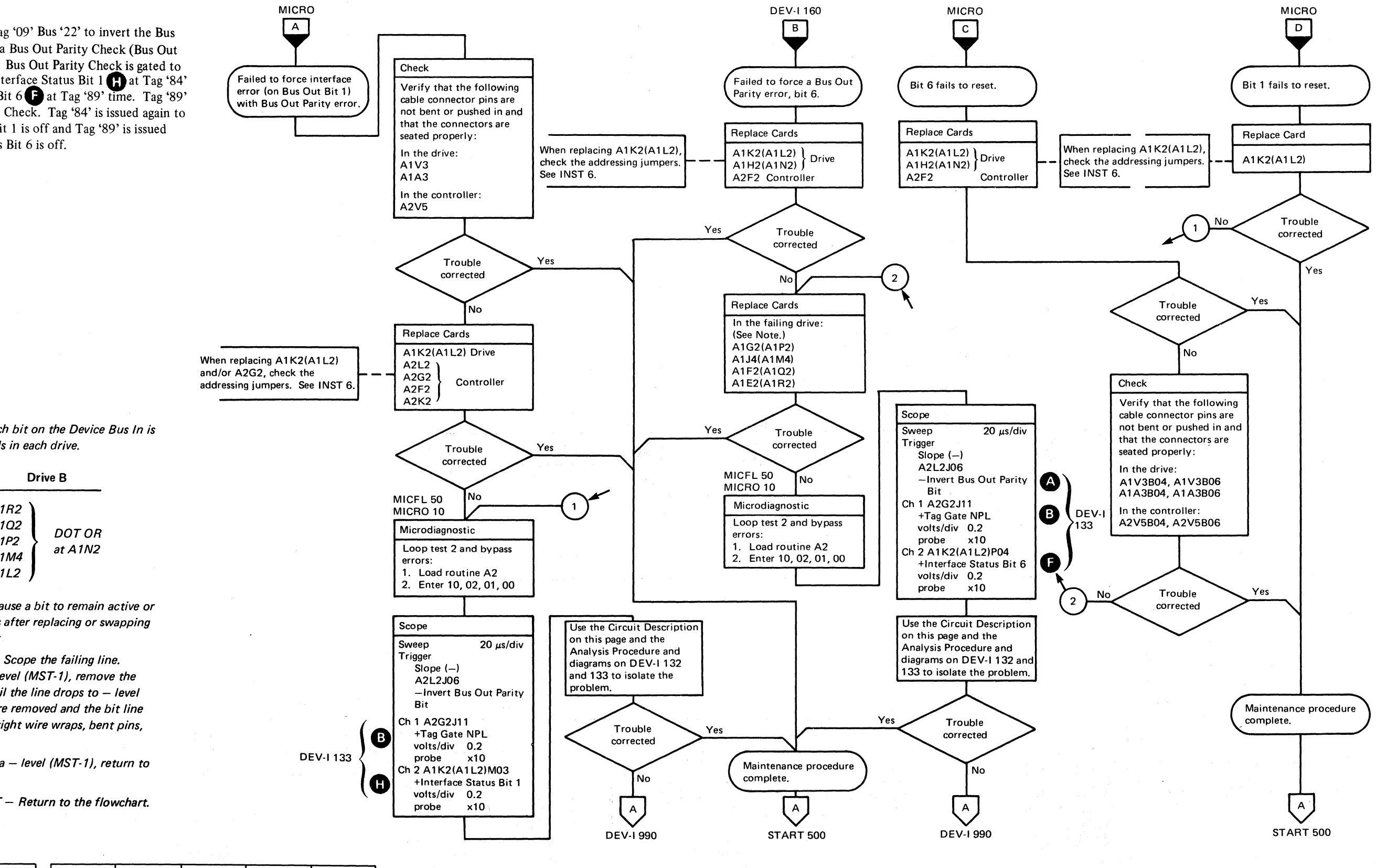

# BUS OUT PARITY ERROR

#### Analysis Procedure (A224 Error Code)

-Gate Machine Status is active (KK140, KL140). +Bus *Out* Parity Good. is inactive. +Set Read\*Write  $\left| \mathbf{K} \right|$  is inactive.

+Bus Out Parity Good is inactive because --Invert Bus Out Parity Bit  $\bigcirc$  is active.

The microdiagnostic forces an Interface Check (NPL Inbus Bit 1). By inverting the Bus Out Parity Bit. NPL Inbus Bit 1 was not on when checked with a Read Status command (Tag '84').

+Interface Status Bit  $1 \bullet$  is set when:

NPL Tag Bus Bit  $1 \bullet$  inactive (Figure 2) causes a decode error (Tag '88' decodes as Tag '89') allowing the Interface Check to reset before the Sense Interface command is issued.

 $+NPL$  Inbus 6 is activated when  $+Interface$  Status Bit 6  $\bullet$  is active.

The microdiagnostic indicates that the Bus *Out* Parity Check, latch is still on after a Sense Interface command (Tag '89').

Tag '89' resets the Bus Out Parity Check latch after gating Interface Status Bit 6  $\bigcap$  to the NPL Inbus Bit 6

#### Analysis Procedure (A225 Error Code)

- Tag Bus Parity latch does not reset.
- Device Outbus Parity is bad, all NPL Outbus bits should be off ('00'), and the P bit on. See Figure 1 for scope points. Scope at  $\bullet$ .
- Sense Status 4  $\bigodot$  or Sense Status 0  $\bigodot$  is active causing NPL Inbus Bit  $6$  to be active.

The microdiagnostic forces a Bus *Out* Parity Check (NPL Inbus Bit  $6 \bullet$ ). NPL Inbus Bit 6 was not on when checked with a Sense Interface command (Tag '89').

## Analysis Procedure (A226 Error Code)

The microdiagnostic indicates a failure to reset the Interface Status Bit 1 latch (KK190, KLl90) after a Sense Interface command (Tag '89').

#### Analysis Procedure (A227 Error Code)

Suspect at the first Tag '89' time:

 $O$   $O$   $O$   $O$   $O$ ·"Y o O· '" ~", , . o o o I *r}* .. \" o () <sup>0</sup>\ ':· . ~ o

## BUS OUT PARITY ERROR DEV-I 132

*See OPER 90 for additional theory.* 

Note: *See* DEV-I 100 (DE V-I 90 with C2 Module installed) for details of connectors, interframe cabling, and point-topoint pin assignments.

© Copyright IBM Corporation 1976

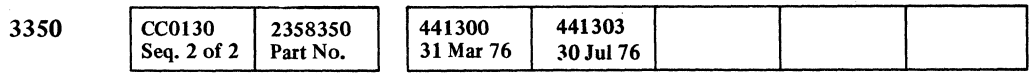

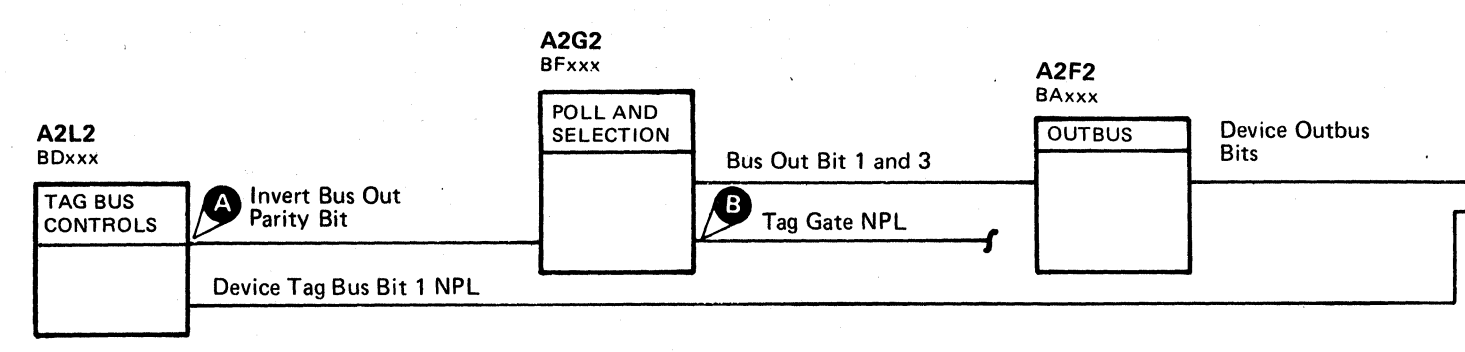

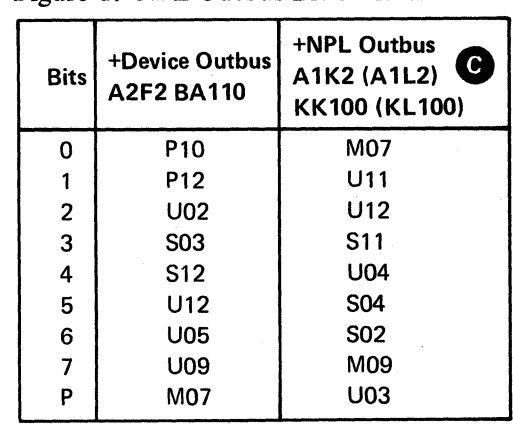

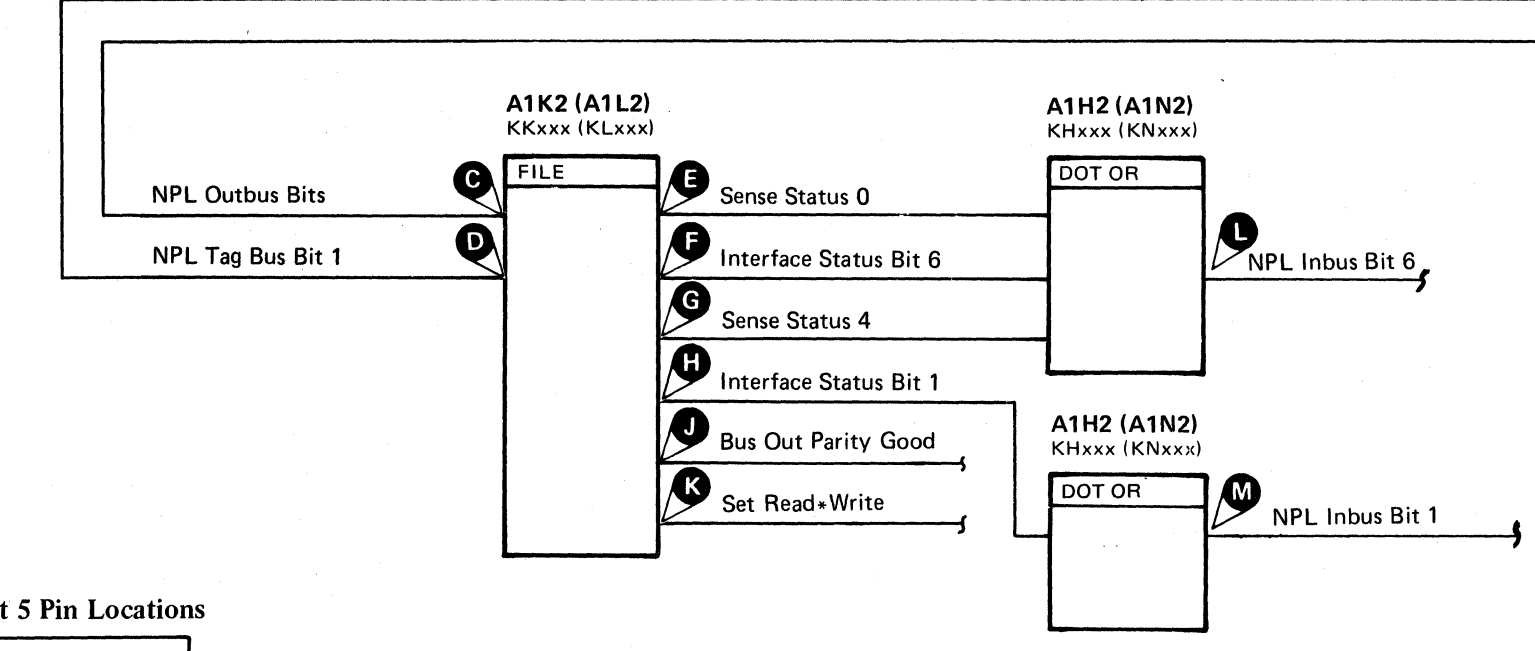

#### Figure 1. NPL Outbus Bit 5 Pin Locations

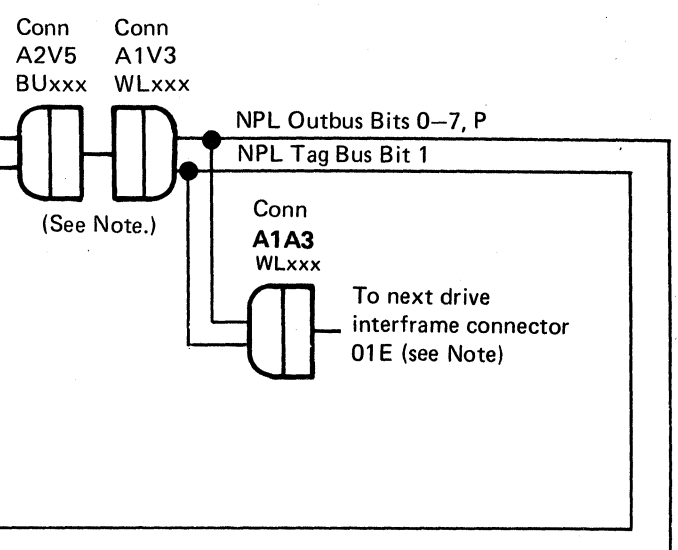

# BUS OUT PARITY ERROR DEV-I 132

#### Figure 2. NPL Tag Bus Bit 1 Pin Locations

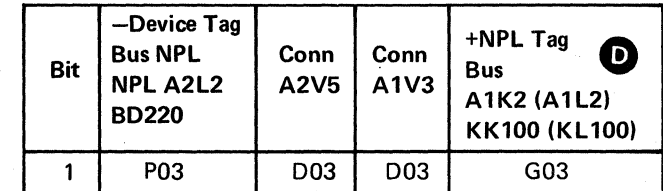

CECCCCCCCCCCCCCCCCCCCCCCCCCCCCCC

# **BUS OUT PARITY ERROR**

 $\sim 10^7$ 

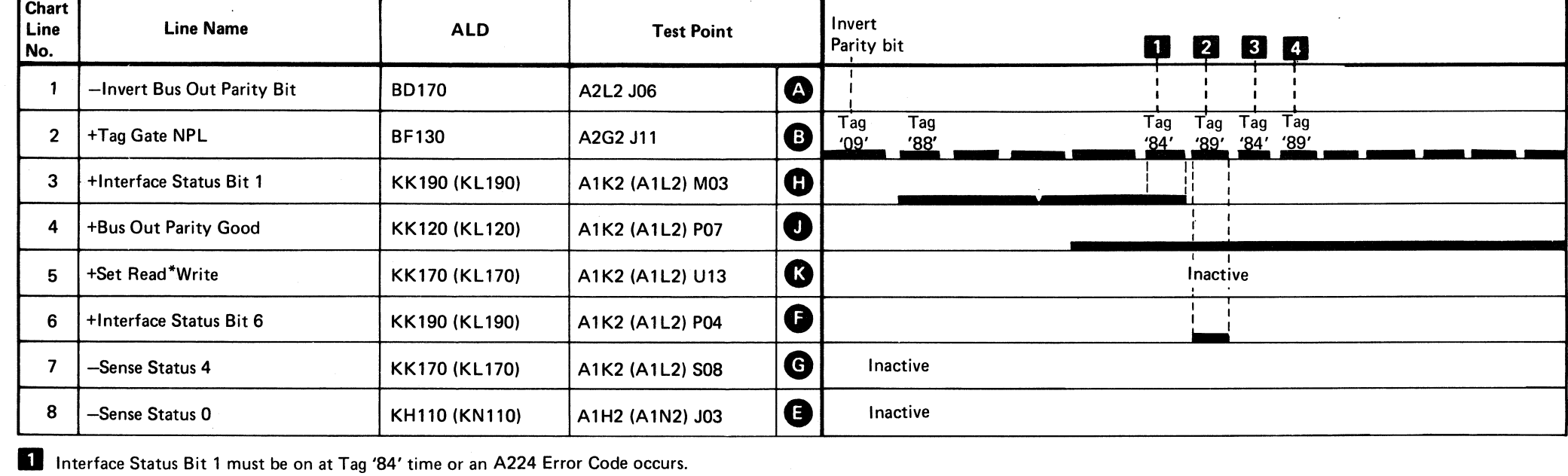

 $\sim$ 

2 Resets Interface Status Bits 1 and 6 and sets Interface Status Bit 6 on.

Interface Status Bit 6 must be on at Tag '89' time or an A225 Error Code occurs.

8 Interface Status Bit 1 must be off at Tag '84' time or an A226 Error Code occurs.

4 Interface Status Bit 6 must be off at Tag '89' time or an A227 Error Code occurs.

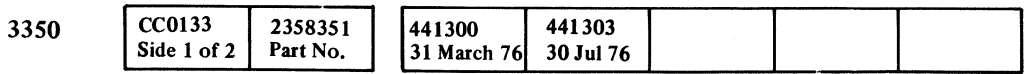

© Copyright IBM Corporation 1976

# BUS OUT PARITY ERROR DEV-I 133

Legend:  $\Box$  Inactive Active level **WILLER** Tolerance

BUS OUT PARITY ERROR DEV-I 133

BUS IN PARITY

Note: (See DEV-I 184.) Each bit on the Device Bus In is affected by six different cards in each drive\_

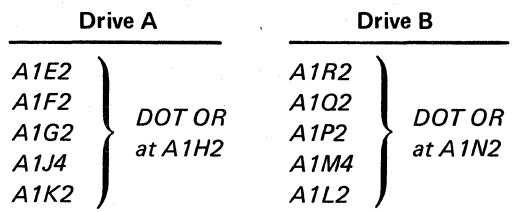

Any one of these cards can cause a bit to remain active or inactive. If the error remains after replacing or swapping cards, perform the following:

- 1. ALWA YS ACTIVE BIT Scope the failing line.
- a. If the bit line is at a  $+$  level (MST-1), remove the cards one at a time until the line drops to - level (MST-1). If all cards are removed and the bit line is still active, look for tight wire wraps, bent pins, etc.
- b. If the bit line is still at  $a$  level (MST-1), return to the flowchart.
- 2. ALWAYS INACTIVE BIT Return to the flowchart.

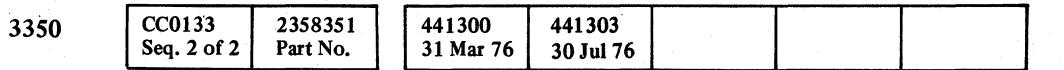

© Copyright IBM Corporation 1976

 $O$ 

~\ <sup>I</sup>kJ ",-j :0""', " ,/"" ~j () () o~ 0 ,/~ *\\_i* o () o o o o o o

BUS IN PARITY DEV-I 134

 $\overline{O}$   $\overline{O}$   $\overline{O}$   $\overline{O}$   $\overline{O}$   $\overline{O}$   $\overline{O}$   $\overline{O}$ 

# BUS IN PARITY DEV-I 134

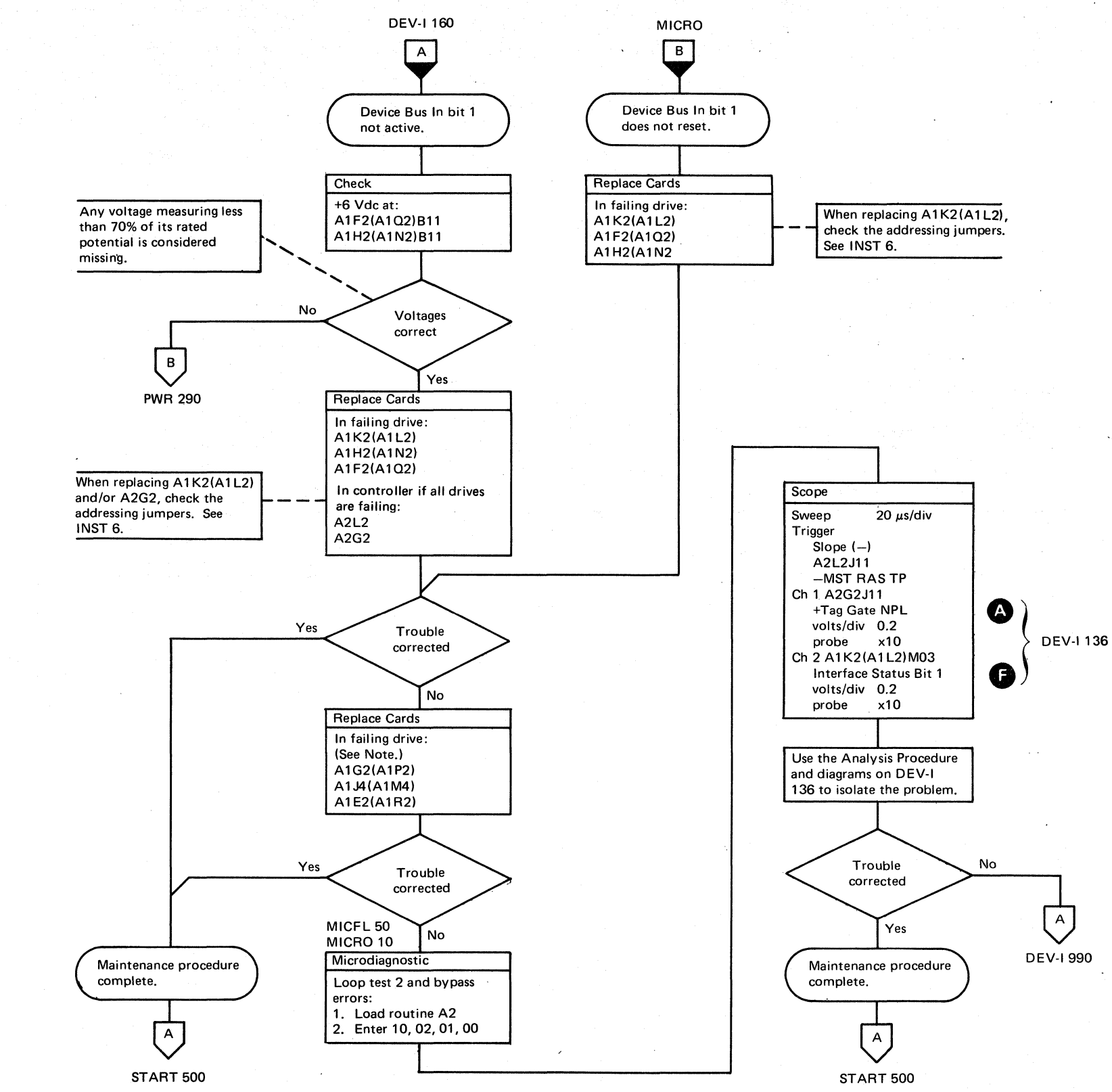

L

# BUS IN PARITY

#### Analysis Procedure (A220 Error Code)

The microdiagnostic forces an Interface Check (NPL Inbus Bit 1) by inverting the Tag Bus Parity Bit. The NPL Inbus bit 1 was not on when checked with a Read Status command (Tag  $^{\circ}84$ <sup>'</sup>).

 $+$ NPL Inbus Bit 1 is activated when  $+$ Interface Status Bit 1 **o** is active.

If Diag Set is active, -Gate Machine Status is held inactive, not allowing +MST Inbus Bit 1 to become active (KK190, KLl90).

+Interface Status Bit 1 is active when:

-Gate Machine Status is active (KK190, KLl90).

 $-Tag$  Bus Parity Error TP  $\bullet$  is active.

 $+$ Selected  $\bullet$  is active.

 $-Sense$  Status 2  $\bigodot$  held active causes HDA Status Bit 1 to be active.

-Sense Status 3 Gheld active causes Access\*Check Status Bit 1 to be active.

- Tag Bus Parity Error is activated when the microprogram inverts the Tag Bus Bit P.

If Sense Interface is decoded before the Tag '89' is issued, the error latches are reset.

#### Analysis Procedure (A222 Error Code)

The microdiagnostic indicates a failure to reset Interface Status Bit 1 **1 latch after a Sense Interface command, Tag '89'** (KKI90, KLl90). The following conditions cause this error:

**('** ..... / (' F .~ c/ -, **c'** -' (' .,,: (/ (', (:,' **(,** !j/ ('" {' (> (~" (~' C (: (- ( (:; (-/ (, '/ ( **('** - , ( "'-

*See OPER 90 for additional theory.* 

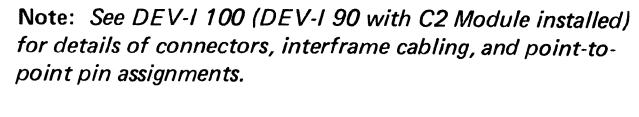

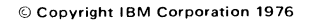

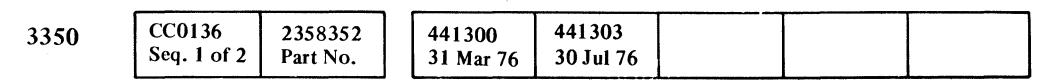

-------

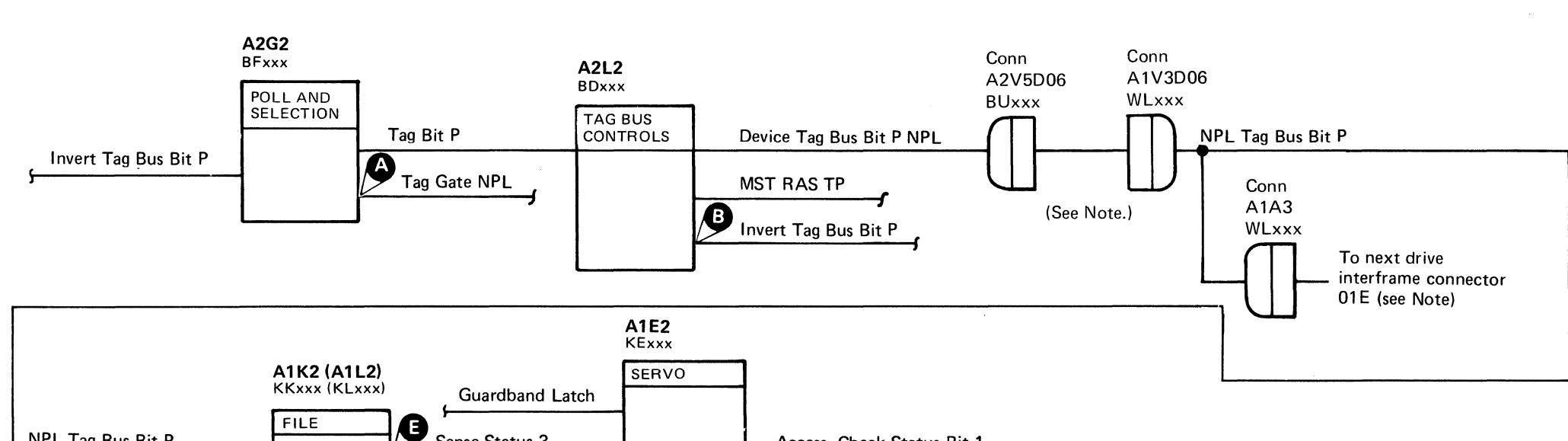

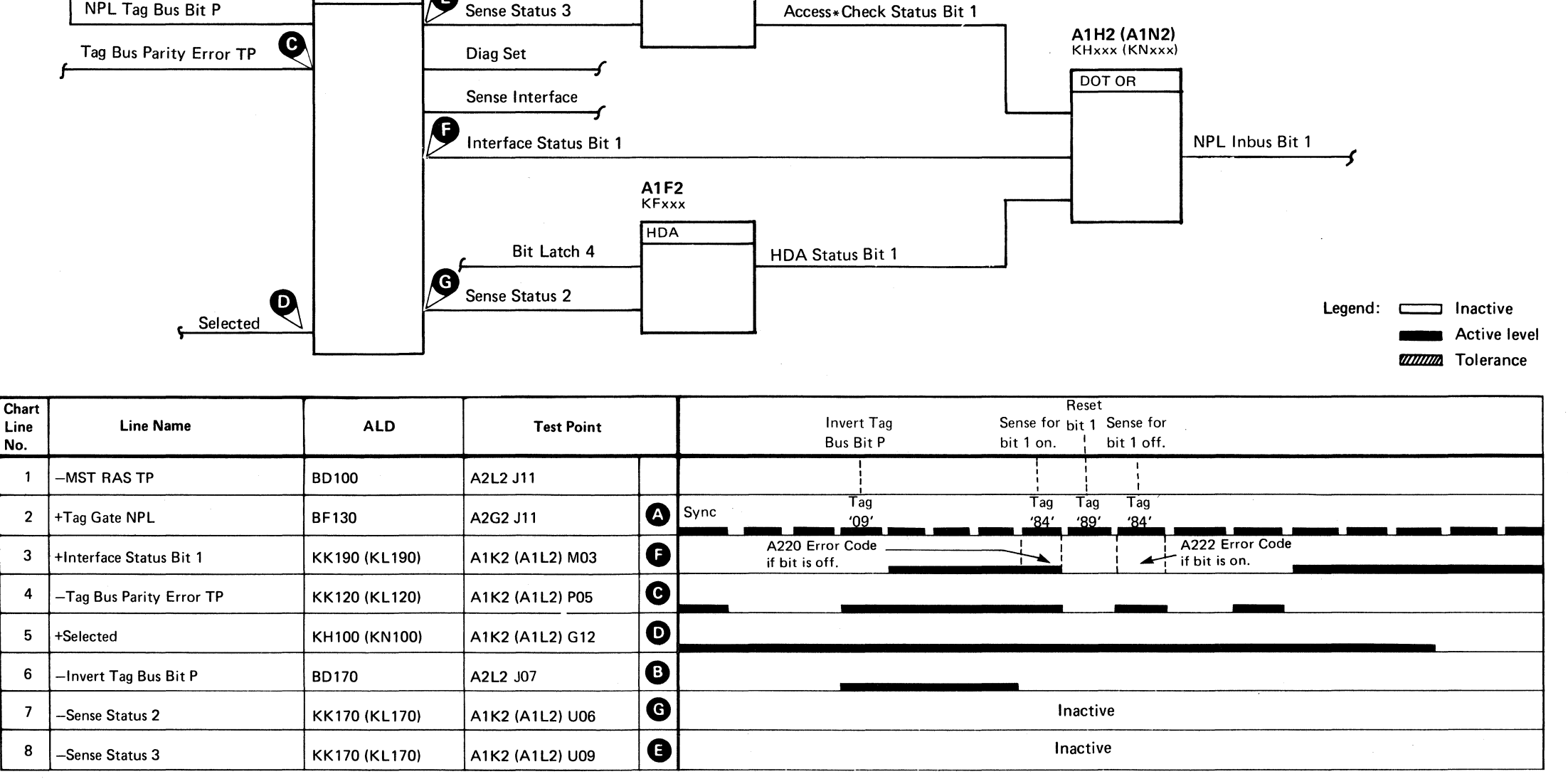

## BUS IN PARITY DEV-I 136

BUS IN PARITY DEV-I 136

o

## BUS IN PARITY DEV-I 137

# BUS IN PARITY

Note: (See DEV-I 184). Each bit on the Device Bus In is affected by six different cards in each drive.

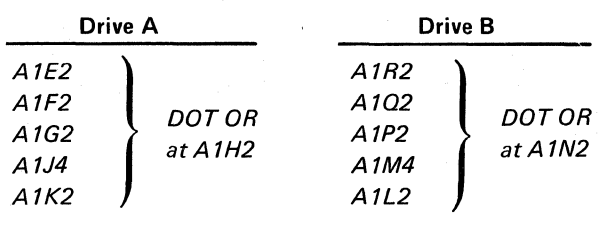

Any one of these cards can cause a bit to remain active or inactive. If the error remains after replacing or swapping cards, perform the following:

1. ALWAYS ACTIVE BIT  $-$  Scope the failing line. a. If the bit line is at a  $+$  level (MST-1), remove

2. ALWAYS INACTIVE BIT - Return to the flowchart.

- the cards one at a time until the line drops to - level (MST-1). If all cards are removed and the bit line is still active, look for tight wire wraps, bent pins, etc.
- b. If the bit line is still at  $a$  level (MST-1), return to the flowchart.

© Copyright IBM Corporation 1976

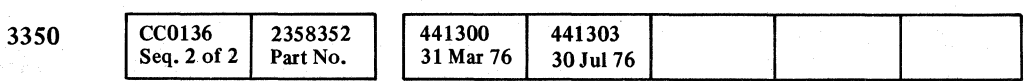

 $O$   $O$   $O$   $O$   $O$   $O$   $O$   $O$   $O$   $O$ 

,~ *'\',j/* 

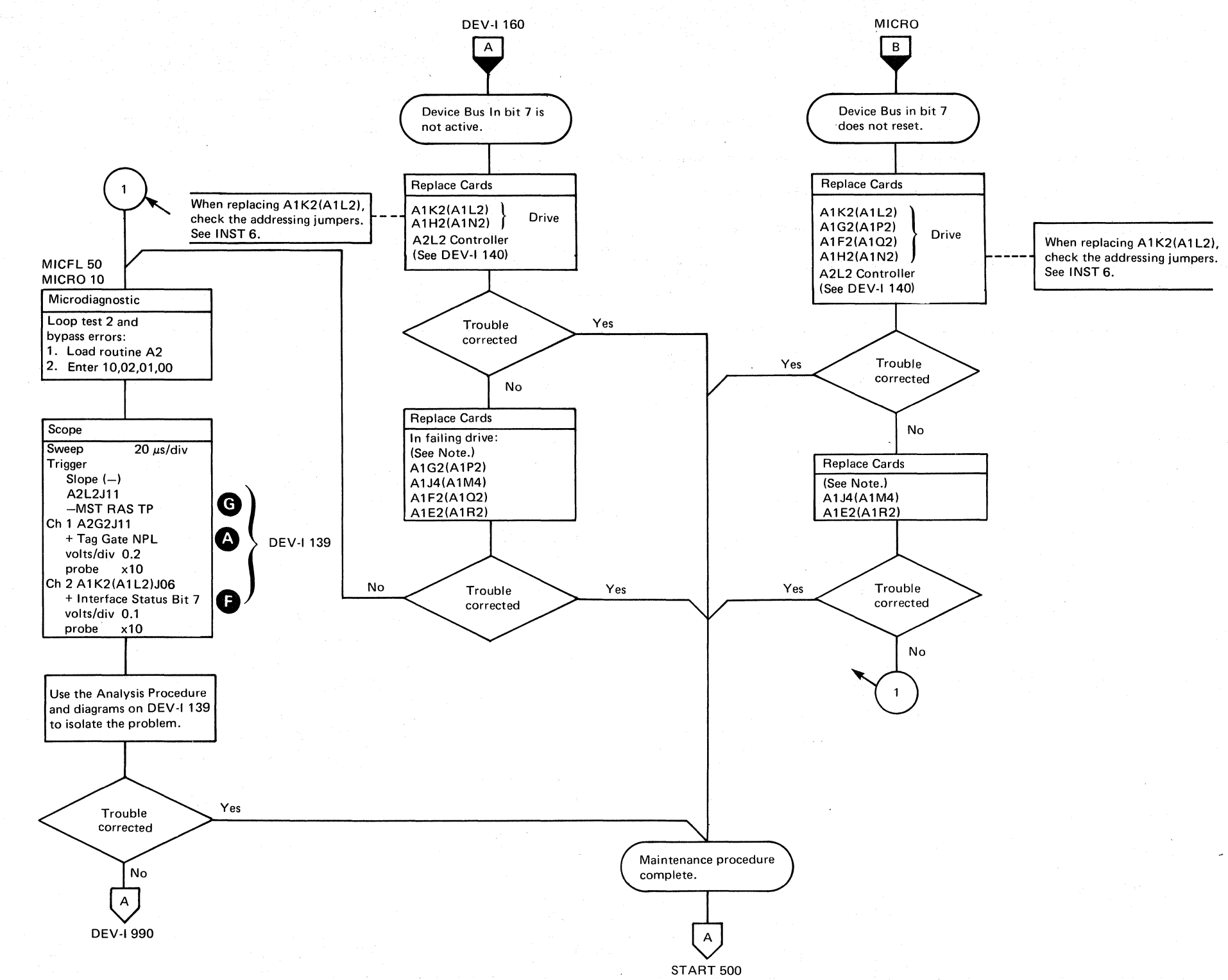

00000 <sup>o</sup> o ()'. '- o o o r").\

# BUS IN PARITY DEV-I 137

 $\circ$ 

L

# BUS IN PARITY

#### Analysis Procedure (A221 Error Code)

The microdiagnostic forces a Tag Bus Parity Check (Interface Status Bit 7). The Interface Status Bit 7 was not on when checked with a Sense Interface command.

 $+$ NPL Inbus Bit 7 is activated when  $+$ Interface Status Bit 7<br>  $\bullet$  is active.

+Interface Status Bit 7 is activated when:

- Tag Bus Parity Error G is active.  $+$ Selected $\bullet$  is active.

 $+$ Sense Interface  $\blacksquare$  is active.

#### Analysis Procedure (A223 Error Code)

The microdiagnostic indicates a failure to reset Interface Status Bit 7 Gafter a Sense Interface command (Tag '89'). If NPL Tag Bus Bit P B is active, it causes a Tag Bus Parity Check, which sets Interface Status Bit 7 on.

The following conditions also cause this error:

- -Sense Status 0 is held active (KG 190).
- -Sense Status 1 is held active (KF 130).
- -Sense Target Reg is held active (KG 190).
- -Sense Status A is held active (KG 190).
- $-$ Sense Status 3 is held active (KF130).
- -Selected Tag Gate is held active (BD100).
- -Bus Out Bit 3 is held inactive (BDIOO).

*See OPRR* 92 *for additional theory.* 

Note: See DEV-I 100 (DEV-I 90 with C2 Module installed) for details of connectors, interframe cabling, and point-topoint pin assignments.

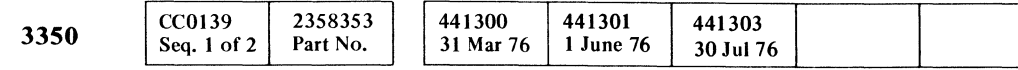

BUS IN PARITY DEV-I 139

(,~. F c ,",' c C .,' (:: ( (~' (", c (' <: ~. (~ (: (' ." ( ( (, C (, (- ( ( ( ( ( (, (~ c/ ( (. (of (; (

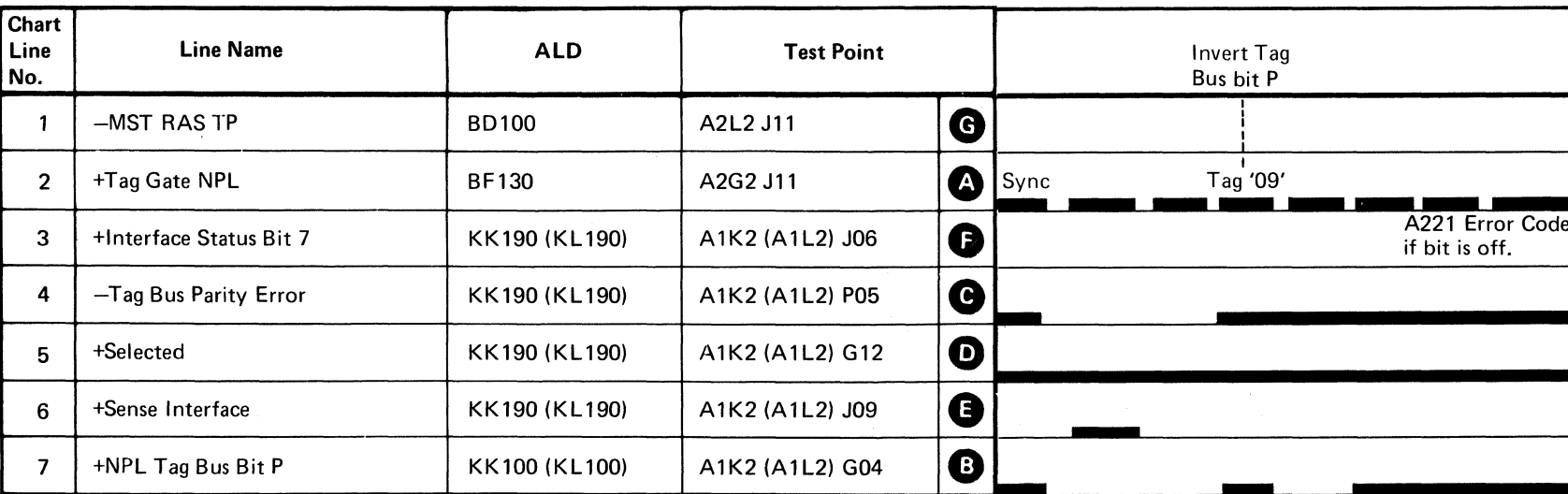

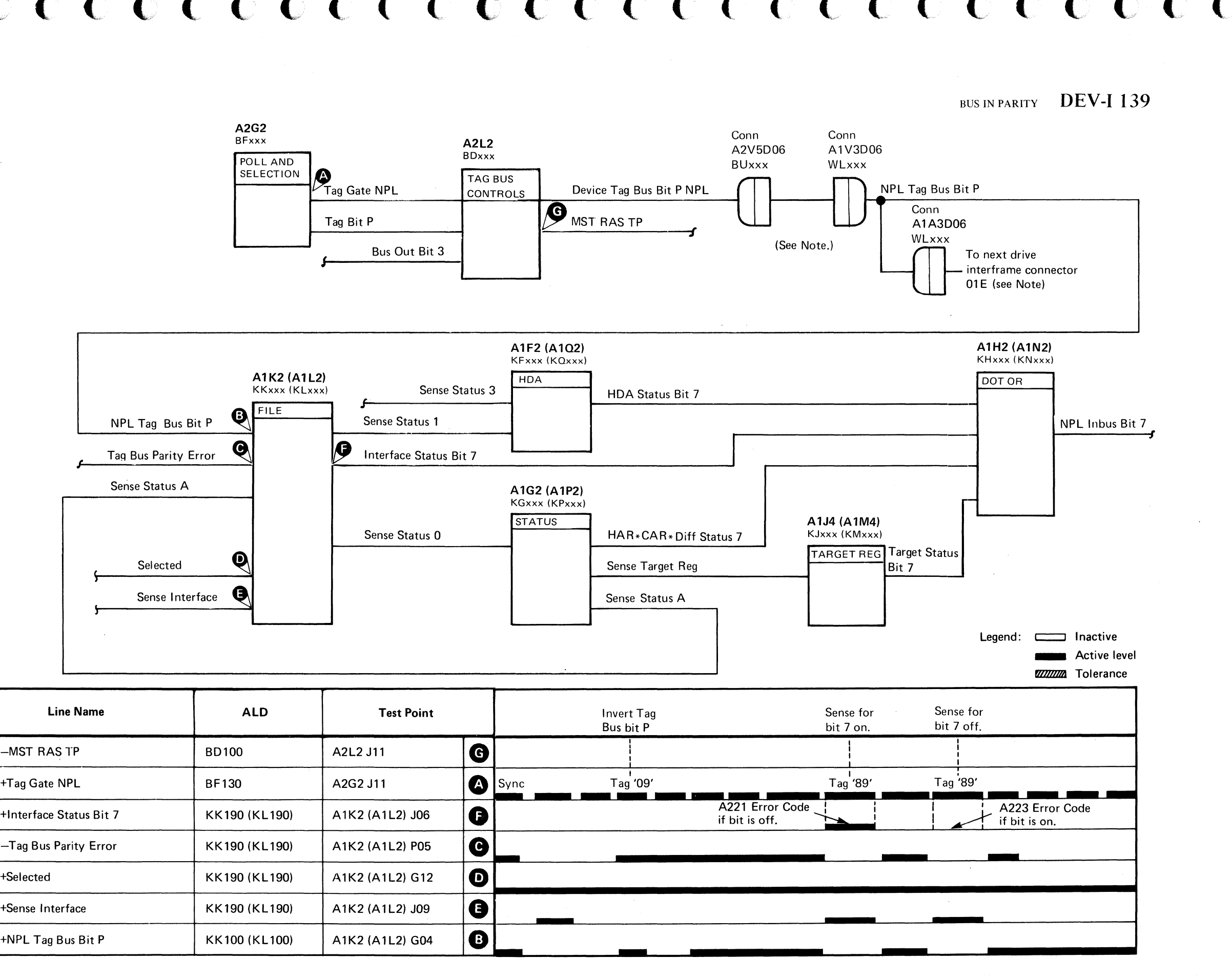

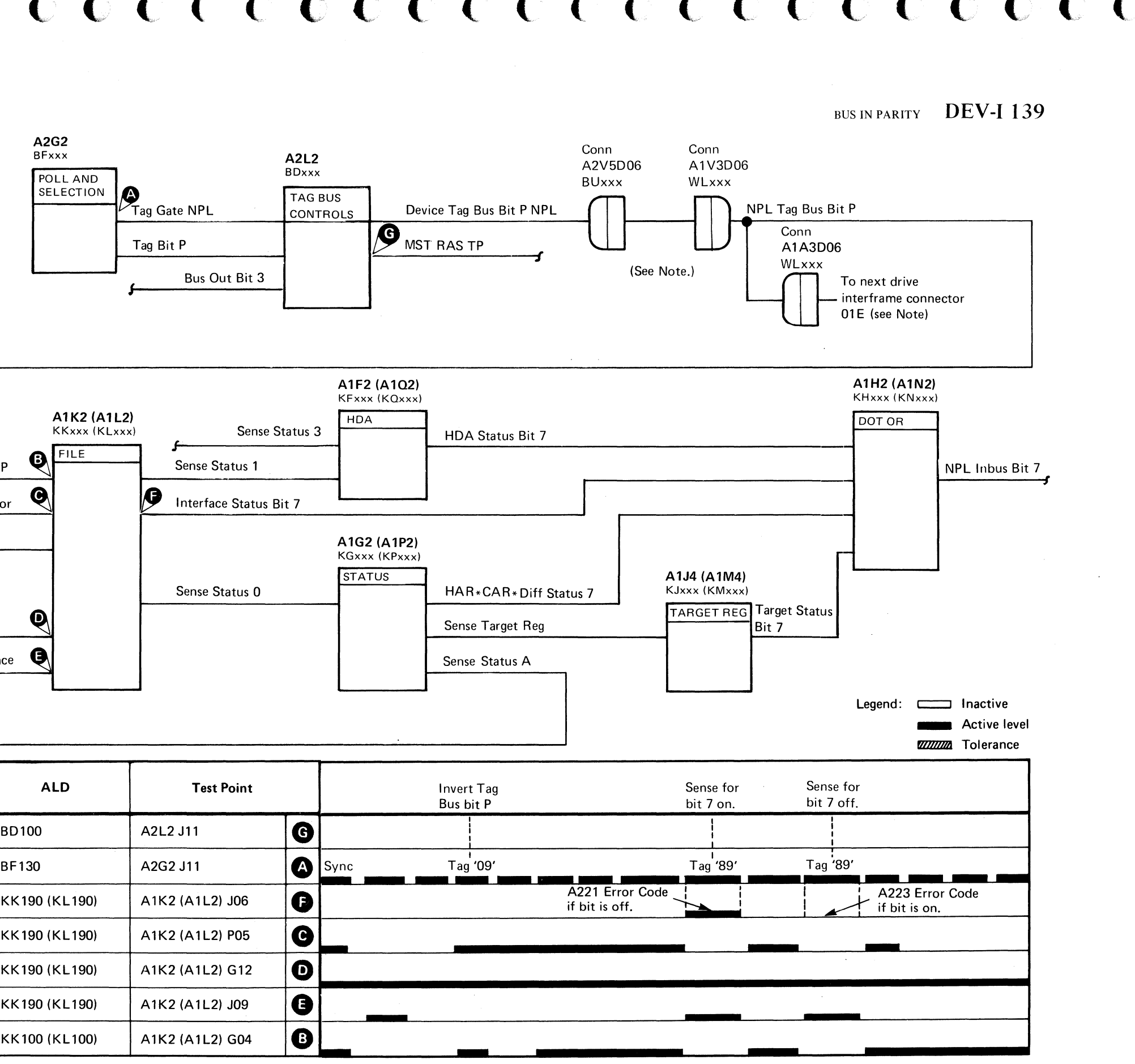

 $\sim$ 

# **TAG BUS PARITY**

*DEV-1162.* 

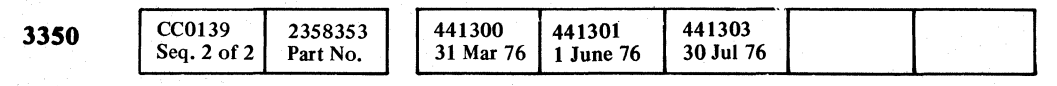

© **Copyright IBM Corporation 1976** 

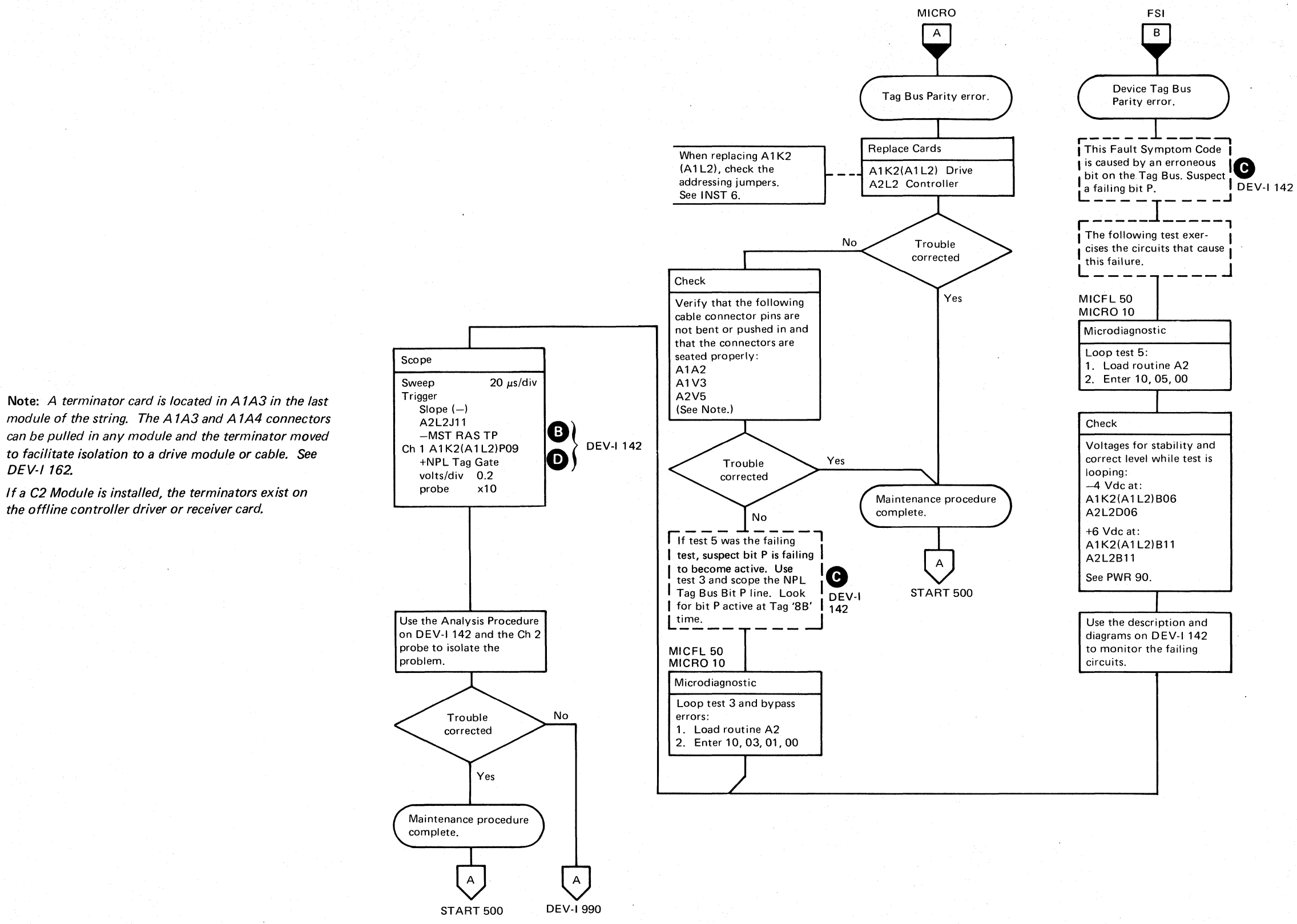

/-"'\, *"j*  " 0·""·, o o o o (,--),  $\mathbb{O}$ 000 o o o

TAG BUS PARITY **DEV-I** 140

## TAG BUS PARITY **DEV-I** 140

o () o o () o

L

# TAG BUS PARITY

The microdiagnostic issues a Tag '8F' Bus '00' (Tag Bits 0, 1, and 2 are on and bit P is off). There should be no Tag Bus Parity error sensed and Interface Status Bit 7 should be off at Tag '89' time...

### Circuit Description

### Analysis Procedure

If a Tag Bus Parity error occurs at Tag '8F' time, scope the Device Tag Bus Bits 0-2, P NPL 2 and determine why the Tag Bus Parity Error $\bigodot$  line is active (it should not be active for this test).

If the Tag Bus Parity Error  $\bigodot$  line is not active at Tag '8F' time (this error indicates that Interface Status Bit 7 Gwas on at Tag '89' time and should be off), scope the Interface Status Bit 7 line.

#### **See OPER 92 for additional theory.**

Tag Bits 0, 1, 2, and P are on or off depending on the Tag issued. Check for the on/off condition only at Tag '8F' time.

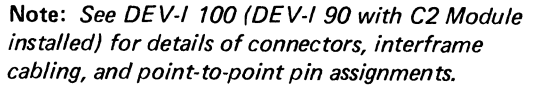

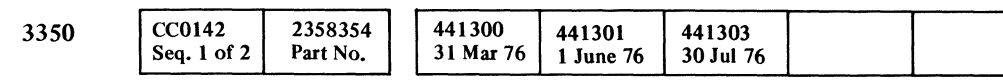

interframe connector 01E (see Note)

© Copyright IBM Corporation 1976

# tag bus parity  $\parallel$  DEV-I 142

## Figure 1. Tag Bus Bits 0-2, P Pin Locations

# F () ( C-·-· .. (- c

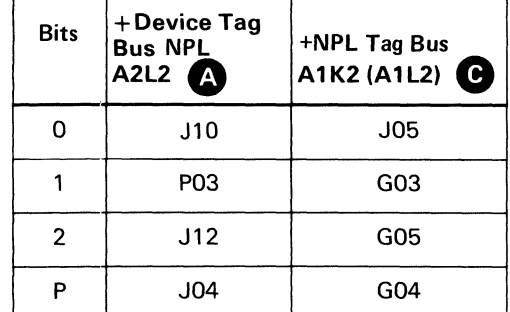

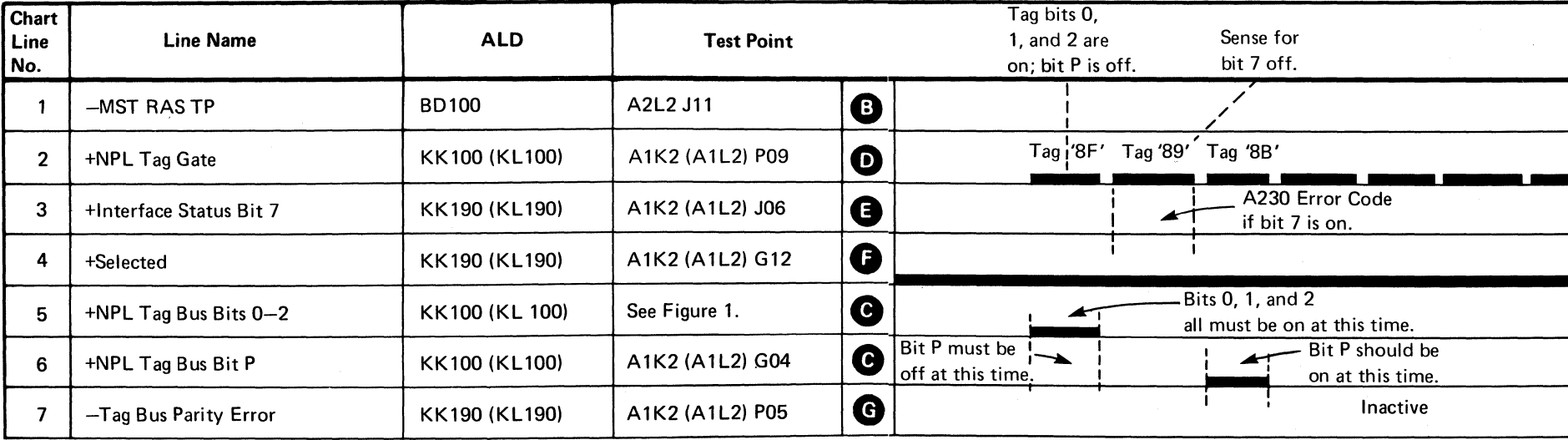

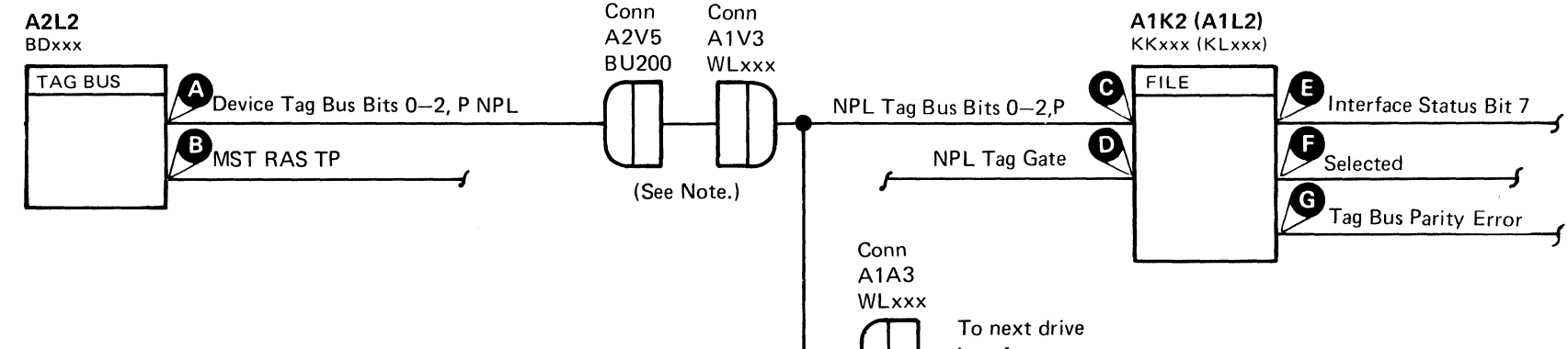

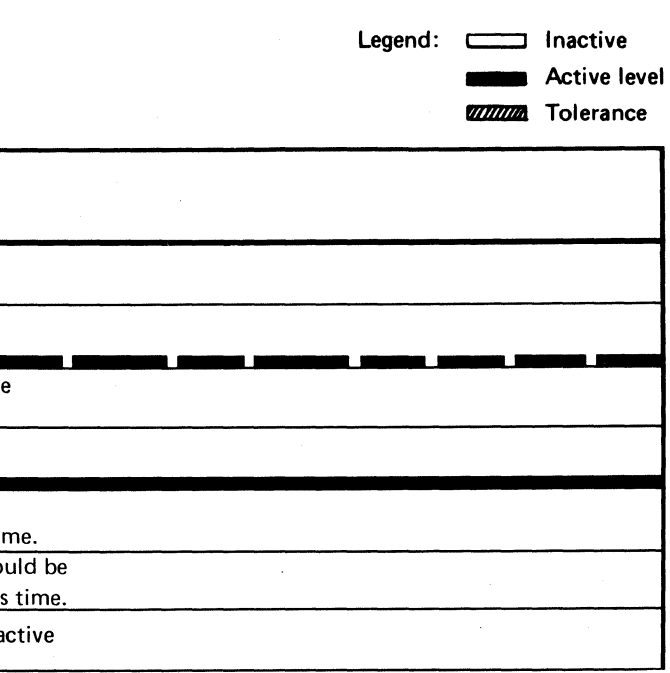

TAG BUS PARITY DEV-I 142

# DEVICE BUS OUT PARITY

## ISOLATION PROCEDURE

*See the diagram on DEV-I* 152 *for referenced test points.* 

- 1. Remove A1A3 connector at  $\bullet$
- 2. Move the terminator card from the last module  $\epsilon$  to  $\bullet$
- 3. Turn on the CE Mode switch for Drive A in the Control Module and turn off the CE Mode switches for all other drives in the string.
- 4. Push the Attention pushbutton on all drives taken out of CE Mode.

#### Microdiagnostic Setup

Run microdiagnostic routine A2.

Note 1: An  $A1K2(A1L2)$  **B** card may cause all drives to fail. (If a C2 Module is installed, the A2F2 card in the off· line controller can also cause failure.) To determine if a card is causing the problem, perform the following actions:

- 1. Leave the  $A1K2$  **B** card in the A2 Module.
- 2. Remove the  $A1K2(A1L2)$  card from all other drives in the string.
- 3. Run the failing microdiagnostic on Drive A of the A2 Module. (See the diagram on DEV-1152.)
- 1. Load routine A2.
- 2. Enter 10,00.

Microdiagnostic fails?

YES

Troubleshoot the drive in CE Mode.

NO

- 1. Load routine A2
- ·2. Enter 10,XX,OO
- $(XX = Failing test)$

Remove terminators and replace connector; remove connector from next module in string at  $\bigcap$  and insert terminator; rerun microdiagnostics.

Install  $A$ 1 $K2$ ( $A$ 1 $L2$ ) cards one at a time and run the microdiagnostic to isolate the failing card.

To loop failing test:

Microdiagnostic fails?

NO

#### YES

1. Swap the A 1 K2 card with an A 1 K2 card from another drive. 2. Rerun the failing microdiagnostic.

Microdiagnostic fails?

NO

```
Replace the bad card.
```
YES

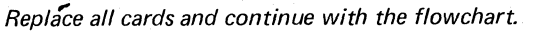

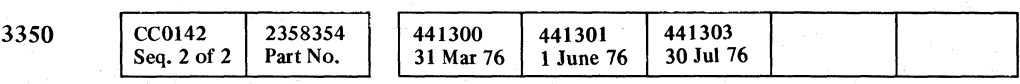

© Copyright IBM Corporation 1976

 $\begin{array}{c} \circ \\ \circ \\ \circ \end{array}$ ',,--.1 o o o o oooaooo() o 00 o

DEVICE BUS OUT PARITY DEV-I 150

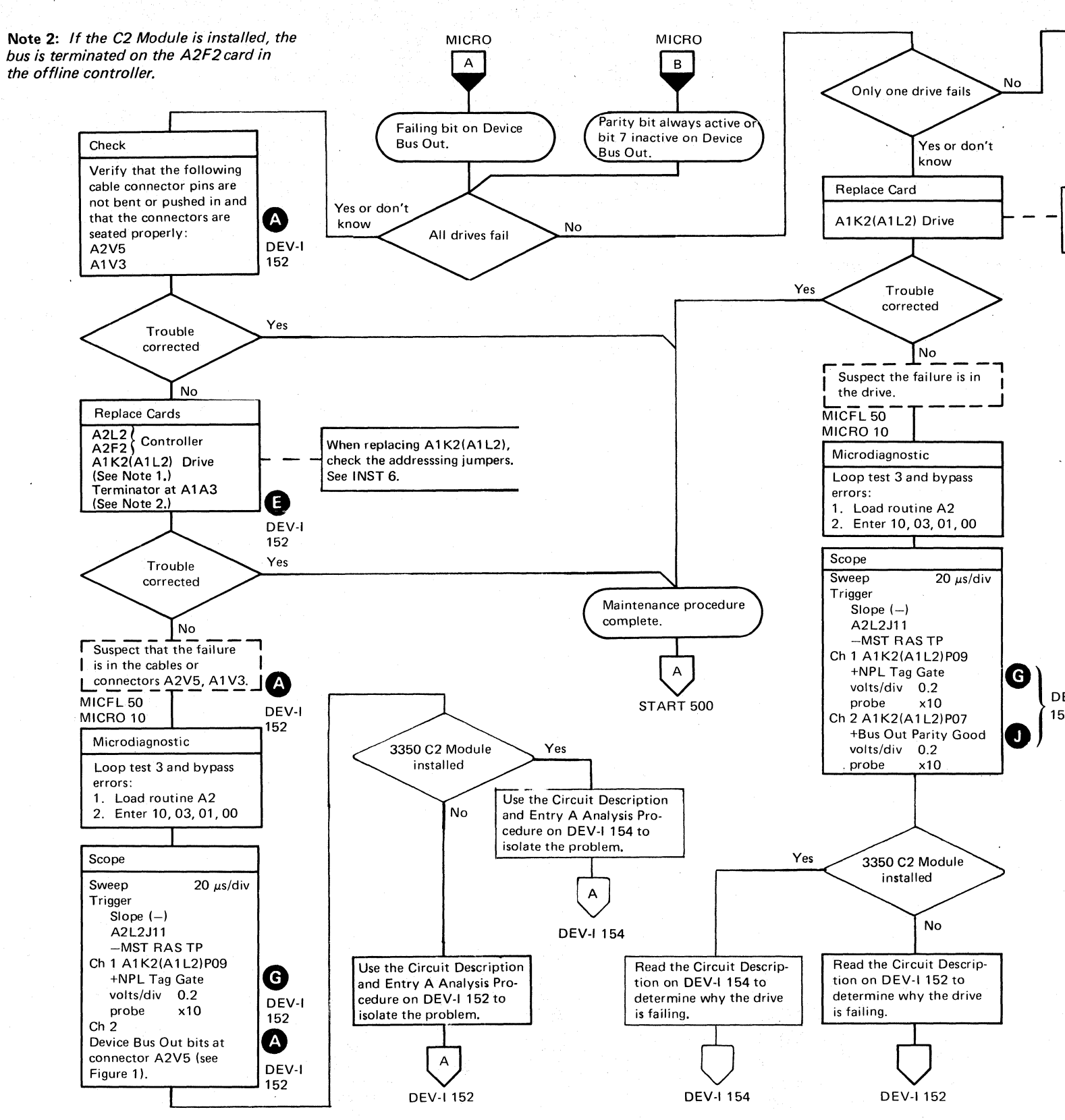

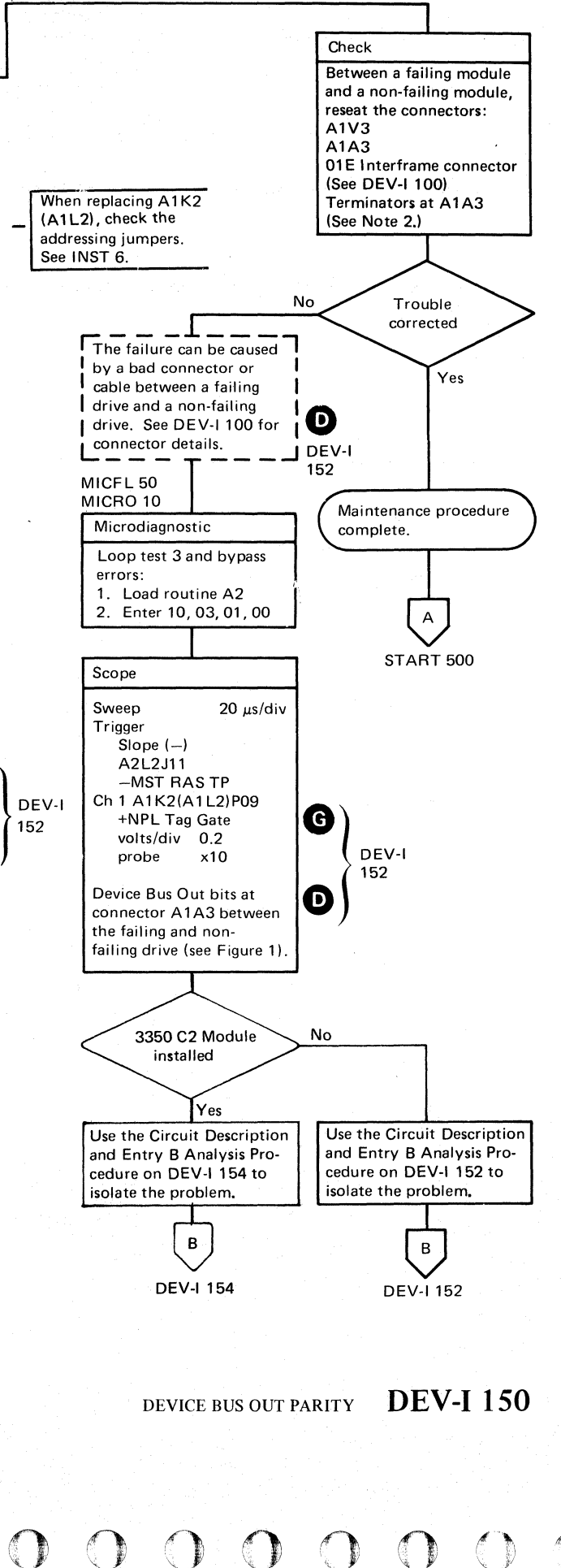

L

# $C_{\mathbf{r}} \mathbf{C} \;\mathbf{C} \;\math$

# DEVICE BUS OUT PARITY

#### Circuit Description

The microdiagnostic program sets HAR to '01' (Tag '8B') and senses the interface (Tag '89') for a Bus Out Parity Check. An A231 Error Code occurs if the Bus Out Parity Check is active; suspect that the failing line is an active P bit or an inactive 7 bit.

With the Ch 2 probe, scope all the Outbus Bits listed in Figure 1 (connector A2VS) and use the sequence chart to determine if the Outbus bits are correct at the Tag '8B' times.

If a bit is not correct, scope at the A2F2 card to locate the problem. If the bit is correct at the input to A2F2, suspect a shorted cable causing all drives to fail. Use the isolation procedure on DEV-I 150 to isolate the problem.

HAR is then set to 'FF' (Tag '8B') and sensed (Tag '89') for a Bus Out Parity Check. If any bits are missing, an A232 Error Code occurs.

A Sense Interface  $\bullet$  (Tag '89') gates Interface Status Bit 6 to the controller if Bus Out Parity Good. is at a  $-$ level (MST-1).

If the Outbus bits are correct, use the Ch I probe and scope the bits at connector A1V3 in the control module.

If the bit is not correct at connector A1V3, suspect a cable/<br>connector problem at  $\bigoplus$ .

#### Analysis Procedure

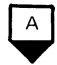

With the Ch 2 probe, scope all the Outbus Bits listed in Figure I (connector Al A3) and use the sequence chart to determine if the Outbus bits are correct at the Tag '8B' times.

If the Outbus bits are correct, use the Ch I probe and scope the bits at connector  $A1V3$  in the failing drive.

If the bit is not correct at connector Al V3, suspect a cable/ connector problem at  $\bigcirc$ .

If the bit is correct, continue scoping in the control module to isolate the problem.

# $\sqrt{B}$

If a bit is not correct, scope at the A2F2 card to locate the problem.

If the bit is correct, continue scoping in the failing drive to locate the problem.

*See OPER* 92 *for additional theory.* 

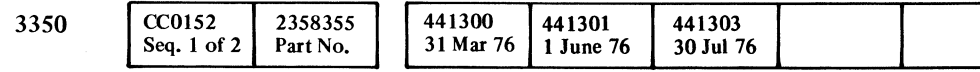

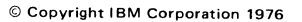

---~-.-... ----

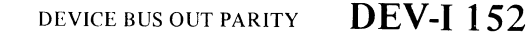

 $\circ$   $\circ$   $\circ$   $\circ$ 

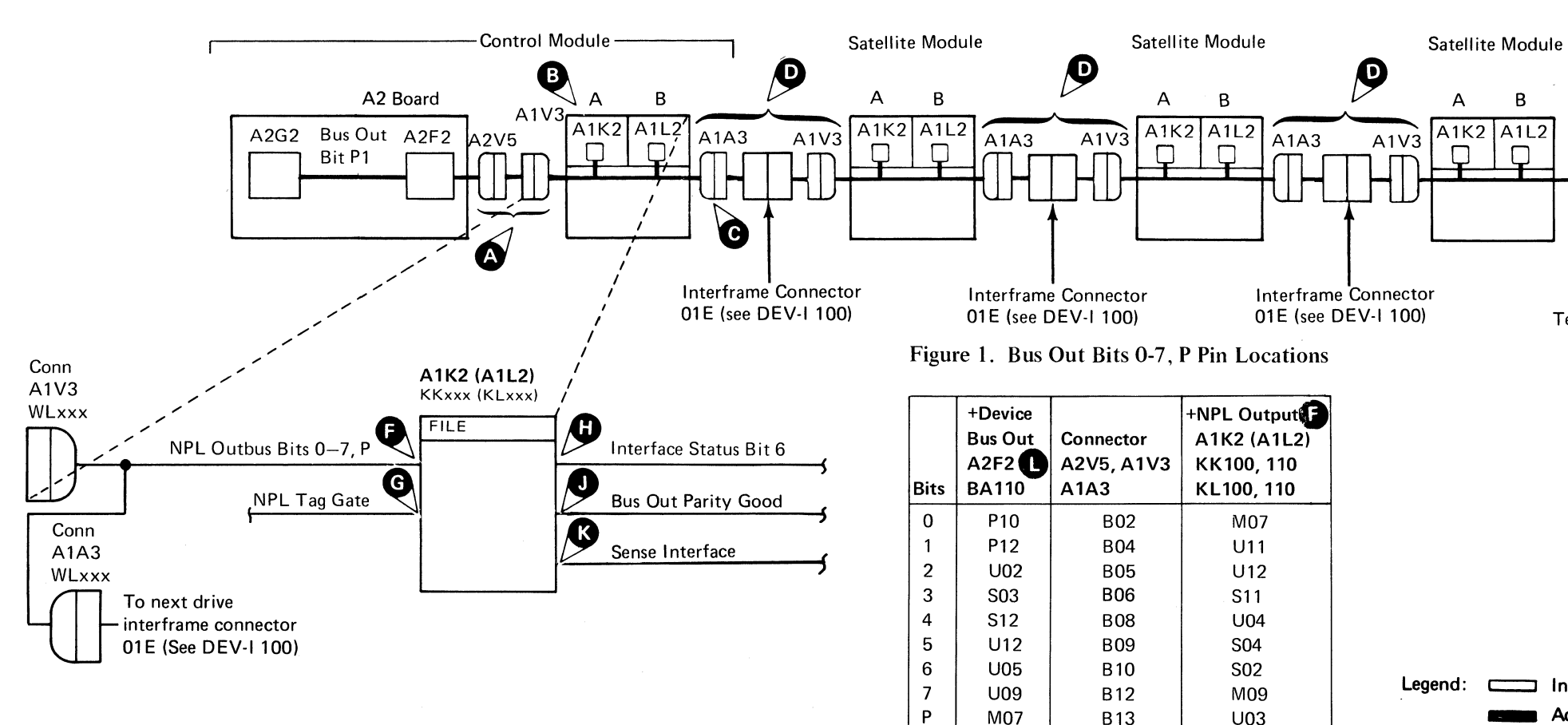

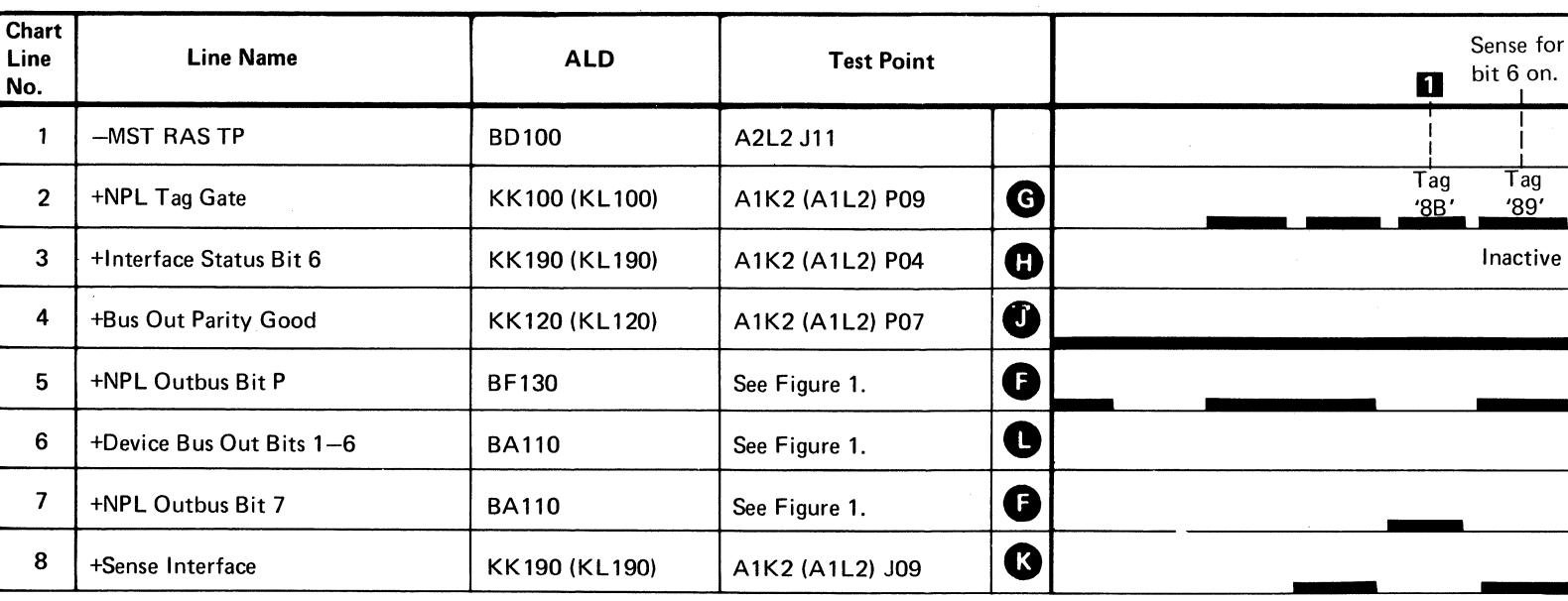

Set HAR to '01'. Outbus bit 7 is on, all others are off.

**F**J Set HAR to 'FF'. All Outbus bits are on.

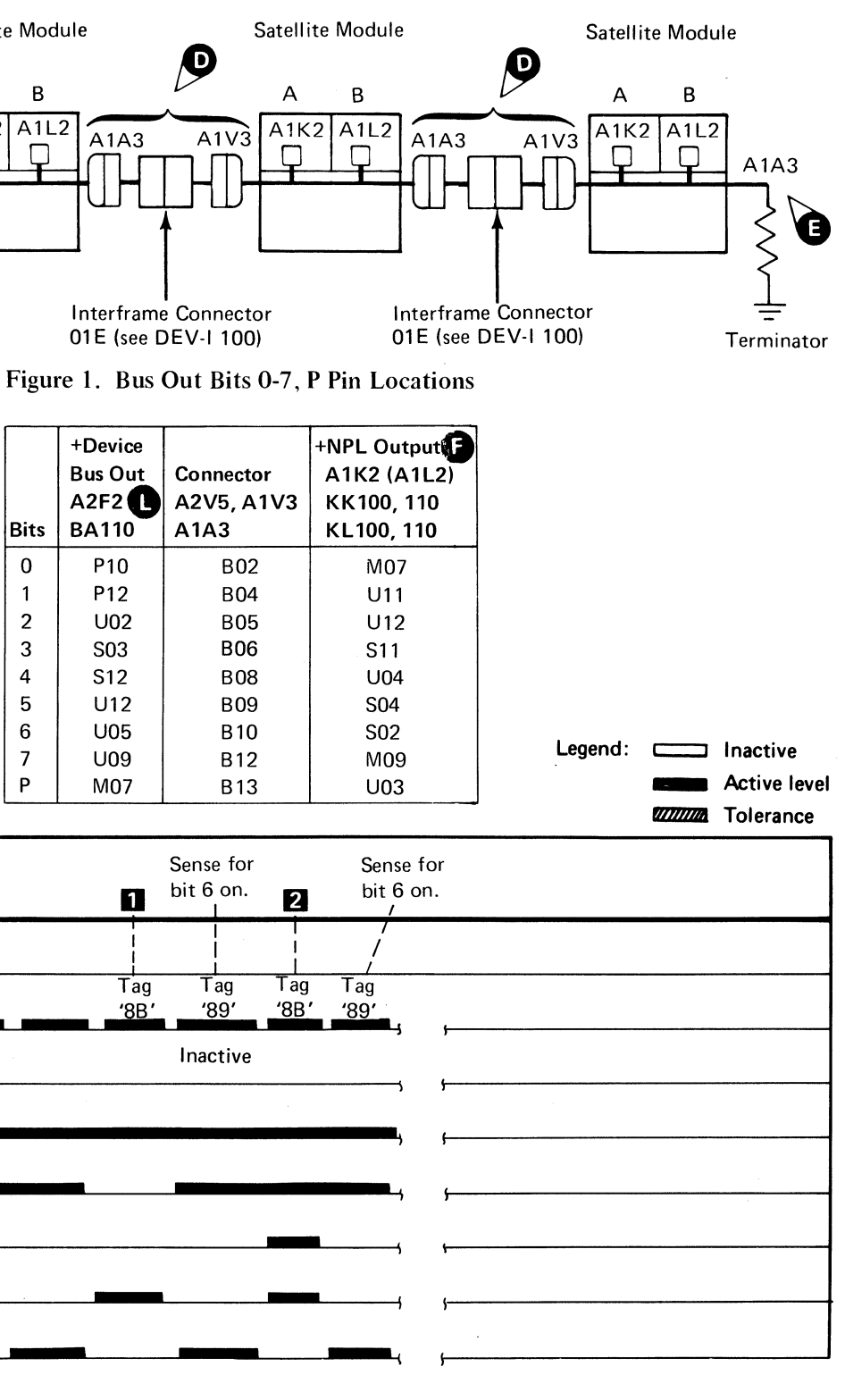

DEVICE BUS OUT PARITY DEV-I 152

# **DEVICE BUS OUT PARITY**

#### Circuit Description

*See the diagram on DE V-I* 155 *for referenced test points.* 

The microdiagnostic program sets HAR to '01' (Tag '8B') and senses the interface (Tag '89') for a Bus Out Parity Check. An A231 Error Code occurs if the Bus Out Parity Check is active; suspect that the failing line is an active P bit or an inactive 7 bit.

HAR is then set to 'FF' (Tag '8B') and sensed (Tag '89') for a Bus Out Parity Check. If any bits are missing, an A232 Error Code occurs.

A Sense Interface  $\bigotimes$  (Tag '89') gates Interface Status Bit 6 to the controller if Bus Out Parity Good. is at a  $-$ level (MST-1).

If the Outbus bits are correct, use the Ch 1 probe and scope the bits at connector A1V3 in the control module.

If the bit is not correct at connector  $A1V3$ , suspect a cable/ connector problem at  $\triangle$ .

f) Copyright IBM Corporation 1976

 $O$   $O$   $O$ 

 $\bigcirc$ 

 $\overline{a}$ 

## Analysis Procedure

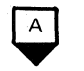

If the bit is correct, continue scoping in the control module to isolate the problem.

*See the diagram on DEV-I* 155 *for referenced test points.* 

- 2. Install a 2-wide terminator card *(PIN* 4516953) A1A2 and A1A3  $\bullet$  on the A2 control module on the pin side of the board.
- 3. Set the CE Mode switch for Drive A in the control module and turn off the CE Mode switches for all other drives in the string.
- 4. Push the Attention pushbutton on all drives taken out of CE Mode.

With the Ch 2 probe, scope all the Outbus Bits listed in Figure 1 on DEV-I 155 (connector A2V5) and use the sequence chart to determine if the Outbus bits are correct at the Tag '8B' times.

If a bit is not correct, scope at the A2F2 card to locate the problem. If the bit is correct at the input to A2F2, suspect a shorted cable causing all drives to fail. Use the Isolation Procedure to isolate the problem.

#### Isolation Procedure

1. Remove the A1A3 connector in the A2 control module at  $\bigodot$ .

#### Microdiagnostic Setup

- Run microdiagnostic routine A2 from the A2 control module.
- 1. Load routine A2 2. Enter 10,00

Microdiagnostic fails?

YES

Troubleshoot the drive in CE Mode.

**CC0152** 2358355 441300 441301 441303 3350 31 Mar 76  $30$  Jul 76 Seq. 2 of 2 1 Jun 76 Part No.

NO

Remove the terminators and replace the connectors. Rerun microdiagnostics.

Note: *When adding the* C2 *control module to the string, replace connectors at A1 A2 and A1 A3, remove terminator card, and run microdiagnostics on the complete string.* 

*If the microdiagnostics run error free, one of the following may be causing the problem:* 

*1. Failing A2F2 terminator card located in either controller.* 

2. *Faulty cable or improper seating of cable connectors.* 

#### Analysis Procedure

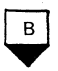

*See the diagram on DEV-I* 155 *for referenced test points.* 

Run microdiagnostics on the A2 controller.

<sup>I</sup>/) , '". - ", o 1"""'\, lJ o () o (0'" "P o o o 00 <sup>o</sup> o o () o o () o

With the Ch 2 probe, scope all the Outbus bits listed in Figure 1 on DEV-I 155 (connector A1A3) and use the sequence chart to determine if the Outbus bits are correct at the Tag '8S' times.

If a bit is not correct, scope at the A2F2 card to locate the problem.

If the Outbus bits are correct, use the Ch 1 probe and scope the bits at connector Al Y3 (connector Al A3 in C2 Module) in the failing drive.

If the bit is not correct at connector  $A1V3$ , suspect a cable/ connector problem at  $\Box$ 

If the bit is correct, continue scoping in the failing drive to locate the problem.

# DEVICE BUS OUT PARITY **DEV-J 1 S4**

L

# DEVICE BUS OUT PARITY

*See OPER 92 for additional theory.* 

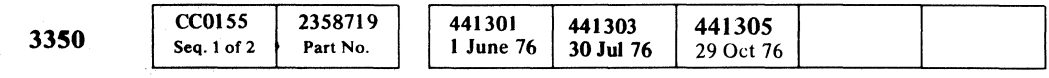

# DEVICE BUS OUT PARITY DEV-I 155

**B13** 

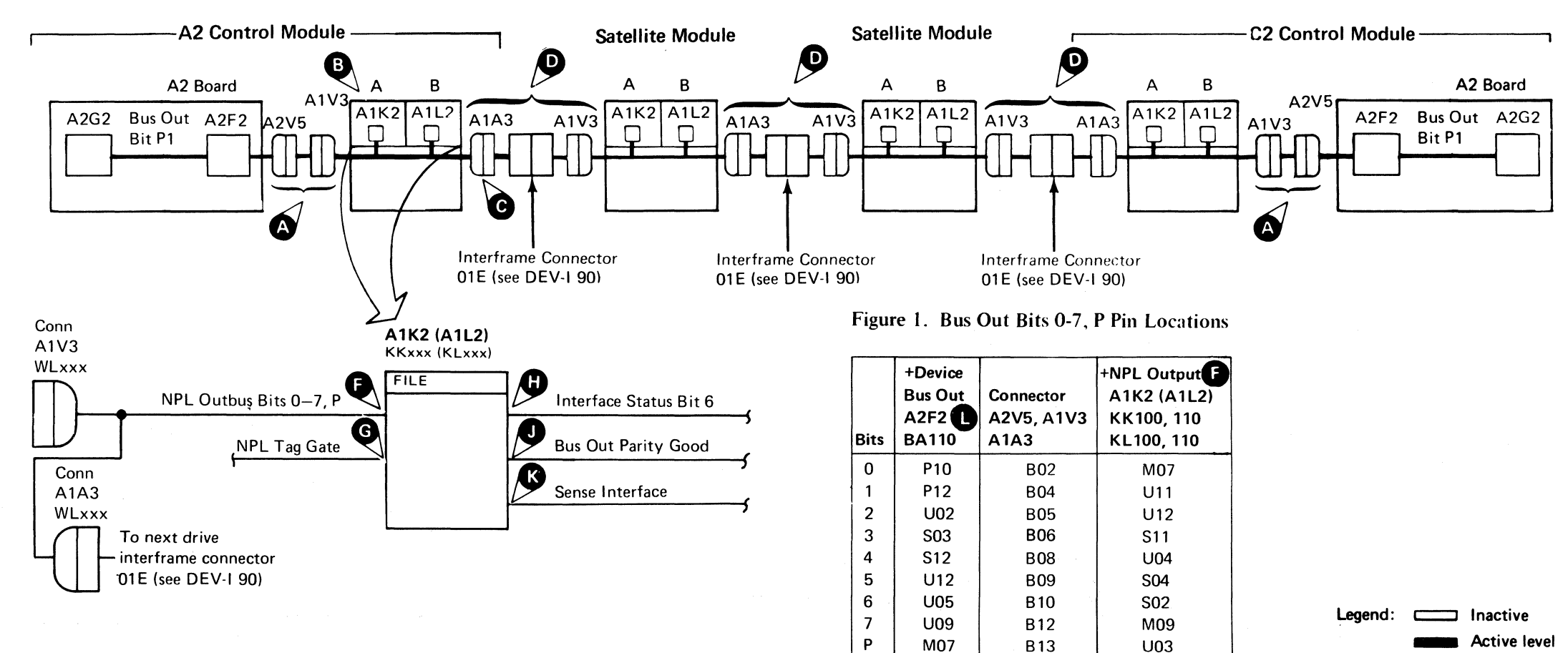

# (- C' (' C (" C (, (- (~, , .. , " ,/ / j..-/ F ( ( C (- (" (/ (' (, (' ( (~/ ( ( *(i* ( (' (/ ( (. c (- ('- <sup>C</sup>" " (~ (

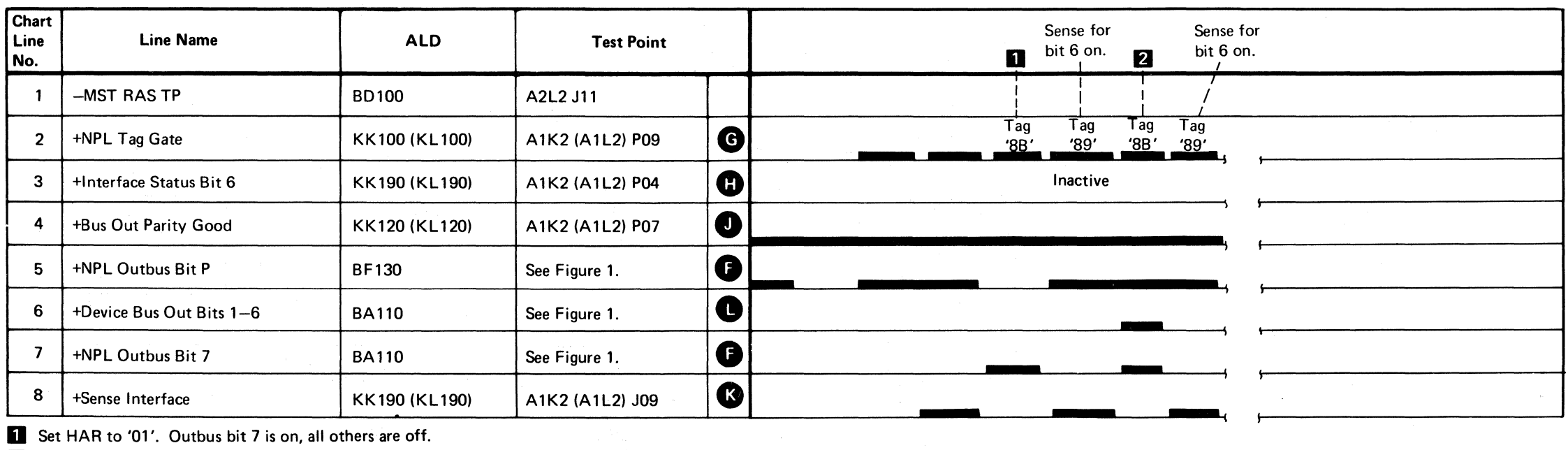

P

**D** Set HAR to '01'. Outbus bit 7 is on, all others are off.

**2** Set HAR to 'FF'. All Outbus bits are on.

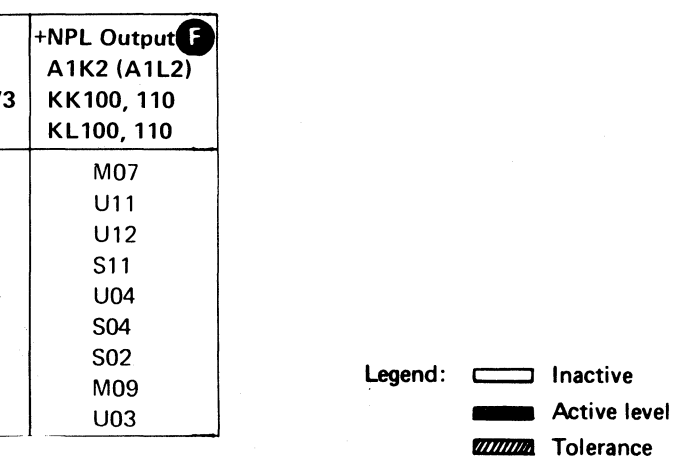

## DEVICE BUS OUT PARITY DEV-I 155

----~-"-~~~~~~~~~~~~~~~~~~~~~~~

# **DEVICE BUS IN**

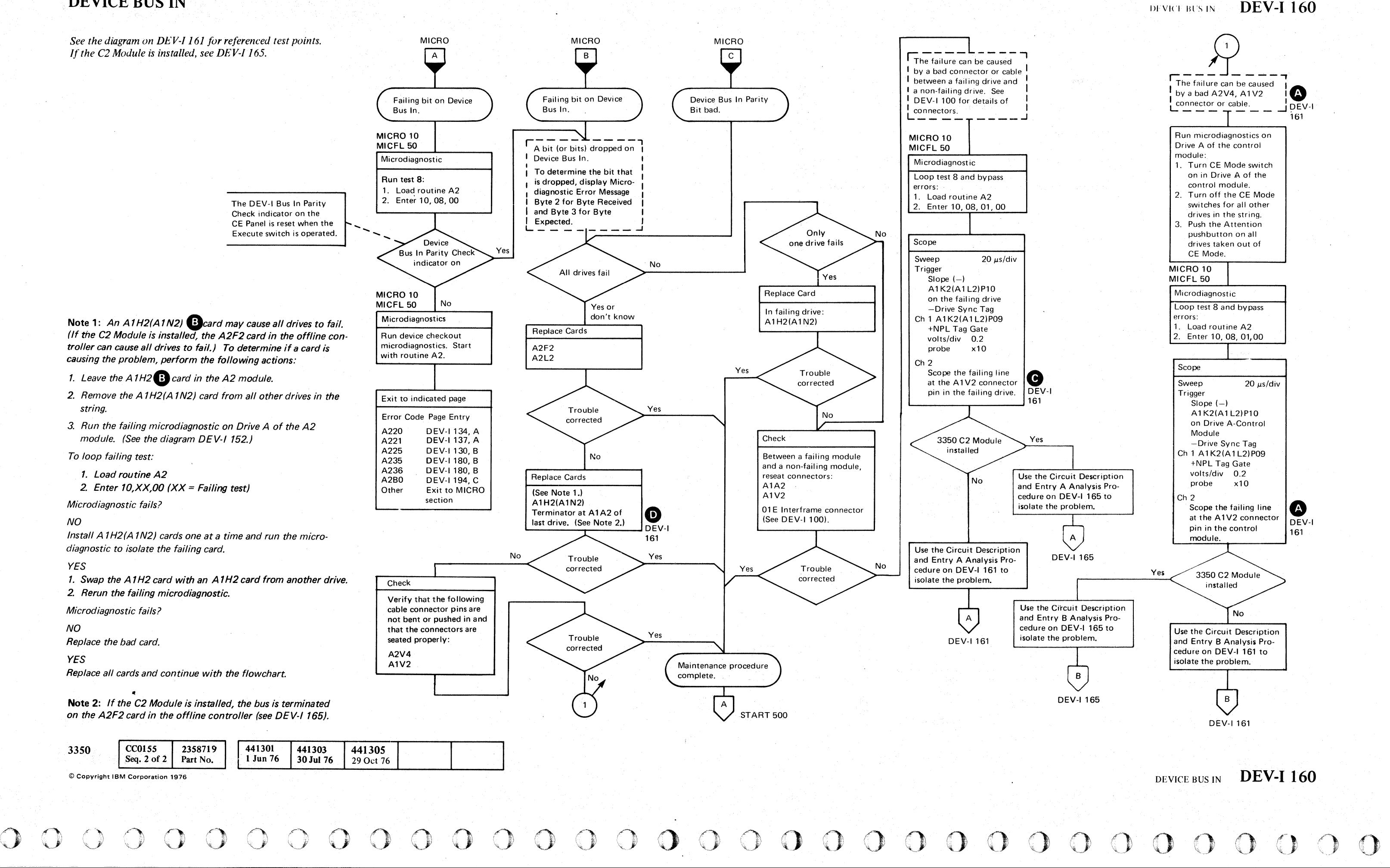

 $\left( \begin{array}{c} \begin{array}{ccc} \end{array} \end{array} \right)$ <sup>~</sup>*i, /C),* ' " '" ' () o *t)',*   $\bigcirc$   $\bigcirc$   $\bigcirc$  $\bigcup$  $O$  $0 0 0 0 0 0 0 0$  $\bigcirc$  $\mathbb{C}$  ,  $\mathbb{D}$ 

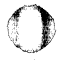

L

# DEVICE BUS IN

#### Circuit Description

The microdiagnostic sets HAR to '00' (Tag '8B') and senses HAR for '00' (Tag '8F'). Only bit P should be active. If bit P is not active or any bit (0-7) is active, an A281 Error Code occurs.

If the bit is not active at the correct time, scope in the failing drive to isolate the problem.

HAR is then set to 'FF' (Tag '8B') and sensed (Tag '8F'). If a bit is dropped, an A280 Error Code occurs.

If the bit is active at the correct time at the A1V2 connector  $\bullet$ , move the Ch 1 probe to the A1A2 connector pin in the next non-failing drive.

#### Analysis Procedure

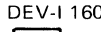

DEV-1 160

If the bit is active at the correct time, move the Ch 1 probe to the A2V4 connector pin $\bigtriangleup$ .

If the bit is lost between the connectors, the problem is in the cables or connectors (see DEV-I 100 to isolate the problem).

If the bit is not lost between the connectors, continue scoping in the non-failing drive to find where the bit is lost.

#### DEV-1160

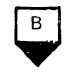

 $\blacktriangledown$  can be a contracted by F c ( "" *.,.v*  (-

If the bit is not active at the correct time, scope the Inbus at the input to A1H2 in Drive A. If the bit is not active at the correct time, continue scoping in Drive A to isolate the problem. If the bit is active at the correct time, suspect a shorted cable causing all drives to fail. Use the isolation procedure on DEV-! 162, Entry C to determine the failure.

If the bit is lost between the connectors, the problem is in the cable or connector.

If the bit is not lost between the connectors, continue scoping in the controller board to find where the bit is lost.

#### *See OPER 92 for additional theory.*

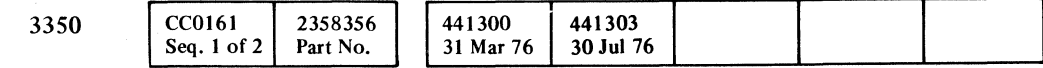

--- --\_ .. \_ .. --

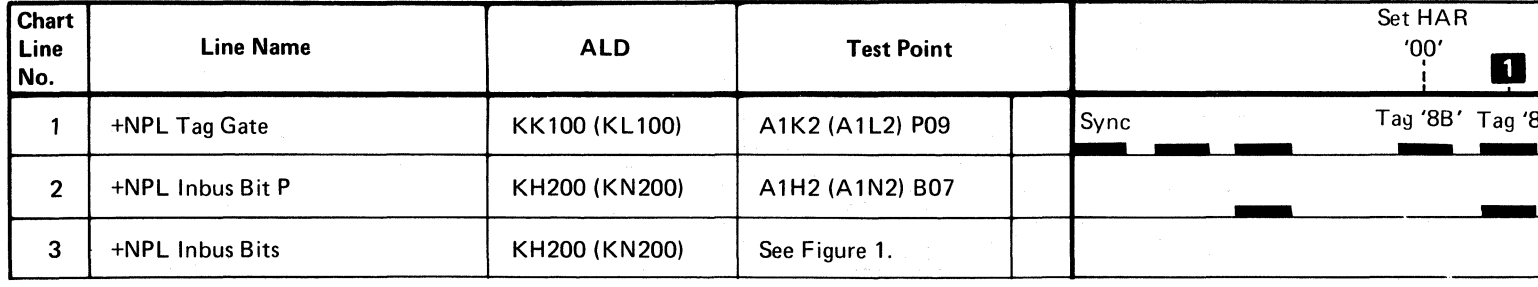

**D** Sense HAR, bit P, should be on.

2 Sense HAR, all bits, should be on.

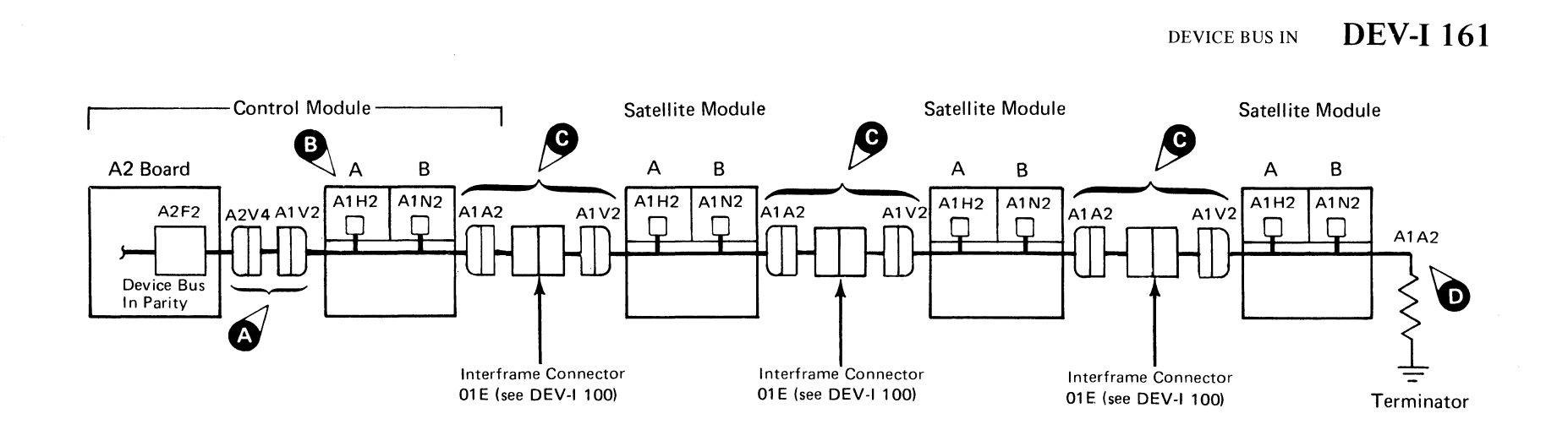

" (" (~ (-' )/ (- <: (~' ;>' C: ('

#### Figure 1. Inbus Bits 0-7, P Pin Locations

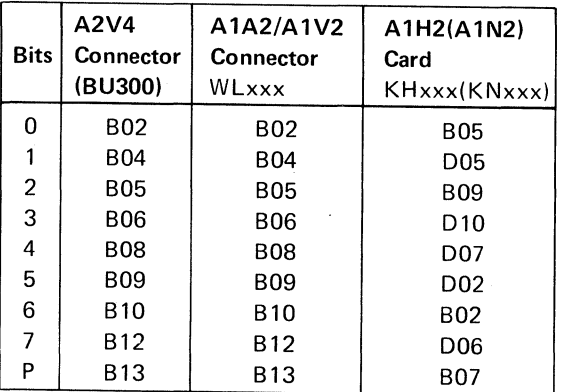

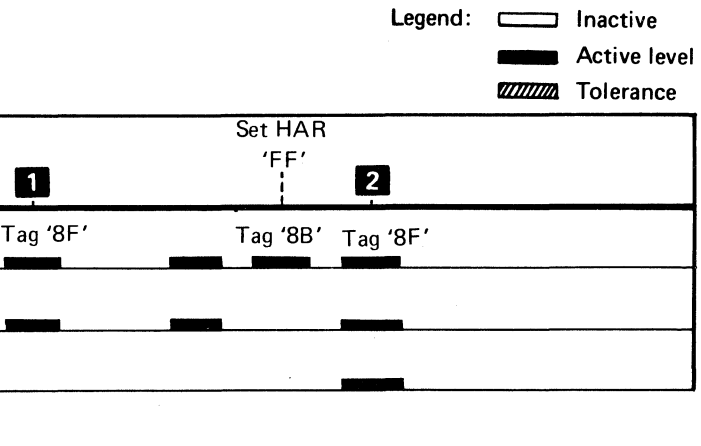

DEVICE BUS IN DEV-I 161

# DEVICE BUS IN

 $\bigcirc$ 

() o o <sup>o</sup>000000 o o o ()  $O$   $O$ () o  $O$  $\bigcirc$ 

DEVICE BUS IN DEV-I 162

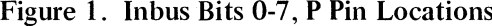

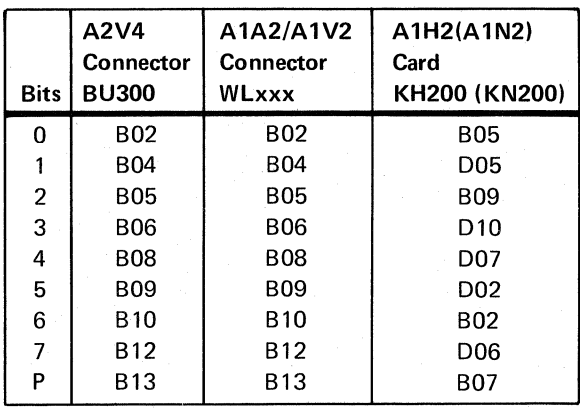

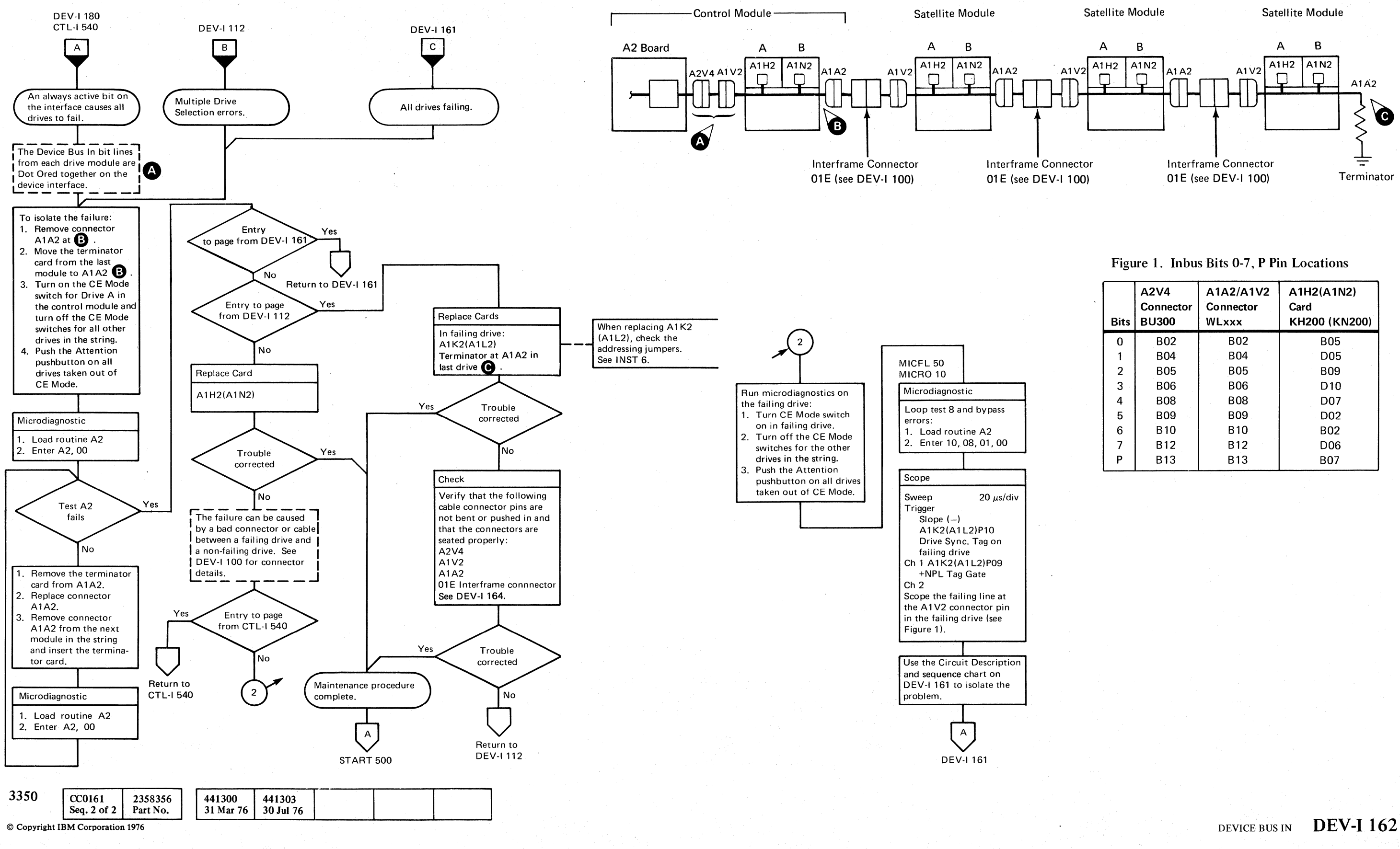

*1")-' .*

0 O

~ o o () () o
### ATfENTION SELECf RESPONSE

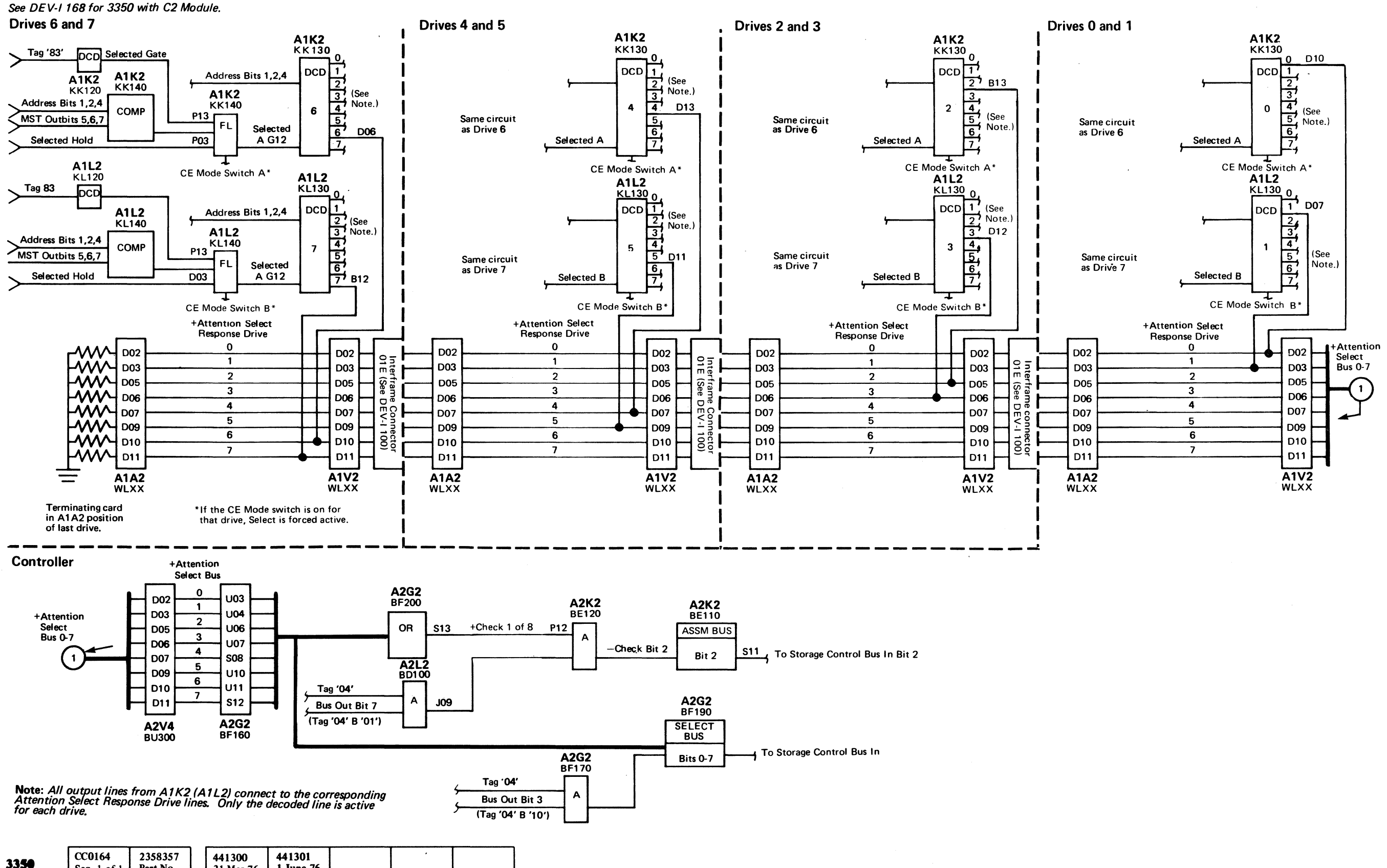

Seq. 1 of 1 © Copyright IBM Corporation 1976

Part No.

31 Mar 76

 $C_{\mathbf{r}} C$ L (;i (~ ",-.,.,/ ( 'f' C ('. *,00'*  ('- ( (- (~ C (" (, C (~. ( (.- (~ (, (, (-- C' (,- (~ (. " ( ( (/ ( <. c

1 June 76

#### ATTENTION SELECT RESPONSE DEV-I 164

 $\cdot$  (

# ATTENTION SELECT RESPONSE DEV-I 164

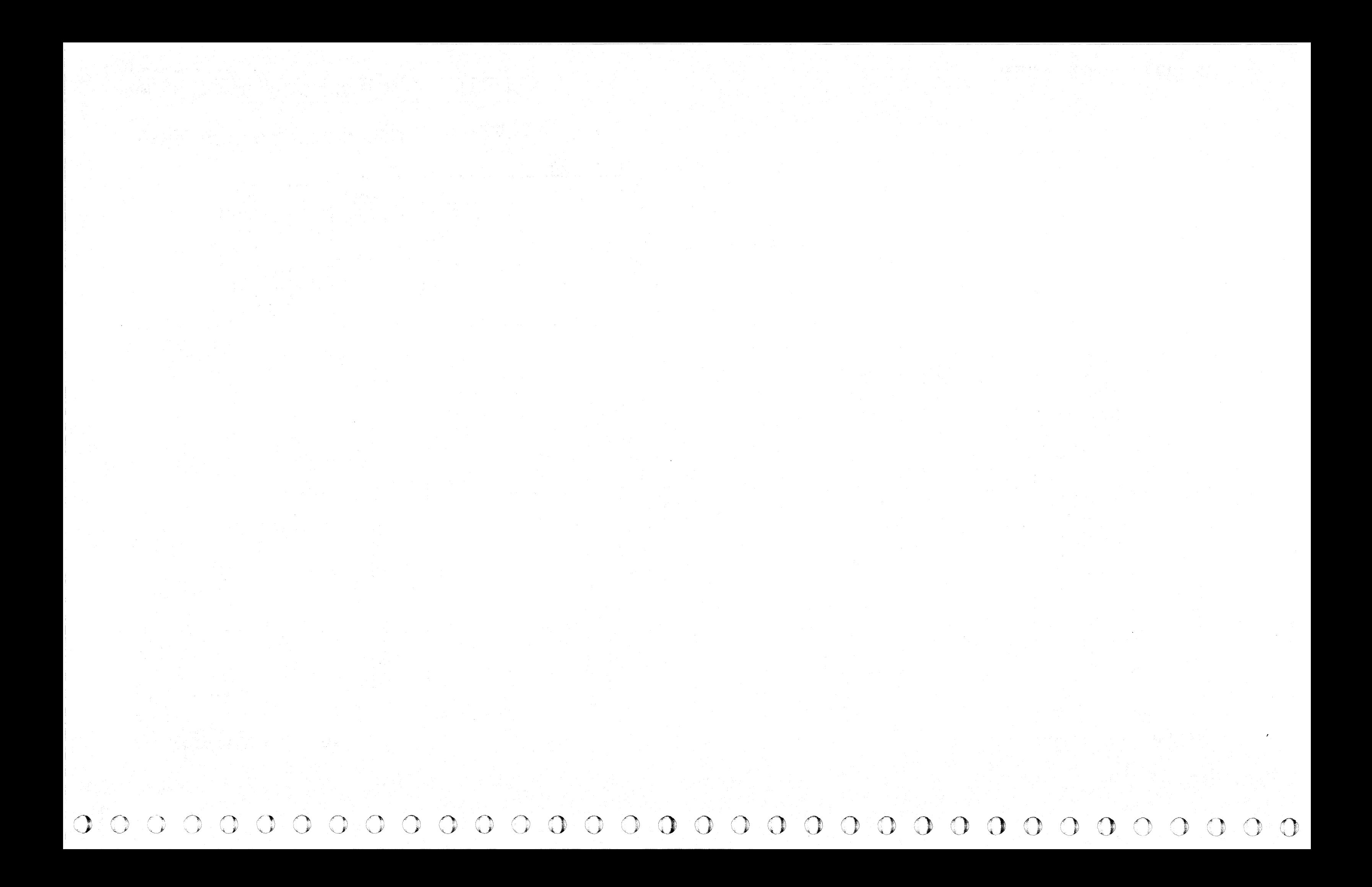

L

 $C$   $C$   $C$   $C$   $C$   $C$   $C$   $C$  $({\color{red} {c}}\;{\color{red} {c}}\;{\color{red} {c}}\$ 

# DEVICE BUS IN

#### Circuit Description

The microdiagnostic sets HAR to '00' (Tag '8B') and senses HAR for '00' (Tag '8F'). Only bit P should be active. If bit P is not active or any bit (0-7) is active, an A281 Error Code occurs.

HAR is then set to 'FF' (Tag '88') and sensed (Tag '8F'). If a bit is dropped, an A280 Error Code occurs.

If the bit is active at the correct time at the A1V2 connector (A1A2 in C2 control module)  $\bigodot$ , move the Ch 1 probe to the Al A2 connector pin in the next non-failing drive.

Analysis Procedure

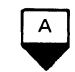

*Run microdiagnostics on the A2 controller.* 

If the bit is not active at the correct time, scope in the failing drive to isolate the problem.

If the bit is active at the correct time, move the Ch I probe to the A2V4 connector pin $\left(\begin{array}{c} 4 \end{array}\right)$ .

If the bit is lost between the connectors, the problem is in the cables or connectors (see DEV-I 90 to isolate the problem).

If the bit is not lost between the connectors, continue scoping in the non-failing drive to find where the bit is lost.

# $\sqrt{B}$

If the bit is not active at the correct time, scope the Inbus at the input to A1H2 in Drive A. If the bit is not active at the correct time, continue scoping in Drive A to isolate the problem. If the bit is active at the correct time, suspect a shorted cable causing all drives to fail. Use the isolation procedure on DEV-I 167, Entry C to determine the failure.

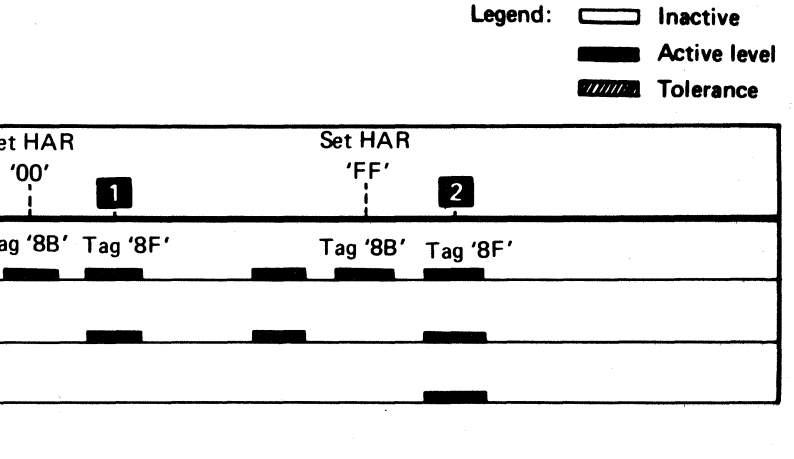

DEVICE BUS IN DEV-I 165

If the bit is lost between the connectors, the problem is in the cable or connector.

If the bit is not lost between the connectors, continue scoping in the controller board to find where the bit is lost.

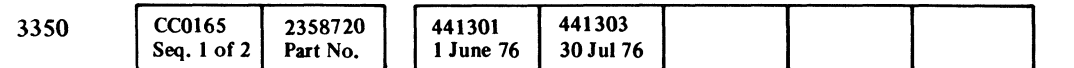

© Copyright IBM Corporation 1976 1

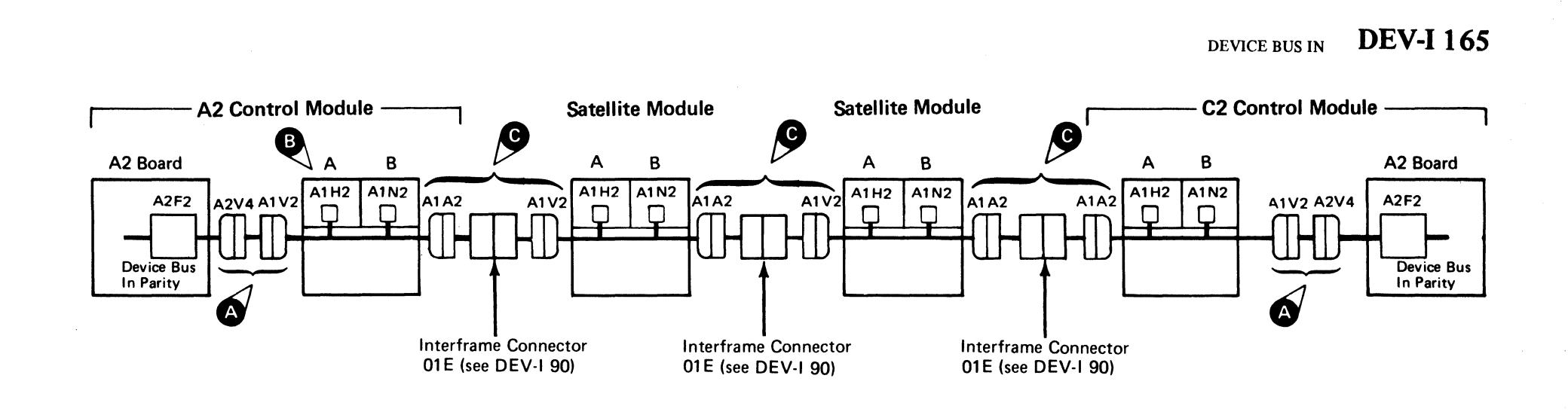

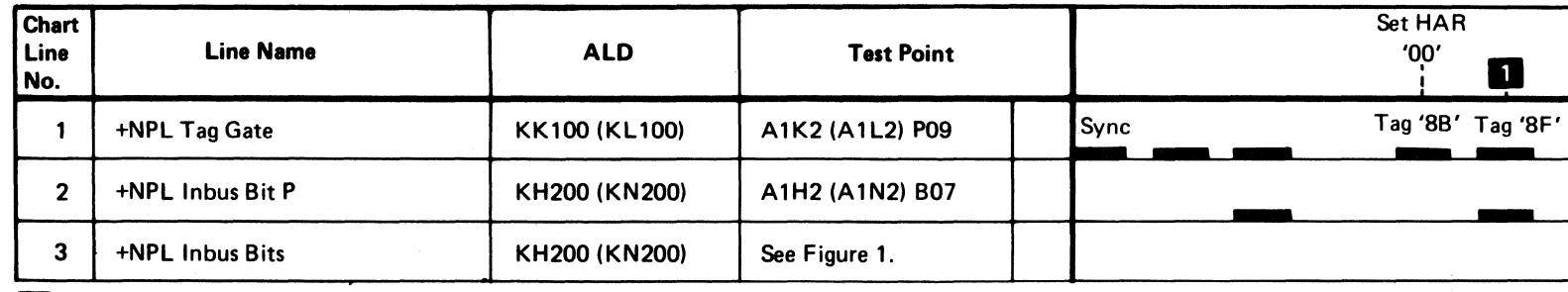

**Educator Sense HAR, bit P, should be on.** 

**2** Sense HAR, all bits, should be on.

#### Figure 1. Inbus Bits 0-7, P Pin Locations

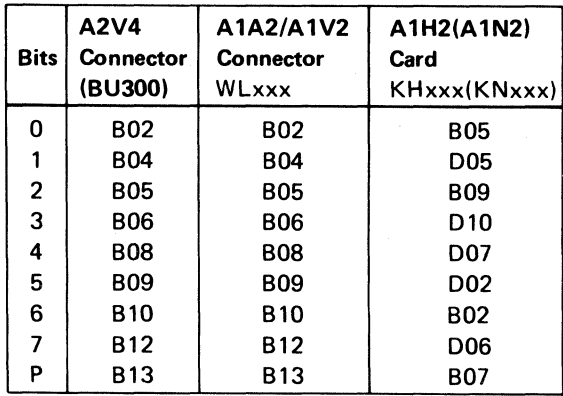

# **DEVICE BUS IN**

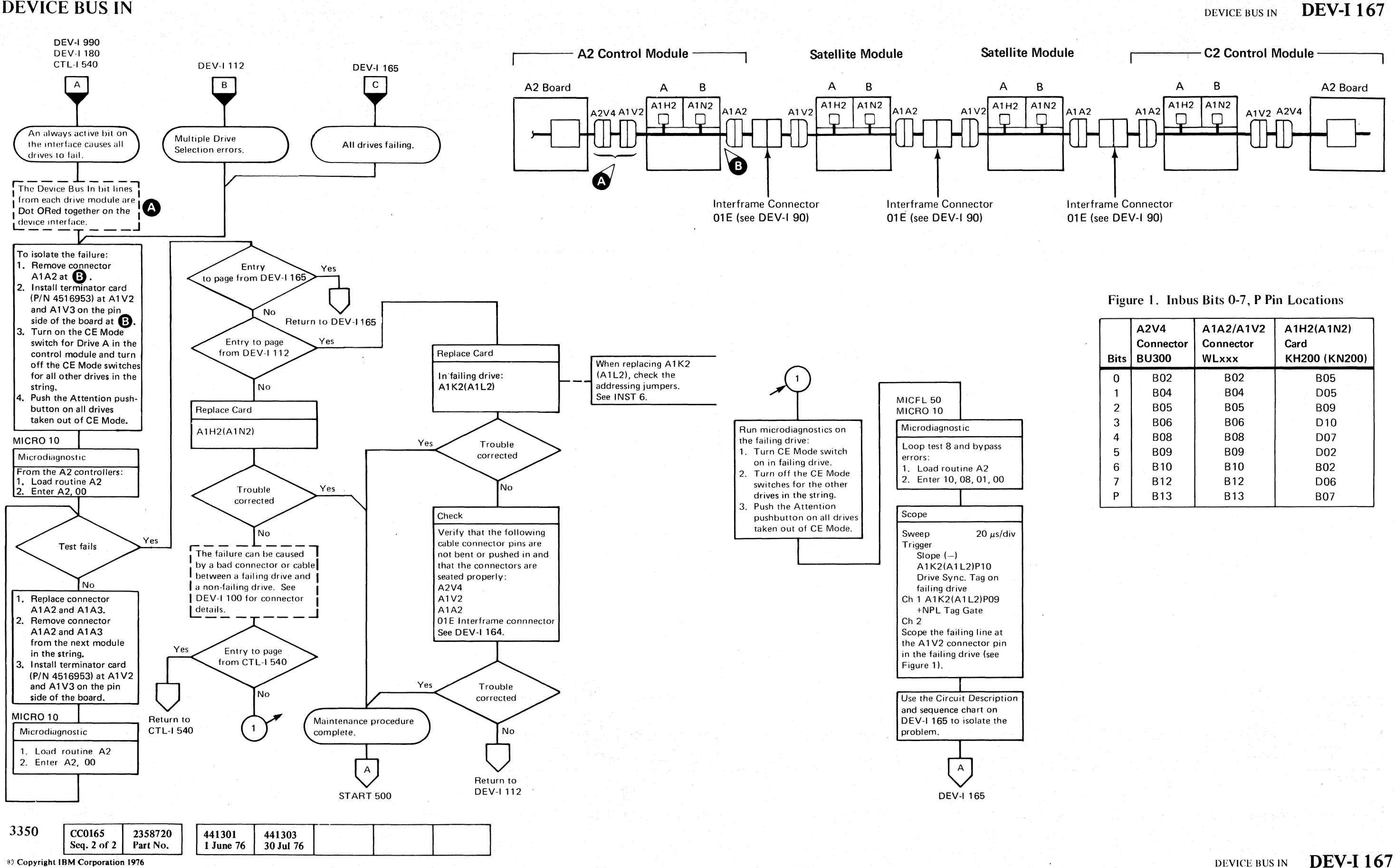

 $O O O$  $O$   $O$  $\bigcirc$  $O$   $O$  $\mathbb{Q}$ 

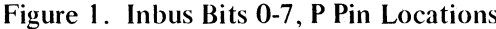

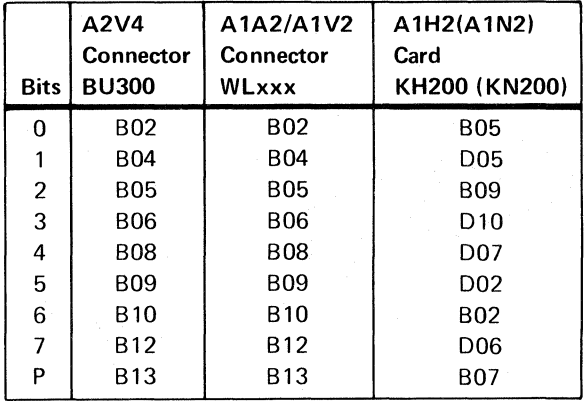

 $0000$ 

# (\ C (~' - ./ (~ C C' C' ( C~ (" f

@ Copyriaht IBM Corporation 1976

## ATTENTION SELECT RESPONSE DEV-I 168

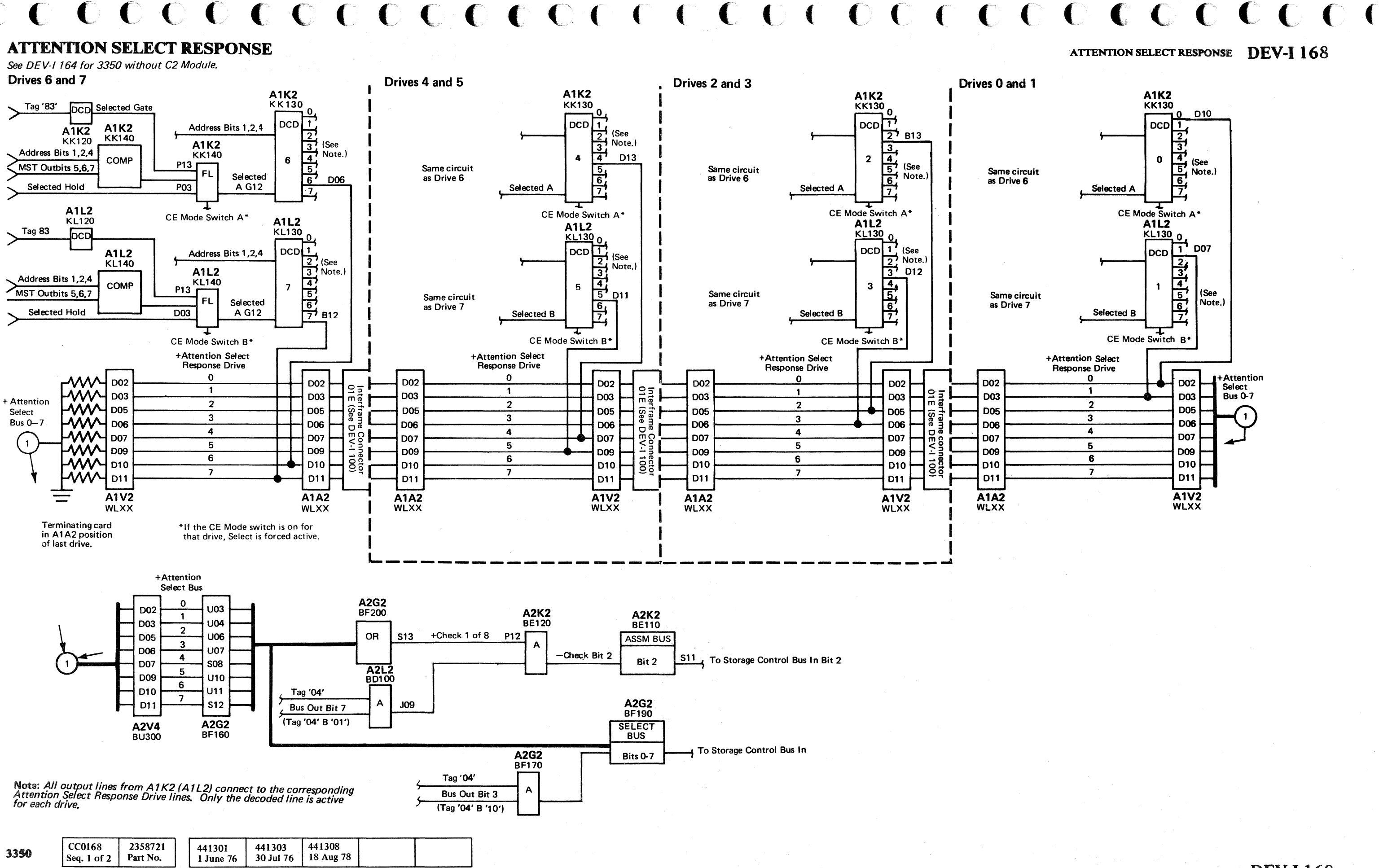

# **DEVICE BUS** IN BIT **ACTIVE**

Note: (See DEV·I 184.) Each bit on the Device Bus In is affected by six different cards in each drive.

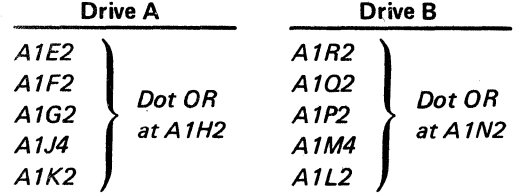

Anyone of these cards can cause a bit to remain active or inactive. If the error remains after replacing or swapping cards, perform the following:

1. ALWA YS ACTIVE BIT  $-$  Scope the failing bit line.

- a. If the bit line is at a  $+$  level (MST-1), remove the cards one at a time until the line drops to  $-$  level (MST-1). If all cards are removed and the bit line is still active, look for tight wire wraps, bent pins, etc.
- b. If the bit line is at a  $-$  level (MST-1), return to the flowchart.
- 2. ALWAYS INACTIVE BIT Return to the flowchart.

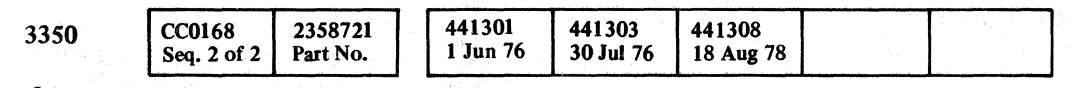

 $\circ$  . 0 0 0 0 0 0 0 0 0 0 0 0 0 0 0 0 0

 $\setminus$ 

 $\mathbf{r}$ 

 $©$  Copyright IBM Corporation 1976

#### DEVICE BUS IN BIT ACTIVE **DEV-I 170**

DEVICE BUS IN BIT ACTIVE **DEV-I 170** 

/

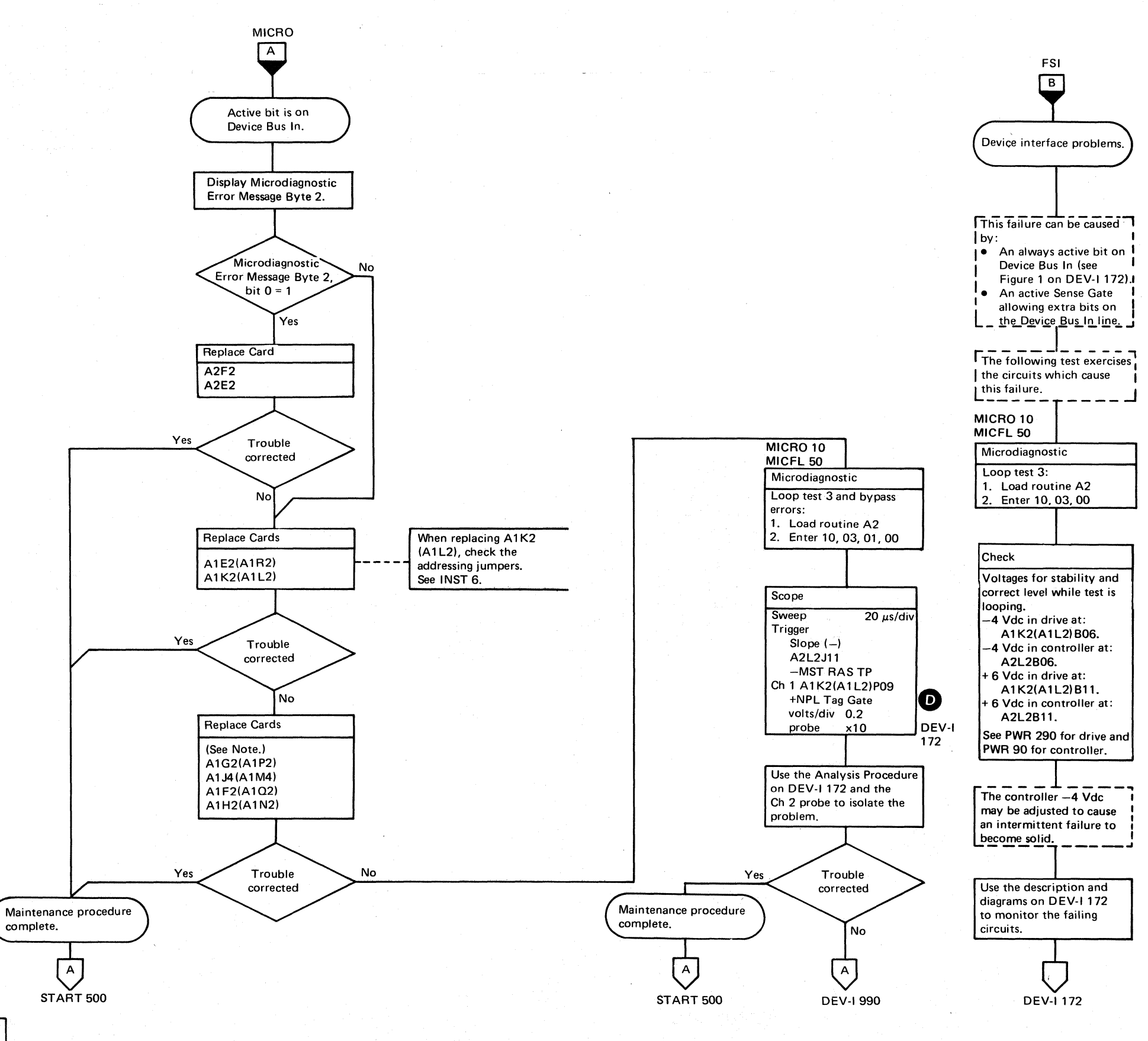

 $\circ$   $\circ$   $\circ$   $\circ$   $\circ$ 

 $\, \mathbb{O}\,$   $\, \mathbb{C}\,$   $\,$ 

""--

-'I ( - -~ *<sup>j</sup>*, *,J* \. \ ....... ~--'

 $\mathcal{L}$ 

 $\bigcup_{i=1}^n C_i$ 

# DEVICE BUS IN BIT ACTIVE

#### Circuit Description

The microdiagnostic resets HAR<sup>2</sup> (Tag '8F', Bus '04') to '00' then issues a Sense Interface (Tag '89'). '00' should be returned on the NPL Inbus Bits 0-7.

#### Analysis Procedure

Scope the NPL Inbus Bit  $\Box$  that is active (see Figure 1) as determined by Error Message Byte 2. If at Tag '89' time the bit is active, scope in the drive. If the bit is not active, scope in the controller to determine where it became active.

If NPL Inbus Bit 4 is active, suspect +Gate Mach or RW Status<sup>C</sup> line is active erroneously at Tag '89' time. This causes Access\*Check Status Bit 4. to be active.

Gate Mach or RW Status can be active because:

+Gate Mach Status is active (KKI40, KLl40). +Set Read\*Write is active (KK140, KLl40).

*See OPER* 92 *for additional theory.* 

Note: See DE V-I 700 (DEV-I 90 with C2 Module installed) for details of connectors, interframe cabling, and point-topoint pin assignments.

© Copyright IBM Corporation 1976

# DEVICE BUS IN BIT ACTIVE DEV-I 172

## $C_{\mathbf{r}}$  $C_{\mathbf{r}}$  $C_{\mathbf{r}}$  $C_{\mathbf{r}}$  $C_{\mathbf{r}}$  $C_{\mathbf{r}}$  $C_{\mathbf{r}}$  $C_{\mathbf{r}}$ L (: ( (- (~ (-- ( {/ (- (' { (~ (~ (, (-' (-- (- {- (, ( (' (-~' ( ( (.J (- (-

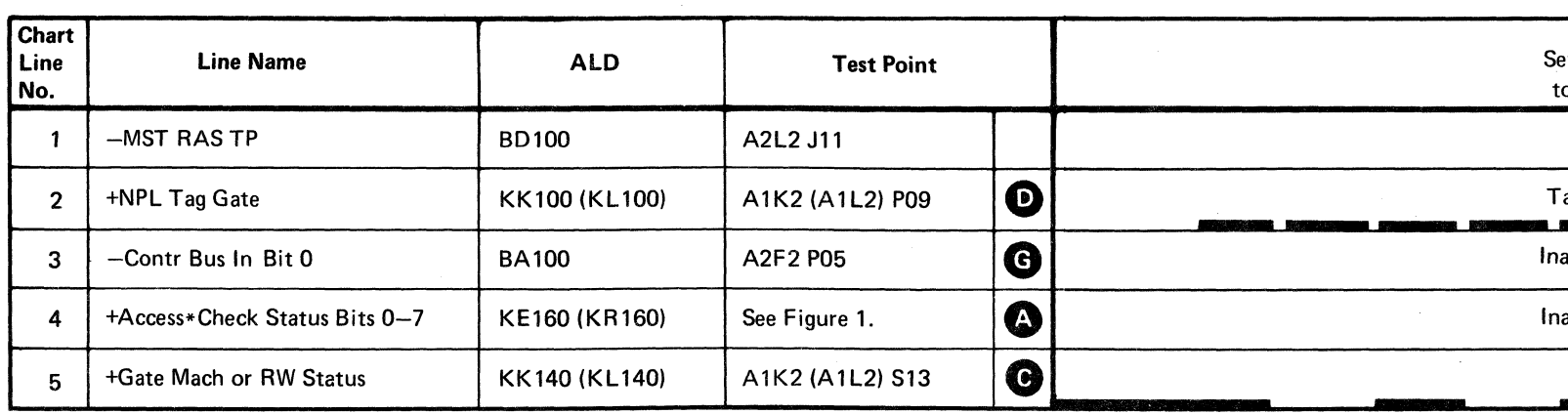

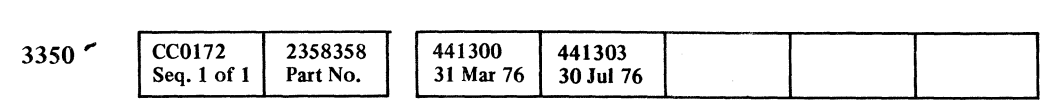

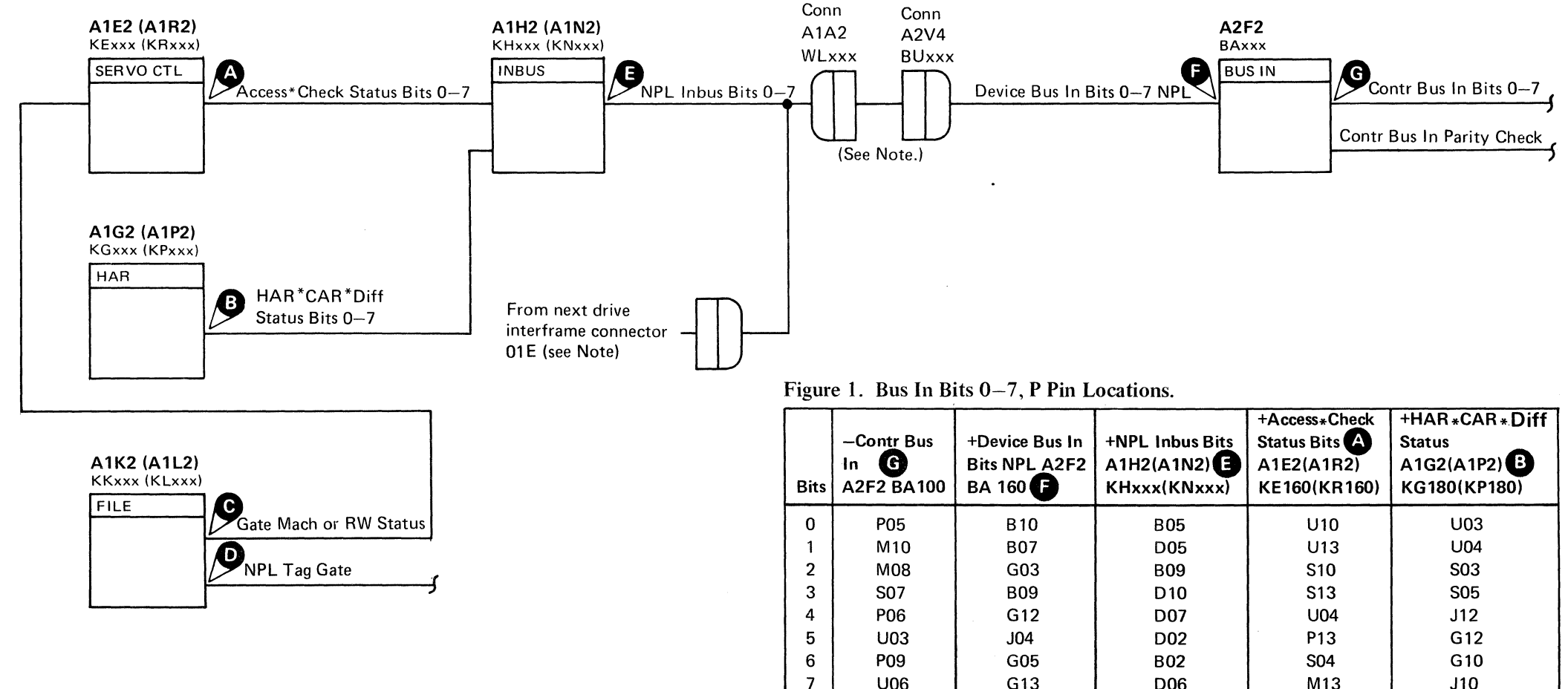

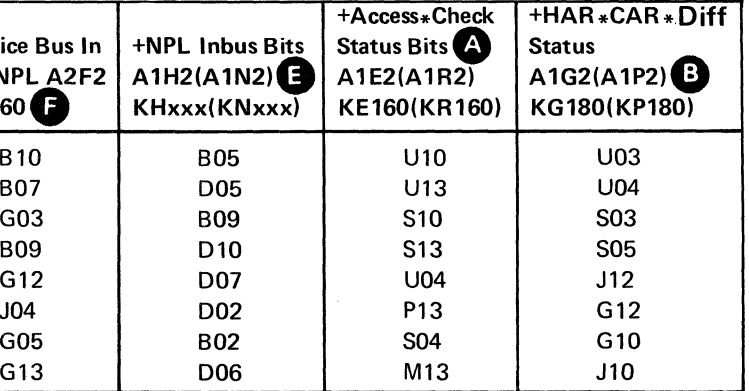

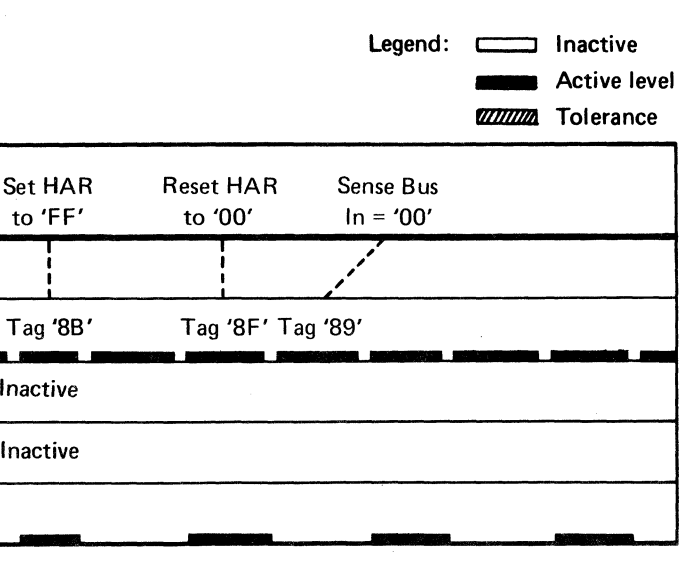

DEVICE BUS IN BIT ACTIVE DEV-I 172

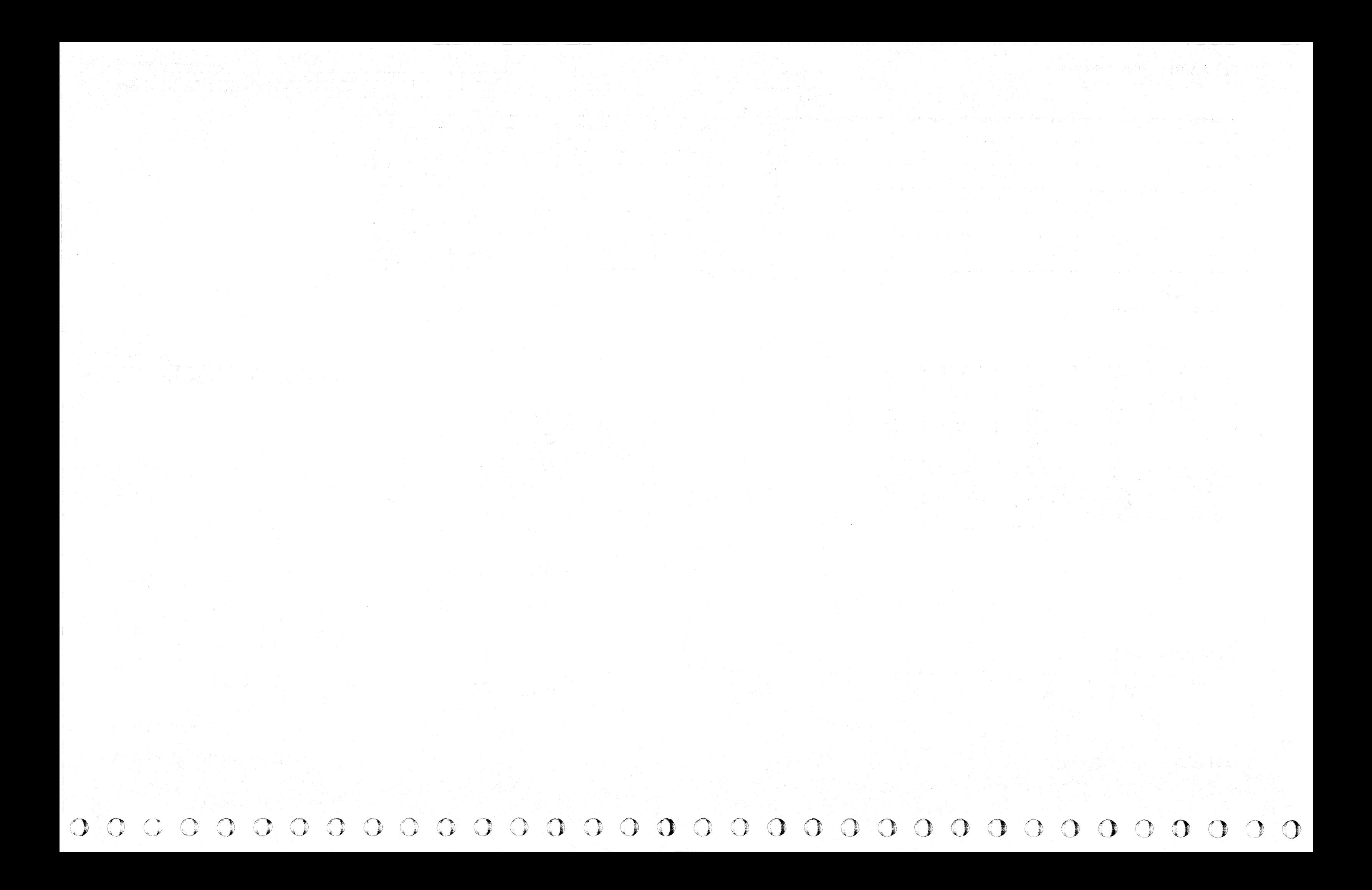

# $\mathbb{C}$  r  $C_{\mathbf{r}}$  (and a complete the complete through the complete through the complete through the complete term of the complete term of the complete term of the complete term of the complete term of the complete term of the c

## HEAD ADDRESS REGISTER (HAR) AND DIFFERENCE COUNTER (DIFF) FAILS

#### HEAD ADDRESS REGISTER (HAR) AND DIFFERENCE COUNTER (DIFF) FAILS

**DEV-I 180** 

HEAD ADDRESS REGISTER (HAR) AND DIFFERENCE COUNTER (DIFF) FAILS  $DEV-I$  180

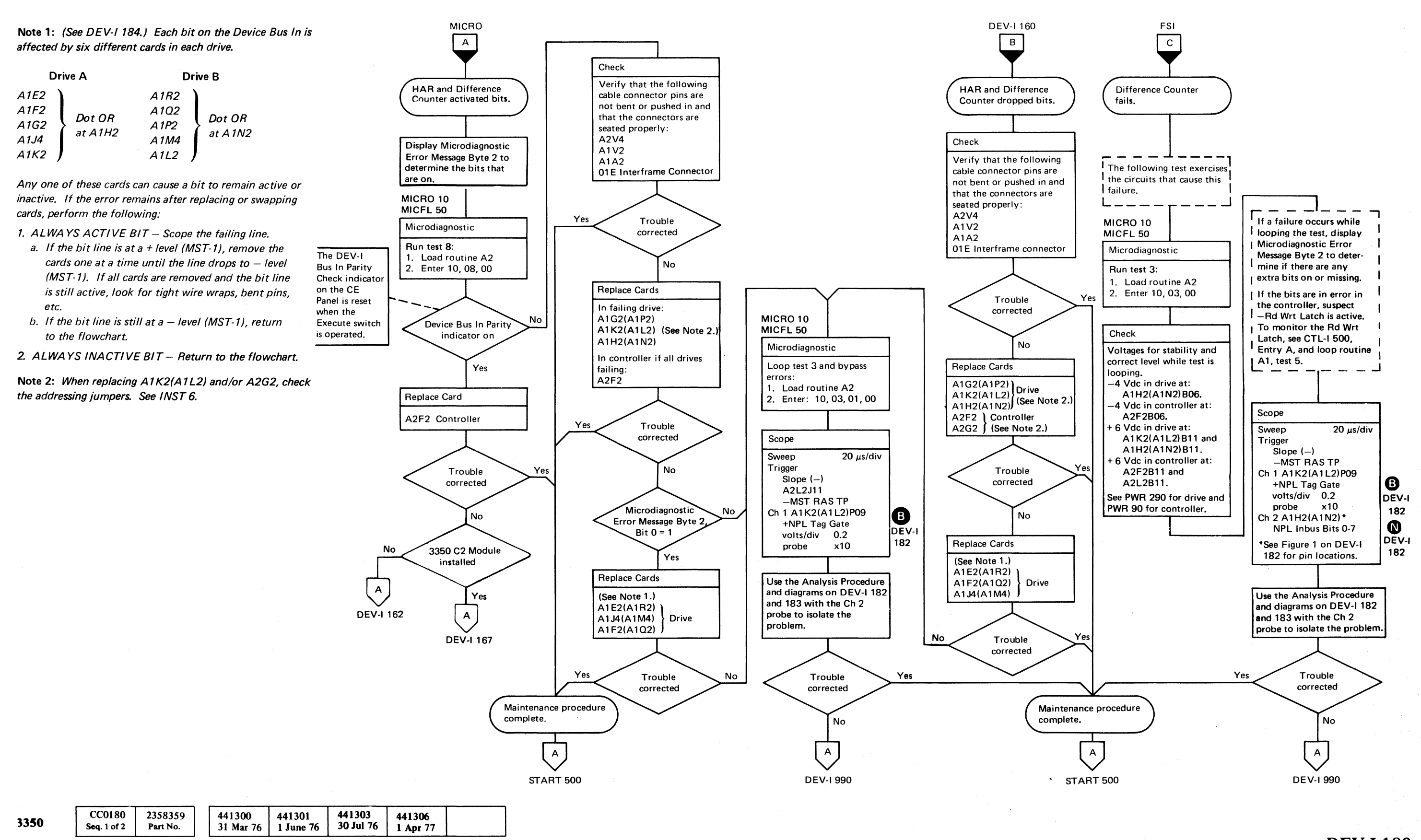

--------

,i

HEAD ADDRESS REGISTER (HAR) AND DIFFERENCE COUNTER (DIFF) FAILS  $\bf DEV-I$  182

o

10. Sliding ones pattern placed on Diff Counter and HAR Bus In must equal Bus Out or an A236 error occurs. See

# HEAD ADDRESS REGISTER (HAR) AND DIFFERENCE COUNTER (DIFF) FAILS

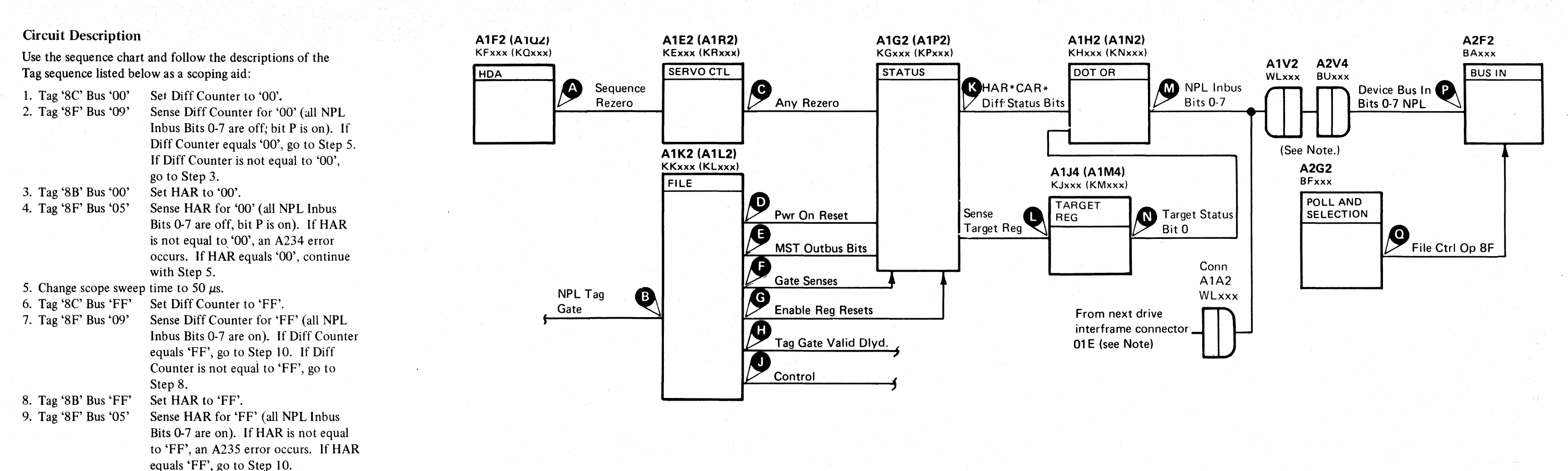

*See OPER* 92 *for additional theory.* 

Note: See DEV-I 100 (DEV-I 90 with C2 Module installed) for details of connectors, interframe cabling, and point-to-

MICFL<sub>50</sub>.

point pin assignments.

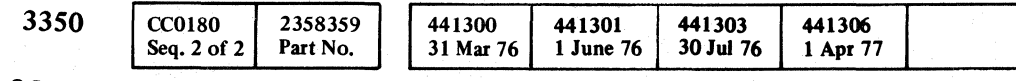

o o o o o o o o o

o C) ()

© Copyright IBM Corporation 1976, 1977

C) o o o 000 o o 00 o o o () o

## HEAD ADDRESS REGISTER (HAR) AND DIFFERENCE COUNTER (DIFF) FAILS  $\overline{DEV}$ -I 182

Figure 1. Outbus and Inbus Bits 0-7, P Pin Locations

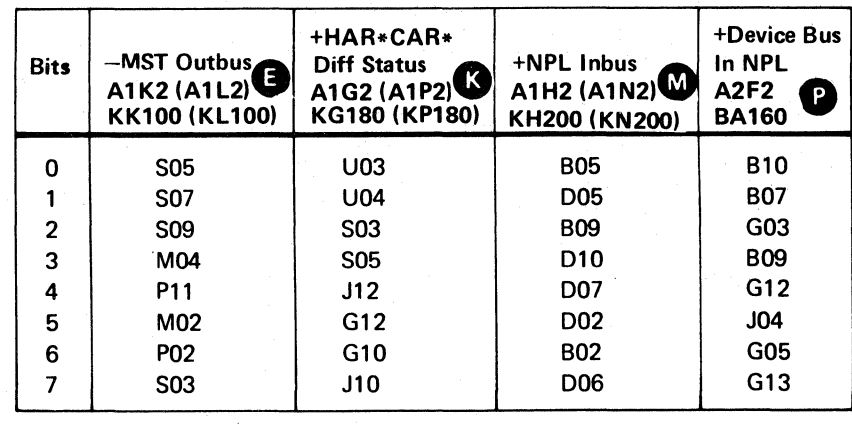

# (- <sup>F</sup>  $C_{\mathbf{r}}$  (and contact contact contact contact contact contact contact contact contact contact contact contact contact contact contact contact contact contact contact contact contact contact contact contact contact conta

---\_. -

 $\label{eq:2.1} \mathbb{P}^{n-1} \xrightarrow{\text{supp} \mathbb{P}^{n-1}} \mathbb{P}^{n-1} \xrightarrow{\text{supp} \mathbb{P}^{n-1}} \mathbb{P}^{n-1} \xrightarrow{\text{supp} \mathbb{P}^{n-1}} \mathbb{P}^{n-1} \xrightarrow{\text{supp} \mathbb{P}^{n-1}} \mathbb{P}^{n-1} \xrightarrow{\text{supp} \mathbb{P}^{n-1}} \mathbb{P}^{n-1} \xrightarrow{\text{supp} \mathbb{P}^{n-1}} \mathbb{P}^{n-1} \xrightarrow{\text{supp} \mathbb{P$ 

# HEAD ADDRESS REGISTER (HAR) AND DIFFERENCE COUNTER (DIFF) FAILS

#### Analysis Procedure

- Tags '8C' (Set Diff Counter) and '8B' (Set HAR) activate Tag Gate Valid Dlyd<sup>1</sup>.
- Tag Gate Valid Dlyd activates Enable Reg Resets. $\bigcirc$  which resets the HAR and DIFF Counter to '00'.
- Tag '8C' and '8B' then set the Diff Counter and Har with the value on the MST Outbus Bits... Sense Diff Counter (Tag '8F' Bus '09') and Sense HAR (Tag '8F' Bus '05') activate Control.
- Control activates Gate Senses. which gates  $HAR*CAR*Diff$ <br>Status Bits  $K$  to the NPL Inbus Bits 0-7  $\blacksquare$ .

A234 ERROR CODE (Bit  $0 = 1$ )

Target Status Bit  $0 \bigwedge$  is active if Sense Target Reg. is active.

A235 ERROR CODE (Bit  $0 = 0$ )

Suspect File Ctrl Op  $8F$ . line is not active at Tag '8F' time.

If Sense Byte  $2 = 0$ <sup>t</sup>), suspect Pwr On Reset  $\bullet$  or Any Rezero **C** active holding the registers reset. Sequence Rezero. causes Any Rezero to be active.

If a single bit is off, scope the inactive bit at the NPL Inbus Bit  $0.7$  M line.

Set Oiff Ctr to '00'. Ugend: **communicated:** Inactive<br>**City of Active level Tolerance** Sense Diff Set Diff Sense Diff<br>Ctr = '00' Ctr to Ctr = 'FF'  $\text{Ctr} = '00'$  $'FF'.$ ............... " , , \ -..... " -..... \ " , I . • Tag '8C'Tag '8F'Tag '8C'Tag '8F' - - .-- - anista<br>-<br>-

HEAD ADDRESS REGISTER (HAR) AND DIFFERENCE COUNTER (DIFF) FAILS  $\bf DEV-I$  183

## HEAD ADDRESS REGISTER (HAR) AND DIFFERENCE COUNTER (DIFF) FAILS  $\overline{D}$   $E$ V-I 183

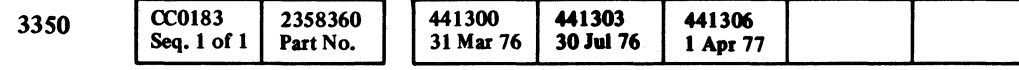

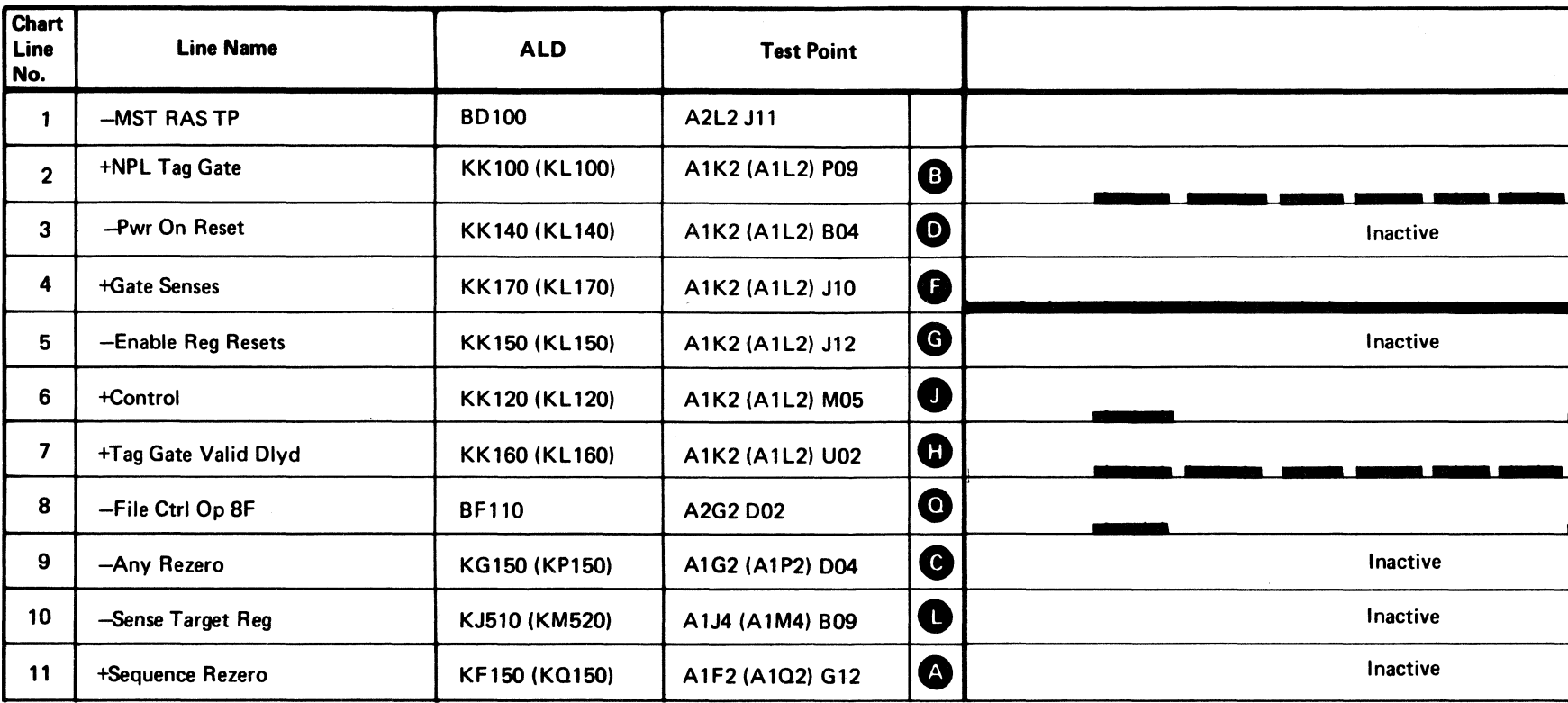

그리다 이 사람들이 그 이 사람들은 그는 사람이 많았다. 나 오늘을 보니 조금을 하고 물을 보니 상태였다. 그는 좋아

しゃしょ あたなべ ゆうぞくし

 $\label{eq:2.1} \mathcal{L}^{\text{max}}_{\text{max}}(\mathbf{r}) = \frac{1}{\sqrt{2\pi}}\sum_{\substack{\mathbf{r}\in\mathcal{R}^{\text{max}}\\ \mathbf{r}\in\mathcal{R}^{\text{max}}\\ \mathbf{r}\in\mathcal{R}^{\text{max}}}}\mathcal{L}^{\text{max}}_{\text{max}}(\mathbf{r}) = \mathcal{L}^{\text{max}}_{\text{max}}(\mathbf{r}) = \frac{1}{\sqrt{2\pi}}\sum_{\substack{\mathbf{r}\in\mathcal{R}^{\text{max}}\\ \mathbf{r}\in\mathcal{R}^{\text{max}}\\$  $\label{eq:3.1} \mathcal{A}=\mathcal{L}(\mathcal{L}(\mathcal{M}))=\mathcal{L}(\mathcal{M}(\mathcal{M}))=\mathcal{L}(\mathcal{M})\mathcal{L}(\mathcal{M})$ 다. 이 사이에 대한 것이 있는 것이 있는 것이 있다.<br>이 사이 시간이 있는 것이 있는 것이 있는 것이 없어? 이 사이 사이 있는 것이 있는 것이 있다.<br>이 사이  $\mathbb{R}^{n}$  and  $\mathbb{R}^{n}$ 

 $\label{eq:1} \left\langle \left(\mathcal{N}_{\mathcal{A}}\right)_{\mathcal{A}}\right\rangle =\left\langle \left(\mathcal{N}_{\mathcal{A}}\right)_{\mathcal{A}}\right\rangle =\left\langle \left(\mathcal{N}_{\mathcal{A}}\right)_{\mathcal{A}}\right\rangle =\left\langle \left(\mathcal{N}_{\mathcal{A}}\right)_{\mathcal{A}}\right\rangle =\left\langle \left(\mathcal{N}_{\mathcal{A}}\right)_{\mathcal{A}}\right\rangle =\left\langle \left(\mathcal{N}_{\mathcal{A}}\right)_{\mathcal{A}}\right\rangle =\left\langle \left(\mathcal{N}_{\mathcal$ 

 $\label{eq:3.1} \mathcal{O}(\mathbb{Z}_{p^2}) \leq \mathcal{O}(\mathbb{Z}_{p^2}).$ 

ing and the second companies of the companies are the second and in the second state of the second of the secon<br>The second companies and the second state of the second state of the second state of the second state of the s

 $\mathcal{L}^{\mathcal{L}}(\mathcal{L}^{\mathcal{L}})$  . The set of  $\mathcal{L}^{\mathcal{L}}(\mathcal{L}^{\mathcal{L}})$ 

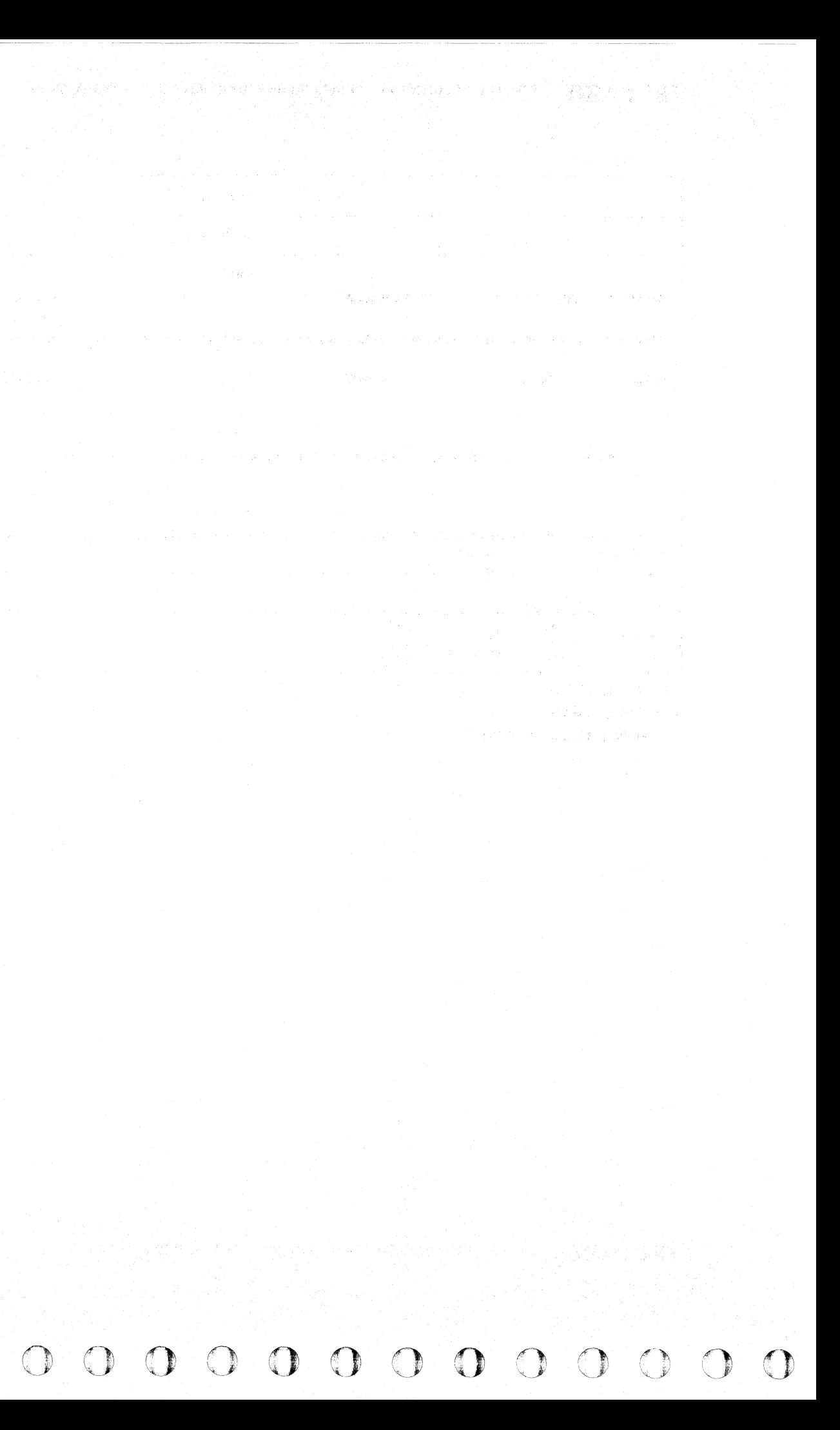

 $C~{\rm F}$   $C^ \overline{C}$  (  $\overline{C}$  )  $\overline{C}$  )  $\overline{C}$  )  $\overline{C}$   $\overline{C}$   $\overline{C$ 

# STATUS BUS BITS

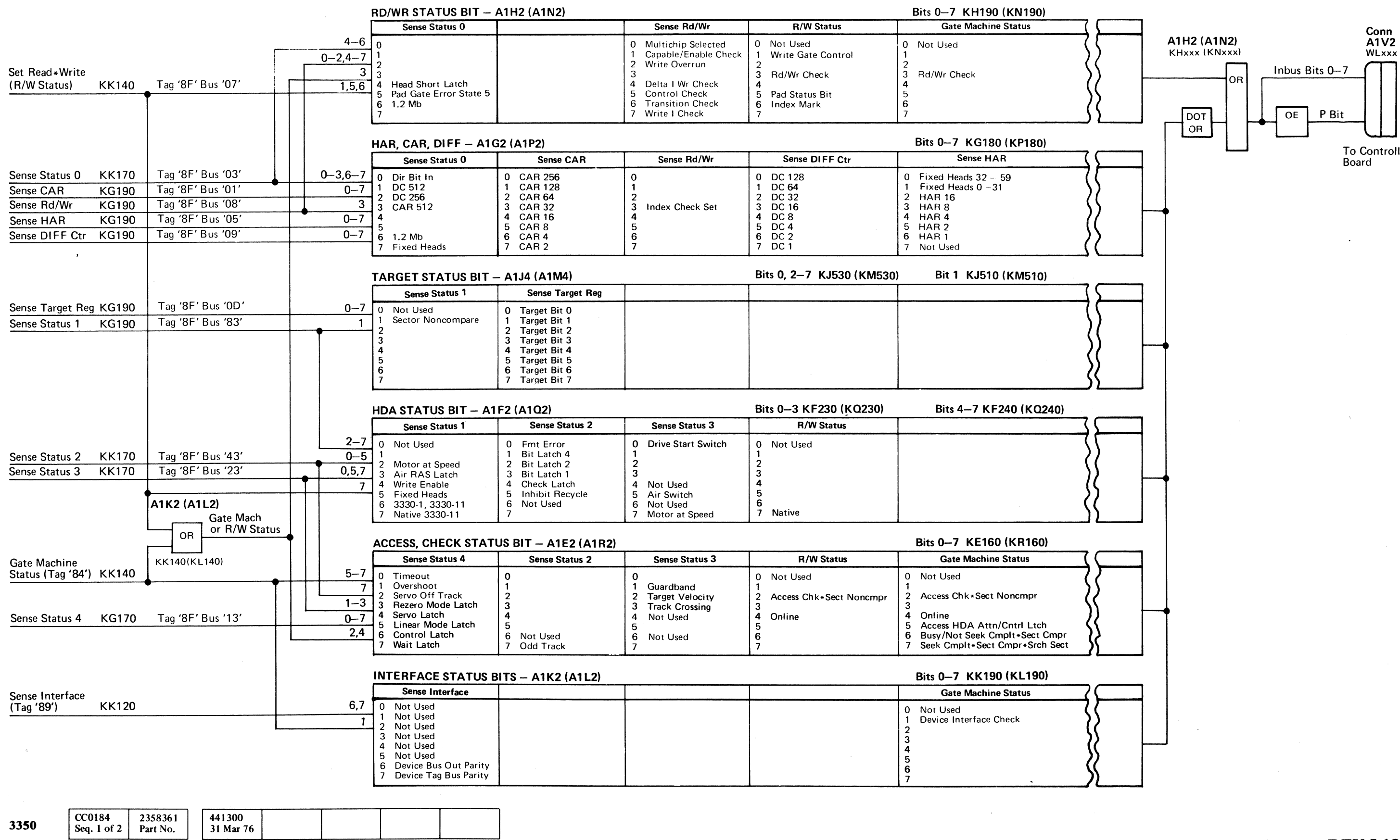

© Copyright IBM Corporation 1976

## STATUS BUS BITS DEV-I 184

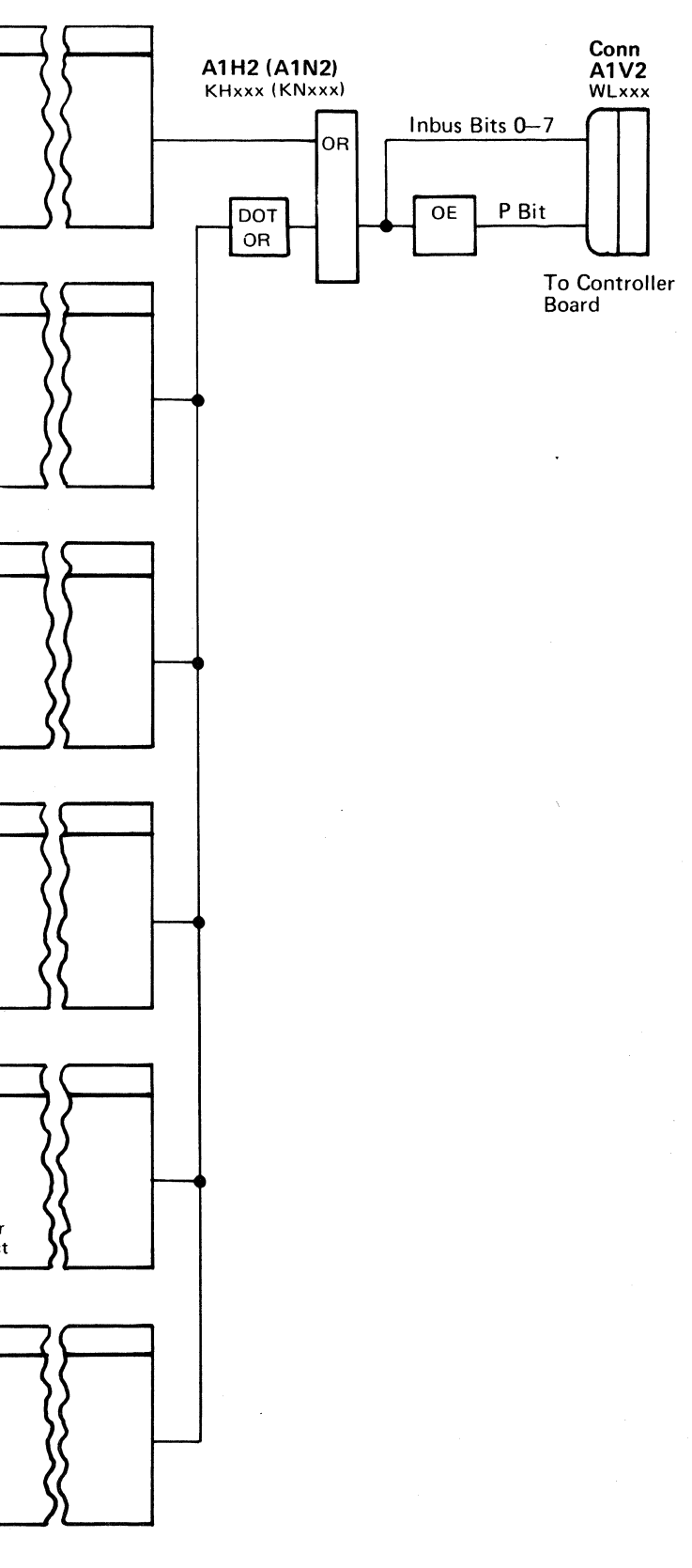

STATUS BUS BITS DEV-I 184

# **ADDRESS RETURNED WHEN NOT EXPECTED**

The A240 Error Code indicates that a drive physical address was returned when a Select was issued with Outbus Bit 4 on.

*,--j* o () () ()':,: "'-.., (, \ ')', . '-- o 00  $\mathcal{L}$  $O$   $O$ 

## ADDRESS RETURNED WHEN NOT EXPECTED **DEV-I 190**

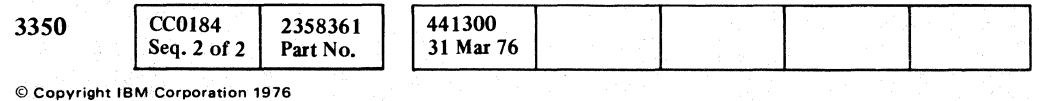

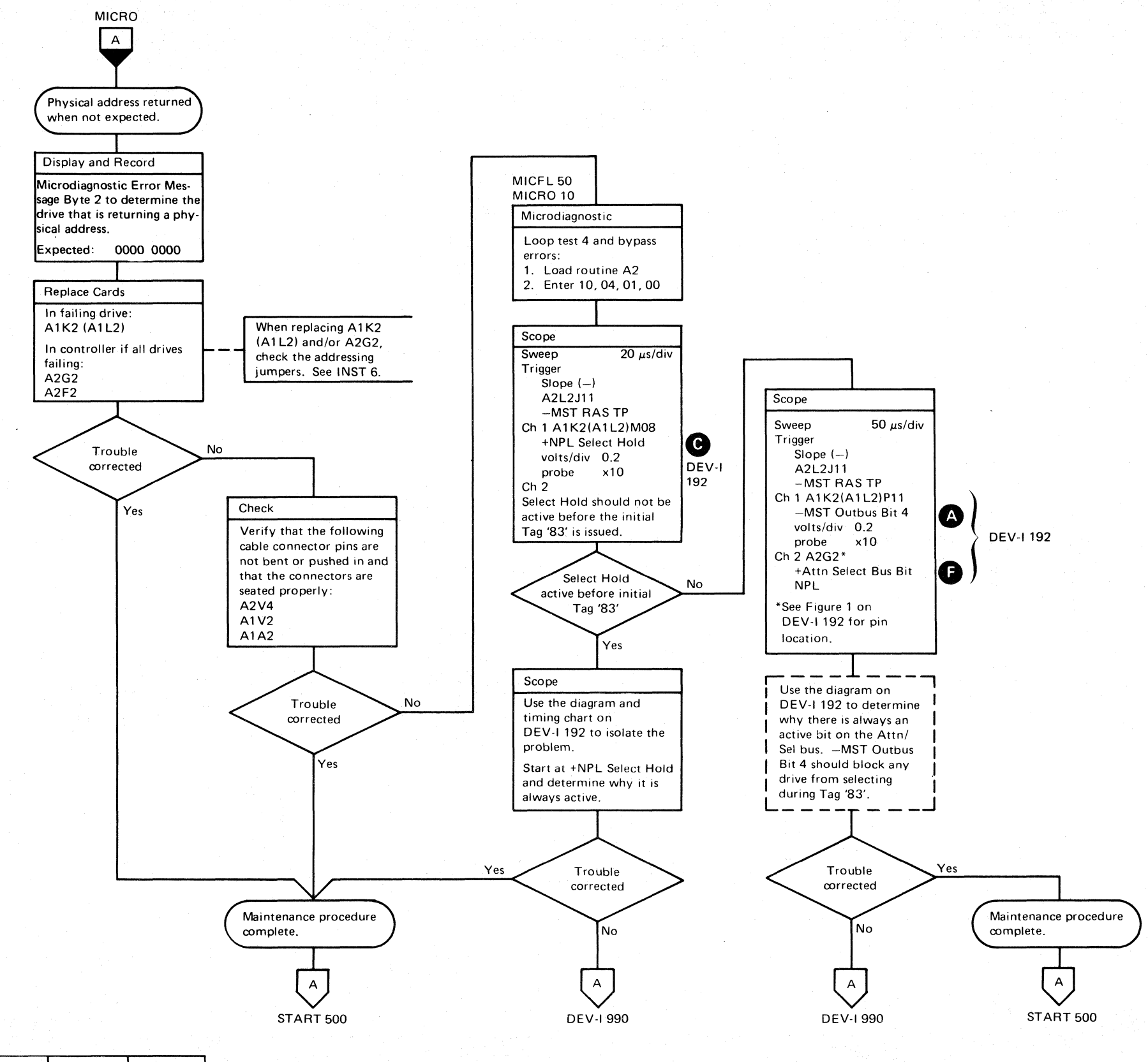

ADDRESS RETURNED WHEN NOT EXPECTED **DEV·1190** 

 $\bigcirc$ 

 $\circ \circ \circ \circ$ 

------ --- ----- \_.\_-----

# ADDRESS RETURNED WHEN NOT EXPECTED

#### Circuit Description

The microdiagnostic issues a Select to a drive with MST Outbus Bit 4<sup>0</sup> on. MST Outbus Bit 4 blocks the Select and does not allow the drive address to be placed on the Attn Select Bus.

- +Selected  $\blacksquare$  is active. (+Selected is blocked by  $-MST$ Outbus Bit 4 active.)
- +NPL Select Hold Gis active before the initial Tag '83' is issued.

A2G2 BDxxx **OP CTRLS** 

The drive address appears on the Attn Select Bus in error because:

Note: See DEV-I 100 (DEV-I 90 with C2 Module installed) for details of connectors, interframe cabling, and point-topoint pin assignments.

*See OPER* 92 *for additional theory.* 

(, (~ (" (~ (~. (-c (# (" -, (,- ( C': j, (.- ( (- (-- (- ( (,

#### address returned when not expected  $\quad$  DEV-I 192  $\;$  $\mathcal{A}^{\pm}$

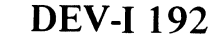

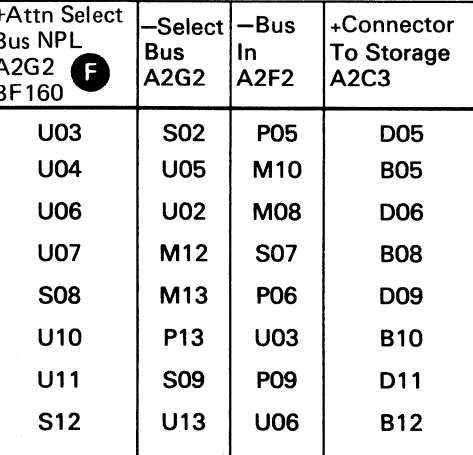

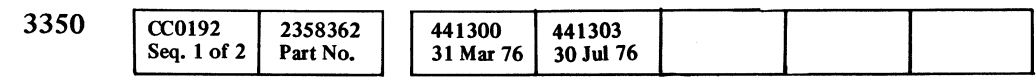

 $\mathbf{A}$ 

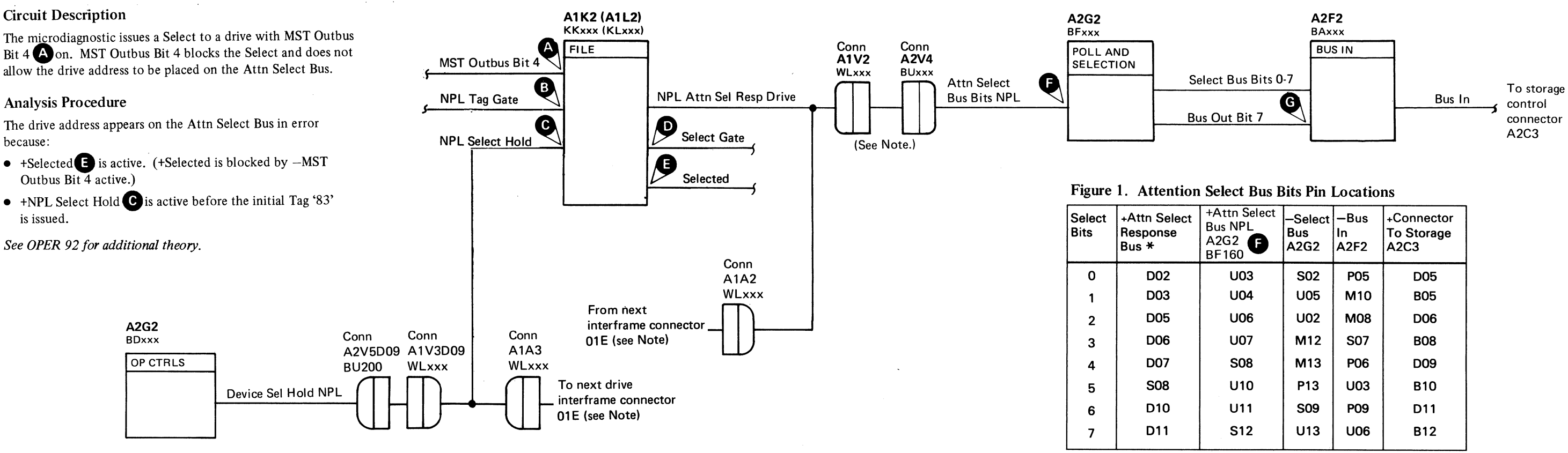

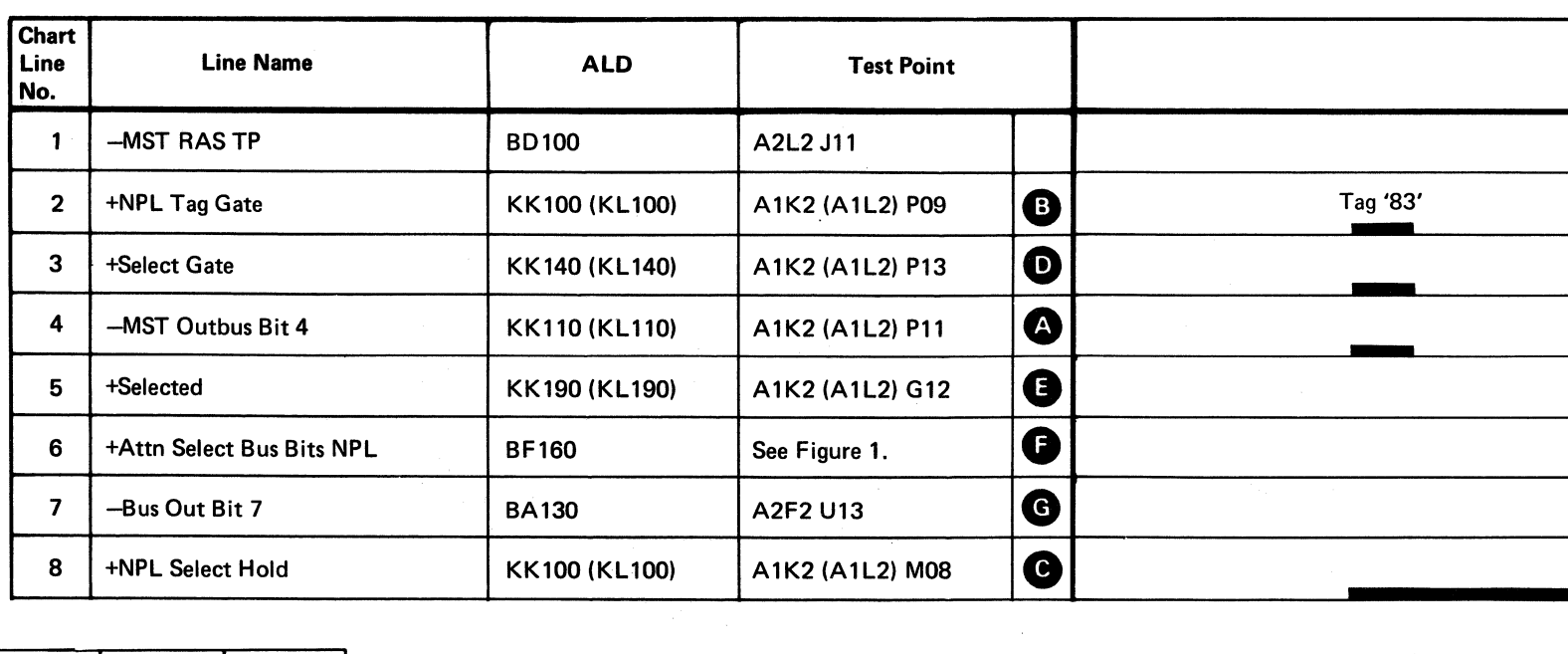

\*Pins located on connectors A 1 V2. A 1A2. and A2V4.

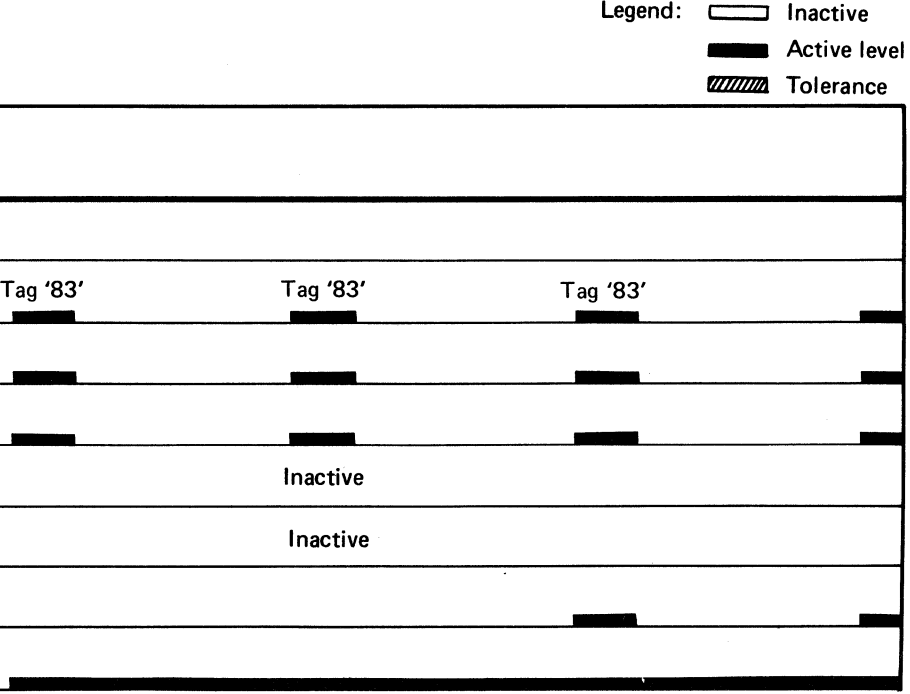

ADDRESS RETURNED WHEN NOT EXPECTED DEV-I 192

# CYLINDER ADDRESS REGISTER (CAR)

The microdiagnostic sets and senses CAR to '00', 'FF', and a sliding ones pattern.

Note: When replacing A1K2 (A1L2) and/or A2G2, check the addressing jumpers. See INST 6.

© Copyright IBM Corporation 1976

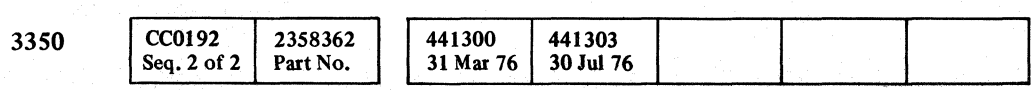

START 500

 $\left\langle \begin{smallmatrix} 1\\ \end{smallmatrix} \right\rangle$ 

complete.

000 o  $O O O$  $\bigcirc$   $\bigcirc$ o o  $O$   $O$ o o  $O$   $O$   $O$  $\bigcirc$  $\bigcirc$ 

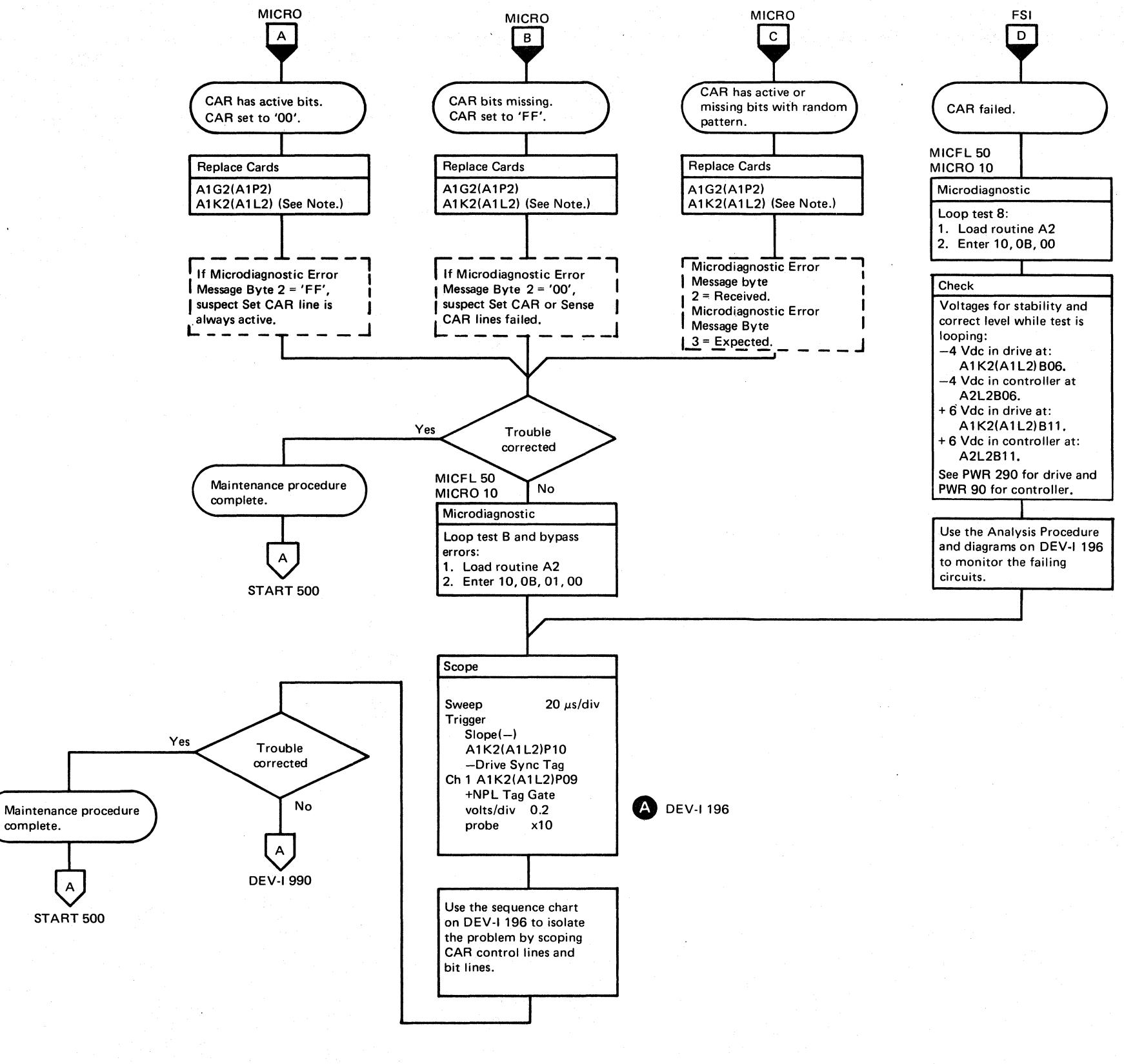

CYLINDER ADDRESS REGISTER (CAR)

DEV-I<sub>194</sub>

cylinder address register (car)  $\cdot$  DEV-I-194  $\cdot$ 

 $0000$ 

o o () o

- .--~~-.----

# LYLINDER ADDRESS REGISTER (CAR)

#### Analysis Procedure

The microdiagnostic issues a Set CAR command (Tag 'SE') and senses CAR (Tag 'SF') for the correct value.

Since the HAR\*CAR\*Diff registers have been tested earlier in the microprogram, check the +Set CAR line for proper operation. If the Error Code is A2B4, change the time base on the scope to 50  $\mu$ s. The Set and Sense CAR commands for the sliding ones pattern occur after the 'FF' pattern is set in the following sequence:

 $\begin{array}{c} \begin{array}{c} \begin{array}{c} \end{array} \end{array}$ L (: (> .,,",,,/ (> ( ",-' c~ (-- (- (,/ (- (-- ( (, ( ( ( ( (- (' (- (- ( ( ( (- ( (- ( ( (- (- (

Tag 'SF' Bus '01' Sense CAR for 'FF'. Tag 'SF' Bus '01' Sense CAR for Parity Check. Tag 'SF' Bus '01' Sense CAR for Bus In = Bus Out. (An A2B4 Error Code occurs if Bus In is not equal to Bus Out.)

*See OPER* 92 *for additional theory.* 

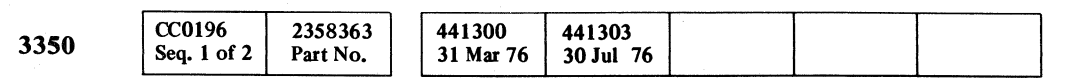

 $\Delta$ 

© Copyright IBM Corporation 1976

# CYLINDER ADDRESS REGISTER (CAR) DEV-I 196

 $\Gamma$ 

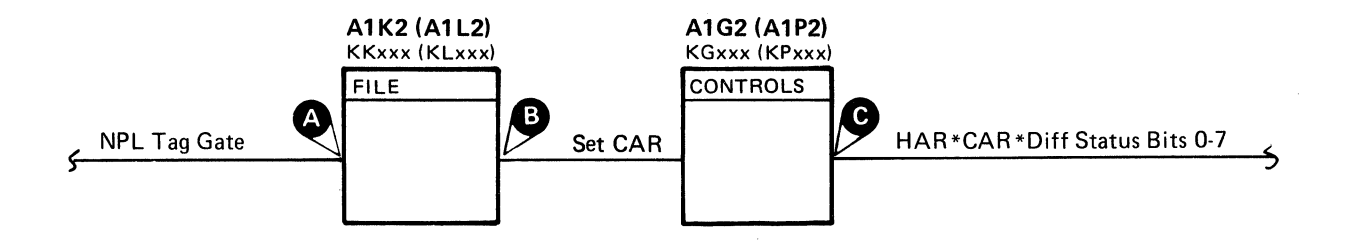

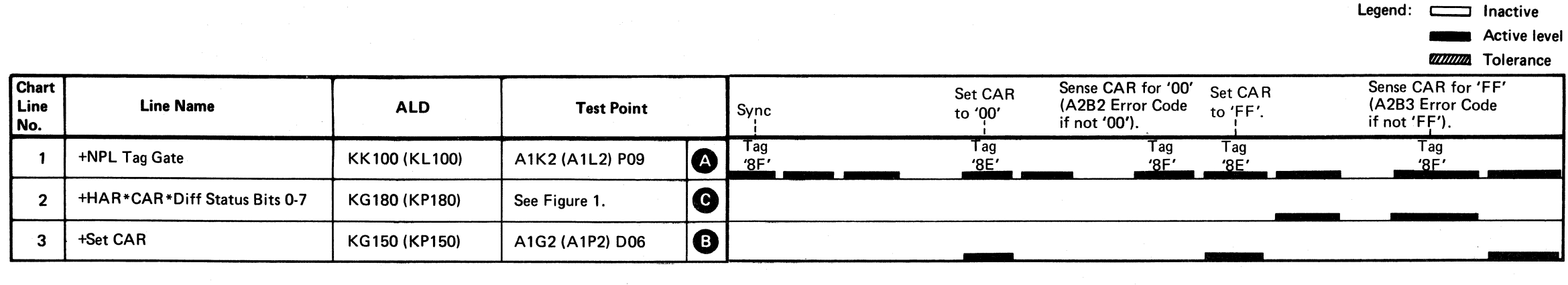

#### Figure 1. CAR Bit Pin Locations

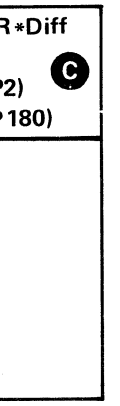

#### CYLINDER ADDRESS REGISTER  $(CAR)$  DEV-I 196

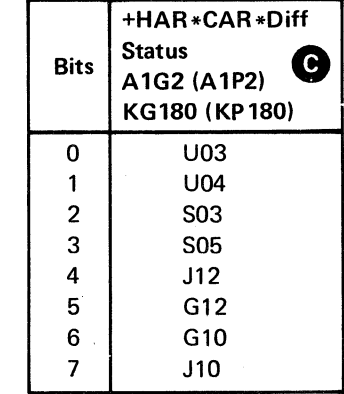

# **DEVICE INTERFACE ERROR ON R/W**

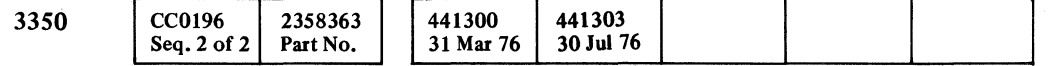

© **Copyright IBM Corporation 1976** 

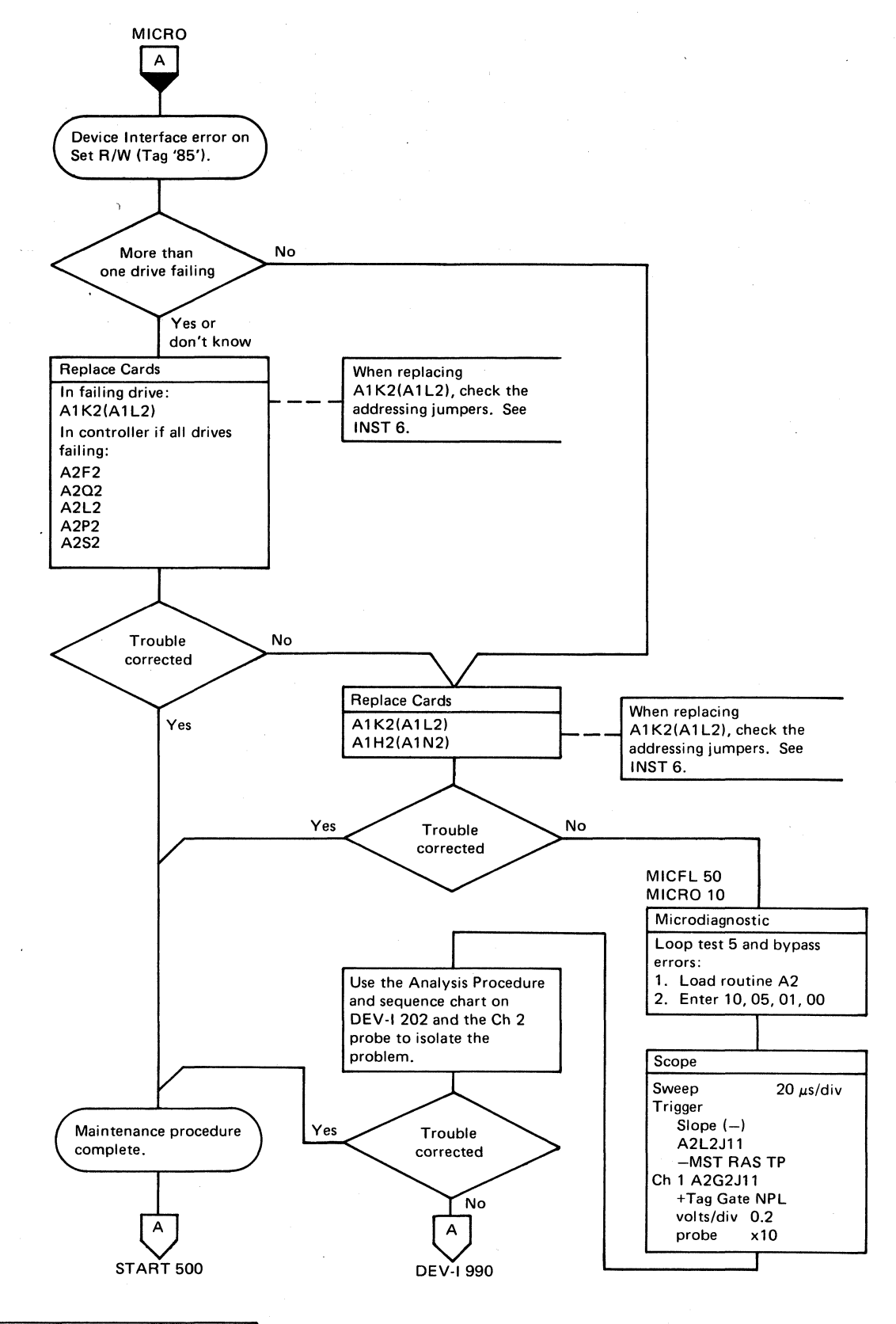

a o o O, ,,', · a o o o o o o o o o o o o o o o o o o () o o o o r).

## DEVICE INTERFACE ERROR ON R/W **DEV-I200**

DEVICE INTERFACE ERROR ON R/W **DEV-I200** 

 $O O O$ 

This error occurs when: Any line  $\bigcirc$  through  $\bigcirc$  is active. Rd Wrt Gate is inactive (BAI40). AM Found is inactive (BC140).

Set Read/Write on KK170 (KL170) is inactive.

# CEC C C C C C C C C C C C C ( ( ( (~, *,y*  (- (--- ( ( Ccccccccccccc

# DEVICE INTERFACE ERROR ON R/W

#### Analysis Procedure

Set Read/Write (Tag '85') switches the Device Outbus bits  $\bigotimes$  to a Read/Write Control bus. Bits 5, 6, and 7 are forced to the active state, and bit P is forced to the inactive state. Device Outbus Parity is only checked for an instant and then it is blocked to allow varying values during Read/Write Control.

A1K2 (A1L2) KKxxx (KLxxx) FILE Set Read/Write<br>Bus Out Parity Good,

*See OPER* 92 *for additional theory.* 

© Copyright IBM Corporation 1976

## DEVICE INTERFACE ERROR ON R/W DEV-I 202

DEVICE INTERFACE ERROR ON R/W DEV-I 202

Figure 1. Outbus Bits 0-7, P Pin Locations

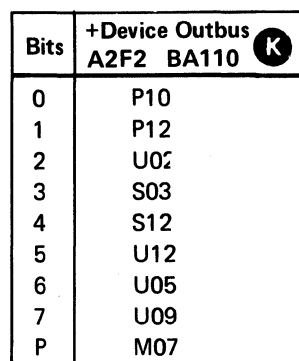

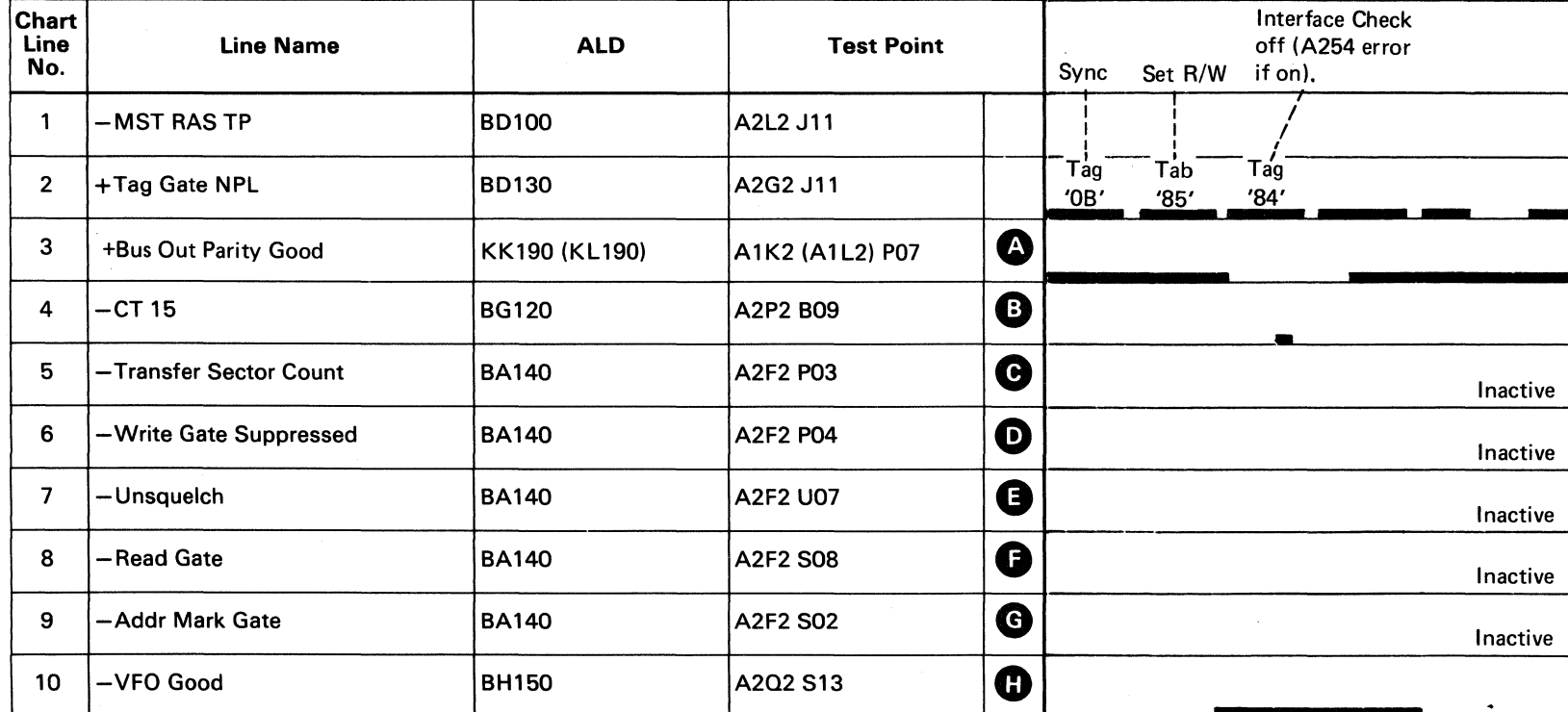

 $3350$   $CC0202$   $2358364$   $441300$   $441303$ <br>Seq 1 of 2 Part No  $31$  Mar 76  $30$  Jul 7 31 Mar 76 30 Jul 76

 $\sim$ 

----.~-~~

J

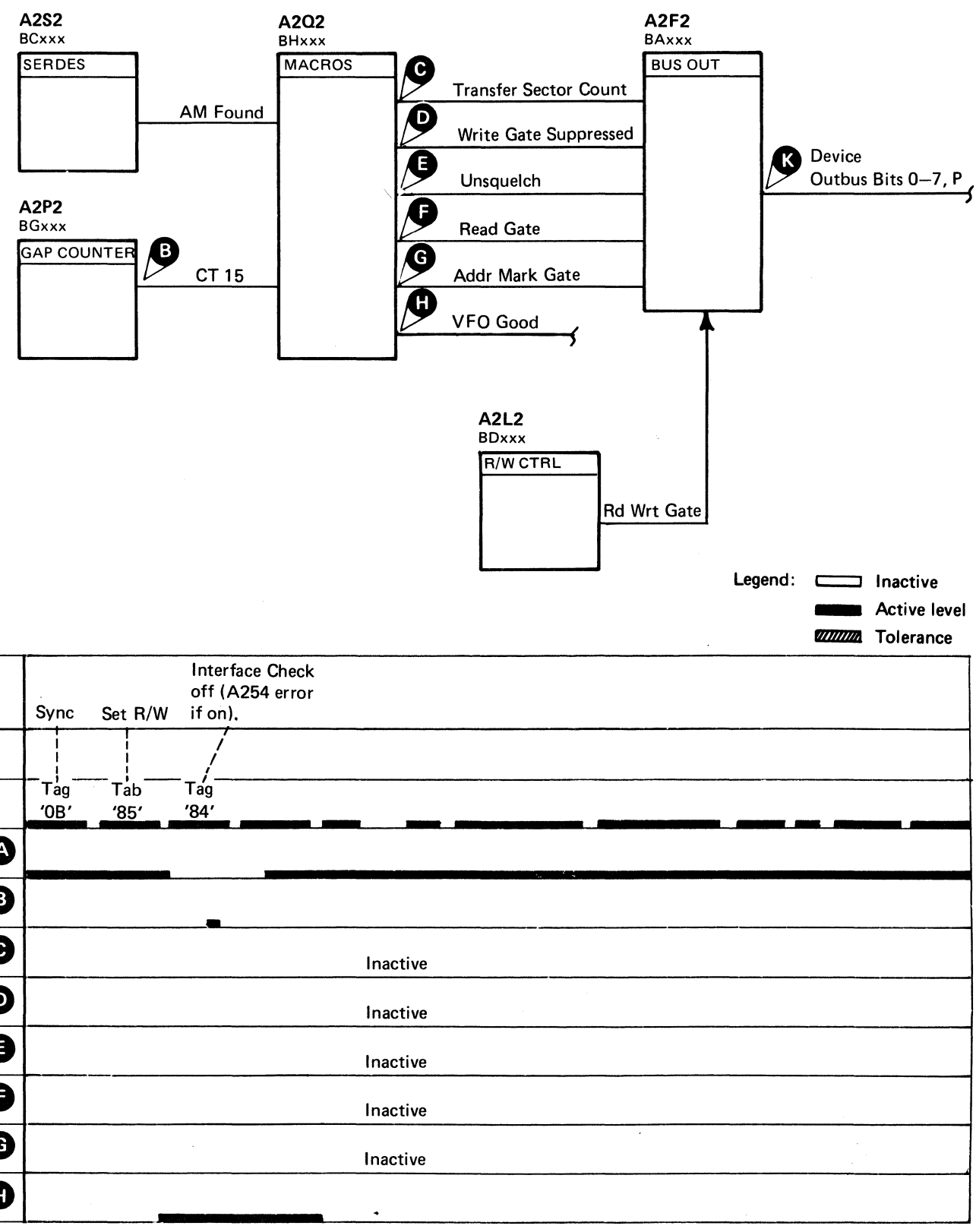

 $\sim$   $\sim$ 

3350

 $O$  (0)  $O$  (0)  $\circledcirc$  $O$   $O$   $O$ O O O  $\begin{array}{c} \bigcirc \text{ } \mathcal{O} \end{array}$ o o () o o 0' jv o o o o o o o o  $\overline{O}$   $\overline{O}$   $\overline{O}$ 

### DEVICE BUS IN PARITY CHECK **DEV-I210**

© **Copyright IBM Corporation 1976** 

CC0202

Seq. 2 of  $2$ 

2358364

Part No.

| 441300 | 441303<br>| 31 Mar 76 | 30 Jul 76

# **DEVICE BUS IN PARITY CHECK**

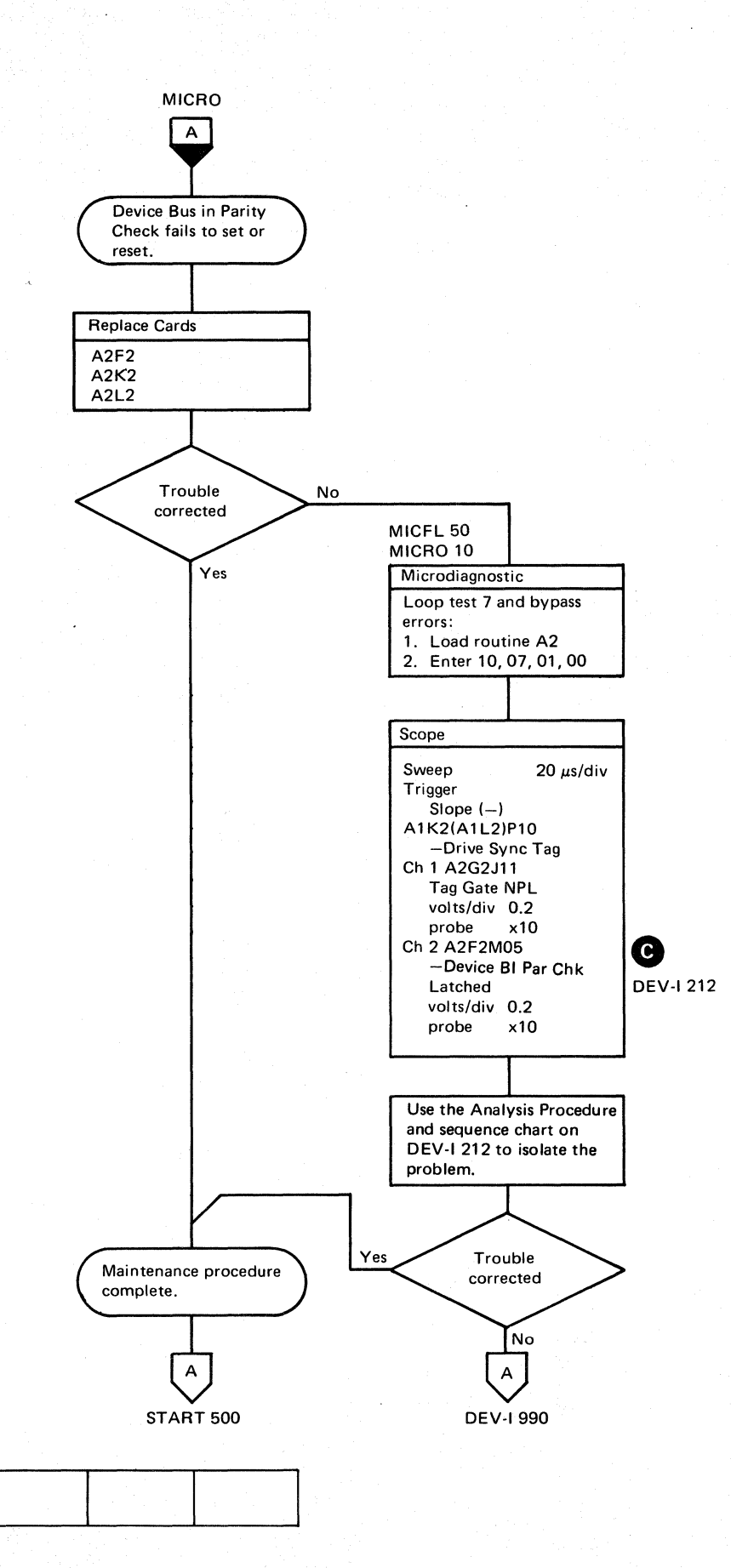

DEVICE BUS IN PARITY CHECK **DEV-I210** 

 $\mathbb C$  F L c c c c c c c c c c c c c c (  $\epsilon$  (  $\epsilon$  ( c c c c c c c c c c c

# DEVICE BUS IN PARITY CHECK

Analysis Procedure

The microdiagnostic forces Device B1 Par Check Latched<br>
C active by inverting the Bus In Parity bit (Tag '05' Bus '20') and verifies that the latch is on at Tag '04' time. A Controller Reset (Tag '09' Bus '10') is issued and the latch is checked for an off condition at the following Tag '04' time.

*See OPER* 92 *for additional theory.* 

© Copyright IBM Corporation 1976

#### DEVICE BUS IN PARITY CHECK DEV-I 212

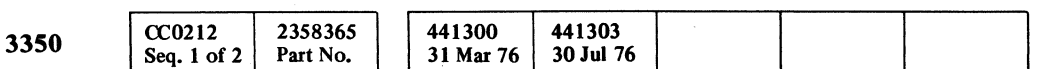

 $\mathbf{A}^{\prime}$ 

--" .---~---~~

Check for Bus In Parity Check latch on (if not on, an A270 Error Code occurs).

2 Check for Bus In Parity Check latch off (if on, an A271 Error Code occurs).

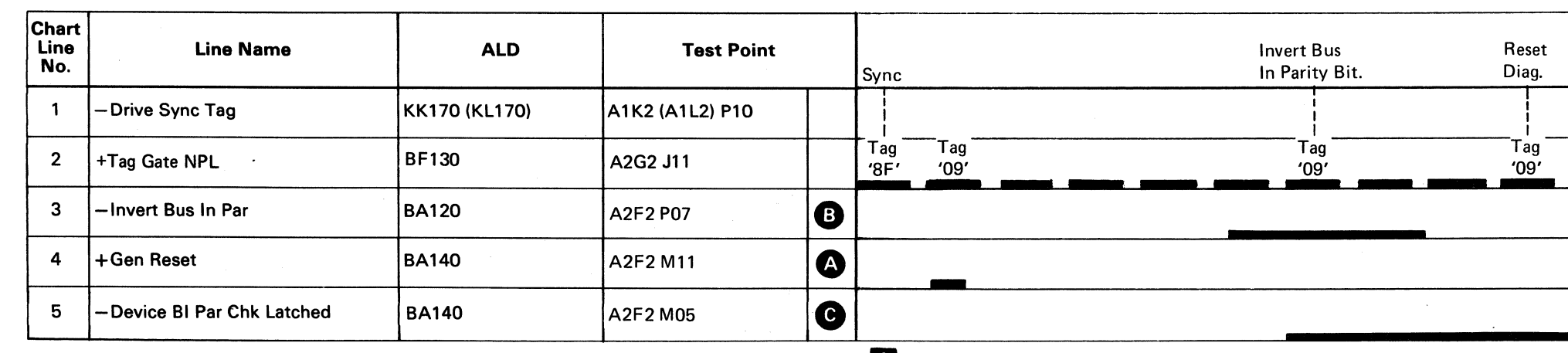

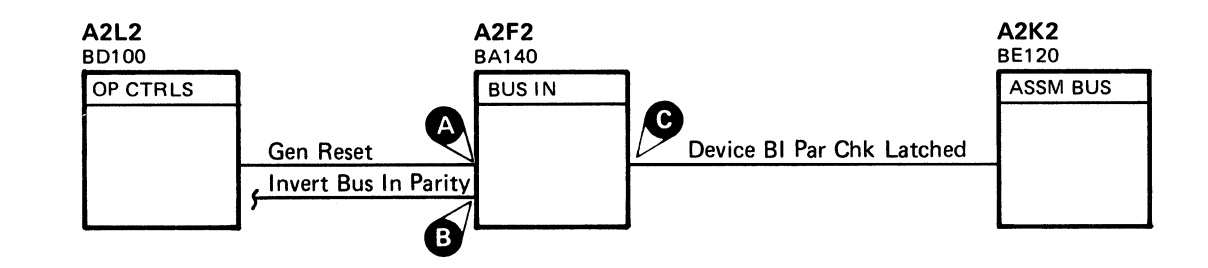

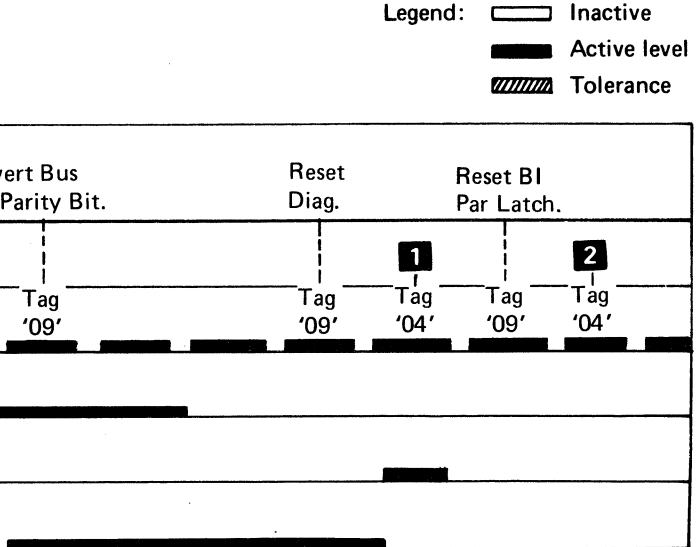

DEVICE BUS IN PARITY CHECK DEV-I 212

# **DIRECTION BIT OR FIXED HEAD BIT FAILS**

3350

© **Copyright IBM Corppration 1976** 

 $CC0212$ 

Seq. 2 of 2 Part No.

 $\sim 10^{-1}$ 

 $\sim$   $\sim$ 

2358365

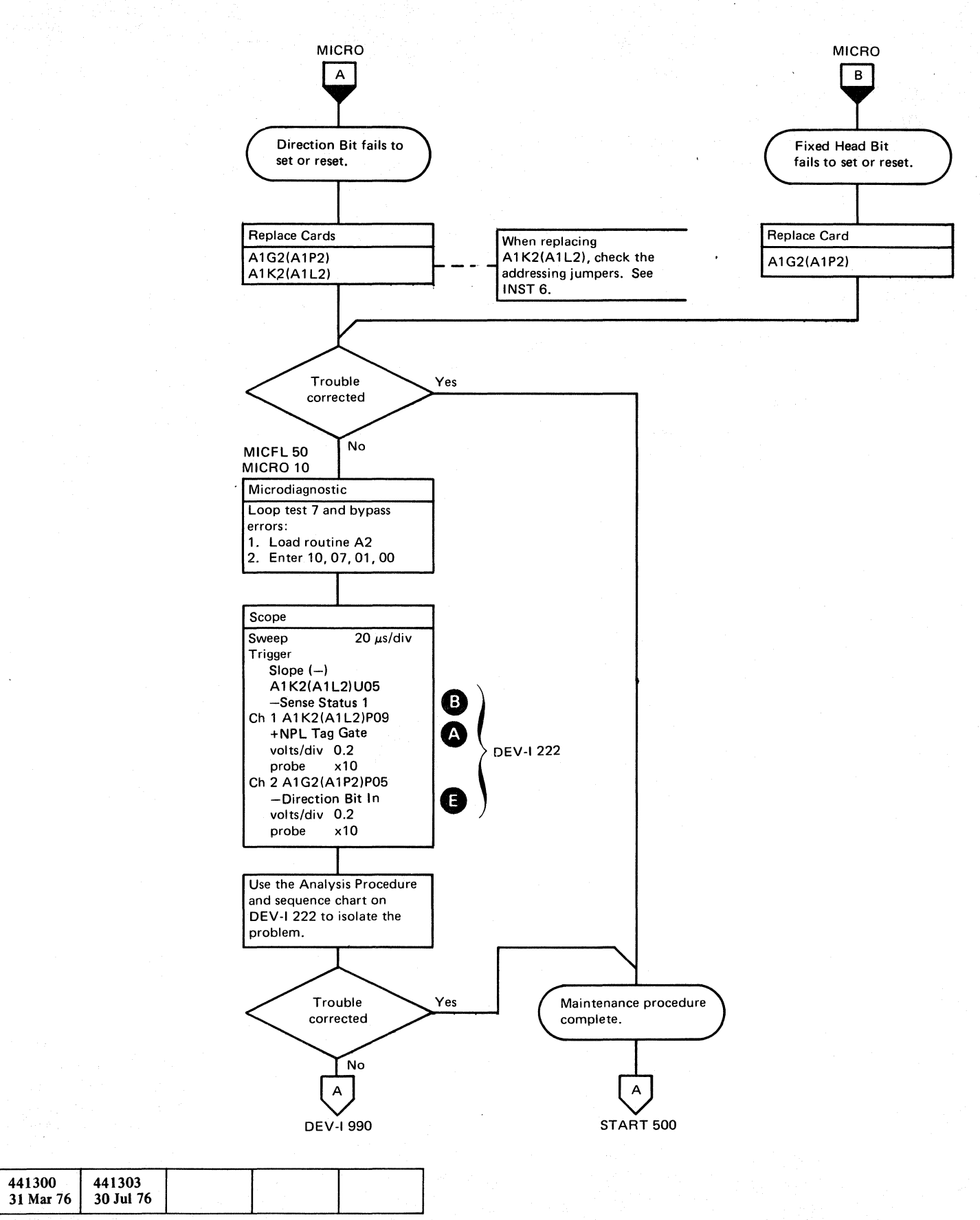

() o o o o o Q. • . o o o <sup>~</sup> ~) o 0·····:· '" o () o o o o o o

# DIRECTION BIT OR FIXED HEAD BIT FAILS **DEV-I220**

DIRECTION BIT OR FIXED HEAD BIT FAILS **DEV-I220** 

# DIRECTION BIT OR FIXED HEAD BIT FAILS

#### Analysis Procedure

#### A273 ERROR CODE

Tag '8F' Bus '83' (Sync) Sense Status 1. Check if fixed heads are installed. Tag '8B' Bus '40' Set Fixed Head Bit on.<br>Tag '8F' Bus '05' Sense for Fixed Head B Sense for Fixed Head Bit. An A273 Error Code occurs if not on.

HAR Bit 1 is the Fixed Head Bit. The microdiagnostic sets HAR Bit 1 on (Tag '8B' Bus  $40$ ) and senses for the on condition (Tag '8F' Bus '05'). An A273 Error Code occurs if the HAR Bit 1 is not on in the following sequence:

The microdiagnostic sets the Direction Bit latch on and verifies that the latch is on. It then issues a reset and checks that the latch is off.

#### A274 ERROR CODE

 $-Direction$  Bit In. latch is set by: -MST Outbus Bit 0 (KG190) is active and Fixed heads installed: +HAR\*CAR\*Diff Status  $0$   $\bullet$  is active when: -Direction Bit In latch is set.  $-$ Sense Status 0 $\bullet$  is active. -Sense Status 0 is active when: -Sense Status is active +OBO is inactive +OBI is inactive +OB2 is inactive +OB3 is inactive

Difference Counter Bit 1 is the Direction Bit. The microdiagnostic sets the Direction Bit on (Tag '8F' Bus '8E') and senses for the on condition (Tag '8F' Bus '03'). The Direction Bit is then reset (Tag '8F' Bus 'OE') and sensed for the off condition (Tag '8F' Bus '03').

The sequence chart indicates the tag sequence without fixed heads installed. If fixed heads are installed, two tags occur before the Direction Bit is set on:

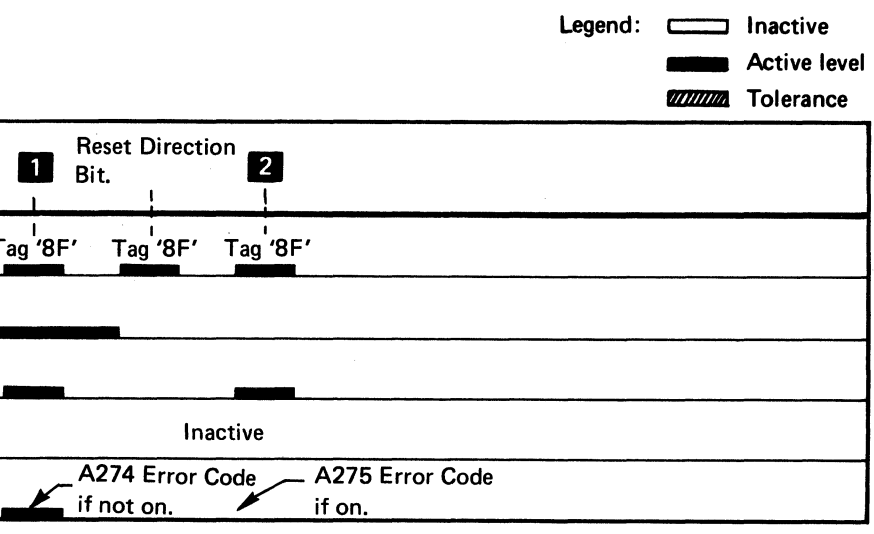

DIRECTION BIT OR FIXED HEAD BIT FAILS DEV-I 222

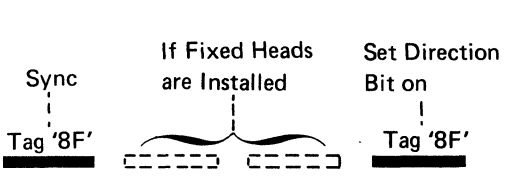

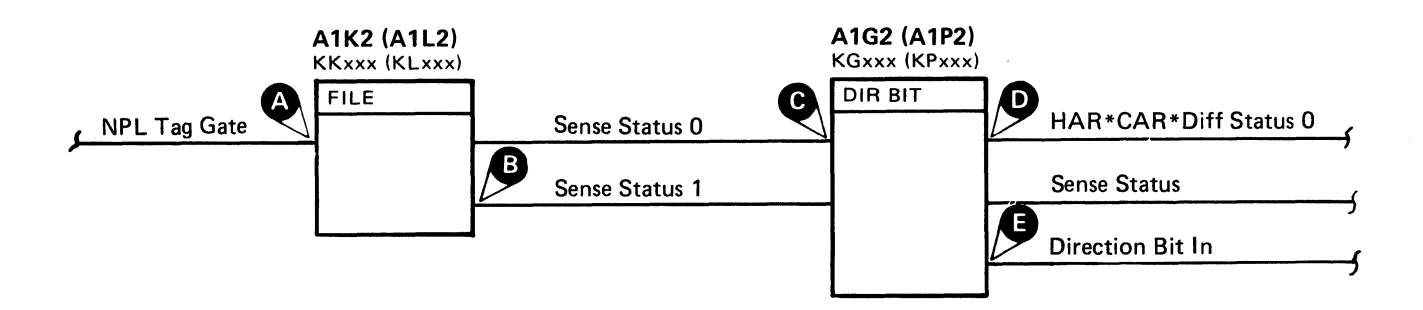

# direction bit or fixed head bit fails  $\parallel$  DEV-I 222  $\parallel$

# $\begin{array}{c} \begin{array}{ccc} \end{array} \end{array}$ L ~------- f ( ( ( C' ('.: (\_. (' (' ( (/ (" (- (- (' *os'* .' -.-,,' ~, ' .... , ( (- ~~ (-:' (~. ( (~ ( (, ( ( ( (-- ( ( ( ( ~, (~ (

*See OPER* 92 *for additional theory.* 

© Copyright IBM Corporation 1976

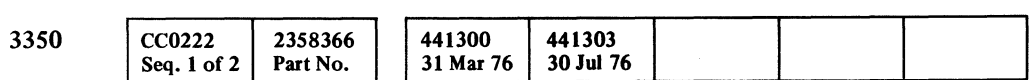

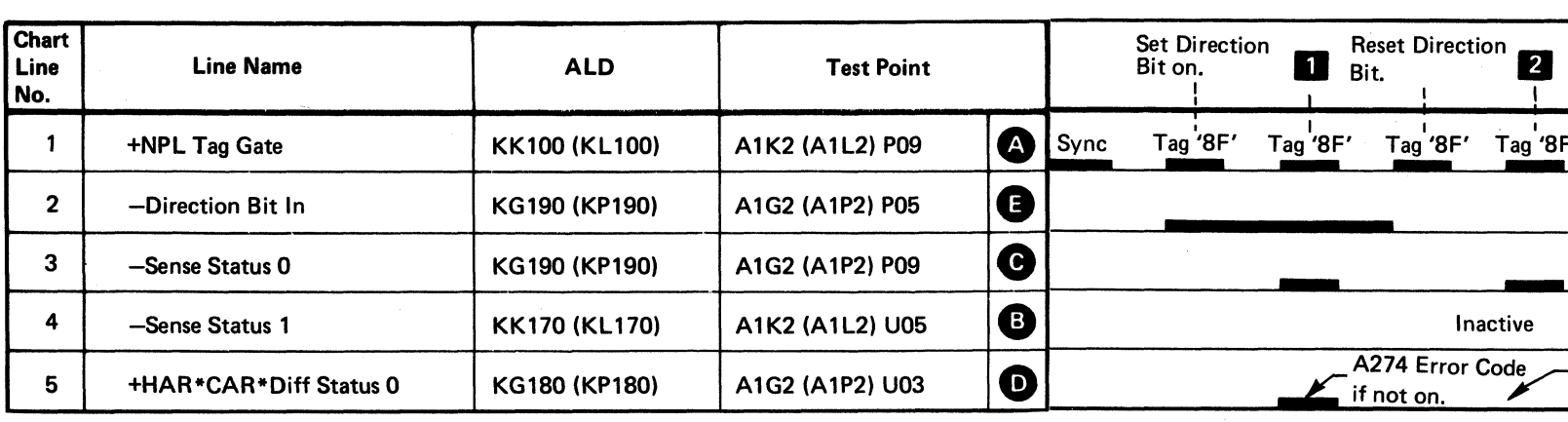

**Sense for Direction Bit on. If not on, an A274 Error Code occurs.** 

**In Sense for Direction Bit off. If not off, an A275 Error Code occurs.** 

# HEAD ADDRESS REGISTER (HAR)

The microdiagnostic sets and senses HAR to '00', 'FF', and a sliding ones pattern.

© Copyright IBM Corporation 1976

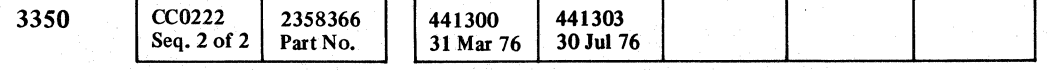

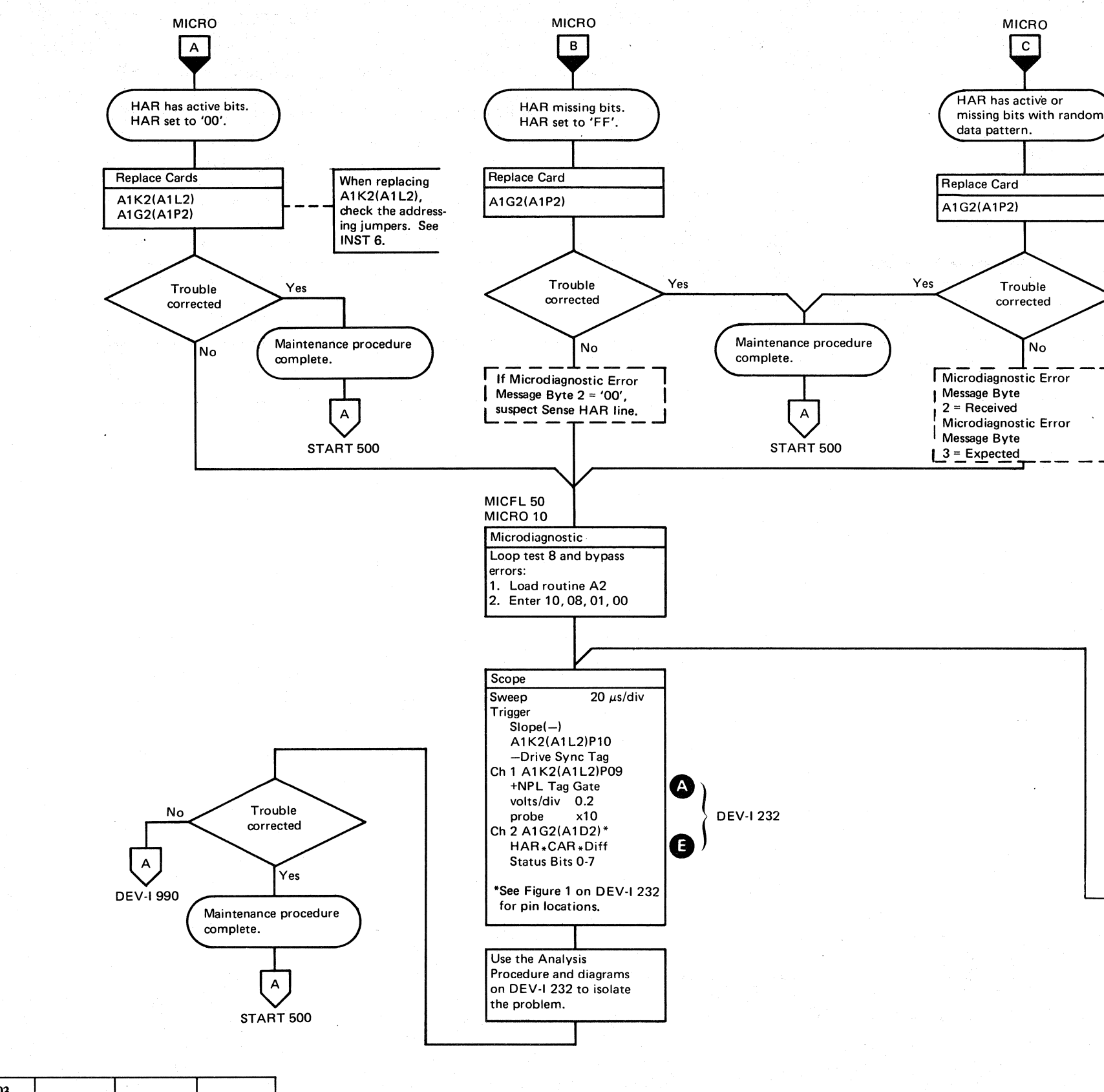

() *C)* o () <sup>0</sup>I '.· . () o o  $\bigcirc$  , *"'-j'* o () o HEAD ADDRESS REGISTER (HAR)

DEV-I 230

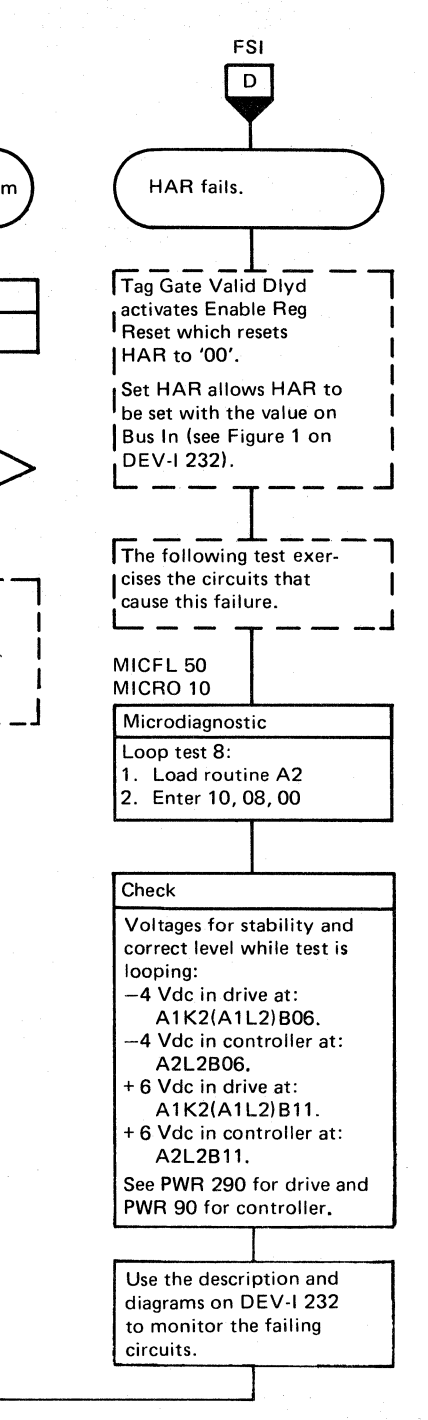

head address register (har)  $\,$  DEV-I 230  $\,$ 

 $O$   $O$   $O$ 

 $\bigcirc$ 

 $\begin{array}{c} 0 & 0 & 0 \\ 0 & 0 & 0 \\ 0 & 0 & 0 \end{array}$ 

 $C_F C$ L  $\bf{c}$  ,  $\bf{c}$  ,  $\bf{c}$  ,  $\bf{c}$  ,  $\bf{c}$  ,  $\bf{c}$  ,  $\bf{c}$  ,  $\bf{c}$  ,  $\bf{c}$  ,  $\bf{c}$  ,  $\bf{c}$  ,  $\bf{c}$  ,  $\bf{c}$  ,  $\bf{c}$  ,  $\bf{c}$  ,  $\bf{c}$  ,  $\bf{c}$  ,  $\bf{c}$  ,  $\bf{c}$  ,  $\bf{c}$  ,  $\bf{c}$  ,  $\bf{c}$  ,

# HEAD ADDRESS REGISTER (HAR)

#### Analysis Procedure

HAR\*CAR\*Diff bits have been tested earlier in<sup>\*</sup>the microprogram.

Suspect that Set HAR $\bigodot$  or Sense HAR (KG160, KP160) lines cause the error.

Set HAR (Tag '8B') resets HAR before setting it.

The Set HAR command and the Enable function load HAR with the value on MST Outbus, bits  $0-7$ .

Tag Gate Valid Dlyd **O** and Enable Reg Reset **C** resets HAR to '00' in the following sequence:

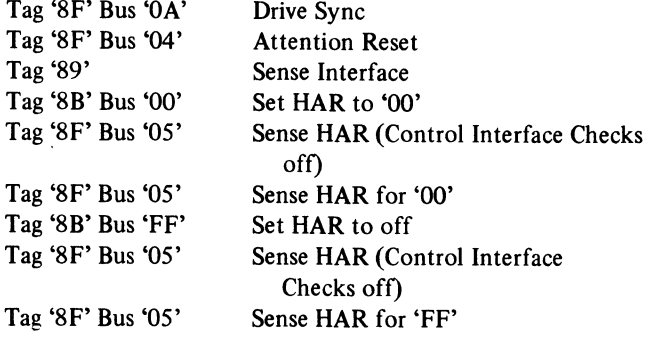

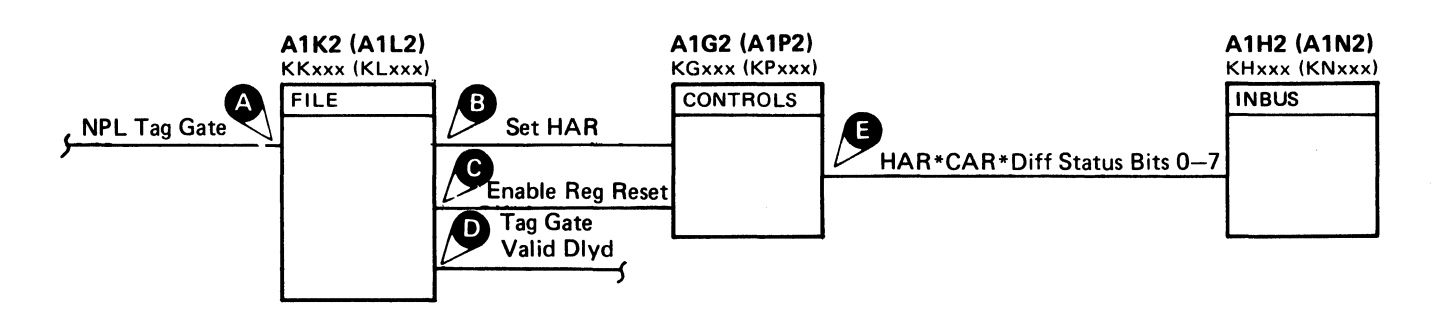

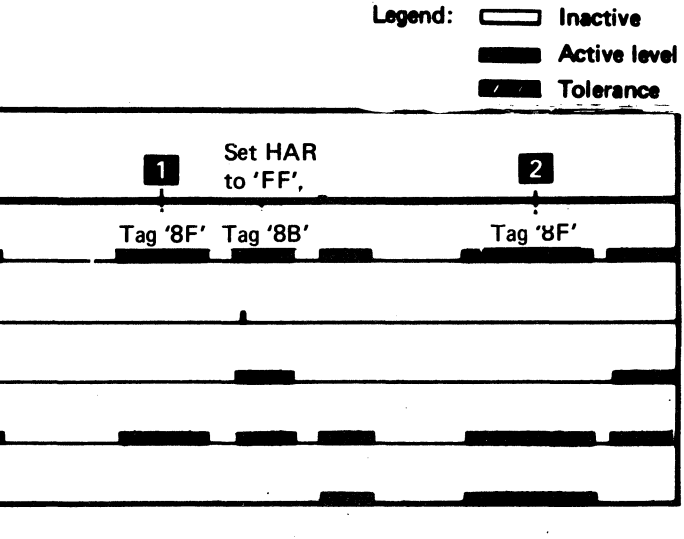

HEAD ADDRESS REGISTER (HAR) DEV-I 232

*See OPER* 92 *for additional theory.* 

© copyright IBM Corporation 1976, 1977

#### HEAD ADDRESS REGISTER (HAR) DEV-I 232

 $\epsilon$  (

 $\mathbb{C}$ 

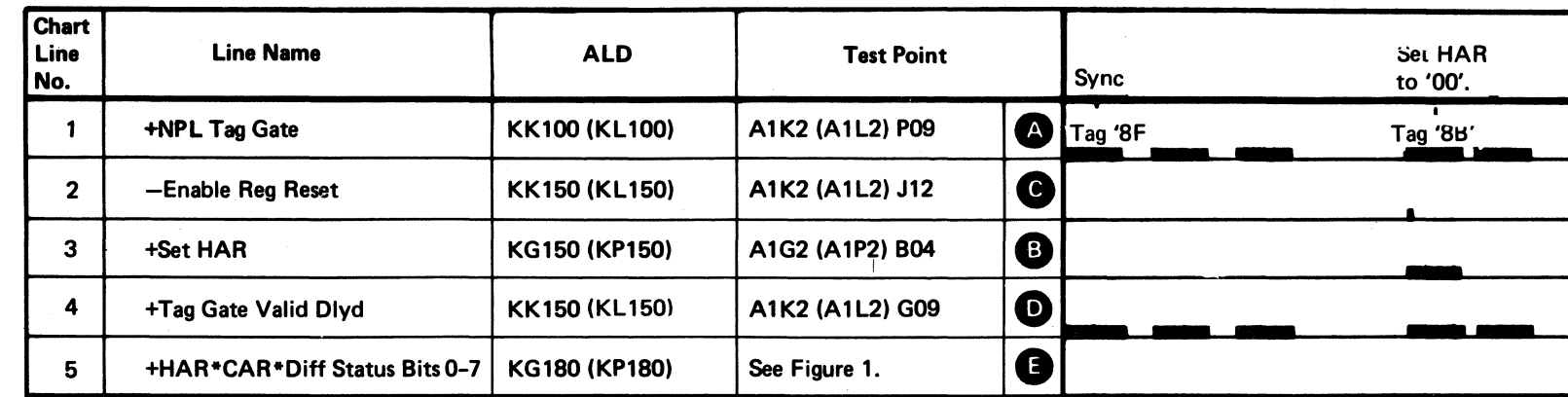

• Sense HAR for '00'. All HAR bits should be off or an A282 Error Code occurs. Sense HAR for 'FF'. All HAR bits should be on or an A283 Error Code occurs.

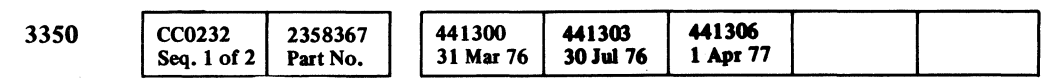

 $\sim$ 

#### Figure 1. HAR Bits Pin Location

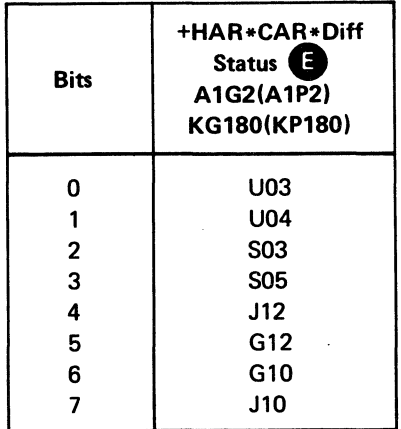

# **BUS IN PARITY**

Note: (See DEV-I 184.) Each bit on the Device Bus In is affected by six different cards in each drive.

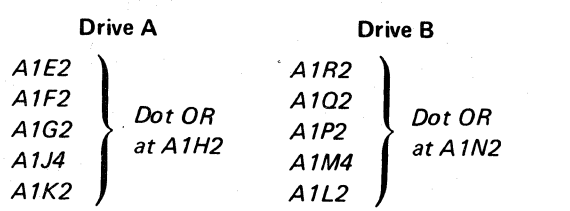

Any one of these cards can cause a bit to remain active or inactive. If the error remains after replacing or swapping cards, perform the following:

1. ALWA YS ACTIVE BIT  $-$  Scope the failing line.

- a. If the bit line is at a + level (MST-1), remove the cards one at a time until the line drops to  $-$  level (MST-1). If all cards are removed and the bit line is still active, look for tight wire wraps, bent pins, etc.
- b. If the bit line is still at  $a$  level (MST-1), return to the flowchart.
- 2. ALWAYS INACTIVE BIT Return to the flowchart.

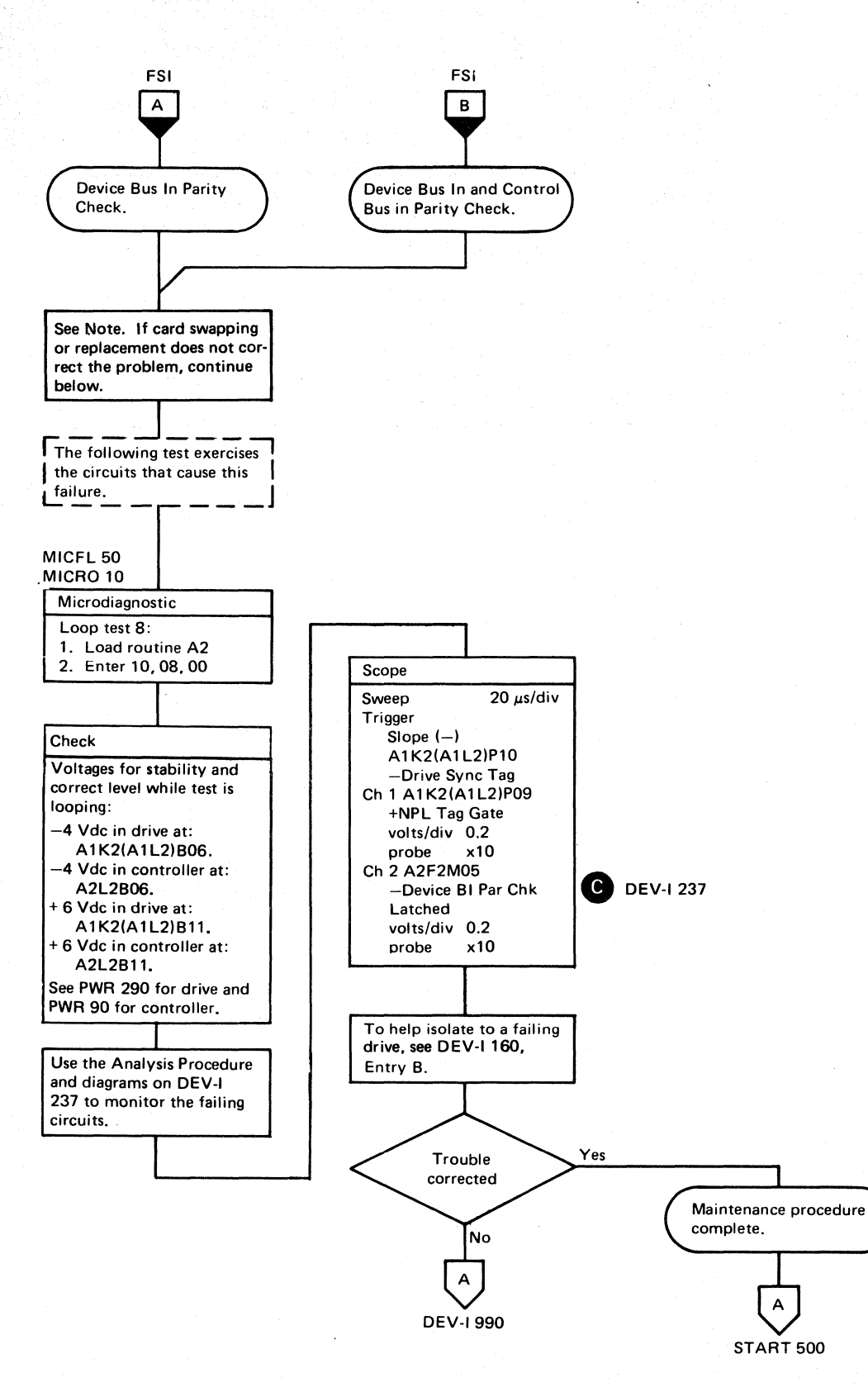

441306 3350 **CC0232** 2358367 441300 441303 Part No. 31 Mar 76 30 Jul 76 1 Apr 77 Seq. 2 of 2

© Copyright IBM Corporation 1976, 1977

 $\searrow$ 

 $\rightarrow$  $O O O O O O O O O$ o *, ..r) ...* , o o o () 0 o  $O O O O O O O O O O O O O O$ 

BUS IN PARITY **DEV-I** 235

BUS IN PARITY **DEV-I235** 

- ---

# BUS IN PARITY

#### Analysis Procedure

The microdiagnostic sets a pattern of bits in the Head Address Register (HAR) and compares the Bus In and Bus Out values each time. When the Device BI Par Chk Latched  $\bullet$  is active and the Bus In equal the Bus Out, an A28I Error Code occurs. A failure in the parity bit circuits exists at the Parity Bit

Generator or between the generator and the controller.

To help isolate a failing drive, see DEV-I 160, Entry B.

*See OPER* 92 *for additional theory.* 

Note: See DEV-I 100 (DEV-I 90 with C2 Module installed) for details of connectors, interframe cabling, and point-topoint pin assignments.

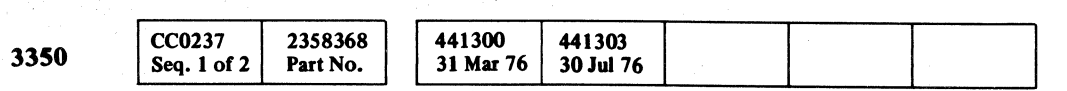

## bus in parity  $\qquad$  DEV-I 237

Figure 1. Inbus Bits 0·7, P Pin Locations

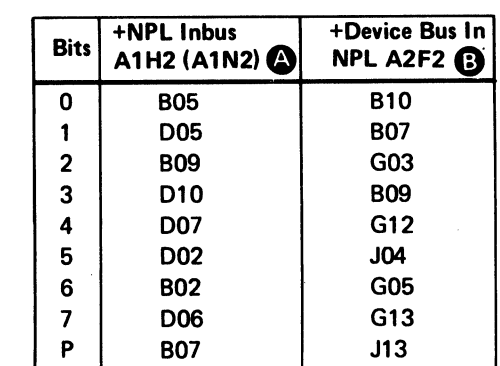

(- <sup>F</sup>  $\mathbf{C} \in \mathbf{C}$ ,  $\mathbf{C} \in \mathbf{C}$ ,  $\mathbf{C} \in \mathbf{C}$ ,  $\mathbf{C} \in \mathbf{C}$ ,  $\mathbf{C} \in \mathbf{C}$ ,  $\mathbf{C} \in \mathbf{C}$ ,  $\mathbf{C} \in \mathbf{C}$  $c, c, c, c, c, c, c, c, c$ 

-----~-----

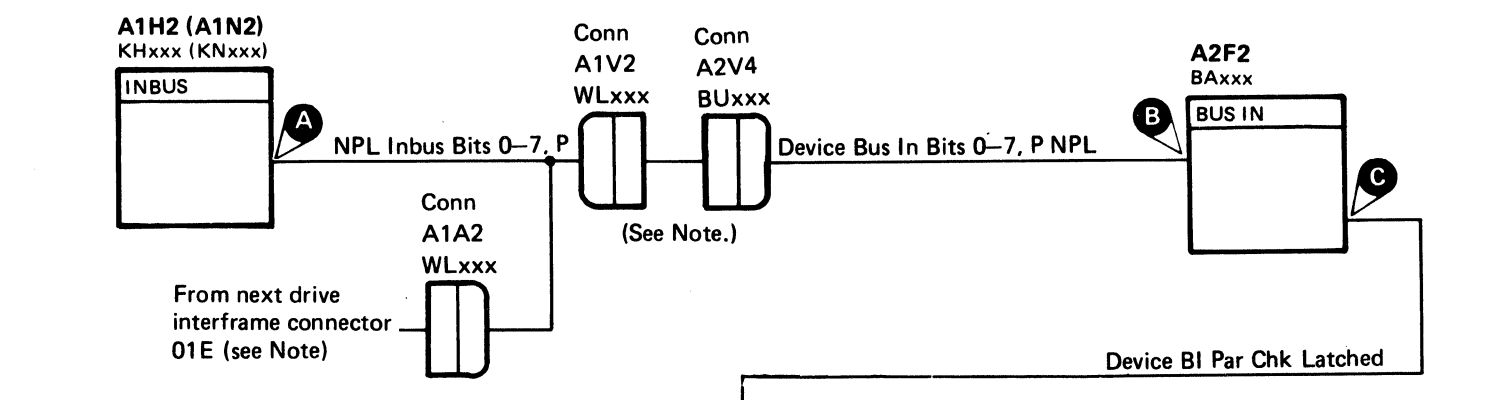

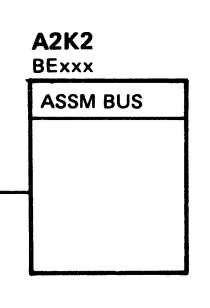

BUS IN PARITY DEV-I 237

(-: (

# DIFFERENCE COUNTER (DIFF)

The microdiagnostic sets and senses the Difference Counter for '00', 'FF', and a sliding ones pattern.

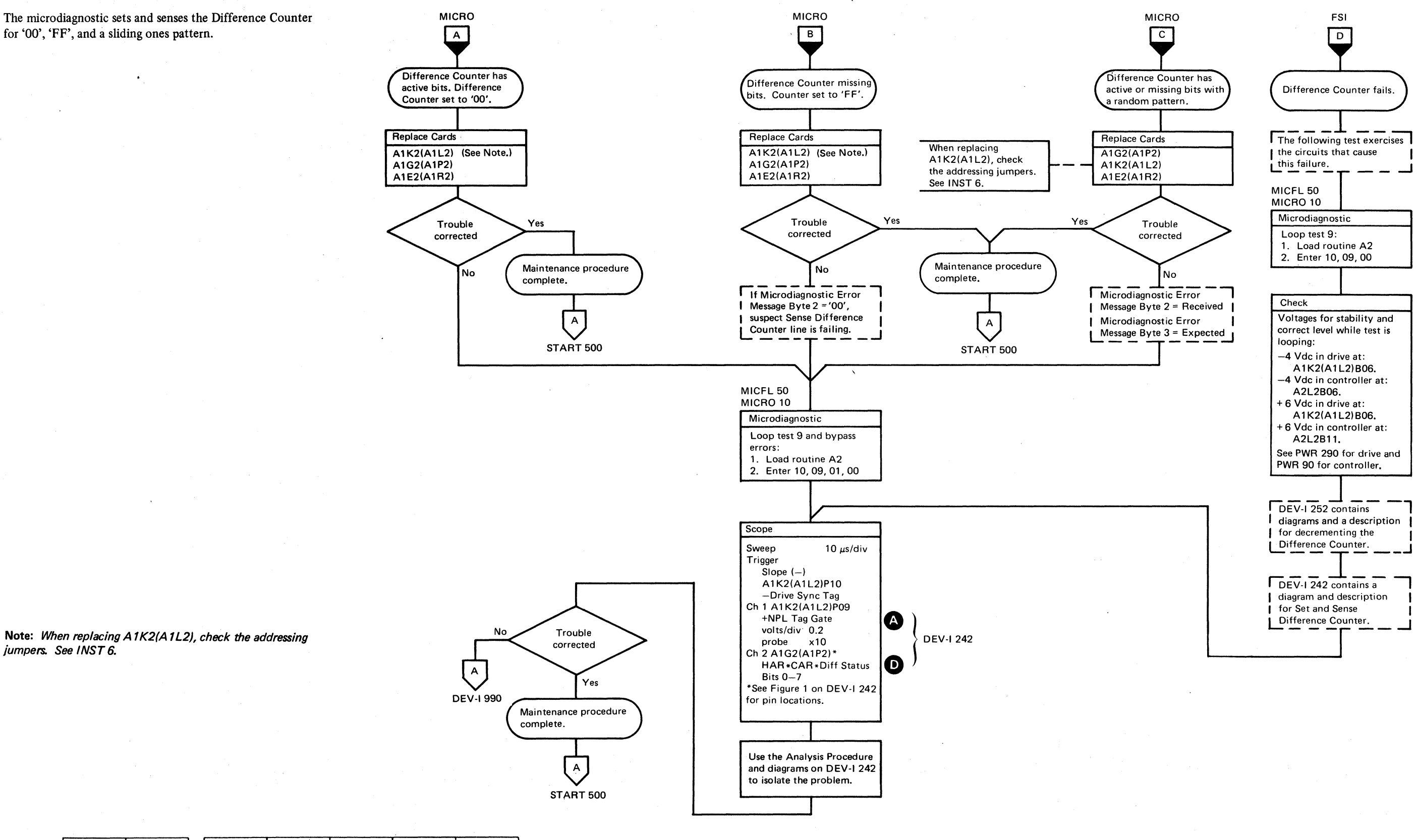

**CC0237** 2358368 441300 441303 3350 Seq. 2 of 2 Part No. 31 Mar 76 30 Jul 76

© Copyright IBM Corporation 1976

jumpers. See INST 6.

 $O$   $O$   $O$  $\bigcirc$  $O$   $O$   $O$  $O$   $O$  $\begin{picture}(22,20) \put(0,0){\line(1,0){10}} \put(15,0){\line(1,0){10}} \put(15,0){\line(1,0){10}} \put(15,0){\line(1,0){10}} \put(15,0){\line(1,0){10}} \put(15,0){\line(1,0){10}} \put(15,0){\line(1,0){10}} \put(15,0){\line(1,0){10}} \put(15,0){\line(1,0){10}} \put(15,0){\line(1,0){10}} \put(15,0){\line(1,0){10}} \put(15,0){\line(1$  $O$   $O$  $\bigcirc$  $\Omega$  $\bigcirc$  $\bigcirc$  $\bigcirc$  $O-O$ **O**  $\Omega$  $\mathbb{C}$ 

DIFFERENCE COUNTER (DIFF)

**DEV-I 240** 

DIFFERENCE COUNTER (DIFF) DEV-I 240

4

 $\Omega$ 

 $\Omega$ 

 $\bigcirc$ 

 $C_F C$  ( $C$   $C$   $C$   $C$  $C$  ( $C$  ( $C$ ) ( $C$ ) ( $C$ ) ( $C$ ) ( $C$ ) ( $C$ ) ( $C$ ) ( $C$ ) ( $C$ ) ( $C$ ) ( $C$ ) ( $C$ ) ( $C$ ) ( $C$ ) ( $C$ ) ( $C$ ) ( $C$ ) ( $C$ ) ( $C$ ) ( $C$ ) ( $C$ ) ( $C$ ) ( $C$ ) ( $C$ ) ( $C$ ) ( $C$ ) ( $C$ ) ( $C$ ) ( $C$ ) ( $C$ ) ( $C$ ) ( $C$ ) ( $C$ ) ( $C$ ) ( $C$ ) (

# DIFFERENCE COUNTER (DIFF)

#### Analysis Procedure

SET DIFFERENCE COUNTER (TAG '8C')

The Set Difference Counter (Tag '8C') resets the Difference Counter before setting it. The Set Diff Count  $\bullet$  and Enable Function lines set the Difference Counter to the value on the MST Outbus.

Dec Diff. and DC 7  $\bullet$  should not be active during this test.

Since the HAR\*CAR\*Diff Status Bits are checked earlier in the microprogram, suspect the Set Diff Count  $\mathbf{B}$ , Dec Diff  $\bigodot$ , DC7 $\bigodot$ , or the Difference Registers.

SENSE DIFFERENCE COUNTER (TAG '8F' BUS '09')

The Sense Difference Counter (Tag 'SF' Bus '09') gates the Difference Counter value to the Device Inbus.

*See OPER* 92 *for additional theory.* 

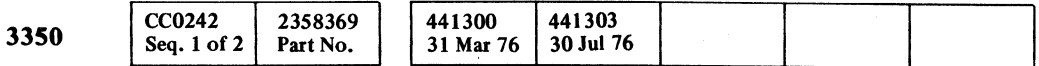

 $\mathbf{r}$ 

© Copyright IBM Corporation 1976

# DIFFERENCE COUNTER (DIFF) DEV-I 242

 $\mathbf{C} \in \mathbf{C} \in \mathbf{C} \in \mathbf{C} \in \mathbf{C}$ 

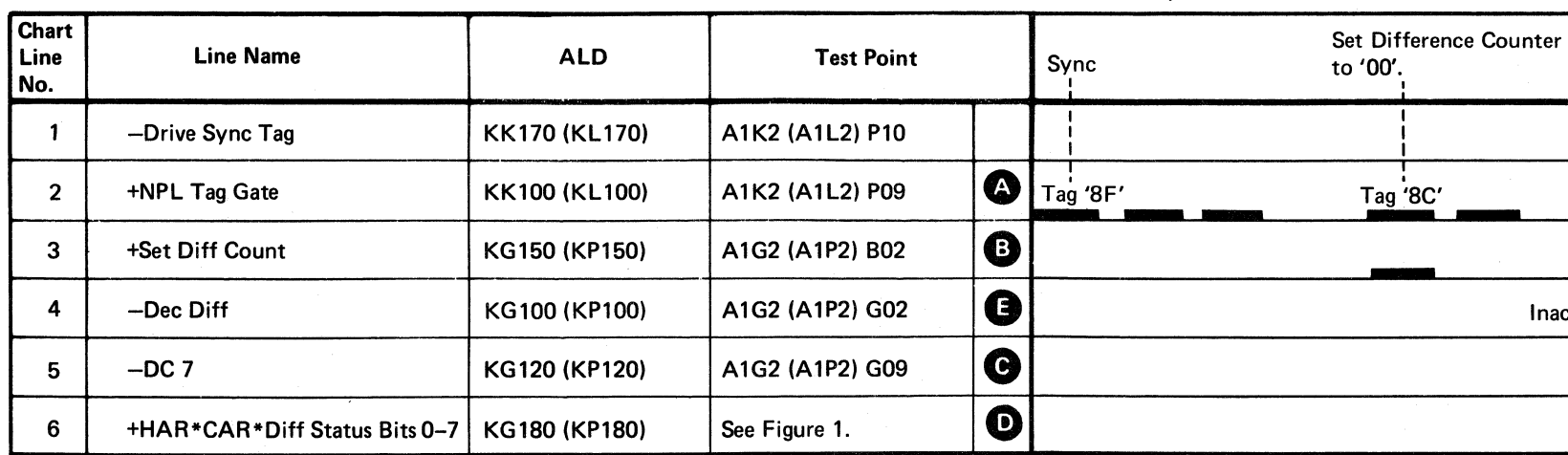

 $\label{eq:1.1} \begin{minipage}[b]{0.9\textwidth} \centering \begin{minipage}[b]{0.9\textwidth} \centering \begin{minipage}[b]{0.9\textwidth} \centering \end{minipage}[b]{0.9\textwidth} \centering \begin{minipage}[b]{0.9\textwidth} \centering \begin{minipage}[b]{0.9\textwidth} \centering \end{minipage}[b]{0.9\textwidth} \centering \begin{minipage}[b]{0.9\textwidth} \centering \end{minipage}[b]{0.9\textwidth} \centering \begin{minipage}[b]{0.9\textwidth} \centering \end{minipage}[b]{0.9\textwidth} \centering \begin$ 

**6 Sense Diff Counter for '00'.** If any Diff Counter bits are on, an A292 Error Code occurs.

**2** Sense Diff Counter for 'FF'. If any Diff Counter bits are off, an A293 Error Code occurs.

------ -------------------- -

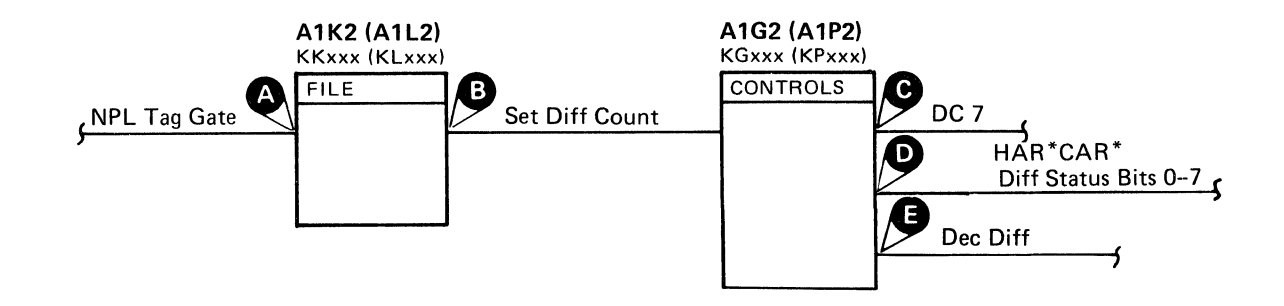

Figure 1. Diff Counter Bits Pin Locations

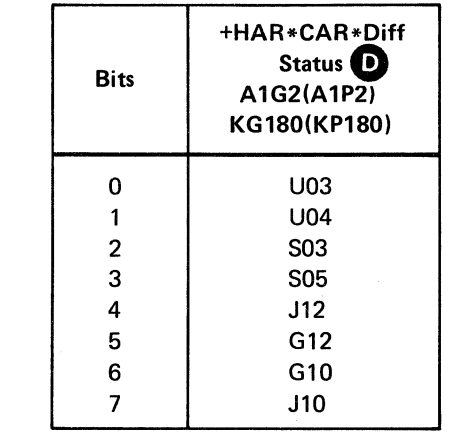

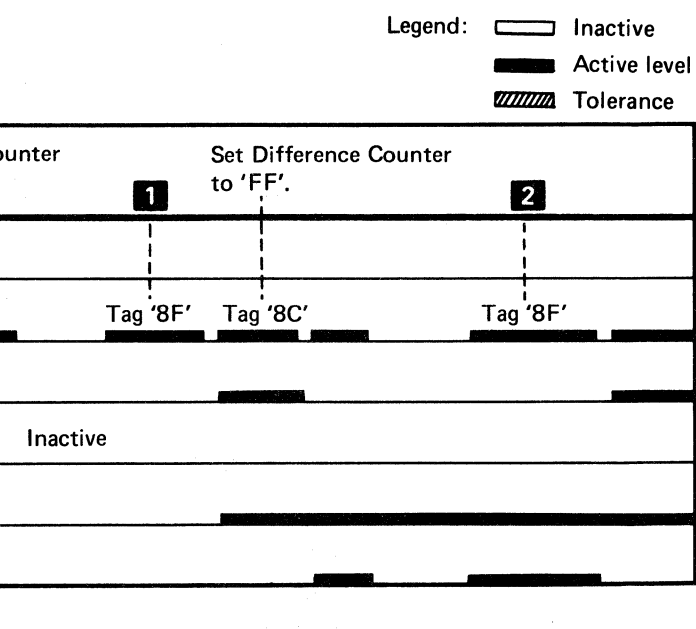

## DIFFERENCE COUNTER (DIFF) DEV-I 242

# **DECREMENTING** DIFFERENCE COUNTER

**3350** 

 $\bigcirc$ 

 $\begin{array}{ccc} \circ & \circ & \circ & \circ & \circ & \circ & \circ \end{array}$  $O$   $O$  $0$   $0$   $0$   $0$   $0$  $\begin{array}{ccc} 0 & 0 & 0 \end{array}$  $\bigcirc$  $\bigcirc$  $O$   $O$ 

© **Copyright IBM Corporation 1976** 

**CC0242** 

Seq. 2 of  $2$ 

2358369

Part No.

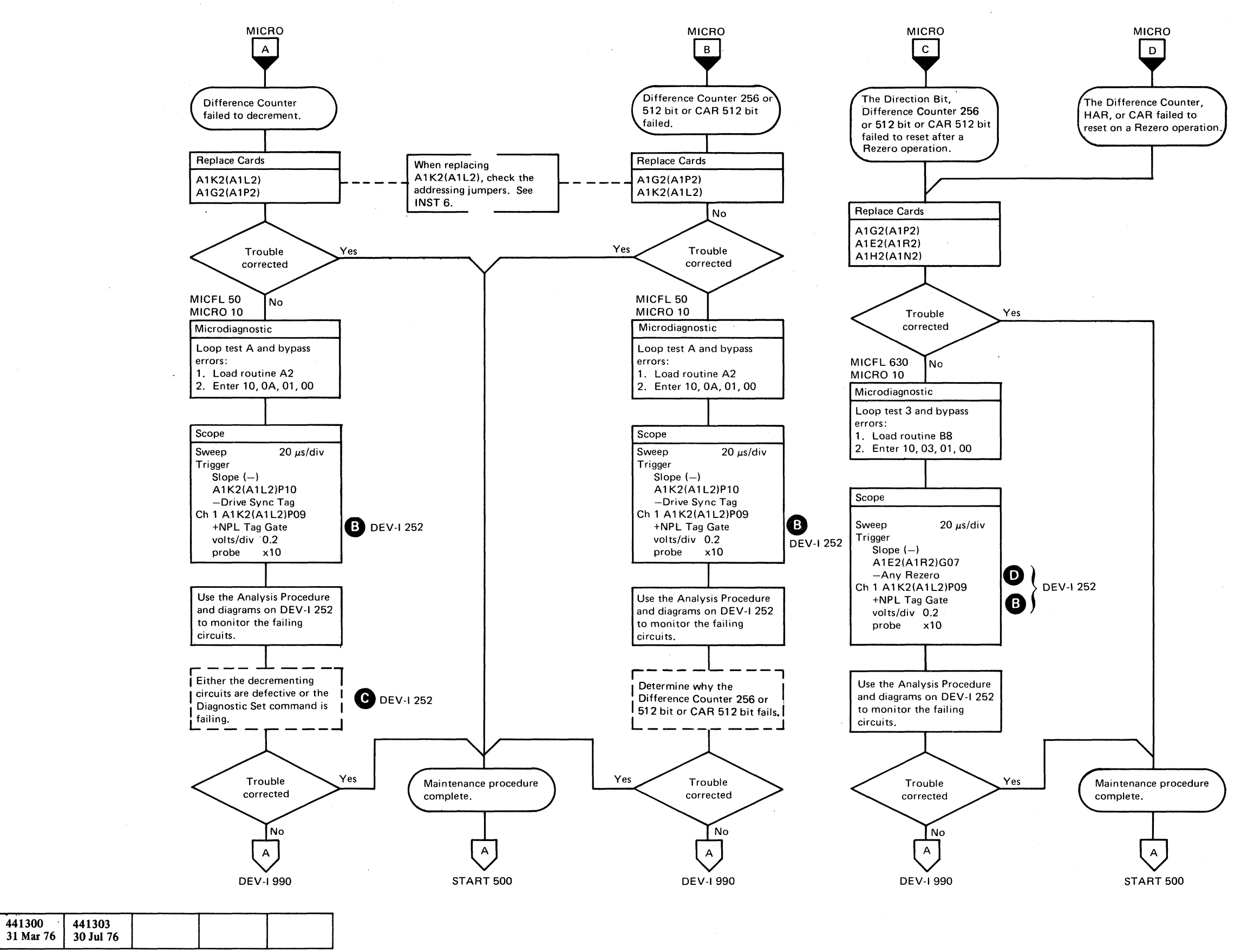

. \_\_ . ----------

DECREMENTING DIFFERENCE COUNTER **DEV-I250** 

 $\sim$ 

DECREMENTING DIFFERENCE COUNTER **DEV-I250** 

0 0 0 0 0 0 0 0 0 0 0

# DECREMENTING DIFFERENCE COUNTER

#### Analysis Procedure

DECREMENT DIFFERENCE COUNTER (TAG '8A' BUS OUT '05')

Gate Mach Status A gates Access\*Check Status Bits to the Device Bus In.

The Difference Counter decrements during a Seek operation with each track crossing pulse and Allow Diff active. A Diagnostic Set command and MST Bus Bit 7 on cause the Difference Counter to decrement by 1.

The Difference Counter resets when Any Rezero  $\bullet$  is active.

Sense Read\*Write<sup>2</sup> gates Rd\*Wr Status Bits to the Device Bus In.

*See OPER* 92 *for additional theory.* 

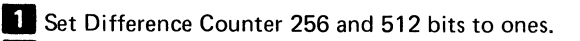

2 Set Difference Counter 256 and 512 bits to zeros.

**B** Set Difference Counter 256 and 512 bits to ones.

**4** Diagnostic Set decrements Difference Counter.

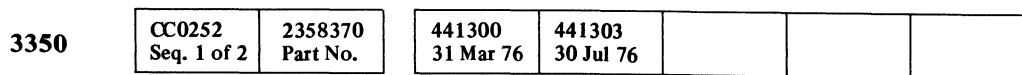

# DECREMENTING DIFFERENCE COUNTER DEV-I 252

# **ECCCCCCCCCCCCCCCCCCCCCCCCCCCCCCC**

------\_.

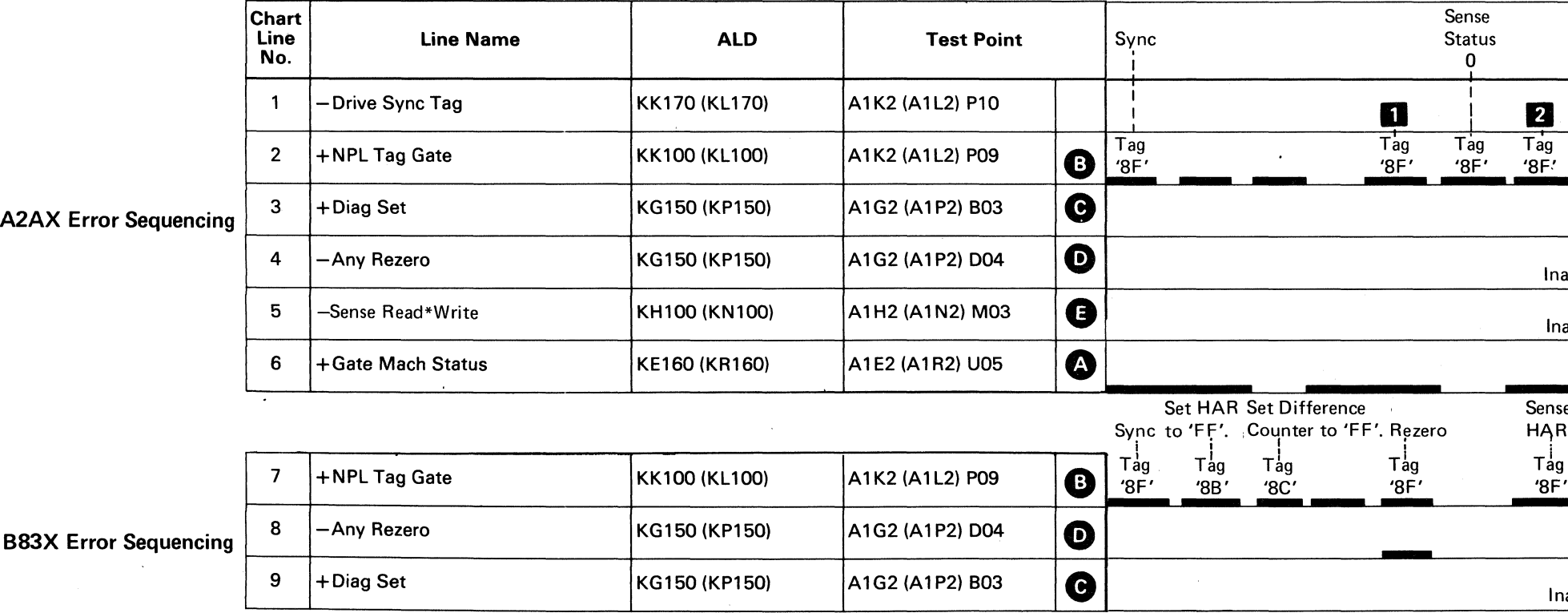

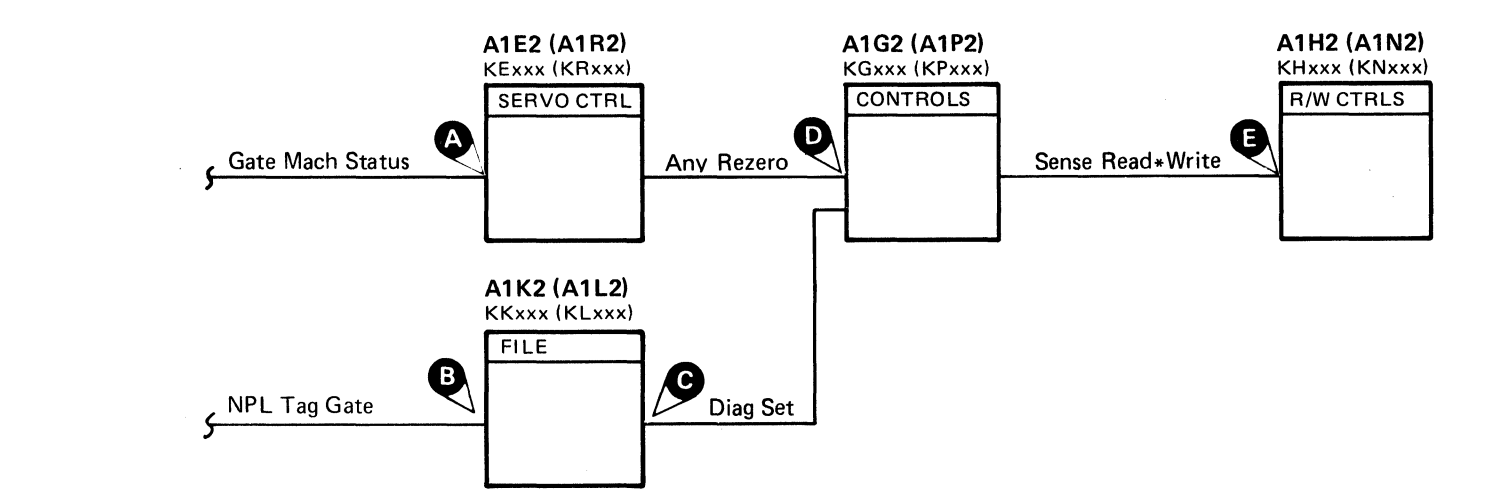

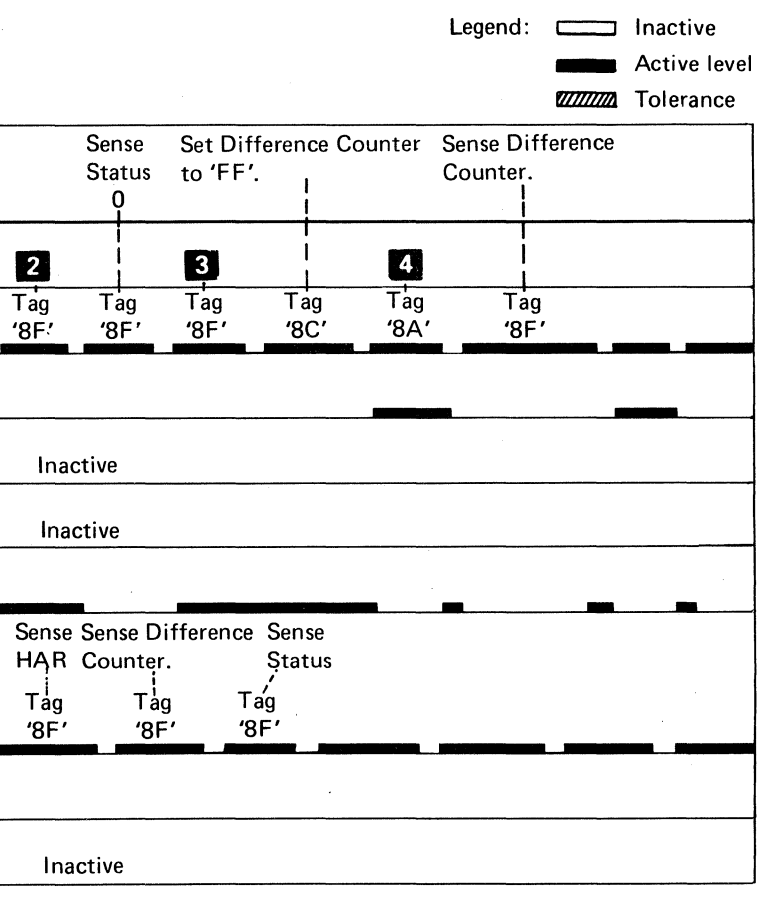

DECREMENTING DIFFERENCE COUNTER DEV-I 252

(-

# NO FILE SELECTION ERROR

Routine A2, test 4 forces a File Selection error (Check I of 8) by selecting a CE drive and one of the eight customer drives at the same time.

3350

441300 31 Mar 76

2358370

Part No.

() o () o o ()  $\bigcirc$  $\bigcirc$  $\bigcirc$ C)  $O$  $Q$  $\bigcirc$  $\bigcirc \hspace{-7.5pt} \bigcirc \hspace{-7.5pt} \bigcirc \$ 

#### NO FILE SELECTION ERROR DEV-I 260

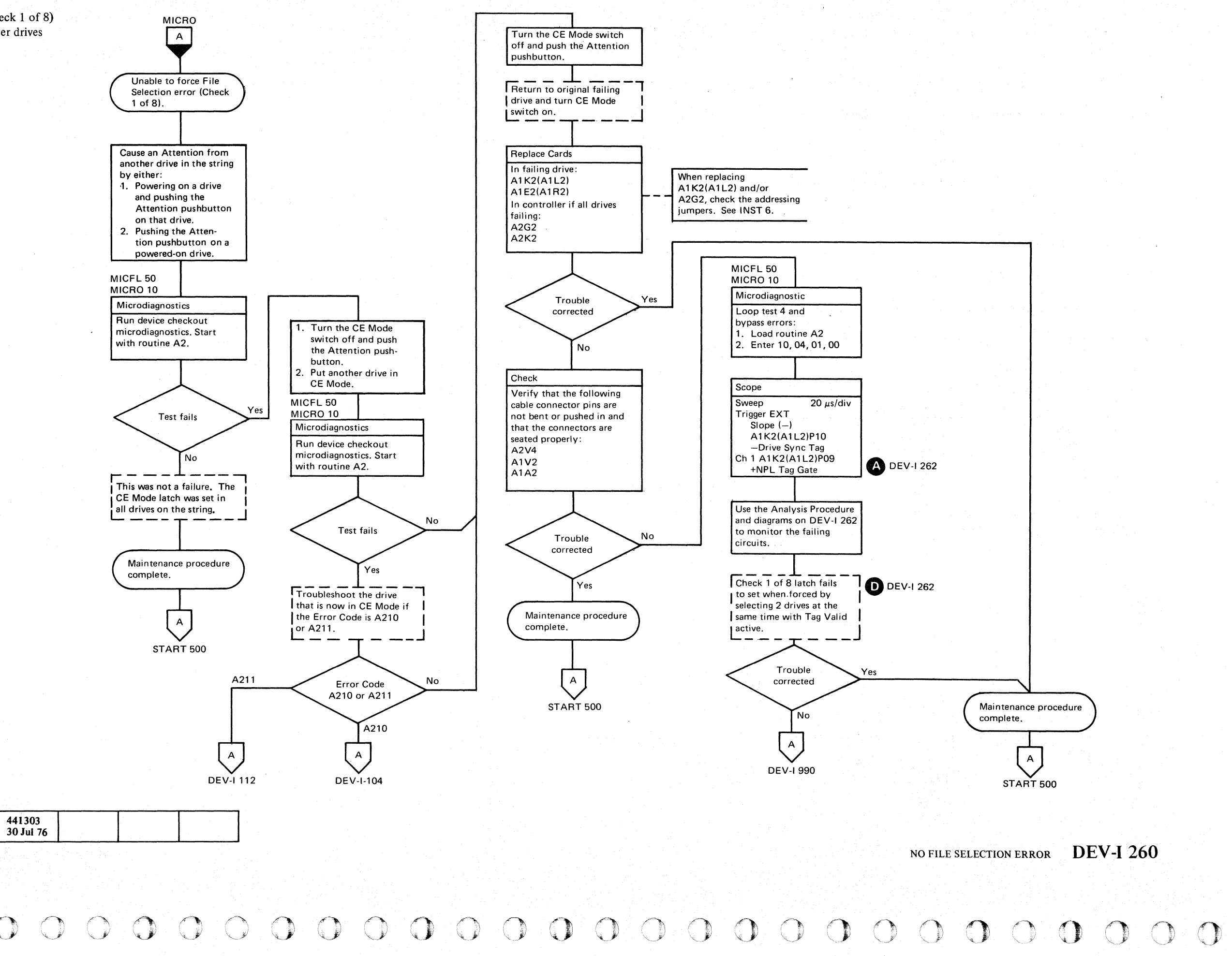

© Copyright IBM Corporation 1976

**CC0252** Seq.  $2$  of  $2$  L

# NO FILE SELECTION ERROR

#### Analysis Procedure

Check CE Mode<sup>C</sup>) line in the failing drive for proper operation.

This test causes two Attention Select Bus bits to be active resulting in a Check 1 of 8.

*See MICFL 50 for additional tag description.* 

*See OPER 92 for additional theory.* 

Note: See DEV-I 100 (DE V-I 90 with C2 Module installed) for details of connectors, interframe cabling, and point-topoint pin assignments.

© Copyright IBM Corporation 1976

#### NO FILE SELECTION ERROR DEV-I 262

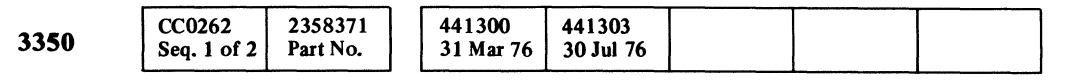

 $C_{\mathbf{r}} C_{\mathbf{r}} C_{\math$ 

-~------

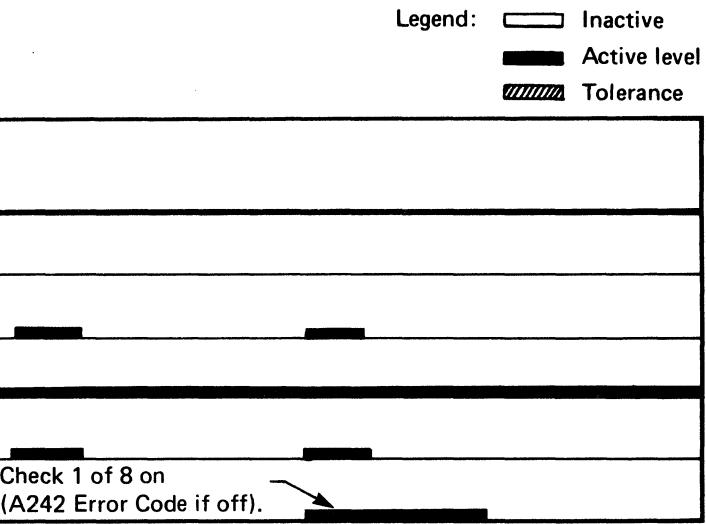

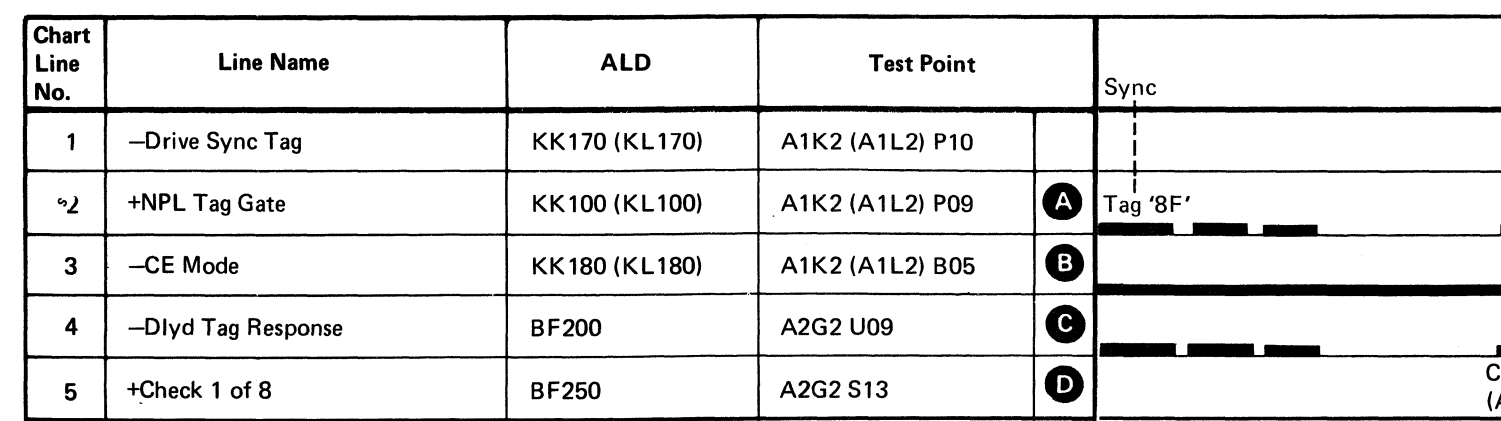

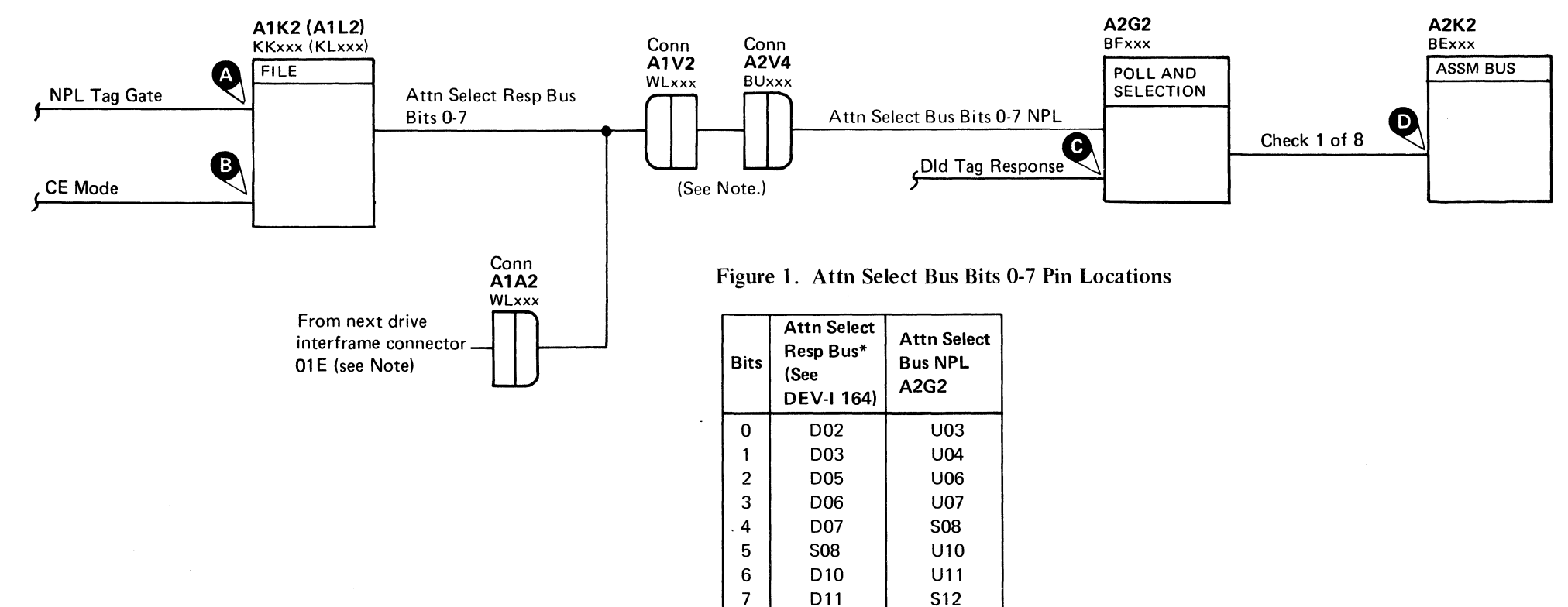

\*Connector pins located at A 1 V2, A 1A2, and A2V4.

# NO FILE SELECTION ERROR DEV -I 262

# **ATTENTION ERROR**

3350

----\_.- -.~-- -.-

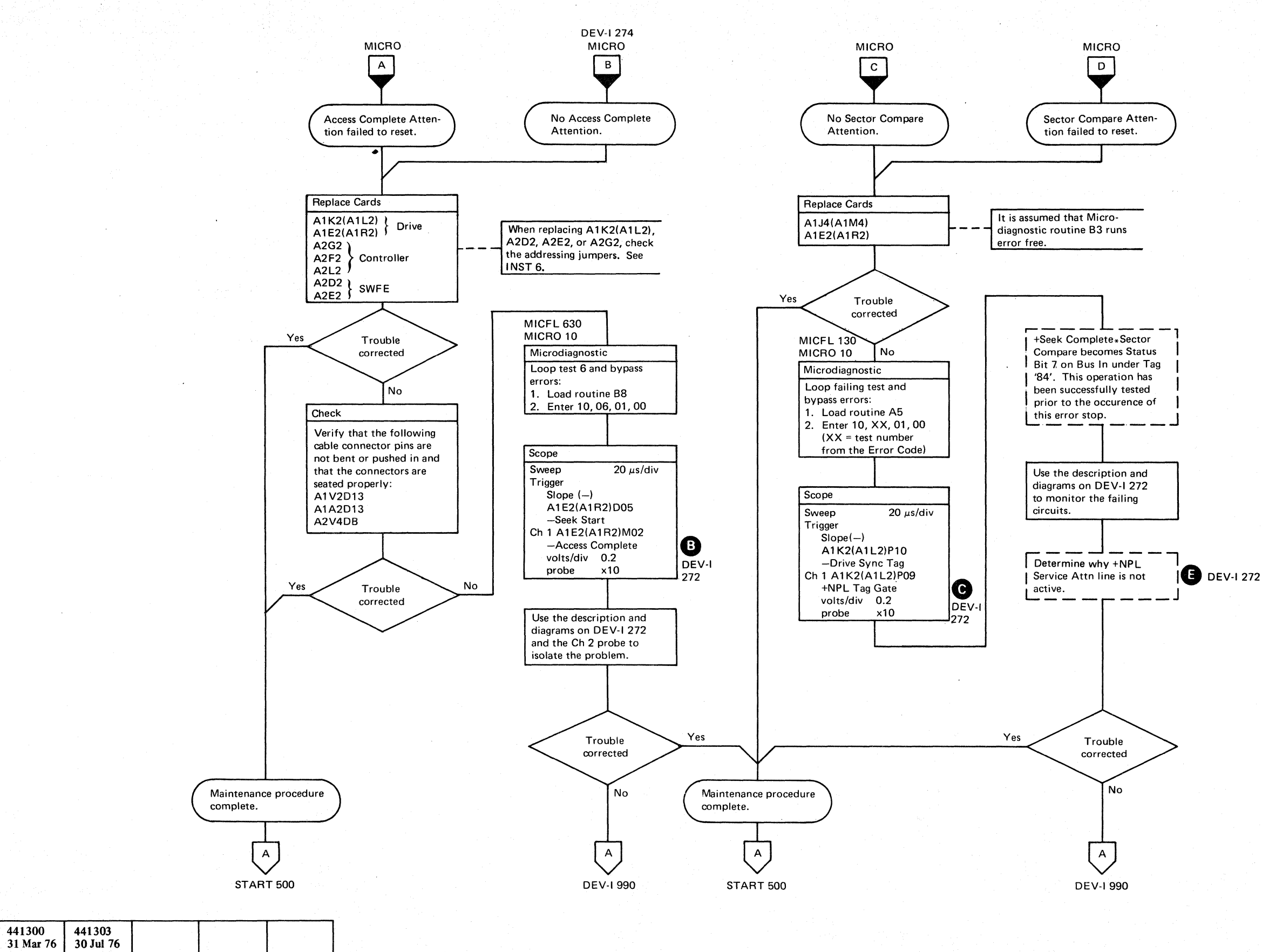

© Copyright IBM Corporation 1976

**CC0262** 

Seq. 2 of 2

2358371

Part No.

 $0 \circ 0 \circ 0 \circ 0$  $00000000000$  $\mathbb{Z}$ ,f"t f ~,' ,,-~)I Cl ~) \_\_ ".1 0 . . "-li 0 () (" ! . \..J! *.. )i*  0 0 r°,\ 0 0 11'0) <sup>f</sup>*\..j'* <sup>~</sup>.. () ('b oj< f)

## ATTENTION ERROR **DEV-I270**

# ATTENTION ERROR **DEV-I270**

 $\bigcap$ 

L

# ATTENTION ERROR

#### **ATTENTION**

A drive activates Attention  $\bigoplus$  by placing its unique physical address on the Attn Sel bus. The +NPL Attn Sel Response lines from each drive are wired to the Attention Select Bus (see DEV-I 164).

A Service Attention is activated instead of a normal Attention when the drive is in CE Mode. The Service Attention is placed on Attn Sel Bus Bit S NPL<sup>6</sup>

When storage control polls the controller (Tag '82' with Bus Out bits 0, I, and 2 equal to the controller address), the Attn Sel Bus is gated to Bus In and good parity is generated.

#### SERVICE ATTENTION

Note: See DEV-I 100 (DEV-I 90 with C2 Module installed) for details of connectors, interframe cabling, and point-topoint pin assignments.

When storage control polls the controller for a Service Attention (Tag '82' with Bus Out bits 0, 1, and 2 equal to the controller address and bit 5 on), the Attn Sel Bus Bit S is gated to Bus In Bit O.

#### Analysis Procedure

 $+$ Attention  $\bigtriangleup$  and  $-CE$  Mode TP $\bigcap$  cause  $+$ NPL Service Attnewhich is gated at Tag '82' time as -Sel Bus Bit O. The microprogram resets +Attention with a Tag '8F' Bus '04' and issues a Tag '82' to check if  $-Sel$  Bus Bit 0  $\Box$  was reset.

*See OPER* 92 *for additional theory,* 

© Copyright IBM Corporation 1976

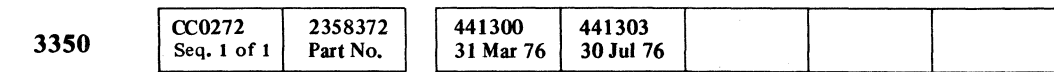

# ( F ( (~ (' (, C ( ( ( ( ( (- ( ( (- ( (- ( (: (. ( (- (, ( <- ( (' (- ( (- ( (~i ( (-

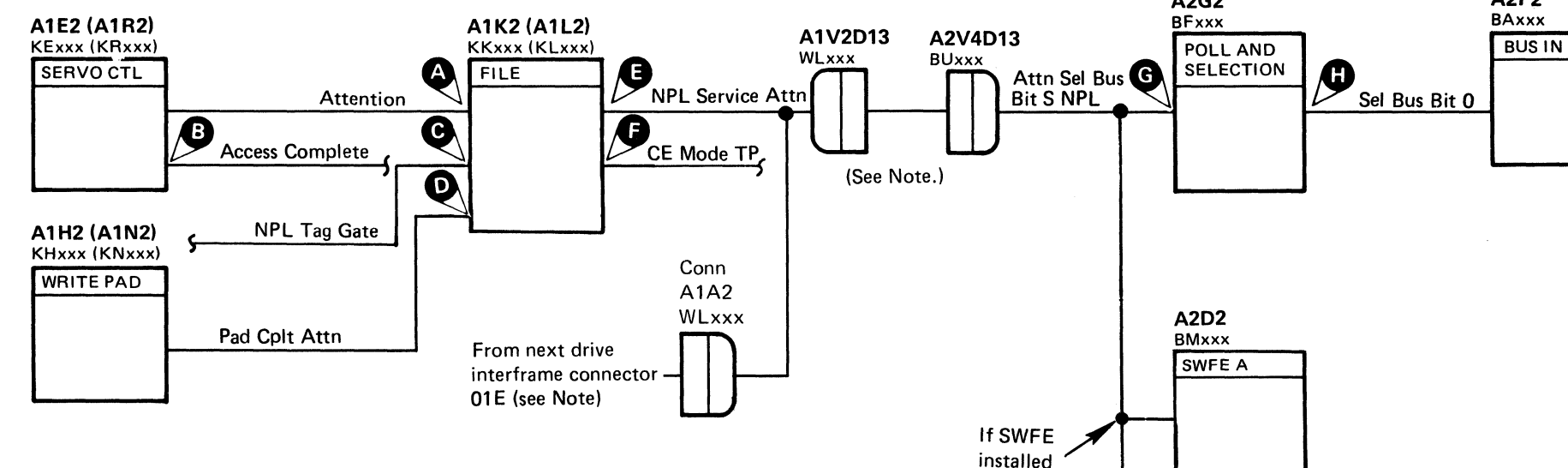

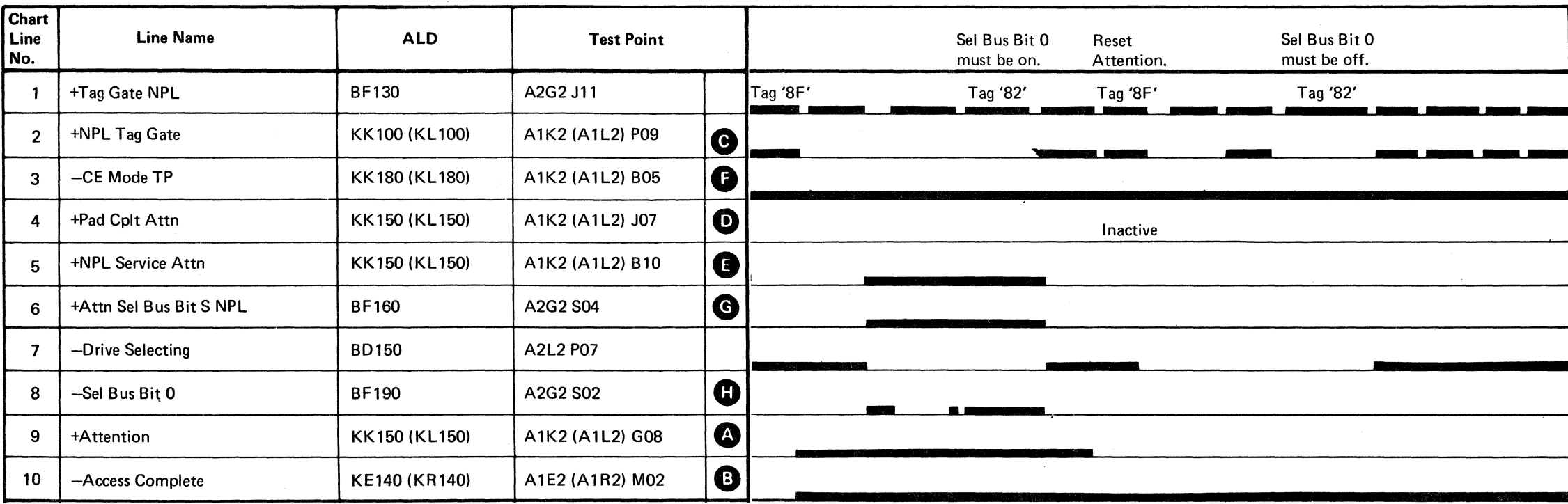

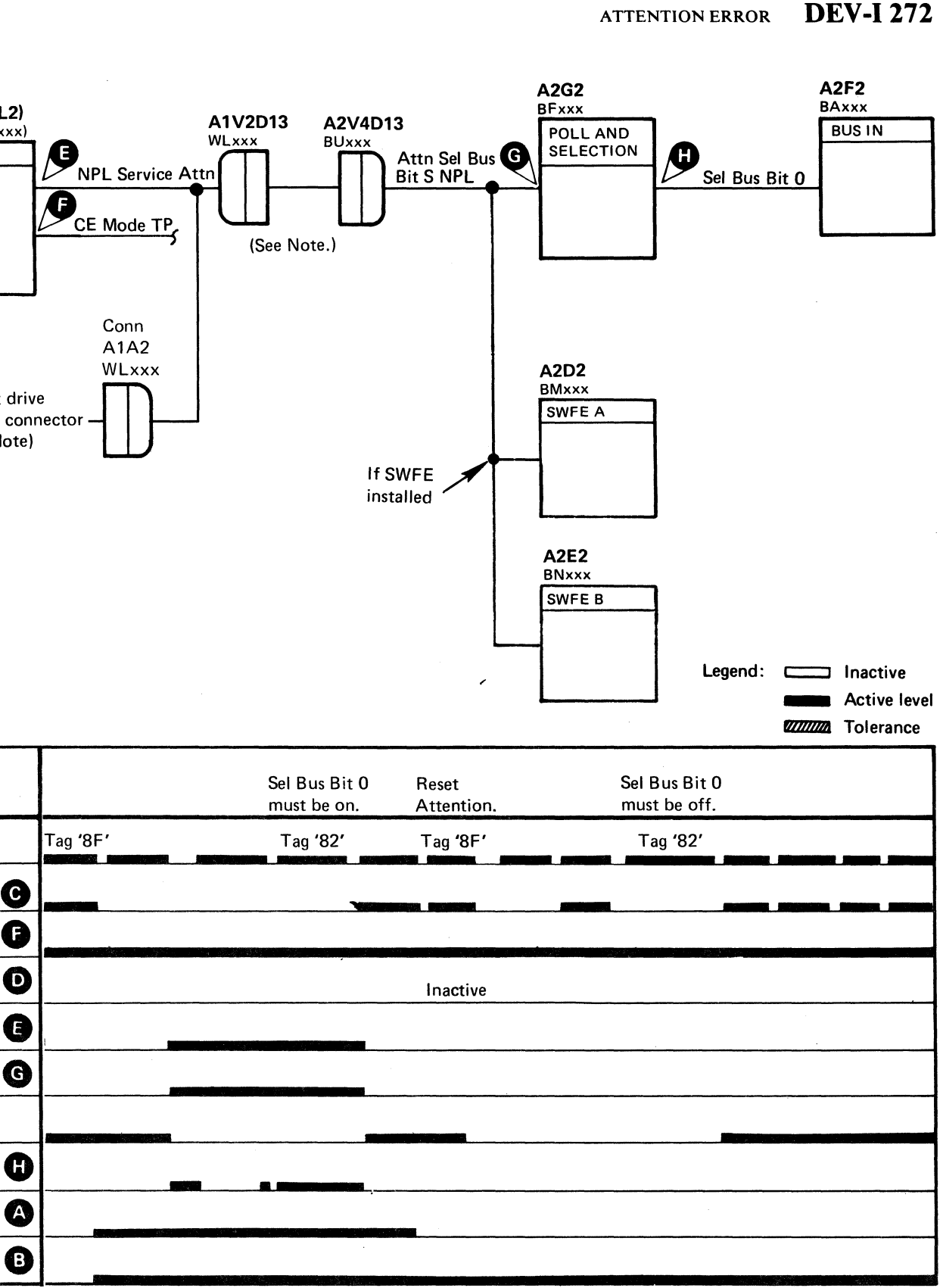

ATTENTION ERROR DEV-I 272

# 

 $\label{eq:3.1} \frac{1}{2}\int_{\mathbb{R}^3} \frac{1}{\sqrt{2}} \left( \frac{1}{\sqrt{2}} \right) \frac{1}{\sqrt{2}} \left( \frac{1}{\sqrt{2}} \right) \frac{1}{\sqrt{2}} \frac{1}{\sqrt{2}} \frac{1}{\sqrt{2}} \frac{1}{\sqrt{2}} \frac{1}{\sqrt{2}} \frac{1}{\sqrt{2}} \frac{1}{\sqrt{2}} \frac{1}{\sqrt{2}} \frac{1}{\sqrt{2}} \frac{1}{\sqrt{2}} \frac{1}{\sqrt{2}} \frac{1}{\sqrt{2}} \frac{1}{\sqrt{2}} \frac{1}{\sqrt{2}} \$ 医肠血管腹膜炎 经国家的公司

and a factor of the state of the state of the state of the state of the state of the state of the state of the<br>The state of the state of the state of the state of the state of the state of the state of the state of the st

 $\label{eq:1} \mathcal{L} = \mathcal{L} \left( \frac{1}{2} \sum_{i=1}^n \frac{1}{2} \sum_{j=1}^n \frac{1}{2} \right)$ 

ing it is a strike.

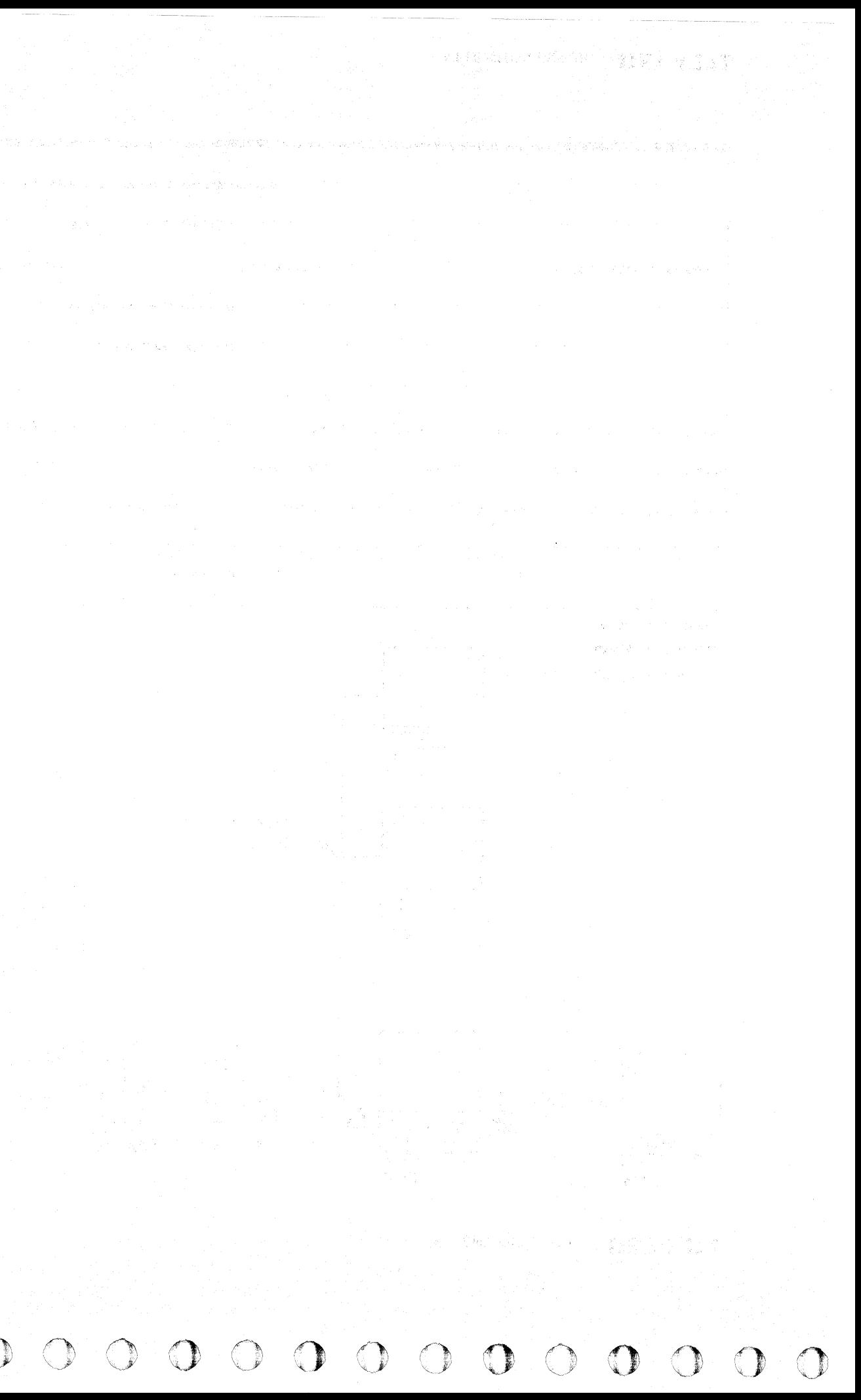
# **DEVICE ATTENTION MISSING**

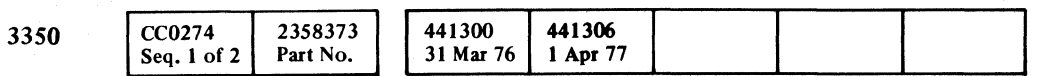

 $\sim 10$ 

© Copyright **IBM** Corporation 1976, 1977

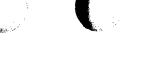

# DEVICE ATTENTION MISSING DEV-I 274

# $C_F C_C C_C C_C C$  $\overline{\hspace{.1cm}}$  (  $\overline{\hspace{.1cm}}$  (  $\overline{\hspace{.1cm}}$  (  $\overline{\hspace{.1cm}}$  (  $\overline{\hspace{.1cm}}$  (  $\overline{\hspace{.1cm}}$  (  $\overline{\hspace{.1cm}}$  (  $\overline{\hspace{.1cm}}$  (  $\overline{\hspace{.1cm}}$  (  $\overline{\hspace{.1cm}}$  (  $\overline{\hspace{.1cm}}$  (  $\overline{\hspace{.1cm}}$  (  $\overline{\hspace{.1cm}}$  (  $\overline{\hspace{.1cm}}$

~--~

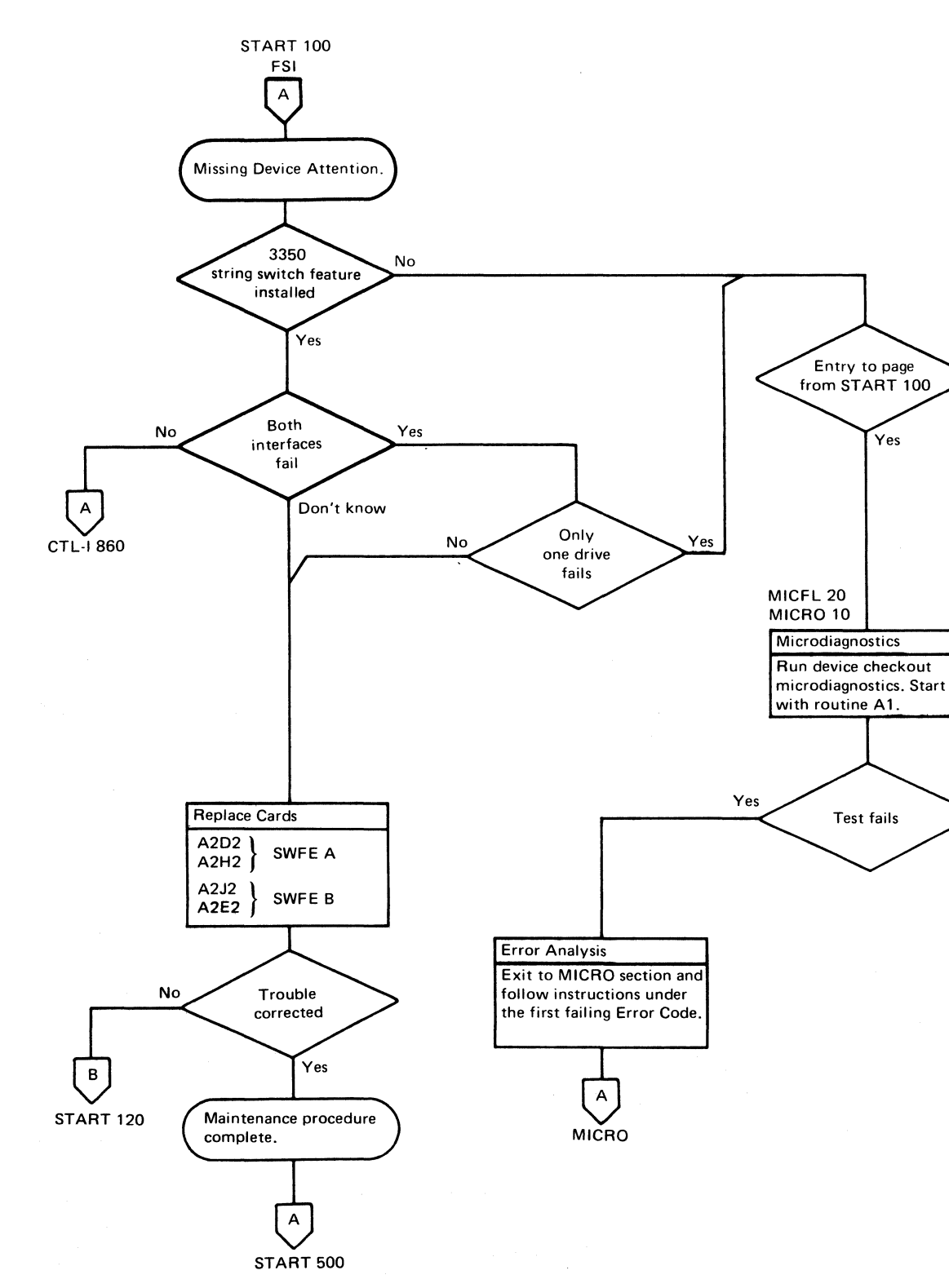

---"--~- ~---

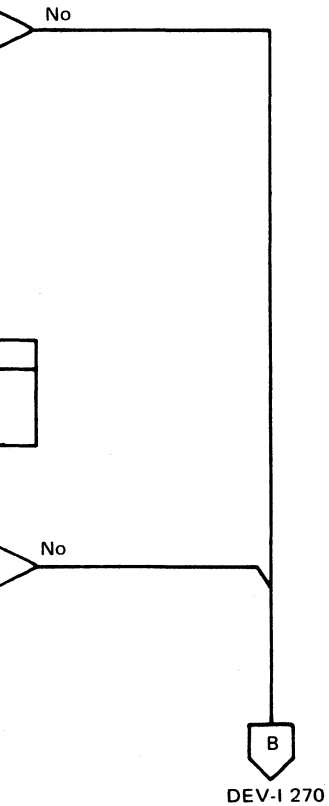

 $\sim$ 

DEVICE ATTENTION MISSING **DEV-I 274** 

# **FORMAT** (Fmt) MODE **ERROR**

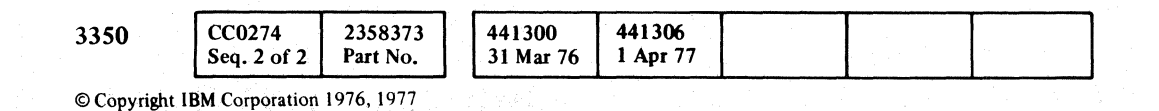

000 o (". *j* :,J!  $\circ \circ \circ \circ \circ$ () o () o 0 () 0 () 00 o  $\begin{array}{c} \begin{array}{c} \begin{array}{c} \end{array} \end{array} \end{array}$  $\bigcirc$  $\bigcirc$ 

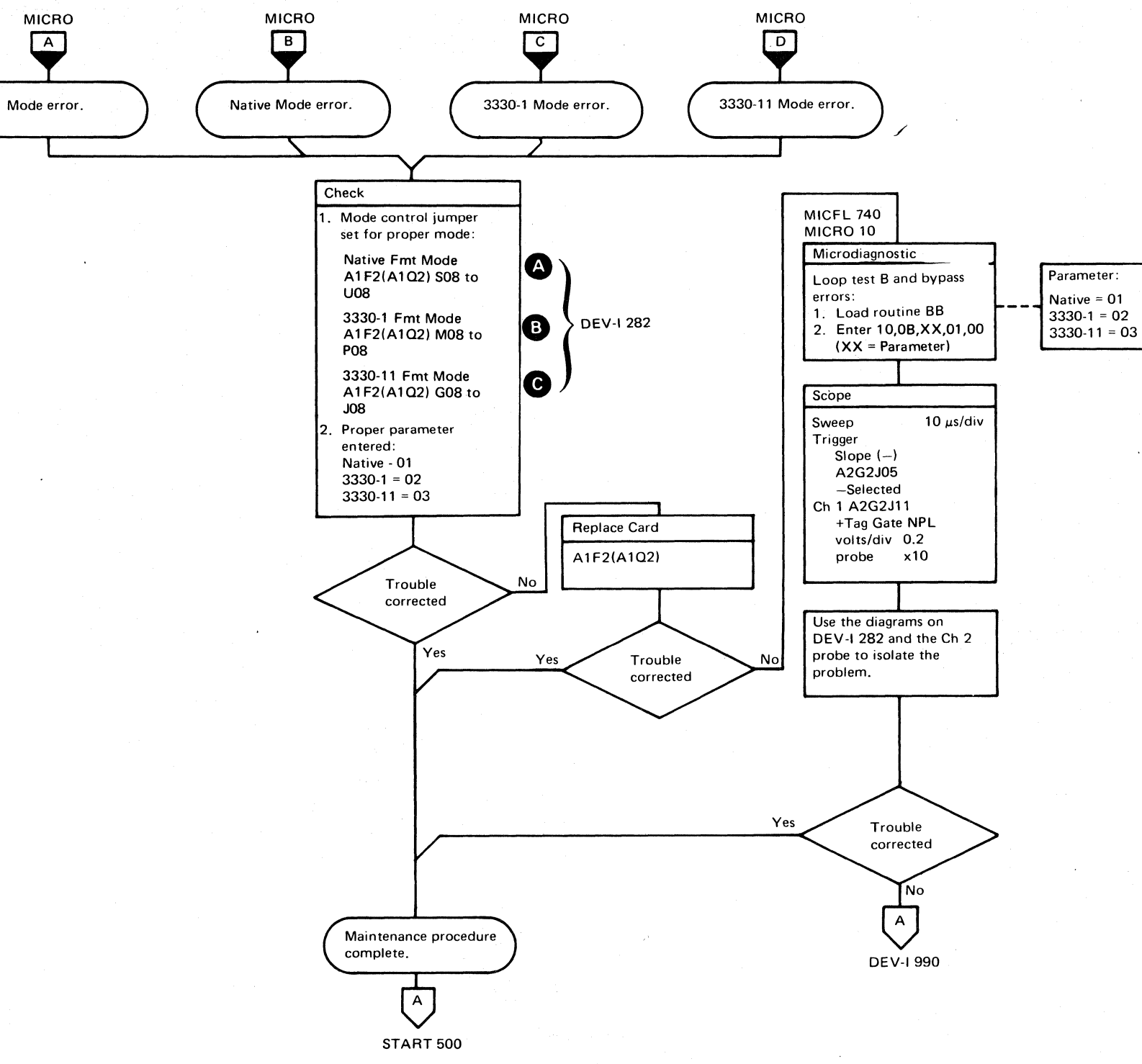

### FORMAT (Fmt) MODE ERROR

'~

DEV~I 280

FORMAT (Fmt) MODE ERROR  $\quad$  DEV-I-280  $\,$ 

 $\bigcirc$ 

 $O$   $O$   $O$ 

(~ ~(/ C .• :: ( (: ( (-/ ( (-',- ( ( ( ( (- ( (~ (- (  $\epsilon$  (  $\epsilon$  )  $\epsilon$  (  $\epsilon$  (,  $\epsilon$  (,  $\epsilon$  (,  $\epsilon$  (,  $\epsilon$  (,

# FORMAT (Fmt) MODE ERROR

Circuit Description

 $\sim 10^6$ 

Sense Status  $1 \bigodot$  gates the Format (Fmt) Mode to Device Bus In Bit 6 and 7 if:

Native Fmt Mode  $\bullet$  = bit 6 off, bit 7 on. 3330-1 Fmt Mode  $\bullet$  = bit 6 on, bit 7 off. 3330-11 Fmt Mode  $\bullet$  = bit 6 on, bit 7 on.

 $\sim$ 

*See OPER* 92 *for additional theory.* 

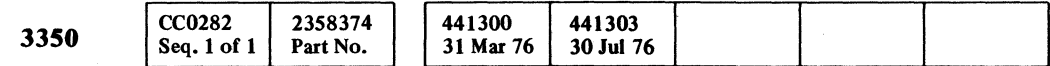

© Copyright IBM Corporation 1976

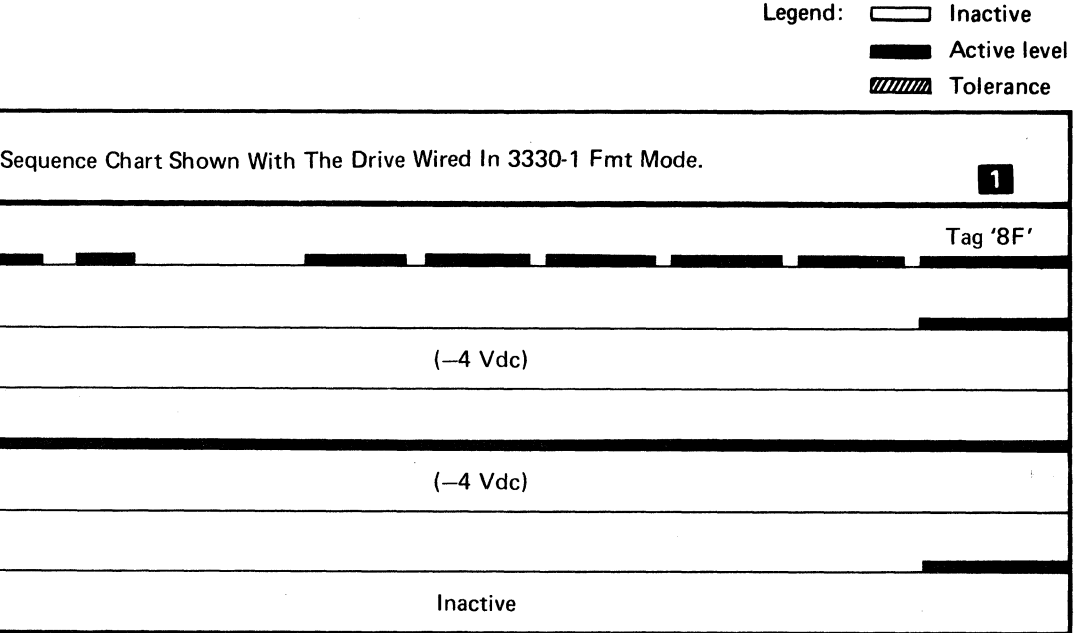

FORMAT (Fmt) MODE ERROR DEV-I 282

---~- ~- -

1 Sense Status 1. Error occurs if HDA Status Bit 6 and 7 do not agree with Format Mode at this time.

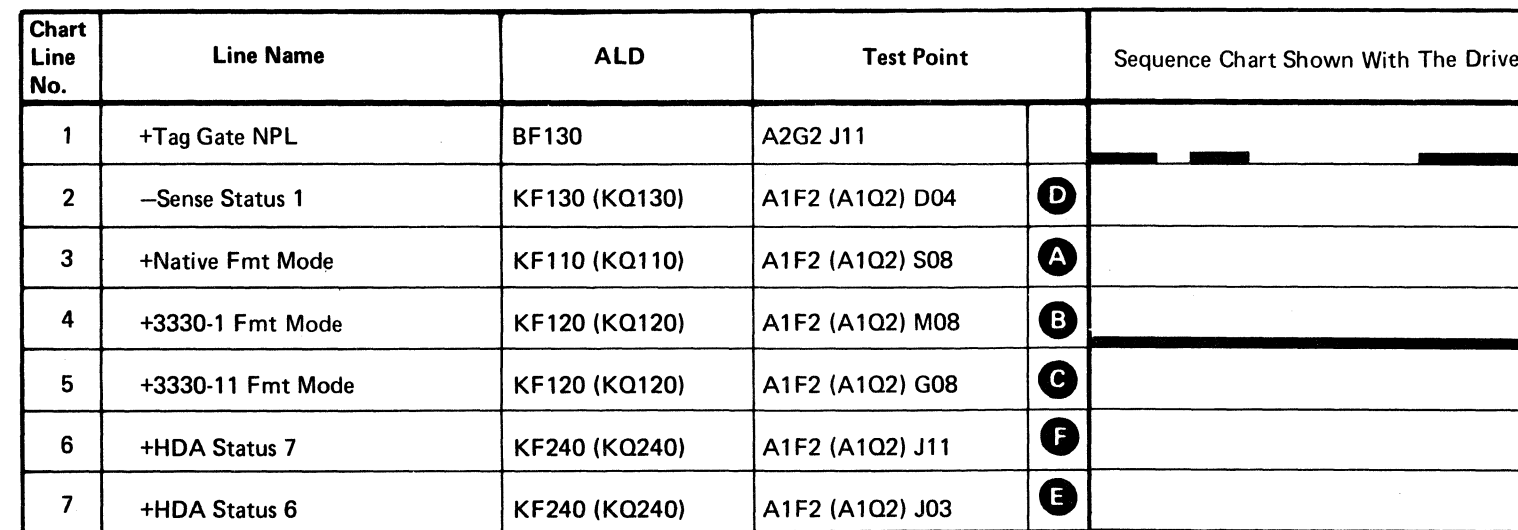

-- -- ---~---"

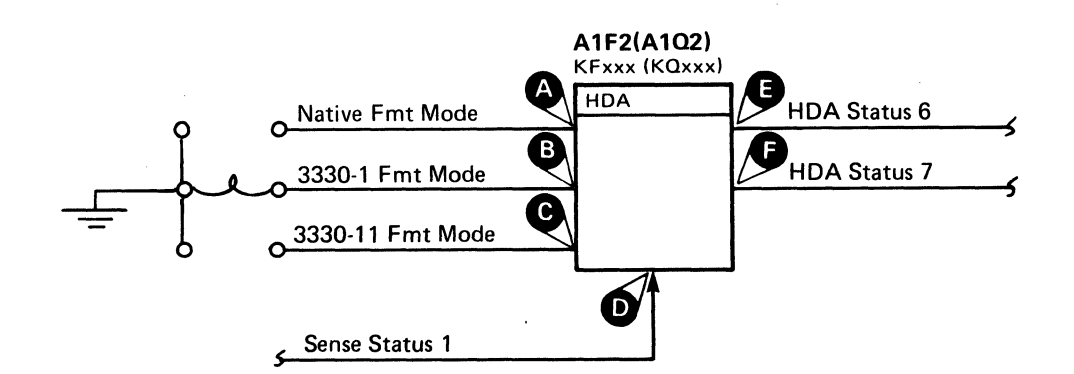

# 

 $\label{eq:1.1} \frac{1}{\sqrt{2}}\left(\frac{1}{\sqrt{2}}\right)^{2} \left(\frac{1}{\sqrt{2}}\right)^{2} \left(\frac{1}{\sqrt{2}}\right)^{2} \left(\frac{1}{\sqrt{2}}\right)^{2} \left(\frac{1}{\sqrt{2}}\right)^{2} \left(\frac{1}{\sqrt{2}}\right)^{2} \left(\frac{1}{\sqrt{2}}\right)^{2} \left(\frac{1}{\sqrt{2}}\right)^{2} \left(\frac{1}{\sqrt{2}}\right)^{2} \left(\frac{1}{\sqrt{2}}\right)^{2} \left(\frac{1}{\sqrt{2}}\right)^{2} \left(\$ 

**KIND OF BUILDING** 

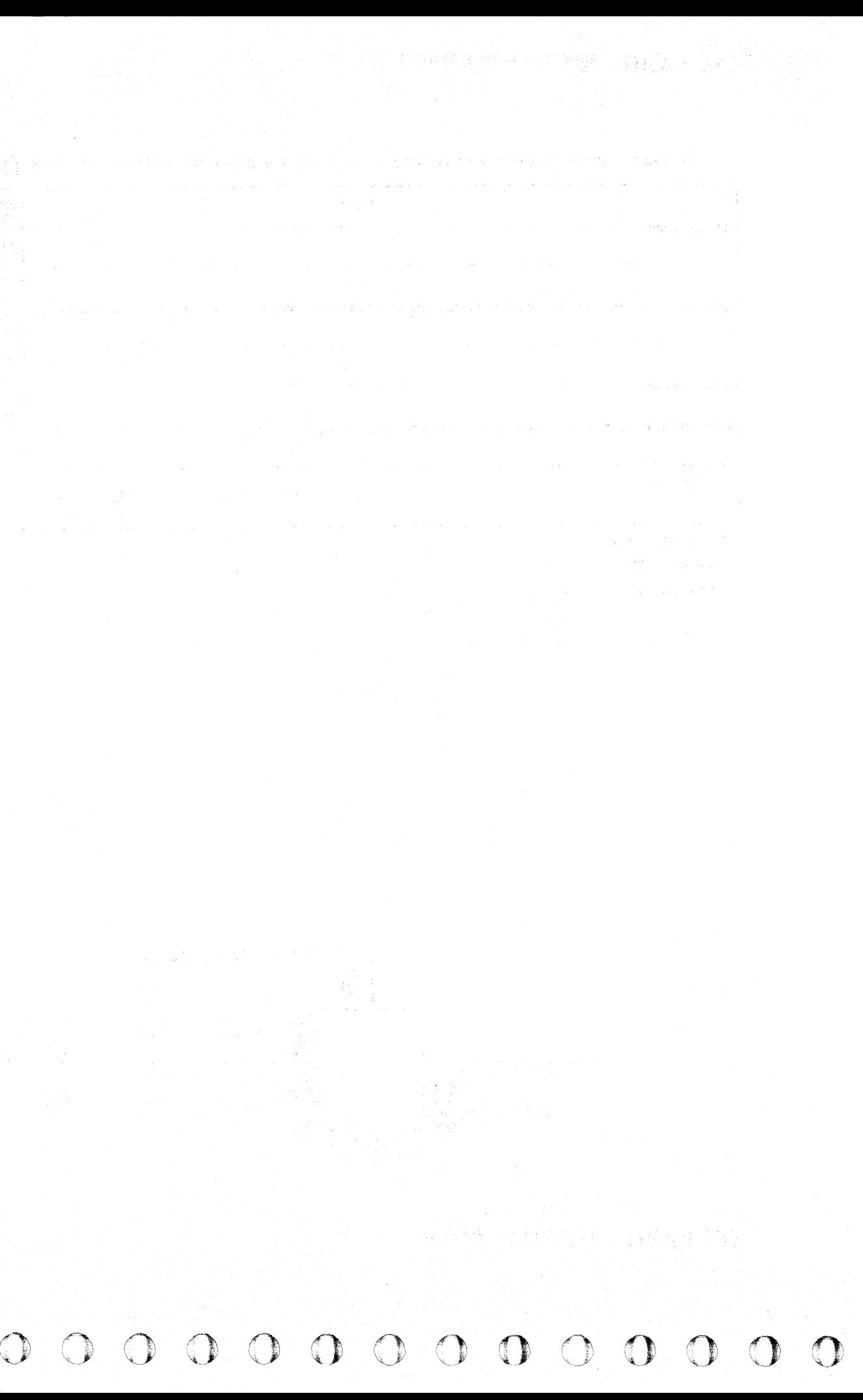

### BUS OUT PARITY ERROR

### Analysis Procedure

FAULT SYMPTOM CODE 1002

Suspect that a bit is always active or missing on Device Outbus 0-7, P NPL  $\bigodot$ . Different microdiagnostic tests check the Bus Out bits for correct operation. See Figure 1 for details.

- 1. Use Figure 1 to select the Error Code associated with the bit failure.
- 2. Loop the test associated with the failing bit using Figure I:

• Load routine A2

• Enter  $10, xx, 01, 00$ 

3. Use Figure 2 for Outbus Bits pin locations and Figure 1 for Page Entry to section containing the scoping procedure and diagrams.

Suspect that one of the lines listed in Figure 3 causes erroneous bits to be on the Device Outbus Bits 0-7, P<br>NPL **●**.

(xx = Test number to be loaded.)

Sweep  $20 \mu s /div$ Trigger  $Slope(-)$ A2L2JII -MST RAS TP Ch I AIK2(AIL2)P09 +NPL Tag Gate volts/div 0.2 probe xlO

3. Use Figure 3 and the Ch 2 probe to isolate the problem.

*See OPER 92 for additional theory.* 

### FAULT SYMPTOM CODE 9003

I. Loop test 5 and bypass errors:

- Load routine A2
- Enter 10, 05, 01, 00

2. SCOPE SETUP

Note: See DEV-I 100 (DE V-I 90 with C2 Module installed) for details of connectors, interframe cabling, and point-topoint pin assignments.

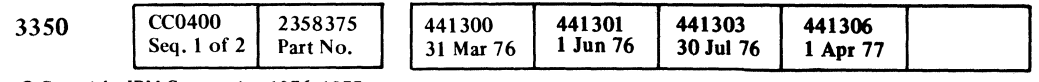

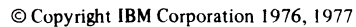

Figure 1. Outbus Bits Figure 2. Outbus Bits Pin Locations Figure 3. Outbus Bits Line Failures

| its            | +Device Outbus<br><b>NPL</b><br>A2F2 | +NPL Outbus<br><b>A1K2 (A1L2)</b><br>KK100 (KL100) | <b>Test Points</b><br><b>ALD</b><br><b>Line Name</b> | <b>Outbus</b><br><b>Bit</b><br>Affected |
|----------------|--------------------------------------|----------------------------------------------------|------------------------------------------------------|-----------------------------------------|
|                | <b>BA110</b>                         |                                                    | A2F2 P03<br>-Transfer Sector Count<br><b>BA140</b>   |                                         |
|                |                                      |                                                    | A2F2 P04<br><b>BA140</b><br>-Write Gate Suppressed   |                                         |
| 0              | P <sub>10</sub>                      | M07                                                | A2F2 U07<br>-Unsquelch<br><b>BA140</b>               |                                         |
|                | P <sub>12</sub>                      | U11                                                | A2F2 S08<br>-Read Gate<br><b>BA140</b>               | 3                                       |
| $\overline{c}$ | U02                                  | U12                                                | -Addr Mark Gate<br>A2F2 S02<br><b>BA140</b>          | 4                                       |
| 3              | S <sub>0</sub> 3                     | S <sub>11</sub>                                    | -AM Found*<br>A1Q2G13<br><b>BH130</b>                |                                         |
| 4              | S <sub>12</sub>                      | U <sub>04</sub>                                    | Bits 5, 6, and 7 should be on with -Rd Wrt Gate.     |                                         |

\*If AM Found is always active, a Bus Out Bit 4 error occurs.

BUS OUT PARITY ERROR DEV-I 400

- ~-~---

### $C$   $\mathsf{r}$   $\mathsf{C}$  $_{c}$  (  $_{c}$  (  $_{c}$  (  $_{c}$  (  $_{c}$  (  $_{c}$  (  $_{c}$  ) (-' (- ( ( ( (-- (' (-- (-, (- (-- ( (- ( ( (- (- f (-- ( <,c (~-

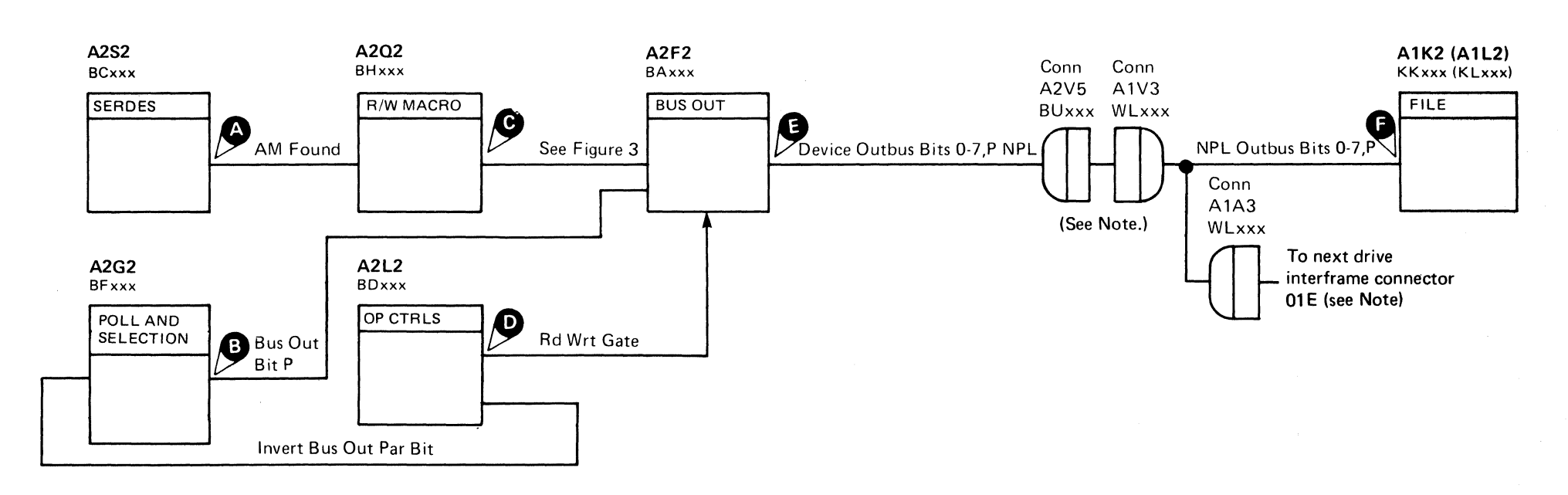

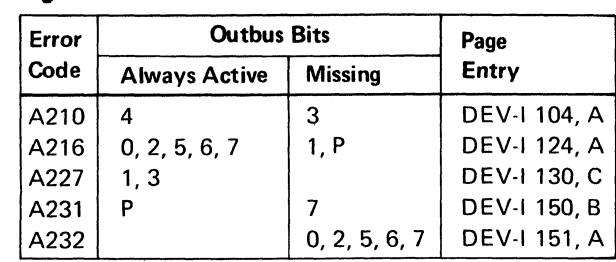

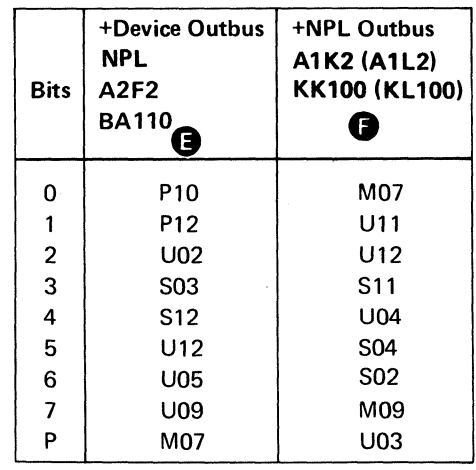

# BUS OUT PARITY ERROR DEV-I 400

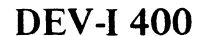

"I

# DRIVE SELECT ERROR

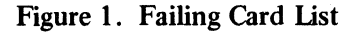

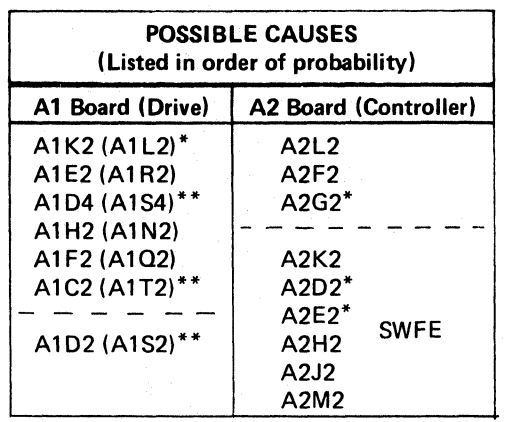

\* When replacing A1K2, A1L2, A2G2, A2D2, or A2E2, check the addressing jumpers. *See* INST6.

 $*$ <sup>\*</sup> When replacing A1 C2((A1T2), A1 C4 (A1 R4), A1D2 (A1S2), A1D4 (A1S4), orPwr Amp P532 (P542), the servo velocity gain must be adjusted. See ACC 800, Entry B for the procedure.

Note: When replacing A 1K2(A 1L2) and/or A2G2, check the addressing jumpers. See INST 6.

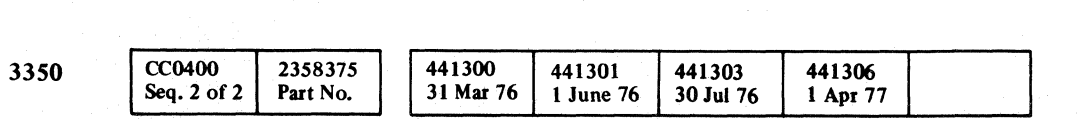

© Copyright IBM Corporation 1976. 1977

o o o o o o o a '0; " o o  $O$  $\overline{O}$  $\begin{array}{c} \begin{array}{c} \begin{array}{c} \end{array} \end{array} \end{array}$ o o o o o o o o () o o o o o

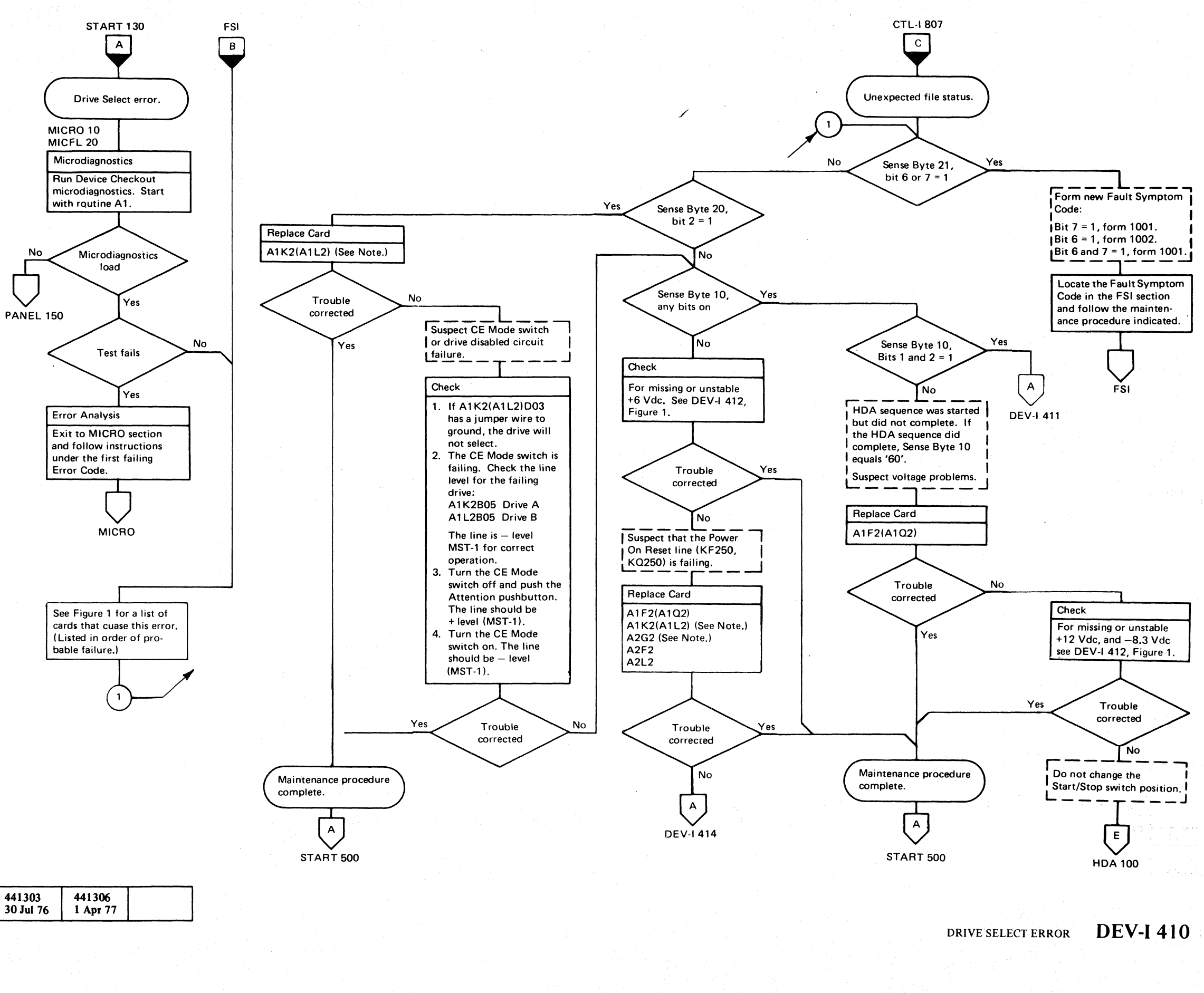

### **DRIVE SELECT ERROR**

 $\sim$   $\sim$ 

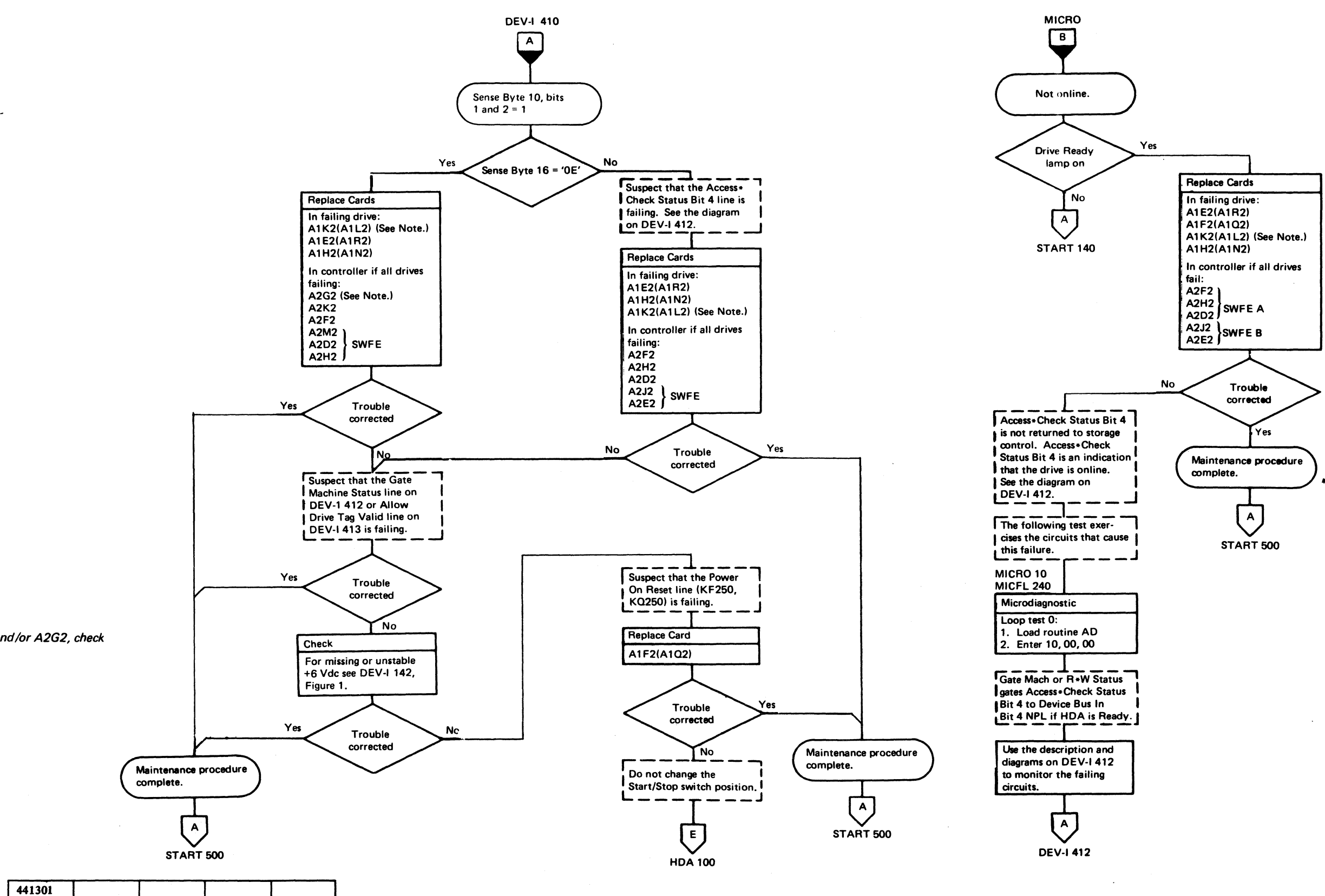

Note: When replacing A1K2(A1L2) and/or A2G2, check the addressing jumpers. See INST 60.

 $.2358789$ 

Part No.

1 June 76

Seq. 1 of 1 © Copyright IBM Corporation 1976

CC0411

3350

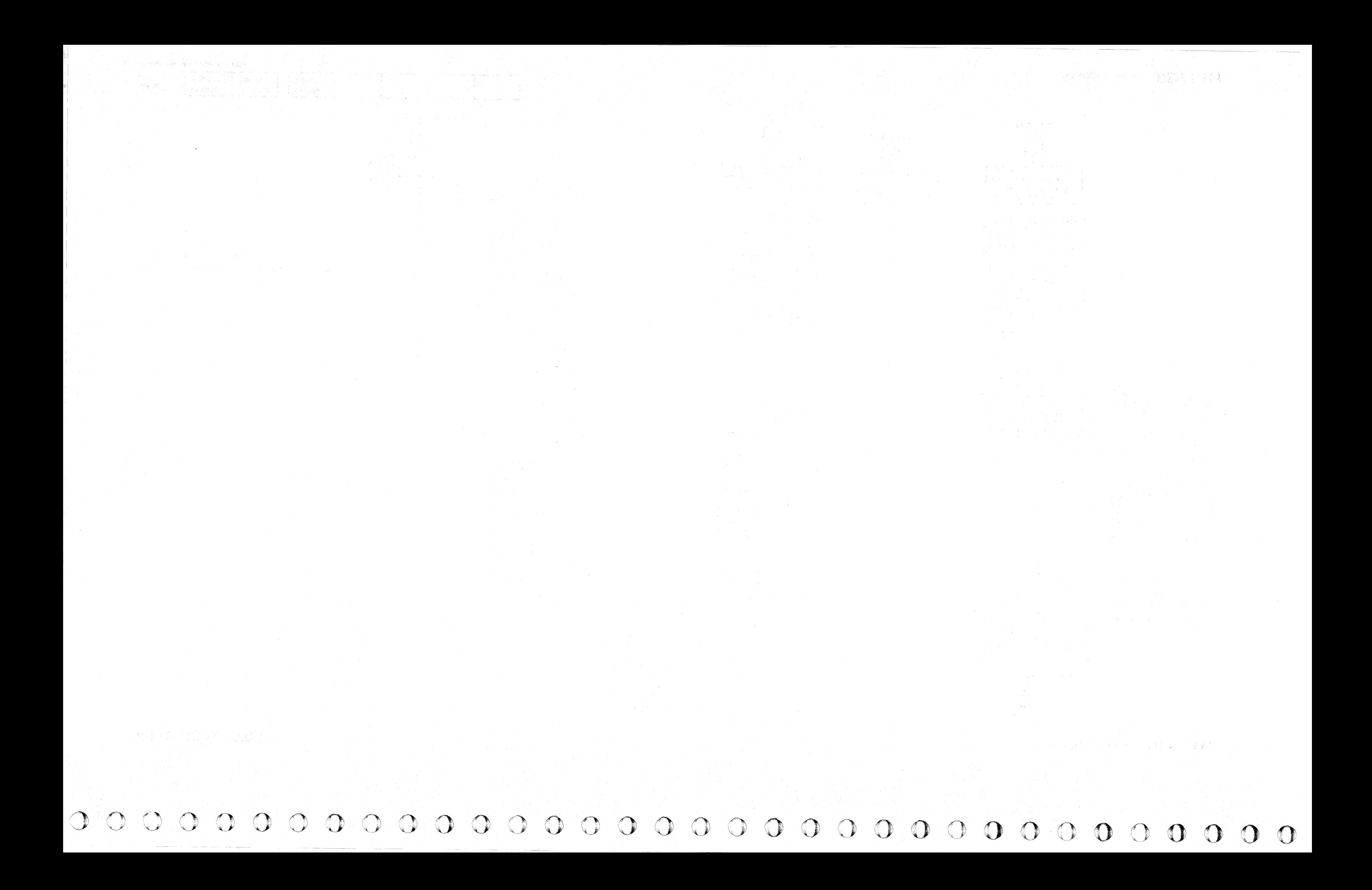

-- --~- -------. ---~---.-

# FSI  $\blacktriangledown$

### ACCESS\*CHECK STATUS BIT 4

### (~ *I'*  L  ${~\,}$  C (  ${~\,}$  C (  ${~\,}$  C (  ${~\,}$  C (  ${~\,}$  C (  ${~\,}$  C (  ${~\,}$  C (  ${~\,}$  C (  ${~\,}$  C (  ${~\,}$  C (  ${~\,}$  C (  ${~\,}$  C (  ${~\,}$  C (  ${~\,}$  C (  ${~\,}$  C (  ${~\,}$  C (  ${~\,}$  C (  ${~\,}$  C (  ${~\,$

# DRIVE SELECT ERROR

### Circuit Description

The drive should return Sense Byte  $16 = '0E'$  indicating access is ready and Sense Byte 9 should have bit 4 on. If bit 4 is not on in Sense Byte 9 and 16, bit 4 may be failing.

If Sense Byte 10 = '60', the HDA sequence is complete and a drive is selected.

If the string switch feature is installed, Contr Bus In Bit 4 A NPL  $\bigcirc$  is gated to storage control by Bus In Assm Bit 4 A

**G** and Contr Bus In Bit 4 B NPL **6** by Bus In Assm Bit 4 B  $\boldsymbol{\Theta}$ 

### STRING SWITCH FEATURE (SWFE)

### Analysis Procedure

- 1. See Figure 2 for failing lines that cause this error.
- 2. Loop the routine and test as indicated by the Error Code to exercise the failing line.
- 3. Exit to the indicated Page Entry and use the description and diagrams on this page to isolate the problem.

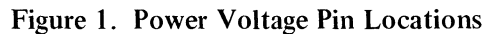

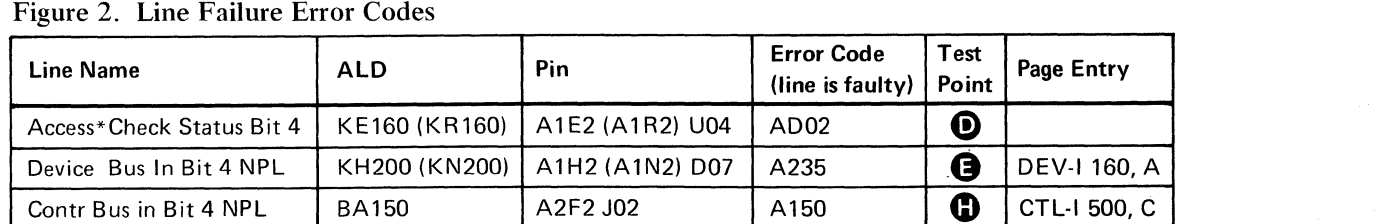

 $\sim$  10  $\,$ 

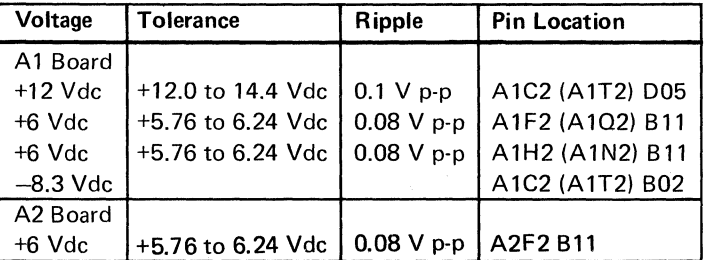

*See OPER* 92 *for additional theory.* 

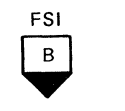

### GATE MACHINE STATUS

### Analysis Procedure

1. See Figure 3 for failing lines that cause this error.

- 2. Loop routine BB test 2 to exercise the failing line.
- 3. Exit to the indicated Page Entry and use the description and diagrams on this page to isolate the problem.

### Figure 3. Line Failure Error Codes

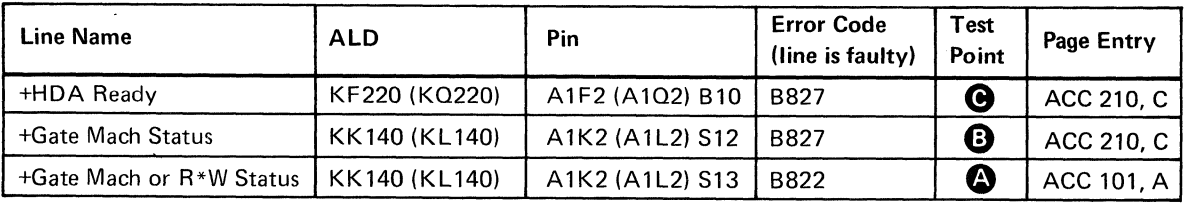

 $\sim 10^7$ 

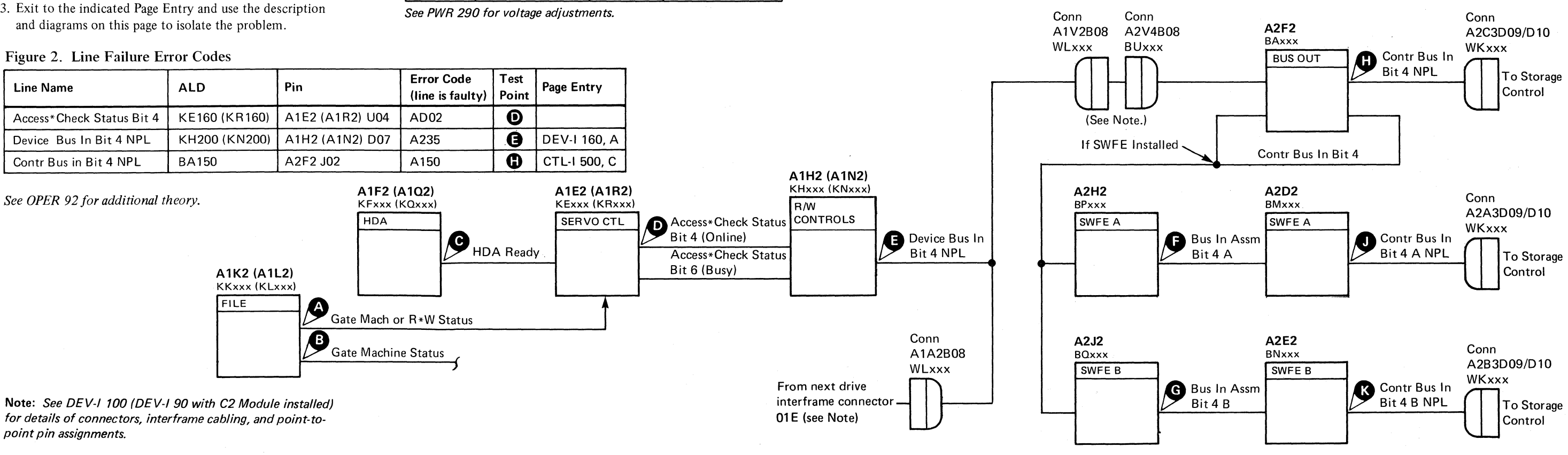

point pin assignments.

© Copyright **IBM** Corporation 1976

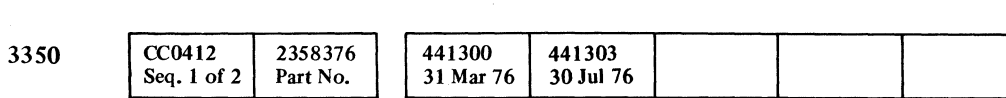

DRIVE SELECT ERROR DEV-I412

# DRIVE SELECT ERROR

# $\overline{c}$  $\blacktriangledown$

This Fault Symptom Code can be caused by a missing Tag Valid NPL  $\bigcirc$ .

Allow Drive Tag Valid  $\bigcirc$  activates Coerce Tag Valid  $\bigcirc$ .<br>Coerce Tag Valid activates Tag Valid NPL.

### ALLOW DRIVE TAG VALID

### Circuit Description

### STRING SWITCH FEATURE (SWFE)

If the string switch feature is installed, Tag Valid A NPL  $\bigcirc$ and Tag Valid B NPL  $\bigcirc$  are activated by Coerce Tag Valid if no Tag 06 Error A  $\bigcirc$  or B  $\bigcirc$  exist.

### Analysis Procedure

1. See Figure 1 for failing lines that cause this error.

- 2. Loop routine AI, test 4 to exercise the failing line.
- 3. Exit to the indicated Page Entry and use the description and diagrams on this page to isolate the problem.

### Figure 1. Line Failure Error Codes

*See OPER* 92 *for additional theory.* 

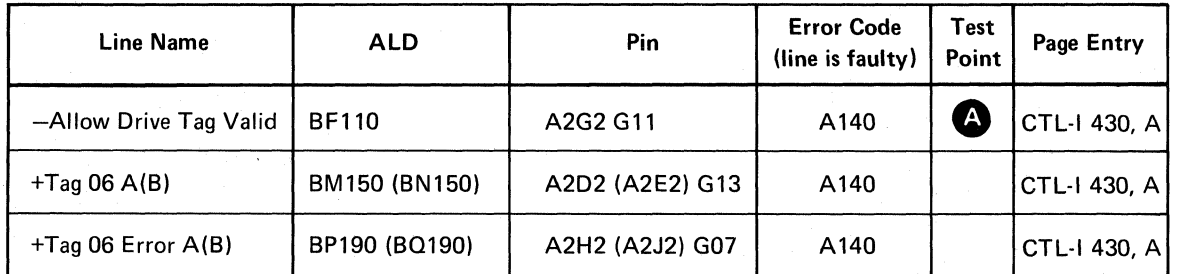

© Copyright IBM Corporation 1976

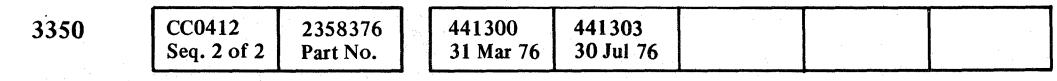

(~ -".1 0) '\....1 () o o o o () o o o o o *a* () o

### DRIVE SELECT ERRORDEV-I 413

DRIVE SELECT ERROR DEV-I 413

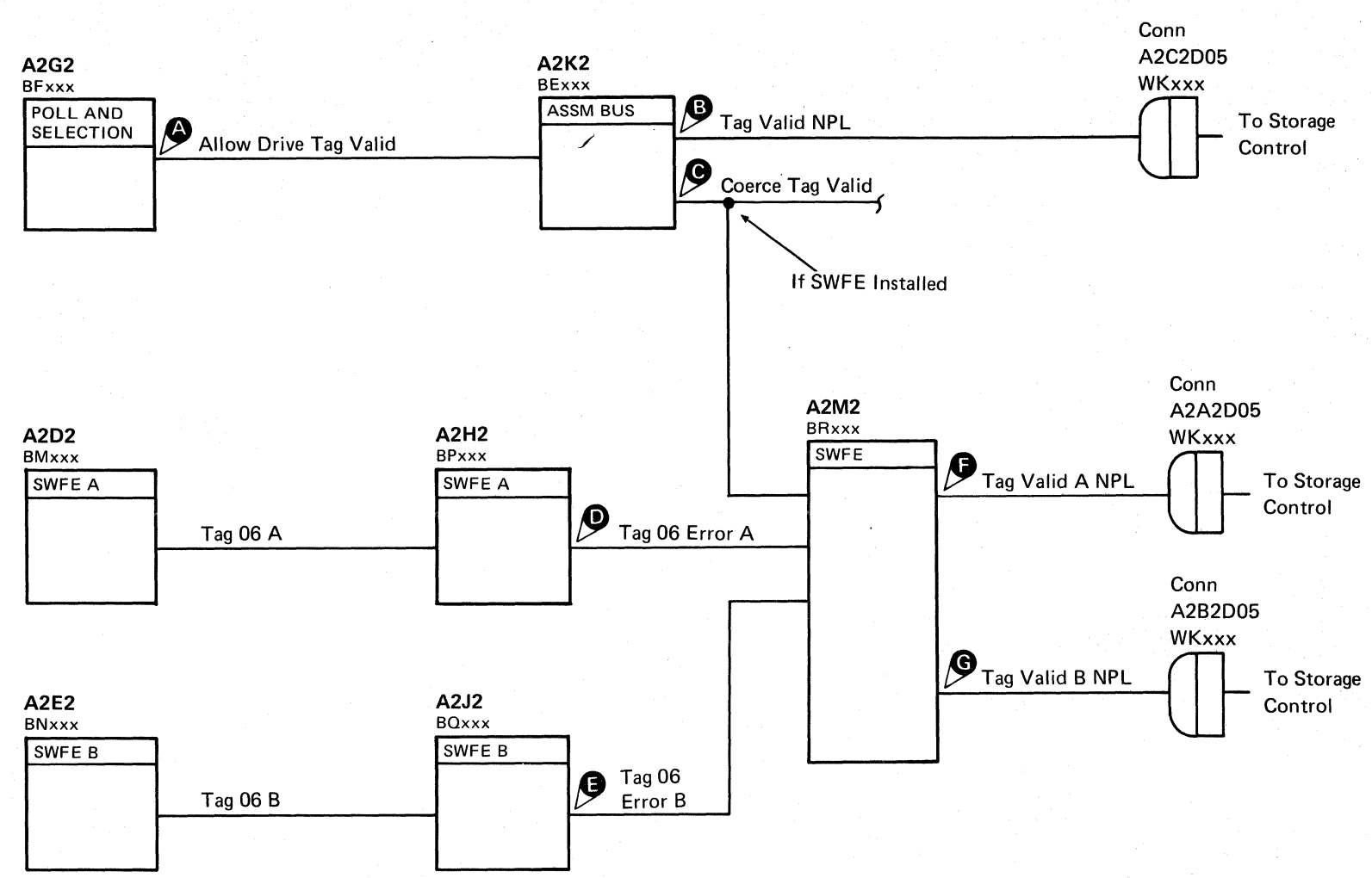

# DRIVE SELECT ERROR

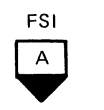

### DRIVE FAILS TO SELECT

### Circuit Description

A drive selects under the following conditions:

- +Select Gate  $\bigotimes$  + level (MST-1). The drive decodes Device Tag Bus  $\bigodot$  as Select Gate if bits 0, 1, and 2 = 000 (Tag '83') and Device Tag Gate NPL  $\bigodot$  is + level (NPL). Device Tag Gate NPL is active if Selected Tag Gate @ and Device Select  $\bullet$  are active - level (MST-1).
- $-MST$  Outbus Bit 4 is + level (MST-1). If Outbus Bit 4 is active, it prevents a drive selection. If Rd Wrt Latch  $\bigcirc$  or Rd Wrt Gate  $\bigoplus$  are active - level (MST-1) during a Tag '83' (Select), Device Outbus Bit 4  $\bigodot$  is active which prevents a drive from selecting.
- $\bullet$  +Device Sel Hold NPL  $\bullet$  is + level (NPL). Device Sel Hold NPL is activated if Drive Selecting  $\bullet$  is - level (MST-1).
- $-MST$  Outbus Bit 3 is a + level (MST-1).
- $-CE$  Switch is a + level (MST-1). For Normal Selection, the CE switch line must be inactive + level (MST-l).

• Address Jumper Compare line is active (see INST 6 for Address Jumper details).

If the string switch feature is installed, suspect that the Device Sel Hold NPL  $\bigoplus$  line is failing.

A2L2 BDxxx OP CTL

**D**<br>Device Sel Hold NPL

ß

**Q** 

In CE Mode, the microprogram issues Outbus Bit 3 which allows the drive with the CE Switch active  $-$  level (MST-1) to select through the CE Selection latch.

# ( ( ( (- ( ( ( ( (- ( ( ( ( ( ( ( (

### STRING SWITCH FEATURE (SWFE)

### Analysis Procedure

- 1. See Figure 1 for failirig lines that cause this error.
- 2. Loop routine A2, test 1 to exercise the failing line.
- 3. Exit to the indicated Page Entry and use the description and diagrams on this page to isolate the problem.

### Figure I. Line Failure Error Codes

*See OPER* 92 *for additional theory.* 

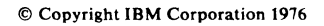

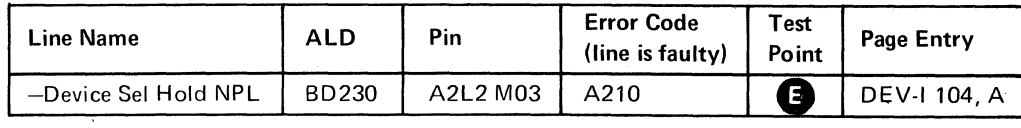

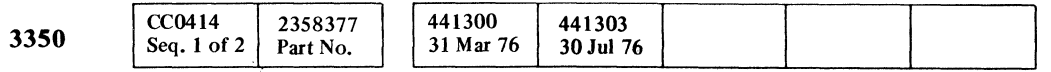

A2G2 BFxxx POLL AND SELECTION

Drive Selecting

</u>

®

**e** 

Device Select

Conn A2V5 BUxxx

Conn A1V3

Device Tag Gate NPL

Selected Tag Gate Device Tag Bus NPL Rd Wrt Latch ß (See Note.) Rd Wrt Gate A2F2 BAxxx BUS OUT Device Outbus Bits ~ *y*  Note: See DEV-I 100 (DE V-I 90 with C2 Module installed) for details of connectors, interframe cabling, and point-topoint pin assignments.

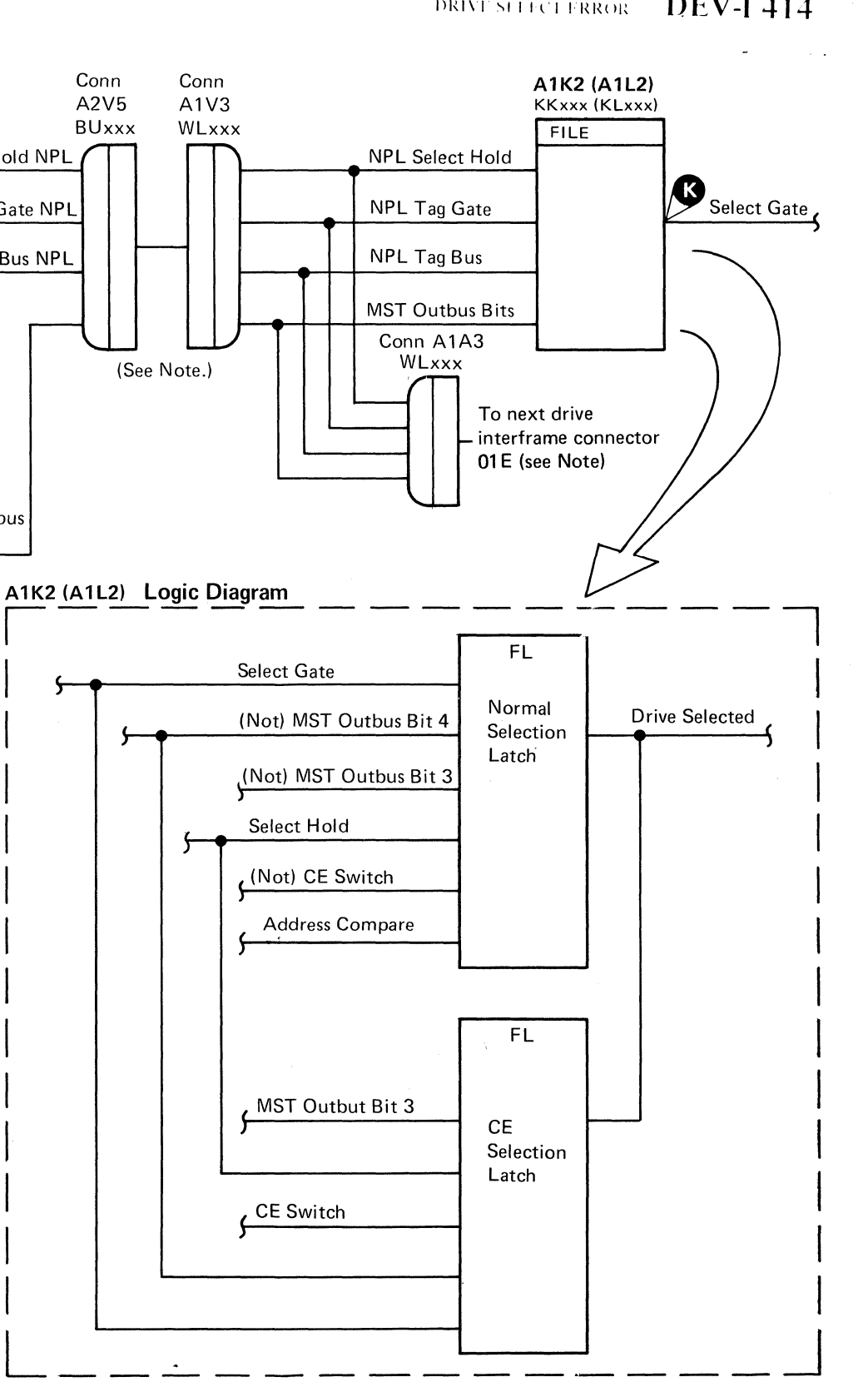

# DRIVE SELECT FRROR  $-DEV-1$  414.

(-

DRIVE SELECT ERROR **DEV-I 414** 

# **ATTENTION FAILED TO RESET**

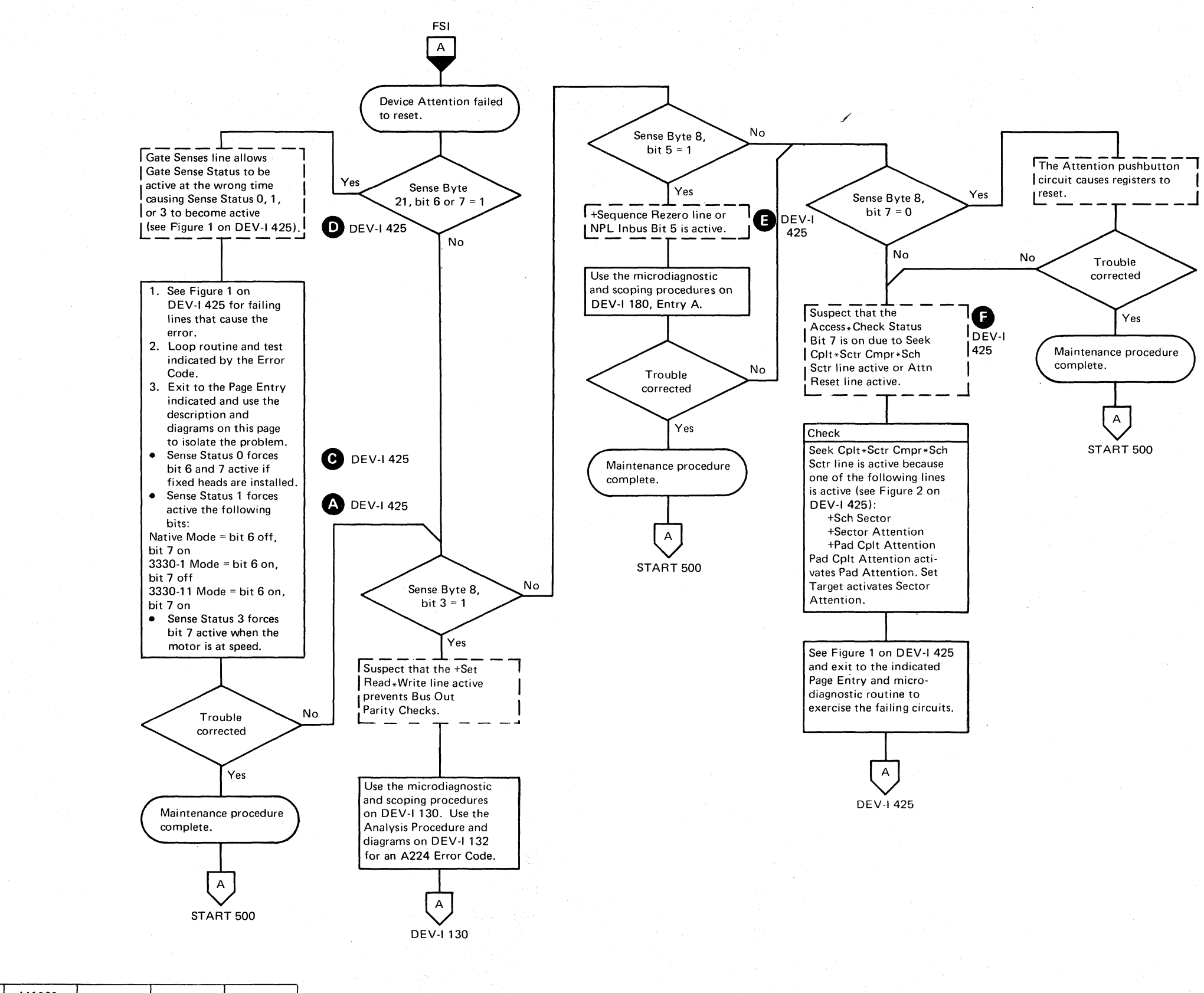

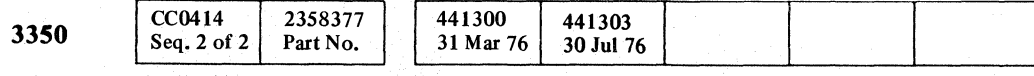

© Copyright IBM Corporation 1976

 $\circledcirc$  $\bigcirc$  $\overline{O}$  $\bigcirc$  $\bigcirc$  $\bigcirc$ 

### ATTENTION FAILED TO RESET DEV-I 420

ATTENTION FAILED TO RESET  $DEV-I 420$ 

 $\bigcirc$ 

 $\bigcirc$ 

-----

# $C^{\frac{r}{2}}$  (  $C^{\frac{r}{2}}$  ) (  $C^{\frac{r}{2}}$  ) (  $C^{\frac{r}{2}}$  ) (  $C^{\frac{r}{2}}$  ) (  $C^{\frac{r}{2}}$  ) (  $C^{\frac{r}{2}}$  ) (  $C^{\frac{r}{2}}$  ) (  $C^{\frac{r}{2}}$  ) (  $C^{\frac{r}{2}}$  ) (  $C^{\frac{r}{2}}$  ) (  $C^{\frac{r}{2}}$  ) (  $C^{\frac{r}{2}}$  ) (  $C^{\frac{r}{2}}$  ) (

# ATTENTION FAILED TO RESET

### FAULT SYMPTOM CODE 900F

*See OPER* 92 *for theory\_* 

### Figure 1. Line Failure Error Codes

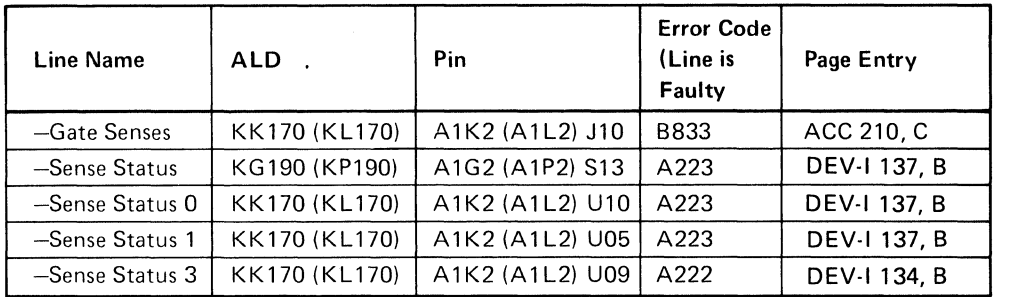

**------- ------------**

### FAULT SYMPTOM CODE 9005

*See OPER* 92 *for theory.* 

### Figure 2. Line Failure Error Codes

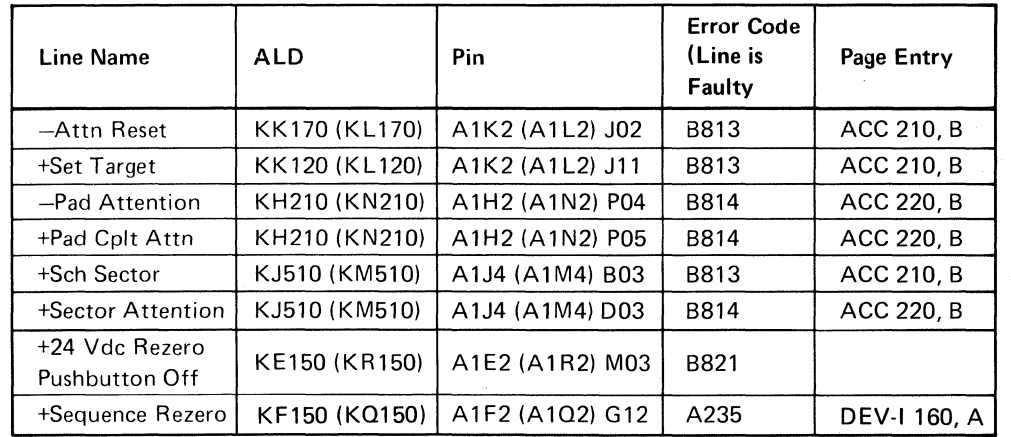

 $\sim$   $\sim$ 

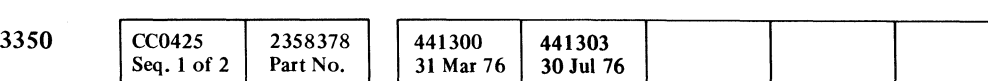

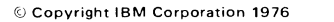

A1K2 (A1L2) KKxxx (KLxxx)

 $\sim$   $\sim$ 

-\_.\_-- ---""---

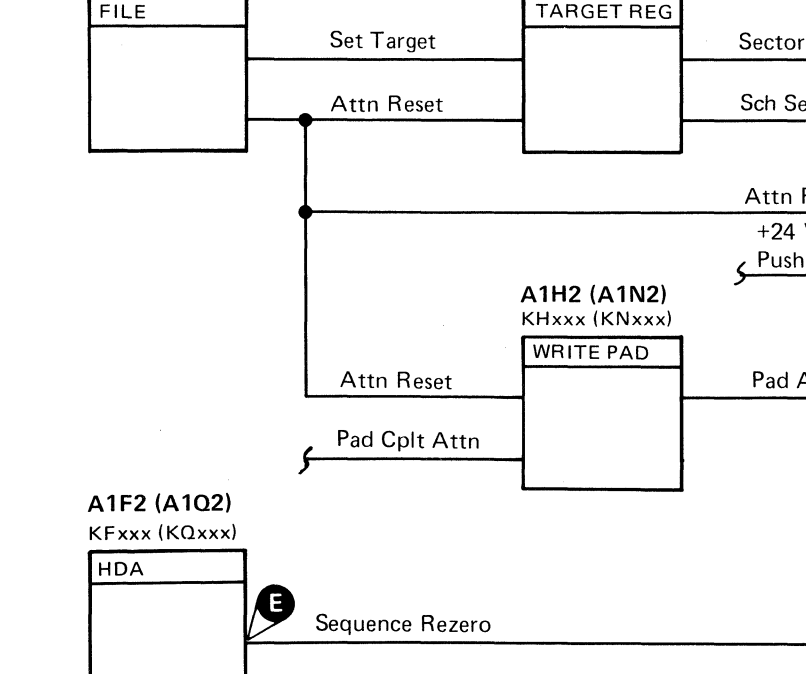

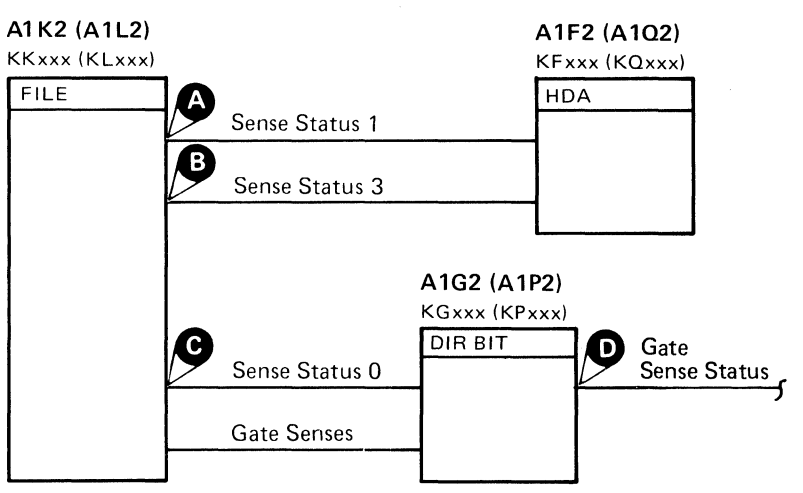

**------ --- ------**

# ATTENTION FAILED TO RESET DEV-I 425

 $, \omega$  '

 $\sqrt{ }$ 

A1J4 (A1M4) KJxxx (KMxxx)

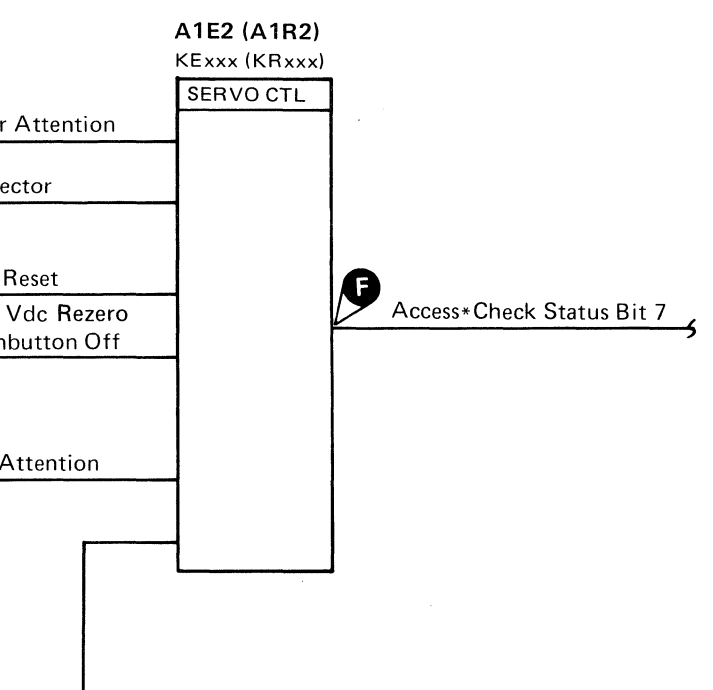

# FORMAT MODE/TAG VALID

Fault Symptom Code 191E is caused when the drive Format Mode is not received by storage control or Device Tag Valid is not sent to storage control.

### Analysis Procedure

FORMAT MODE

Determine the drive mode by checking the location of the jumper on the card as shown:

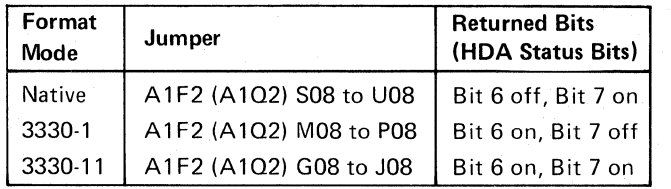

Tag Gate Valid Dlyd 2 **0,** Tag Gate Valid, and Selected activate Enable Functions G.

Enable Functions activates NPL Tag Valid  $\bigcap$ 

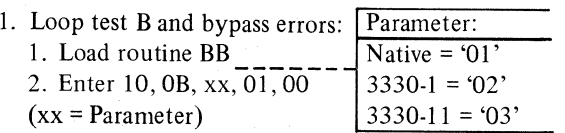

### 2. SCOPE SETUP

Sweep  $10 \mu s$ /div Trigger  $Slope(-)$ 

- A2G2J05 -Selected
- Ch I
- A2G2JII

+Tag Gate NPL

Ch 2

Contr Bus In Bit  $6\bullet$  and 7

Use the sequence chart on DEV-I 435.

### TAG VALID

NPL Tag Valid is sent to the controller from the drive. The NPL Tag Valid line is activated by the following circuits: HDA Status bits 6 and 7  $\bigoplus$  and  $\bigoplus$  are gated by Sense Status 1 **B**. Sense Status **A** and Selected cause Sense Status I to be active.

Control C causes Gate Senses C which activates Sense Status

*See DEV-l* 116, *Entry D for microdiagnostic and scoping procedures.* 

*See OPER* 92 *for additional theory.* 

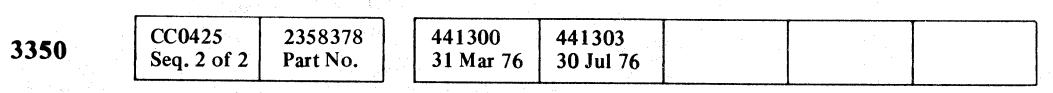

© Copyright IBM Corporation 1976

 $\bigcirc$ 

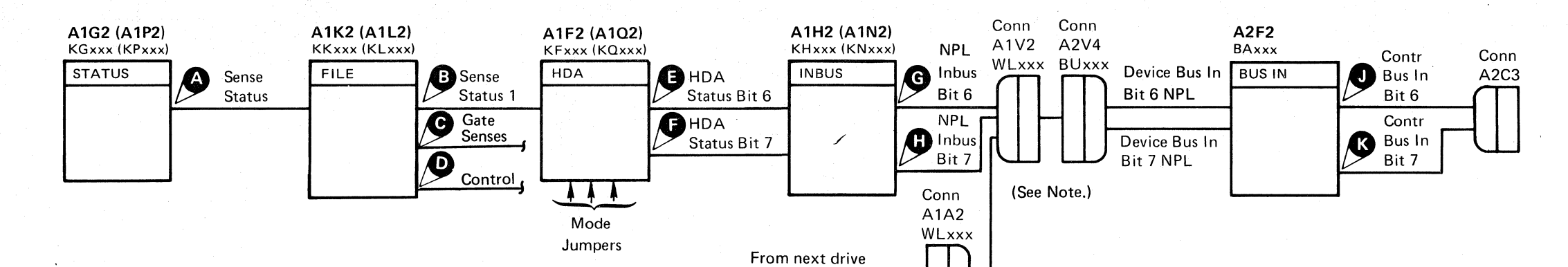

interframe connector 01E (See Note)

'-- L.....<

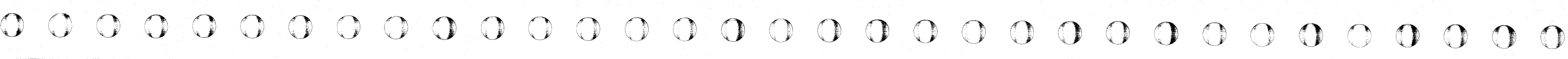

### FORMAT MODE/TAG VALID DEV-I 430

- File Tag Valid NPL

### FORMAT MODE/TAG VALID DEV-I 430

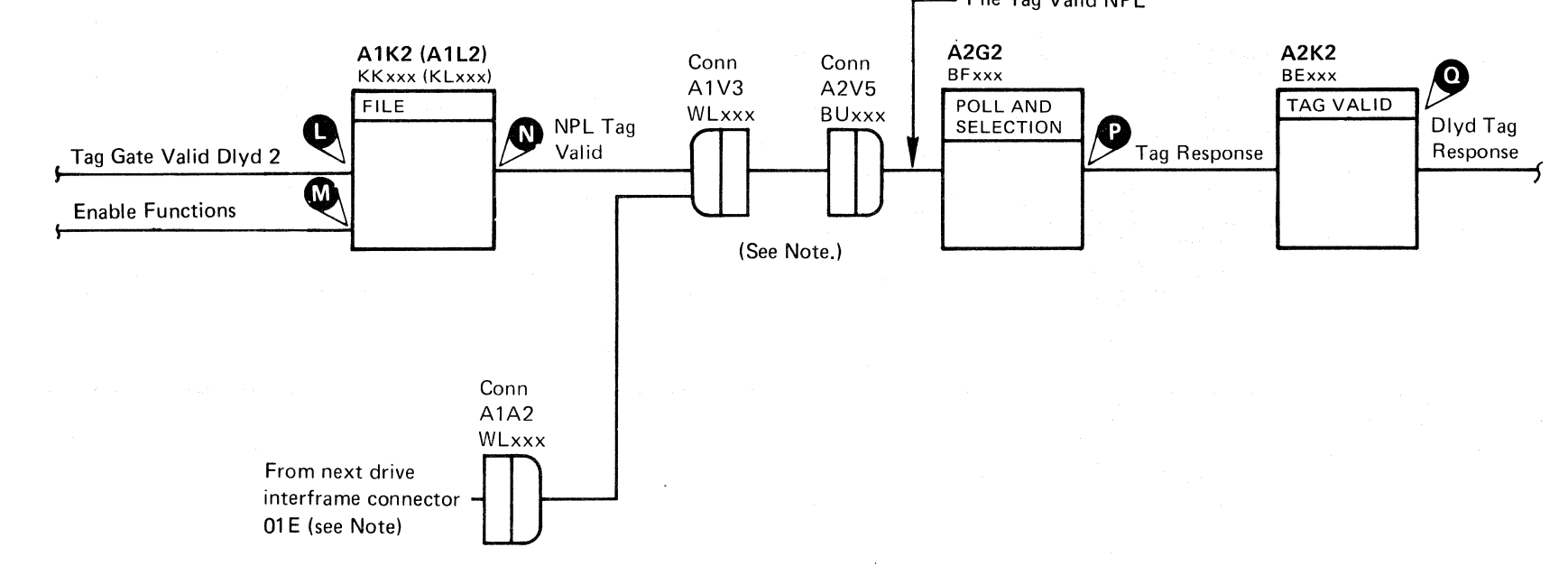

Note: See DEV-I 100 (DEV-I 90 with C2 Module installed) for details of connectors, interframe cabling, and point-topoint pin assignments.

 $C_{\frac{r}{L}}C_{\frac{r}{L}}C_{\frac$ 

# FORMAT MODE/TAG VALID

 $\mathcal{A}^{\pm}$  $\sim 10$ 

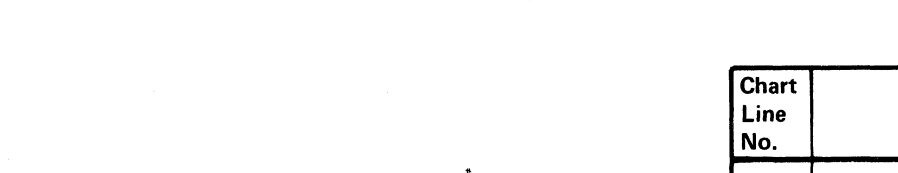

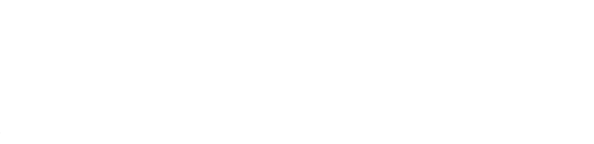

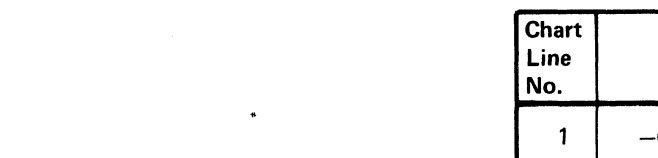

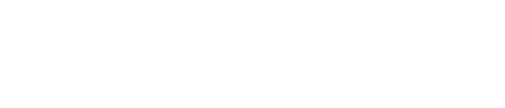

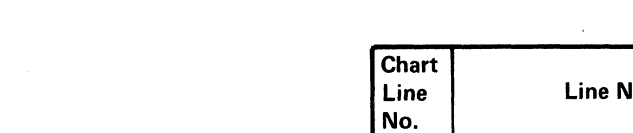

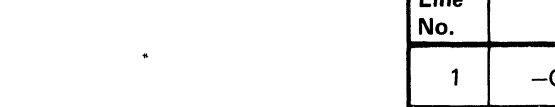

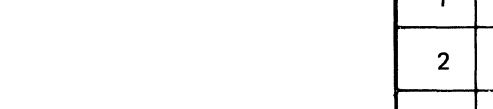

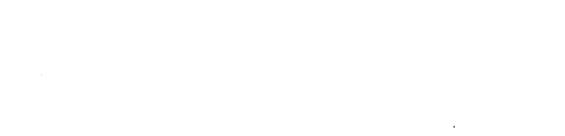

15

 $\sim$ 

-Dlyd Tag Response

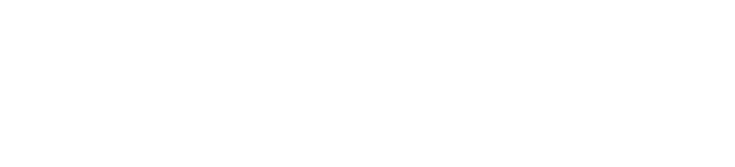

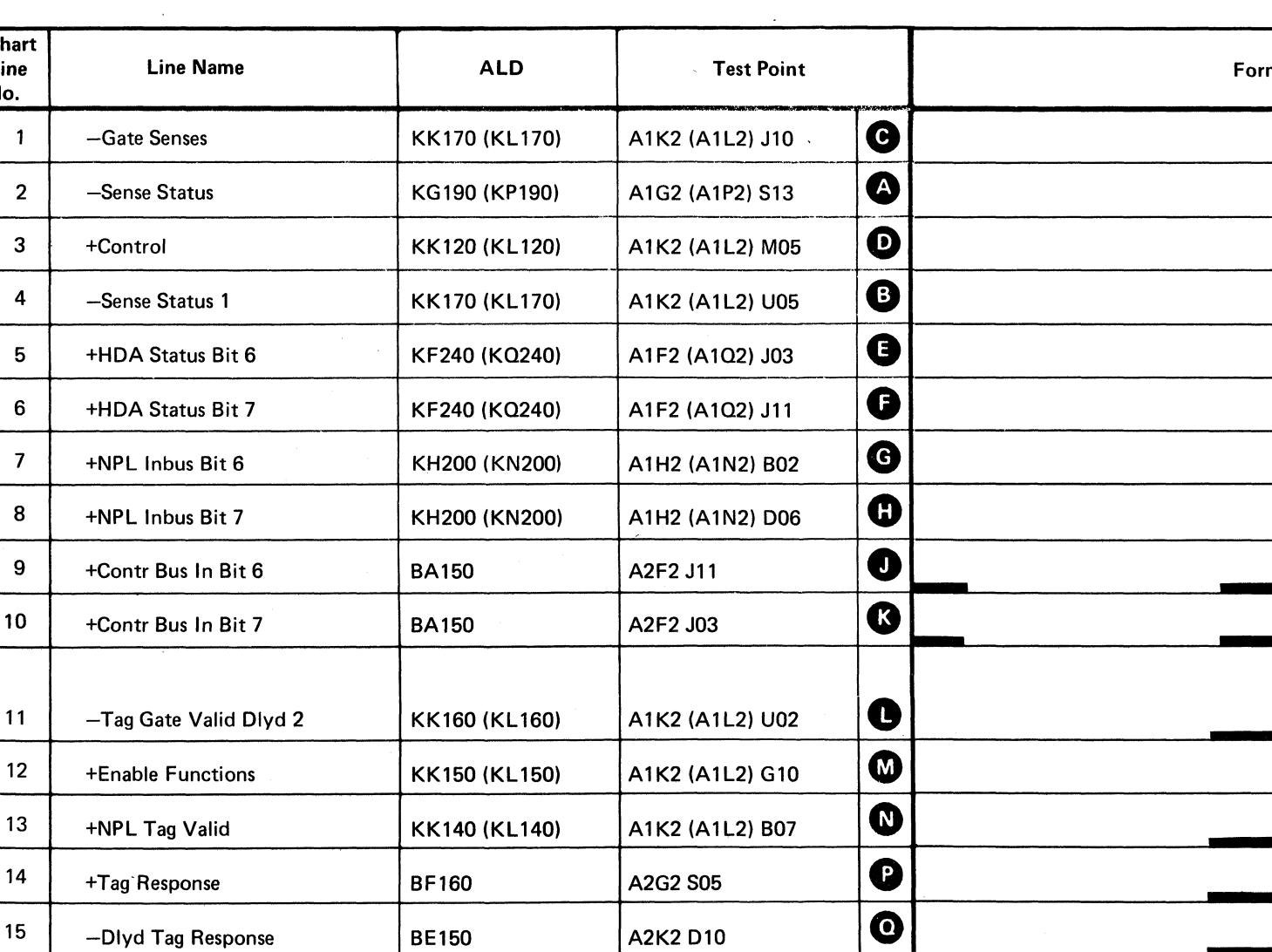

A2K2 D10

**BE150** 

 $\sim 10^{-1}$ 

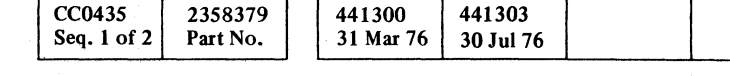

3350

 $\overline{C}$ 

 $\sim$ 

Legend:

Inactive Active level WWW2 Tolerance

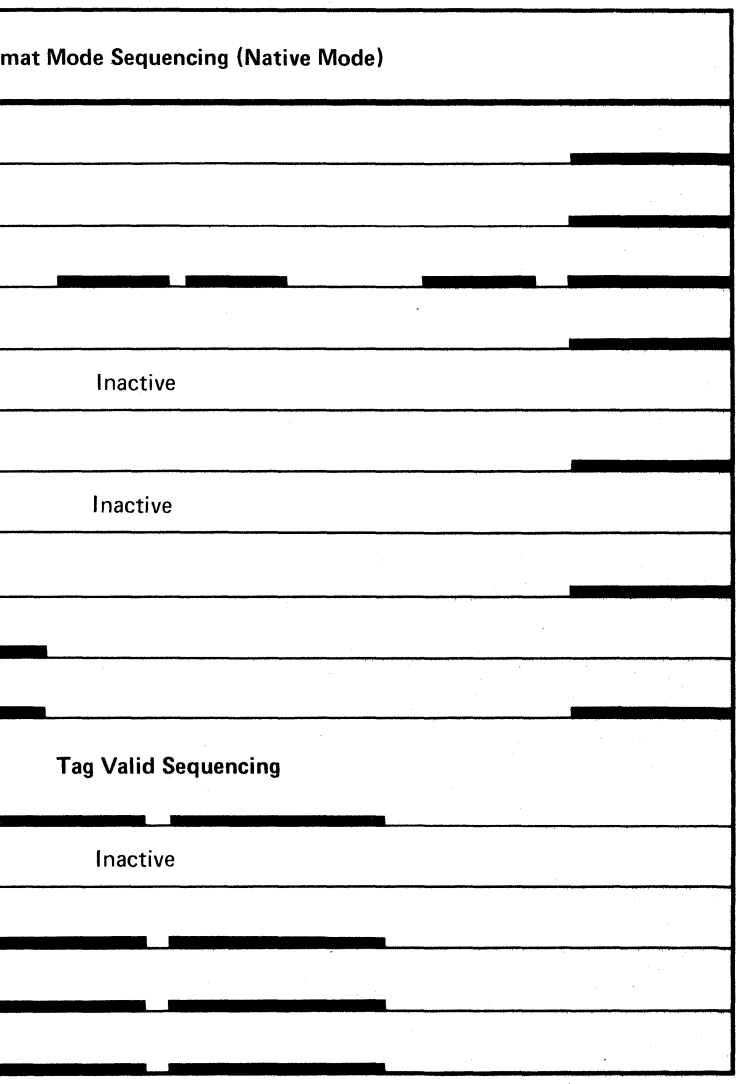

 $\sim 10^6$ 

# TROUBLE NOT **FOUND**

This page contains aids for problem resolution where insufficient error information is available to follow the maintenance analysis procedure. It may also be used as an aid in analyzing intermittent errors.

### VOLTAGE CHECKS

Check for unstable voltage  $(-4$  Vdc,  $+6$  Vdc) on a drive or controller board. The voltages can be monitored while looping a failing microdiagnostic or while the machine is running online. See PWR 90 (controller) or PWR 290 (drive) for procedure and tolerances.

### VISUAL CHECKS

### **Connectors**

Check for bent or damaged pins, foreign objects between pins, and proper seating.

### Back Panel Wiring

Check for a tight wire wrap cutting into a pin on the back panel.

Check for a cracked land pattern on a board or card.

### EC INSTALLATION

If an engineering change has been recently installed, check the EC installation instructions and determine where the change was made.

- Selects a drive (Tag '83'). *See OPER 104.*
- Resets Device Interface Checks (Tag '89'). *See OPER 104.*
- Verifies that Tag Valid is returned for Tag '83' and Tag '89'.

### ISOLATION PROCEDURE

If all drives fail, suspect a cpntroller board or cabling problem. If one drive fails, cards can be interchanged to see if the trouble moves.

- Sets and senses Difference Counter and compares Device Bus Out and Device Bus In.
- If they are not equal, HAR is set and sensed and Device Bus Out is compared to Device Bus In.
- *See OPER 105.*

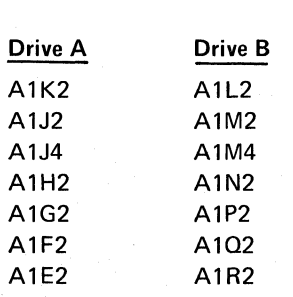

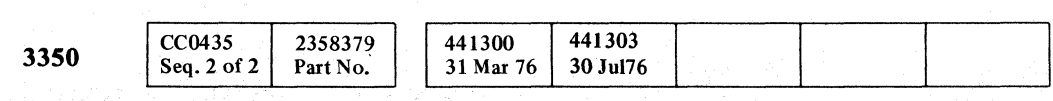

© Copyright IBM Corporation 1976

 $\circ$   $\circ$   $\circ$ 

If it is not known if all the drives or one drive is failing, use the isolation procedure on DEV-I 162, Entry A. Loop the failing test.

### Isolation references:

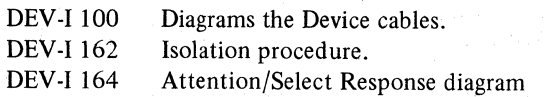

• Sets and senses CAR for proper operation. *See OPER 105.* 

### REFERENCES

### Microdiagnostic Routine A2 Summary

### Test 1

/

### *See OPER 110 (Select Operation).*

*See OPER 105.* 

### Test 2

- Verifies that Device Tag Bus Parity Check can be set and reset.
- Verifies that Device Bus Out Parity Check can be set and reset.

### Test 3

• Verifies that a data path exists between Device Bus Out and Device Bus In.

*See OPER 105.* 

o o o o (~ .. '" *,y*  o O, ',.i, , () o 0',' -'. o o o t'. 0", , I'" C'· ""', J1 10" "'-. o

### Test 4

- Test to be sure a drive cannot be selected with Bus Out Bit 4 on.
- Verifies Check 1 of 8 is operating properly.

### Test 5

• Issues all drive tags and checks for Tag Valid.

### Test 6

• Makes sure that Tag Valid is not received when Tag Bus Parity is inverted.

### TROUBLE NOT FOUND DEV~I **990**

### Test 7

- Verifies that Bus.ln Parity can be set and reset. *See OPI:R 105.*
- Tests the Fixed Head Bits and Direction Bit for proper operation. *See OPER 105.*

### Test 8

• Sets and senses HAR for proper operation. *See OPER 105.* 

### Test 9

• Sets and senses the Difference Counter for proper operation.

*See OPER 105.* 

### Test A

.• Verifies that the Difference Counter decrements properly. *See OPER 105.* 

### Test B

### TROUBLE NOT FOUND **DEV** ~I **990**

 $C$  f  $C$  $\mathbf{C} \subset \mathbf{C} \subset \mathbf{$ 

 $\label{eq:1} \begin{split} \mathcal{V} & = \mathcal{V}(\mathcal{V}^{(1)},\mathcal{V}^{(2)},\mathcal{V}^{(3)},\mathcal{V}^{(4)},\mathcal{V}^{(5)},\mathcal{V}^{(6)},\mathcal{V}^{(6)},\mathcal{V}^{(6)},\mathcal{V}^{(6)},\mathcal{V}^{(6)},\mathcal{V}^{(6)},\mathcal{V}^{(6)},\mathcal{V}^{(6)},\mathcal{V}^{(6)},\mathcal{V}^{(6)},\mathcal{V}^{(6)},\mathcal{V}^{(6)},\mathcal{V}^{(6)},\mathcal{V}^{(6)},\mathcal{$ 

# DATA CONTENTS

BASIC DATA MAPs . . . . DATA 50 -- 499

ERROR ALERT DATA  $\ldots$  DATA 500 - 989

TROUBLE NOT FOUND . . . DATA 990 - 999

The DATA section is organized by routine and test number. Each routine and test group contain:

I. One or more MAP pages (flowchart)

2. Overview diagram

3. Overview sequence chart

4. Supporting sequence charts (if required)

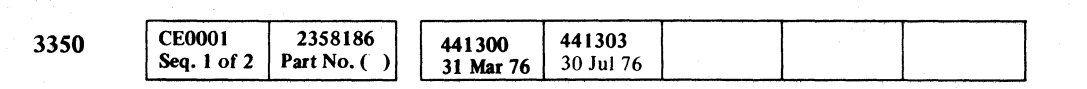

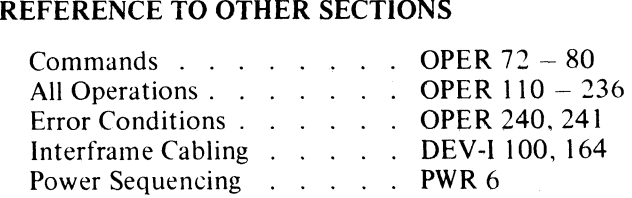

# DATA CONTENTS DATA-I

# DATA CONTENTS DATA 1

### **READ/WRITE CHECK**

### **ERROR DESCRIPTION**

Device Bus In bit 3 indicates a Read/Write Check has occurred for an operation other than specified Sense operations. The Read/Write Check is the only drive-detected error condition causing an Error Alert.

Routine 5, test 3:

- 1. Forces a Read/Write Check.
- 2. Verifies that the Read/Write Check latch is set.
- 3. Verifies that the Error Alert Condition line is active.

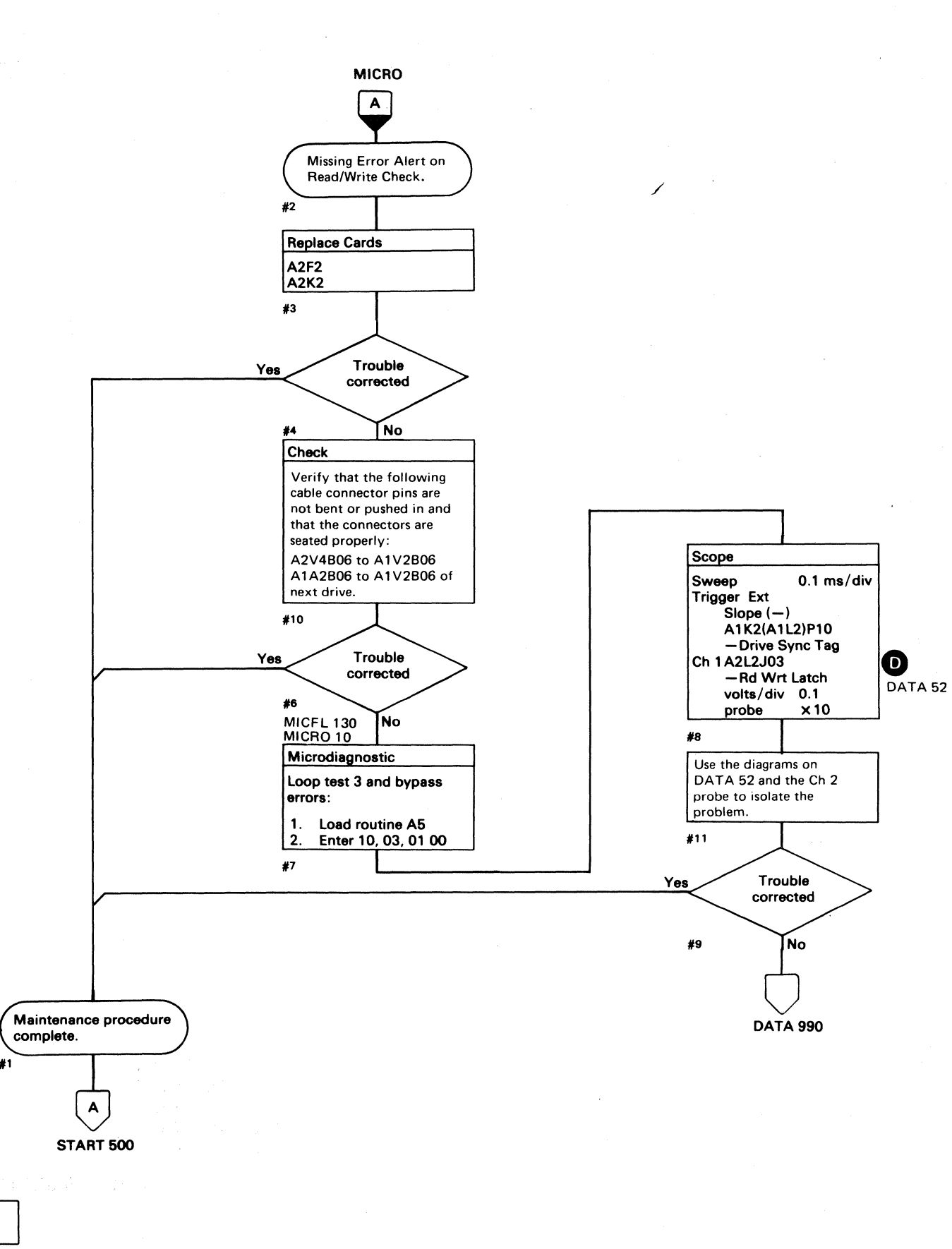

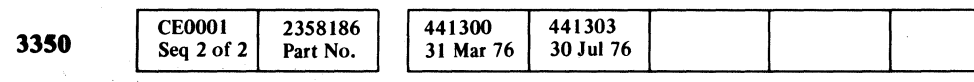

© Copyright IBM Corporation 1976

 $\bigcirc$ 

 $\bigcirc$  $\bigcirc$  $\bigcirc$  $\mathbb{C}$  $O$   $O$  $\binom{n}{k}$  $\bigcirc$  $\bigcirc$  $\epsilon$  $\bigcirc$  $\bigcirc$  $\mathbb{C}$ 

# READ/WRITE CHECK DATA 50

READ/WRITE CHECK DATA 50

 $\bigcirc$ 

 $\bigcirc$ 

 $\bigcap$ 

 $\left($ 

 $\bigcirc$ 

 $\bigcirc$ 

 $C<sub>r</sub>C<sub>r</sub>$ 

 $\sim$ 

 $\sim 10^6$ 

# **READ/WRITE CHECK**

See OPER 241 for theory.

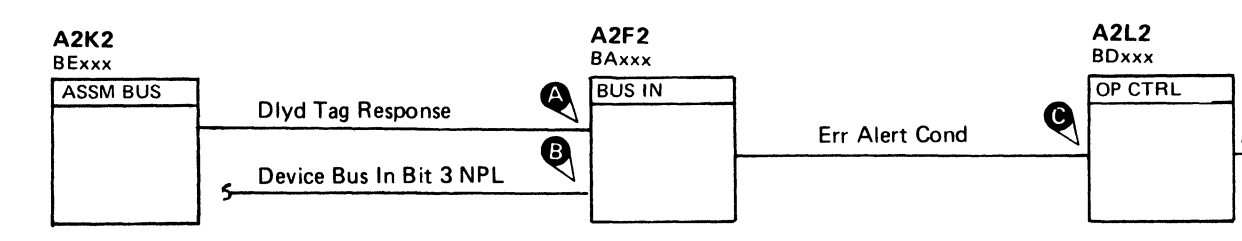

 $\sim$ 

 $\sim$   $\sim$ 

 $\sim 10^{-11}$ 

### **TRIGGERING INSTRUCTIONS**

### **Scope Setup**

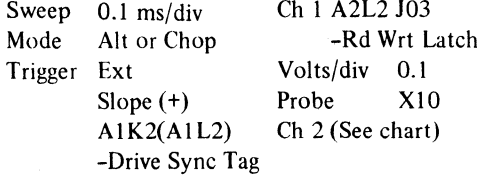

Horiz Display – Delayed Sweep  $(B)$ B Sweep Mode  $-$  B triggerable after delay time A and B Time/Div  $-$  0.1 ms/div Slope  $(\cdot)$ Delay Time-Delayed Sweep  $-5 \mu s$ /div Delay-Time Multiplier  $-0.3$ Source  $-$  Int Ch 1

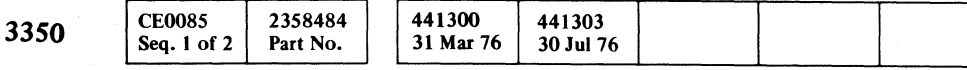

 $\sim$   $\chi$  .

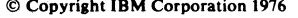

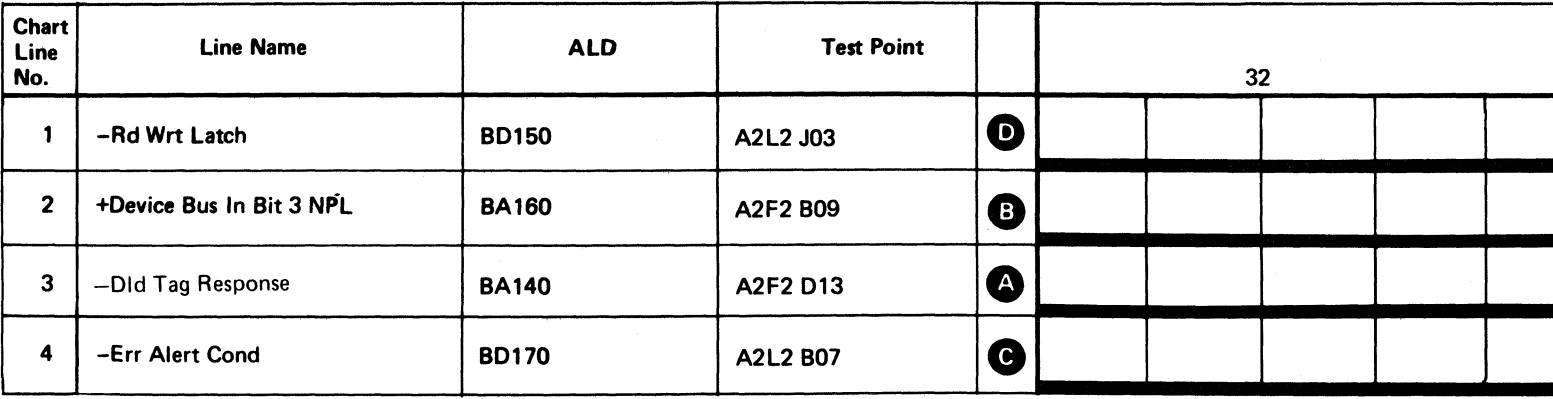

 $\sim 100$  km s  $^{-1}$ 

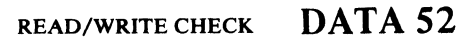

Rd Wrt Latch

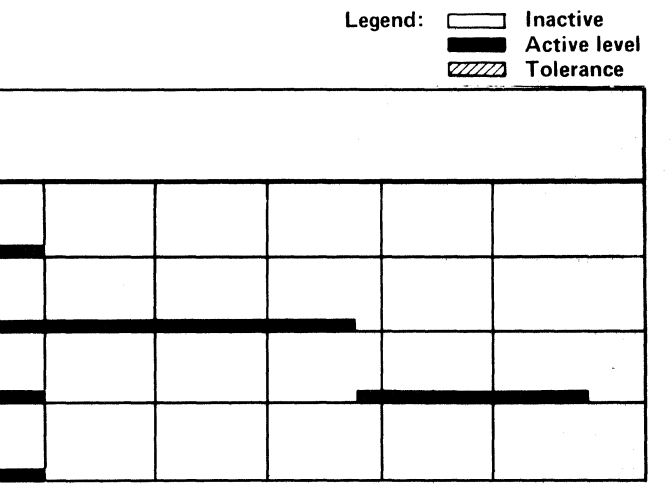

READ/WRITE CHECK DATA 52

# I WRITE SENSE FAILURE

### **ERROR DESCRIPTION**

Routine AD uses the Suppress Write Gate diagnostic command. To verify the operation of the command, an I Write Sense response must be received from the drive when Write Gate is activated without Suppress Write Gate being set.

### **MICRODIAGNOSTIC DESCRIPTION**

*See DATA 140 for a description of routine AD, test 1.* 

**3350** 

o  $\overline{O}$  (0)  $\begin{array}{ccc} \mathbf{O} & \mathbf{O} & \mathbf{O} & \mathbf{O} & \mathbf{O} & \mathbf{O} \end{array}$  $\begin{array}{ccc} \circ & \circ & \circ & \circ \end{array}$  $\bigcirc$  $\bigcirc$ 

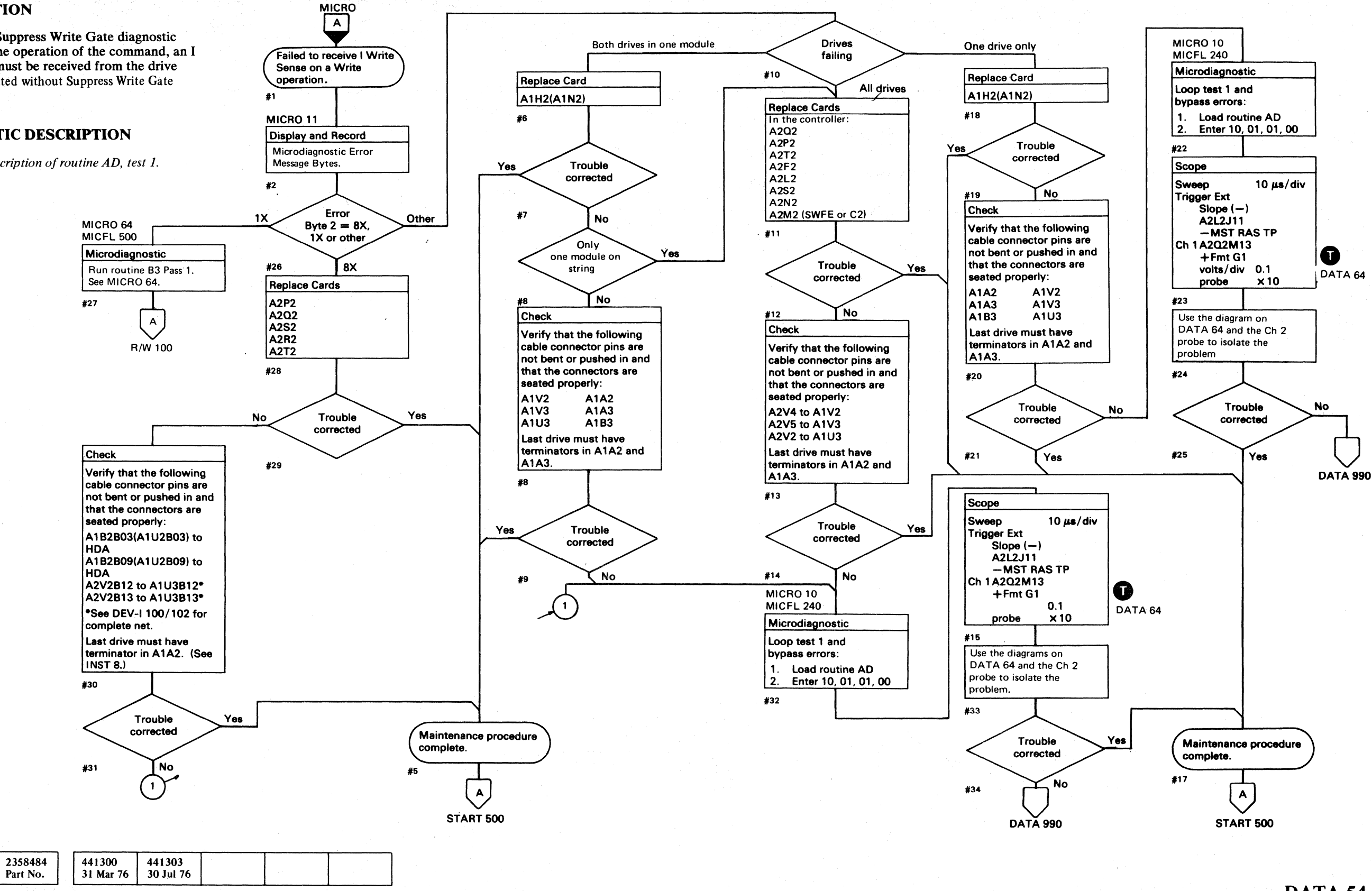

 $©$  Copyright IBM Corporation 1976

**CE0085** 

Seq.  $2$  of  $2$ 

### I WRITE SENSE FAILURE **DATA 54**

I WRITE SENSE FAILURE DATA 54

 $\overline{O}$  ,  $\overline{O}$ 

 $\bigcirc$   $\bigcirc$ 

 $\circ$   $\circ$   $\circ$ 

### ERROR DESCRIPTION

### I Write Sense

If I Write Sense is on after the Read/Write latch is set (but prior to raising Write Gate), an error stop occurs.

### Diagnostic Suppress Write Failure

A failure occurs if Write Gate becomes active after setting Suppress Write. If I Write Sense is returned by the drive, Write Gate was not suppressed.

### MICRODIAGNOSTIC DESCRIPTION

*See DATA 140 for a description of routine AD, test 1.* 

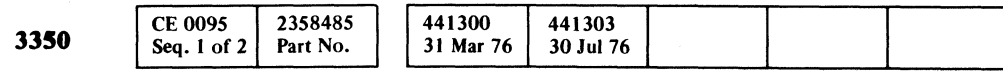

### i write sense and suppress write  $\rm\,~DATA$  56

 $\label{eq:1} \mathcal{P}=\mathcal{P}(\mathcal{P}(\mathcal$ 

i write sense and suppress write  $\rm\,~DATA~56$ 

---"" -----

### $C$   $r$   $C$ L  $\begin{array}{cccccccccccccccccccccccccccccccccccccccccccccccccccccccccccccccccccccccccccccccc\end{array}$ (" (- (--- (-, (- (- (- (- ( ( (- (-, (--

### **I WRITE SENSE AND SUPPRESS WRITE**

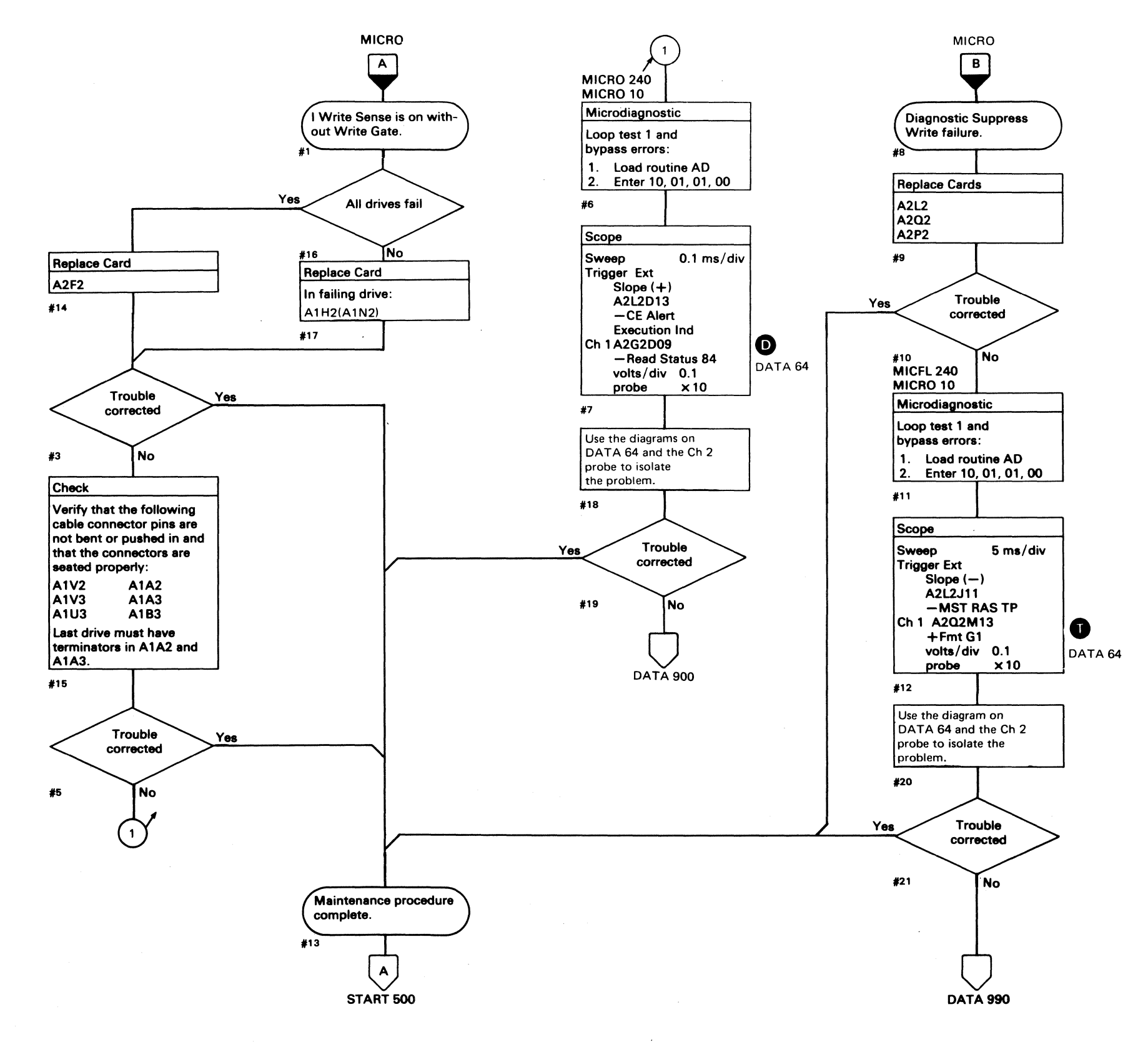

# **GAP COUNTER FAILURE**

### **MICRODIAGNOSTIC DESCRIPTION**

### See DATA 74 for a description of routine AD, test 1.

Routine AF, test 6 reads the Home Address and then writes a record that checks the track capacity, that is, the maximum number of bytes that fit the track. An Error Code of AF6B indicates a Track Overrun may result if the track is formatted with an Extend G1. Run routine AF, test E to restore the G1 field to its normal position.

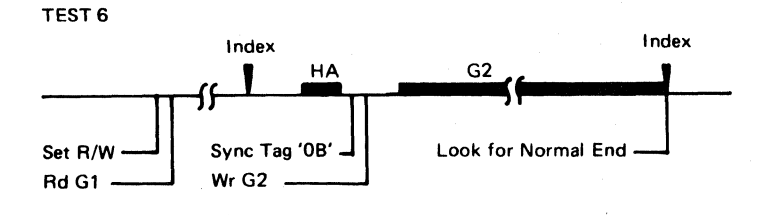

Routine AF, test 7 operates the same as test 6 except that a few bytes are added so that Track Overrun occurs.

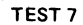

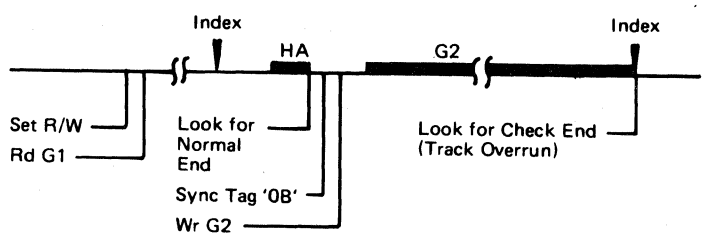

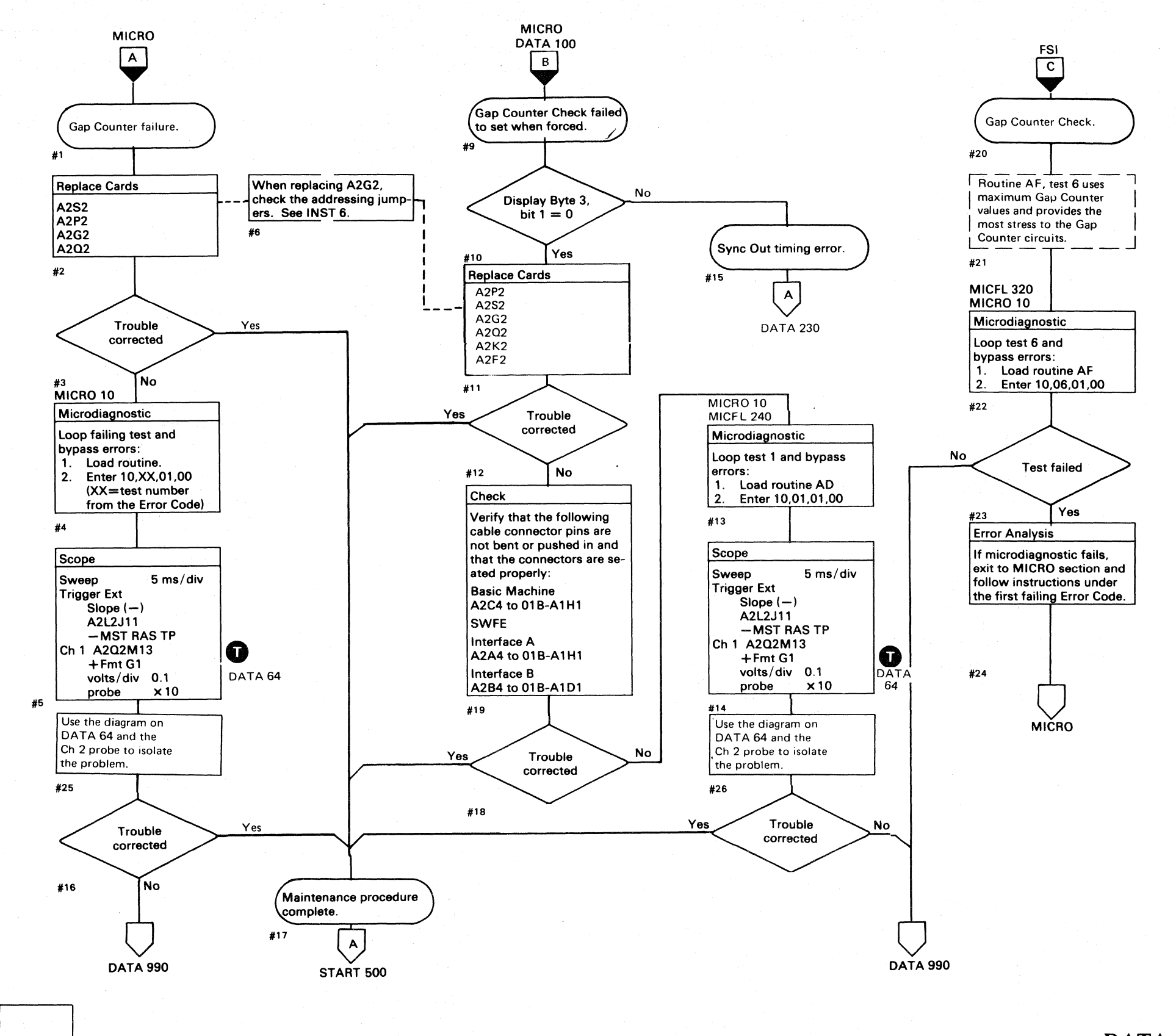

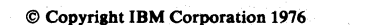

3350

**CE0095** 

Seq. 2 of 2

2358485

Part No.

441300

31 Mar 76

441303

30 Jul 76

 $O$   $O$  $O$   $O$   $O$  $O$   $O$  $\bigcirc$  $\mathbb{C}$  $\mathbb{O}$  $\bigcirc$  $\bigcirc$   $\bigcirc$ 

### **GAP COUNTER FAILURE DATA 58**

### DATA<sub>58</sub> **GAP COUNTER FAILURE**

 $\bigcap$ 

### PHASE ERROR

### **ERROR DESCRIPTION**

In Write mode, the VFO must be synchronized to the servo pulses from the drive to ensure proper data recording. If the synchronization does not occur, a phase error results.

The servo pulses are sent to the read circuits. If data bits (standardized data), as opposed to clock bits, are decoded. an error is posted.

This test forces standardized data during a Write operation and verifies that the Phase Error latch can be set and reset.

### **MICRODIAGNOSTIC DESCRIPTION**

*See DATA* 74 *for a description of routine AD, test 1.* 

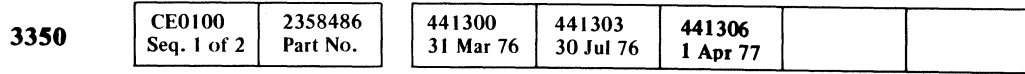

 $\sim$ 

 $\sim 10^{-1}$ 

### PHASE ERROR DATA 60

( C:.- (~ ( ( ( ( (- ( ( (

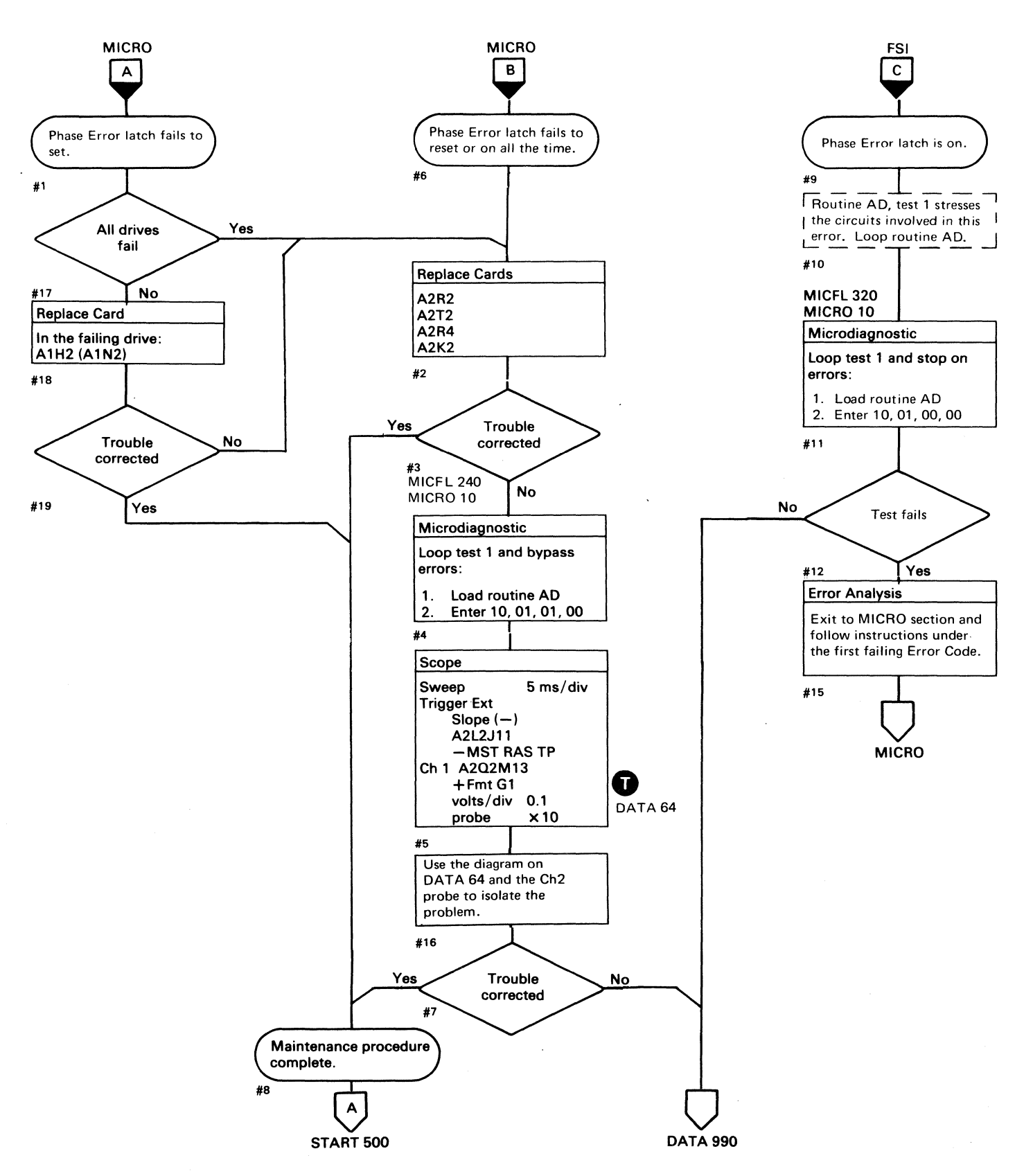

# **AD TEST 1 DIAGRAM**

See the sequence chart on DATA 66 for referenced test points.

### MICRODIAGNOSTIC DESCRIPTION

The most complex portion of the tests is the Diagnostic Suppress Write test because of the many interdependencies involved. After the drive is selected, a check is made to ensure that the I Write Sense latch is not on prior to activating Write Gate. (The I Write Sense latch activates Dev BI Bit 1 MST

Routine AD tests these operations:

Diagnostic Suppress Write Gap Counter Check Write Data Check Phase Error

The test establishes a timing relationship with the disk by searching for the Index. No Phy Index  $\bigcirc$ , within a prescribed period, results in Test Error Number 14. Approximately one half revolution of the disk later, a Write G1 command is issued, nait revolution of the disk later, a write G1 command is issued,<br>allowing the Fmt G1 gate to start at the following Index time.<br>This sequence provides stability for scoping sequences.

Successful execution proves that I Write Sense is operating correctly. The next step is to prove that Suppress Write Gate will block I Write Sense.

Following the Index and the start of Fmt G I. Dev BI Bit I MST is sensed, and its status is saved for later examination; a Reset R/W operation is also performed. If Dev BI Bit I MST equals 0, I Write Sense is not active, and Test Error Number 15 is formed.

The signal lines that affect I Write Sense are:

Invert Bus Out Par Bit  $\bigcup$  activates Counter Check  $\bigcap$  and Wr Data Check  $\bigcirc$ . This is accomplished in the following way:

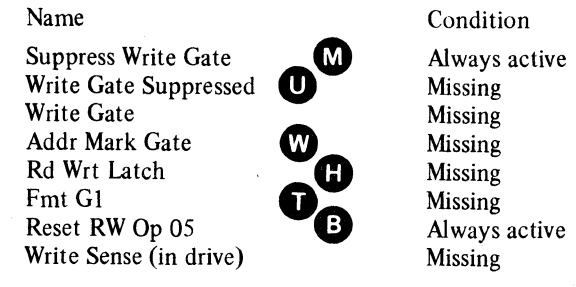

Suppress Write Gate activates Phase Error Owhen Invert Bus Out Par Bit and Suppress Write Gate are active, forcing .Standard Data on a Write operation. Following the Write GI operation, the following conditions are checked:

Suppress Write Gate is activated, and then the previously described procedure is executed. except that the I Write Sense latch is expected to be off. as indicated by the Device Bus In Bit 0 equal to O. If the Device Bus In Bit 0 equals I, I Write Sense is active, and Test Error Number 16 is formed.

### The signal lines that affect I Write Sense are:

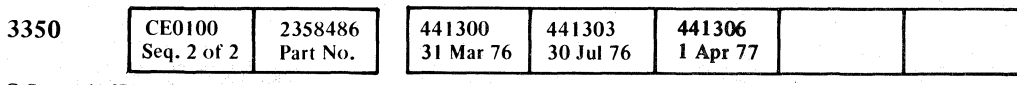

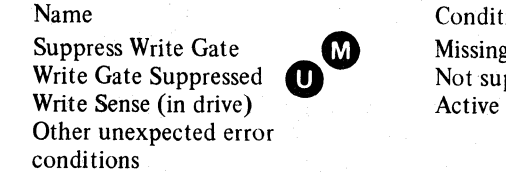

© Copyright IBM Corporation 1976. 1977

 $\bigcirc$  '

Condition Missing Not suppressed Active

\_.- ----- -

Successful execution proves that I Write Sense is functioning correctly and can be used for the remainder of this test and for subsequent tests.

- Counter Check is activated when Bus Out Bits 4 through 7 under Tag 'OF' are transferred to the Gap Counter, along with the generated parity on 4 to 7 Odd  $\Box$ . Invert Bus Out Par Bit also inverts 4 to 7 Odd to activate Counter Check.
- Wr Data Check is activated when a noncompare condition exists between the parity bit received and the parity generated for SERDES. The controller receives 8 bits plus parity for each data byte on a Write operation. Only the 8 bits are serialized into SERDES and written on the disk. After a byte has been serialized, parity is generated for SERDES and compared with the parity bit received.

(~ () (~ *r»,* a 0) rf') /OJ J '~J ',-)/ '-.J' V \..... . <sup>0</sup>.'0\ (J *r)* () 0 (~ V 'v \,,"- ' ,~j!

 $\frac{1}{2}$ 

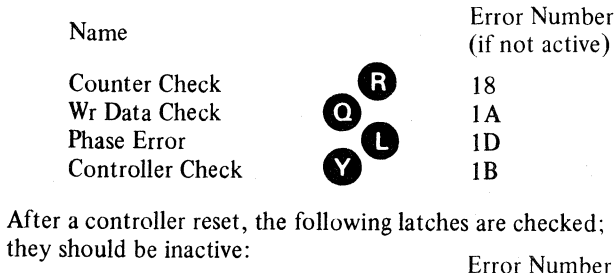

Name Error Number (if active)

Counter Check Phase Error a<sup>0</sup> IC IE

These checks are made while data is being processed:

- If there are Sync In pulses but no End condition exists, Test Error Number 17 is formed.
- If there are no Sync In pulses prior to an End condition, Test Error Number 1F is formed.

------.- ---"

0 0 *n\* <sup>J</sup>

 $O$   $O$ 

 $\circ$  0 0  $\circ$ 

 $\bigcirc$ 

 $\bigcirc$ 

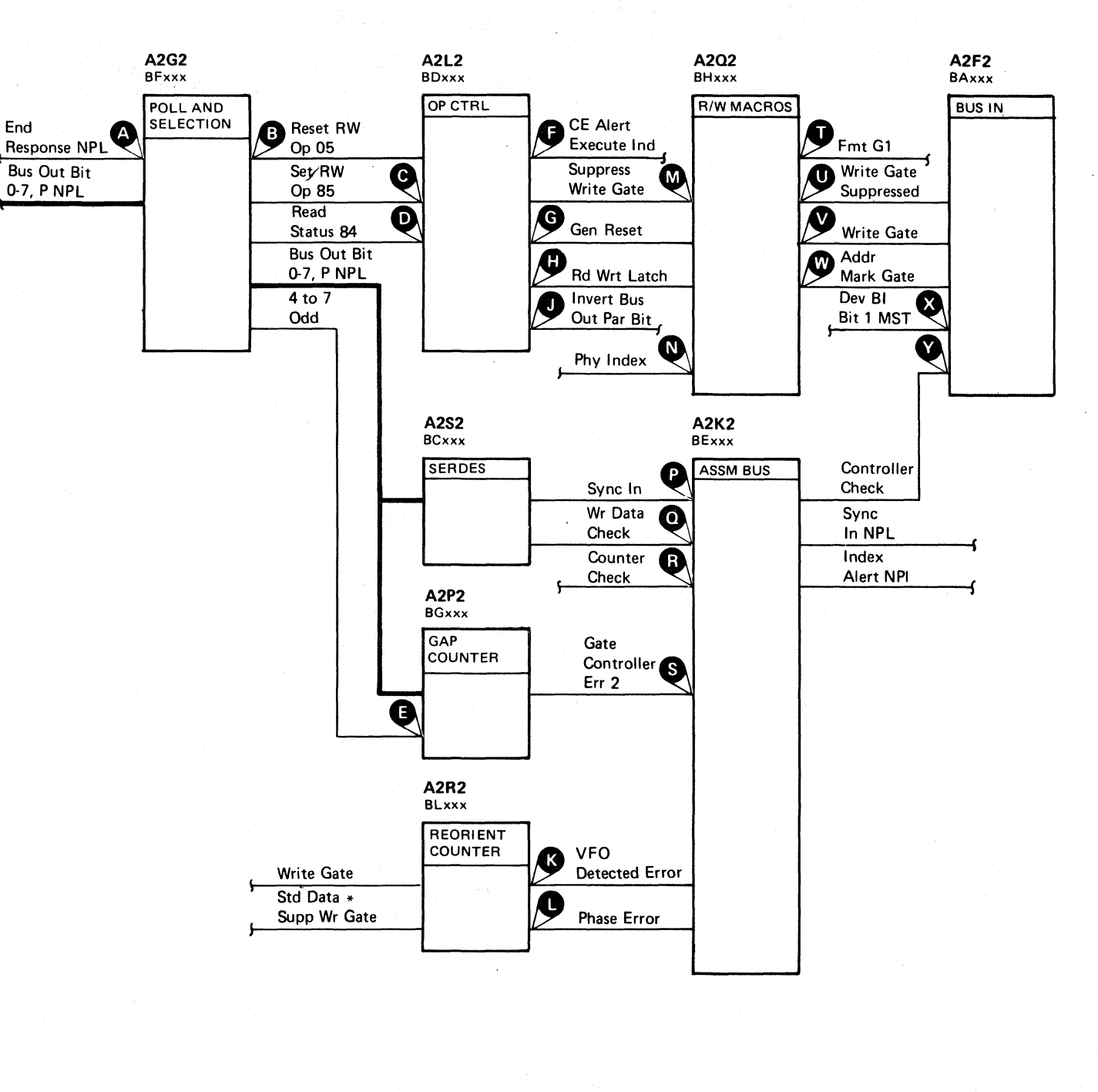

AD TEST 1 DIAGRAM

 $\, \, 0 \,$   $\, \, 0 \,$ 

# DATA 64

0 000

# AD TEST 1 SEQUENCE CHART

Microdiagnostic Setup

Routine AD, test 1 1. Load AD 2. Enter 10,01,01,00

### **Scope Setup**

Trigger Ext

 $\sim 10^7$ 

Sweep 5 ms/div Mode Alt or Chop

Slope  $(+)$ 

 $A2L2D13$ 

+CE Alert Execute Ind

Ch 1 A2U4D13 +CE Alert Execute Ind Volts/div  $0.1$ Probe x10 Ch 2 (See chart)

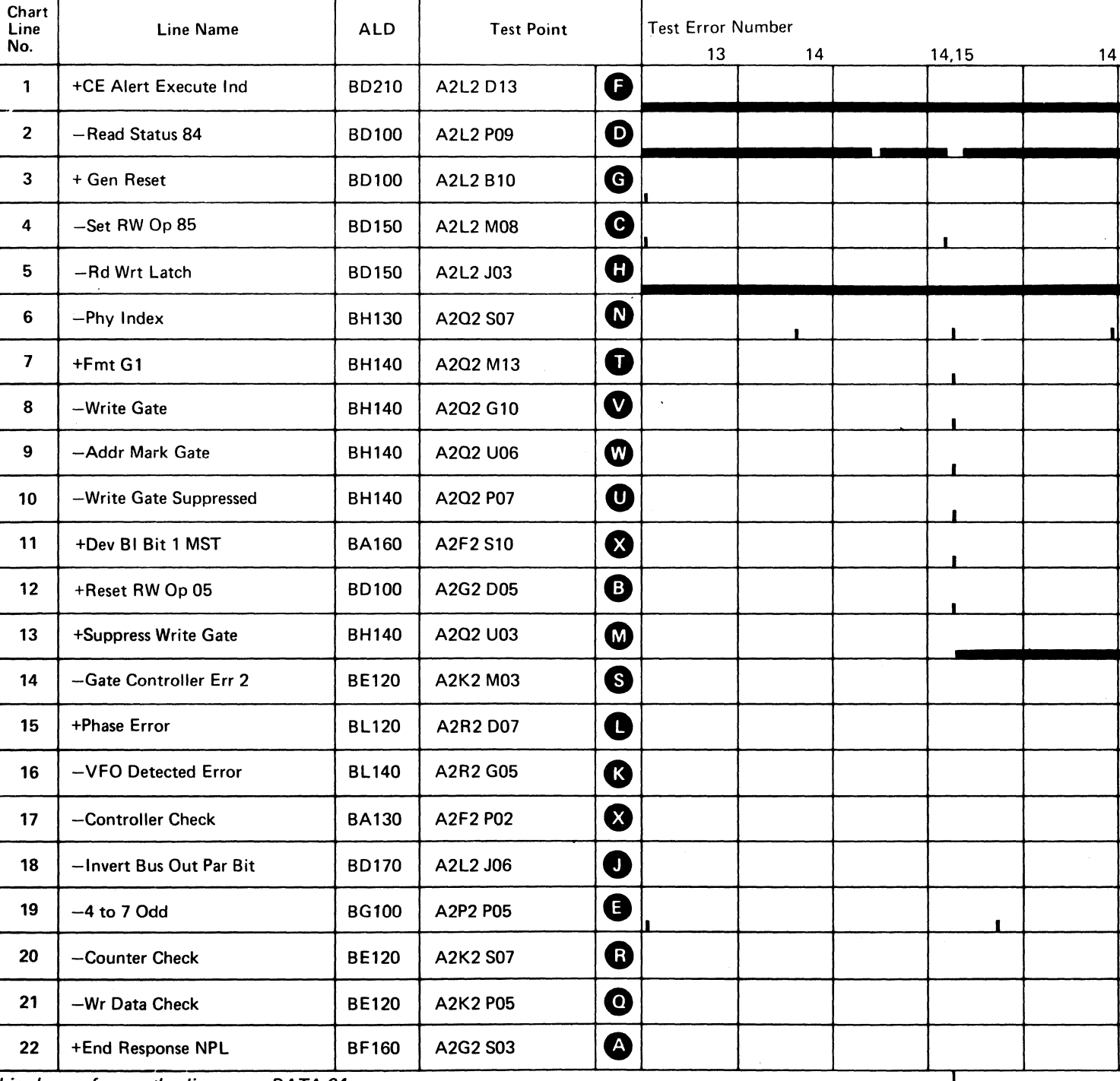

 $\sim 10^7$ 

Line keys reference the diagram on DATA 64.

3350

 $\sim 10^{-1}$ 

C Copyright IBM Corporation 1976

**CE0107** 

Seq. 1 of 2

 $A$  DATA 68

 $\Delta$ 

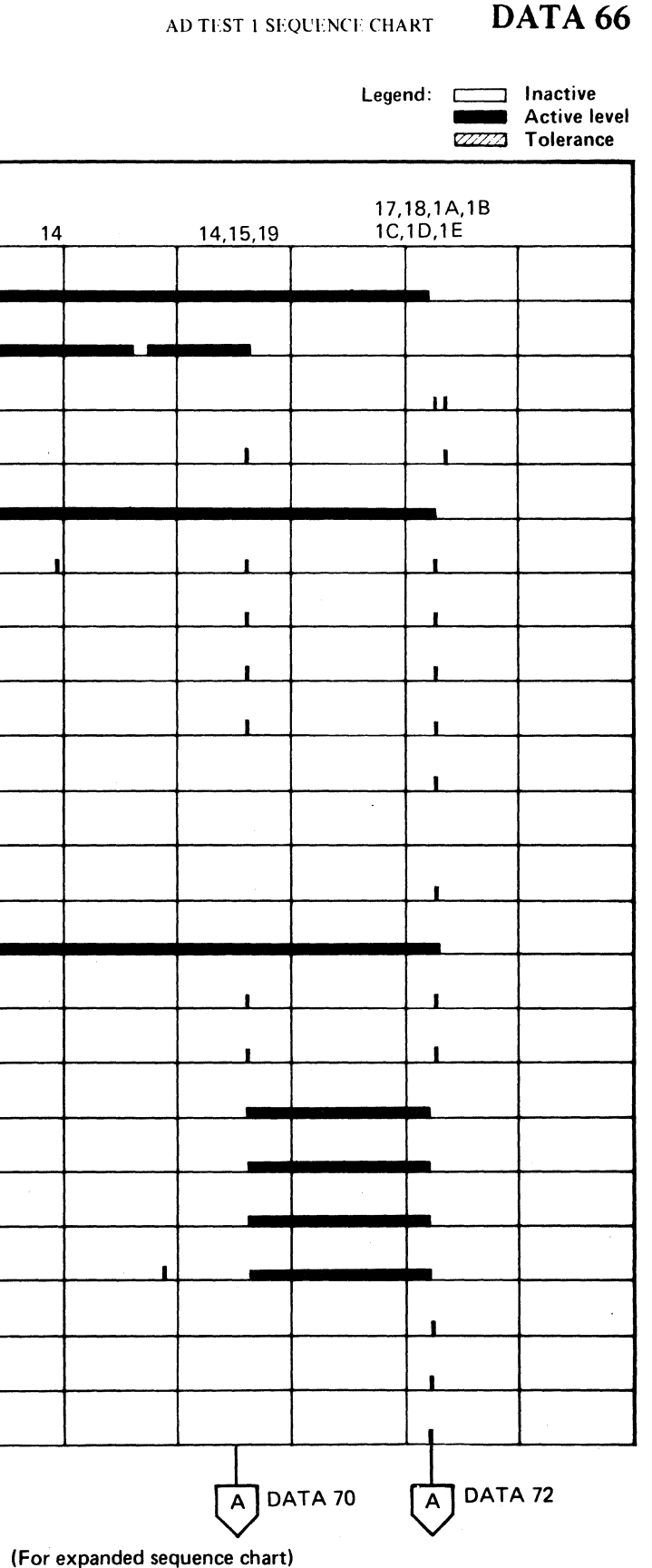

**DATA 66** 

AD TEST 1 SEQUENCE CHART

# AD TEST 1 SEQUENCE CHART

### TRIGGERING INSTRUCTIONS

### Scope Setup

Sweep 10 ms/div Mode Alt or Chop Trigger Ext Slope (+) A2L2DI3 +CE Alert Execute Ind Ch I A2Q2MI3  $+$  Fmt G1 Volts/div 0.1 Probe x10 Ch 2 (See chart)

Horiz Display - Delayed Sweep (B)  $B$  Sweep Mode  $-B$  triggerable after delay time A and B Time/Div  $-10$  ms/div Slope (+) Delay Time-Delayed Sweep  $-$  5  $\mu$ s/div. Delay-Time Multiplier – 2.5 Source  $-$  Int Ch 1

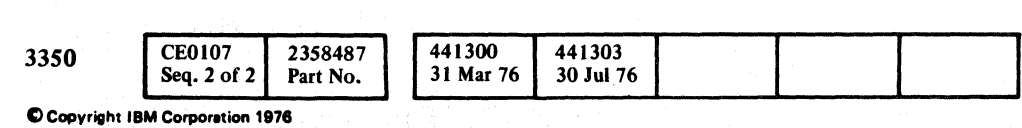

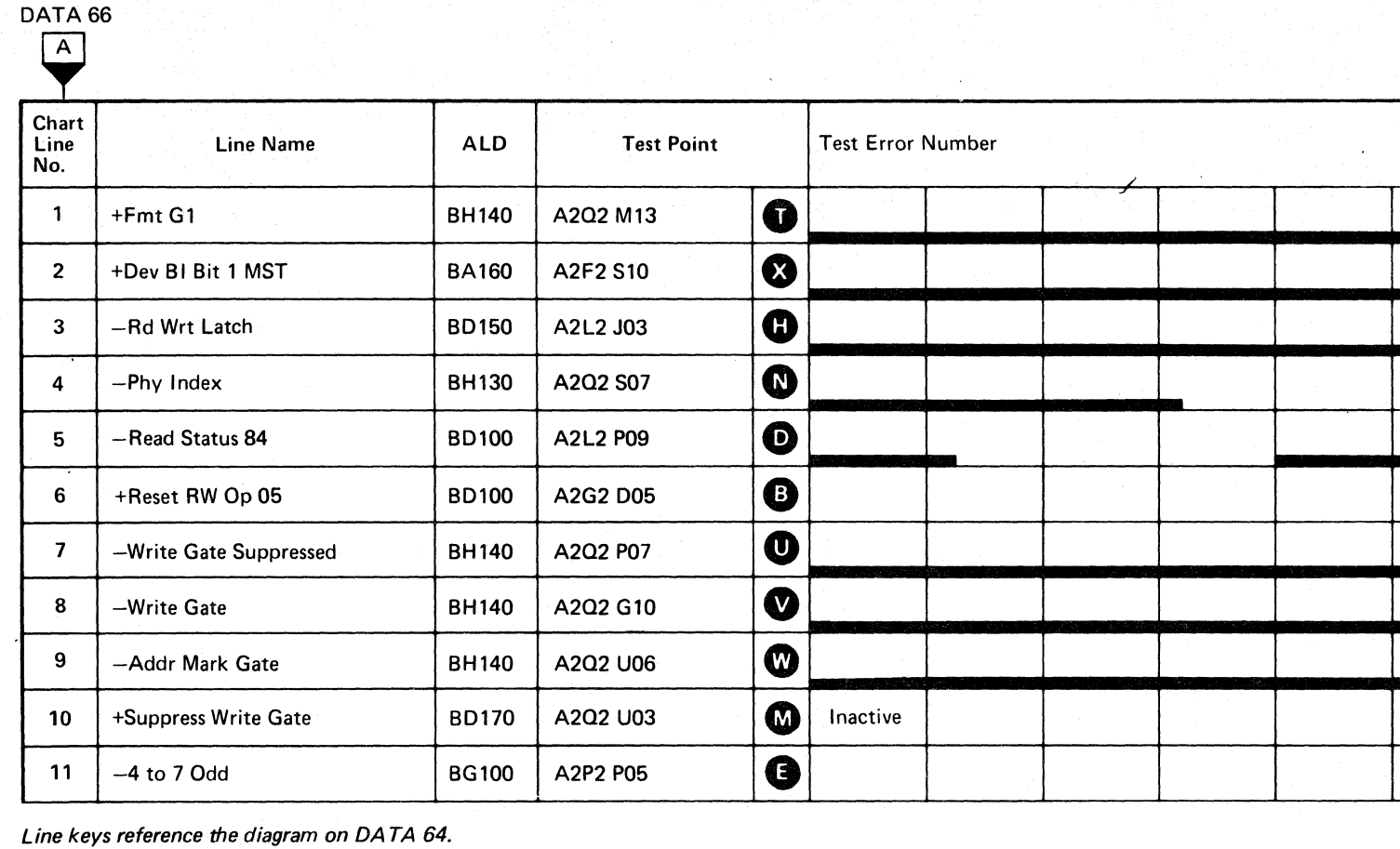

Line keys reference the diagram on DATA 64.

o o o o o o o o *r,C).*  " 00 () o () ,-, o 00 o o o o

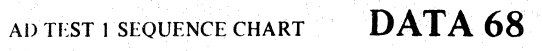

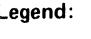

Legend: c:: Inactive and Active leve<br>**EXAMPLE Tolerance** 

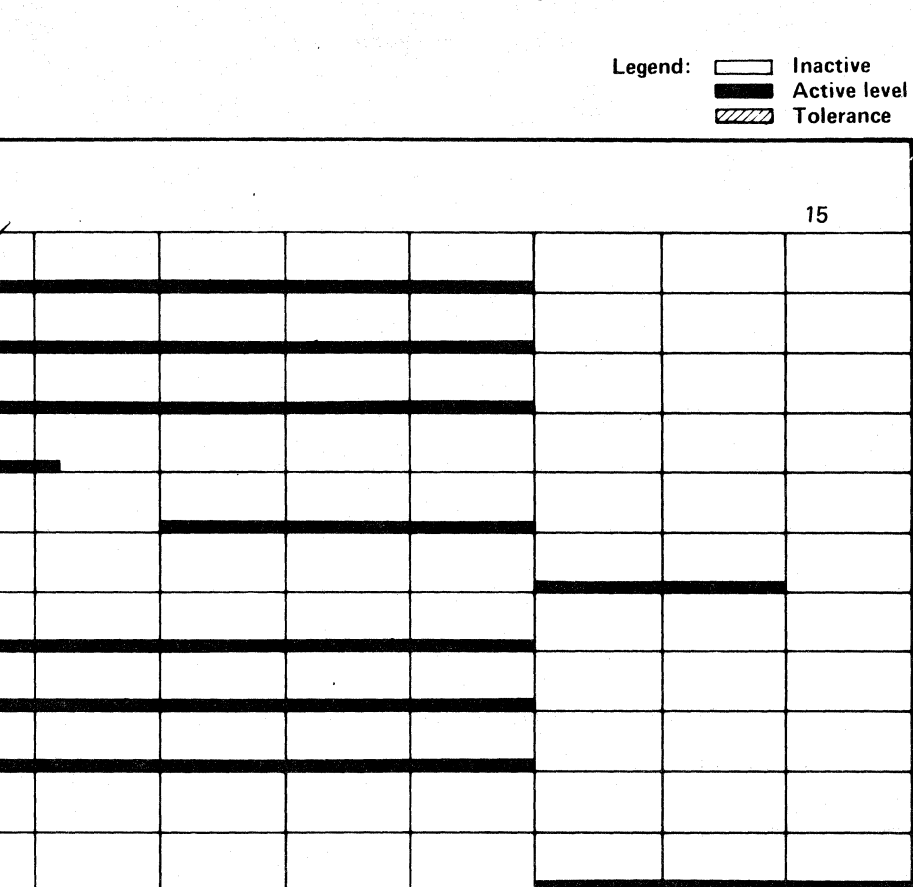

AD TEST 1 SEQUENCE CHART DATA 68

# AD TEST 1 SEQUENCE CHART

### TRIGGERING INSTRUCTIONS

Scope Setup

Sweep 10 ms/div Mode Alt or Chop Trigger Ext Slope (+) A2L2D13 +CE Alert Execute Ind Ch 1 A2Q2M13 +Fmt Gl Volts/div 0.1 Probe x10 Ch 2 (See chart)

 $\sim 10^{-1}$ 

Horiz Display  $-$  Delayed Sweep (B)  $B$  Sweep Mode  $-$  B triggerable after delay time A and B Time/Div  $-10$  ms/div Slope (+) Delay Time-Delayed Sweep  $-5 \mu s$ /div Delay-Time Multiplier  $-3.5$ Source - Int Ch 1

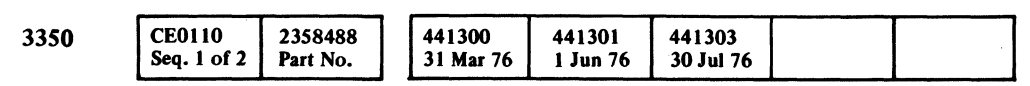

 $\sim$ 

 $Q$  Copyright IBM Corporation 1976

OATA 66

 $\sim$ 

 $C$   $\epsilon$   $C$ L (. (.c' ( ( ( (,' (- (- ( (- (~ {" ('- (- (-. (, <,' (' ( (- ( ( " .. ,"

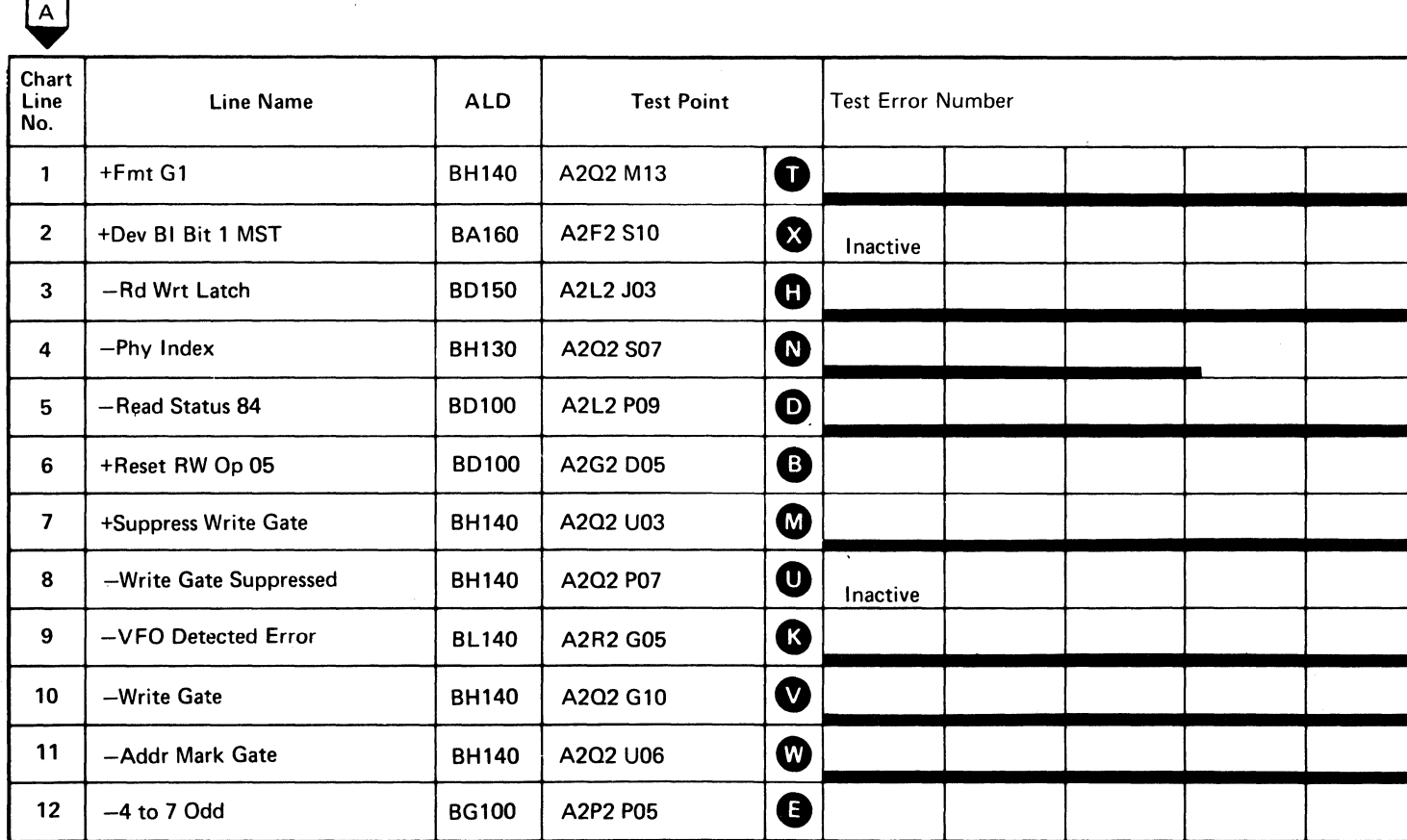

Line keys reference the diagram on DA TA 64.

 $\mathcal{L}^{\mathcal{L}}$ 

 $\sim 10^{11}$  km s  $^{-1}$ 

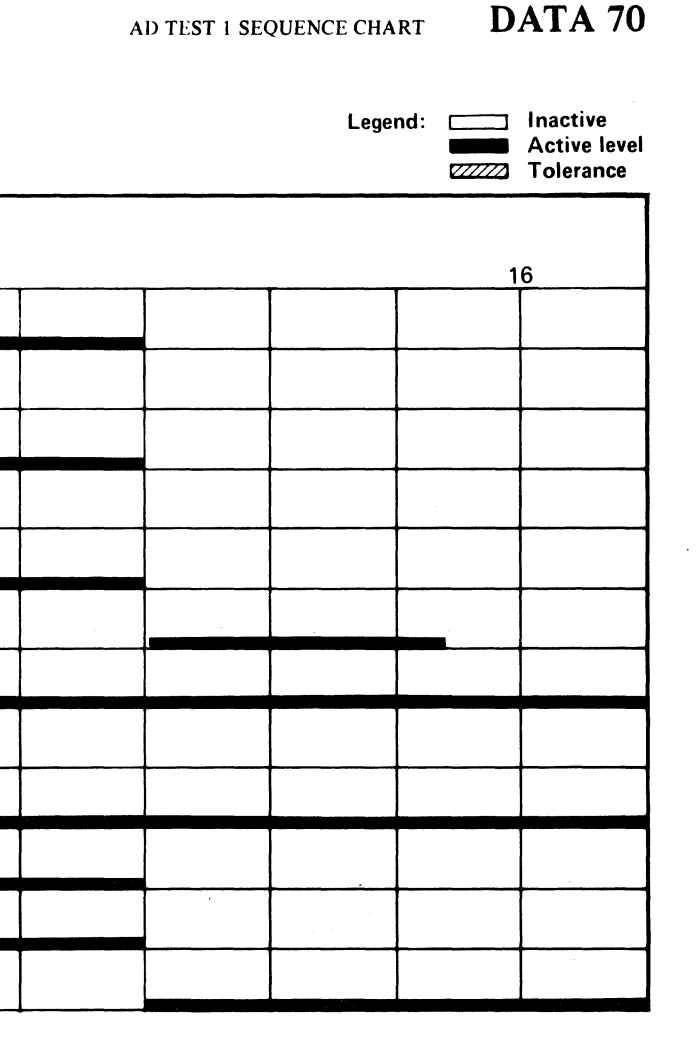

# AD TEST 1 SEQUENCE CHART DATA 70

 $\sim 10^{-1}$ 

 $\sim 10^{-1}$ 

 $\mathcal{L}_{\text{max}}$  , and  $\mathcal{L}_{\text{max}}$ 

 $\sim 10^7$ 

 $\sim$ 

# AD TEST 1 SEQUENCE CHART

### TRIGGERING INSTRUCfIONS

# Scope Setup

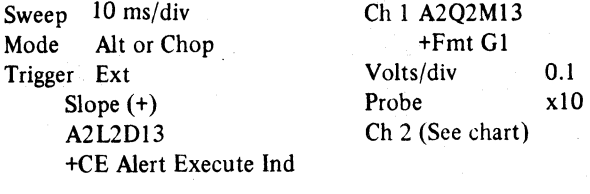

Horiz Display - Delayed Sweep (B) B Sweep Mode  $-$  B triggerable after delay time A and B Time/div  $-10$  ms/div Slope (+) Delay Time-Delayed Sweep  $-20 \mu s$ /div Delay-Time Multiplier  $-7.0$ Source - Int Ch 1

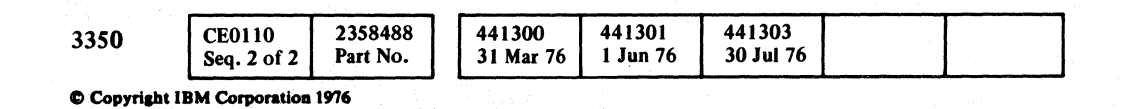

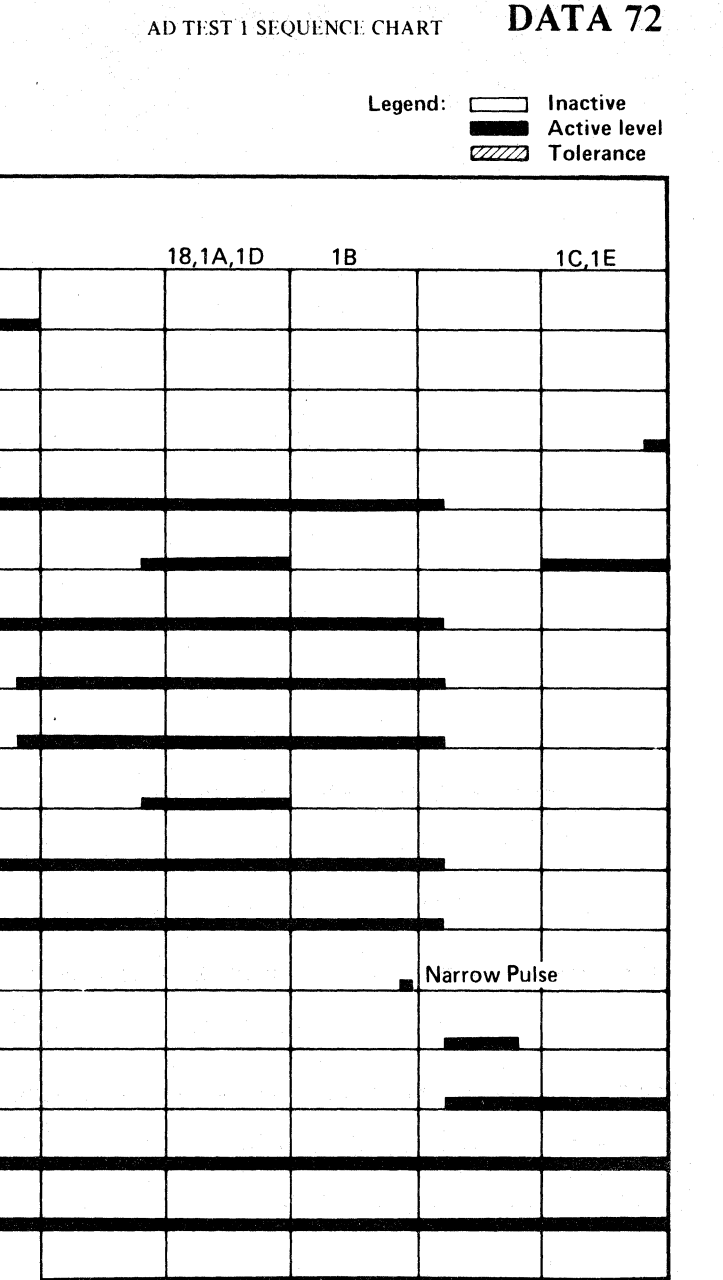

AD TEST 1 SEQUENCE CHART DATA 72

 $\overline{O}$ o o o o o o o o o o o ,#); <sup>V</sup>o o o o f'.-li *"-.j'* rO" '. Il .. () *tn*  (~ o 0···· '" o o

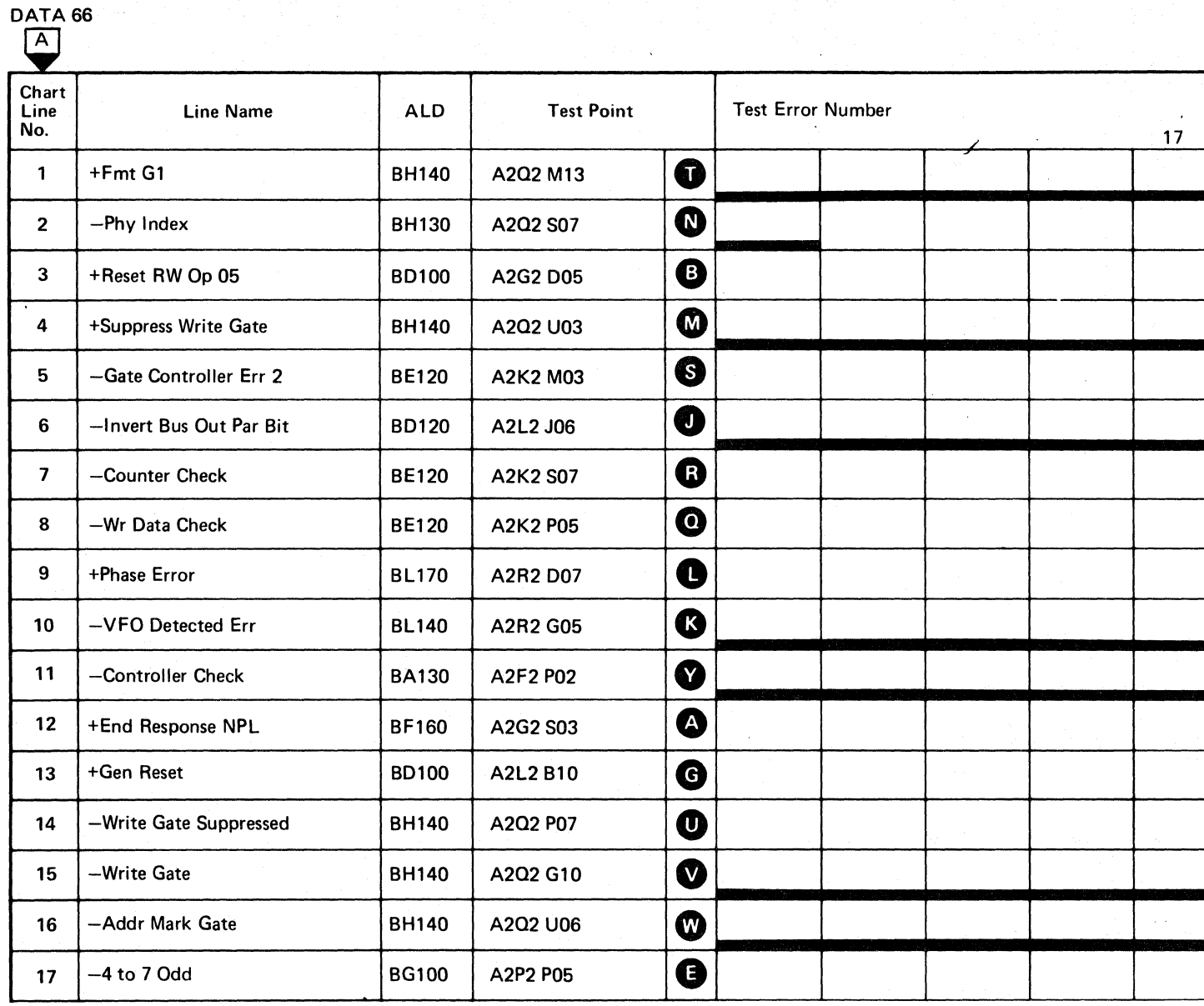

Line keys reference the diagram on DA TA 64.

# $C^{\frac{1}{2}}C^{\frac{1}{2}}C^{\frac$ L

### **CONTROLLER CHECK**

### **MICRODIAGNOSTIC DESCRIPTION**

Routine AD, test 1 is the first of a series of tests that uses the controller in Write mode to test a variety of data handling functions. To prevent writing data on the disk, the Diagnostic Suppress Write command is used. The first function of routine AD, test 1 is to verify the operation of Diagnostic Suppress Write by activating the Write Gate at Index time for approximately IS microseconds and to verify that an I Write Sense response is received. Suppress Write is then activated and Write Gate is activated again at the next Index time. No I Write Sense response indicates that Suppress Write functioned properly.

The test then uses Diagnostic Invert Bus Out Parity to force:

- Gap Counter Error
- Write Data Check
- Phase Error

The test also verifies that a Controller Check follows the sensing of the error latches.

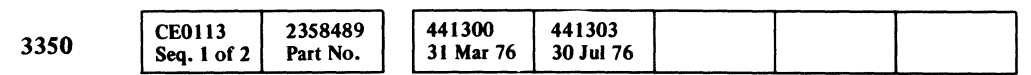

© Copyright IBM Corporation 1976

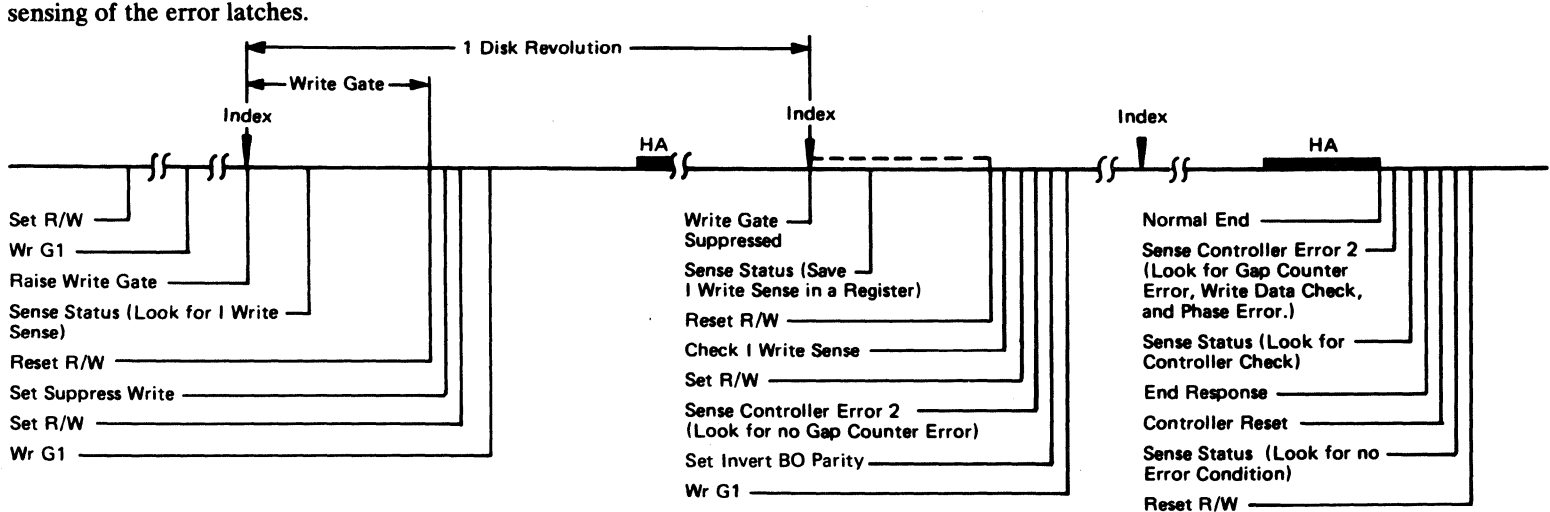

CONTROLLER CHECK **DATA 74** 

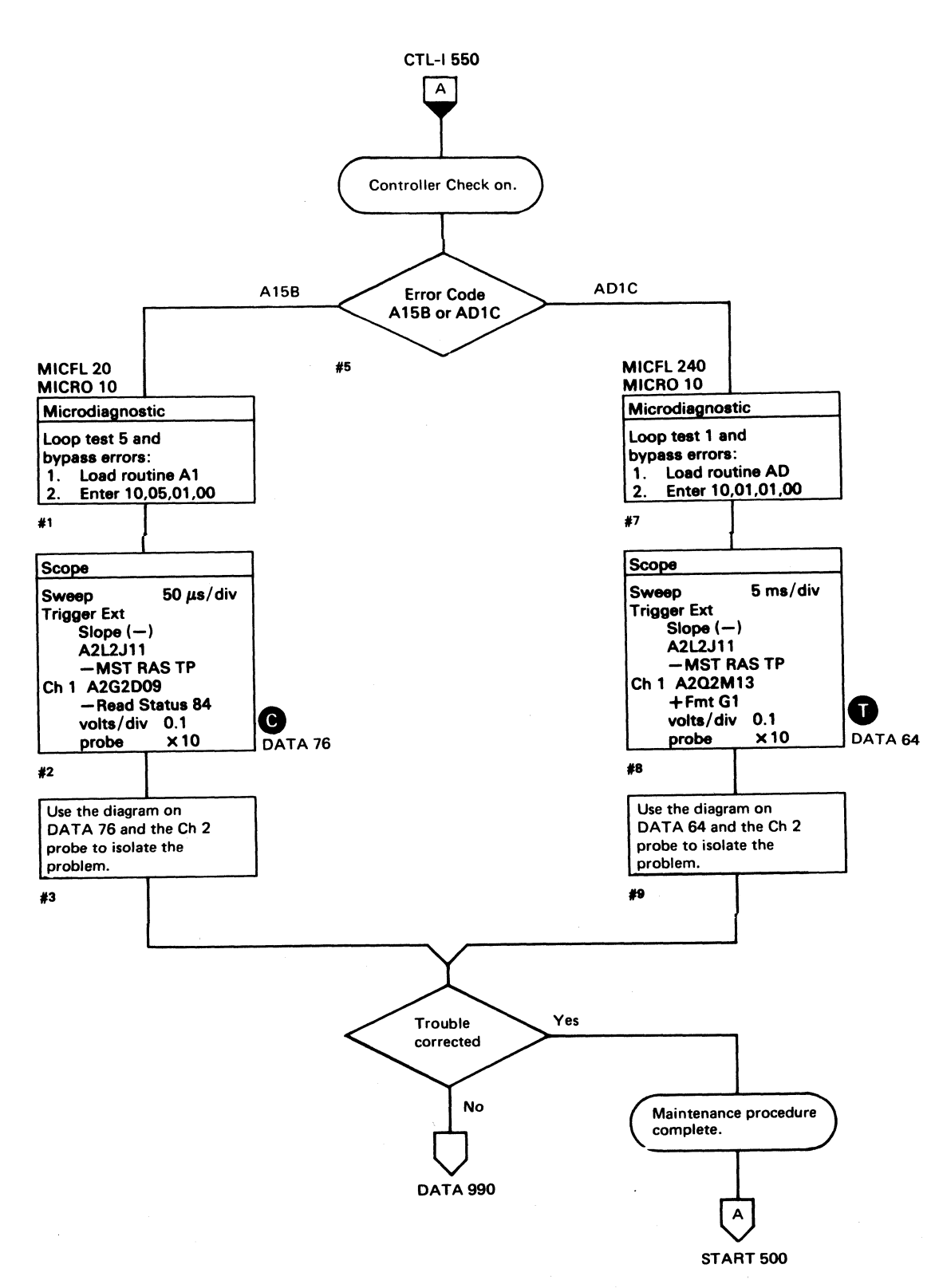

CONTROLLER CHECK **DATA 74** 

# **CONTROLLER CHECK**

See the sequence charts on DATA 78 for referenced test points. See OPER 241 for theory.

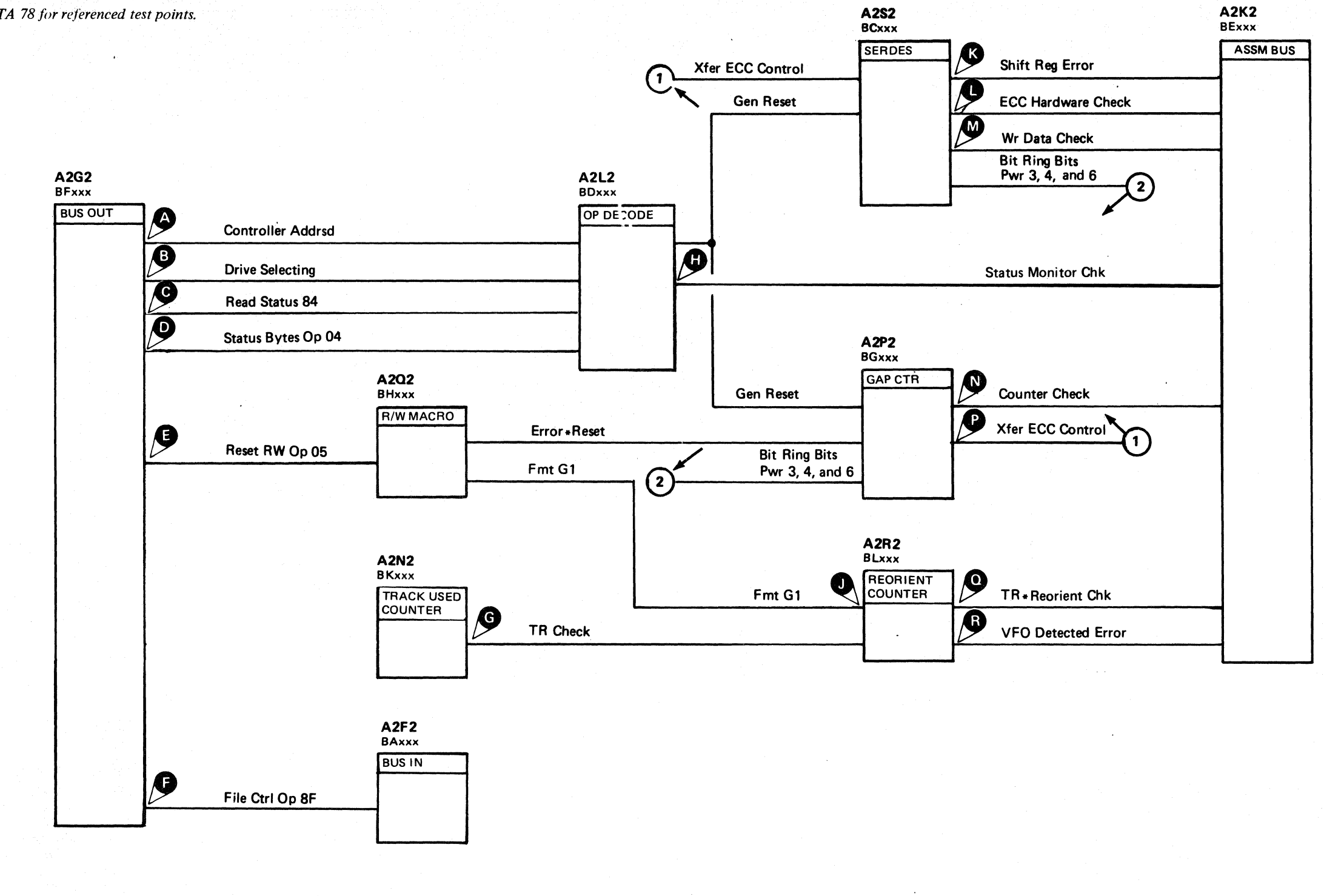

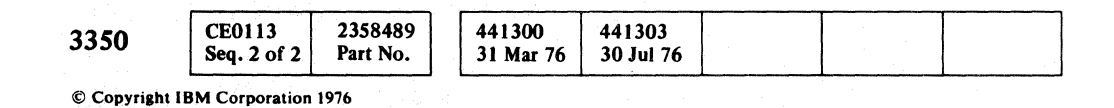

 $\bigcirc$ 

### **CONTROLLER CHECK**

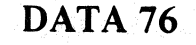

CONTROLLER CHECK DATA 76

 $\bigcirc$ 

 $\bigcirc$ 

 $O$   $O$ 

 $C_F C$  $C_{\mathbf{c}} \subset C_{\mathbf{c}} \subset C_{\mathbf{c}} \subset$ 

# CONTROLLER CHECK

### TRIGGERING INSTRUCTIONS

Scope Setup

 $\sim 10$ 

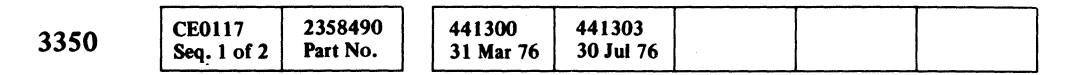

# CONTROLLER CHECK DATA 78

Sweep 50 ns/div Mode Alt or Chop Trigger Ext Slope(-)  $A2L2J11$ -MST RASTP Ch I A2G2D09

-Read Status 84 Volts/div 0.1 Probe XIO Ch 2 (See chart)

Legend: C=:J Inactive \_ Active level **ZZZZZZZ** Tolerance

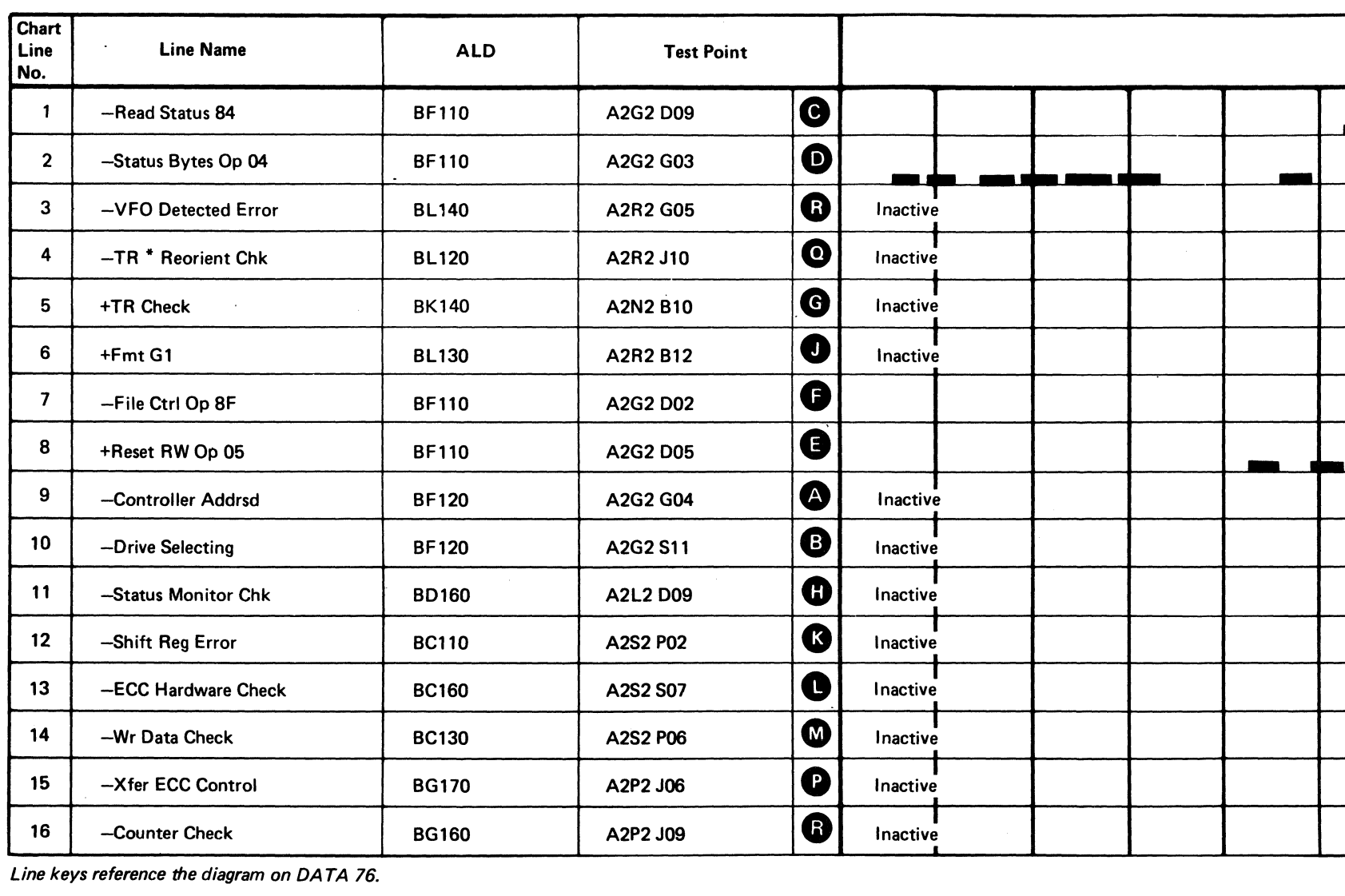

Line keys reference the diagram on DATA 76.

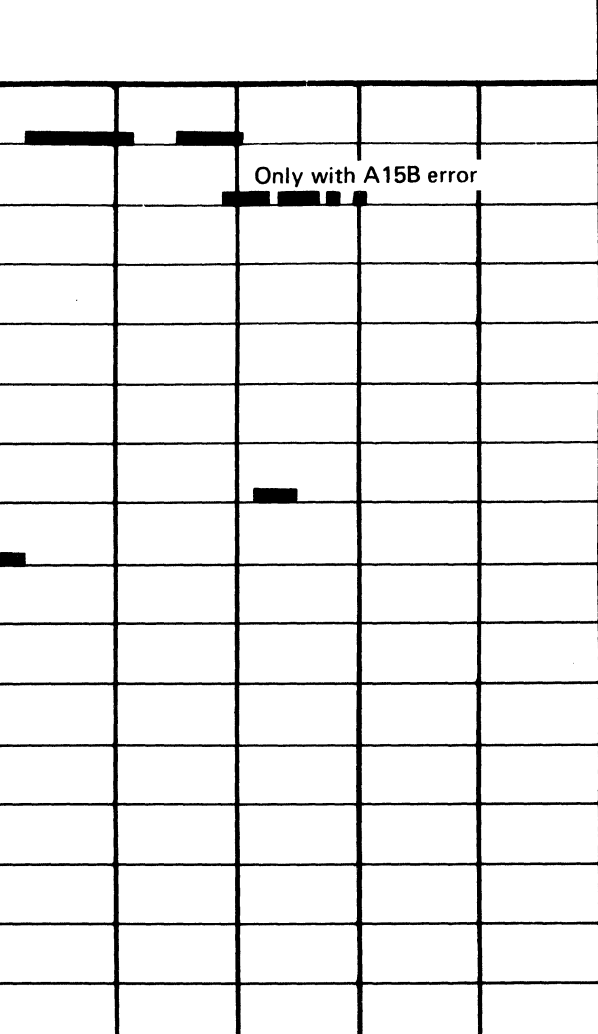

 $\sim 10^{-1}$ 

 $\sim 10^{-1}$ 

 $\sim$   $\sim$ 

# TIMEOUT WAITING FOR RESPONSE FROM CONTROLLER

### ERROR DESCRIPfION

Refer to the Sequence Chart below for the operation being performed when the timeout condition was encountered. The timeout condition usually results from a failure to decode the specific operation or from an early abnormal termination of the operation.

### Sequence Chart

 $©$  Copyright IBM Corporation 1976

AD26 FmtGI AD36 Wr Sp GI AD56 WrG2 AD66 WrG3 AD76 FmtGI ADA5 Byte  $4 = 1$  Wr Sp G2 (1st record) ADA5 Byte  $4 = 2$  Wr Sp G2 (2nd record) ADA5 Byte  $4 = 3$  Wr G4 ADA5 Byte  $4 = 4$  Wr G2 (Extended Gap) ADA5 Byte  $4 = 5$  Wr G2 (Normal Gap) AEF3 RdGI

Loop the failing test and scope to isolate the problem. DATA 92 shows a scope setup for the AD36 Error Code.

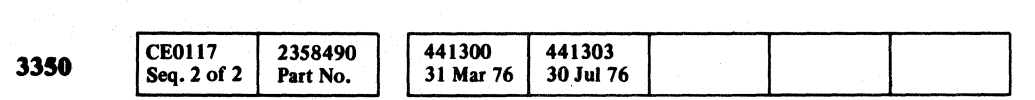

f"lI, I,: "',Y <sup>n</sup>\ ;1 *oJ* o :f\ IJ o C) 0 o () o o o o  $0000000$ 

TIMEOUT WAITING FOR RESPONSE FROM CONTROLLER DATA 80

TIMEOUT WAITING FOR RESPONSE FROM CONTROLLER DATA 80

 $\,0\,$   $\,0\,$   $\,0\,$   $\,0\,$   $\,0$ 

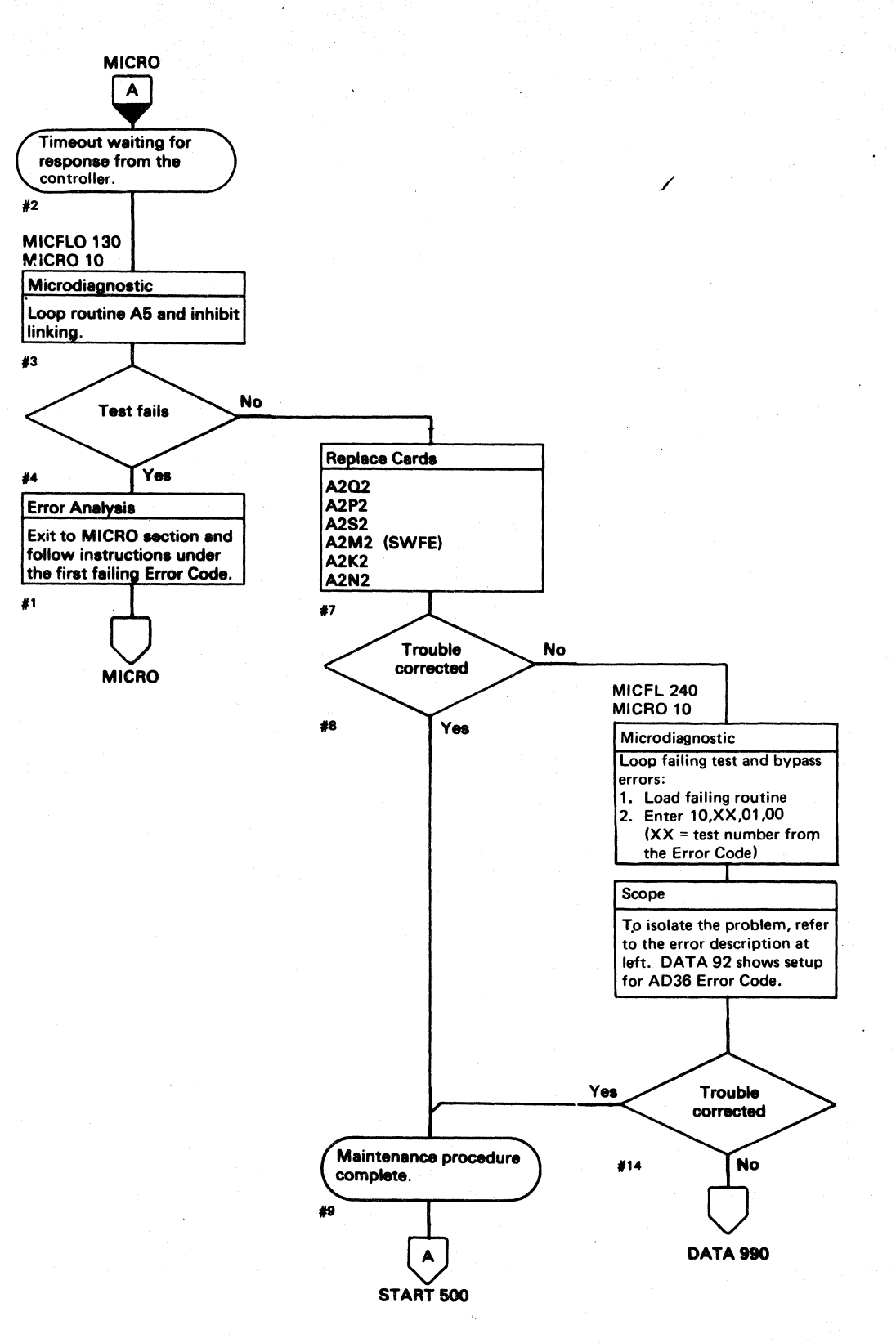

# ${\mathbf C}^{\frac{r}{2}}$ C  $\mathbf C$  C  $\mathbf C$ L

### GAP COUNTER OUT OF TOLERANCE

### ERROR DESCRIPTION

The Gap Counter Tolerance test measures the duration of the various gaps. If the duration (time) is within 3 percent of normal, the Gap Counter is operating properly.

Out-of-tolerance indications point to troubles in:

- Gap Counter or output decode.
- Bit Ring to the drive.
- A2P2 card that controls the Write operation.

Routine AD, test 2 measures the duration of a G1 gap. When a Write G1 command is issued, the program measures the time from the Index (the start of a  $GI$  gap) to the first Sync In pulse. The tolerance is 93 to  $100 \mu$ sec. If the Sync In pulse is early or late, Test Error Number 28 is posted.

Routine AD, test 3 performs the same test on a Special Write G1 command which is used to skip a defect in the HA (Home Address) area. Test Error Number 38 indicates an out-oftolerance condition (197 to 209  $\mu$ sec).

Sync In and other basic circuits must be operative to run this test.

### MICRODIAGNOSTIC DESCRIPTION

Routine AD, test 5 measures the duration of a G2 gap by locating the end of an HA field and then issuing a Write G2 operation. The program measures the time from the end of the HA field to the first Sync In pulse for the G2 field. The tolerance is  $60-64 \mu$ sec. If the Sync In pulse is early or late, Test Error Number 58 is posted.

Routine AD, test 6 measures the duration of a G3 gap by locating the end of an HA field and issuing a Write G3 operation. The program measures the time from the end of the HA field to the first Sync In pulse for the G3 field. The tolerance is  $62$  to  $66 \mu$ sec. If the Sync In pulse is early or late, Test Error Number 68 is posted.

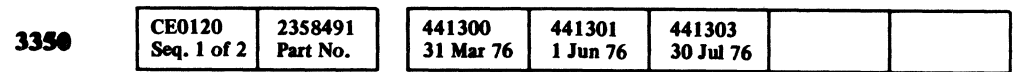

C Copyright IBM Corporation 1976

# GAP COUNTER OUT OF TOLERANCE DATA 84

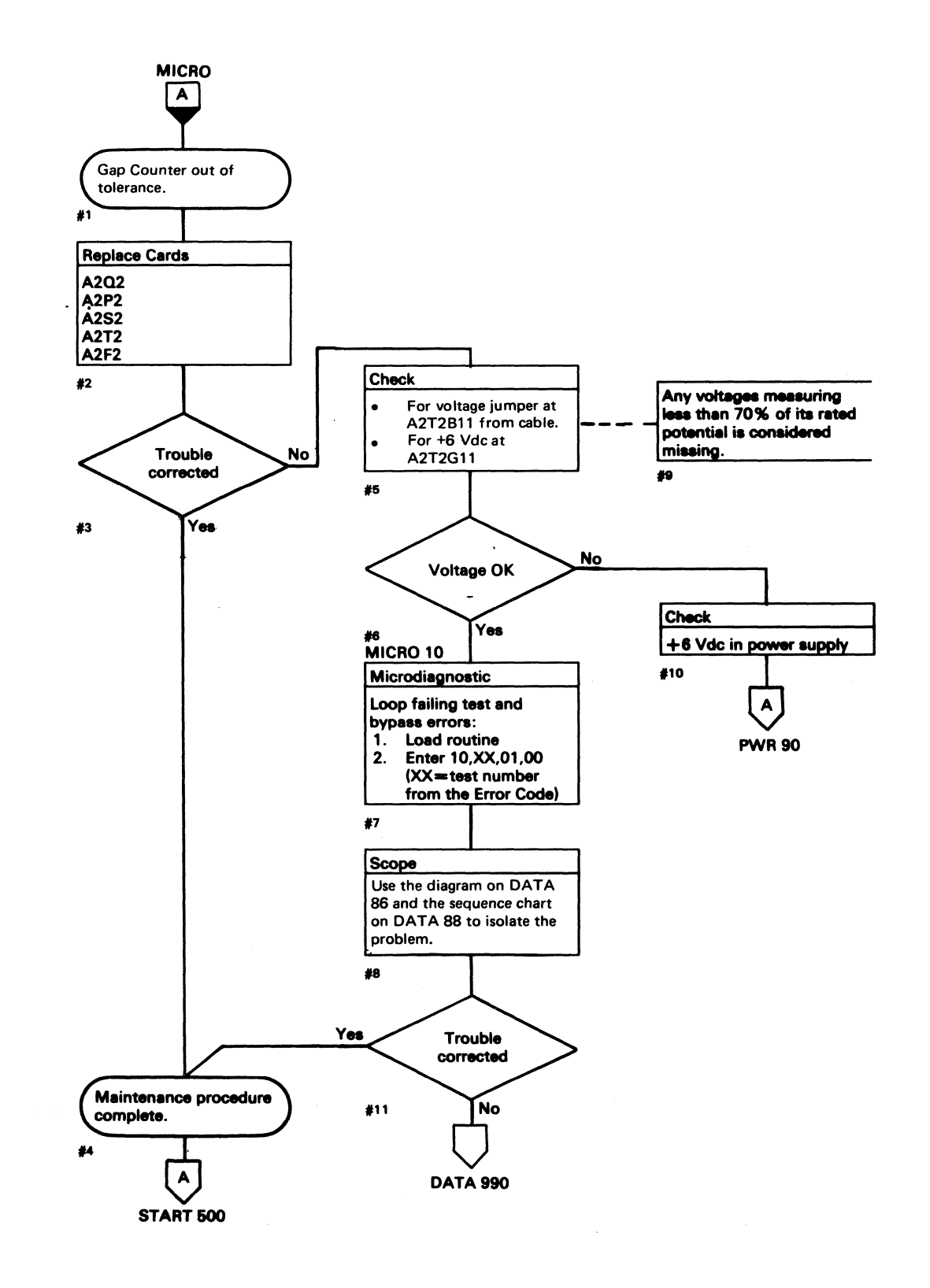

.. \_--- ------

# **AD TEST 2 DIAGRAM**

A2G2<br>BFxxx A2L2<br>BDxxx See the sequence chart on DATA 88 for referenced test points. See OPER 6 for theory. A2P2<br>BGxxx End Response NPOLL &  $A2Q2$ OP CTRLS CE Alert<br>Execute Ind **BHxxx** GAP<br>COUNTER Read Status Suppress **U** R/W MACROS  $|\boldsymbol{\varTheta}|$ ß  $84$ Write Gate Fmt G1 Reset RW **D** ß Rd Wrt Latch Extend G1  $\overline{\mathcal{P}}$ **P** Write Op OF **Add 128 D** MST RAS  $\overline{\mathcal{P}}$  $\frac{G2}{}$  $\overline{\bm{Q}}$ Q  $\boldsymbol{\Phi}$ Reset Ctv G<sub>3</sub>

> Phy Index Bus Out

**Reset Ctv** 

Sync Out

Bit 0

 $\bullet$ 

**N** 

A2S2

**BCxxx** 

SERDES

**A2K2** 

**BExxx** 

 $\frac{1}{\sqrt{2}}$  Sync In

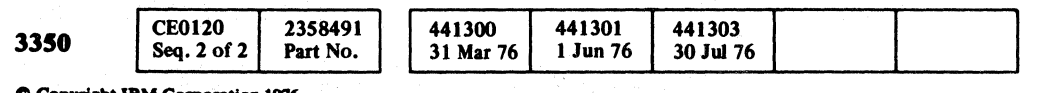

000000000000000000000000000

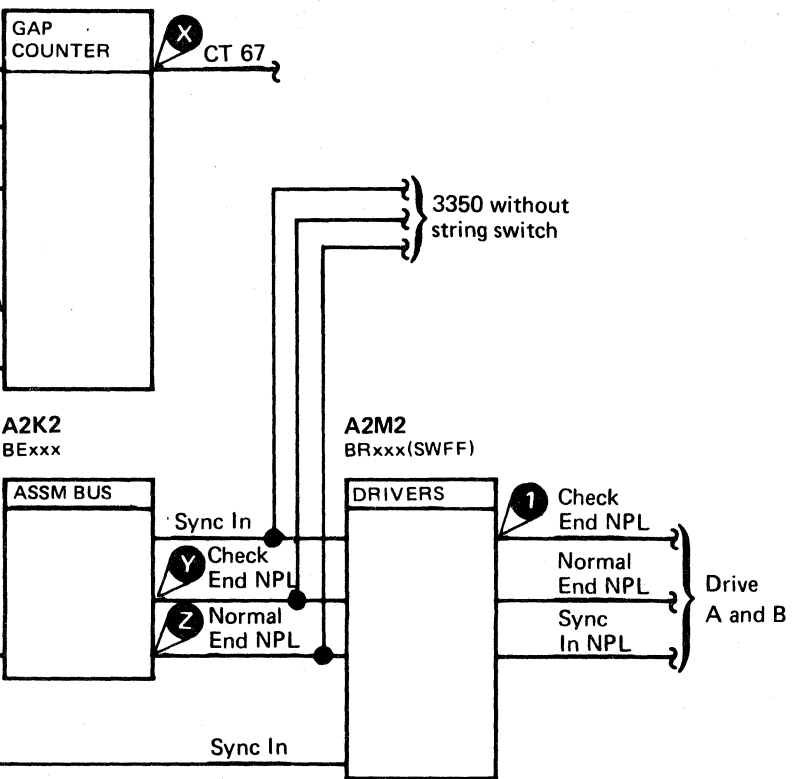

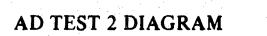

 $\bigcirc$ 

**DATA 86** 

 $\bigcirc$ 

 $\mathbb{C}$ 

 $O$   $O$ 

# AD TEST 2 SEQUENCE CHART

### TRIGGERING INSTRUCTIONS

Microdiagnostic Setup

Routine AD, test 2 1. Load AD 2. Enter 10,02,00,00

### Scope Setup

Sweep 5 ms/div Ch 1 A2U4D13<br>Mode Alt or Chop + CE Alert E

+CE Alert Execute Ind

Trigger Ext

Slope (+)  $A2L2D13$ +CE Alert Execute Ind

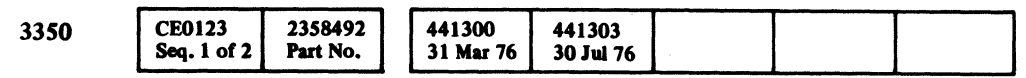

 $\sim$   $\sim$ 

 $O$  Copyright IBM Corporation 1976

 $\sim 10^{-1}$ 

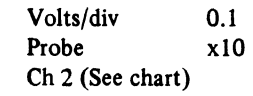

 $C_f$  ( L C C C C C C C C C C C C C ( (- (- (- (- (~- (" (- ( ( ( ( (- r- (- (-- (- (--

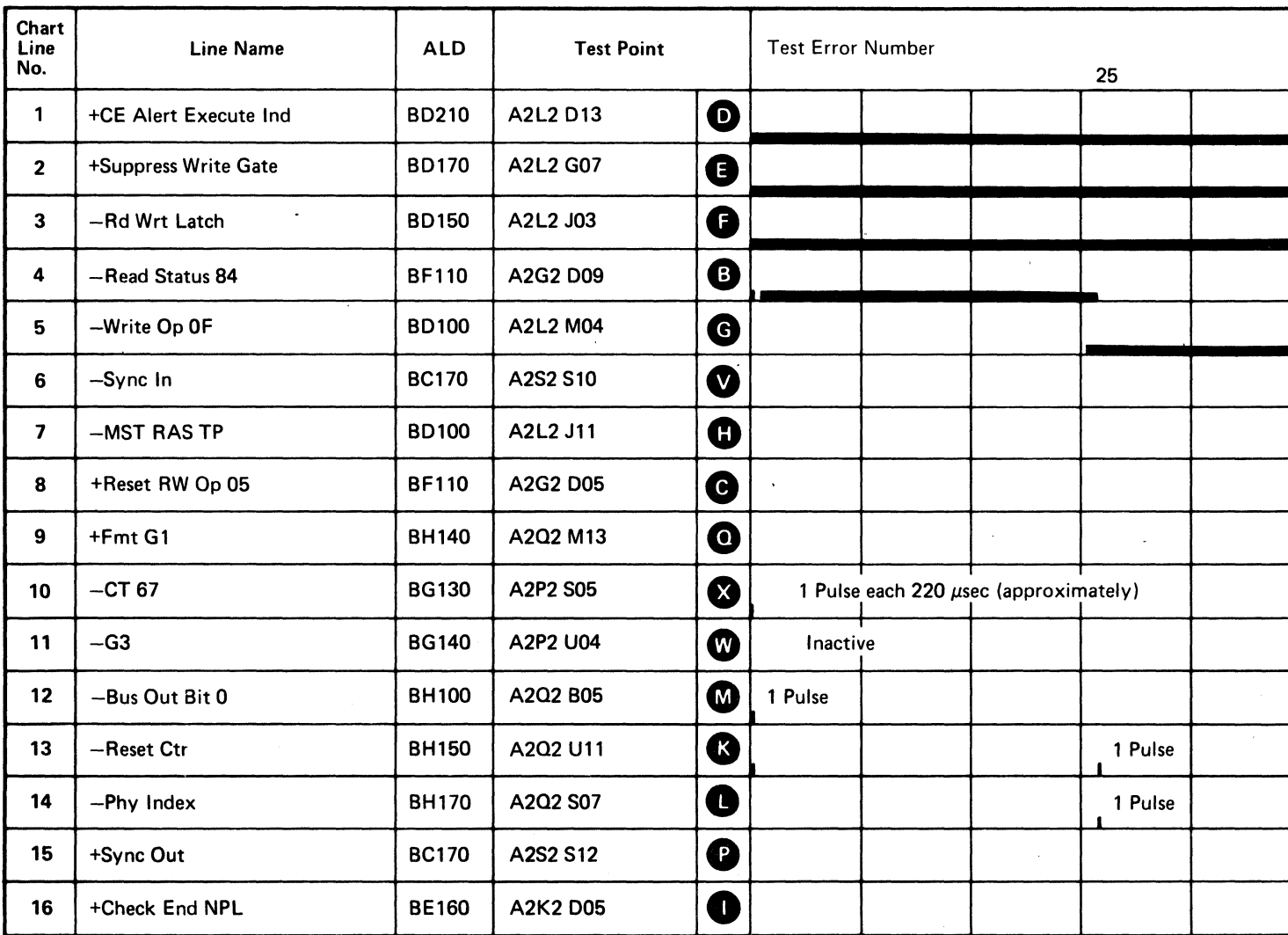

--~~------ ----~------

Line keys reference the diagram on DATA 86.

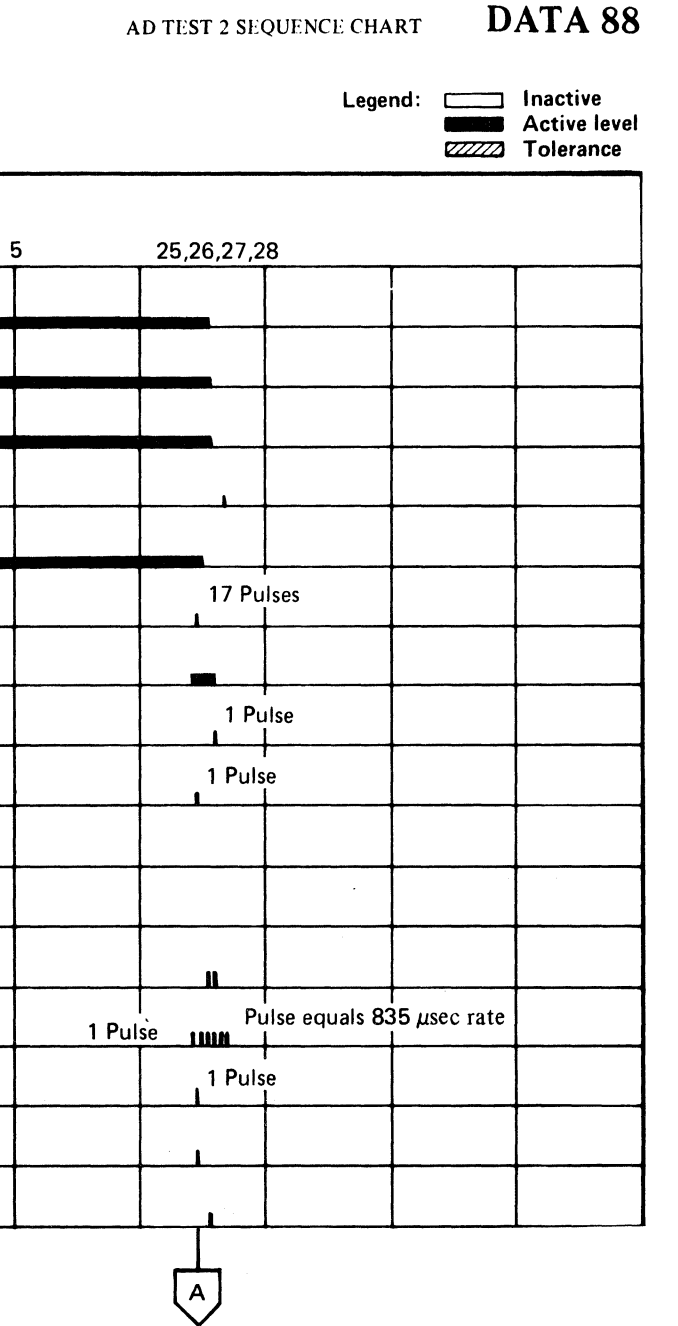

DATA 90 (For expanded sequence chart)

 $\sim$ 

AD TEST 2 SEQUENCE CHART DATA 88

# AD TEST 2 SEQUENCE CHART

### TRIGGERING INSTRUCTIONS

### **Scope Setup**

Ch 1 A2Q2S07 Sweep  $5 \text{ ms}/\text{div}$ Mode Alt or Chop -Phy Index  $0.1$ Trigger Ext Volts/div Slope  $(+)$ Probe x10 A2L2D13 Ch 2 (See chart) +CE Alert Execute Ind Horiz Display - Delayed Sweep (B) B Sweep Mode - B triggerable after delay time A and B Time/div  $-5$  ms/div Slope  $(-)$ Delay Time-Delayed Sweep  $-20 \mu s$ /div Delay-Time Multiplier - 4.0 Source - Int Ch 1

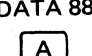

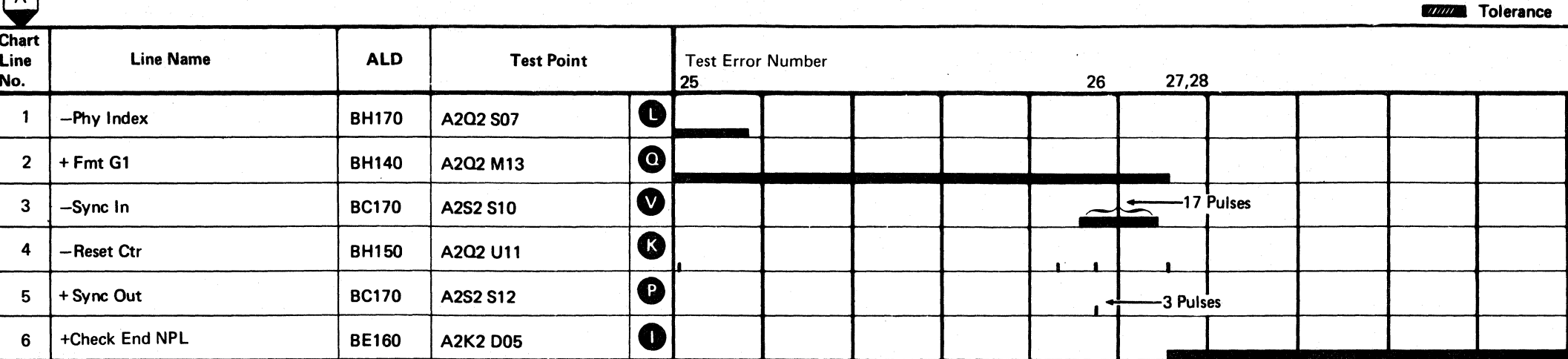

Line keys reference the diagram on DATA 86.

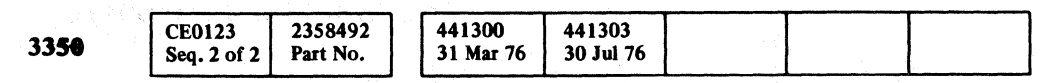

© Copyright IBM Corporation 1976

### AD TEST 2 SEQUENCE CHART

# DATA 90

Legend: <a>[</a> Inactive

**Active level** 

AD TEST 2 SEQUENCE CHART

DATA 90

 $\bigcirc$ 

 $\Omega$   $\Omega$ 

 $\bigcirc$
#### TRIGGERING INSTRUCTIONS

Microdiagnostic Setup

Routine AD, test 3 1. Load AD 2. Enter 10,03,00

#### Scope Setup

Sweep 5 ms/div Mode Alt or Chop

Trigger Ext

@ CopJript **IBM** Corporatloa 19'16

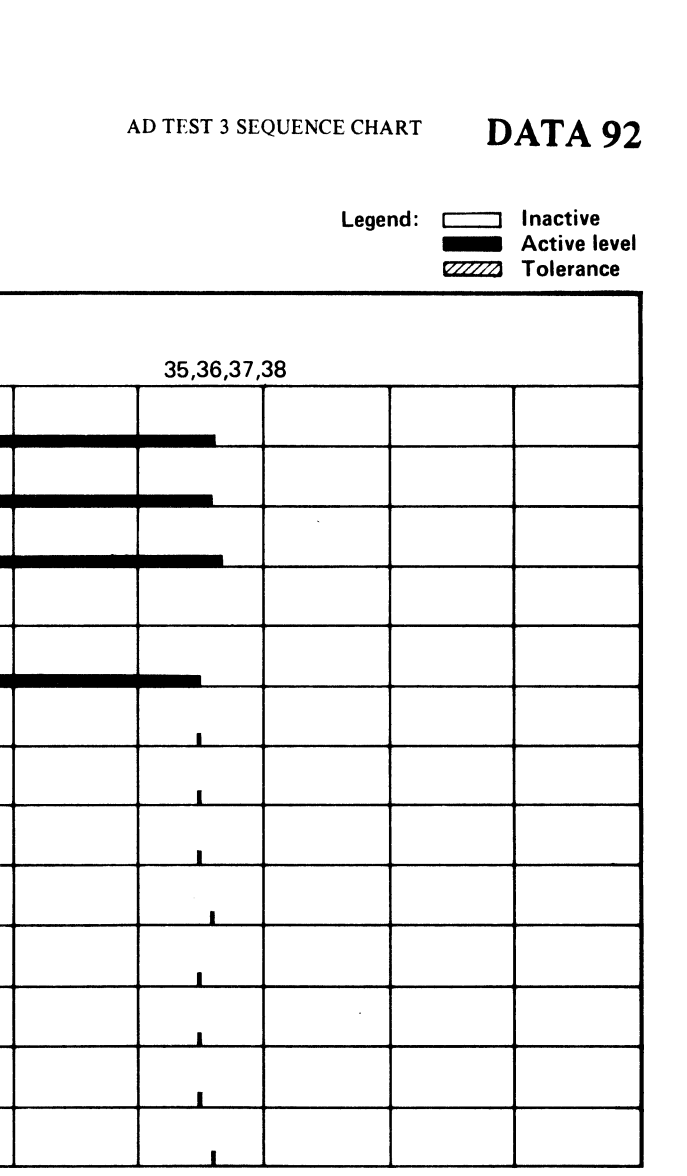

- Slope (+) A2L2D13 +CE Alert Execute Ind
- Volts/div 0.1<br>Probe x10 Probe Ch 2 (See chart)

Ch 1 A2U4D13

+CE Alert Execute Ind

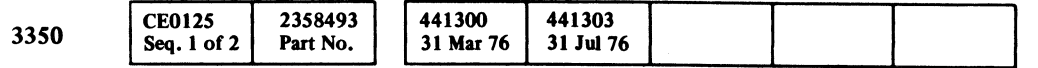

 $\sim$ 

 $C_{r}$  ( L (/ (.~ (~ ( (-- (- (" (-- (- (- ( ( (" (- (- ( ( .... -. " . <sup>~</sup>

> $\left(\begin{matrix} \mathsf{A} \\ \mathsf{A} \end{matrix}\right)$ DATA 94 (For expanded sequence chart)

AD TEST 3 SEQUENCE CHART DATA 92

Line keys reference the diagram *on* DA TA 86.

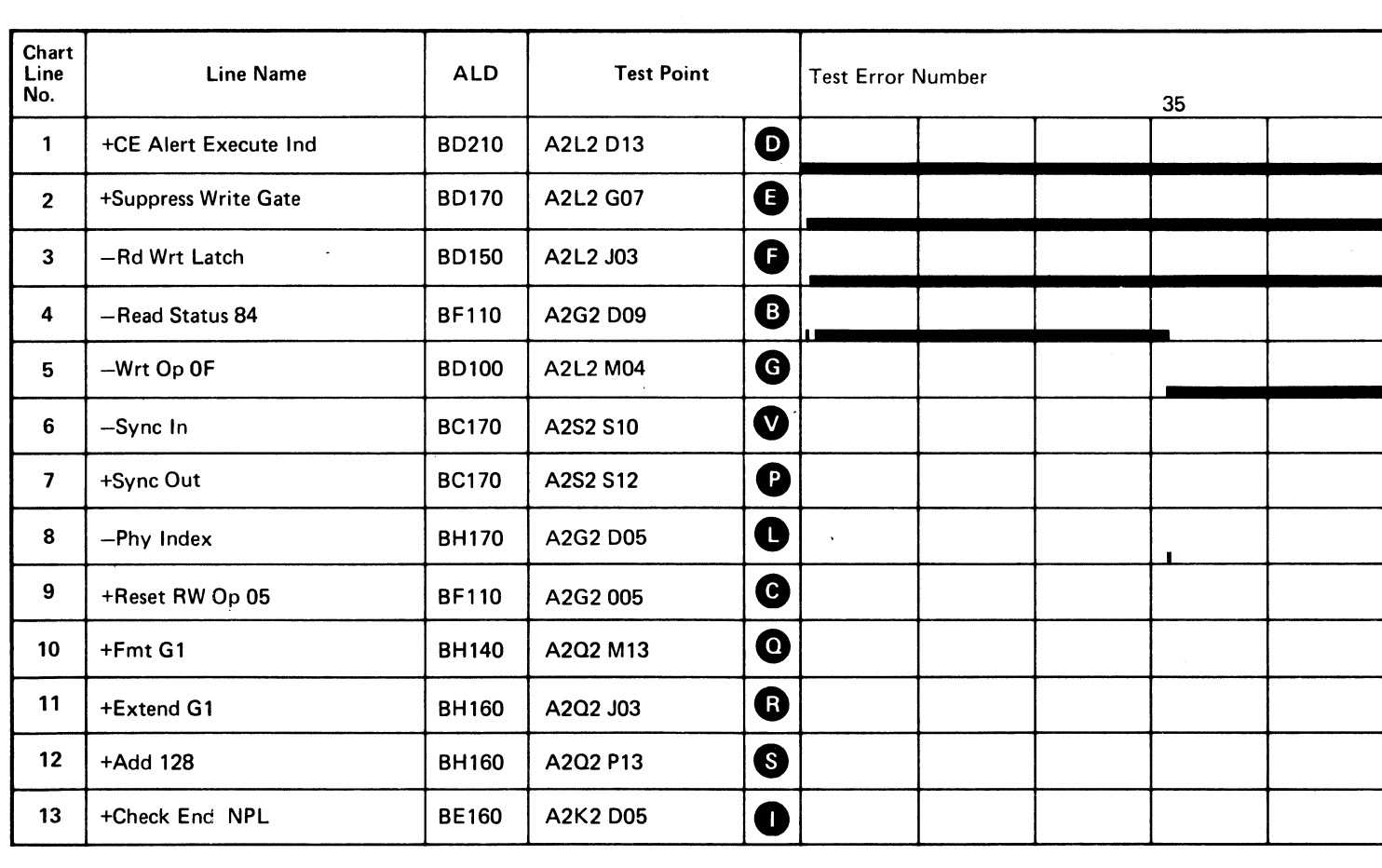

#### TRIGGERING INSTRUCTIONS

#### Scope Setup

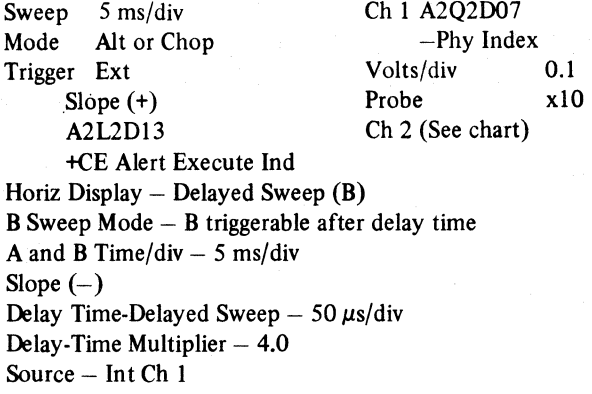

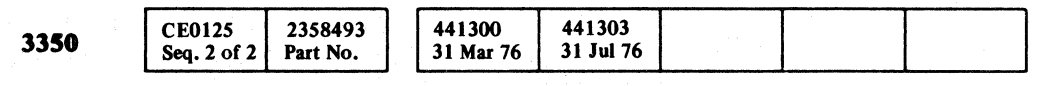

 $O$  Copyright IBM Corporation 1976

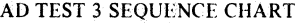

DATA 94

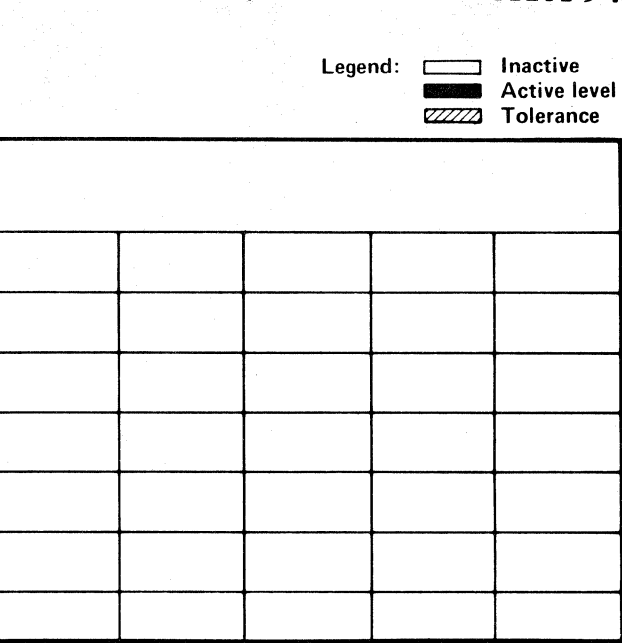

AD TEST 3 SEQUENCE CHART DATA 94

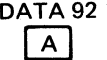

o 00 () <sup>o</sup>() 00 o o o C) o 000 o o o o C) o o 000 C) o o o 00

Line keys reference the diagram on DATA 86.

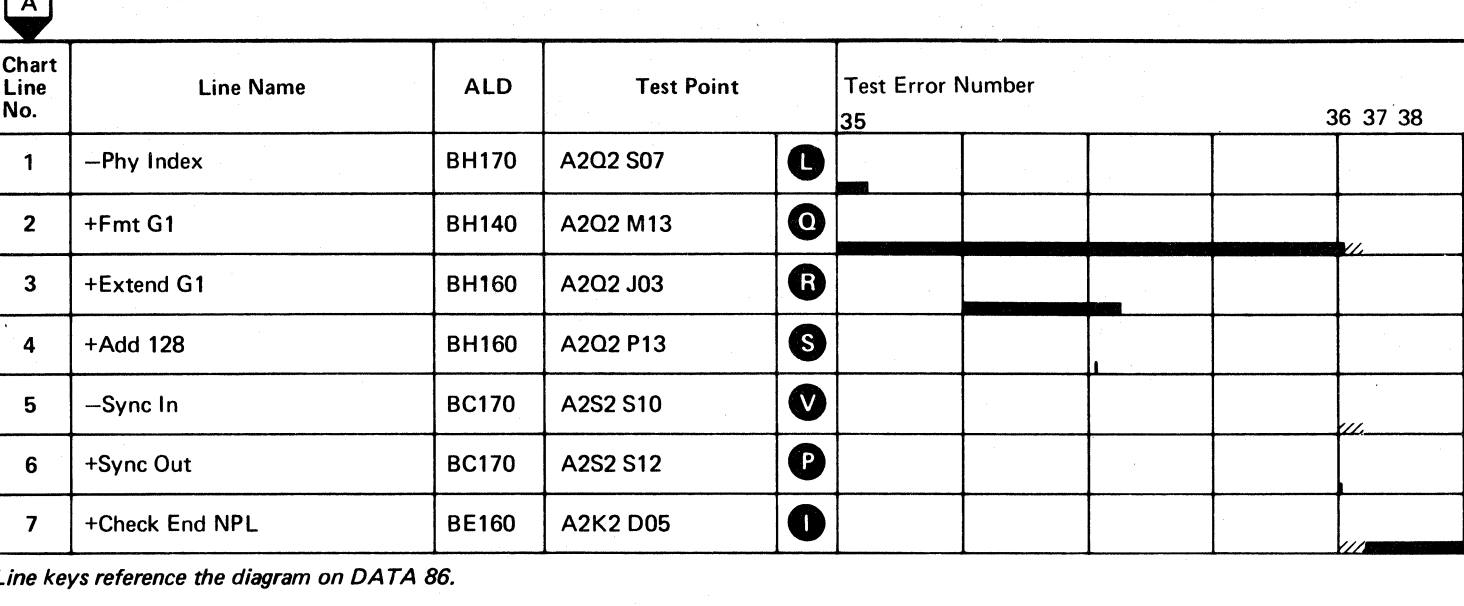

L

Sweep 5 ms/div Ch 1 A2U4D13<br>Mode Alt or Chop + CE Alert I

+CE Alert Execute Ind

#### AD TEST S SEQUENCE CHART

#### TRIGGERING INSTRUCTIONS

Microdiagnostic Setup

Routine AD, test 5 I. Load AD 2. Enter 10,05,00,00

#### Scope Setup

- Trigger Ext Slope (+) A2L2D13
- Volts/div 0.1<br>Probe x10 Probe Ch 2 (See chart) +CE Alert Execute Ind

#### TRIGGERING INSTRUCTIONS

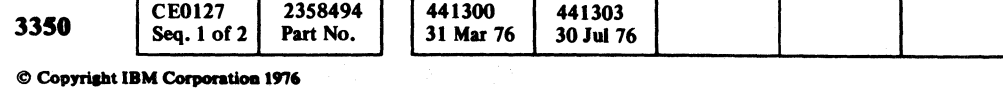

 $\mathbf{C}_\mathrm{r}$  (  $\blacksquare$ ('- ( ( ( (' ( ( ( (, (~ ( (' ( ( (

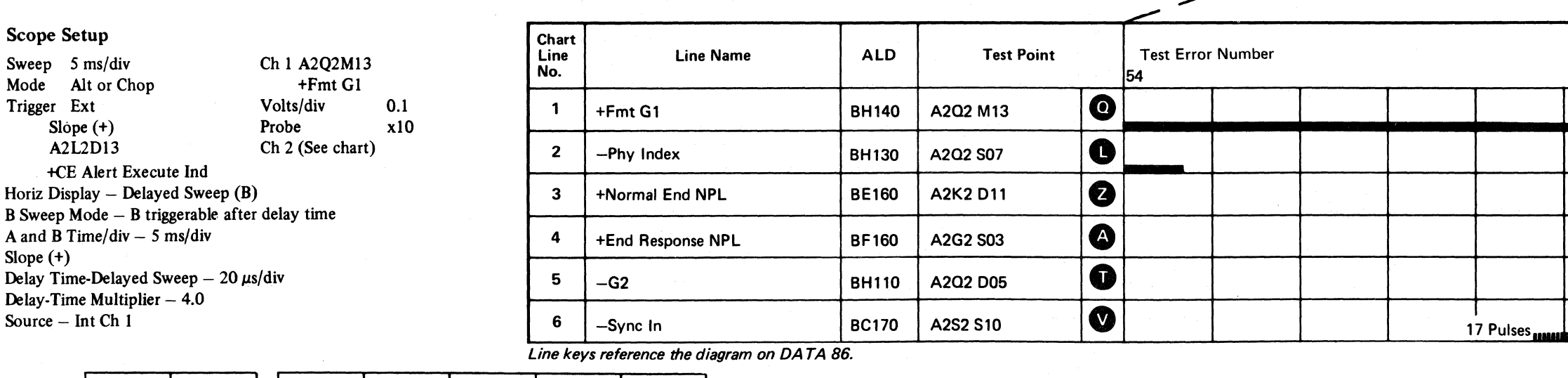

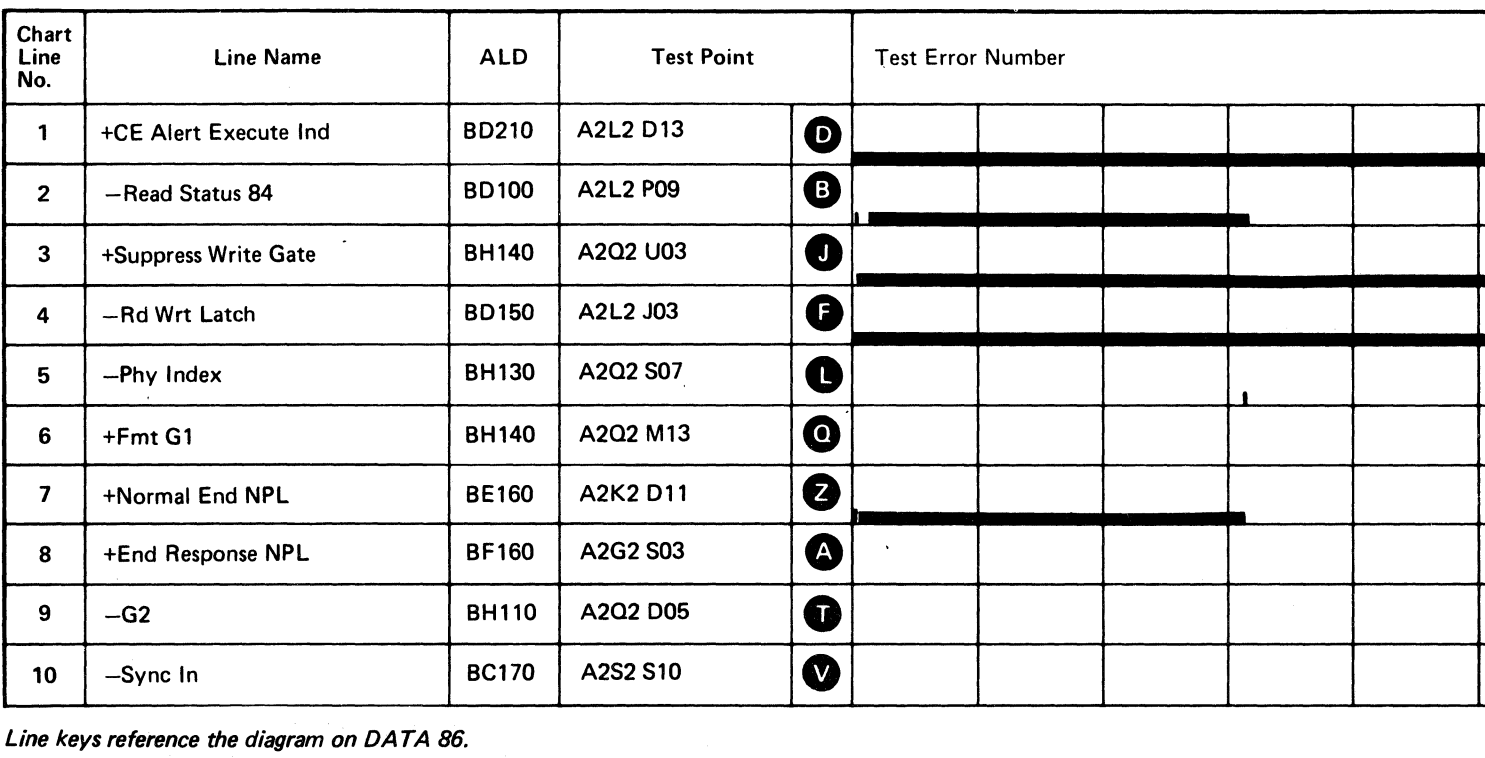

Line keys reference the diagram on DATA 86.

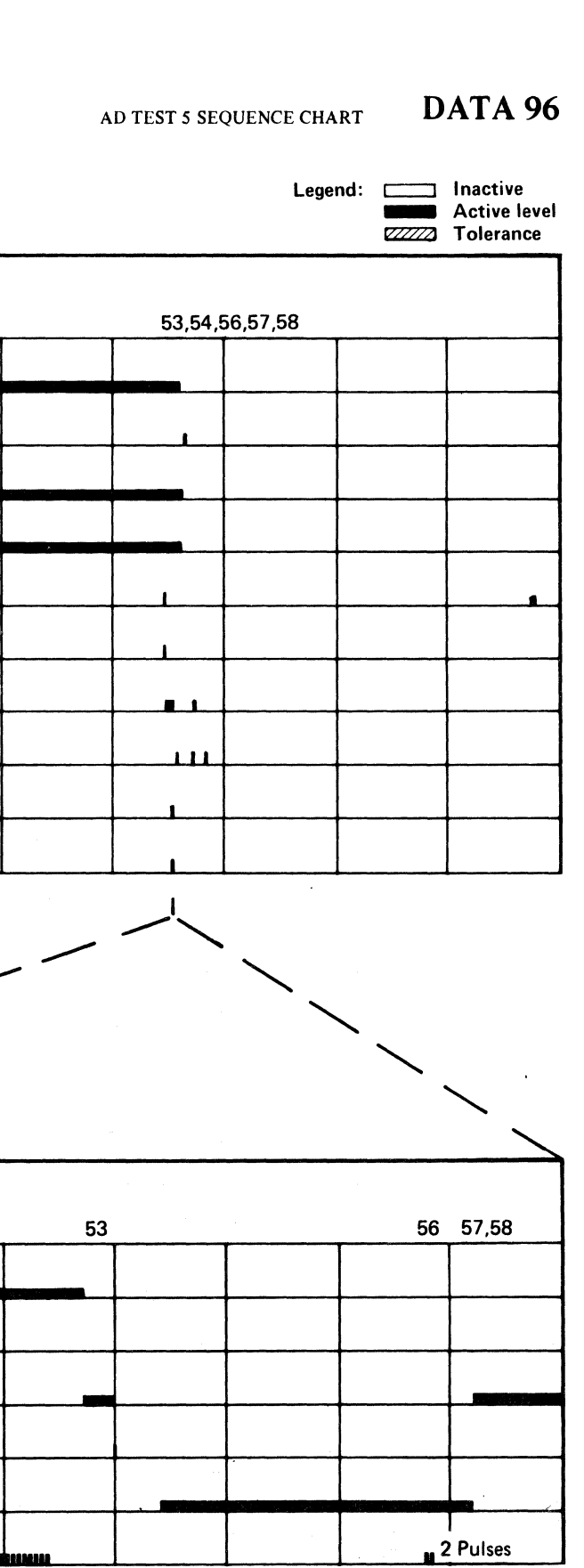

AD TEST 5 SEQUENCE CHART DATA 96

#### TRIGGERING INSTRUCTIONS

Microdiagnostic Setup

Routine AD, test 6 1. Load AD 2. Enter 10,06,00,00

#### Scope Setup

+CE Alert Execute Ind Volts/div 0.1<br>Probe x10 Probe Ch 2 (See chart)

Trigger Ext

Sweep 5 ms/div Ch 1 A2U4D13<br>Mode Alt or Chop + CE Alert 1

Slope (+) A2L2D13 +CE Alert Execute Ind

#### TRIGGERING INSTRUCTIONS

 $\sim 100$ 

#### Scope Setup

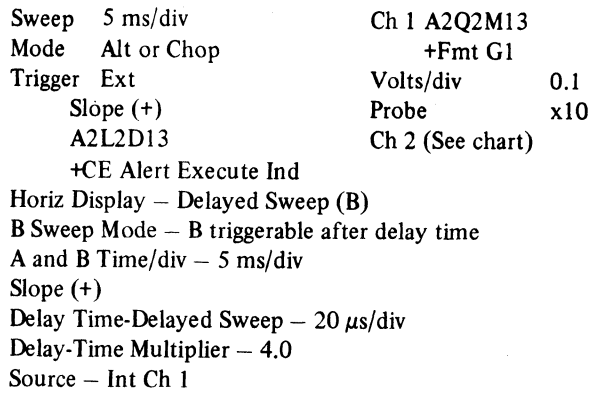

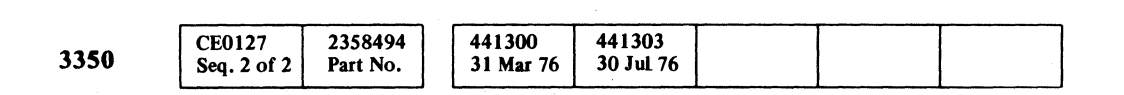

© Copyriaht IBM Corporation 1976

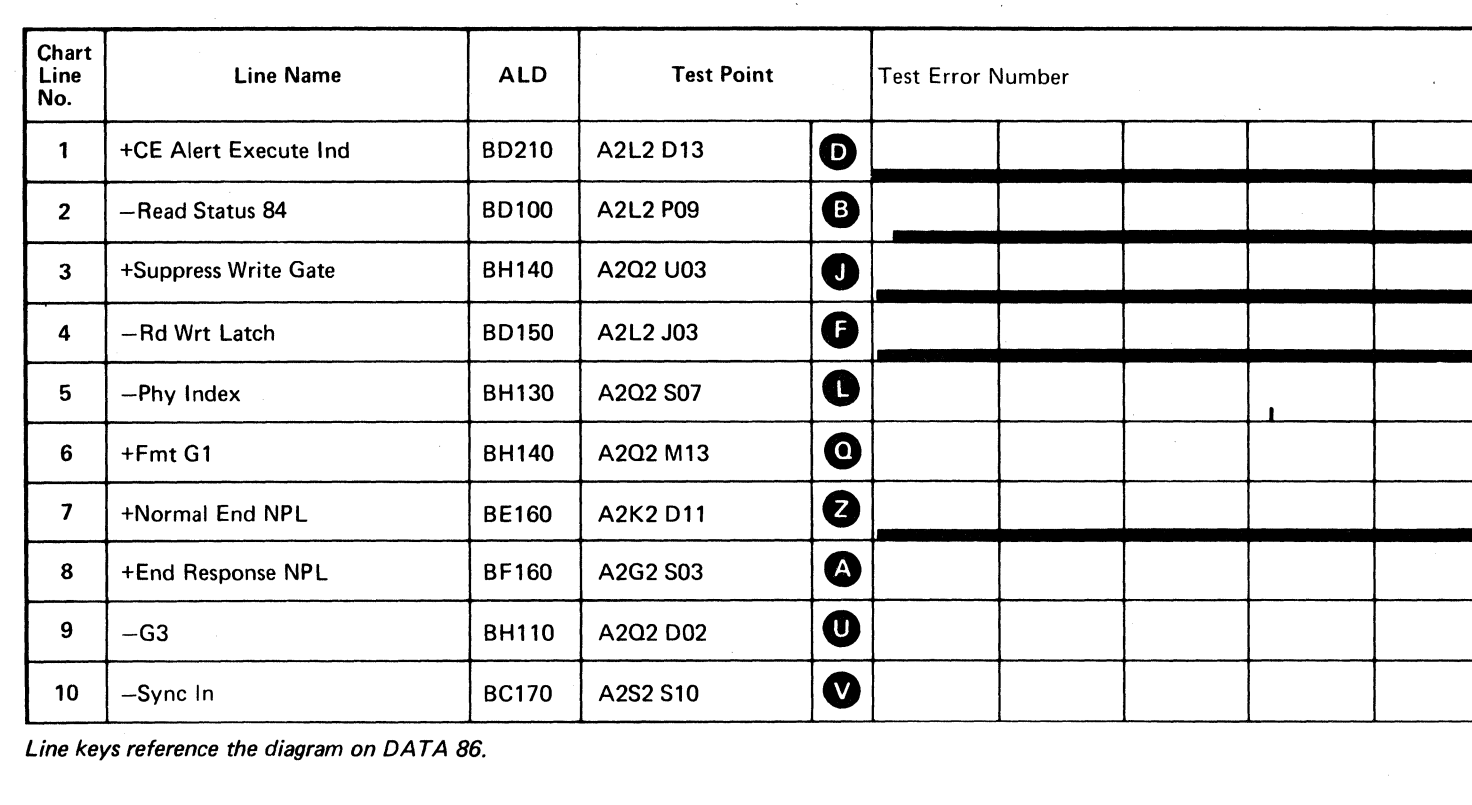

 $\sim 100$ 

Line keys reference the diagram on DATA 86.

 $\sim 10^7$ 

()O () o 00 o 0, " " o o () o o () 00

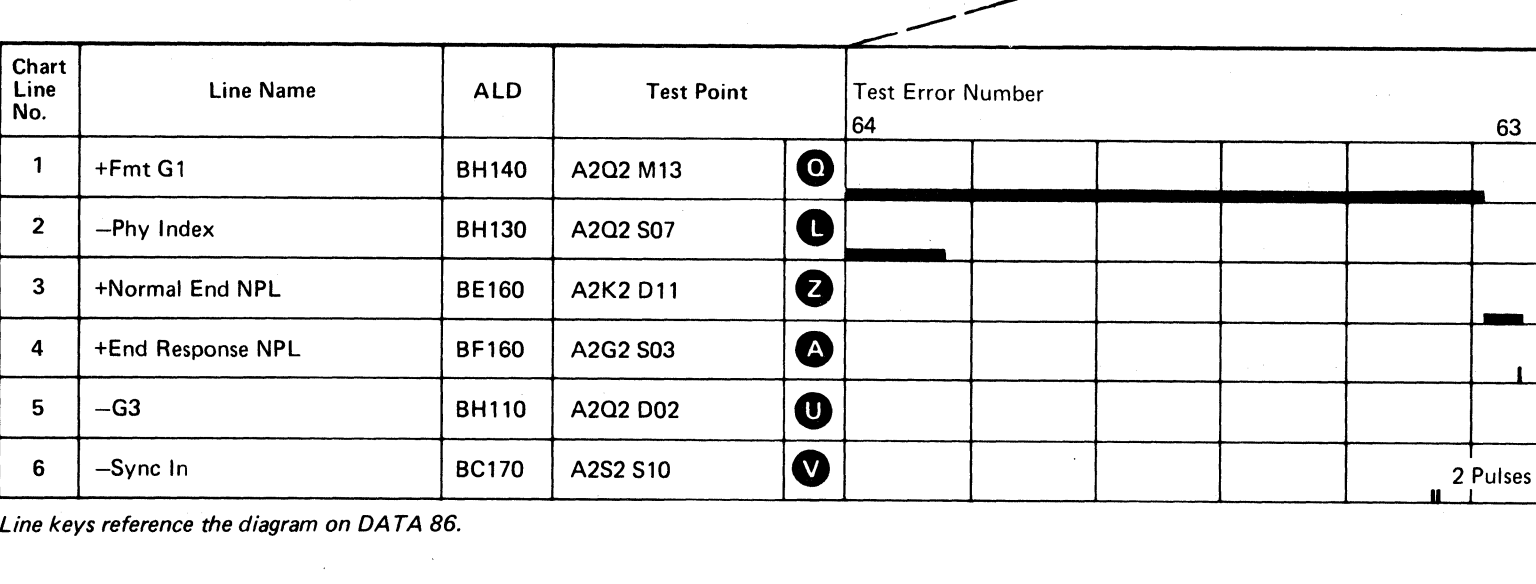

Line keys reference the diagram on DATA 86.

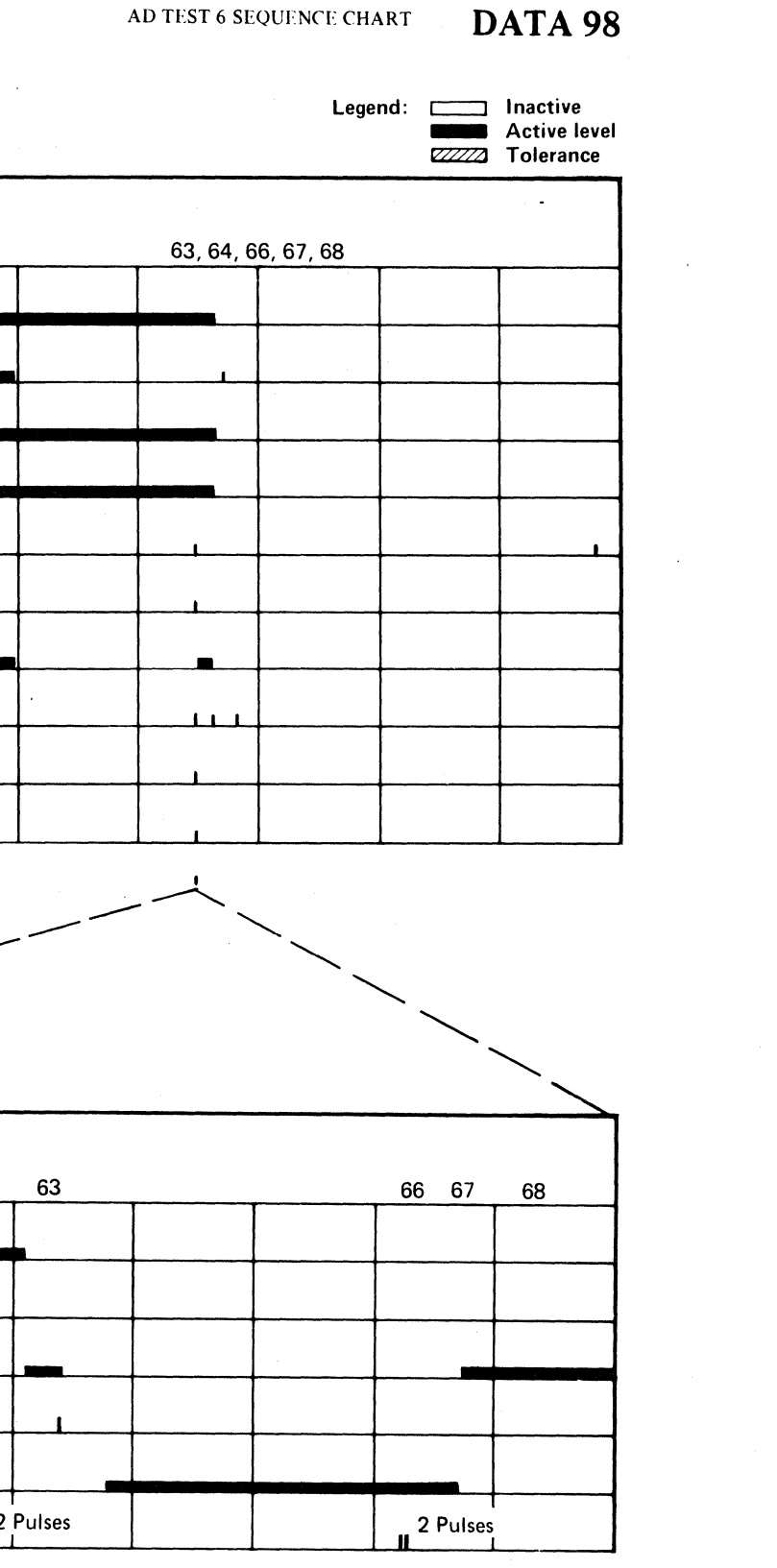

AD TEST 6 SEQUENCE CHART DATA 98

 $O$   $O$   $O$   $O$   $O$   $O$   $O$ 

(' F (. (,: *(,u* ( (- (- ( ( (- f { (- ( ( (' ( (' (' ( ( (' (' (' (' ( ( (- ( {,' (-~ L

#### RECYCLE LINE FAILURE

#### ERROR DESCRIPTION

The Recycle line, in conjunction with the counter in Modulo-16 mode, determines when the interface operations are terminated. The Recycle line is activated by storage control to signal that more than 16 byte-times of interface operation are required. The Recycle line is de-activated when less than 8 byte-times remain. If less than 16 byte-times are required. Recycle is not activated.

The counter equal to 15 and the Recycle line inactive sets the End Data latch, which in turn starts an ending sequence in the controller. A premature or delayed ending may indicate a Recycle line failure.

#### MICRODIAGNOSTIC DESCRIPTION

Routine AD, test 4 tests the Modulo-16 portion of the Gap Counter. During data handling operations, it is vital that the operation be precisely terminated. To accomplish this, the Modulo-16 counter is primed at the start of the operation with a number that is used to determine the end of the operation.

> A2P2 A2G2 A2M2 (SWFE)

**Replace Cards** 

 $\blacksquare$ 

Test 4 verifies that each bit position of the Modulo-16 counter can be set to both states (on and off). Values of 1, 2, 4, 8, and 17 are used. The number of Sync In pulses are an indication of the Modulo-16 Counter operation. For example, when the counter is set to 1, two Sync In pulses are expected, for a count of 2, three pulses are expected, etc.

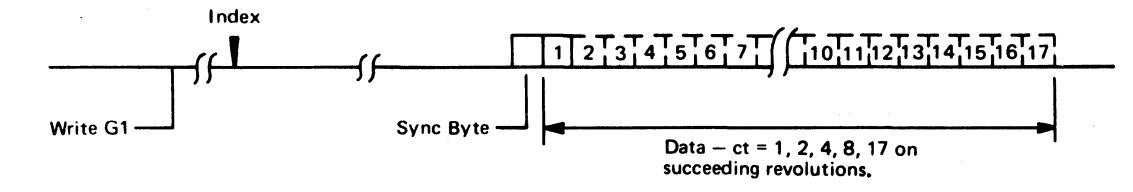

AD48 is the primary error stop for this test; it indicates an attempt to transfer an incorrect number of bytes.

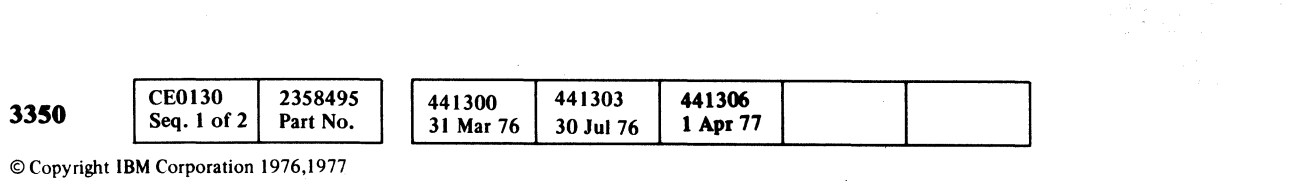

MICRO

 $\overline{A}$ 

Microdiagnostic Error Message Byte 2 (received) and Byte 3 (expected).

Recycle line failure.

,3

,----

A2Q2  $\overline{A2S2}$ ..

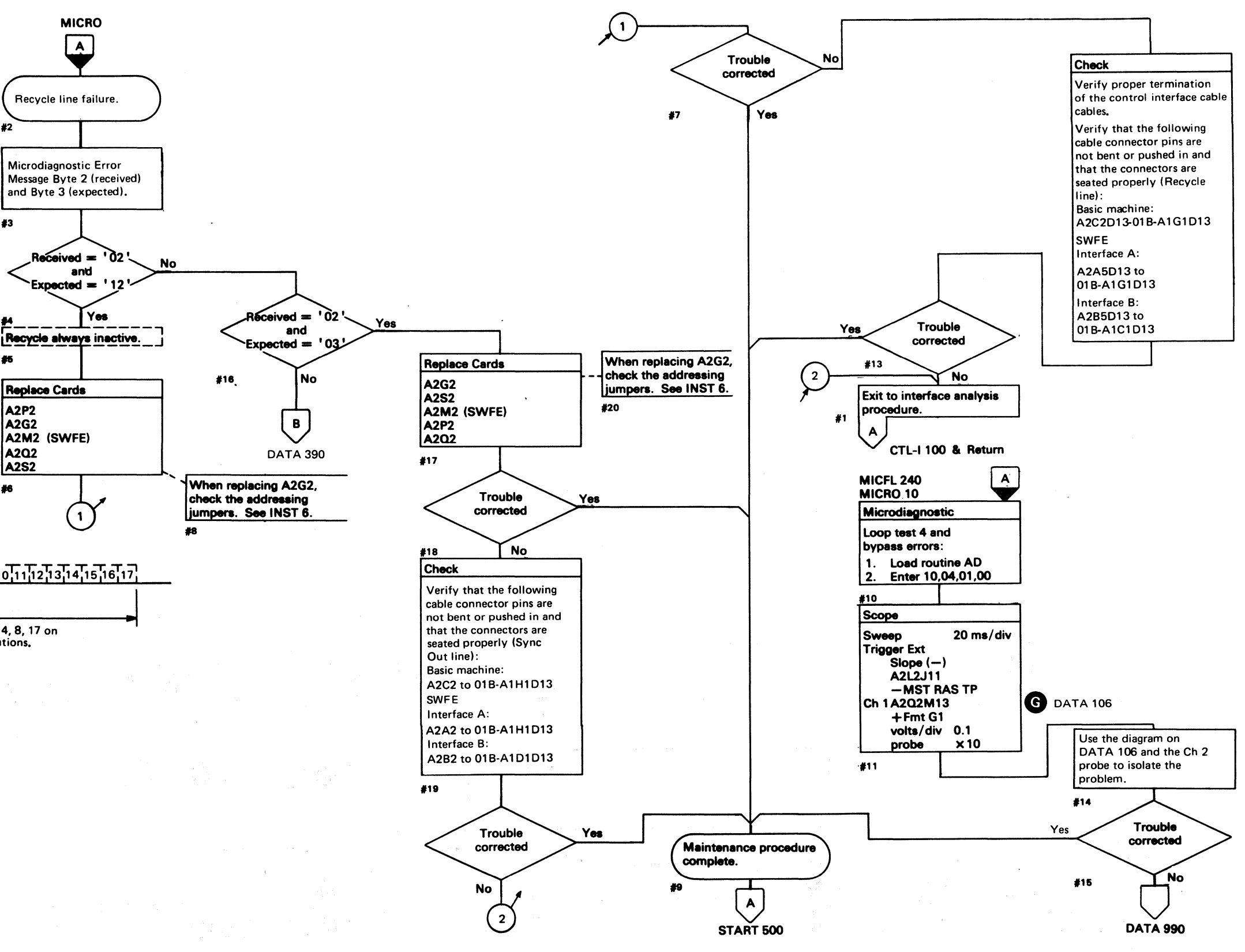

#### RECYCLE LINE FAILURE DATA 104

(: (

#### RECYCLE LINE FAILURE DATA 104

#### **AD TEST 4 DIAGRAM**

See the sequence chart on DATA 108 for referenced test points. See OPER 90 for theory.

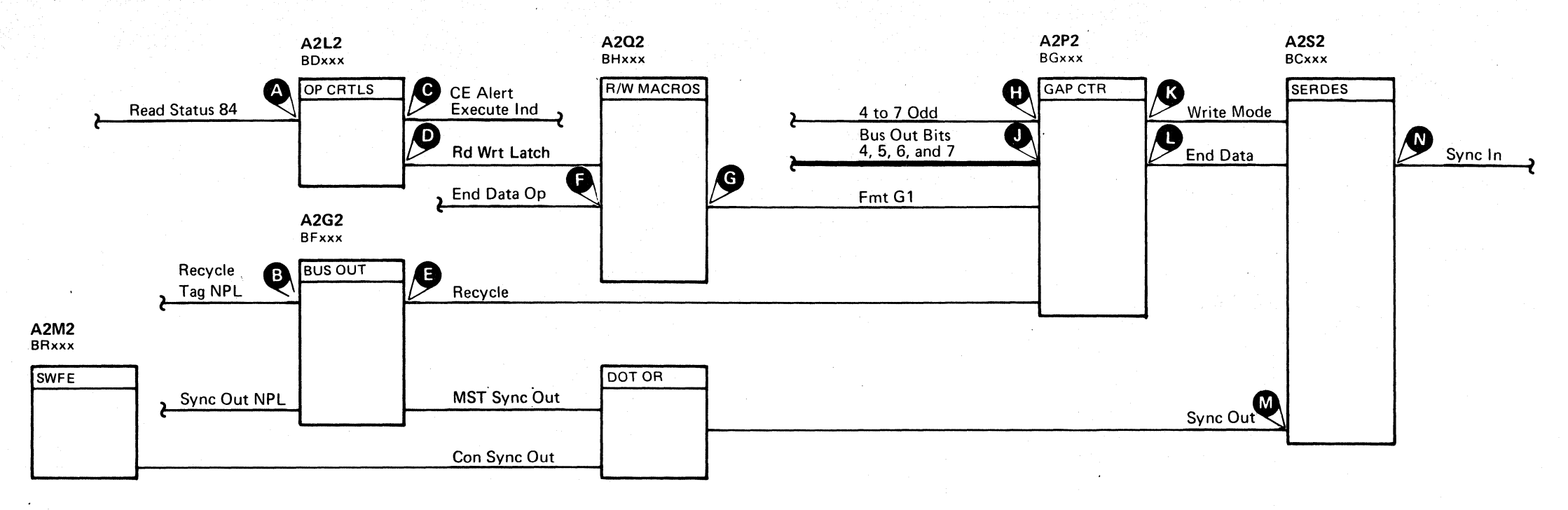

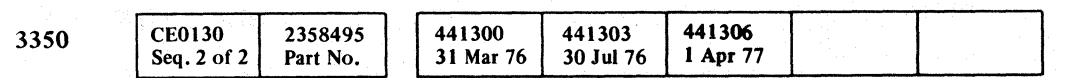

© Copyright IBM Corporation 1976, 1977

 $O$   $O$   $O$ 

#### AD TEST 4 DIAGRAM DATA 106

AD TEST 4 DIAGRAM

**DATA 106** 

## (/ c ( ( ( ( ( (-- ( ( ( ( ( **AD TEST 4 SEQUENCE CHART**

#### TRIGGERING INSTRUCTIONS

#### Microdiagnostic Setup

Routine AD, test 4 1. Load AD 2. Enter 10,04,01,00

#### Scope Setup

Sweep 20 ms/div Mode Alt or Chop

> Volts/div 0.1<br>Probe x10 Probe Ch 2 (See chart)

Trigger Ext Slope (+) A2L2D13 +CE Alert Execute Ind

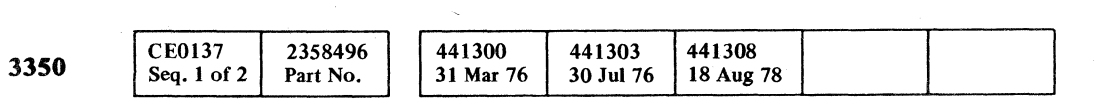

22 1000

Ch 1 A2U4D13 +CE Alert Execute Ind

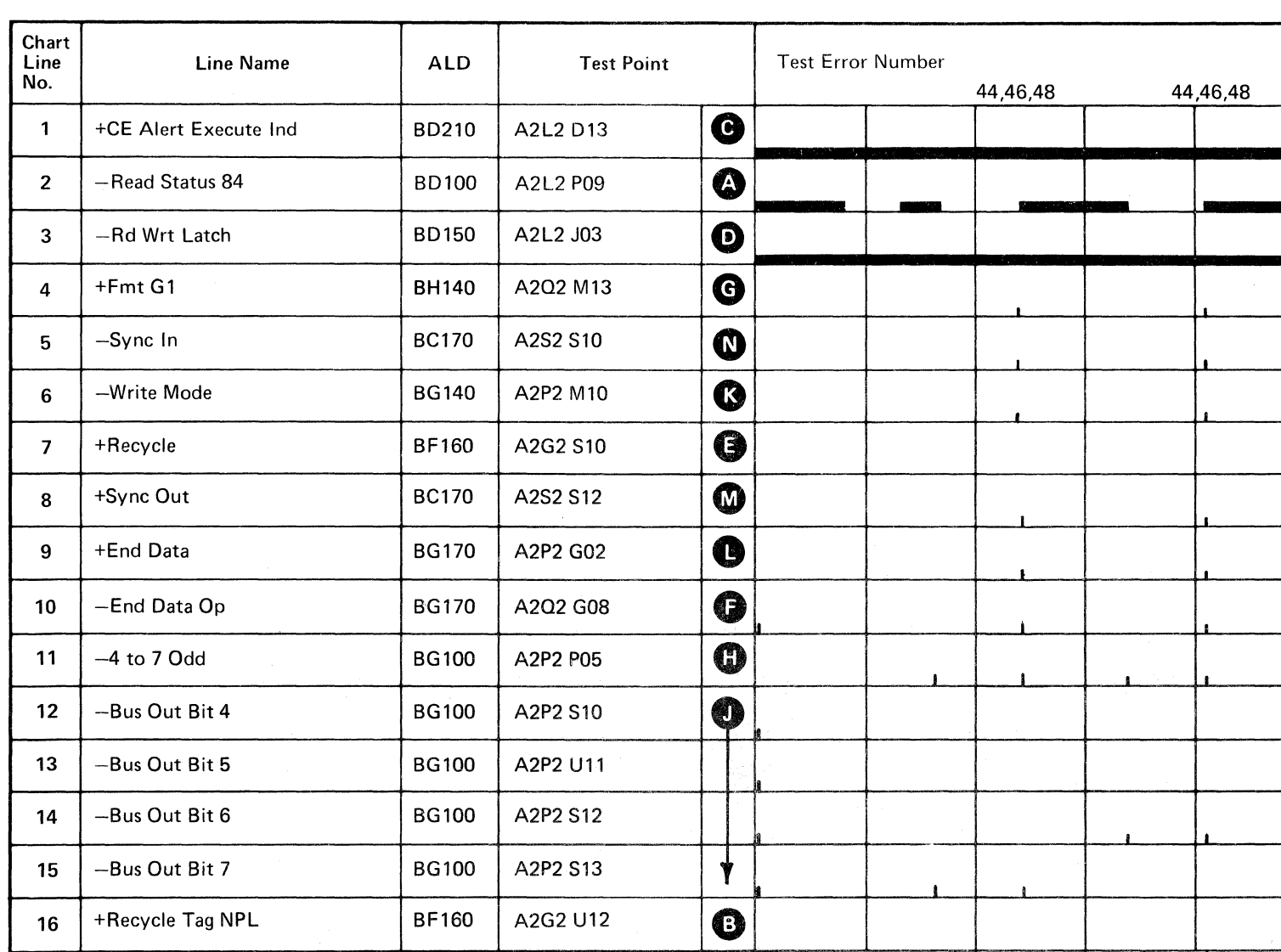

Line keys reference the diagram on DATA 106.

110 DATA 112

 $\overline{\mathbb{C}}$ 

DATA 110

 $\mathcal{H}_{\text{max}}$  .

 $\overline{\mathcal{L}}$ 

#### AD TEST 4 SEQUENCE CHART **DATA 108**

 $\bigcap$ 

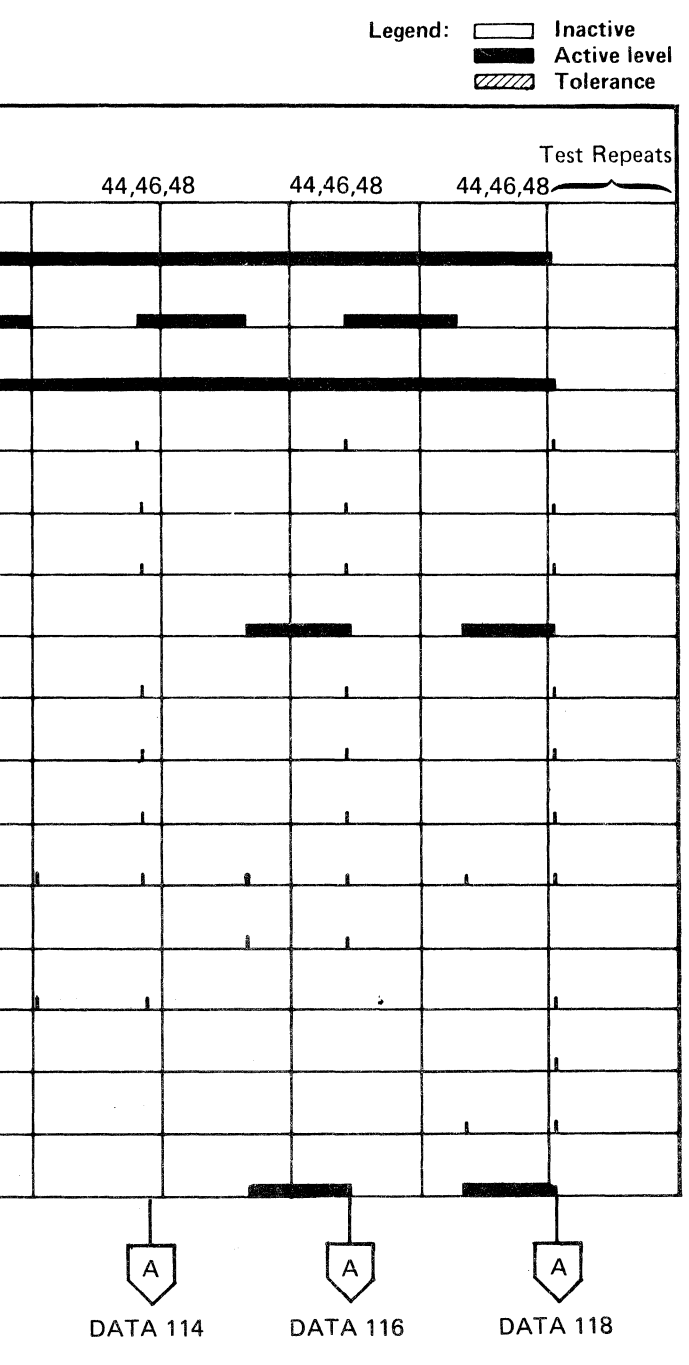

(For expanded sequence chart)

 $\sim 10^{-1}$ 

#### AD TEST 4 SEQUENCE CHART DATA 108

 $\sim 10^7$ 

#### TRIGGERING INSTRUCTIONS

#### Scope Setup

 $\begin{picture}(120,15) \put(0,0){\line(1,0){155}} \put(15,0){\line(1,0){155}} \put(15,0){\line(1,0){155}} \put(15,0){\line(1,0){155}} \put(15,0){\line(1,0){155}} \put(15,0){\line(1,0){155}} \put(15,0){\line(1,0){155}} \put(15,0){\line(1,0){155}} \put(15,0){\line(1,0){155}} \put(15,0){\line(1,0){155}} \put(15,0){\line(1,0){155}}$ 

 $\sqrt{2}$ 

 $\sqrt{2}$ 

Sweep 20 ms/div Ch 1 A2Q2M13 Mode Alt or Chop ्के ⊣ +Fmt Gl Trigger Ext Volts/div 0.1<br>Probe x10 Slope (+) Probe A2L2Dl3 Ch 2 (See chart) +CE Alert Execute Ind

Horiz Display - Delayed Sweep (B) B Sweep Mode - B triggerable after delay time A and B Time/div  $-20$  ms/div Slope (+) Delay Time-Delayed Sweep  $-20 \mu s$ div Delay-Time Multiplier  $-0.3$ Source - Int Ch 1

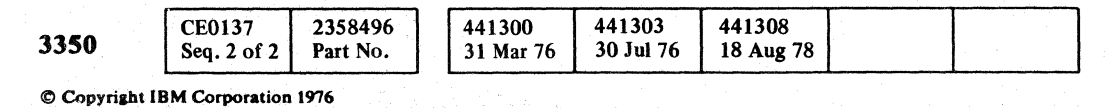

 $\circ \circ \circ \circ \circ \circ \circ \circ \circ \circ \circ \circ$ 

#### AD TEST 4 SEQUENCE CHART DATA 110

#### AD TEST 4 SEQUENCE CHART DATA 110

Line keys reference the diagram on DATA 106.

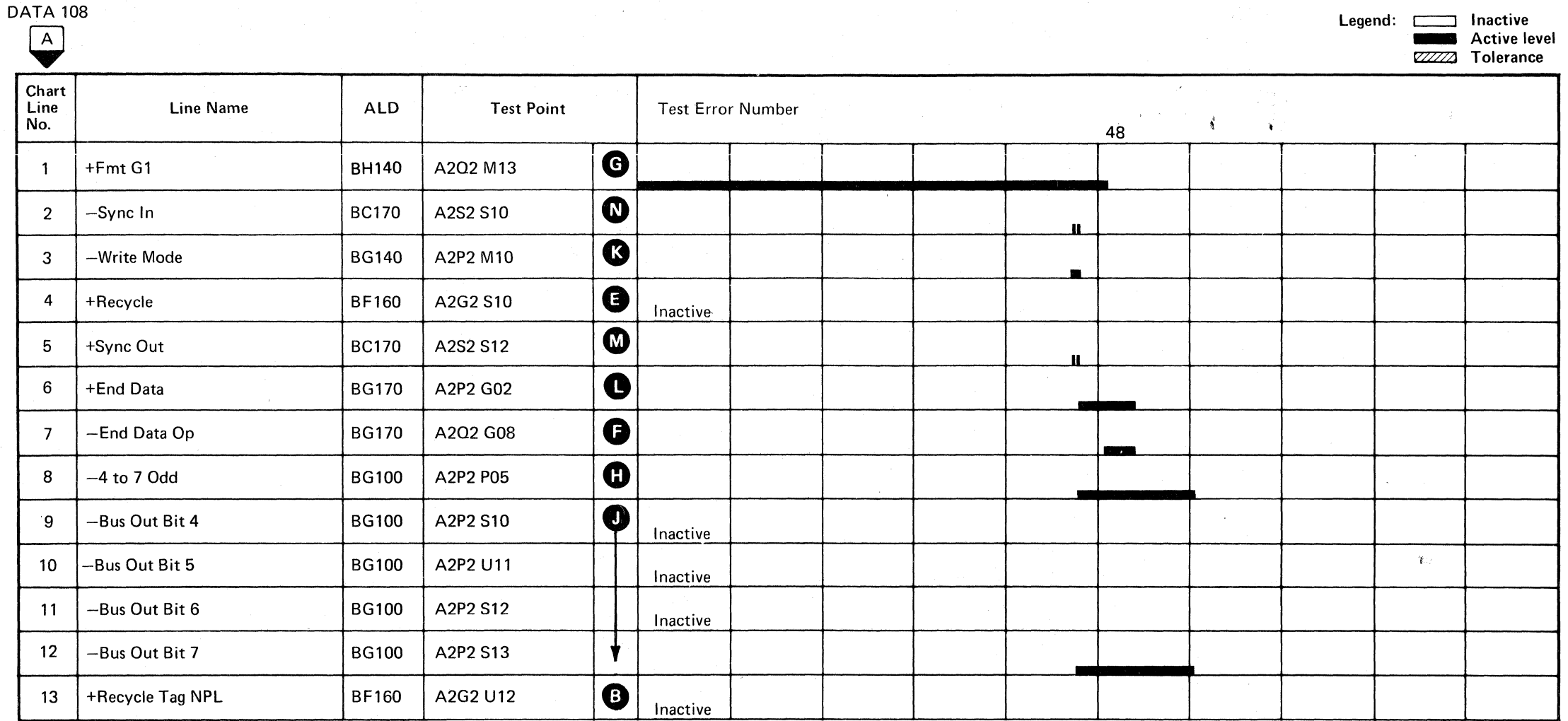

;'---"j *,,\_j'* o 0-0-· "--..-7 "'- ", () (j C).OC) C) C

#### TRIGGERING INSTRUCTIONS

#### Scope Setup

Mode Alt or Chop +Fmt G1<br>Trigger Ext Volts/div Trigger Ext Slope (+) Probe<br>A2L2D13 Ch 2 (9) +CE Alert Execute Ind

Sweep 20 ms/div Ch 1 A2Q2M13  $Ch 2$  (See chart) 0.1 xlO

Horiz Display  $-$  Delayed Sweep  $(B)$ B Sweep Mode - B triggerable after delay time A and B Time/div  $-20$  ms/div Slope (+) Delay Time-Delayed Sweep  $-20 \mu s$ /div Delay-Time Multiplier  $-2.5$ Source  $-$  Int Ch 1

## **DATA 108**

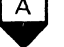

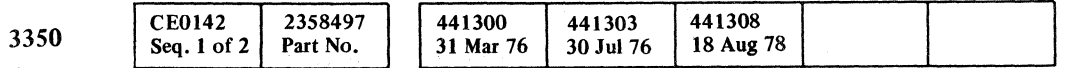

(' (, (~-' ( (-' ( .( (~ -, ( (- ( ( ( ( (-- ( ( (- - (

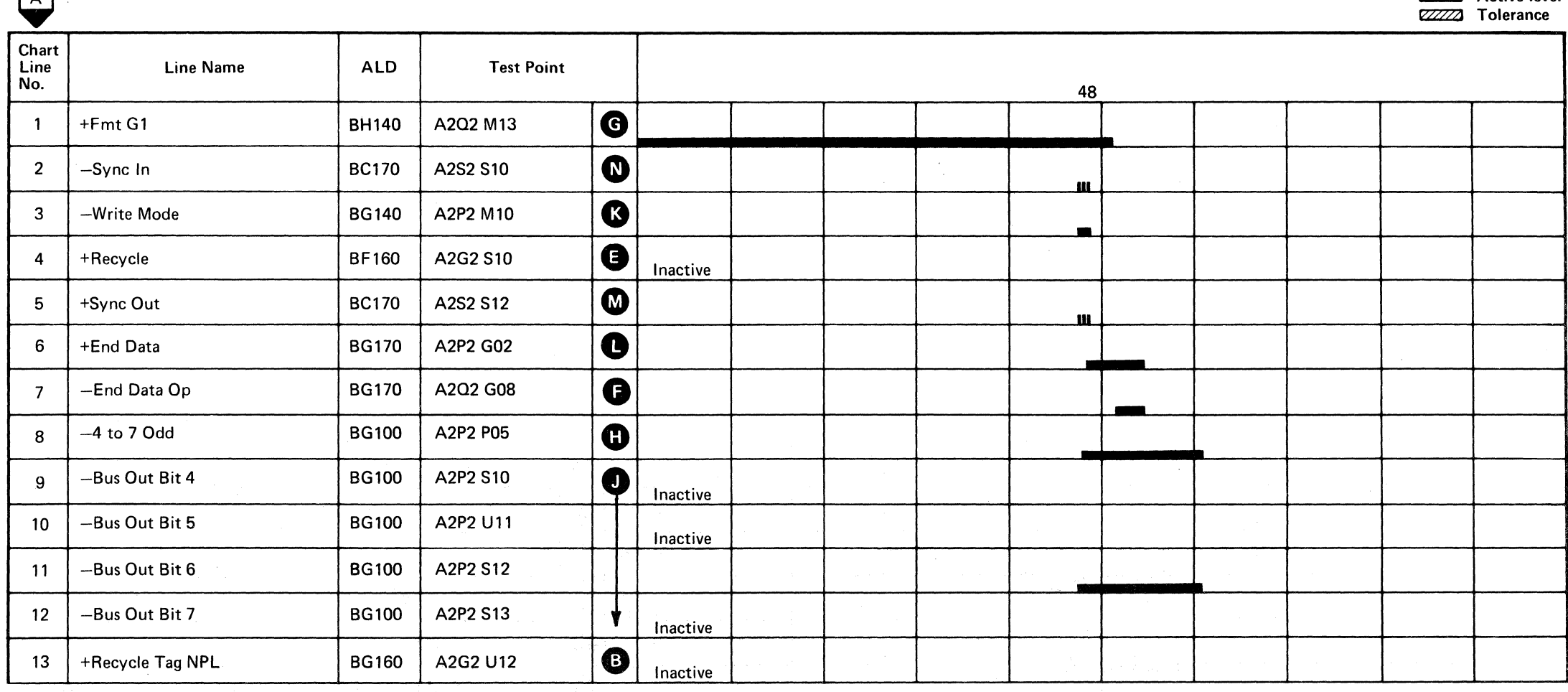

Line keys reference the diagram on DATA 106.

#### AD TEST 4 SEQUENCE CHART **DATA 112**

Legend: **communicate** Inactive **Active level** 

#### AD TEST 4 SEQUENCE CHART **DATA 112**

#### TRIGGERING INSTRUCTIONS

#### Scope Setup

Sweep 20 ms/div Mode Alt or Chop Trigger Ext Slope (+) A2L2D13 +CE Alert Execute Ind Ch 1 A2Q2M13 +Fmt Gl Volts/div 0.1 Probe x10 Ch 2 (See chart)

Horiz Display - Delayed Sweep (B) 8 Sweep Mode - 8 triggerable after delay time A and B Time/div  $-20$  ms/div Slope (+) Delay Time-Delayed Sweep  $-20 \mu s/div$ Delay-Time Multiplier  $-4.5$ Source  $-$  Int Ch  $1$ 

**CE0142** 2358497 441300 441303  $|441308$ 3350 Part No. 30 Jul 76 18 Aug 78 Seq. 2 of 2 31 Mar 76 @.) Copyriaht IBM Cotporatloa 19'76

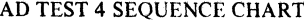

DATA 114

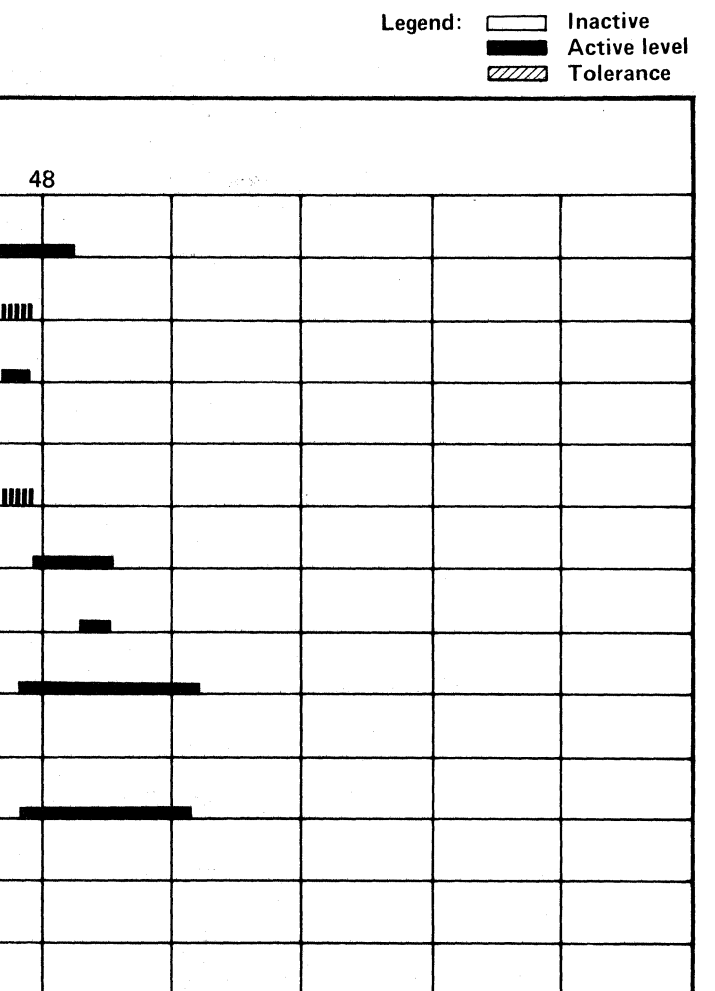

# AD TEST 4 SEQUENCE CHART **DATA 114**

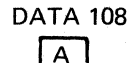

(~ ~\ ( \,"-J.~\_ \\_./ . o o o o o

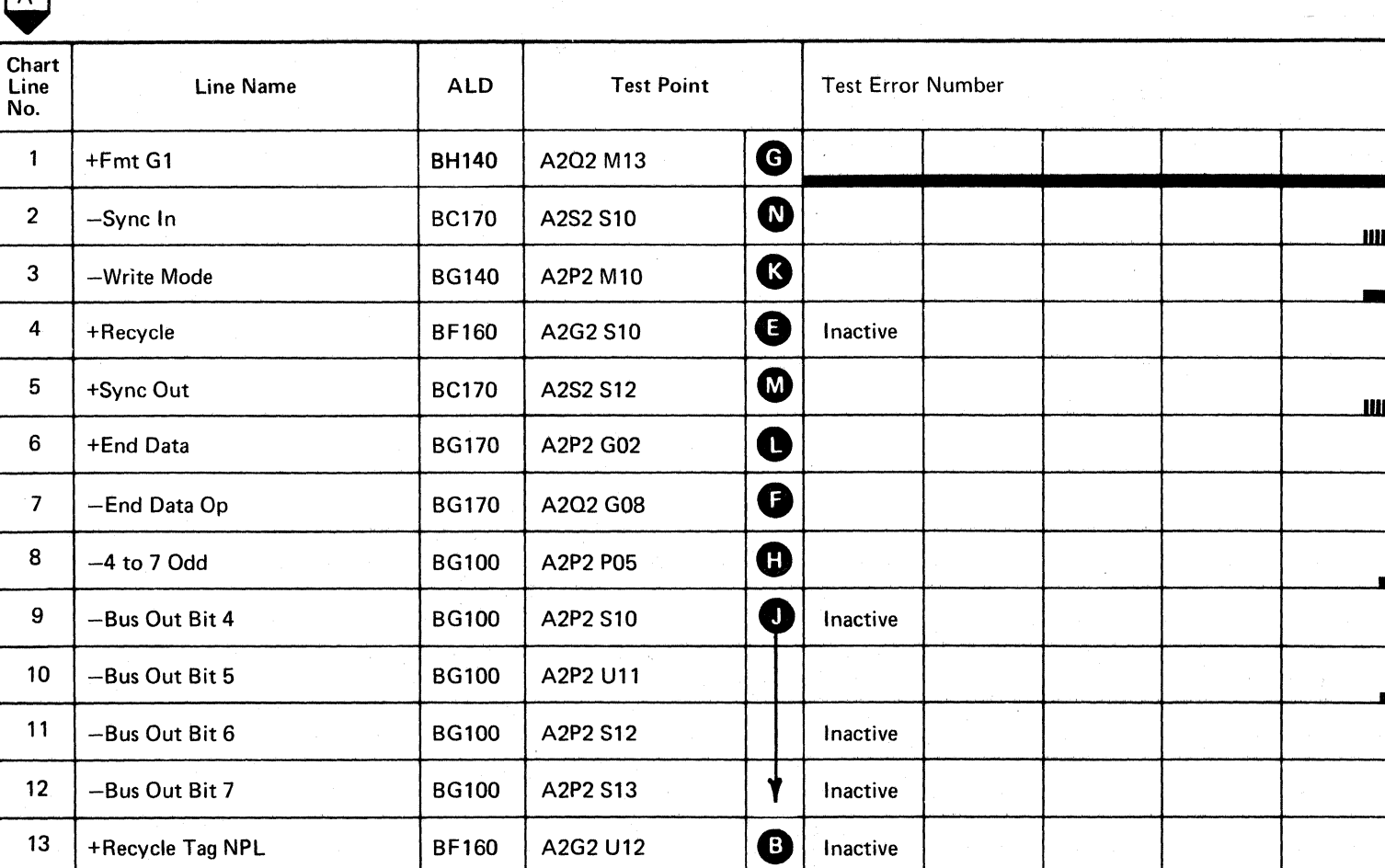

Line keys reference the diagram on DATA 106.

#### TRIGGERING INSTRUCTIONS

#### Scope Setup

Sweep 20 ms/div Mode Alt or Chop Trigger Ext Slope (+) A2L2Dl3 +CE Alert Execute Ind

Ch 1 A2Q2M13 +Fmt GI Volts/div 0.1<br>Probe x10 Probe Ch 2 (See chart)

Horiz Display  $-$  Delayed Sweep (B) B Sweep Mode  $-$  B triggerable after delay time A and B Time/div  $-20$  ms/div Slope (+) Delay Time-Delayed Sweep  $-20 \mu s$ /div Delay-Time Multiplier  $-6.0$ Source  $-$  Int Ch  $1$ 

 $\sim 10^{-1}$ 

 $\sim 1000$  and

# C·''··· " ,/ (/ (. ( .. ( ( (- (. ( (

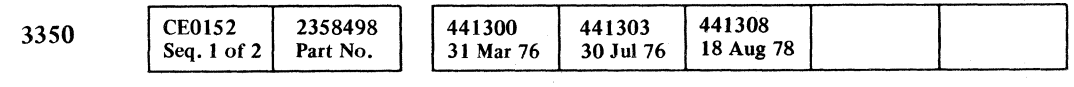

 $\sim 200$ 

 $\langle \langle \mathfrak{g}^{\pm} \rangle$  $\mathbf{r} \in \mathbb{R}^{d \times d}$  Line keys reference the diagram on DATA 106.

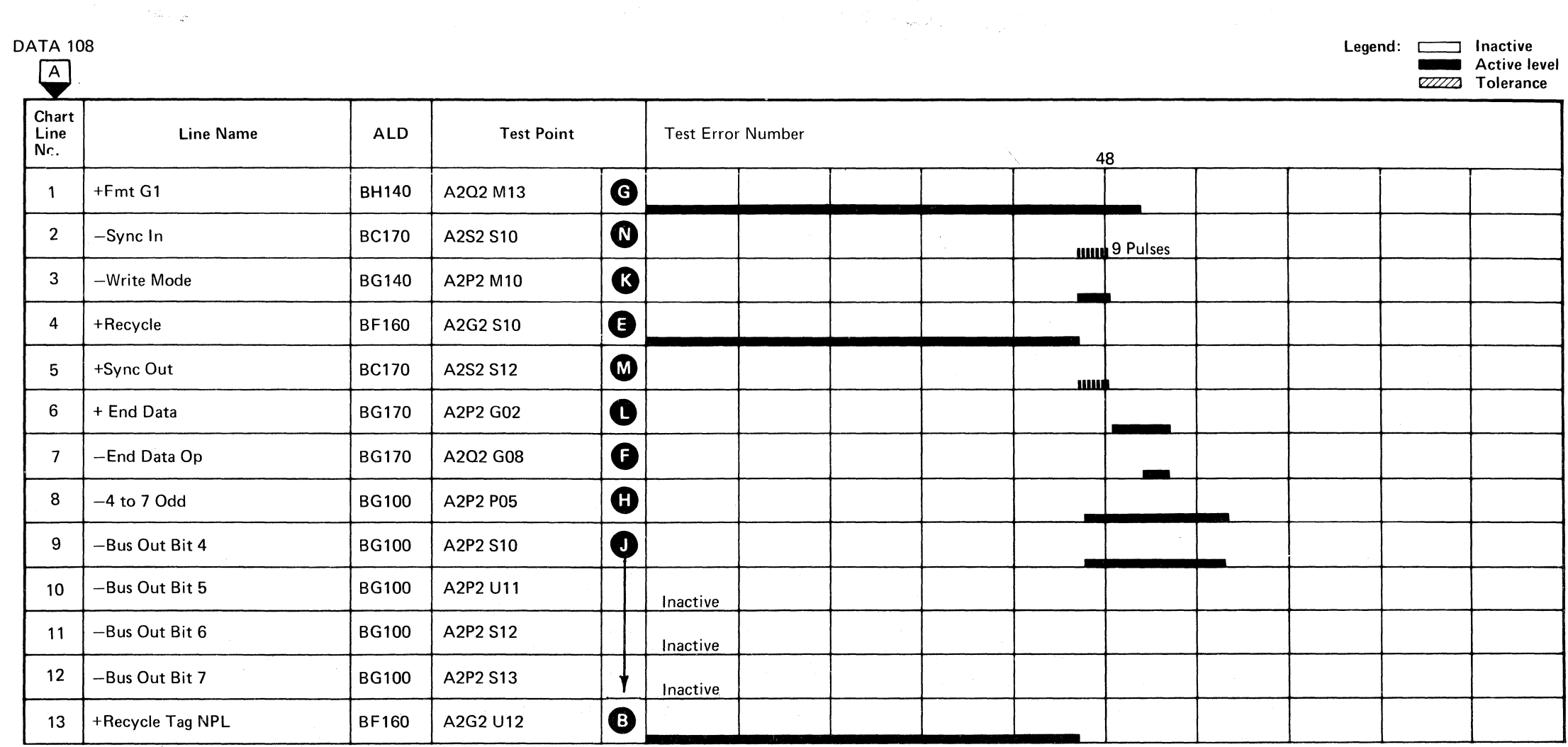

 $\sim \zeta_2 \kappa_1/\zeta_2^{(1)}$  .

## AD TEST 4 SEQUENCE CHART **DATA 116**

#### AD TEST 4 SEQUENCE CHART **DATA 116**

 $\mathbf{k}_\mathrm{q}$  .

#### TRIGGERING INSTRUCTIONS

#### Scope Setup

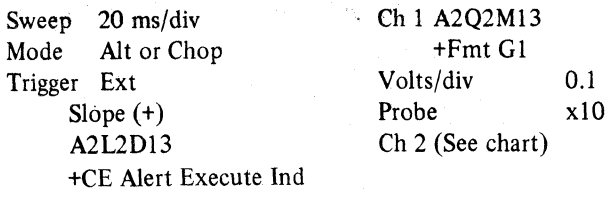

Horiz Display – Delayed Sweep (B) B Sweep Mode - B triggerable after delay time A and B Time/Div  $-20$  ms/div Slope (+) Delay Time-Delayed Sweep  $-$  20  $\mu$ s/div Delay-Time Multiplier – 8.0 Source - Int Ch 1

#### DAT

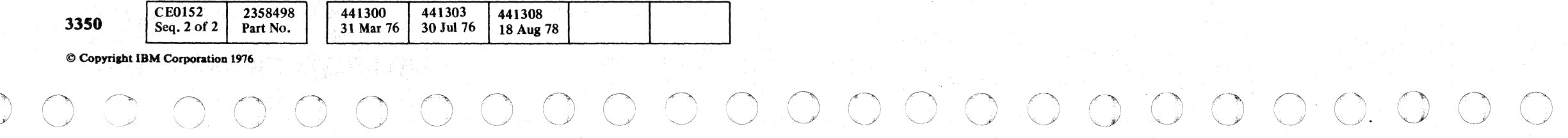

 $\begin{array}{c} \mathbb{O} \end{array}$ 

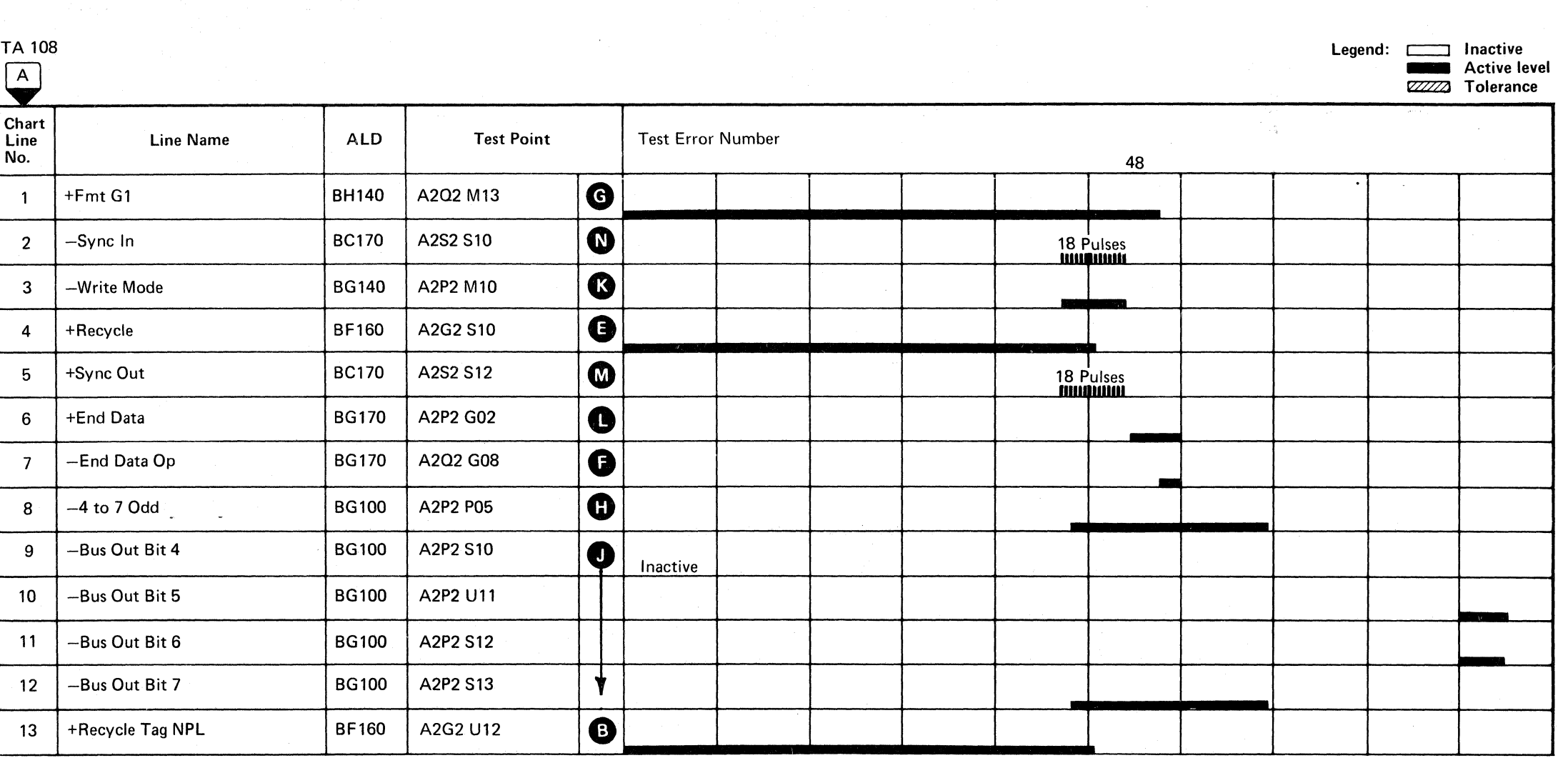

Line keys reference the diagram on DATA 106.

#### AD TEST 4 SEQUENCE CHART **DATA 118**

AD TEST 4 SEQUENCE CHART **DATA 118** 

 $\overline{\mathrm{O}}$ ,  $\overline{\mathrm{O}}$  ,  $\overline{\mathrm{O}}$  ;  $\overline{\mathrm{O}}$ 

#### ECC HARDWARE CHECK

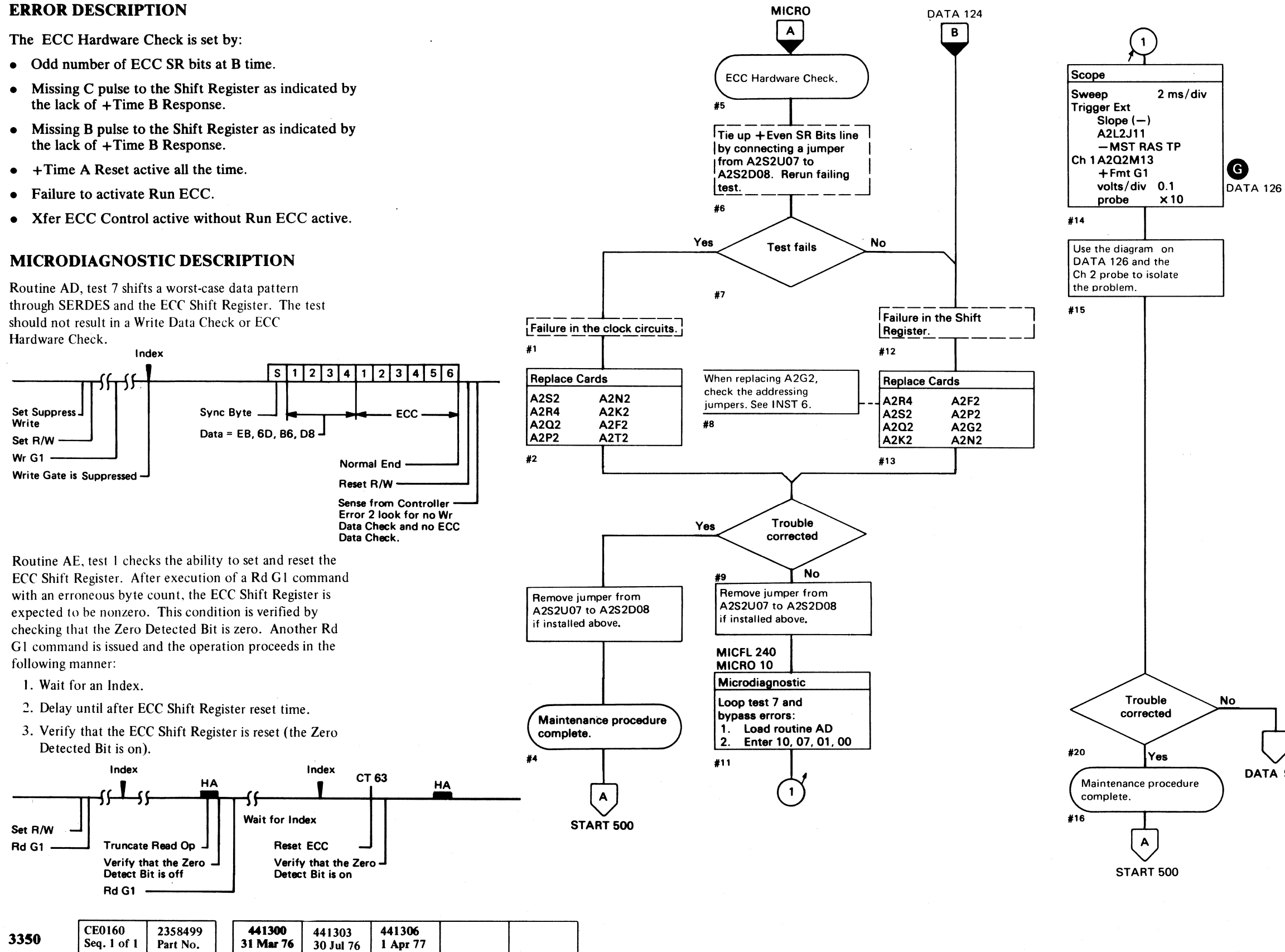

(- (-- ( ( ( (- ( ( ( ( ( ( ( (

© Copyright IBM Corporation 1976, 1977

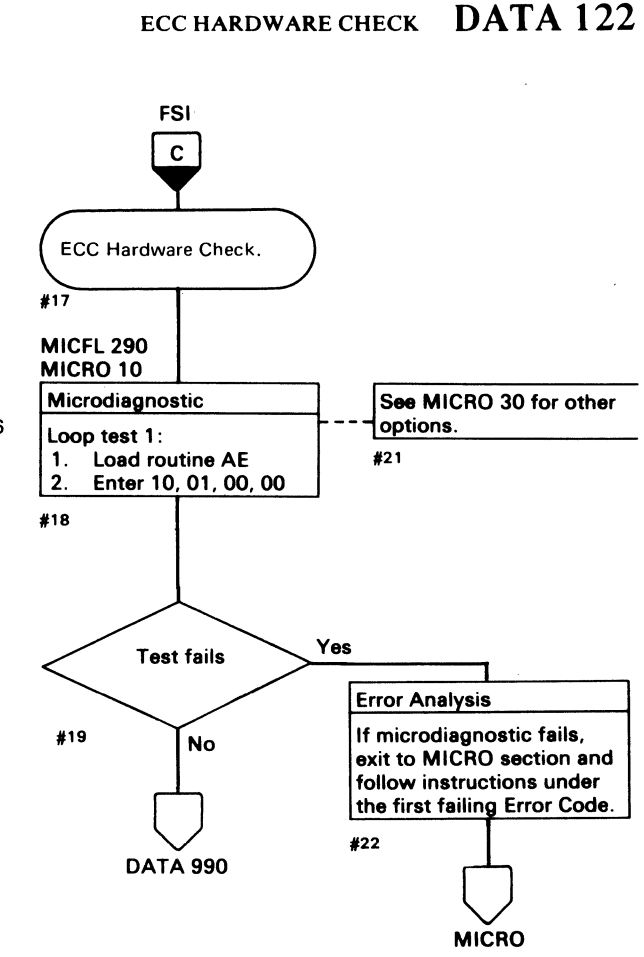

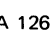

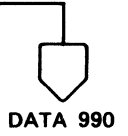

#### ECC HARDWARE CHECK DATA 122

( (~

# 0000000000000000000000000000000000

 $\label{eq:3.1} \frac{1}{\sqrt{2}}\left(\frac{1}{2}\left(\frac{1}{2}\right)^2\right)^2\left(\frac{1}{2}\left(\frac{1}{2}\right)^2\right)^2\left(\frac{1}{2}\right)^2\left(\frac{1}{2}\right)^2.$ 

 $\mathcal{L}^{\text{max}}_{\text{max}}$  and  $\mathcal{L}^{\text{max}}_{\text{max}}$ 

 $\label{eq:2.1} \mathcal{L}(\mathcal{L}(\mathcal{L}))=\mathcal{L}(\mathcal{L}(\mathcal{L}))=\mathcal{L}(\mathcal{L}(\mathcal{L}))=\mathcal{L}(\mathcal{L}(\mathcal{L}))=\mathcal{L}(\mathcal{L}(\mathcal{L}))=\mathcal{L}(\mathcal{L}(\mathcal{L}))=\mathcal{L}(\mathcal{L}(\mathcal{L}))=\mathcal{L}(\mathcal{L}(\mathcal{L}))=\mathcal{L}(\mathcal{L}(\mathcal{L}))=\mathcal{L}(\mathcal{L}(\mathcal{L}))=\mathcal{L}(\mathcal{L}(\mathcal{L}))=\mathcal{L}(\mathcal{L}(\$ 

 $\mathcal{L}_{\mathcal{A}}$  and  $\mathcal{L}_{\mathcal{A}}$  are the set of the set of the set of the  $\mathcal{L}_{\mathcal{A}}$ 

THE ROLL OF PARTIES OF THE RESIDENCE OF THE RESIDENCE OF THE RESIDENCE OF THE RESIDENCE OF THE RESIDENCE OF THE

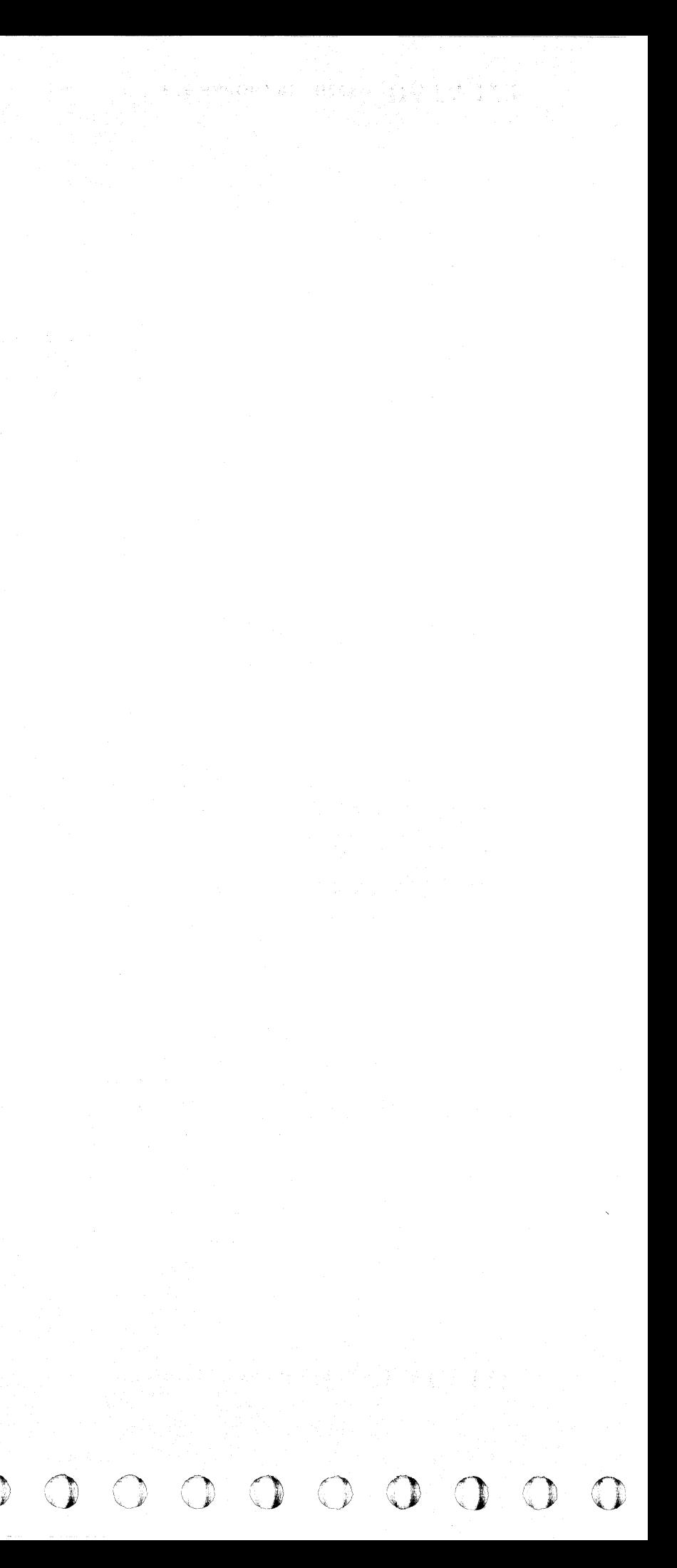

#### WRITE DATA CHECK

#### ERROR DESCRIPTION

The 3350 does not record parity bits on the disk surface. The Error Correction Code ensures that recorded data is read properly. The Write Data Check ensures that the data was recorded properly.

- The parity bit received at the controller from the storage control is saved, while the remainder of bits is sent serially to the SERDES Shift Register and to the disk.
- After the byte is serialized, the generated parity of the Shift Register is compared with the parity bit saved at the controller.

When replacing A2G2, check the addressing jumpers. See INST 6.

A comparison failure sets the Write Data Check latch.

#### MICRODIAGNOSTIC DESCRIPTION

*See DATA* 74 *for a description of routine AD, test 1.* 

Routine AD, test 7 shifts a worst-case data pattern through SERDES and the ECC Shift Register. The test should not result in a Write Data Check or ECC Hardware Check.

,11-

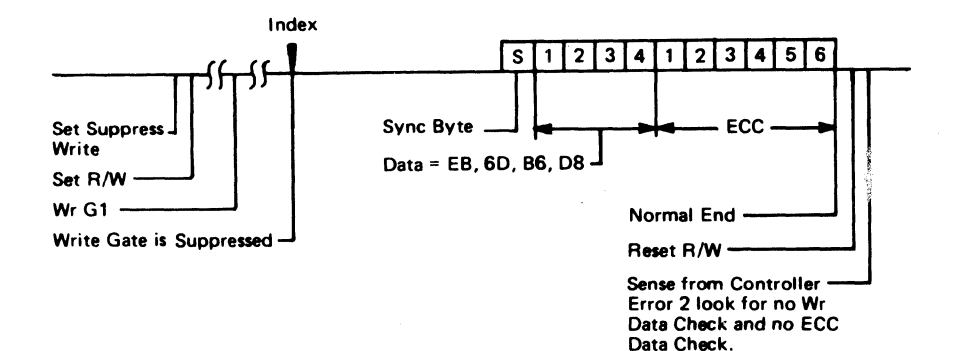

## $C_F C$ L "'\ C (: (~ (- ( ( ( ( (- (- ( ( (- ( { ( (- ( (, (-

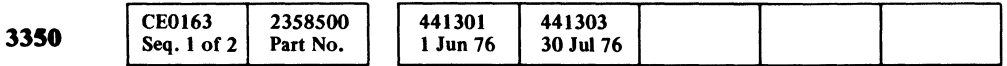

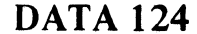

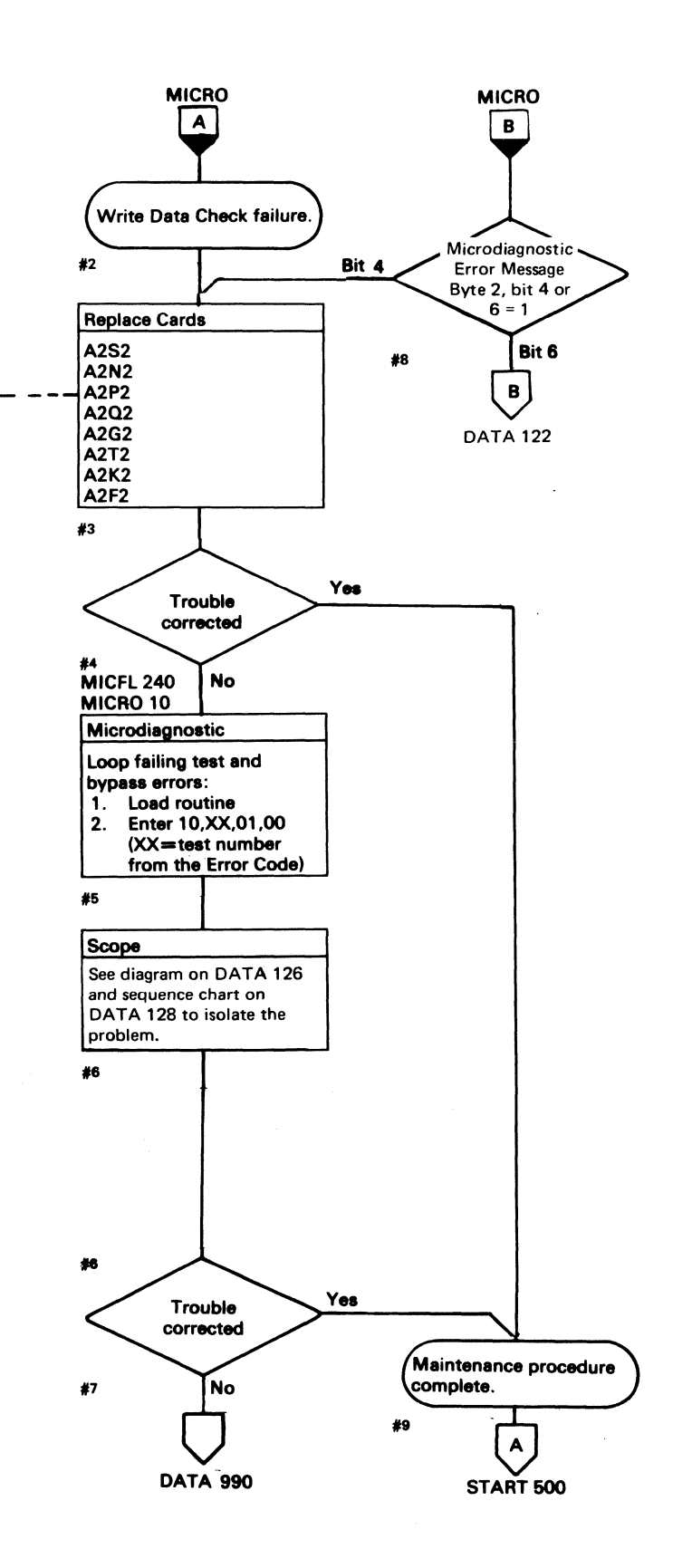

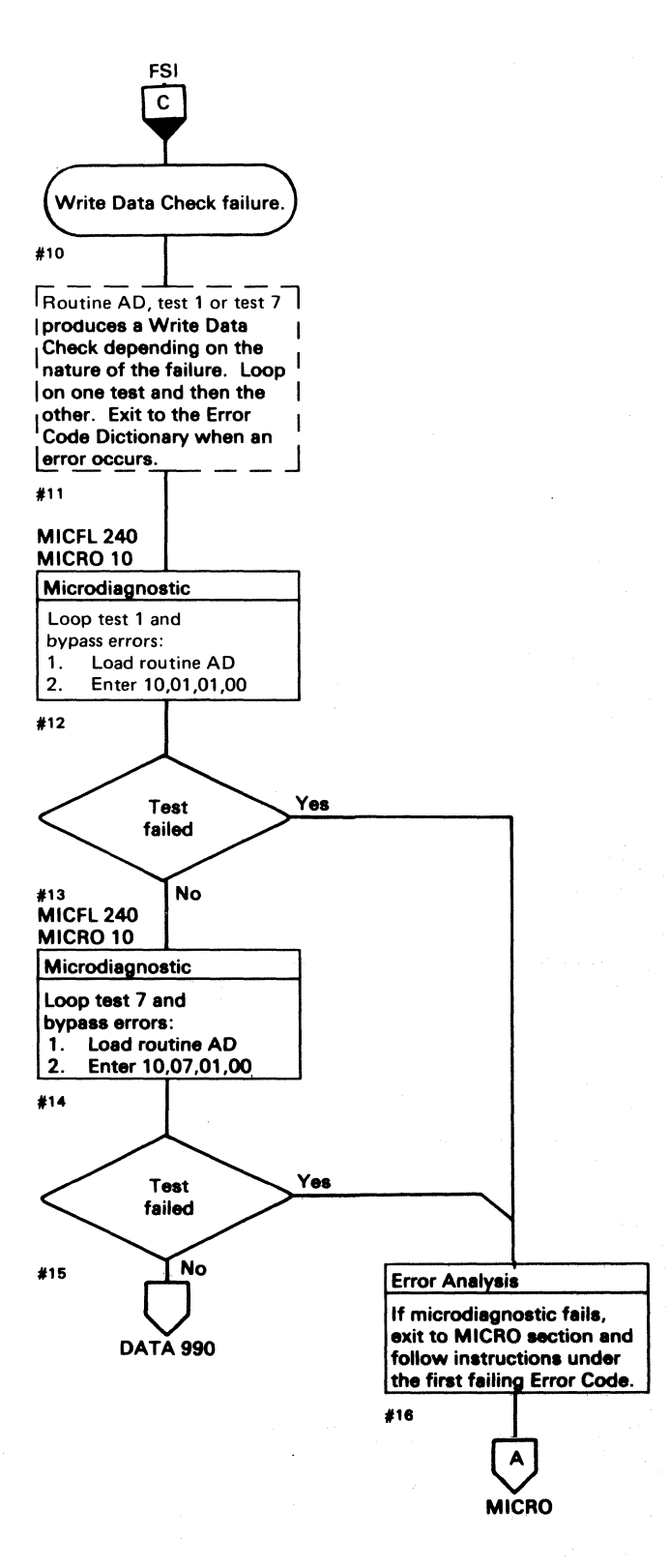

#### WRITE DATA CHECK DATA 124

## AD TEST 7 DIAGRAM

See the sequence chart on DATA 128 for referenced test points. See OPER 241 for theory.

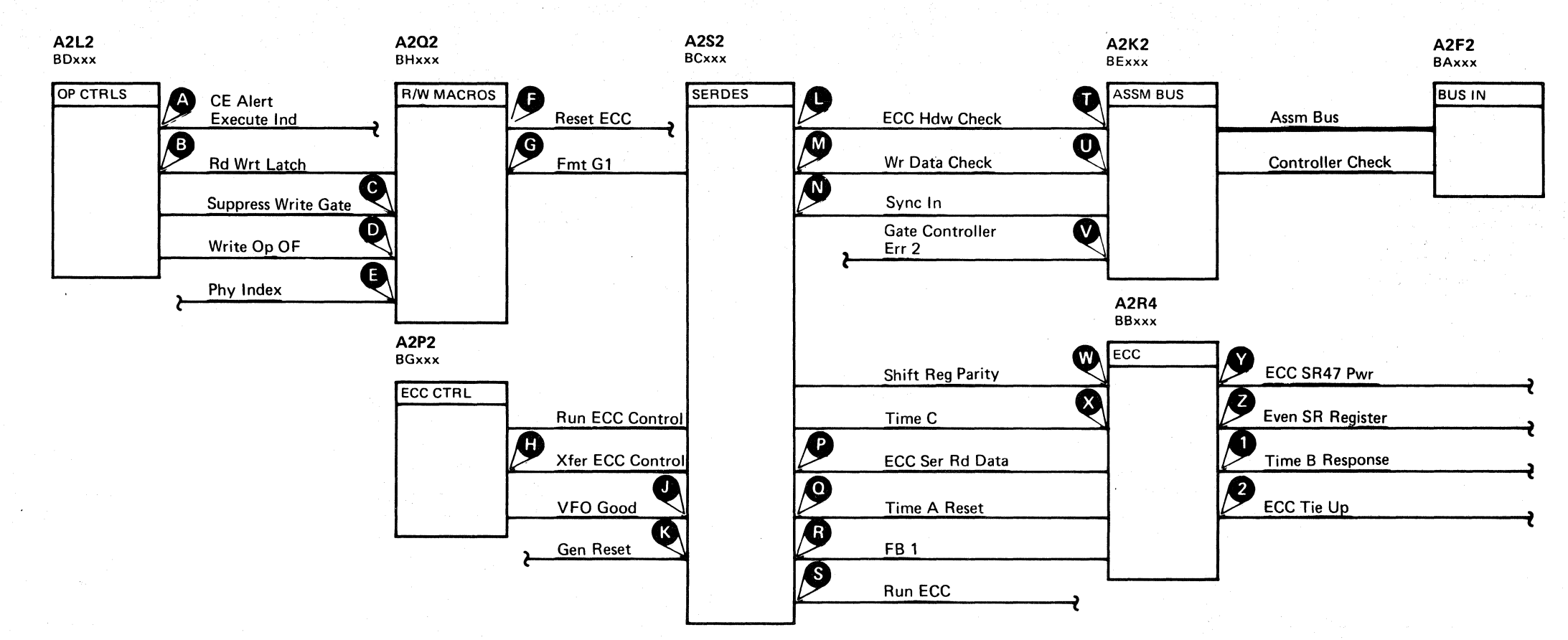

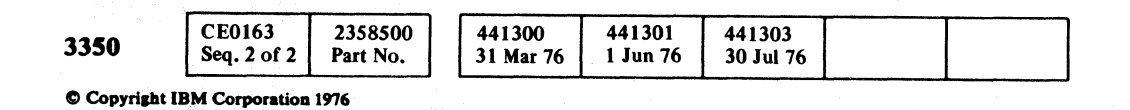

 $O$  $O$  $\bigcirc$  $\bigcirc$  $\circledcirc$  $\begin{array}{ccc} \circ & \circ & \circ & \circ & \circ & \circ \end{array}$  $Q$  $O$   $O$  $\bigcirc$  $\bigcirc$  $\bigcirc$  $\begin{array}{|c|} \hline \multicolumn{1}{|}{\textbf{0}} & \multicolumn{1}{|}{\textbf{0}} & \multicolumn{1}{|}{\textbf{0}} & \multicolumn{1}{|}{\textbf{0}} & \multicolumn{1}{|}{\textbf{0}} & \multicolumn{1}{|}{\textbf{0}} & \multicolumn{1}{|}{\textbf{0}} & \multicolumn{1}{|}{\textbf{0}} & \multicolumn{1}{|}{\textbf{0}} & \multicolumn{1}{|}{\textbf{0}} & \multicolumn{1}{|}{\textbf{0}} & \multicolumn{1}{|}{\textbf{0}} & \multicolumn{1}{|}{\textbf{0}} &$  $\begin{picture}(22,20) \put(0,0){\line(1,0){10}} \put(15,0){\line(1,0){10}} \put(15,0){\line(1,0){10}} \put(15,0){\line(1,0){10}} \put(15,0){\line(1,0){10}} \put(15,0){\line(1,0){10}} \put(15,0){\line(1,0){10}} \put(15,0){\line(1,0){10}} \put(15,0){\line(1,0){10}} \put(15,0){\line(1,0){10}} \put(15,0){\line(1,0){10}} \put(15,0){\line(1$  $\bigcirc$  $\bigcirc$ 

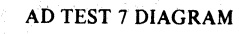

 $\mathbb{C}$  )

 $\left(\begin{array}{c} \bullet \\ \bullet \end{array}\right)$ 

 $\left(\begin{array}{c} \bullet \\ \bullet \end{array}\right)$ 

 $\bigcirc$ 

AD TEST 7 DIAGRAM DATA 126

 $\left($  )

 $\Omega$ 

# c ( ( ( ( ( ( ( ( (" ( AD TEST 7 SEQUENCE CHART

#### TRIGGERING INSTRUCTIONS

#### Microdiagnostic Setup

Routine AD, test 7 1. Load AD 2. Enter 10,07,00,00

#### Scope Setup

Sweep 5 ms/div Mode Alt or Chop

Trigger Ext Slope (+) A2L2D13 +CE Alert Execute Ind

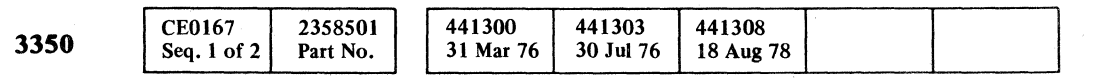

 $\mathbb{R}^{\mathbb{Z}}$ 

© Copyright IBM Corporation 1976

 $\begin{split} \mathbf{y}^{(t)}_{\mathbf{y},\mathbf{y}} &= \mathbf{y}^{(t)} \mathbf{y}^{(t)} + \mathbf{y}^{(t)} \mathbf{y}^{(t)} \mathbf{y}^{(t)} \\ \mathbf{y}^{(t)}_{\mathbf{y},\mathbf{y}} &= \mathbf{y}^{(t)} \mathbf{y}^{(t)} + \mathbf{y}^{(t)} \mathbf{y}^{(t)} \mathbf{y}^{(t)} \end{split}$ 

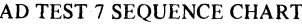

#### DATA 128

Ch 1 A2U4Dl3 +CE Alert Execute  $\text{Ind}^{\cdot}$ <br>s/div 0.1 Volts/div 0.1<br>Probe x10 Probe Ch 2 (See chart)

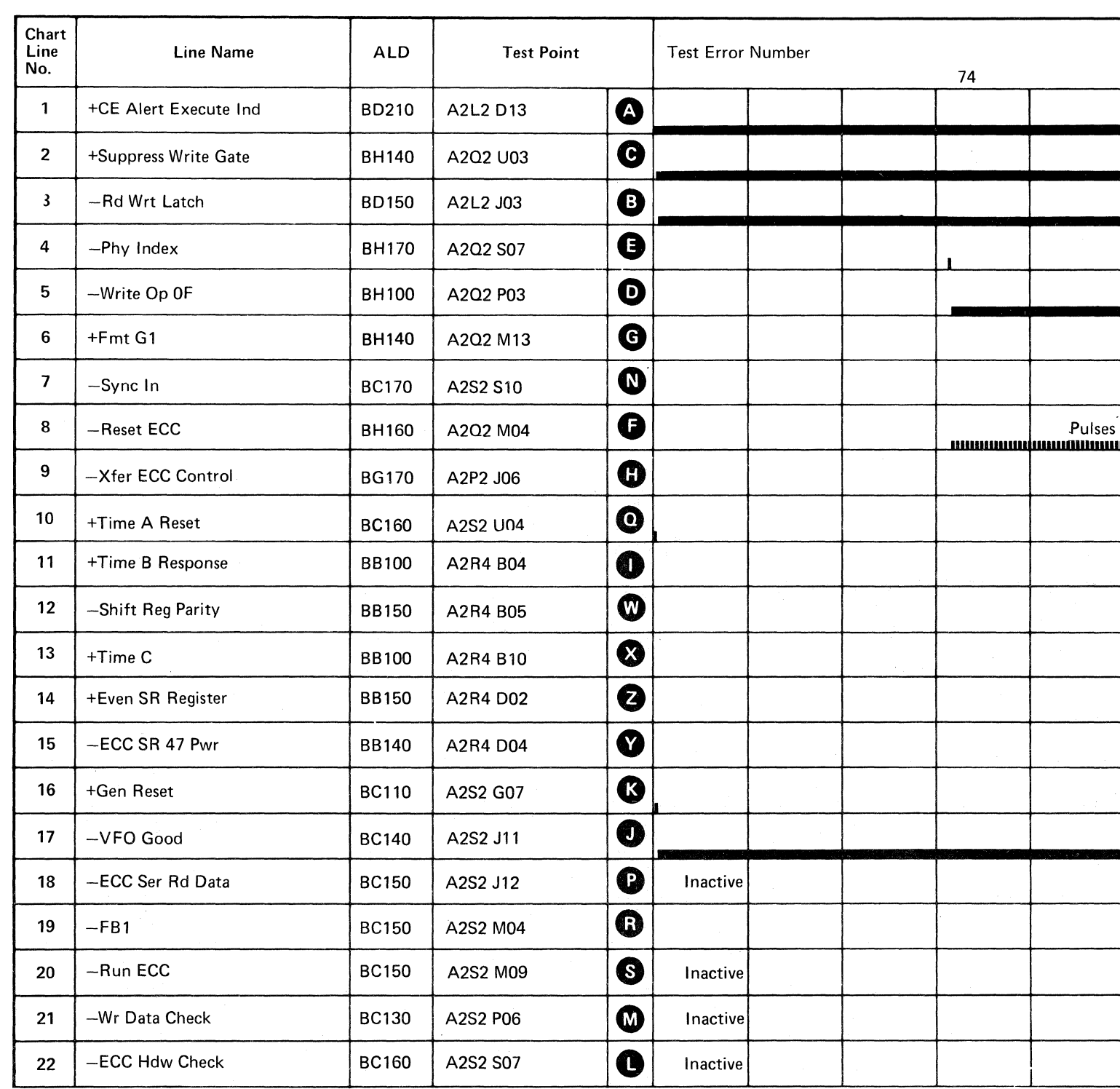

Line keys reference the diagram on DATA 126.

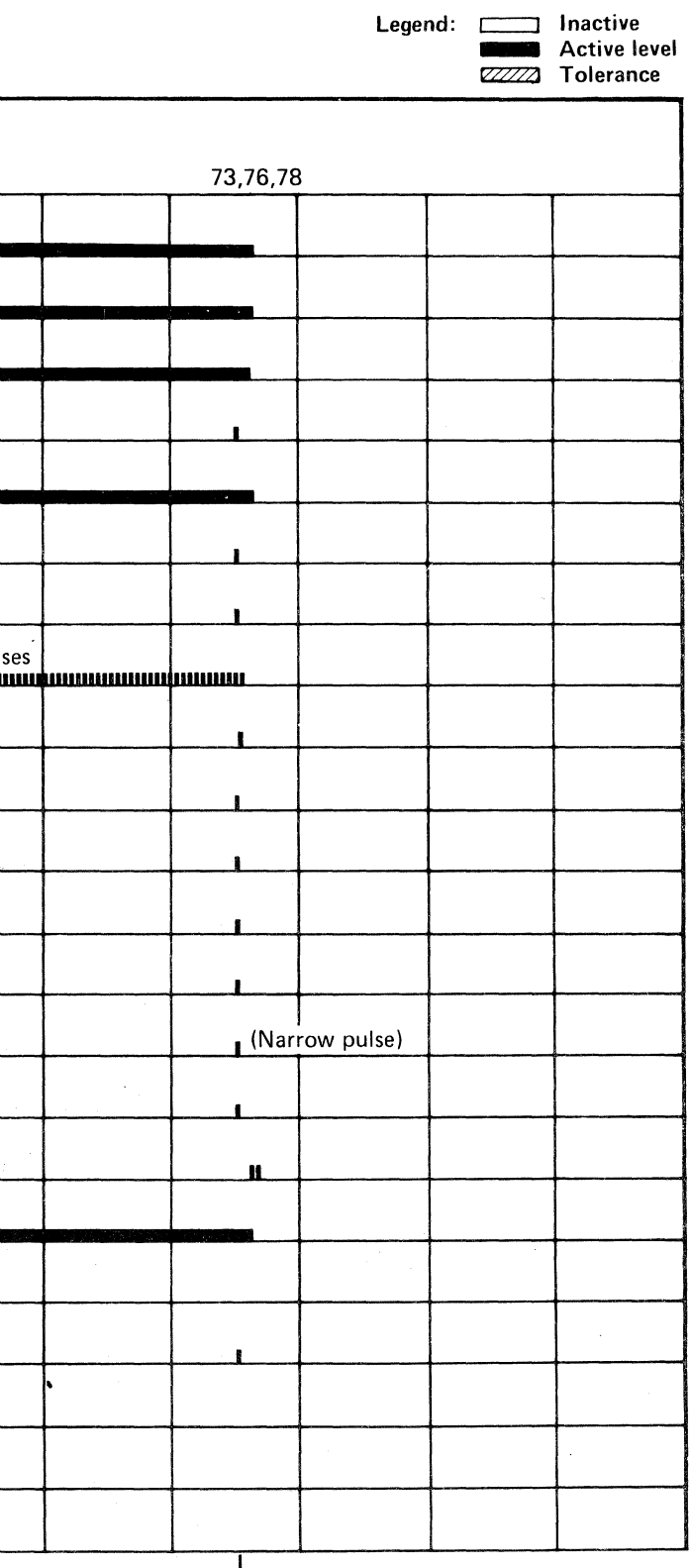

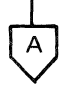

DATA 130  $\left(\begin{array}{c} \overline{A} \\ \overline{B} \end{array}\right)$  (For expanded sequence chart)

AD TEST 7 SEQUENCE CHART DATA 128

#### TRIGGERING INSTRUCTIONS

#### Scope Setup

Ch 1 A2Q2M13 Sweep  $5 \text{ ms}/\text{div}$ Mode Alt or Chop  $+Fmt G1$ Trigger Ext Volts/div  $0.1$ Slope  $(+)$ Probe  $x10$ A2L2D13 Ch 2 (See chart) +CE Alert Execute Ind

Horiz Display - Delayed Sweep  $(B)$ B Sweep Mode - B triggerable after delay time A and B Time/div  $-5$  ms/div Slope  $(+)$ Delay Time-Delayed Sweep  $-20 \mu s$ /div Delay-Time Multiplier  $-4.0$ Source  $-$  Int Ch 1

#### **DATA 128**

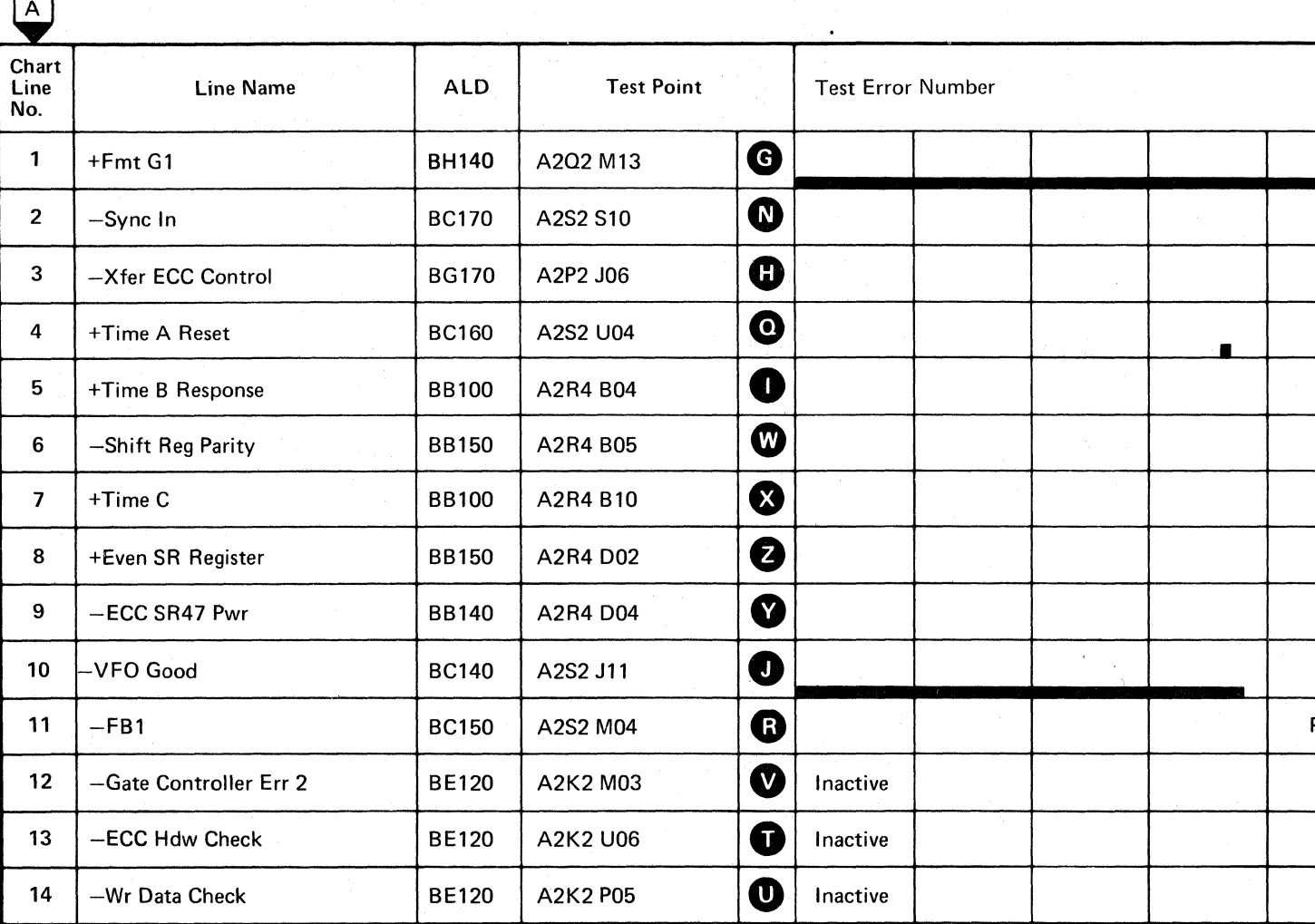

Line keys reference the diagram on DATA 126.

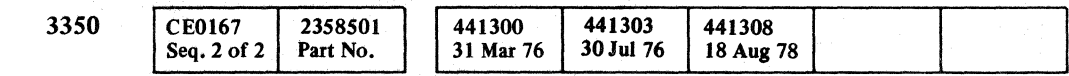

C Copyright IBM Corporation 1976

 $\sim$   $\frac{1}{2}$ 

 $\bigodot$ 

#### AD TEST 7 SEQUENCE CHART

#### **DATA 130**

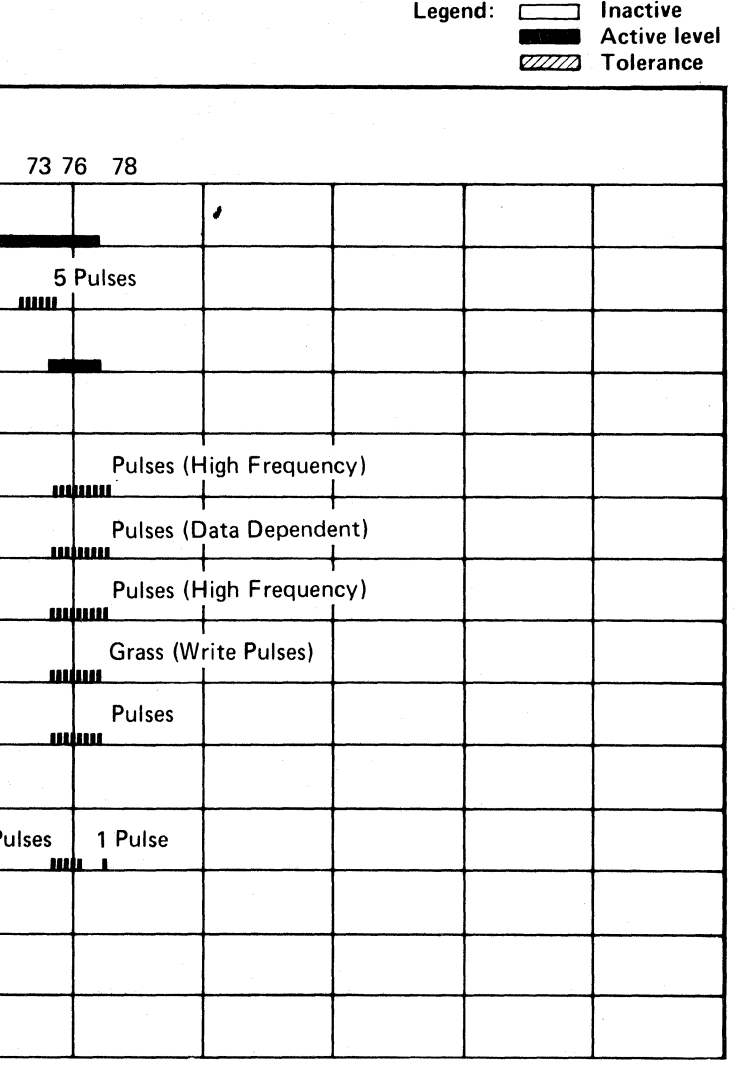

#### AD TEST 7 SEQUENCE CHART DATA 130

 $\binom{1}{2}$ 

 $O$ 

 $\mathbb{C}$  F $\mathbb{C}$ L  $\, 0 \,$  (  $\,$  ) (  $\,$  ) (  $\,$  ) (  $\,$  ) (  $\,$  ) (  $\,$  ) (  $\,$  ) (  $\,$  ) (  $\,$  ) (  $\,$  ) (  $\,$  ) (  $\,$  ) (  $\,$  ) (  $\,$  ) (  $\,$  ) (  $\,$  ) (  $\,$  ) (  $\,$  ) (  $\,$  ) (  $\,$  ) (  $\,$  ) (  $\,$  ) (  $\,$  ) (  $\,$ 

Routine AD, test A writes a series of records on the disk testing the ability to create gaps of varying lengths, particularly the gaps associated with defect skipping. The gaps created and checked are (in order):

#### SKIP DEFECT GAP TOLERANCE

#### ERROR DESCRIPTION

- 1. G1 gap (not checked in this test)
- 2. Special G2 (79 bytes)
- 3. Special G2 (128 bytes)
- 4. G4 gap (128 bytes)
- 5. G2 gap (128 bytes)
- 6. G2 gap (79 bytes)

If the Gap 128 latch fails to set, one or more of the 128-byte gaps will be 79 bytes. If the Gap 128 latch fails to reset, the last gap may be 128 bytes instead of 79 bytes.

#### MICRODIAGNOSTIC DESCRIPTION

Routine AD, test A measures the generation of the gaps associated with Defect Skipping that are caused by the Special G2 and G4 operations.

Test A issues the following string of operations:

Write G1 Write G2 Special Write G2 Special Write G4 Write G2 Write G2

After initially orienting on Index, each gap is measured by timing from the end of one operation to the first Sync In of the subsequent operation. The times are compared with nominal values for each operation. Errors in this routine are ordinarily associated with the Gap 128 Latch.

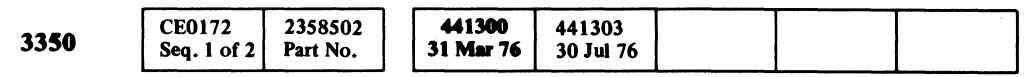

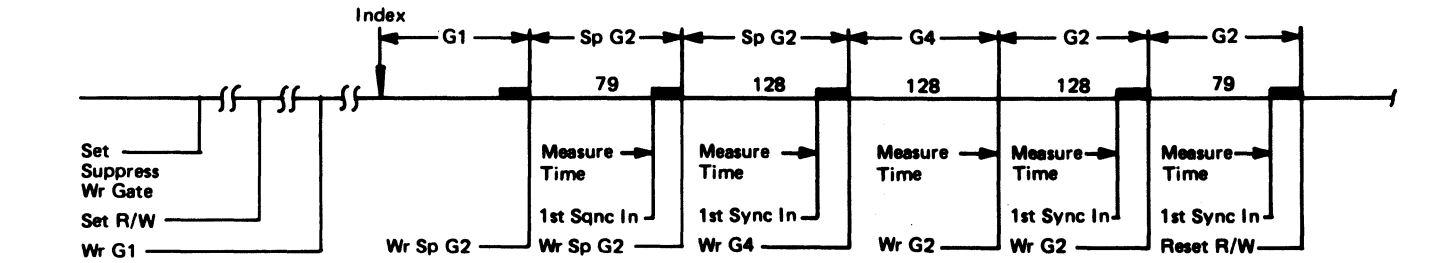

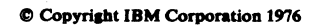

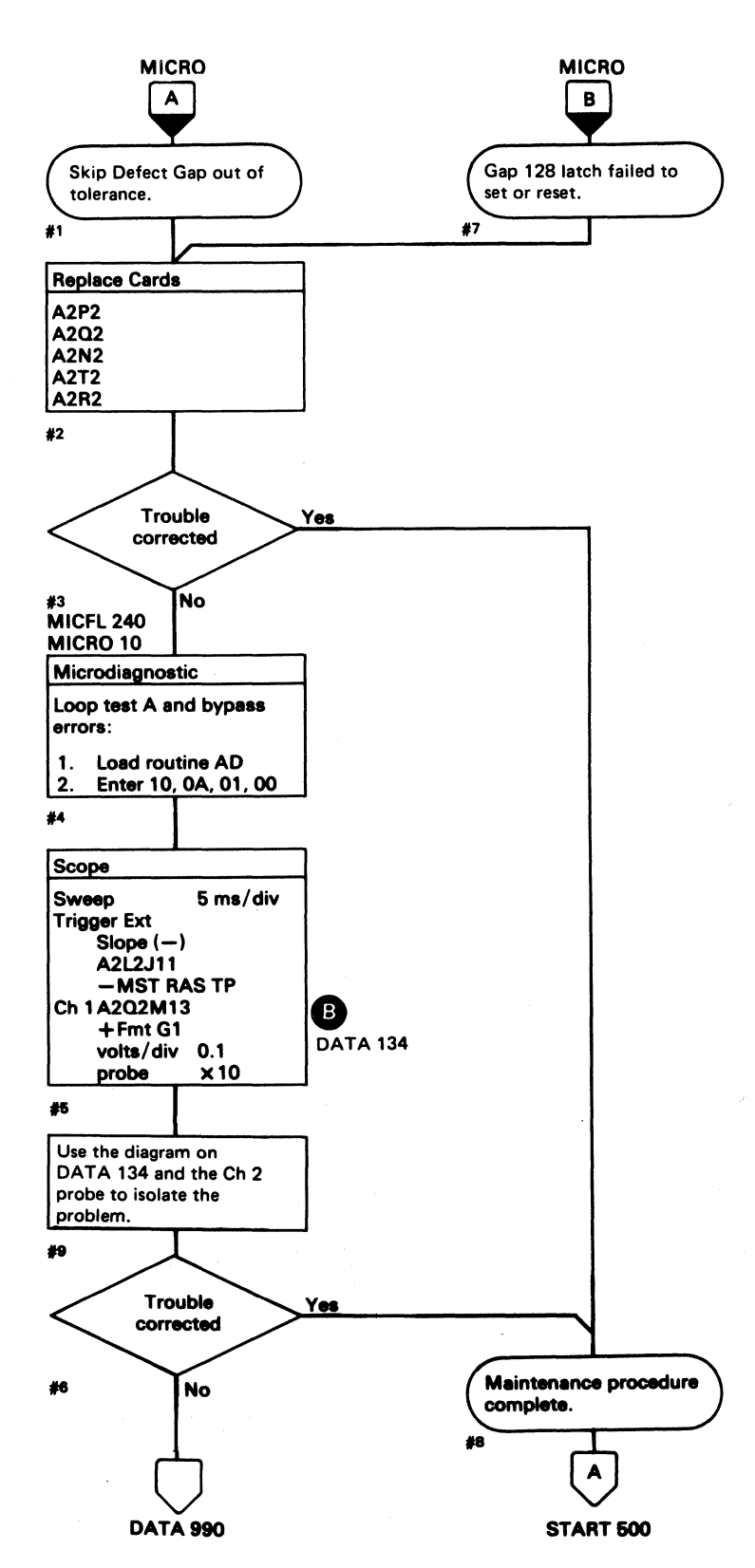

#### SKIP DEFECT GAP TOLERANCE DATA 132

SKIP DEFECT GAP TOLERANCE DATA 132

#### **AD TEST A DIAGRAM**

*See the sequence charts on DATA* 136 *and* 138 *for referenced test points. See OPER* 36 *for theory.* 

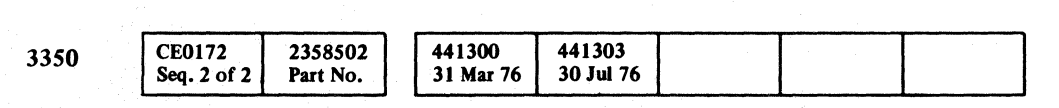

 $\circ\,\circ\,\circ\,\circ\,\circ\,\circ$ 

 $\bigcap$ *\ iJ* '<~

r'-~

© Copyright IBM Corporation 1976

 $\bigcirc$   $\bigcirc$   $\bigcirc$ 

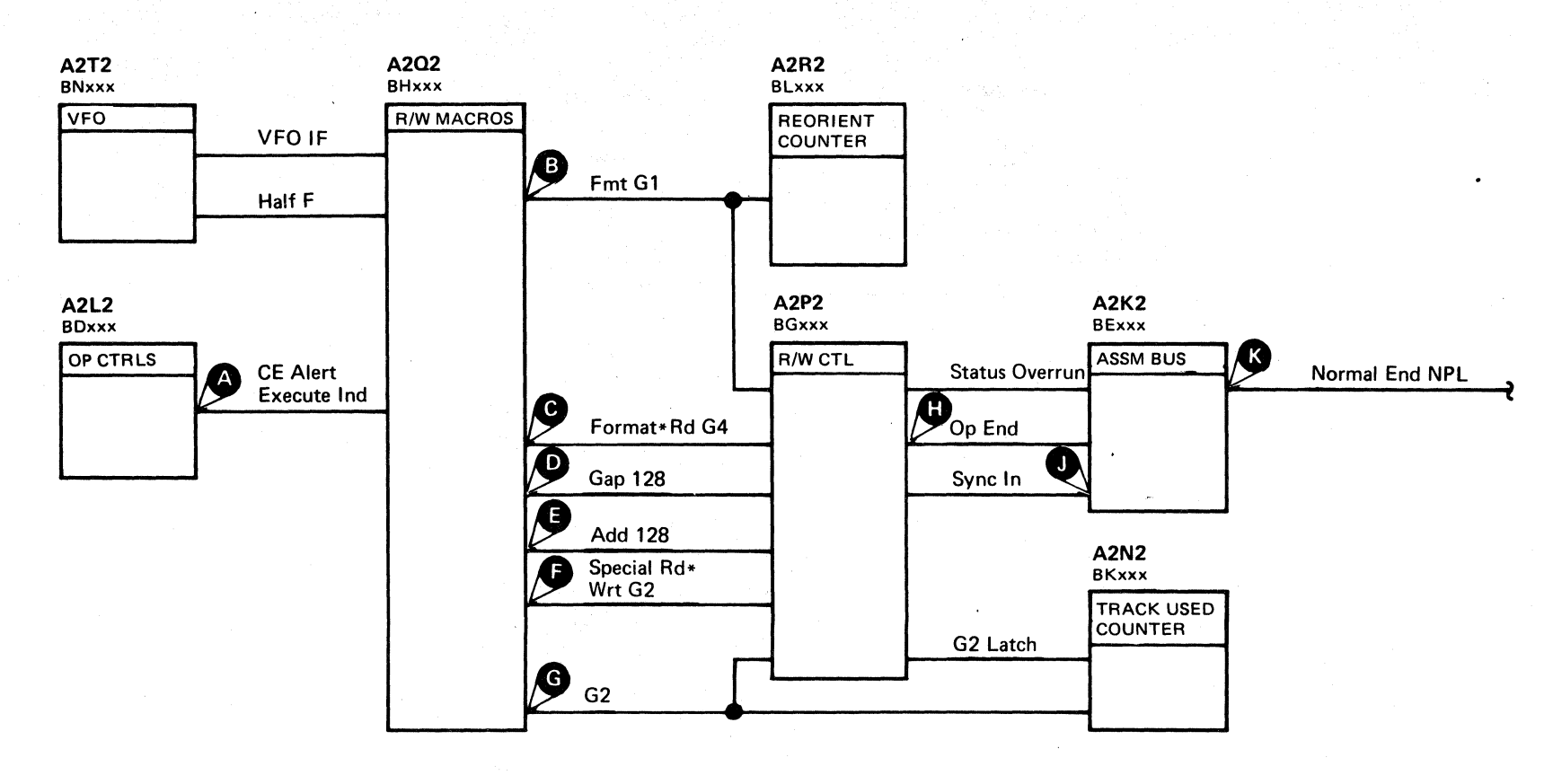

o

 $O$   $O$   $O$   $O$ 

 $\mathbb{C}$  ,  $\mathbb{C}$ 

#### AD TEST A DIAGRAM **DATA 134**

 $\circledcirc$ 

 $\mathbb{C}$ 

 $O$   $O$ 

#### AD TEST A SEQUENCE CHART

#### TRIGGERING INSTRUCTIONS

Microdiagnostic Setup

Routine AD, test A 1. Load AD 2. Enter 10,0A,00

#### **Scope Setup**

Sweep 5 ms/div Mode Alt or Chop Ch 1 A2U4D13 +CE Alert Execute Ind

Trigger Ext

Slope  $(+)$ A2L2D13 +CE Alert Execute Ind

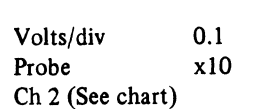

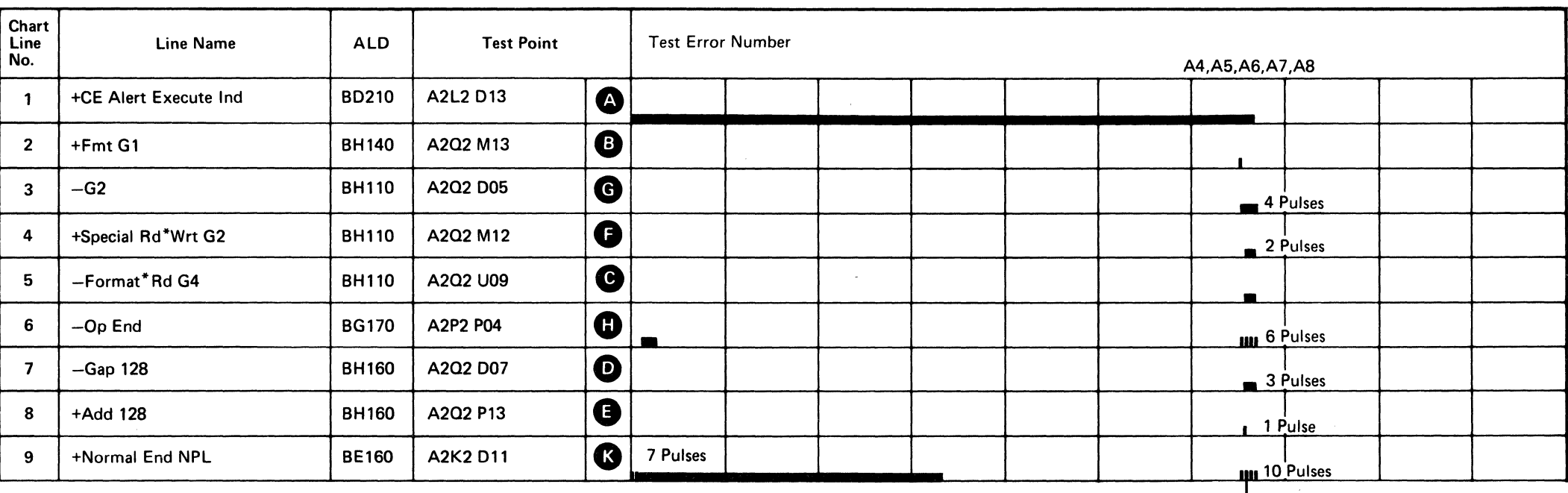

 $\sim 10^7$ 

Line keys reference the diagram on DATA 134.

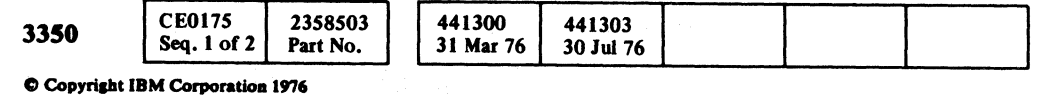

# AD TEST A SEQUENCE CHART DATA 136 Legend: [777] Inactive **Active level** ZZZZZ Tolerance

 $\overline{\mathfrak{S}}$ 

**DATA 138** (For expanded sequence chart)

 $\mathcal{L}_{\text{max}}$  .

 $\sim 10^{11}$  km  $^{-1}$ 

 $\sim 10^{11}$ 

#### **TRIGGERING INSTRUCTIONS**

#### **Scope Setup**

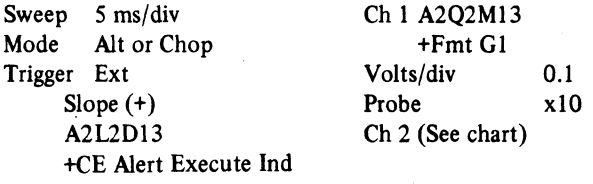

Horiz Display – Delayed Sweep (B)<br>B Sweep Mode – B triggerable after delay time<br>A and B Time/div – 5 ms/div Slope  $(+)$ Delay Time-Delayed Sweep  $-$  0.1 ms/div<br>Delay-Time Multiplier  $-$  6.0 Source  $-$  Int Ch 1

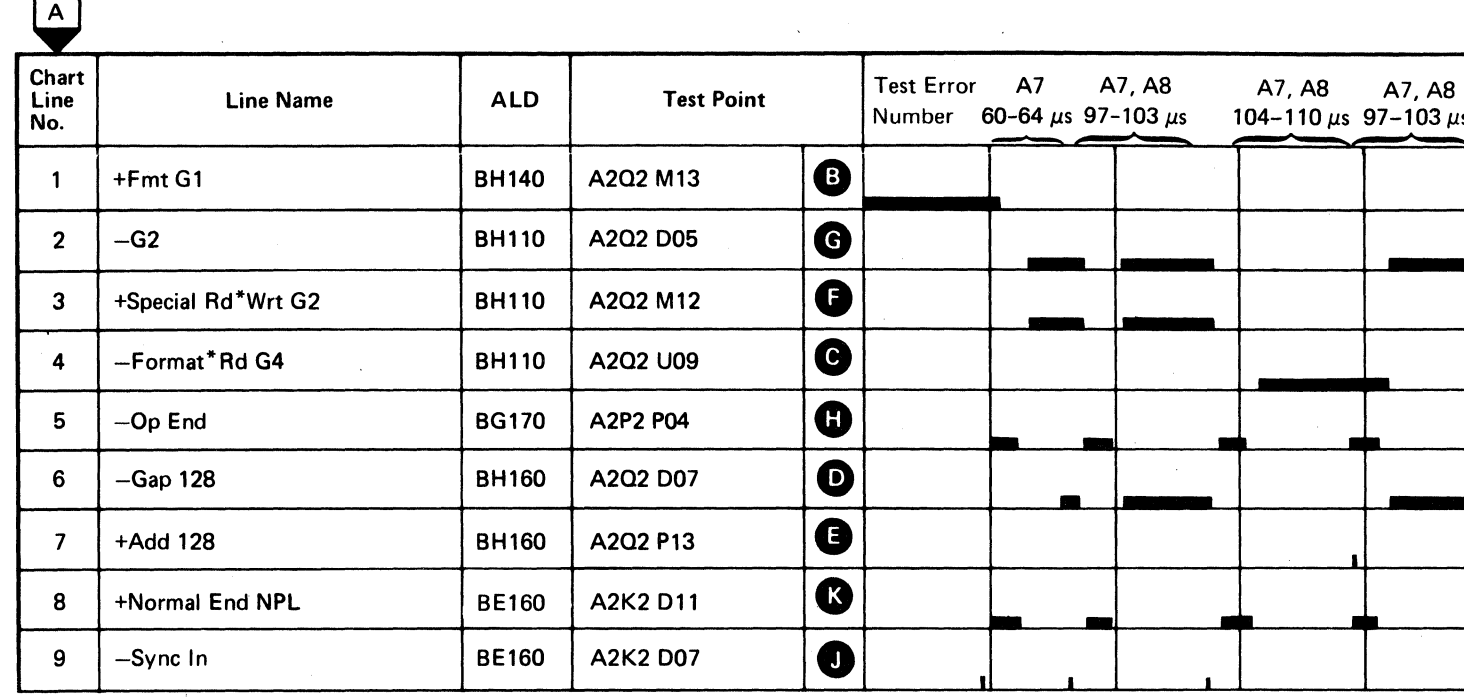

Line keys reference the diagram on DATA 134.

**DATA 136** 

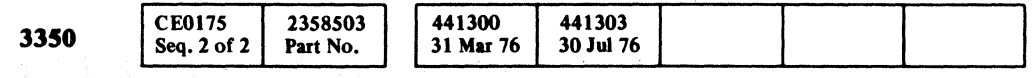

© Copyright IBM Corporation 1976

## AD TEST A SEQUENCE CHART DATA 138

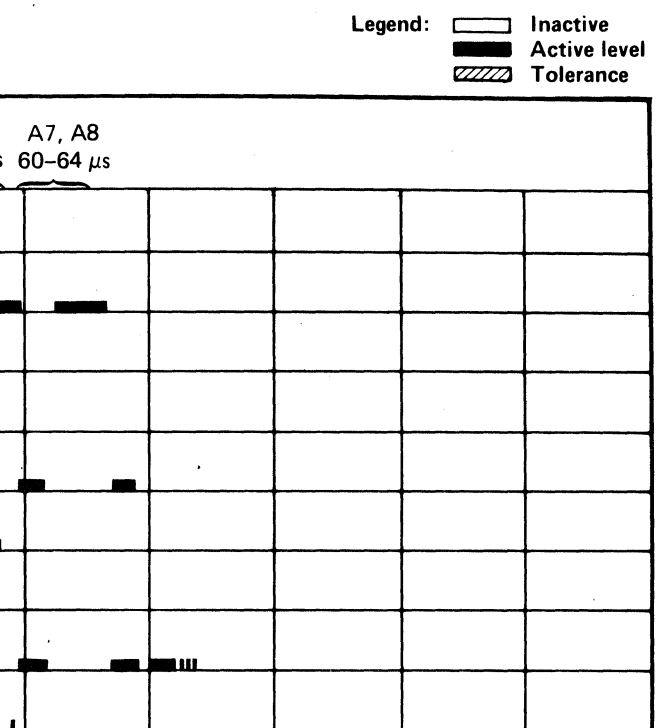

#### AD TEST A SEQUENCE CHART DATA 138

# 

#### I WRITE FAIL ERROR

#### ERROR DESCRIPTION

When a Write operation is initiated, the controller provides the necessary control lines to the drive. When all the required controls are received by the drive, the I Write Sense line is returned to the controller on Bus In bit 1. The controller verifies that Bus In bit 1 is active at the proper time during the Write operation. If it is not, the I Write Fail error is indicated.

#### MICRODIAGNOSTIC DESCRIPTION

Routine AD, test 1 is the first of a series of tests that uses the controller in Write mode to test a variety of data handling functions. To prevent writing data on the disk, the Diagnostic Suppress Write command is used. The first function of Routine AD, test 1 is to verify the operation of Diagnostic Suppress Write by activating the Write Gate at Index time for approximately 15 microseconds and to verify that an I Write Sense response is received. Suppress Write is then activated and Write Gate is activated again at the next Index time. No I Write Sense response indicates that Suppress Write functioned properly.

<sup>~</sup>.... ------1 Disk Revolution -----.... -tl Write Gatendev  $\begin{array}{c}\n\text{inde}\n\hline\n\text{Set R/W}\n\end{array}$ Wr G1 Rai**se** Write Gate Sense Status (Look for I Write -Sense) Reset R/W Set Suppress Write Set  $R/W -$ Wr G1 - $+ A$  . Index <u>،</u> , ~------ - Write Gate -<br>Suppressed Sense Status (Save - I<br>I Write Sense in a Register) Reset R/W -Check I Write Sense Set R/W Sense Controller Error 2 . (Look for no Gap Counter Error) Set Invert BO Par -Wr G1 $-$ Index ,. ~  $f$ <sub>index</sub><br> $f$   $f$   $\overline{f}$   $\overline{f}$   $\overline$ Normal End Sense Controller Error 2 (Look for Gap Counter Error, Write Date Check, and Phase Error.) Sense Status (Look for<br>Controller Check) End Response -Controller Reset Sense Status (Look for no<br>Error Condition) Reset R/W

The test then uses Diagnostic Invert Bus Out Parity to force:

- Gap Counter Error
- Write Data Check

© Copyright IBM Corporation 1976

• Phase Error

The test also verifies that a Controller Check follows the sensing of the error latches.

Routine AD, test B tests the ability to force the I Write Fail latch on. A Monitor Check and a Read/Write Check are forced using circuits previously tested. A Write G1 command is issued. The Read/Write Check on in the drive blocks the generation of I Write Sense. In ' the controller, the combination of a Write operation and the lack of I Write Sense forces the I Write Fail latch on.

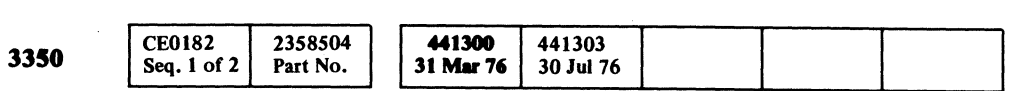

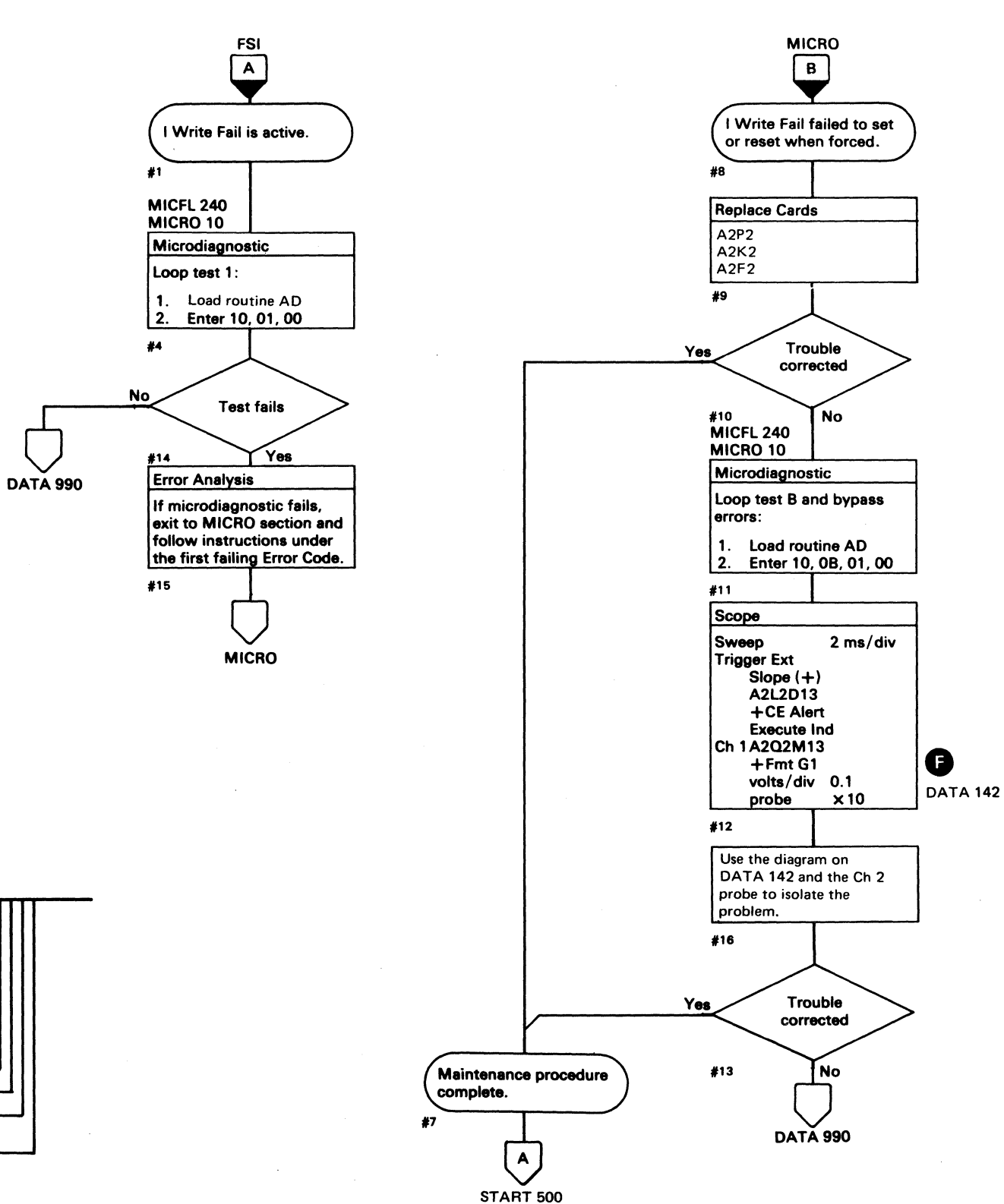

I WRITE FAIL ERROR DATA 140

#### AD TEST B DIAGRAM

See the sequence chart on DATA 144 for referenced test points. See OPER 241 for theory.

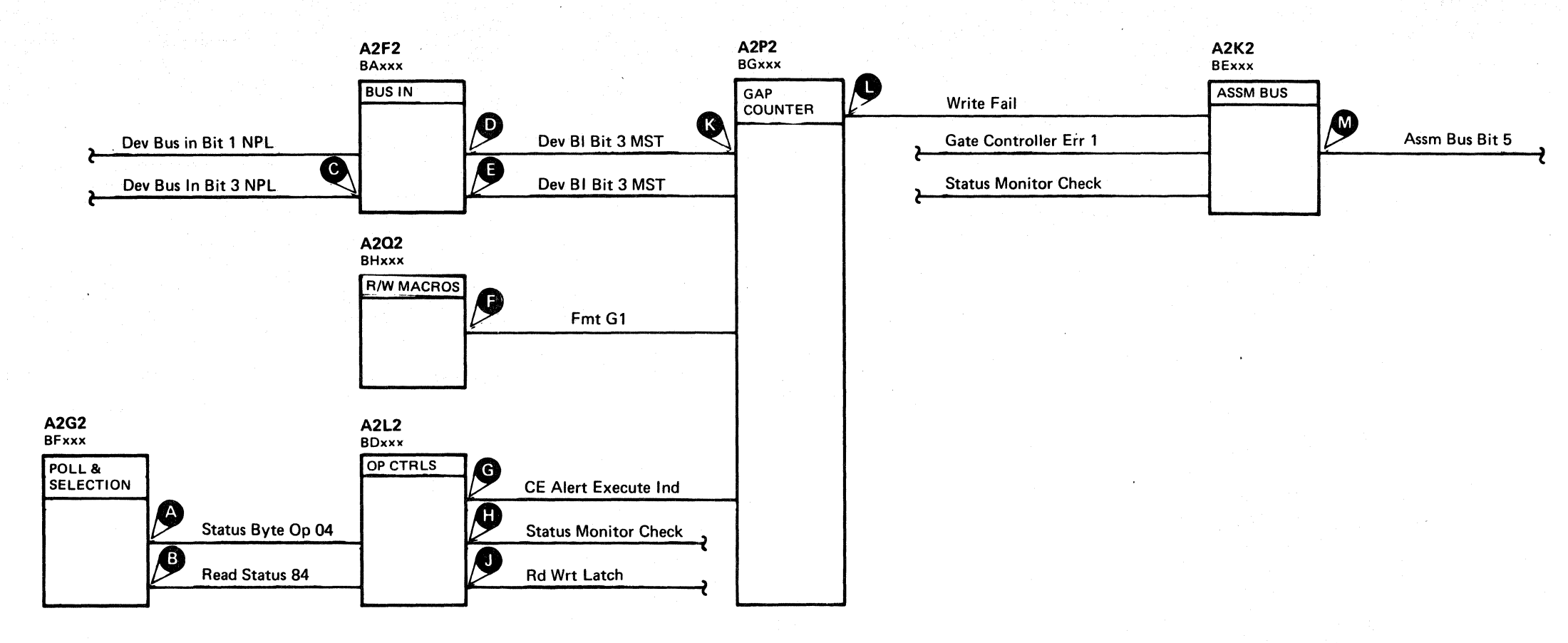

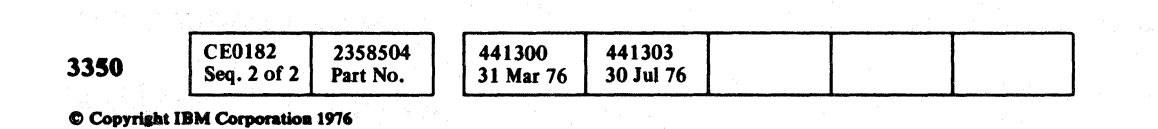

#### AE TEST 6 SEQUENCE CHART DATA 142

AE TEST 6 SEQUENCE CHART DATA 142

 $\bigcirc$ 

 $\begin{array}{ccc} 0 & 0 & 0 \\ 0 & 0 & 0 \\ \end{array}$ 

#### TRIGGERING INSTRUCTIONS Microdiagnostic Setup

Routine AD, test B I. Load AD 2. Enter 10,OB,00

#### Scope Setup

Sweep 5 ms/div Mode Alt or Chop

> Volts/div 0.1<br>Probe x10 Probe Ch 2 (See chart)

Trigger Ext Slope (+) A2L2Dl3 +CE Alert Execute Ind

#### AD TEST B SEQUENCE CHART  $\quad$  <code>DATA 144</code>

Ch 1 A2U4Dl3 +CE Alert Execute Ind

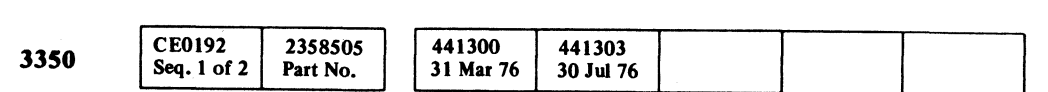

B4,BS,B6 -<br>-<br>. • **1** Legend: **Figure** Inactive ctive level ZZZZZ Tolerance

> $\overline{\odot}$ DATA 146 (For expanded sequence chart)

> > $\sim 10^{-1}$

#### AD TEST B SEQUENCE CHART DATA 144

 $C_{\mathbf{r}} C$ ( (- (-- (. (~ ( (.- ( ( (-. (- (. (~ (~ ( (

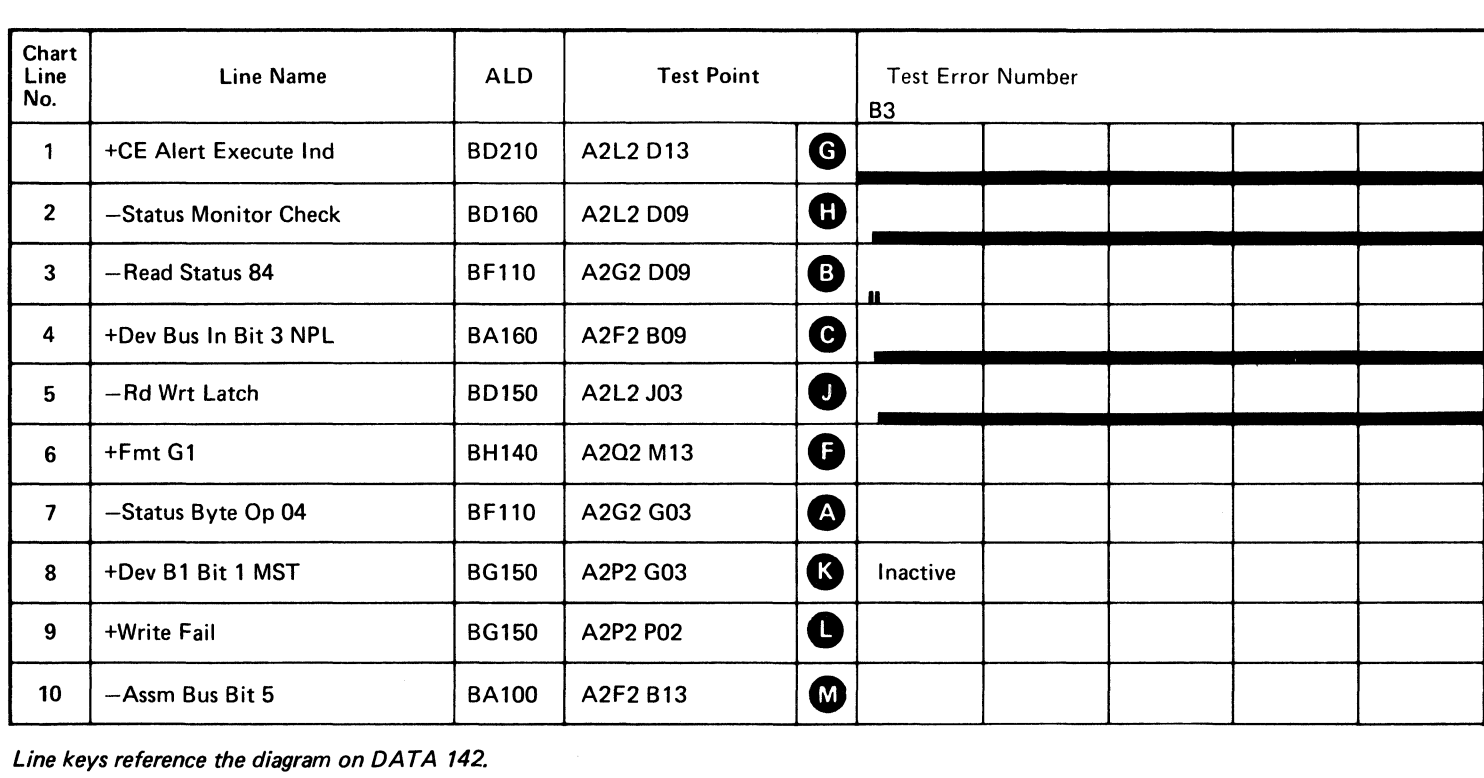

Line keys reference the diagram on DATA 142.

------- -----

 $\sim$ 

#### TRIGGERING INSTRUCTIONS

#### Scope Setup

Sweep 5 ms/div Mode Alt or Chop Trigger Ext Slope (+) A2L2D13 +CE Alert Execute Ind Ch 1 A2Q2M13 +Fmt GI Volts/div 0.1<br>Probe x10 Probe Ch 2 (See chart)

Horiz Display - Delayed Sweep (B)  $\overline{B}$  Sweep Mode - B triggerable after delay time A and B Time/div  $-5$  ms/div Slope (+) Delay Time-Delayed Sweep  $-50 \mu s$ div Delay-Time Multiplier – 6.0 Source  $-$  Int Ch 1

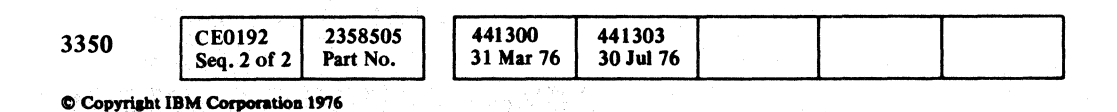

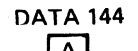

0 0 0 0 a i . f. 0 0 0 0 0 0 0 0 ~. #) 0 •• ~". \_\_\_\_\_\_\_\_\_\_\_\_ ~\_"". \_\_\_\_\_\_\_\_\_ n \_\_\_\_\_ --- ----- \_.-- 0 0 0 0 , ' 0 0 0 '0 0 0 0 0 0 0 0 0 0 0 (}i

#### AD TEST B SEQUENCE CHART DATA 146

Legend: compared: Inactive

and Active leve<br>222772 Tolerance

AD TEST B SEQUENCE CHART DATA 146

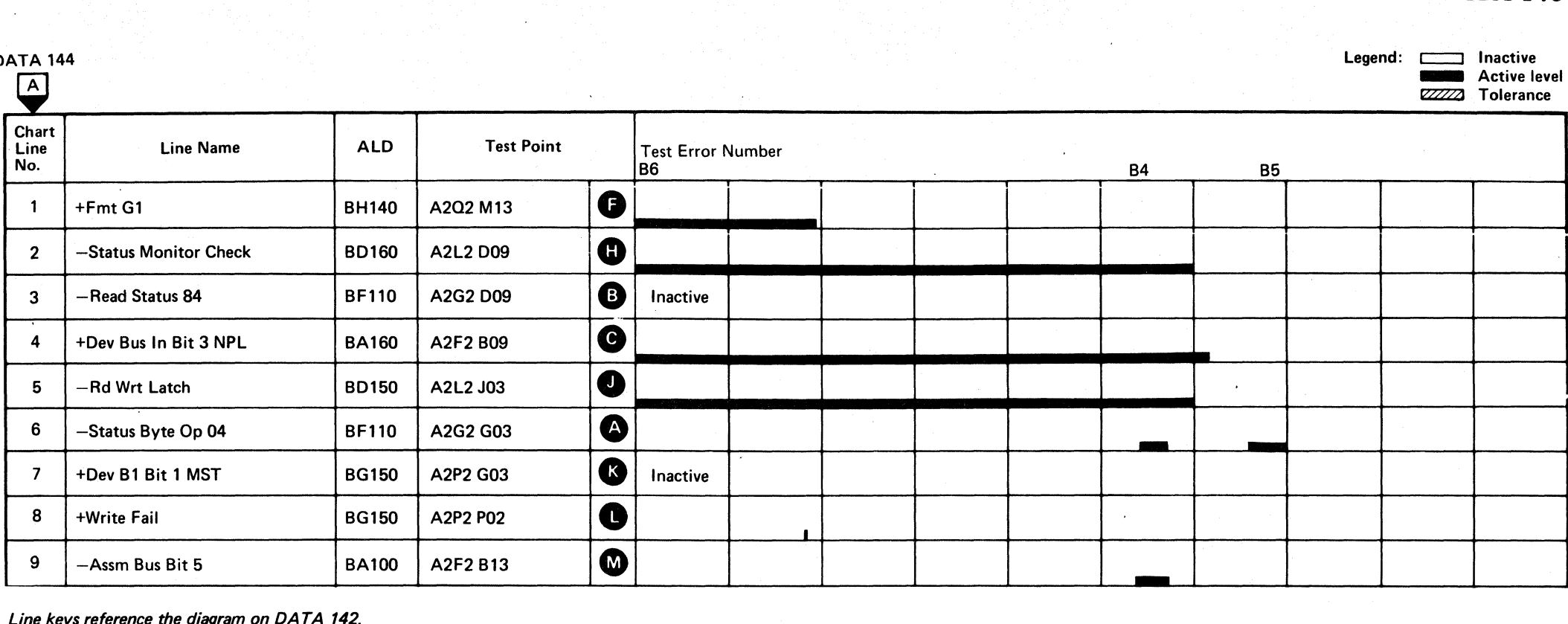

Line keys reference the diagram on DATA 142.

--- ----- ----"--

#### MICROPROGRAM DETECTED ECC HARDWARE ERROR

#### ERROR DESCRIPTION

This error occurs when the controller is performing an BCC Correct operation (Tag '08'). An Index Alert signal indicates that a correctable pattern has been found. When Index Alert is received by the microprogram, a check is made to ensure Zero Detect is on. If Zero Detect is not on, an error is indicated.

If the controller fails to start the ECC Correct Op, as indicated by Sync In pulses on the interface, an error is indicated.

If Zero Detect is present, the BCC pattern bytes are sensed (Tag '04'). If both bytes are zero, an error is indicated.

If No AM Found bit is on with a Check End following a data transfer, the BCC Data Check bit must be on also. No AM Found (bit 4) is used as a redundancy check.

#### $C_{\mathbf{r}}$  $C_{\mathbf{r}}$ L <sup>C</sup>(- (- ( ( « ( ( ( ( ( (-

 $#1$ 

Microdiagnostic routine AE performs all of the operations necessary to create the conditions causing this error.

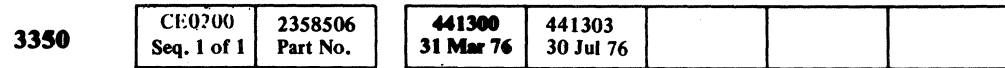

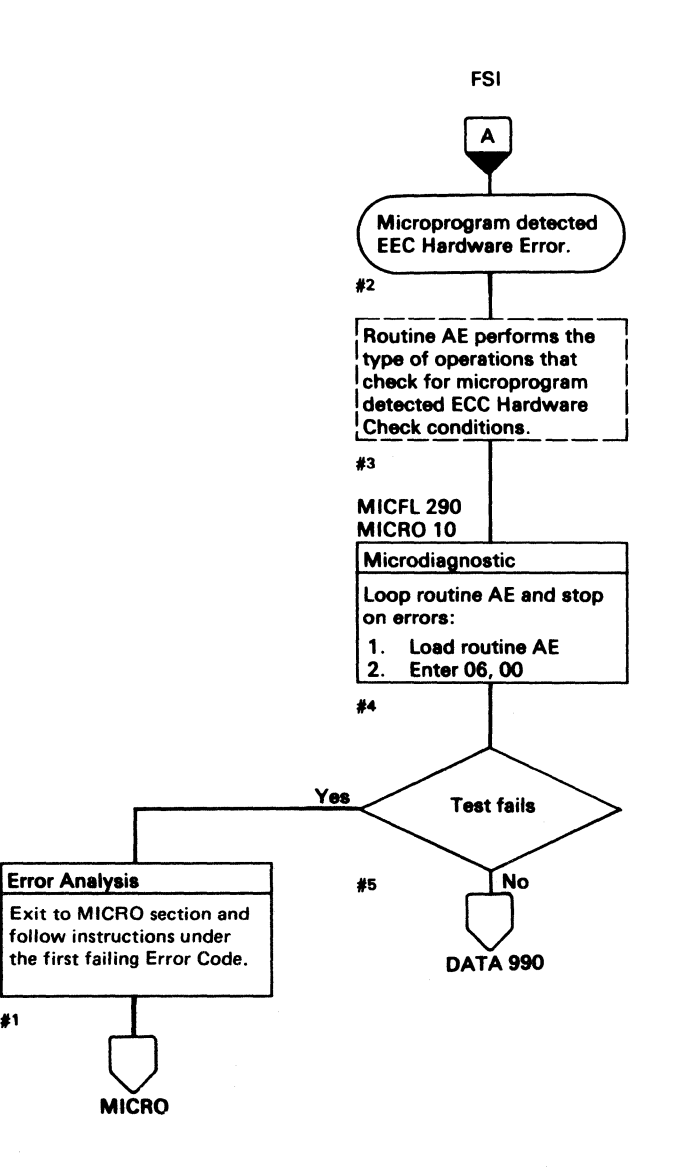

(

#### MICROPROGRAM DETECTED ECC HARDWARE ERROR DATA 150

MICROPROGRAM DETECTED ECC HARDWARE ERROR DATA 150

(風) 网络印刷 化反应管理 计中间系统 

 $\mathcal{L}^{\text{max}}_{\text{max}}$  , where  $\mathcal{L}^{\text{max}}_{\text{max}}$ 

 $\mathcal{L}^{\text{max}}_{\text{max}}$ 

 $\sim 300$ 

 $\label{eq:2.1} \begin{split} \mathcal{L}_{\text{max}}(\mathbf{X},\mathbf{X})&=\mathcal{L}_{\text{max}}(\mathbf{X},\mathbf{X})\mathcal{L}_{\text{max}}(\mathbf{X},\mathbf{X})\mathcal{L}_{\text{max}}(\mathbf{X},\mathbf{X})\mathcal{L}_{\text{max}}(\mathbf{X},\mathbf{X})\mathcal{L}_{\text{max}}(\mathbf{X},\mathbf{X})\mathcal{L}_{\text{max}}(\mathbf{X},\mathbf{X})\mathcal{L}_{\text{max}}(\mathbf{X},\mathbf{X})\mathcal{L}_{\text{max}}(\mathbf{X},\mathbf{$ 

30980-

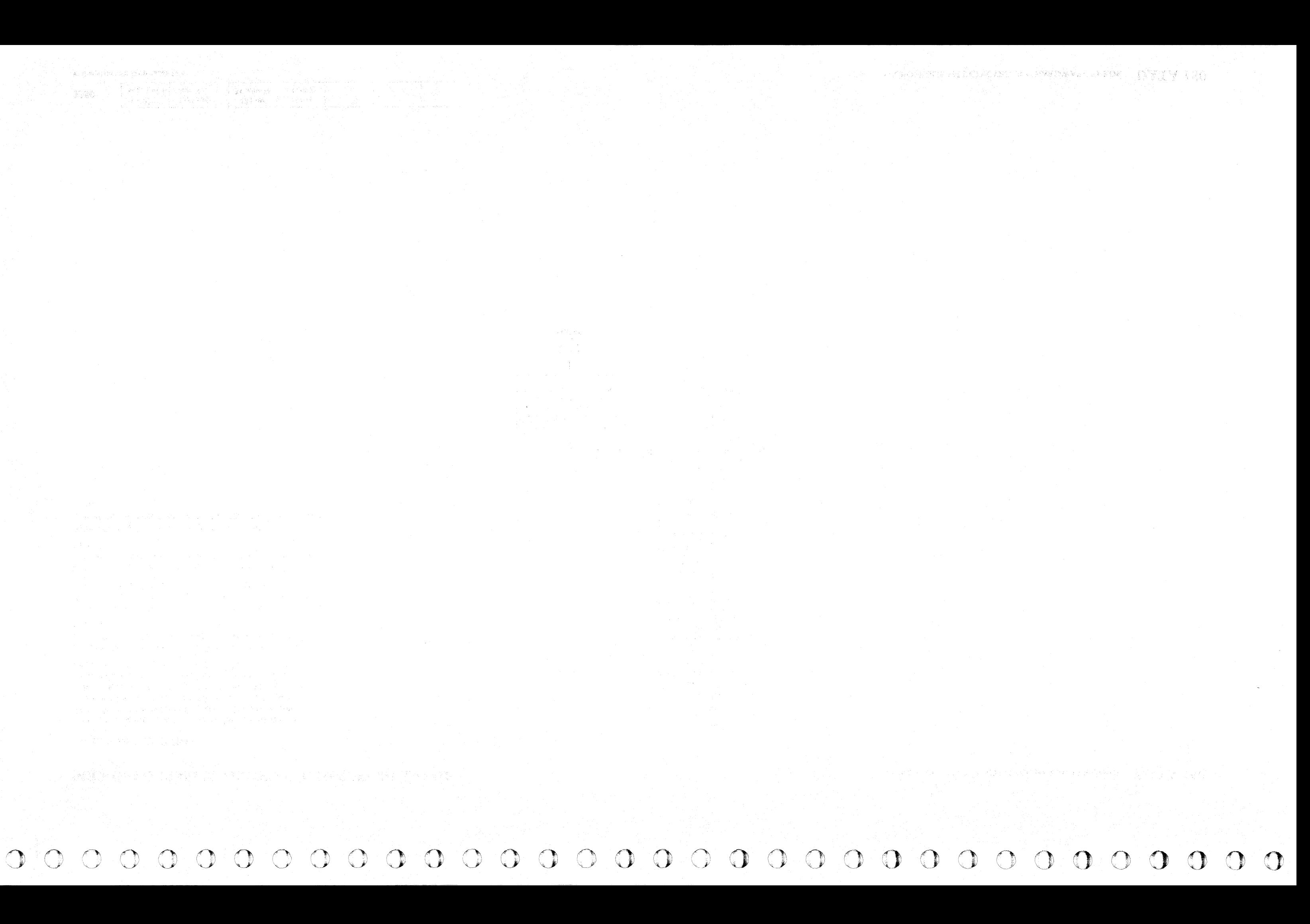

 $\begin{array}{cccccccccccccccccccccccccccccccccccccccccccccccccccccccccccccccccccccccccccccccccccccccccccccccccccccccccccc\end{array}$  $C_{\rm r}$ 

#### ECC ZEROS COMPARE

#### ERROR DESCRIPTION

ECC Zeros Compare is active when:

- All positions of the ECC Shift Register are off except during an ECC Correct operation.
- The first byte boundary is read during an ECC Correct operation after the ECC Shift Register positions 3 to 47 are off.

During an ECC Correct operation the correction pattern is in ECC Shift Register position 0 to 15. The pattern is gated to the storage control by Gate ECC Low Byte for bits 0 to 7 and Gate ECC Hi Byte for bits 8 to 15.

It is an error for both the high and low bytes to be zero at the end of an ECC Correct operation for a correctable Data Check, since zeros exclusive ORed with any value do not change that value.

#### ECC ZEROS COMPARE DATA 152

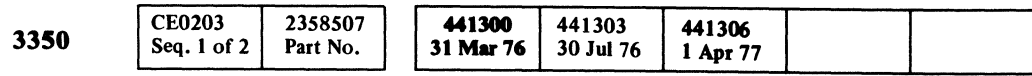

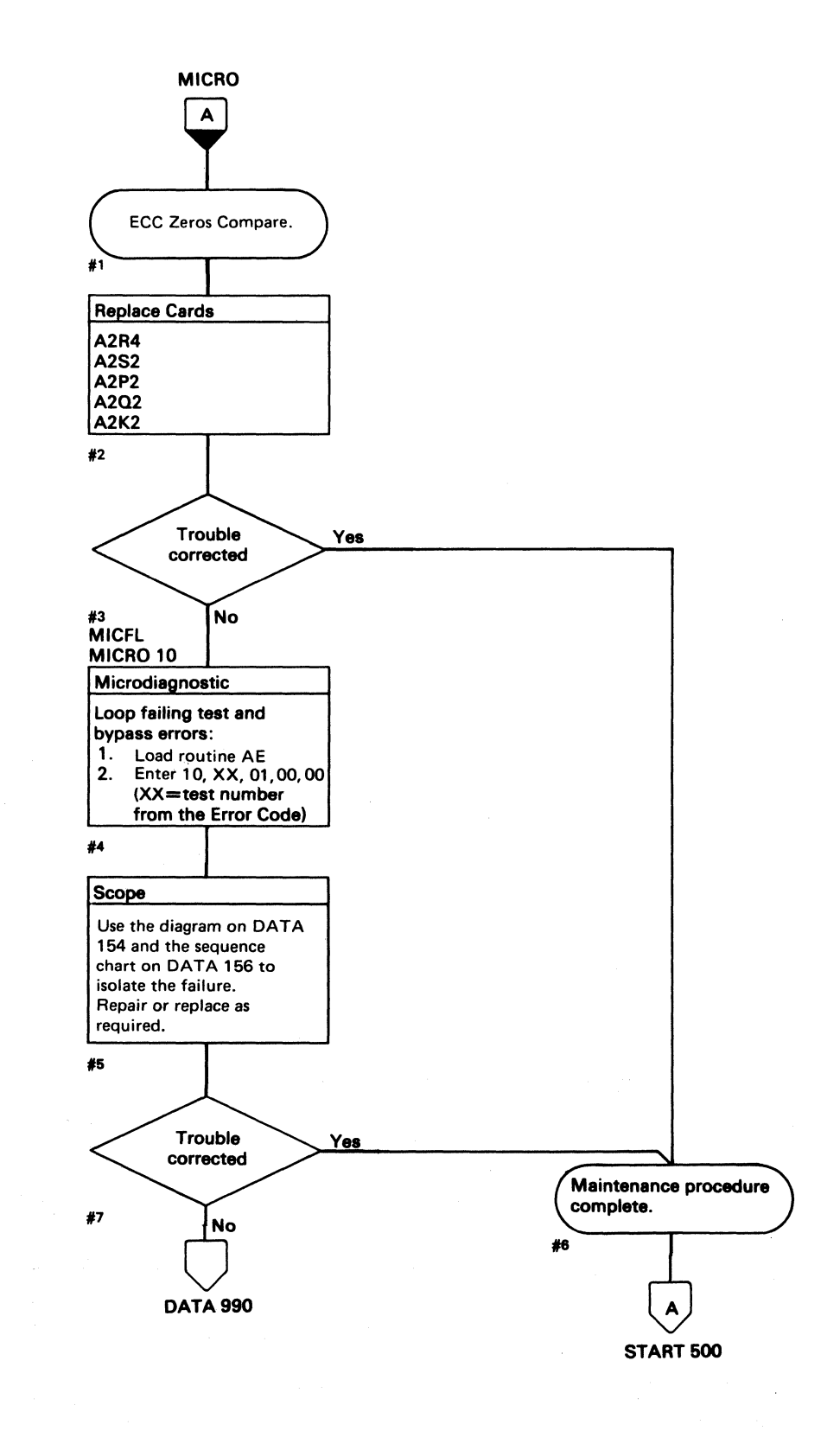

(

## ECC ZEROS COMPARE DATA 152

#### **AE TEST 1 DIAGRAM**

See the sequence chart on DATA 156 for referenced test points. See OPER 235 for theory.

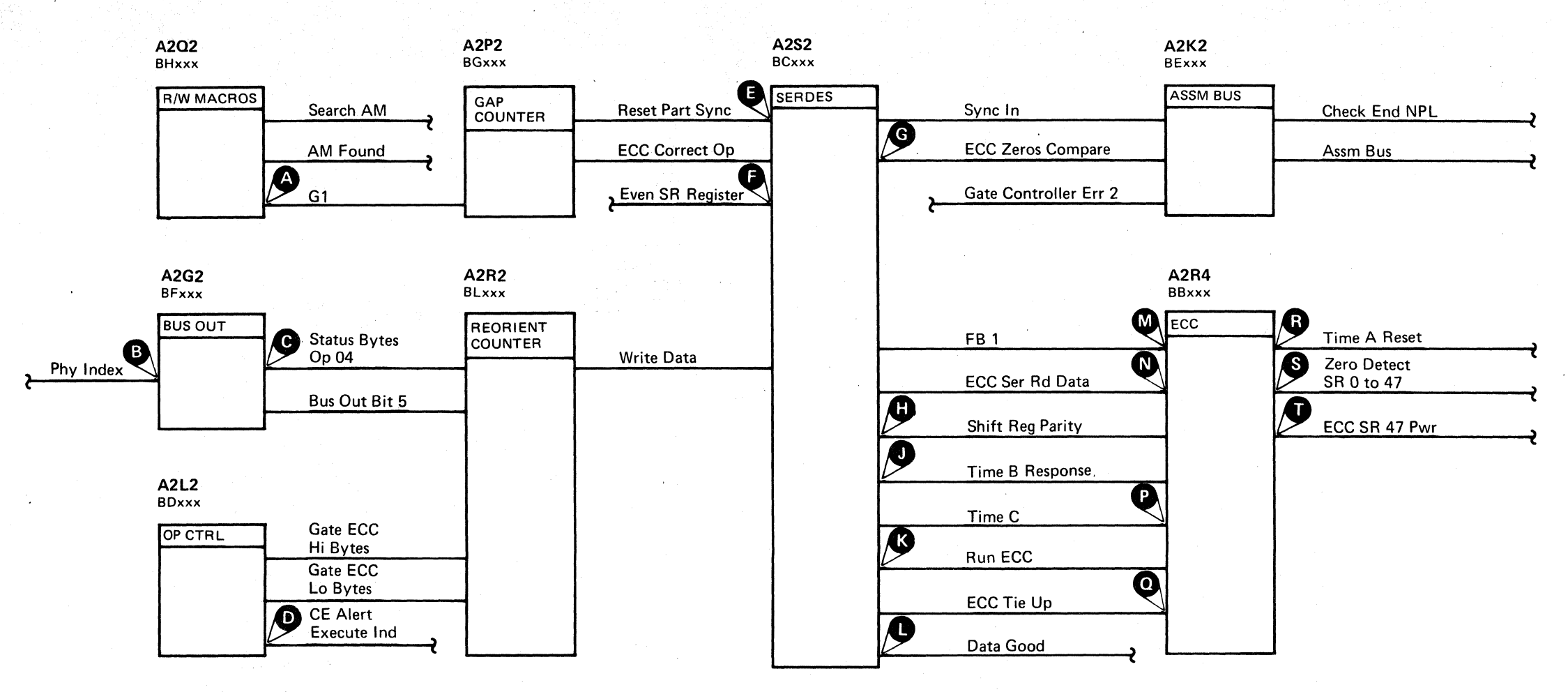

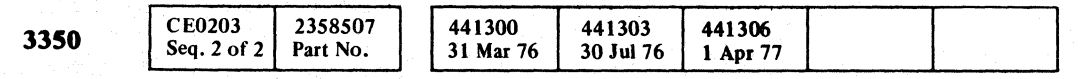

© Copyright IBM Corporation 1976, 1977

#### **DATA 154** AE TEST 1 DIAGRAM

 $\circ$   $\circ$ 

 $\bigcirc$ 

 $\circledcirc$ 

 $\bigcirc$ 

 $O.0$ 

# 

#### AE TEST 1 SEQUENCE CHART

#### TRIGGERING INSTRUCTIONS

#### Microdiagnostic Setup

Routine AE, test 1 1. Load AE 2. Enter 10,01,00,00

#### **Scope Setup**

Sweep 5 ms/div Mode Alt or Chop

Volts/div  $0.1$ x10

+CE Alert Execute Ind

Ch 1 A2U4D13

Trigger Ext Slope  $(+)$  $A2L2D13$ +CE Alert Execute Ind

Probe Ch 2 (See chart)

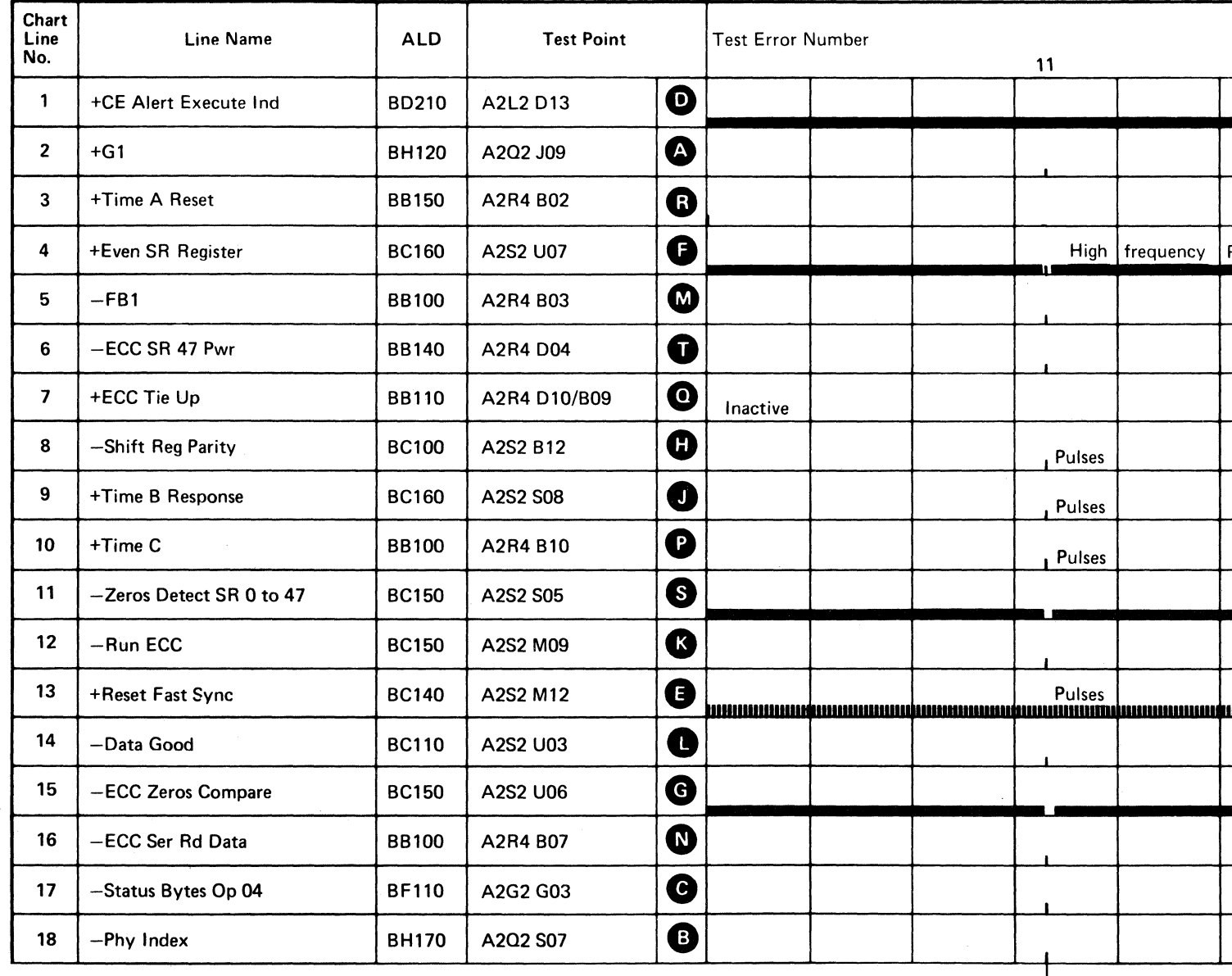

Line keys reference the diagram on DATA 154.

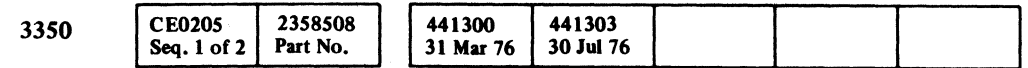

(For expanded sequence chart)

(4)

**DATA 158** 

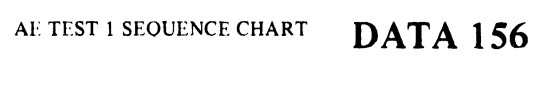

Legend: 1nactive

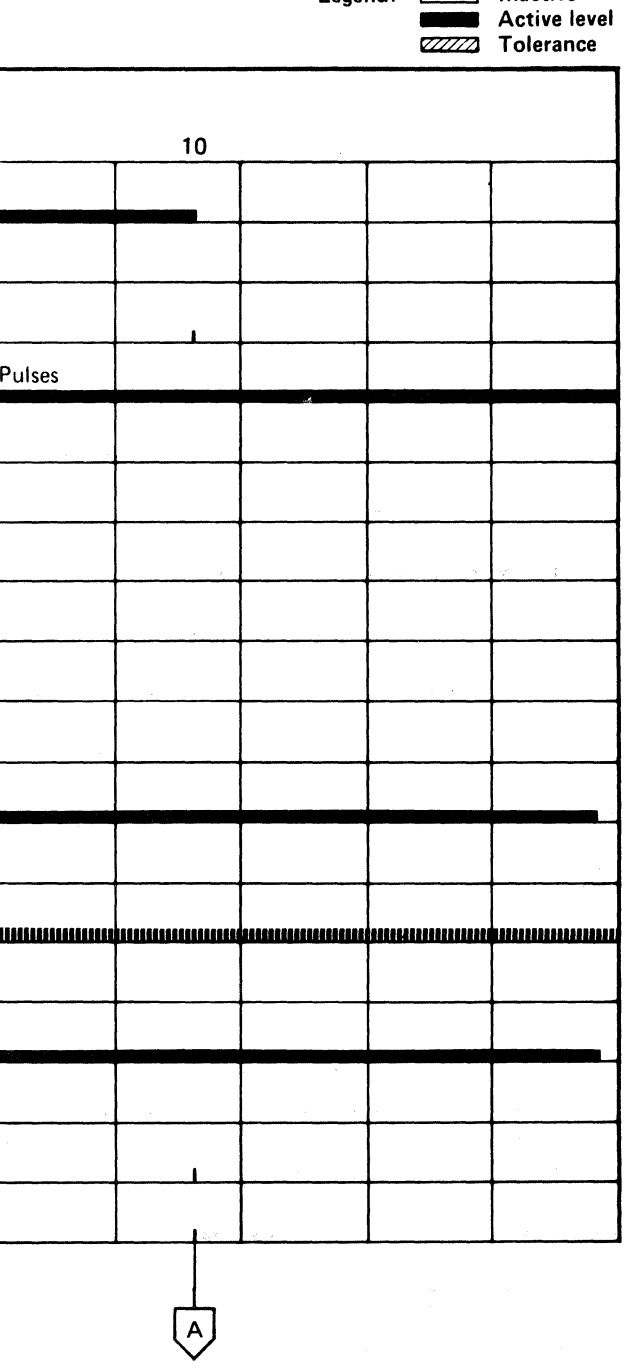

**DATA 160** 

#### TRIGGERING INSTRUCfIONS

#### Scope Setup

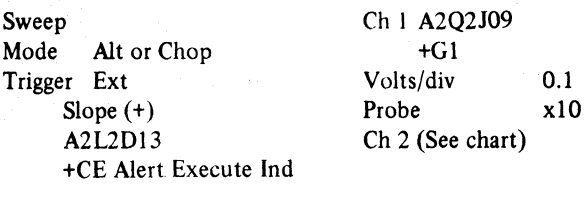

Horiz Display  $-$  Delayed Sweep (B)  $B$  Sweep Mode - B triggerable after delay time A and B Time/div  $-5$  ms/div Slope (+) Delay Time-Delayed Sweep  $-50 \mu s$ /div Delay-Time Multiplier  $-3.0$ Source - Int Ch 1

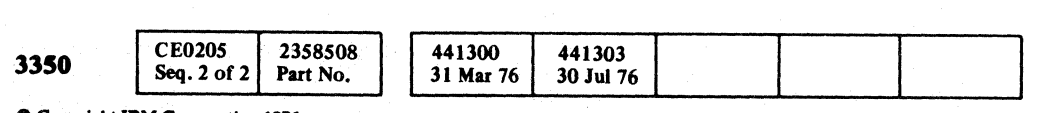

ing p

C Copyright IBM Corporation 1976

AE TEST 1 SEQUENCE CHART DATA 158

o 00 <sup>~</sup>.J' \ . "'-

Line keys reference the diagram on DATA 154.

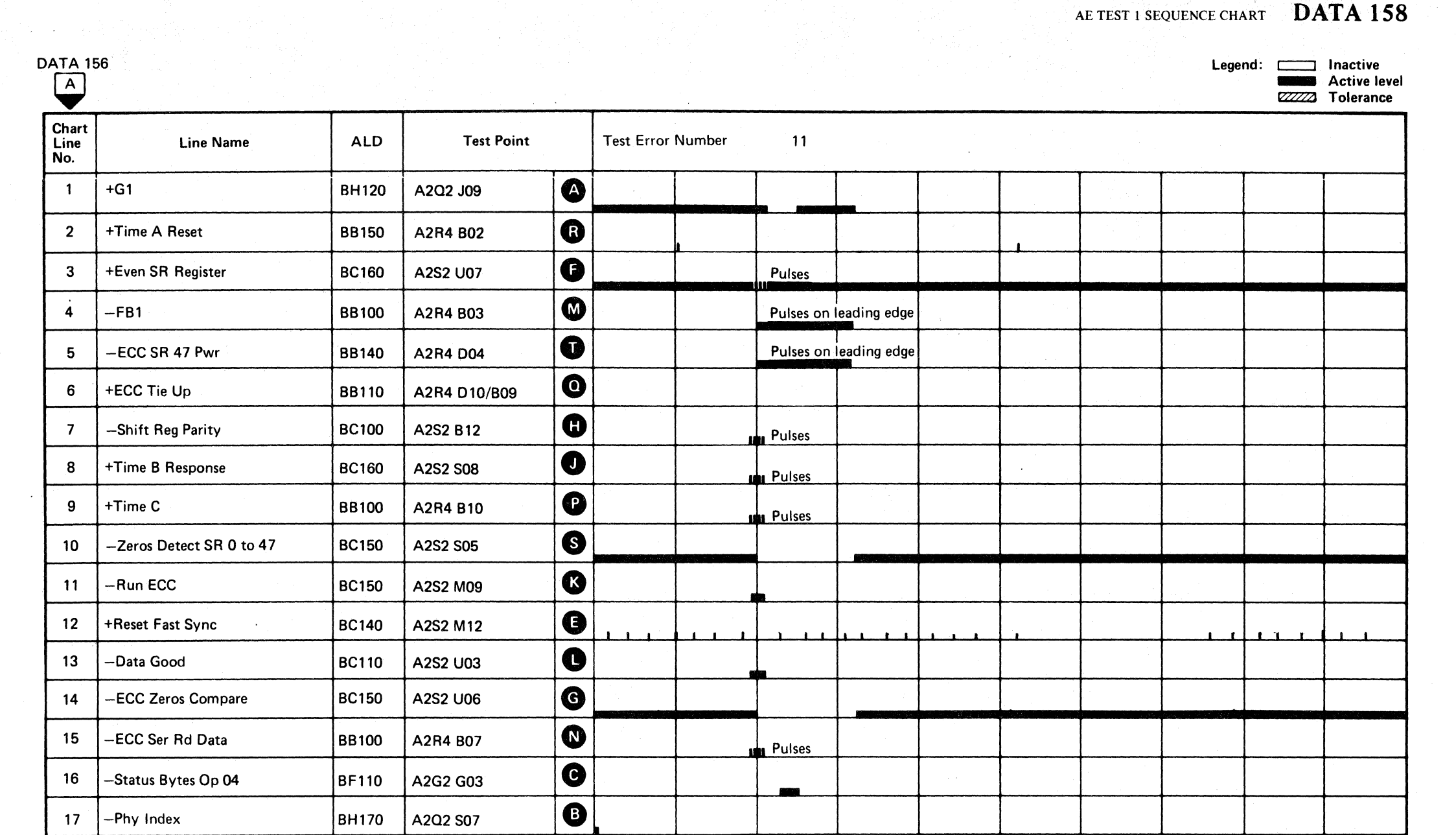

Ir~ "'<...y o o C) 0"\ "'-. (~ " .. j> I.)' , ! ,,~ (") '-c..Ji (~.' "y (), "'-- 0···· \*-- o (). \1... •..

#### TRIGGERING INSTRUCTIONS

Scope Setup

 $\sim 10^{-11}$ 

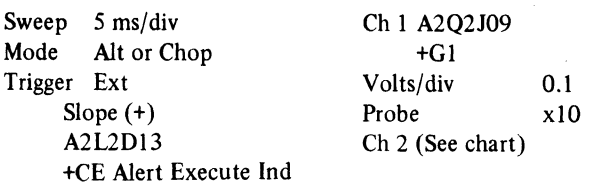

Horiz Display  $-$  Delayed Sweep (B)  $B$  Sweep Mode  $-B$  triggerable after delay time A and B Time/div  $-5$  ms/div Slope (+) Delay Time-Delayed Sweep  $-20 \mu s$ /div Delay-Time Multiplier  $-6.0$ Source  $-$  Int Ch 1

 $\sim 10^{-11}$ 

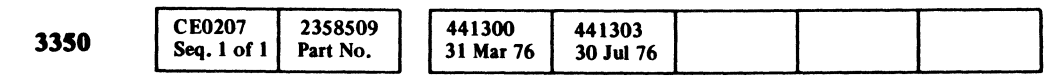

 $\sim 10^{-1}$ 

 $\sim 10^{-1}$ 

 $O$  Copyright IBM Corporation 1976

## AE TEST 1 SEQUENCE CHART DATA 160

DATA 156

 $\sim 10^{-11}$ 

 $\ell^-$  p(  $\ell^ _{\rm F}$ C C C C C C C  $\epsilon$  . ( (~ (~ (. (: (~ (' ( (- <:-' ( (' (" (. ( (. (' ( (' ( (, ( ( (' *..JoY',*  ('

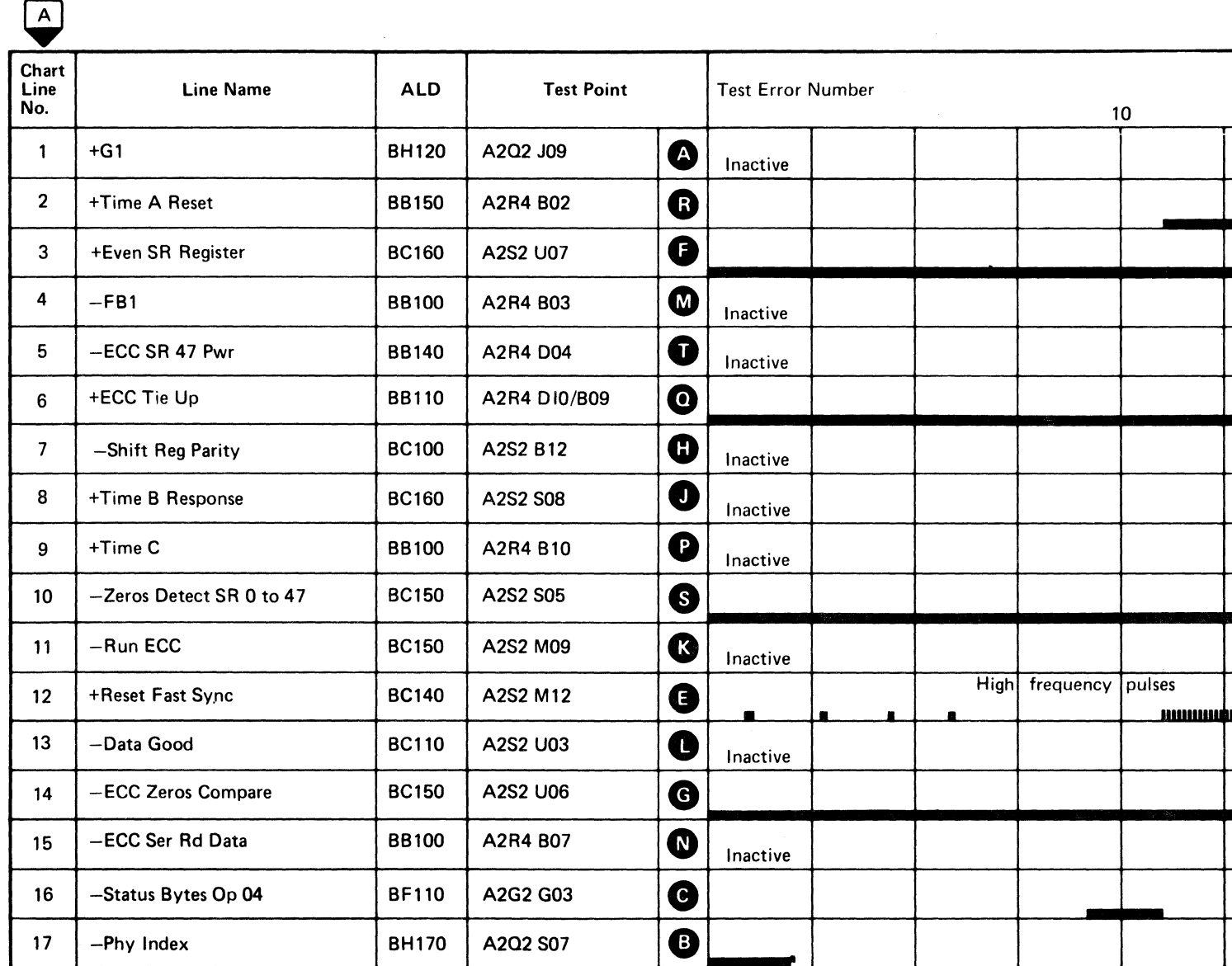

 $\frac{1}{2} \left( \frac{1}{2} \left( \frac{1}{2} \right) \left( \frac{1}{2} \right) \left( \frac{1}{$ 

 $\mathcal{L}^{\text{max}}_{\text{max}}$ 

 $\mathcal{L}^{\text{max}}_{\text{max}}$ 

Line keys reference the diagram on DATA 754.

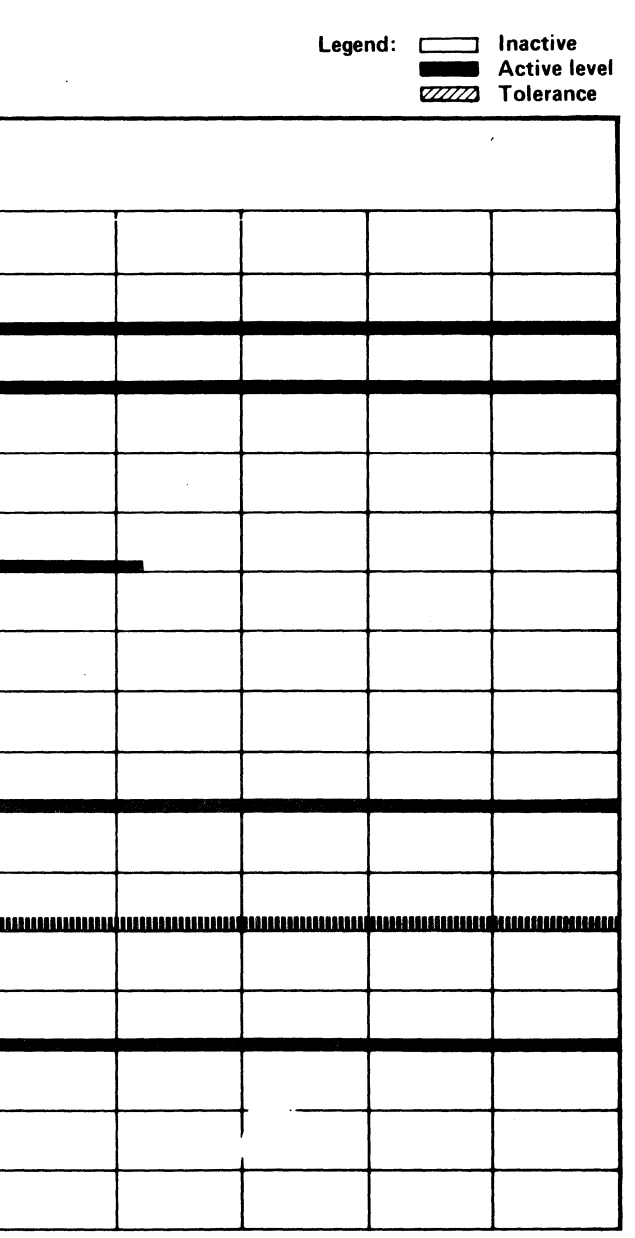

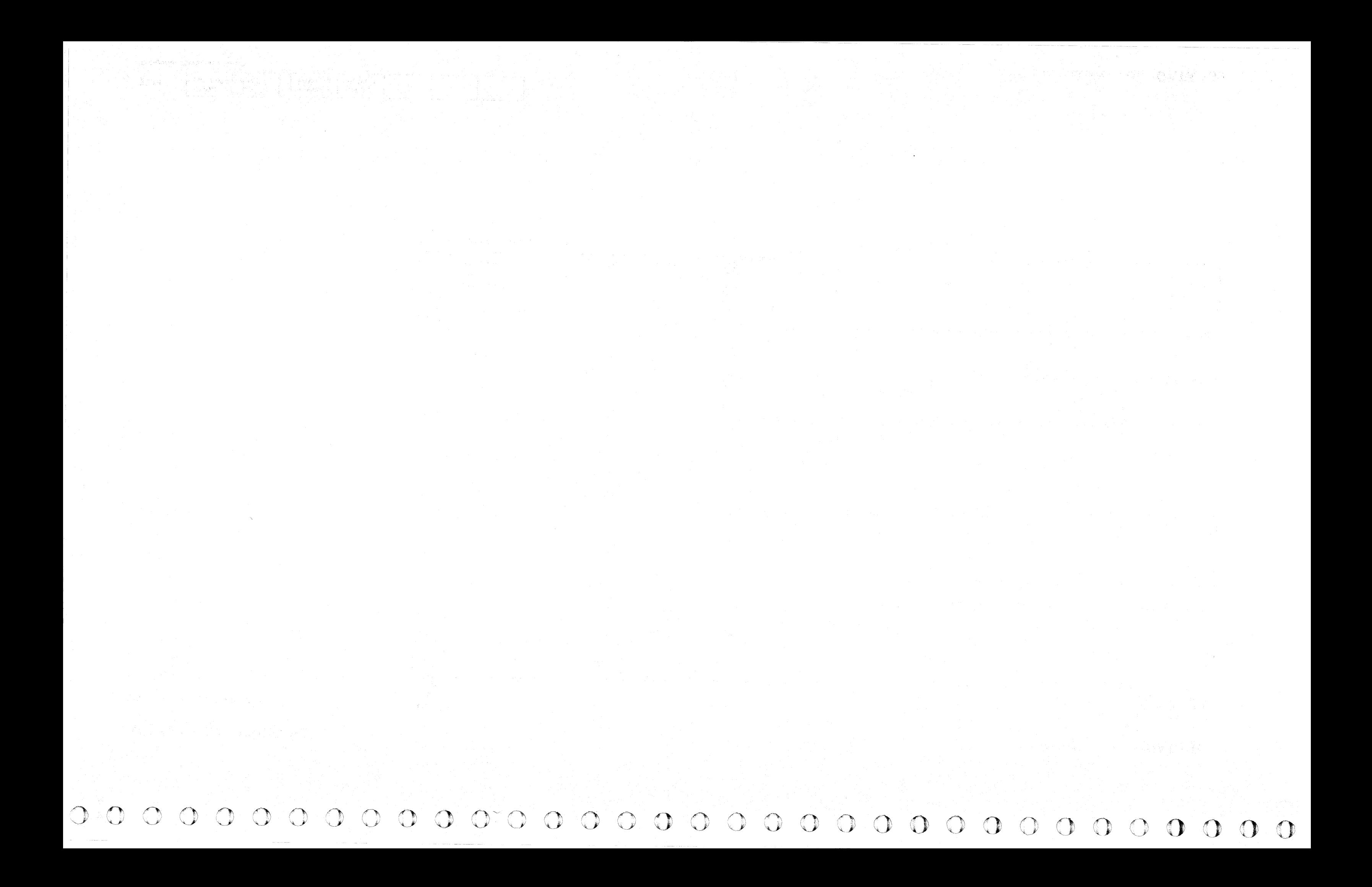

# CCCCCCCCCCCCCCCCCCCCCCCCCCCCCCCCC

#### **ECC PATTERN REGISTER**

#### **ERROR DESCRIPTION**

Routine AE, test 2 writes a record that when read, causes the ECC pattern bytes to be set to 'F5FD'. The commands Gate ECC Low and Gate ECC High are used to fetch the information for testing. This is a test for missing bits; extra bits would have been detected in test 1.

To analyze the problem, determine the missing bits by comparing the received value with the expected value and proceed.

#### **MICRODIAGNOSTIC DESCRIPTION**

Route AE, test 2 writes an eight-byte record and reads it as a two-byte record. The remaining six bytes are processed as ECC bytes and produce a Data Check condition. The program verifies that the ECC low-pattern byte contains 'F5' and the ECC high-pattern byte contains 'FD'.

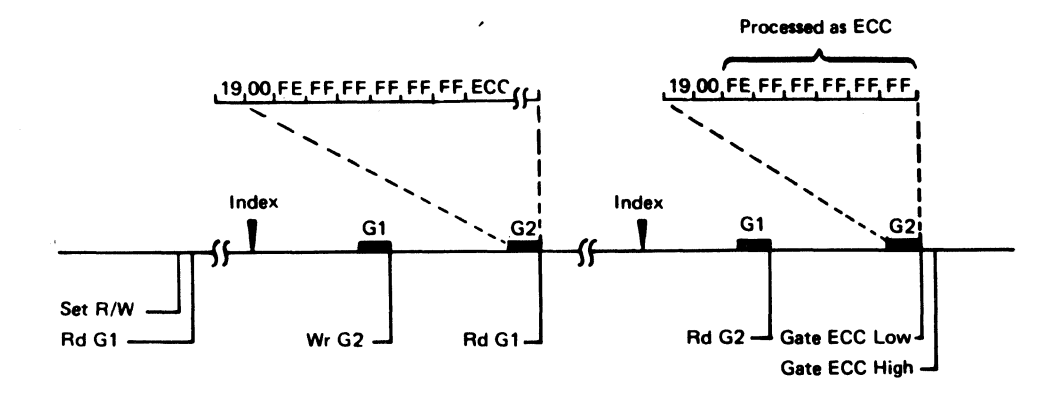

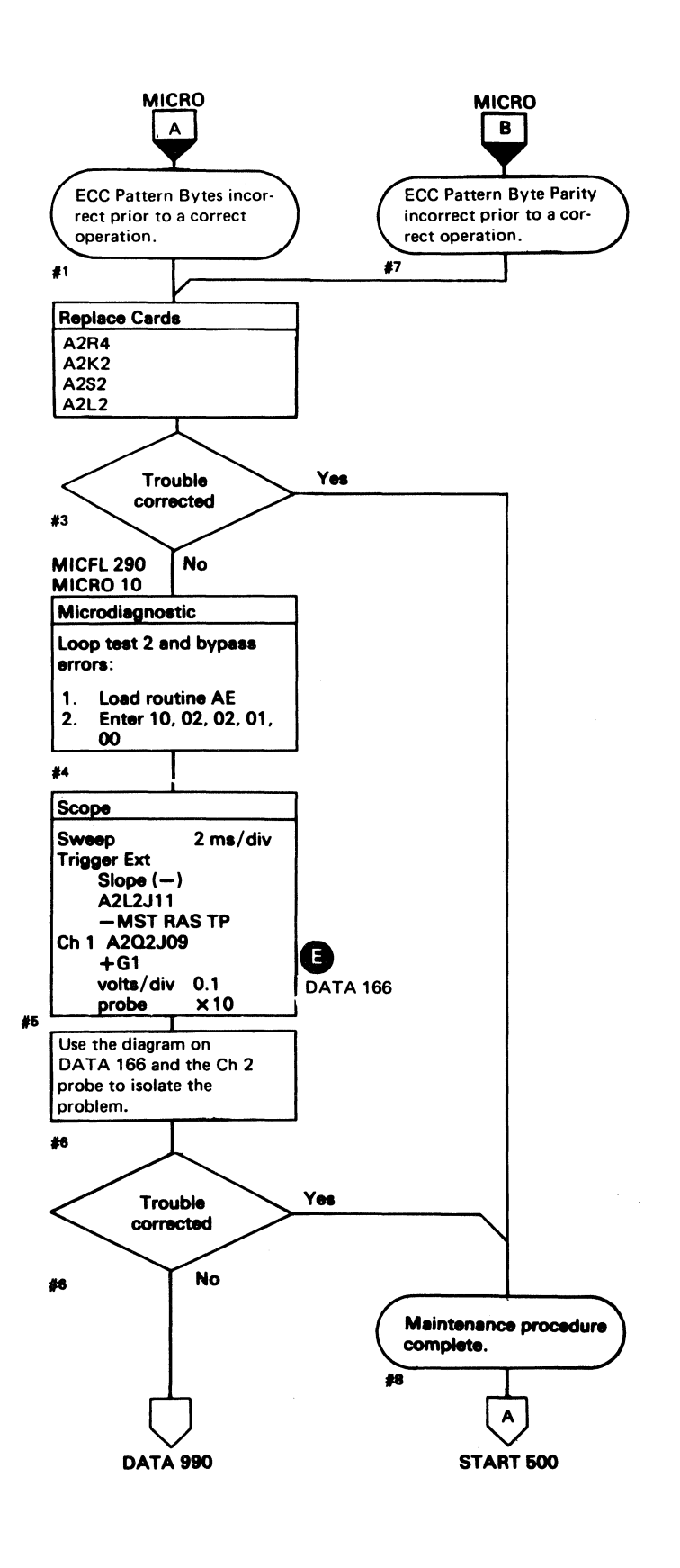

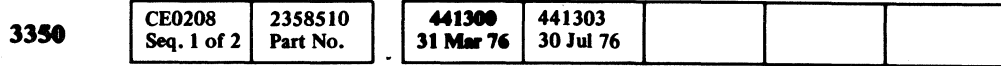

 $\sim$ 

C Copyright IBM Corporation 1976

#### ECC PATTERN REGISTER DATA 164

#### ECC PATTERN REGISTER DATA 164

#### AE TEST 2 DIAGRAM

See the sequence chart on DATA 168 for referenced test points. See OPER 235 for theory.

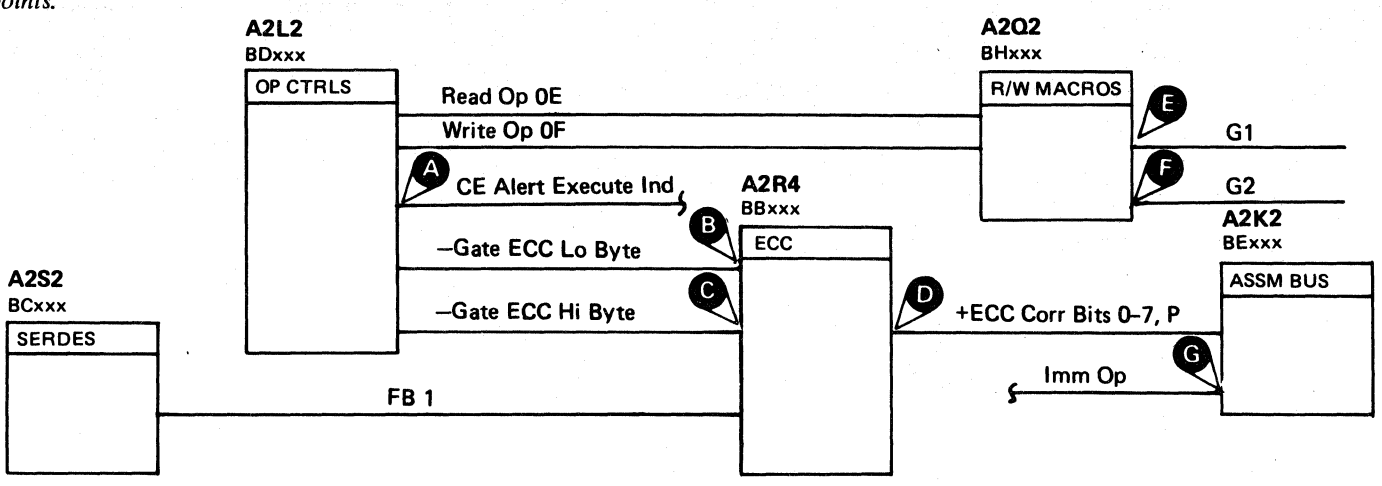

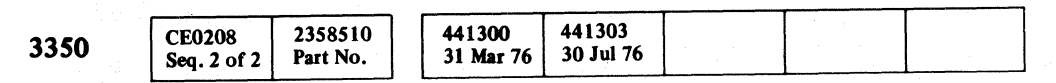

© Copyright IBM Corporation 1976

## AE TEST 2 DIAGRAM DATA 166

AE TEST 2 DIAGRAM DATA 166
--\_ .. \_--

# AE TEST 2 SEQUENCE CHART

#### TRIGGERING INSTRUCTIONS

#### Microdiagnostic Setup

Routine AE, test 2 I. Load AE 2. Enter 10,02,00,00

#### Scope Setup

Sweep 5 ms/div Mode Alt or Chop

Trigger Ext

- Slope (+)  $A2L2D13$ +CE Alert Execute Ind
- Volts/div 0.1<br>Probe x10 Probe Ch 2 (See chart)

Ch 1 A2U4D13

+CE Alert Execute Ind

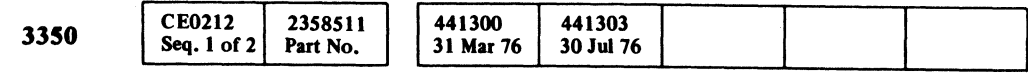

# AE TEST 2 SEQUENCE CHART DATA 168

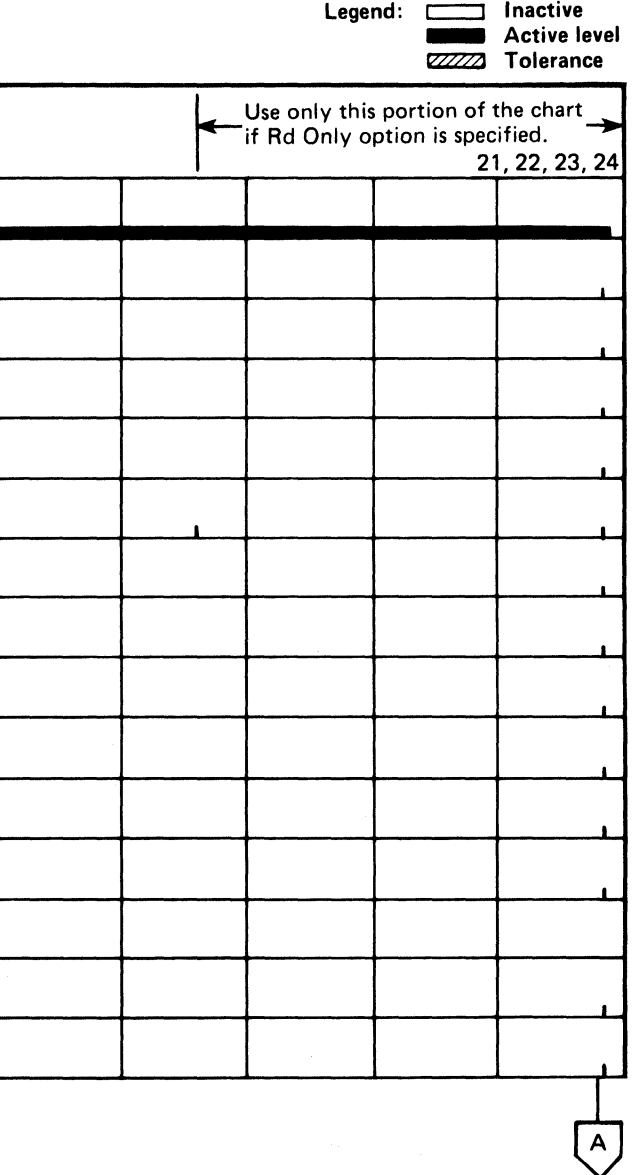

 $\mathbf{C}$ <sub>F</sub> ( L ( (- (- ( f f (- (, ( ( (' f (- (.- (- ( ( (- ( ( ( ( ( ( (: (- ( f ( ( ( (

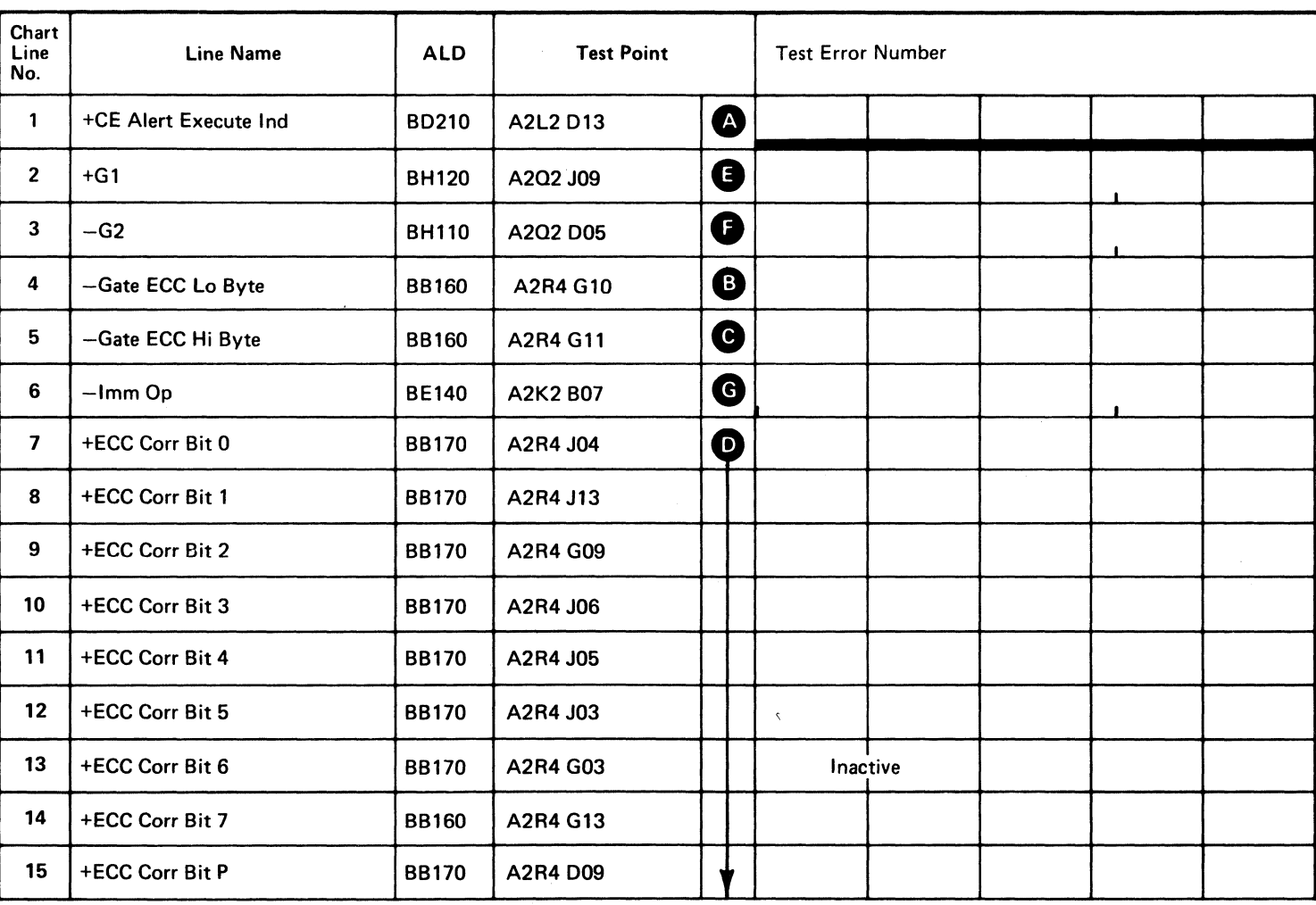

Line keys reference the diagram on DATA 166.

DATA 170 (For expanded sequence chart)

AE TEST 2 SEQUENCE CHART DATA 168

 $\sim 10^7$ 

# **AE TEST 2 SEQUENCE CHART**

#### TRIGGERING INSTRUCTIONS

#### Scope Setup

Sweep 5 ms/div Mode Alt or Chop Trigger Ext Slope (+) A2L2Dl3 +CE Alert Execute Ind Ch I A2Q2J09 +GI Volts/div 0.1<br>Probe x10 Probe Ch 2 (See chart)

Horiz Display  $-$  Delayed Sweep (B) 8 Sweep Mode - 8 triggerable after delay time A and B Time/div  $-5$  ms/div Slope (+) Delay Time-Delayed Sweep  $-50 \mu s$ /div Delay-Time Multiplier  $-9.0$ Source - Int Ch I

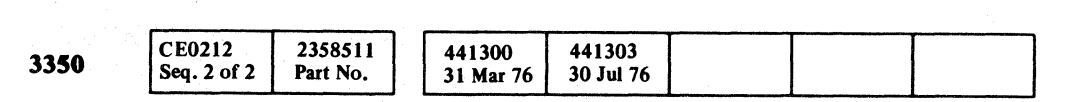

© Copyright IBM Corporation 1976

## AE TEST 2 SEQUENCE CHART **DATA** 170

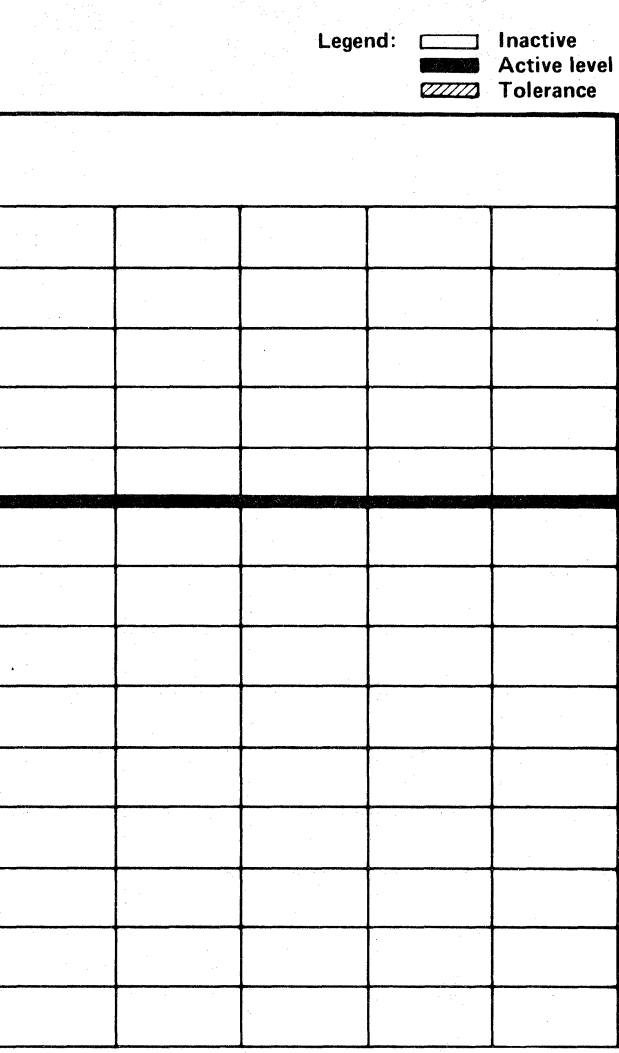

## AE TEST 2 SEQUENCE CHART **DATA 170**

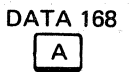

o *a* C) o (·.~.i:) \~jJ --' o o o o o o , *r)* . " .. o o o o () f) ."- o 1",\

Line keys reference the diagram on DATA 166.

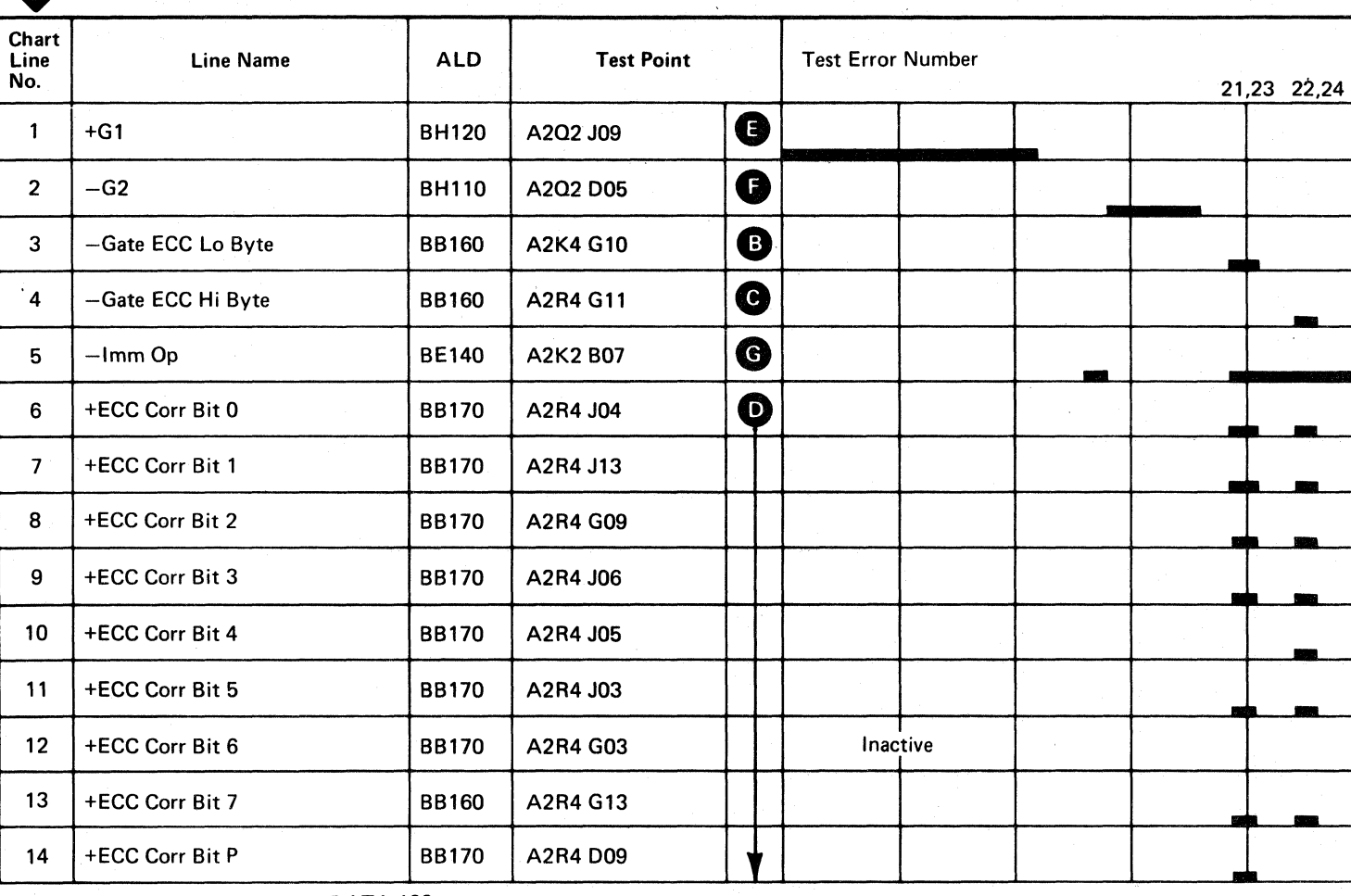

*,,-y* () o

#### BUS IN NON ZERO ON NORMAL END

#### ERROR DESCRIPTION

Bus In should always be zero when Normal End is active. Routine AE, test 3 tests for zero.

Lost Orientation is an indication that the controller is no longer synchronized with the disk. It should only be presented at Tag Valid time.

Status Overrun signals storage control that a Command Overrun should be presented to the channel. During a chained reselection sequence, when storage control receives Command Out, the command is decoded and an operation code is sent to the controller. Storage control responds to Command Out with Status In and expects to receive Service Out from the channel. While waiting for Service Out, storage control holds Tag Gate active. If Tag Gate is active too long, the channel is late with Service Out.

No Sync Found and Data Found are used by the microprogram to determine the reason for the No Sync Byte Found indication.

Native Mode and Valid Tag Gate indicate Native Mode at Tag Gate time.

#### MICRODIAGNOSTIC DESCRIPTION

Routine AE, test 3 writes an eight-byte record and reads it as a two-byte record. The remaining six bytes are processed as an ECC byte and it is expected to produce a Normal End, Pattern byte equal to zero, and Zero Detected latch on.

(, ( ( ( (' (' (' (' ( (' ( ( (" (- ( ( ( ( (

Bit 2 Lost **Orientation Replace Cards**  $|A2Q2|$ A2K2

#3

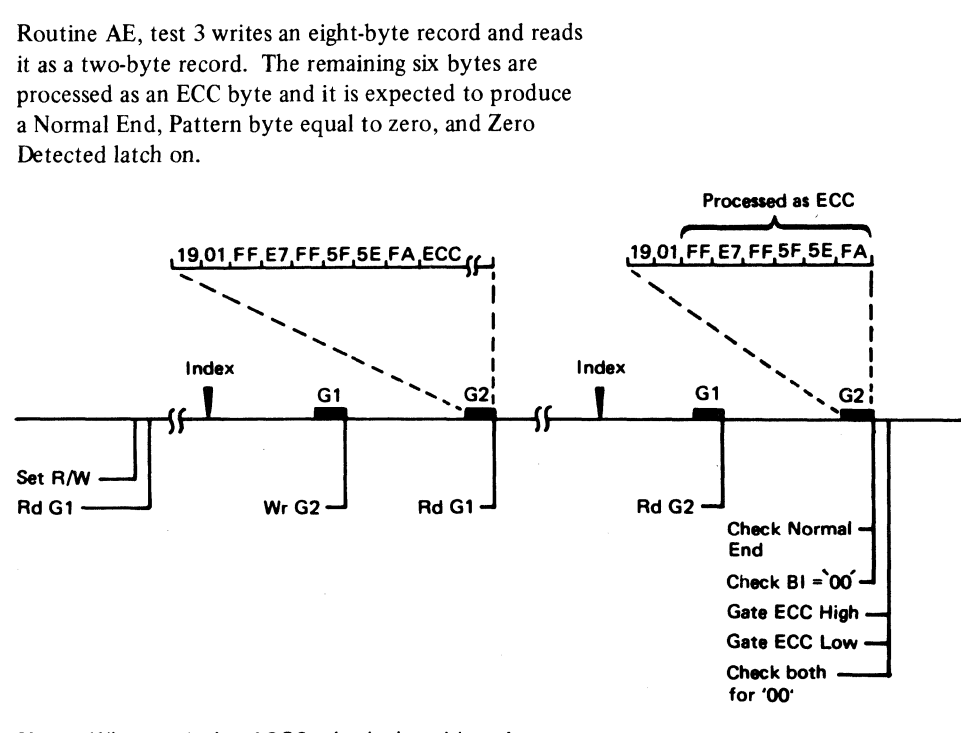

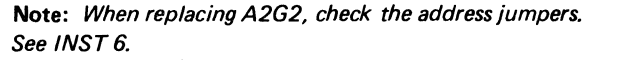

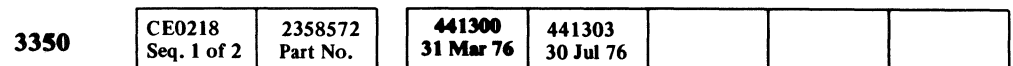

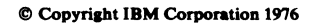

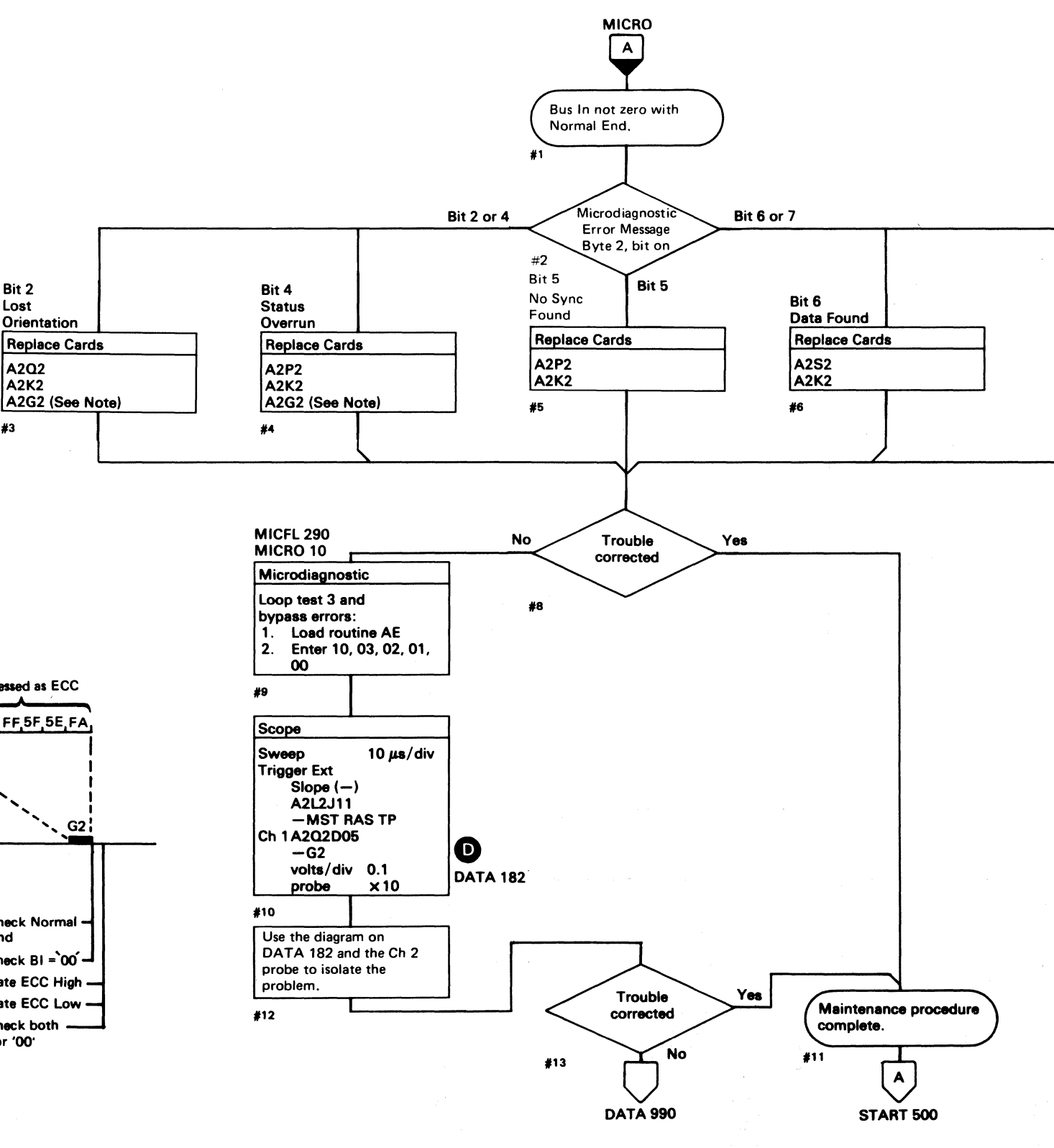

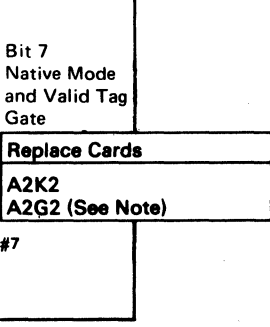

## **ECC DATA CHECK**

#### **ERROR DESCRIPTION**

The ECC control allows the serial data bits read from the disk to shift through the ECC Shift Register until the end of the data field.

After the end of data is reached, the six ECC bytes are shifted through the ECC Shift Register. If there are no data errors, the ECC Shift Register is zero and ECC Zeros Compare is active.

The absence of ECC Zeros Compare at the end of a Read operation sets the ECC Data Check latch causing Check End to be generated.

When Check End is active, Bus In bit 3 indicates ECC Data Check.

See OPER 235 for a description of Error Correction.

#### MICRODIAGNOSTIC DESCRIPTION

Routine AE, test 4 writes an eight-byte record which is read as a two-byte record. The remaining six bytes are processed as ECC bytes and are expected to produce Check End. The ECC Data Check (bit 3) and bit 4, which is used as a Redundant Data Check indication, should be on.

An ECC Correct Op is initiated. The result should be a Correctable Data Check, indicated by an Index Alert. The Pattern register is checked for proper values and the state of the Zeros Detected bit is verified.

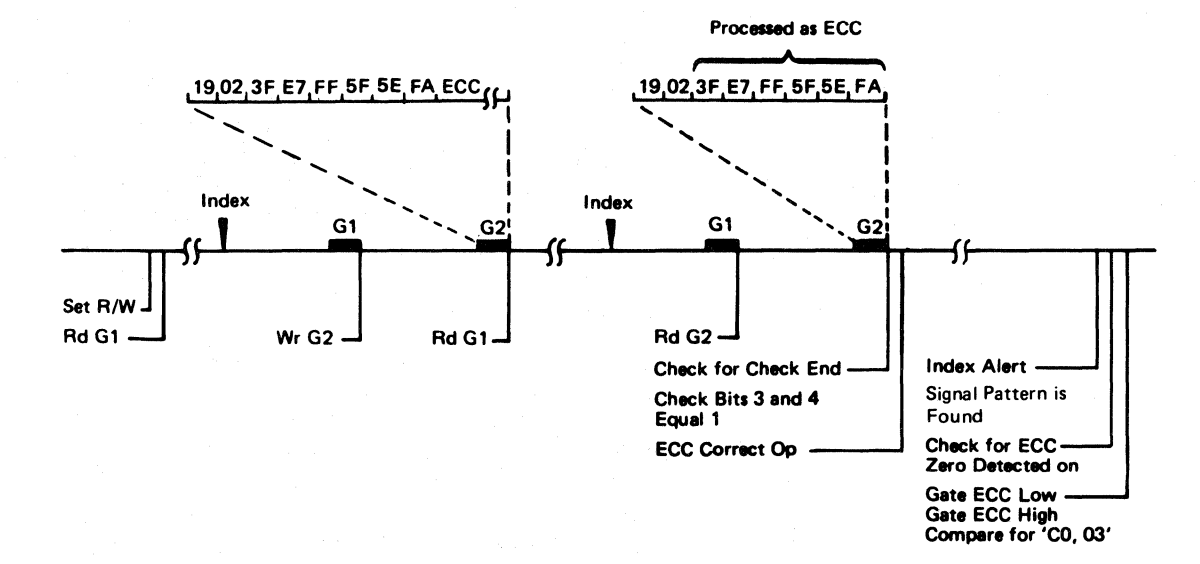

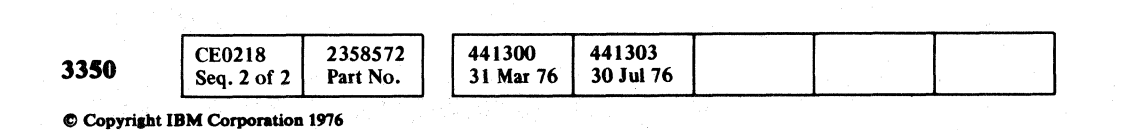

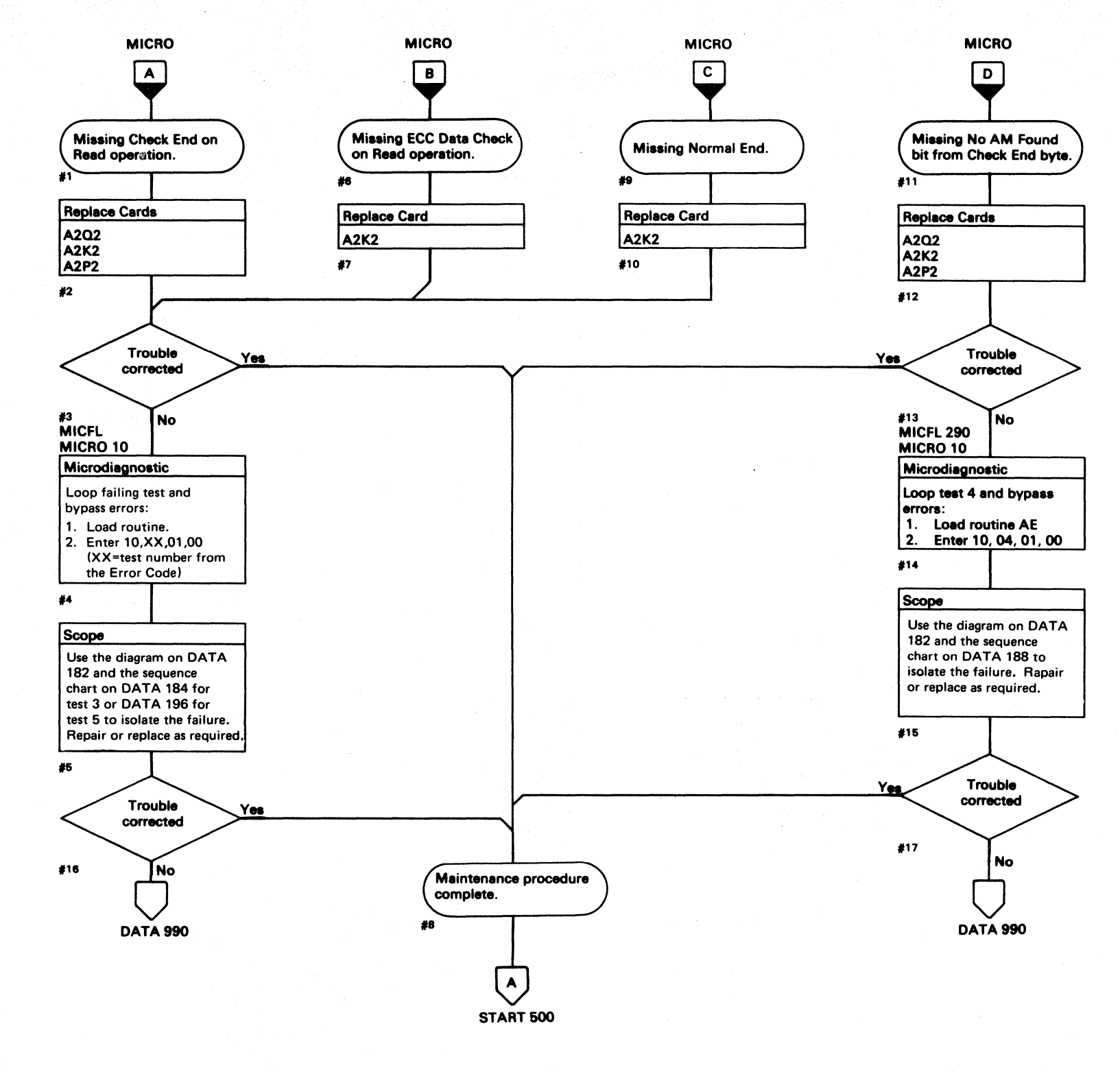

 $O$   $O$  $O$   $O$  $O$   $O$  $\bigcirc$ 

#### ECC DATA CHECK DATA 176

## ECC DATA CHECK DATA 176

 $\bigcirc$ 

 $\bigcirc$ 

L

# $C_{\mathbf{r}}$  $c$  (  $c$  (  $c$  (  $c$  (  $c$  )  $c$  )  $c$  )  $c$  )  $c$  )  $c$  )  $c$  )  $c$  )  $c$  )  $c$  )  $c$  )  $c$  )  $c$  )  $c$  )  $c$  )  $c$  )  $c$  )  $c$  )  $c$  )  $c$  )  $c$  )  $c$  )  $c$  )  $c$  )  $c$  )  $c$  )  $c$  )  $c$  )  $c$  )  $c$  )  $c$  )  $c$  )  $c$  )

#### ECC PATTERN BYTE ERRORS

#### ERROR DESCRIPTION

During the ECC circuit test, the ECC pattern bytes are sensed and compared with known values. If they do not compare, an error is posted. In routine AE, test 3, they are expected to be '0000'. In routine AE, test 4, the high and low bytes are expected to be '03CO', respectively.

#### MICRODIAGNOSTIC DESCRIPTION

Routine AE, test 3 writes an eight-byte record and reads it as a two-byte record. The remaining six bytes are processed as ECC bytes and are expected to produce a Normal End, Pattern byte equal to zero, and Zero Detected latch on.

Set R/W Rd Gl

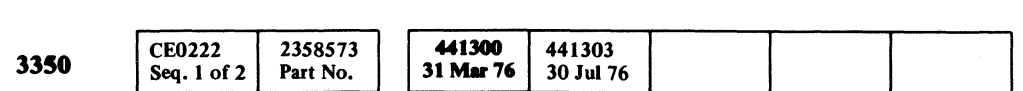

C CopJriabt IBM Corporatloa 1976

#### ECC PATTERN BYTE ERRORS DATA 178

Routine AE, test 4 writes an eight-byte record which is read as a two-byte record. The remaining six bytes are processed as ECC bytes and are expected to produce Check End. The ECC Data Check (bit 3) and bit 4, which is used as a Redundant Data Check indication, should be on.

An ECC Correct Op is initialized. The result should be a Correctable Data Check indicated by an Index Alert. The Pattern register is checked for proper values and the state of the Zeros Detected bit is verified.

 $\overline{\phantom{a}}$ 

Processed as ECC

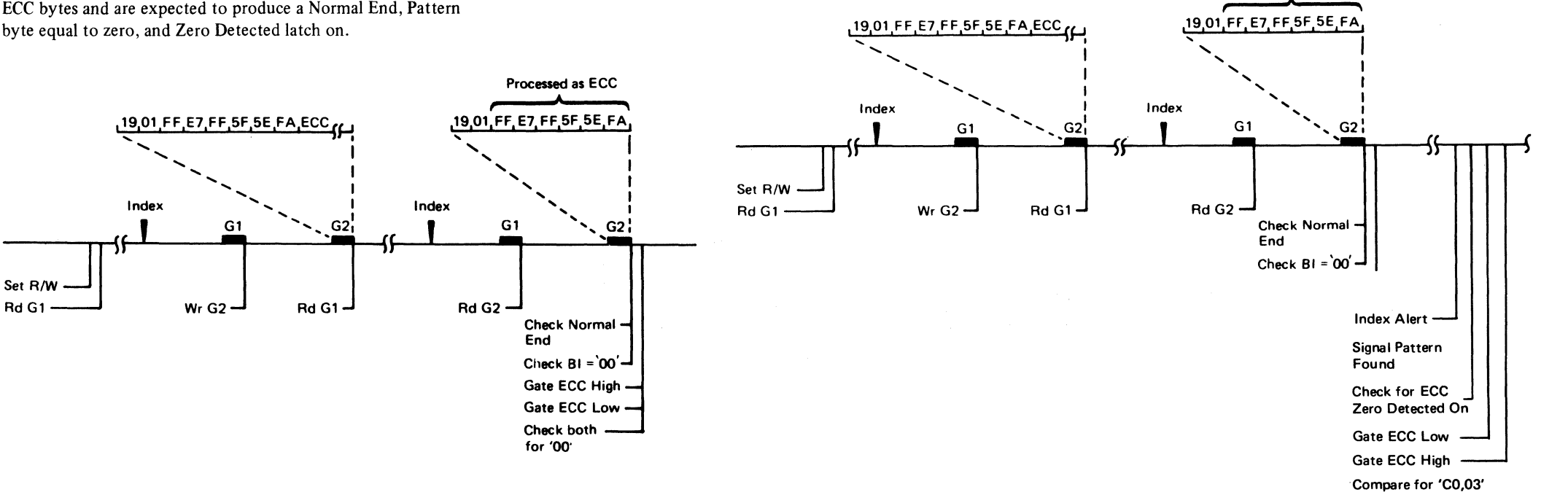

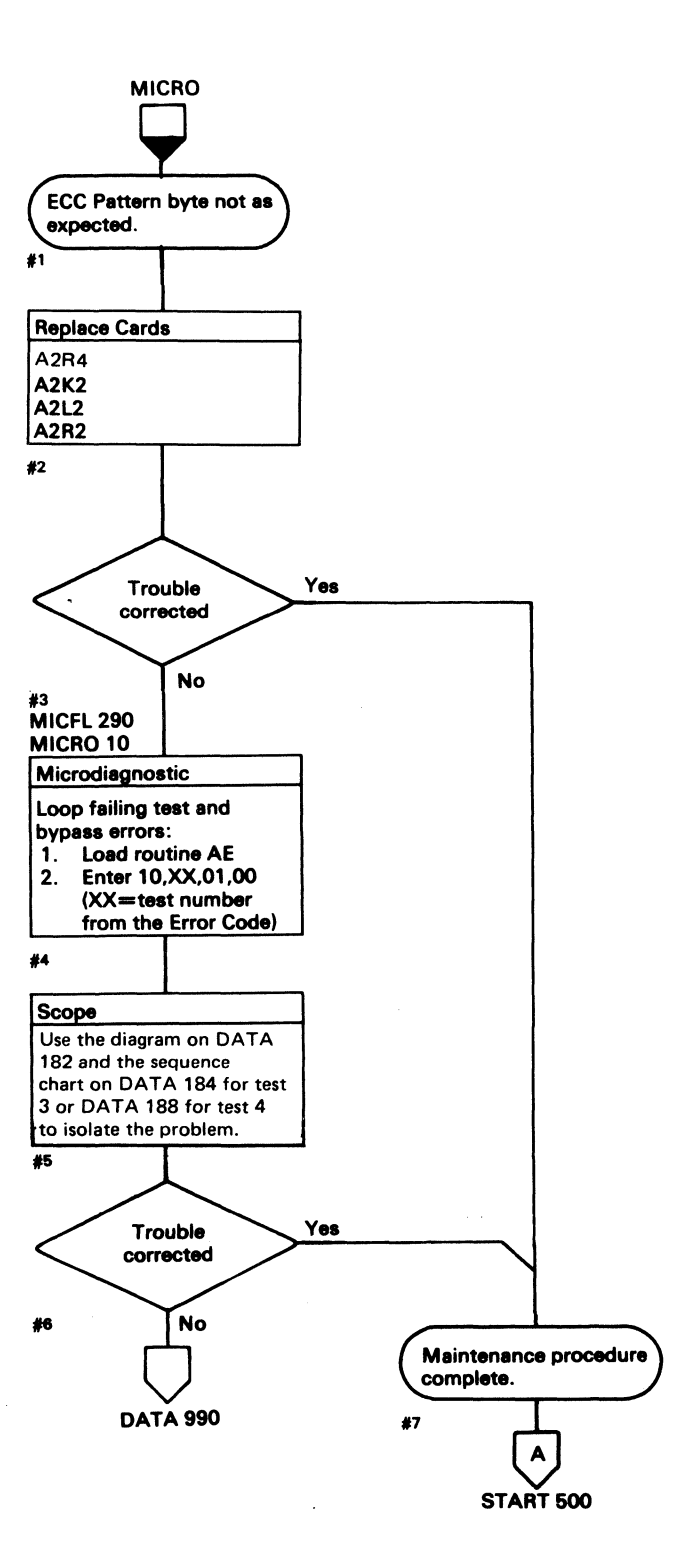

# AE TEST 3, 4, and 5 DIAGRAM

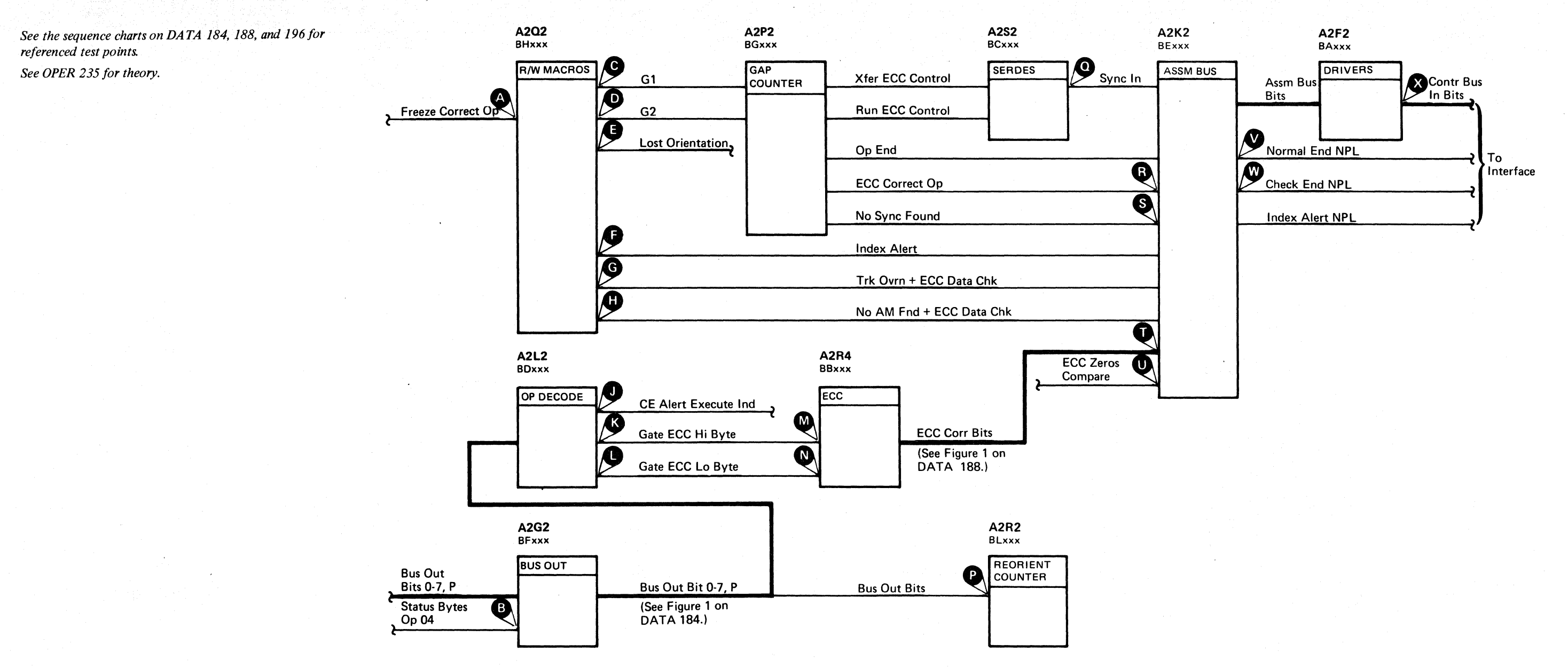

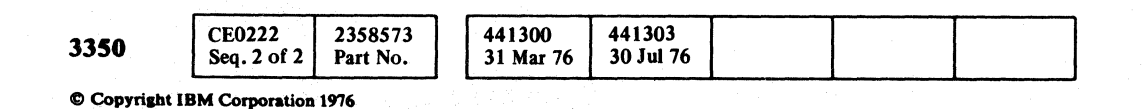

 $\begin{array}{|c|} \hline \multicolumn{1}{|}{\textbf{1}} & \multicolumn{1}{|}{\textbf{2}} \\ \hline \multicolumn{1}{|}{\textbf{2}} & \multicolumn{1}{|}{\textbf{3}} \\ \hline \multicolumn{1}{|}{\textbf{4}} & \multicolumn{1}{|}{\textbf{5}} \\ \hline \multicolumn{1}{|}{\textbf{5}} & \multicolumn{1}{|}{\textbf{6}} \\ \hline \multicolumn{1}{|}{\textbf{6}} & \multicolumn{1}{|}{\textbf{6}} \\ \hline \multicolumn{1}{|}{\textbf{6}} & \multicolumn{1}{|}{\textbf{6}} \\ \$ 

AE TEST 3, 4, and 5 DIAGRAM

AE TEST 3, 4, and 5 DIAGRAM

 $\mathbb{C}$ 

**DATA 182** 

 $\mathbb{Q}$ 

 $\bigodot$ 

 $\bigcirc$ 

 $O$   $O$ 

 $C^{\frac{r}{b}}C^{\frac{r}{c}}C^{\frac{r}{c}}C^{\frac$ 

# AE TEST 3 SEQUENCE CHART

#### **TRIGGERING INSTRUCTIONS**

Microdiagnostic Setup

Routine AE, test 3 1. Load AE 2. Enter 10,03,00,00

#### **Scope Setup**

Sweep 5 ms/div Mode Alt or Chop

Trigger Ext

Slope  $(+)$  $A2L2D13$ +CE Alert Execute Ind

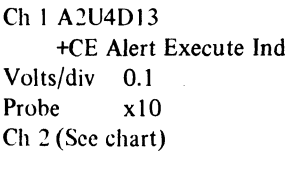

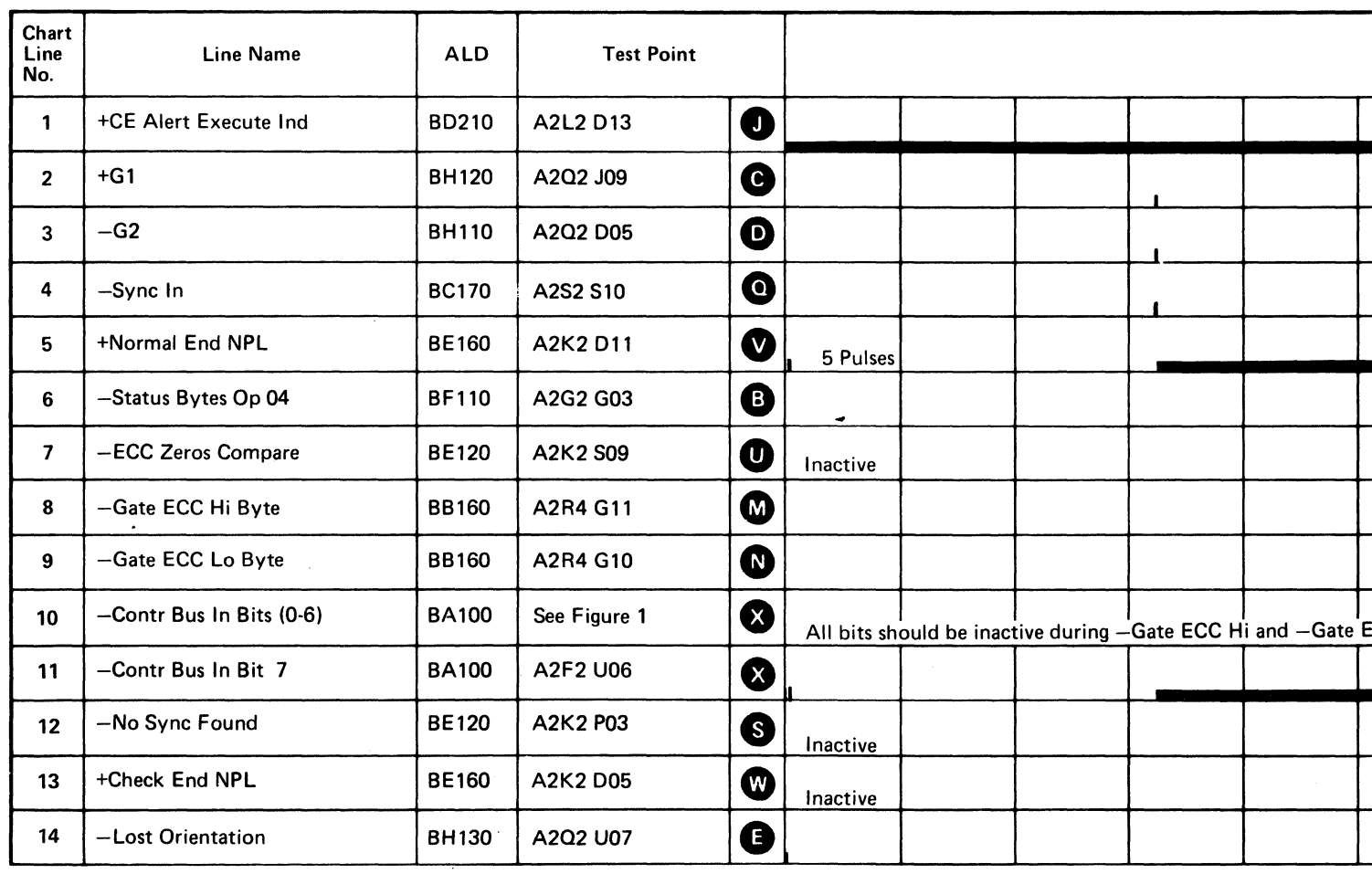

Line keys reference the diagram on DATA 192.

#### Figure 1. Controller Bus In Bits

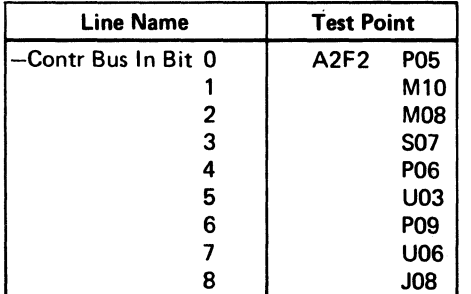

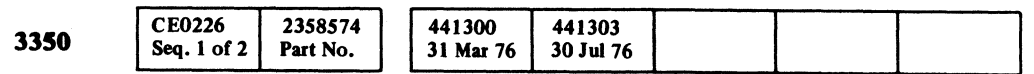

© Copyright IBM Corporation 1976

# AE TEST 3 SEQUENCE CHART DATA 184

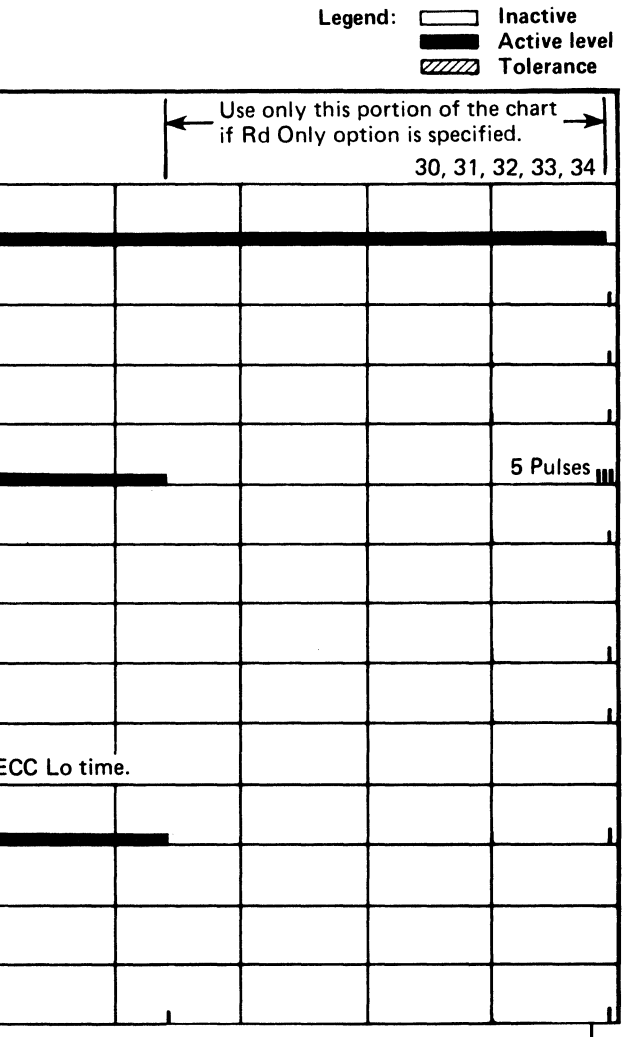

 $\overline{\Theta}$ **DATA 186** (For expanded sequence chart)

AE TEST 3 SEQUENCE CHART DATA 184

# AE TEST 3 SEQUENCE CHART

#### **TRIGGERING INSTRUCTIONS**

#### **Scope Setup**

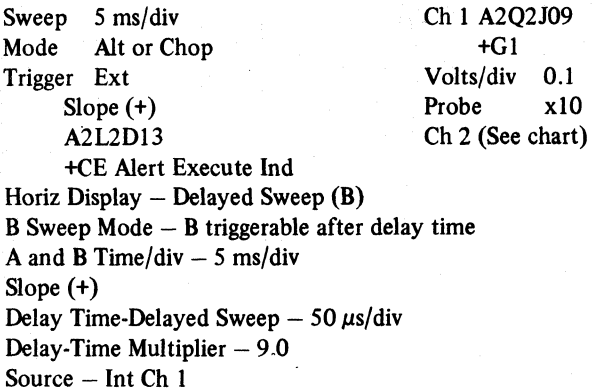

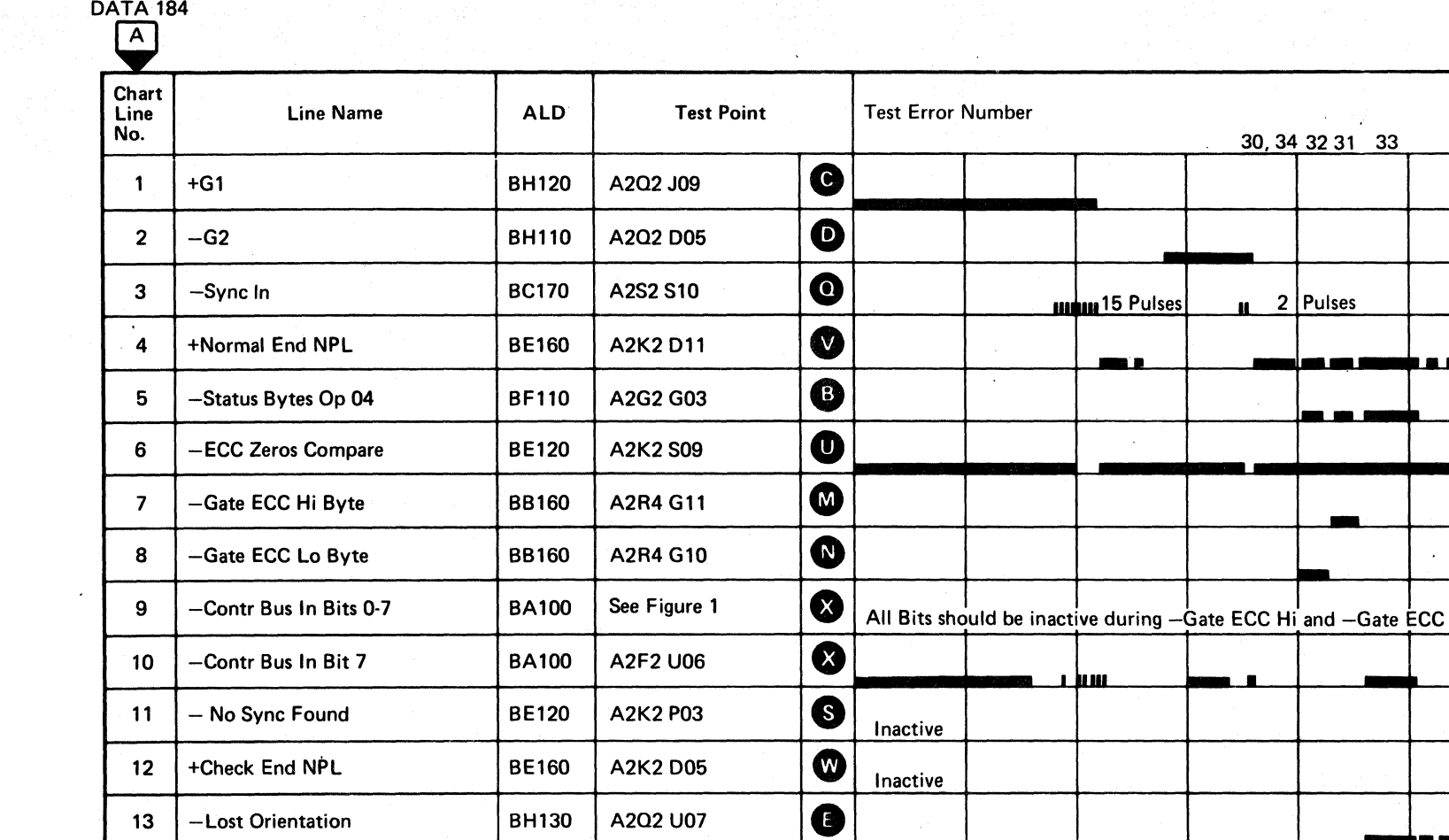

Line keys reference the diagram on DATA 182.

#### Figure 1. Controller Bus In Bits

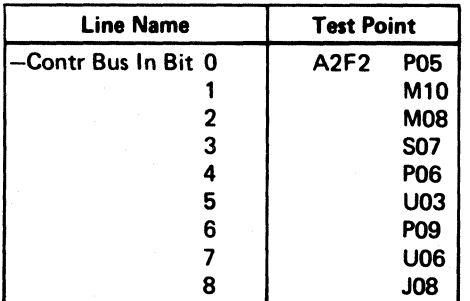

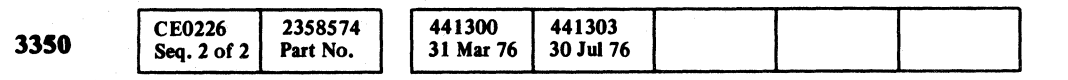

C Copyright IBM Corporation 1976

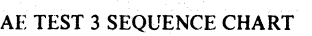

# **DATA 186**

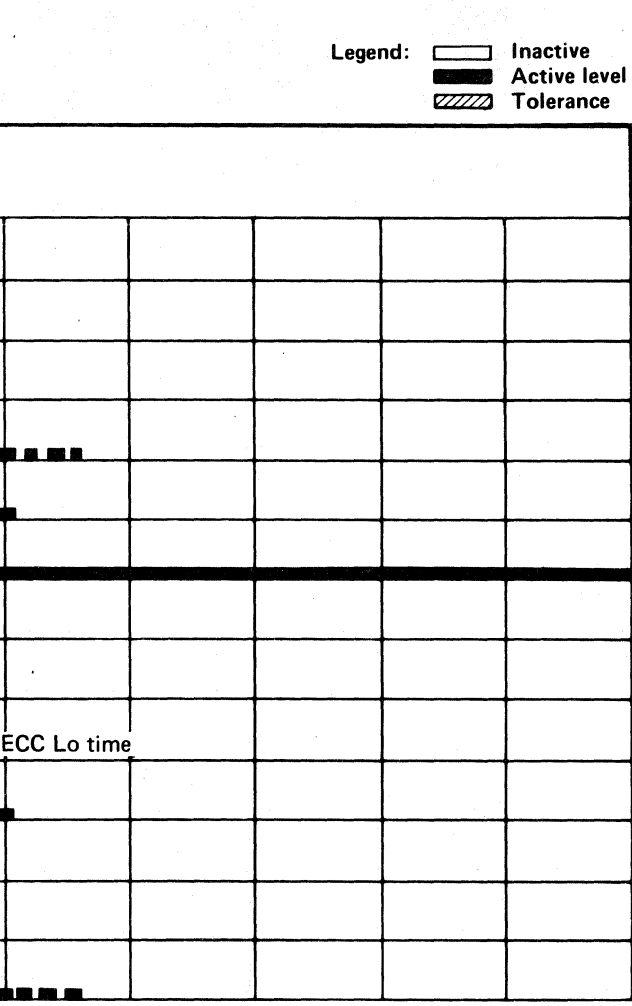

AE TEST 3 SEQUENCE CHART DATA 186

 $C_{P}$  and an analyze and an analyze and an analyze and an analyze and an analyze and an analyze and an analyze and analyze and analyze and analyze and analyze and analyze and analyze and analyze and analyze and analyze a

# AE TEST 4 SEQUENCE CHART

#### **TRIGGERING INSTRUCTIONS**

#### Microdiagnostic Setup

Routine AE, test 4 1. Load AE 2. Enter 10,04,00,00

#### **Scope Setup**

Sweep 10 ms/div Mode Alt or Chop

+CE Alert Execute Ind Volts/div 0.1

Ch 1 A2U4D13

 $\sim$   $\mu$ 

- Trigger Ext Slope  $(+)$ A2L2D13 +CE Alert Execute Ind
- Probe x10 Ch 2 (See chart)

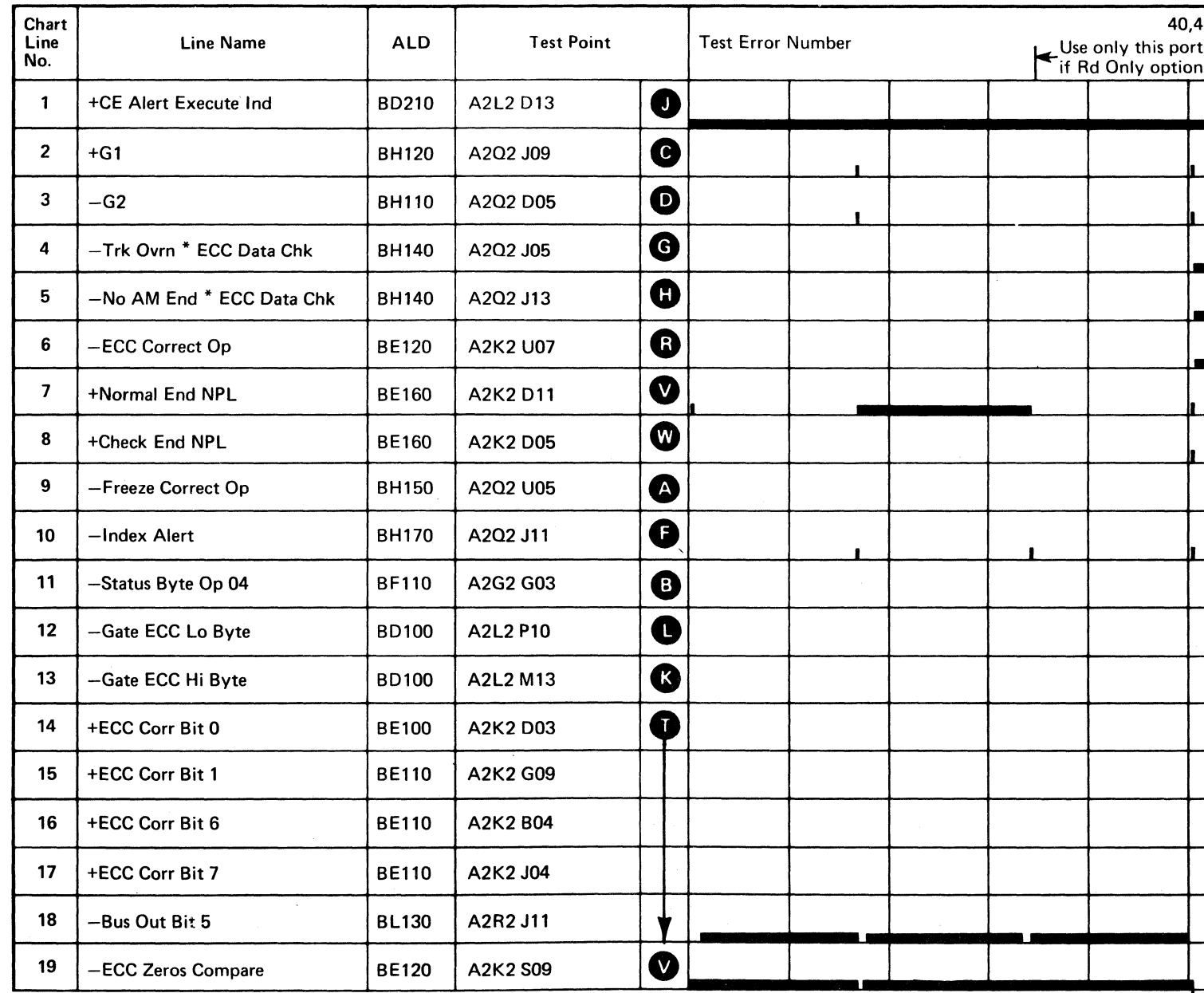

Line keys reference the diagram on DATA 182.

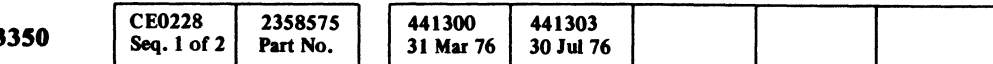

**DATA 190** 

## AE TEST 4 SEQUENCE CHART DATA 188

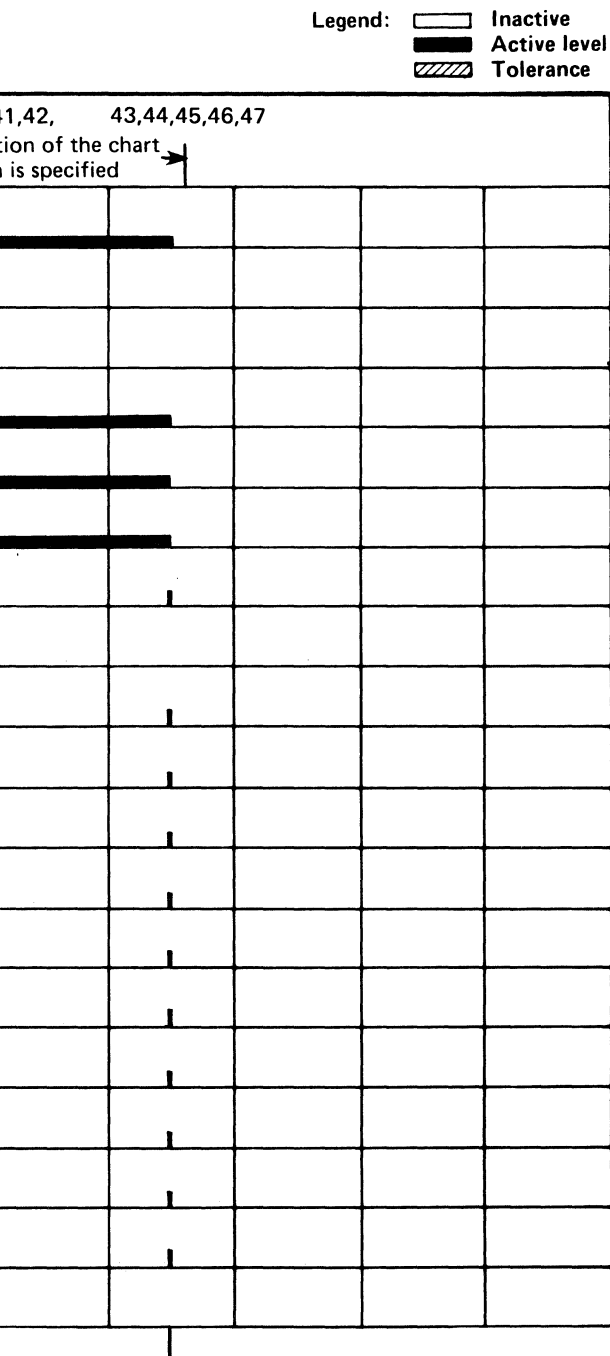

 $\left\langle \begin{matrix} A \end{matrix} \right\rangle$ 

 $\left\langle \begin{matrix} A \end{matrix} \right\rangle$ 

**DATA 192** 

(For expanded sequence chart)

AE TEST 4 SEQUENCE CHART DATA 188

# AE TEST 4 SEQUENCE CHART

#### TRIGGERING INSTRUCTIONS

#### Scope Setup

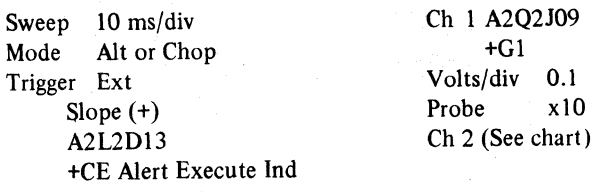

Horiz Display - Delayed Sweep (B) 8 Sweep Mode - 8 triggerable after delay time A and B Time/div  $-10$  ms/div Slope (+) Delay Time-Delayed Sweep  $-50 \mu s$ /div Delay-Time Multiplier  $-4.5$ Source  $-$  Int Ch 1

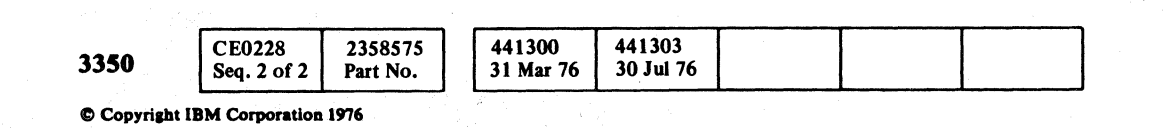

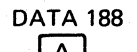

 $O$ *a* o a a 000 () *<sup>a</sup>* a 00 00 00000 000 o 00000

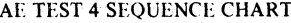

**DATA 190** 

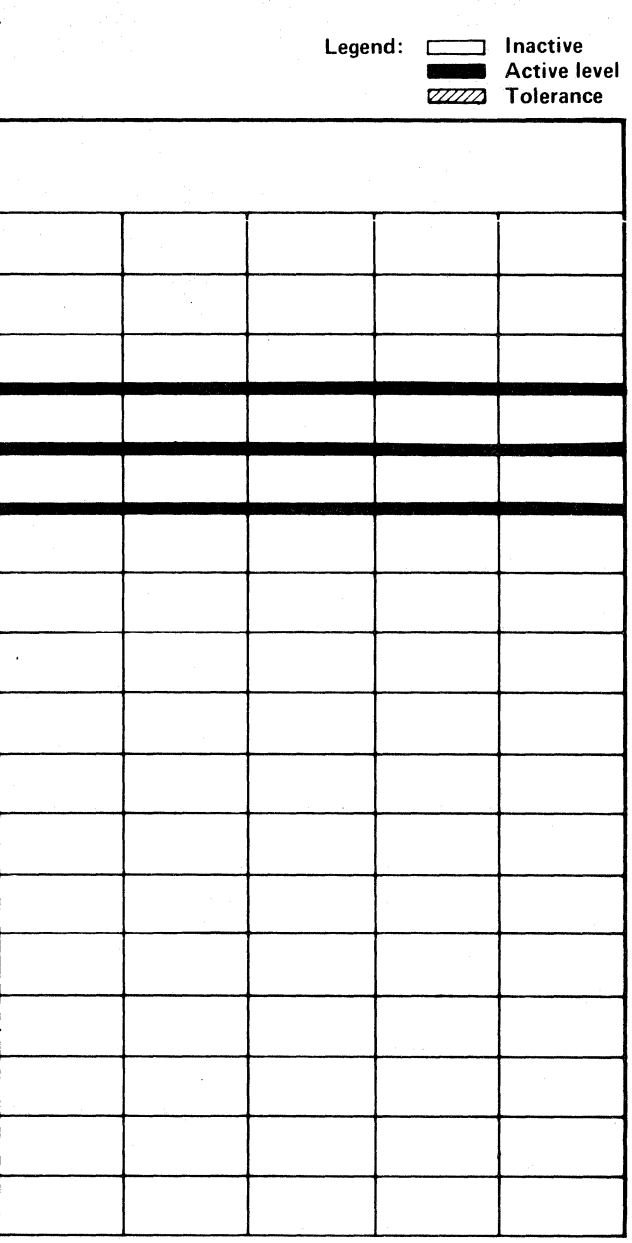

AE TEST 4 SEQUENCE CHART DATA 190

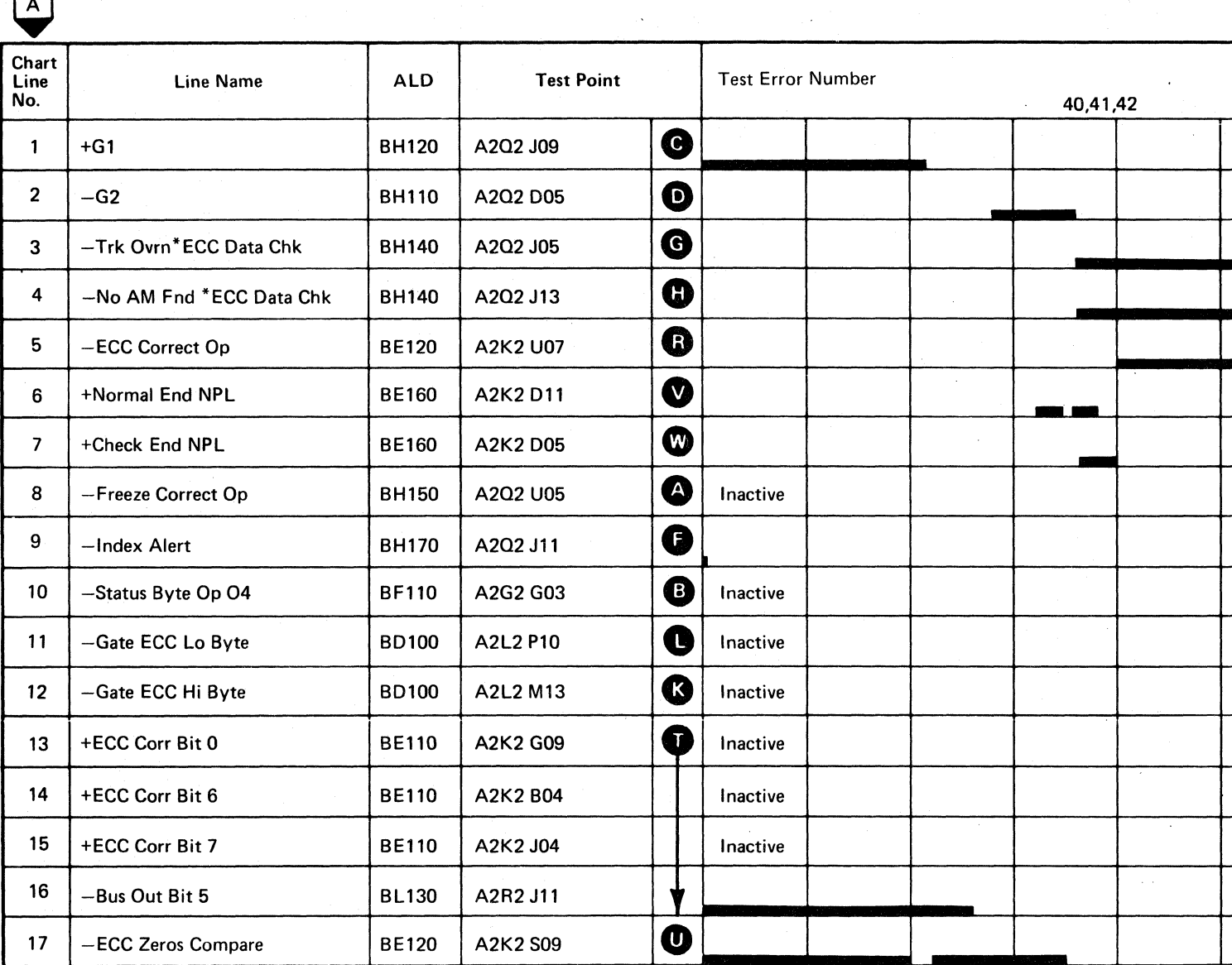

Line keys reference the diagram on DATA 182.

COCCCCCCCCCCCCCCCCCCCCCCCCCCCCCC

# AE TEST 4 SEQUENCE CHART

#### **TRIGGERING INSTRUCTIONS**

#### **Scope Setup**

Sweep 10 ms/div Mode Alt or Chop Trigger Ext Slope  $(+)$  $A2L2D13$ +CE Alert Execute Ind Ch 1 A2Q2U05 -Freeze Correct Op  $0.1$ Volts/div x10 Probe Ch 2 (See chart)

Horiz Display  $-$  Delayed Sweep (B)

B Sweep Mode  $-$  B triggerable after delay time A and B Time/div  $-10$  ms/div Slope  $(\cdot)$ Delay Time-Delayed Sweep -  $10 \mu s$ /div Delay-Time Multiplier  $-6.0$ Source  $-$  Int Ch 1

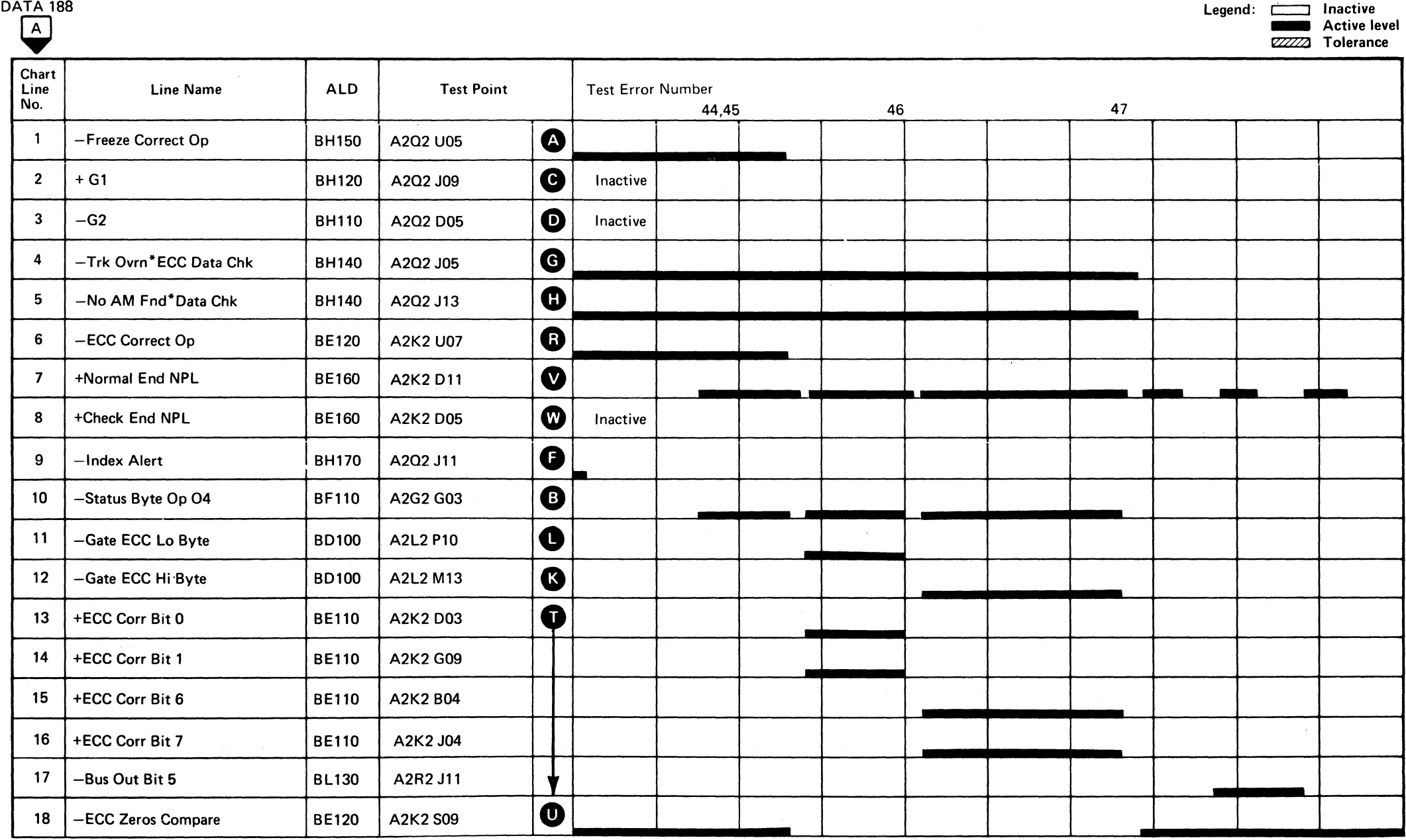

Line keys reference the diagram on DATA 182.

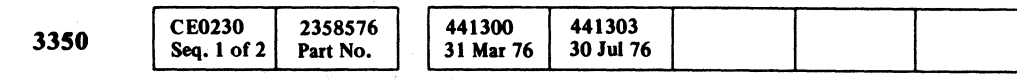

© Copyright IBM Corporation 1976

# AE TEST 4 SEQUENCE CHART DATA 192

 $\sim 10^{-1}$ 

AE TEST 4 SEQUENCE CHART DATA 192

 $\sim$   $\sim$ 

# AE TEST 5 SEQUENCE CHART

Routine AE, test 5 writes a record which, when read back, activates an ECC Data Check. An ECC Data Check activates Check End. Failure to receive ECC Data Check results in Test Error Number 51. Failure to receive Check End results in Test Error Number 50.

The program issues an ECC Correct Op. Normal End,' following the ECC Correct Op, means that the Data Check is not correctable, ECC Zeros Detect should be inactive. Test Error Number 53 indicates a Normal End condition does not exist. Test Error Number 54 indicates that ECC Zeros Detect is active. Test Error Number 52 indicates that the record is correctable.

#### TRIGGERING INSTRUCTIONS

#### Microdiagnostic Setup

Routine AE, test 5 1. Load AE 2. Enter 10,05,00,00

#### Scope Setup

Sweep 10 ms/div Mode Alt or Chop

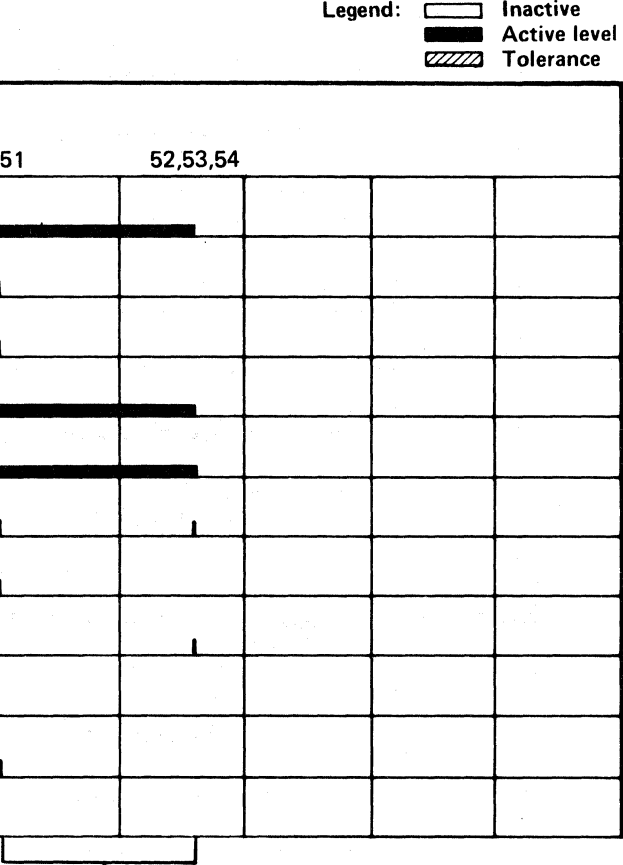

 $\bigodot$ 

Trigger Ext Slope (+) A2L2D13 +CE Alert Execute Ind

© CopyriahllBM Corporalion 1976

 $\bigodot$ 

#### AE TEST 5 SEQUENCE CHART DATA 196

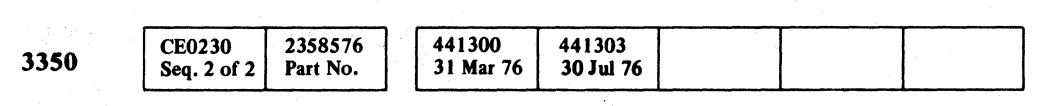

Ch 1 A2L2D13 +CE Alert Execute Ind<br>s/div 0.1 Volts/div 0.1<br>Probe x10 Probe Ch 2 (See chart)

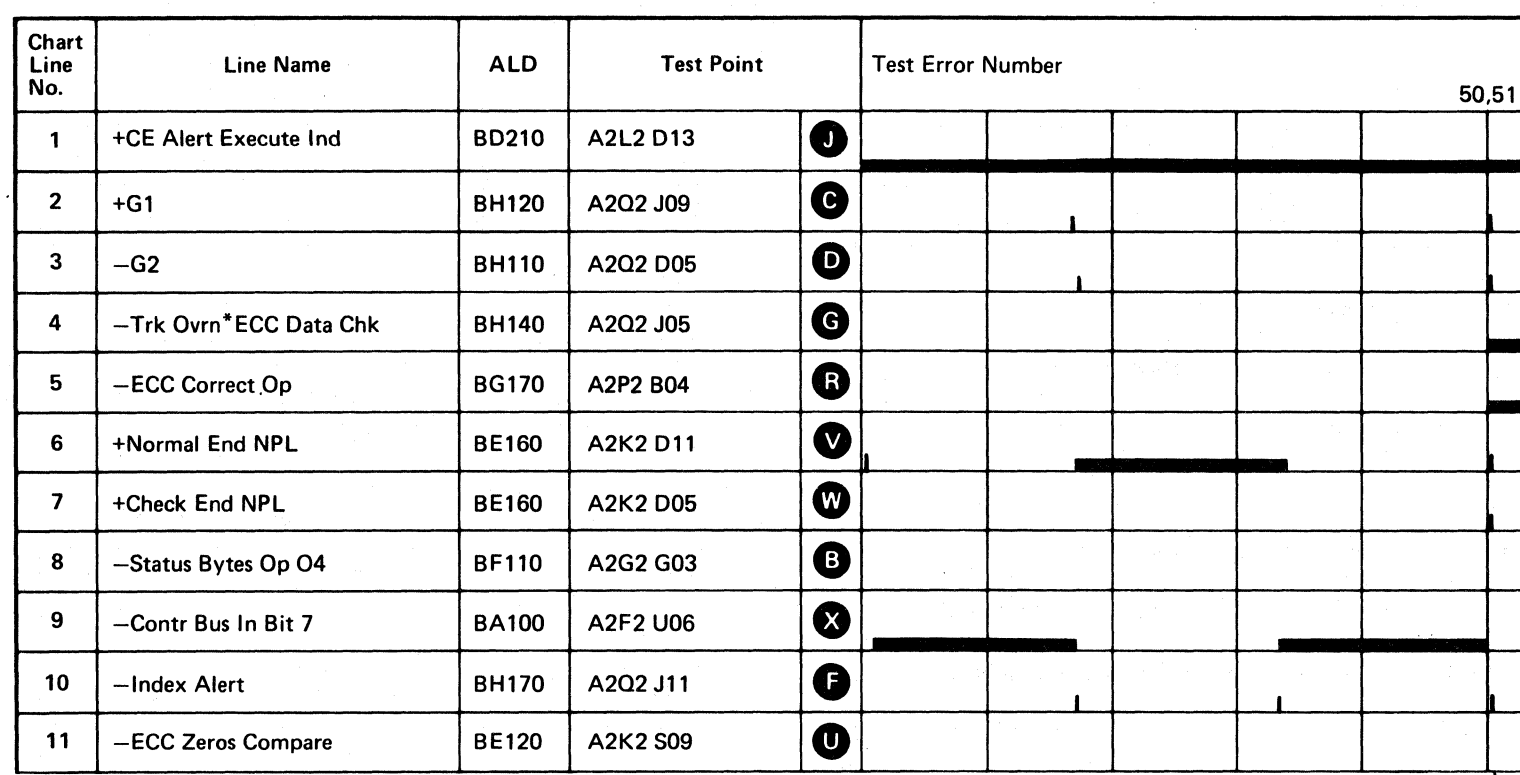

!~, " '0 o () o () () 0 o

Line keys reference the diagram on DATA 182.

DATA 198 (For expanded sequence chart)

AE TEST 5 SEQUENCE CHART DATA 196

 $\bigcirc$ 

 $\bigcirc$ 

 $\bigcirc$ 

## AE TEST 5 SEQUENCE CHART

Sweep 10 ms/div Mode Alt or Chop Ch 1 A2Q2J09  $+G1$ <br>Volts/div Trigger Ext Volts/div 0.1<br>Slope (+) Probe x10 Slope (+)  $A2L2D13$ Probe Ch 2 (See chart) +CE Alert Execute Ind Horiz Display  $-$  Delayed Sweep (B)  $\overrightarrow{B}$  Sweep Mode -  $\overrightarrow{B}$  triggerable after delay time A and B Time/div  $-10$  ms/div Slope (+) Delay Time-Delayed Sweep  $-2$  ms/div Delay-Time Multiplier  $-4.5$ Source  $-$  Int Ch 1

#### TRIGGERING INSTRUCTIONS

Scope Setup

( ( (- ( ( ( (~ ( ( (-- (- ( ( {

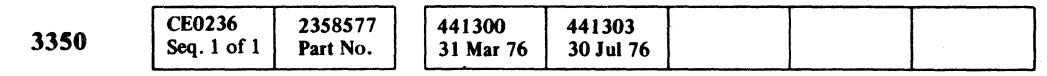

 $\sim 10^{-1}$ 

 $\sim 10^7$ 

# AE TEST 5 SEQUENCE CHART DATA 198

AE TEST 5 SEQUENCE CHART DATA 198

 $\mathbb{R}^2$ 

 $\sim 10^{-11}$ 

Line keys reference the diagram on DATA 182\_

 $\sim 10^{11}$ 

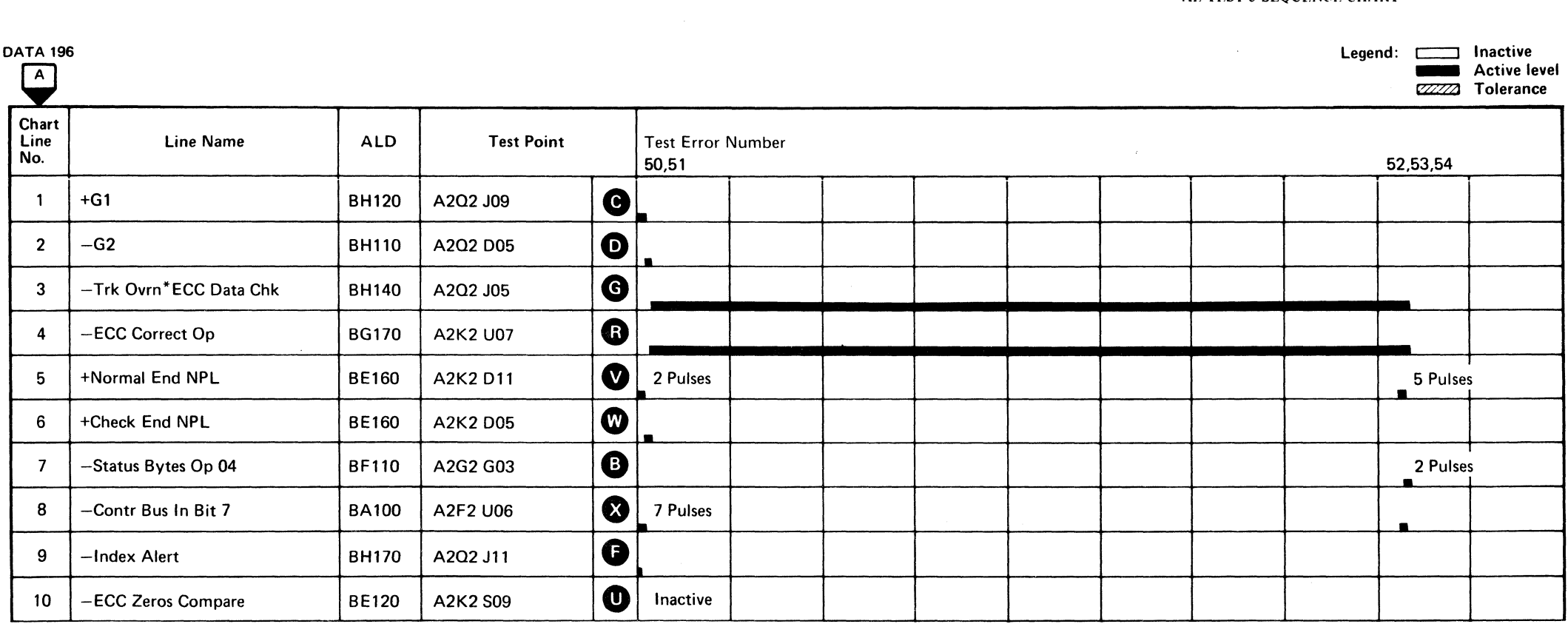

 $\sim$   $\lambda$   $^{-1}$ 

a njegov se se vodila se provincia na predstavanje se provincia se provincia se provincia se provincia se prov ing die staat die konstantinisme in die provinsie van die komponisie van die konstantinisme in die komponisie<br>Sie begin die staatsmaar van die teenstelling van die staatsmaal van die konstantinisme van die konstantinisme<br>S

00000000000000000000000000000000000

a Pile

parts to the second control

and the game of

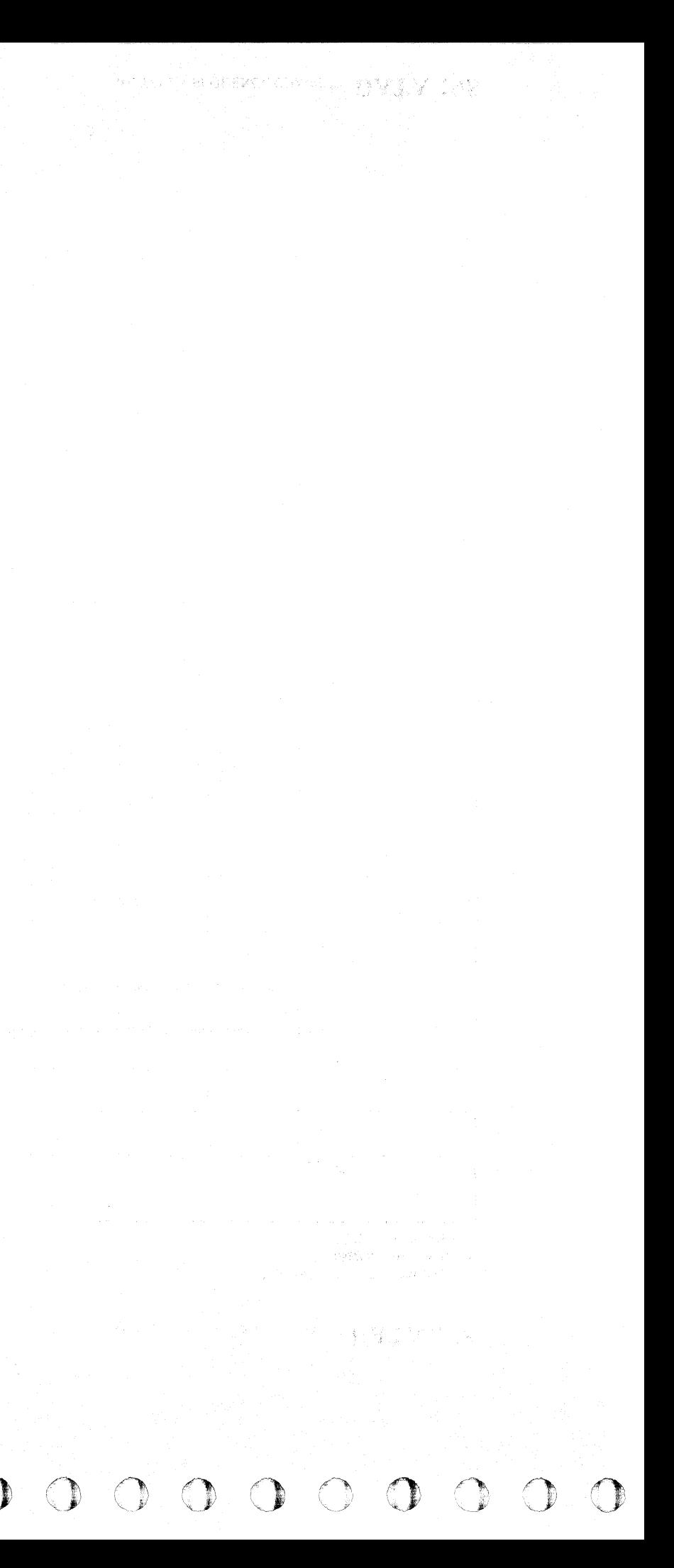

# 

#### **ECC SERIALIZATION ERROR**

#### **ERROR DESCRIPTION**

This test writes a two-byte record of '1901'. The ECC Bytes that are written are 'FFE7FF5F5EFA'. The record is then read as an eight-byte record and the Data Check is ignored. The data read is compared with the expected data.

A non-compare indicates a failure to write the ECC bytes properly.

#### **MICRODIAGNOSTIC DESCRIPTION**

Routine AE, test 6 writes a two-byte record. The ECC hardware creates the ECC bytes for the record. The record is then read into storage as an eight-byte record and is compared with a known value.

#### This operation causes a Data Check which is ignored.

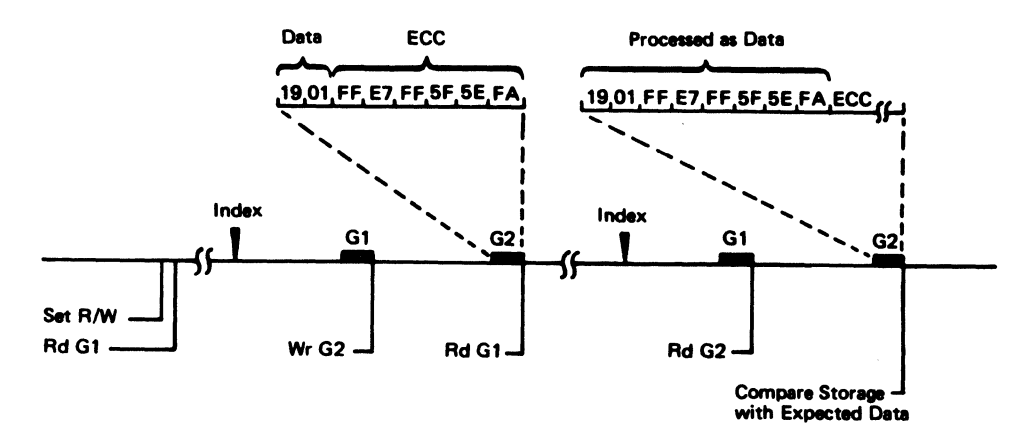

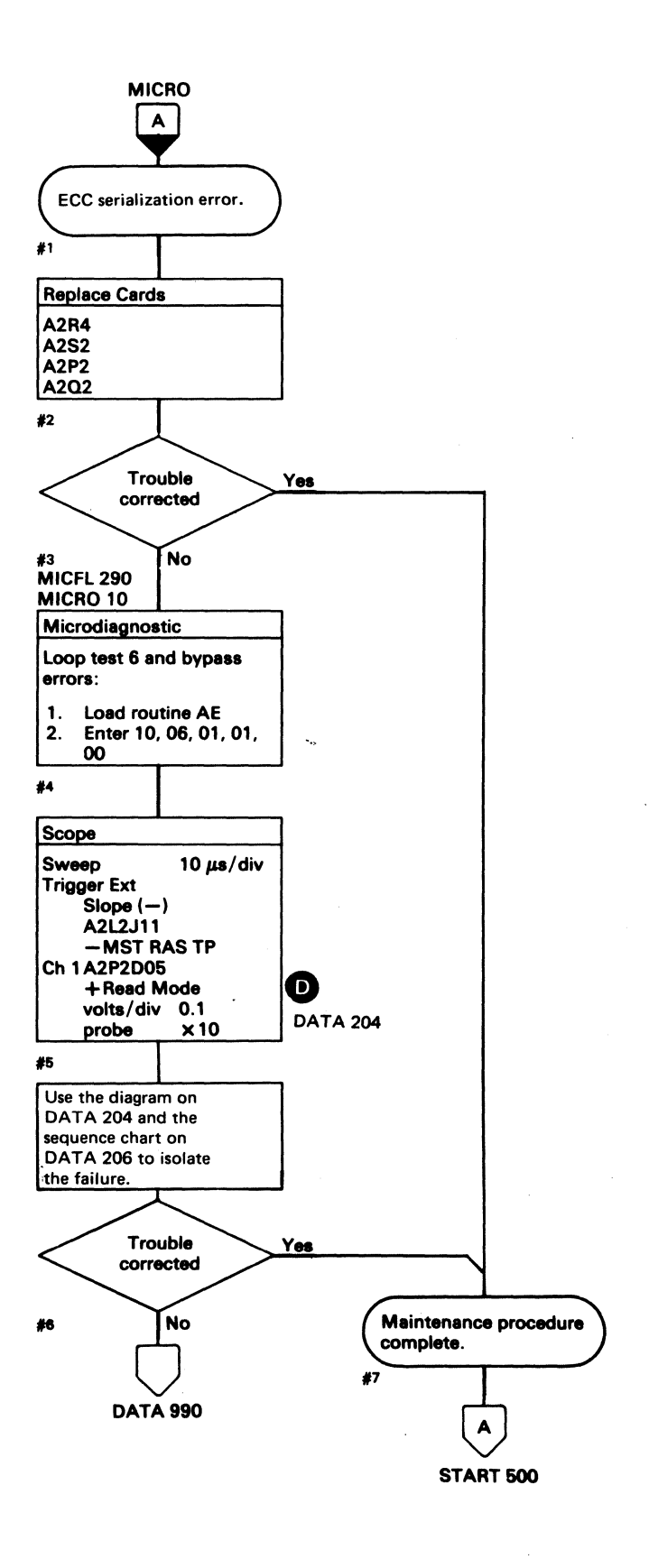

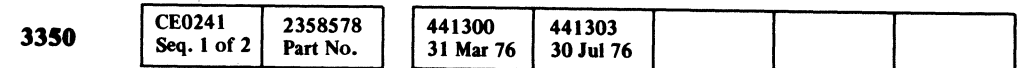

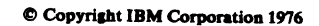

#### **ECC SERIALIZATION ERROR DATA 202**

# **ECC SERIALIZATION ERROR DATA 202**

# AE TEST 6 DIAGRAM

See the sequence chart on DATA 206 for referenced test points. See OPER 235 for theory.

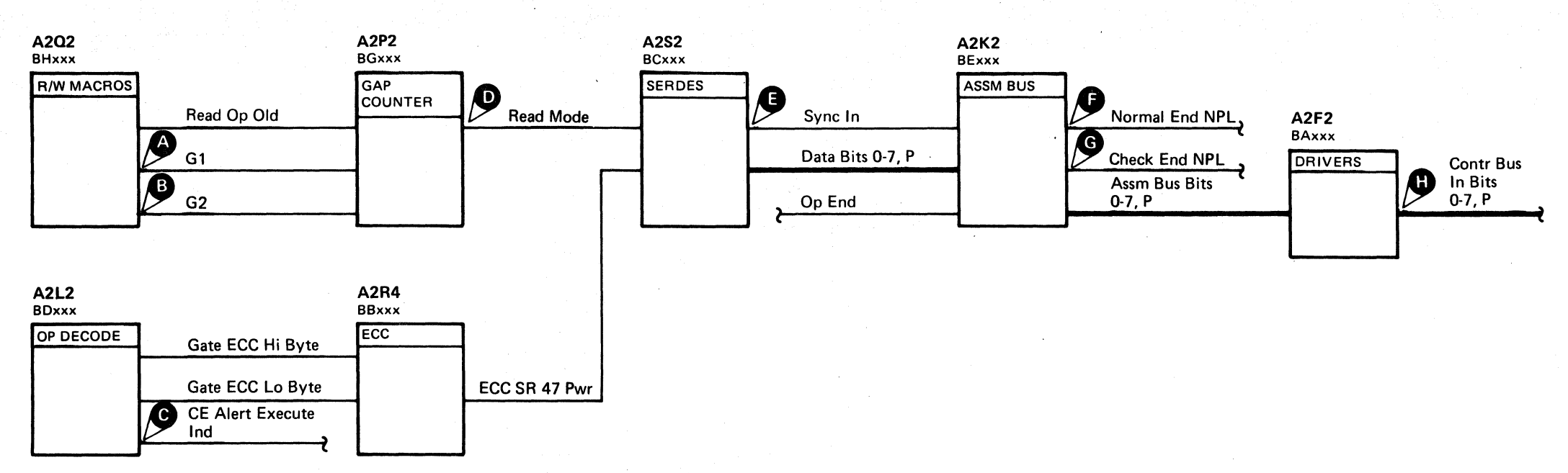

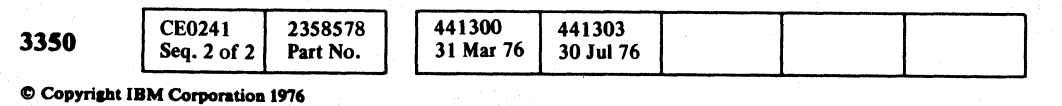

 $\circ$   $\circ$   $\circ$ 

AE TEST 6 DIAGRAM DATA 204

## AE TEST 6 DIAGRAM DATA 204

 $\mathbf{0}$ ,  $\mathbf{0}$ ,  $\mathbf{0}$ ,

# AE TEST 6 SEQUENCE CHART

#### **TRIGGERING INSTRUCTIONS**

#### Microdiagnostic Setup

Routine AE, test 6 1. Load AE 2. Enter 10,06,00,00

#### **Scope Setup**

 $\sim 10^7$ 

Sweep 5 ms/div Mode Alt or Chop **Trigger Ext** Slope  $(+)$  $A2L2D13$ +CE Alert Execute Ind Ch 1 A2U4D13 +CE Alert Execute Ind

Volts/div 0.1 Probe x10 Ch 2 (See chart)

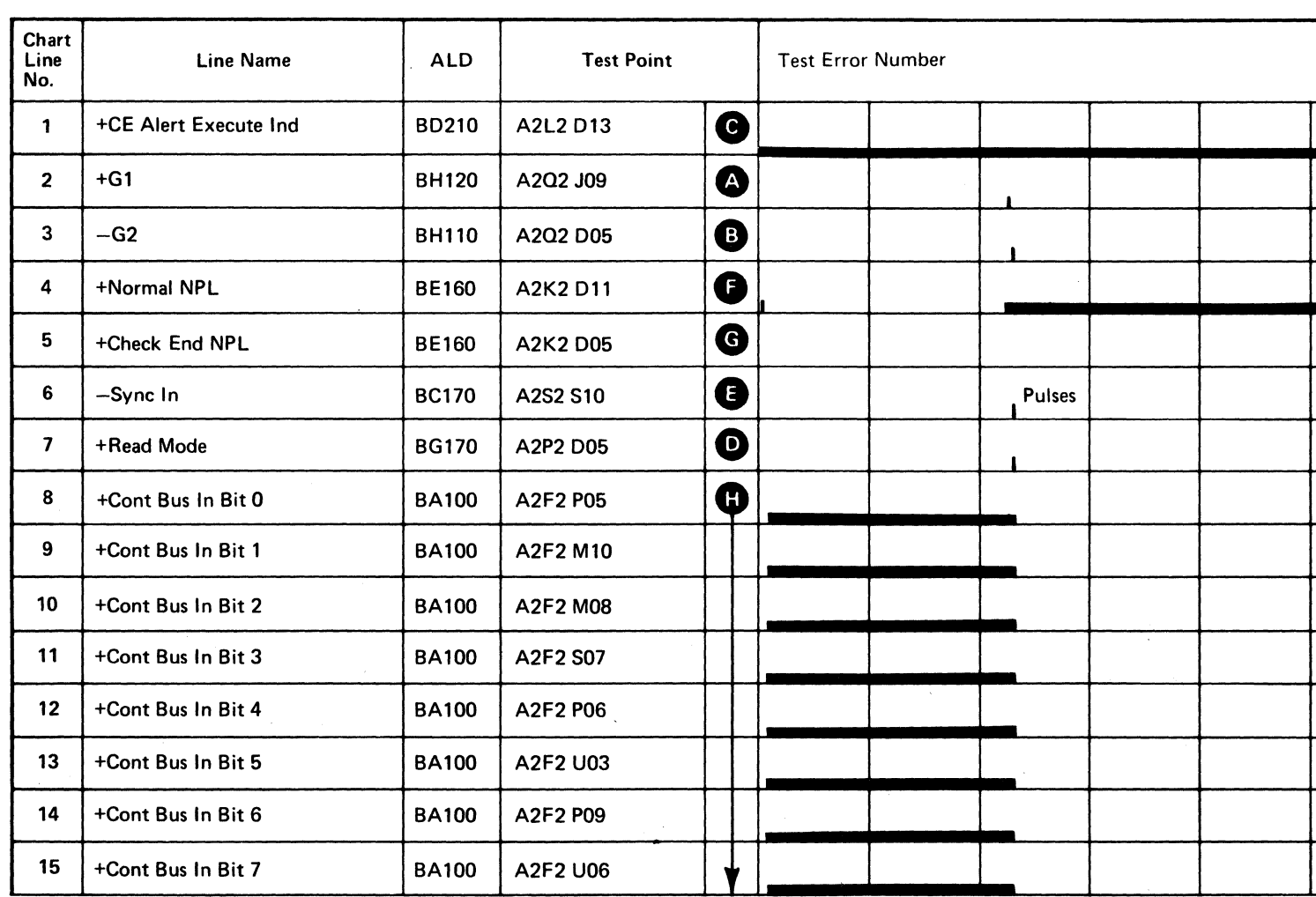

 $\sim 10^{-11}$ 

Line keys reference the diagram on DATA 204.

 $\sim 10^7$ 

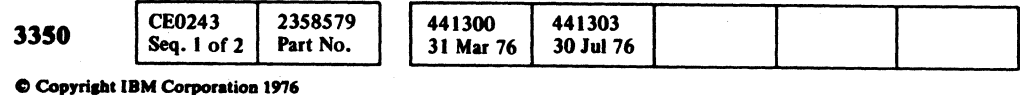

# AE TEST 6 SEQUENCE CHART DATA 206

Legend: **Inactive** Active level 77772 Tolerance 60 Sync here Pulses

> $\overline{\mathbb{C}}$ **DATA 208** (For expanded sequence chart)

> > $\sim$  10  $\sim$

AE TEST 6 SEQUENCE CHART DATA 206

 $\sim 10^{-1}$ 

# AE TEST 6 SEQUENCE CHART

 $+GI$ 

#### TRIGGERING INSTRUCTIONS

#### Scope Setup

 $\frac{1}{2}$ 

Sweep 5 ms/div Mode Ait or Chop Trigger Ext  $Slope (+)$ A2L2Dl3 +CE Alert Execute Ind Ch I A2Q2J09 Volts/div 0.1 Probe x10 Ch 2 (See chart)

Horiz Display  $-$  Delayed Sweep (B) 8 Sweep Mode - 8 triggerable after delay time A and B Time/div  $-5$  ms/div Slope (+) Delay Time-Delayed Sweep  $-50 \mu s$ . Delay-Time Multiplier – 9.0 Source - Int Ch I

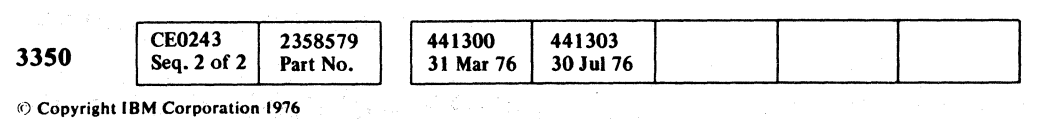

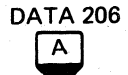

*a*  o o o o o o ~o· ,. ,. o o () o o C) o a o o o o o o o o o o o o o

#### AE TEST 6 SEQUENCE CHART DATA 208

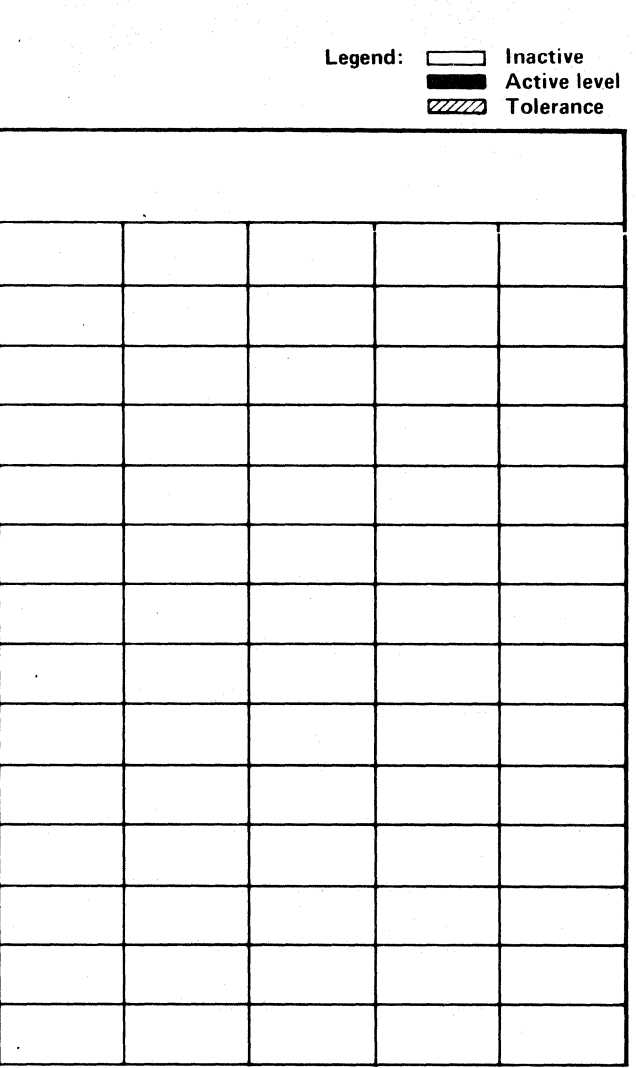

AE TEST 6 SEQUENCE CHART DATA 208

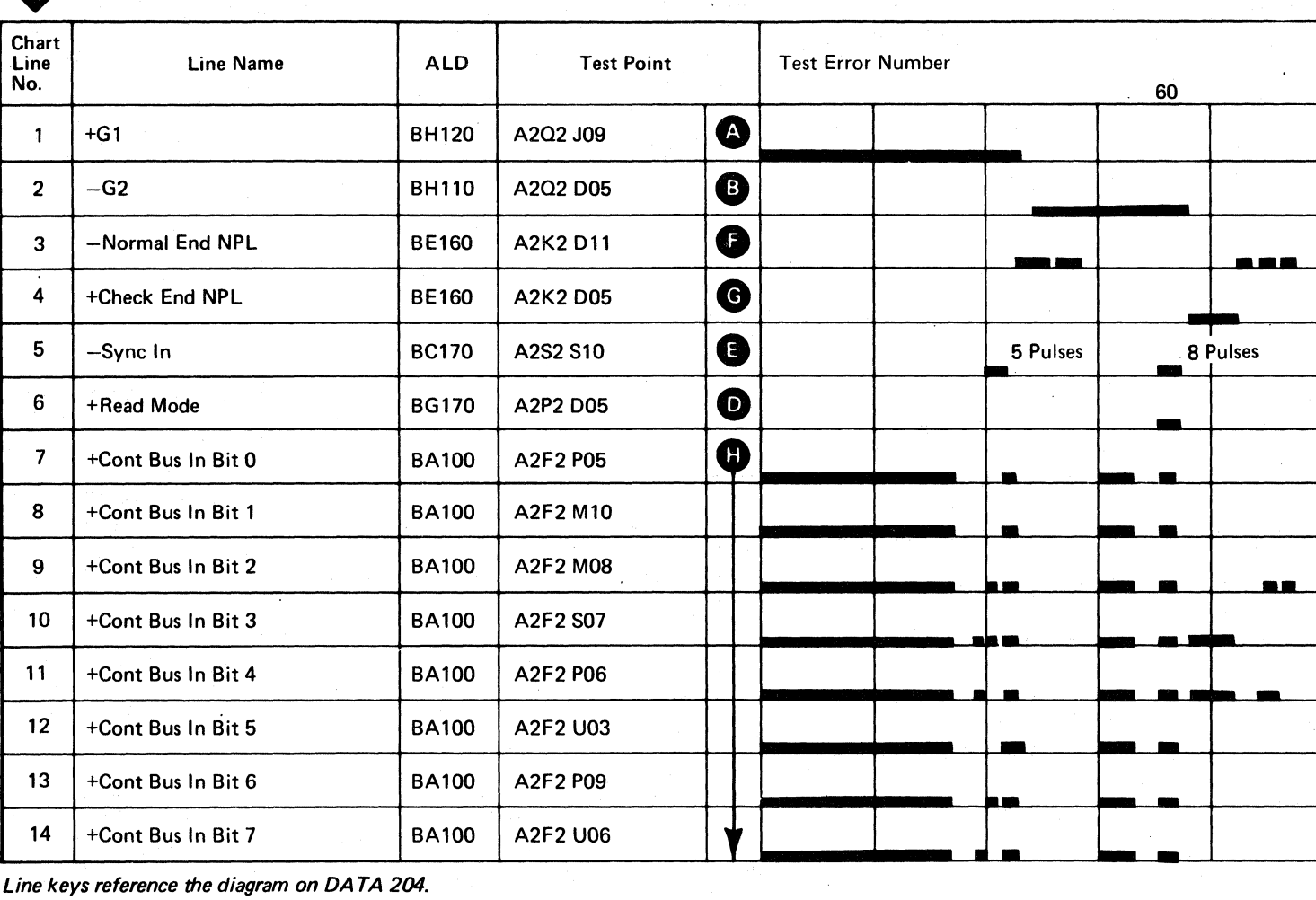

Line keys reference the diagram on DATA 204.

 $\sim 100$ 

# AE TEST 6 SEQUENCE CHART

#### **TRIGGERING INSTRUCTIONS**

**Scope Setup** 

Sweep 5 ms/div Ch 1 A2S2S10 Mode Alt or Chop  $-Sync In$ Trigger Ext Volts/div 0.1 Slope  $(+)$ Probe x10  $A2L2D13$ Ch 2 (See chart) +CE Alert Execute Ind

Horiz Display - Delayed Sweep  $(B)$ B Sweep Mode  $-$  B Triggerable after delay time A and B Time/div  $-5$  ms/div Slope (-) on set of 8 Sync In pulses Delay Time-Delayed Sweep  $-1 \mu s/div$ Delay-Time Multiplier  $-9.8$ Source  $-$  Int Ch 1

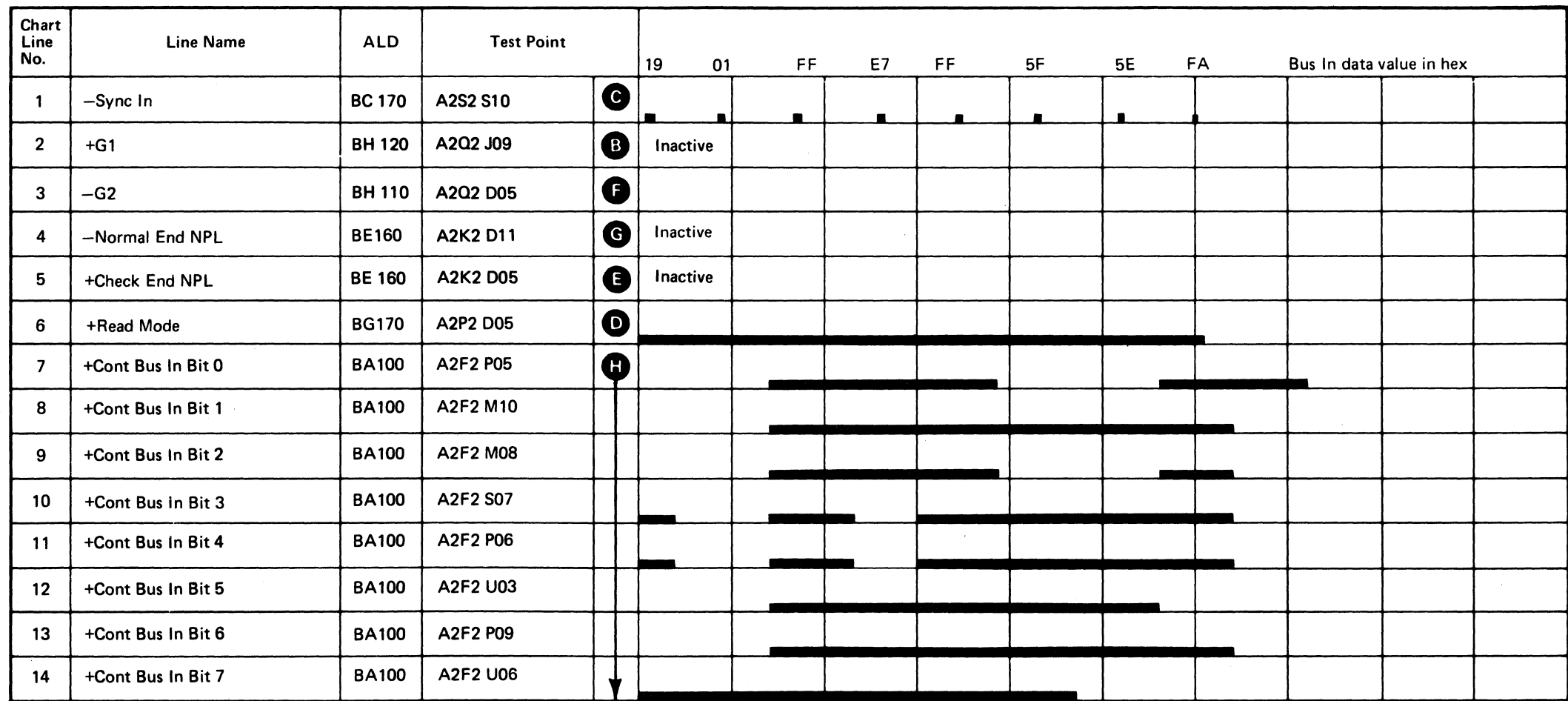

 $\sim 10^{11}$ 

 $\sim 10^7$ 

Line keys reference the diagram on DATA 204.

 $\sim 10^{11}$ 

 $\sim 10^{-1}$ 

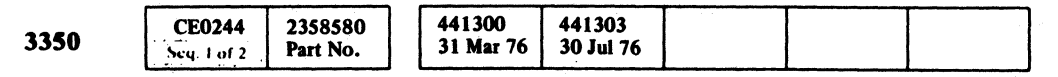

© Copyright IBM Corporation 1976

# AE TEST 6 SEQUENCE CHART  $\rightarrow$  DATA 210

Legend: [1121] Inactive

Active level

 $\sim$   $\sim$ 

 $\mathcal{L}^{\text{max}}_{\text{max}}$ 

 $\sim 10^6$ 

 $\label{eq:1} \mathcal{L}^{\text{max}}_{\text{max}} = \frac{1}{2} \sum_{i=1}^{N} \frac{1}{\left(\sum_{i=1}^{N} \sum_{j=1}^{N} \sum_{j=1}^{N} \sum_{j=1}^{N} \sum_{j=1}^{N} \sum_{j=1}^{N} \sum_{j=1}^{N} \sum_{j=1}^{N} \sum_{j=1}^{N} \sum_{j=1}^{N} \sum_{j=1}^{N} \sum_{j=1}^{N} \sum_{j=1}^{N} \sum_{j=1}^{N} \sum_{j=1}^{N} \sum_{j=1}^{N} \sum_{j=1}^{N}$ 

 $\sim 10^{-1}$ 

#### SHIFf REGISTER ERROR

#### ERROR DESCRIPTION

A Shift Register error is caused by a failure in any Shift Register position or in the SERDES Parity latch.

A Shift Register error activates Controller Check and Error Alert.

() o o () o o o o !~ ... , '~ o 0,· " *a* o o o o o 00 00 o o o o o 00  $O$  $\bigcirc$ 

SHIFT REGISTER ERROR DATA 214

The data enters the Shift Register (SR) position 0 and shifts one position each bit time. The input is also exclusive ORed with the output of SERDES SR 7 to operate the SERDES Parity latch. The SERDES Parity latch changes state each time another bit enters the Shift Register unless one shifts out the end as indicated by the SERDES SR 7 line. The Shift Register outputs are fed to a parity generator to produce the SERDES SR P line. The SERDES SR P and the SERDES Parity latch are compared every bit time. The failure of any Shift Register position or the SERDES Parity latch activates the SERDES SR Check latch during the failing cycle.

*See OPER* 241 *for additional theory.* 

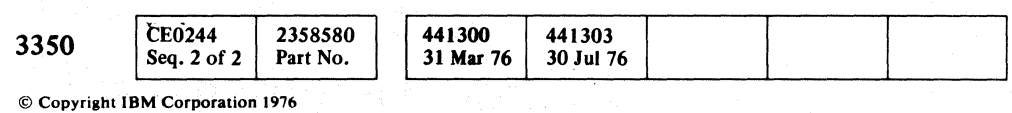

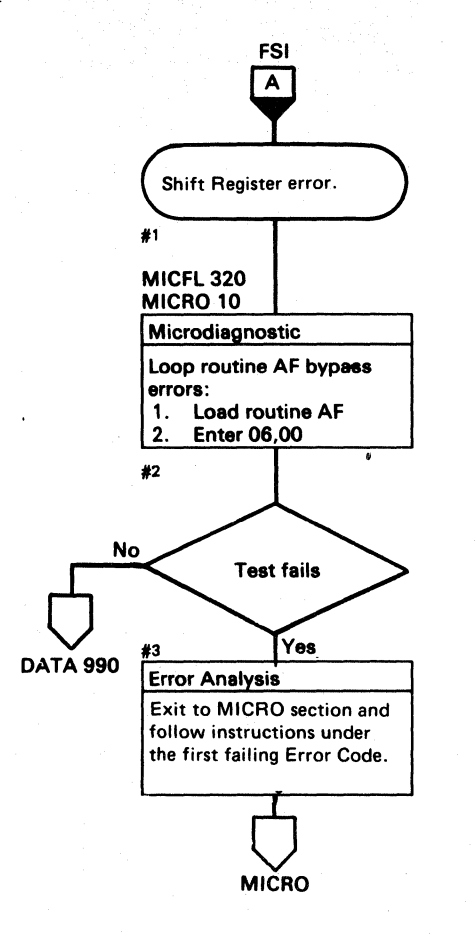

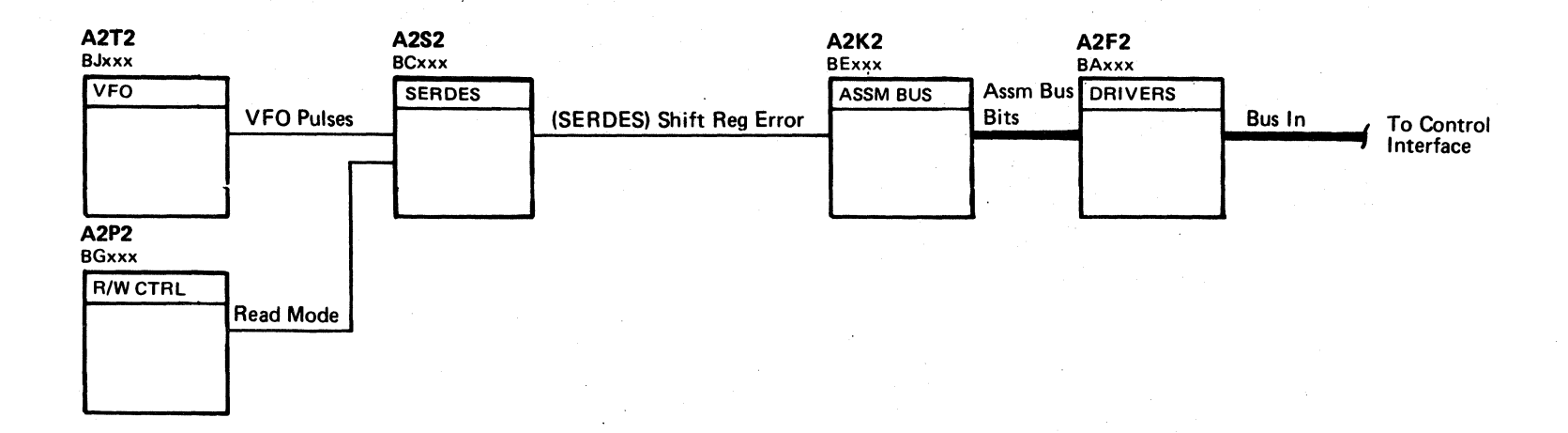

# 

#### REPETITIVE COMMAND OVERRUN ON G1 OPERATIONS

#### **ERROR DESCRIPTION**

The Repetitive Command Overrun on G1 Operations error indicates a failure of the storage control to recognize that orientation has been achieved. This error is caused by the G1 Unoriented latch erroneously being on. If more than one controller with the same address is on the same interface, this may be the first error to appear, since all responses from the machines are nearly identical until they attempt to achieve orientation.

#### **MICRODIAGNOSTIC DESCRIPTION**

Routine AF, test 1 looks for an Index. The Index causes the Oriented latch to set. A Read G1 operation is initiated and the G1 Unoriented latch is not set (ALD BH130). The Read operation data handling is then completed.

The test delays approximately 500 microseconds during which time the Oriented latch is reset. Another Read G1 operation is initiated and the G1 Unoriented latch is set.

The program verifies the on-off state of the G1 Unoriented latch at the specified times.

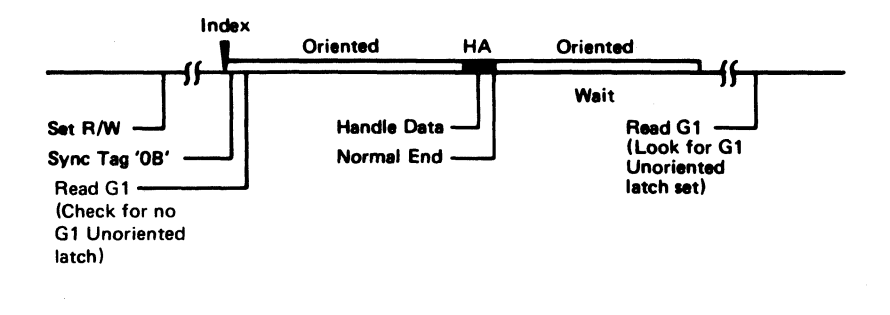

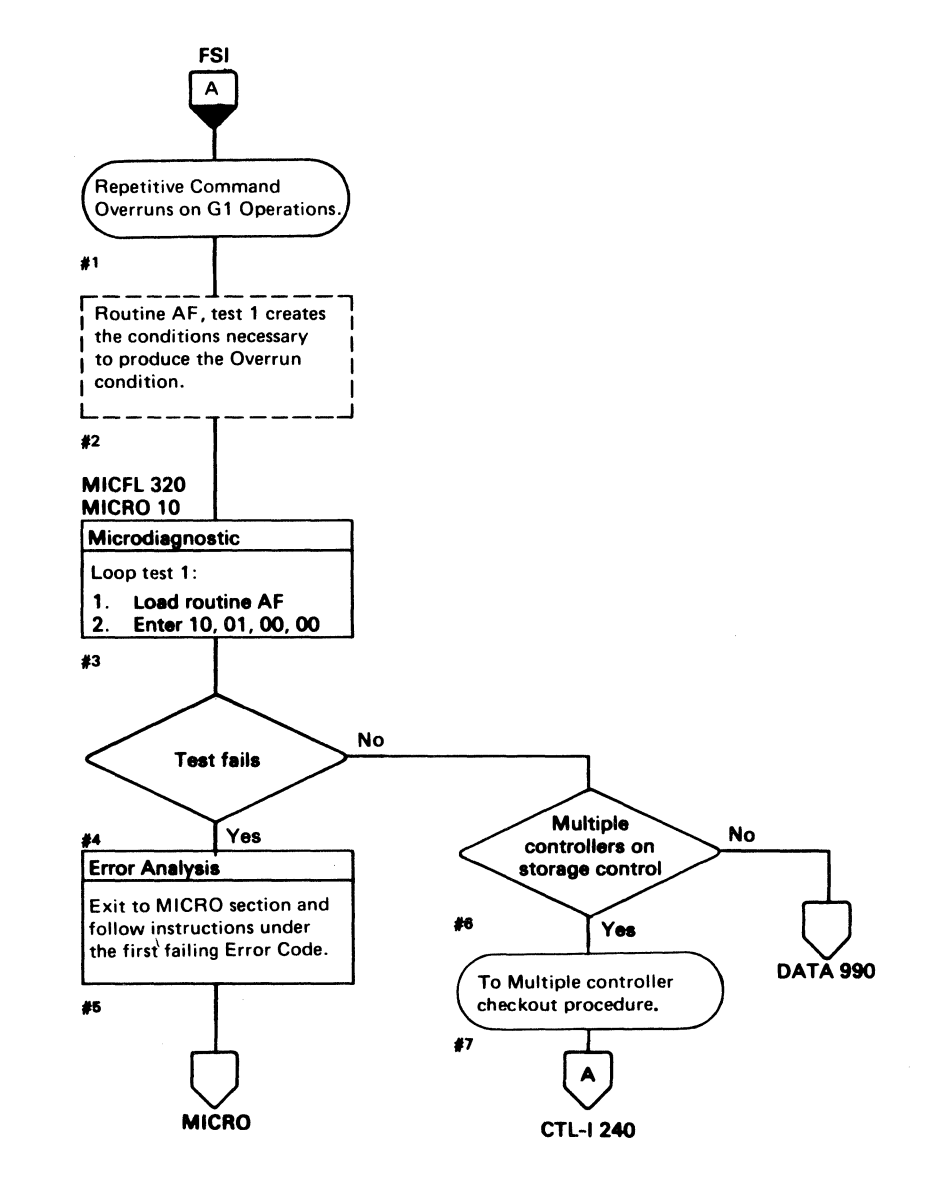

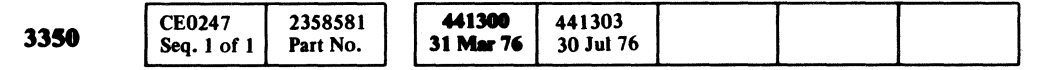

## REPETITIVE COMMAND OVERRUN ON G1 OPERATIONS DATA 218

REPETITIVE COMMAND OVERRUN ON G1 OPERATIONS DATA 218

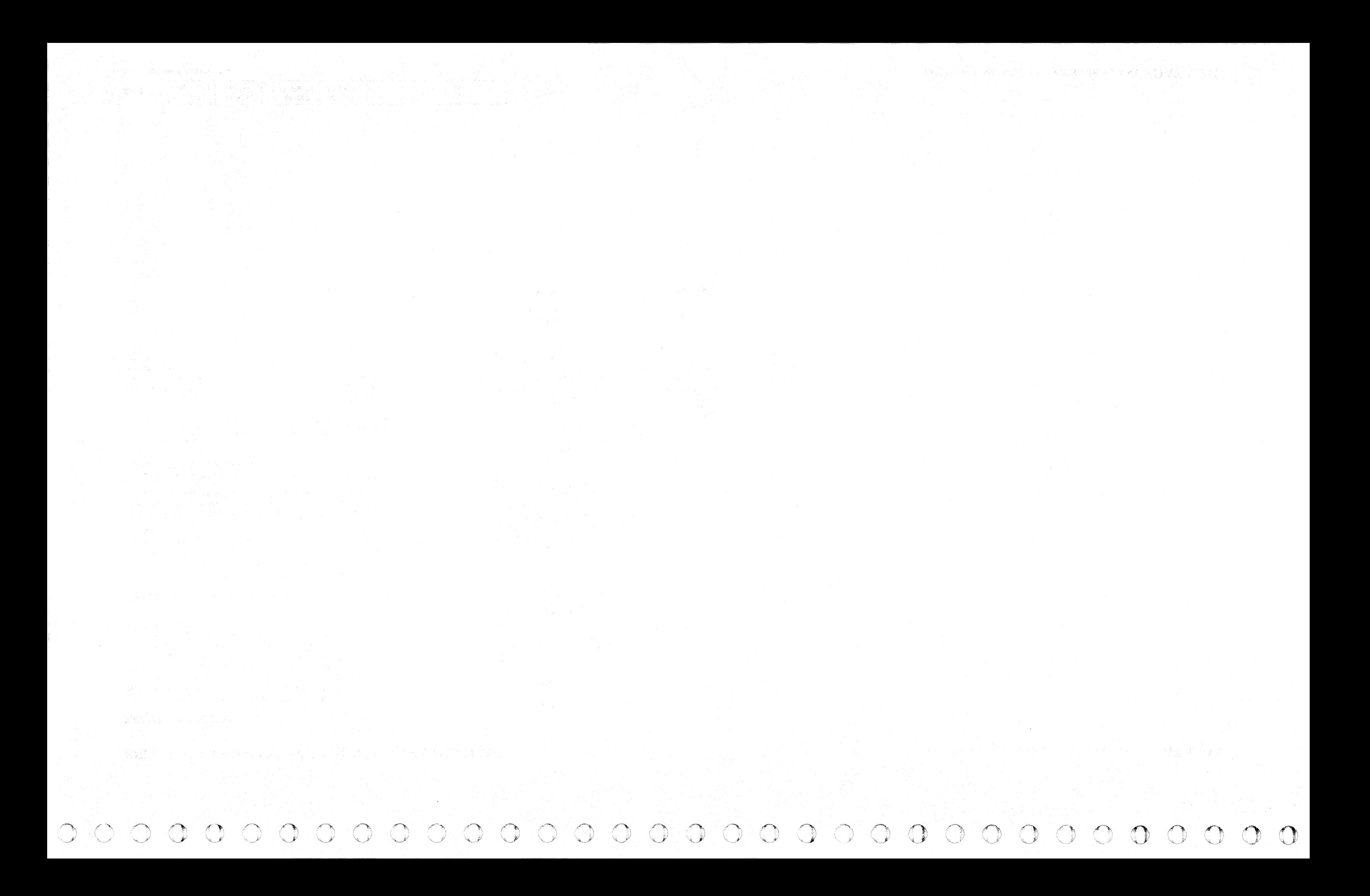

#### **G1 UNORIENTED**

#### **ERROR DESCRIPTION**

The G1 Unoriented line is used by the microprogram Read G1 operation to determine controller orientation. When it is active, G1 Unoriented indicates that a Read G1 command was issued outside a G1 gap area.

#### **MICRODIAGNOSTIC DESCRIPTION**

Routine AF, test 1 searches for an Index. The Index causes the Oriented latch to set. A Read G1 operation is initiated and the G1 Unoriented latch is not set (ALD BH130). The Read operation data handling is then completed.

The test delays approximately 500 microseconds during which time the Oriented latch is reset. Another Read G1 operation is initiated and the G1 Unoriented latch is set.

The program verifies the on-off state of the G1 Unoriented latch at the specified times.

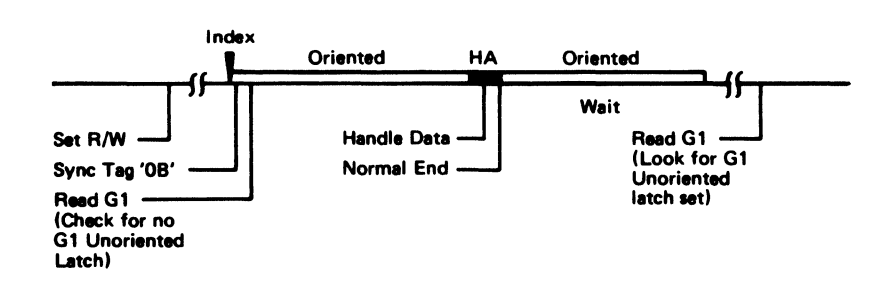

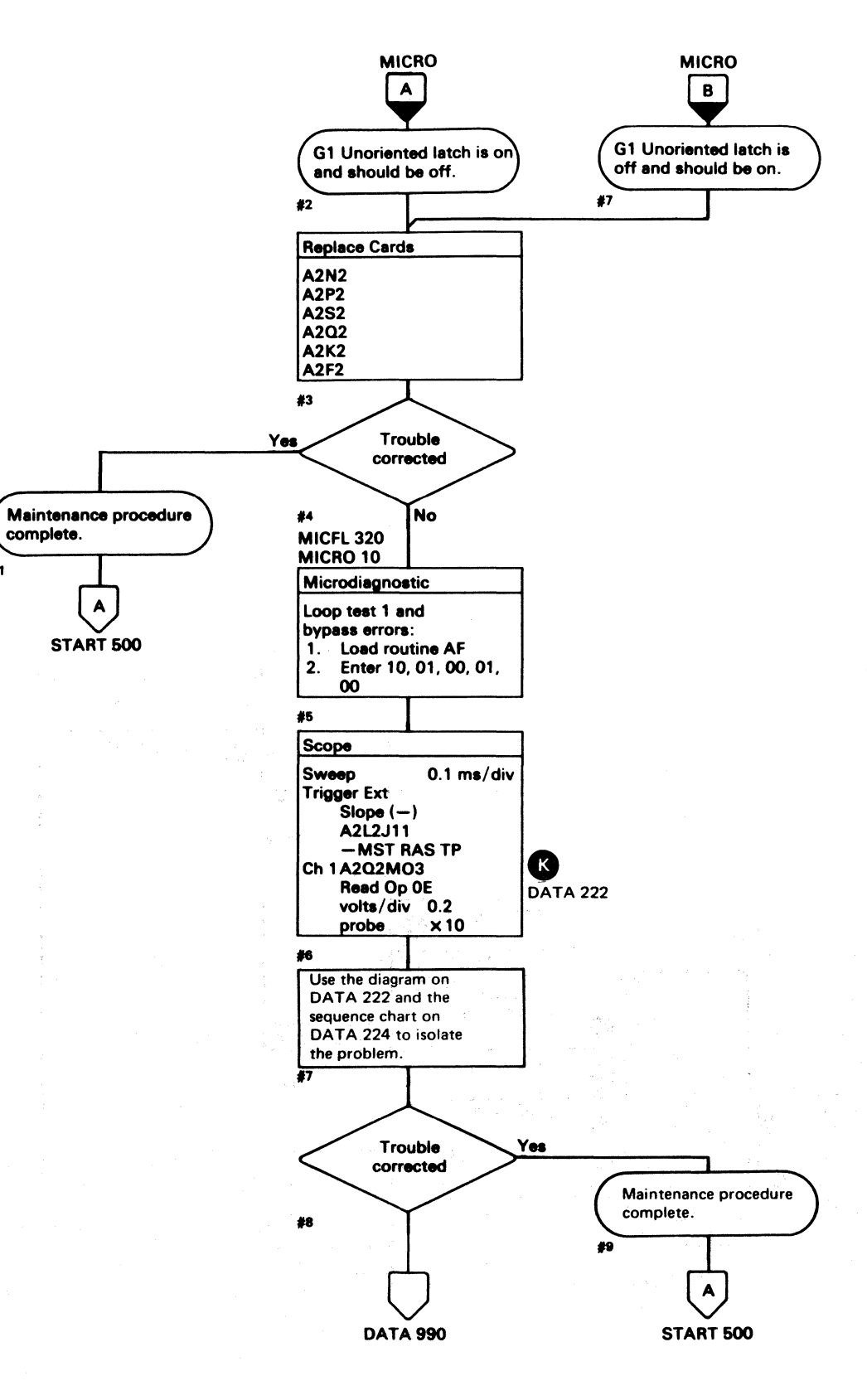

CECCCCCCCCCCCCCCCCCCCCCCCCCC

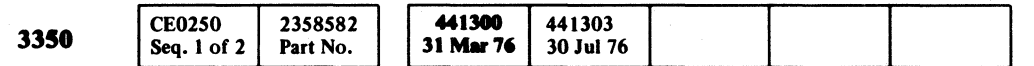

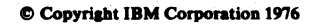

#### **DATA 220 GI UNORIENTED**

 $\blacklozenge$ 

#### **G1 UNORIENTED**

**DATA 220** 

# **AF TEST 1 DIAGRAM**

See the sequence chart on DATA 224 for referenced test points.

See OPER 103 for theory.

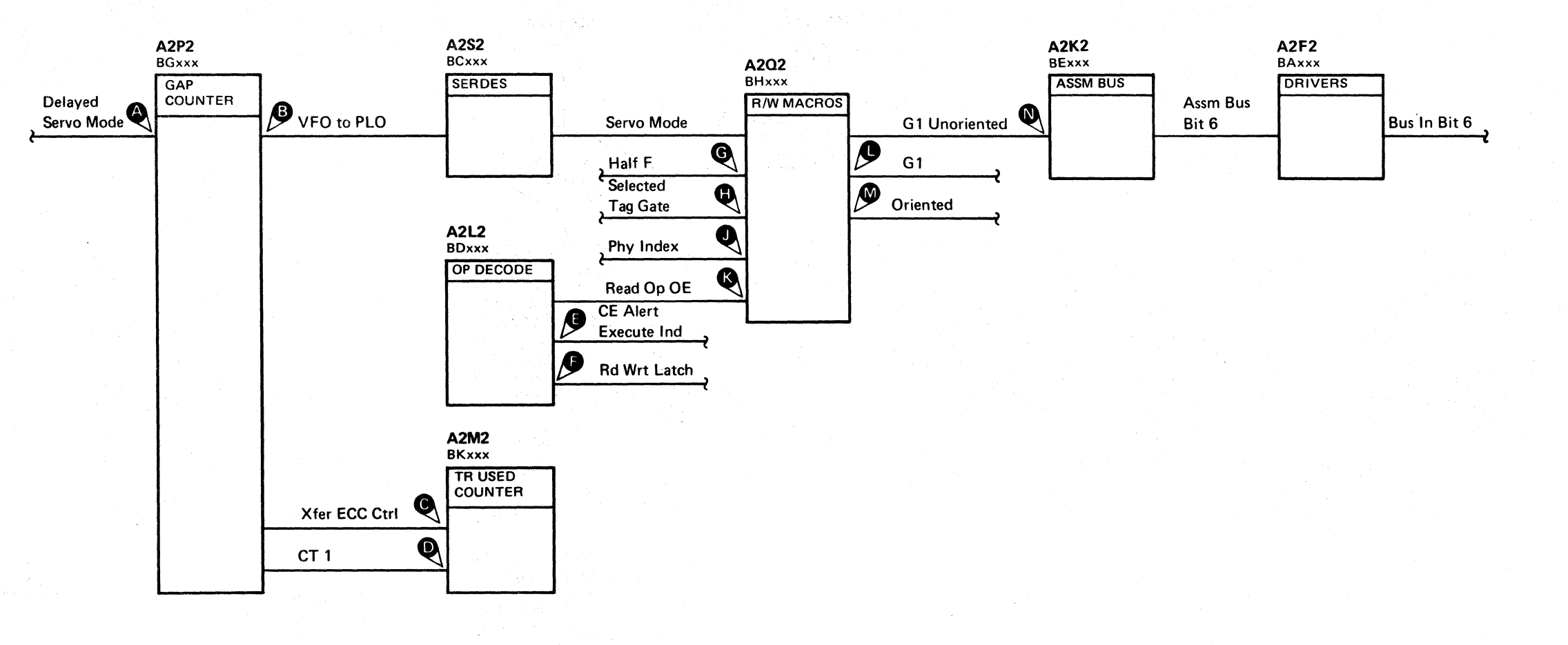

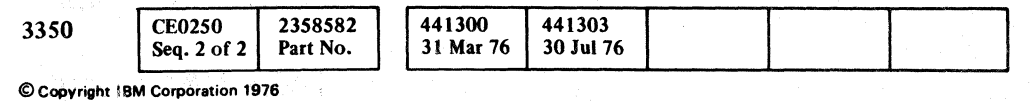

 $\bigcirc$  $\bigcirc$  $\bigcirc$ 

AF TEST 1 DIAGRAM DATA 222

AF TEST 1 DIAGRAM DATA 222

 $0000$ 

 $O$   $O$ 

 $C^{\frac{r}{2}}C^{\frac{r}{2}}C^{\frac$ 

# AF TEST 1 SEQUENCE CHART

#### **TRIGGERING INSTRUCTIONS**

Microdiagnostic Setup

Routine AF, test 1 1. Load AF 2. Enter 10, 01, 00, 00

#### **Scope Setup**

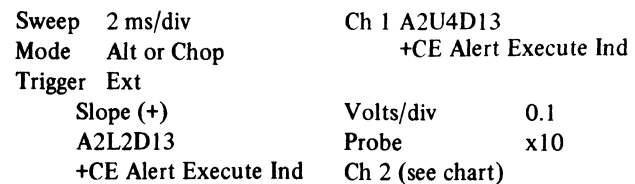

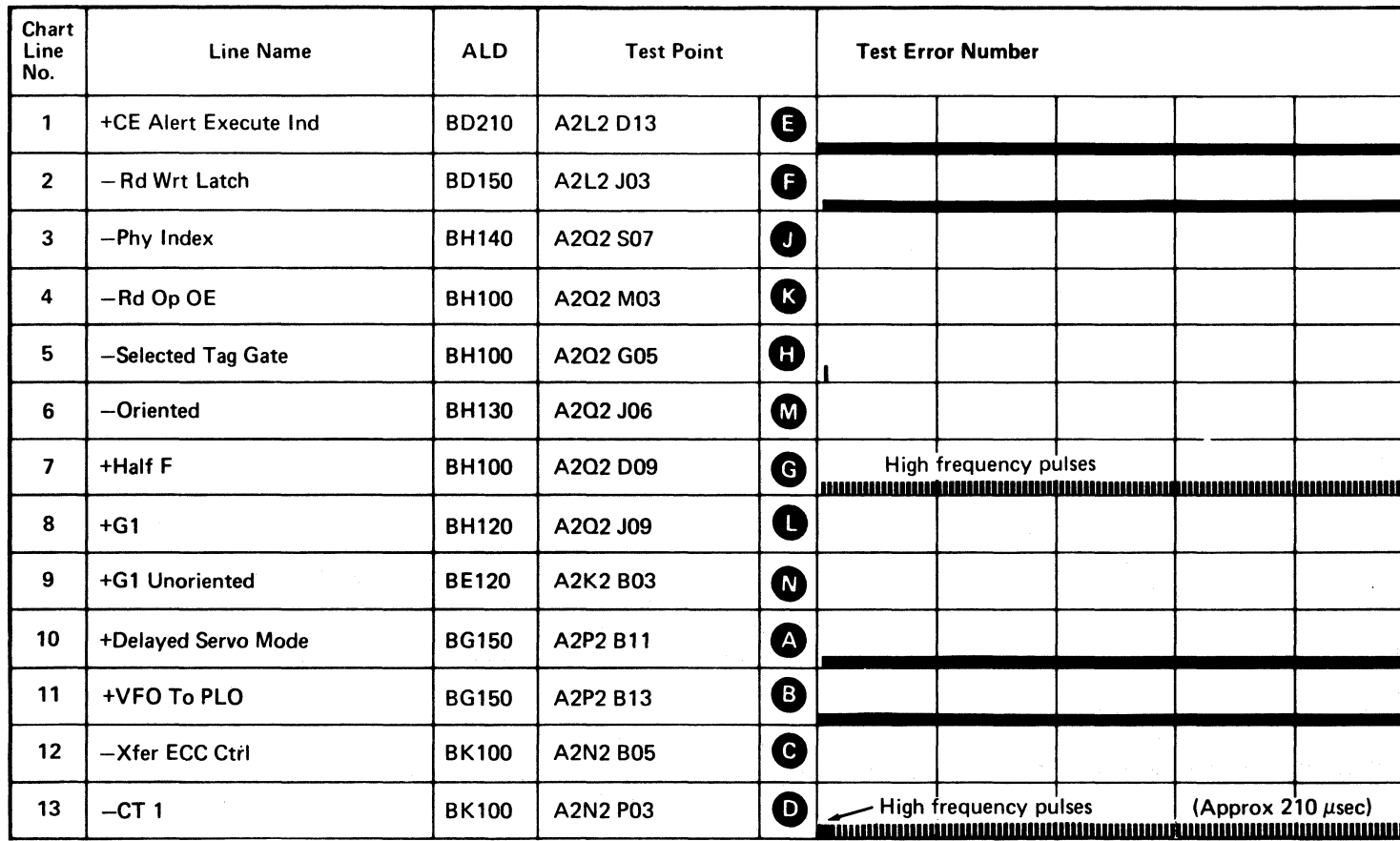

Line keys reference the diagram on DATA 222.

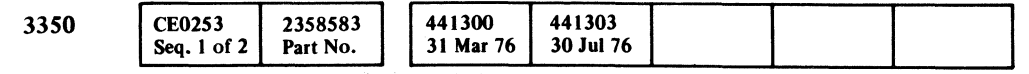

C Copyright IBM Corporation 1976

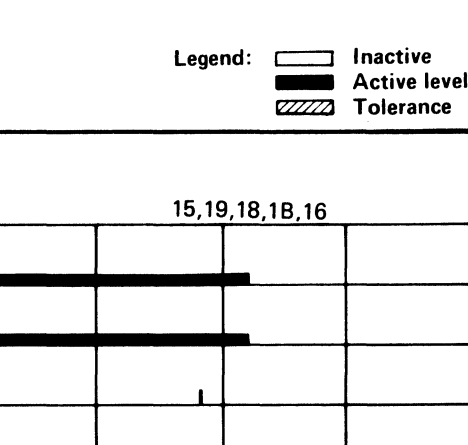

AF TEST I SEQUENCE CHART DATA 224

# $\blacktriangle$ **DATA 226**

(For expanded sequence chart)

AF TEST I SEQUENCE CHART DATA 224

# **AF TEST** 1 SEQUENCE **CHART**

#### TRIGGERING INSTRUCTIONS

 $\sim 10^7$ 

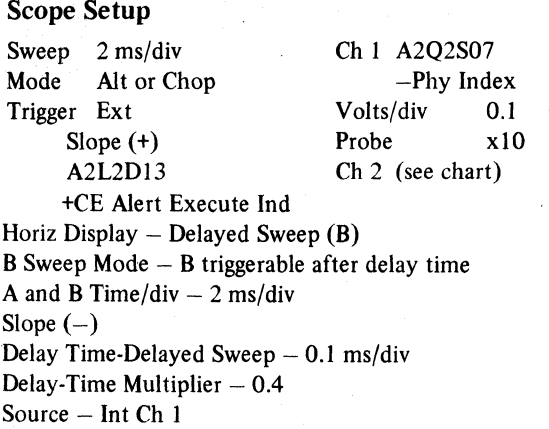

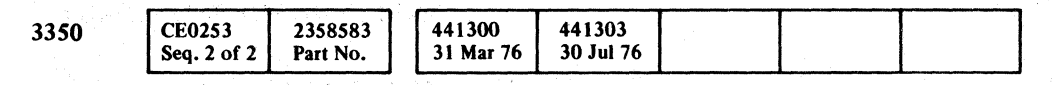

 $©$  Copyright IBM Corporation 1976

 $\Delta$ 

2회 관심한 동물이 많았다.

~" *\....J*<sup>1</sup> ("""'\ /("~ ... \ I'~ .0. 0 (,) ~J *\:....y* iJ *",--.,I* '~., "-' 0 0 'J ~ ~, *0* ~"'" *r)* / \ *<sup>i</sup>*0 ,) " ~) \, .' '~} ,'"",,, ./"!! .~\ (~) .0 C) () <#) () ,<,'<"','1 () 0 A. U 0 .~ rftl ~ ,/:' I • *\,,-y* I '. " iJ V *\J* ",-,f IJ' *',J \,-y* ""'--.. "- ''"-- v'

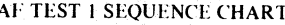

**DATA 226** 

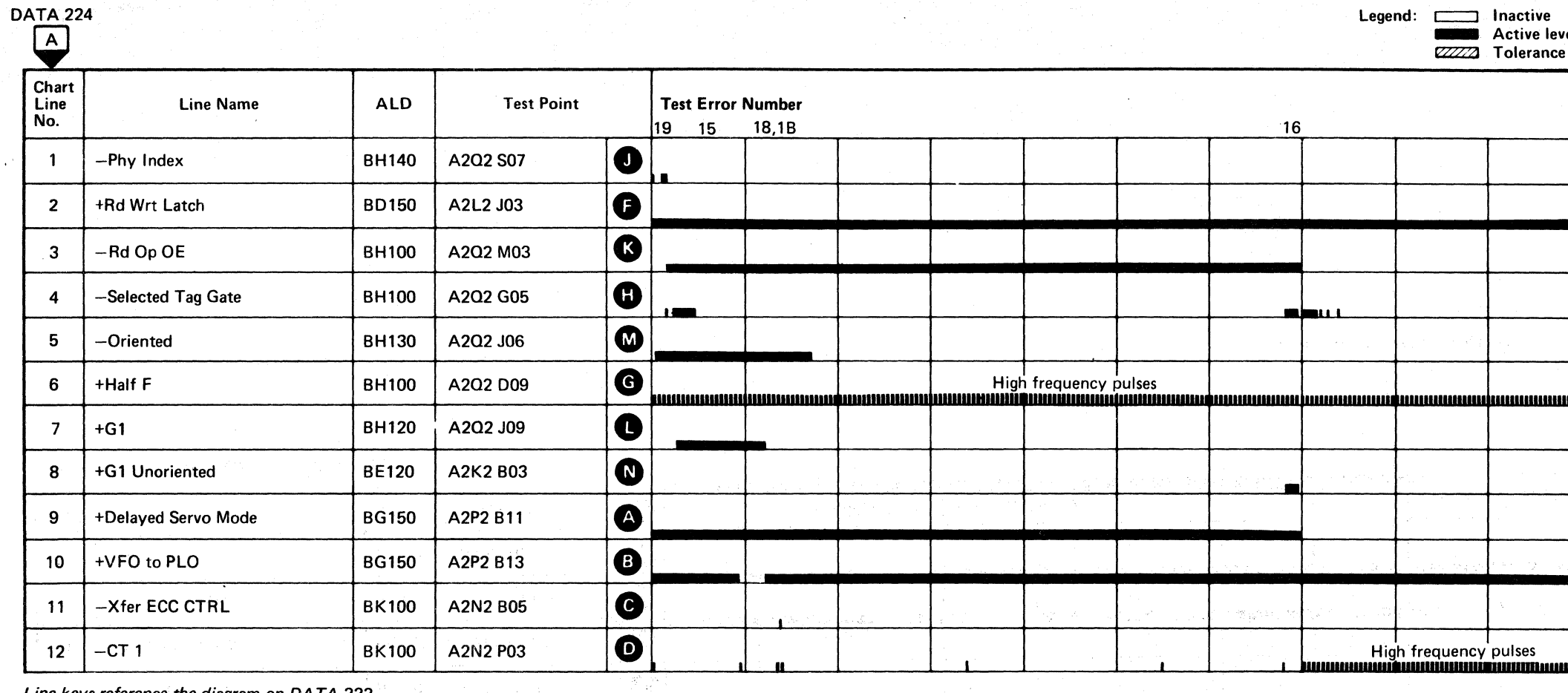

 $\frac{1}{2}\sum_{i=1}^{n} \frac{1}{2} \rho_{i}^{2}$  $\sim 30\%$  .

 $\frac{\partial \mathcal{L}}{\partial \xi_{\text{eff}}}$ 

30

Line keys reference the diagram on DATA 222.

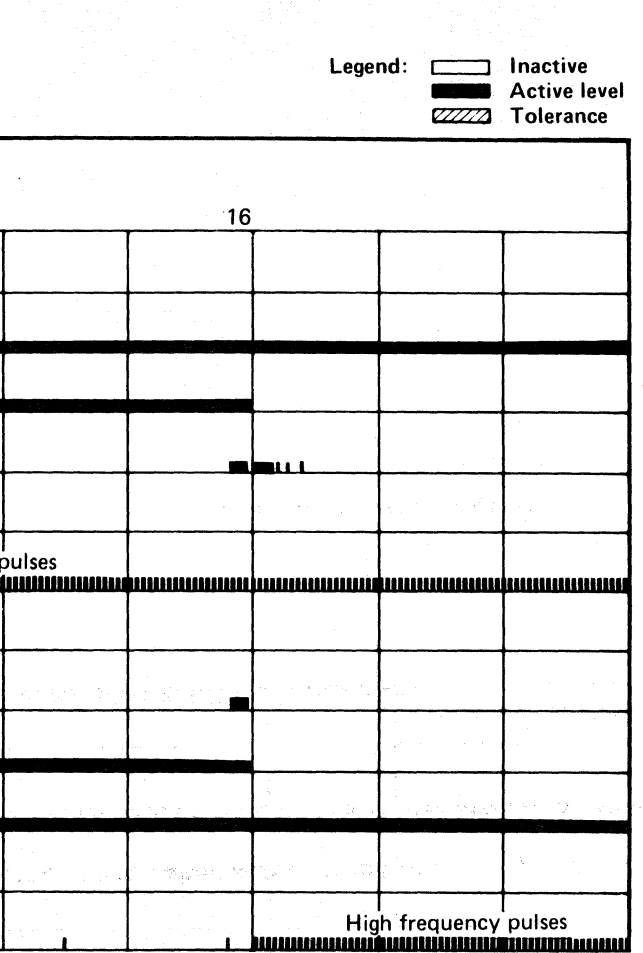

# AF TEST 1 SEQUENCE CHART **DATA 226**

 $\mathbf{C}$  <sub>F</sub>C L <sup>~</sup>(' (. ( (~. (. *<sup>V</sup>* C (: ( ,- ( (-0' (. (~. (>~ ( ( C (J ( (~ J ( (  $\mathbf{C} \hspace{0.1cm} \mathbf{C} \hspace{0.1cm} \mathbf{C} \hspace{0.1cm} \mathbf{C} \hspace{0.1cm} \mathbf{C} \hspace{0.1cm} \mathbf{C} \hspace{0.1cm} \mathbf{C} \hspace{0.1cm} \mathbf{C} \hspace{0.1cm} \mathbf{C} \hspace{0.1cm} \mathbf{C} \hspace{0.1cm} \mathbf{C}$ 

#### SYNC OUT TIMING ERROR

#### ERROR DESCRIPTION

The Sync Out Timing error verifies the Sync In/Sync Out timing relationship, The controller originates Sync In pulses and the storage control must respond, within time limits, with Sync Out.

The following conditions can cause Sync Out Timing errors:

Sync Out late Sync Out missing Extra Sync Out pulses

#### MICRODIAGNOSTIC DESCRIPTION

See DATA 140 for a description of routine AD, test 1.

Routine AF, test 4 forces a Sync Out timing error by initiating a data handling type of operation (Write  $G1$ ) and by *not* responding to Sync-In pulses. The program expects Check End in addition to Sync Out Timing Error.

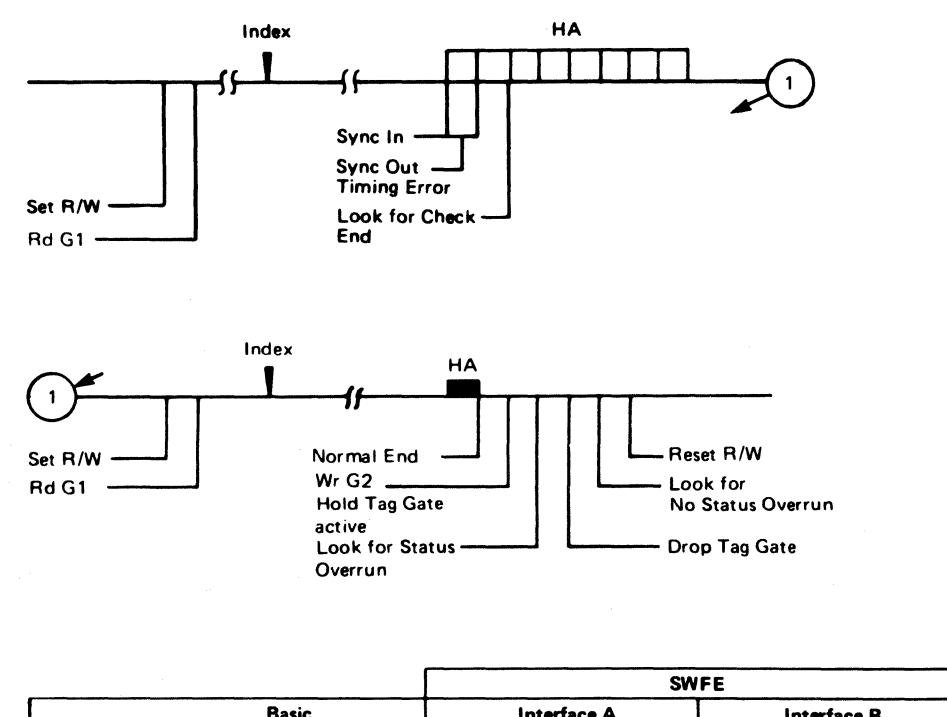

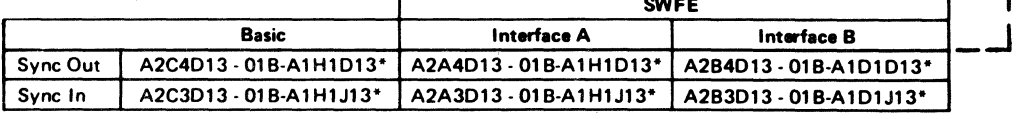

\*Indicates the tailgate connector 01B. See LOC 2 for locations,

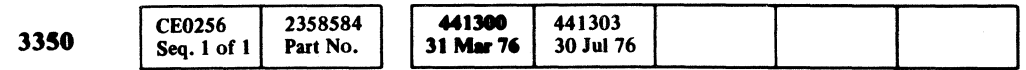

© Copyright IBM Corporation 1976

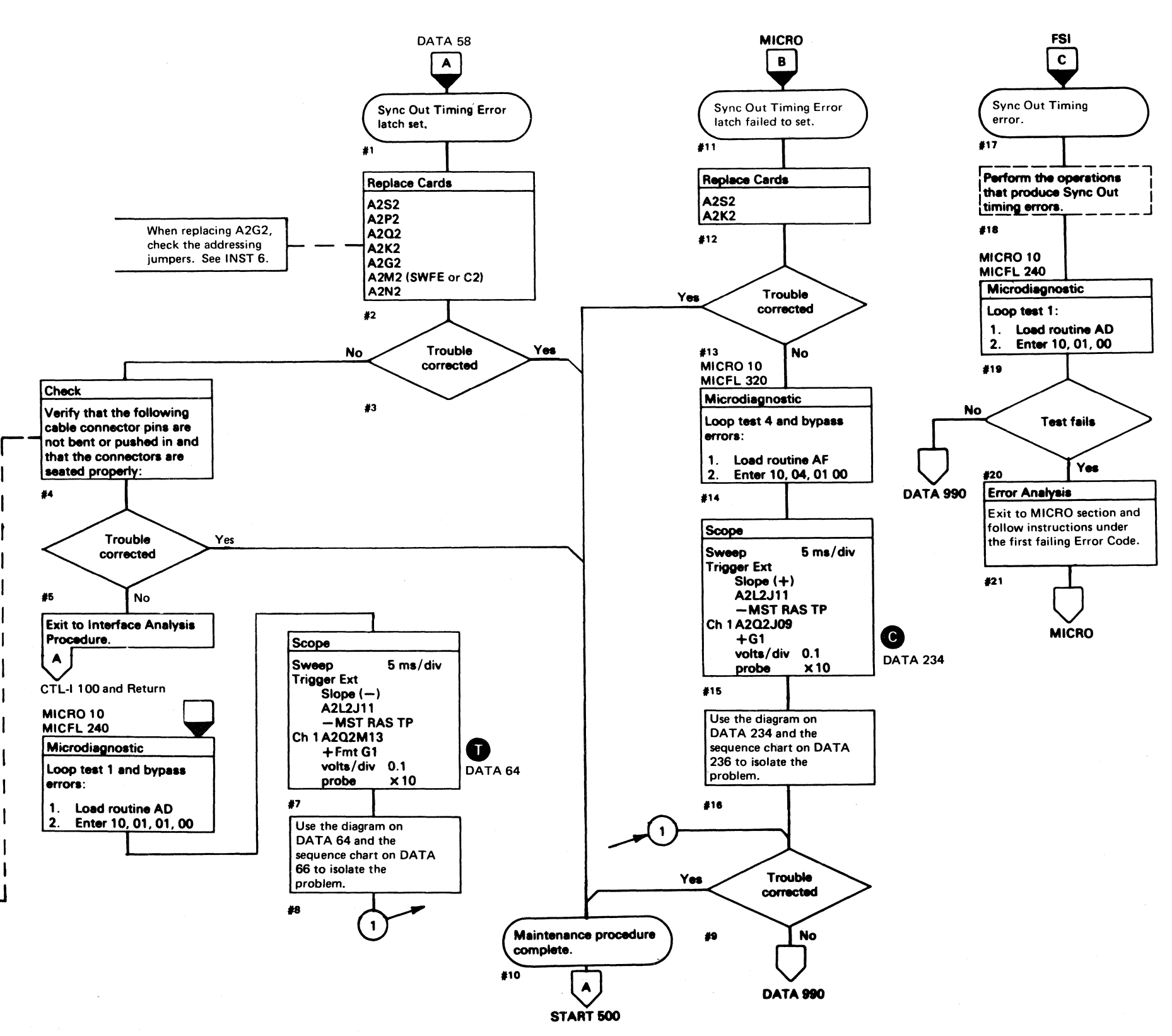

~-----

#### SYNC OUT TIMING ERROR DATA 230

SYNC OUT TIMING ERROR DATA 230

 $\mathcal{C}$  , and  $\mathcal{C}$  is parameter to  $\mathcal{C}$ 

 $\sim 10^{-1}$ 

医胸膜神经管 计程序中继 人名卡 化全氯苯基化合物的

 $\sim 100$  km s  $^{-1}$ 

**医心动力 化自动系统 医心动脉炎** 

 $\begin{picture}(220,20) \put(0,0){\line(1,0){155}} \put(15,0){\line(1,0){155}} \put(15,0){\line(1,0){155}} \put(15,0){\line(1,0){155}} \put(15,0){\line(1,0){155}} \put(15,0){\line(1,0){155}} \put(15,0){\line(1,0){155}} \put(15,0){\line(1,0){155}} \put(15,0){\line(1,0){155}} \put(15,0){\line(1,0){155}} \put(15,0){\line(1,0){155}}$ 

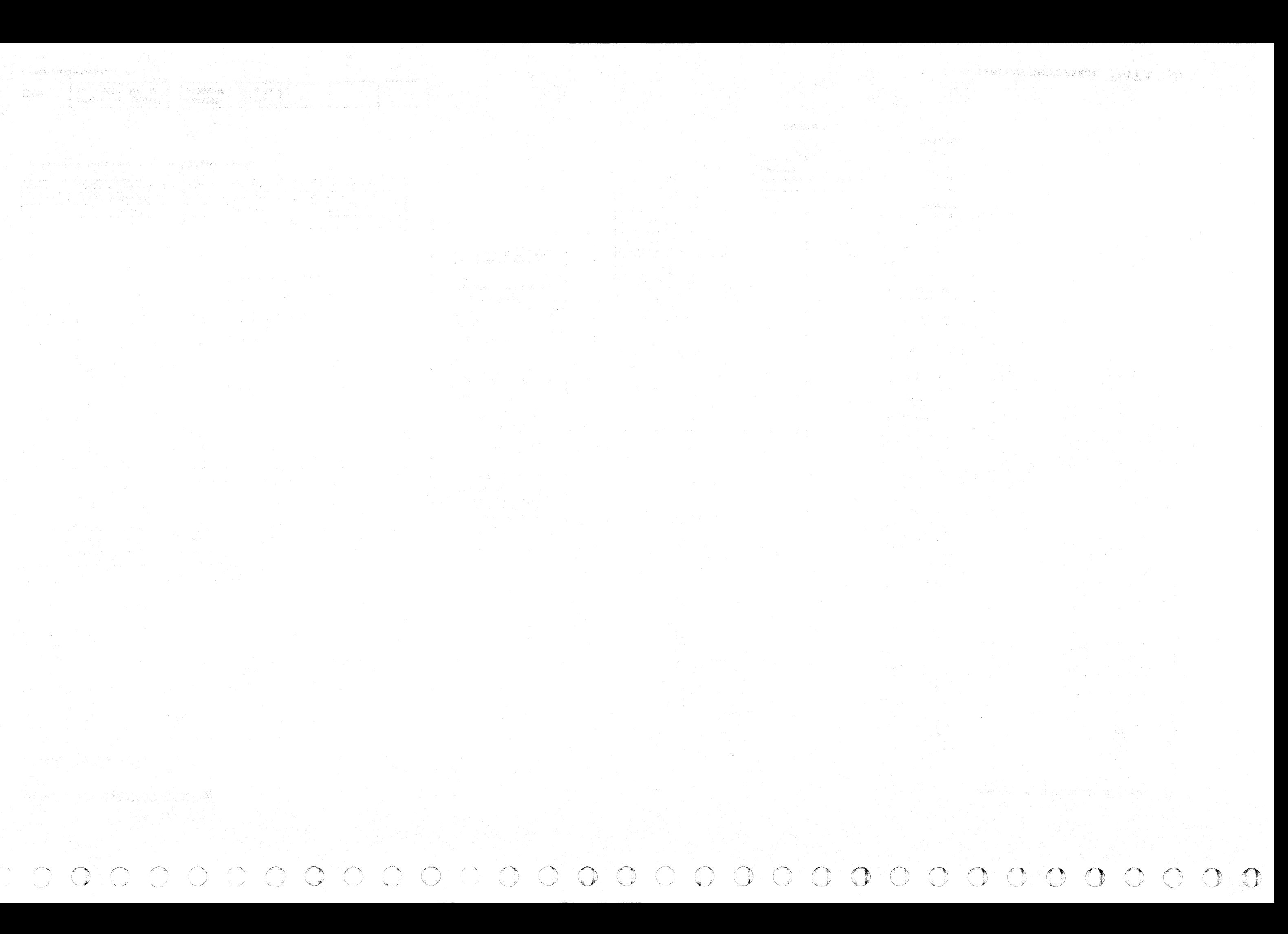

#### STATUS OVERRUN

#### ERROR DESCRIPTION

During selection or chained reselection, the storage control interlocks the channel sequence with the control interface sequence. After receiving Command Out, the storage control decodes the command and:

- 1. Sends an operation code to the controller over the control interface.
- 2. Sends Status In to the channel.
- 3. Holds Tag Gate active on the control interface until the channel responds with Service Out.

Routine AF, test 4 forces a Sync Out Timing error by initiating a data handling type of operation (Read  $GI$ ) and by *not* responding to Sync In pulses. The program expects Check End in addition to Sync Out Timing error. Then a Status Overrun Check is performed.

If a chained reselection is in process and the disk is oriented, Tag Gate must drop within a specified time to avoid an overrun condition. If not, the Status Overrun latch is set indicating that the channel did not respond in time to Status In.

Command Overruns may occur occasionally in normal operation due to channel loading. Repetitive Command Overruns after a retry cause a Fault Symptom Code of 9009 to be posted.

#### MICRODIAGNOSTIC DESCRIPTION

# For electric electric electric  $\epsilon$ (" (0 ( ( (

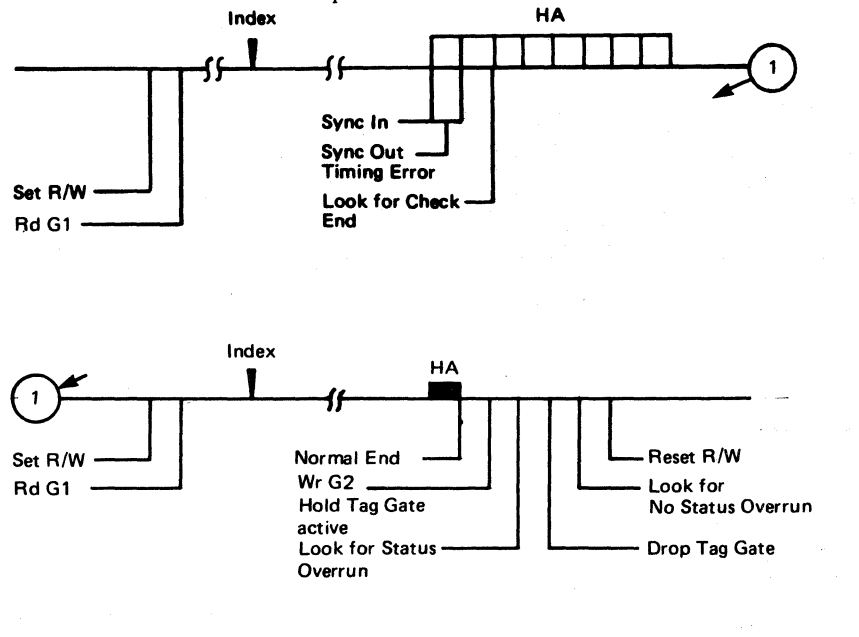

@ Copyriaht IBM Corporation 1976

 $\overline{C}$ 

 $\overline{(\ }$ 

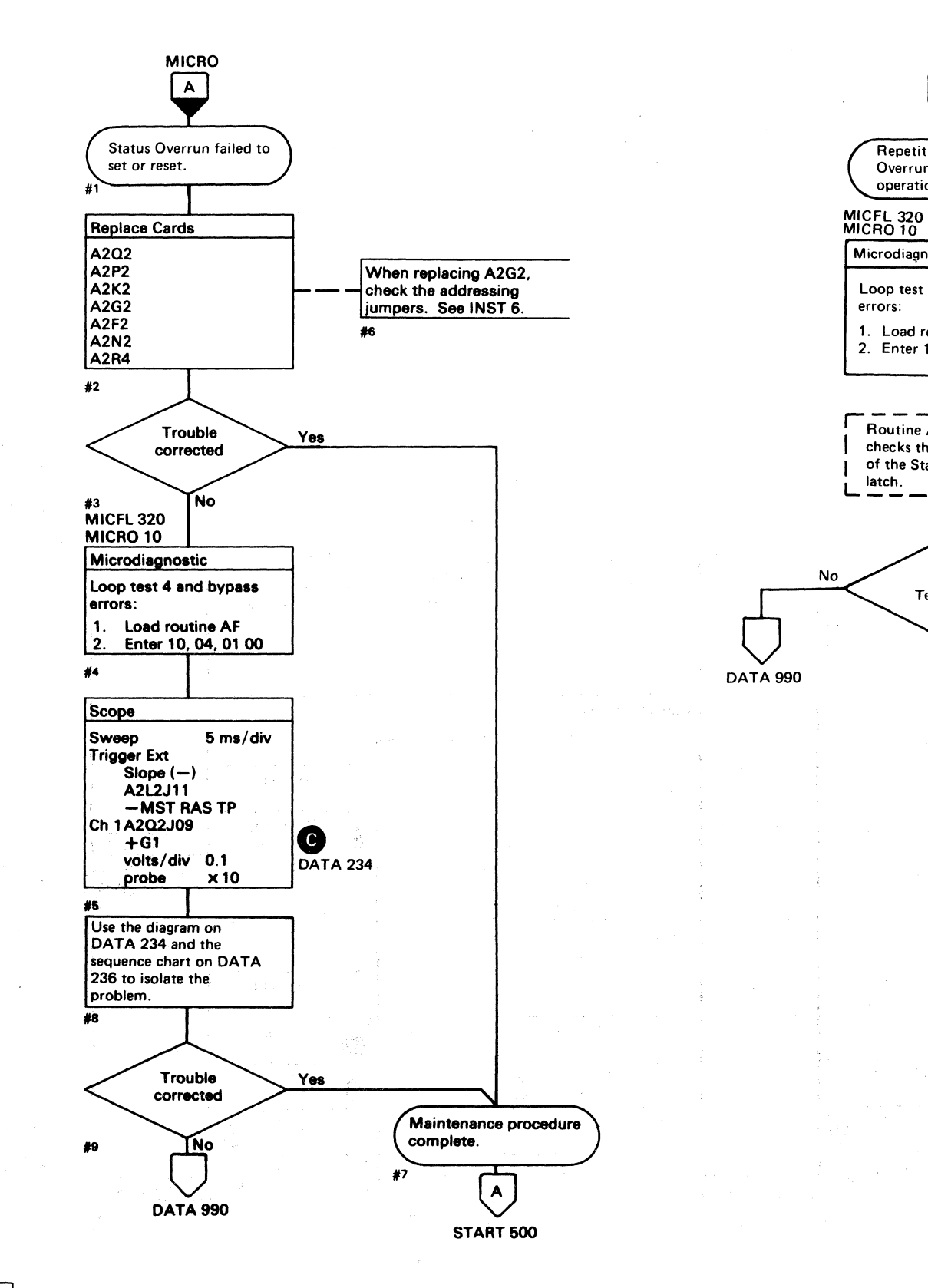

**CE0260** 2358585 441300 441303 3350 Seq. 1 of 2 31 Mar 76 Part No. 30 Jul 76

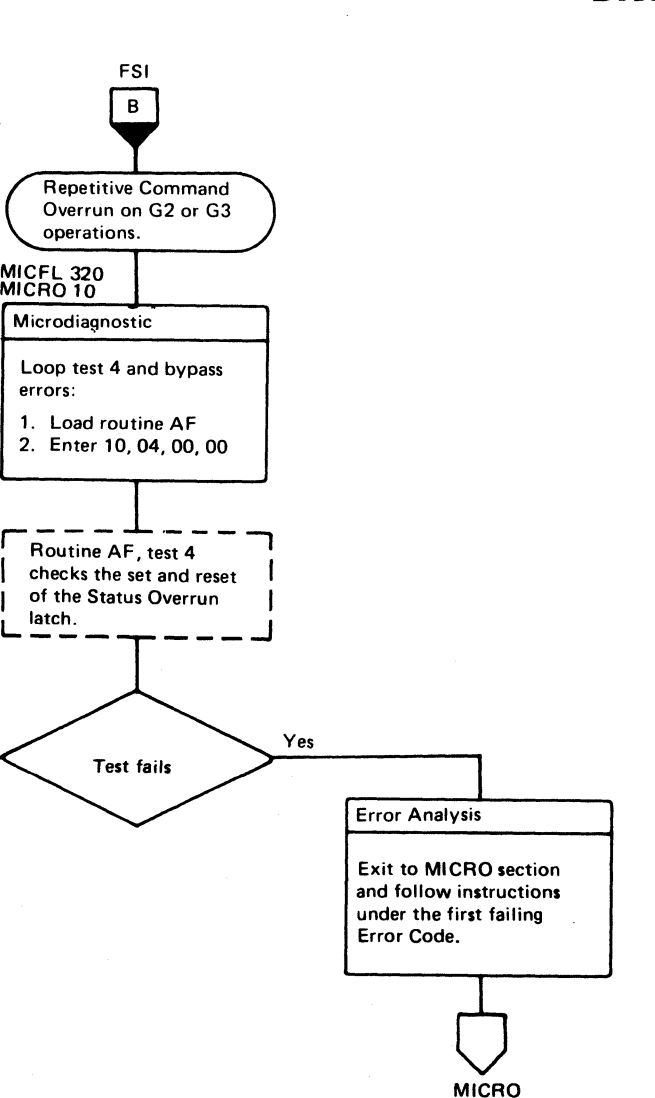

#### STATUS OVERRUN DATA 232

# AF TEST 4 DIAGRAM

See the sequence chart on DATA 236 for referenced test points. See OPER 103 for theory.

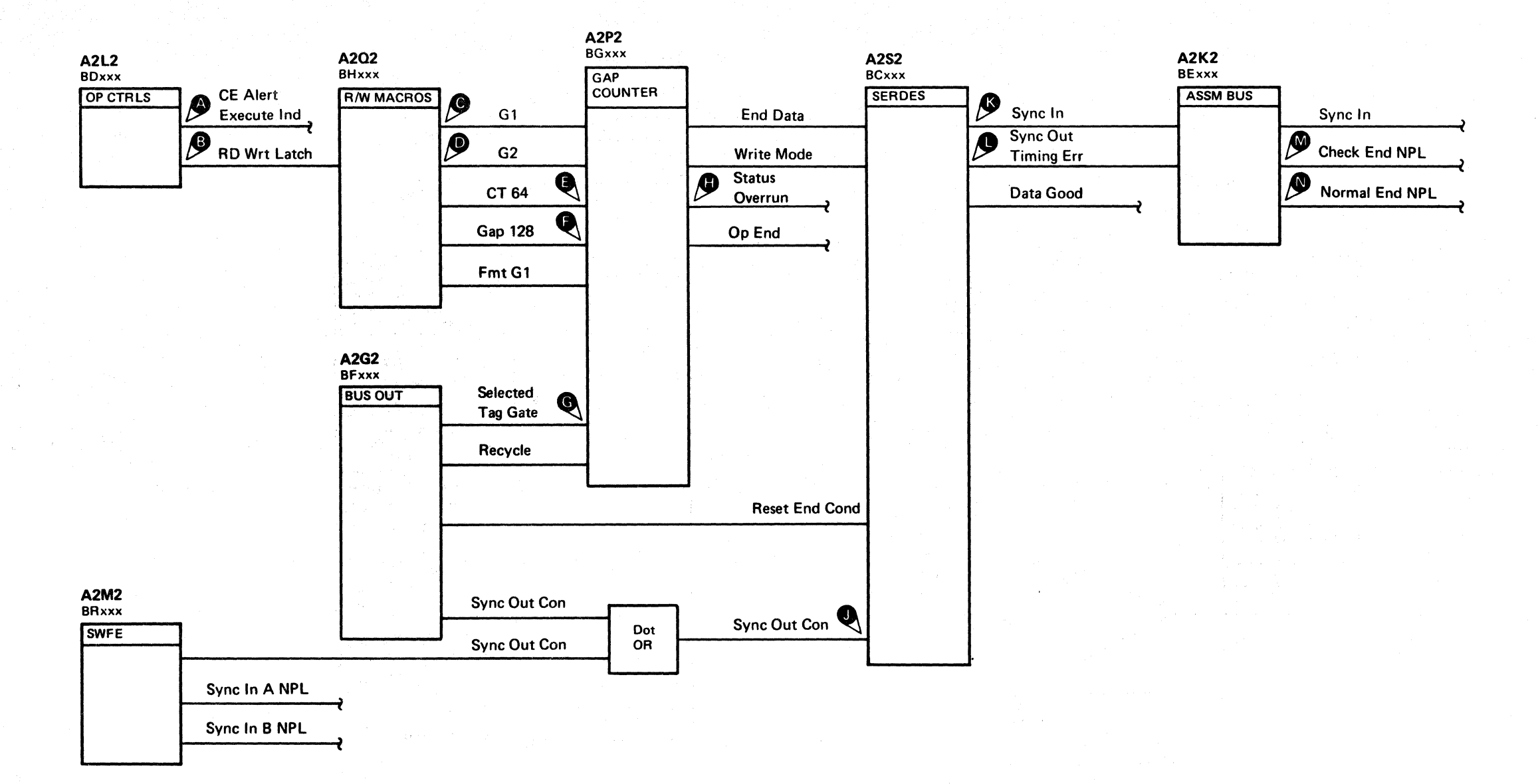

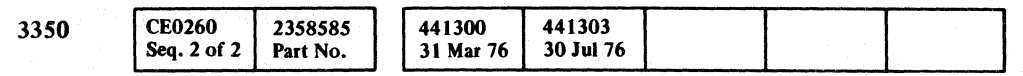

© Copyright IBM Corporation 1976

 ${\color{blue}\bullet} \bullet {\color{blue}\bullet} \bullet {\color{blue$  $O$   $O$  $\begin{picture}(220,20) \put(0,0){\line(1,0){10}} \put(15,0){\line(1,0){10}} \put(15,0){\line(1,0){10}} \put(15,0){\line(1,0){10}} \put(15,0){\line(1,0){10}} \put(15,0){\line(1,0){10}} \put(15,0){\line(1,0){10}} \put(15,0){\line(1,0){10}} \put(15,0){\line(1,0){10}} \put(15,0){\line(1,0){10}} \put(15,0){\line(1,0){10}} \put(15,0){\line($  $000$  $\bigcirc$  $\bigcirc$ 

# AF TEST 4 DIAGRAM DATA 234

AF TEST 4 DIAGRAM DATA 234

 $\bigcirc$ 

 $\bigcirc$ 

 $\bigcirc$ 

 $O$   $O$ 

 $\bigcap$ 

 $\bigcirc$ 

# AF TEST 4 SEQUENCE CHART

Routine AF, test 4 I. Load AF 2. Enter 10, 04, 00, 00

#### TRIGGERING INSTRUCTIONS

Sweep 5 ms/div Mode Alt or Chop Trigger Ext Slope (+) A2L2DI3 +CE Alert Execute Ind Ch 2 (see chart) Ch 1 A2U4DI3 +CE Alert Execute Ind Volts/div 0.1 Probe x10

Microdiagnostic Setup

#### Scope Setup

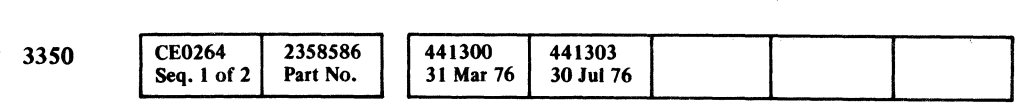

Copyright-IBM Corporation 1976

 $\left(\begin{matrix} \Delta & \ A & \end{matrix}\right)$ DATA 238

 $\epsilon$  FeV L ( (' ("' (,' f (~ ( (' (" (-, (' C ('" .' (- (' ( <:' (- ( C .'" (' (' (- f: ( (' (' ( <:c {-, . ./ (' f

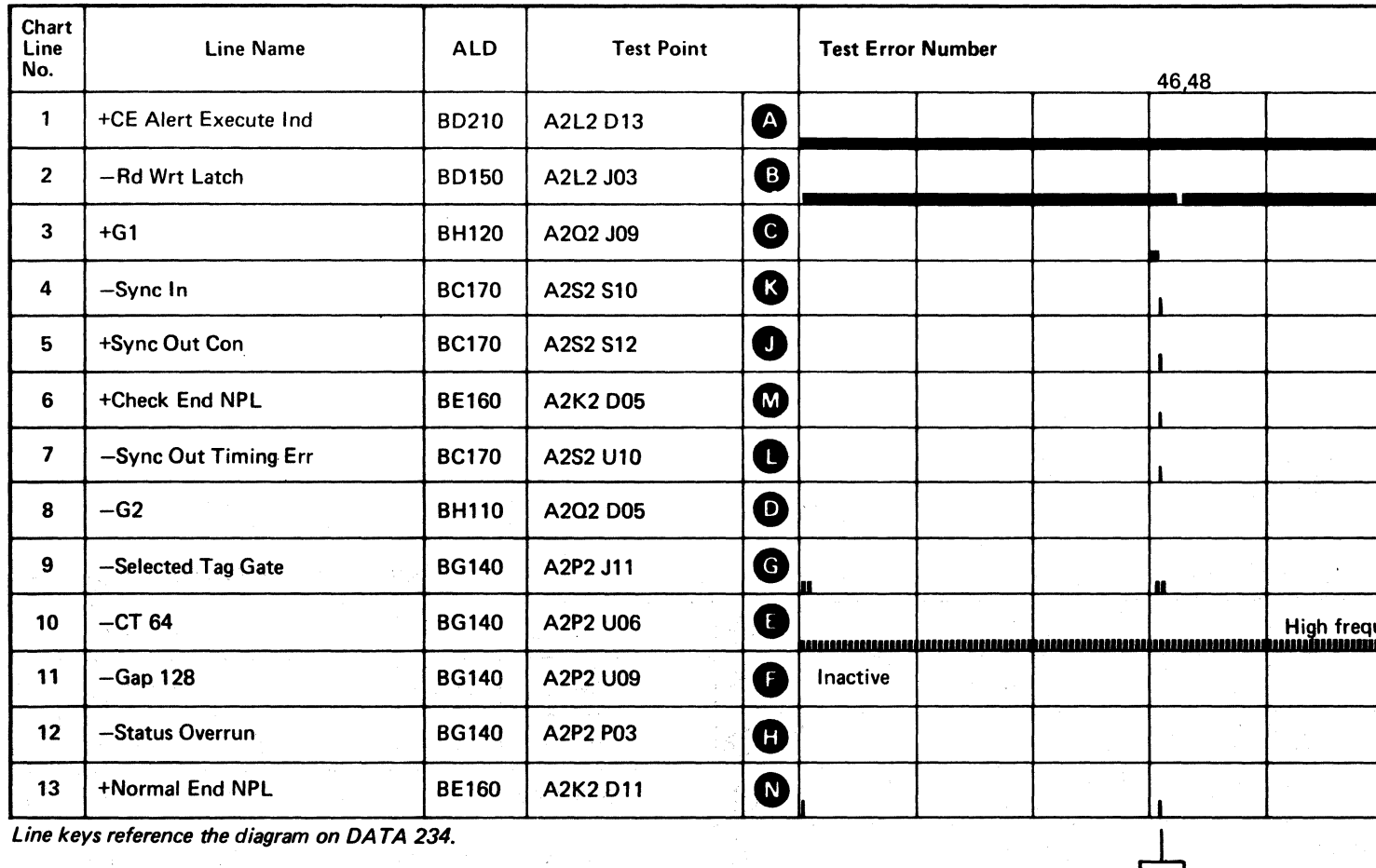

-~---- -

Line keys reference the diagram on DATA 234.

------ -~-~---

-

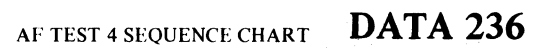

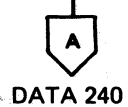

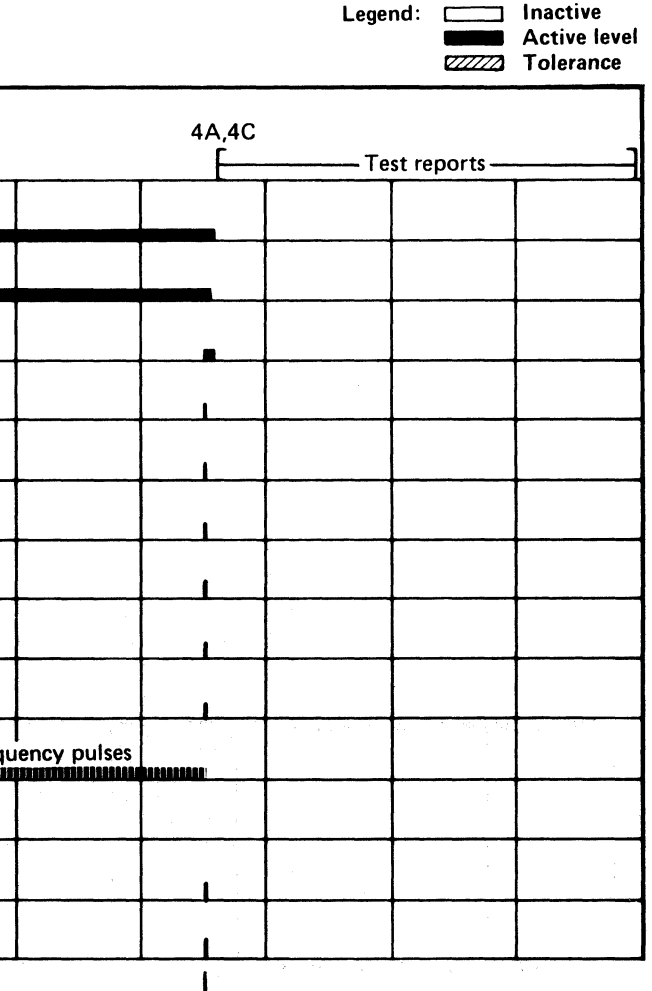

#### AF TEST 4 SEQUENCE CHART DATA 236

(For expanded sequence chart)

# AF TEST 4 SEQUENCE CHART

#### TRIGGERING INSTRUCTIONS

#### Scope Setup

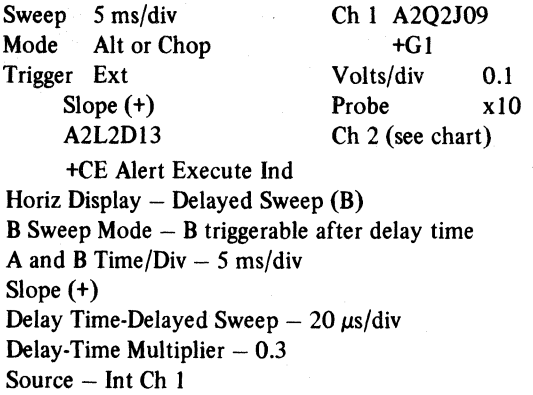

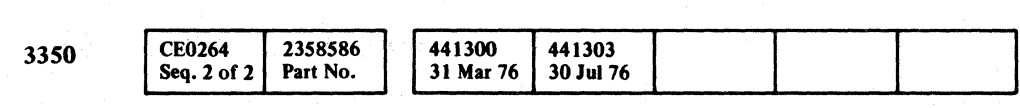

Cl Copyright IBM Corporation 1976

OATA 236

~ ~ ~ 0 ,0 0 0 <sup>~</sup> \>LJI <sup>0</sup>0 ()  $~\cdot~$  $\begin{array}{c|c|c|c|c|c} \multicolumn{1}{c|c|c|c} \multicolumn{1}{c|c|c} \multicolumn{1}{c|c|c} \multicolumn{1}{c|c|c} \multicolumn{1}{c|c|c} \multicolumn{1}{c|c|c} \multicolumn{1}{c|c|c} \multicolumn{1}{c|c|c} \multicolumn{1}{c|c|c} \multicolumn{1}{c|c|c} \multicolumn{1}{c|c|c} \multicolumn{1}{c|c|c} \multicolumn{1}{c|c|c} \multicolumn{1}{c|c|c} \multicolumn{1}{c|c|c} \multicolumn{1$ 0 o 000 o C) o 00 o o o o 0 o () <sup>o</sup>

## AF TEST 4 SEQUENCE CHART DATA 238

Legend: **communist Contract Contract Contract Contract Contract Contract Contract Contract Contract Contract Contract Contract Contract Contract Contract Contract Contract Contract Contract Contract Contract Contract Contr** and Active lever<br>2007 Tolerance

Line keys reference the diagram on DATA 234.

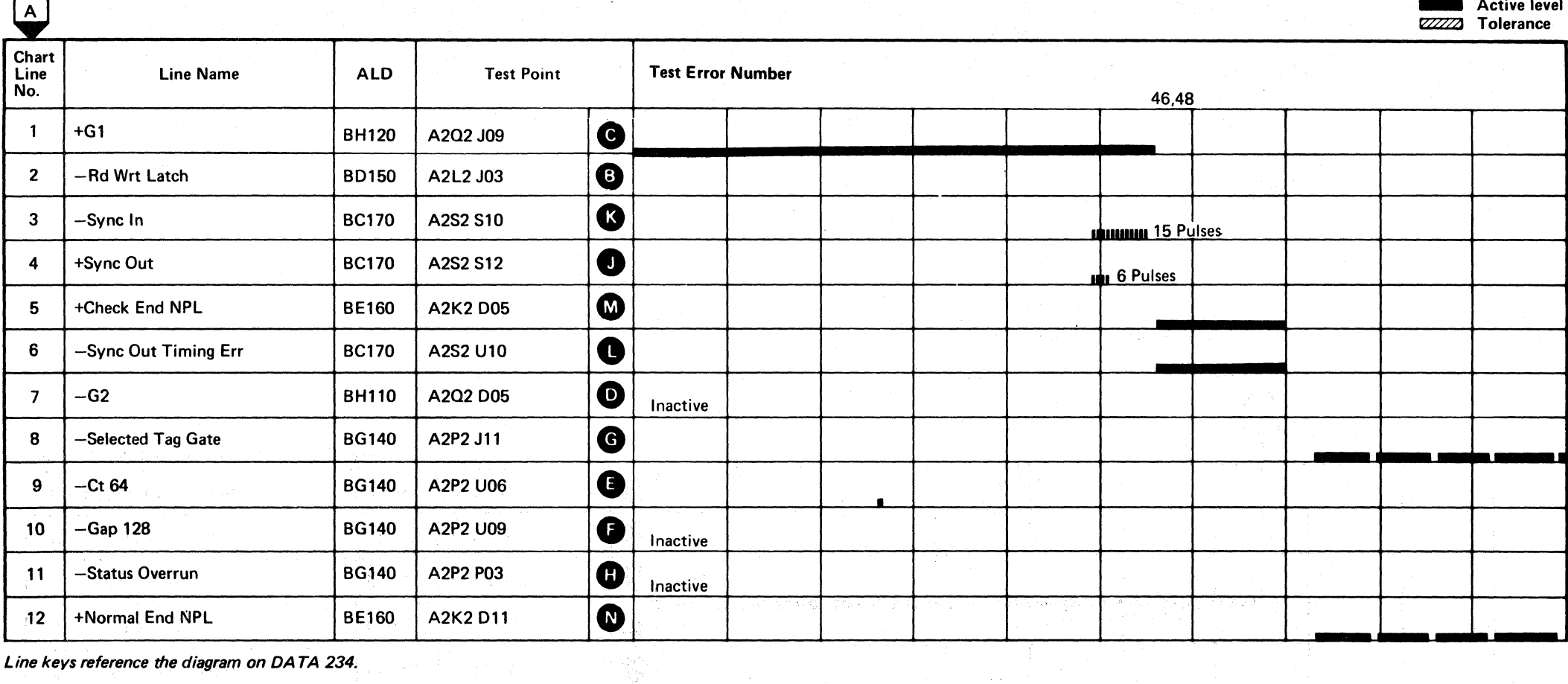

했다

 $\sim$   $\sim$ 

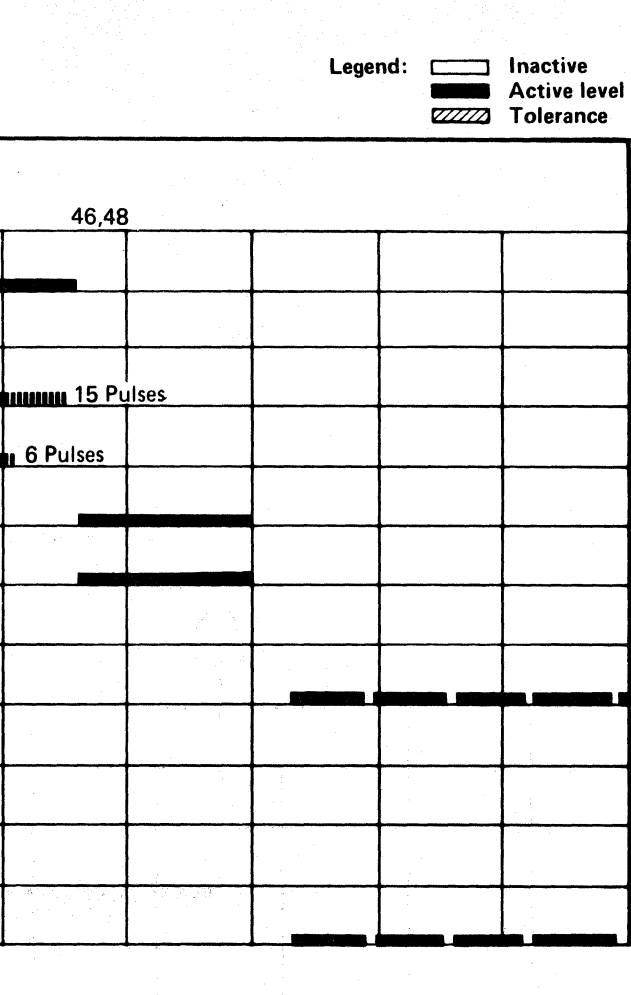

AF TEST 4 SEQUENCE CHART DATA 238

# **AF TEST 4 SEQUENCE CHART**

Sweep 5 ms/div Ch 1 A2Q2J09 Mode AIt or Chop  $+G1$ Trigger Ext Volts/div 0.1<br>Probe x10 Slope (+) Probe A2L2D13 Ch 2 (see chart) +CE Alert Execute Ind Horiz Display - Delayed Sweep (B)  $\mathcal{O}(\mathcal{O}(\log n))$  $B$  Sweep Mode  $-B$  triggerable after delay time A and B Time/div  $-5$  ms/div Slope (+) Delay Time-Delayed Sweep  $-20 \mu s$ /div Delay-Time Multiplier  $-3.5$ Source  $-$  Int Ch  $1$ 

#### $\cdot$  DATA 238

 $\sim 100$ 

#### TRIGGERING INSTRUCTIONS

#### Scope Setup

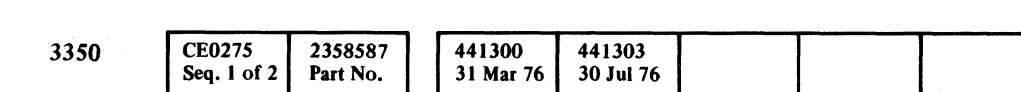

 $\sim 10^{-10}$ 

( '." FI~' L"·· (- (-- ( ( ( ( ( ( { ( (- (

@Copvright IBM Corporation 1976

Line keys reference the diagram on DA TA 234.

 $\mathcal{L}^{\text{max}}$  ,  $\mathcal{L}^{\text{max}}$ 

in Stor

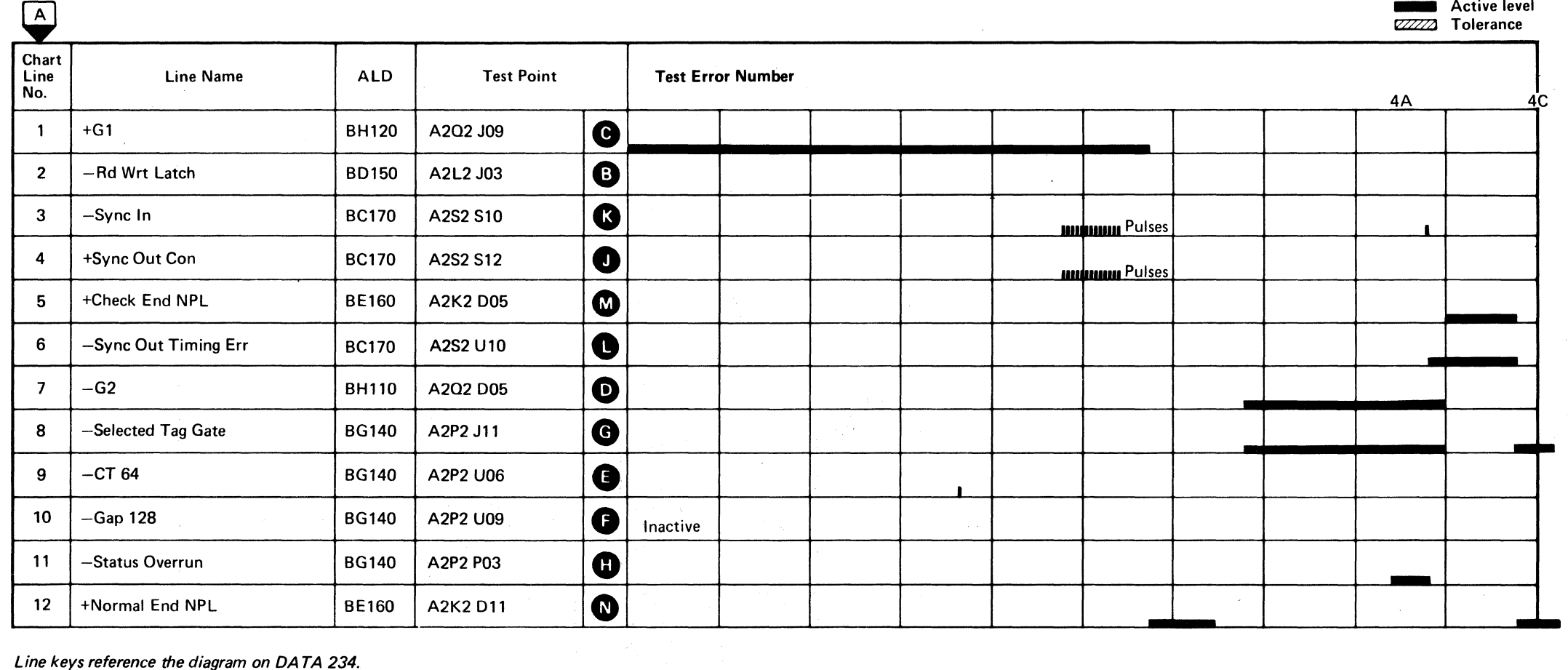

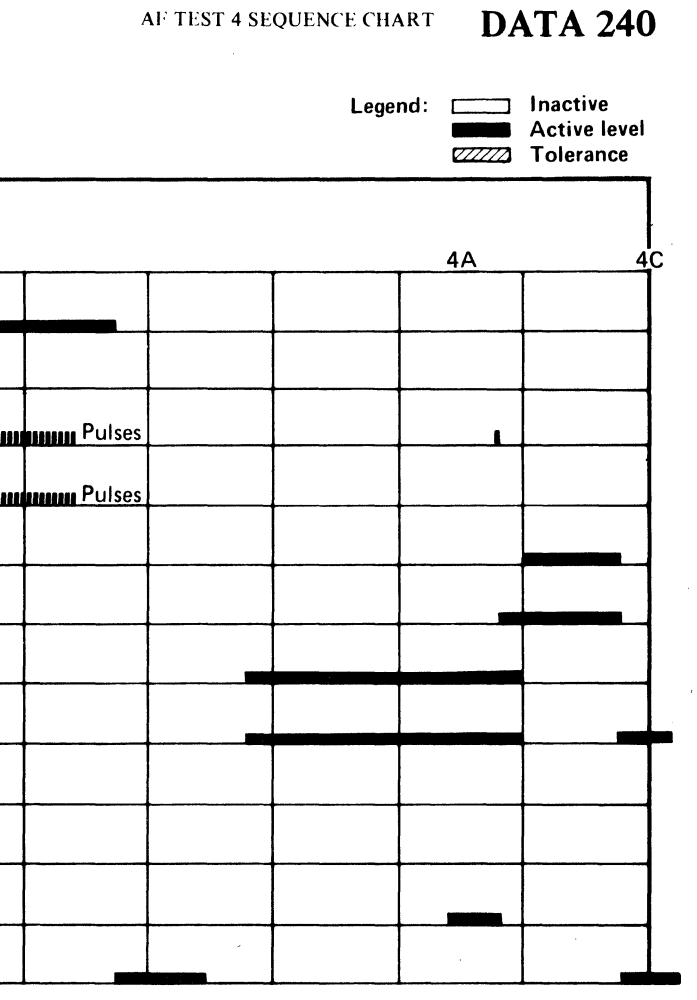

 $\sim 100$ 

 $\sim 10^{-1}$ 

## AF TEST 4 SEQUENCE CHART **DATA 240**

#### **TRACK OVERRUN FAILURE**

#### **ERROR DESCRIPTION**

Track Overrun indicates an attempt to write data past the Index. This may be a programming choice and not an error. Track Overrun causes a Check End and sets Bus In bit 3 on.

#### **MICRODIAGNOSTIC DESCRIPTION**

Routine AF, test 6 reads the Home Address and then writes a record that checks the track capacity, that is, the maximum number of bytes that will fit the track.

An Error Code of AF6B indicates a Track Overrun may result if the track is formatted with an Extended G1. Run routine AF, test E to restore the G2 field to its normal position.

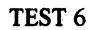

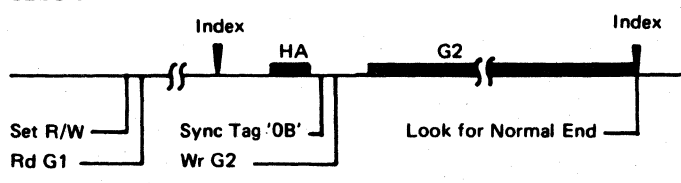

Routine AF, test 7 performs the test just as test 6 except that a few bytes are added so that Track Overrun occurs.

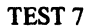

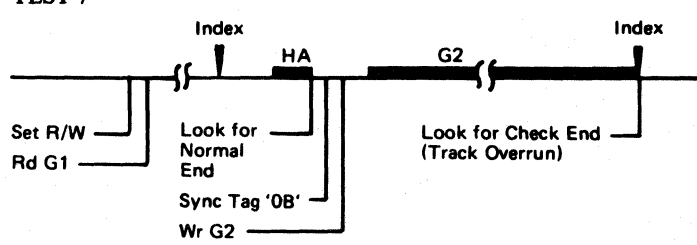

Tests can be run in 3330-1 Compatibility Mode (see the sequence chart on DATA 248) or Native Mode (see the sequence chart on DATA 250).

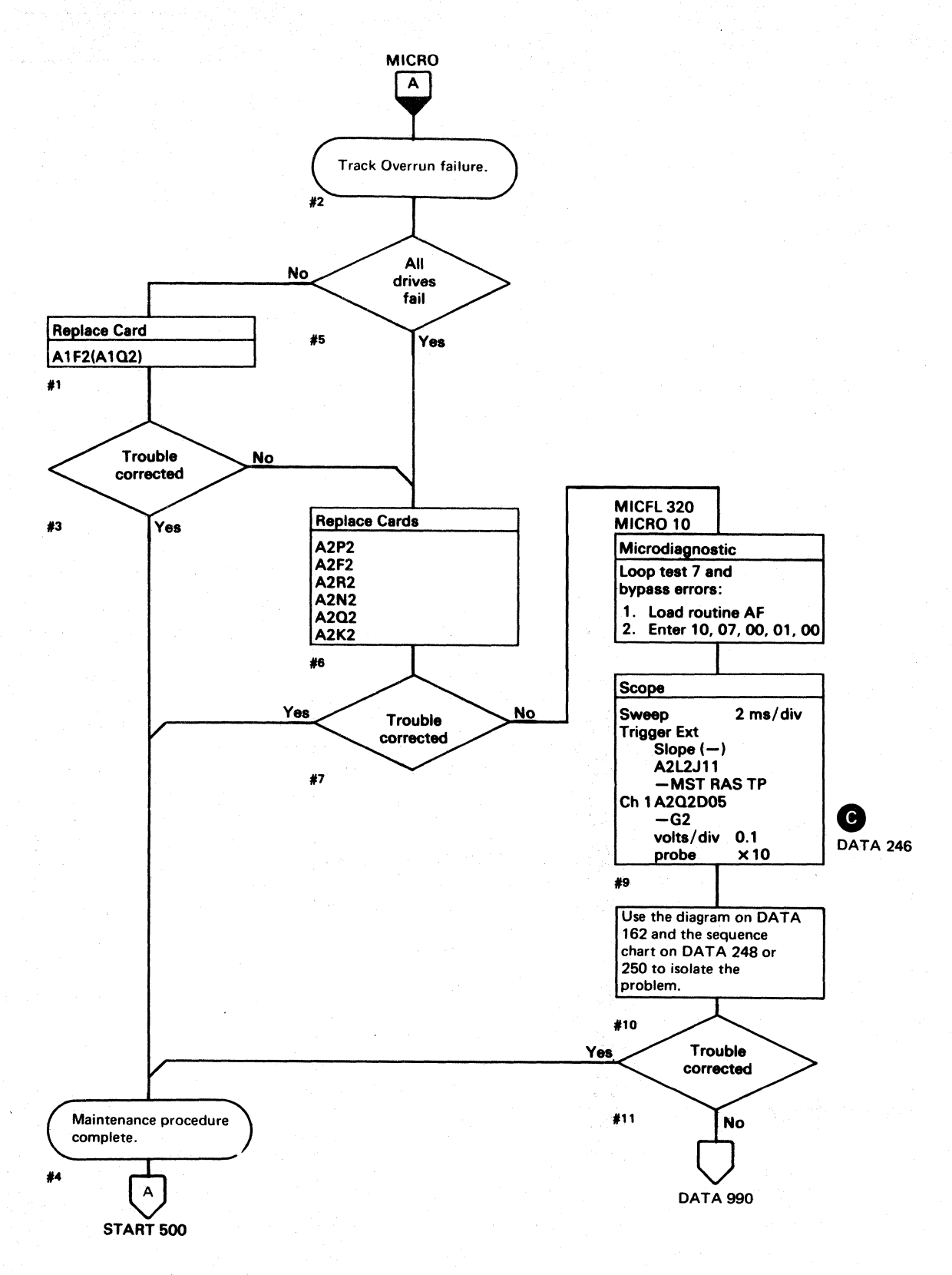

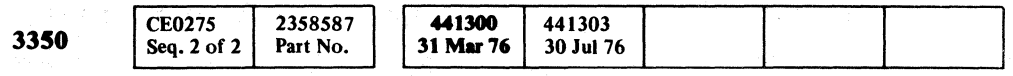

© Copyright IBM Corporation 1976

#### TRACK OVERRUN FAILURE DATA 244

#### TRACK OVERRUN FAILURE DATA 244

 $\Omega$   $\Omega$   $\Omega$ 

 $\Omega$ 

 $\bigcap$ 

 $\bigcirc$   $\bigcirc$ 

# AF TEST 6 AND 7 DIAGRAM

*See the sequence chart of DATA* 248 *for referenced test points. See OPER 240 for theory.* 

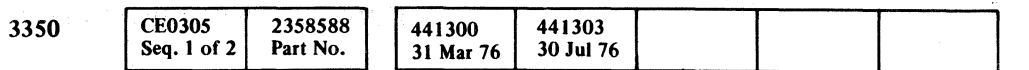

## AF TEST 6 AND 7 DIAGRAM  $\Box$  DATA 246

 $\overline{C}$  F $\overline{C}$ L ( ( (- ( ( ( ( ( ( ('

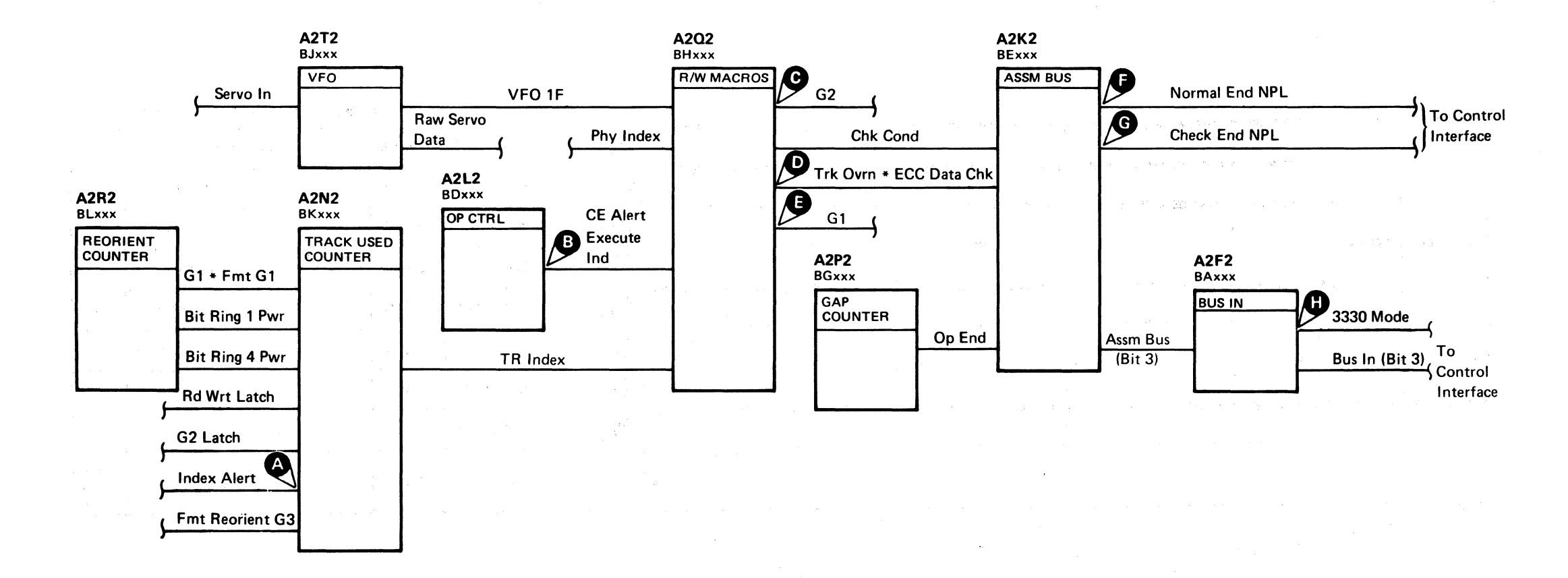

( (~

 $\mathbf{I}$ 

 $\sqrt{ }$ 

# AF TEST 6 AND 7 DIAGRAM DATA 246

## **AF TEST** 6 AND **7 SEQUENCE CHARTS**

#### 3330-1 COMPATABILITY MODE

#### Microdiagnostic Setup

Routine AF, test x  $\begin{cases} x = 6 \text{ for } 3330-1 \text{ compatibility Mode} \\ x = 7 \text{ for } \text{Matrix Model} \end{cases}$  $x = 7$  for Native Mode I. LoadAF 2. Enter 10, Ox, 00, 00

Sweep 5 ms/div Ch 1 A2U4D13<br>Mode Alt or Chop + CE Alert 1 Trigger Ext Slope (+) A2L2D13

+CE Alert Execute Ind +CE Alert Execute Ind Ch 2 (see chart) Volts/div 0.1<br>Probe x10 Probe

#### Scope Setup

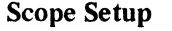

Sweep 5 ms/div Mode Alt or Chop Trigger Ext Slope (+) A2L2Dl3 +CE Alert Execute Ind Ch 1 A2Q2DOS  $-G2$ Volts/div 0.1<br>Probe x10 Probe Ch 2 (see chart)

Horiz Display - Delayed Sweep (B)  $B$  Sweep Mode  $-$  B triggerable after delay time A and B Time/Div  $-5$  ms/div Slope (+) Delay Time-Delayed Sweep  $-20 \mu s$ div Delay-Time Multiplier  $-0.3$ Source - Int Ch 1

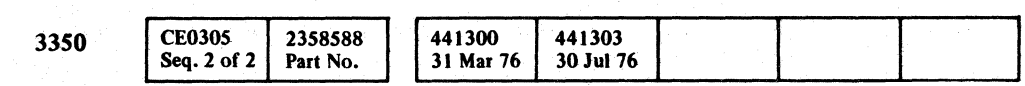

 $©$  Copyright IBM Corporation 1976

 $O$   $O$   $O$ '" /) -- <sup>0</sup>,- '\,c 3-\_ " () o o () o o o () o o o o ,I'').  $\overline{\phantom{a}}$  0 0 0

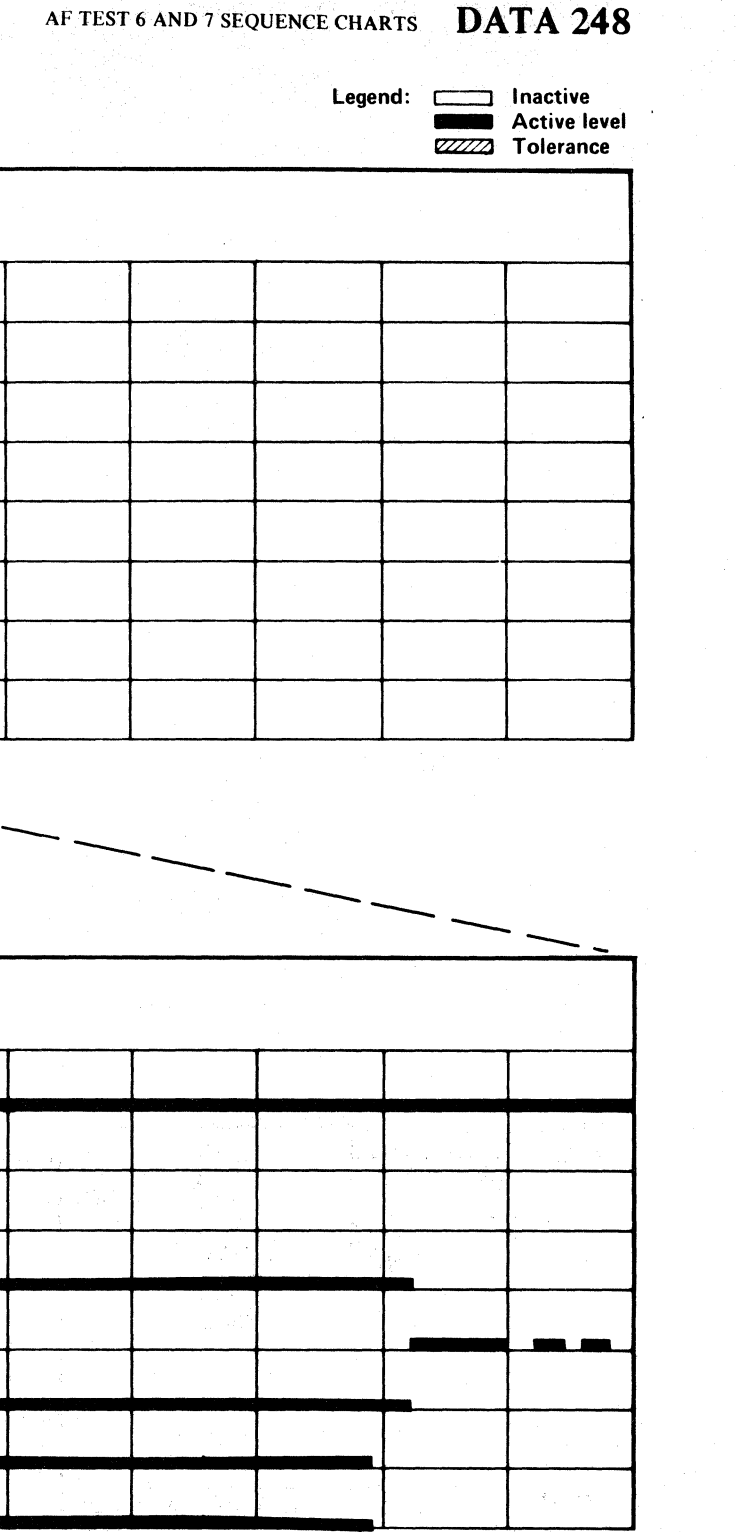

Line keys reference the diagram on DATA 246.

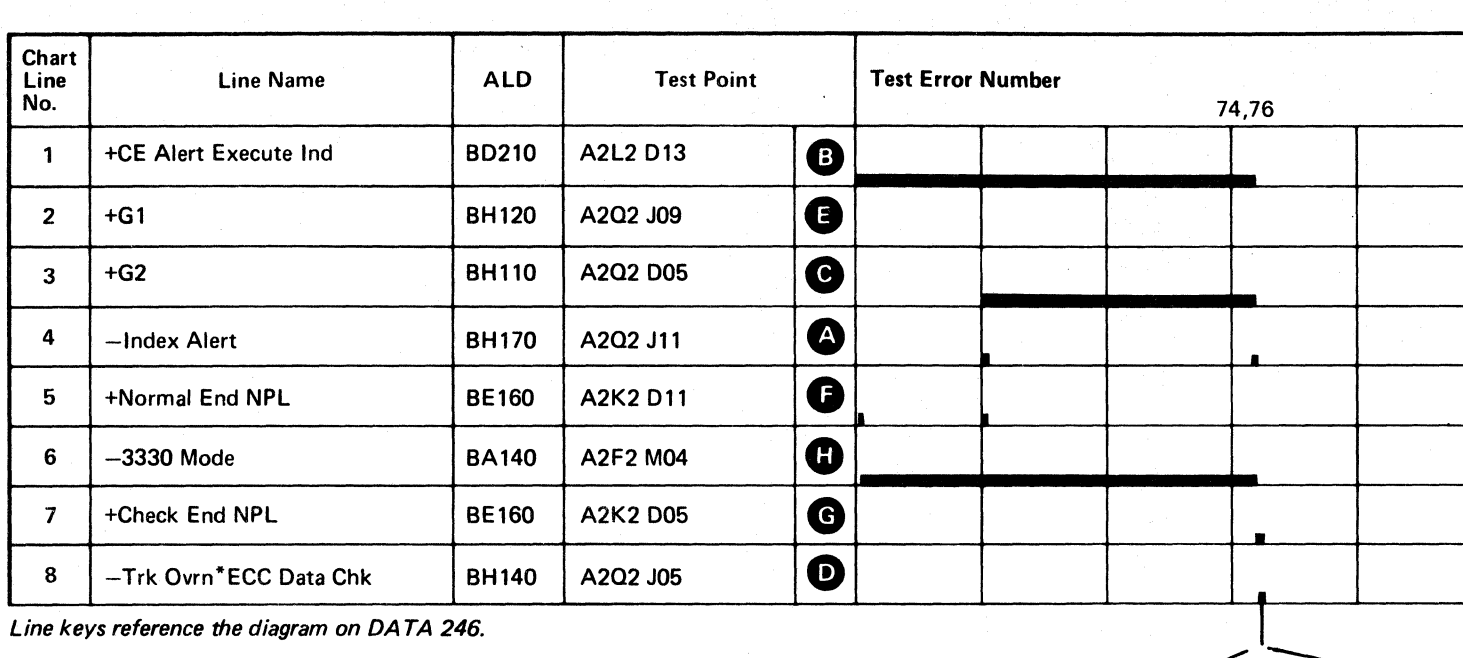

Line keys reference the diagram on DATA 246.

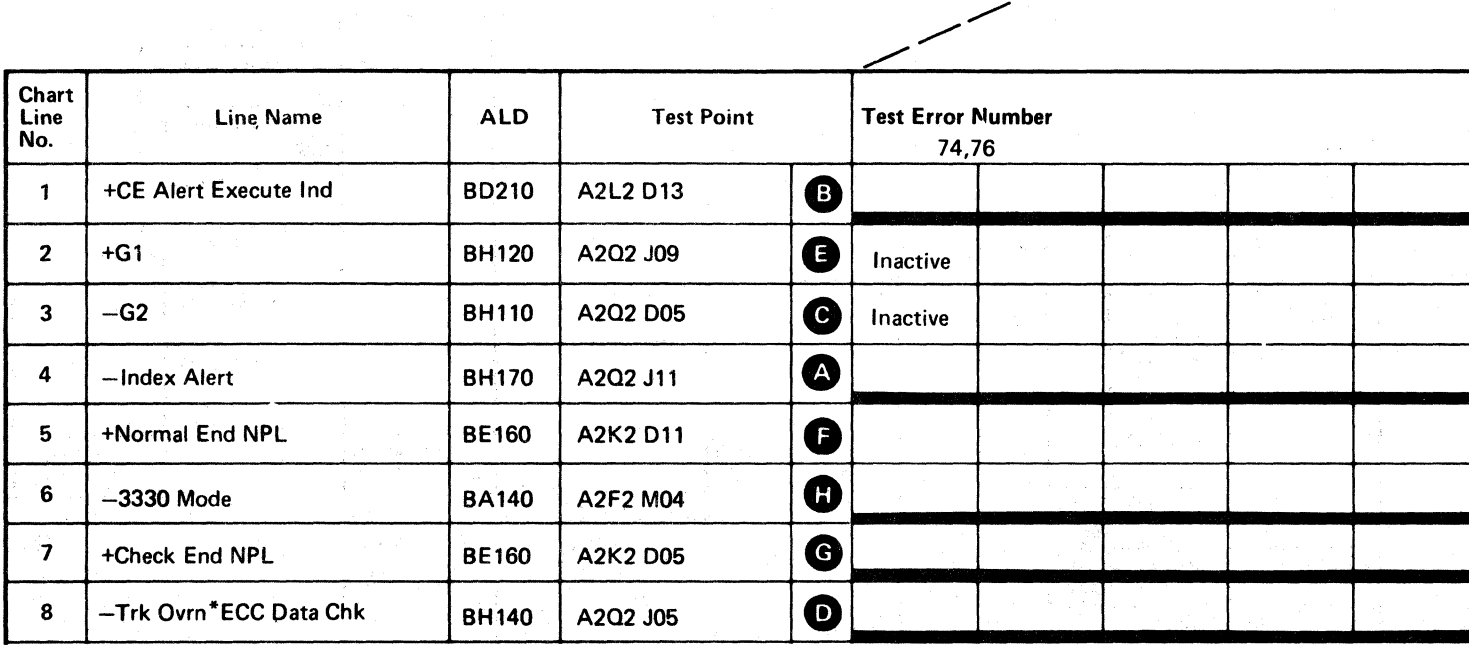

-------

AF TEST 6 AND 7 SEQUENCE CHARTS DATA 248

# \ - '-- a () o o 00000 () o
#### AF TEST 6 AND 7 SEQUENCE CHARTS

#### NATIVE MODE

#### Microdiagnostic Setup

Routine AF, test x  $\begin{cases} x = 6 \text{ for } 3330.1 \text{ Compatibility Mode} \\ x = 7 \text{ for Native Mode} \end{cases}$ 1. Load AF 2. Enter 10, Ox, 00, 00

#### Scope Setup

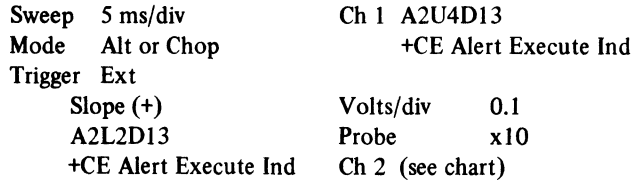

 $\sim 10^{-1}$ 

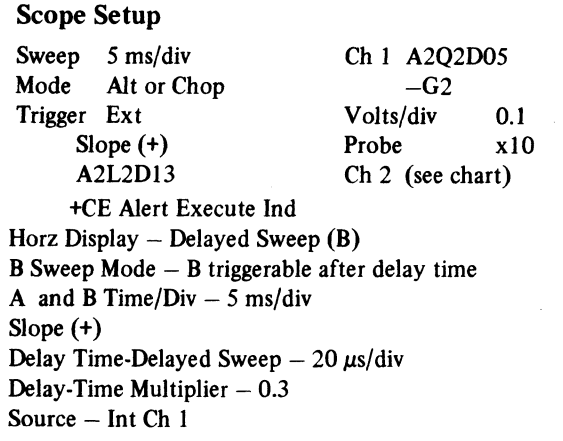

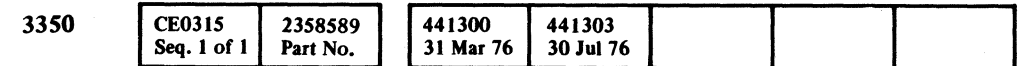

 $©$  Copyright IBM Corporation 1976

### AF TEST 6 AND 7 SEQUENCE CHARTS DATA 250

Legend: **communist Legend:** Active level<br>Active level<br>Therance COVID Tolerance **4 Tolerance Active level** 

( " " ( ( ( ( ( ( (- (- ( ( ( ( (

 $\sim 100$ 

 $\sim 10^{-1}$ 

Line keys reference the diagram on DATA 246.

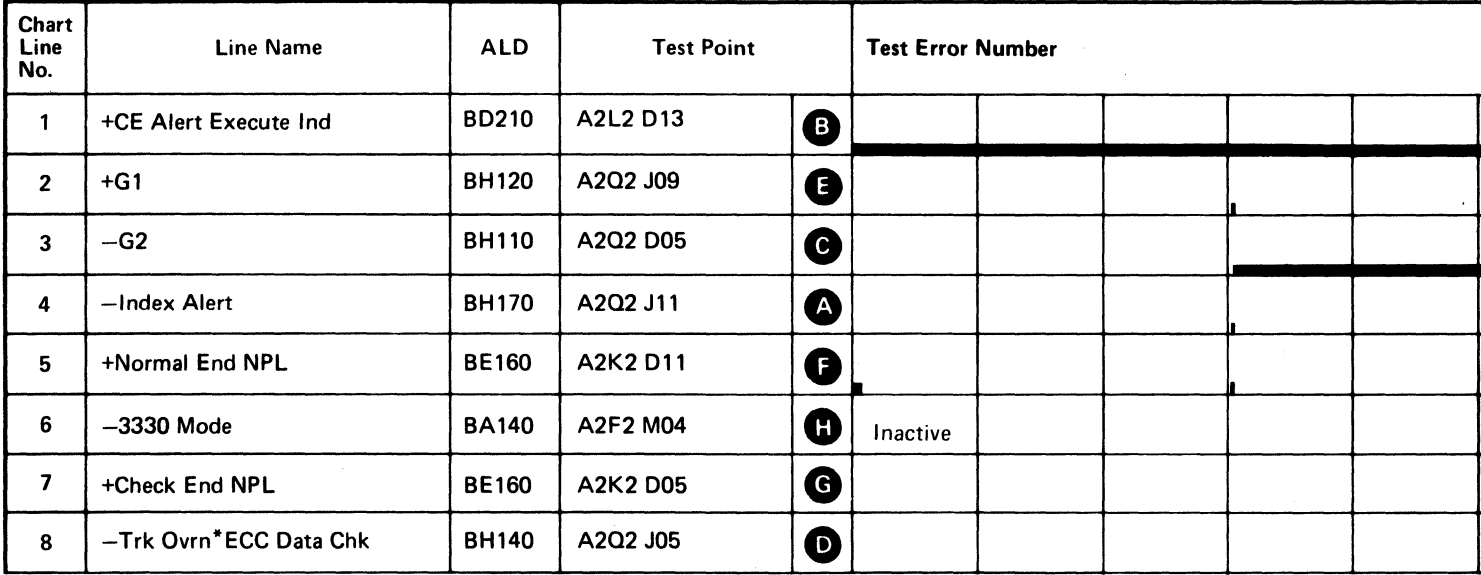

Line keys reference the diagram on DA TA 246.

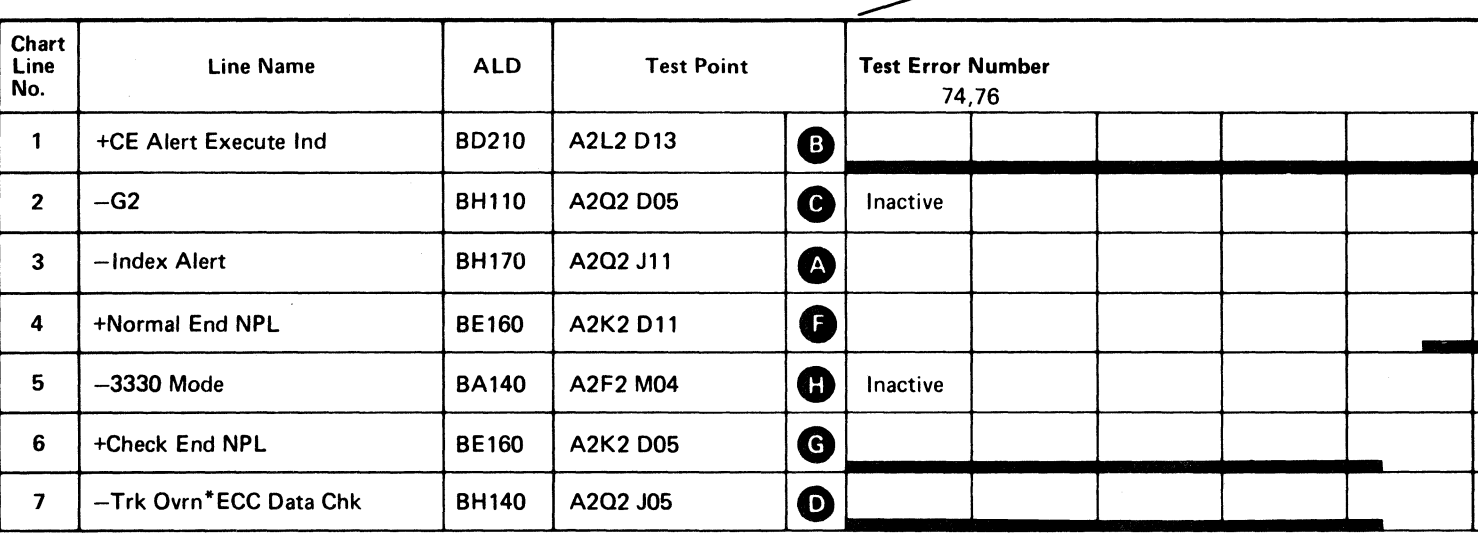

-- --- ---

 $\sim 10^{-1}$ 

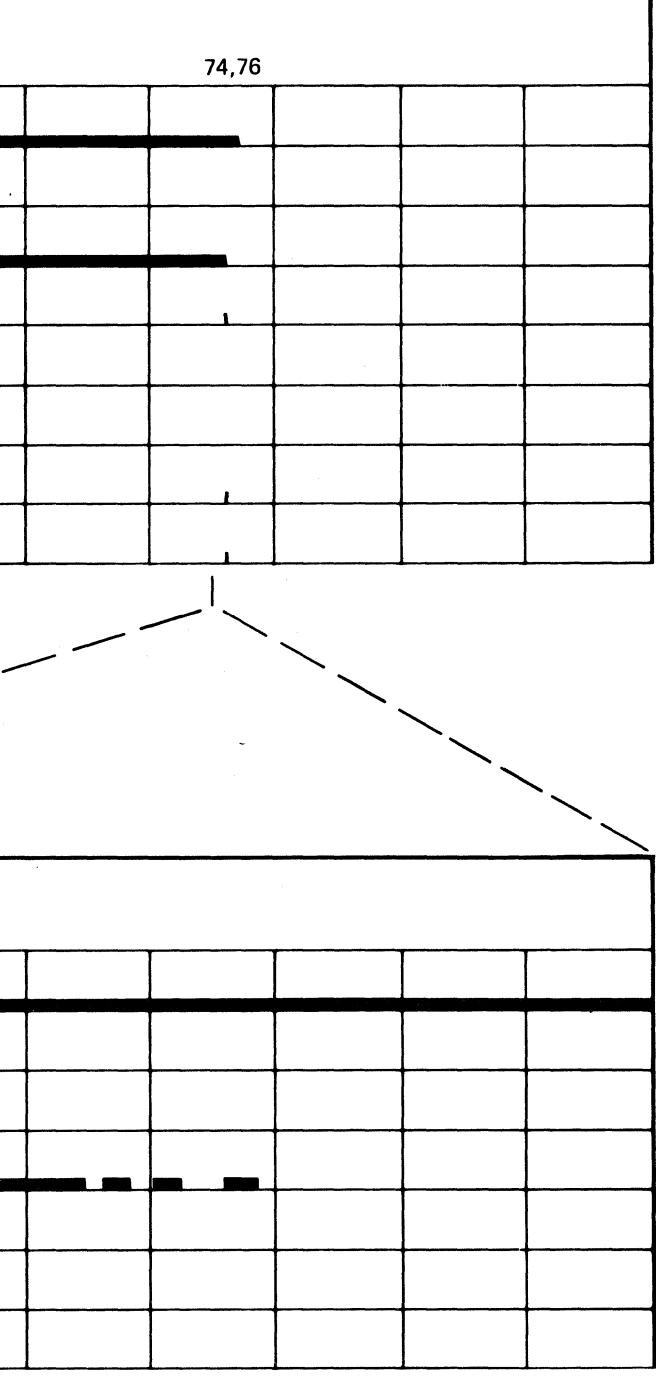

AF TEST 6 AND 7 SEQUENCE CHARTS DATA 250

 $\label{eq:2.1} \begin{split} \frac{1}{2} \partial \partial \Omega^2 \left( \sqrt{\Omega} \right) & = \frac{1}{2} \left[ \frac{1}{2} \left( \frac{1}{2} \left( \frac{1}{2} \right) \right) \left( \frac{1}{2} \left( \frac{1}{2} \right) \right) \right] \left( \frac{1}{2} \left( \frac{1}{2} \right) \right) \\ & = \frac{1}{2} \left[ \frac{1}{2} \left( \frac{1}{2} \right) \left( \frac{1}{2} \right) \left( \frac{1}{2} \right) \right] \left( \frac{1}{2} \right) \left( \frac$ 

 $\mathcal{E}^{\mathcal{A}}_{\mathcal{A}}$  is the contribution of the contribution of the contribution of  $\mathcal{E}^{\mathcal{A}}_{\mathcal{A}}$ 

 $\label{eq:2.1} \begin{split} \mathcal{F}^{(1)}_{\text{max}}(\mathbf{r}) &= \mathcal{F}^{(1)}_{\text{max}}(\mathbf{r}) \\ &= \mathcal{F}^{(1)}_{\text{max}}(\mathbf{r}) \\ &= \mathcal{F}^{(1)}_{\text{max}}(\mathbf{r}) \\ &= \mathcal{F}^{(1)}_{\text{max}}(\mathbf{r}) \end{split}$ 

 $\label{eq:2.1} \frac{1}{2} \left( \frac{1}{2} \left( \frac{1}{2} \right) \frac{1}{2} \left( \frac{1}{2} \right) \frac{1}{2} \left( \frac{1}{2} \right) \frac{1}{2} \left( \frac{1}{2} \right) \frac{1}{2} \right) \left( \frac{1}{2} \right) \left( \frac{1}{2} \right) \left( \frac{1}{2} \right) \left( \frac{1}{2} \right) \left( \frac{1}{2} \right) \left( \frac{1}{2} \right) \left( \frac{1}{2} \right) \left( \frac{1}{2} \right) \left( \frac{1$ 

 $\mathcal{J}^{(1)}$  shows the spectral

.<br>1200년 1월 1일 : 1999년 1월 1일 : 12월 1일 : 12월 12월 12일

in the control of the control of the control of the control of the control of the control of the control of the

不麻烦

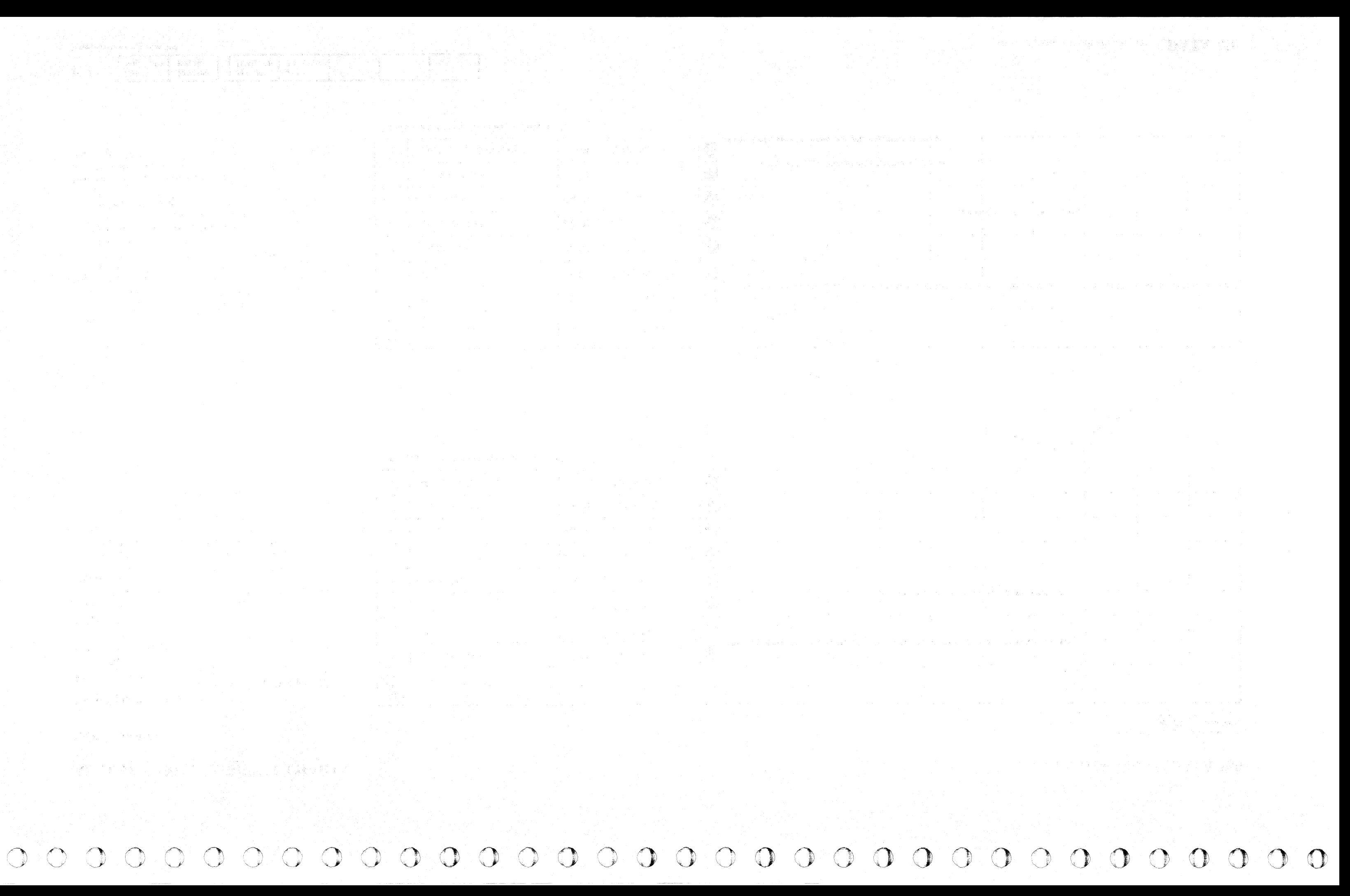

CCCCCCCC CECCCCCCCCCCCCCCCCCCCC

#### **FORMAT FAILURE**

#### **ERROR DESCRIPTION**

The following are conditions of the Format Latch operation:

- Padding takes place on format operations by checking that I Write Sense is still on after data and ECC Write operations are complete.
- Padding stops with Reset Read/Write command.

#### **MICRODIAGNOSTIC DESCRIPTION**

Routine AF, test 8 orients on Index and performs a Read G1 operation. The test then performs two Write G2 operations followed by a Format G2 operation. In addition to performing an I Write Sense test, these operations format the track for use in test 9.

The Format G2 operation creates a record which, when read back, causes the No Sync Found and Data Present latches to be set.

Routine AF, test 9 orients on the G1 Field, reads a G2, clocks a G2, and then reads the final G2 field. The last G2 field results in Check End with No Sync Found and Data Present.

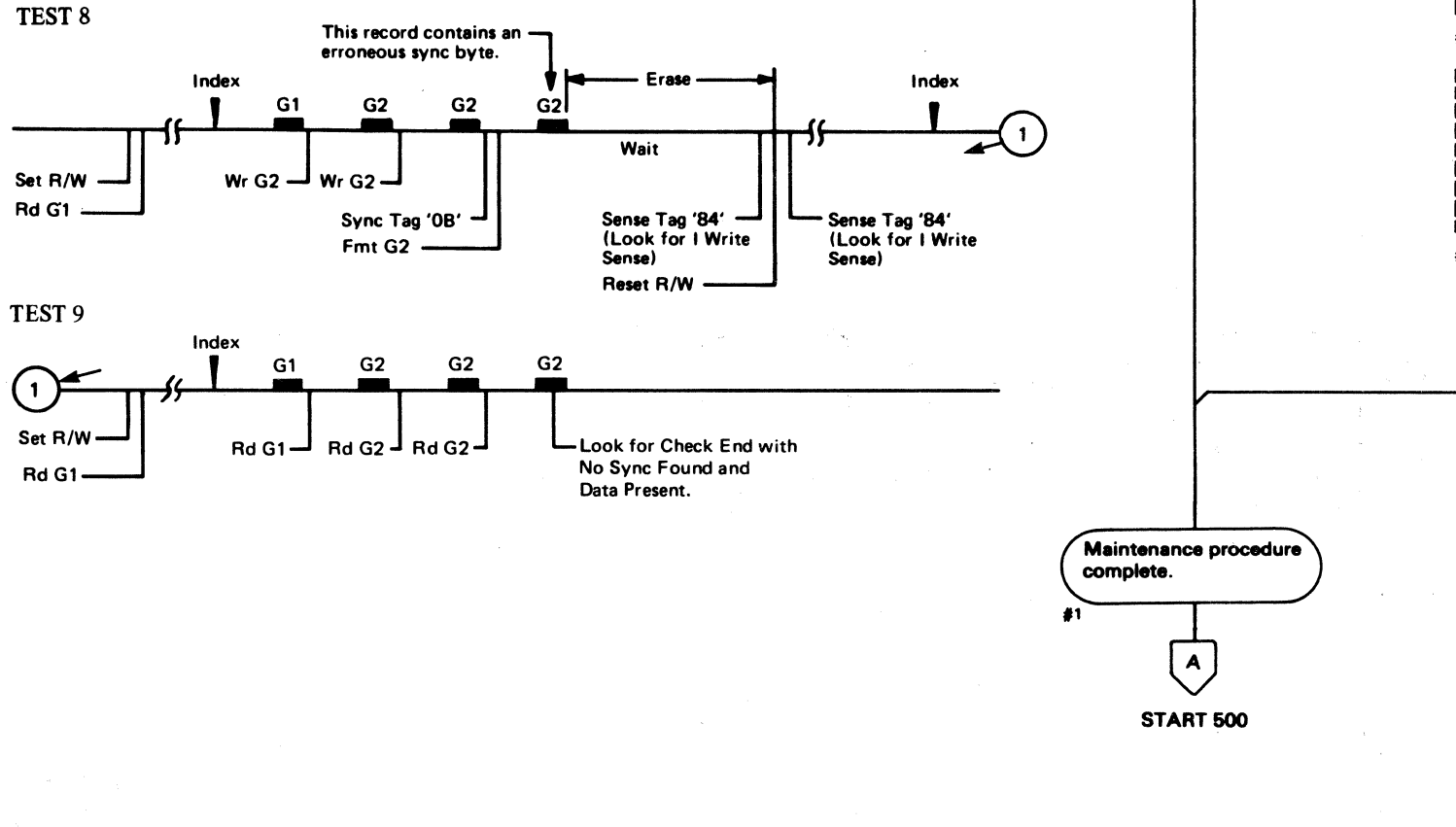

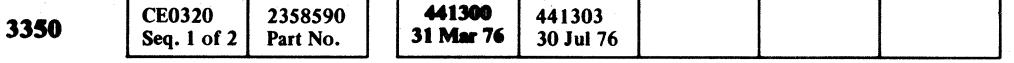

C Copyright IBM Corporation 1976

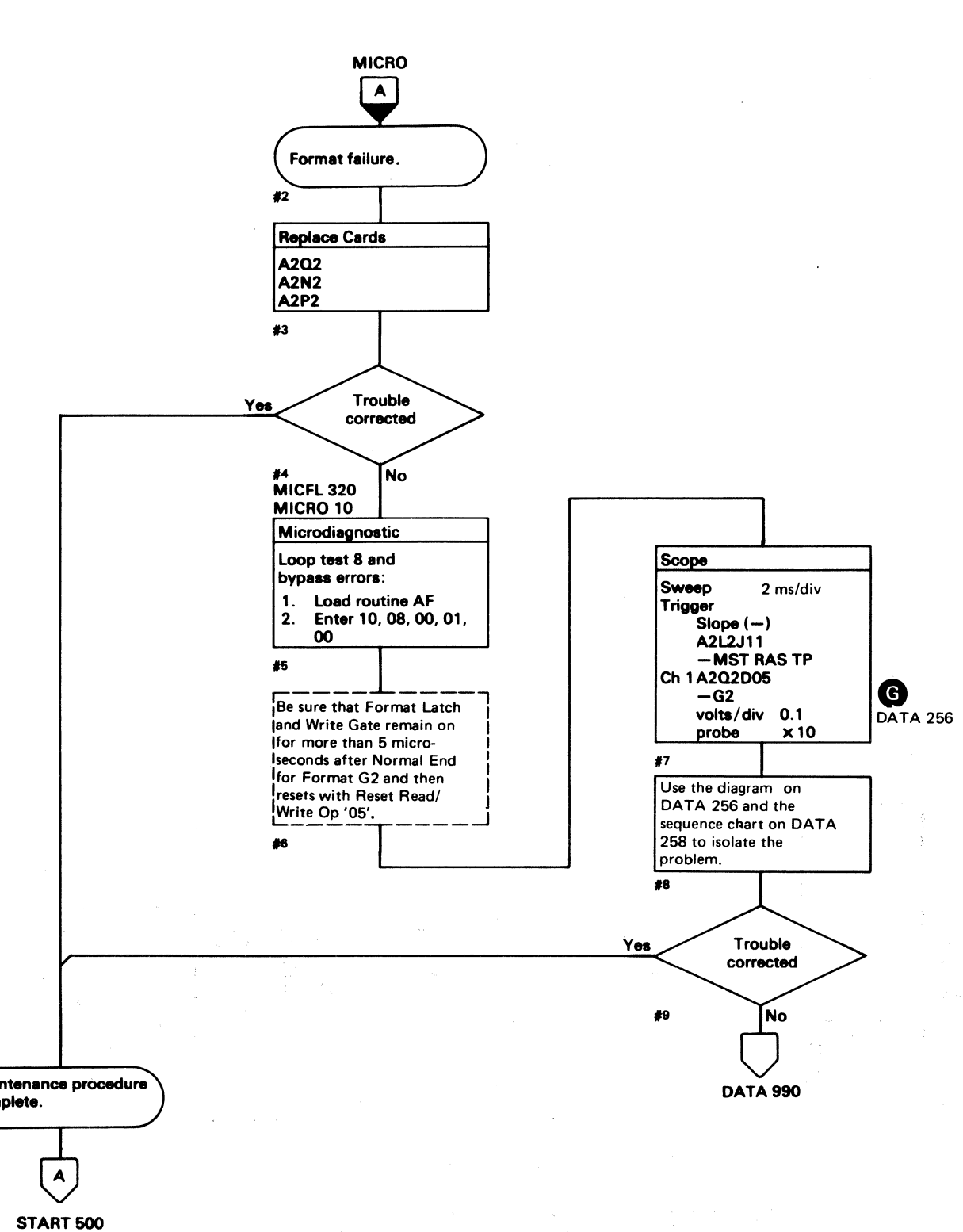

FORMAT FAILURE DATA 254

#### FORMAT FAILURE DATA 254

#### AF TEST 8 DIAGRAM

See the sequence chart on DATA 258 for referenced test points.

See OPER 240 for theory.

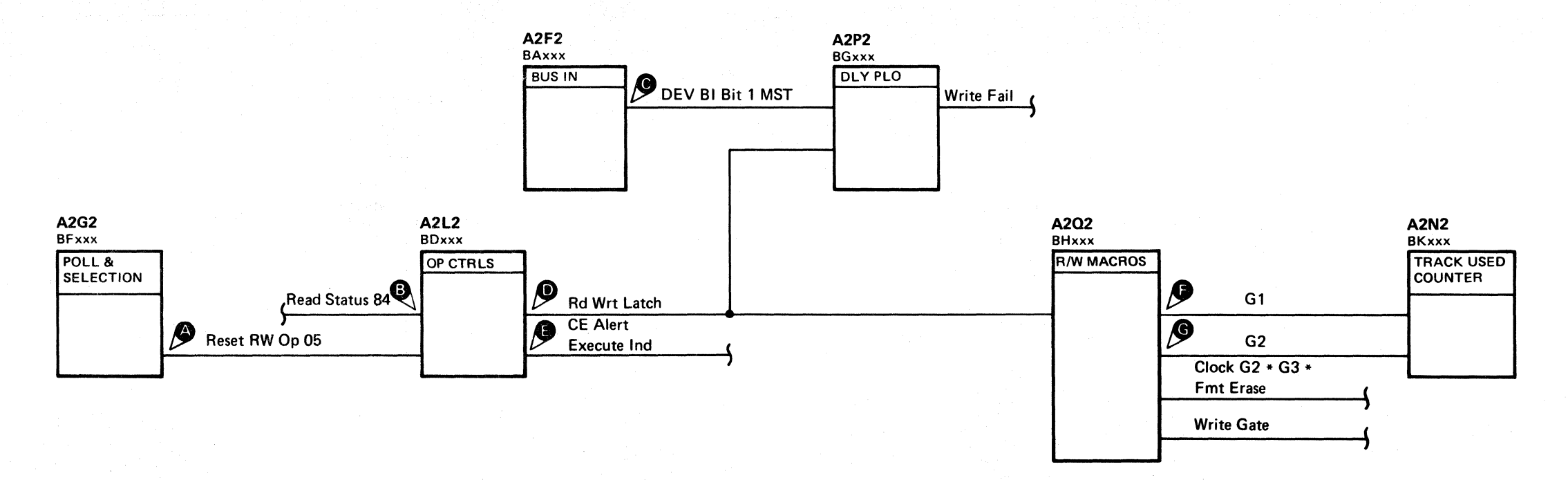

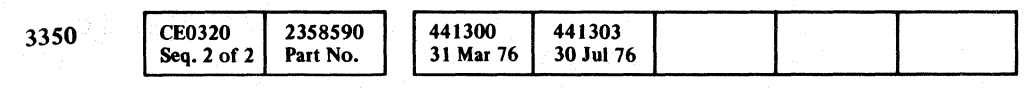

C Copyright IBM Corporation 1976

#### AF TEST 8 DIAGRAM

### AF TEST 8 DIAGRAM DATA 256

 $\bigcirc$ 

 $0000$ 

C , '/ F (' ' .. ,~) L ("- C (, (-~ *v' .* (,' (, <- (- <: (' ( ( (" ( c, ( (~ " (- (, ("' '17/  $C_{\rm c}$   $C_{\rm c}$   $C_{\rm c}$   $C_{\rm c}$   $C_{\rm c}$   $C_{\rm c}$   $C_{\rm c}$   $C_{\rm c}$ 

#### AF TEST 8 SEQUENCE CHART

#### TRIGGERING INSTRUCTIONS

Microdiagnostic Setup

Routine AF, test 8 1. Load AF 2. Enter 10, 08, 00, 00

#### Scope Setup

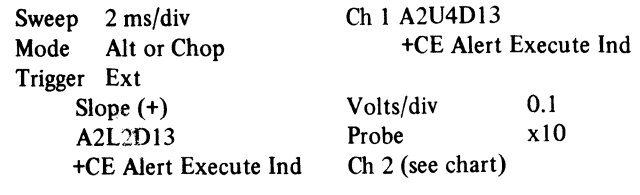

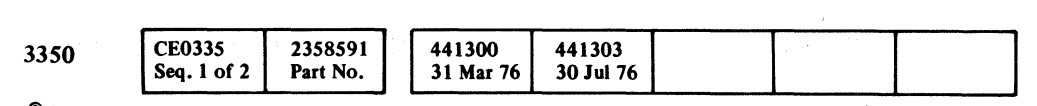

 $\alpha = \alpha_0$  .

 $\sim 10^{-1}$ 

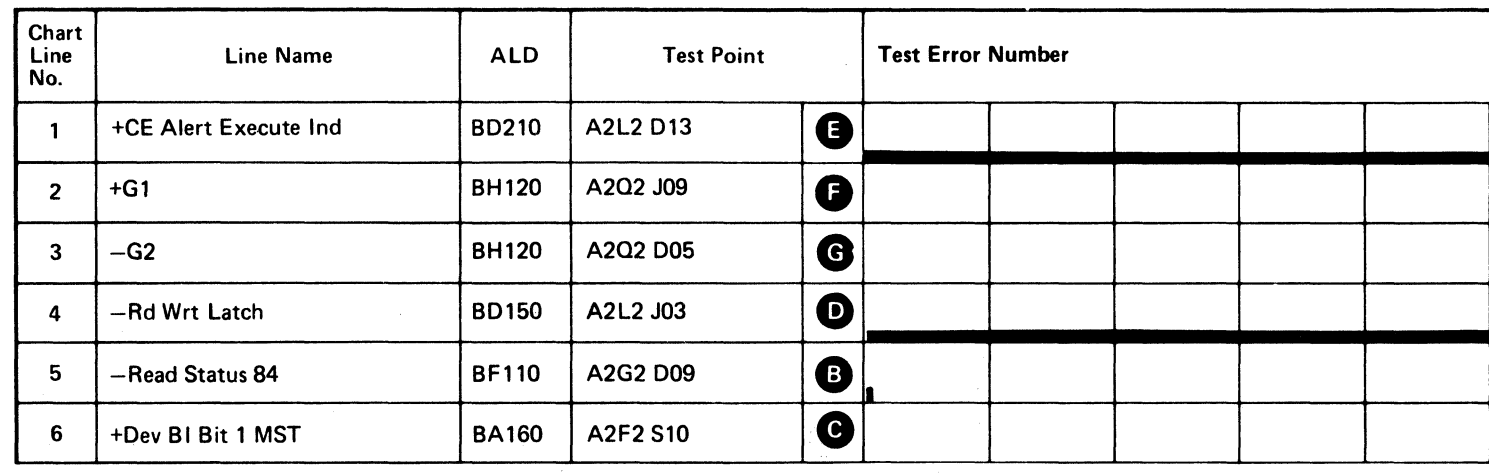

Line keys reference the diagram on DA TA 256.

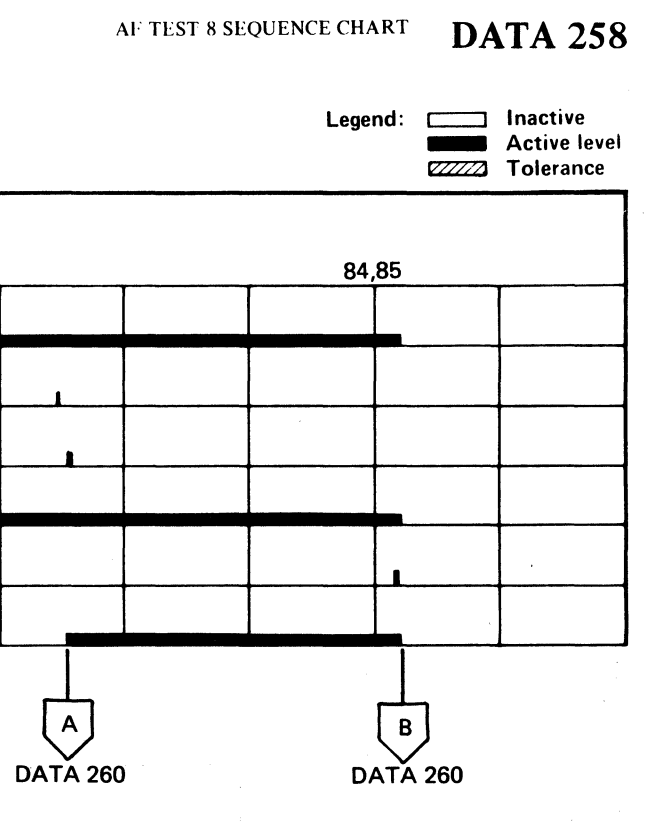

(For expanded sequence chart)

 $\sim$   $\sim$ 

# AF TEST 8 SEQUENCE CHART DATA 258

**PAGE** 

 $\sim 10^{-1}$ 

#### **AF TEST 8 SEQUENCE CHART**

#### TRIGGERING INSTRUCTIONS

#### Scope Setup

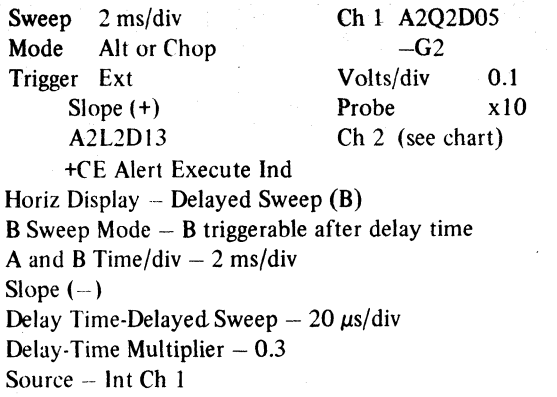

#### TRIGGERING INSTRUCTIONS

#### Scope Setup

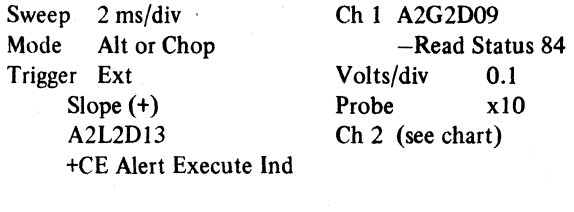

Horiz Display - Delayed Sweep (B) 8 Sweep Mode - B triggerable after delay time A and B Time/div  $-2$  ms/div Slope  $(-)$ Delay Time-Delayed Sweep  $-20 \mu s$ div Delay-Time Multiplier  $- 0.3$ Source - Int Ch 1

#### $D/$

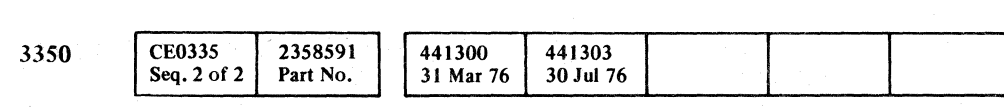

© Copyright IBM Corporation 1976

#### AF TEST 8 SEQUENCE CHART **DATA 260**

# Legend: **communist Legend** Active level - Active level and Active leve<br>2007 Tolerance

DATA 258

Line keys reference the diagram on DATA 256.

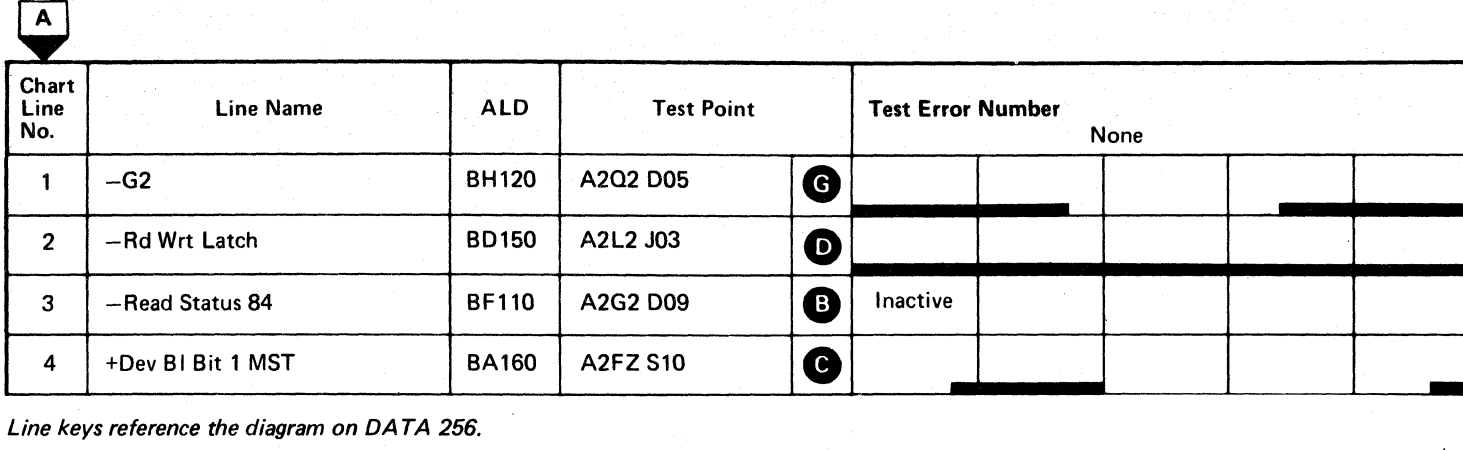

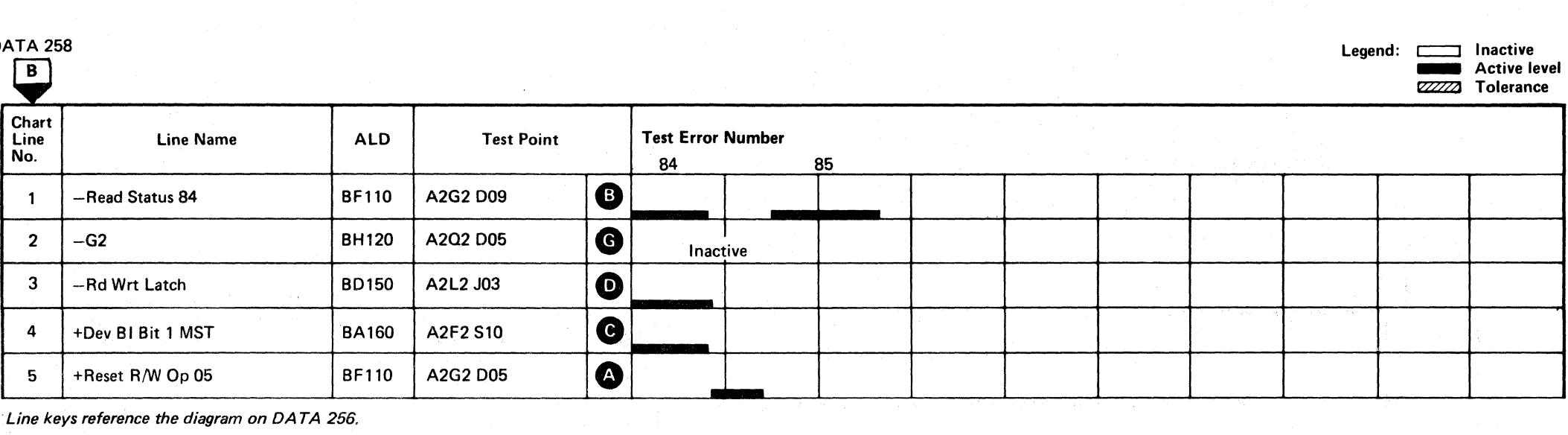

() o o o o

Line keys reference the diagram on DATA 256.

AF TEST 8 SEQUENCE CHART **DATA 260** 

# 

#### **NO SYNC BYTE FOUND/DATA PRESENT**

#### **ERROR DESCRIPTION**

The Sync Byte ('19'), identifies the start of every field written on the disk. No Sync Byte Found is an indication that a Sync Byte was not found at the proper place on the disk. This would be a normal condition if the field did not exist. It is an error if the field exists but the Sync Byte cannot be determined.

The No Sync Byte Found latch causes a check condition which sets the End Data Op latch. End Data Op combined with the check condition causes a Check End to be sent to storage control.

If Bus In bit 5 is on during Check End, No Sync Byte is found. The No Sync Byte Found latch and the End Data Op latch are reset by the End Response signal from storage control. The Data Present latch monitors the Data area near the Sync Byte. If data is found but a Sync Byte cannot be decoded, the Data Present latch is set and indicated by Bus In bit 6 during Check End. Storage control analyzes No Sync Byte Found and Data Present to determine the status of the field involved. A No Sync Byte Found in a Data field causes a Data Check (Format 4, Message 7) regardless of the condition of the Data Present latch. A No Sync Byte Found in the Key field causes a Data Check (Format 4, Message 6) regardless of the condition of the Data Present latch.

#### **Examples:**

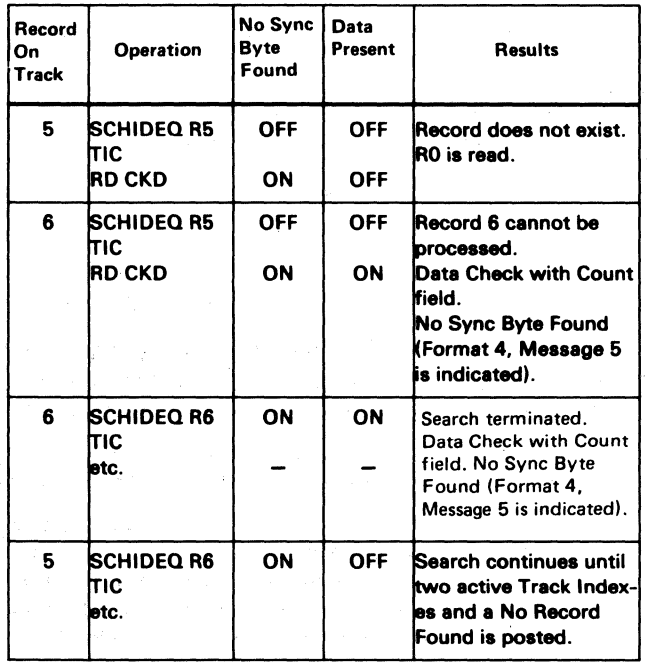

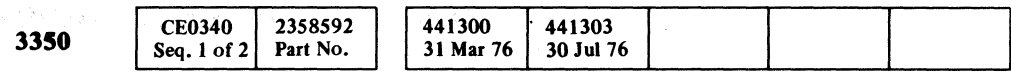

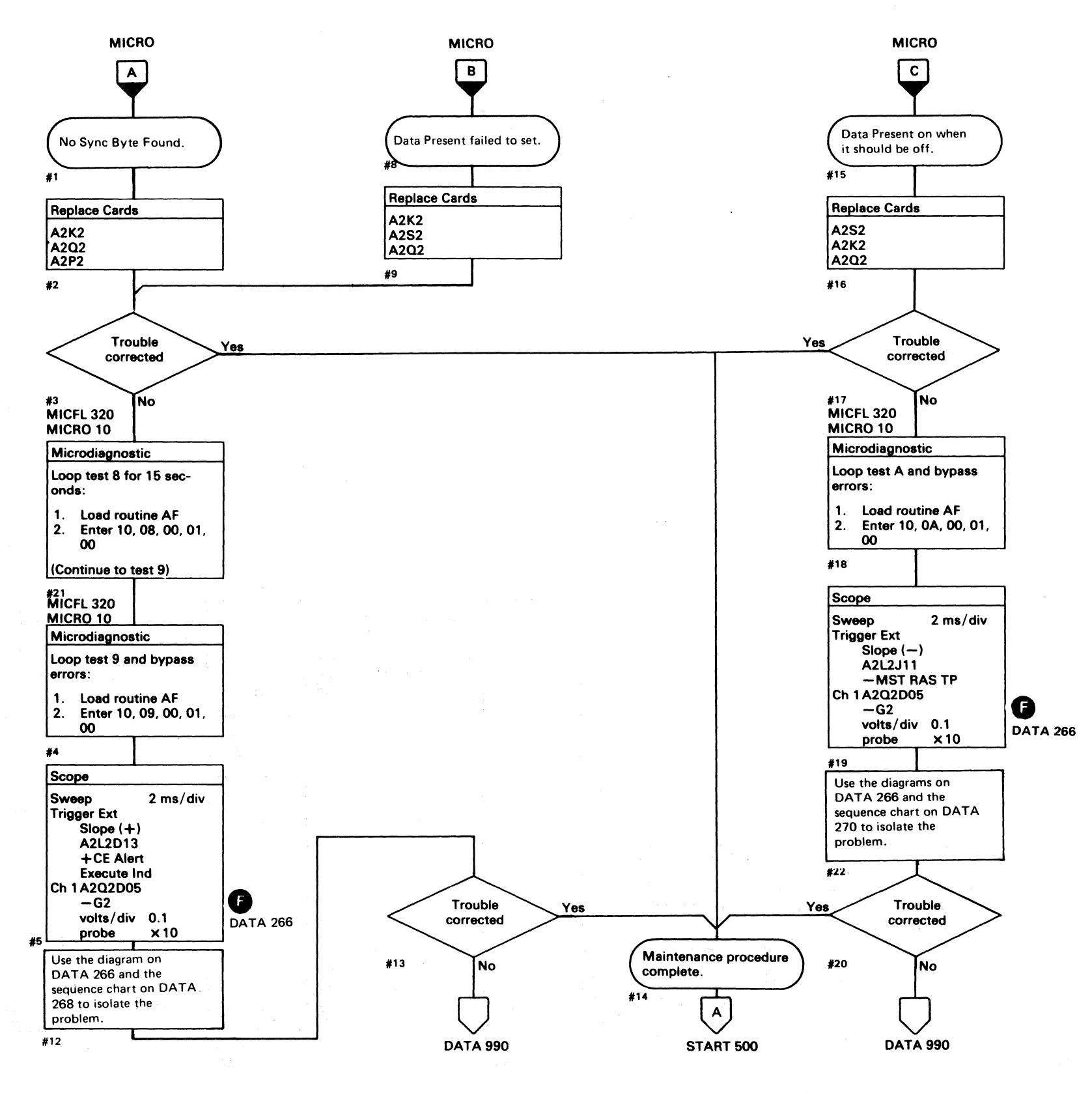

#### NO SYNC BYTE FOUND/DATA PRESENT DATA 264

#### AF TEST 9 AND A DIAGRAM

#### **MICRODIAGNOSTIC DESCRIPTION**

See DATA 254 for a description of routine AF, tests 8 and 9.

Routine AF, test A orients on Home Address (Read G1 operation) and performs a Format G3 operation which creates a G3 gap, generates an Address Mark, writes a record, and then erases the remainder of the track (Write Clock Bits to Index).

The Read portion of the test reads and verifies the Home Address and the record created.

The test then attempts to read another nonexistent field. The program checks for Check End with No Sync Found and No Data Present indicated.

See OPER 240 for additional theory.

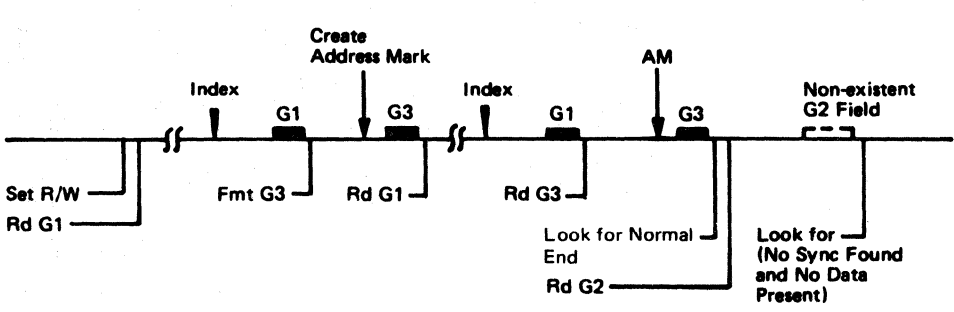

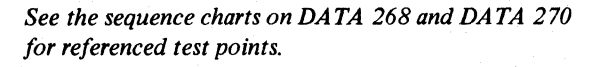

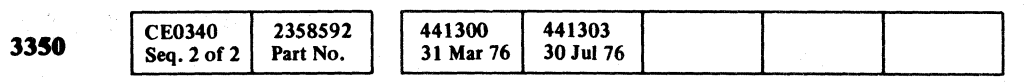

Copyright IBM Corporation 1976

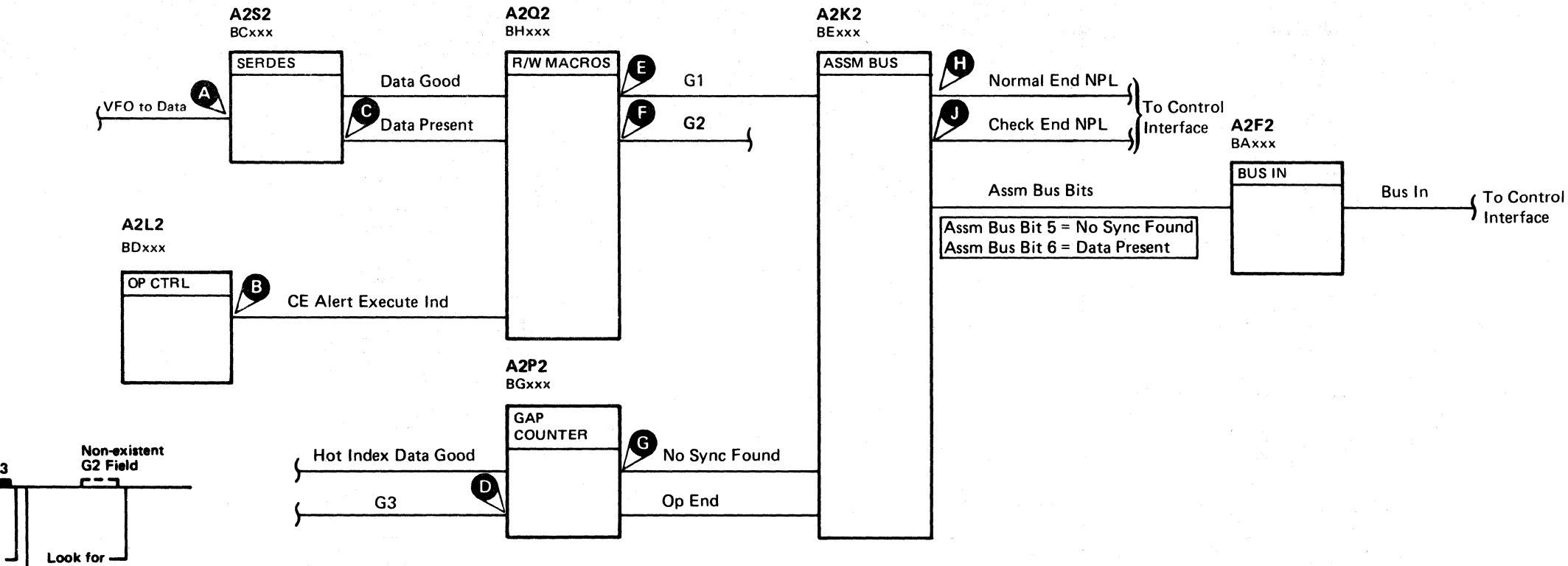

 $0 0 0 0 0 0 0$  $O$   $O$   $O$   $O$   $O$  $\bigcirc$  $\bigcirc$  $\bigcap$  $\bigcirc$  $\bigcirc$  $\bigcirc$  $\bigcirc$  $\bigcirc$  $\bigcirc$  $\bigcirc$ 

AF TEST 9 AND A DIAGRAM DATA 266

 $\bigcap$ 

 $\bigcap$ 

 $\bigcap$ 

 $\Omega$ 

#### AF TEST 9· SEQUENCE CHART

#### TRIGGERING INSTRUCTIONS

#### Microdiagnostic Setup

Routine AF, Test 9 1. Load AF 2. Enter 10,09,00,00

#### Scope Setup

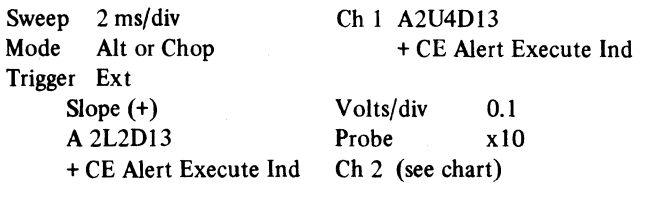

#### TRIGGERING INSTRUCTIONS

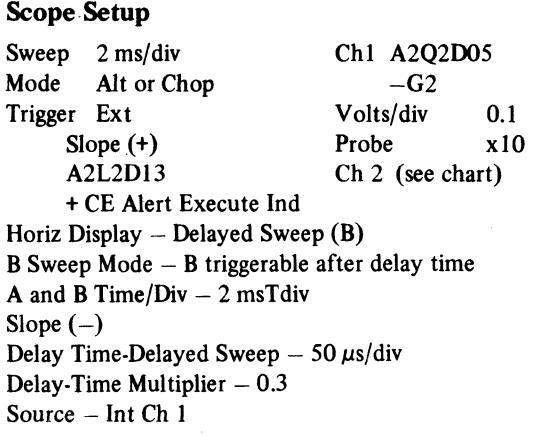

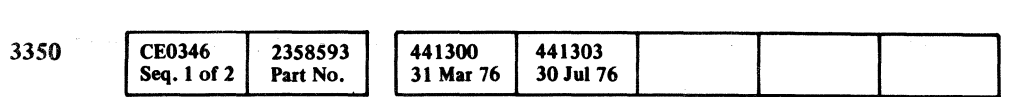

 $\lim_{\varepsilon\to 0} \frac{1}{\varepsilon} \sum_{i=1}^n \frac{1}{\varepsilon_i} \left( \frac{1}{\varepsilon_i} \right)^2 \leq \frac{1}{\varepsilon_1} \sum_{i=1}^n \frac{1}{\varepsilon_i} \left( \frac{1}{\varepsilon_i} \right)^2.$ 

© Copyright IBM Corporation 1976

#### $C_F C$ L ( <. (. (~ (- (- (~ '.,.' (- ( (,- ( (- (- (-- (- (- (- <sup>C</sup>' r- ( (- (- ( .\_\ ("- ( ( (-" (' f- (' (- (-

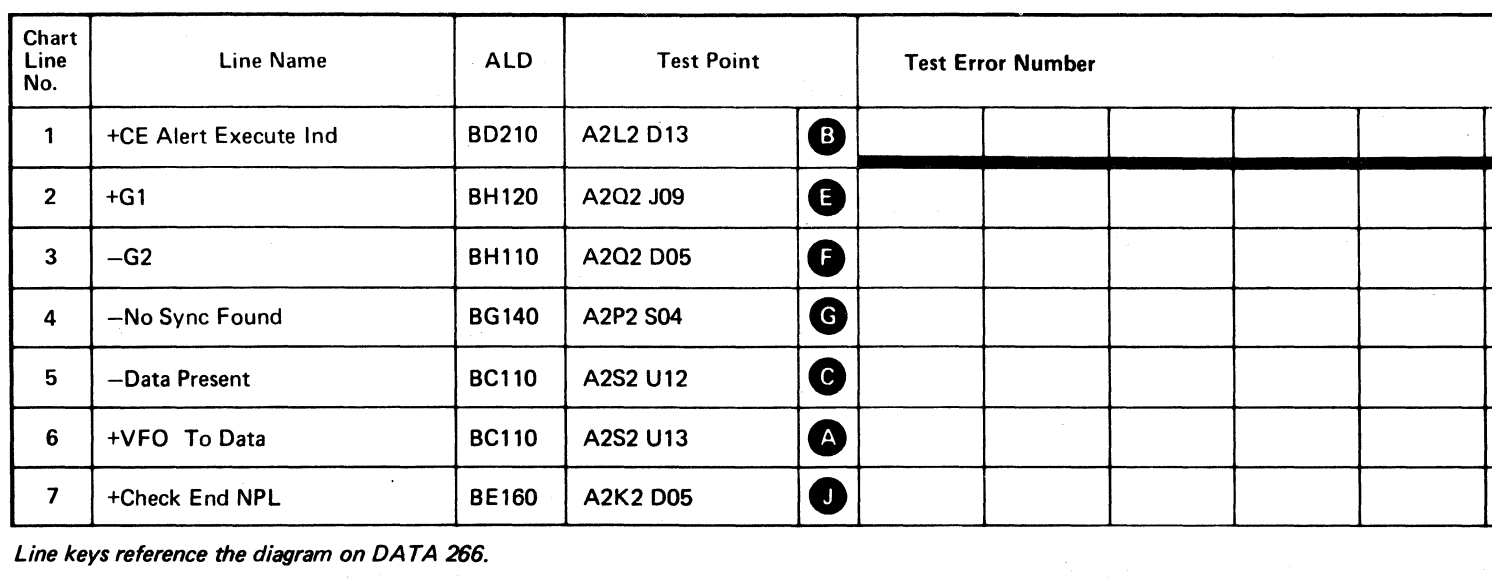

Line keys reference the diagram on DATA 266.

Line keys reference the diagram on DA TA 266.

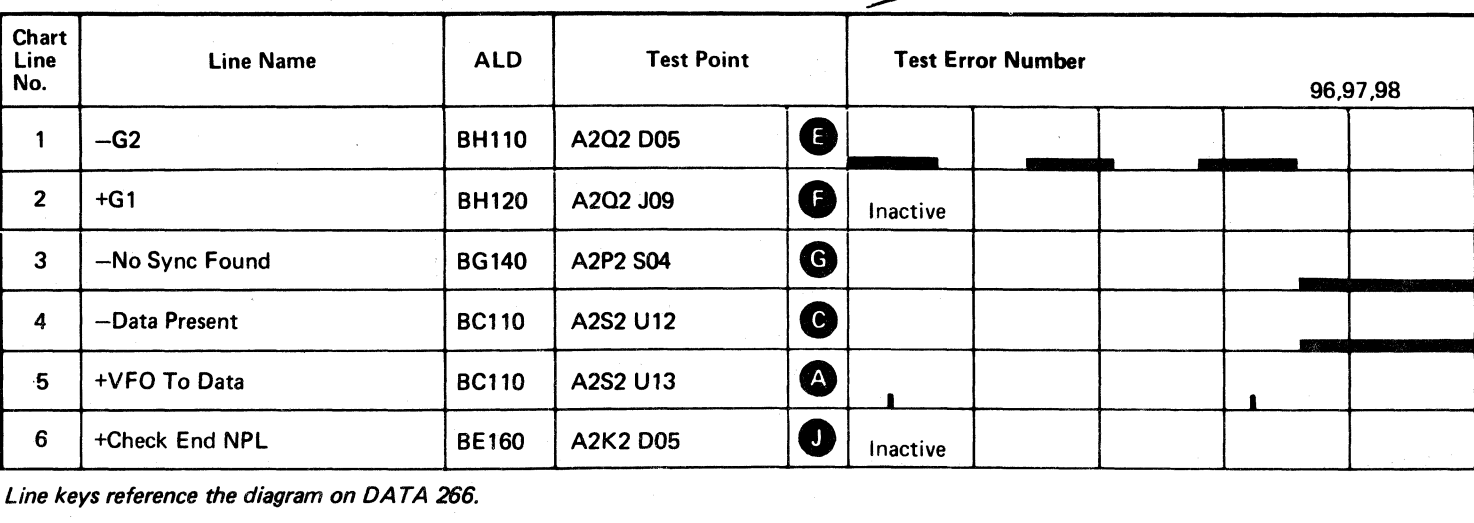

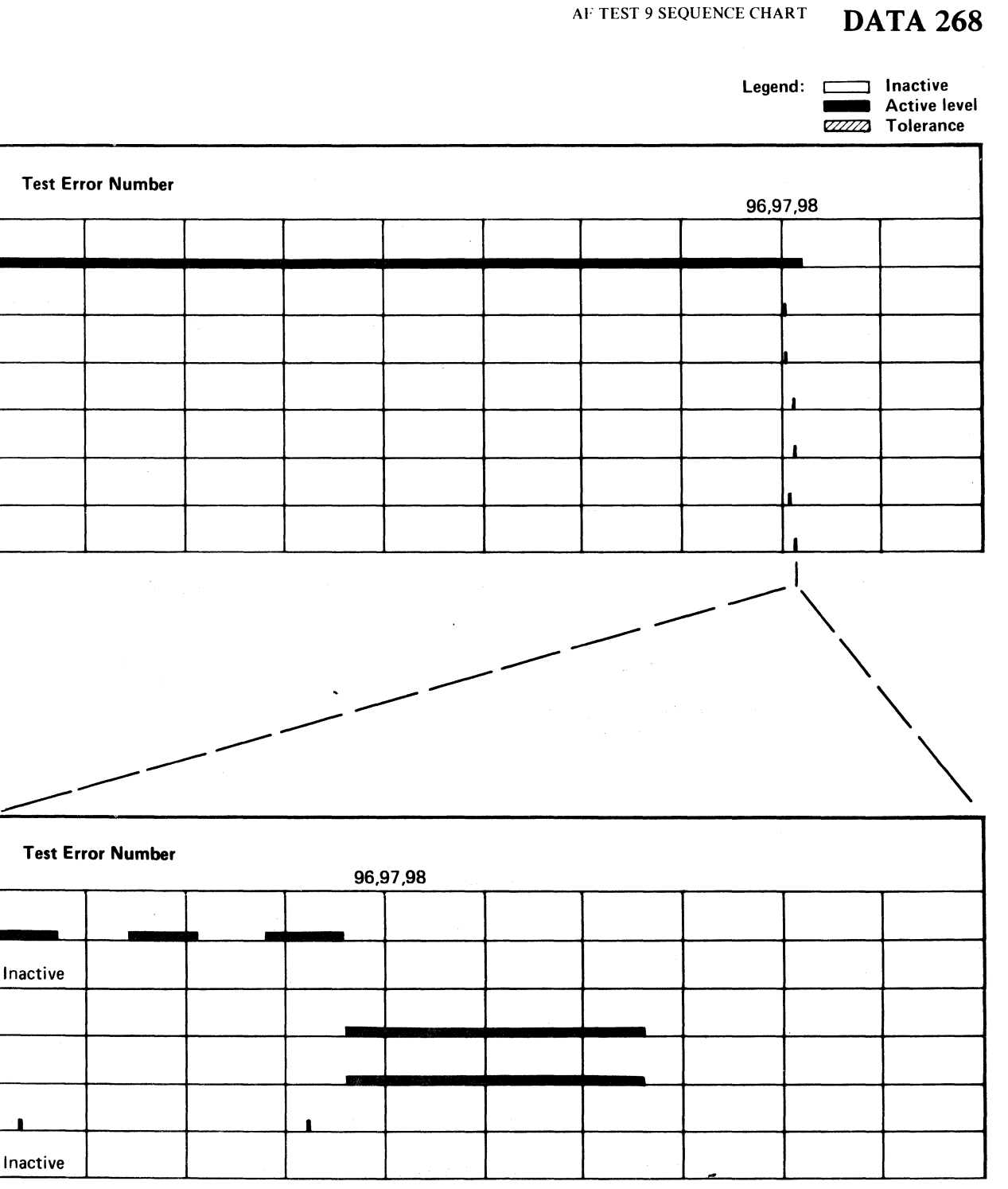

AF TEST 9 SEQUENCE CHART DATA  $268$ 

#### AF,TEST A SEQUENCE **CHART**

#### TRIGGERING INSTRUCTIONS

Microdiagnostic Setup

Routine AF, test A 1. Load AF 2. Enter 10, OA, 00, 00

Sweep 5 ms/ div Ch 1 A2U4D13<br>Mode Alt or Chop + CE Alert I Trigger Ext Slope (+) A2L2DI3

+CE Alert Execute Ind Volts/div 0.1<br>Probe x10

#### Scope Setup

+CE Alert Execute Ind Probe Ch 2 (see chart)

#### TRIGGERING INSTRUCTIONS

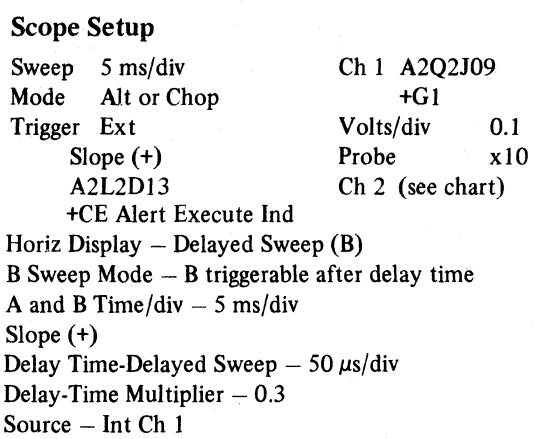

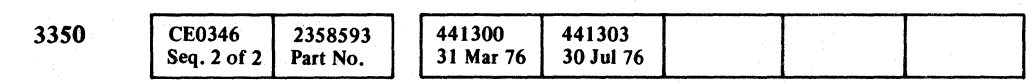

~ Copvright IBM Corporation 1976

o o 00 o 00 o o () 0 () O()OOO OOOOO() 0··· I(): .' . o 0 () 0

#### AF TEST A SEQUENCE CHART  $\blacksquare$  DATA 270

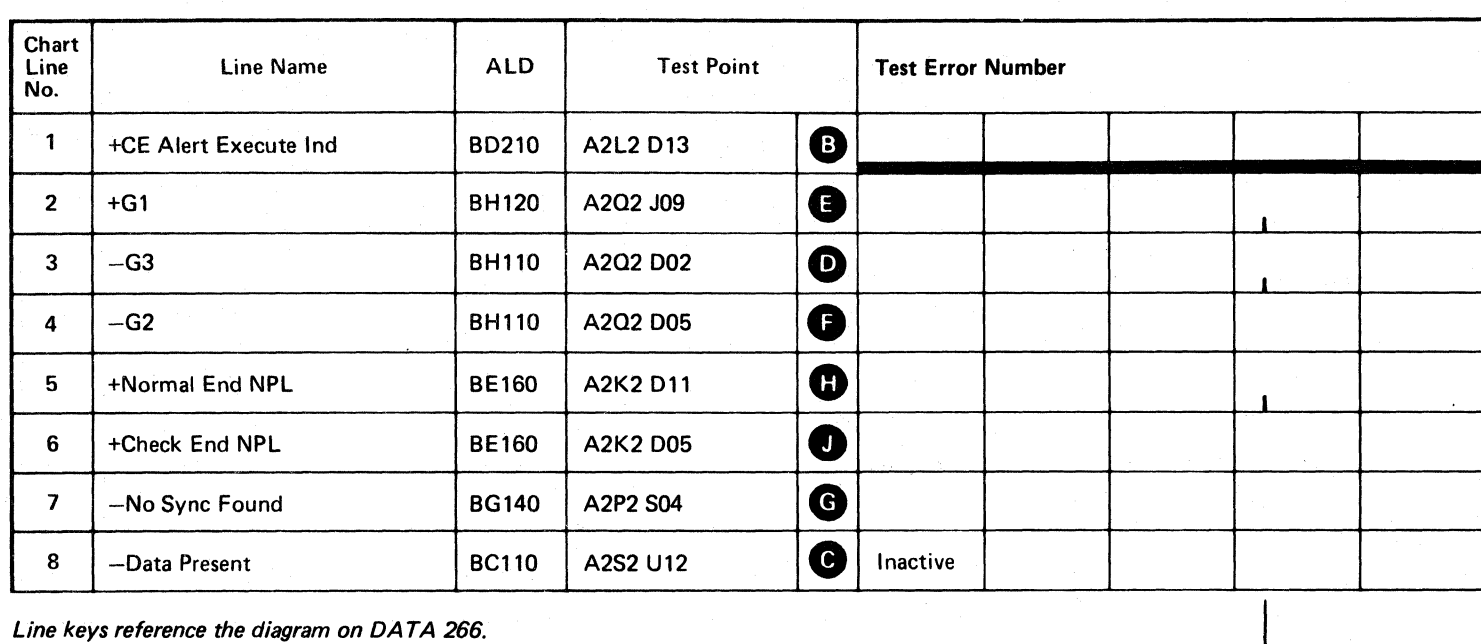

n.

Line keys reference the diagram on DATA 266.

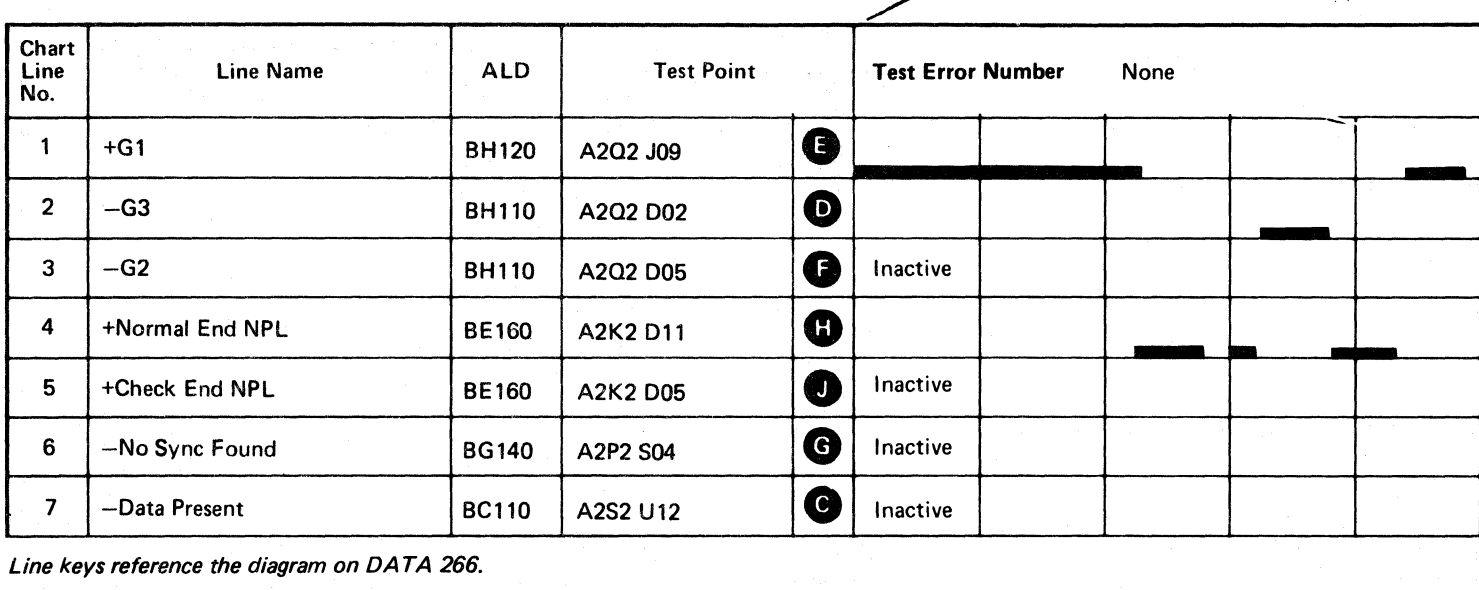

Line keys reference the diagram on DATA 266.

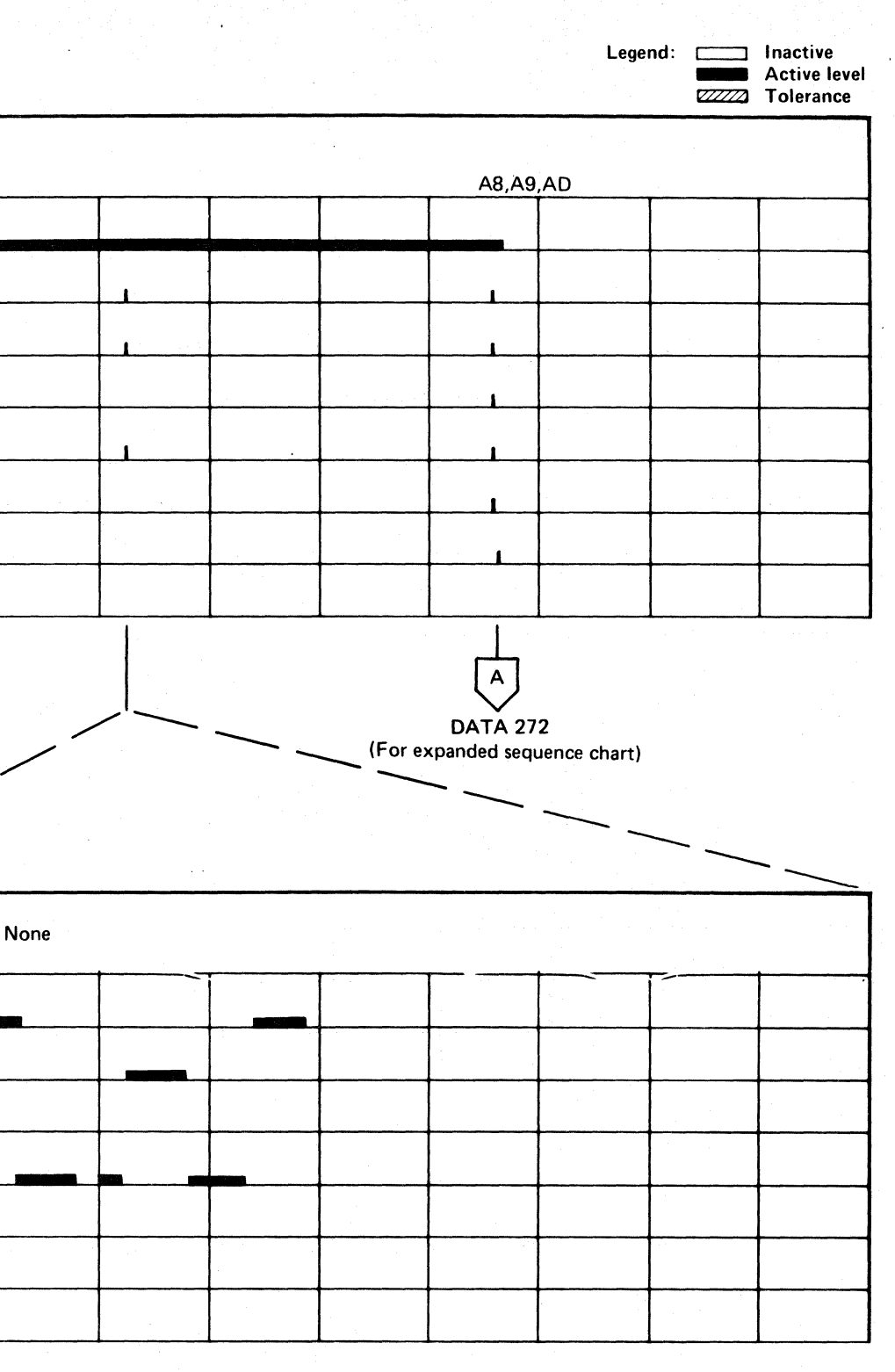

 $\diagup$ 

AF TEST A SEQUENCE CHART **DATA 270** 

c " c' F "I' (' ( (', ('" (" (>' L  $\begin{array}{cccccccccccccccccccccccccccccccccccccccccccccccccccccccccccccccccccccccccccccccccccccccccccccccccccccccccccccccccccc\end{array}$ 

#### **AF TEST A SEQUENCE CHART**

Sweep 5 ms/div Mode Alt or Chop Trigger Ext Slope (+) A2L2Dl3 +CE Alert Execute Ind Ch I A2Q2J09  $+G1$ Volts/div 0.1<br>Probe x10 Probe Ch 2 (see chart) Horiz Display  $-$  Delayed Sweep (B)  $B$  Sweep Mode  $-$  B triggerable after delay time A and B time/Div  $-5$  ms/div Slope (+) Delay Time-Delayed Sweep  $-50 \mu s/div$ Delay-Time Multiplier  $-3.5$ Source - Int Ch 1

#### TRIGGERING INSTRUCTIONS

#### Scope Setup

#### AF TEST A SEQUENCE CHART DATA 272

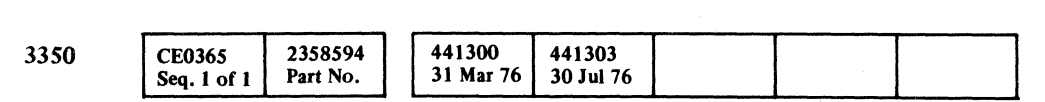

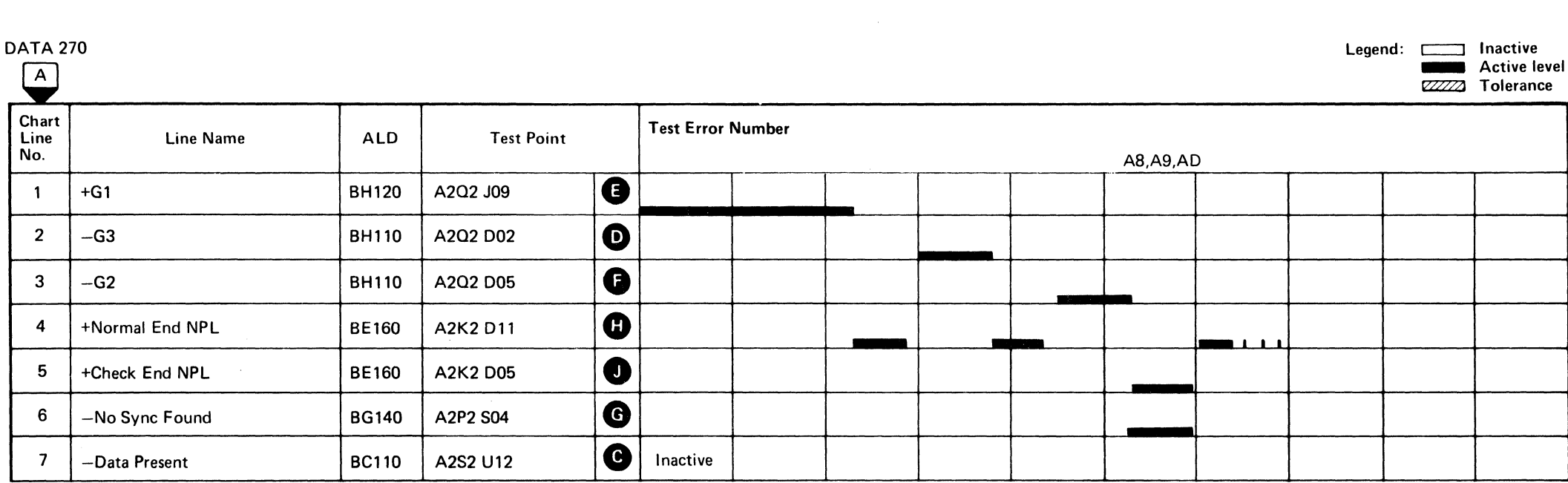

 $\sim 10^{-1}$ 

Line keys reference the diagram on DATA 266.

 $\sim 400$ 

 $\sim 10^{-1}$ 

AF TEST A SEQUENCE CHART **DATA 272** 

 $\sim 10^{-1}$ 

# The constitution of the Constitution of Enginesia 그 가족은 이 사람이 있다. 그 사람들은 그 사람들은 그 사람들은 그 사람들을 사용하는 것이다. 그 사람들은 그 사람들은 그 사람들은 그 사람들은 그 사람들을 거리고 있다. 그 사람들은 그 사람들은<br>그 사람들은 그 사람들은 그 사람들은 그 사람들은 그 사람들은 사람들의 사람들은 그 사람들은 그 사람들을 사용하는 것이다. 그 사람들은 그 사람들은 그 사람들은 그 사람들을 지나치고 있다. 그 사람  $\label{eq:2.1} \frac{1}{\sqrt{2\pi}}\int_{\mathbb{R}^3}\frac{1}{\sqrt{2\pi}}\int_{\mathbb{R}^3}\frac{1}{\sqrt{2\pi}}\int_{\mathbb{R}^3}\frac{1}{\sqrt{2\pi}}\int_{\mathbb{R}^3}\frac{1}{\sqrt{2\pi}}\int_{\mathbb{R}^3}\frac{1}{\sqrt{2\pi}}\int_{\mathbb{R}^3}\frac{1}{\sqrt{2\pi}}\int_{\mathbb{R}^3}\frac{1}{\sqrt{2\pi}}\int_{\mathbb{R}^3}\frac{1}{\sqrt{2\pi}}\int_{\mathbb{R}^3}\frac{1$  $\mathcal{L}^{\mathcal{L}}(\mathcal{L}^{\mathcal{L}})$  and  $\mathcal{L}^{\mathcal{L}}(\mathcal{L}^{\mathcal{L}})$  . The contribution of  $\label{eq:2.1} \mathcal{L}(\mathcal{L}^{\mathcal{L}}(\mathcal{L}^{\mathcal{L}}(\mathcal{L}^{\mathcal$

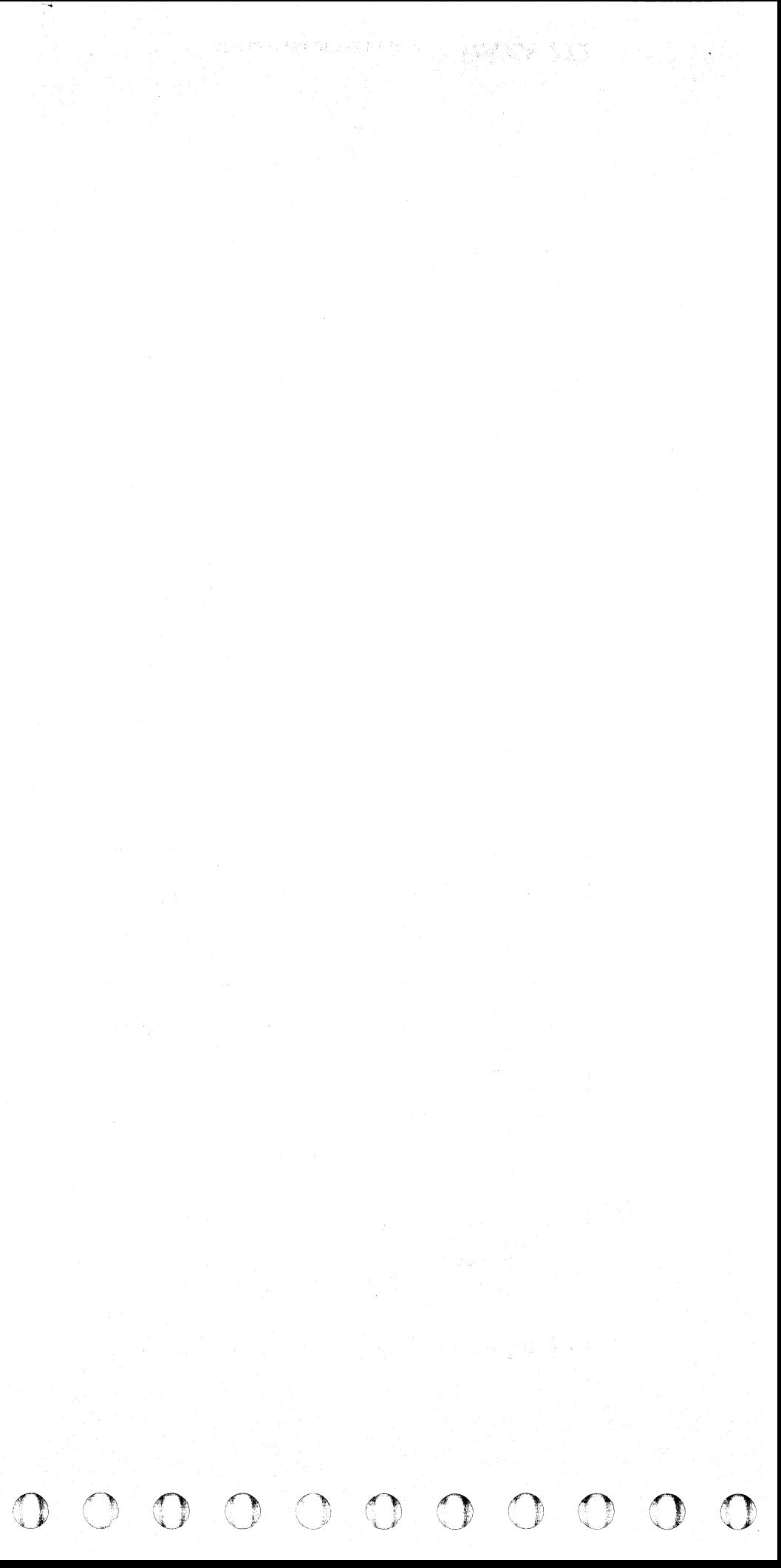

#### NO ADDRESS MARK (AM) FOUND

#### ERROR DESCRIPTION

For normal operation, No AM Found indicates that an Index Mark was received before an Address Mark during an Address Mark Search operation. In most cases, AM Search is used to establish orientation; however, when an Index Mark is encountered, it establishes orientation. Degraded throughput suggests AM Search problems, since Index Mark is the only orientation point.

Routine AF tests Address Mark creation, AM Search, and No AM Found circuits.

No AM Found becomes active which sets Check End. When Check End is active, Bus In bit 4 indicates as follows for:

• Read Operations except Rd G3 AM Search

Routine AF, test A orients on Home Address (Read G1 operation) and performs a Format G3 operation which creates a 03 gap, generates an Address Mark, writes a record, and then erases the remainder of the track (Write Clock Bits to Index).

Bus In bits 3 and 4 identify an ECC Data Check. If Bus In bit 4 is on and bit 3 is off, an ECC Hardware Check is indicated and an Equipment Check is posted.

• Rd G3 AM Search Operation

Routine AF, test B uses the data formatted in routine AF test A. The test orients on the Home Address and performs a Clock G3 operation.

If no data has been transferred, Bus In bit 4 indicates that no AM was found.'

If data has been transferred, Bus In bit 4 is on and bit 3 is off, an ECC Hardware Check occurred, and an Equipment Check is posted.

#### MICRODIAGNOSTIC DESCRIPTION

The Read portion of the test reads and verifies the Home Address and the record created.

#### $\mathbf{C}^{\texttt{r}}_{\texttt{r}}$  $\vert$ ( (- { (: ( ( ( ( ( (. (, ( ( (- { (" <- ( ( (" C ( ( (~ ( (," ("., *, ,r,:* (" ( ( (, C'

The test then attempts to read another nonexistent field. The program checks for Check End with No Sync Found and No Data Present indicated.

If successful, the test again orients on Home Address and performs a Read G3 AM Search operation. Failure to read or decode an Address Mark results in an error.

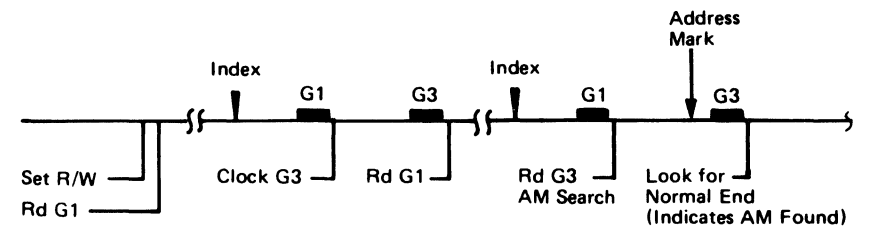

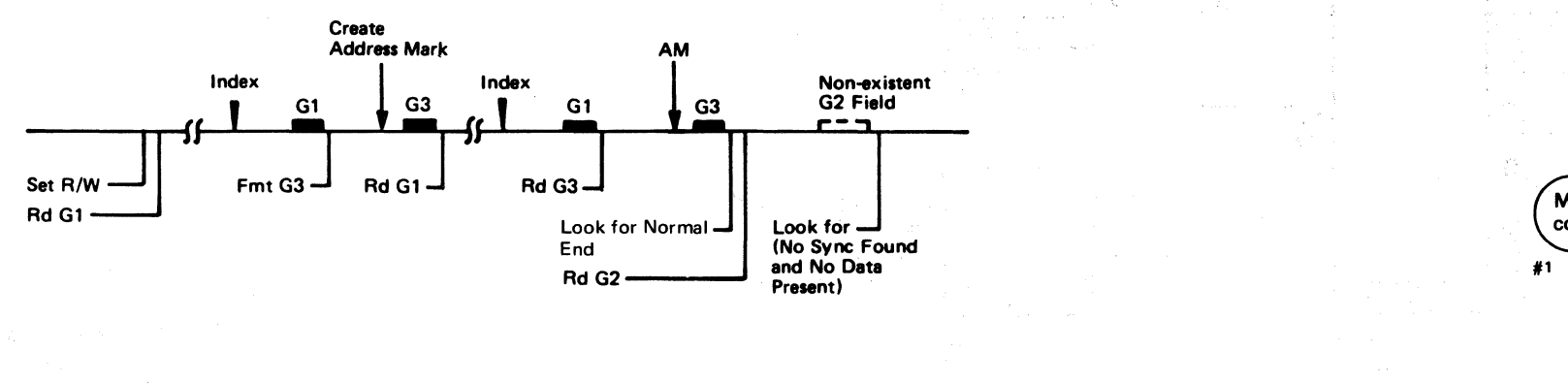

Routine AF, test C formats a track with a Home Address only and erases the 03 field previously written. The test then orients on the Home Address and attempts to perform an Address Mark Search operation. No AM Found is the expected result.

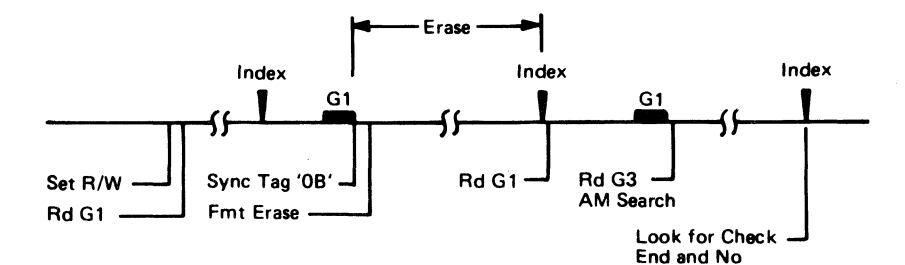

AM Found

MICRO<br>CT<u>L-1 6</u>30 A No AM Found latch on,  $#2$ **Replace Cards**  $|A2Q2|$ A2SZ A2P2 A2K2  $A2F2$ ,3 Trouble No Ves corrected ,4 ,5  $#7$ Ves Maintenance procedure complete.  $\overset{\mathsf{A}}{\smile}$ **START 500** 

#### NO ADDRESS MARK (AM) FOUND DATA 276

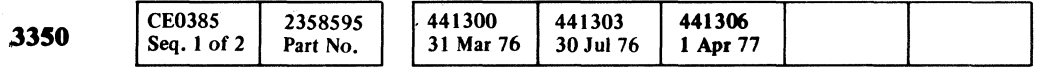

© Copyright IBM Corporation 1976.1977

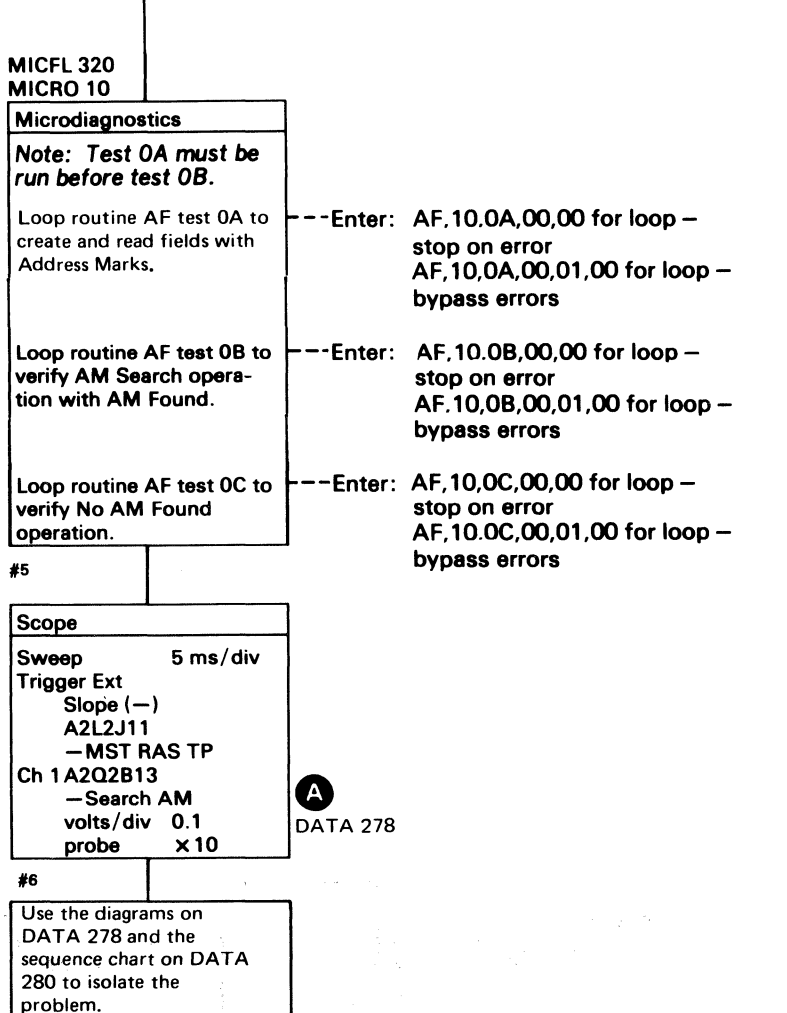

DATA 990

**Trouble** corrected

**No** 

(

 $\label{eq:1} \begin{aligned} \mathcal{L}_\text{1} &= \mathcal{L}_\text{2} \times \mathcal{L}_\text{3} + \mathcal{L}_\text{4} \times \mathcal{L}_\text{5} + \mathcal{L}_\text{6} \times \mathcal{L}_\text{7} + \mathcal{L}_\text{8} \times \mathcal{L}_\text{8} + \mathcal{L}_\text{9} \times \mathcal{L}_\text{10} + \mathcal{L}_\text{10} \times \mathcal{L}_\text{10} + \mathcal{L}_\text{10} \times \mathcal{L}_\text{10} + \mathcal{L}_\text{10} \times \math$ 

### AF TEST C DIAGRAM

See the sequence chart on DATA 280 for referenced test points. See OPER 240 for theory.

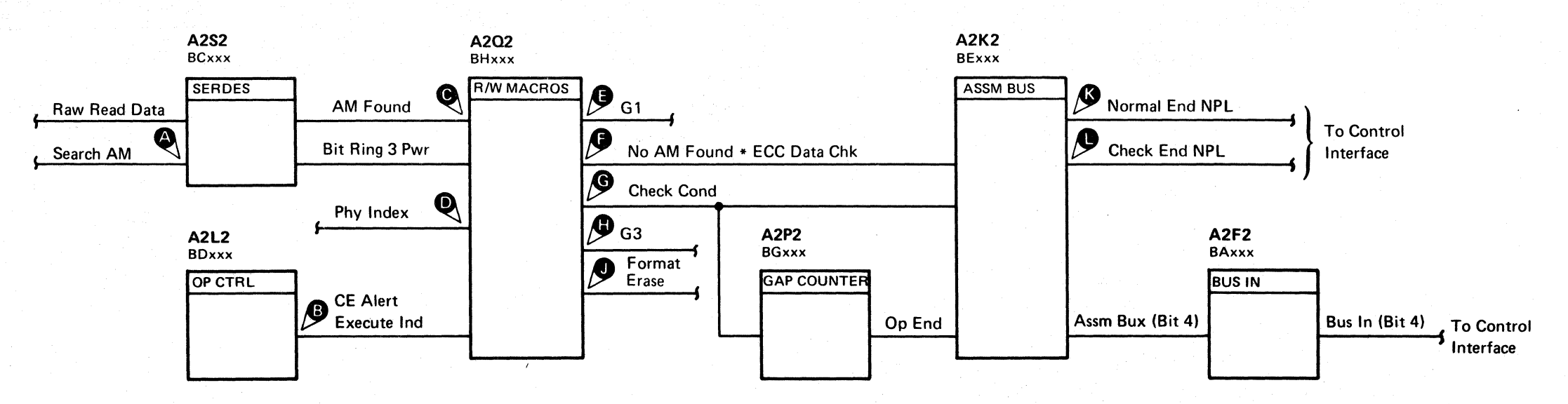

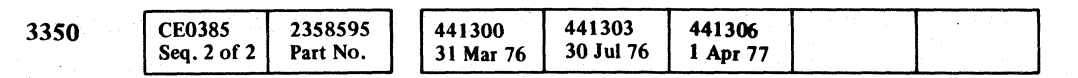

© Copyright IBM Corporation 1976, 1977

 $O$   $O$  $\bigcirc$ 

 $\blacksquare$ AF TEST C DIAGRAM DATA 278

AF TEST C DIAGRAM DATA 278

 $\Omega$ 

 $\begin{array}{ccc} 0 & 0 & 0 & 0 \\ 0 & 0 & 0 & 0 \\ 0 & 0 & 0 & 0 \\ 0 & 0 & 0 & 0 \\ 0 & 0 & 0 & 0 \\ 0 & 0 & 0 & 0 \\ 0 & 0 & 0 & 0 \\ 0 & 0 & 0 & 0 \\ 0 & 0 & 0 & 0 \\ 0 & 0 & 0 & 0 \\ 0 & 0 & 0 & 0 & 0 \\ 0 & 0 & 0 & 0 & 0 \\ 0 & 0 & 0 & 0 & 0 \\ 0 & 0 & 0 & 0 & 0 & 0 \\ 0 & 0 & 0 & 0 & 0 & 0 \\ 0 & 0 & 0 & 0 &$ 

 $\epsilon$  ,  $\epsilon$  ,  $\epsilon$ AF TEST C SEQUENCE CHART

#### TRIGGERING INSTRUCTIONS

#### Microdiagnostic Setup

Routine AF, test C 1. Load AF 2. Enter 10, OC, 00, 00

#### Scope Setup

Sweep 5 ms/div Ch 1 A2U4D13<br>Mode Alt or Chop + CE Alert Trigger Ext Slope (+)  $A2L2D13$ +CE Alert Execute Ind

+CE Alert Execute Ind Volts/div 0.1<br>Probe x10 Probe Ch 2 (see chart)

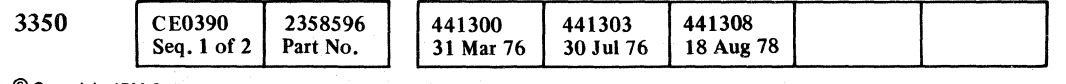

 $\label{eq:Rho} \rho_{\text{R}}^{\text{max}} = \frac{1}{\sqrt{2}}$ 

#### AF TEST C SEQUENCE CHART

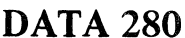

 $\left| \right|$ 

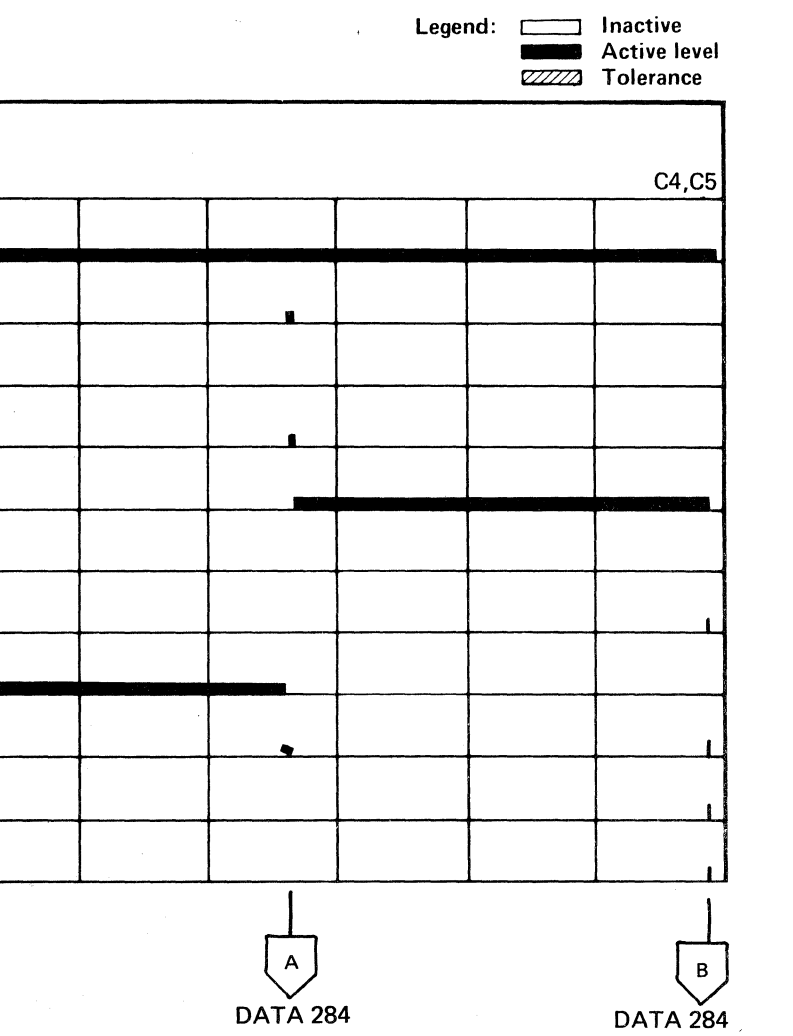

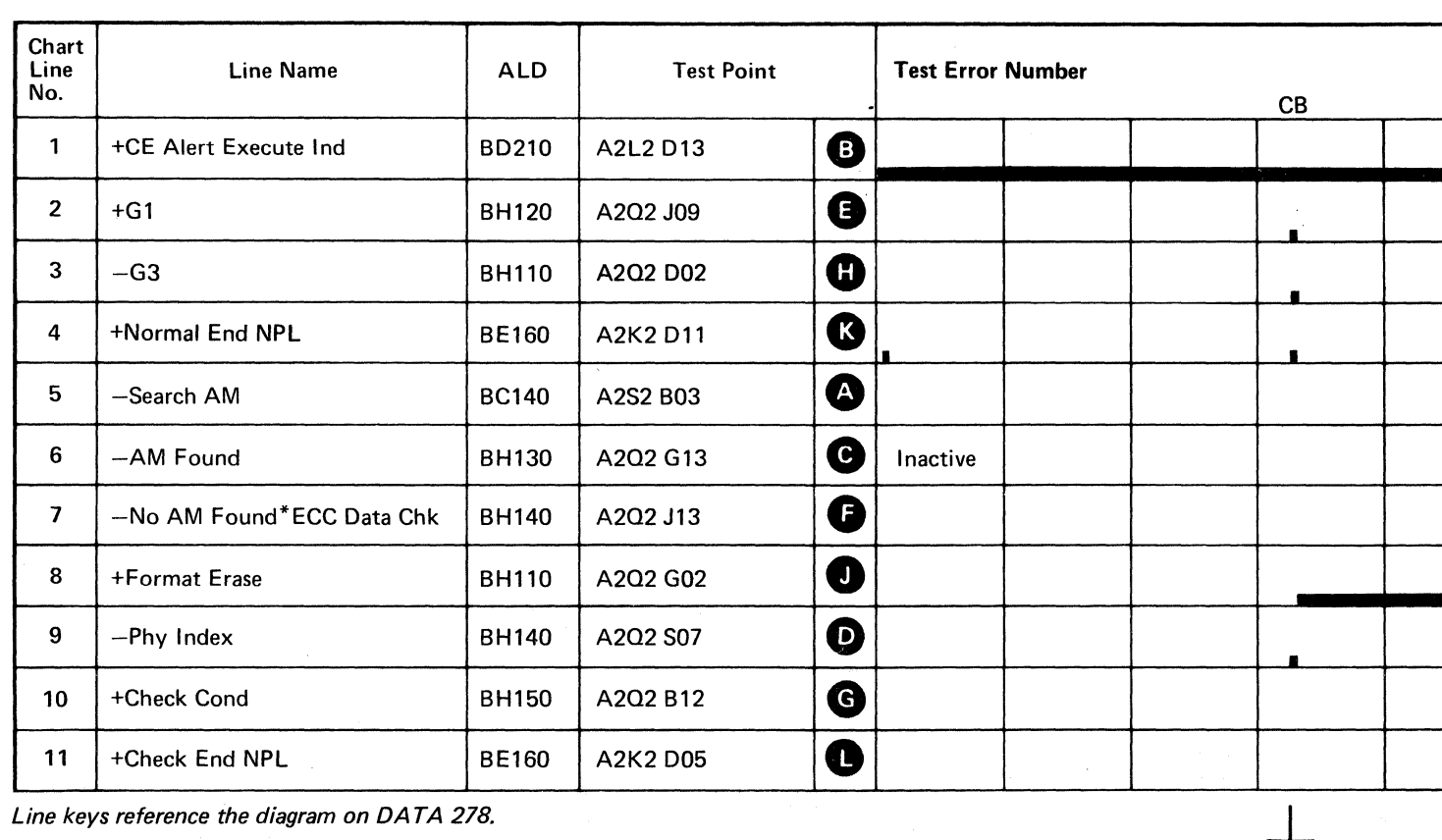

Line keys reference the diagram on DATA 278.

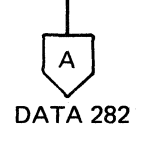

(For expanded sequence chart)

AF TEST C SEQUENCE CHART DATA 280

#### **AFTEST C SEQUENCE CHART**

#### TRIGGERING INSTRUCTIONS

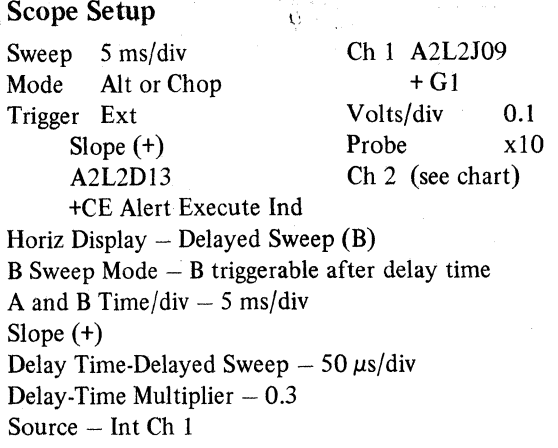

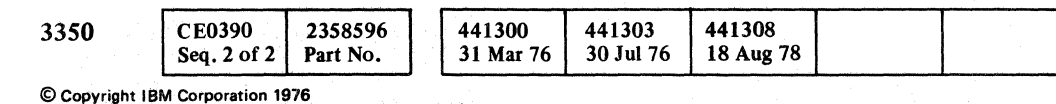

Line keys reference the diagram on DATA 278.

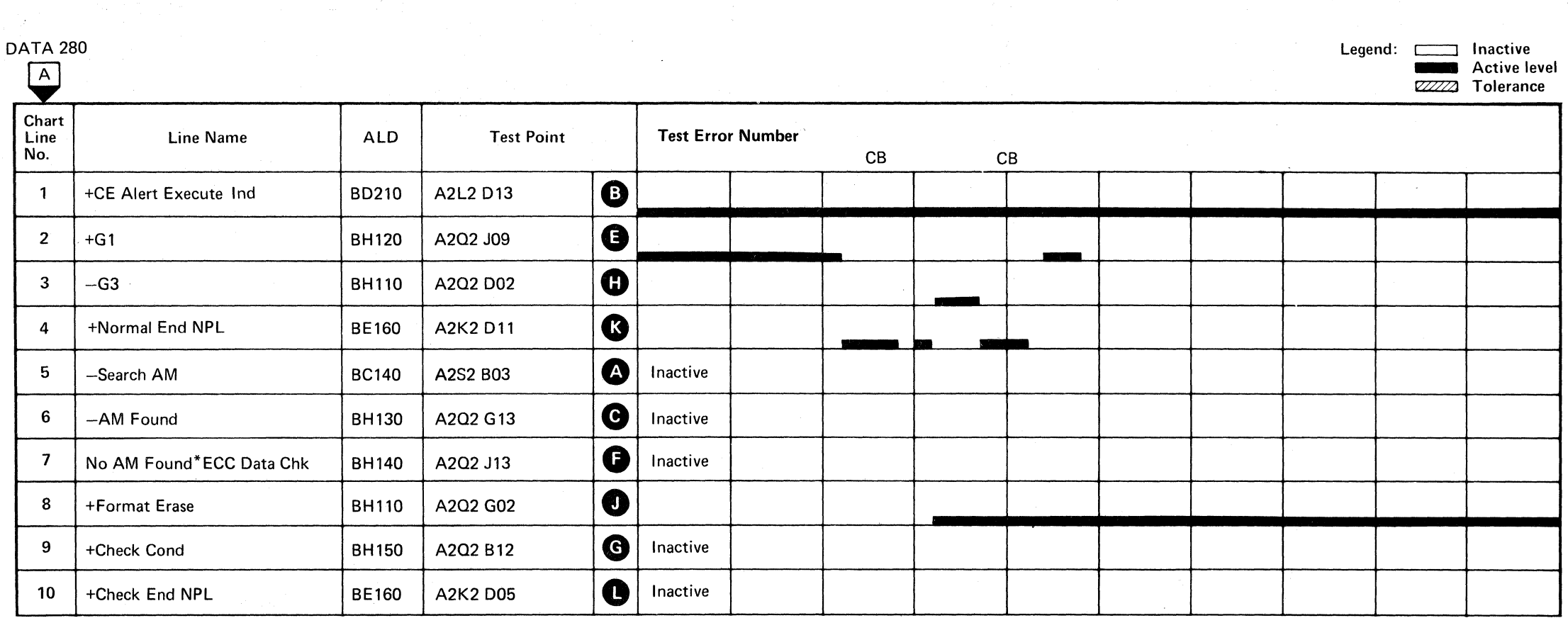

 $0^{\prime}$ ,  $0^{\prime}$ ,  $0^{\prime}$ ,  $0^{\prime}$ ,  $0^{\prime}$ ,  $0^{\prime}$ ,  $0^{\prime}$ 

C) C) (~. (~

#### AF TEST C SEQUENCE CHART **DATA** 282

### AF TEST C SEQUENCE CHART **DATA 282**

# \. 0 ·, :, ~, () ,0 *\Y.*

#### AF TEST C SEQUENCE CHART

#### TRIGGERING INSTRUCTIONS

Scope Setup

Sweep 5 ms/div Mode Alt or Chop Trigger Ext Slope  $(+)$ A2L2D13 +CE Alert Execute Ind Ch 1 A2Q2J09  $+G1$ Volts/div Probe Ch 2 (see chart) Horiz Display  $-$  Delayed Sweep (B)  $B$  Sweep Mode  $-B$  triggerable after delay time A and B Time/Div  $-5$  ms/div Slope (+) Delay Time-Delayed Sweep  $-50 \mu s$ /div Delay-Time Multiplier  $-3.5$ Source  $-$  Int Ch  $1$ 

#### TRIGGERING INSTRUCTIONS

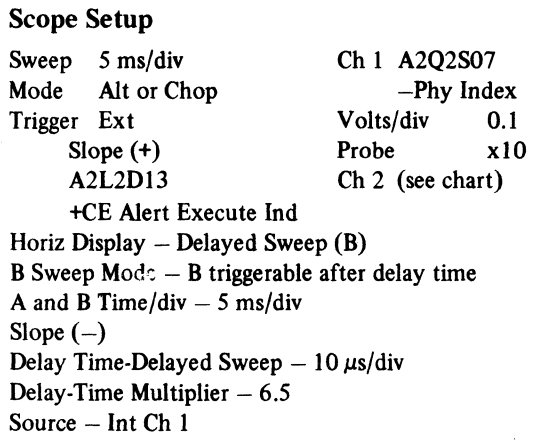

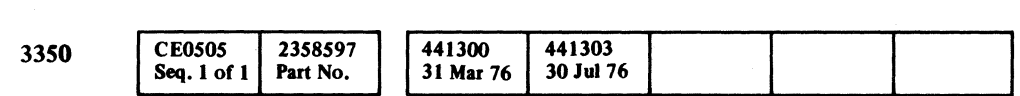

 $©$  Copyright IBM Corporation 1976

# AF TEST C SEQUENCE CHART DATA 284

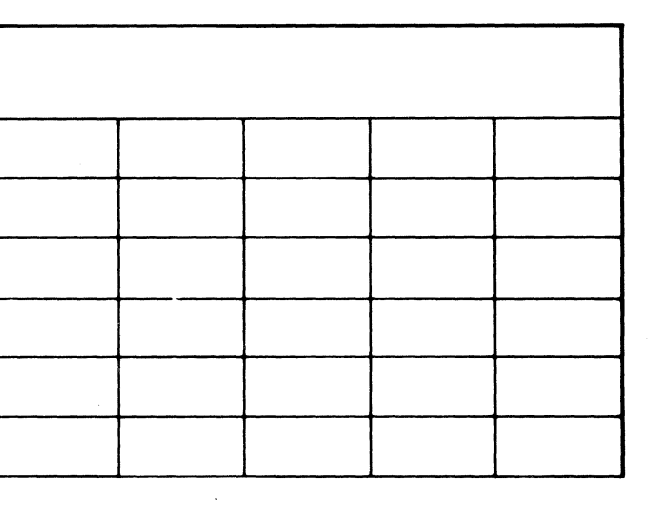

AF TEST C SEQUENCE CHART DATA 284

 $\sim 10^{-1}$ 

 $C_F C$  ${\color{red}C\hspace{.1cm}}\hspace{-.1cm}}\hspace{-.1cm}{\color{green}C\hspace{.1cm}}\hspace{-.1cm}{\color{green}C\hspace{.1cm}}\hspace{-.1cm}{\color{green}C\hspace{.1cm}}\hspace{-.1cm}{\color{green}C\hspace{.1cm}}\hspace{-.1cm}{\color{green}C\hspace{.1cm}}\hspace{-.1cm}{\color{green}C\hspace{.1cm}}\hspace{-.1cm}{\color{green}C\hspace{.1cm}}\hspace{-.1cm}{\color{green}C\hspace{.1cm}}\hspace{-.1cm}{\color{green}C\hspace{.1cm}}$ 

- ------- - - -

#### DATA 280

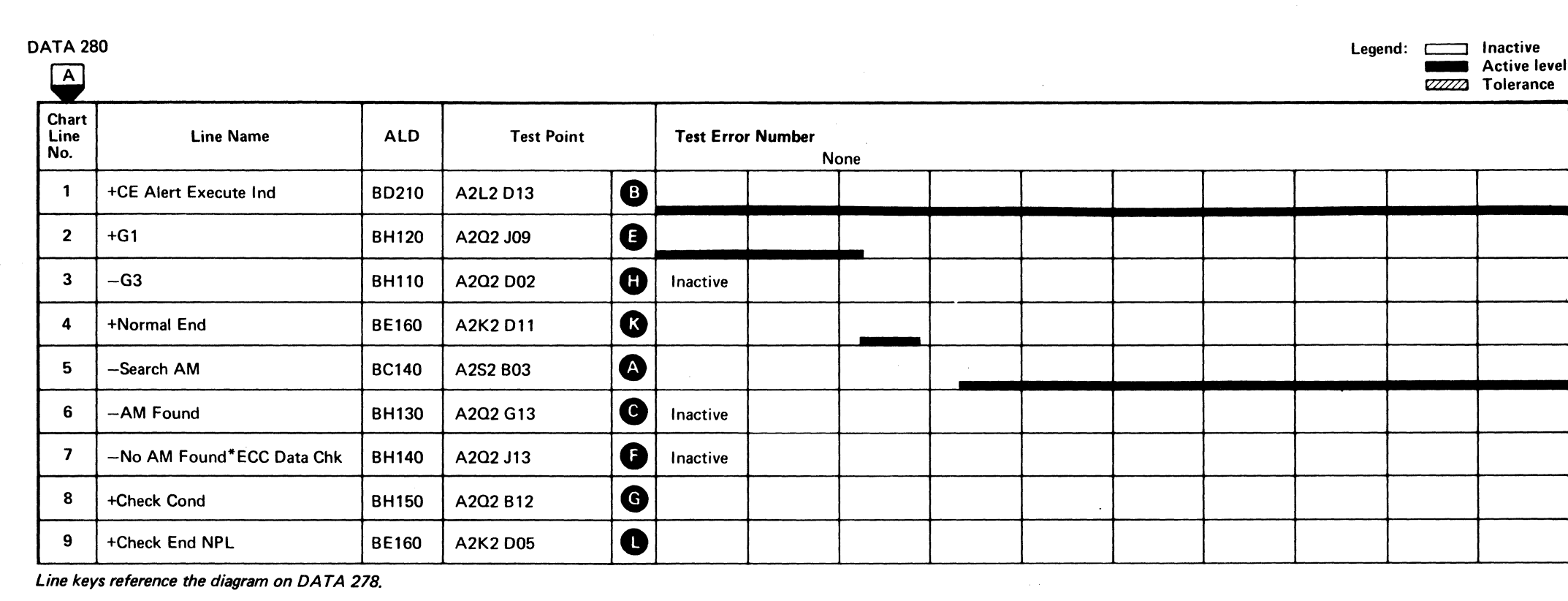

-~-.. ----.~ -,---

Line keys reference the diagram on DATA 278.

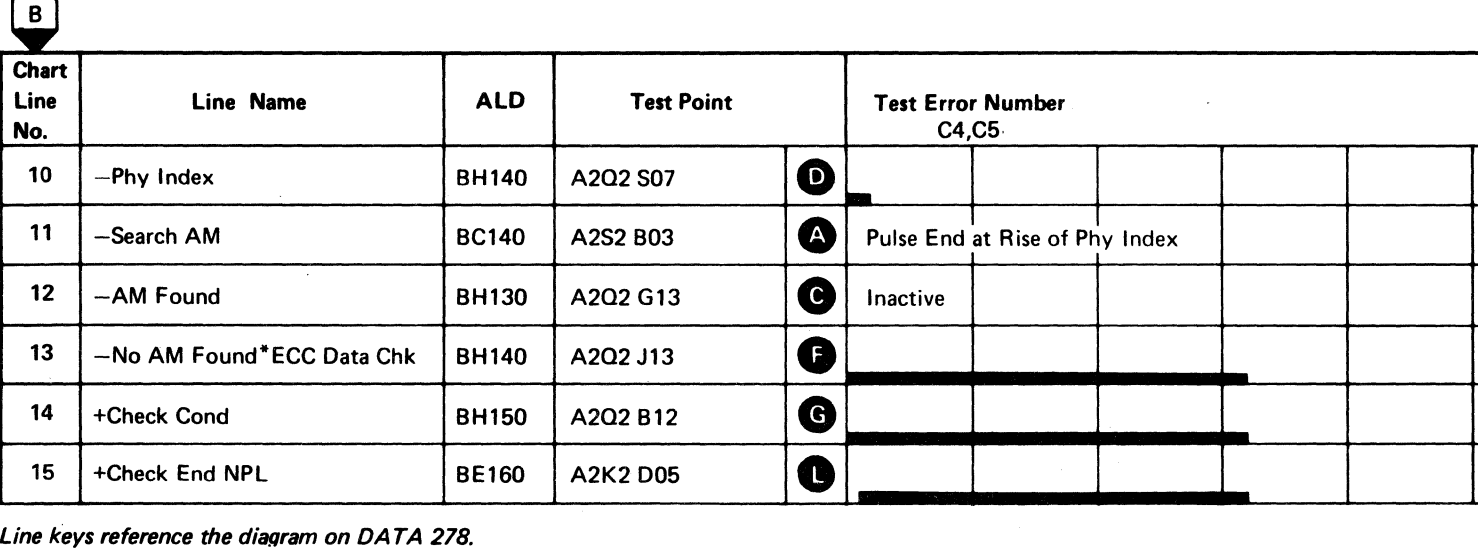

Line keys reference the diagram on DATA 278.

 $\label{eq:2} \begin{split} \mathcal{L}_{\text{eff}} &= \frac{1}{2} \mathcal{L}_{\text{eff}} \left[ \frac{1}{2} \mathcal{L}_{\text{eff}} \right] \mathcal{L}_{\text{eff}} \left[ \frac{1}{2} \mathcal{L}_{\text{eff}} \right] \mathcal{L}_{\text{eff}} \left[ \frac{1}{2} \mathcal{L}_{\text{eff}} \right] \mathcal{L}_{\text{eff}} \left[ \frac{1}{2} \mathcal{L}_{\text{eff}} \right] \mathcal{L}_{\text{eff}} \left[ \frac{1}{2} \mathcal{L}_{\text{eff}} \right] \mathcal{L}_{\text{eff}} \left[$ 

 $\mathcal{O}(\log n)$  , we can be

ing College and College and College and College and College and College and College and College and College an<br>College and College and College and College and College and College and College and College and College and C<br>C

**法验证 (**1998)

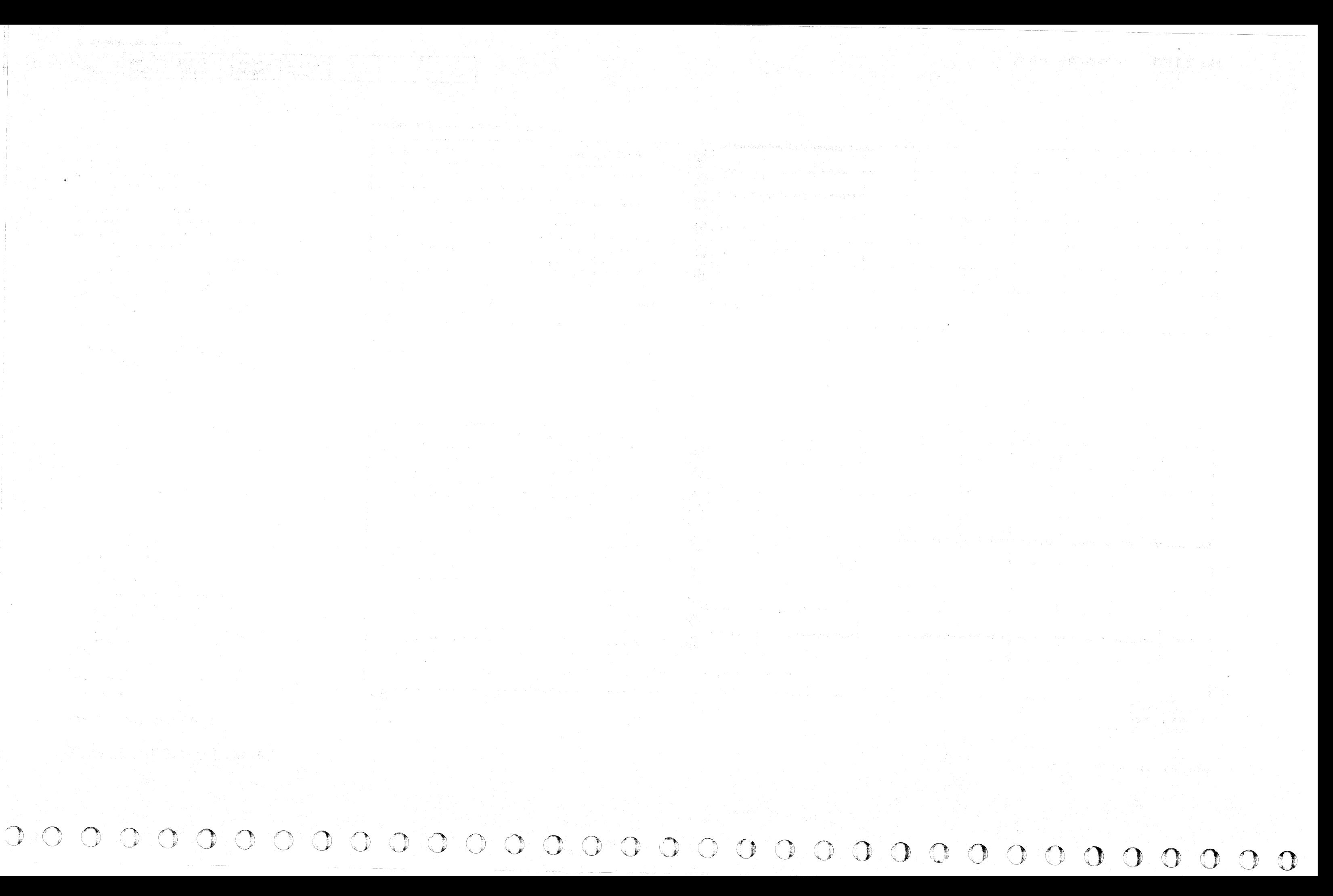

#### MISSING SERVO PULSES OR DATA BITS

#### ERROR DESCRIPTION

The Variable Frequency Oscillator (VFO) requires entry of pulses from the servo of data circuits to maintain the proper frequency.

Servo pulses from the HDA are used to control the VFO at all times in Read/Write mode except while in a Read operation. Missing servo pulses causes the VFO to operate at the wrong frequency. During this time, a continual check is made for missing pulses.

Routine AF, test B uses the data formatted in routine AF, test A. The test orients on the Home Address and performs a Clock G3 operation.

Raw Read Data is used to control the VFO during Read operations. In addition, the Raw Read Data bits are used to establish a clock/data bit relationship during the VFO Fast Sync time. A check for missing data bits is made during VFO Fast Sync time.

This test checks the ability of the machine to detect missing servo and data pulses. It also tests the ability to reset the error latch.

#### MICRODIAGNOSTIC DESCRIPTION

*See DATA* 74 *for a description of routine AD, test 1.* 

*See DA TA 300 for a description of routine B8, test E.* 

( (- ( ( ( ( ( ( (- ( (

**MICRO** 

If successful, the test again orients on Home Address and performs a Read G3 AM Search operation. Failure to read or decode an Address Mark results in an error.

3350

#### MISSING SERVO PULSES OR DATA BITS DATA 288

 $\sum_{i=1}^{n}$ 

 $#12$ 

 $#13$ 

#14

#15

441303 30 Jul76

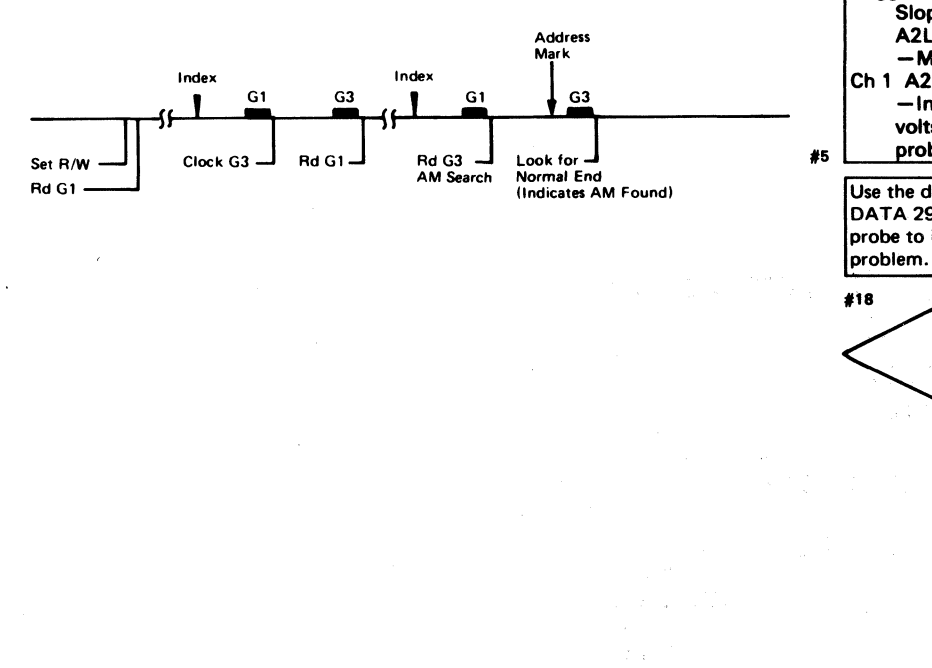

31 Mar 76

441300

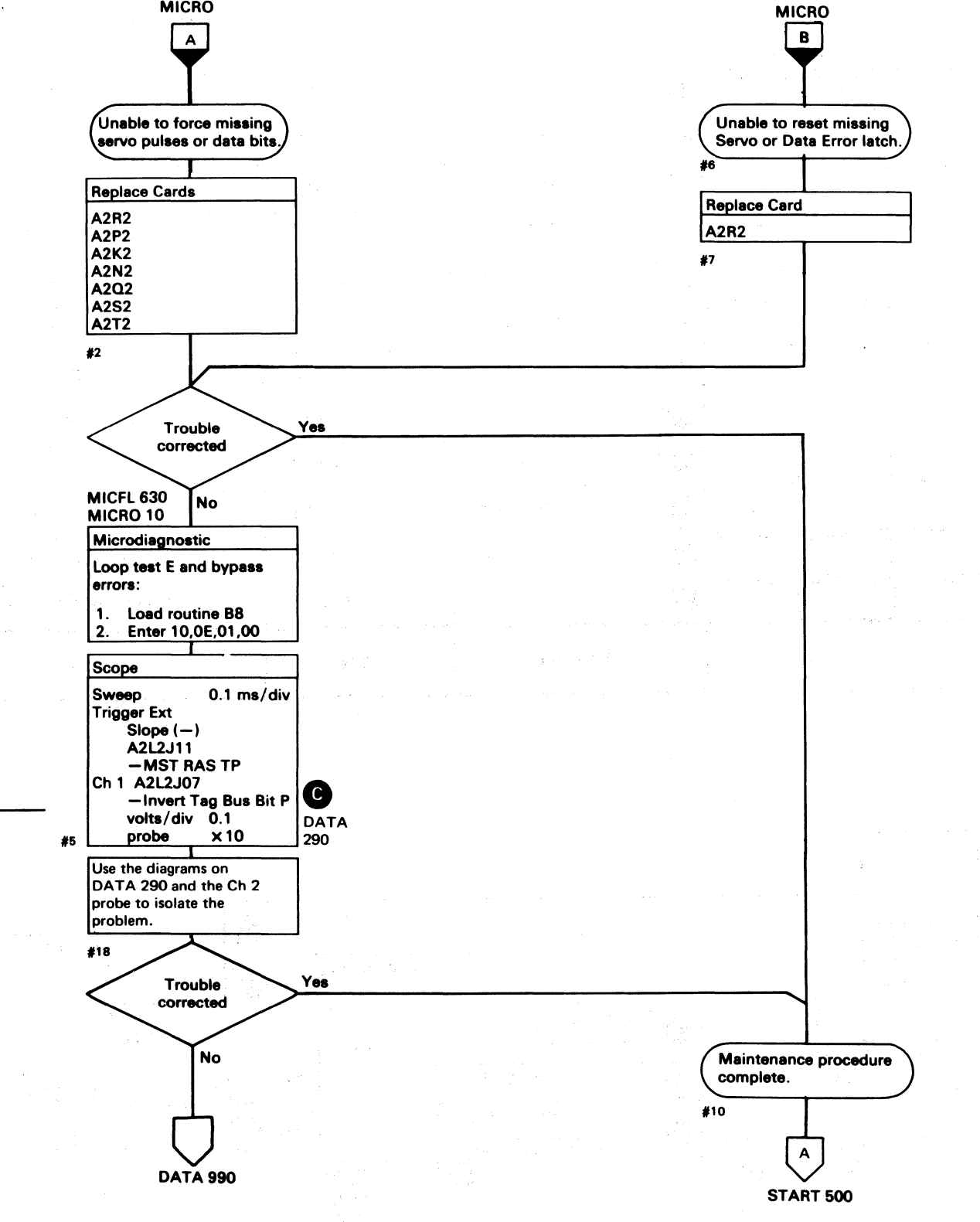

 $©$  Copyright IBM Corporation 1976

**CE0507** 

Seq. 1 of  $2$ 

2358598

Part No.

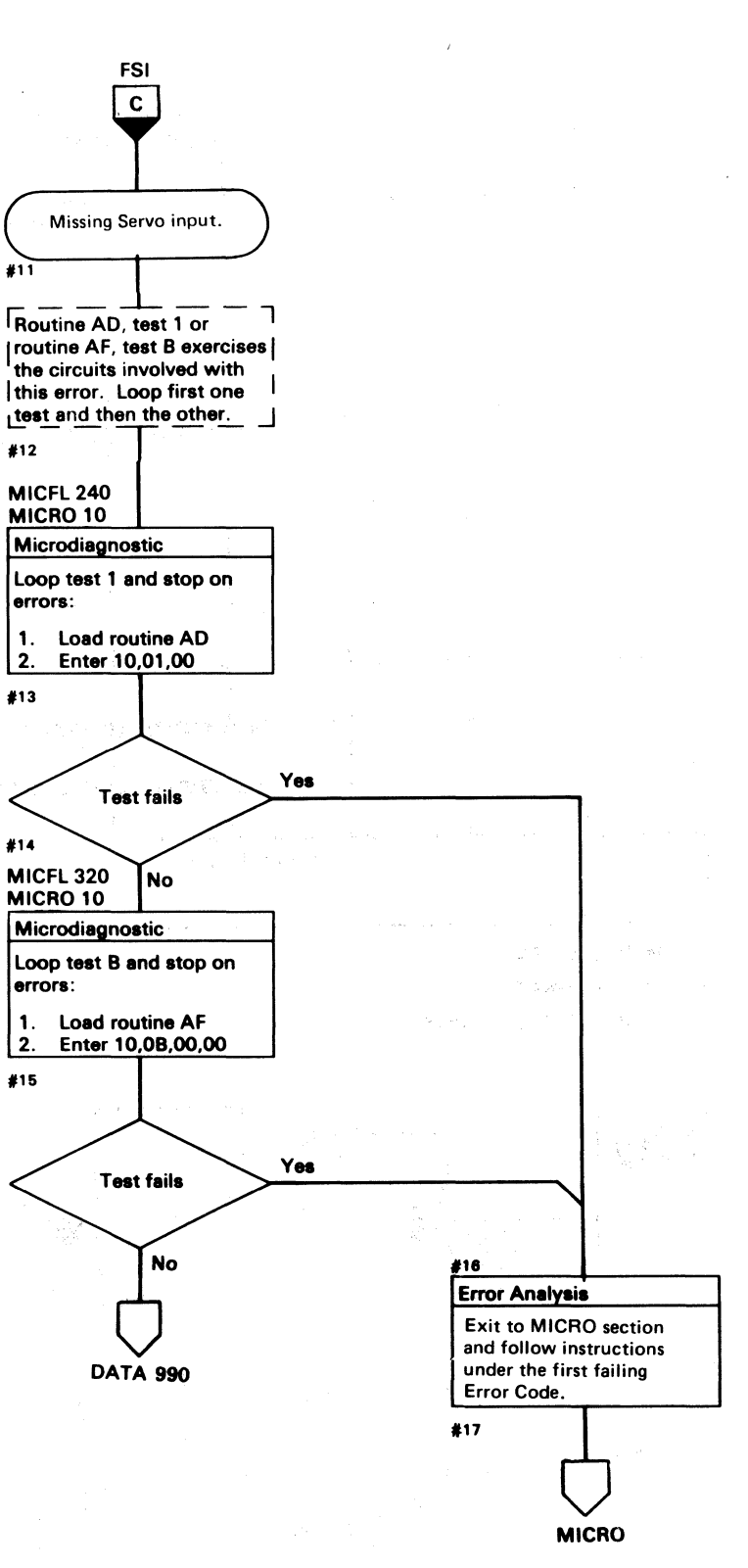

MISSING SERVO PULSES OR DATA BITS DATA 288

### MISSING SERVO PULSES OR DATA BITS

*See OPER 230 for theory.* 

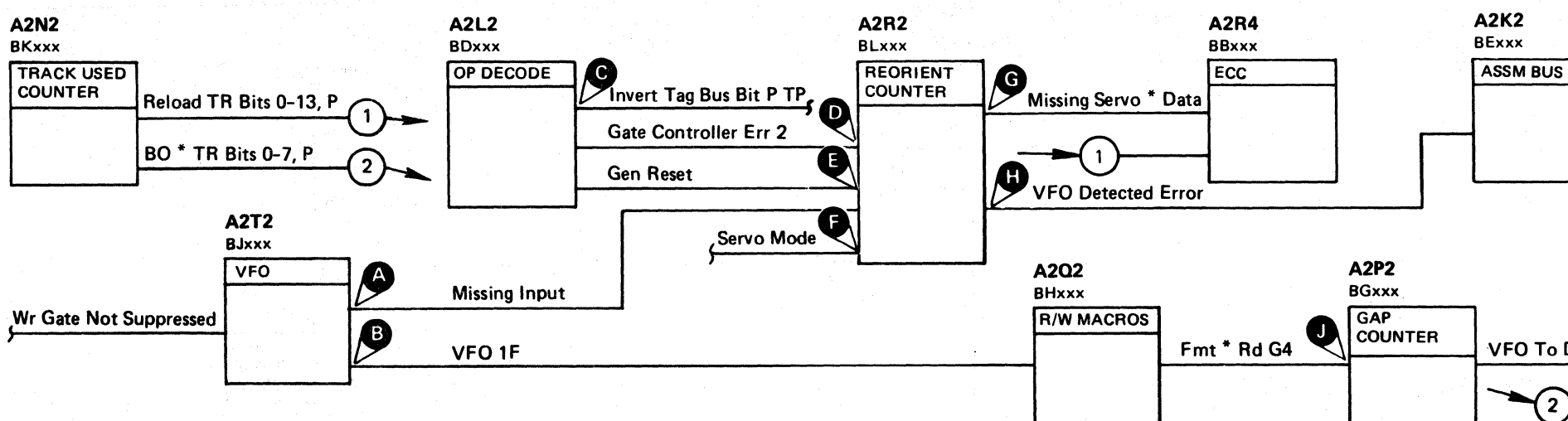

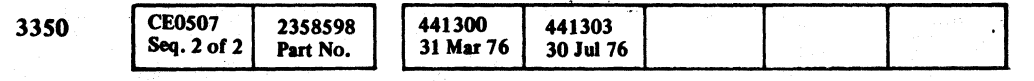

~- .-\_ .. \_----- "O\_~\_" \_\_\_\_\_\_\_ ---- -" -'~~-

© Copyright IBM Corporation 1976

MISSING SERVO PULSES OR DATA BITS DATA 290

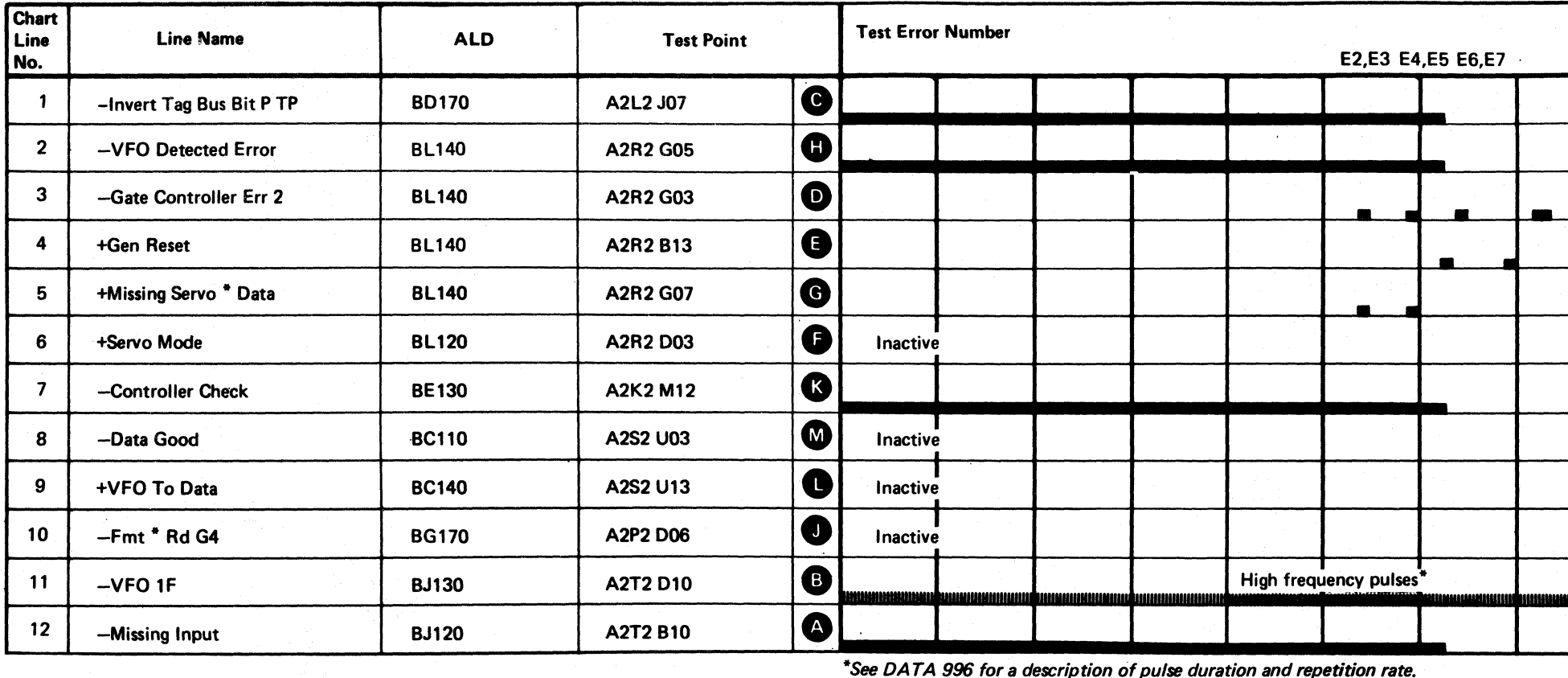

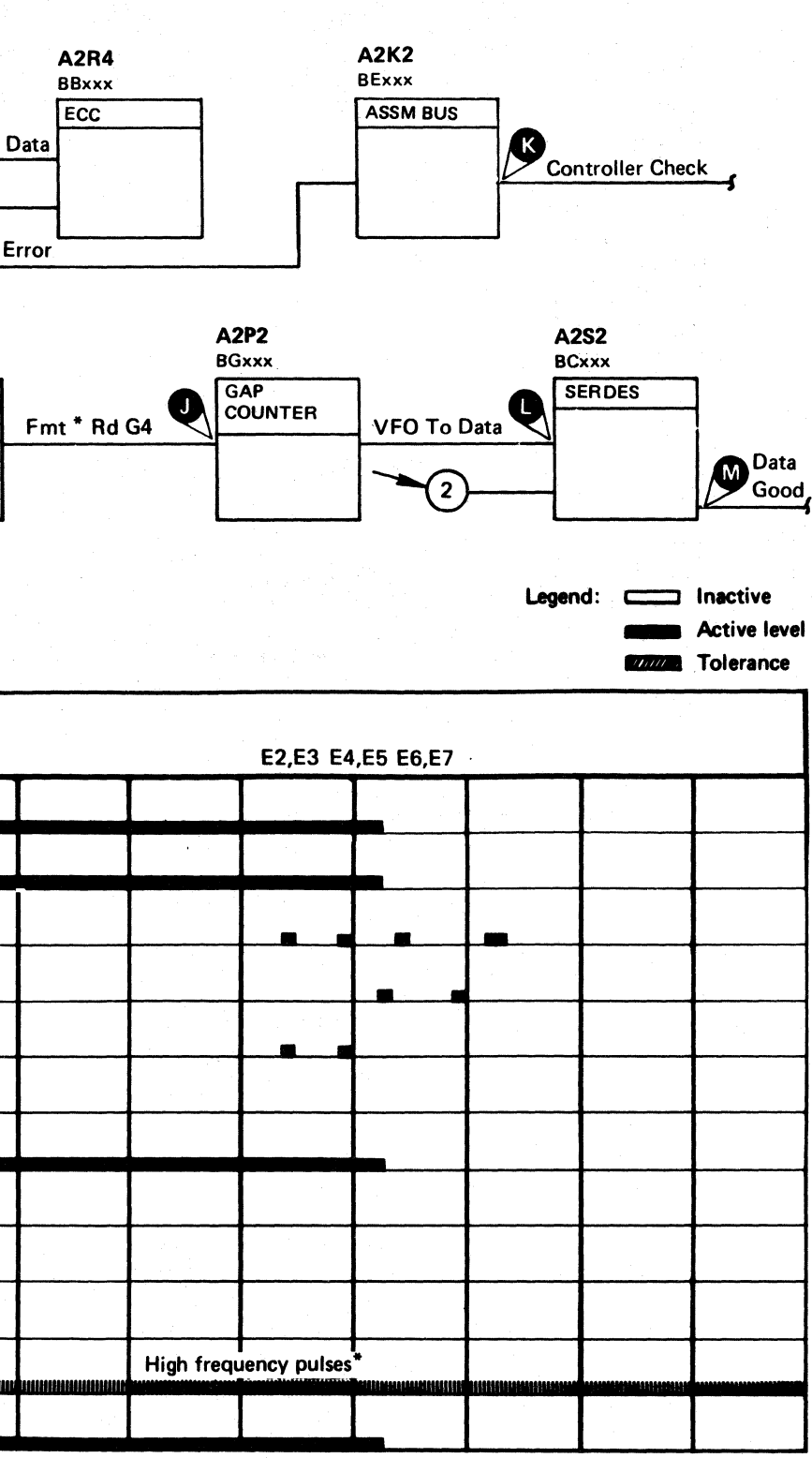

MISSING SERVO PULSES OR DATA BITS DATA 290

 $\bigcirc$ 

 $\Omega$ ,  $\Omega$ 

o ("") 0 0 1''''' ,I'")I 0 0 I~ ':) 0 1'""", 0 () 0 () 0 J 'V ~ \J '''" "....."., 0 0 I") L~ ~' 0 0 0 a 0 0 00

 $C_F C$ 

#### **MONITOR CHECK CHECKER**

#### **ERROR DESCRIPTION**

This test uses a diagnostic decode to block the Function pulses to the Monitor Check circuits. Missing Function pulses set the checker. The test verifies the setting and resetting of the checker.

A test is made to verify that the Controller Check is active while the Monitor Check is on.

#### MICRODIAGNOSTIC DESCRIPTION

Routine B8, test D verifies that a Set Read/Write operates in the following way:

- 1. Functions as in Extended Operation; that is, does not return Normal End with Tag Valid.
- 2. Returns Normal End at the proper time to signify completion of the operation.

Test D also verifies that Normal End is reset by the End Response tag. Check conditions that occur during this operation are also indicated.

The test also forces Monitor Check.

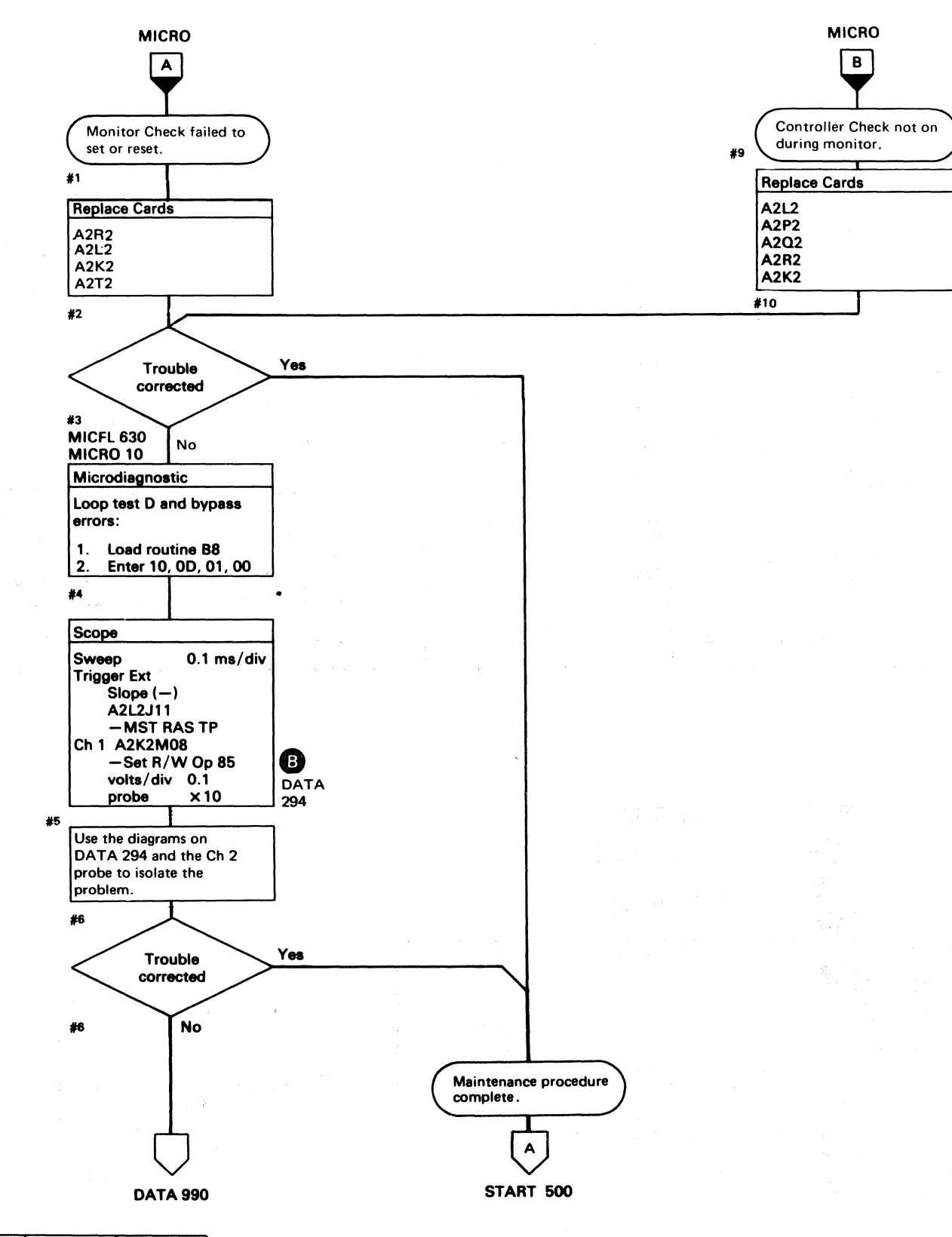

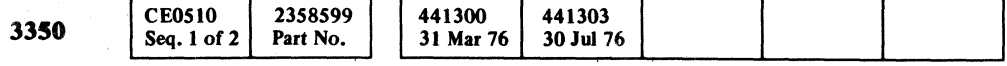

### MONITOR CHECK CHECKER DATA 292

#### MONITOR CHECK CHECKER DATA 292

#### MONITOR CHECK CHECKER

*See OPER* 241 *for theory.* 

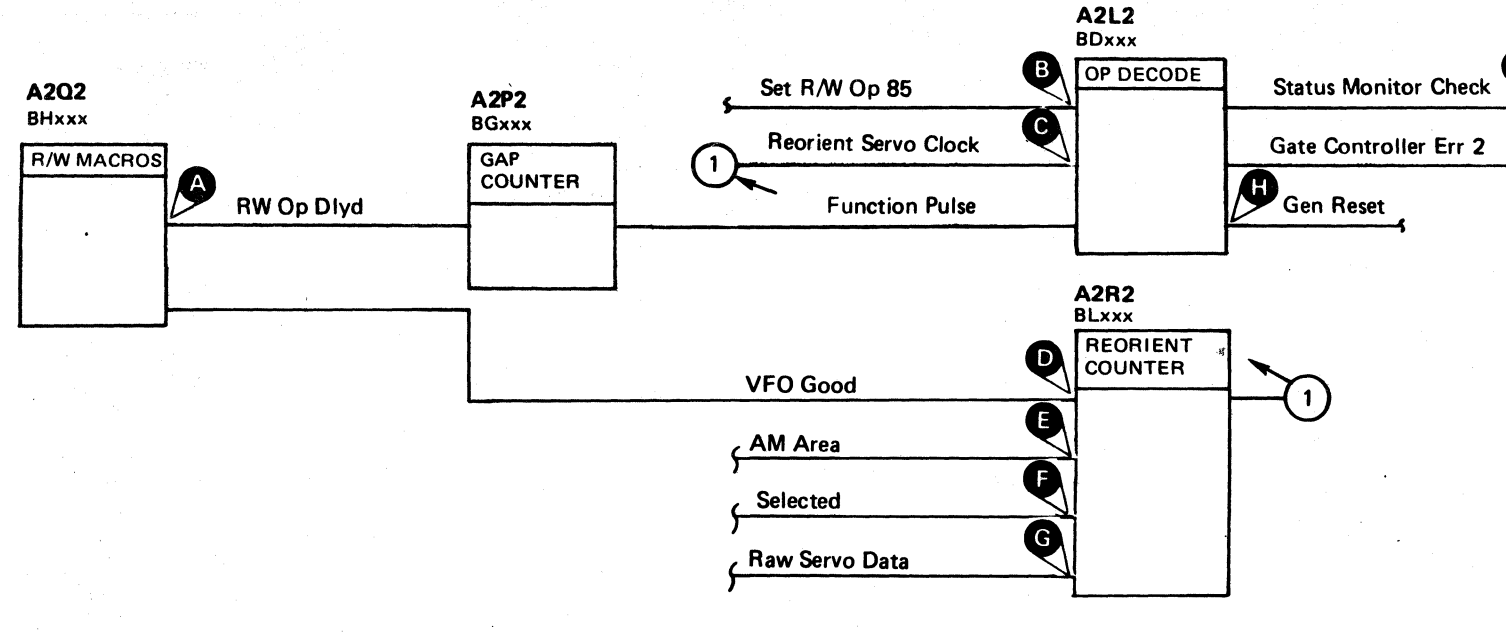

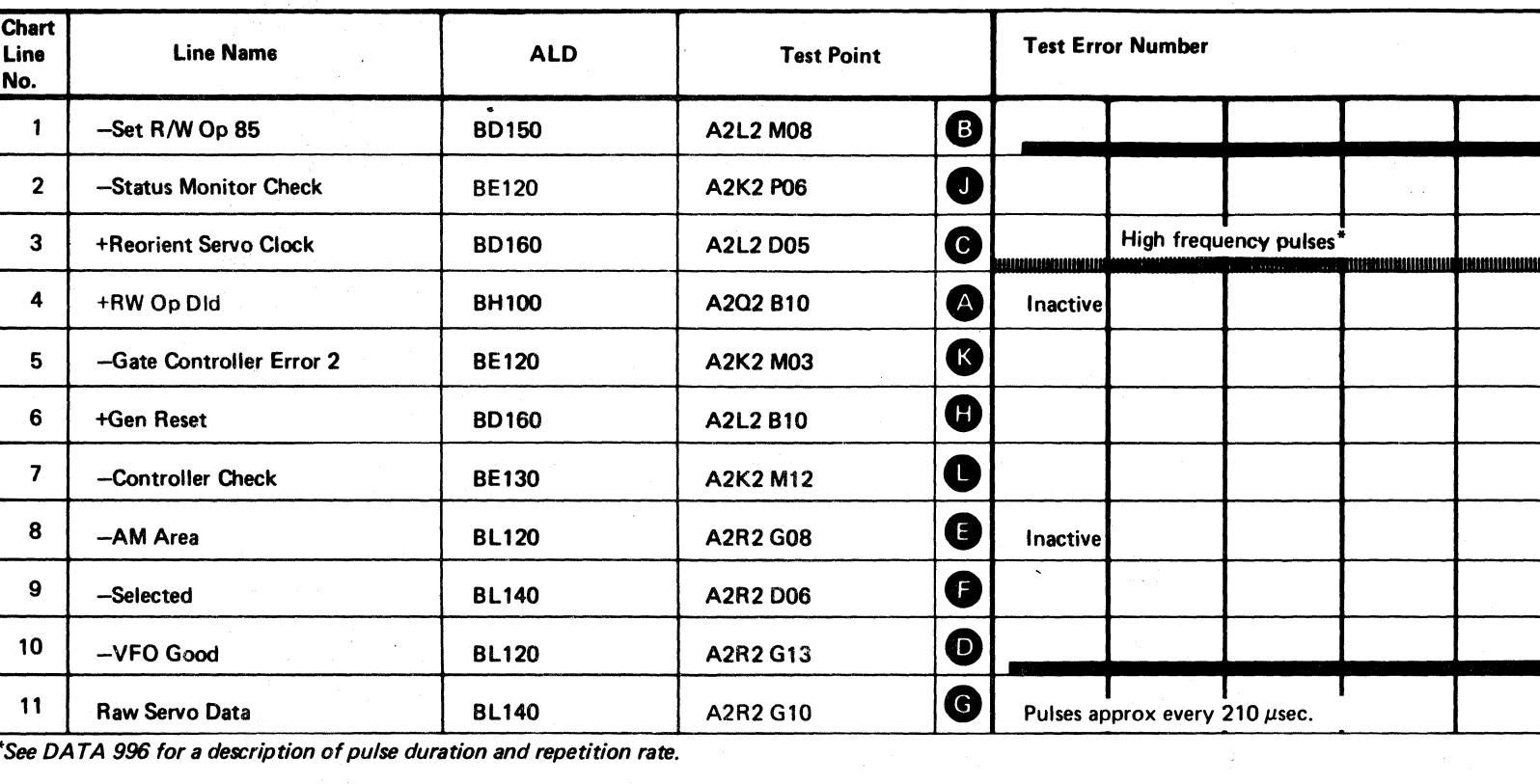

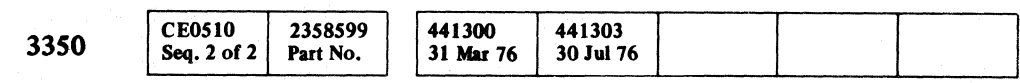

© Copyright IBM Corporation 1976

\_ Active level **WILLIAN** Tolerance

 $\bigcirc$ o 0 0 0 <sup>0</sup> 0 ---"--- -\_ .. \_--- 0 0 0 0 0 0 0 --- <sup>0</sup>0 0 0 0 0 o o o -\_ .. \_----- o o o o o o 0, " - o o o o

MONITOR CHECK CHECKER DATA 294

·See DA TA 996 for a description of pulse duration and repetition rate.

----\_ .. \_-----

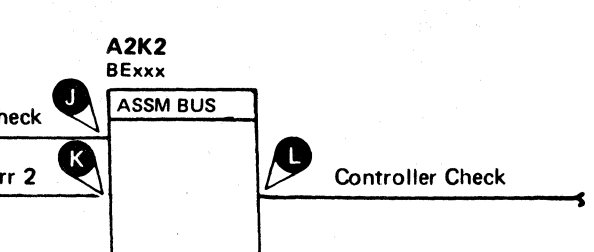

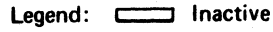

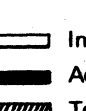

OC,OE,OO **-**Retrace OK -. -- Retrace OK I Retrace OK

MONITOR CHECK CHECKER DATA 294

~".---.-

#### MONITOR CHECK SYMPTOM CODE

*See the sequence charts on DA TA* 298 *for referenced test points.* 

Status Monitor Check detects hang up conditions. The Monitor Check Counter is held reset when the controller is not selected. When the controller and a drive are selected and after a Set Read/Write operation has been issued, Reorient Servo Clock pulses are sent to the counter. The counter advances once on the leading edge of each pulse. If the counter counts to 3 without a Function Pulse having primed the counter reset, a Monitor Check is generated at the fall of the Reorient Servo Clock pulse. Function pulses that occur prior to count-3 time set a latch, which gates Reorient Servo Clock pulses to reset the counter as it steps to count 3 and before the Monitor Check latch can set. Since Reorient Servo Clock pulses occur at approximately 1.67 microsecond intervals and a count of 3 causes a Monitor Check, at least one Function Pulse is required every 6.5 microseconds (approximately).

#### Function Pulses indicate:

- 1. That clock or data bits are being recognized during an Address Mark search.
- 2. That the Bit Ring is running after Read/Write was reset.
- 3. That the Bit Ring and Gap Counter are functioning during Read/Write operations when no Sync In pulses are being generated.
- 4. That Sync In pulses are being generated during data handling operations. (An I Write Sense failure blocks pulses and forces a Monitor Check.)

# $\mathbf{C}^{\text{r}}\mathbf{C} \subset \mathbf{C} \subset \mathbf{C} \subset$

--- .\_.\_"--

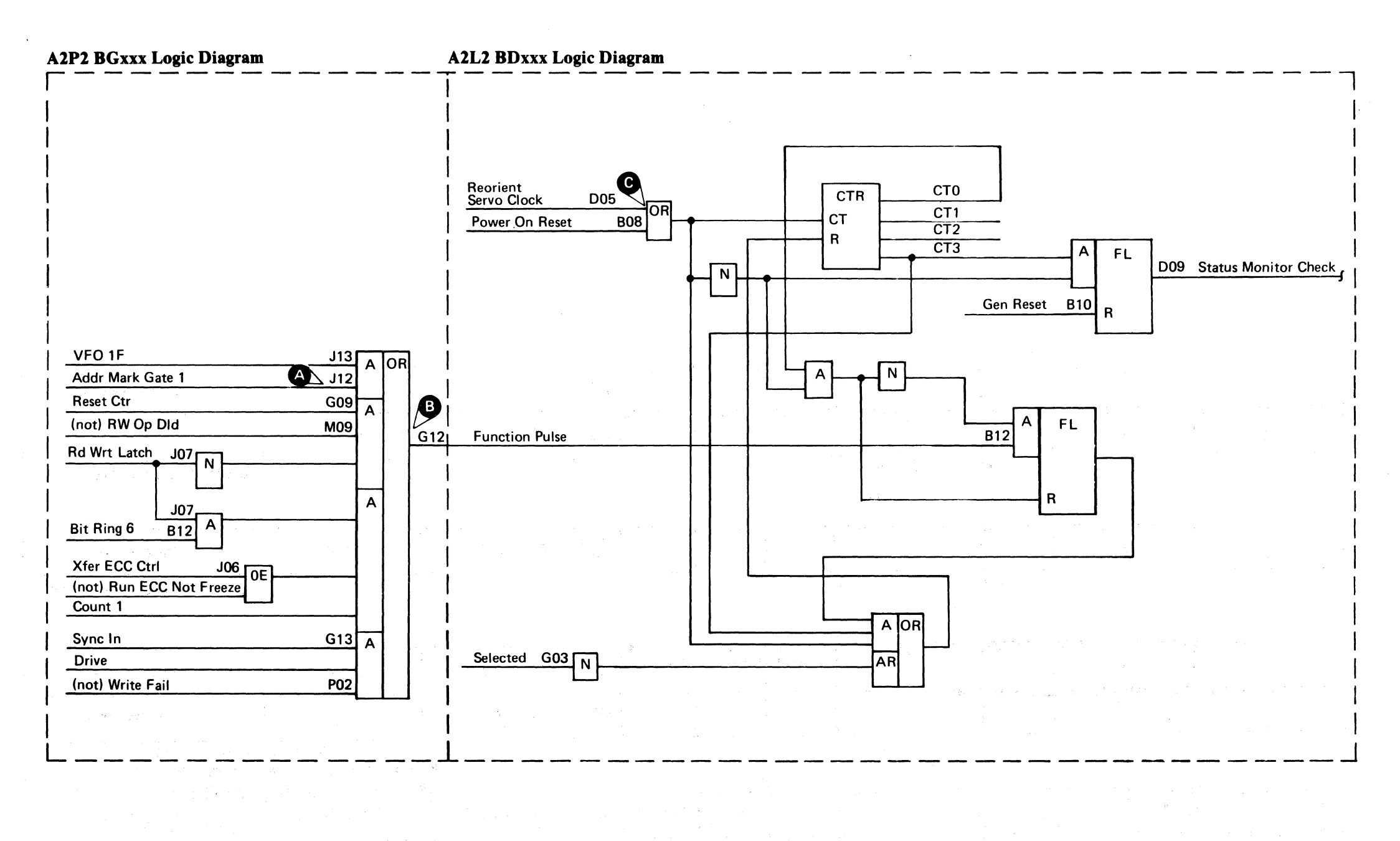

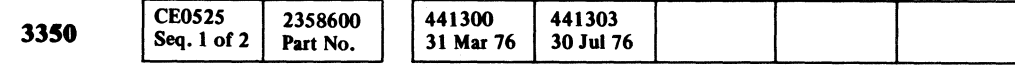

#### MONITOR CHECK SYMPTOM CODE DATA 296

 $\overline{\mathbf{C}}$  (

#### MONITOR CHECK SYMPTOM CODE DATA 296

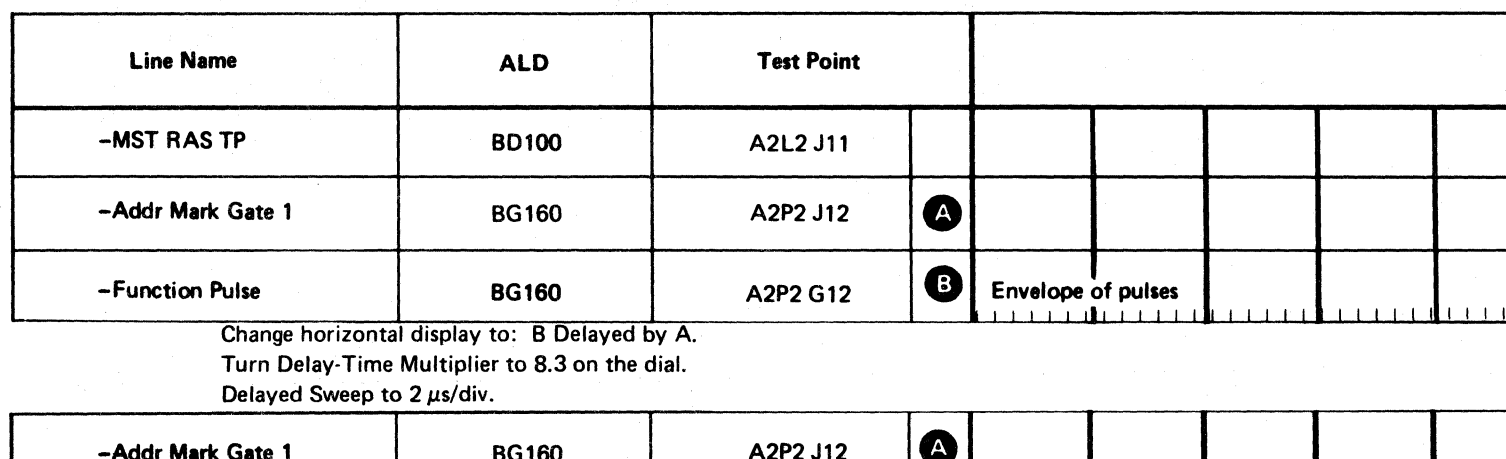

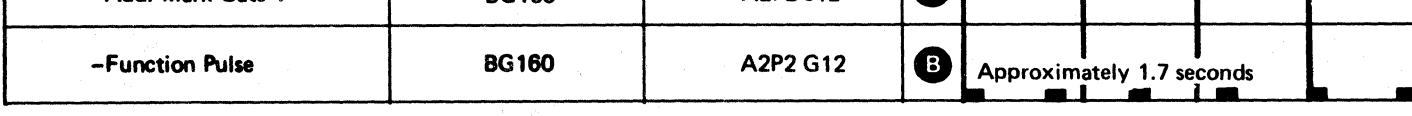

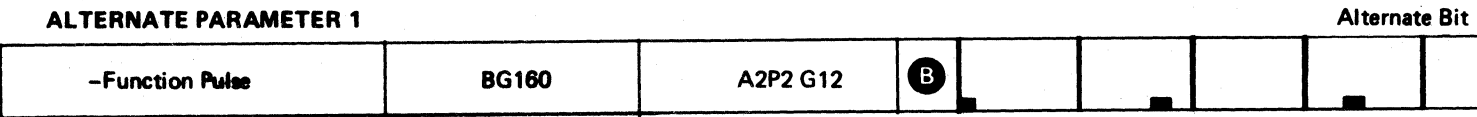

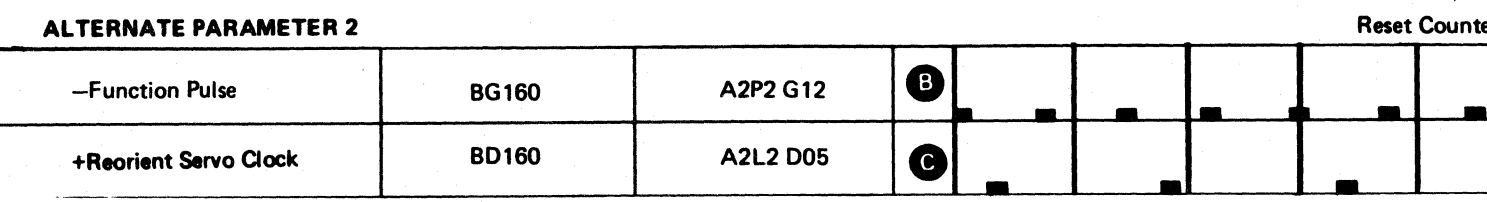

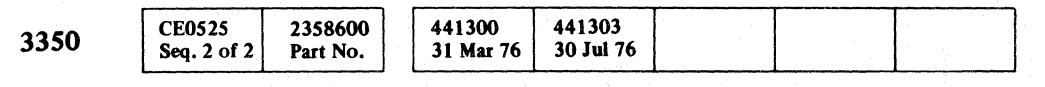

© Copyright IBM Corporation 1976

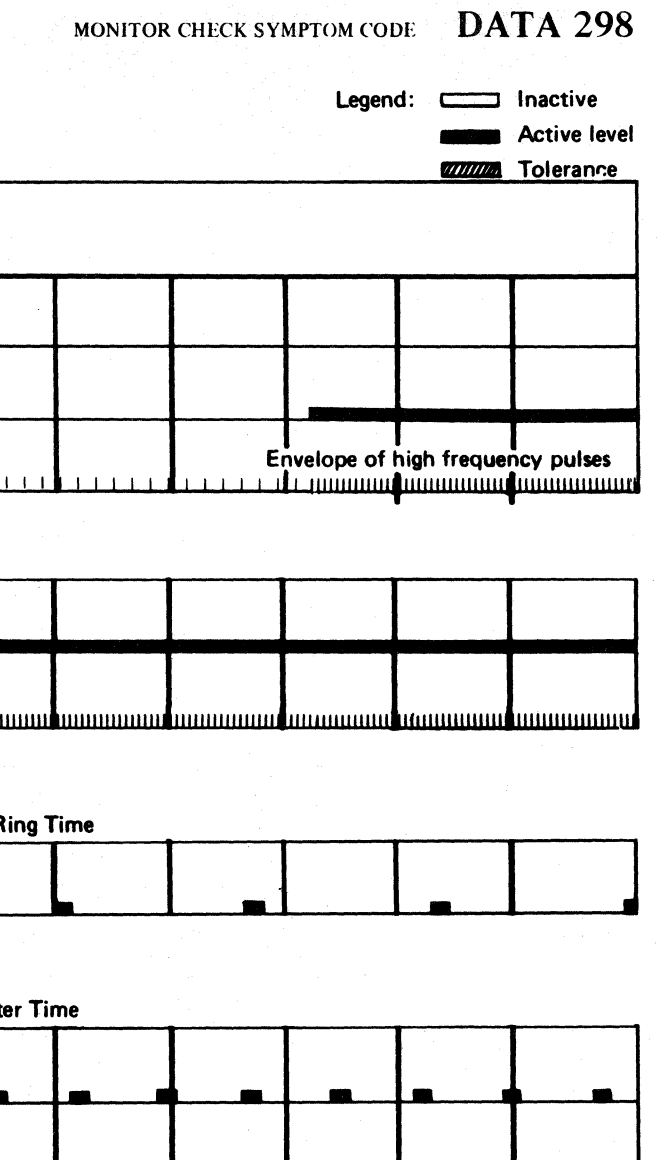

MONITOR CHECK SYMPTOM CODE DATA 298

#### NO CONTROLLER CHECK FOR MISSING SERVO PULSES OR DATA BITS

#### ERROR DESCRIPTION

Missing servo pulses and data bits cause a Controller Check. This test verifies that the Controller Check circuits operate correctly for these errors.

#### MICRODIAGNOSTIC DESCRIPTION

Routine B8, test E tests that the Missing Servo and Missing Data errors can be forced and reset and that a Controller Check can be generated. A Set Read/Write activates the Servo Mode circuitry, Diagnostic Invert Tag Bus Parity blocks VFO pulses, and a Missing Servo Error occurs. A Read operation is initiated and when the VFO switches from Servo (pulse) mode to Data (pulse) mode, Missing Data is detected.

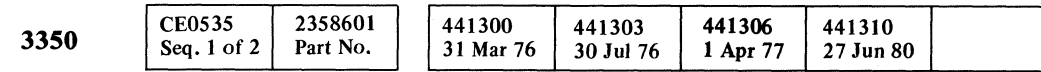

# ( ( ( ( ( ( ( ( ( ( ( « ( ( (-- (

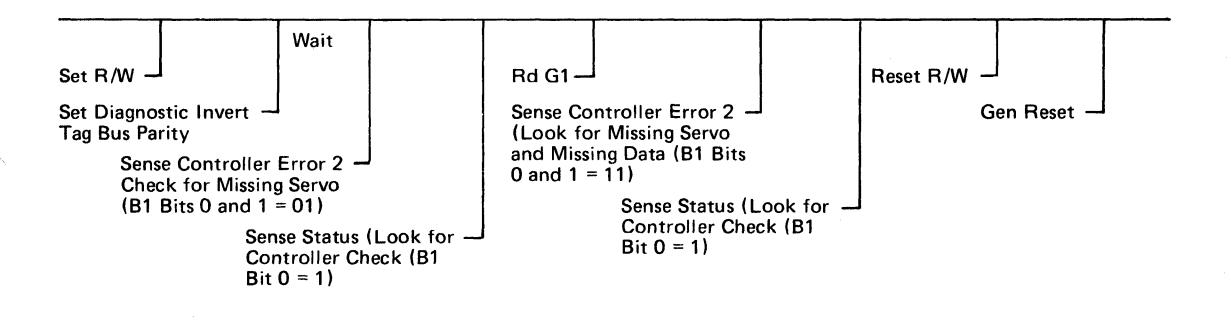

#### no controller check for missing servo pulses or data bits  $\rm\,~DATA~300$

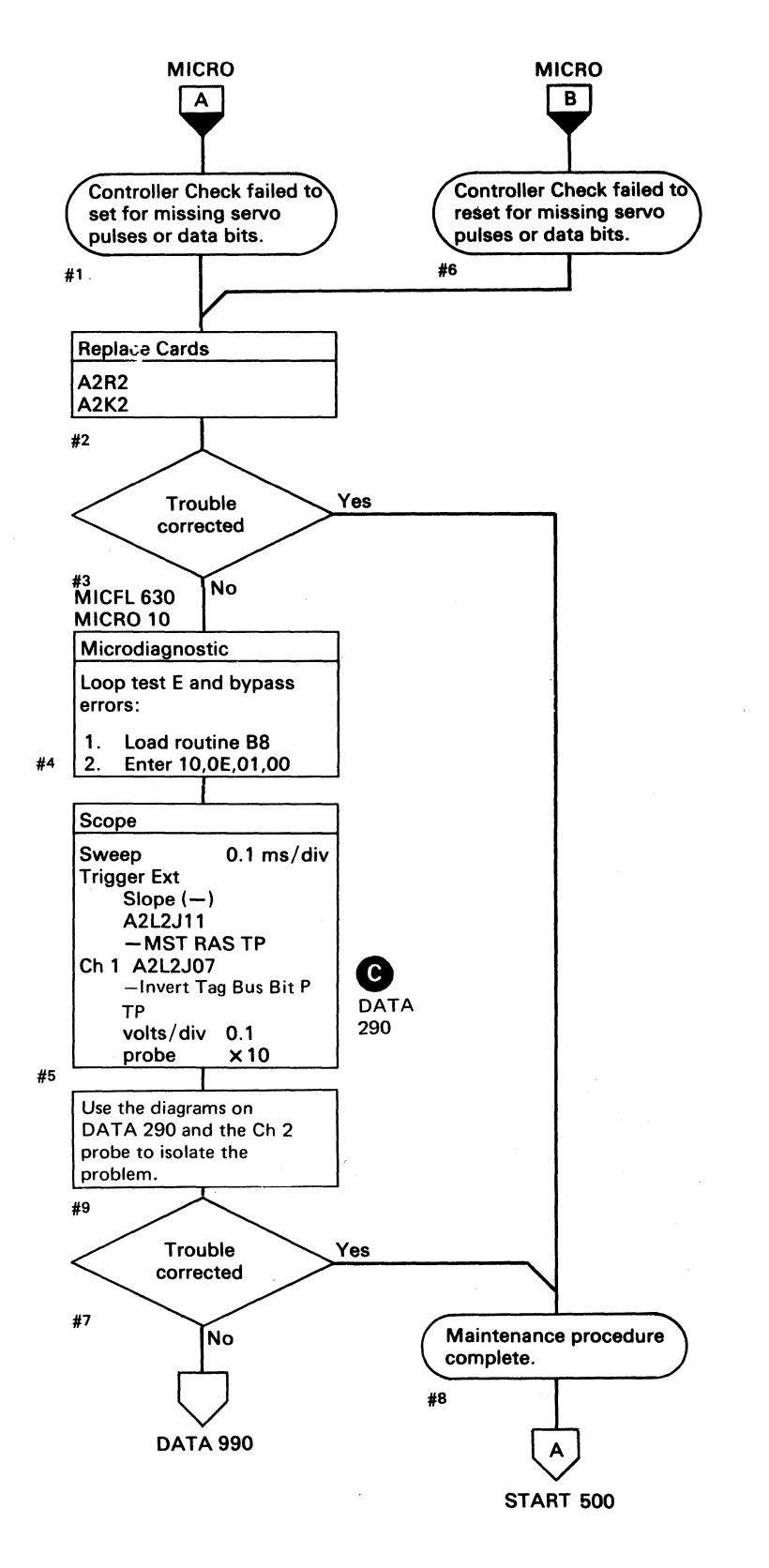

(

#### NO CONTROLLER CHECK FOR MISSING SERVO PULSES OR DATA BITS  $\rm\,DATA\,300$

i

#### MONITOR CHECK SYMPTOM.CODE

#### ERROR DESCRIPTION

Monitor Check tests the Bit Ring and Gap Counter operation and ensures that an Address Mark Search operation is progressing satisfactorily. Failures in these areas result in a machine hang condition.

Microdiagnostic routine AF, test OC tests the operation of the Monitor Check circuits during Address Mark Search. Looping this test provides a method for scoping.

The two sets of parameters provided for routine B4 cause scoping loops for:

missin

- Function Pulses during Set Read/Write.
- After Set Read/Write.

#1

If scopingis required, use the diagram on DATA 296 and the sequence chart on DATA 230. If the sequence relationships are not as indicated, use the ALDs to resolve the problem.

#### MICRODIAGNOSTIC DESCRIPTION

Routine AF, test C formats a track with a Home Address only and erases the G3 field previously written. The test then orients on the Home Address and attempts to perform an Address Mark Search operation. No AM Found is the expected result.

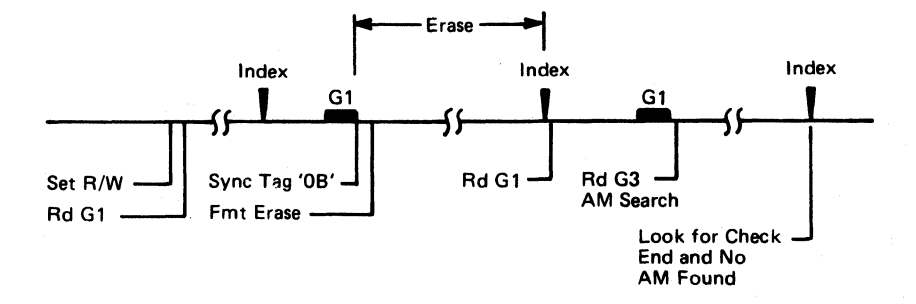

#### Figure 1. Controller Voltages

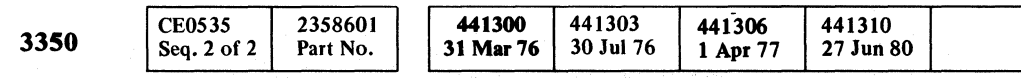

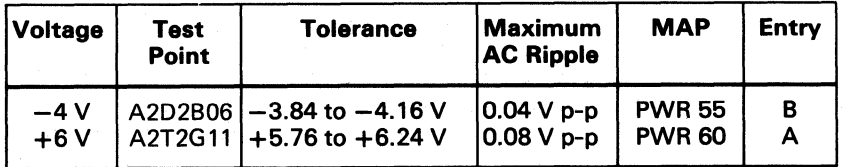

© Copyright IBM Corporation 1976, 1977

 $\subset$  ${\mathcal{O}}_1 \circ {\mathcal{O}}_2 \circ {\mathcal{O}}_3 \circ {\mathcal{O}}_4 \circ {\mathcal{O}}_5 \circ {\mathcal{O}}_6 \circ {\mathcal{O}}_7 \circ {\mathcal{O}}_7 \circ$ o o o o () o o C)

#### MONITOR CHECK SYMPTOM CODE DATA 302

#### monitor check symptom code  $\mod$   $\mathbf{DATA}~302$

 $\mathcal{I}$  . ' التي السيا

 $\bigcirc$  ,

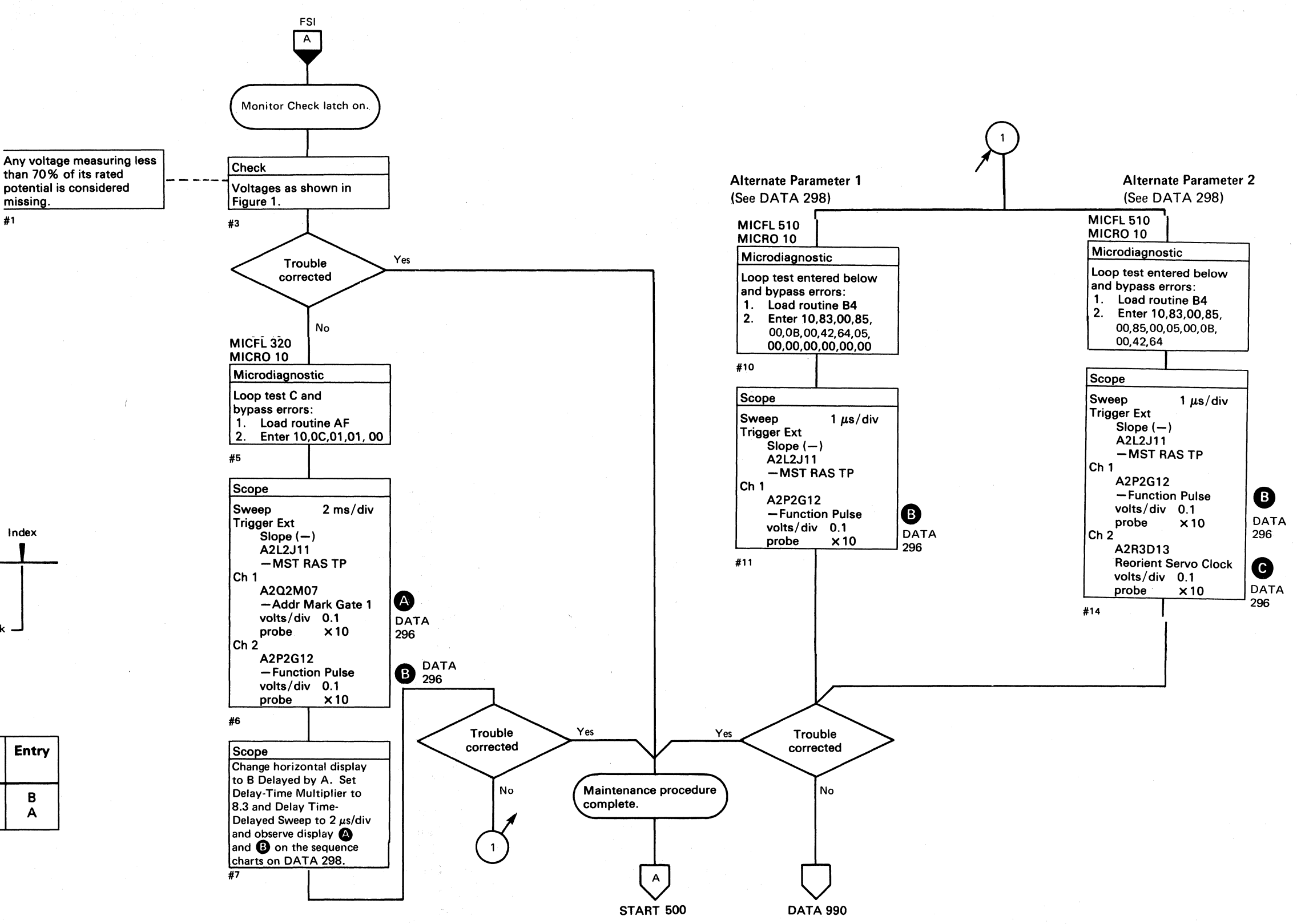

#### DEFECT SKIPPING REORIENTATION ERROR

#### ERROR DESCRIPTION

To format a record that contains a defect, the Count field is processed before it can be determined that the defect will fall within the current record. The Count field must be rewritten with the correct flag bytes and skip defect information. To accomplish this, the disk must be reoriented to the gap preceding the Count field. If an Error Alert occurs during the reorientation, a Defect Skipping Reorientation Check is indicated.

#### MICRODIAGNOSTIC DESCRIPTION

Another Read G1 operation is initiated and Invert Bus Out Parity is used to force a Reorient Counter Check. Proper operation of the Reorient Counter Check and Controller Check is verified.

Routine BB, test 2 checks the Reorient Counter operation. The test performs a Read G1 operation to start the Reorient Counter in Index Mode and then checks that the Index Field pulse is generated at the proper time. The G1 field is read again to ensure the proper relationship.

A Write G3 operation is then performed to start the counter in AM (Address Mark) mode and then checks that the AM field pulse occurs at the proper time with respect to Index and has the proper duration. The G3 field is read again to ensure the proper relationship.

# (. c , F .~ .' L (" ." ( ('- (" (,. ( (~ ( ( (- ( ( .. ( (, ( (- ( .. .' (~ (" (~ ( r- {--. (- (- ( (-. (- ( {- (-\ (-"'

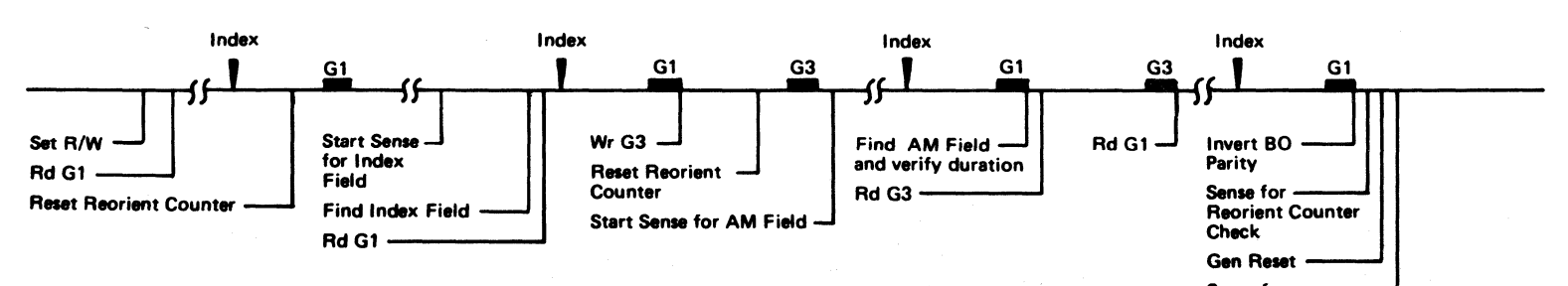

3350

DEFECT SKIPPING REORIENTATION ERROR DATA 304

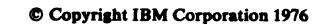

-----------

Sense for no Reorient Counter Check

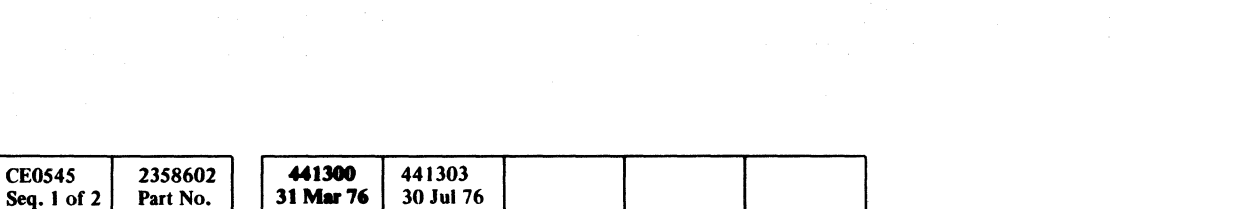

- -- ~~ .-------~

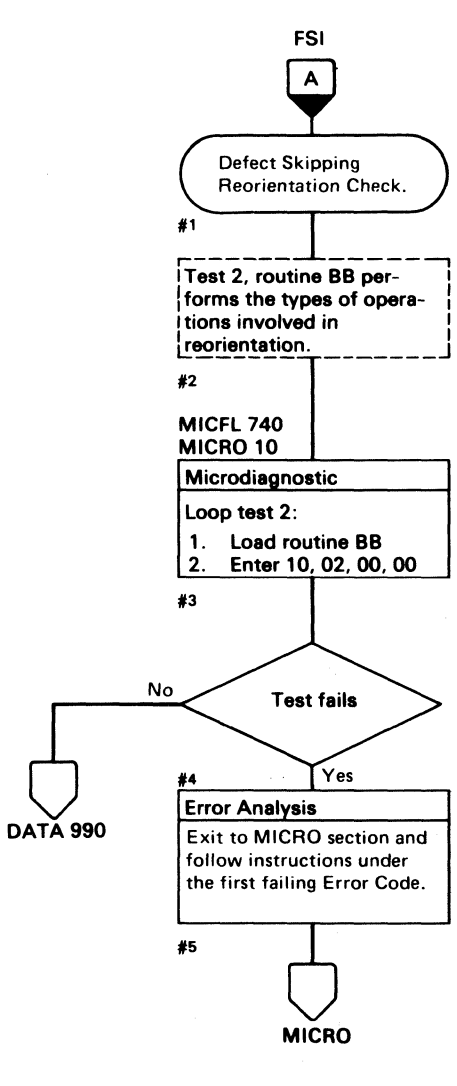

DEFECT SKIPPING REORIENTATION ERROR DATA 304

#### REORIENT COUNTER CHECK

#### ERROR DESCRIPTION

During the retry of data operations, a Set Sector command is used to establish an approximate orientation point and to allow time to reconnect to the channel. Orientation to a point where data transfer can be resumed must be more precise. The Reorient Counter is used to time the retry precisely to the gap preceding the record to be retried. This is done by counting byte times around the entire disk. When the proper number of byte ti mes has passed, Index (IX) Field or Address Mark (AM) Field is indicated, depending on the type of operation.

The Reorient Counter generates parity for self-checking. This test forces parity errors and verifies that they are detected, and then tests that the error can be reset.

#### MICRODIAGNOSTIC DESCRIPTION

*See DATA 310 for a description of routine BB, test 2.* 

Routine BB, test 4 reads a G2 field and then writes G3 field of 10 bytes. The G3 field is read using a byte count of one. The field produced has the following components:

- I Data byte
- 6 ECC bytes
- 3 Track Used Count Bytes (2 count + Parity Check)

The Track Used Counter bytes are loaded into the counter as they are read. Sense Track Used High and Sense Track Used Low operations are performed and values of '0000' are expected.

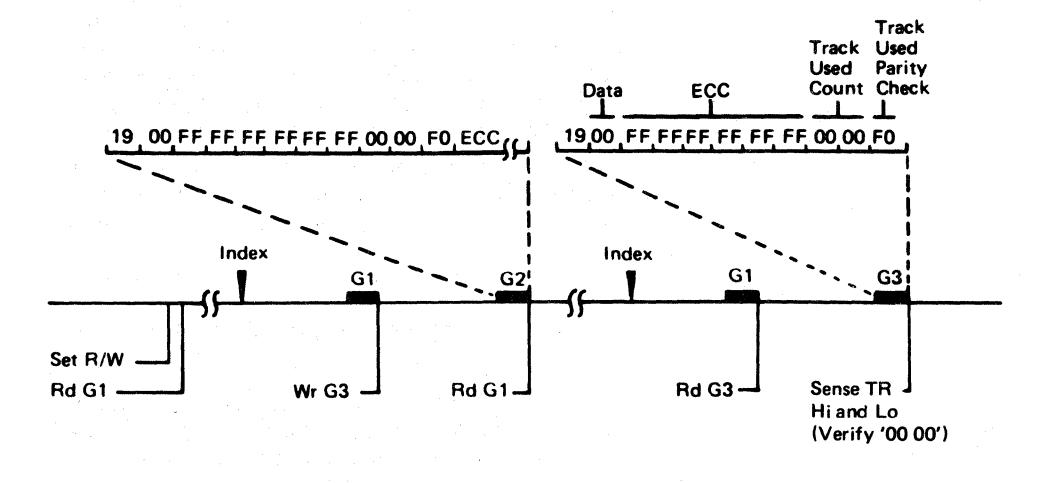

o 000 o o 0000 o o o o o o o o o REORIENT COUNTER CHECK DATA 308

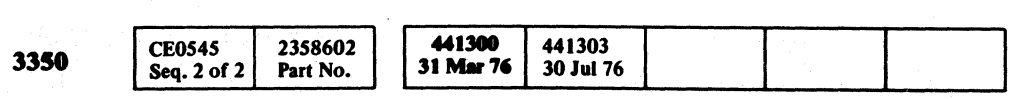

 $©$  Copyright IBM Corporation 1976

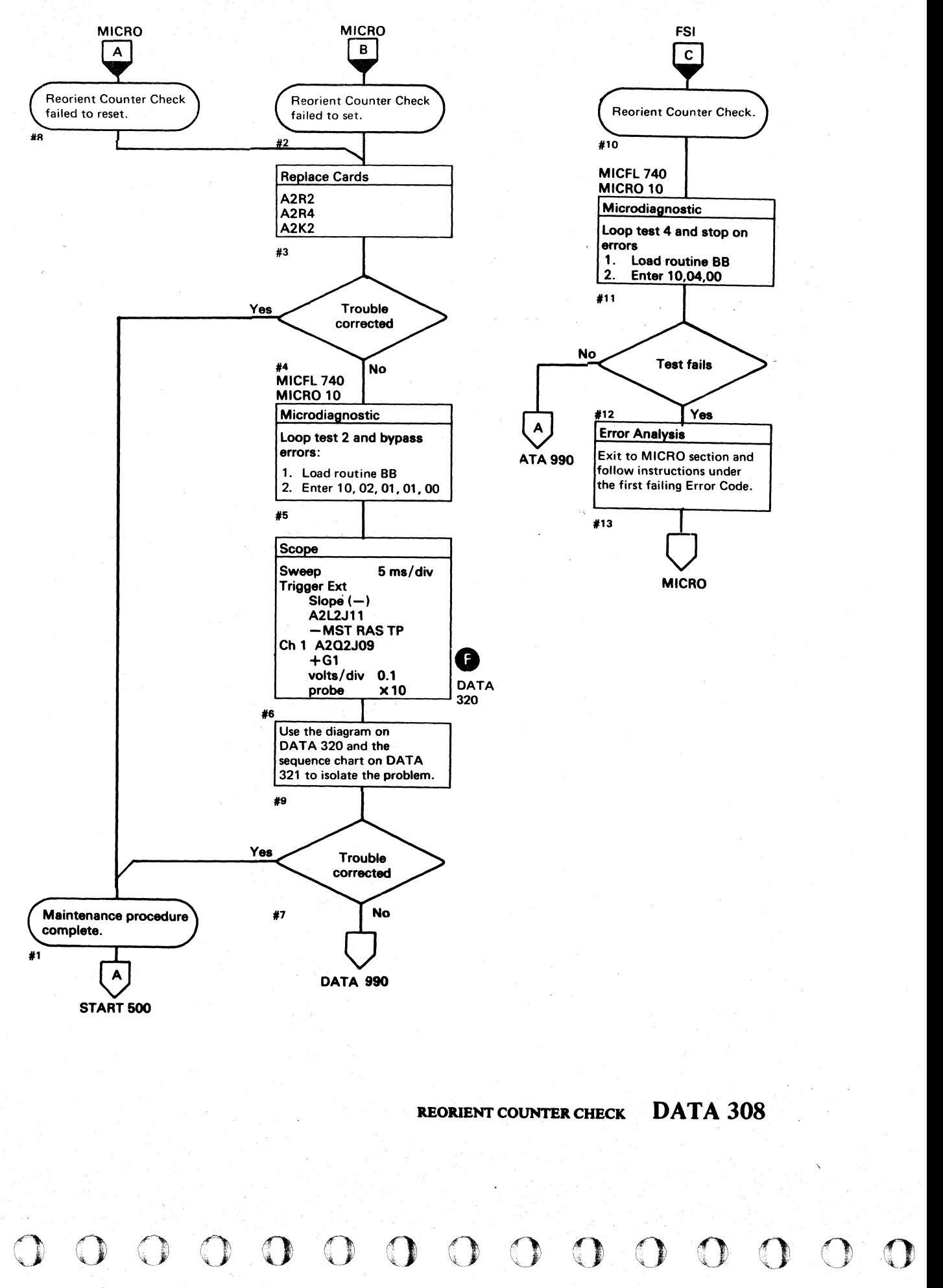

L

### $C_F(C)$  $\mathbf{C} \subset \mathbf{C} \subset \mathbf{$

#### ADDRESS MARK (AM) FIELD LATE TIMING

#### ERROR DESCRIPTION

During the retry of data operations, a Set Sector command is used to establish an approximate orientation point and to allow time to reconnect to the channel. Orientation to a point where data transfer can be resumed must be more precise. The Reorient Counter is used to time the retry precisely to the gap preceding the record to be retried. This is done by counting byte times around the entire disk. When the proper number of byte times has passed, Index (IX) Field or Address Mark (AM) Field is indicated depending on the type of operation.

This test checks the timing of the Address Mark field.

#### MICRODIAGNOSTIC DESCRIPTION

Routine BB, test 2 checks the Reorient Counter operation. The test performs a Read G1 operation to start the Reorient Counter in Index mode and then checks that the Index Field pulse is generated at the proper time. The G1 field is read again to ensure the proper relationship.

A Write G3 operation is performed to start the counter in AM (Address Mark) mode. A Write G3 checks that the AM Field pulse has the correct duration and occurs at the proper time with respect to Index. The G3 field is read again to ensure the proper relationship. Another Read G1 operation is initiated and Invert Bus Out Parity is used to force a Reorient Counter Check. Proper operation of the Reorient Counter Check and Controller Check is verified.

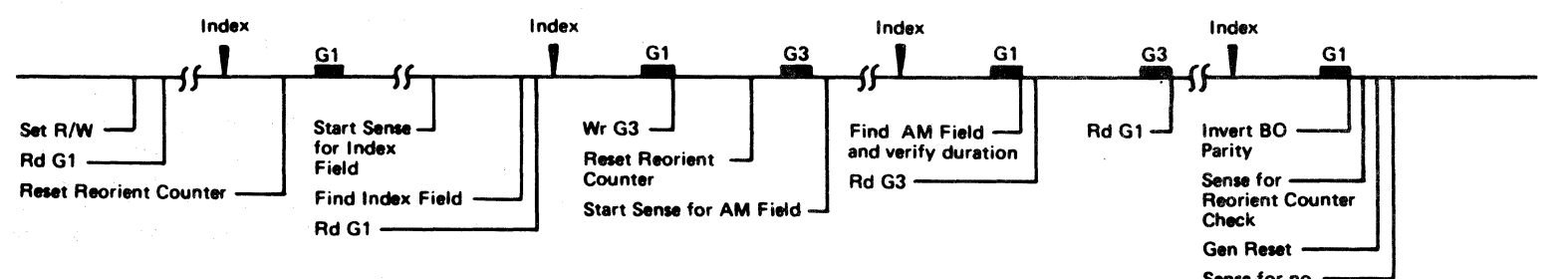

Sen. for no Reorient Counter Check

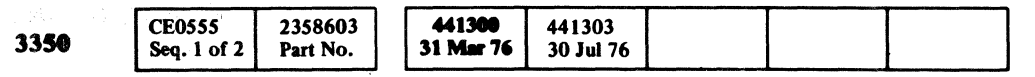

#### address mark (am) field late timing  $\blacksquare$  DATA 310

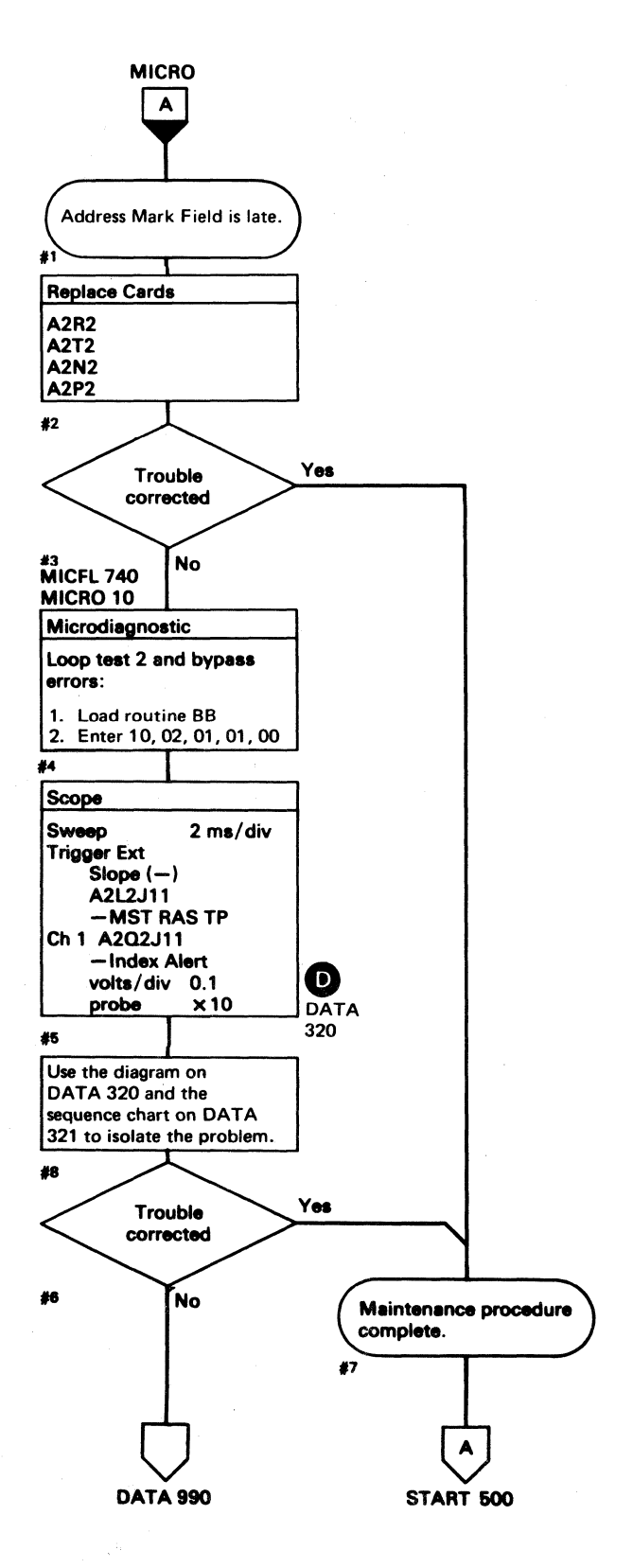

address mark (am) field late timing  $\blacksquare$  DATA 310

( (-. (' *<sup>v</sup>*

 $\sqrt{ }$ 

o

ADDRESS MARK (AM) FIELD DURATION DATA 312

#### ADDRESS MARK (AM) FIELD DURATION

#### ERROR DESCRIPTION

During the retry of data operations, a Set Sector command is used to establish an approximate orientation point and to allow time to reconnect to the channel. Orientation to a point where data transfer can be resumed must be more precise. The Reorient Counter is used to time the retry precisely to the gap preceding the record to be retried. This is done by counting byte times around the entire disk. When the proper number of byte times has passed, Index (IX) Field or Address Mark (AM) Field is indicated depending on the type of operation.

This test checks the duration of the Address Mark field.

#### MICRODIAGNOSTIC DESCRIPTION

A Write G3 operation is performed to start the counter in AM (Address Mark) mode. A Write G3 checks that the AM Field pulse has the correct duration and occurs at the proper time with respect to Index. The G3 field is read again to ensure the proper relationship. Another Read G1 operation is initiated and Invert Bus Out Parity is used to force a Reorient Counter Check. Proper operation of the Reorient Counter Check and Controller Check is verified.

Routine BB, test 2 checks the Reorient Counter operation. The test performs a Read  $G1$  operation to start the Reorient Counter in Index mode and then checks that the Index Field pulse is generated at the proper time. The G1 field is read again to ensure the proper relationship.

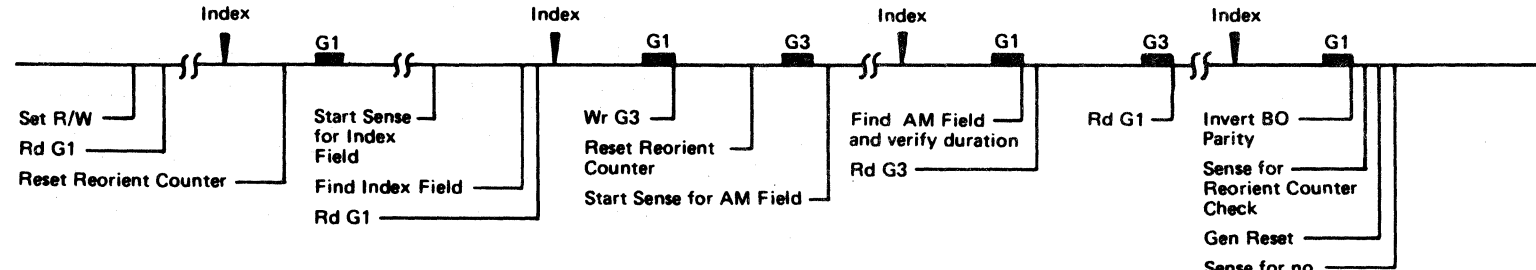

Sense for no **Counter Check**<br>Reorient Counter Check

 $\begin{array}{lllllllllllllllllllll} \multicolumn{3}{lllllll} \multicolumn{3}{llllllll$ 

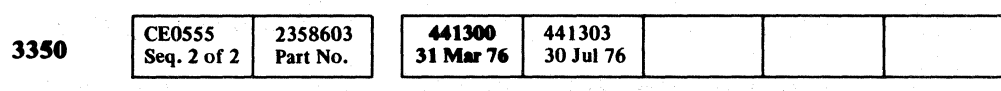

© Copyright IBM Corporation 1976

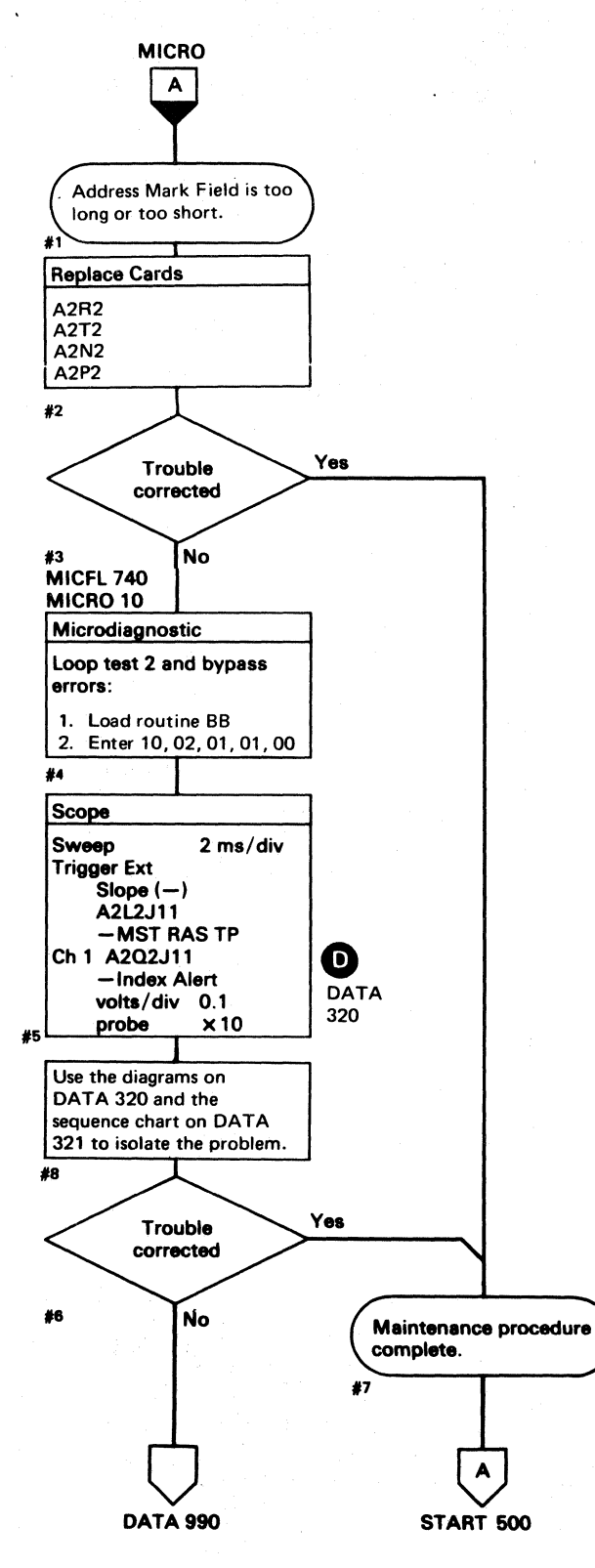

ADDRESS MARK (AM) FIELD DURATION DATA 312

# CECCCCCCCCCCCCCCCCCCCCCCCCCCCCCC

#### **INDEX FIELD EARLY OR LATE**

#### **ERROR DESCRIPTION**

During the retry of data operations, a Set Sector command is used to establish an approximate orientation point and to allow time to reconnect to the channel. Orientation to a point where data transfer can be resumed must be more precise. The Reorient Counter is used to time the retry precisely to the gap preceding the record to be retried. This is done by counting byte times around the entire disk. When the proper number of byte times has passed, Index (IX) Field or Address Mark (AM) Field is indicated depending on the type of operation.

This test checks the counting speed of the Reorient Counter.

#### **MICRODIAGNOSTIC DESCRIPTION**

**Contract Street** 

See DATA 320 for a description of routine BB, test 2.

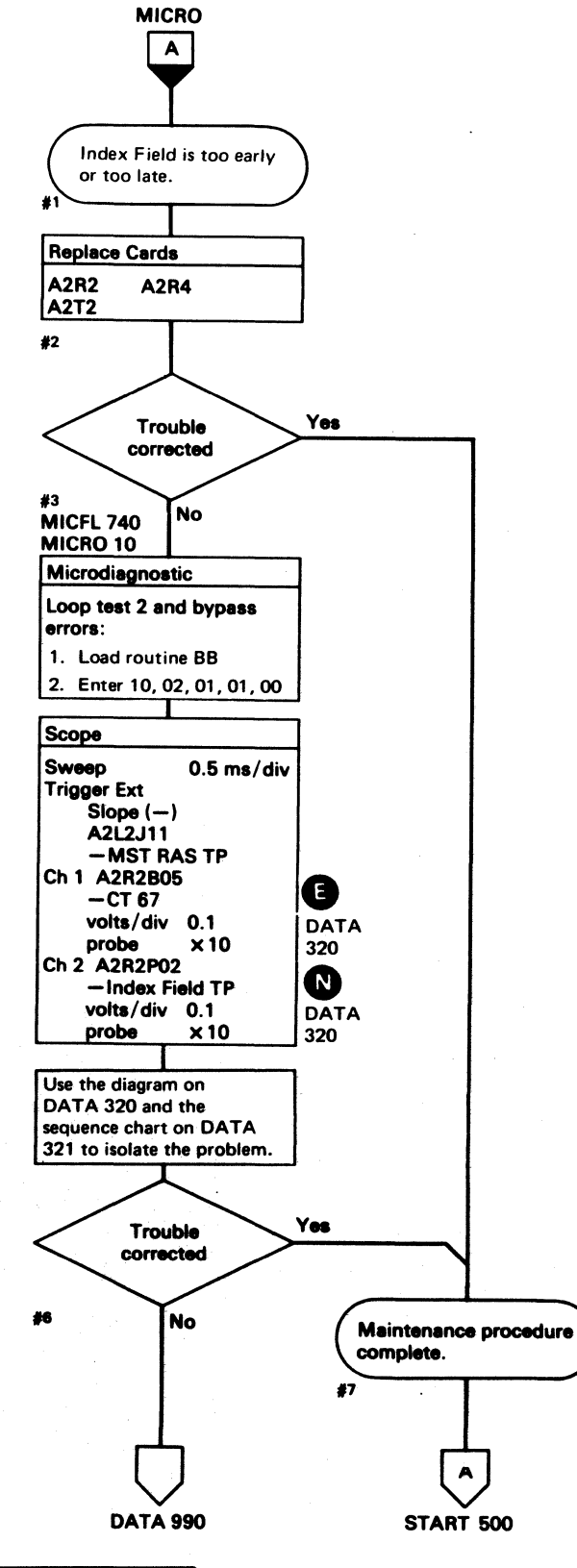

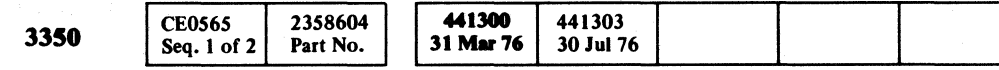

#### INDEX FIELD EARLY OR LATE DATA 314

#### INDEX FIELD EARLY OR LATE DATA 314

#### NO INDEX FIELD OR ADDRESS MARK (AM) FIELD

#### ERROR DESCRIPTION

'I  $\frac{1}{2}$ 

 $\bigcirc$ 

C Copyright IBM Corporation 1976

During the retry of data operations, a Set Sector command is used to establish an approximate orientation point and to allow time to reconnect to the channel. Orientation to a point where data transfer can be resumed must be more precise. The Reorient Counter is used to time the retry precisely to the gap preceding the record to be retried. This is done by counting byte times around the entire disk. When the proper number of byte times bas passed, Index (IX) Field or Address Mark (AM) Field is indicated depending on the type of operation.

This test checks the ability of the Reorient Counter to count and generate Index Field and Address Mark Field lines.

#### MICRODIAGNOSTIC DESCRIPTION

Routine BB, test 2 checks the Reorient Counter operation. The test performs a Read G1 operation to start the Reorient Counter in Index mode and then checks that the Index Field pulse is generated at the proper time. The G1 field is read again to ensure the proper relationship.

A Write G3 operation is performed to start the counter in AM (Address Mark) mode. A Write G3 checks that the AM Field pulse has the correct duration and occurs at the proper time with respect to Index. The G3 field is read again to ensure the proper relationship. Another Read G 1 operation is initiated and Invert Bus Out Parity is used to force a Reorient Counter Check. Proper operation of the Reorient Counter Check and Controller Check is verified.

> $\Omega$   $\Omega$   $\Omega$   $\Omega$   $\Omega$   $\Omega$   $\Omega$   $\Omega$ , ' o o o 0'" " o <sup>o</sup>o 00 o o o o o o o o o o 00

NO INDEX FIELD OR ADDRESS MARK (AM) FIELD DATA 316

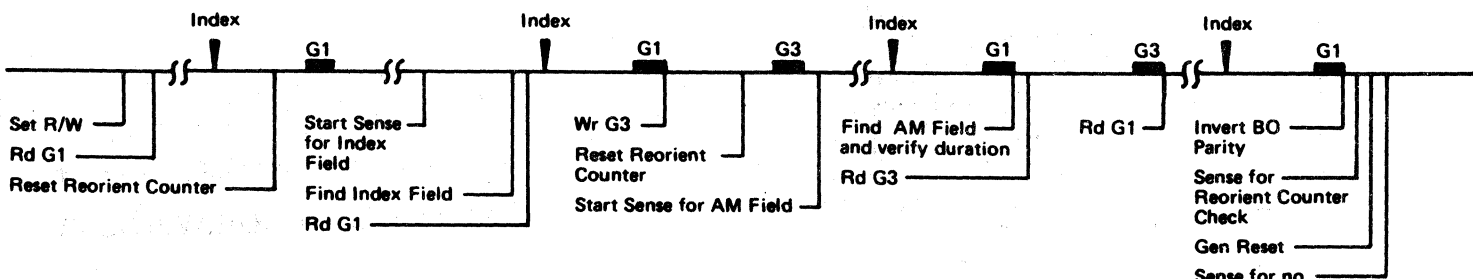

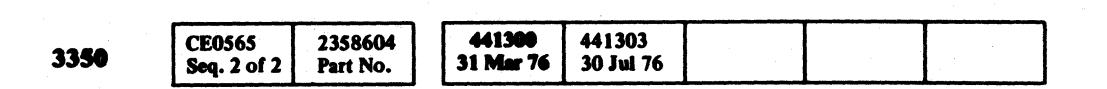

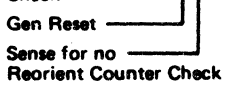

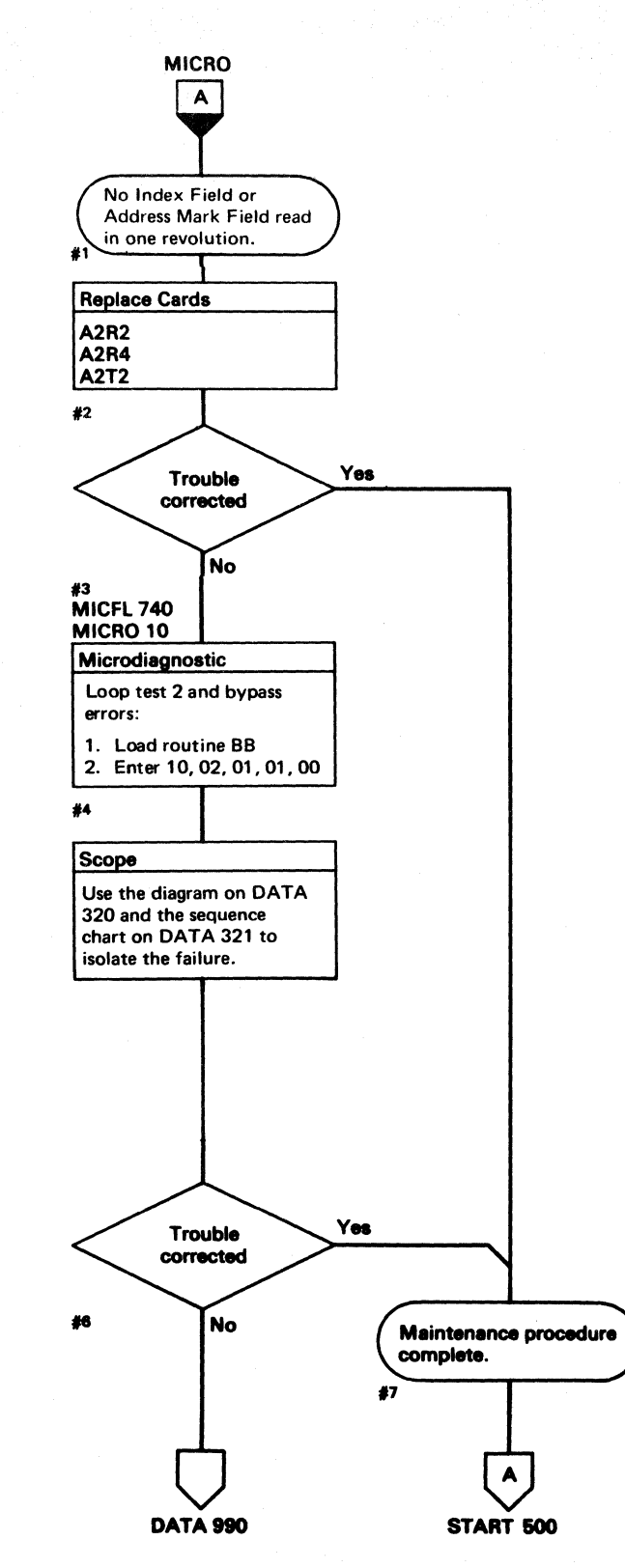

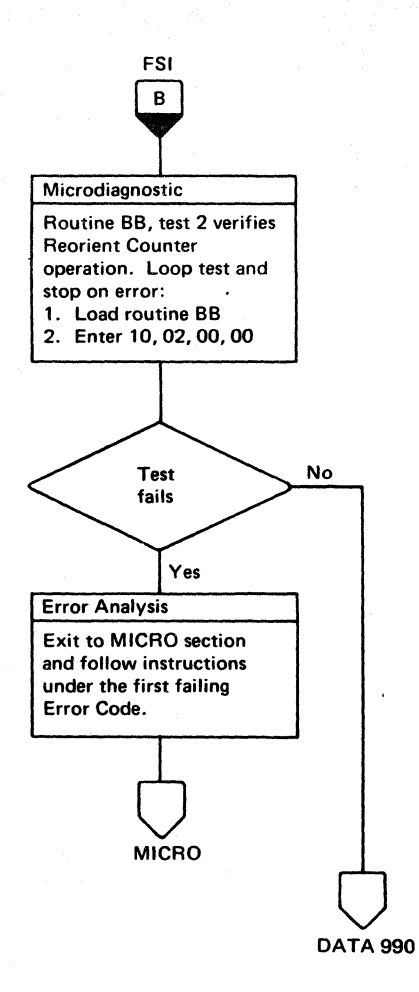

NO INDEX FIELD OR ADDRESS MARK (AM) FIELD DATA  $316$ 

------

#### $C_F(C)$ L  $c$  (  $c$  (  $c$  (  $c$  (  $c$  (  $c$  (  $c$  (  $c$  (  $c$  (  $c$  $c \, c \, c \, c \, c \, c \, c \, c \, c$

#### **TRACK USED COUNTER ERROR**

#### **ERROR DESCRIPTION**

The Track Used Counter accumulates the number of 3330·1 Compatibility Mode bytes that has been used on the track. This byte count is written on the track following each count field.

During Search/Read operations, the Track Used count is read from the Count field and used to prime the Track Used Counter.

Routine BB, test 2 checks the Reorient Counter operation. The test performs a Read G1 operation to start the Reorient Counter in Index mode and then checks that the Index Field pulse is generated at the proper time. The G1 field is read again to ensure the proper relationship.

When the Track Used Counter reaches its limit, the TR Index line indicates that the 3330 track capacity has been exceeded. If the limit is reached while in Write mode, a Check End with Track Overrun is posted to the storage control.

This test verifies that the correct value of the Track Used Counter was written on the disk.

#### **MICRODIAGNOSTIC DESCRIPTION**

A Write G3 operation is then performed to start the counter in AM (Address Mark) mode and then checks that the AM Field pulse occurs at the proper time with respect to Index and has the proper duration. The G3 field is read again to ensure the proper relationship. Another Read G1 operation is initiated and Invert Bus Out Parity is used to force a Reorient Counter Check. Proper operation of the Reorient Counter Check and Controller Check is verified.

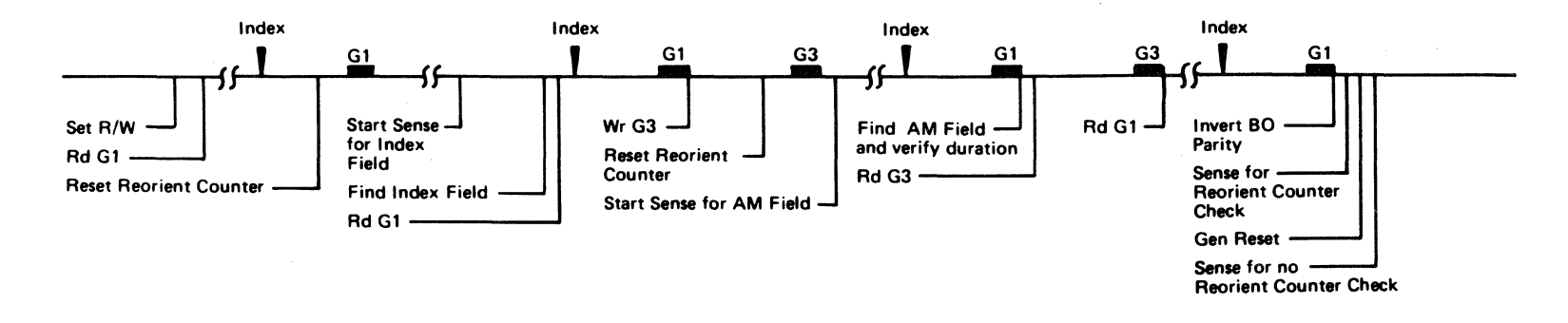

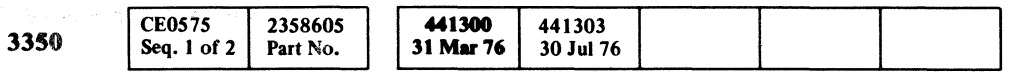

 $©$  Copyright IBM Corporation 1976 

#### TRACK USED COUNTER ERROR DATA 318

 $\epsilon$ 

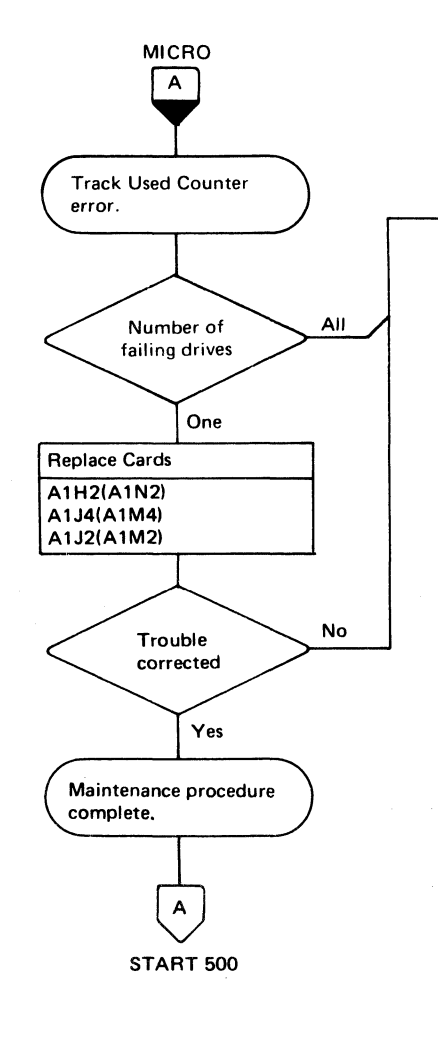

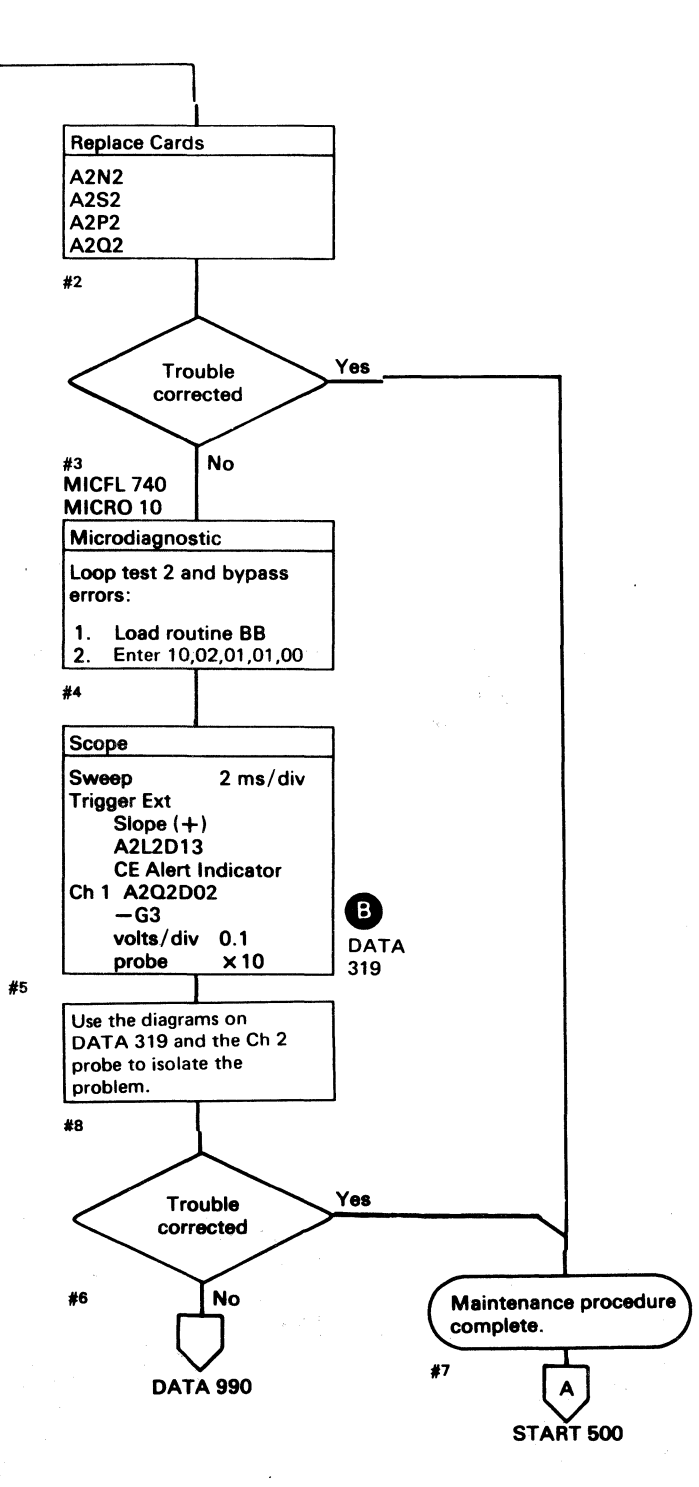

TRACK USED COUNTER ERROR DATA 318

#### **TRACK USED COUNTER ERROR**

#### See OPER 42 and 52 for theory.

Sweep 2ms/div Mode Trigger Slope (+) A2L2Dl3 +cE Alert Execute Ind Ch 1 A2Q2D02  $-G3$ Volts/div 0.1<br>Probe X10 Probe  $Ch 2$  (see chart) Horiz Display - Delayed Sweep (B)  $B$  Sweep Mode  $-$  B triggerable after delay time A and B Time/div  $-2$  ms/div Slope  $(-)$ Delay Time-Delayed Sweep  $-$  20  $\mu$ s/div Delay-Time Multiplier - 0.3 Source  $-$  Int Ch  $1$ 

#### TRIGGERING INSTRUCTIONS

#### Scope Setup

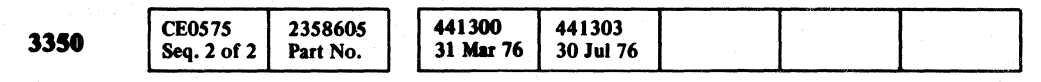

. \_---.----\_.

 $©$  Copyright IBM Corporation 1976

 $O$   $O$ a 0 0 0 0 0 0 0 0 () 0 () 0 0 0 0 0 If) It, 0 () 0 0 , 0 0 0 0 0 0 0 0 . 0 0

#### TRACK USED COUNTER ERROR DATA 319

#### TRACK USED COUNTER ERROR DATA 319

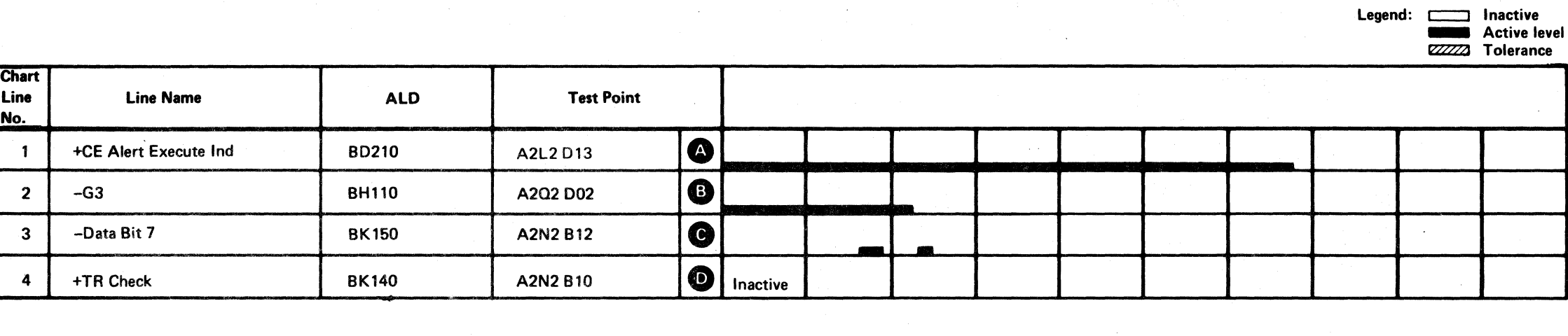

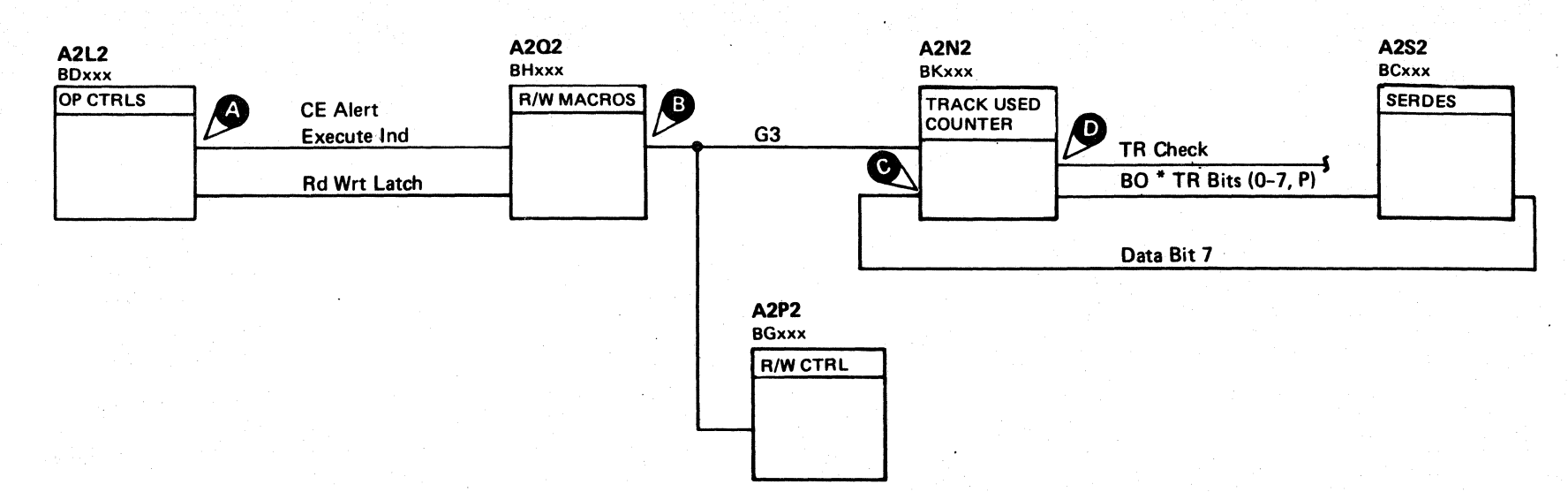

 $\epsilon$   $\epsilon$   $\epsilon$ CIOCCCCCCCCCCCCCC  $C C C C$ 

#### **BB TEST 2 DIAGRAM**

See the sequence chart on DATA 321 for referenced test points.

See OPER 240 for theory.

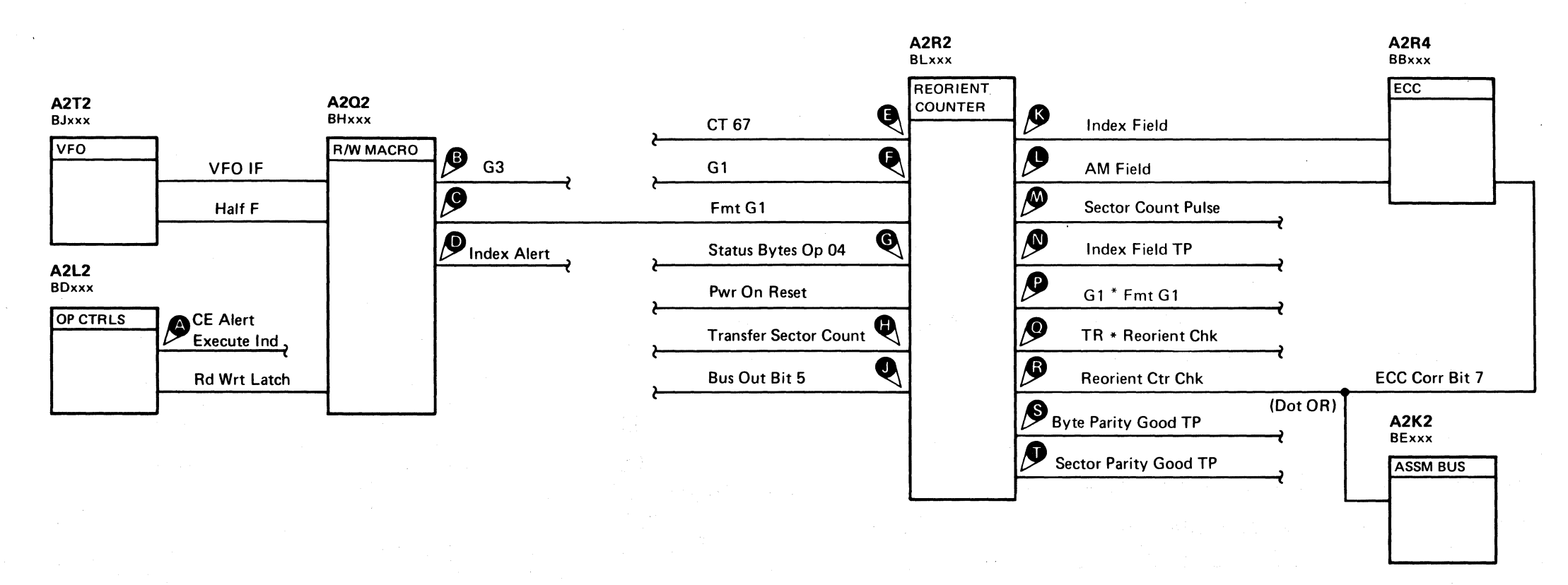

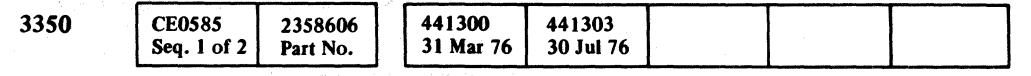

#### BB TEST 2 DIAGRAM DATA 320

#### BB TEST 2 DIAGRAM DATA 320

#### **BB TEST 2 SEQUENCE CHART**

#### TRIGGERING INSTRUCTIONS

Microdiagnostic Setup Routine BB, test 2 1. Load BB 2. Enter 10, 02, 00, 00

> +CE Alert Execute Ind Ch 2 (see chart) Volts/div 0.1<br>Probe x10 Probe

#### Scope Setup

Ch I A2U4D13 +CE Alert Execute Ind

Sweep 10 ms/div Mode Alt or Chop Trigger Ext Slope (+)

A2L2Dl3

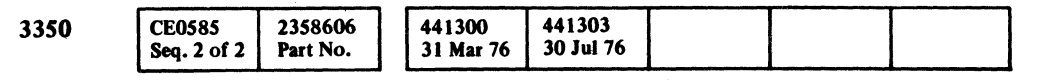

 $© Copyright IBM Corporation 1976$ 

#### BB TEST 2 SEQUENCE CHART DATA 321

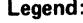

 $\sim$ 

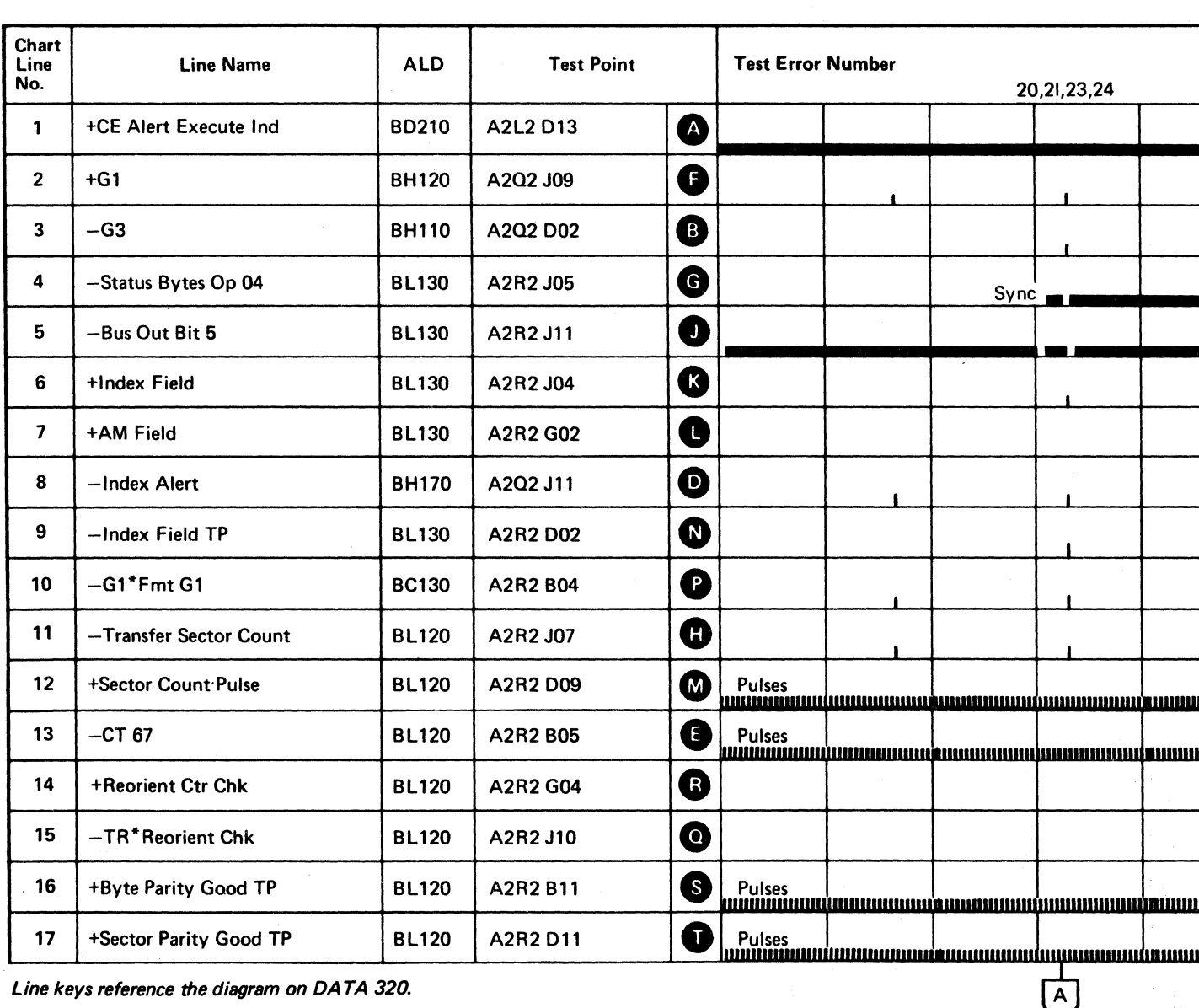

 $\sim 10^{-1}$ 

() 0 a C) o o o () () 0 o o o o () o o () O() o 0,1 \~

Line keys reference the diagram on DA TA 320.

**DATA 322**  $\overline{\bigcirc}$ 

22,25,26,21 28,29 I J I I I I <u>mumimmummaiseunaanninnummumimmummumimmummum</u> mmninmmmmninir  $\mathbf{r}$ I www.internation.com/www.internation.com/www.internation.com/www.internation.com <u>mundumummumdnemmumpuhumumumdunumumumdunmumum</u>  $\overline{\bigodot}$ DATA 324

Legend: c:::::::J Inactive \_ Active level ~ Tolerance

(For expanded sequence chart)

BB TEST 2 SEQUENCE CHART DATA 321
#### BB TEST 2 SEQUENCE CHART

#### TRIGGERING INSTRUCTIONS

#### Scope Setup

Sweep 10 ms/div Ch 1 A2R2J05<br>Mode Alt or Chop -Status By -Status Bytes Op 04 Trigger Ext Slope (+) A2L2D13 +CE Alert Execute Ind Volts/div 0.1 Probe x10 Ch 2 (see chart) Horiz Display  $-$  Delayed Sweep  $(B)$  $B$  Sweep Mode  $-B$  triggerable after delay time A and B Time/div  $-10$  ms/div Slope  $(-)$ Delay Time-Delayed Sweep  $- 0.5$  ms/div Delay-Time Multiplier  $-2.8$ Source  $-$  Int Ch  $1$ 

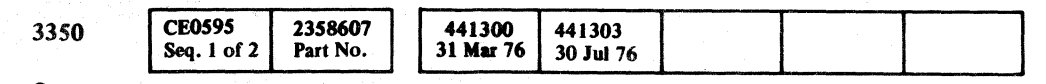

 $C_F$  ( L (' ( (- (~ ( (' ( ( ( ( (- ( (~\ ( ( (- (" ( (- ( (' (' *(r* (" c·~ (' (~' (- (- (' (" (-

~--,

Line keys reference the diagram on DA TA 320;

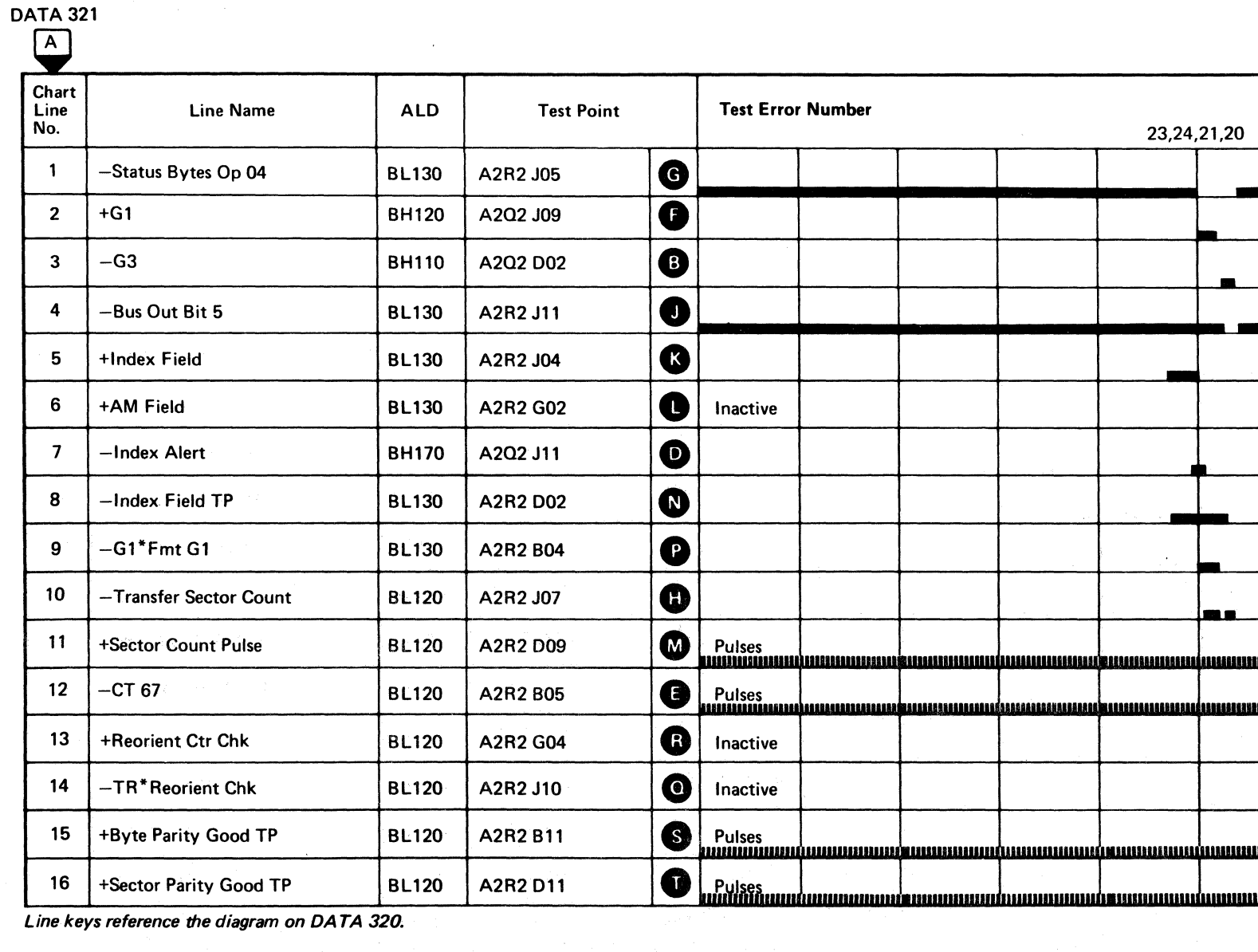

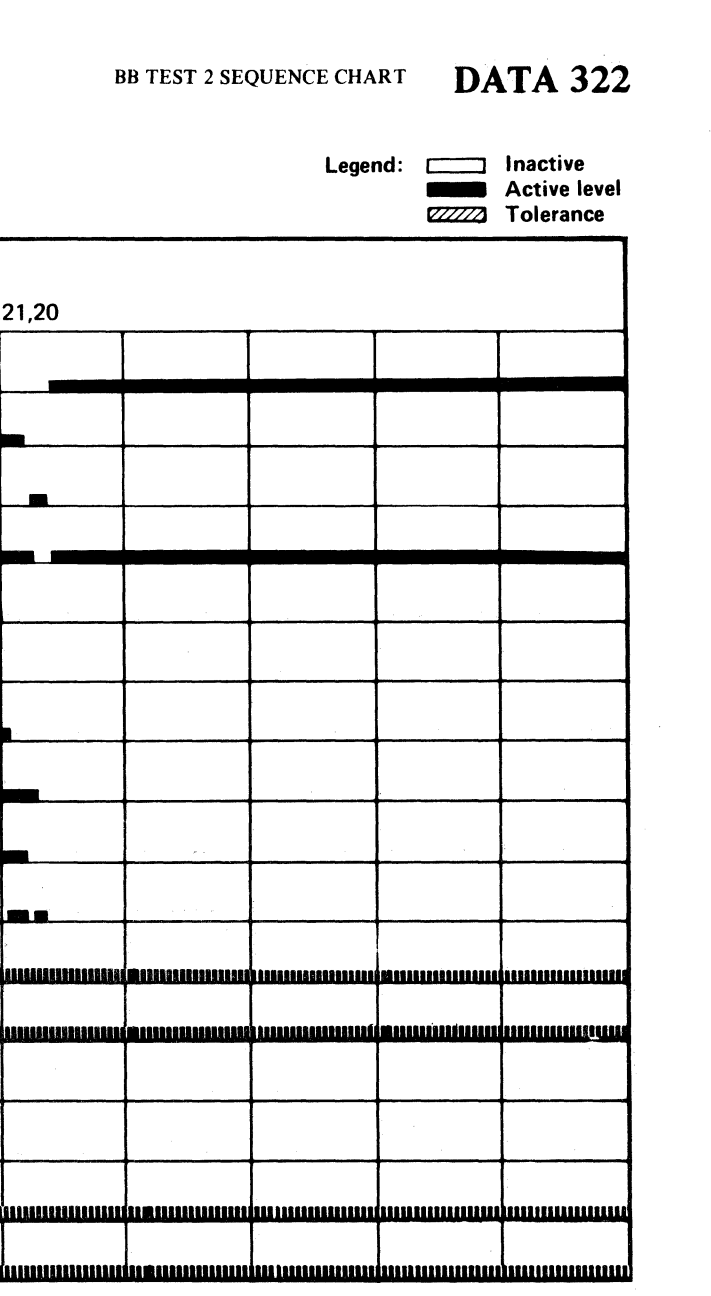

#### BB TEST 2 SEQUENCE CHART DATA 322

 $\sim$ 

#### BBTEST 2 SEQUENCE CHART

#### TRIGGERING INSTRUCTIONS

#### Scope Setup

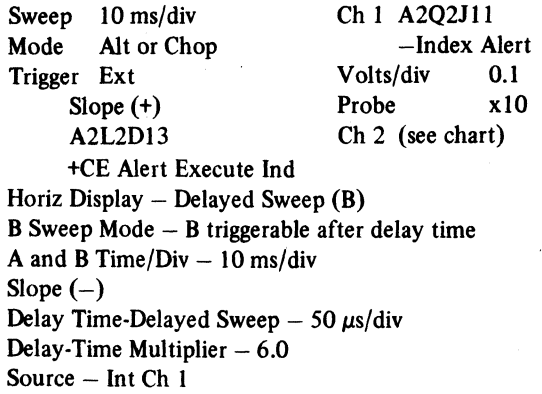

 $\sim 100$ 

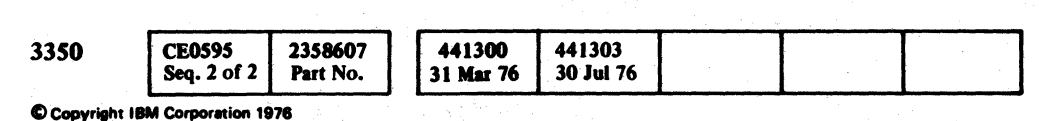

:) 0 A 0 0 (~ 0 0 ,() ~ <sup>V</sup>  $\frac{1}{2}$  ${\color{blue}\mathbf{0} \mathbf{0} \mathbf{0}$ 

 $\mathcal{L}^{\mathcal{L}}$  and  $\mathcal{L}^{\mathcal{L}}$ 

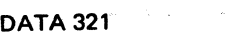

 $\sim$   $\sim$ 

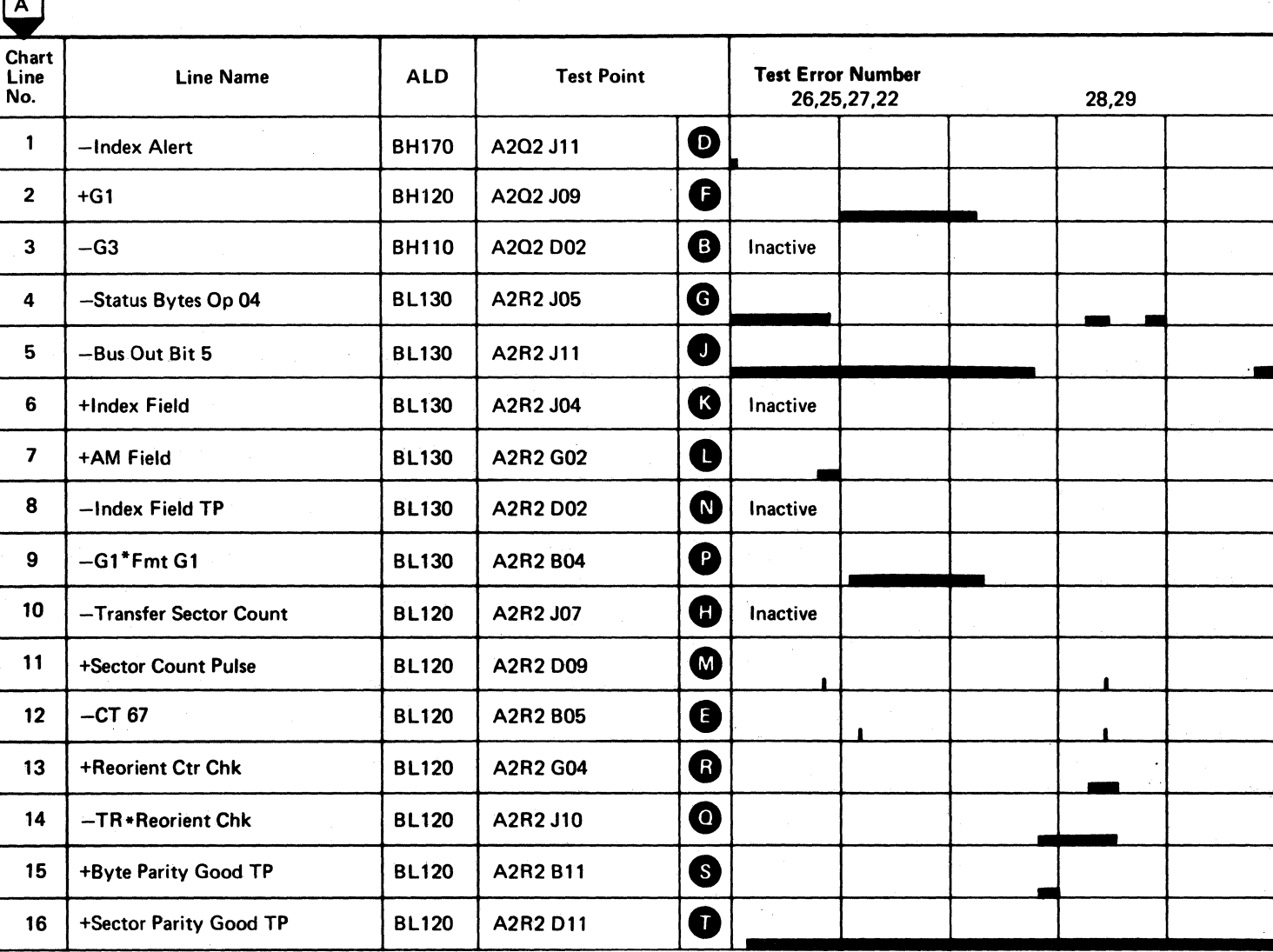

 $\sim 10^{-1}$ 

 $\sim 10^{-11}$ 

Line keys reference the diagram on OA TA 320.

-------"- <sup>~</sup>

## BB TEST 2 SEQUENCE CHART DATA 324

Legend: **ries and Executive**<br>**References**<br>**Active level** - Active level ZZZZZZJ Tolerance

BB TEST 2 SEQUENCE CHART DATA 324

 $\sim$   $\sim$ 

#### TRACK USED COUNTER CHECK SYMPTOM CODE

#### ERROR DESCRIPTION

Count fields (except Record 0) written in Native Mode produce Track Used (TR) Counter Checks if they are read in 3330·1 Compatibility Mode. Perform the following checks:

- I. Verify the intended mode of the drive with the customer. If the mode has been changed, verify that DASDI has been run.
- 2. Visually check that the mode selection jumpers correspond with the desired mode (see chart below). Run microdiagnostic routine BB, test OB to verify mode selection circuitry. Enter parameters per MICRO 41 (see chart below). Exit to the Error Code Dictionary if errors are encountered.
- 3. A machine malfunction relating to the improper mode of operation may leave residual data causing this error. Ask the operator to reformat the track(s) affected.
- 4. If the error occurred on the CE cylinder, that is, in routine BI or FRIEND, run microdiagnostic routine B2 to initialize the 'track to the mode presently selected.

(: ( "" , .. ",' (- <: ( (~ (~ (- ( ( ( ('

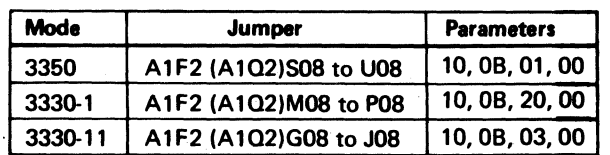

Note: ALD pages KF110, KF120 (K0110, K0120) *show* circuits of mode selection.

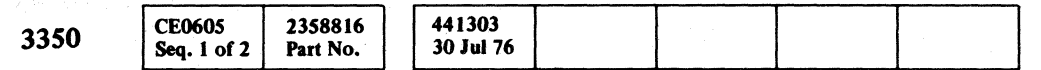

## TRACK USED COUNTER CHECK SYMPTOM CODE DATA 326

TRACK USED COUNTER CHECK SYMPTOM CODE DATA 326

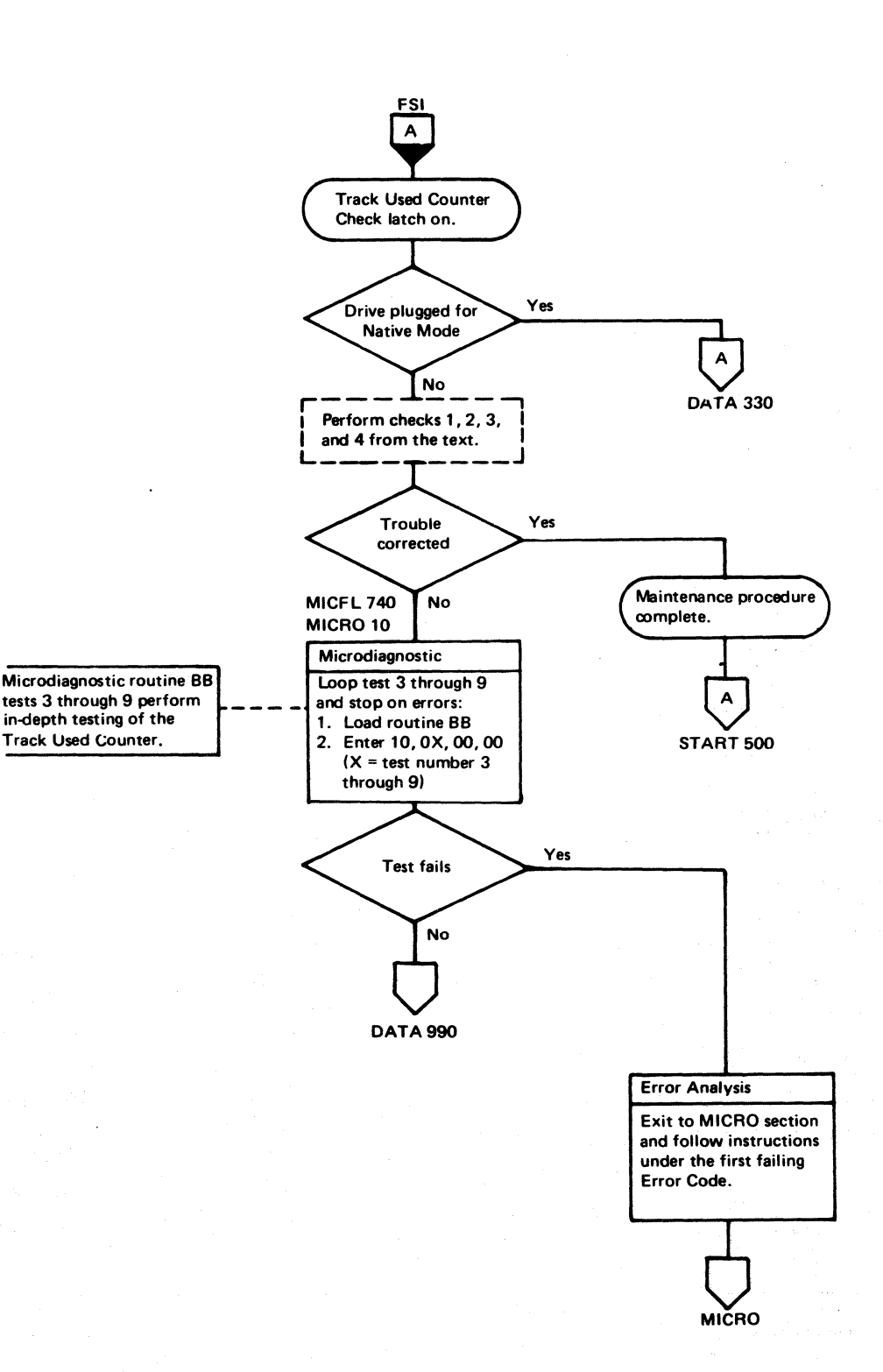

#### TRACK USED COUNTER RESET

#### ERROR DESCRIPTION

The Track Usee Counter accumulates the number of 3330·] Compatibility Mode bytes that has been used on the track. This byte count is written on the track following each Count field.

During Search/Read operations, the Track Used count is read from the Count field and used to prime the Track Used Counter.

This test verifies that the Track Used Counter is reset to zero following a Read G1 operation.

Routine BB, test 3 checks the Track Used Counter reset in either 3330-1 Compatibility or Native Mode depending on the device configuration.

When the Track Used Counter reaches its limit, the TR Index line indicates that the 3330 track capacity has been exceeded. If the limit is reached while in Write mode, a Check End with Track Overrun is posted to the storage control.

In Native Mode, the test reads a G1 record and writes a G3 record. The Track Used Counter is examined for zeros. The mode circuits should provide continuous reset to the counter.

In 3330 Compatibility Mode, the test reads a G1 record and examines the Track Used Counter for zeros.

#### MICRODIAGNOSTIC DESCRIPTION

NATIVE MODE

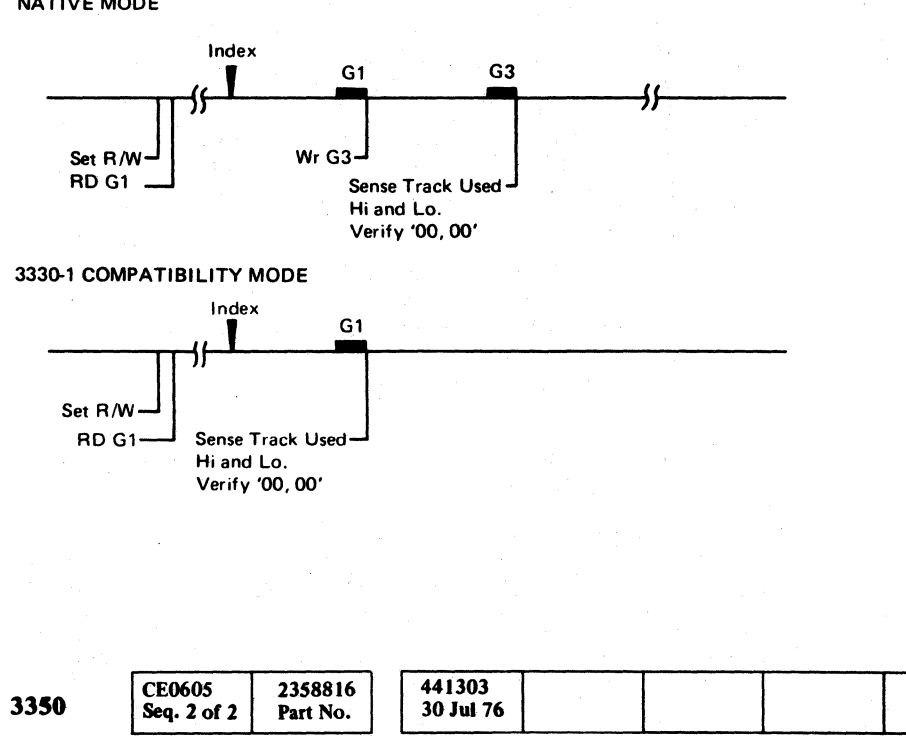

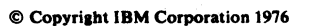

o o () (~.--. 'J o o o o o o o o () o o o

#### TRACK USED COUNTER RESET DATA 328

#### TRACK USED COUNTER RESET DATA 328

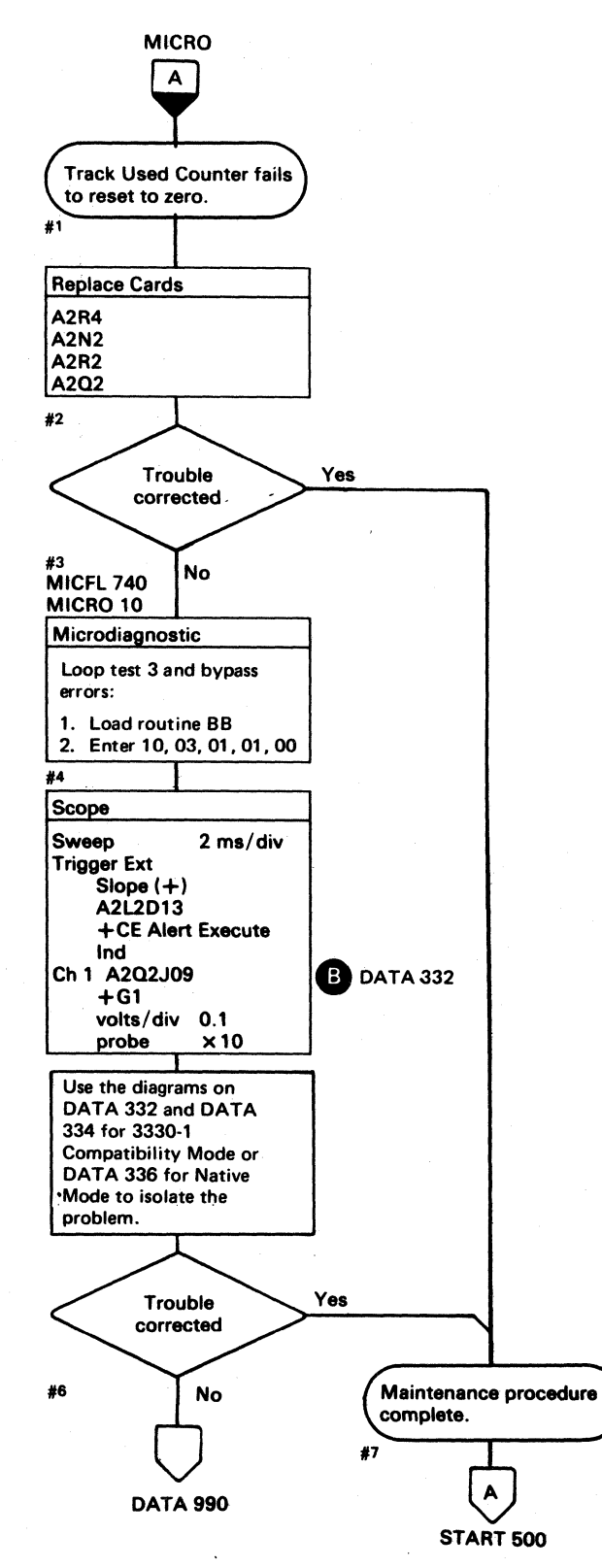

o o o o

#### NATIVE MODE TRACK USED COUNTER

#### ERROR DESCRIPTION

The Track Used Counter accumulates the number of 3330-1 Compatibility Mode bytes that has been used on the track. This byte count is written on the track following each Count field.

During Search/Read operations, the Track Used count is read from the Count field and used to prime the Track Used Counter.

When the Track Used Counter reaches its limit, the TR Index line indicates that the 3330 track capacity has been exceeded. If the limit is reached while in Write mode, a Check End with Track Overrun is posted to the storage control.

In Native Mode, the test reads a G1 record and writes a G3 record. The track Used Counter is examined for zeros. The mode circuits should provide continuous reset to the counter.

When the drive is in Native Mode, the Track Used Counter is held at zero. This test causes the Track Used Counter to count if the reset circuits are failing. The counter is checked to be sure that it equals zero.

#### MICRODIAGNOSTIC DESCRIPTION

Routine BB, test 3 checks the Track Used Counter reset in 'either 3330-1 Compatibility or Native Mode depending on the device configuration.

In 3330-1 Compatibility Mode, the test reads a G 1 record and examines the Track Used Counter for zeros.

Index G1

Sense Track Used Hi and Lo. Verify '00, 00'

2358817

Part No.

NATIVE MODE

#### NATIVE MODE TRACK USED COUNTER DATA 330

switch.  $#11$ 

Index

Set R/W WrG3

3330-1 COMPATIBILITY MODE

Set R/W-

**RD G1-**

Hi and Lo.

3350

 $\overline{\mathsf{C}}$  F  $\overline{\mathsf{C}}$  $_{c}$  (  $\epsilon$  (  $\epsilon$  )  $\epsilon$  )  $\epsilon$ 

.. - .. \_. ~--~-.-.. -

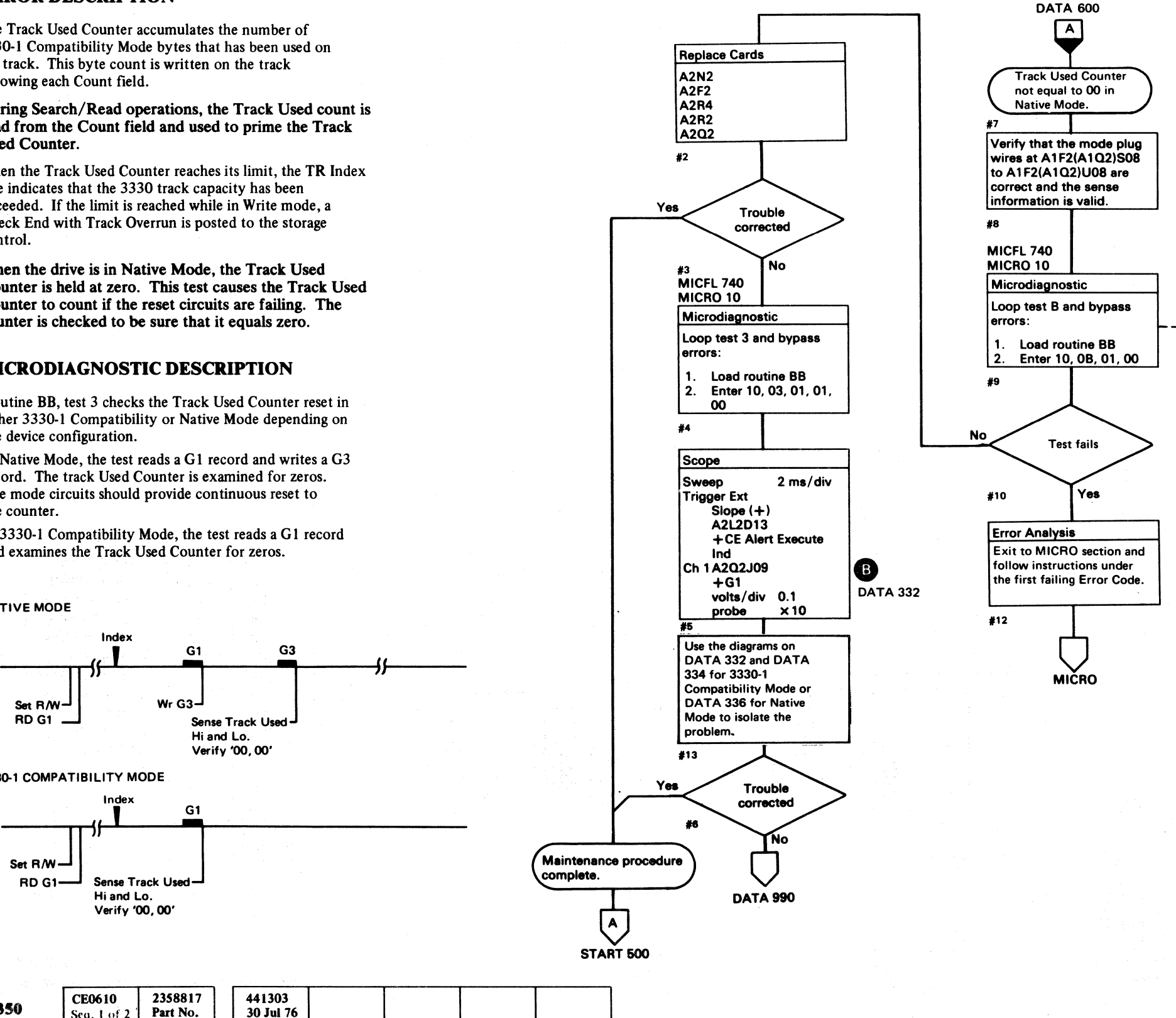

 $©$  Copyright IBM Corporation 1976

CE0610

Seq. 1 of 2

MICRO

stopped by entering '00' in the Data Entry switches and operating the Execute

#### NATIVE MODE TRACK USED COUNTER DATA 330

The test loops until an error

is encountered or until

#### **BB TEST 3 DIAGRAM**

See the sequence chart on DATA 334 for referenced test points. See OPER 42 for theory.

#### Figure 1. Reload TR Bits 0-13

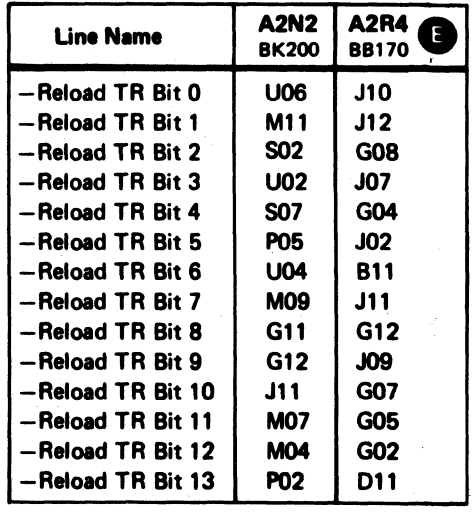

 $\sim$ 

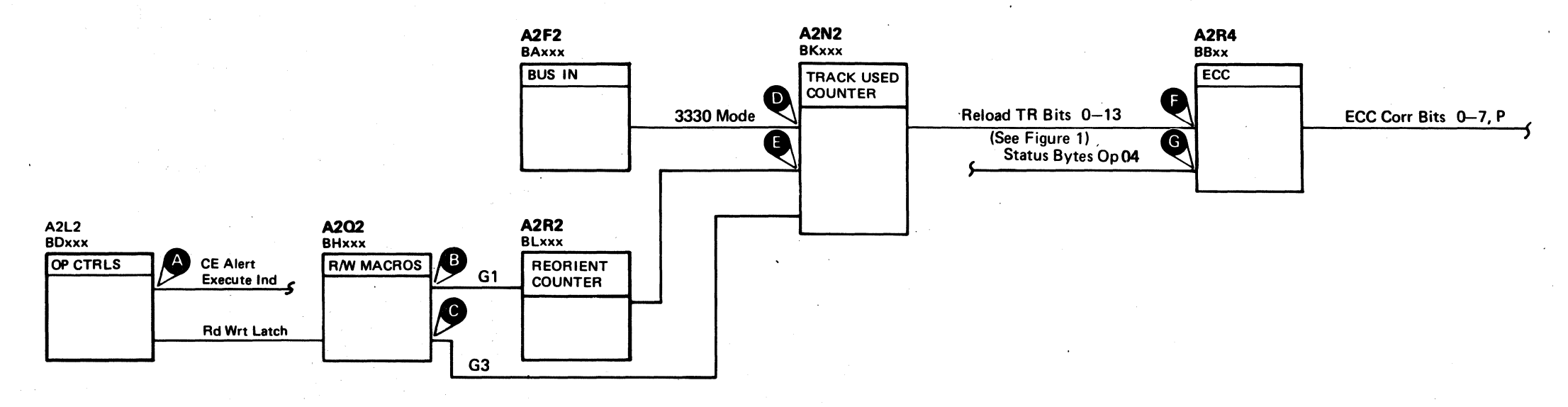

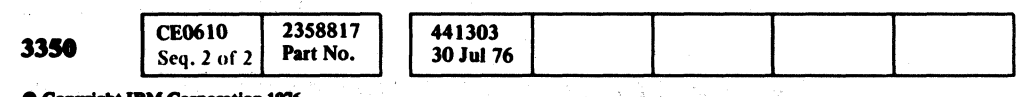

 $\begin{picture}(20,20) \put(0,0){\line(1,0){10}} \put(15,0){\line(1,0){10}} \put(15,0){\line(1,0){10}} \put(15,0){\line(1,0){10}} \put(15,0){\line(1,0){10}} \put(15,0){\line(1,0){10}} \put(15,0){\line(1,0){10}} \put(15,0){\line(1,0){10}} \put(15,0){\line(1,0){10}} \put(15,0){\line(1,0){10}} \put(15,0){\line(1,0){10}} \put(15,0){\line(1$ 

#### BB TEST 3 DIAGRAM DATA 332

# 

#### BB TEST 3 SEQUENCE CHART

#### 3330 COMPATIBILITY MODE

#### Microdiagnostic Setup

Routine BB, test 3 1. Load BB 2. Enter 10,03,00,00

#### Scope Setup

Ch I A2Q2J09  $+G1$ Volts/div 0.1

Scope Setup Sweep 2 ms/div Mode Alt or Chop Trigger Ext Slope<sup>(+)</sup> A2L2D13

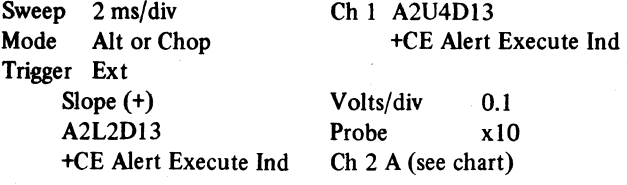

+CE Alert Execute Ind

Horiz Display  $-$  Delayed Sweep  $(B)$ 

Delay Time-Delayed Sweep  $-50 \mu s$ /div

A and B Time/Div  $-2$  ms/div

Delay-Time Multiplier  $-7.5$ 

Source - Int Ch 1

 $B$  Sweep Mode  $-B$  triggerable after delay time

Ch 2 (see chart)

 $©$  Copyright IBM Corporation 1976

Slope (+)

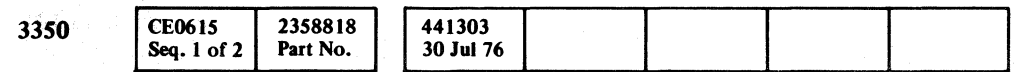

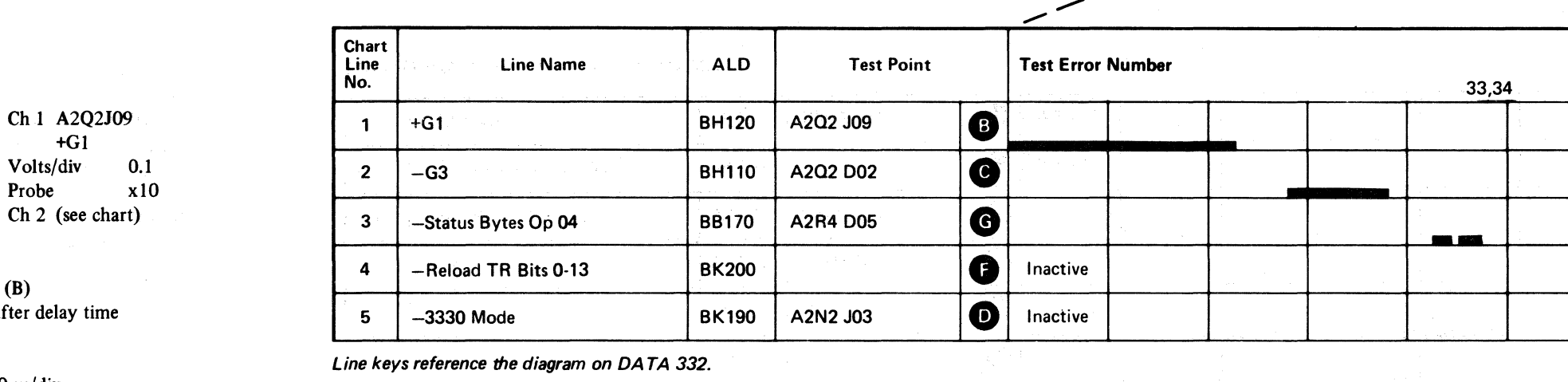

Line keys reference the diagram on DA TA 332.

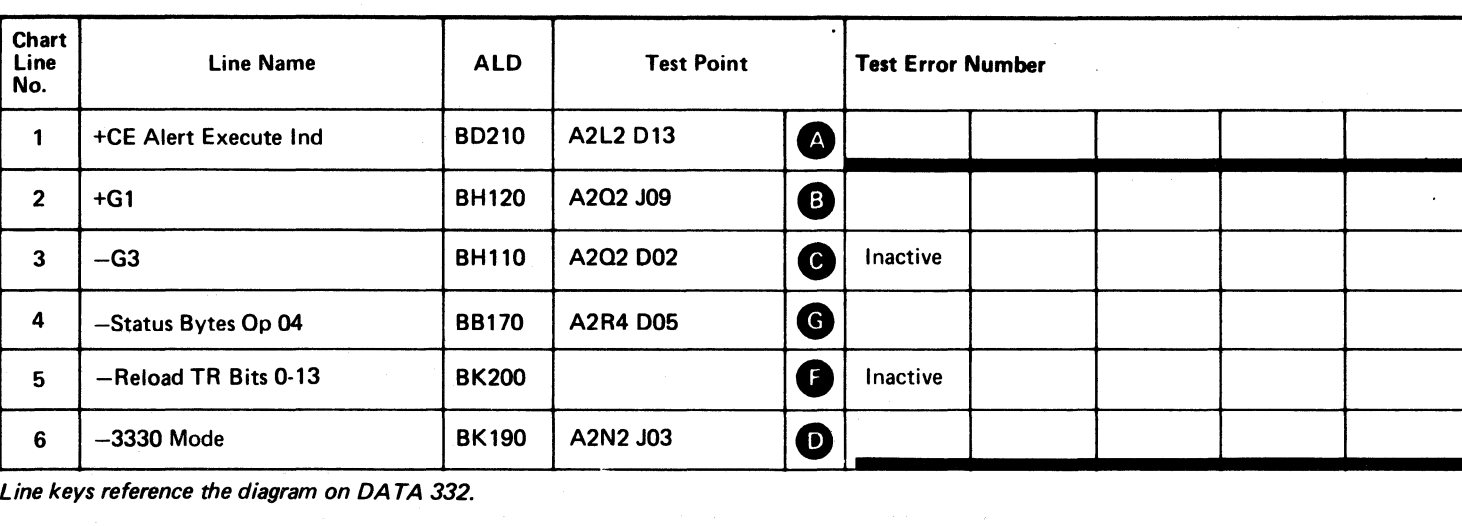

Line keys reference the diagram on DA TA 332.

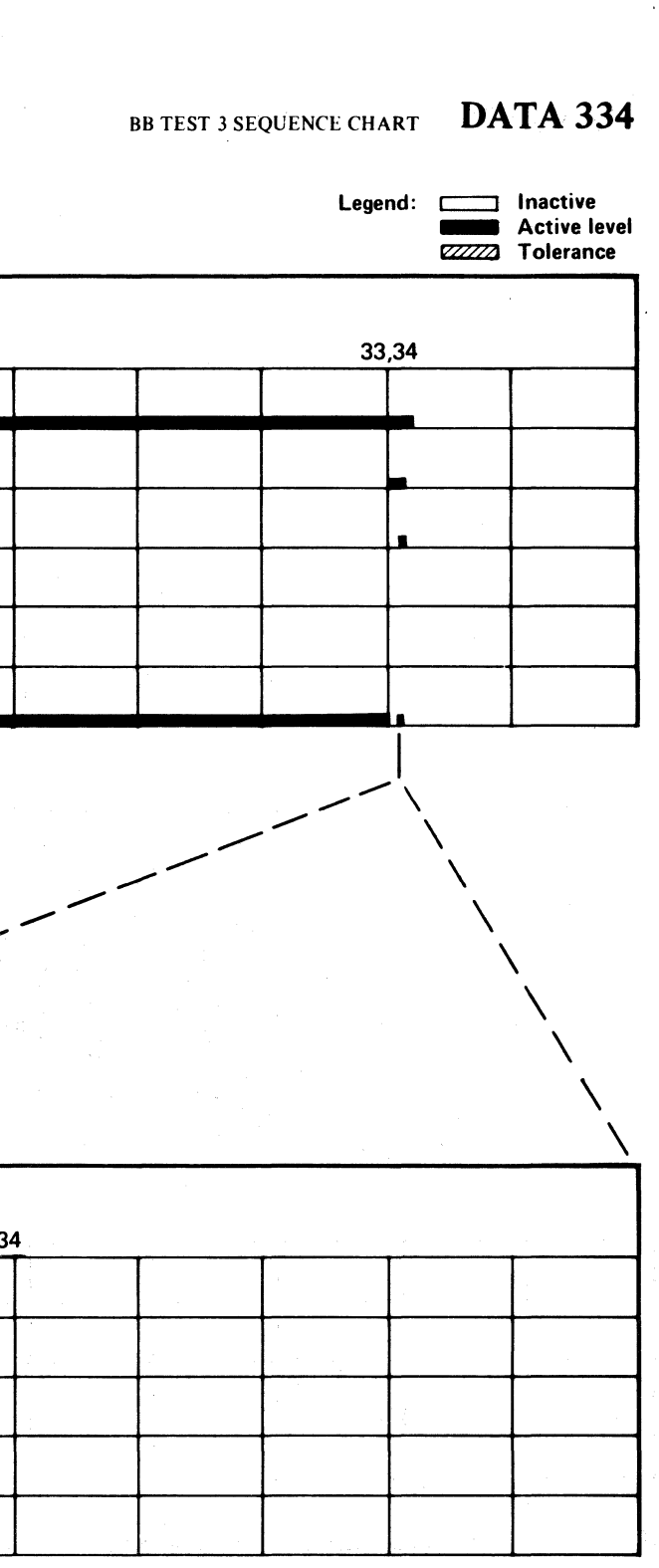

BB TEST 3 SEQUENCE CHART DATA 334

#### **BB TEST 3 SEQUENCE CHART**

#### **NATIVE MODE**

 $\sim 10^{11}$ 

#### Microdiagnostic Setup Routine BB, test 3 1. Load BB 2. Enter 10, 03, 00, 00

#### **Scope Setup**

**Scope Setup** 

Trigger Ext Slope  $(+)$ 

Slope  $(+)$ 

 $\bigcirc$ 

Sweep 2 ms/div

Mode Alt or Chop

A2L2D13

+CE Alert Execute Ind

Horiz Display - Delayed Sweep  $(B)$ 

Delay Time-Delayed Sweep - 50  $\mu$ s/div

A and B Time/div  $-2$  ms/div

Delay-Time Multiplier  $-7.5$ 

Source  $-$  Int Ch 1

B Sweep Mode  $-$  B triggerable after delay time

Sweep  $2 \text{ ms}/\text{div}$ Mode Alt or Chop Trigger Ext  $Slope (+)$ A2L2D13 +CE Alert Execute Ind Ch 2 (see chart)

Ch 1 A2U4D13 +CE Alert Execute Ind Volts/div 0.1 Probe x10

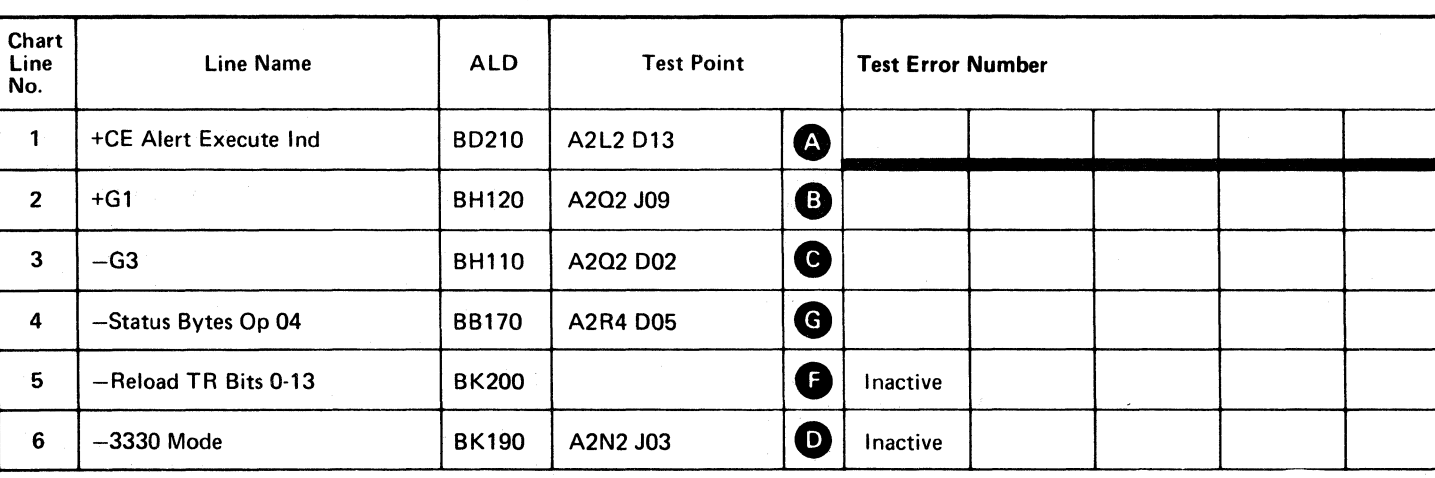

Line keys reference the diagram on DATA 332.

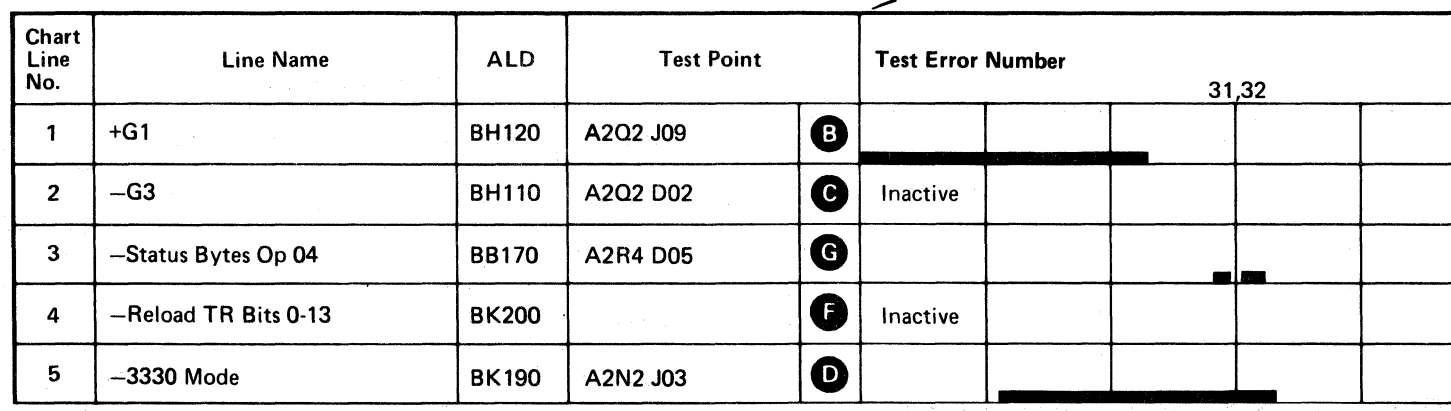

 $\sim 10^7$ 

Line keys reference the diagram on DATA 332.

 $\sim 100$  km s  $^{-1}$ 

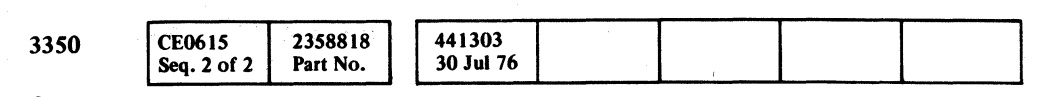

C Copyright IBM Corporation 1976

Ch 1 A2Q2J09

 $+G1$ 

Probe

Volts/div 0.1

 $Ch 2$  (see chart)

x10

 $\begin{array}{ccc} \circ & \circ & \circ & \circ & \circ \end{array}$  $\circ$   $\circ$ 

#### BB TEST 3 SEQUENCE CHART DATA 336

nia a

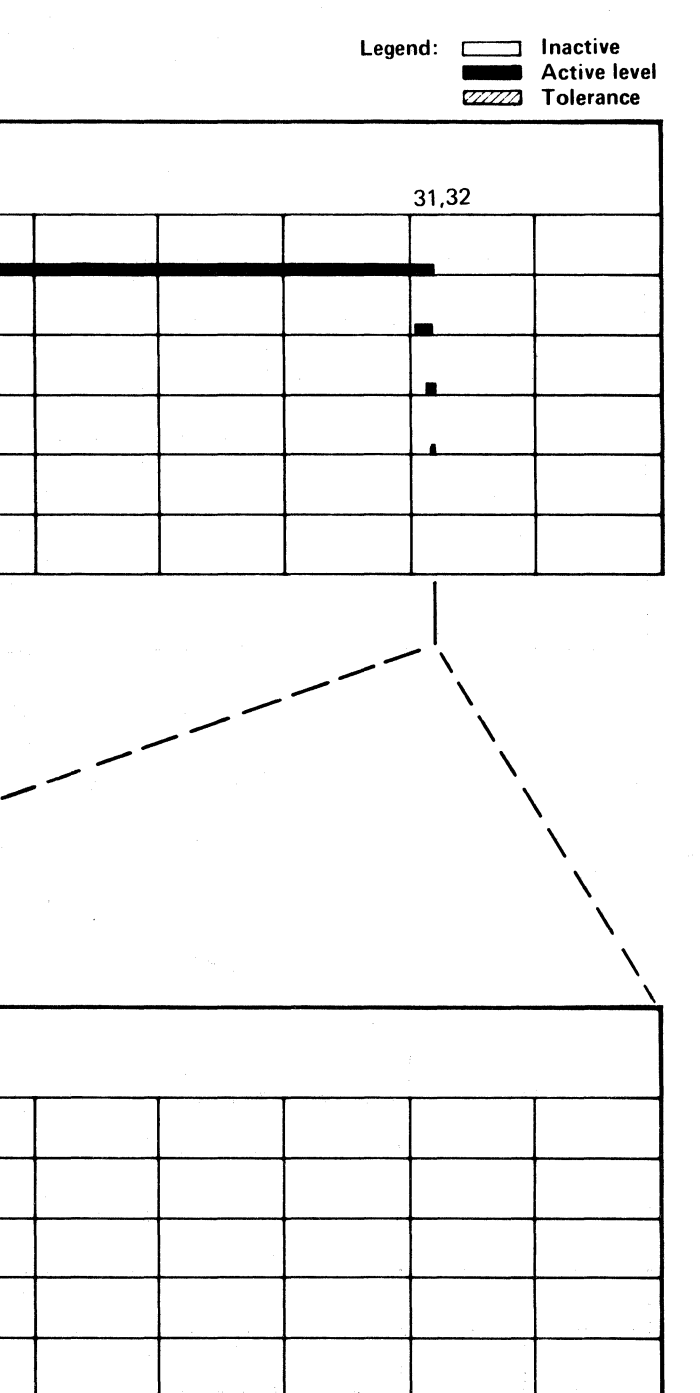

BB TEST 3 SEQUENCE CHART DATA 336

 $\begin{array}{c} \begin{array}{c} \hline \end{array} \\ \hline \end{array}$ 

 $\bigcirc$ 

 $\bigcirc$ 

 $\Omega$ 

 $\sim 100$ 

 $Q$ 

 $\sim 10^{11}$ 

 $\sim$   $\sim$ 

 $\sim$ 

#### TRACK USED DESERIALIZER FAILURE

#### ERROR DESCRIPTION

The Track Used Counter accumulates the number of 3330·1 Compatibility Mode bytes that has been used on the track. This byte count is written on the track following each Count field.

#### During Search/Read operations, the Track Used count is read from the Count field and used to prime the Track Used Counter.

- 1 Data byte
- 6 ECC bytes
- 3 Track Used Count Bytes (2 count + Parity Check)

When the Track Used Counter reaches its limit, the TR Index line indicates that the 3330 track capacity has been exceeded. If the limit is reached while in Write mode, a Check End with Track Overrun is posted to the storage control.

#### MICRODIAGNOSTIC DESCRIPTION

*See DATA 308 for a description of routine BB, test 4.* 

Routine BB, test 5 reads a BI field and then writes a G3 field of 10 bytes. The G3 field is read using a byte count of one. The field produced has the following components:

Sense Track Used CounterJ<br>Hi and Lo bytes for '7F FE' Note that there is a shift in the Track Used Counter hardware that causes '7F' to appear as 'FE' at this bus.

The Track Used Counter bytes are loaded into the counter as they are read. Sense Track Used Counter High and Sense Track Used Counter Low operations are performed and values of 'FEFE' are expected at Bus In.

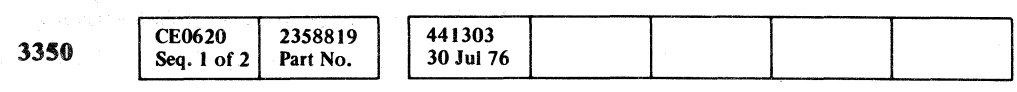

#### TRACK USED DESERIALIZER FAILURE DATA 340

TRACK USED DESERIALIZER FAILURE DATA 340

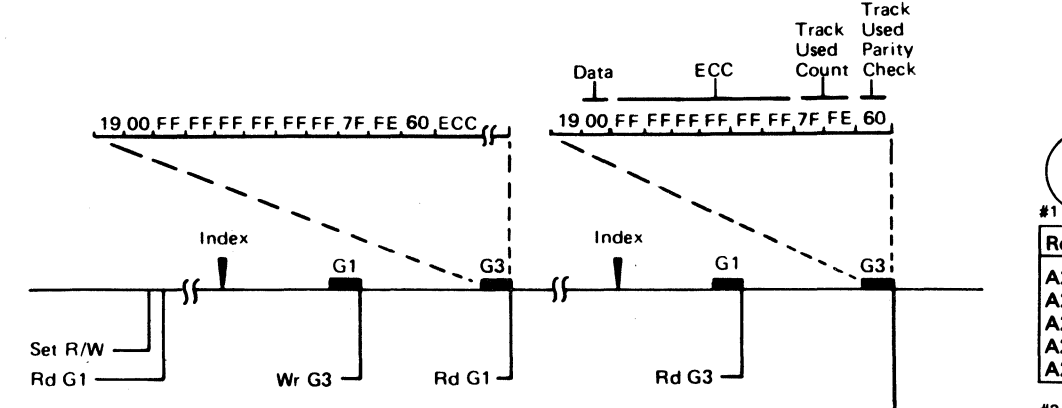

#### $\begin{array}{cc} \begin{array}{cc} \text{F} & \end{array} \end{array}$ L  $\mathbf{C} \subset \mathbf{C} \subset \mathbf{C} \subset \mathbf{C}$ <: (- ('- (- ( (' (" (- (: (-- (- (- (- (-- (- ( ( ( (- (-- ( (- (' (--

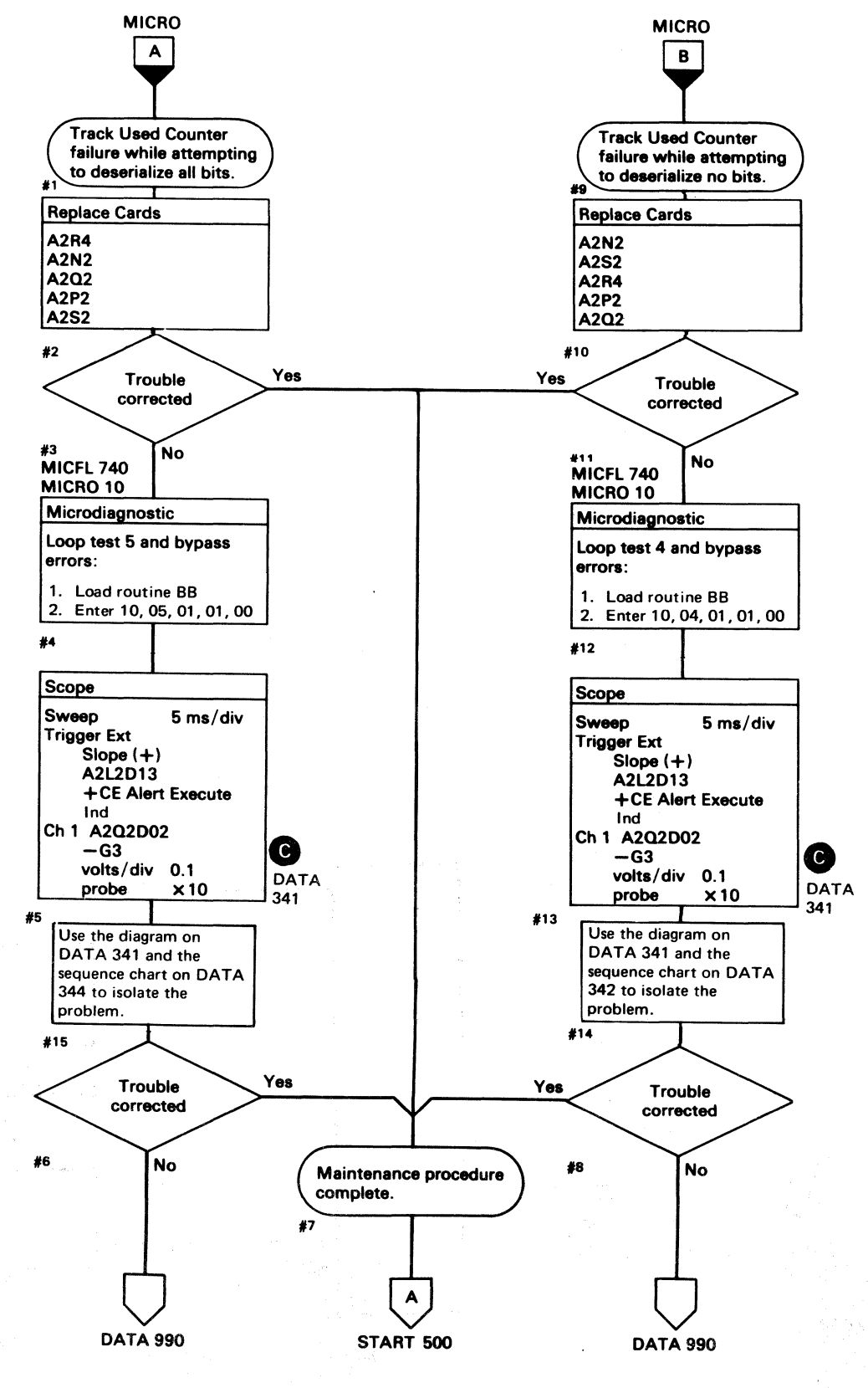

#### BB TEST 4 AND 5 DIAGRAM

*See the sequence charts on DATA* 342 *and 344 for referenced test points. See OPER* 241 *for theory.* 

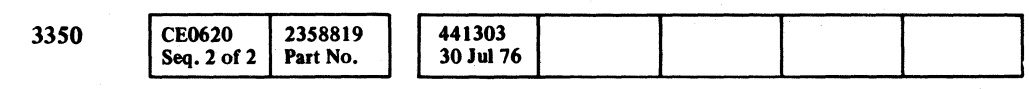

 $©$  Copyright IBM Corporation 1976

00 o 00000 o *<sup>a</sup>*0 o o () 0000 o 0000 00 o 00 o 00 o  $\bigcirc$  $\bullet$ 

BB TEST 4 AND 5 DIAGRAM DATA 341

A2N2 **BKxxx** 

#### Figure 1. Reload  $TR$  Bits  $0-13$

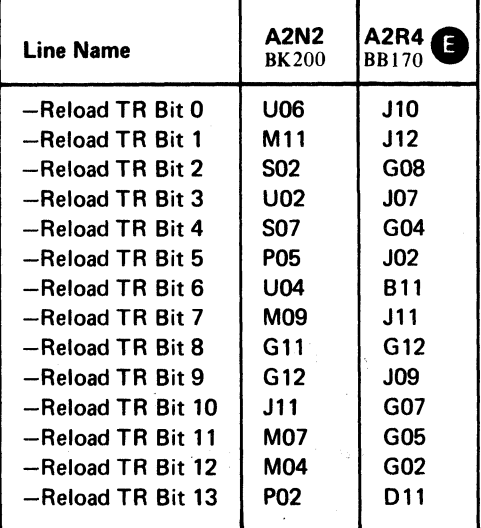

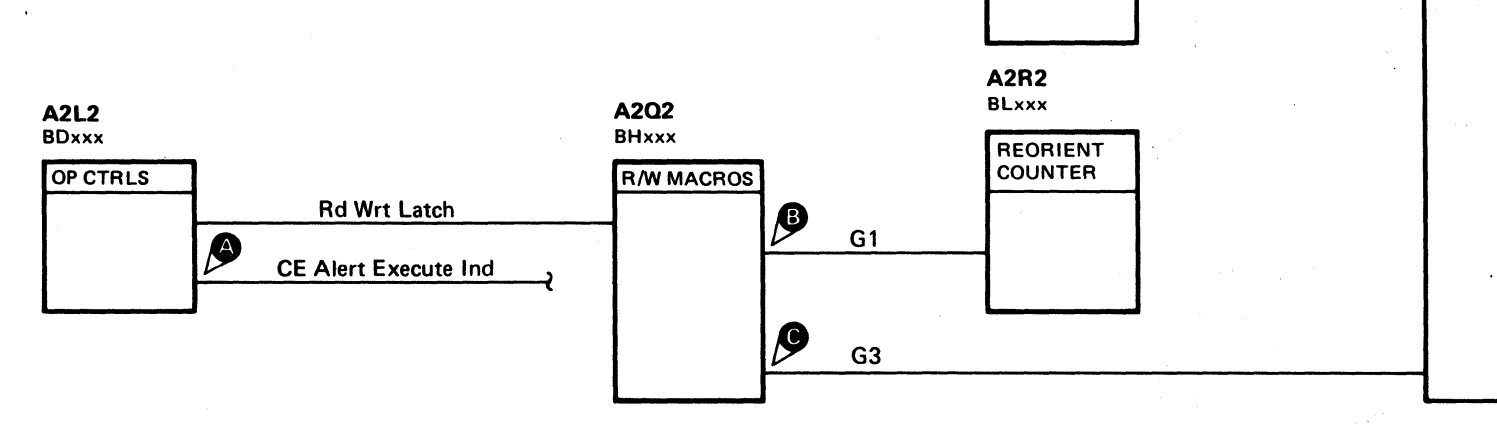

A2F2 BAxxx BUS IN

 $3330$  Mode  $\bigotimes$ 

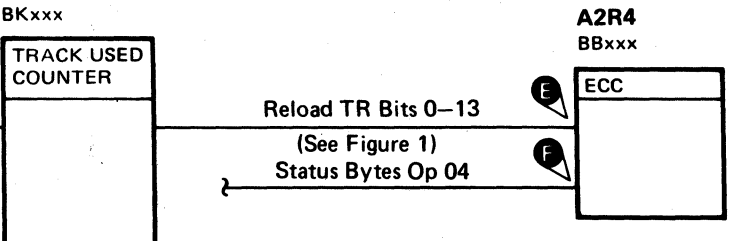

#### BB TEST 4 AND 5 DIAGRAM DATA 341

# $\circ$  .  $\circ$  .  $\circ$

#### BB TEST 4 SEQUENCE CHART

#### TRIGGERING INSTRUCTIONS

Microdiagnostic Setup

Routine BB, test 4 1. Load BB 2. Enter 10,04,00,00

#### Scope Setup

Sweep 5 ms/div Ch 1 A2U4D13<br>Mode Alt or Chop + CE Alert 1 +CE Alert Execute Ind Trigger Ext  $Slope (+)$ A2L2DI3 +cE Alert Execute Ind Volts/div 0.1<br>Probe x10 Probe Ch 2 (see chart)

#### TRIGGERING INSTRUCTIONS

#### Scope Setup

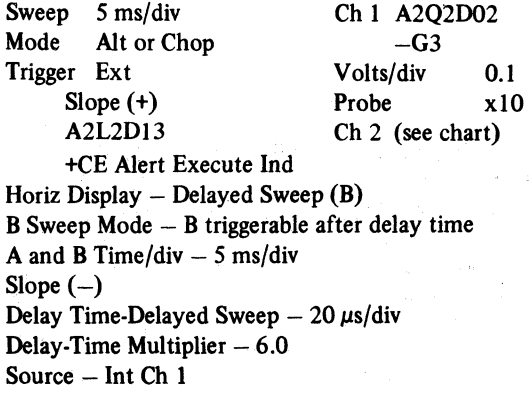

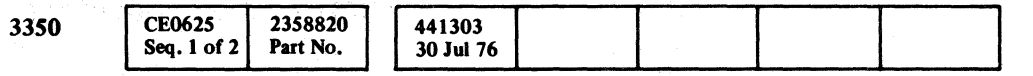

C Copyright IBM Corporation 1976

Line keys reference the diagram on DATA 341.

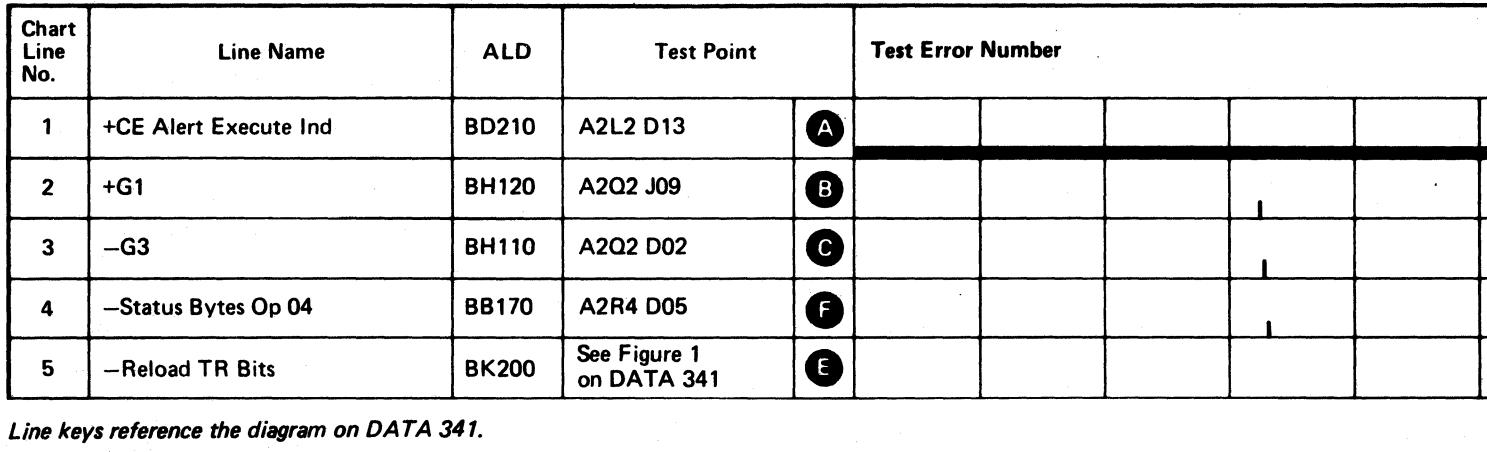

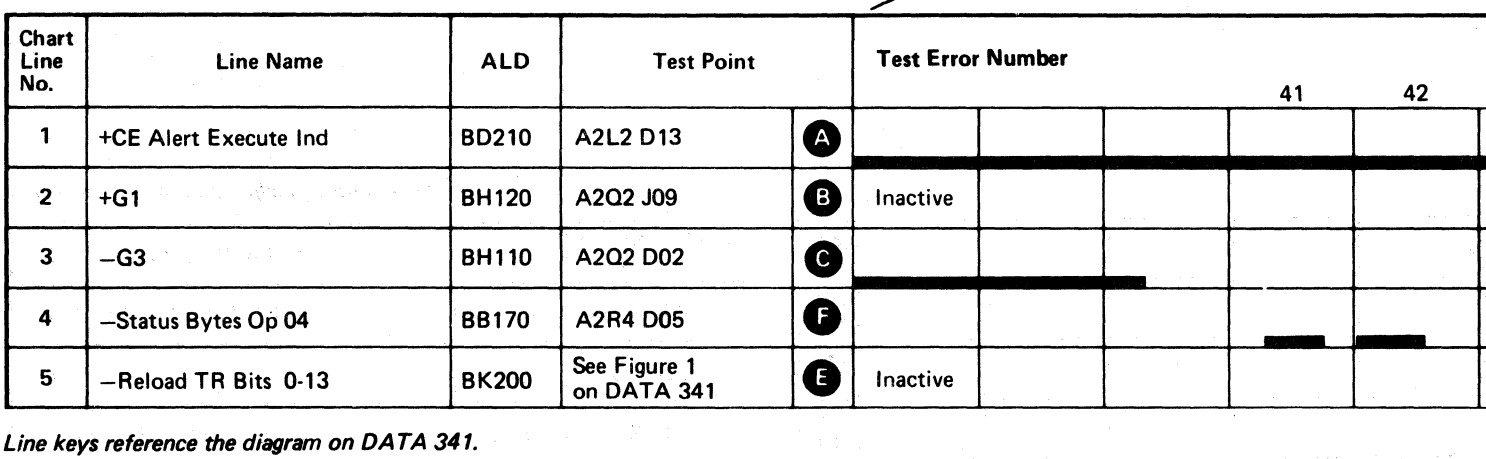

Line keys reference the diagram on DATA 341.

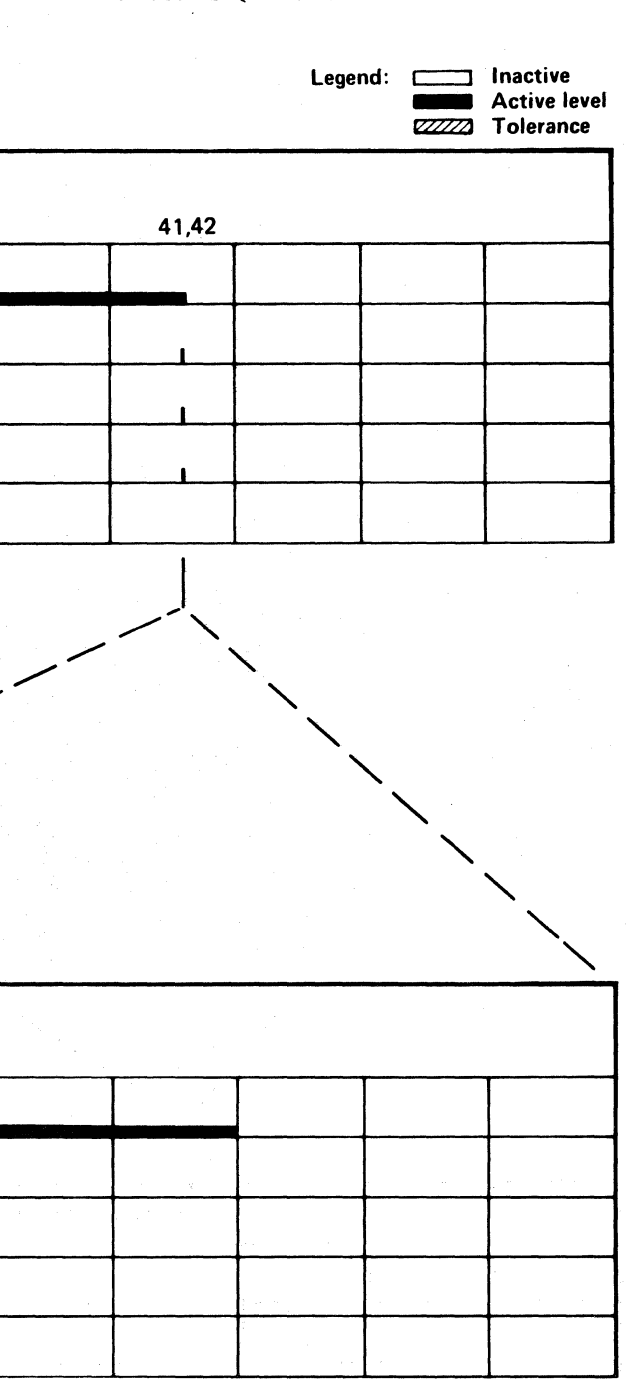

## BB TEST 4 SEQUENCE CHART DATA 342

#### BB TEST 4 SEQUENCE CHART DATA 342

#### **BB TESr S SEQUENCE CHART**

#### TRIGGERING INSTRUCTIONS

Microdiagnostic Setup Routine BB, test 5 1. Load BB 2. Enter 10, OS, 00, 00

Sweep 5 ms/div Ch 1 A2U4D13<br>Mode Alt or Chop + CE Alert 1 Trigger Ext Slope (+) A2L2Dl3

#### Scope Setup

+CE Alert Execute Ind Volts/div 0.1<br>Probe x10 Probe +CE Alert Execute Ind Ch 2 (see chart)

#### TRIGGERING INSTRUCTIONS

#### Scope Setup

/~, ,""'! *i* \ /' , .. / (f'~ ("'j n ("'-.", "-~) , } ",--,,~'/ *\, \_\_ .)V* "'--,;Y 0, I *'--.JI* <sup>r</sup>

## BB TEST 5 SEQUENCE CHART **DATA 344**

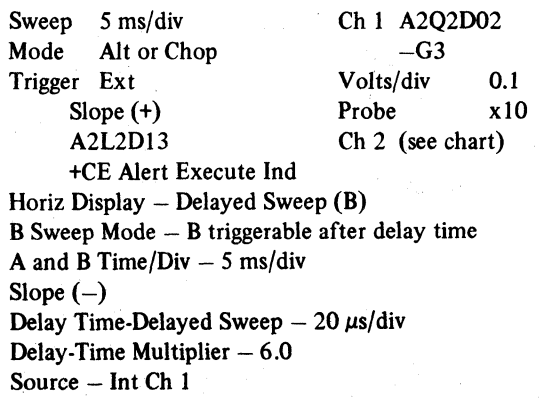

 $\diagup$  . ./ ./ ./

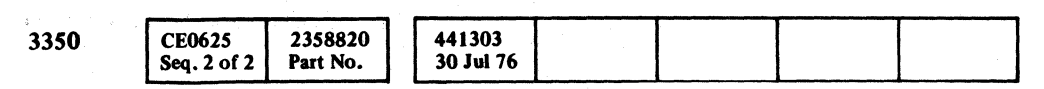

 $\bigcirc$   $\bigcirc$ 

© Copyright IBM Corporation 1976

Line keys reference the *diagram* on DATA 341.

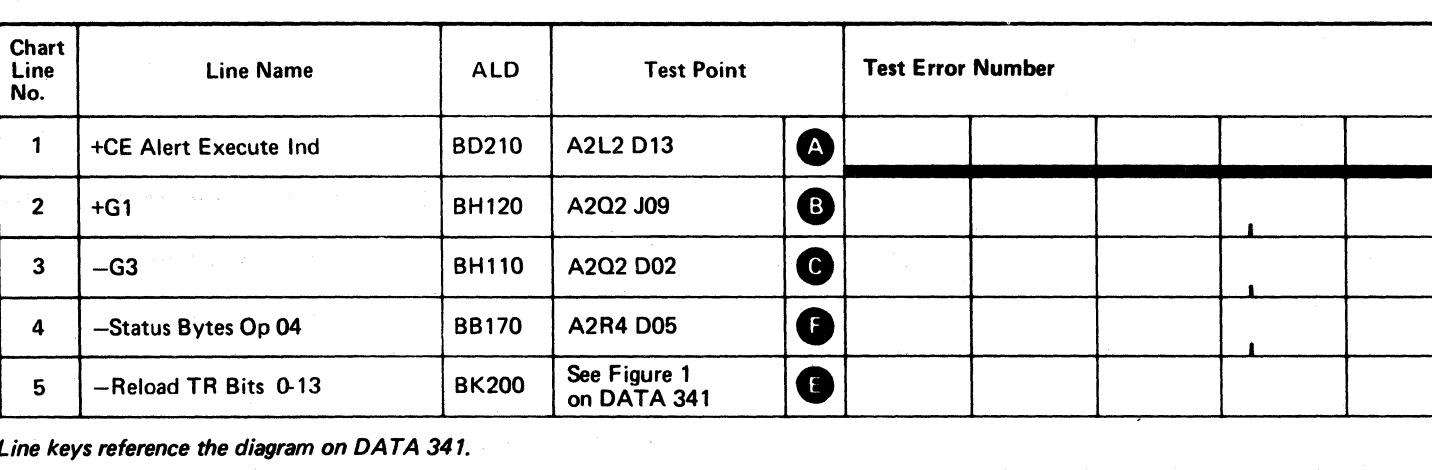

'".../ '~ "/'"-,,, f.r"\ /~ ,~ (~ r~ ,0 ~, I ' 0 'J 'J IJ '",-y *"'-..J* '~ 'J "'-,Y () \.., ' 0 ",Y 0 0 ~ \, " I'tx \,,-~j)

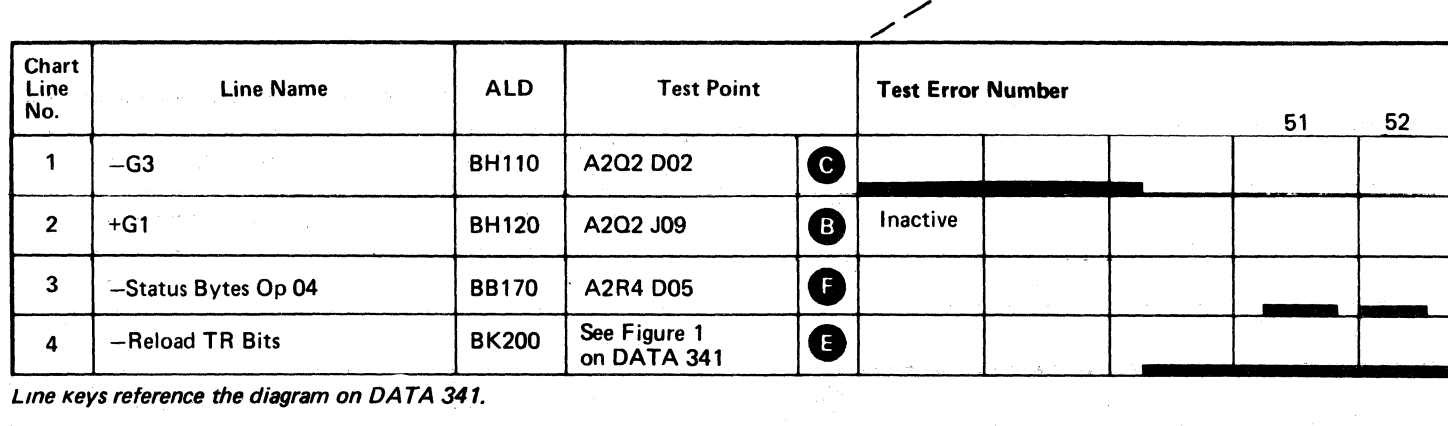

<sup>~</sup>.. ----- --~

Line keys reference the diagram on DATA 341.

./

,/

/" ,/

/"

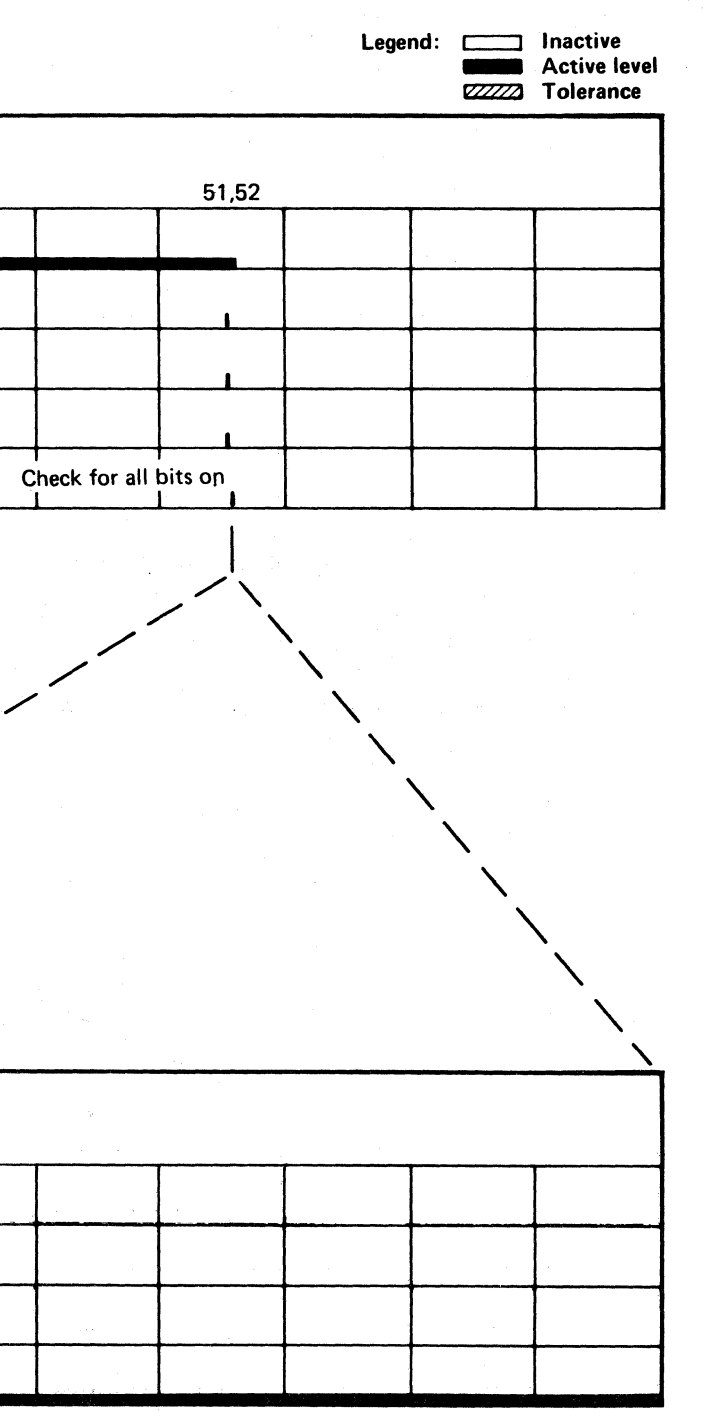

BB TEST 5 SEQUENCE CHART **DATA 344** 

 $0 0 0 0 0 0 0$ 

#### $C_{\mathbf{r}}$ L  ${\color{red} 0}$  (  ${\color{red} 0}$  (

#### NO CONTROLLER CHECK WITH TRACK USED COUNTER CHECK

#### ERROR DESCRIPTION

The Track Used Counter accumulates the number of 3330·] Compatibility Mode bytes that has been used on the track. This byte count is written on the track following each Count field.

During Search/Read operations, the Track Used count is read from the Count field and used to prime the Track Used Counter.

When the Track Used Counter reaches its limit, the TR Index line indicates that the 3330 track capacity has been exceeded. If the limit is reached while in Write mode, a Check End with Track Overrun is posted to the storage control.

This test creates a Track Used field that has incorrect parity. When the field is read, a Parity Check is generated and verified.

The Parity Check circuit that causes a Controller Check is tested for proper operation.

#### MICRODIAGNOSTIC DESCRIPTION

Routine BB, test 6 forces a Track Used Counter Check by formatting a G3 record, which, when read, appears to have an incorrect parity byte. The diagram below shows the record written and read.

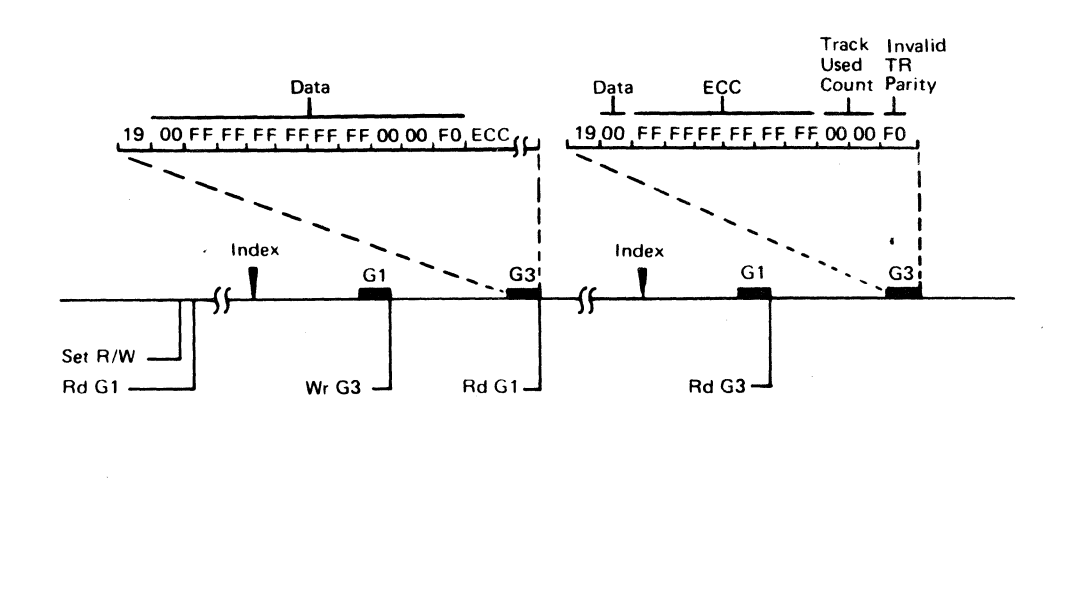

#### NO CONTROLLER CHECK WITH TRACK USED COUNTER CHECK DATA 348

NO CONTROLLER CHECK WITH TRACK USED COUNTER CHECK DATA 348

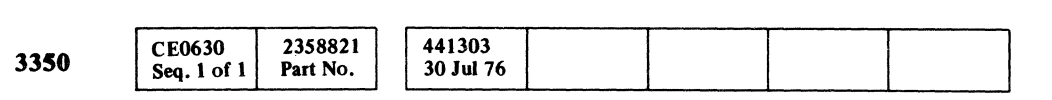

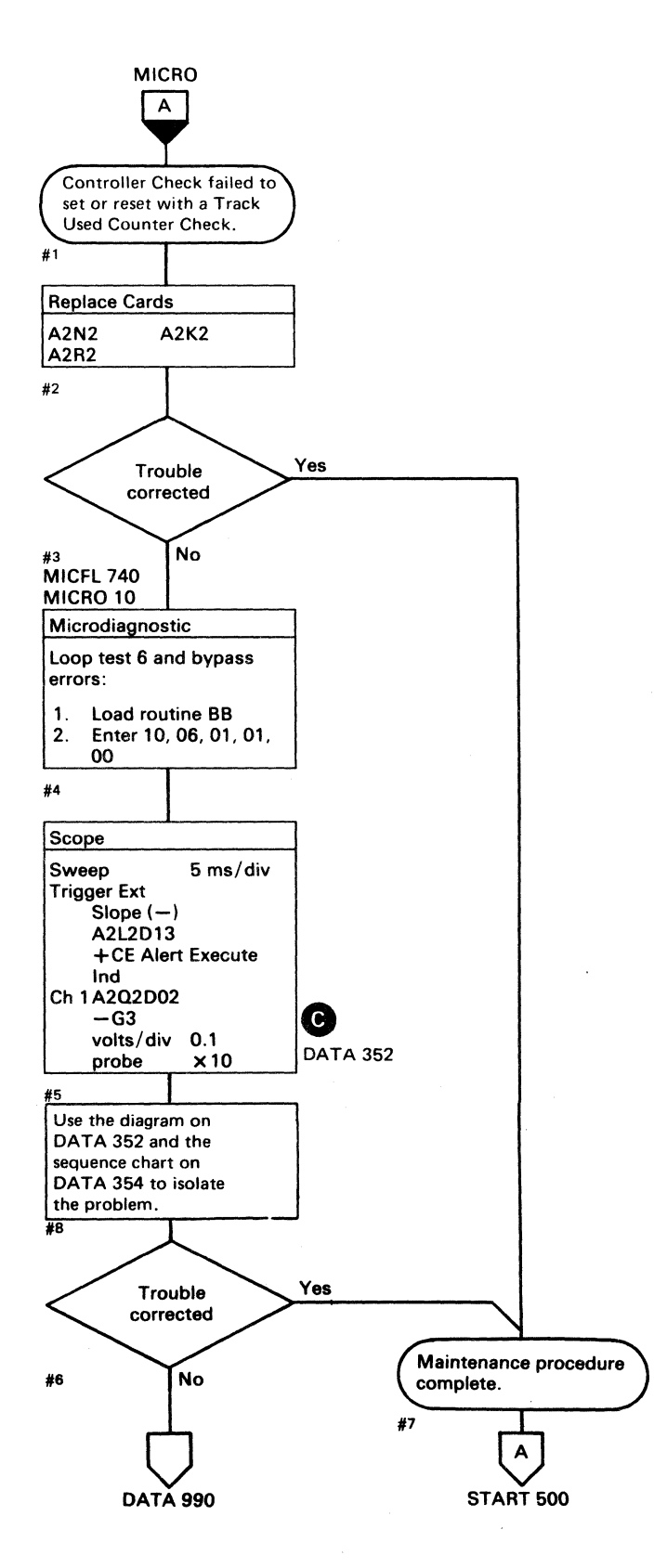

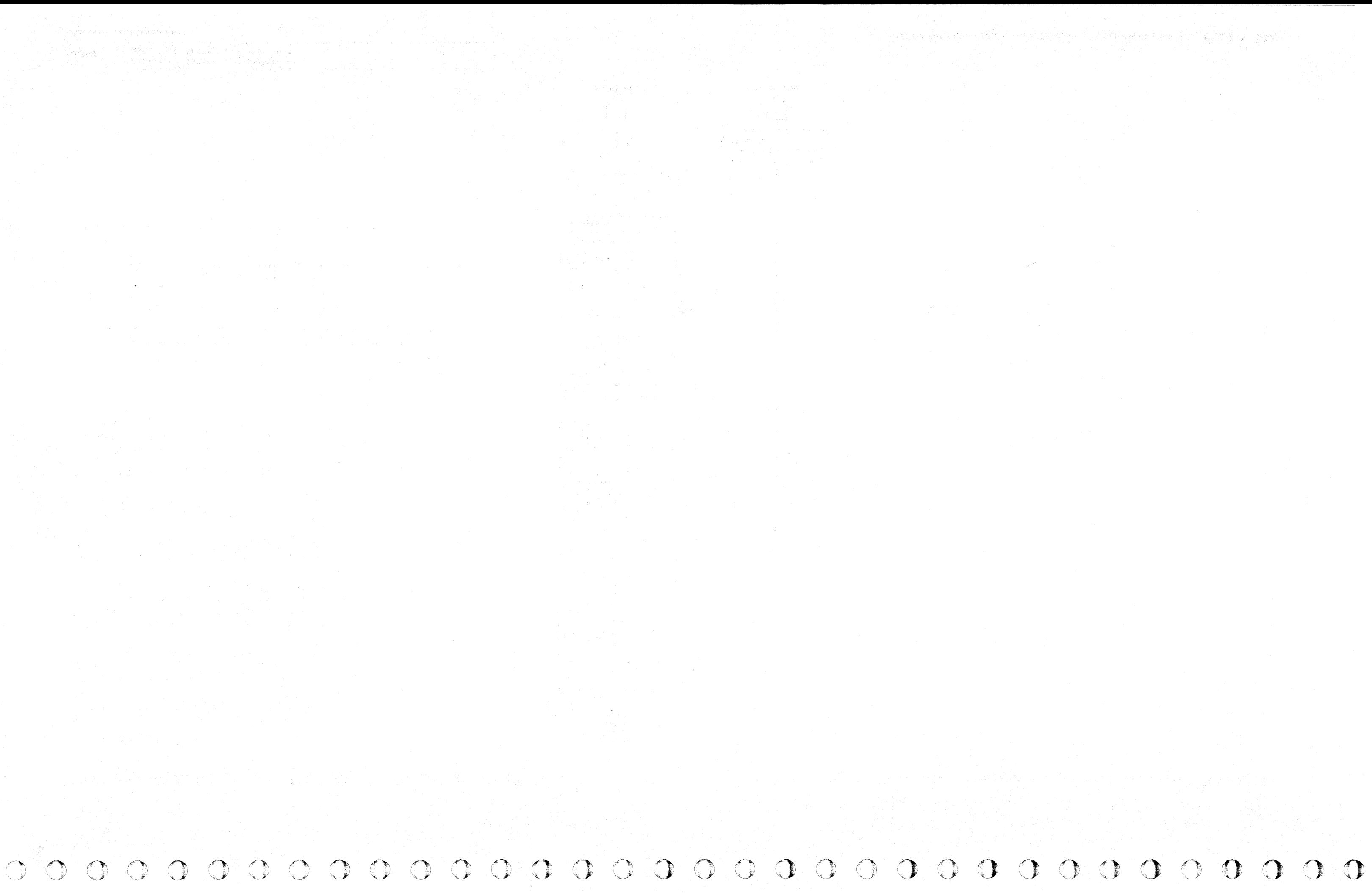

# 

#### **TRACK USED COUNTER CHECK FAILED**

#### **ERROR DESCRIPTION**

The Track Used Counter accumulates the number of 3330-1 Compatibility Mode bytes that has been used on the track. This byte count is written on the track following each Count field.

During Search/Read operations, the Track Used count is read from the Count field and used to prime the Track **Used Counter.** 

When the Track Used Counter reaches its limit, the TR Index line indicates that the 3330 track capacity has been exceeded. If the limit is reached while in Write mode, a Check End with Track Overrun is posted to the storage control.

This test creates a Track Used field that has incorrect parity. When the field is read, a Parity Check is generated and verified.

The Parity Check circuit that causes a Controller Check is tested for proper operation.

#### MICRODIAGNOSTIC DESCRIPTION

Routine BB, test 6 forces a Track Used Counter Check by formatting a G3 record which, when read, appears to have an incorrect parity byte. The diagram below shows the record written and read.

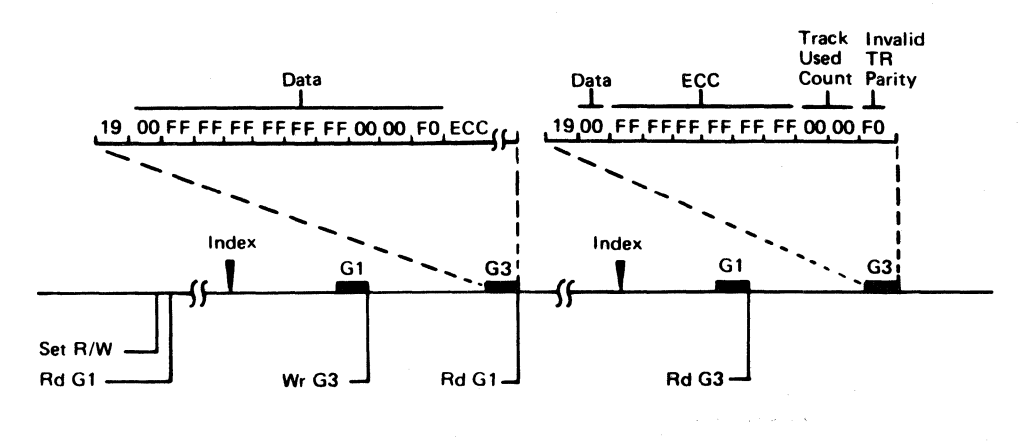

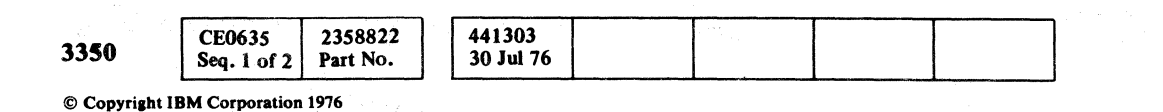

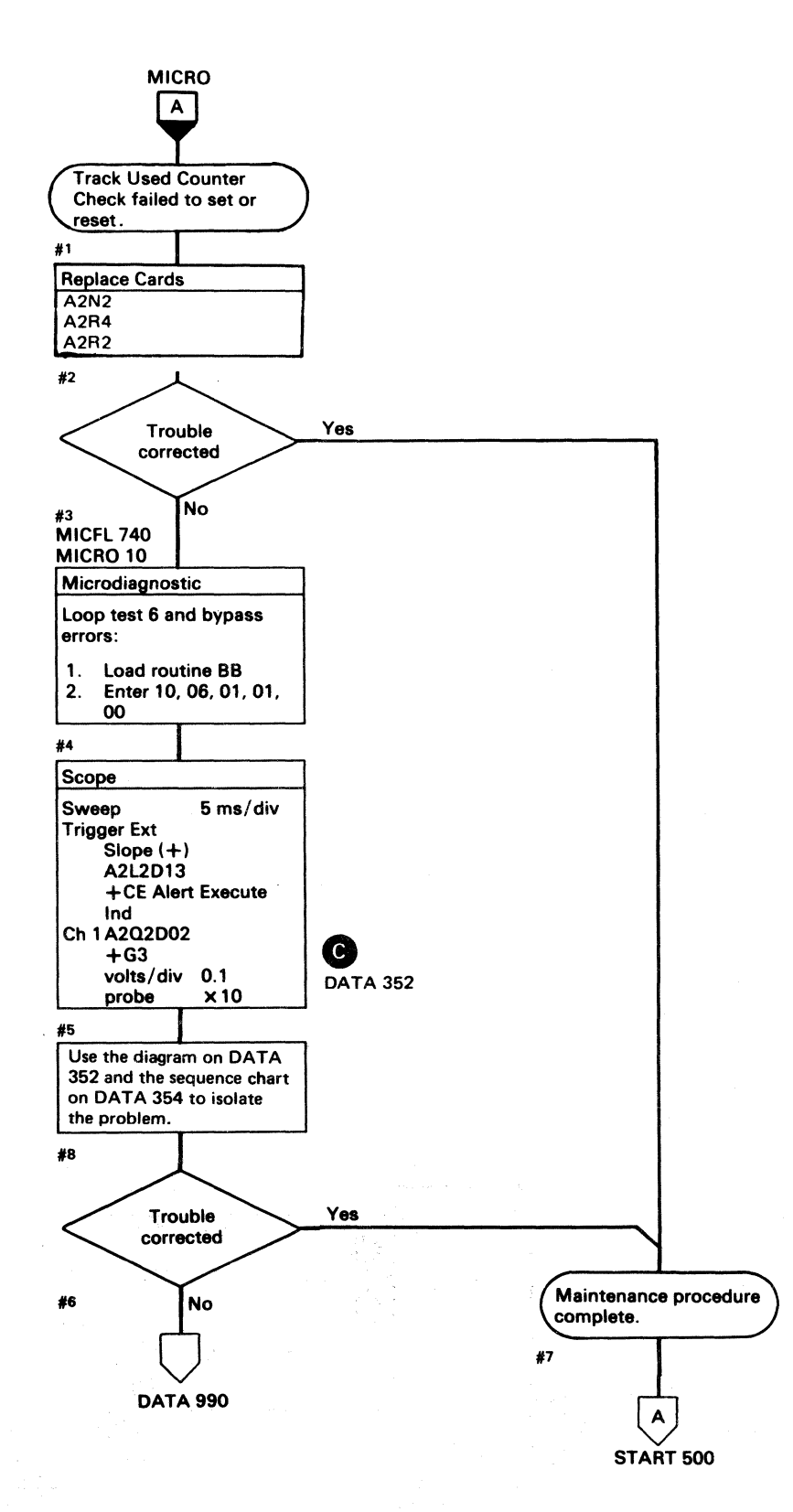

## TRACK USED COUNTER CHECK FAILED DATA 350

#### TRACK USED COUNTER CHECK FAILED DATA 350

#### **BB TEST 6 DIAGRAM**

See the sequence chart on DATA 354 for referenced test points.

See OPER 240 for theory.

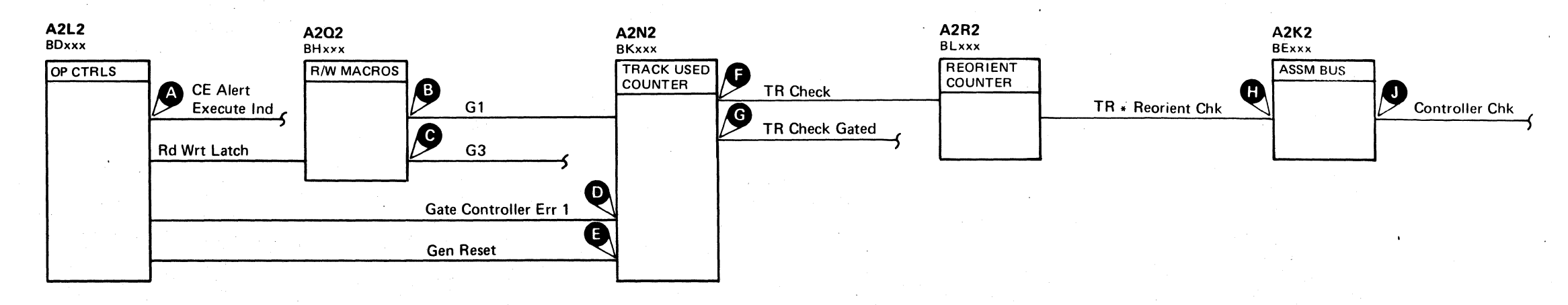

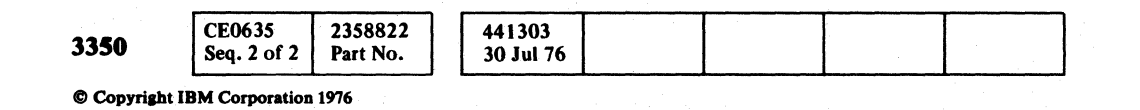

NO CONTROLLER CHECK WITH TRACK USED COUNTER CHECK  $\mathbf{DATA}$  352

 $\bigcirc$ 

 $\bigcirc$ 

 $\begin{picture}(22,20) \put(0,0){\line(1,0){10}} \put(15,0){\line(1,0){10}} \put(15,0){\line(1,0){10}} \put(15,0){\line(1,0){10}} \put(15,0){\line(1,0){10}} \put(15,0){\line(1,0){10}} \put(15,0){\line(1,0){10}} \put(15,0){\line(1,0){10}} \put(15,0){\line(1,0){10}} \put(15,0){\line(1,0){10}} \put(15,0){\line(1,0){10}} \put(15,0){\line(1$ 

 $\bigcirc$ 

 $\mathbb{C}$ 

 $\bigcirc$ 

 $O$   $O$ 

 $O$   $O$  $\begin{picture}(20,20) \put(0,0){\line(1,0){10}} \put(15,0){\line(1,0){10}} \put(15,0){\line(1,0){10}} \put(15,0){\line(1,0){10}} \put(15,0){\line(1,0){10}} \put(15,0){\line(1,0){10}} \put(15,0){\line(1,0){10}} \put(15,0){\line(1,0){10}} \put(15,0){\line(1,0){10}} \put(15,0){\line(1,0){10}} \put(15,0){\line(1,0){10}} \put(15,0){\line(1$  $O$   $O$  $\bigcirc$ 

NO CONTROLLER CHECK WITH TRACK USED COUNTER CHECK DATA 352

 ${\color{red}C}$  (  ${\color{red}C}$  (  ${\color{red$ 

#### **BB TEST 6 SEQUENCE CHART**

#### TRIGGERING INSTRUCTIONS

 $\sim 10$ 

Microdiagnostic Setup

Routine BB, test 6 1. Load BB 2. Enter 10, 06, 00, 00

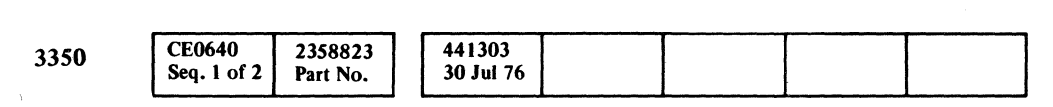

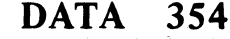

#### **BB TEST 6 SEQUENCE CHART**

 $\sim 10^{-1}$ 

Legend: **communist Legend: c** Inactive<br>**Active level** ZZZZZZ Tolerance

#### Scope Setup

Sweep 5 ms/div Ch 1 A2U4D13<br>Mode Alt or Chop + CE Alert E +CE Alert Execute Ind Trigger Ext Slope (+)  $A2L2D13$ +CE Alert Execute Ind Ch 2 (see chart) Volts/div 0.1<br>Probe x10 Probe

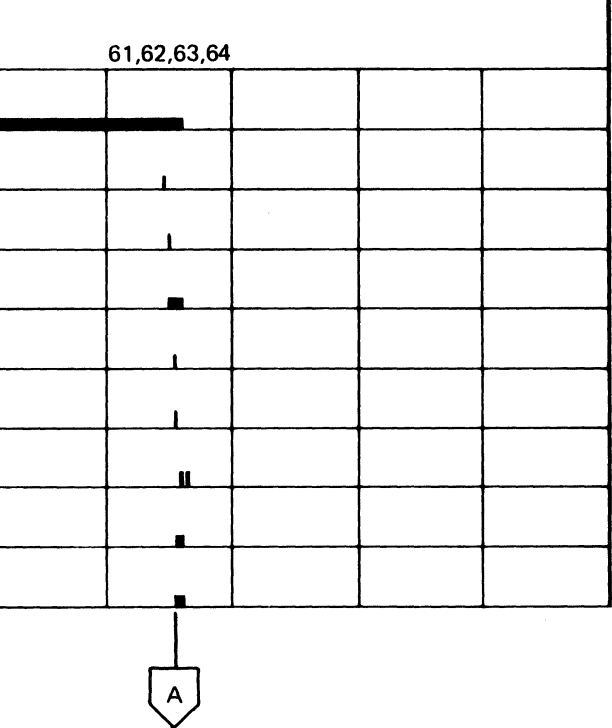

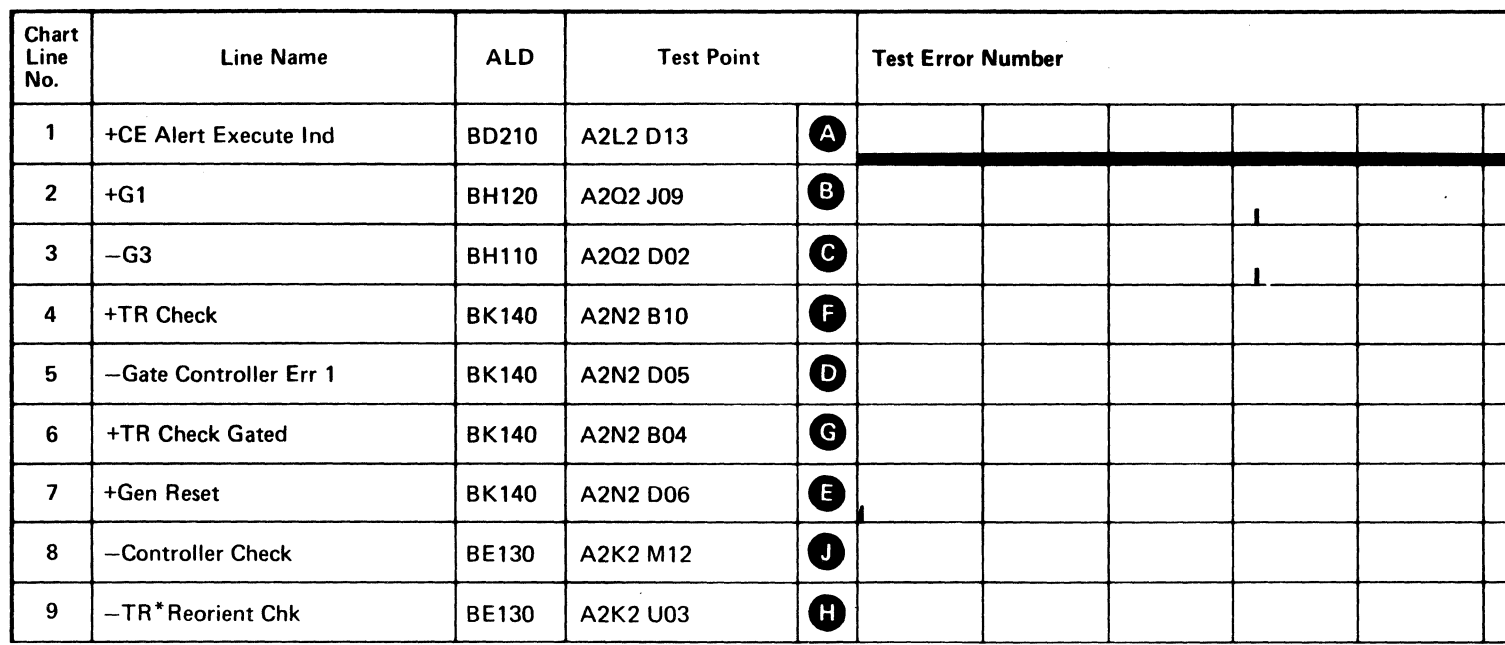

Line keys reference the diagram on DA TA 352.

DATA 356 (For expanded sequences chart) ( (

#### BB TEST 6 SEQUENCE CHART

Sweep 5 ms/div Mode Alt or Chop Trigger Ext Slope  $(+)$ A2L2DI3 -teE Alert Execute Ind Ch 1 A2Q2D02  $-G3$ Volts/div 0.1<br>Probe x10 Probe Ch 2 (see chart) Horiz Display  $-$  Delayed Sweep (B) B Sweep Mode - B triggerable after delay time A and B Time/div  $-5$  ms/div Slope  $(-)$ Delay Time-Delayed Sweep - 0.1 ms/div Delay-Time Multiplier  $-6.0$ Source - Int Ch 1

#### TRIGGERING INSTRUCTIONS

#### Scope Setup

() .~ V o o 0'· ; .. 'r o o o o o o o o ,,,' <sup>0</sup>"'-.. o o o o o  $\bigcirc$ 

#### BB TEST 6 SEQUENCE CHART DATA 356

#### DATA 354  $\sqrt{A}$

# Legend: **chemical investigation** Inactive<br>**Communist Contract Active level** - Active level ~ Active leve<br>*22222* Tolerance 61,62,63,64

BB TEST 6 SEQUENCE CHART DATA 356

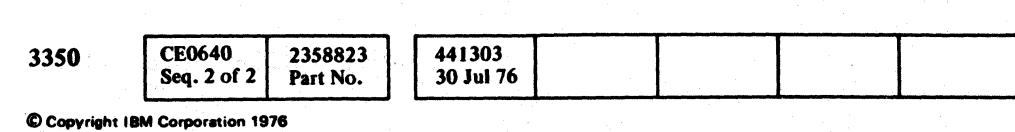

Line keys reference the diagram on DATA 352.

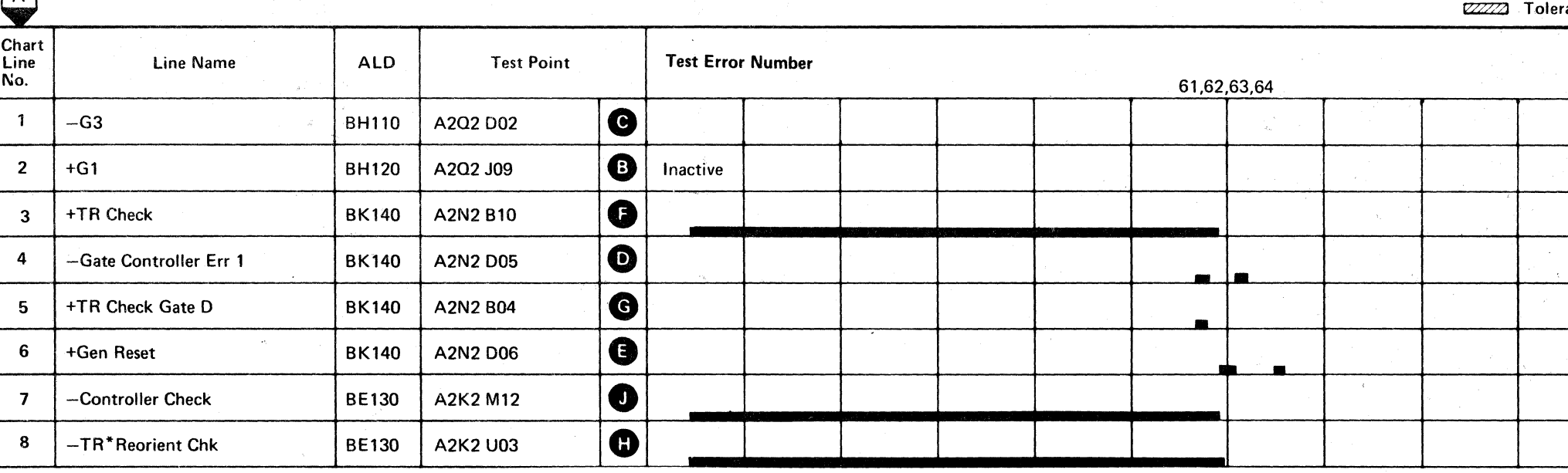

# 

#### **TRACK USED COUNTER FAILS TO SERIALIZE**

**ERROR DESCRIPTION** 

The Track Used Counter accumulates the number of 3330-1 Compatibility Mode bytes that has been used on the track. This byte count is written on the track following each Count field.

During Search/Read operations, the Track Used count is read from the Count field and used to prime the Track Used Counter.

When the Track Used Counter reaches its limit, the TR Index line indicates that the 3330 track capacity has been exceeded. If the limit is reached while in Write mode, a Check End with Track Overrun is posted to the storage control.

This test causes predetermined information to be serialized from the Track Used Counter. The information is then read into the Track Used Counter storage and compared for accuracv.

#### MICRODIAGNOSTIC DESCRIPTION

Routine BB, test 7 reads a G1 record and creates a G3 record, which when read, loads the Track Used Counter with a predetermined value. The Track Used Counter then starts to count, beginning with the value read. A subsequent Write G3 writes a value that reflects the results of that count. The value is read and verified using Sense Track Used High and Sense Track Used Low commands.

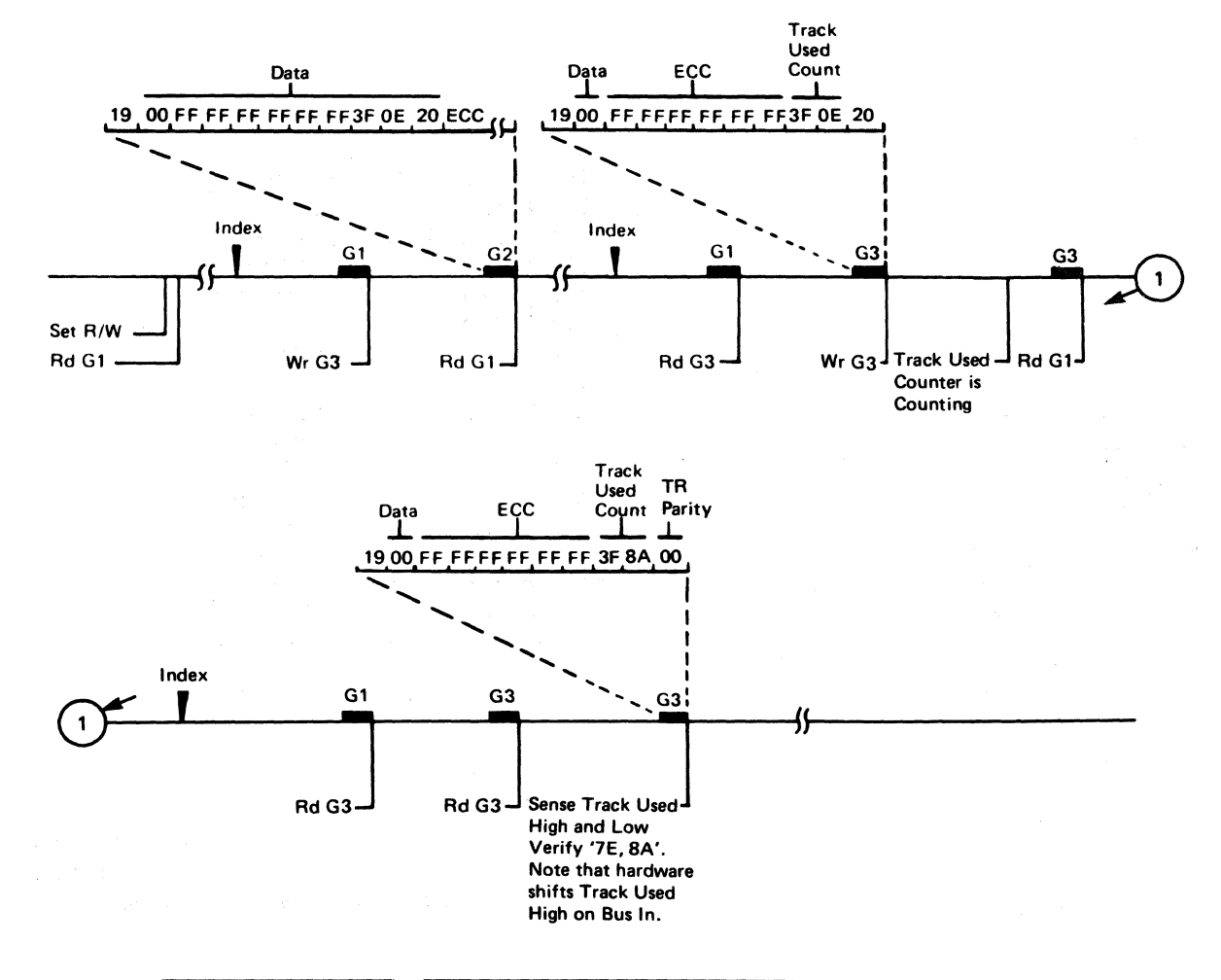

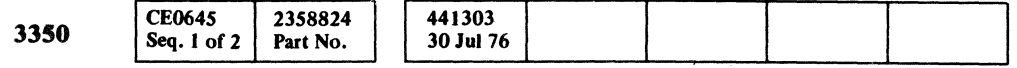

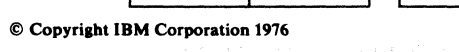

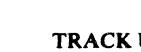

Maintenance procedure

 $\mathbf{A}$ 

**START 500** 

complete.

#7

**MICRO**  $\overline{A}$ 

**Track Used Counter** 

Trouble

corrected

**No** 

Yes

®

Yes

**DATA 362** 

failed to serialize

correctly.

Replace Cards

#1

**A2N2** 

A2S2

A2P2

A2R4

MICFL 740 MICRO 10

Microdiagnostic

and bypass errors:

- 00

Scope

**Sweep Trigger Ext** 

Loop test 7 or test 8

Slope  $(+)$ 

A2L2D13

Ind Ch 1A2Q2D02

 $-G3$ 

probe

Use the diagram on

DATA 362 and the sequence chart on DATA 364 for test 7 or DATA 370 to isolate the problem.

+CE Alert Execute

volts/div 0.1

Trouble

corrected

**DATA 990** 

**No** 

Load routine BB Enter 10, 0X, 01, 01,

 $(X = test 7 or 8)$ 

5 ms/div

 $\times 10$ 

TRACK USED COUNTER FAILS TO SERIALIZE DATA 360

#### TRACK USED COUNTER FAILS TO SERIALIZE DATA 360

#### BB TEST 7 AND 8 DIAGRAM

*See the sequence charts on DATA* 364 *and 370 for referenced test points. See OPER 240 for theory.* 

Figure 1. Reload TR Bits  $0-13$ 

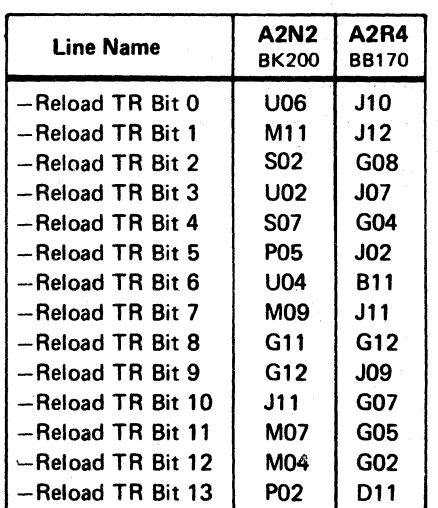

#### 3350 441303 30 Jul76

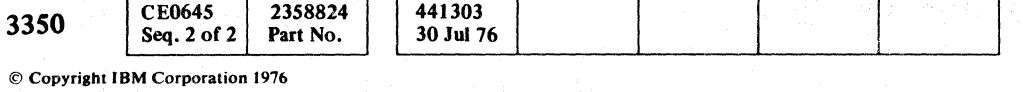

() o ,.r~... <sup>0</sup> IJ <sup>J</sup> o 00 000 o o o  $\mathbb{Z}_+$ <sup>V</sup>o o () o f): "-- . o () 0 o o o o o o o 0 o

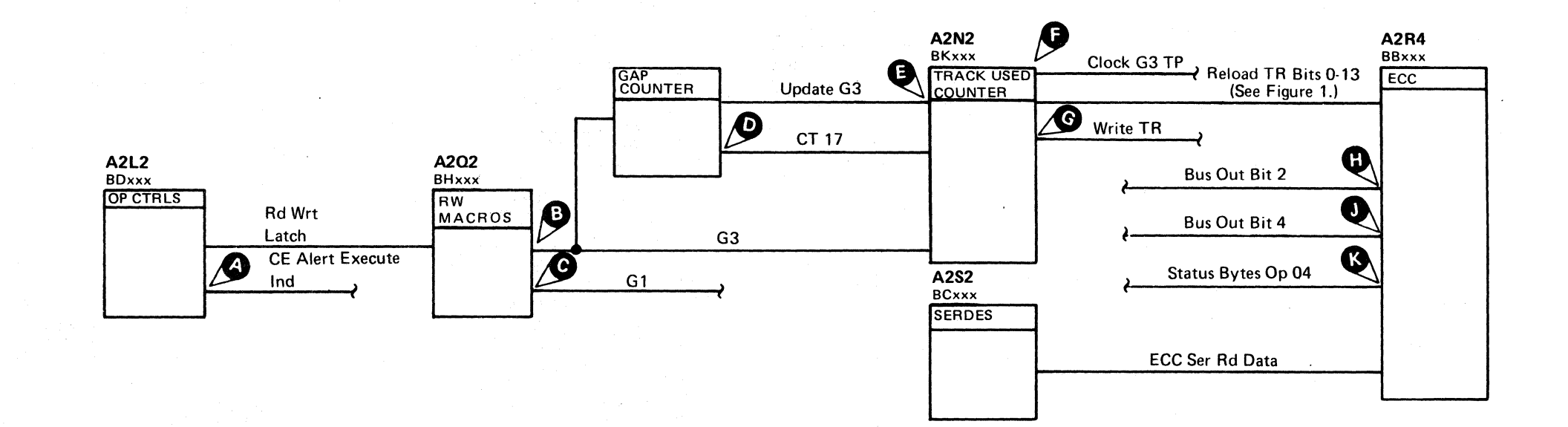

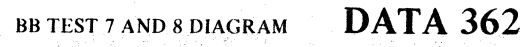

#### BB TEST 7 SEQUENCE CHART

#### TRIGGERING INSTRUCTIONS

Microdiagnostic Setup

Routine BB, test 7 I. Load BB 2. Enter 10, 07, 00, 00

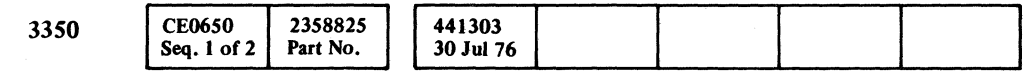

#### Scope Setup

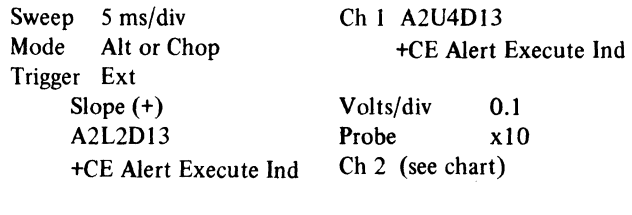

@Copvright I BM Corporation 1976

## BB TEST 7 SEQUENCE CHART DATA 364

 $\sqrt{ }$ 

r-(- (- ( (- ( ( (- (-

 $\sim$ 

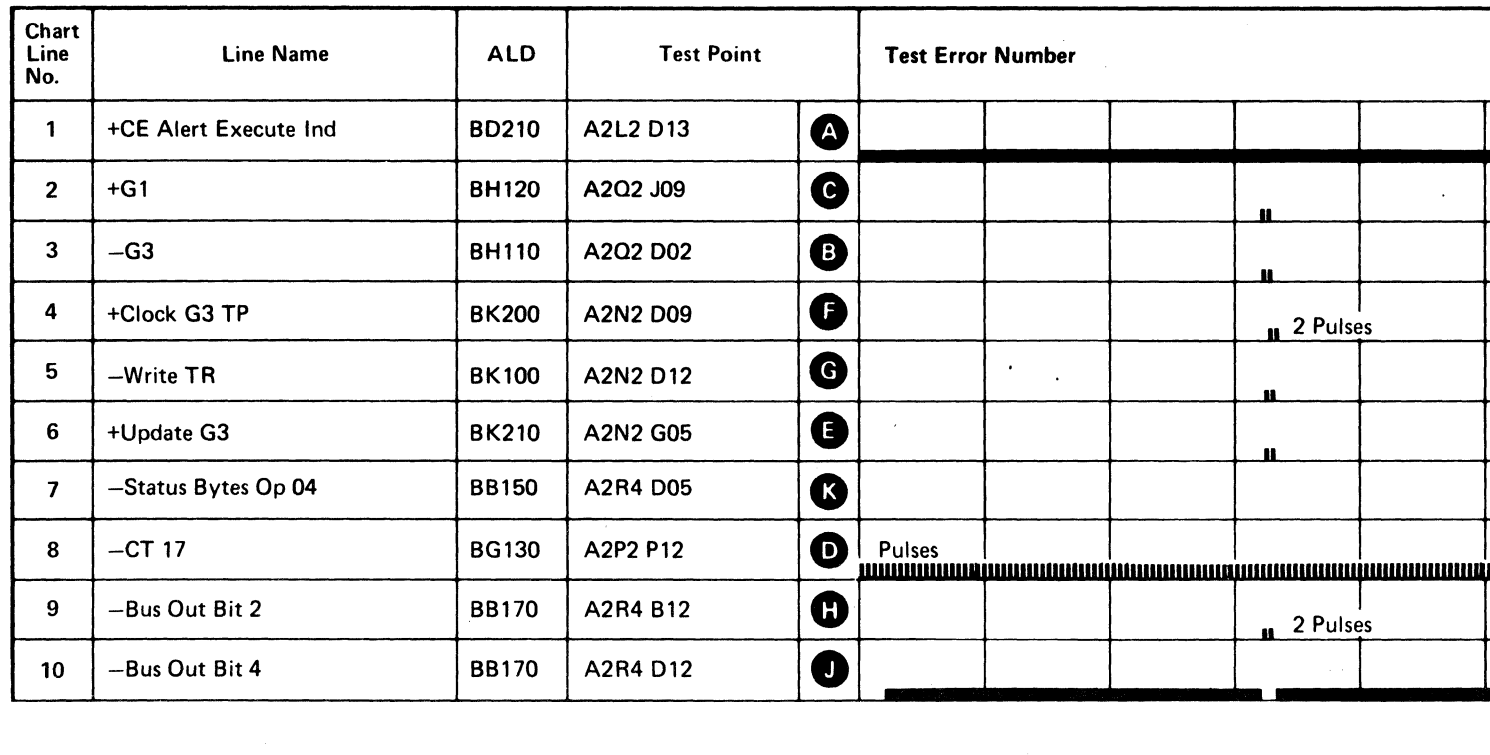

Line keys reference the diagram on DATA 362.

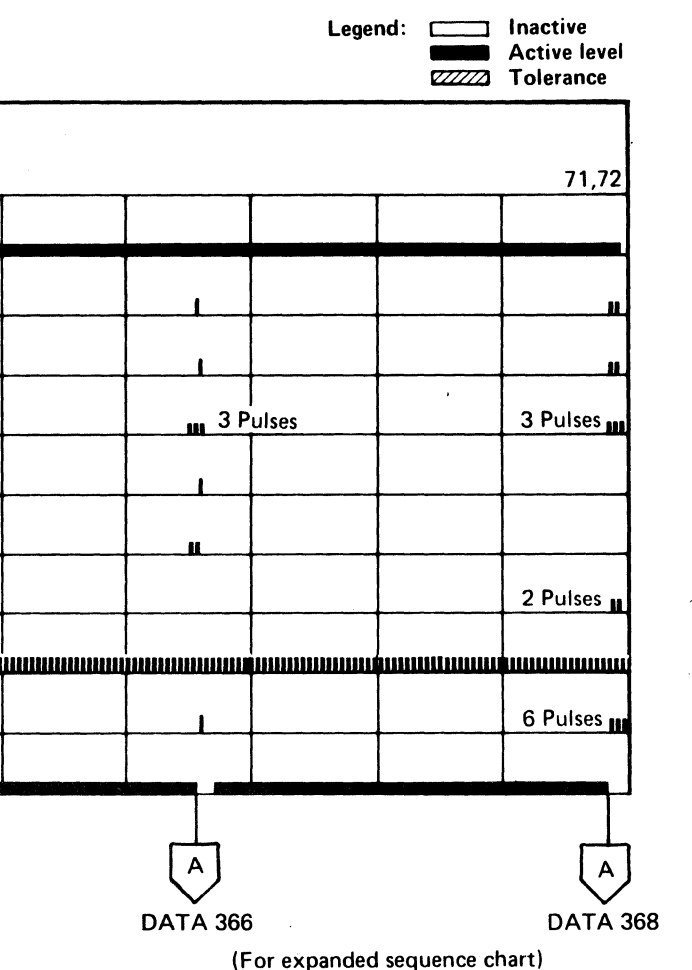

## BB TEST 7 SEQUENCE CHART

#### TRIGGERING INSTRUCTIONS

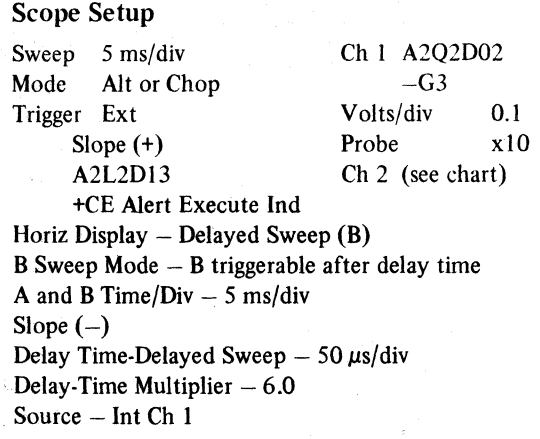

**DATA 364**  $\sqrt{A}$ 

# BB TEST 7 SEQUENCE CHART DATA 366 Legend:  $\Box$  Inactive FILE COMPUTER<br>
Inactive<br>
CZZZZ Tolerance ~ Tolerance

BB TEST 7 SEQUENCE CHART DATA 366

الشكالة الفاشا ستنسب

172

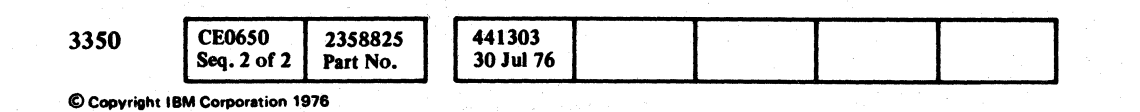

a o o 0 o o 0 o 00 o 000 o o o o o o o o o o o 00 o o o o o 00

. Line keys reference the diagram on DATA 362.

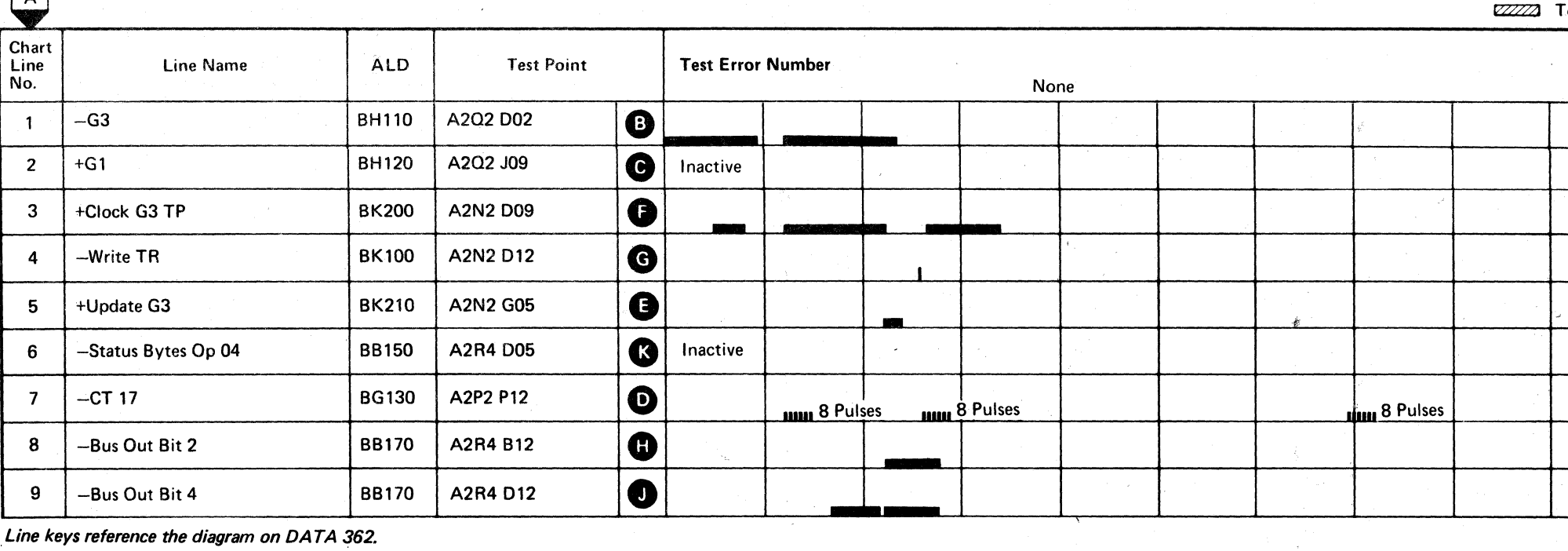

Sweep 5 ms/div Mode Alt or Chop Trigger Ext Slope (+) A2L2Dl3 +CE Alert Execute Ind Ch 1 A2Q2D02  $-G3$ Volts/div 0.1<br>Probe x10 Probe  $Ch 2$  (see chart) Horiz Display  $-$  Delayed Sweep  $(B)$ B Sweep Mode - B triggerable after delay time A and B Time/div  $-5$  ms/div Slope  $(-)$ Delay Time-Delayed Sweep  $-50 \mu s$ /div Delay-Time Multiplier  $-9.5$ Source  $-$  Int Ch  $1$ 

#### **BB TEST 7 SEQUENCE CHART**

#### TRIGGERING INSTRUCTIONS

 $\label{eq:1} \begin{aligned} \text{and} \quad \quad \mathcal{C} = \begin{bmatrix} \text{of } \mathcal{C} & \text{of } \mathcal{C} \\ \text{of } \mathcal{C} & \text{of } \mathcal{C} \end{bmatrix} \text{ and } \text{and} \quad \mathcal{C} = \begin{bmatrix} \text{of } \mathcal{C} & \text{of } \mathcal{C} \\ \text{of } \mathcal{C} & \text{of } \mathcal{C} \end{bmatrix} \text{ and } \text{and} \quad \mathcal{C} = \begin{bmatrix} \text{of } \mathcal{C} & \text{of } \mathcal{C} \end{bmatrix} \$ 

#### Scope Setup

 $\overline{C}$  F  $\overline{C}$ L (" (- (" (" (' (' f (- ( (" (- (- (-- ( (- (,-- (-- (- ( (-- ( (" (" ( ( ( (- « f (--' (,- (~

 $\sim$ 

## BB TEST 7 SEQUENCE CHART DATA 368

#### BB TEST 7 SEQUENCE CHART **DATA 368**

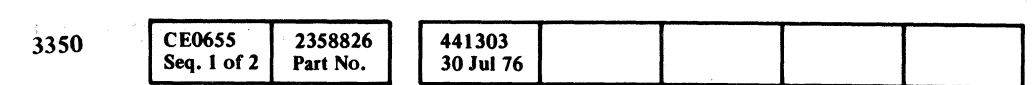

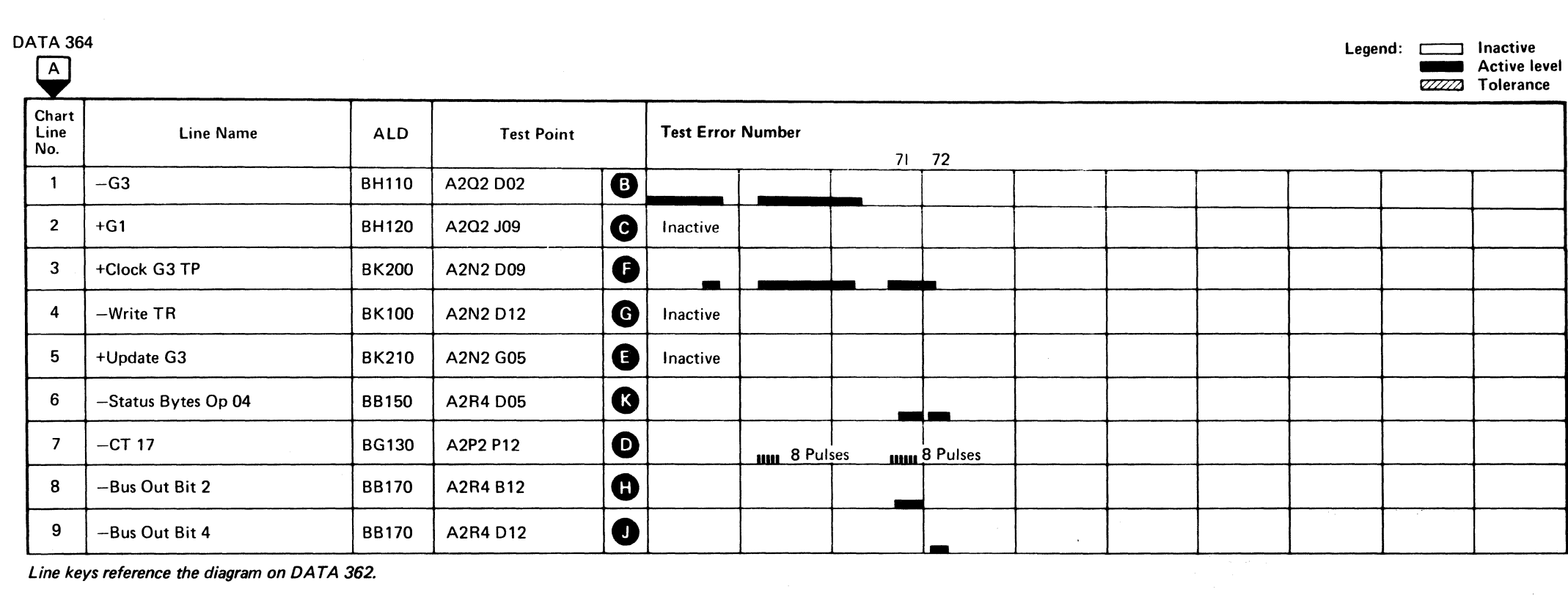

Line keys reference the diagram on DATA 362.

#### **BB TEST 8 SEQUENCE CHART**

#### **TRIGGERING INSTRUCTIONS**

Microdiagnostic Setup Routine BB, test 8 1. Load BB 2. Enter 10, 08, 00, 00

#### **Scope Setup**

Sweep 5 ms/div Mode Alt or Chop Trigger Ext Slope  $(+)$  $A2L2D13$ +CE Alert Execute Ind

Ch 1 A2U4D13 +CE Alert Execute Ind  $0.1$ Volts/div Probe x10 Ch 2 (see chart)

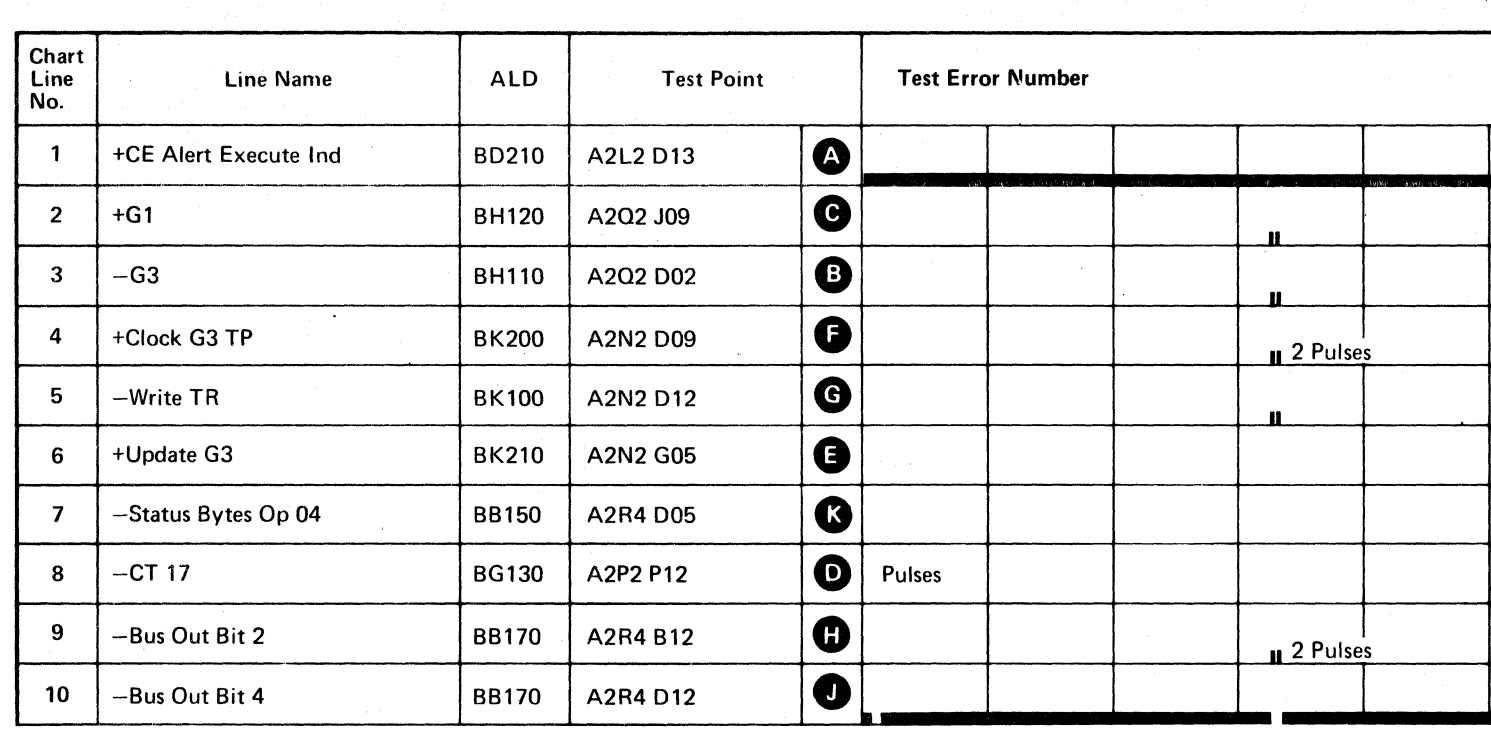

Line keys reference the diagram on DATA 362.

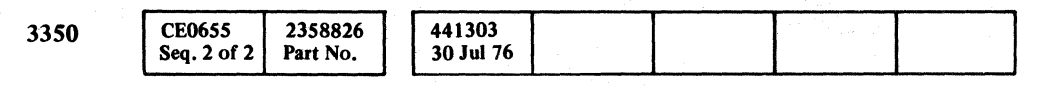

© Copyright IBM Corporation 1976

 $O$   $O$   $O$  $\bigcirc$  $\bigcirc$  $\mathbb{O}$  $\bigcirc$  $\bigcirc$ 

بالمرديد

#### BB TEST 8 SEQUENCE CHART DATA 370

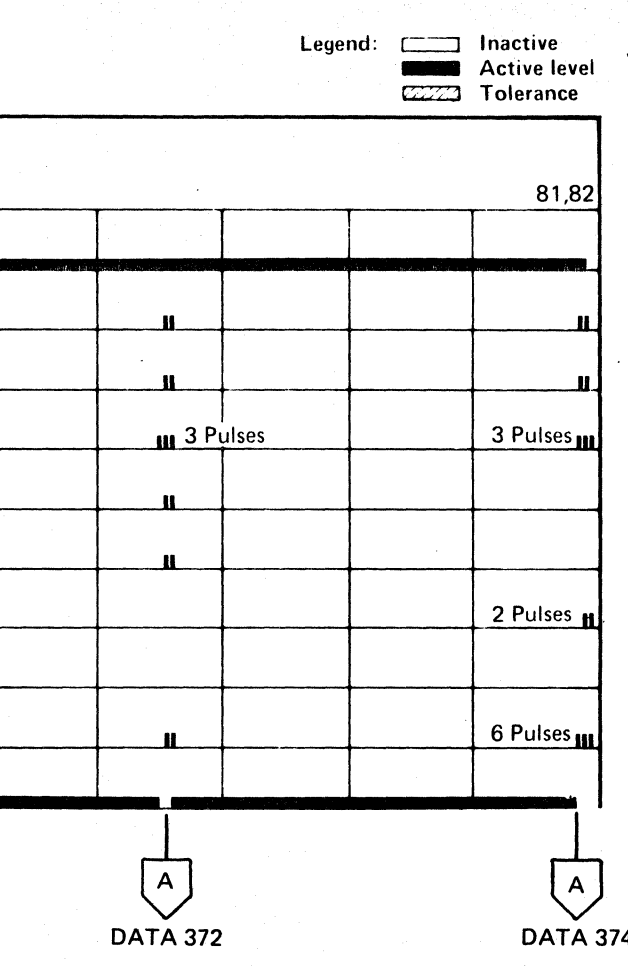

(For expanded sequence chart)

BB TEST 8 SEQUENCE CHART DATA 370

 $O$   $O$ 

#### BB TEST 8 SEQUENCE CHART

 $-G3$ 

#### TRIGGERING INSTRUCTIONS

#### Scope Setup

Sweep 5 ms/div Mode Alt or Chop Trigger Ext Slope(+) A2L2Dl3 +CE Alert Execute Ind Ch I A2Q2D02 Volts/div 0.1<br>Probe x10 Probe Ch 2 (see chart)

Horiz Display  $-$  Delayed Sweep  $(B)$ B Sweep Mode - B triggerable after delay time A and B Time/Div  $-5$  ms/div Slope  $(-)$ Delay Time-Delayed Sweep  $-50 \mu s$ /div Delay-Time Multiplier  $-6.0$ Source - Int Ch 1

CE0660 2358827 <sup>441303</sup>I 3350 Seq. 1 of 2 Part No. 30JuJ 76

**Copyright IBM Corporation 1976** 

#### BB TEST 8 SEQUENCE CHART DATA 372

 $\left\{ \begin{array}{c} 1 \\ 1 \end{array} \right\}$ 

 $\sqrt{2}$ 

 $\circ$  (  $\circ$  (  $\circ$  (  $\circ$  )  $\circ$  )  $\circ$ 

----~,--.... -.. -

. DATA 370

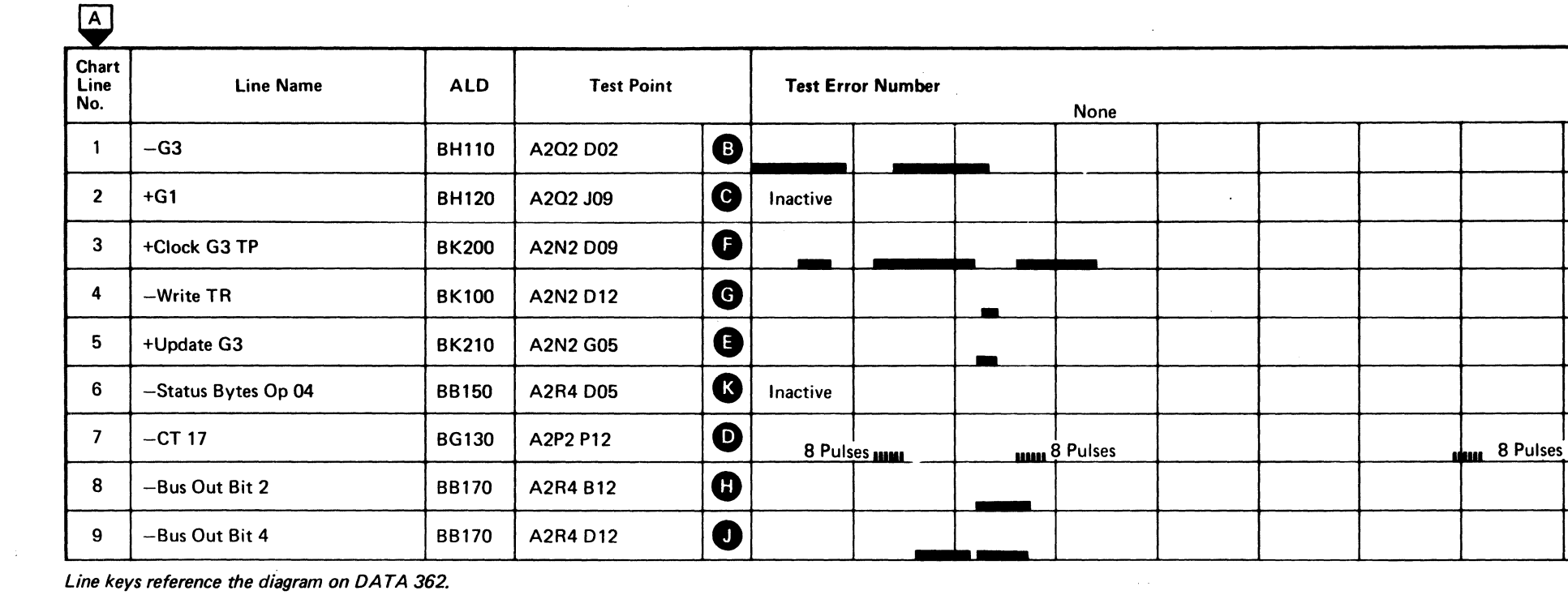

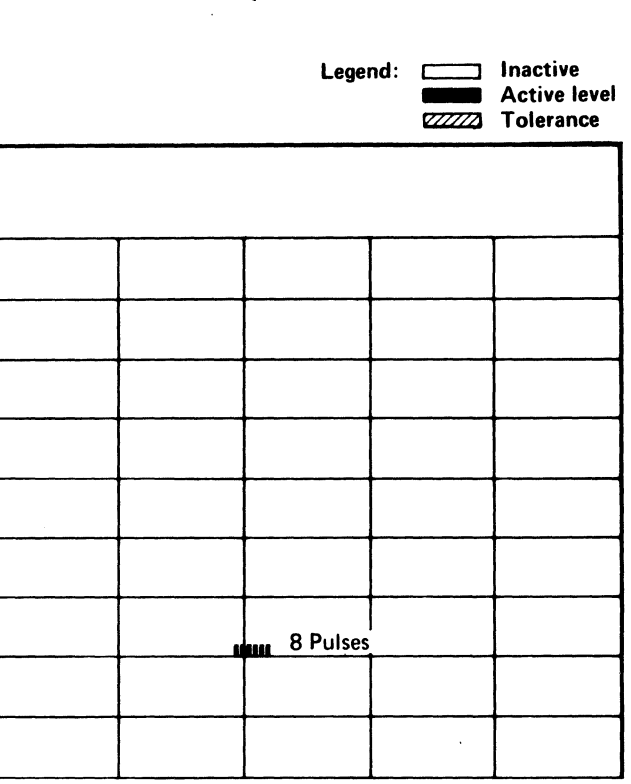

#### BB TEST 8 SEQUENCE CHART DATA 372

r~.

#### **BB** TEST 8 **SEQUENCE CHART**

#### TRIGGERING INSTRUCTIONS

#### Scope Setup

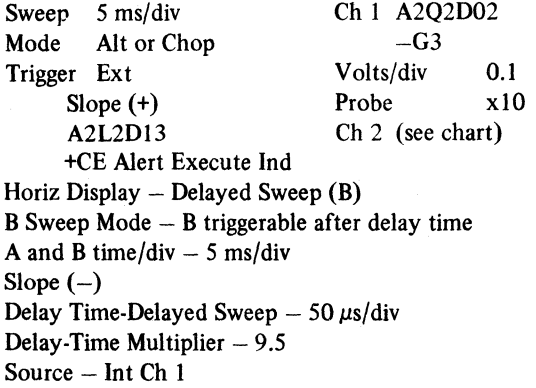

.c>Copyright IBM Corporation 1976

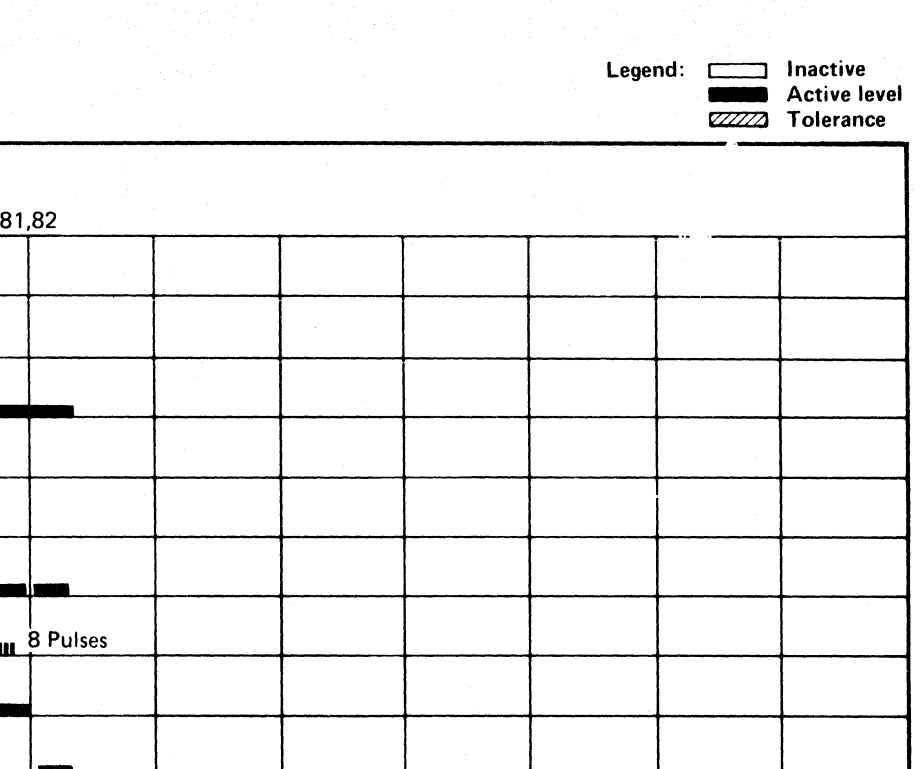

BB TEST 8 SEQUENCE CHART **DATA 374** 

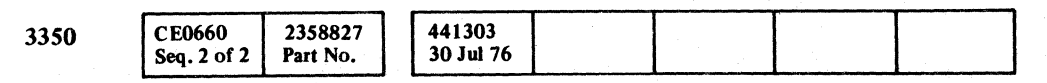

DATA 370

"; o o r0 \,,~y () /""\. ( ~ J \~ ( " <sup>~</sup>" () 000 ()O a () o l) ~, . o *a* () 0 000

#### **BB TEST 8 SEQUENCE CHART DATA 374**

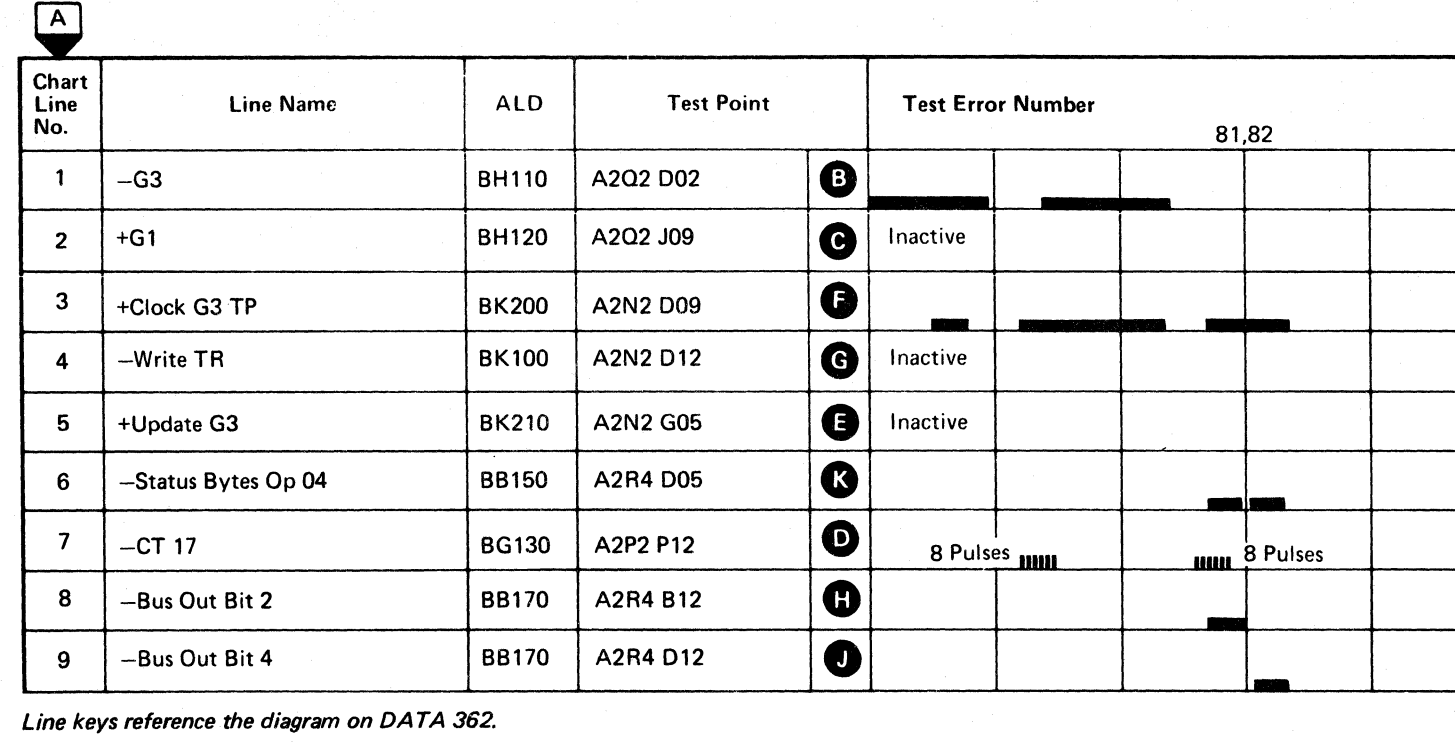

Line keys reference the diagram on DATA 362.

 $C^{\frac{r}{2}}C^{\frac{r}{2}}C^{\frac$ 

#### TRACK OVERRUN

#### ERROR DESCRIPTION

The Track Used Counter accumulates the number of 3330-1 Compatibility Mode bytes that has been used on the track. This byte count is written on the track following each Count field.

During Search/Read operations, the Track Used count is read from the Count field and used to prime the Track Used Counter.

When the Track Used Counter reaches its limit, the TR Index line indicates that the 3330 track capacity has been exceeded. If the limit is reached while in Write mode, a Check End with Track Overrun is posted to the storage control.

2358828 441303 **CE0665** 3350 Seq. 1 of 2 Part No. 3OJul76

 $©$  Copyright IBM Corporation 1976

This test writes a long record and determines if Track Overrun occurs at the correct time.

#### MICRODIAGNOSTIC DESCRIPTION

Routine 88, test 9 forces the Track Used Counter to count a maximum number of bytes during a Write operation. The test orients on a Read G1 and then performs a Write G2 using a byte count that exceeds the track capacity 3330-1 Compatibility Mode. The test checks that Check End, Track Overrun, and Index Alert are produced at the proper time.

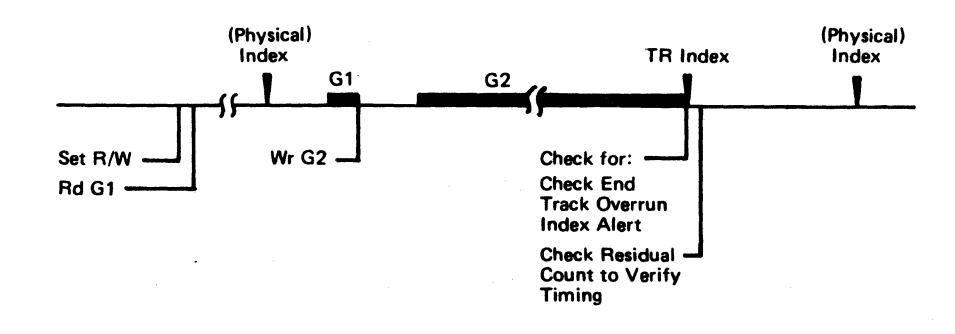

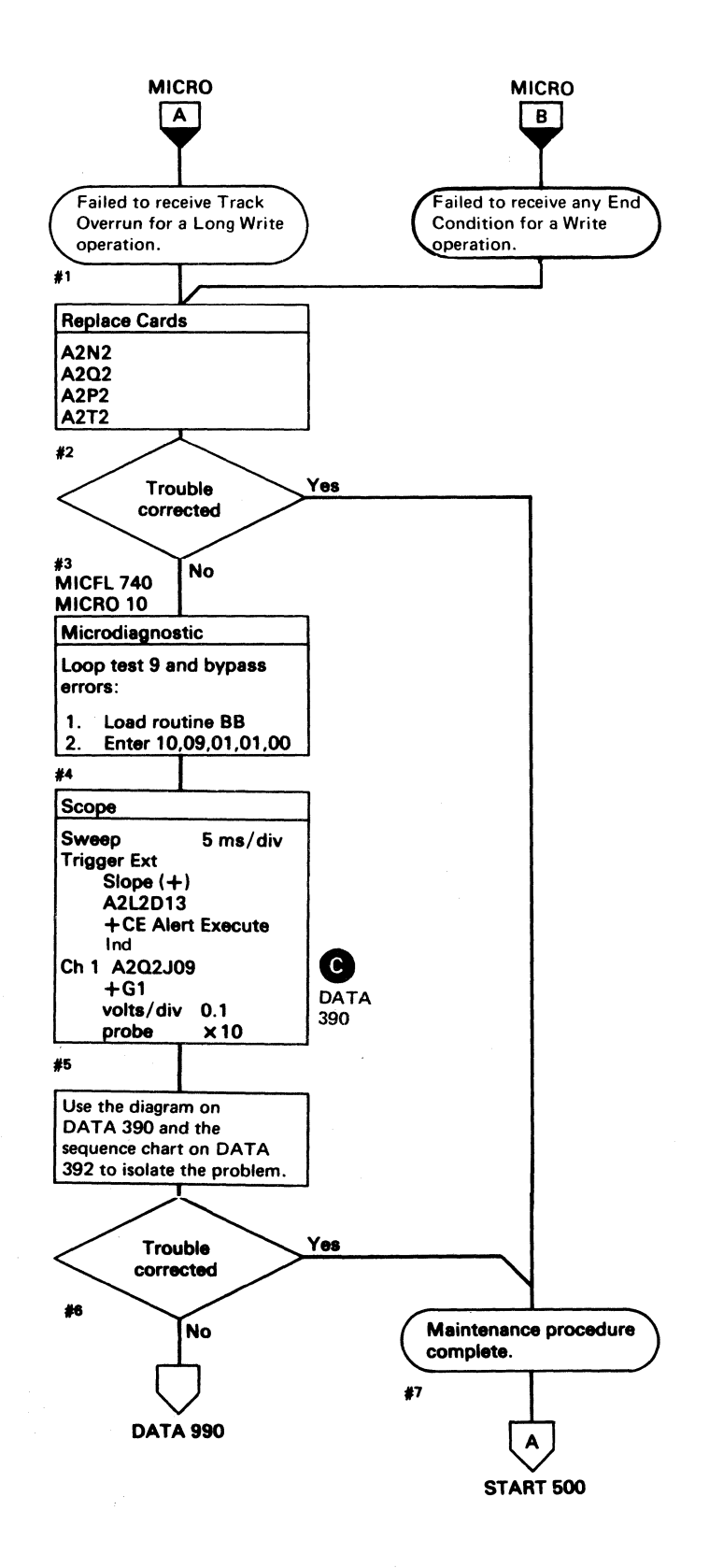

#### TRACK OVERRUN DATA 380

 $\sim$ 

#### TRACK OVERRUN DATA 380

#### NO CHECK END FOR A LONG WRITE OPERATION

#### **ERROR DESCRIPTION**

The Track Used Counter accumulates the number of 3330-1 Compatibility Mode bytes that has been used on the track. This byte count is written on the track following each Count field.

During Search/Read operations, the Track Used count is read from the Count field and used to prime the Track **Used Counter.** 

When the Track Used Counter reaches its limit, the TR Index line indicates that the 3330 track capacity has been exceeded. If the limit is reached while in Write mode, a Check End with Track Overrun is posted to the storage control.

This test writes a long record and determines if Check End occurs at the correct time.

#### **MICRODIAGNOSTIC DESCRIPTION**

Routine BB, test 9 forces the Track Used Counter to count a maximum number of bytes during a Write operation. The test orients on a Read G1 and then performs a Write G2 using a byte count that exceeds the track capacity in 3330-1 Compatibility Mode. The test checks that Check End, Track Overrun, and Index Alert are produced at the proper time.

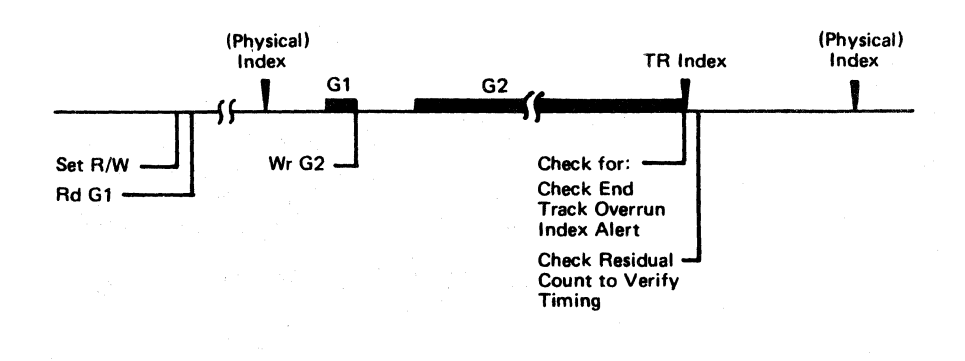

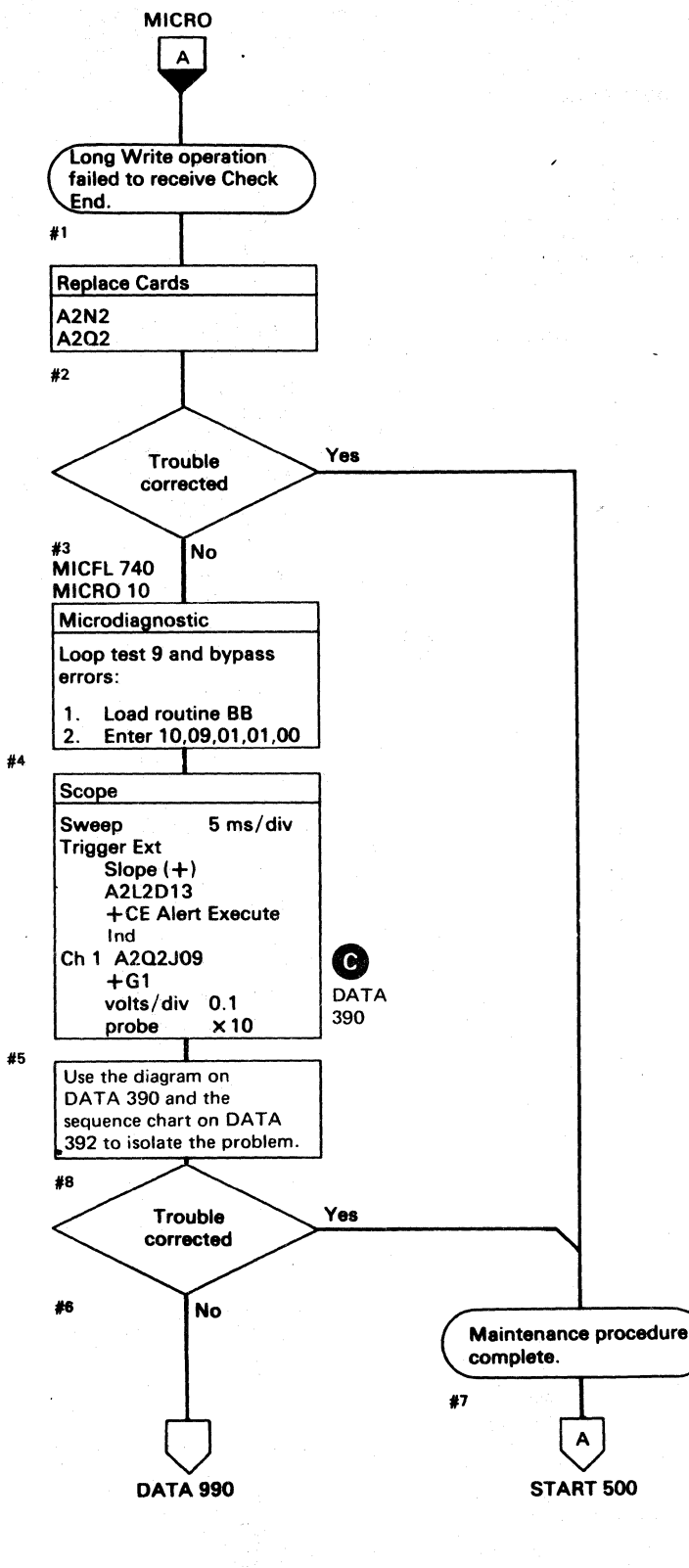

2358828 441303 **CE0665** 3350 Seq. 2 of 2 Part No. 30 Jul 76

© Copyright IBM Corporation 1976

 $O$   $O$  $\bigcirc$  $\Omega$   $\Omega$   $\Omega$  $\bigcirc$  $\mathbb{C}$  $\bigcirc$  $\bigcirc$  $\bigcirc$  $\bigcirc$  $\bigcirc$  $\bigcirc$  $\bigcirc$ 

NO CHECK END FOR A LONG WRITE OPERATION DATA 382

NO CHECK END FOR A LONG WRITE OPERATION DATA 382

#### $\Omega$   $\Omega$   $\Omega$  $\bigcirc$

## $\alpha$  (  $\alpha$  )) and  $\alpha$  (  $\alpha$  ) and  $\alpha$  ) and  $\alpha$  (  $\alpha$  ) and  $\alpha$  ) and  $\alpha$  (  $\alpha$  ) and  $\alpha$  ) and  $\alpha$  ) and  $\alpha$  (  $\alpha$  ) and  $\alpha$  ) and  $\alpha$  ) and  $\alpha$  (  $\alpha$  ) and  $\alpha$  ) and  $\alpha$  ) and  $\alpha$  ) and  $\alpha$  ) and  $\$

#### NO INDEX IN 3330 MODE

#### ERROR DESCRIPTION

The Track Used Counter accumulates the number of 3330-1 Compatibility Mode bytes that has been used on the track. This byte count is written on the track following each Count field.

During Search/Read operations, the Track Used count is read from the Count field and used to prime the Track Used Counter.

When the Track Used Counter reaches its limit, the TR Index line indicates that the 3330 track capacity has been exceeded. If the limit is reached while in Write mode, a Check End with Track Overrun is posted to the storage control.

This test writes a long record and determines if an Index Alert occurs at the correct time in 3330-1 Compatibility Mode.

#### MICRODIAGNOSTIC DESCRIPTION

Routine BB, test 9 forces the Track Used Counter to count a maximum number of,bytes during a Write operation. The test orients on a Read G1, then performs a Write G2 using a byte count that exceeds the track capacity in 3330-1 Compatibility Mode. The test verifies that Check End, Track Overrun, and Index Alert are produced at the proper time.

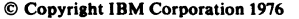

#### NO INDEX IN 3330 MODE DATA 384

NO INDEX IN 3330 MODE DATA 384

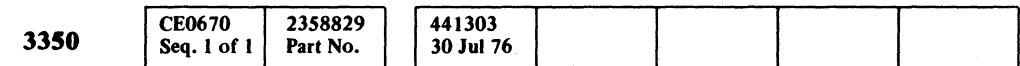

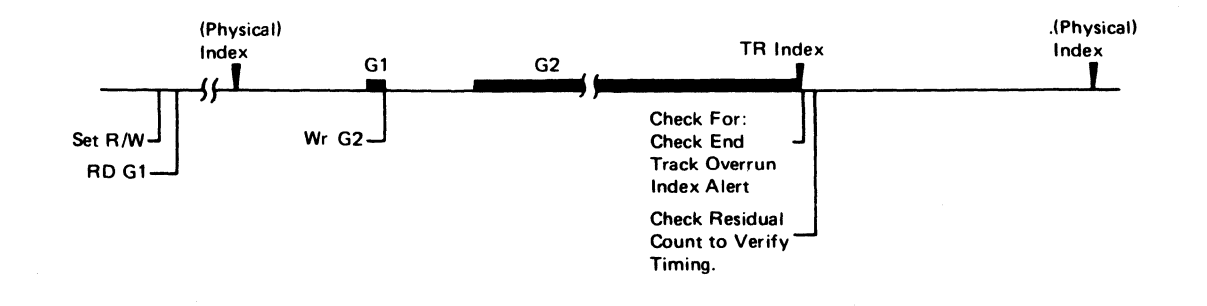

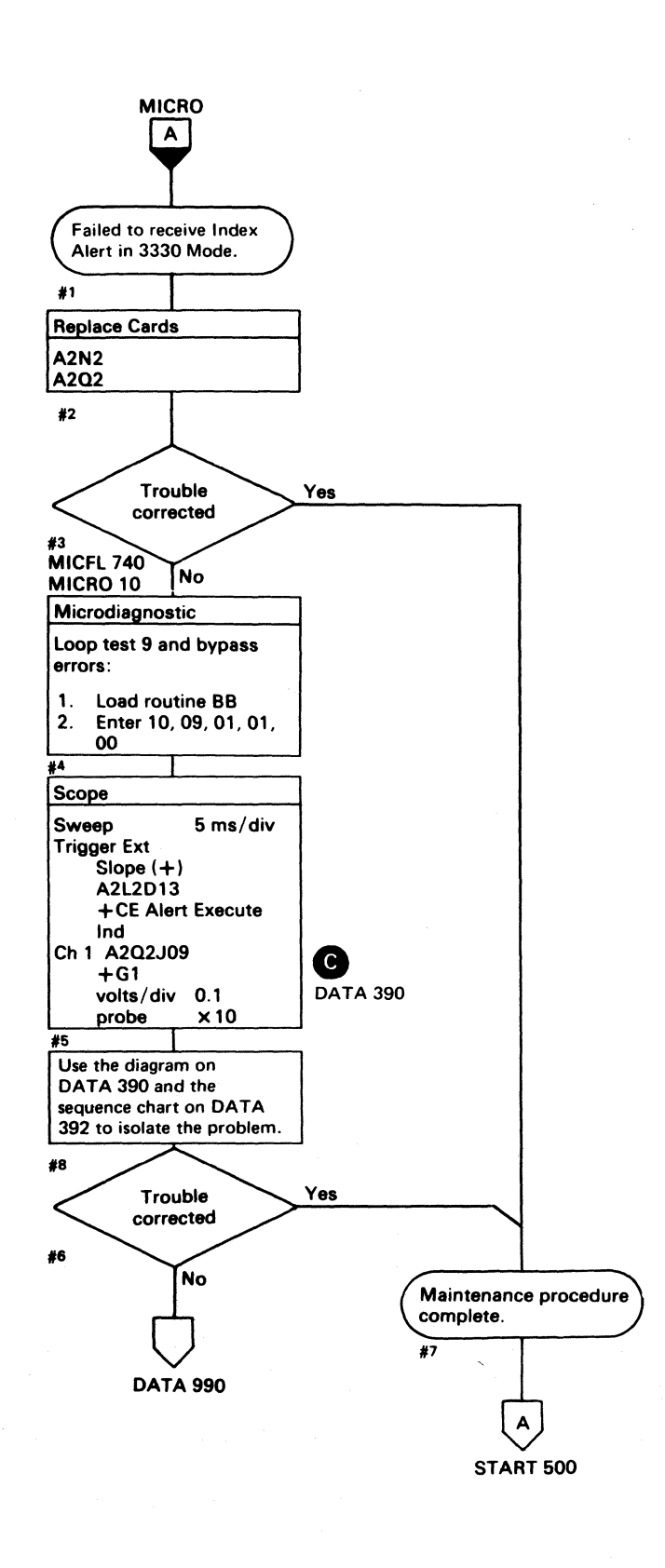

# 

#### (3) 生产的健康的 网络经济

 $\mathcal{O}(\log n)$  and  $\mathcal{O}(\log n)$  $\label{eq:2} \begin{split} \mathcal{P}^{(1)} = \sum_{\mathbf{q} \in \mathcal{Q}^{(1)}} \mathcal{P}^{(1)}_{\mathbf{q}} \, , \end{split}$ 

2013年, 四十

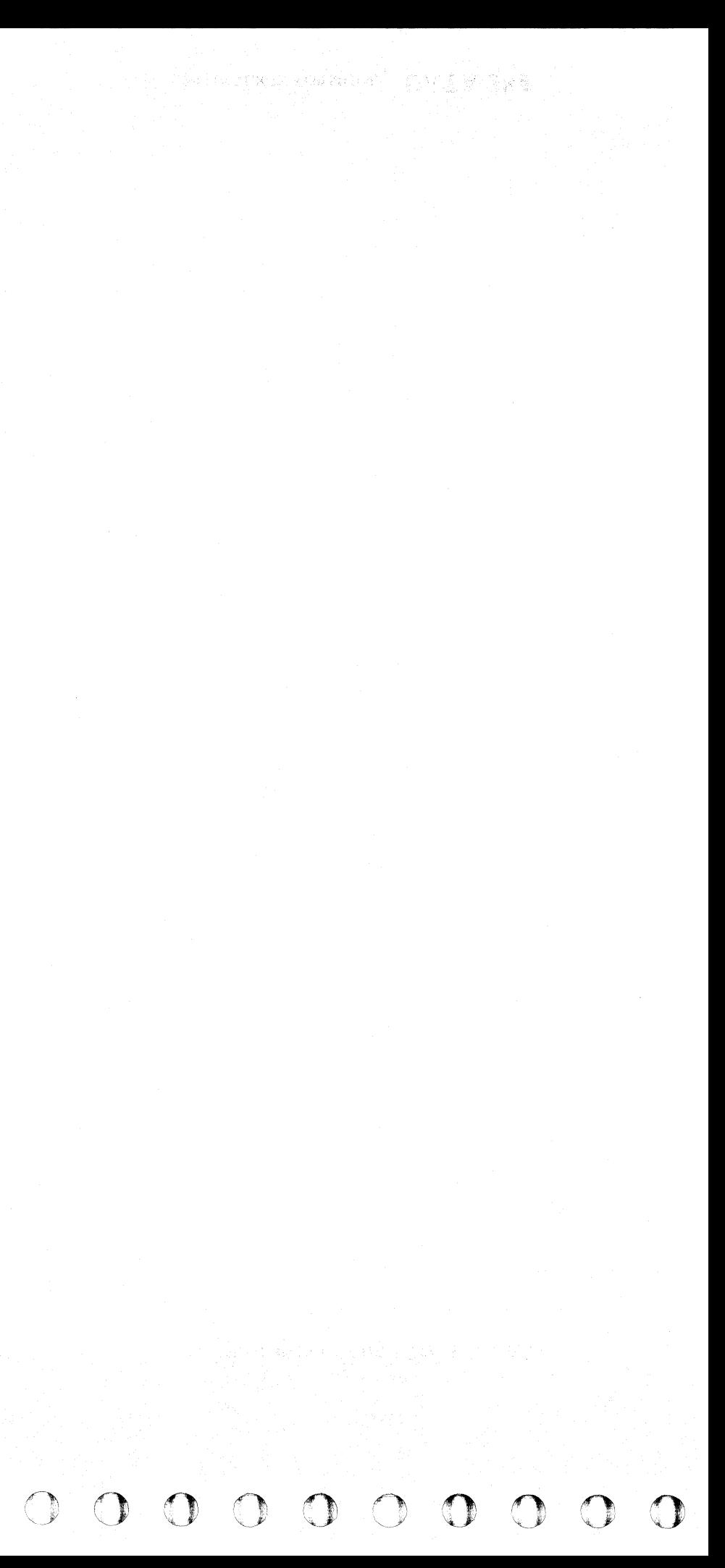

#### TRACK USED COUNTER OUT OF TOLERANCE

#### ERROR DESCRIPTION

The Track Used Counter accumulates the number of 3330·1 Compatibility Mode bytes that has been used on the track. This byte count is written on the track following each Count field.

During Search/Read operations, the Track Used count is read from the Count field and used to prime the Track Used Counter.

When the Track Used Counter reaches its limit, the TR Index line indicates that the 3330 track capacity has been exceeded. If the limit is reached while in Write mode, a Check End with Track Overrun is posted to the storage control.

This test attempts to write a record of 13,300 bytes and then examines the count after the Write operation has been terminated (end of the logical track). If the count is out of tolerance, an error is indicated.

#### MICRODIAGNOSTIC DESCRIPTION

Routine BB, test 9 forces the Track Used Counter to count a maximum number of bytes during a Write operation. The test orients on a Read G1, then performs a Write G2 using a byte count that exceeds the track capacity in 3330·1 Compatibility Mode. The test verifies that Check End, Track Overrun, and Index Alert are produced at the proper time.

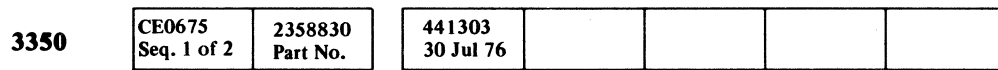

© Copyright IBM Corporation 1976

#### $C_F C$  $\mathcal{C}_1, \mathcal{C}_2, \mathcal{C}_3, \mathcal{C}_4, \mathcal{C}_5, \mathcal{C}_6, \mathcal{C}_7, \mathcal{C}_8, \mathcal{C}_7, \mathcal{C}_8, \mathcal{C}_9, \mathcal{C}_9, \mathcal{C}_9, \mathcal{C}_9, \mathcal{C}_9, \mathcal{C}_9, \mathcal{C}_9, \mathcal{C}_9, \mathcal{C}_9, \mathcal{C}_9, \mathcal{C}_9, \mathcal{C}_9, \mathcal{C}_9, \mathcal{C}_9, \mathcal{C}_9, \mathcal{C}_9, \mathcal{C}_9, \mathcal{$ c c c c c c c c

---- ~~ -,~,--

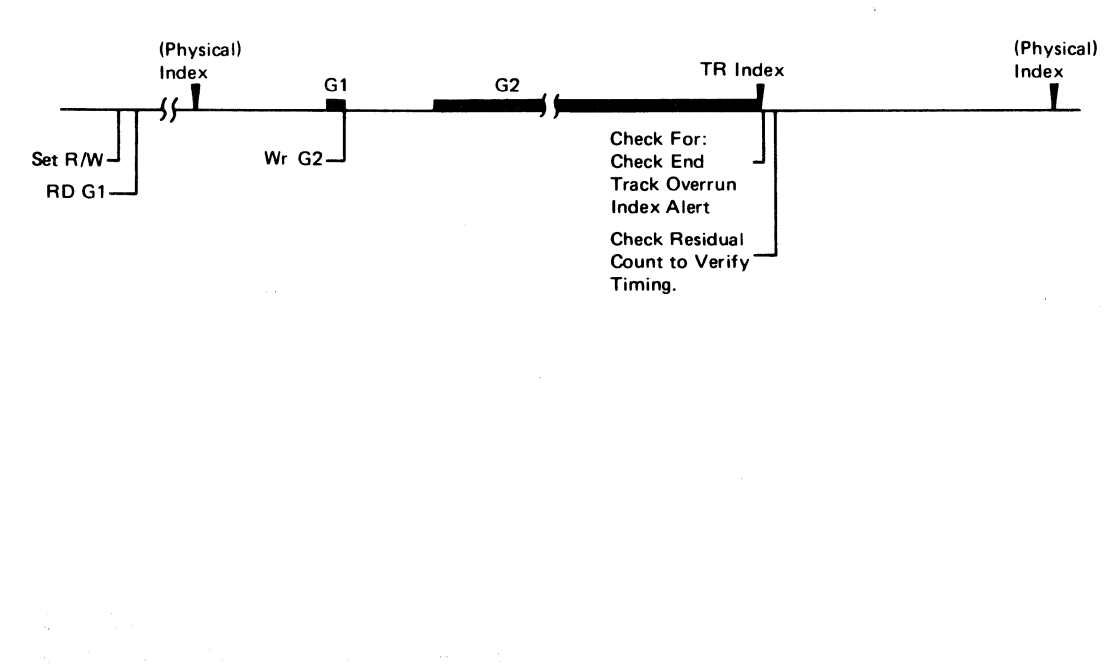

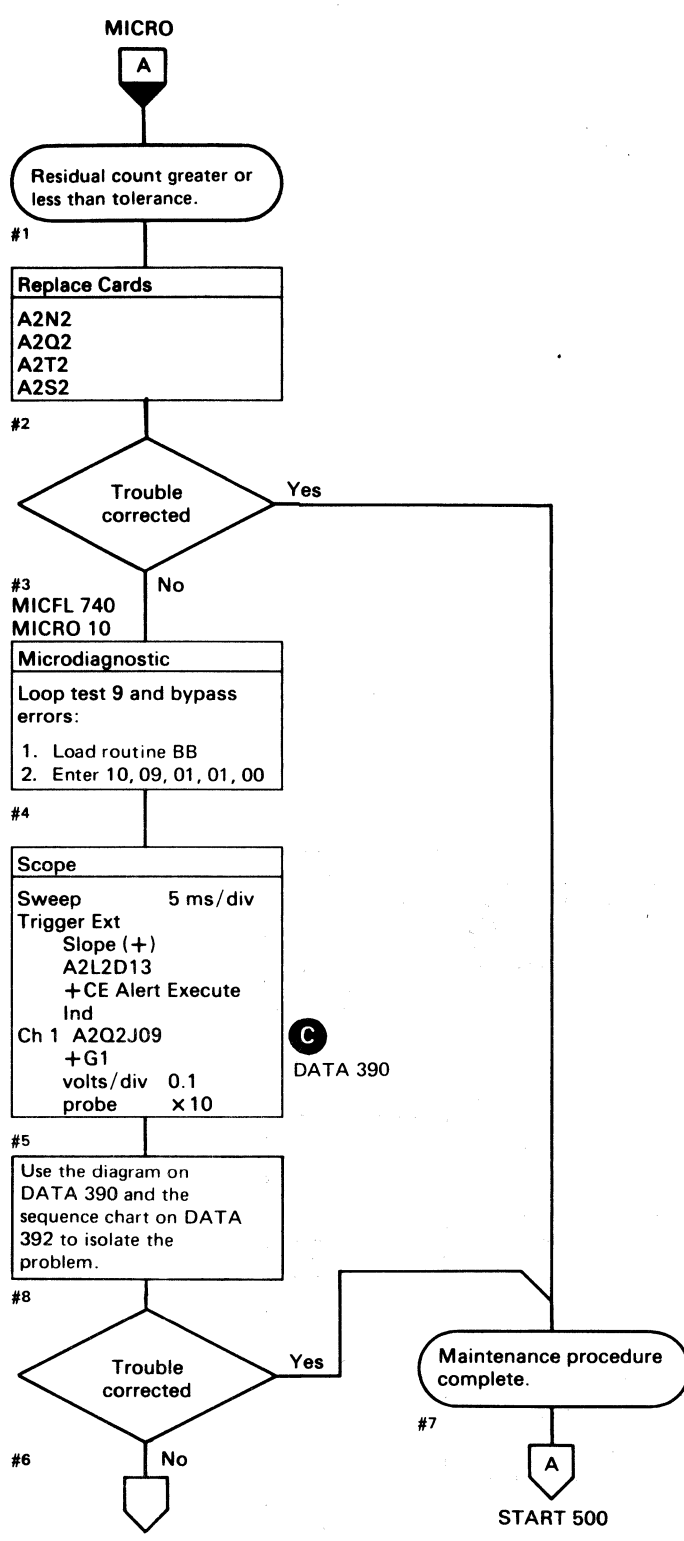

DATA 990

#### TRACK USED COUNTER OUT OF TOLERANCE DATA 386

TRACK USED COUNTER OUT OF TOLERANCE DATA 386

#### **BB TEST 9 DIAGRAM**

See the sequence chart on DATA 392 for referenced test points. See OPER 42 for theory.

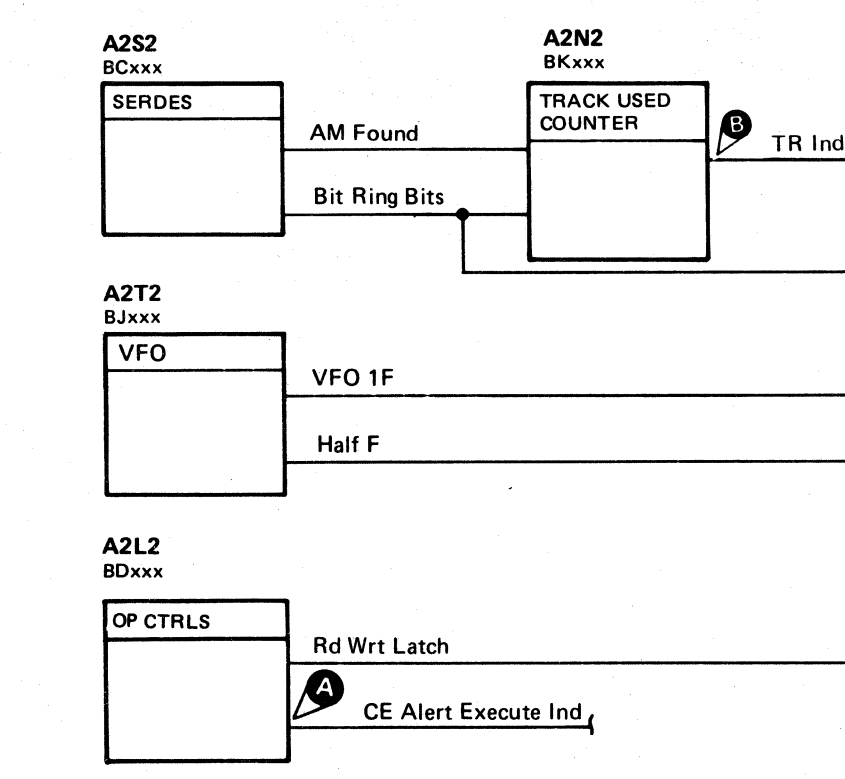

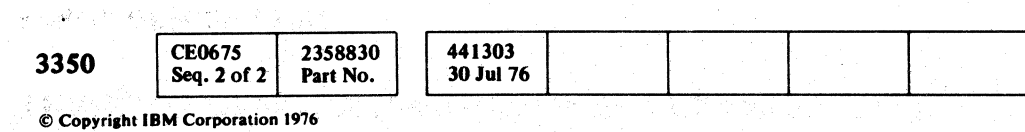

 $O$   $O$  $O$   $O$  $\bigcirc$ 

#### BB TEST 9 DIAGRAM DATA 390

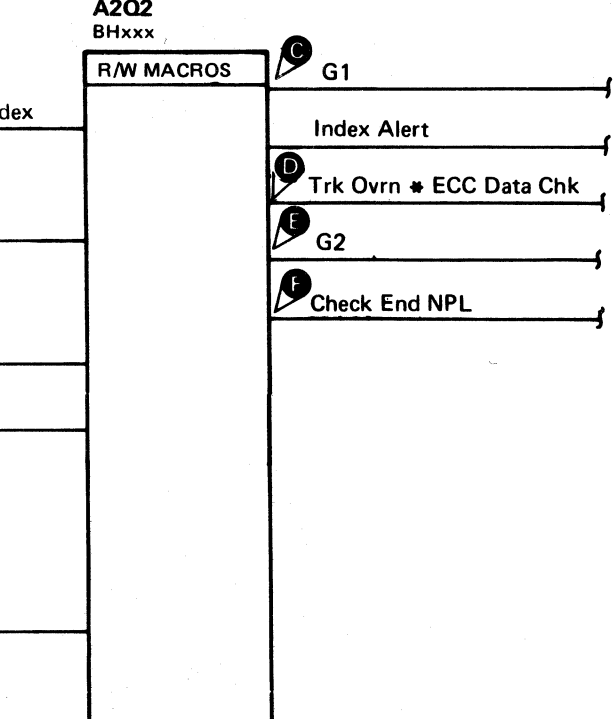

BB TEST 9 DIAGRAM DATA 390

#### **BB TEST 9 SEQUENCE CHART**

#### TRIGGERING INSTRUCTIONS

Microdiagnostic Setup

Routine BB, test 9 1. Load BB 2. Enter 10,09,00,00

#### Scope Setup

Sweep 2 ms/div Mode Alt or Chop Trigger Ext Slope (+) A2L2D13 +CE Alert Execute Ind

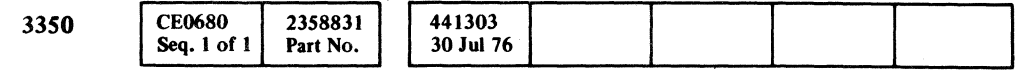

#### BB TEST 9 SEQUENCE CHART **DATA 392**

#### BB TEST 9 SEQUENCE CHART **DATA 392**

Ch I A2U4DI3 +CE Alert Execute Ind Volts/div 0.1<br>Probe x10 Probe Ch 2 (see chart)

## (- (- ( ( ( ( ( ( ( ( ( ( ( ( ( (

Line keys reference the diagram on DATA 390.

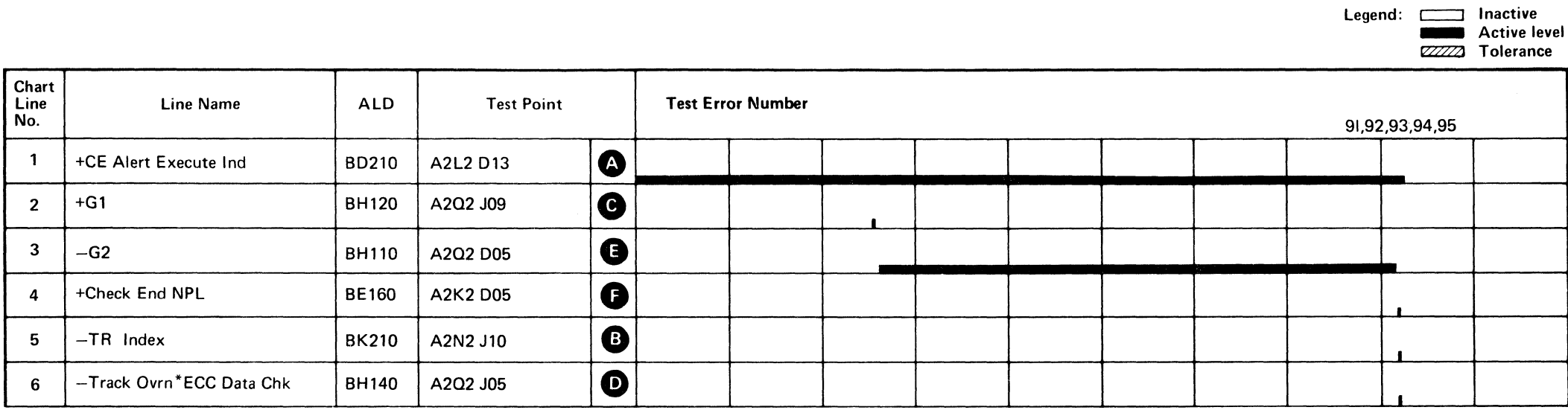

to 10 metatra formula al formula de la ciudad por l'internet del composito per internet el político de la coll<br>1960 : la formula de la ciudad de la formula de la collectiva de la collectiva de la ciudad de la formula de<br>19  $\label{eq:2.1} \mathcal{L}(\mathcal{L}^{\mathcal{L}}_{\mathcal{L}}(\mathcal{L}^{\mathcal{L}}_{\mathcal{L}})) = \mathcal{L}(\mathcal{L}^{\mathcal{L}}_{\mathcal{L}}(\mathcal{L}^{\mathcal{L}}_{\mathcal{L}})) = \mathcal{L}(\mathcal{L}^{\mathcal{L}}_{\mathcal{L}}(\mathcal{L}^{\mathcal{L}}_{\mathcal{L}}))$  $\mathcal{L}^{\mathcal{L}}(\mathcal{L}^{\mathcal{L}})$  and  $\mathcal{L}^{\mathcal{L}}(\mathcal{L}^{\mathcal{L}})$  .  $\sim 10^{-11}$ a sa mga kalawang nagsayang mga kalawang ng mga kalawang ng mga kalawang ng mga kalawang ng mga kalawang ng mg<br>Talagang mga kalawang ng mga kalawang ng mga kalawang ng mga kalawang ng mga kalawang ng mga kalawang ng mga k

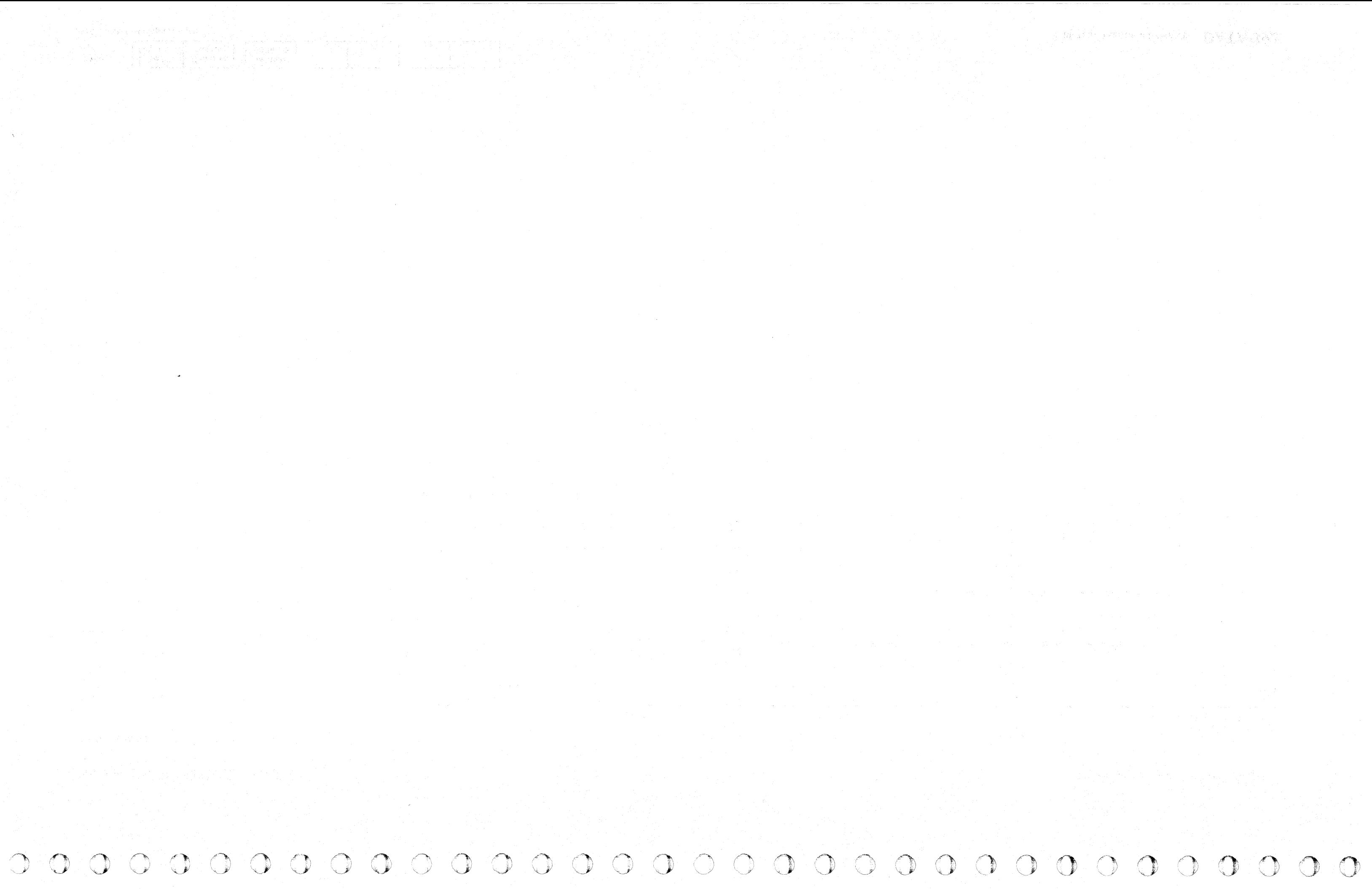

#### **ERROR ALERT I DATA**

Note: When replacing A2G2, check the addressing jumpers. See **INST** 6.

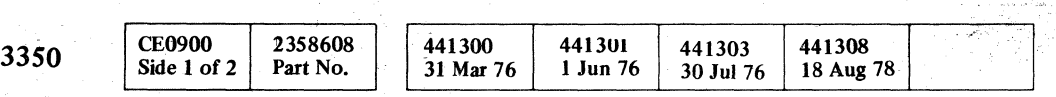

ing.

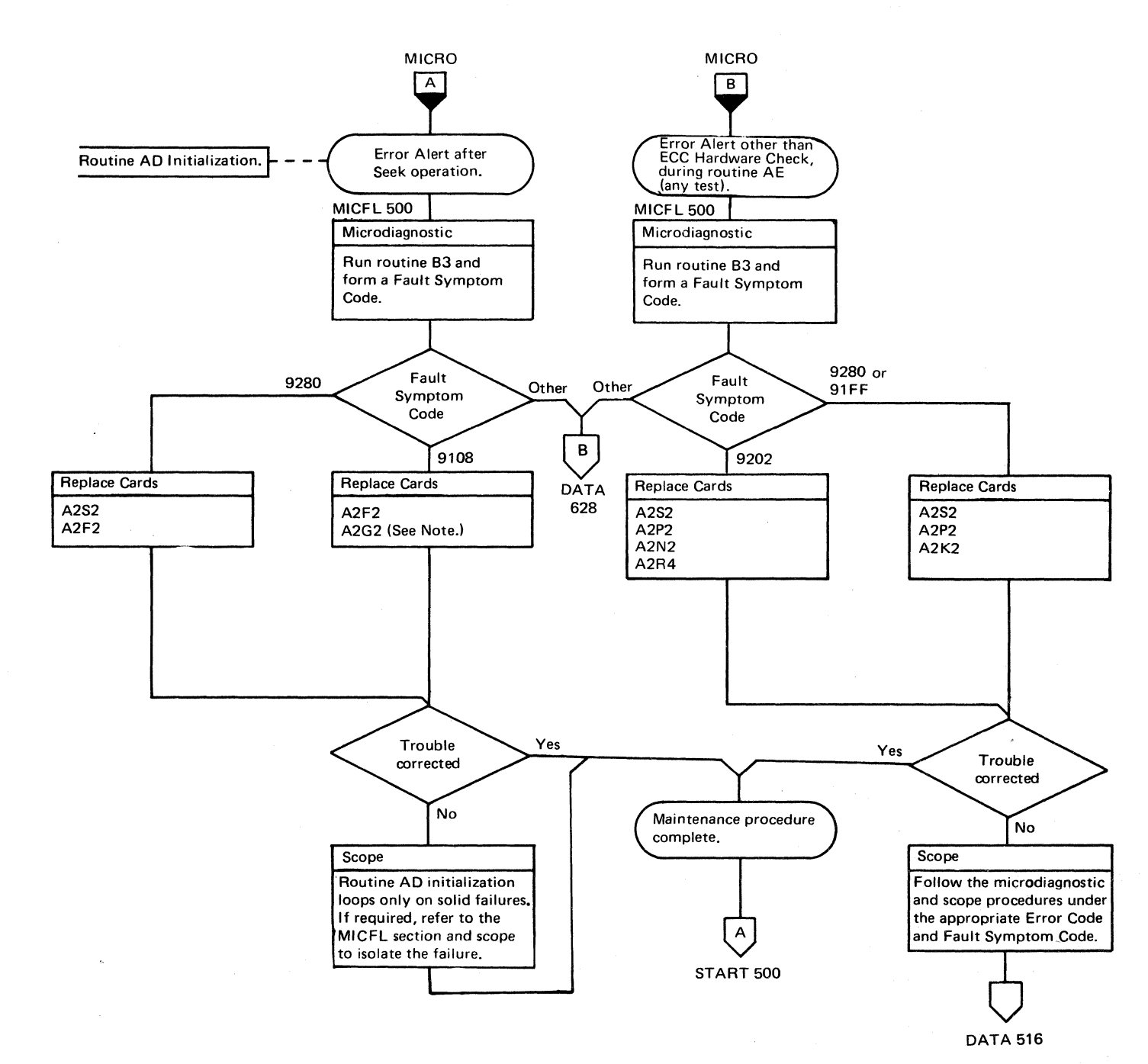

# (' ( (" ( ('''-; *j* ( ('

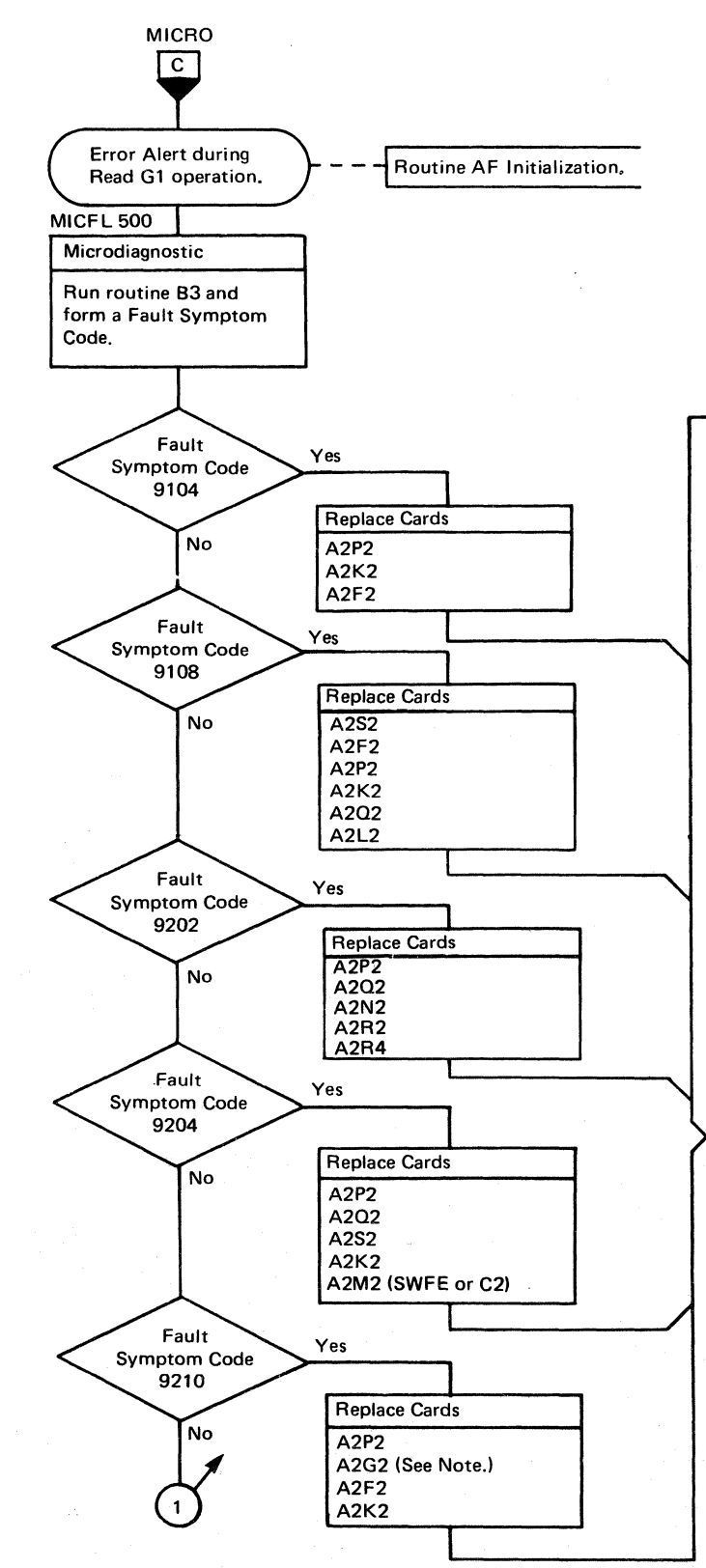

ولولا المسترداة

#### ERROR ALERT I DATA **DATA 500**

 $\overline{C}$ 

 $\big($ 

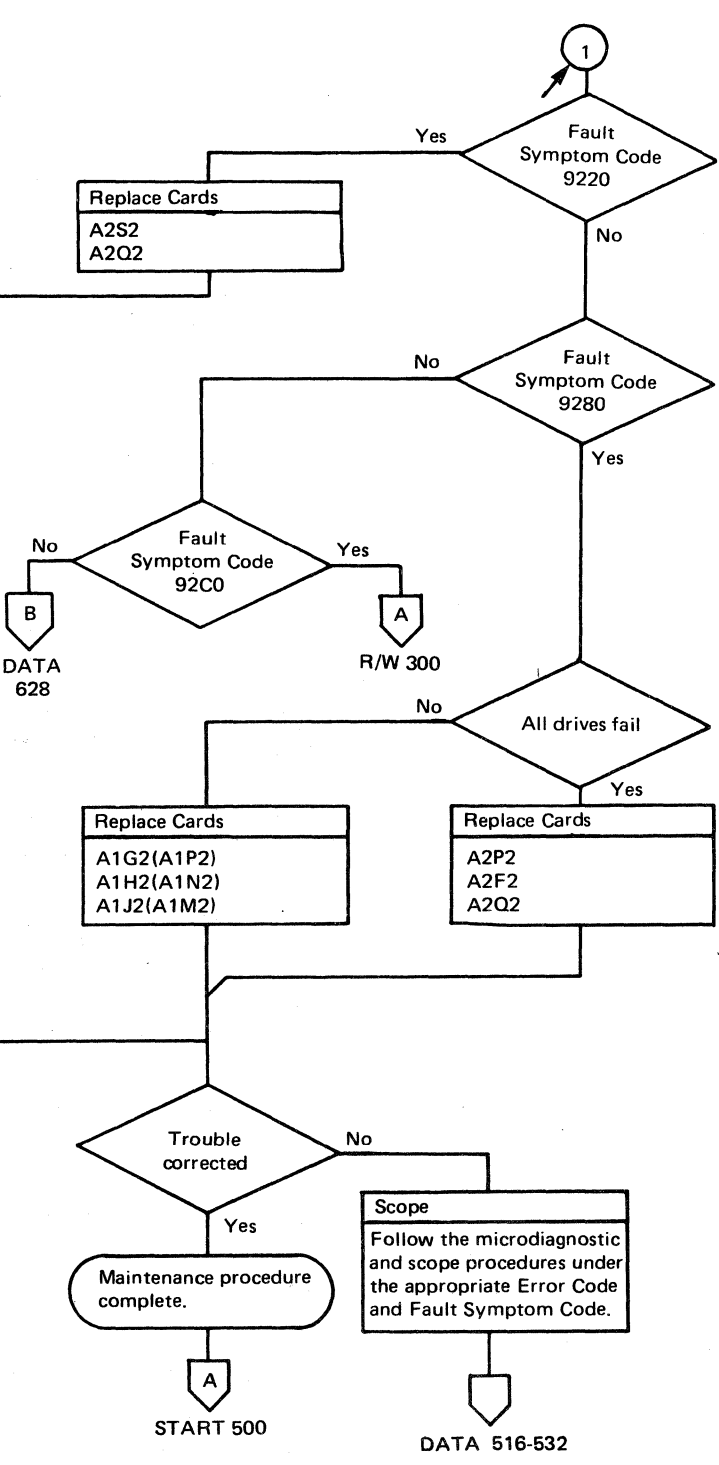

#### ERROR ALERT 1 DATA **DATA 500**

.J

#### **ERROR** ALERT 2 DATA

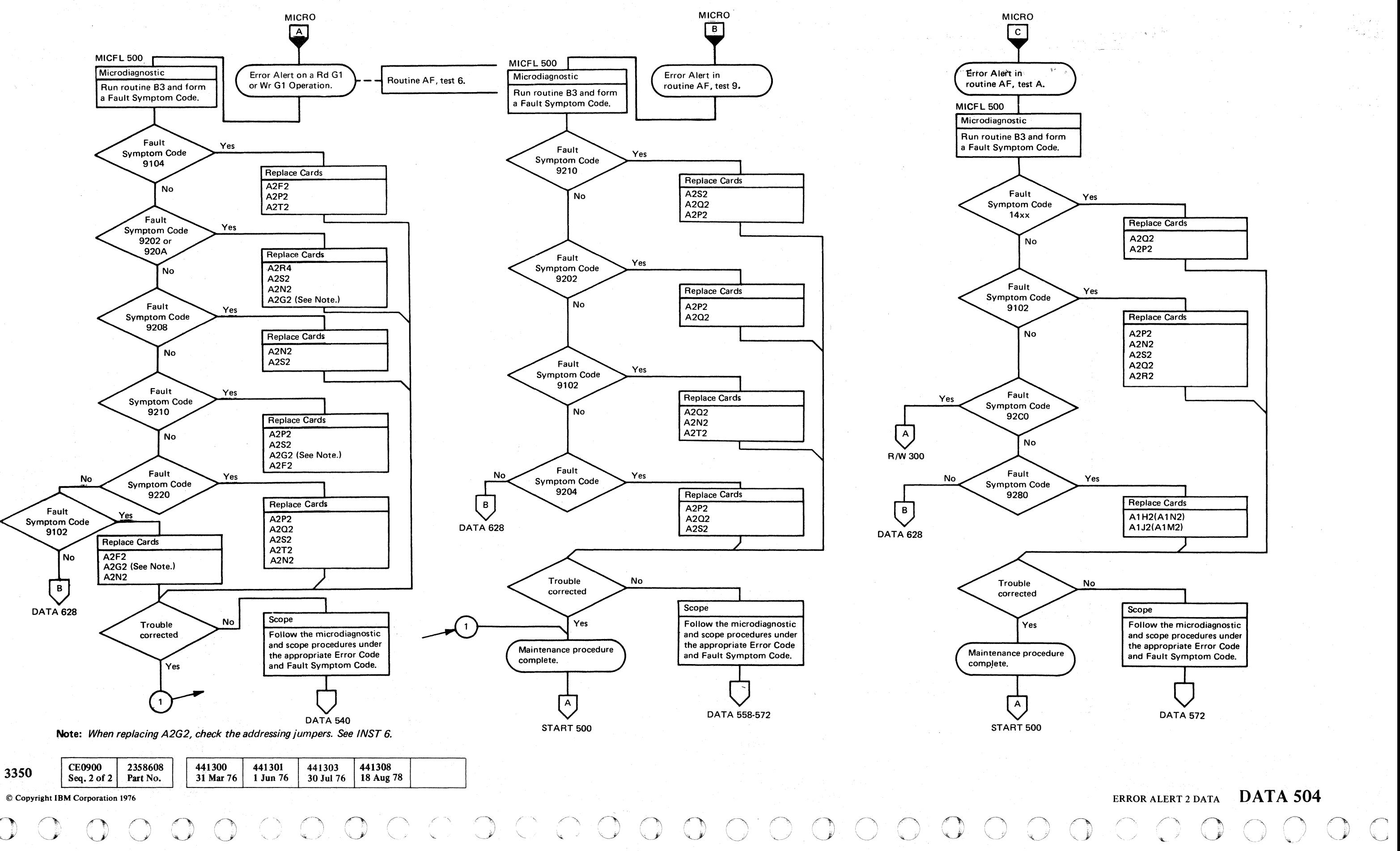

#### ERROR ALERT 2 DATA

#### DATA 504
# **ERROR ALERT 3 DATA**

# $\bigcap$   $F$   $\bigcap$  $_{c}$  (  $_{c}$  (  $_{c}$  (  $_{c}$  (  $_{c}$  (  $_{c}$  (  $_{c}$  (  $_{c}$  (  $_{c}$  (  $_{c}$  (  $_{c}$  (  $_{c}$  (  $_{c}$  (  $_{c}$  (  $_{c}$  (  $_{c}$  (  $_{c}$  (  $_{c}$  (  $_{c}$  (  $_{c}$  (  $_{c}$  (  $_{c}$  (  $_{c}$  (  $_{c}$  (  $_{c}$  (  $_{c}$  (  $_{c}$  (  $_{c}$

".".- .~.-.-

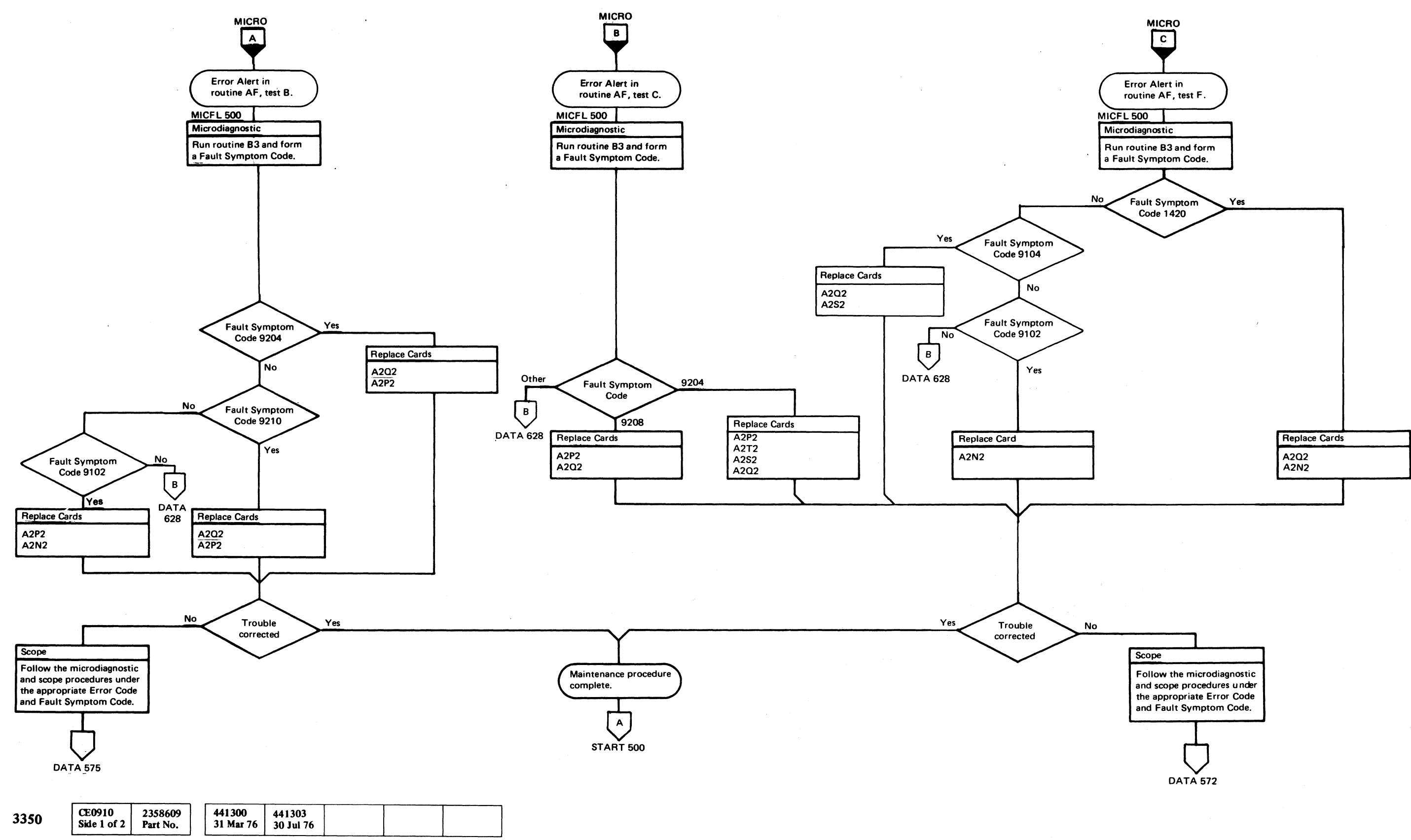

---~--~

© Copyright IBM Corporation 1976

# ERROR ALERT 3 DATA **DATA** 508

# **ERROR ALERT 4 DATA**

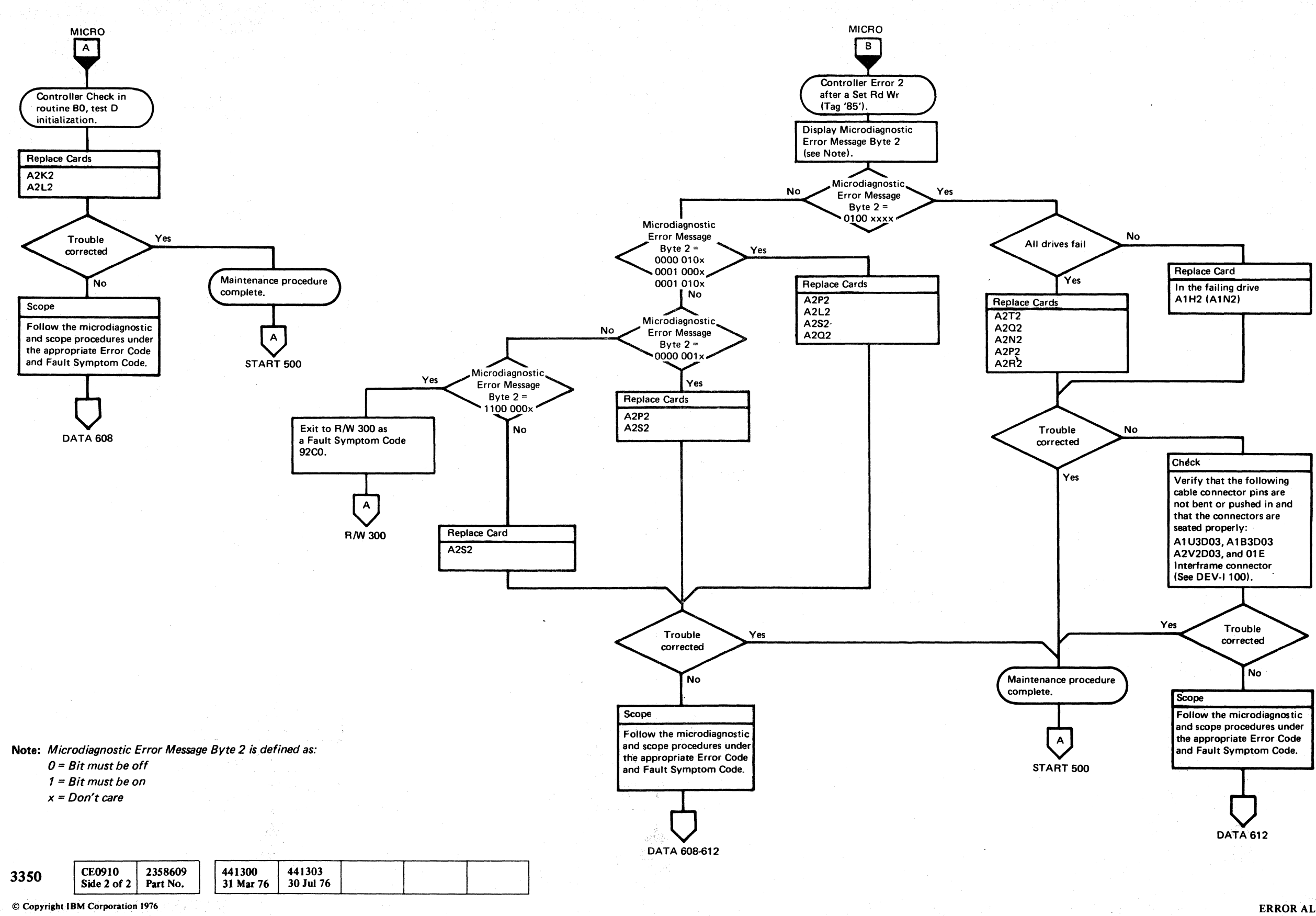

 $O$   $O$  $\bigcirc$  $\bigcirc$  $\bigcirc$  $\bigcirc$  $\bigcirc$  $\bigcirc$  $\bigcirc$  $\bigcirc$  $\bigcirc$  $\bigcirc$  $\bigcirc$  $\bigcirc$  $\bigcirc$  $\bigcirc$  $\bigcirc$  $\bigcirc$  $\bigcirc$  $\bigcirc$ O  $\bigcirc$ 

#### ERROR ALERT 4 DATA

**DATA 512** 

# ERROR ALERT 4 DATA DATA 512

 $\bigcirc$ 

 $C_{\rm }$  f  $C$ L  $\overline{\hspace{0.3cm}}$  (  $\overline{\hspace{0.3cm}}$  (  $\overline{\hspace{0.3cm}}$  (  $\overline{\hspace{0.3cm}}$  (  $\overline{\hspace{0.3cm}}$  (  $\overline{\hspace{0.3cm}}$  (  $\overline{\hspace{0.3cm}}$  (  $\overline{\hspace{0.3cm}}$  (  $\overline{\hspace{0.3cm}}$  (  $\overline{\hspace{0.3cm}}$  (  $\overline{\hspace{0.3cm}}$  (  $\overline{\hspace{0.3cm}}$  (  $\overline{\hspace{0.3cm}}$  (  $c \overline{c} \overline{c} \overline{c} \overline{c} \overline{c} \overline{c} \overline{c} \overline{c} \overline{c} \overline{c} \overline{c} \overline{c} \overline{c} \overline{c}$ 

# **AE TEST 1 DIAGRAM**

*See the sequence charts on DATA 520 through* 532 *for referenced test points.* 

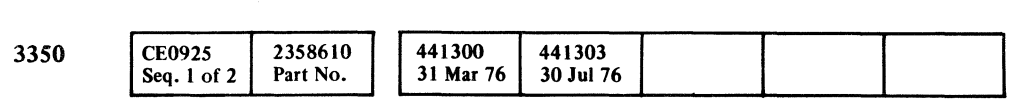

C Copyright IBM Corporation 1976

# AETEST I DIAGRAM **DATA 516**

# AE TEST 1 DIAGRAM DATA 516

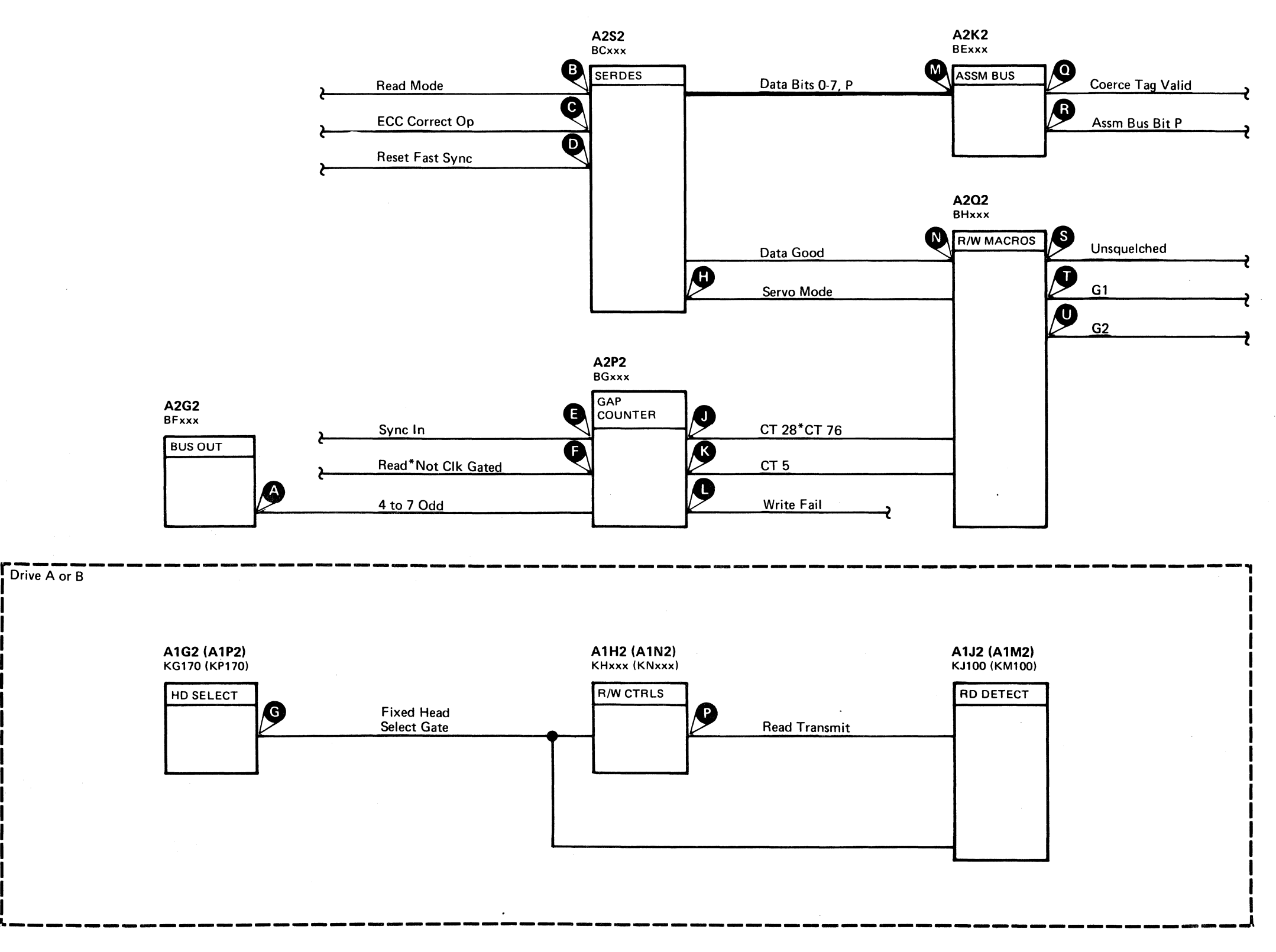

# ERROR ALERT

#### AEF9 ERROR CODE WITH FAULT SYMPTOM CODE 9280

#### Microdiagnostic Setup

Loop routine AE, test l. I. Load routine AE. 2. Enter 10,01,02,01,00.

*See DATA* 122 *fora description of routine AE. test 1.* 

Scope Setup *(See DATA* 154 *for additional information.)* 

#### AEF9 ERROR CODE WITH FAULT SYMPTOM CODE 91FF

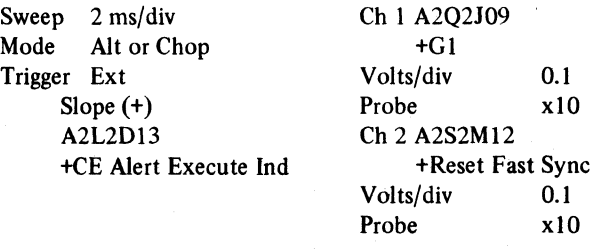

Horiz Display - Delayed Sweep (B)  $B$  Sweep Mode  $-$  B triggerable after delay time A and B Time/div  $-2$  ms/div Slope (+) Delay Time-Delayed Sweep  $-20 \mu s$ /div Delay-Time Multiplier  $- 0.3$ Source - Int Ch 1

#### Microdiagnostic Setup

 $O$   $O$ 

Loop routine AE, test 4. I. Load routine AE. 2. Enter 10,04,02,01,00.

© Copyright IBM Corporation 1976

*See DATA* 176 *for a description of routine AE. test 4.* 

#### Scope Setup *(See DATA* 182 *for additional information.)*

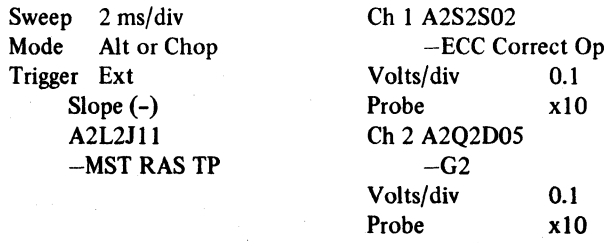

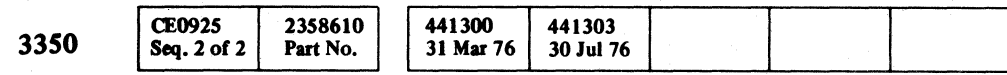

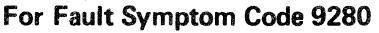

Line keys reference the diagram on DA TA 516.

#### For Fault Symptom Code 91FF

000 o o o 000 000 f~

ERROR ALERT DATA 520

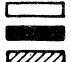

Legend: **communist Communist Properties**<br>**Active level** Active level **\* The Active leve**<br>~ Tolerance

# ERROR ALERT DATA 520

 $\mathbb{E}_{\mathcal{A}^{\text{out}}_{\text{out}}}$ 

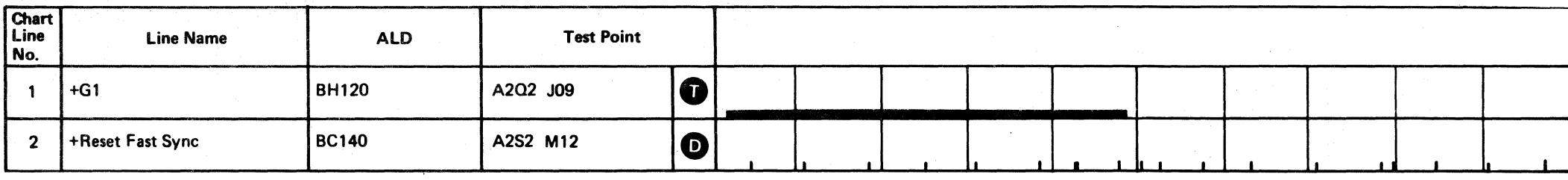

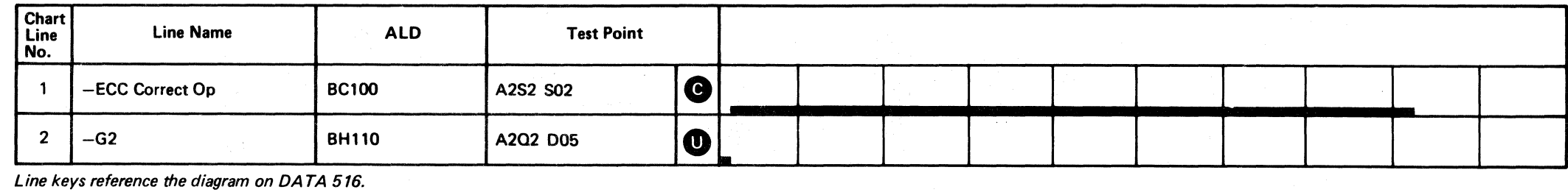

Line keys reference the diagram on DATA 516.

~.,

0000000000 o 00 00 o () 0 0

~---

.-~~- .. ---

 $\bigcap_{i=1}^{\infty}$  $\mathbf{F} \subset \mathbf{C} \subset \mathbf{C}$ 

# ERROR ALERT

#### AFlA ERROR CODE WITH FAULT SYMPTOM CODE 9104

#### Microdiagnostic Setup

Loop routine AF, test l. 1. Load routine AF. 2. Enter 10,01,00,01,00.

*See DATA* 218 *fora description of routine AF, test 1.* 

#### Scope Setup *(See DATA* 222 *foradditionalinformation.)*

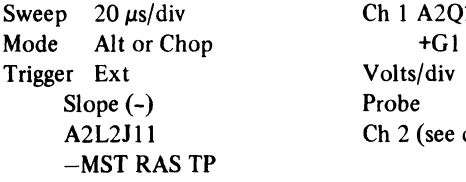

 $\frac{Ch 1 A2Q2J09}{+G1}$ Volts/div 0.1 Probe x10 Ch 2 (see chart)

#### AFIA ERROR CODE WITH FAULT SYMPTOM CODE 9108

#### Microdiagnostic Setup

Loop routine AF, test l. l. Load routine AF.

2. Enter 10,01,00,01,00.

See DATA 218 for a description of routine AF, test 1.

#### Scope Setup *(See DATA* 222 *for additional information.)*

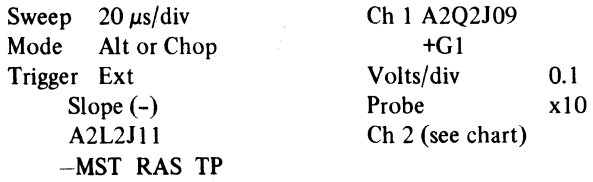

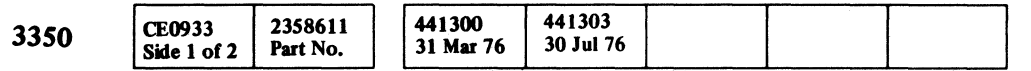

# ERROR ALERT DATA 524 Legend: **communist Legend:** Active level ZZZZ2 Tolerance

ERROR ALERT DATA 524

For Fault Symptom Code 9104

Line keys reference the diagram on DATA 516.

#### For Fault Symptom Code 9108

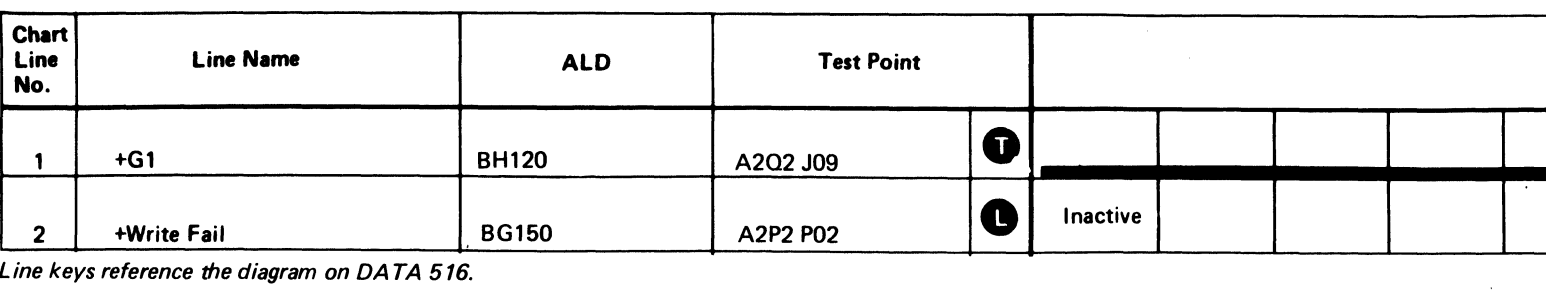

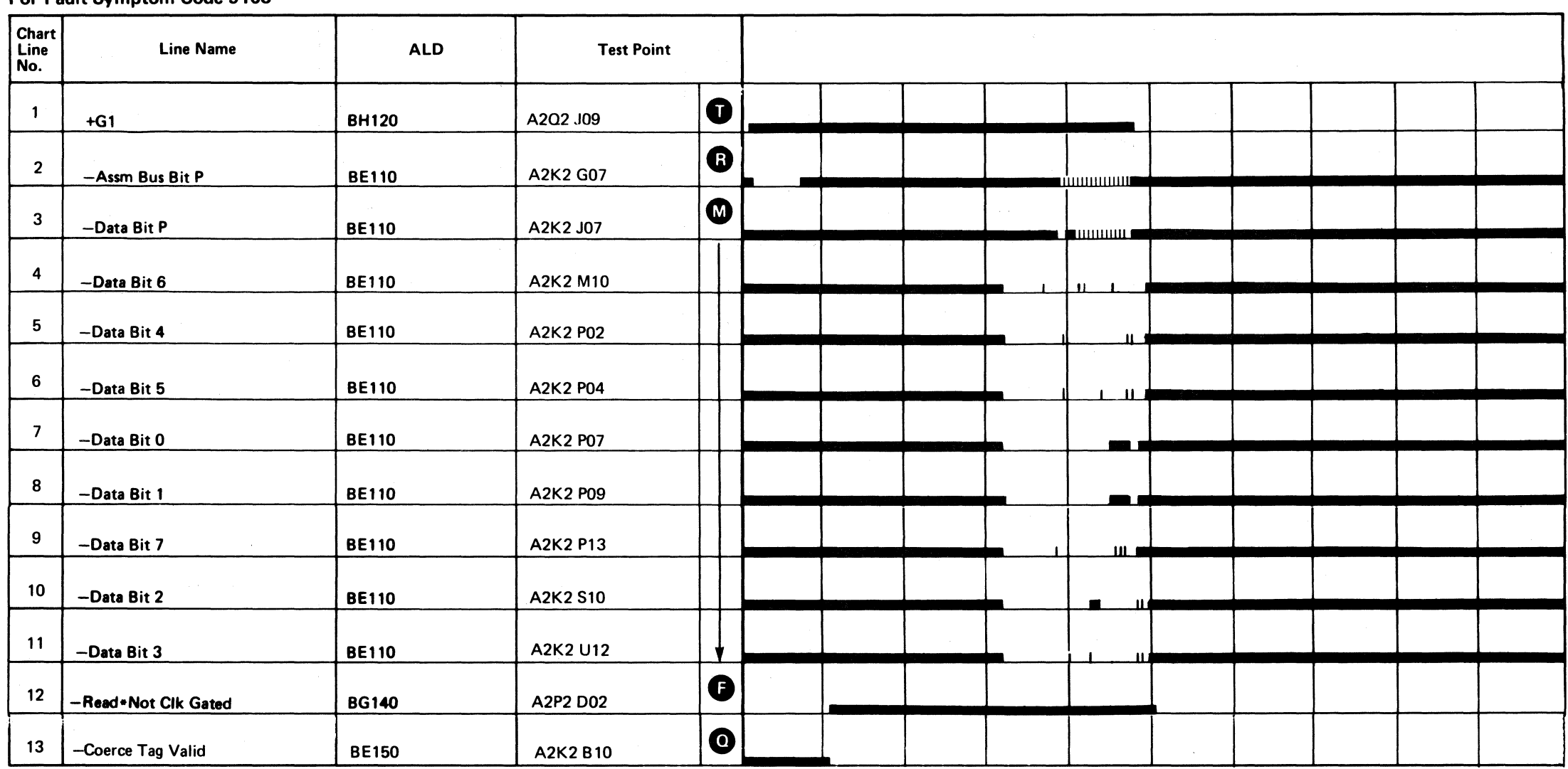

Line keys reference the diagram on DA TA 516.

# ERROR ALERT

#### AFIA ERROR CODE WITH FAULT SYMPTOM CODE 9202

#### Microdiagnostic Setup

Loop routine AF, test 1. 1. Load routine AF. 2. Enter 10,01,00,01,00.

See DATA 218 for a description of routine AF, test 1.

Scope Setup *(See DATA 222 for additional information.)* 

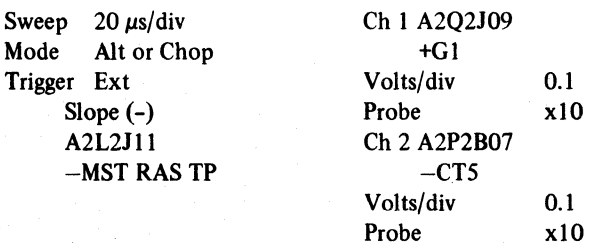

#### AFIA ERROR CODE WITH FAULT SYMPTOM CODE 9204

#### Microdiagnostic Setup

. Loop routine AF, test 1. 1. Load routine AF. 2. Enter 10,01,00,01,00.

*SeeDATA 218foradescriptionofroutineAF, test 1.* 

#### Scope Setup *(See DATA 222 for additional information.)*

 $0<sub>0</sub>$ 000 o 0 o o 0 o o 0 o o o o () 00 () 0 o 000 o 0

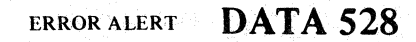

ERROR ALERT DATA 528

Line keys reference the *diagram* on DATA 516.

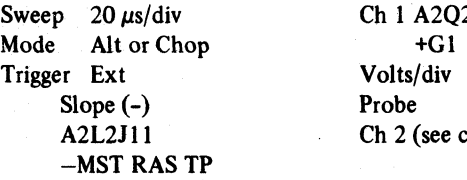

 $\frac{Ch 1 A2Q2J09}{+Gl}$ Volts/div 0.1<br>Probe x10 Probe  $Ch 2$  (see chart)

#### For Fault Symptom Code 9204

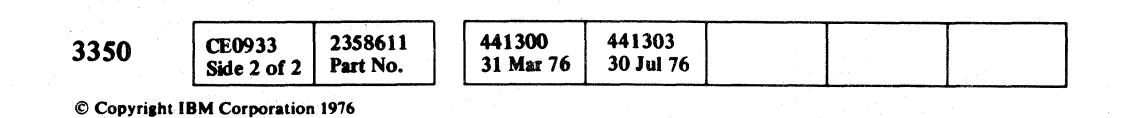

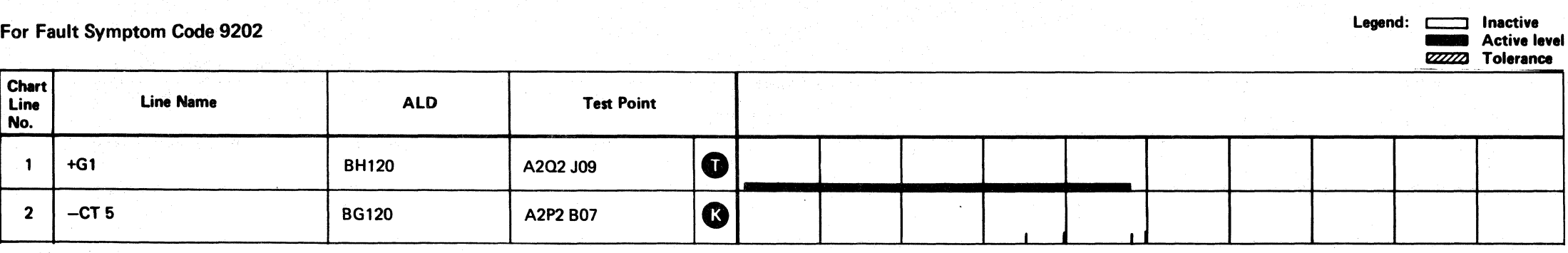

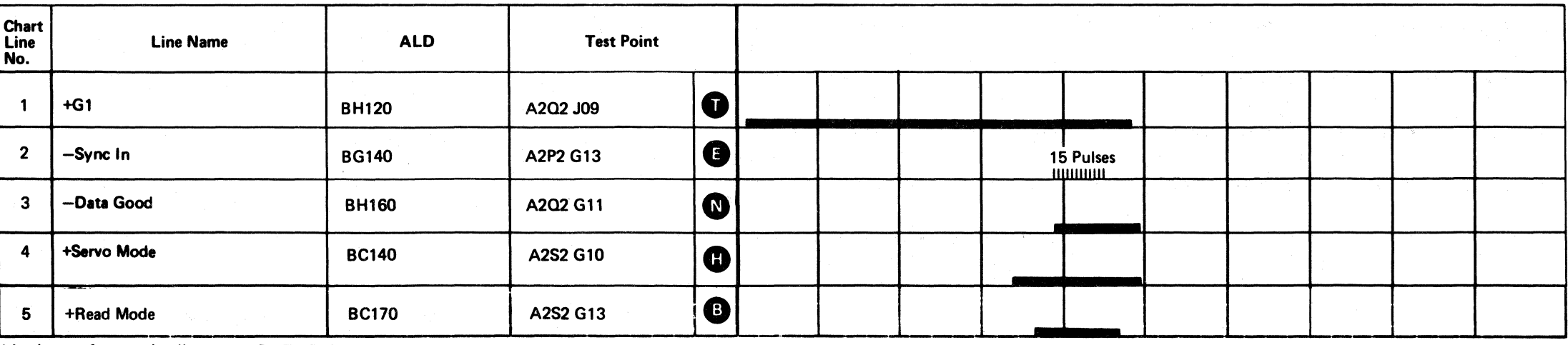

Line keys reference the *diagram on DATA 516*.

o o o o o 10·:· .,'

 $\begin{array}{cc} \begin{array}{ccc} \end{array} \end{array}$ L  $c, c, c, c, c, c$  $C$  (  $C$  (  $C$  (  $C$  (  $C$  (  $C$  (  $C$  (  $C$  (  $C$  (  $C$  (  $C$  (  $C$   $C$ 

# ERROR ALERT

#### AFIA ERROR CODE WITH FAULT SYMPTOM CODE 9210

#### Microdiagnostic Setup

Loop routine AF, test l. I. Load routine AF. 2. Enter 10,01,00,01,00.

*See DATA* 218 *for a description of routine AF, test 1.* 

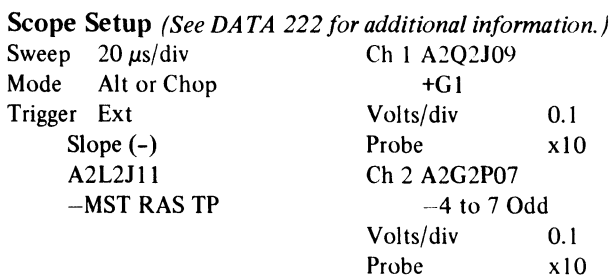

#### AfiA ERROR CODE WITH FAUll SYMPTOM CODE 9280

#### Microdiagnostic Setup

Loop routine AF, test I. I. Load routine AF. 2. Enter 10,01,00,01,00.

See DATA 218 for a description of routine AF, test 1.

#### Scope Setup *(See DATA* 222 *foradditionalinformation.)*

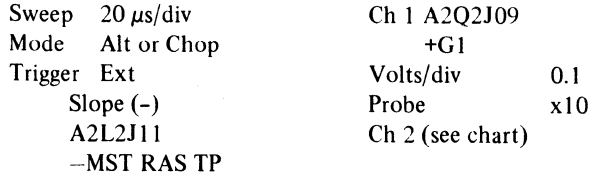

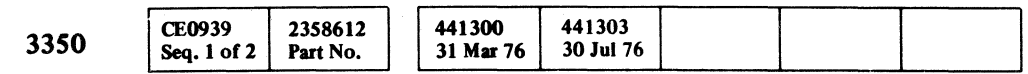

© Copyright IBM Corporation 1976

# ERROR ALERT DATA 532

## ERROR ALERT DATA 532

Line keys reference the diagram on DATA 516.

For Fault Symptom Code 9280

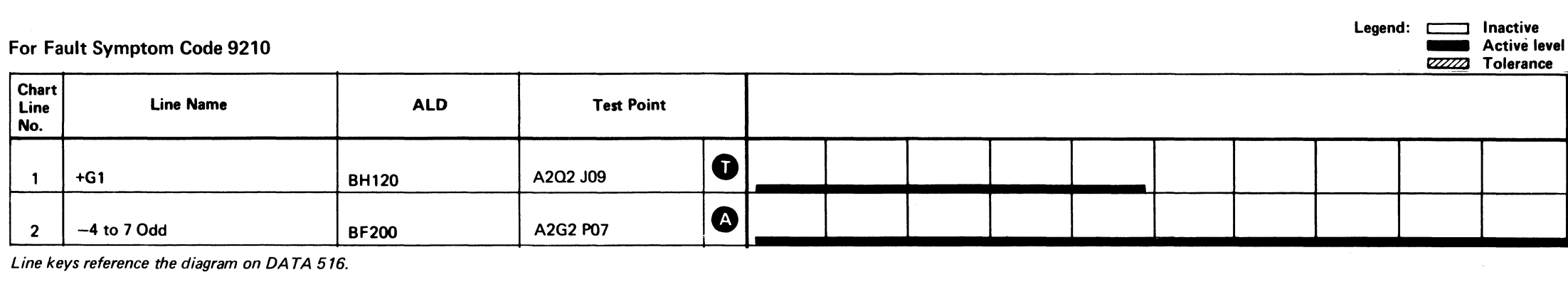

Line keys reference the diagram on DATA 516.

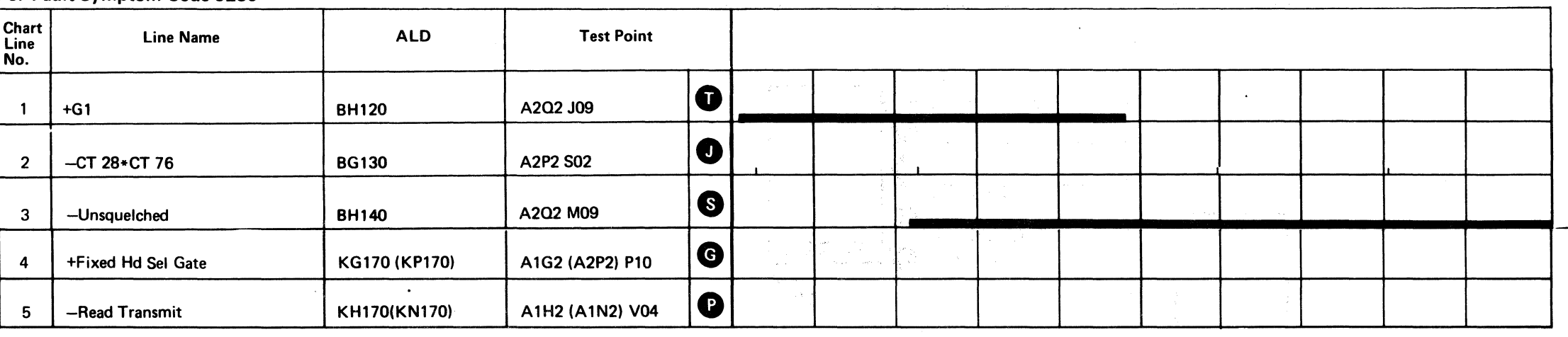

# AF TEST 6 DIAGRAM

See the sequence charts on DATA 546 and DATA 550 for referenced test points. See OPER 240 for theory.

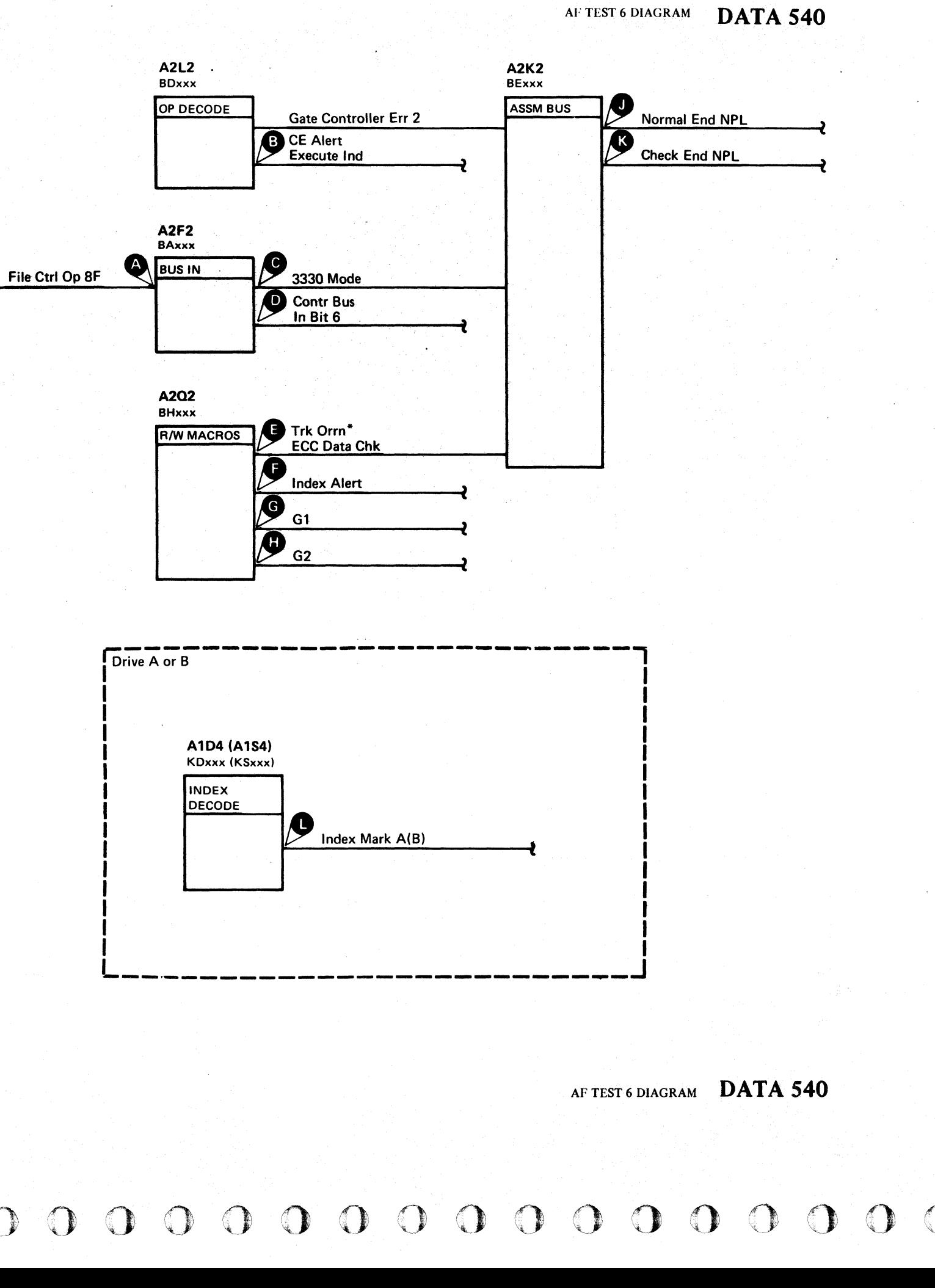

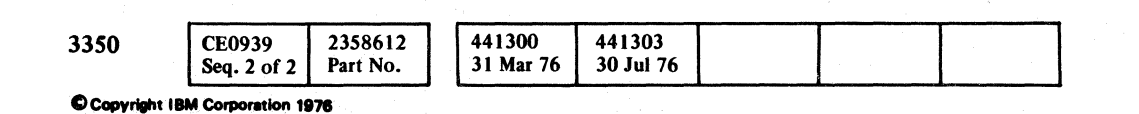

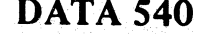

# AF TEST 6 SEQUENCE CHART

#### NATIVE MODE

#### Microdiagnostic Setup

Sweep 5 ms/div Mode Alt or Chop

Routine AF, test 6 I. Load AF 2. Enter 10,06,00,00

#### Scope Setup

Volts/div 0.1<br>Probe x10 Probe Ch 2 (See chart)

Trigger Ext.

Slope (+) A2L2Dl3 +CE Alert Execute Ind

 $\sim$ 

 $\sim 10$ 

Ch I A2U4Dl3

 $\mathcal{L}^{\text{max}}_{\text{max}}$ 

 $\sim 10^7$ 

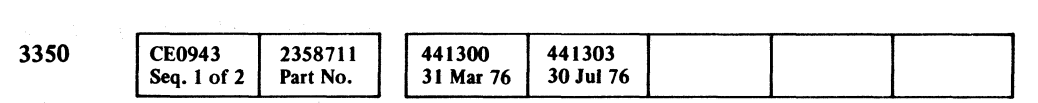

+CE Alert Execute Ind

 $\sim$ 

-.~~-----

# 6B Sync here I I Legend: **communist Legend: c** Inactive<br> **Active level ZZZZZZZZ** Tolerance

AF TEST 6 SEQUENCE CHART DATA 546

(, F(- L ,,-,,' (---, (- ( <: (- (~' (-., (- <:"'- (- ( (-- (' ( { (- ( (- (~ ( ( ( (. ( ( (- ( (- (, ( ( c·' , -

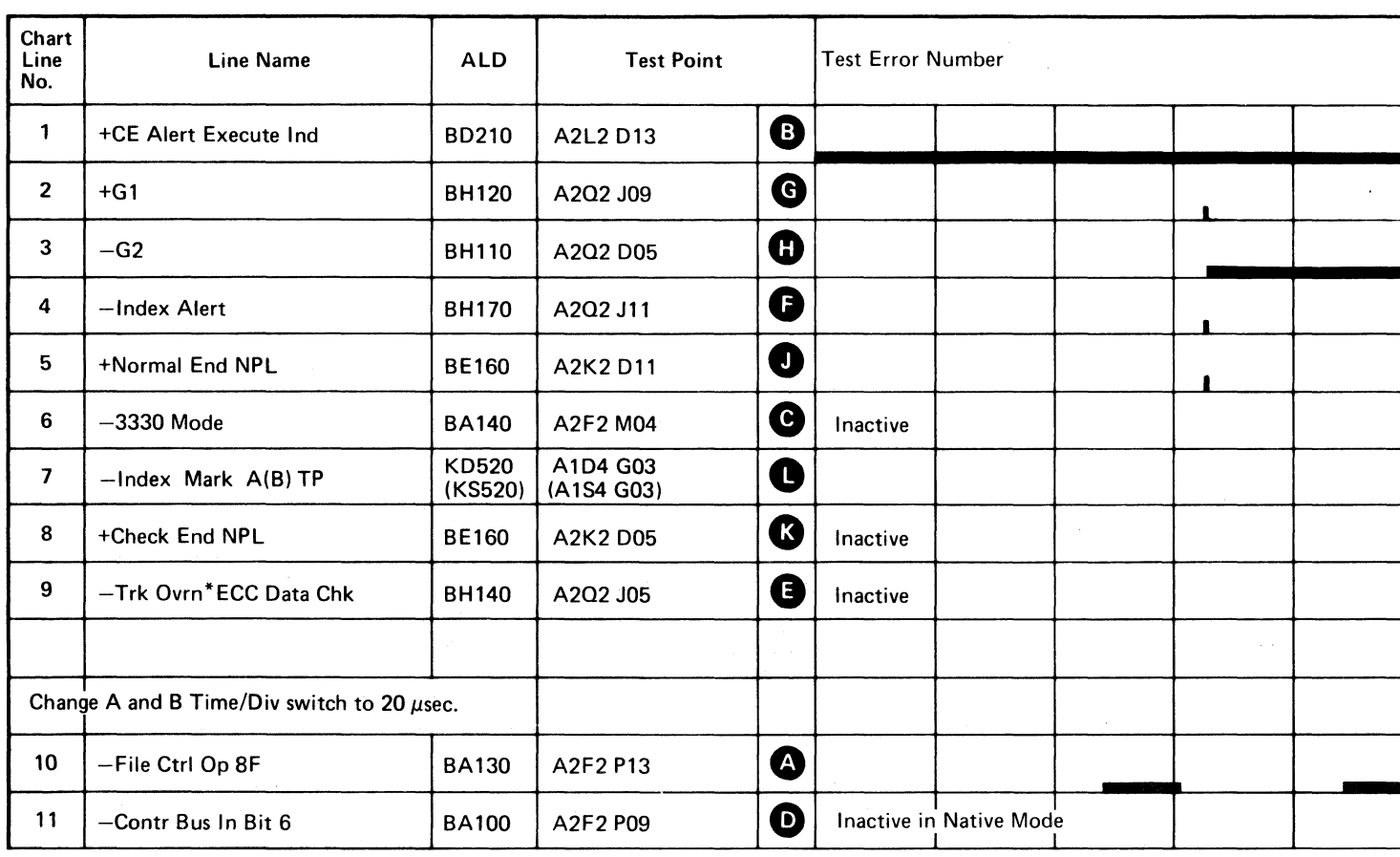

~~----

Line keys reference the diagram on DATA 540.

--------- -~~.-

 $\mathcal{A}$ 

 $\bigcup_{\text{DATA b54}}$ (For expanded sequence chart)

# AF TEST 6 SEQUENCE CHART DATA 546

# **AF TEST 6 SEQUENCE CHART**

#### 3330-1 COMPATIBILITY MODE

#### Scope Setup

Sweep 5 ms/div Mode Alt or Chop

Trigger Ext Slope (+)

+CE Alert Execute Ind Volts/div 0.1<br>Probe x10

A2L2Dl3

+CE Alert Execute Ind

Ch 1 A2U4Dl3

Probe

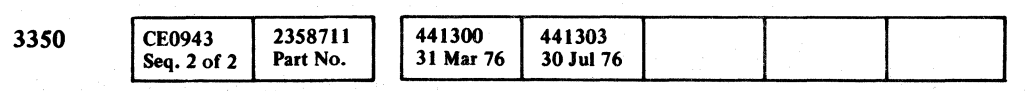

 $©$  Copyright IBM Corporation 1976

 $\bigcirc$ 

 $\circledcirc$ 

Ch 2 (See chart)

**DATA 554** (For expanded sequence chart)

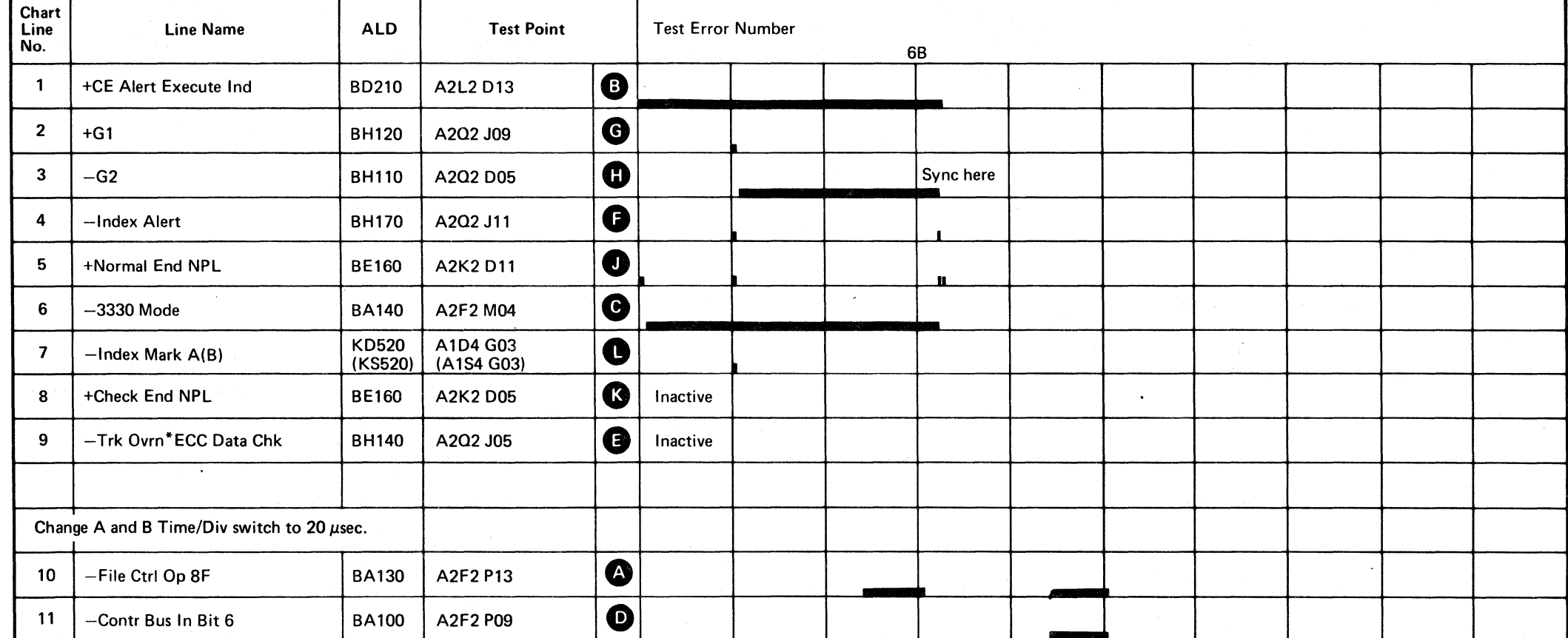

 $\mathbf{r}$ 

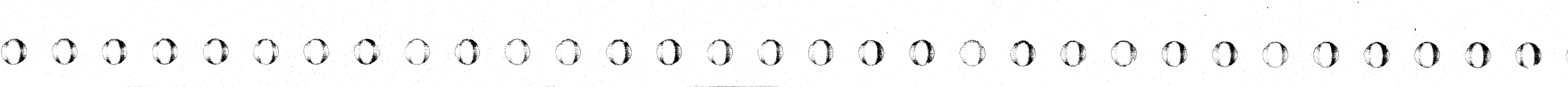

# AF TEST 6 SEQUENCE CHART DATA 550

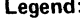

Legend: **comparison** Inactive<br>Active level ■ Active leve<br>2222222 Tolerance

AF TEST 6 SEQUENCE CHART DATA 550

Line keys reference the diagram on DA TA 540.

# AF TEST 6 SEQUENCE CHART

#### NATIVE MODE

#### Scope Setup

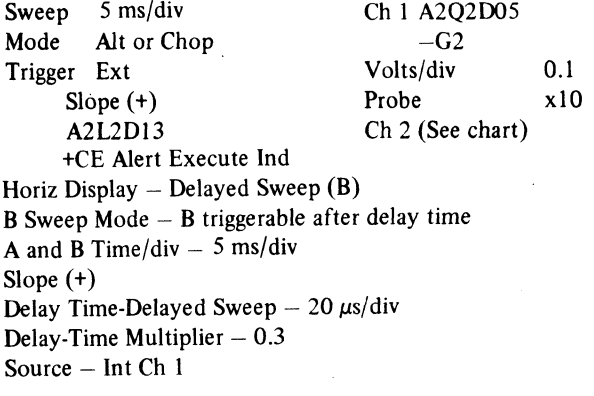

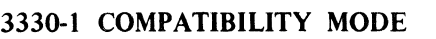

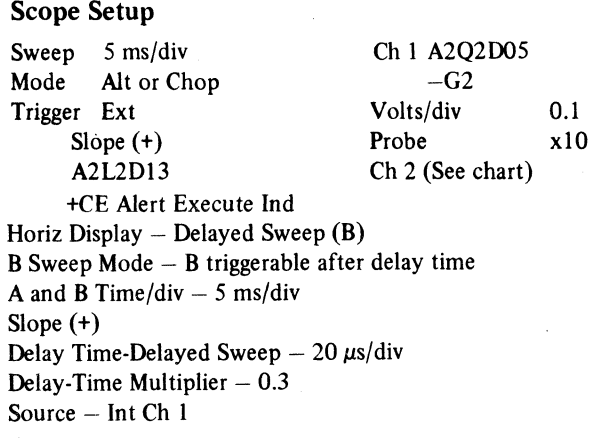

 $\mathbb{C}% ^{N}\left( \mathbb{Z}\right)$   $\mathbb{C}% ^{N}\left( \mathbb{Z}\right)$   $\mathbb{C}^{N}\left( \mathbb{Z}\right)$   $\mathbb{C}^{N}\left( \mathbb{Z}\right)$ L (C ( (- (~ (- (", (- (- ( ( ( (, (" ( { (" (. (- (- ('- ( ( ( ('- (. f f' (- ( (' (. C:

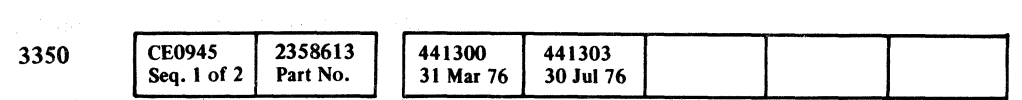

C Copyright IBM Corporation 1976

# AF TEST 6 SEQUENCE CHART DATA 554

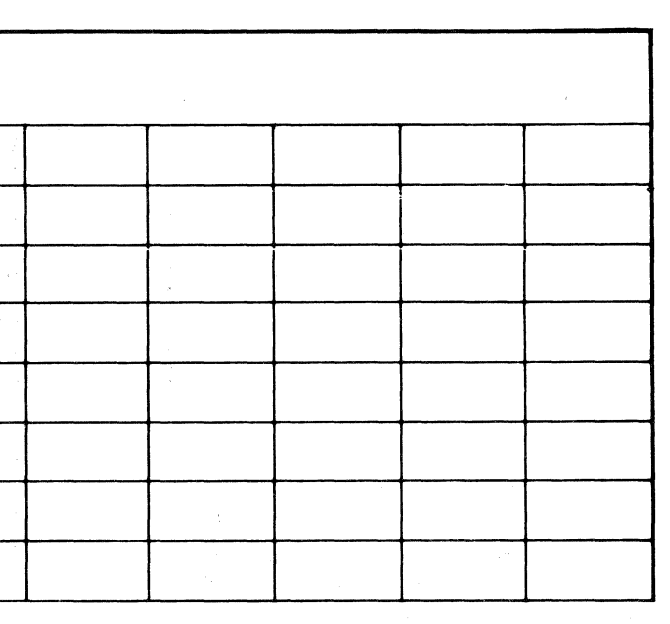

AF TEST 6 SEQUENCE CHART DATA 554

.\_ .. \_ .. \_\_ .. \_----- ----

Line keys reference the diagram on DATA 540.

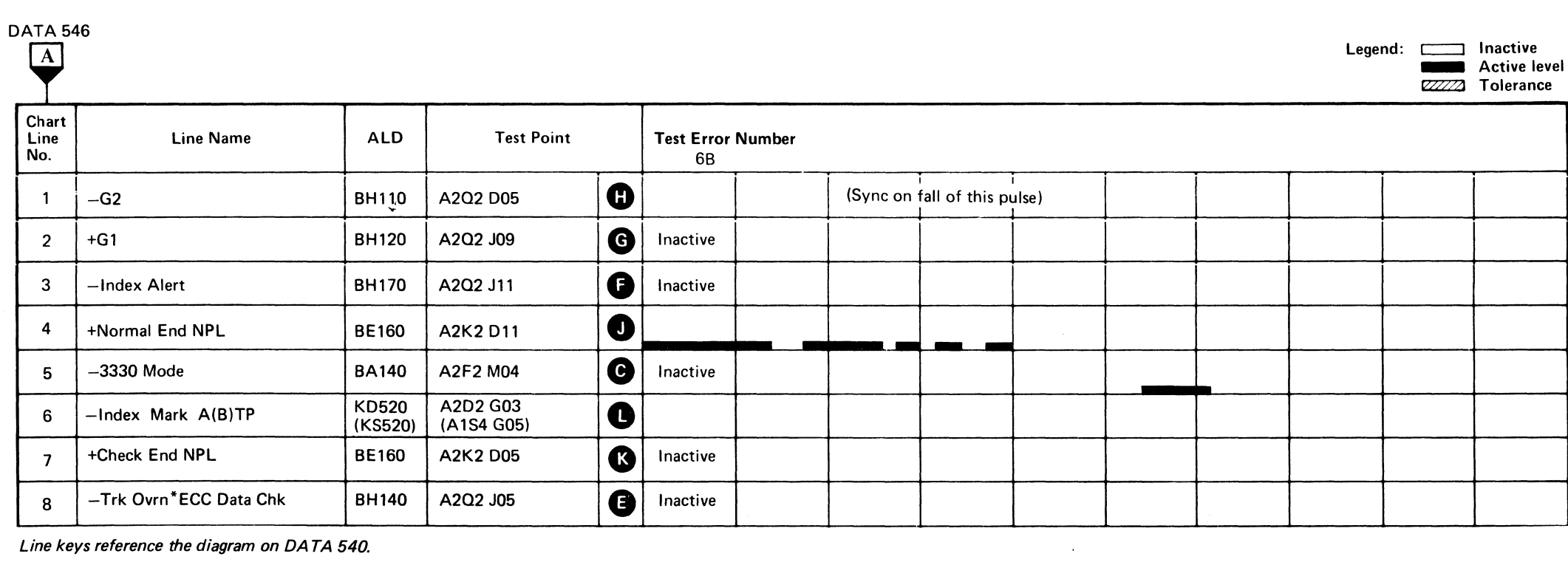

Line keys reference the diagram on DA TA 540.

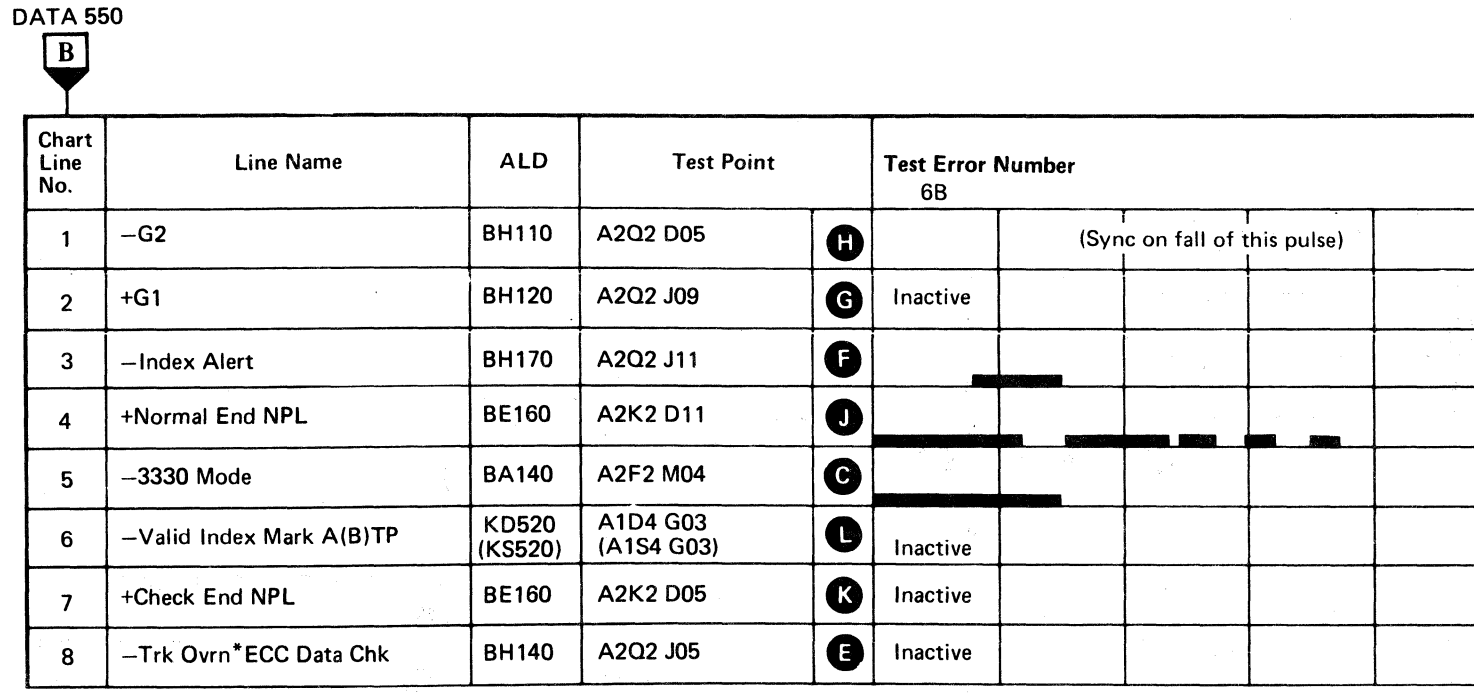

 $\sim 10^{-1}$ 

# AF TEST 8 and A DIAGRAM

See the sequence charts on DATA 560 through 572 for referenced test points. See OPER 241 for theory.

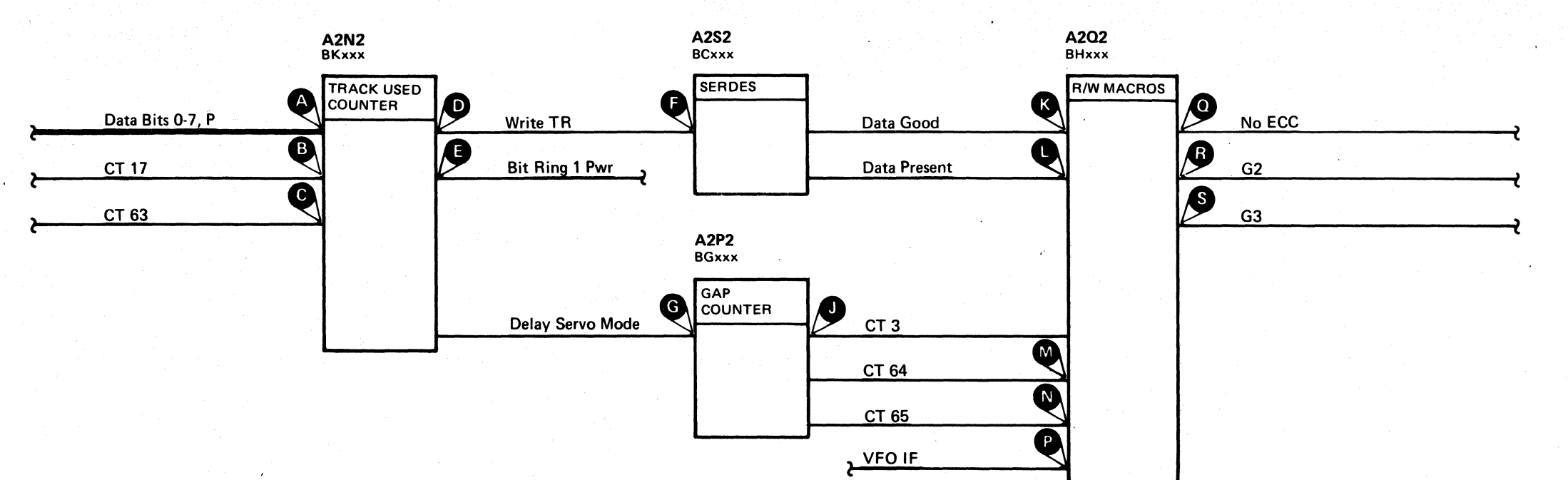

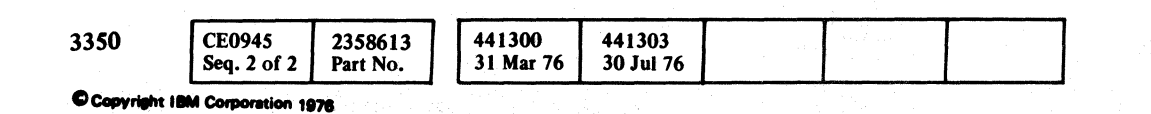

 $\bigcirc$  $\bigcirc$  $\bullet$  $\bigcirc$ 

# AF TEST 8 and A DIAGRAM  $\overline{DATA 558}$

.\_.\_---\_.

# ERROR ALERT

#### AF9A ERROR CODE WITH FAULT SYMPTOM CODE 9202

#### Microdiagnostic Setup

Loop routine AF, test 8 (for 15 seconds only). I. Load routine AF. 2. Enter 10,08,00,01,00.

After 15 seconds - continue.

Loop routine AF, test 9. I. Load routine AF.

# 2. Enter 10,09,00,01,00.

*See DATA* 254 *for a description of routine AF, tests* 8 *and 9.* 

Scope Setup *(See DATA* 256 *for additional information.)* 

# C F (-: L (~ ( (~ (- (- (-- (-- ( (- ( (

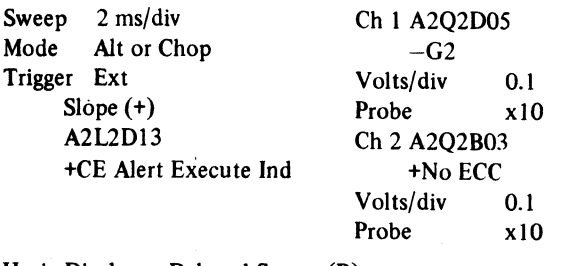

Horiz Display  $-$  Delayed Sweep (B) **B** Sweep Mode  $-$  B triggerable after delay time A and B Time/div  $-2$  ms/div Slope (+) Delay Time-Delayed Sweep  $-20 \mu s/div$ Delay-Time Multiplier  $-0.3$ Source  $-$  Int Ch 1

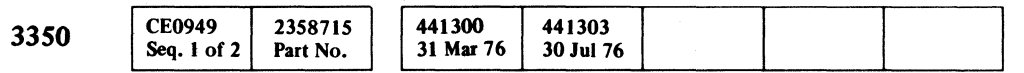

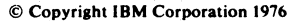

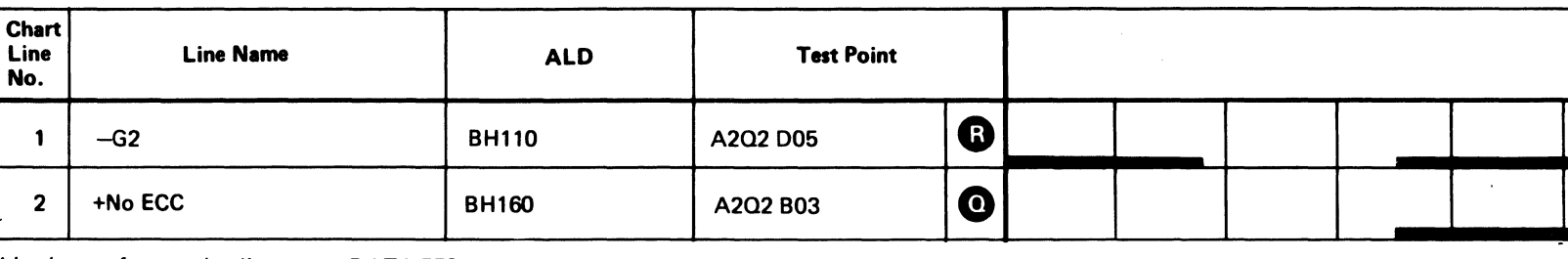

Line keys reference the diagram on DATA 558.

# ERROR ALERT DATA 560 Legend:  $\Box$  Inactive<br>Active level  $\overline{\phantom{a}}$ ZZZZZZJ Tolerance

# ERROR ALERT DATA 560

# ERROR ALERT

#### AF9A ERROR CODE WITH FAULT SYMPTOM CODE 9210

Loop routine AF, test 8 (for 15 seconds only). 1. Load routine AF. 2. Enter 10, 08, 00, OJ, 00. After  $15$  seconds – continue.

#### Microdiagnostic Setup

Loop routine AF, test 9.

1. Load routine AF. 2. Enter 10,09,00,01,00.

*See DATA* 254 *for a description of routine AF, tests* 8 *and 9.* 

#### Scope Setup *(See DATA 256 for additional information.)*

o o o o o o o 0 o o o o o o o o 0 o o o o o o o o o o o o o o o  $\bigcirc$  $\bullet$ 

ERROR ALERT DATA 564

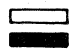

Legend: **communist Legend: c** Inactive ZZZZ2 Tolerance

ERROR ALERT DATA 564

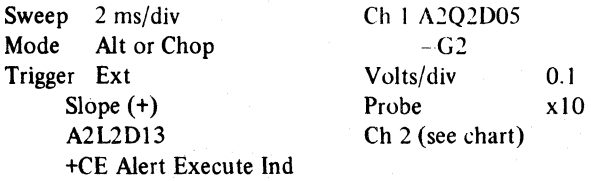

Horiz Display - Delayed Sweep (B) 8 Sweep Mode - 8 triggerable after delay time A and B Time/div  $-5$  ms/div Slope (+) Delay Time-Delayed Sweep  $-20 \mu s$ /div Delay-Time Multiplier  $-0.3$ Source - Int Ch 1

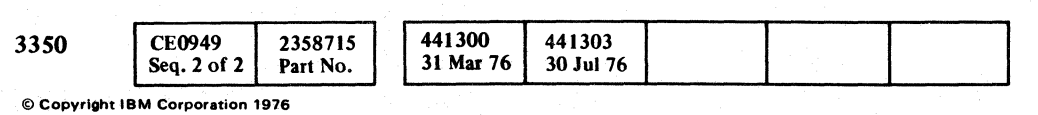

Line keys reference the diagram on DATA 558.

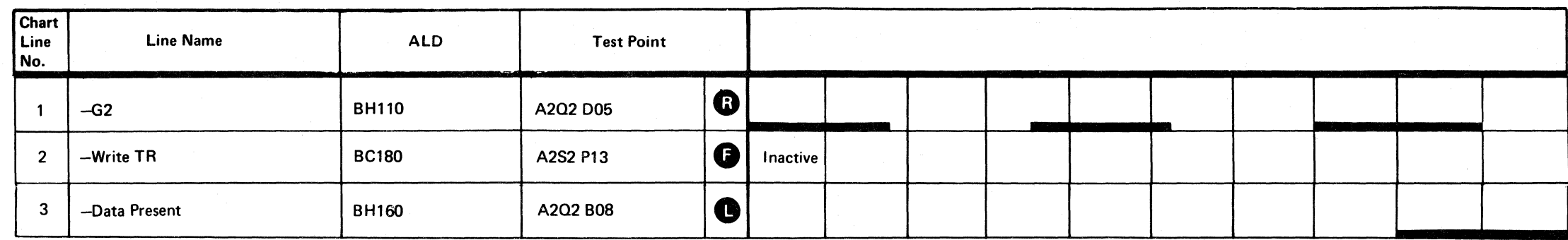

# $\Gamma$

# **ERROR ALERT**

#### AF9A ERROR CODE WITH FAULT **SYMPTOM CODE 9102**

#### Microdiagnostic Setup

Loop routine AF, test 8 for 15 seconds only). 1. Load routine AF. 2. Enter 10, 08, 00, 01, 00.

After 15 seconds - continue.

Loop routine AF, test 9. 1. Load routine AF. 2. Enter 10, 09, 00, 01, 00.

See DATA 254 for a description of routine AF, tests 8 and 9.

Scope Setup (See DATA 256 for additional information.)

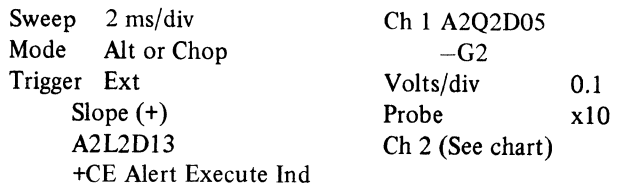

Horiz Display  $-$  Delayed Sweep (B) B Sweep Mode  $-$  B triggerable after delay time A and B Time/div  $-2$  ms/div Slope  $(+)$ Delay Time-Delayed Sweep  $-20 \mu s$ /div Delay-Time Multiplier  $-0.3$ Source  $-$  Int Ch 1

 $A^{\mu}_{\pm}$ 

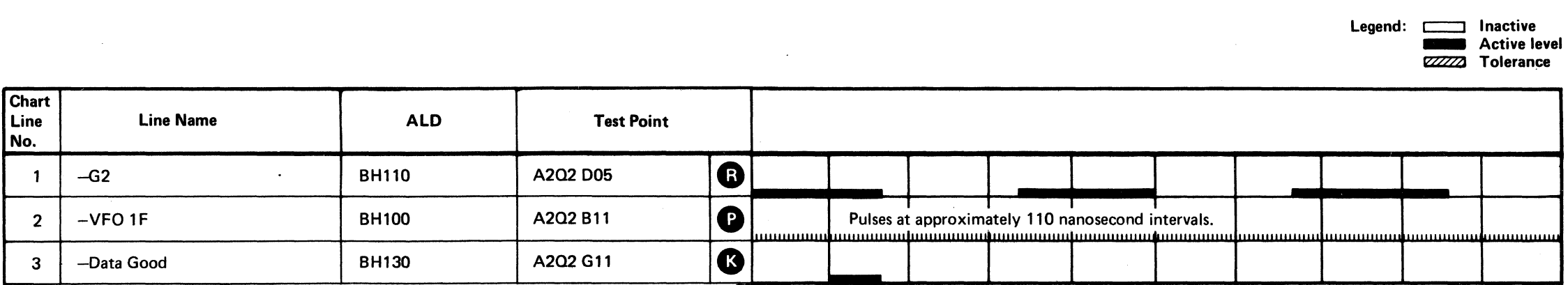

 $\gamma_{\rm A}$  ,  $\gamma_{\rm A}$ 

**Contract Contract** 

Line keys reference the diagram on DATA 558.

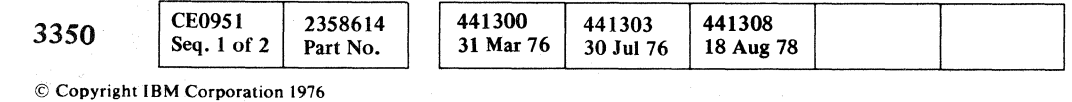

# ERROR ALERT DATA 568

 $\sqrt{2}$ 

 $\bigcap$ 

ا جون اللہ اللہ عليہ اللہ عليہ اللہ عليہ اللہ عليہ اللہ عليہ اللہ عليہ اللہ عليہ اللہ عليہ اللہ عليہ اللہ عليہ<br>اللہ عليہ اللہ عليہ اللہ عليہ اللہ عليہ اللہ عليہ اللہ عليہ اللہ عليہ اللہ عليہ اللہ عليہ اللہ عليہ اللہ عليہ

ERROR ALERT DATA 568

# ERROR ALERT

#### AFAA ERROR CODE WITH FAULT SYMPTOM CODE 14xx

#### Microdiagnostic Setup

Loop routine AF, test A. 1. Load routine AF. 2. Enter 10, 0A, 00, 01, 00.

*See DATA* 276 *for a description of routine AF, test A.* 

#### AFAA ERROR CODE WITH FAULT SYMPTOM CODE 9102  $\sim$

## Scope Setup *(See DATA* 266 *for additional information.)*

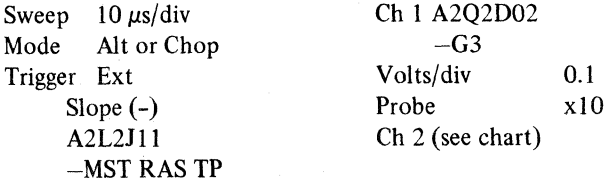

#### Microdiagnostic Setup

Loop routine AF, test A. 1. Load routine AF. 2. Enter 10, OA, 00, 01, 00.

*See DATA* 276 *for a description of routine AF, test A.* 

Scope Setup *(See DATA 266 for additional information.)* 

Sweep  $10 \mu s/dis$  Ch 1 A2Q2D02<br>Mode Alt or Chop  $-G3$ Mode Alt or Chop -G3<br>Trigger Ext Volts/div Trigger Ext Volts/div 0.1<br>Slope (-) Probe x10 Slope  $(-)$ A2L2J11 Ch 2 (see chart) -MST RAS TP

© Copyright IBM Corporation 1916

 $\begin{pmatrix} 1 & 1 \\ 1 & 1 \end{pmatrix}$ 

 $O O O O O O O O O O O O O O$ 

# ERROR ALERT DATA 572

 $\sim 100$ 

#### For Fault Symptom Code 14xx

#### For Fault Symptom Code 9102

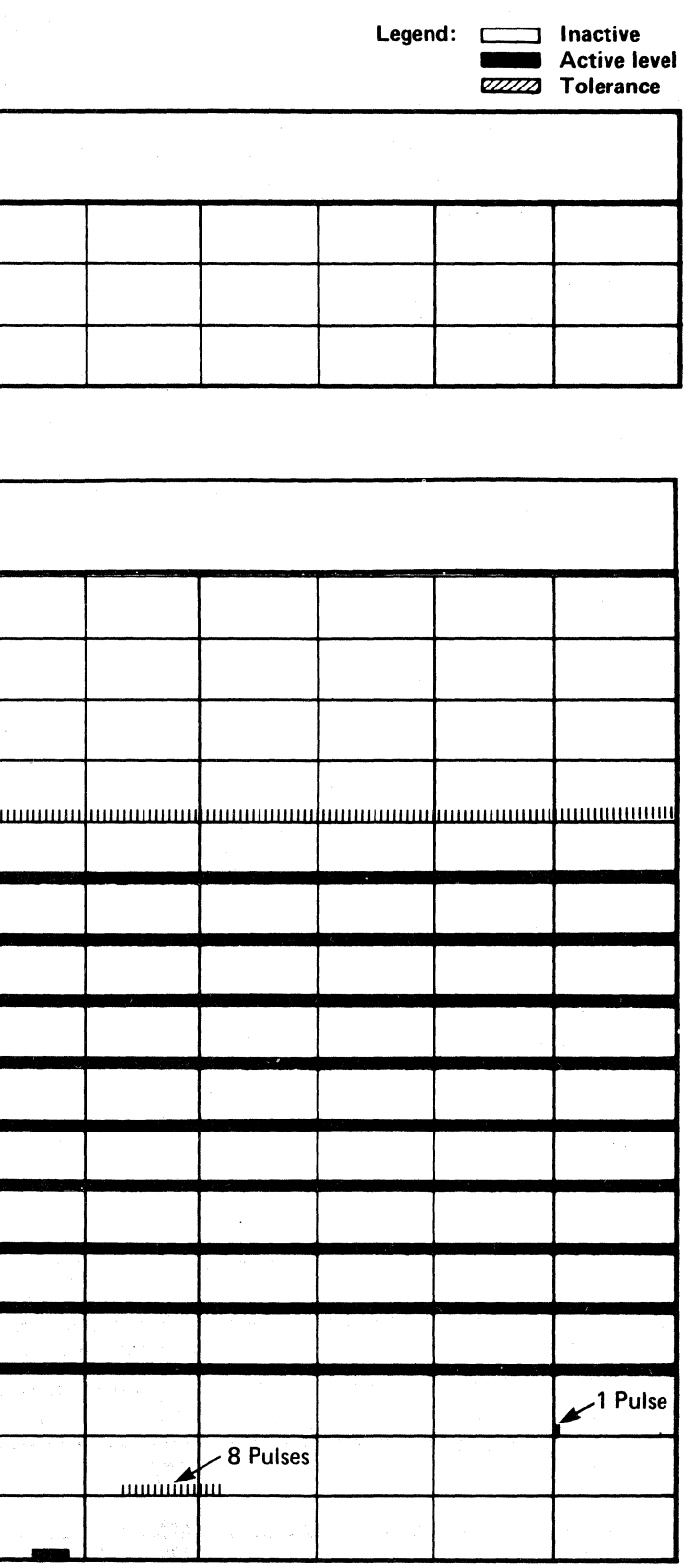

 $\Omega$   $\Omega$ 

ERROR ALERT DATA 572

 $\begin{pmatrix} 1 & 1 \\ 1 & 1 \end{pmatrix}$ 

 $\Omega$ 

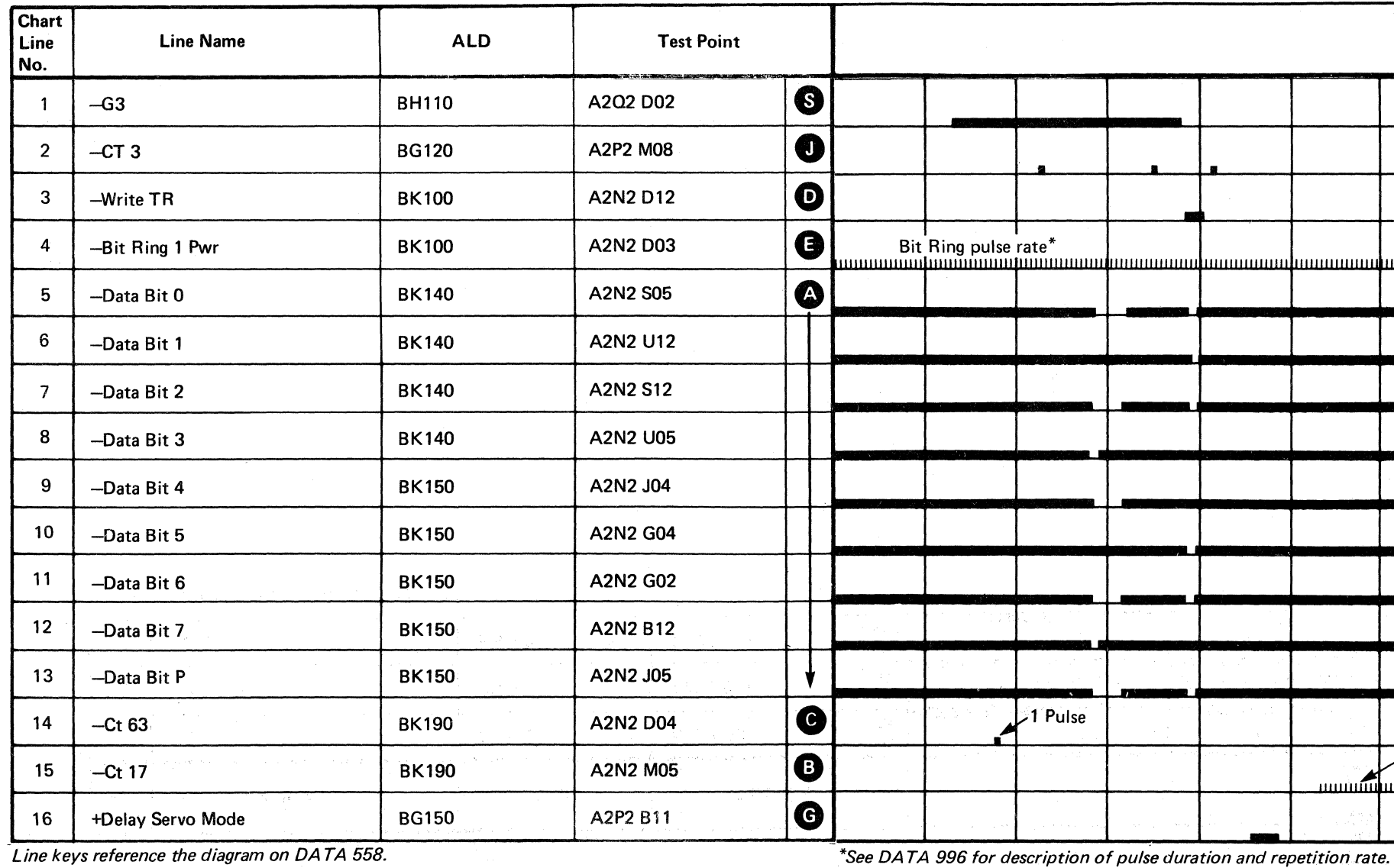

Line keys reference the diagram on DATA 558.

 $\bigcirc$   $\bigcirc$ 

 $441303$ <br> $30$  Jul 76 **CE0951** 2358614 441300 441308 3350 18 Aug 78 Seq. 2 of  $2 \mid$ Part No. 31 Mar 76

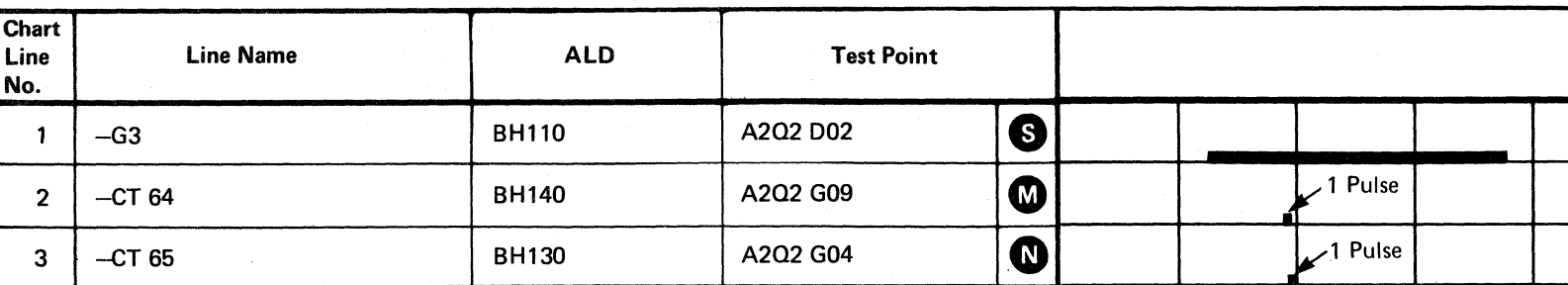

Line keys reference the diagram on DATA 558.

# AF TEST B AND F/ B8 TEST D DIAGRAM

See the sequence charts on DATA 580, DATA 590, DATA 608, and 612 for referenced test points.

See OPER 241 for theory.

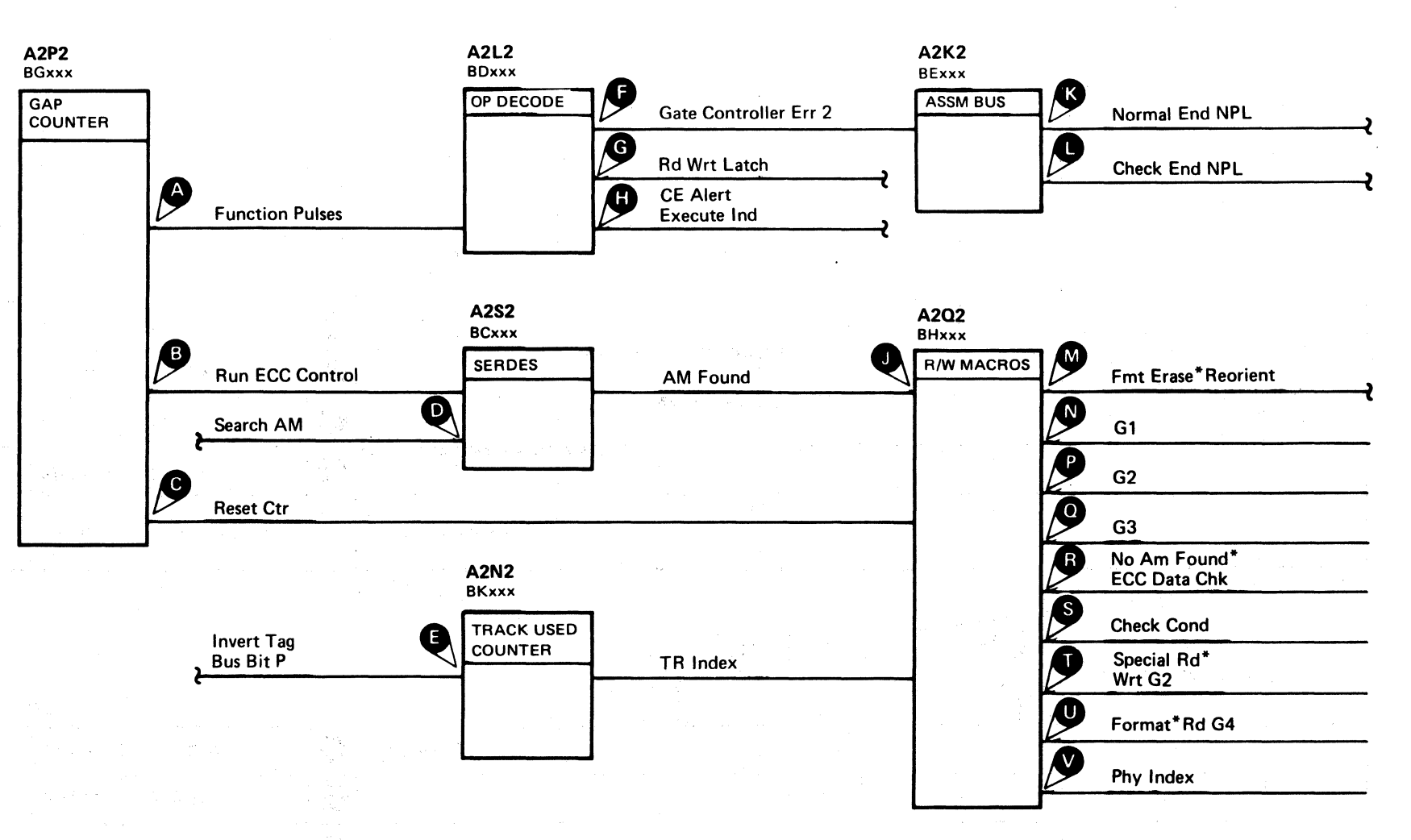

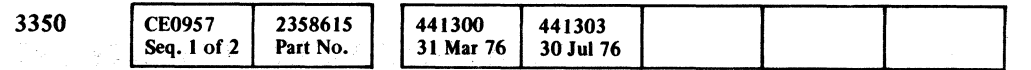

C Copyright IBM Corporation 1976

#### AF TEST B AND F/B8 TEST D DIAGRAM

## **DATA 575**

 $\bigcap$ 

## AF TEST B AND F/B8 TEST D DIAGRAM DATA 575

# **AF TEST B** SEQUENCE CHART **.**

#### TRIGGERING INSTRUCTIONS

#### Microdiagnostic Setup

Sweep 5 ms/div Mode Alt or Chop

Routine AF, test 8 1. Load AF 2. Enter 10,08,00,00

#### Scope Setup

Volts/div 0.1<br>Probe x10 Probe Ch 2 (See chart)

Trigger Ext Slope (+)  $A2L2D13$ +CE Alert Execute Ind Ch I A2U4D13 +CE Alert Execute Ind

#### TRIGGERING INSTRUCTIONS

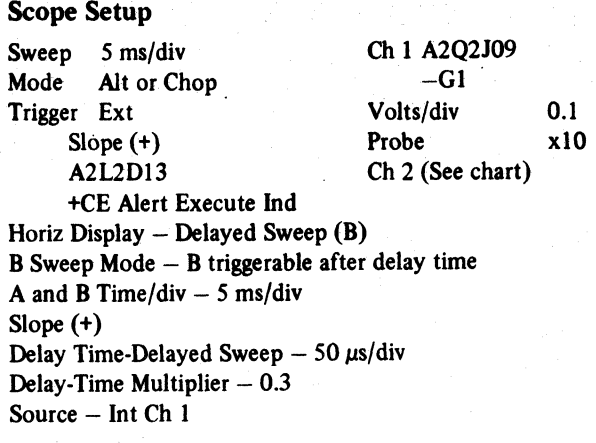

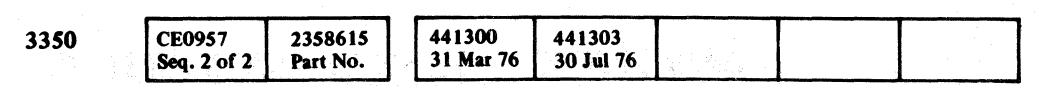

Copyright IBM Corporation 1976

 $\bigcap$  $\, \, \mathbf{O} \,\, \, \mathbf{O} \,\, \, \mathbf{O} \,\, \, \, \mathbf{O} \,\, \, \, \mathbf{O} \,\, \, \, \mathbf{O} \,\, \, \, \mathbf{O} \,\, \, \, \mathbf{O} \,\, \, \, \mathbf{O} \,\, \, \, \mathbf{O} \,\, \, \, \mathbf{O} \,\, \, \, \mathbf{O} \,\, \, \, \mathbf{O} \,\, \, \, \, \mathbf{O} \,\, \, \, \, \mathbf{O} \,\, \, \, \, \mathbf{O} \,\, \, \, \, \mathbf{$ 

AF TEST B SEQUENCE CHART DATA 580

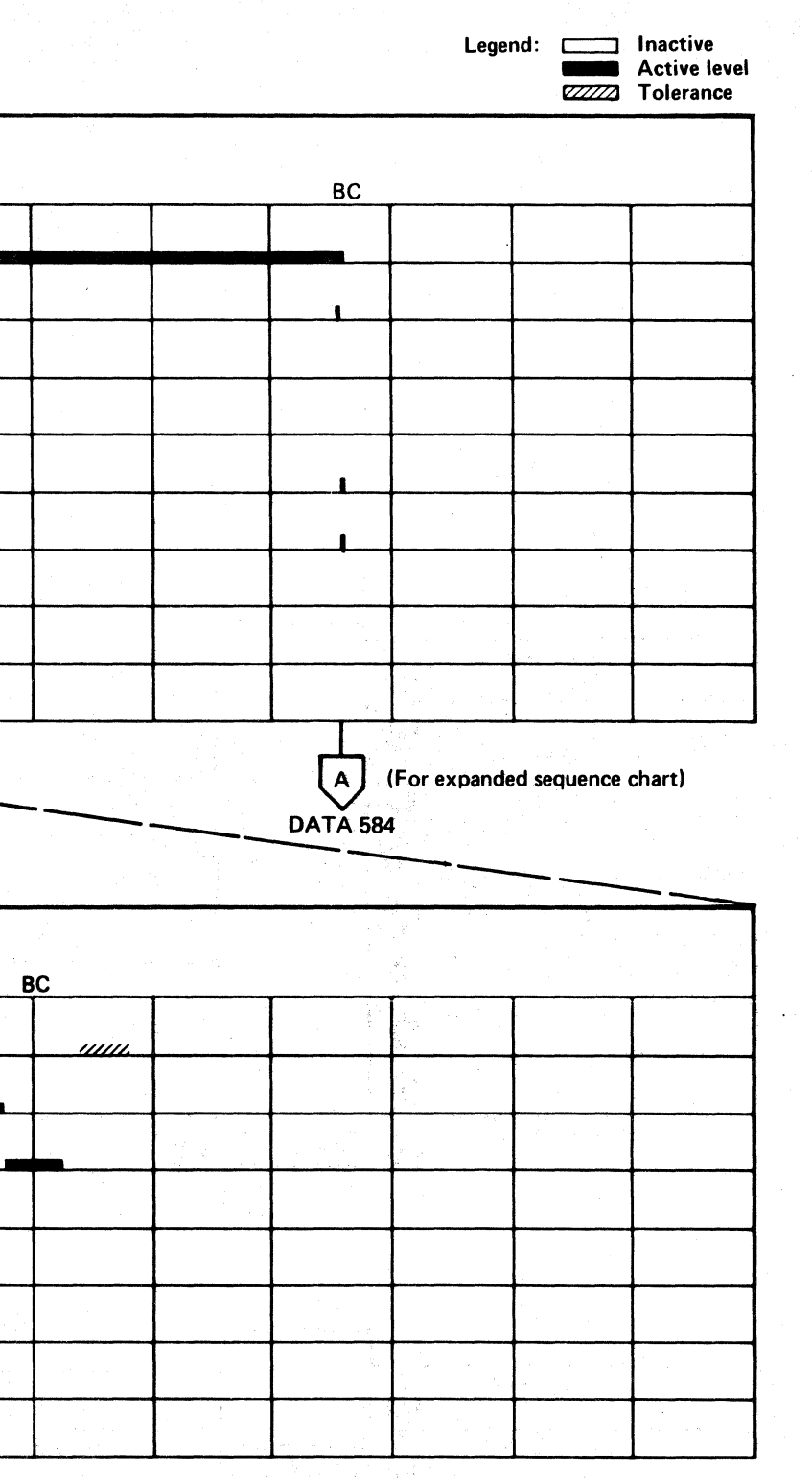

AF TEST B SEQUENCE CHART DATA 580

 $\bigcirc$ 

 $\circledcirc$ 

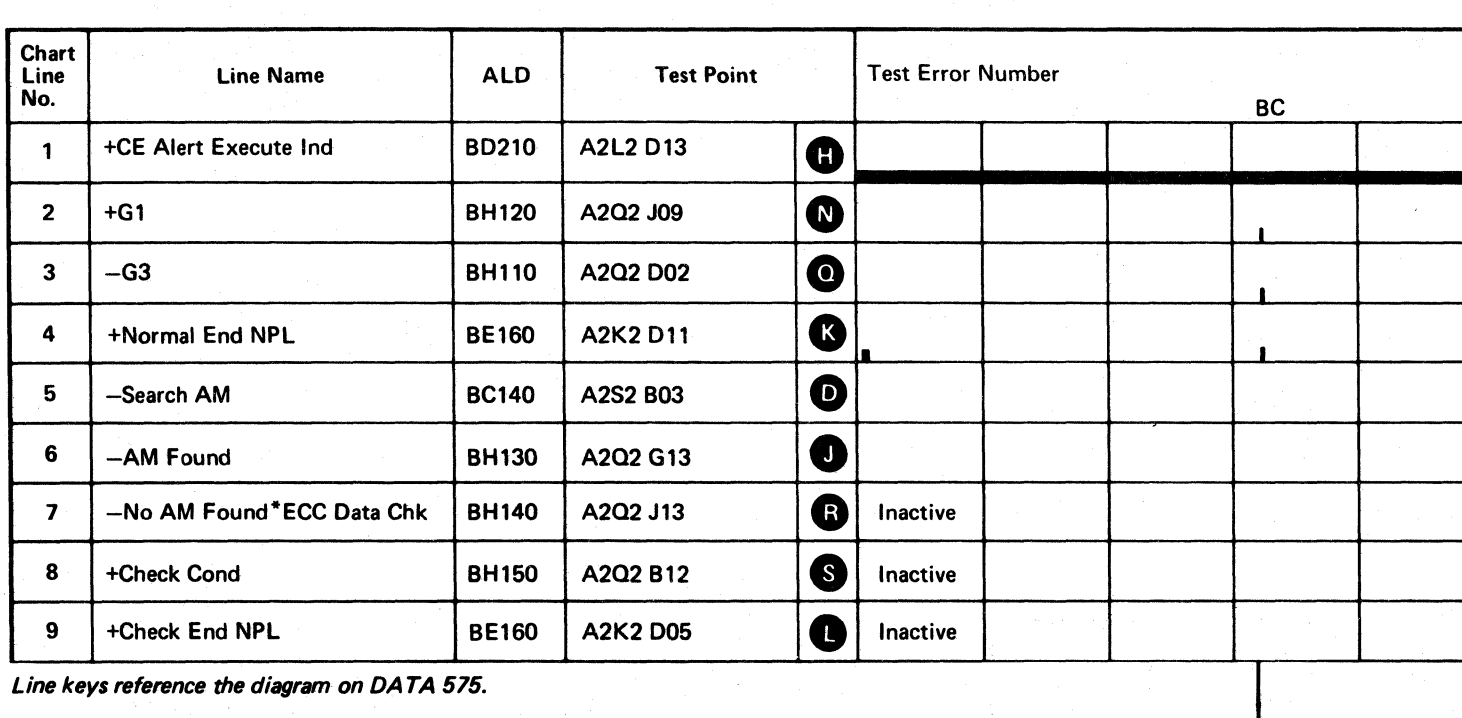

Line keys reference the diagram on DATA 575.

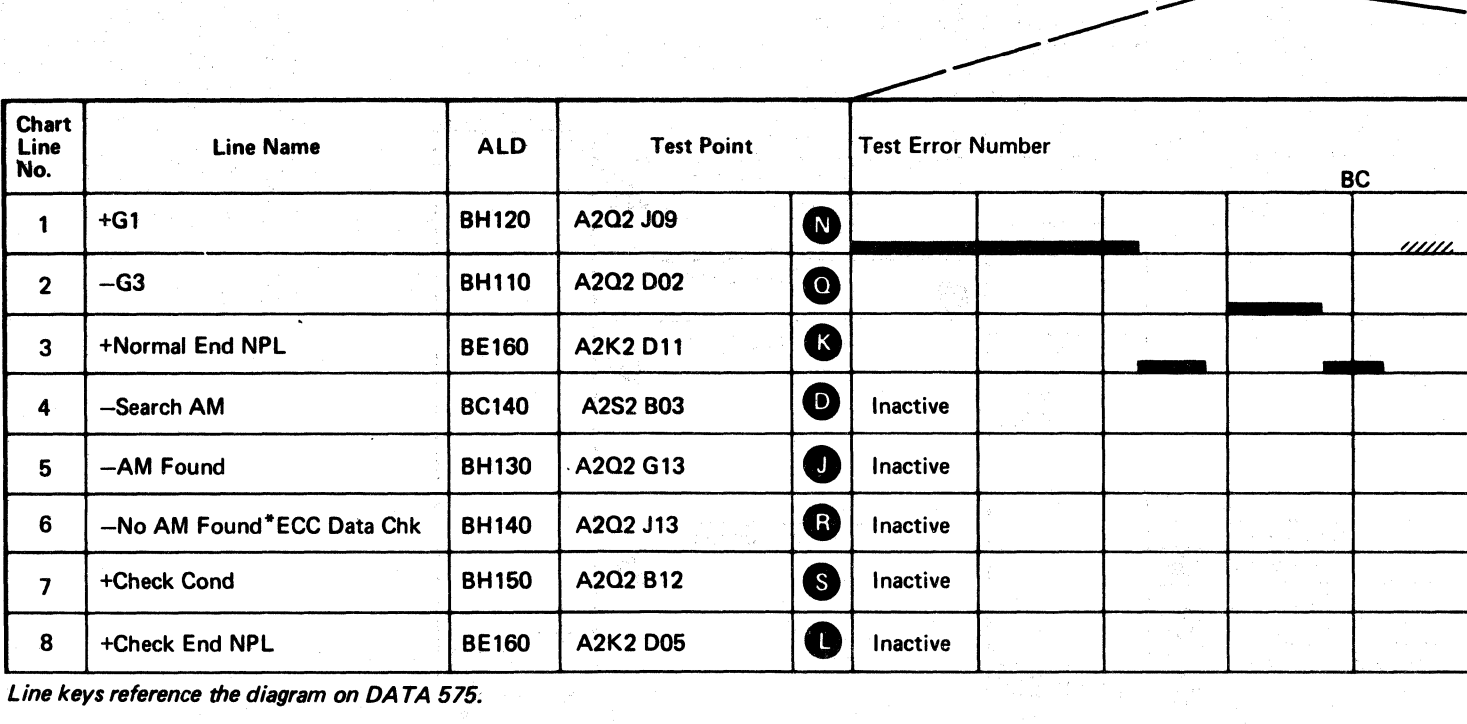

Line keys reference the diagram on DATA 575.

(' F (. ( (- ( (C (-- ( { (- (~- (' ( ('-- (~\ (- ( ( ( <: ( ( (- ( (- ( ( ( { -- (- ( (' ( ( L

# AF TEST 8 SEQUENCE CHART

#### TRIGGERING INSTRUCTIONS

Scope Setup

Sweep 5 ms/div Ch 1 A2Q2J09<br>Mode Alt or Chop +G1 Mode Alt or Chop +G1<br>Trigger Ext Volts/div Trigger Ext Volts/c<br>Slope (+) Probe Slope  $(+)$ A2L2D13 Ch 2 (see chart) +CE Alert Execute Ind Horiz Display  $-$  Delayed Sweep (B)  $B$  Sweep Mode  $-$  B triggerable after delay time A and B Time/div  $-5$  ms/div Slope (+) Delay Time-Delayed Sweep  $-50 \mu s$ /div Delay-Time Multiplier  $-3.5$ Source - Int Ch 1 0.1 xlO ~-----

Line keys reference the diagram on DA TA 575.

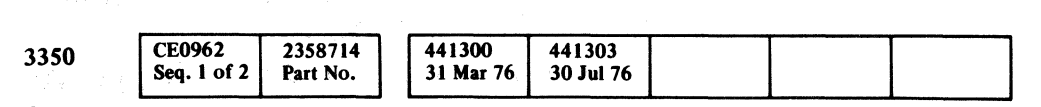

C Copyright IBM Corporation 1976

#### AF TEST B SEQUENCE CHART DATA 584

Legend: **communist Legend: c** Inactive<br> **Active level** ZZZZZJ Tolerance

# AF TEST B SEQUENCE CHART DATA 584

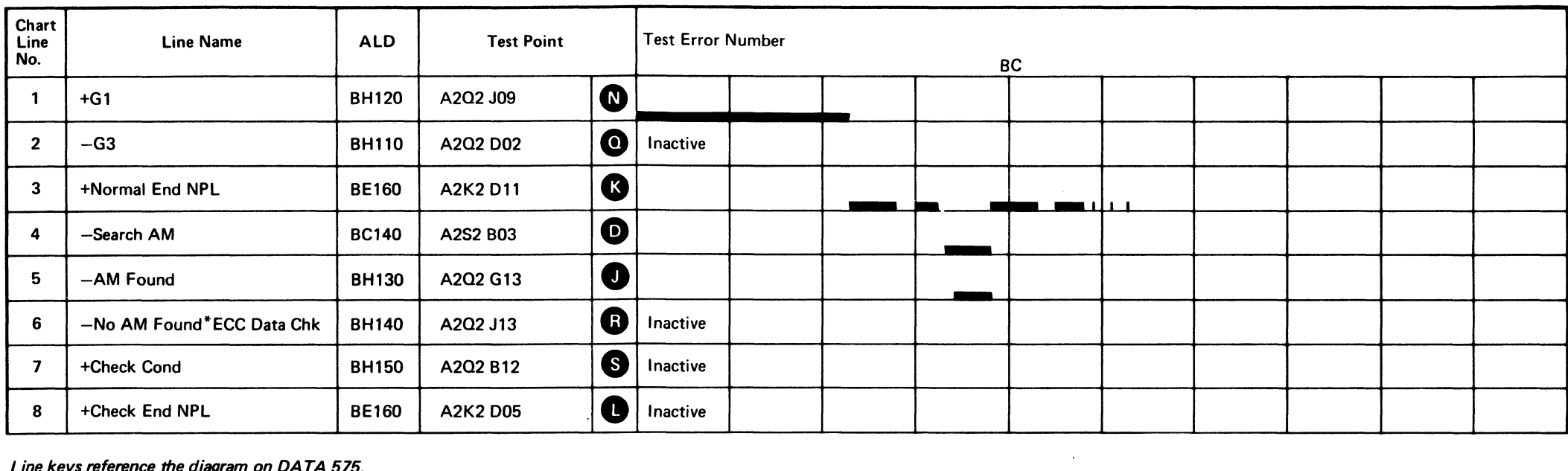

-------"--- ----

# AF TEST F SEQUENCE CHART

Routine AF, test F 1. Load AF 2. Enter 10,0F,00,00

# TRIGGERING INSTRUCTIONS

Ch 1 A2U4Dl3 +CE Alert Execute Ind

#### Microdiagnostic Setup

#### Scope Setup

Sweep 10 ms/div<br>Mode Alt or Chop

Volts/div 0.1<br>Probe x10 Probe Ch 2 (See chart)

Trigger Ext  $Slope (+)$  $A2L2D13$ +CE Alert Execute Ind

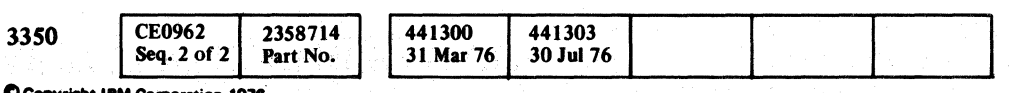

Copyright IBM Corporation 1976

 $\begin{array}{l} {\mathbf 0} \end{array} \begin{array}{l} {\mathbf 0} \end{array} \begin{array}{l} {\mathbf 0} \end{array} \begin{array}{l} {\mathbf 0} \end{array} \begin{array}{l} {\mathbf 0} \end{array} \begin{array}{l} {\mathbf 0} \end{array} \begin{array}{l} {\mathbf 0} \end{array} \begin{array}{l} {\mathbf 0} \end{array} \begin{array}{l} {\mathbf 0} \end{array} \begin{array}{l} {\mathbf 0} \end{array} \end{array}$  $O$   $O$   $O$   $O$   $O$   $O$  $\begin{picture}(20,20) \put(0,0){\line(1,0){10}} \put(15,0){\line(1,0){10}} \put(15,0){\line(1,0){10}} \put(15,0){\line(1,0){10}} \put(15,0){\line(1,0){10}} \put(15,0){\line(1,0){10}} \put(15,0){\line(1,0){10}} \put(15,0){\line(1,0){10}} \put(15,0){\line(1,0){10}} \put(15,0){\line(1,0){10}} \put(15,0){\line(1,0){10}} \put(15,0){\line(1$  $\overline{O}$   $\overline{O}$   $\overline{O}$   $\overline{O}$  $\bigcirc$   $\bigcirc$  $O$   $O$   $O$ 

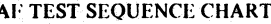

Se gari C

**DATA 590** 

나 가면 있다.

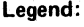

Legend: **communist Legend:**<br>Active level **Active level** 

 $\overline{\textbf{B}}$ 

Line keys reference the diagram on DATA 575.

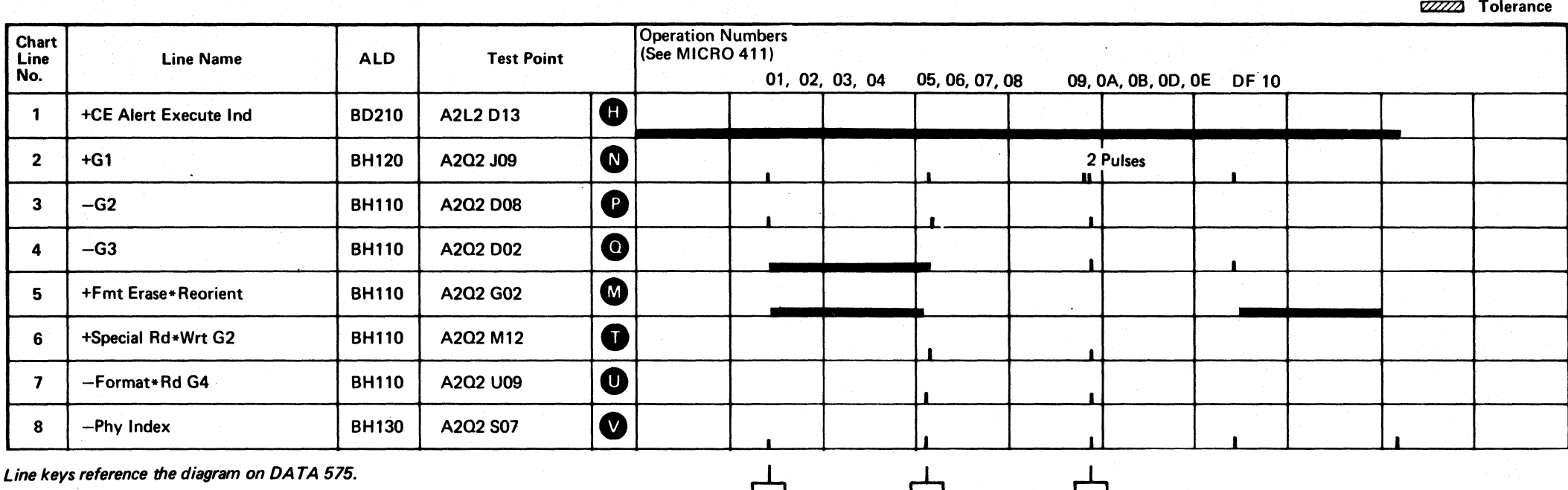

DATA 596 DATA 600

(For expanded sequence chart)

DATA 600

AF TEST F SEQUENCE CHART DATA 590

 $\bigcirc$ 

 $\bigcup$ 

L

Sweep 10 ms/div Mode Alt or Chop Trigger Ext Slope (+) A2L2D13 +CE Alert Execute Ind Horiz Display - Delayed Sweep (B) Ch I A2Q2J09  $+G1$ Volts/div 0.1<br>Probe x10 Probe Ch 2 (See chart)  $B$  Sweep Mode  $-B$  triggerable after delay time A and B Time/div  $-10$  ms/div Slope (+) Delay Time-Delayed Sweep - 20 ms/div Delay-Time Multiplier  $-0.3$ Source  $-$  Int Ch 1

 $\sim$ 

#### TRIGGERING INSTRUCTIONS

 $\sim 10^{-1}$ 

Scope Setup

 $\sim 10^7$ 

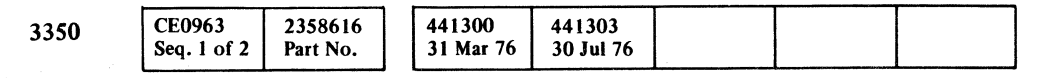

© Copyright IBM Corporation 1976

 $\mathbf{c}$  c c c c c c

## af test f sequence chart  $\;$  DATA 596  $\;$

----- ---

# AF TEST F SEQUENCE CHART

 $C$   $r$  $C$  $\overline{\phantom{a}}$  (and contact contact contact contact contact contact contact contact contact contact contact contact contact contact contact contact contact contact contact contact contact contact contact contact contact cont (- ('- (- (- (~ (- ( (:-- ( (~' (- (~ ( (- (- (

Line keys reference the diagram on DA TA 575.

--- - -- -----

 $\sim 10^{-1}$ 

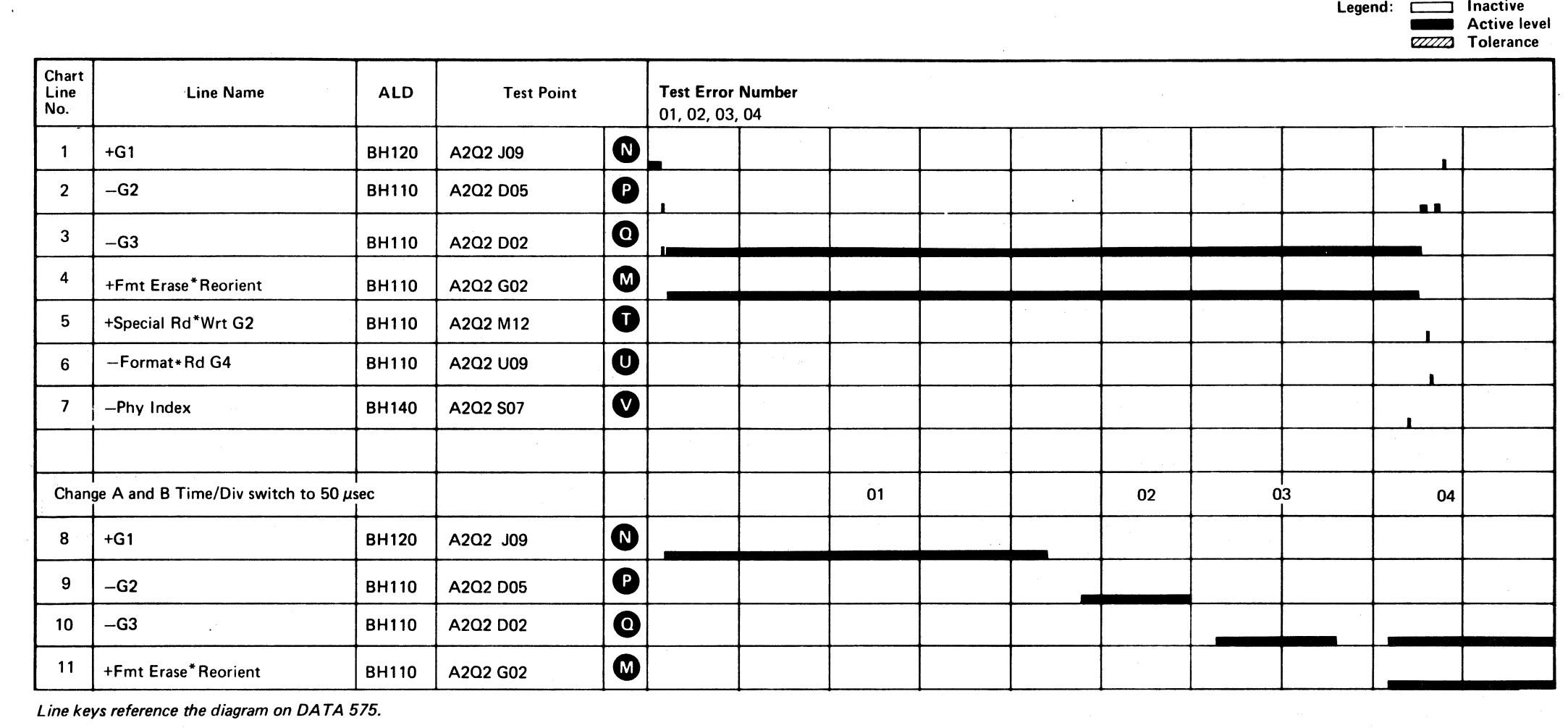

 $\sigma \sim \mu$  .

--\_. ---

# AF TEST F SEQUENCE CHART DATA 596

# AF TEST F SEQUENCE CHART

#### TRIGGERING INSTRUCTIONS

#### Scope Setup

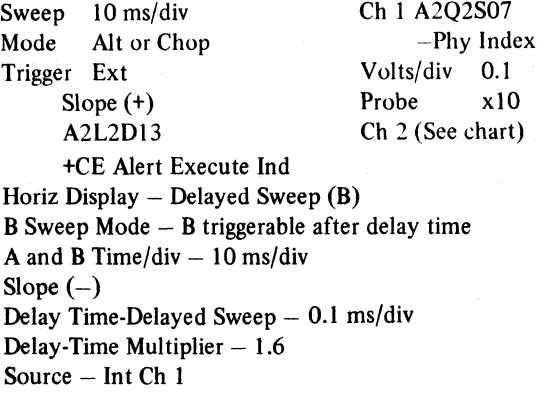

### TRIGGERING INSTRUCTIONS

#### Scope Setup .

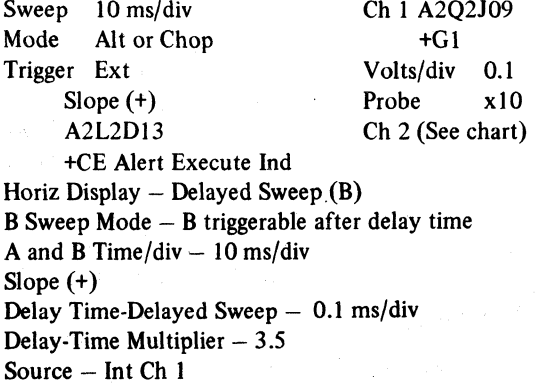

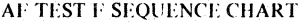

**DATA 600** 

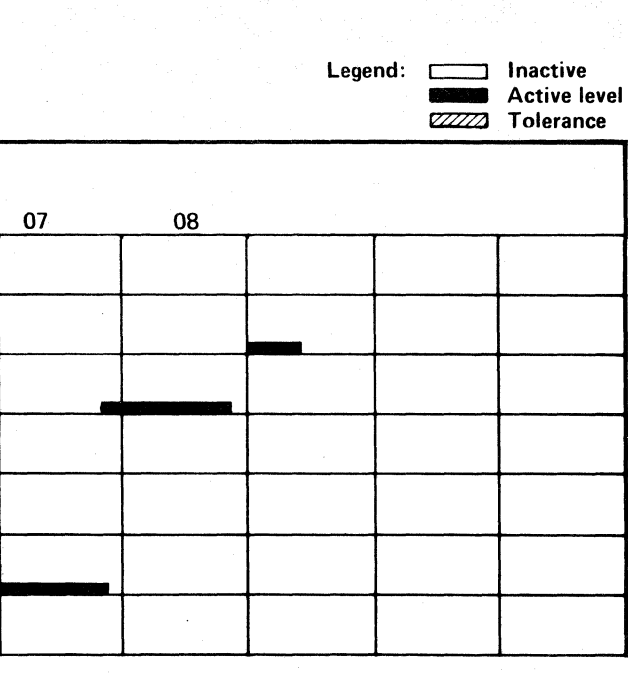

AF TEST F SEQUENCE CHART DATA 600

 $\Omega$  o  $\Omega$ 

 $\bigcirc$ 

 $O$  O *r ... )'* " o () () o o o o !~ 0 0' 0···· *rO'* IJ \ ..' ,\,: I" I,. '. o o o o o o 000000 I).

## DATA 590

 $\boxed{A}$ 

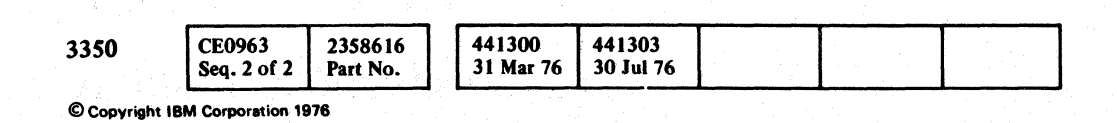

Line keys reference the diagram on DA TA 575.

#### DATA 590

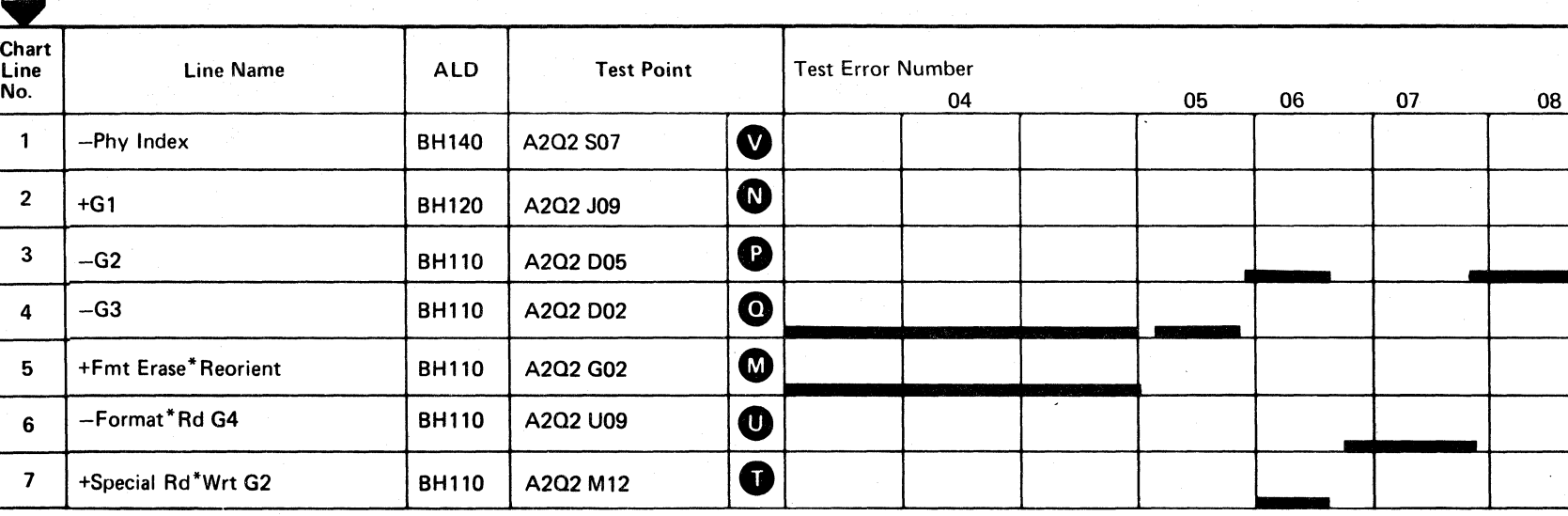

Line keys reference the diagram on DA TA 575.

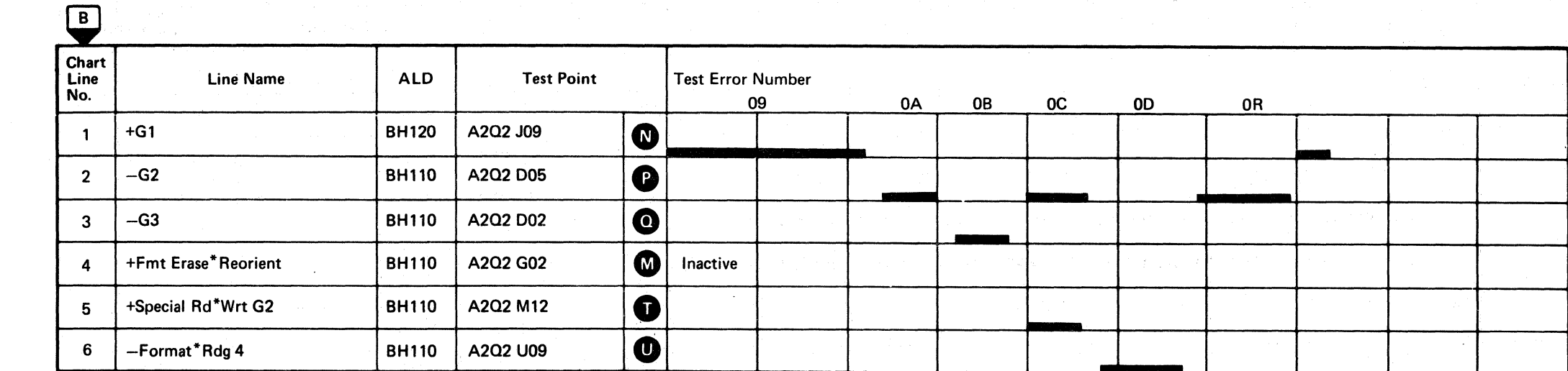

#### 8800 ERROR CODE

#### Microdiagnostic Setup

Loop routine B8, test D. 1. Load routine 88. 2. Enter 10, 0D, 00, 01, 00.

*See DATA* 292 *for a description of routine* B8, *test D.* 

#### Scope Setup *(See DATA* 294 *for additionalinformation.)*

Loop routine B8, test D. 1. Load routine 88. 2. Enter 10,00,00,01,00.

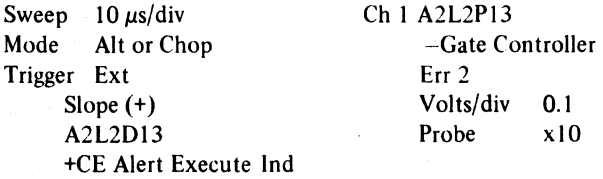

#### 8806 ERROR CODE WITH FAULT SYMPTOM CODE 9202

#### Microdiagnostic Setup

*See DATA* 292 *fora description of routine* B8. *test D.* 

#### Scope Setup *(See DATA* 294 *foradditionalinformation.)*

## $C_{r}$ L ( ( (- (- ( (- ( (- ( (

# ERROR ALERT :

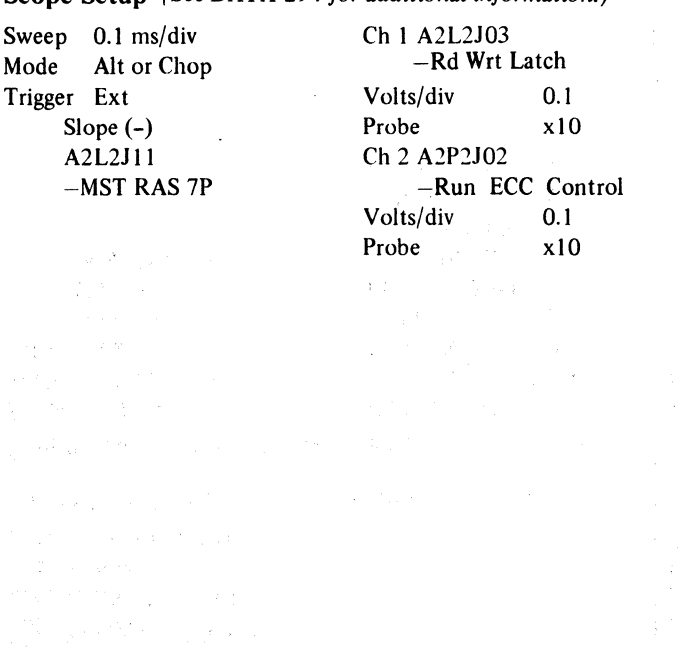

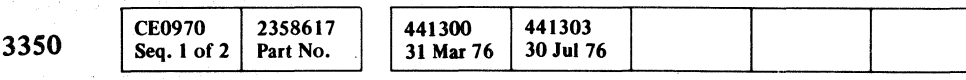

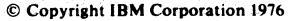

Line keys reference the diagram on DATA 575.

#### For Fault Symptom Code 9202

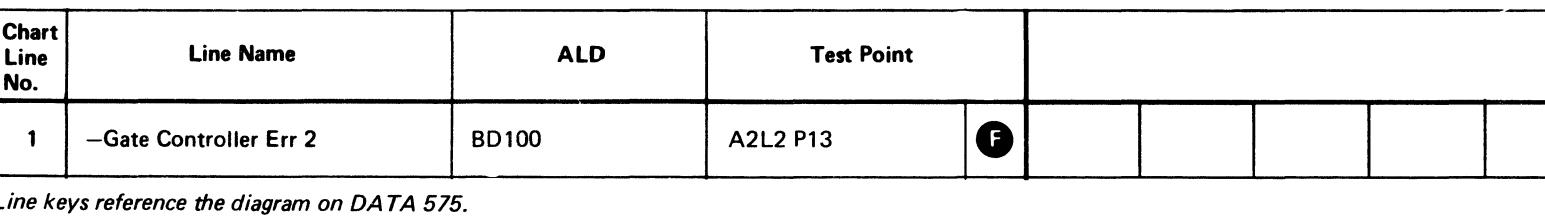

 $\sim$   $\sim$ 

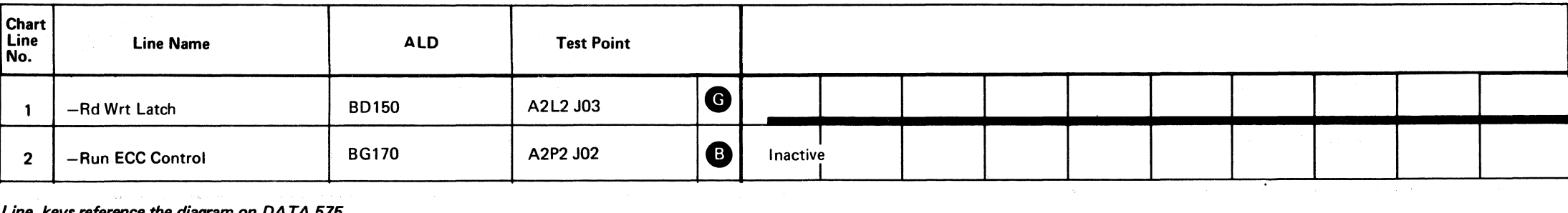

 $\sim 10^{-1}$ 

#### Line keys reference the diagram on DATA 575.

produce a construction and

 $\sim 10^{-1}$ 

 $\mathcal{A} \times \mathcal{B} \subset \mathcal{C} \mathcal{B}^{\mathcal{A}} \subset \mathcal{B} \mathcal{A}^{\mathcal{B}}$ 

 $\epsilon = \sqrt{g_{\rm{eff}}^2}$ 

# ERROR ALERT DATA 608 Legend: **communicate** Inactive<br> **COMMUNICATE** Active level EZZZZZ Tolerance

 $\left($ 

 $\bullet$ 

 $\bigcap$ 

 $\sqrt{2}$ 

### ERROR ALERT DATA 608

 $\sim 10$ 

# ERROR ALERT

#### 8806 ERROR CODE WITH FAULT SYMPTOM CODE 924x

#### Microdiagnostic Setup

Loop routine B8, test D. t. Load routine B8. 2. Enter 10, OD, 00, 01, 00. *See DATA* 292 *for a description of routine B8, test D.* 

#### Scope Setup *(See DATA 294 for additional information.)*

Slope  $(-)$ <br>A2L2J11  $-MST$  RAS TP

Sweep 0.1 ms/div Ch 1 A2L2J03<br>Mode Alt or Chop - Rd Wrt Latch  $-$ Rd Wrt Latch Line keys reference the diagram on DATA 575.<br>Volts/div 0.1 Trigger Ext Volts/div 0.1<br>Slope (-) Probe x10 Ch 2 A2N2J09<br>-Invert Tag Bus Bit P Volts/div 0.1<br>Probe x10 Probe

#### 8806 ERROR CODE WITH FAULT SYMPTOM CODE 92x4

#### For Fault Symptom Code 924x

#### Microdiagnostic Setup

Loop routine B8, test D. 1. Load routine B8. 2. Enter 10, OD, 00, 01,00.

*See DATA* 292 *for a description of routine B8, test D.* 

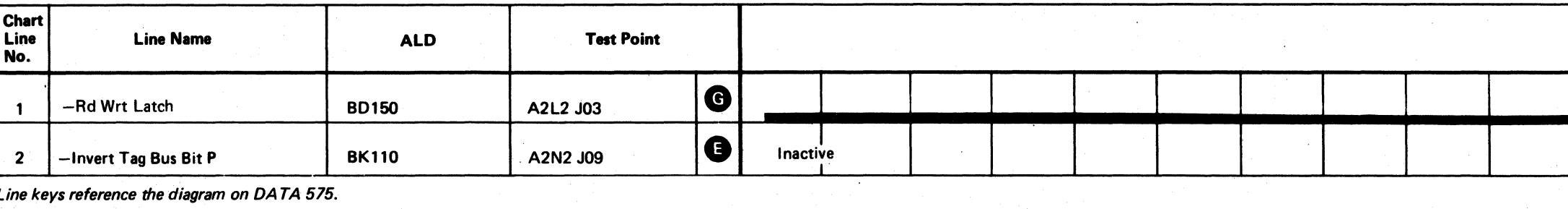

Scope Setup *(See DATA* 294 *foradditionalinformation.)* 

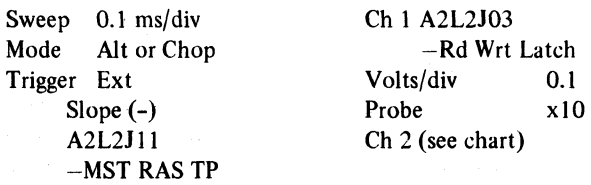

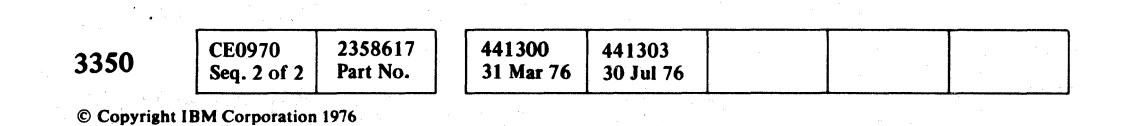

 $\circ \circ \circ \circ \circ$  $\overline{O}$ .11, 0 (~Y' \~ " o () o <sup>0</sup>..... ,'/ 0,· " fO" " 0'" : 0:' .. , 0·' ." 0·: .' 0··' .. *'".)V* (~ ',' 0:' ,0' ,  $\bigcirc$  $\bigcirc$  $\bigcirc$  $\bigcirc$ €  $\mathbb{C}$  D **اس** 

# ERROR ALLRT **DATA 612**

Legend: **communist Legend:** Active level ZZZZZZ Tolerance

#### For Fault Symptom Code 92x4

Line keys reference the diagram on DATA 575.

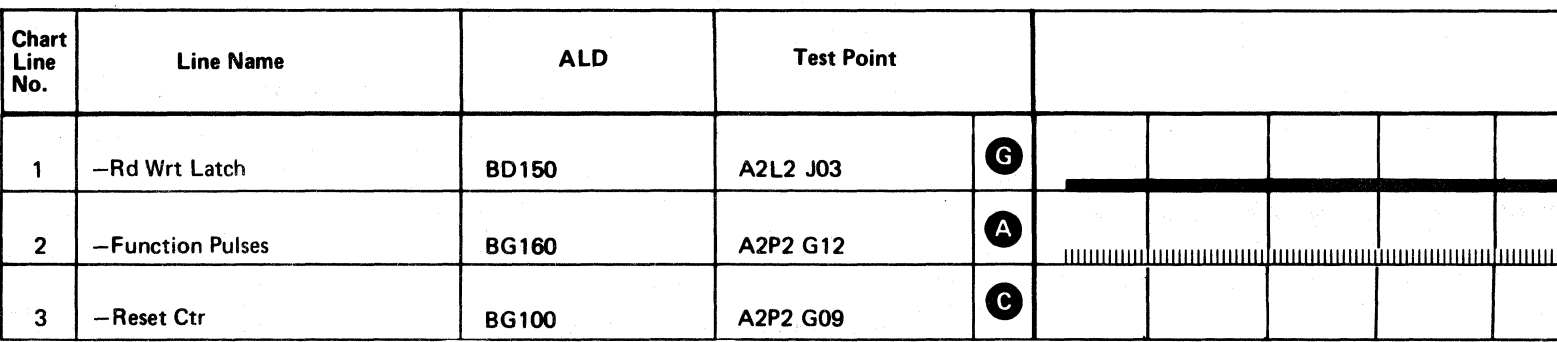

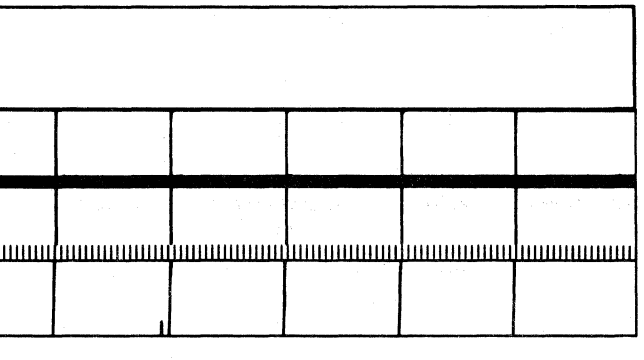

ERROR ALERT DATA 612

 $\overline{O}$   $\overline{O}$   $\overline{O}$   $\overline{O}$ 

# ERROR ALERT 5 DATA

#### MICRODIAGNOSTIC DESCRIPTION

See DATA 292 for a description of routine B8, test D.

Routine 88, test D verifies that a Set Read/Write operates in the following way:

- I. Functions as in Extended operation; that is, does not return Normal End with Tag Valid.
- 2. Returns Normal End at the proper time to signify completion of the operation.

Test D also verifies that Normal End is reset by the End Response tag. Check conditions that occur during this operation are also indicated.

The test also forces Monitor Check.

#### Figure 1. Microdiagnostic Error Message Byte 2 Display Definitions

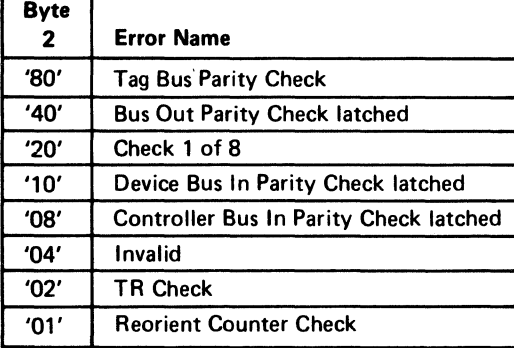

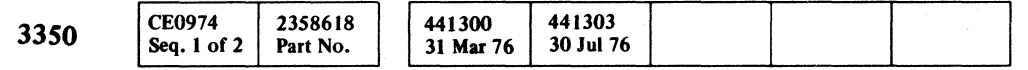

© Copyriaht IBM Corporation 1976

error alert 5 data $\,$  DATA 616  $\,$ 

C  $\mathbf{C} \subset \mathbf{C}$  and  $\mathbf{C} \subset \mathbf{C}$  and  $\mathbf{C} \subset \mathbf{C}$  and  $\mathbf{C} \subset \mathbf{C}$  and  $\mathbf{C} \subset \mathbf{C}$  and  $\mathbf{C} \subset \mathbf{C}$  and  $\mathbf{C} \subset \mathbf{C}$  and  $\mathbf{C} \subset \mathbf{C}$  and  $\mathbf{C} \subset \mathbf{C}$  and  $\mathbf{C} \subset \mathbf{C}$  and  $\mathbf{C} \subset$ 

-- --- ---------

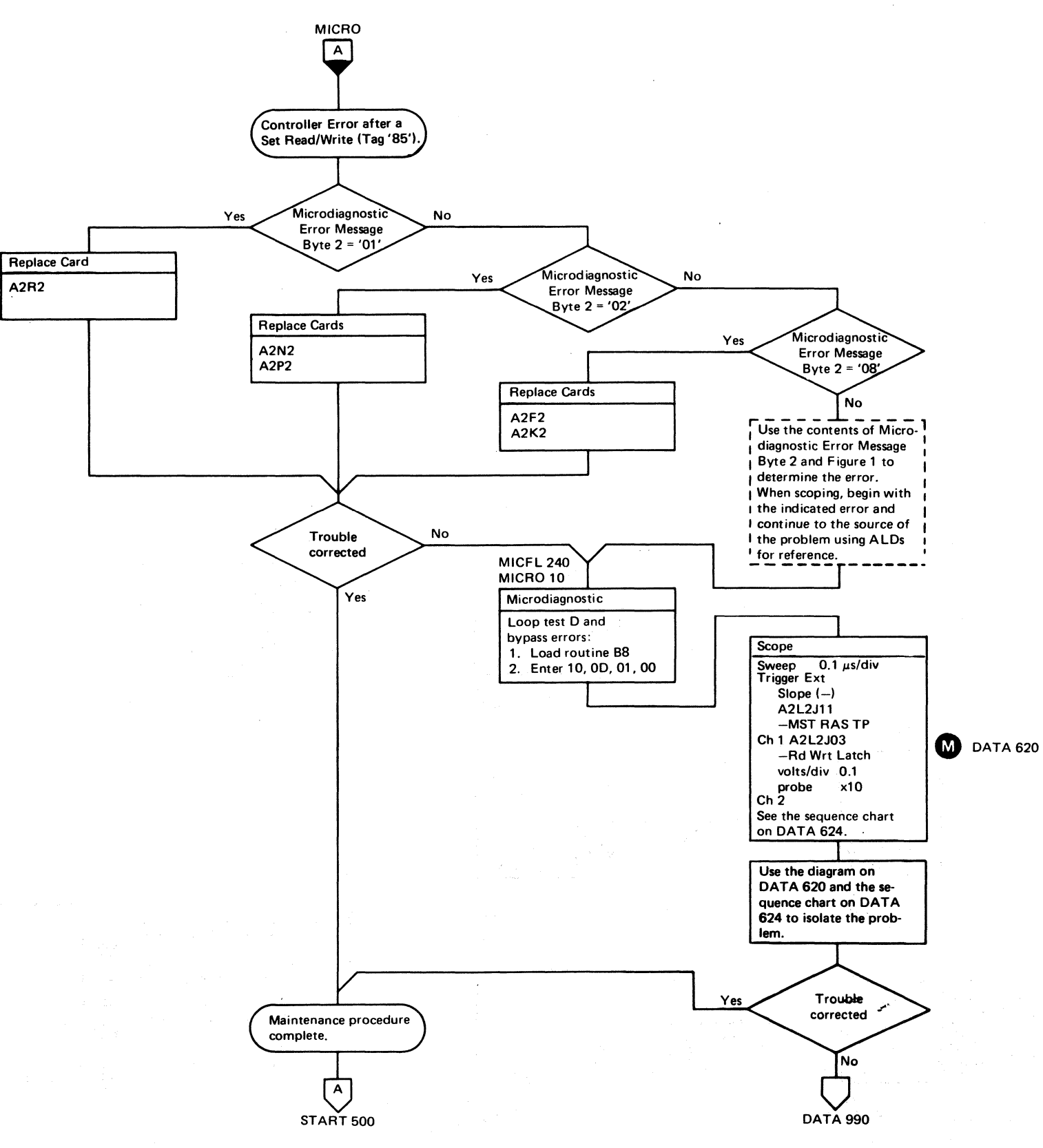

-------- --~-------- - ~~---~-

# ERROR ALERT 5 DATA  $\,$  DATA 616  $\,$

# **ERROR ALERT 5 DATA**

See the sequence chart on DATA 624 for referenced A2K2<br>BFxxx A2R2<br>BLxxx test points. ASSM BUS REORIENT See OPER 241 for theory. **g Byte Parity Good TP AS** Assm Bus Bit P  $\boldsymbol{\Omega}$ Sector Parity Good TP  $\bullet$ Invert Bus Out Par Bit Æ Sector Count Pulse Ô TR Check B **Reorient Cntr Check A2P2** 

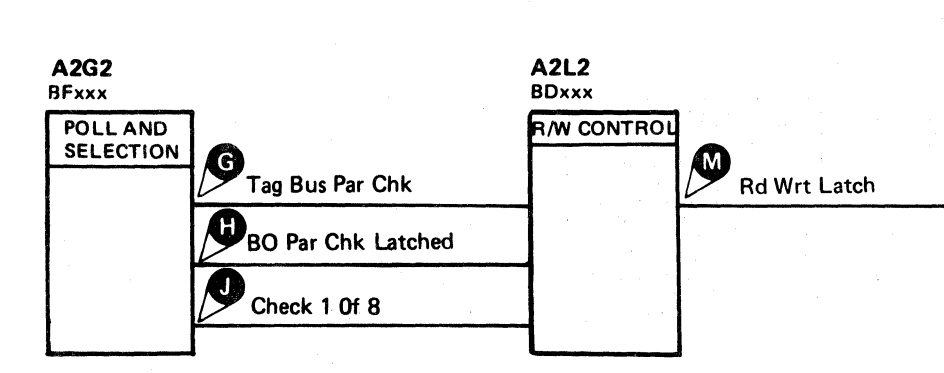

**BGxxx** 

GAP CTR

 $\boldsymbol{\beta}$ 

G2 Latch

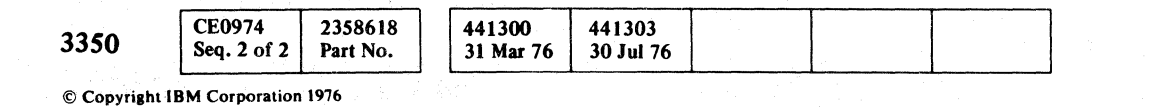

 $\begin{picture}(20,20) \put(0,0){\line(1,0){10}} \put(15,0){\line(1,0){10}} \put(15,0){\line(1,0){10}} \put(15,0){\line(1,0){10}} \put(15,0){\line(1,0){10}} \put(15,0){\line(1,0){10}} \put(15,0){\line(1,0){10}} \put(15,0){\line(1,0){10}} \put(15,0){\line(1,0){10}} \put(15,0){\line(1,0){10}} \put(15,0){\line(1,0){10}} \put(15,0){\line(1$  $\bigcirc$  $\bigcirc$  $\bigcirc$ 

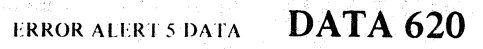

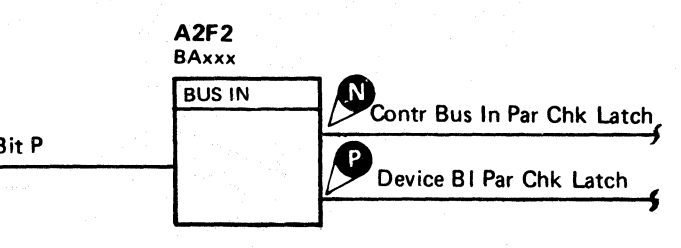

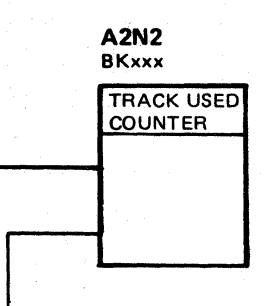

ERROR ALERT 5 DATA DATA 620

 $\Omega$ 

 $\Omega$ 

 $\Omega$ 

# ERROR ALERT 5 DATA

( """" (- , ) (-' ( ( (

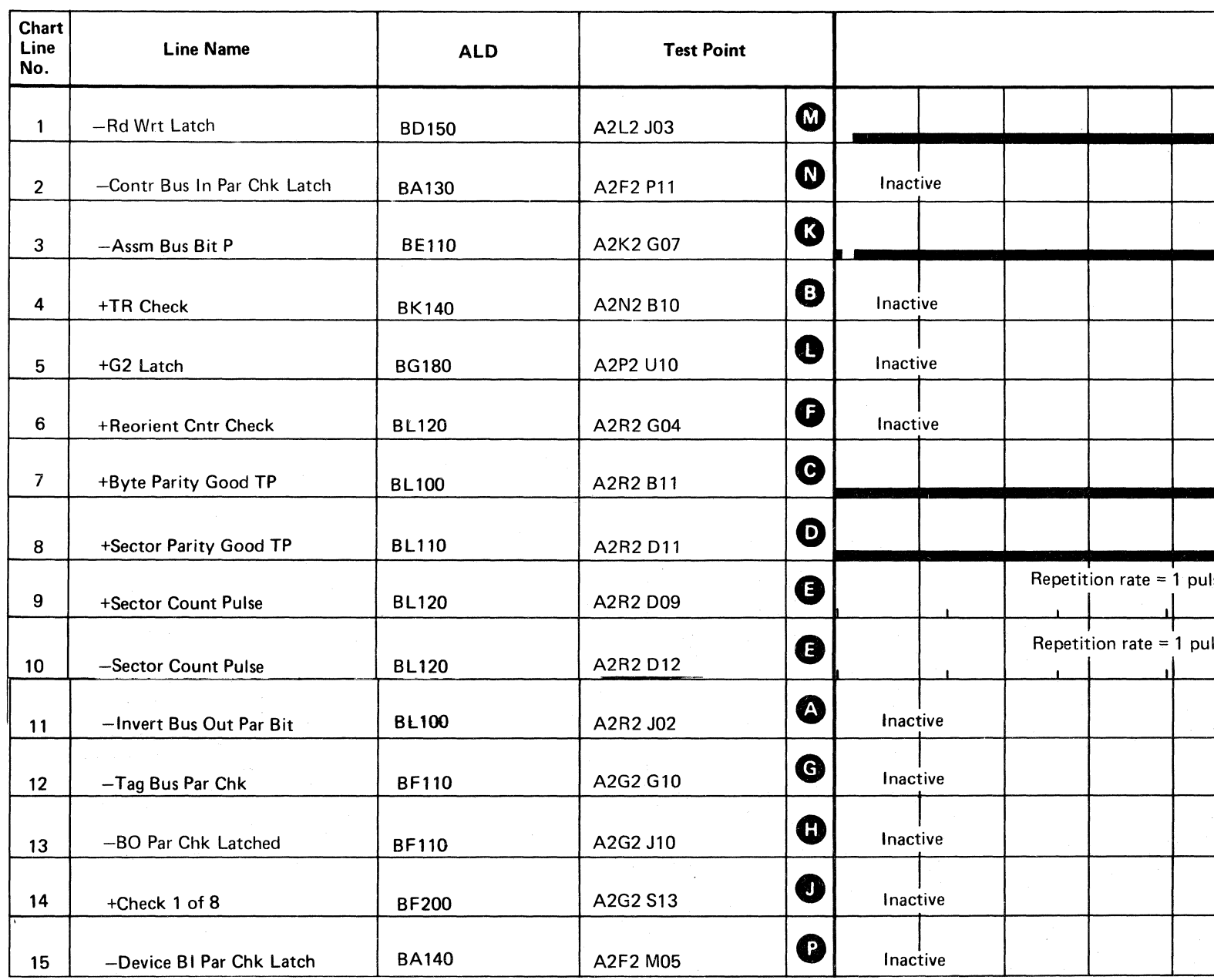

Line keys reference the diagram on DATA 620.

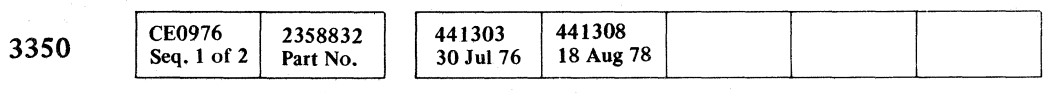

 $\sim 100$ 

© Copyright IBM Corporation 1976

ERROR ALERT 5 DATA DATA 624

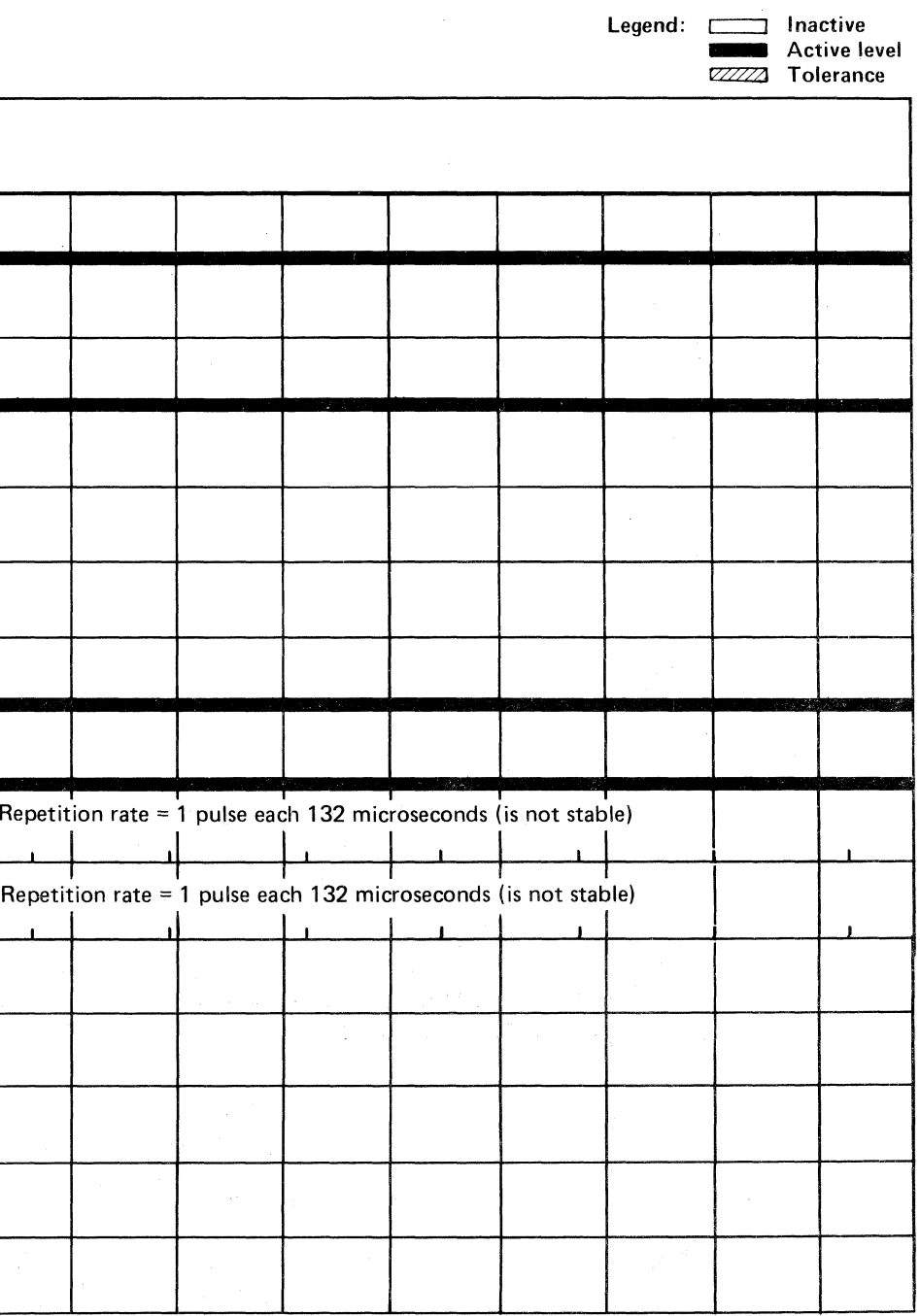

# ERROR ALERT 5 DATA DATA 624

## FAULT SYMPTOM CODE LIST

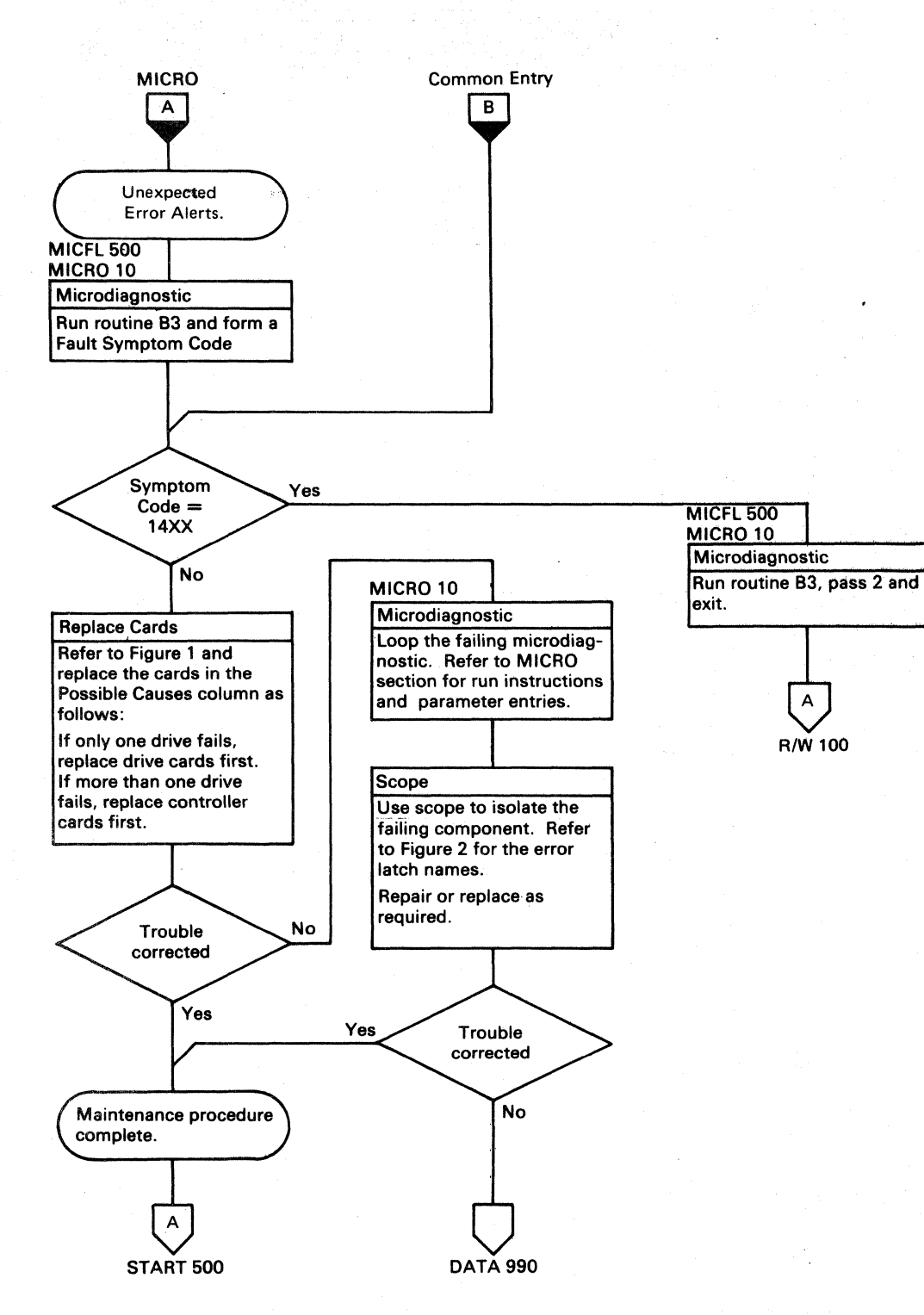

() o o \ *r'"* <sup>I</sup> *,,--j*  r'~ ~ 0 ".~ ~ 0 0 ",-, U o o l~)! o  $\begin{array}{c} \mathbb{O} & \mathbb{O} \end{array}$ 

## FAULT SYMPTOM CODE LIST DATA 628

A2D2 (A2E2), A2H2 (A2J2)<br>(A2E2) (), A1K2 (A1 L2)

(A1P2), A1H2 (A1N2), A1J2 (A1M2) A1H2 (A1N2), Cable A2V2 (A1V3)

FAULT SYMPTOM CODE LIST DATA 628

 $\bigcirc$   $\bigcirc$ 

Use bit configuration in Fault Symptom Code Byte 2 column for symptom codes not shown in Figure 1. Figure 1. Fault Symptom Code Card Replacement List

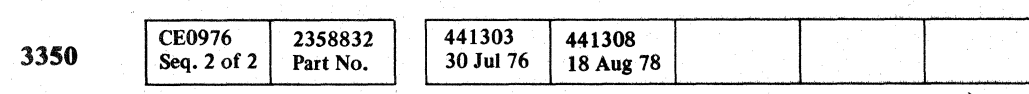

© Copyright IBM Corporation 1976

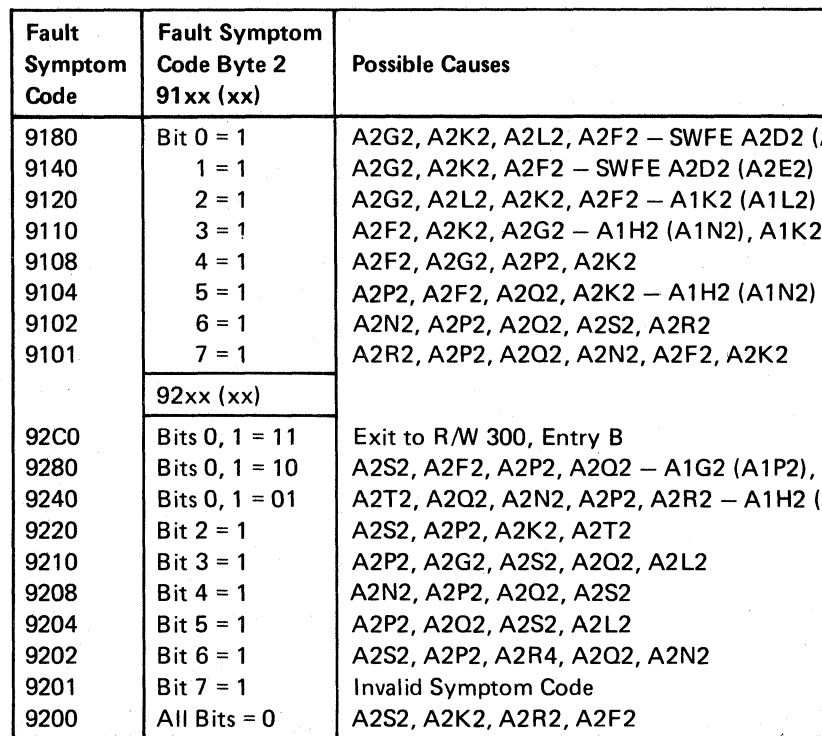

#### Figure 2. Fault Symptom Code Test Point List

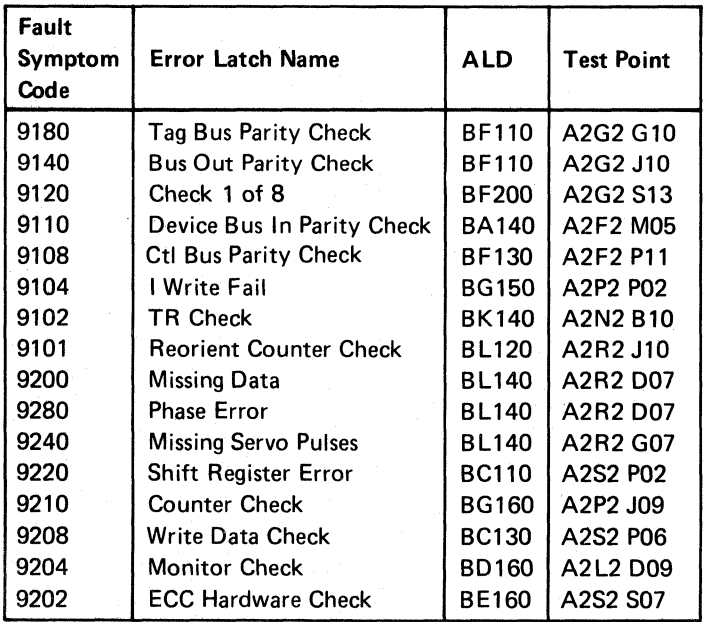

# AF TEST 2, 3, and 5 DIAGRAM

See the sequence charts on DATA 632 and DATA 642 for referenced test points. See OPER 241 for theory.

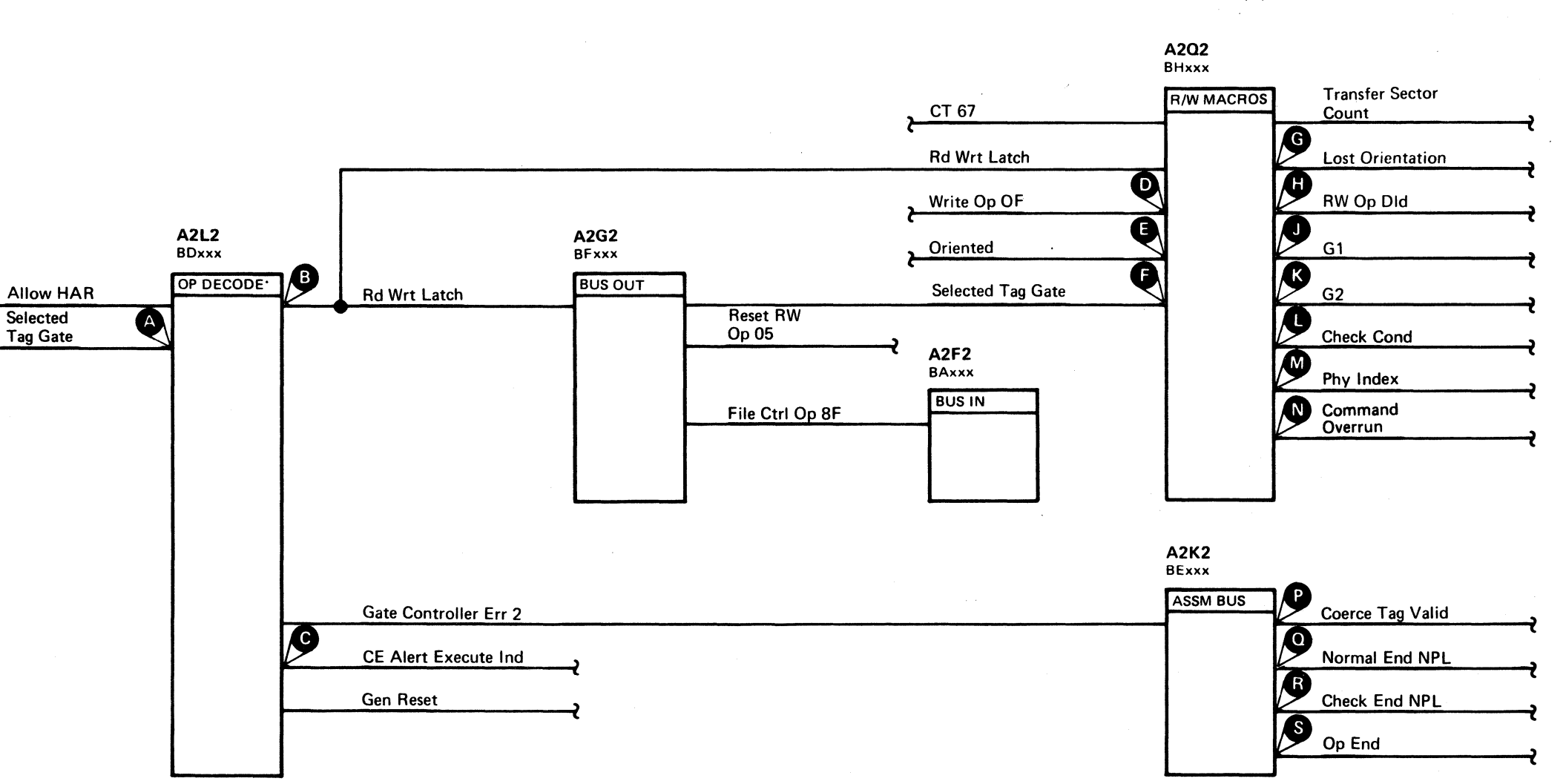

 $\langle \sigma_{\alpha} \rangle$  ,  $\gamma$ 

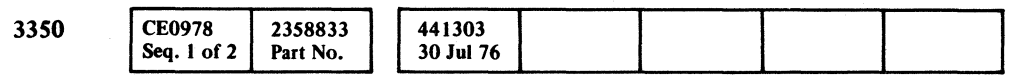

# AFTEST 2, 3, and 5 DIAGRAM DATA 630

 $\bullet$ 

# AF TEST 2, 3, and 5 DIAGRAM DATA 630

# AF TEST 2 SEQUENCE CHART

#### MICRODIAGNOSTIC DESCRIPTION

Routine AF, test 2 tests the oriented circuitry and timing. The program orients on the Index and reads the Home Address field. The program then delays a maximum allowable amount of time before issuing a Write G2 operation. The Command Overrun or unoriented condition at this time produces error Number 24.

When the first part of test 2 is complete, the previous steps are repeated. The program delay is increased, resulting in an unoriented condition before the Write G2 operation is issued. The Command Overrun indication is the expected response. Error Number 28 indicates the 3350's failure to recognize the Command Overrun indication. The Command Overrun causes a Check End condition. Error Number 26 indicates the 3350's failure to receive the Check End indication.

> Volts/div 0.1<br>Probe x10 Probe Ch 2 (See chart)

#### TRIGGERING INSTRUCTIONS

#### Microdiagnostic Setup

Routine AF, test 2 1. Load AF 2. Enter 10,02,00,00

#### Scope Setup

Sweep 5 ms/div Mode Alt or Chop

Trigger Ext Slope (+) A2L2Dl3 +CE Alert Execute Ind

 $\bigcirc$  $000$  $\Omega$ 0 0 0 0 0 0 0 0 0 0 0 0 0 () 0 0 0 0 0 0 0 0 0 0 0 0 ,,, " .. " 0 IF'

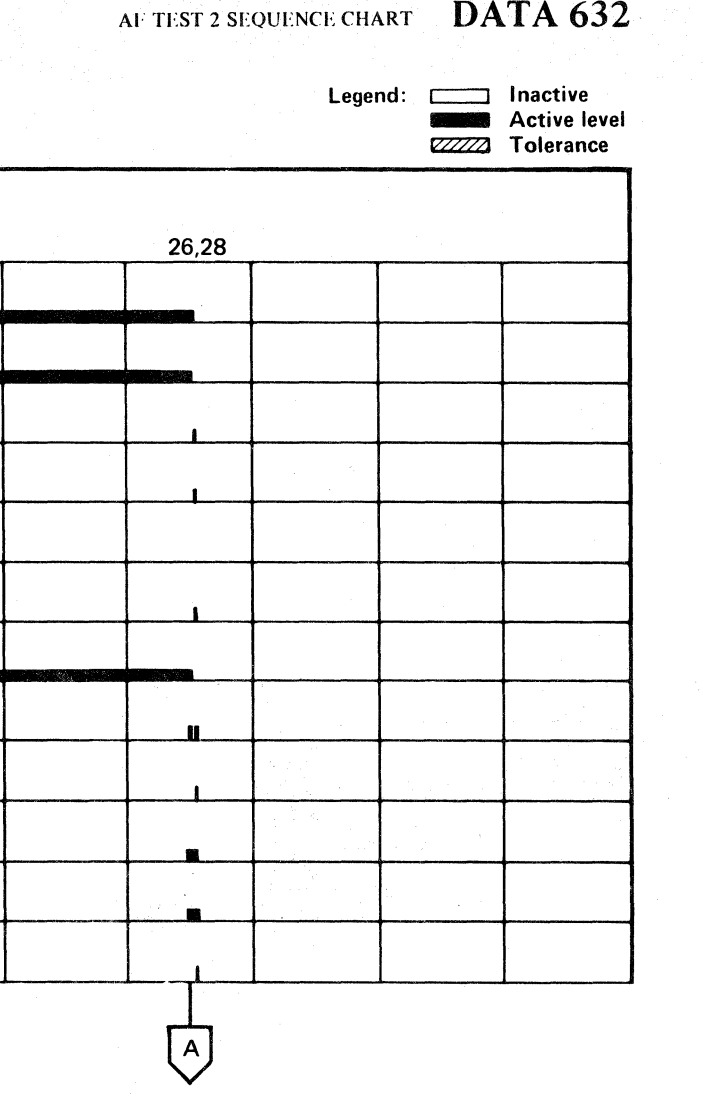

Ch 1 A2U4D13 +CE Alert Execute Ind

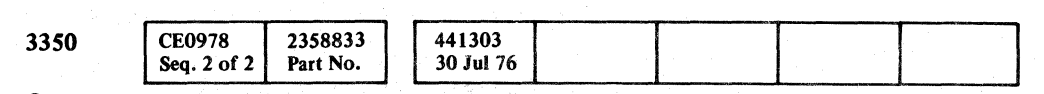

© Copyright IBM Corporation 1976

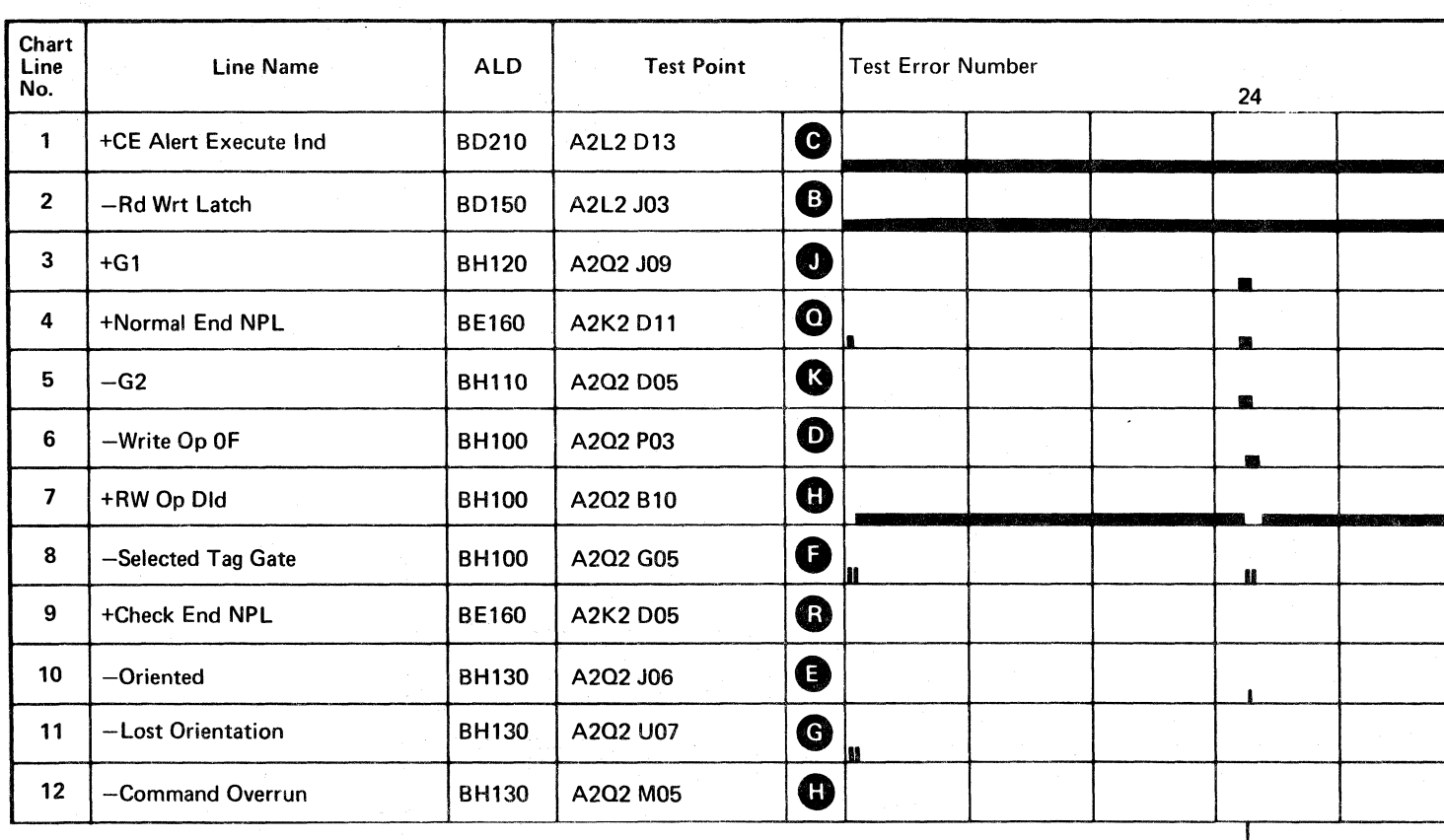

Line keys reference the diagram on DATA 630.

DATA 634

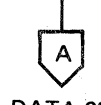

DATA 638

(For expanded sequence chart)

AF TEST 2 SEQUENCE CHART DATA 632

 $\bigcap$ 

L

# AF TEST 2 SEQUENCE CHART

#### TRIGGERING INSTRUCTIONS

#### Scope Setup

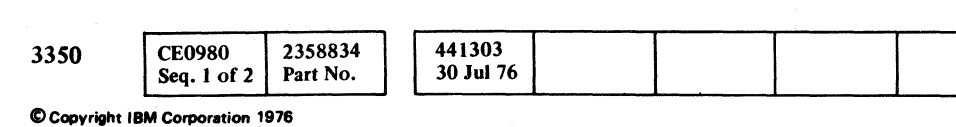

# AF TEST 2 SEQUENCE CHART DATA 634

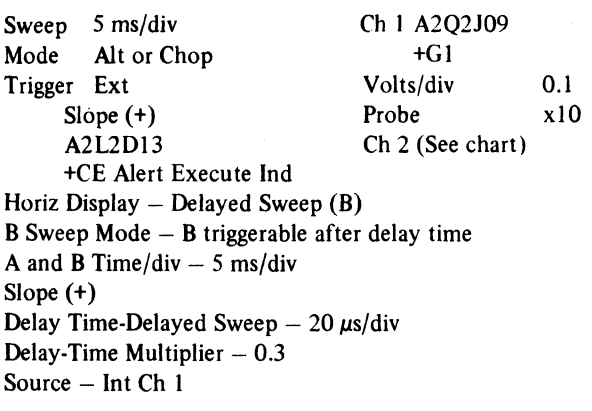

 $\mathbf{C_{r}}$  (  $\Box$  $c$  (  $c$  ) (  $c$  ) (  $c$  ) (  $c$  ) (  $c$  ) (  $c$  ) (  $c$  ) (  $c$  ) (  $c$  ) (  $c$  ) (  $c$  ) (  $c$  ) (  $c$  ) (  $c$  ) (  $c$  ) (  $c$  ) (  $c$  ) (  $c$  ) (  $c$  ) (  $c$  ) (  $c$  ) (  $c$  ) (  $c$  ) (  $c$  ) (  $c$  ) (  $c$  ) (  $c$  ) (

DATA 632

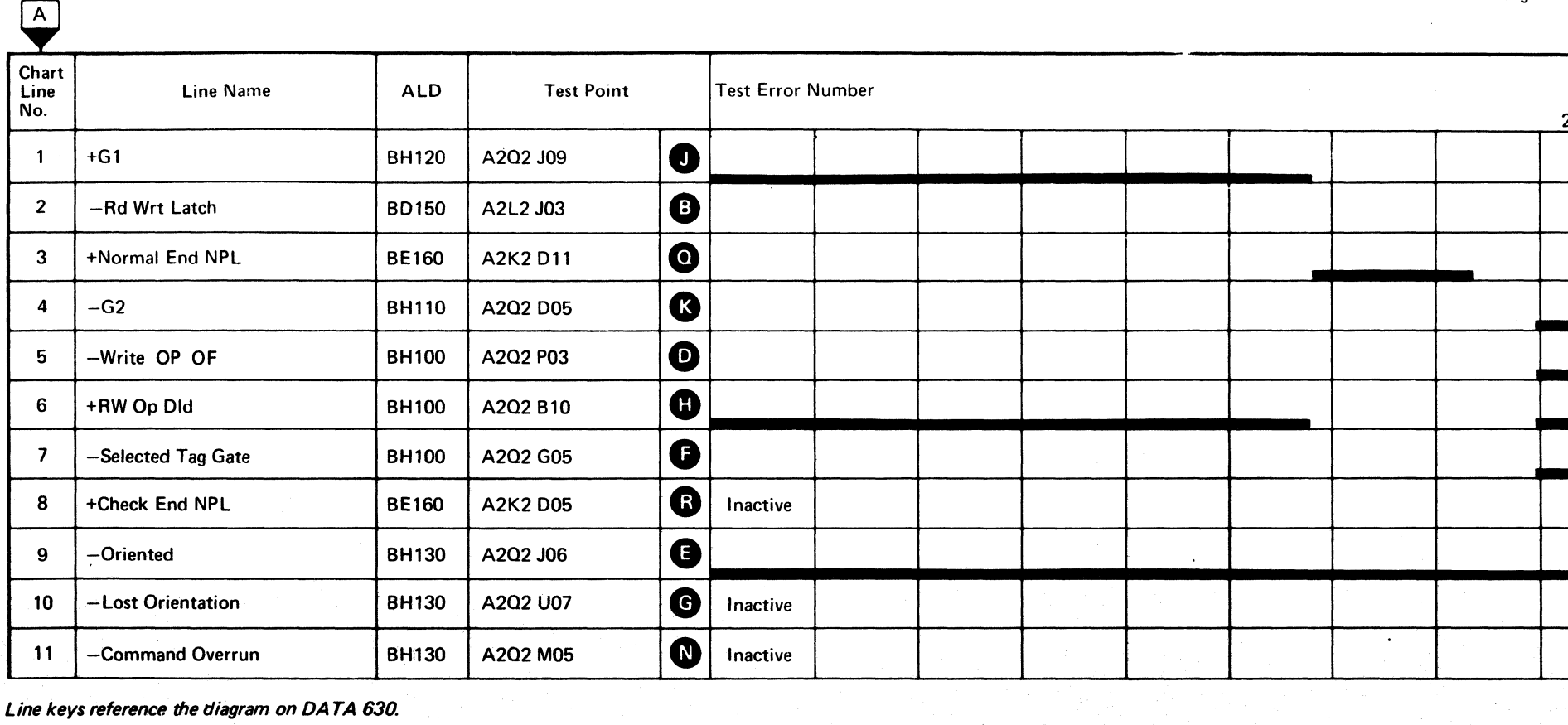

 $\mathbf{r}$ 

Line keys reference the diagram on DATA 630.

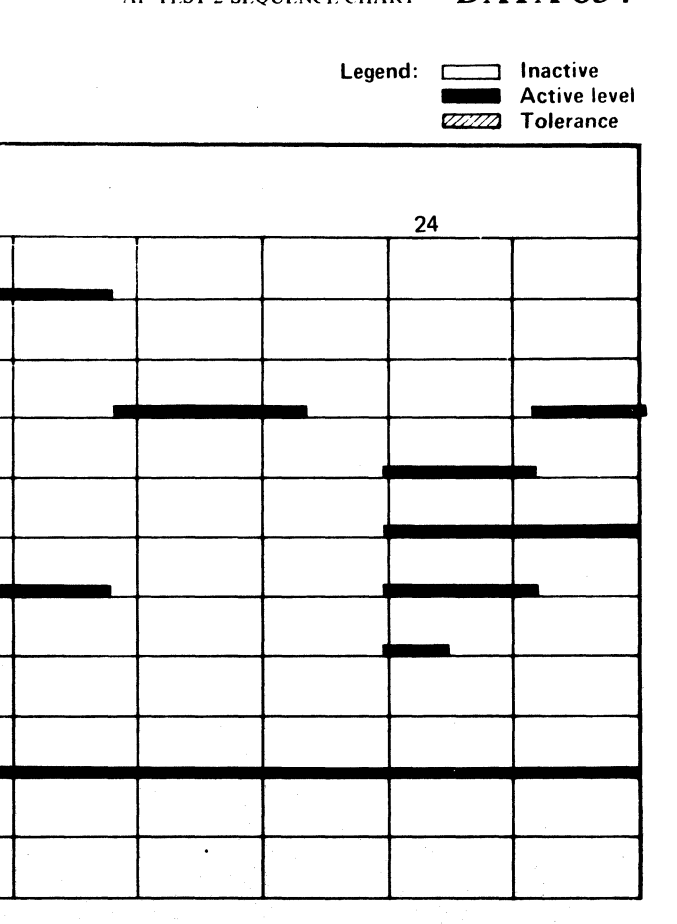

# AF TEST 2 SEQUENCE CHART DATA 634

# AF TEST 2 SEQUENCE CHART

#### TRIGGERING INSTRUCTIONS

# Scope Setup

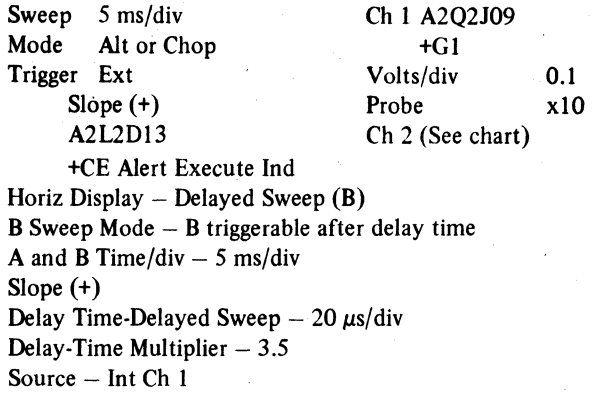

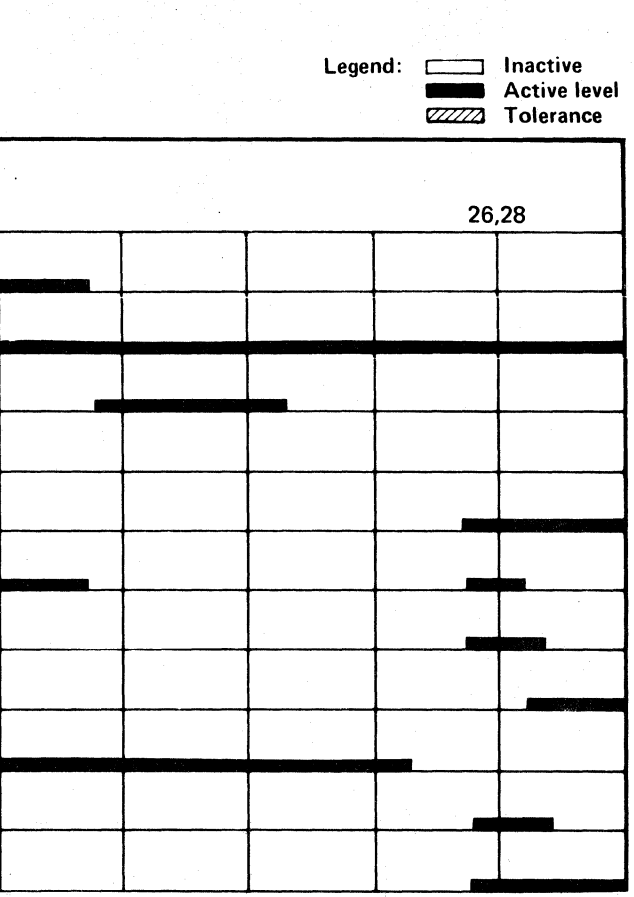

AF TEST 2 SEQUENCE CHART DATA 638

 $\bigcap$ 

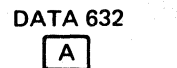

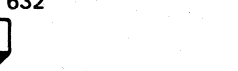

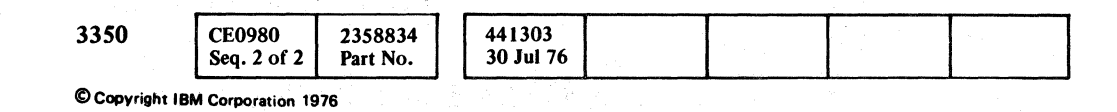

 $\begin{array}{l} {\mathbf 0} \end{array} \begin{array}{l} {\mathbf 0} \end{array} \begin{array}{l} {\mathbf 0} \end{array} \begin{array}{l} {\mathbf 0} \end{array} \begin{array}{l} {\mathbf 0} \end{array} \begin{array}{l} {\mathbf 0} \end{array} \begin{array}{l} {\mathbf 0} \end{array} \begin{array}{l} {\mathbf 0} \end{array} \begin{array}{l} {\mathbf 0} \end{array} \begin{array}{l} {\mathbf 0} \end{array} \begin{array}{l} {\mathbf 0} \end{array} \begin{array}{l} {\mathbf 0} \end{array} \begin{array$  $\bigcirc$ 

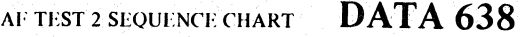

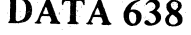

Line keys reference the diagram on DA TA 630.

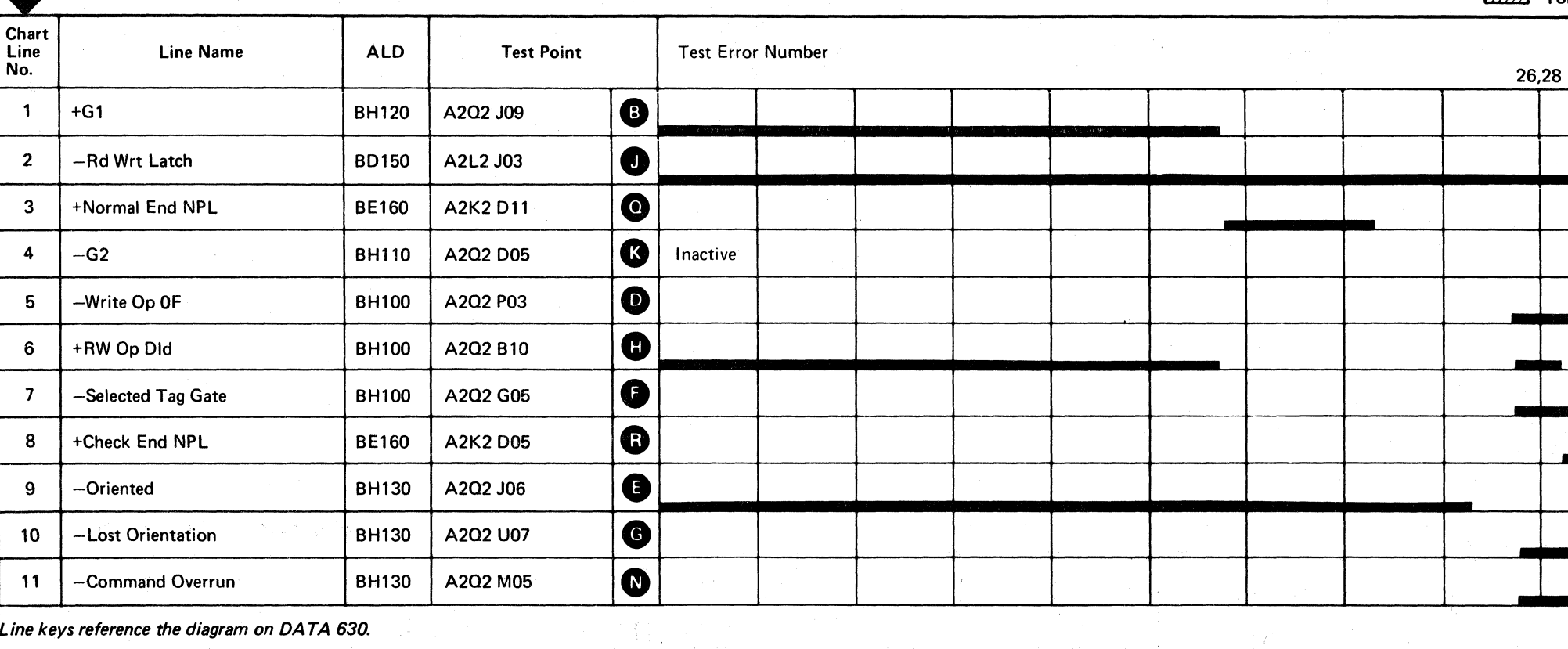

# AF TEST 3 SEQUENCE CHART

#### MICRODIAGNOSTIC DESCRIPTION

Routine AF, test 3 continues the Command Overrun tests that were started in test 2. Test 3 attempts a Write G2 and Clock G2 operation during a Home Address (HA) gap. Both operations should produce a Command Overrun indication. The Command Overrun indication then produces the Check End indication. The test Error Numbers are:

#### Error Number Description

- 38 No Command Overrun or Write G2<br>3A No Command Overrun or Clock G2
- 3A No Command Overrun or Clock G2<br>32 No Check End or Write G2
- 32 No Check End or Write G2<br>34 No Check End or Clock G2.
- No Check End or Clock G2.

Volts/div 0.1 Probe x10 Ch 2 (See chart)

#### TRIGGERING INSTRUCTIONS

#### Microdiagnostic Setup

Routine AF, test 3 1. Load AF 2. Enter 10,03,00,00

#### Scope Setup

Sweep 5 ms/div Mode ' Alt or Chop

Trigger Ext Slope (+) *A2UD13*  +CE Alert Execute Ind

C Copyright IBM Corporetion 1978

Ch 1 A2U4D13 +CE Alert Execute Ind

# $C_{\rm F}$  $\mathbf{C}$  it (\ (' ( (' ( ( (' {, ( (' ( (' ( *c\*  .~\ .~

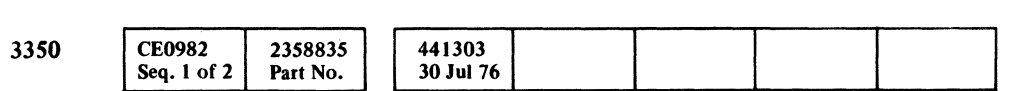

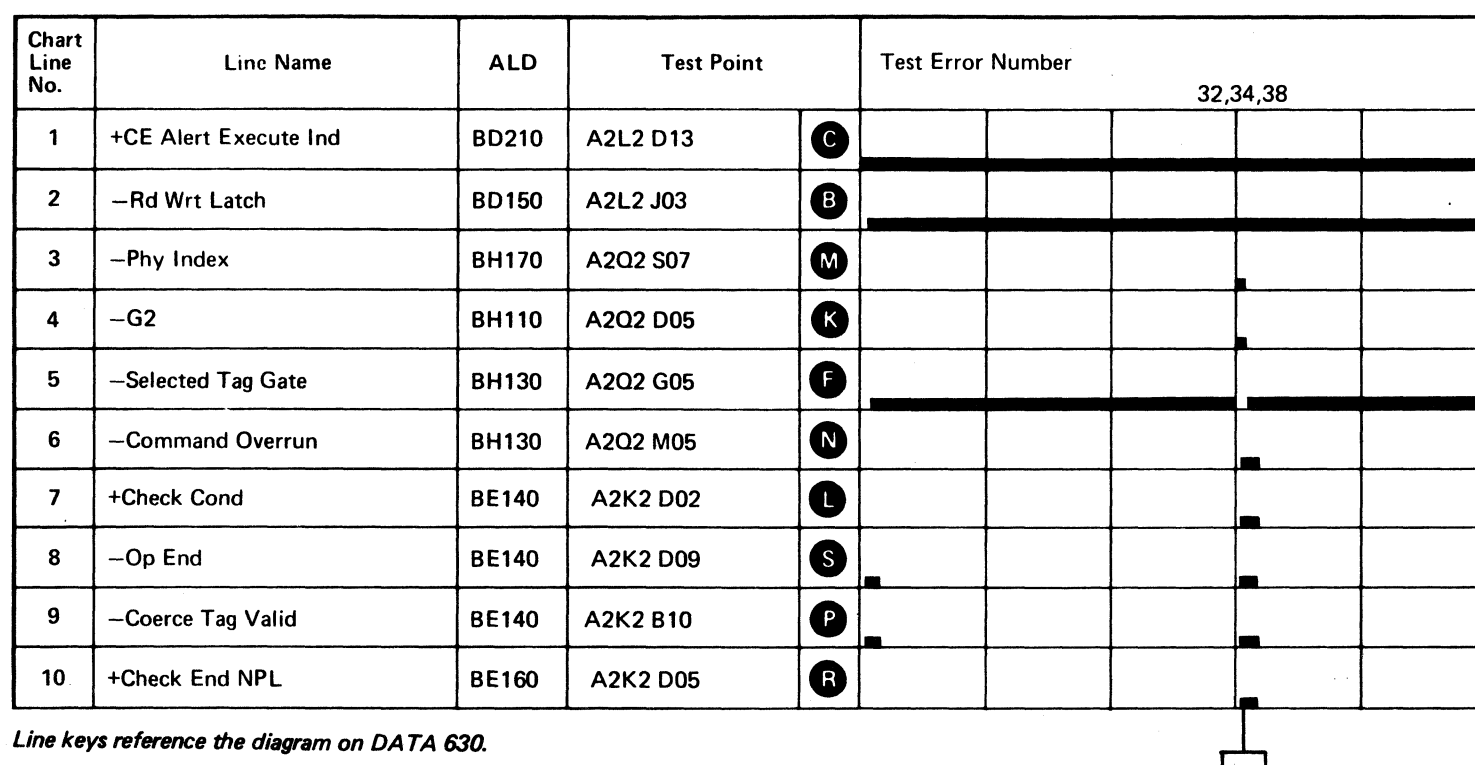

Line keys reference the diagram on DA TA 630.

 $\overline{\mathfrak{S}}$ 

DATA 646

 $\sim$ 

-  $\bigodot$ DATA 650

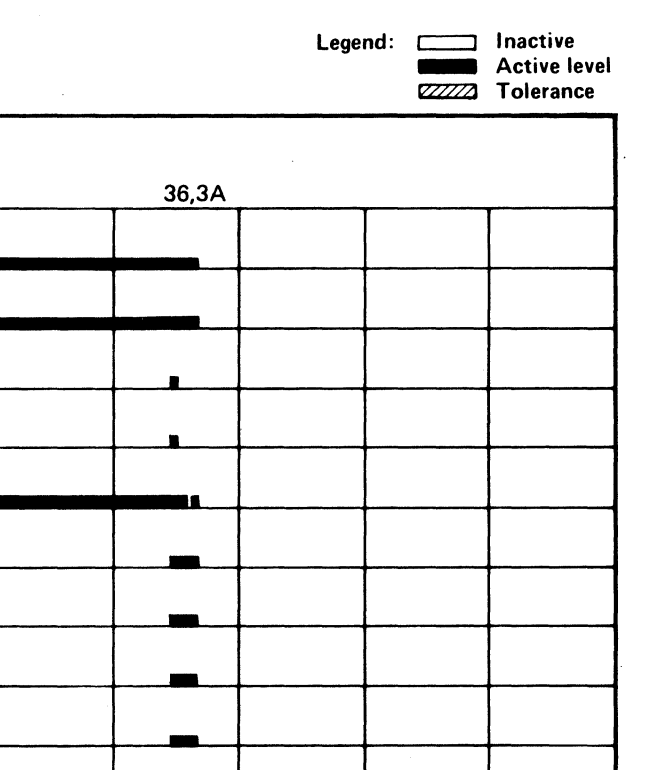

AF TEST 3 SEQUENCE CHART DATA 642

(For expanded sequence chart)

# AF TEST 3 SEQUENCE CHART DATA 642

# AF TEST 3 SEQUENCE CHART

#### TRIGGERING INSTRUCTIONS

## Scope Setup

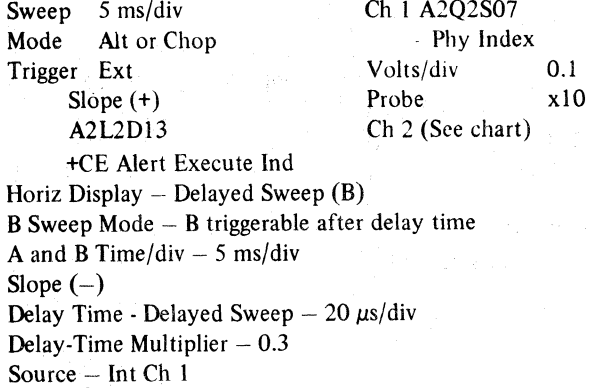

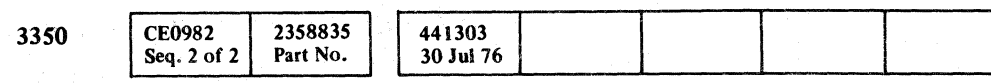

 $©$  Copyright IBM Corporation 1976

# AF TEST 3 SEQUENCE CHART DATA 646

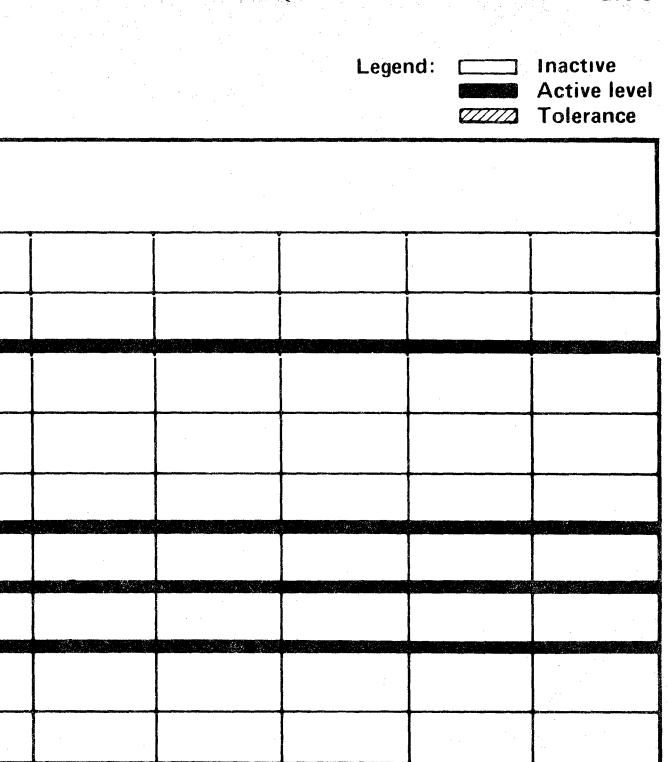

AF TEST 3 SEQUENCE CHART DATA 646

 $\sim 50$ 

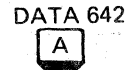

Line keys reference the diagram on DA TA 630.

 $\label{eq:1} \mathcal{L} = \{ \mathcal{L}(\mathbf{x}) \mid \mathbf{x} \in \mathcal{L} \text{ and } \mathcal{L}(\mathbf{x}) \}$ 

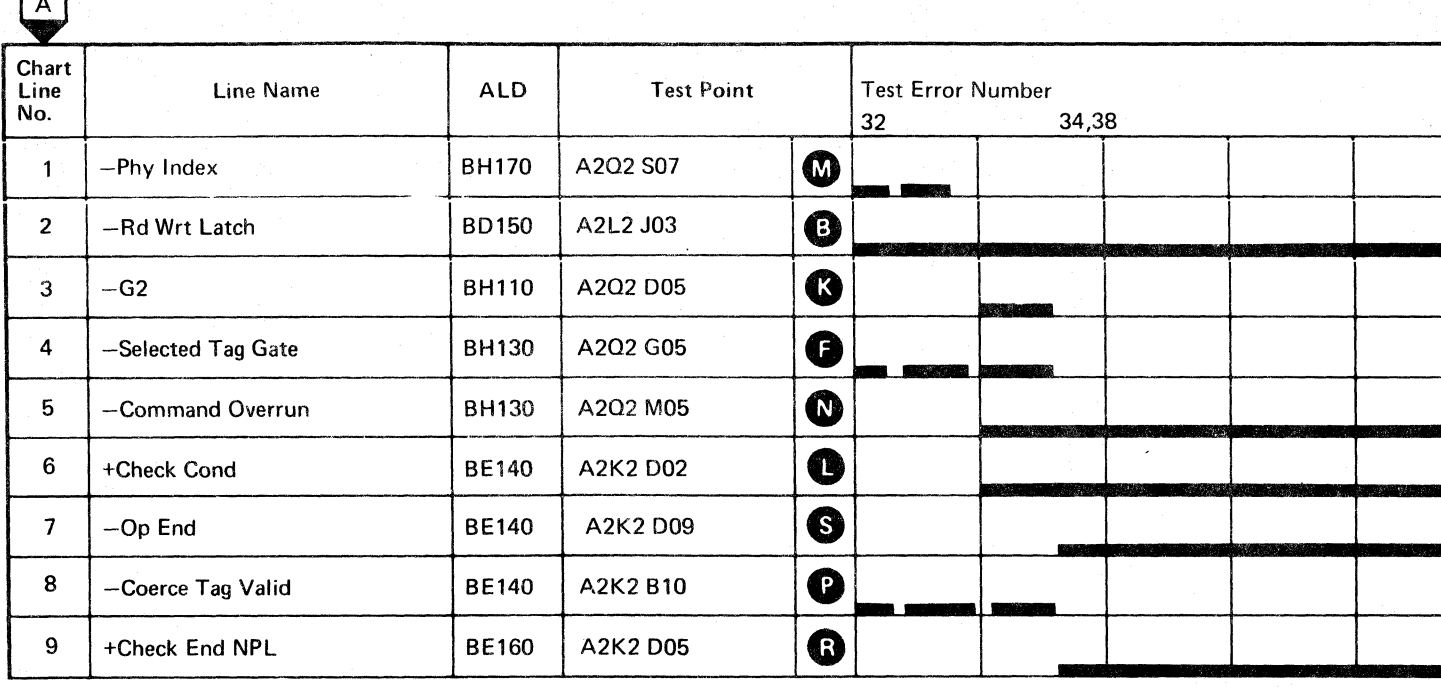

o o o o () o o o () () a Ff)" , \~-- . f) \ ' o () o o

(  $c$  (  $c$  (  $c$  (  $c$  (  $c$  (  $c$  (  $c$  (  $c$  (  $c$  (  $c$  (  $c$  (  $c$  (  $c$  (  $c$   $c$ ))

# AF TEST 3 SEQUENCE CHART

Sweep 5 ms/div Mode Alt or Chop Trigger Ext Slope (+) A2L2Dl3 +CE Alert Execute Ind Horiz Display  $-$  Delayed Sweep  $(B)$ Ch 1 A2Q2S07  $-Phy$  Index Volts/div 0.1<br>Probe x10 Probe Ch 2 (See chart)  $B$  Sweep Mode  $-$  B triggerable after delay time A and B Time/div  $-5$  ms/div Slope  $(-)$ Delay Time-Delayed Sweep  $-20 \mu s$ /div Delay-Time Multiplier  $-3.5$ Source - Int Ch 1

#### TRIGGERING INSTRUCTIONS

#### Scope Setup

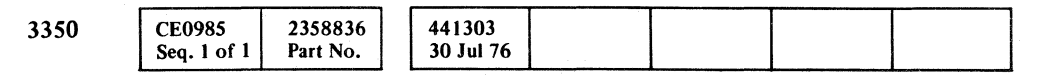

 $\mathcal{F}$ 

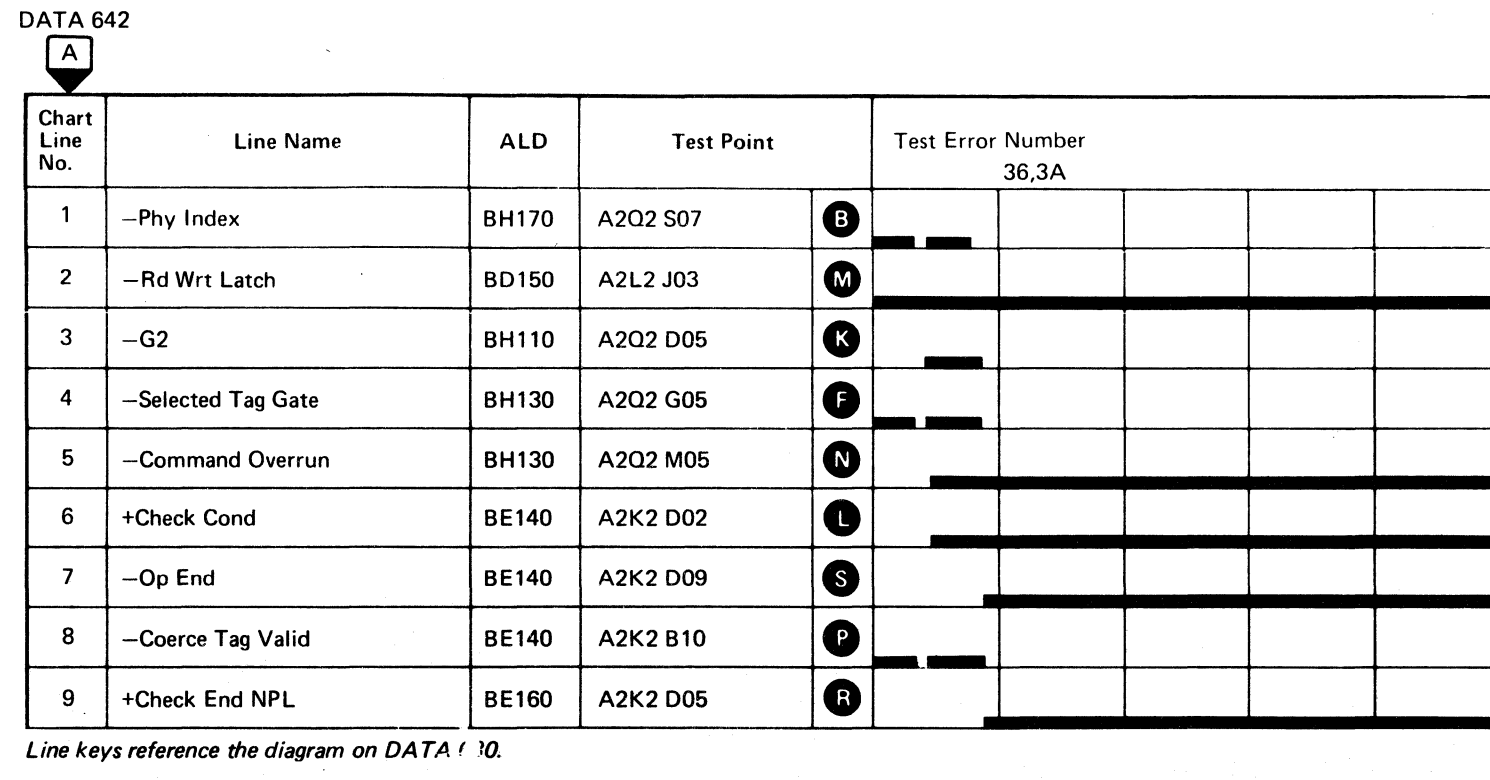

 $\sim 10^{11}$  km s  $^{-1}$ 

 $\sim 10$ 

 $\sim 3\%$ 

Line keys reference the diagram on  $DATA \land 30$ .

 $\mathcal{F}(\mathcal{F})$  and  $\mathcal{F}(\mathcal{F})$  .

 $\sim 10^{-1}$ 

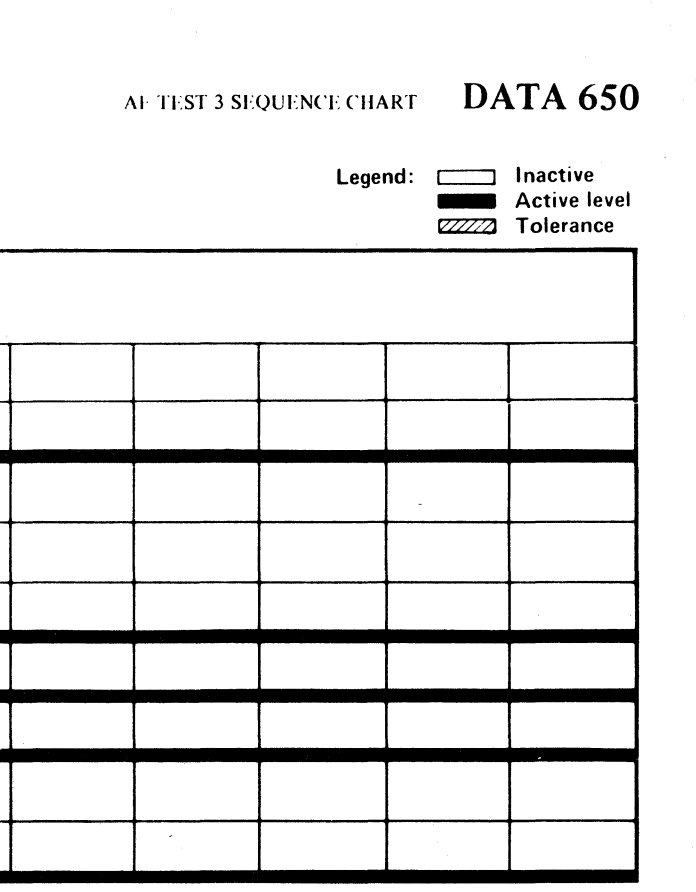

# AF TEST 3 SEQUENCE CHART DATA 650

ti in pina

 $\mathcal{L}^{\mathcal{A}}_{\mathcal{A}}$  and the contribution of the contribution of the contribution of the contribution of the contribution of the contribution of the contribution of the contribution of the contribution of the contributi

 $\mathcal{L}^{\text{max}}_{\text{max}}$  and  $\mathcal{L}^{\text{max}}_{\text{max}}$  $\label{eq:2.1} \mathcal{L}(\mathbf{q},\mathbf{q})=\frac{1}{2}\sum_{i=1}^n\mathbf{1}_{\{i,j\}}\mathcal{L}(\mathbf{q},\mathbf{q})\mathcal{L}(\mathbf{q},\mathbf{q})$ 

 $\mathcal{L}^{\text{max}}_{\text{max}}$  $\sim 10^{11}$ 

 $\sim 10^{11}$  km  $^{-1}$ 

ng taon na

 $\begin{split} \mathcal{L}_{\text{max}}(\mathcal{L}_{\text{max}}^{\text{max}}) = \mathcal{L}_{\text{max}}^{\text{max}}(\mathcal{L}_{\text{max}}^{\text{max}}) \\ = \mathcal{L}_{\text{max}}^{\text{max}}(\mathcal{L}_{\text{max}}^{\text{max}}) \end{split}$ 

 $\label{eq:2.1} \begin{split} \mathcal{E}^{(1)}_{\text{max}}&=\frac{1}{2}\left(\frac{1}{2}\right)^{2}\left(\frac{1}{2}\right)^{2}\left(\frac{1}{2}\right)^{2} \end{split}$ 

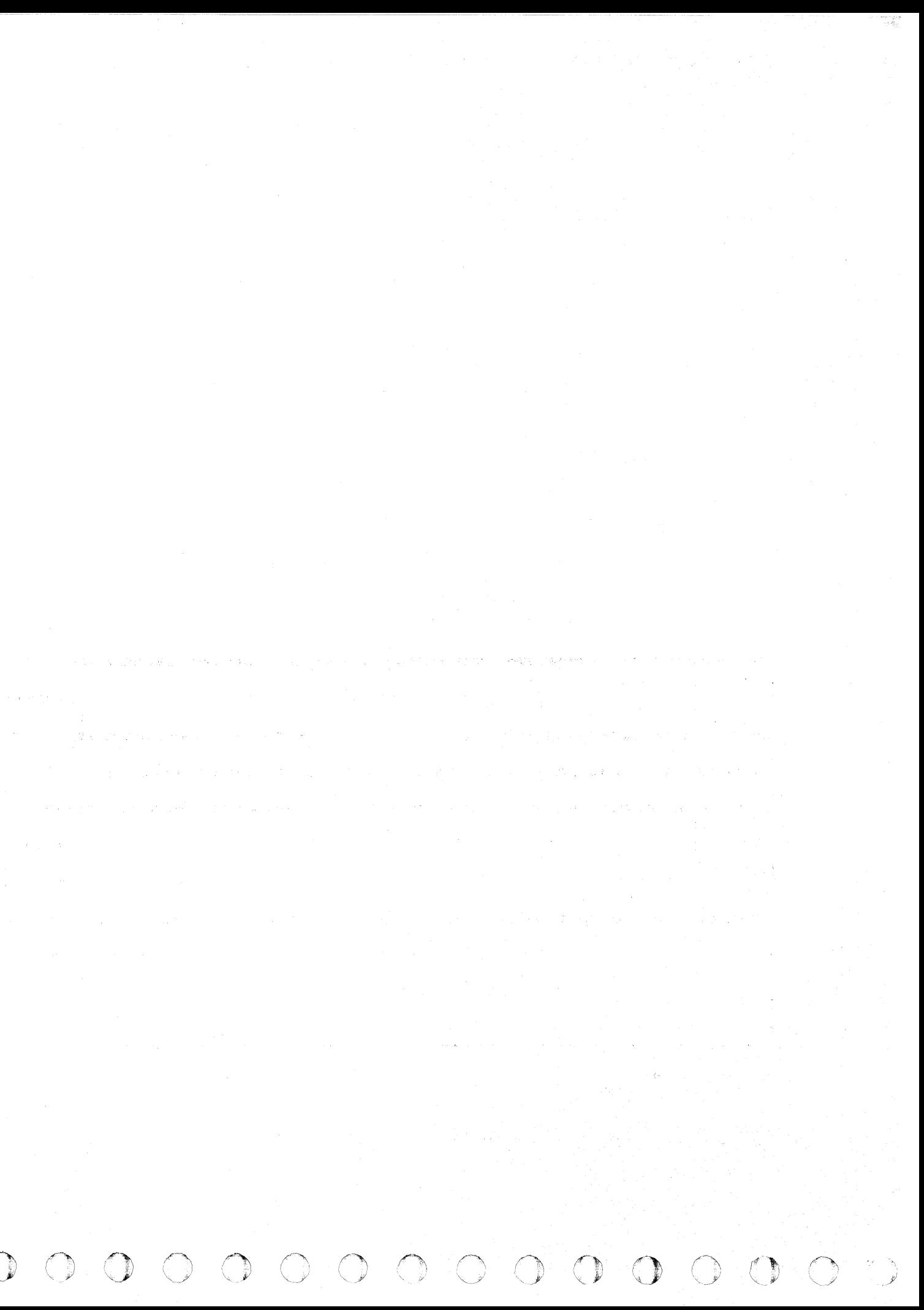
$( \, \, \cdot \, \, \cdot \, \$ 

# TROUBLE NOT FOUND

DATA 990 – DATA 996 contains aids for problem resolution where insufficient error information is available to follow the maintenance analysis procedure. It may also be used as an aid in analyzing intermittent errors.

The DATA section describes the controller operations required for the transfer of Read/Write data between the storage control and the device.

## READ OPERATION

The drive transfers clock, data, and Index information to the controller where it is analyzed to determine orientation. Once orientation is established, the controller deserializes the data and controls the transfer of the deserialized data over the control interface to the storage control. The controller processes error detection and correction data to determine the validity of the data read and to provide correction information when possible. The controller provides status information at the completion of the operation which indicates the success of the preceding operation (Normal End or Check End).

- Final Control Interface Bus In Assembler and MST to NPL converter.
- Device Interface Bus In receiver and converter.
- Device Interface Bus Out driver and converter.
- Controller Bus In Parity Checker and generator.
- Device Bus In Parity Checker circuits.

#### WRITE OPERATION

- Control Interface Bus Out receiver and converter.
- Receivers and converters for various other Control Interface control lines such as Recycle, Response, Sync Out, etc.
- Control Interface Tag Bus receivers and converters.
- Partial operation code decode circuits.
- Address compare and selection circuits.
- Polling and Attention handler circuits.
- Device type code generation.
- The Check latch 1 of 8.

#### A2K2-(BExxx), Assembler Bus and Response

The Write operation is normally preceded by a Read operation to establish orientation. The controller requests information from the storage control and receives the information. The information is then serialized by the controller and sent to the drive. The controller creates the error detection and correction information and causes it to be written at the end of each record. The controller creates the gaps that separate and identify the various record components. During Format operations, the controller controls or initiates the erasure of unwanted data.

#### A2L2-(BDxxx), Operation Controls and CE Controls

## CIRCUIT DESCRIPTION

Circuit description by card location for the controller DATA section is listed for reference.

#### A2F2-(BAxxx), Bus In, Bus Out

This card has little effect on the DATA section and contains the following circuits:

~·h!

#### A2G2-(BFxxx), Polling and Selection

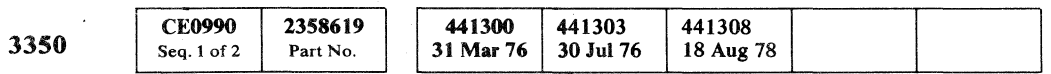

© Copyright IBM Corporation 1976

- Contains the ECC Shift register and ECC Zeros detector.
- Provides output for the ECC Hardware Check circuits.
- Contains the ECC Correction Pattern outputs.
- Provides Track Used Counter output gating.

TROUBLE NOT FOUND DATA 990

This card has limited effect on the DATA section and contains the following circuits:

- Contains a seven-way assembler:
	- R/W Status Controller Error 1 Controller Error 2 ECC Zeros Detected ECC Correction bits (ORed with various other data) CE Data Bits Data Bits
- Generates Controller Check, Normal End, Check End, and Tag Valid.
- Contains the drivers for Control Interface control lines such as, Normal End, Check End, Select Active, etc.

- Contains the Operation decode, Bus Controls, CE Display.
- Contains the R/W Latch and Device Tag Bus. Controls drivers and converters, Status Monitor Check Latch, and CE Diagnostic controls.

#### A2N2-(BKxxx), Track Used Counter

• Contains the Track Used Counter and the Track Used Counter Parity Check circuits.

## A2P2-(BGxxx), Gap Counter

- Contains the Gap Counter and controls and Gap Counter Check circuits.
- Controls R/W Operation termination and ECC timings.

## A2Q2-(BHxxx), R/W Macro Card

- Contains the Read and Write operation decode circuits.
- Checks command timing.
- Establishes orientation.
- Controls:
	- Read Gate Write Gate Address Mark Gate **Unsquelched**
- Processes Index Alert information.
- Provides Status information relative to  $R/W$ operations.

#### A2R2-(BLxxx), Reorientation Counter

- Establishes precise reorientation controls necessary for certain Retry operations.
- Contains the Reorientation Counter Check and the Missing Data Pulse detector.
- Contains the Missing Servo Pulse detector and the Phase Error detector.

#### A2R4-(BBxxx), ECC Card

- Contains the serializing and deserializing circuits.
- Recognizes Sync Bytes and Address Marks.
- Provides controls and input to the ECC Shift register and accepts output from the ECC Shift register.
- Receives and buffers Write information for the serializer.
- Buffers and transmits data from the deserializer.
- Provides pulses for the synchronization of data between the storage control and the controller.
- Contains the (SERDES) Shift Register Parity Check; Write Data Check, and ECC Hardware Check.
- Contains the Sync Out timing error which is an indication of a Data Overrun.

#### A2T2-(BJxxx), VFO

- Encodes serial data for recording on the disk.
- Developes the major timing pulses for operating the string.
- Provides the interface for data and servo pulses between the drive and the controller.

# TROUBLE NOT FOUND DATA 990

(

## A2S2-(BCxxx), SERDES

# TROUBLE NOT FOUND

## DATA PATH CABLES

The cables and connectors shown on this page can cause Data section errors and other failing conditions.

The connectors should be checked to make sure that they are properly seated and that the contacts or pins are not bent.

The cables should be checked to make sure that they are not frayed, pinched, or broken.

Refer to CTL·I 993 for more cable check suggestions.

Terminators must be installed in the positions shown in the last drive of a controller string. Be sure that they are properly seated (see INST 6).

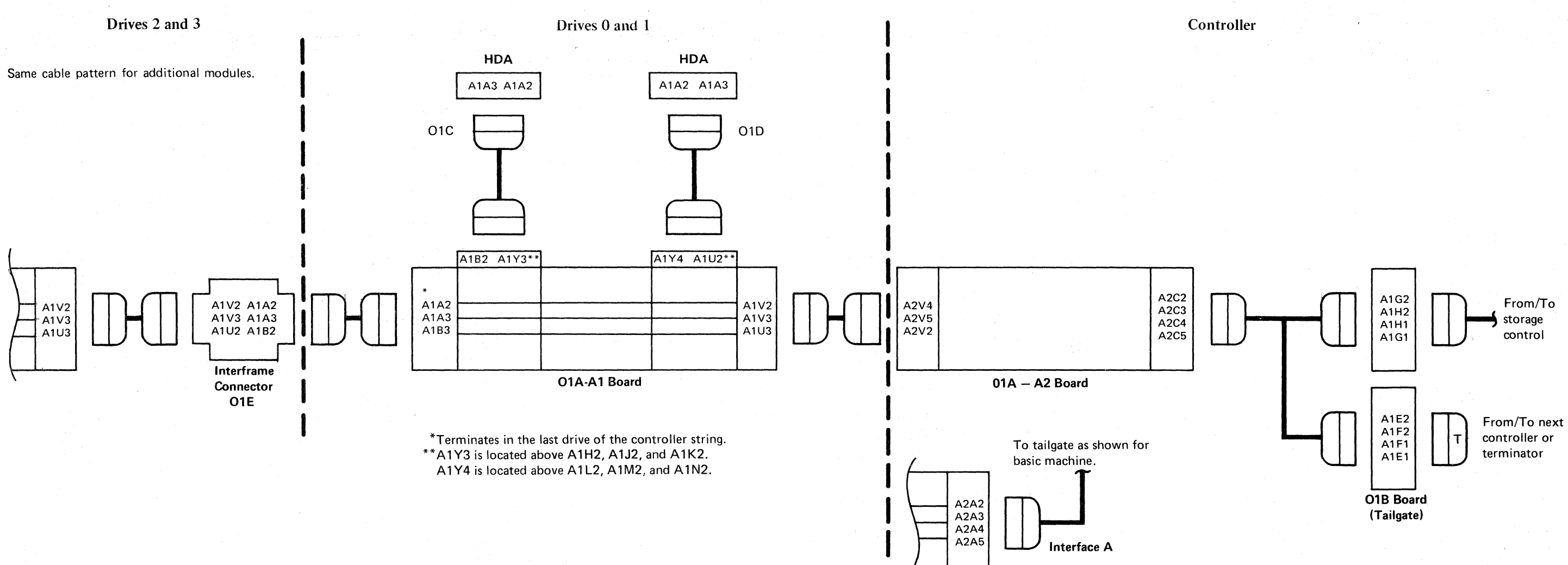

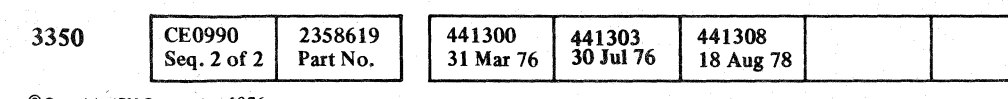

 $\begin{array}{ccc} \circ & \circ & \circ & \circ \end{array}$ 

©Copyrigh; IBM Corporation 1976

 $\bigcirc$ 

 $\bigcirc$ 

# TROUBLE NOT FOUND DATA 992

0 0 C) 0 (": 0 C) 0 *r.·.)*  ~- . [) \ ... ' C) o I~ TROUBLE NOT FOUND DATA 992

 $\bigcirc$   $\bigcirc$ 

I

I

I

I

I

I

 $\wedge$   $\wedge$   $\wedge$   $\wedge$ 

 $0.000000000000$ 

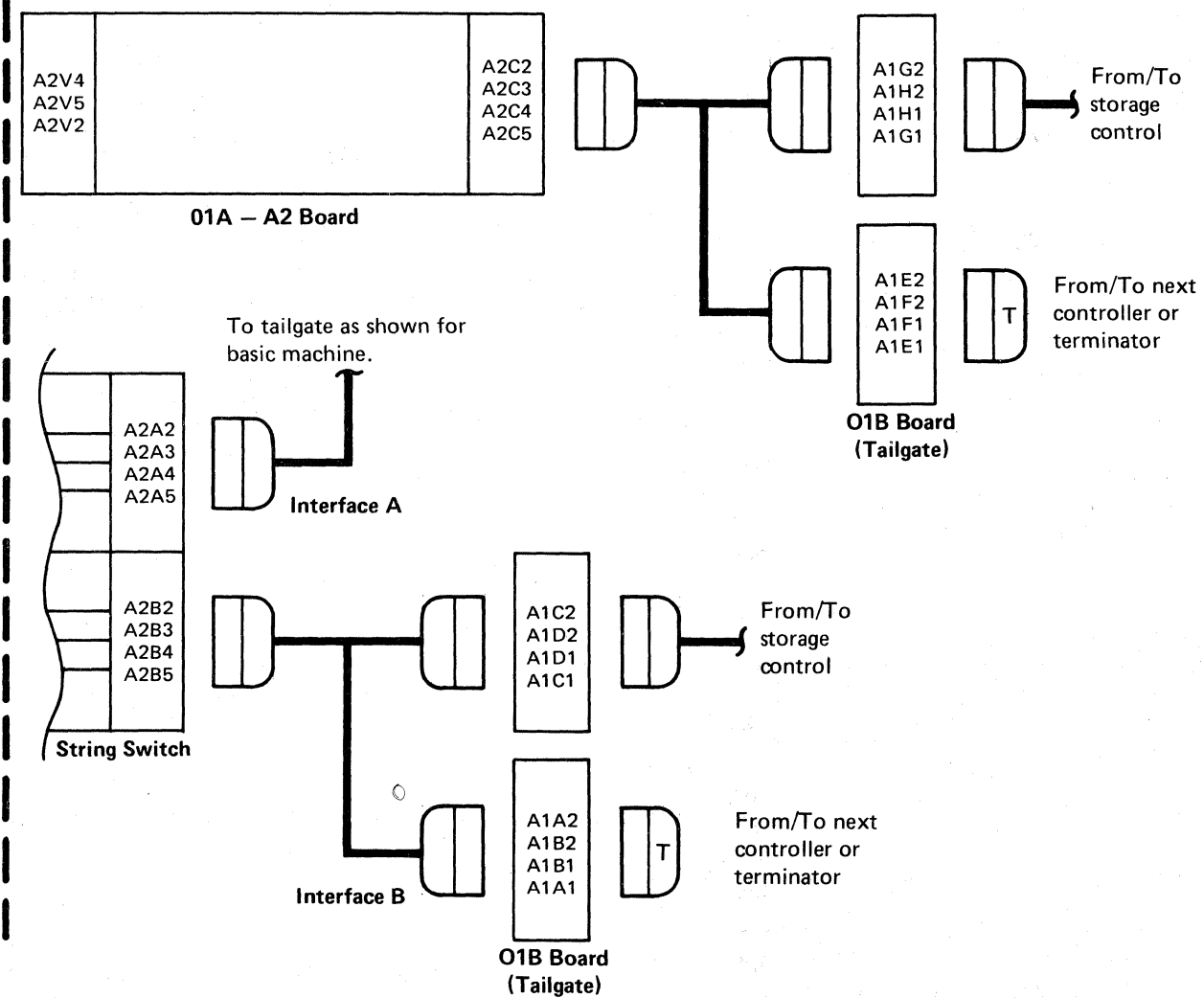

i \<br>\<br>\<br>\ , i<br>I<br>I<br>I ·1  $\mathbf{I}$  $\mathfrak{f}$  $\vert$ 

#### **(** ( ) ( ) () ( ( ( ( (' c  $\overline{\mathcal{C}}$

# **TROUBLE NOT FOUND**

Check the voltage in the controller and the drive in CE Mode as shown in Figures 1 and 2. Exit to the indicated page entry if problems are suspected or further information is required. See PWR 90 for complete voltage check procedures.

# Figure 1. Voltage Chart for the Controller

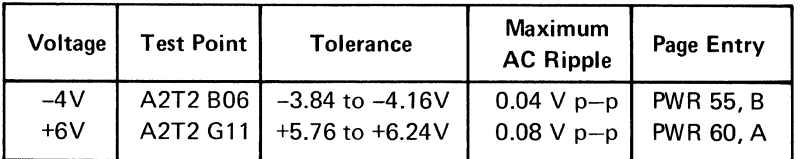

#### Figure 2. Voltage Chart for the Drive

Voltages are distributed to the A2 Board by several plug-on connectors. Figure 3 contains the test points and connector locations for all of the plug-on connectors on the A2 Board.

## Figure 3. Plug-on voltage connector list

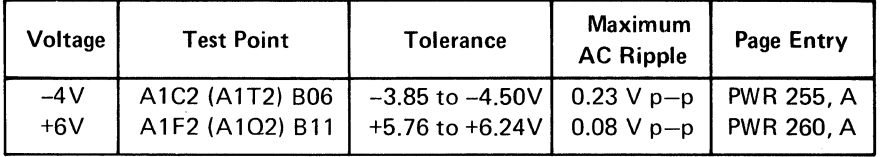

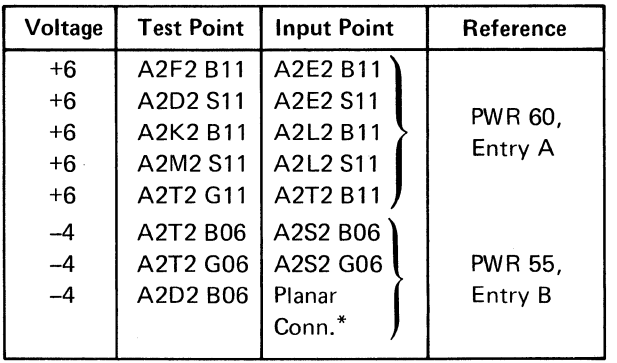

\*Located at the top of the A2 Board.

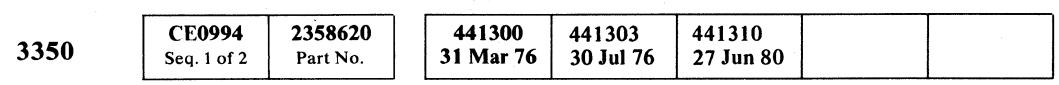

# TROUBLE NOT FOUND **DATA 994**

# TROUBLE NOT FOUND DATA 994

# TROUBLE NOT FOUND

Ÿ.

Scope the basic timing pulses to verify proper timing and operation. Load routine B4 and enter: 10, 83, 00, 85, 00,42,64,05,00,00,00,00,00,00,00,00,00,00. This loop selects the CE drive, sets Read/Write to cause Servo pulses to drive the VFO, delays 200 milliseconds, and then resets Read/Write.

## Scope Setup

Sweep  $0.1 \mu s/div$ Trigger A Int Slope (as shown in chart)  $-$ 

Ch  $1$  (see chart)

#### TROUBLE NOT FOUND DATA 996

Scope Setup

Trigger A Int

Sweep  $0.2 \mu s/div$ 

Slope (as shown in chart)

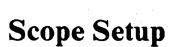

Ch 1 (see chart)

Pulses are measured with times 10 probes that are grounded. All except -Servo In are MST-l voltages.  $-$ Servo In should be 0 Vdc to  $-0.6$  Vdc.

It is critical that the pulses shown have the proper relationship in order to satisfy the timing tests that result in microdiagnostic routine stops that lead to the DATA section. The rise of pulses identified by B must follow the rise of pulses A by  $0.835 \pm .025$  microseconds. The rise of pulse D must follow the rise of pulse C by 1.669  $\pm$ 0.05 microseconds.

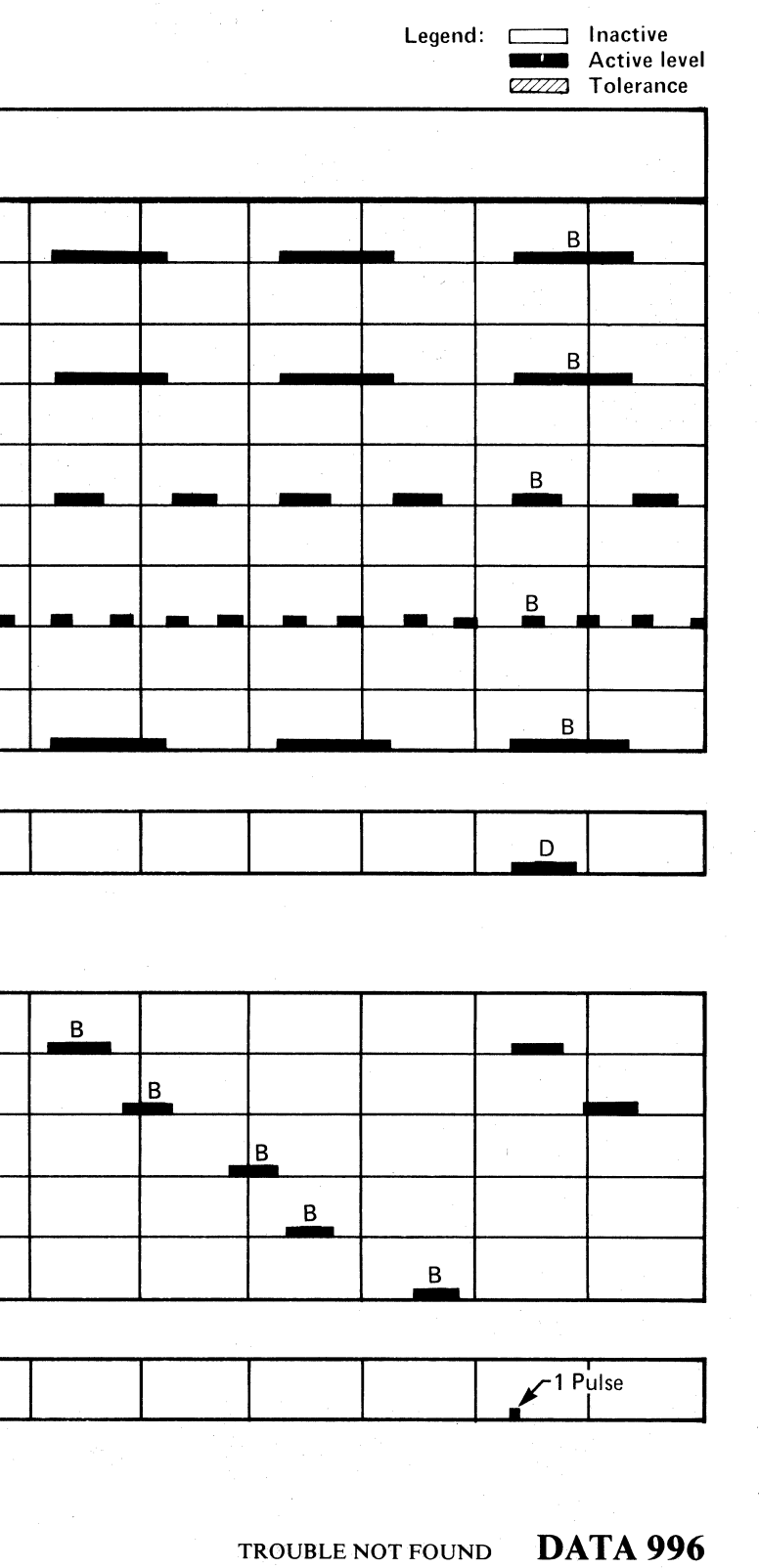

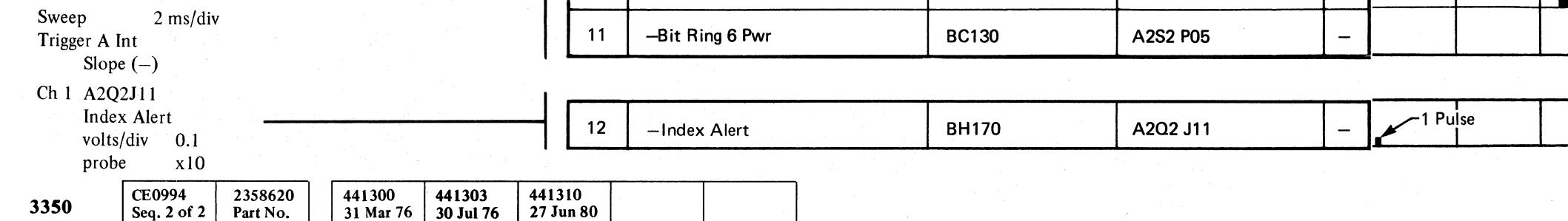

Index Alert pulses should occur at the rate of one each 16.667 milliseconds or once each disk revolution.

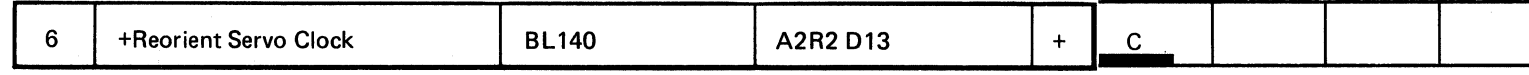

To see the timing relationship: Sync on Int Ch 1 and leave the Ch 1 probe on -Bit Ring 0 Pwr. Use the Ch 2 probe to scope the other Bit Ring lines.

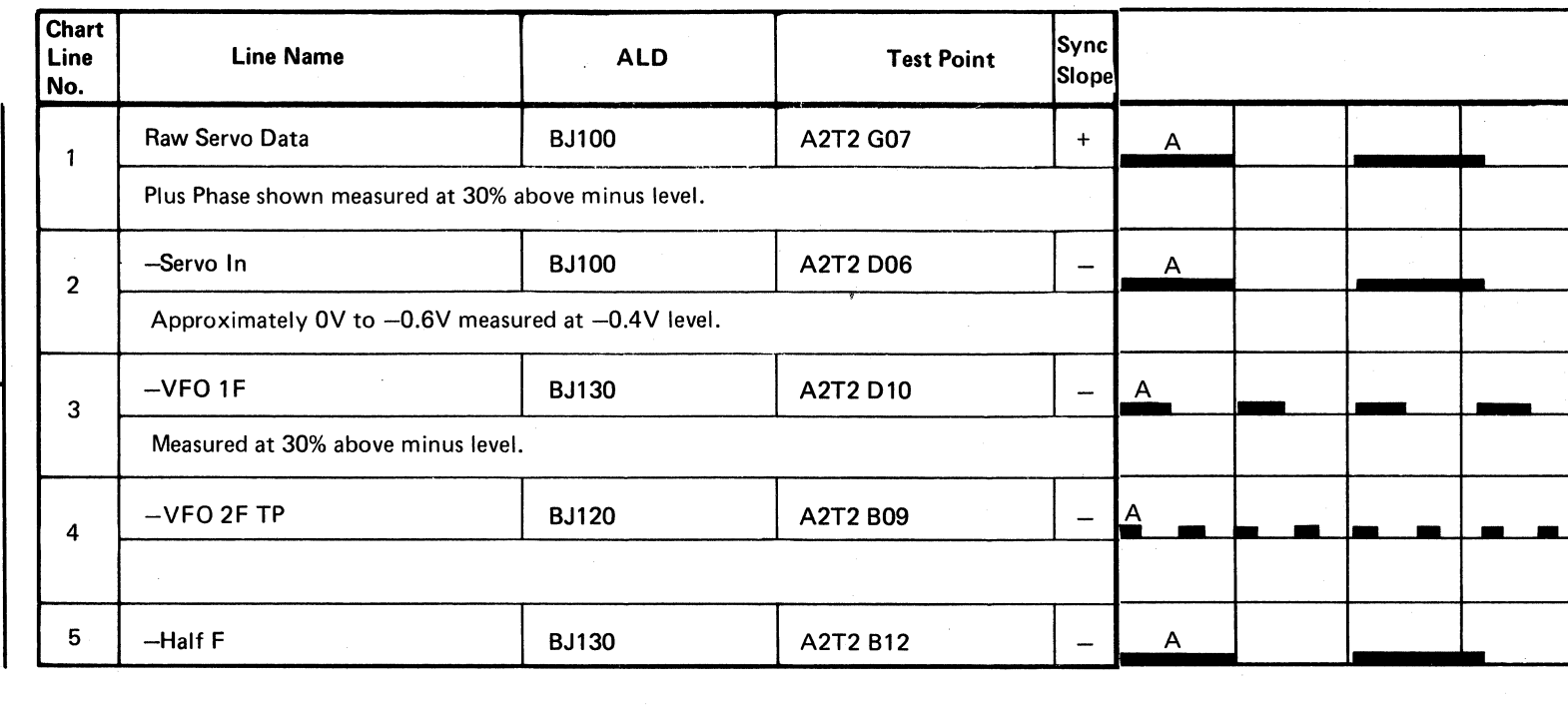

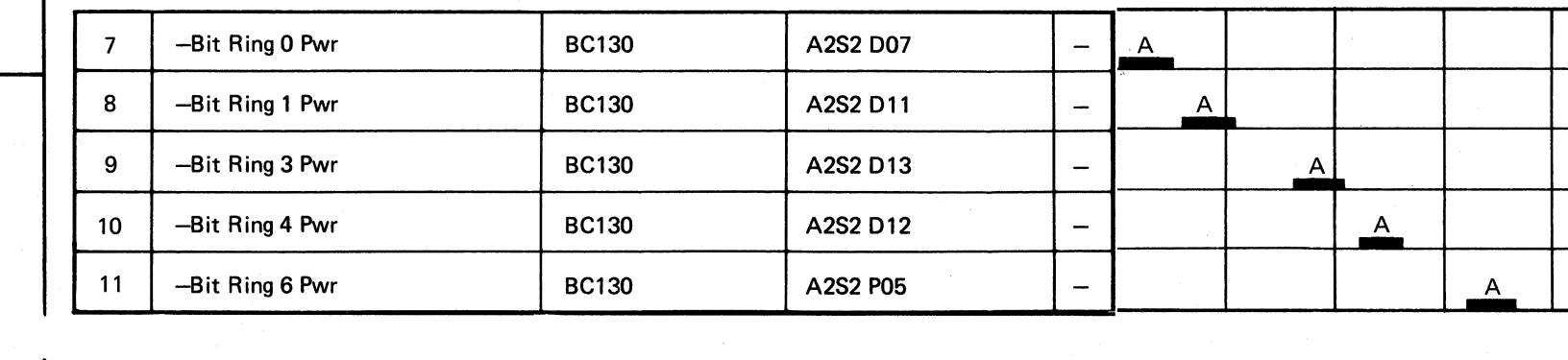

© Copyright IBM Corporation 1976

 $\sim$   $\sim$  $\ddotsc$  .

.~ f) () r) ,""-"" ~ r~ *C)* ,[~ (" ,0 ("")-, () f) C) ~) 1"''\ /'1\ 0 i') C) () l'!l V ,\' jJ ~,j '" ,,' r , '",--" "';; , \ jf *'\,j* '" *}J* ~,,' \",Y I, " " ",--, <sup>y</sup>*-.Y* ~)r ('I )' (' 0 ;r',\ (') 0 0 () ~l () I i f ",-y " ' .' " ,) 0 ':"